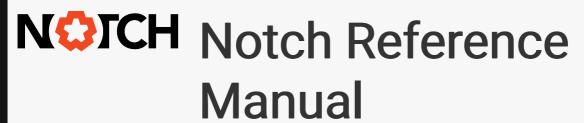

0.9.21 - Last update: 2018/10/30

10bit FX Limited

# **Table of Contents**

| GetEndTime()                          |  |
|---------------------------------------|--|
| AsRSSFeedNode()                       |  |
| RSSTextSelectorChangeText()           |  |
| RSSFeedNode                           |  |
| GetNumEntries()                       |  |
| GetEntryTitle()                       |  |
| GetEntryImageFilename()               |  |
| UpdateContext Object                  |  |
| TimeDelta                             |  |
| GlobalTime                            |  |
| Layer                                 |  |
| LocalTime                             |  |
| HTTP Functions                        |  |
| HTTPGet                               |  |
| HTTPGetFile                           |  |
| Baylana & Bratanala                   |  |
| Devices & Protocols                   |  |
| ArtNet                                |  |
| Intel Realsense 2.0 Camera Setup      |  |
| Kinect Setup                          |  |
| NDI                                   |  |
| OSC                                   |  |
| Video Capture                         |  |
| Web / HTTP API                        |  |
|                                       |  |
| Standalone                            |  |
| Standalone – Multi-head Output        |  |
| Media Servers                         |  |
| Managing Performance in Media Servers |  |
| Using Notch in 7thSense Delta         |  |
| Using Notch in Ai                     |  |
| Using Notch in disguise (formerly d3) |  |
| Using Notch in Hippotizer             |  |
| Exposing Attributes                   |  |
|                                       |  |
| Codemeter Licensing                   |  |
|                                       |  |
| Using Headset VR                      |  |
| Creating VR / 360 Videos              |  |
|                                       |  |
| Web GUI                               |  |
|                                       |  |

| FAQ | 1320 |
|-----|------|
|     |      |
|     |      |
|     |      |
|     |      |
|     |      |
|     |      |
|     |      |

## Introduction

| introduction                                                                                                    |
|----------------------------------------------------------------------------------------------------|
| Welcome to the Notch Reference Manual. You can navigate the reference manual by using the menu to the left.          |
| If you have any comments or corrections, please feel free to email us at: info@notch.one                             |
| In addition to the reference manual, we also have <u>a large sample archive</u> and <u>a video learning series</u> . |
|                                                                                                    |
|                                                                                                    |
|                                                                                                    |
|                                                                                                    |
|                                                                                                    |
|                                                                                                    |
|                                                                                                    |
|                                                                                                    |
|                                                                                                    |
|                                                                                                    |
|                                                                                                    |
|                                                                                                    |
|                                                                                                    |
|                                                                                                    |
|                                                                                                    |
|                                                                                                    |
|                                                                                                    |

## **User Interface**

#### Overview

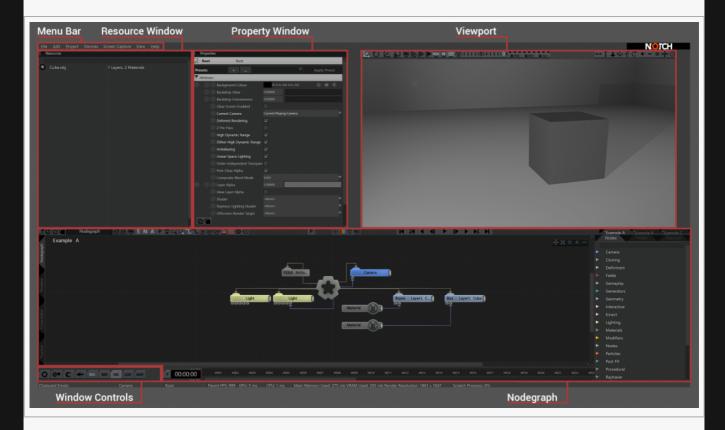

The Notch User Interface is broken into several main sections:

- Resource Window, Where all the media files can be imported for use in Notch.
- Properties Window, Where attributes of nodes can be changed or altered for different variations on an effect.
- · Viewport, Where the scene is assembled and results are shown.
- Nodegraph Window, Where the nodes are combined to create the effect.
- <u>Timeline</u>, For editing together multiple effects in the same project.
- · Curve Editor, For editing animation keys and interpolation.
- · Tracker, For tracking animation keys and timings.

Other Windows can be opened through the View menu Item, or the Window Controls Bar.

### **Resources Panel**

#### **Panel**

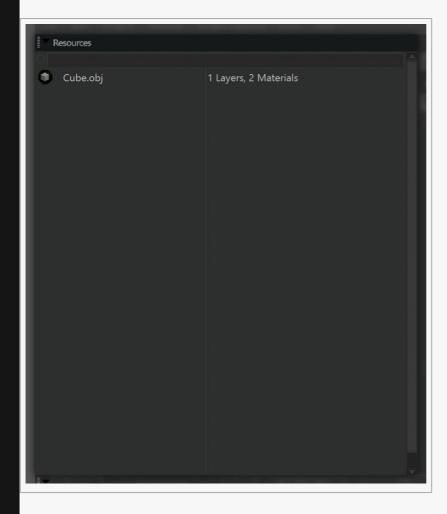

Contains all the resources used by Notch in the current scene.

Resources are all the custom models, sounds, fonts or images that can be imported into Notch. To import a file, right-click in the resources window, select the file type and select the file from your chosen folder. If its compatible, it will appear in the resources window. The left side of the window shows the name of the resource, while the right size shows other details like file type, contained materials, and resolution, depending on the type of resource.

By default, most media types will be copied and saved with the project file, however with video files and other large files, Notch will instead only remember their path location, so moving or deleting the file will lose the connection, and it will need to be reloaded or re-imported. Files which cannot be found appear in red.

For information on which file types are supported, check out the Features page on our website.

# **Properties Panel**

#### Window

This window lists all of the changeable properties for a node. From here they can be modified, keyed, or exposed for use by other tools.

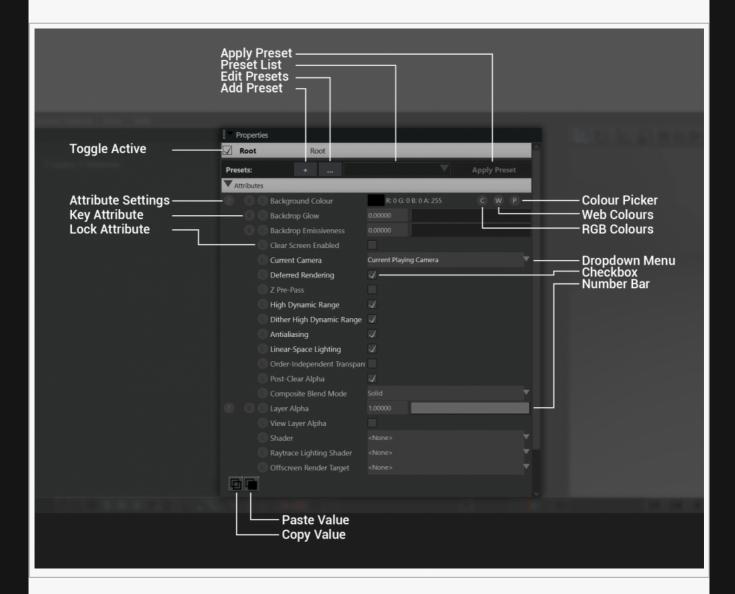

#### **Presets**

Presets allow you to save all the properties current values to a file for later use in other projects. These are saved to the "Documents > Notch > Notch Presets" folder.

| Label | Description |
|-------|-------------|
|       |             |

| Add Preset   | Save the current property values as a preset.                     |
|--------------|-------------------------------------------------------------------|
| Edit Presets | Opens the Edit Presets window, for deleting and renaming presets. |
| Preset List  | Select which preset to apply to the node.                         |
| Apply Preset | Apply the selected preset.                                        |

#### Attributes Frame

This frame contains all the properties for a node and different ways to change their values. Their effects will vary, depending on what the properties function is.

| Label                 | Description                                                                                                    |
|-----------------------|----------------------------------------------------------------------------------------------------|
| Toggle Active         | Toggle whether the node is active or not.                                                                                                    |
| Attribute<br>Settings | Open the property settings window. From here, various settings of the properties can be changed, including how to expose it for control outside Notch.                                                                               |
| Key Attribute         | Key the selected property at the current time.                                                                                                    |
| Lock Attribute        | Lock the property, so it cannot be changed.                                                                                                    |
| Dropdown<br>Menu      | Drops down a menu of items to select from.                                                                                                    |
| Checkbox              | Toggle a property on or off.                                                                                                    |
| Number Bar            | Drag the bar to change the number, or use the number box to set specific values. Holding Shift allows you to change the maximum and minimum ranges. Holding Alt allows you to drag the value outside the maximum and minimum ranges. |
| RGB Colours           | Select a colour from RGB or HSB Values.                                                                                                    |
| Web Colours           | Select a colour from the web colour set.                                                                                                    |
| Colour Picker         | Select and drag over to a particular colour in the Project to select it.                                                                                                    |
| Сору                  | Copy the property values.                                                                                                    |
| Paste                 | Paste the property values.                                                                                                    |

# Viewport

### Window

This window show the actual scene, and what will be rendered / output by Notch into other tools.

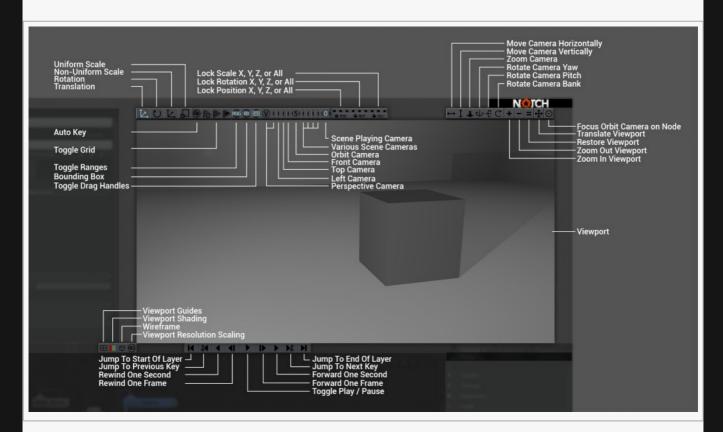

## Top Bar

| Label                | Description                                                                                            |  |
|----------------------|----------------------------------------------------------------------------------------------------|--|
| Translation          | Switch to the translate gizmo.                                                                         |  |
| Rotation             | Switch to the rotate gizmo.                                                                            |  |
| Non-Uniform<br>Scale | Switch to the non-uniform scale gizmo, which scales the object axis by axis.                           |  |
| Uniform Scale        | Switch to the uniform scale gizmo, which scales all axis by the same amount.                           |  |
| Toggle Auto Key      | After an attribute is changed, it is automatically keyed to animate to that value at the current time. |  |
| Toggle Grid          | Turn the Viewport grid on and off.                                                                     |  |
| Toggle Ranges        | Toggle whether range indicators are displayed in the Viewport.                                         |  |
| Bounding Box         | Toggle whether the bounding box appears around selected nodes in the Viewport.                         |  |
| 4                    |                                                                                                    |  |

| Toggle Drag<br>Handles | Toggle whether the Gizmo appears in the Viewport. |
|------------------------|---------------------------------------------------|
|------------------------|---------------------------------------------------|

# Camera Options

| Description                                                                                                    |
|----------------------------------------------------------------------------------------------------|
| Default perspective camera in the scene.                                                                                                    |
| Default orthographic camera facing along the -X direction.                                                                                           |
| Default orthographic camera facing along the -Y direction.                                                                                           |
| Default orthographic camera facing along the -Z direction.                                                                                           |
| Default camera that orbits around a movable point in the scene.                                                                                      |
| Choose from the cameras added in the nodegraph. Order of cameras is decided based on when the cameras were added to the nodegraph.                   |
| The highest priority camera in the scene, based on either the priority attribute in the camera or the Y / X position of the camera in the nodegraph. |
|                                                                                                    |

## Transformation Locks

| Label                            | Description                                                                                  |
|----------------------------------|----------------------------------------------------------------------------------------------|
| Lock Position X, Y, Z, or<br>All | Lock the currently selected nodes X, Y and Z position attributes, so they cannot be altered. |
| Lock Rotation X, Y, Z, or<br>All | Lock the currently selected nodes X, Y and Z rotation attributes, so they cannot be altered. |
| Lock Scale X, Y, Z, or All       | Lock the currently selected nodes X, Y and Z scale attributes, so they cannot be altered.    |

### Camera Movement Controls

| Label                    | Description                                                                   |
|--------------------------|-------------------------------------------------------------------------------|
| Move Camera Horizontally | Moves the camera along its local X axis in the scene.                         |
| Move Camera Vertically   | Moves the camera along its local Y axis in the scene.                         |
| Zoom Camera              | Moves the camera along its local Z axis in the scene.                         |
| Rotate Camera Yaw        | Rotates the camera along the Y axis. Does not function with the Orbit Camera. |
| Rotate Camera Pitch      | Rotates the camera along the X axis. Does not function with the Orbit Camera. |
| Rotate Camera Bank       | Rotates the camera along the Z axis.                                          |

# Viewport Controls

| Label                | Description                                                                   |
|----------------------|-------------------------------------------------------------------------------|
| Zoom In Viewport     | Zooms into the Viewport video without re-scaling the render size.             |
| Zoom Out Viewport    | Zooms out of the Viewport video without re-scaling the render size.           |
| Restore Viewport     | Re-centres the Viewport and restores the Viewport to 1:1 pixel size.          |
| Translate Viewport   | Move around the Viewport in the Viewport Frame.                               |
| Focus Camera On Node | Changes the orbit camera's rotations to focus on the currently selected node. |

# **Viewport Visual Options**

| Label            | Description                                                                                                    |
|------------------|----------------------------------------------------------------------------------------------------|
| Viewport Guides  | Toggle visual guides that help with placing the camera and objects in the scene.                                                                                                    |
| Viewport Shading | <ul> <li>Choose a way to shade the scene in the viewport.</li> <li>Default, Scene is rendered with full lighting and colour options.</li> <li>Alpha Channel, Only the alpha channel of the scene is rendered.</li> <li>Normals, Scene is rendered with the normal colours place on the surfaces of all objects in the scene.</li> <li>Materials Colours, Scene is rendered with the material colours of the objects, and lighting information is ignored.</li> <li>Texture Coordinates, Scene is rendered with objects shaded based on their texture coordinates.</li> <li>Material IDs, Scene is rendered with the objects coloured based on their material ID.</li> <li>Object IDs, Scene is rendered with the objects coloured based on their Object ID.</li> <li>Lit Multisamples, Renders the scene showing areas of the scene where MSAA was used.</li> <li>Shader Cost, Estimates the cost of the shader used to render the objects in the scene and outputs them as a colour gradient.</li> <li>Tangents, Scene is rendered with objects tangent vectors as colours.</li> <li>Roughness, Scenes are coloured in greyscale based on each materials Roughness values.</li> <li>Metallicness, Scenes are coloured in greyscale based on each materials Metallicness values.</li> <li>Diffuse Illumination Map, The baked lightmaps and diffuse illumination channels of each object are rendered.</li> <li>Normal Maps, Objects are coloured based on their Normal Maps, if any are in use.</li> </ul> |

|                                   | <ul> <li>Specular Colour, The specular colour channels of each object are rendered.</li> <li>Motion Vectors, The motion vectors of each object are rendered, if Motion<br/>Blur or Temporal Antialiasing are enabled.</li> </ul> |
|-----------------------------------|----------------------------------------------------------------------------------------------------|
| Wireframe                         | Displays the objects in the scene as wireframe, where the edges are coloured their material colours.                                                                                                    |
| Viewport<br>Resolution<br>Shading | Re-scale the viewport render size.                                                                                                    |

# Playback Controls

| Label                       | Description                                                         |
|-----------------------------|---------------------------------------------------------------------|
| Jump To Start<br>Of Layer   | Jump the playhead to the beginning of the current layer.            |
| Jump To<br>Previous Key     | Jump the playhead to the selected attributes nearest key backwards. |
| Rewind One<br>Second        | Jump the playhead one second backwards.                             |
| Rewind One<br>Frame         | Jump the playhead one frame backwards.                              |
| Toggle Play<br>Pause        | Toggle whether the scene is played forwards or backwards in time.   |
| Forward One<br>Frame        | Jump the playhead one frame forwards.                               |
| Forward One<br>Second       | Jump the playhead one second forwards.                              |
| Jump To Next<br>Key         | Jump the playhead to the selected attributes nearest key forwards.  |
| Jump To The<br>End Of Layer | Jump the playhead to the end of the current layer.                  |

# Nodegraph

### Main Window

This window contains the node based scripting tools for Notch.

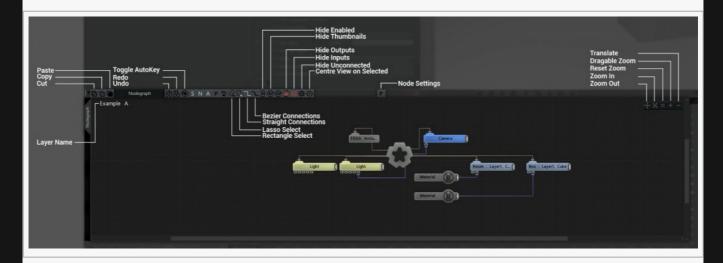

# Nodegraph Controls

| Label                      | Description                                                                                            |
|----------------------------|----------------------------------------------------------------------------------------------------|
| Сору                       | Copy the currently select node or nodes.                                                               |
| Cut                        | Copy and delete the currently selected node or nodes.                                                  |
| Paste                      | Paste a node from the clipboard.                                                                       |
| Undo                       | Undo the most recently taken action.                                                                   |
| Redo                       | Redo a previously undone action.                                                                       |
| Toggle Auto Key            | After an attribute is changed, it is automatically keyed to animate to that value at the current time. |
| Rectangle Select           | Draw a rectangular region to select nodes.                                                             |
| Lasso Select               | Draw a custom region to select a group of node.                                                        |
| Straight Connection        | Connection lines in the nodegraph follow straight lines to get to their end points.                    |
| Bezier Connections         | Connection lines in the nodegraph follow a bezier splines to connect their end points.                 |
| Hide Input<br>Connections  | Hide all input connections.                                                                            |
| Hide Output<br>Connections | Hide all output connections.                                                                           |
|                            |                                                                                                    |

| Hide Thumbnails            | Hide preview thumbnails, which can be enabled on the Material and Video nodes. |
|----------------------------|--------------------------------------------------------------------------------|
| Hide Disabled              | Hide all nodes which are disabled.                                             |
| Hide Unconnected           | Hide all nodes with no connecting path to the root node.                       |
| Center View On<br>Selected | Center the nodegraph on the currently selected node.                           |
| Node Settings              | Open up the node settings window for the selected node.                        |

# Nodegraph

| Label         | Description                        |
|---------------|------------------------------------|
| Translate     | Drag to move around the nodegraph. |
| Dragable Zoom | Drag to zoom into the nodegraph.   |
| Reset Zoom    | Resets the zoom in the nodegraph.  |
| Zoom In       | Zoom into the nodegraph.           |
| Zoom Out      | Zoom out of the nodegraph.         |

## Node List

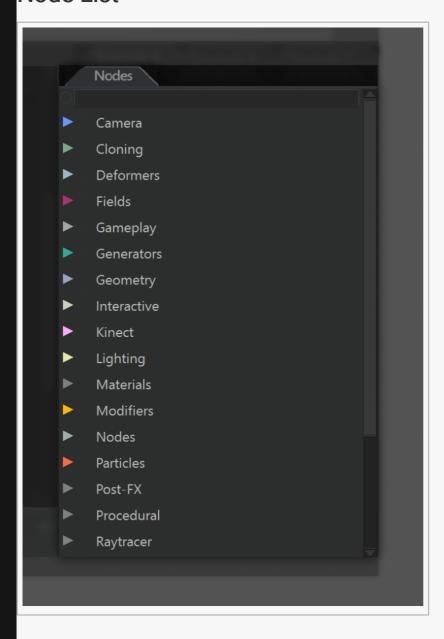

This window contains a list of all the nodes available in Notch. You can go through the dropdown list of grouped nodes, or use the search bar to find specific nodes.

#### Profiler

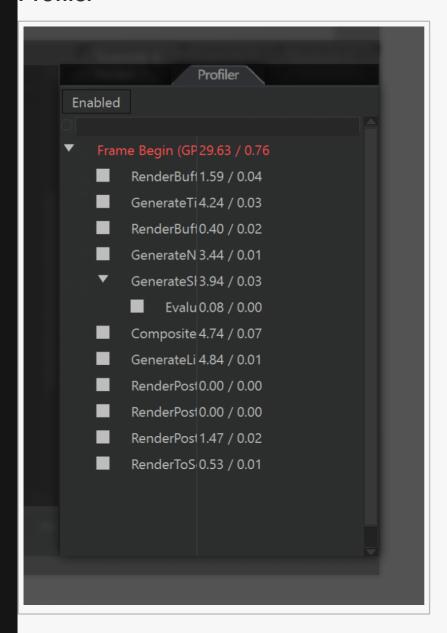

This window helps identify where performance is being impacted the most. With enabled selected, Notch will keep track of how long each node takes to calculate and for nodes where this is significant, it is written underneath their name in the Viewport. You can read more on increasing performance on the Managing Performance In Media Servers page.

## **Exposed Properties**

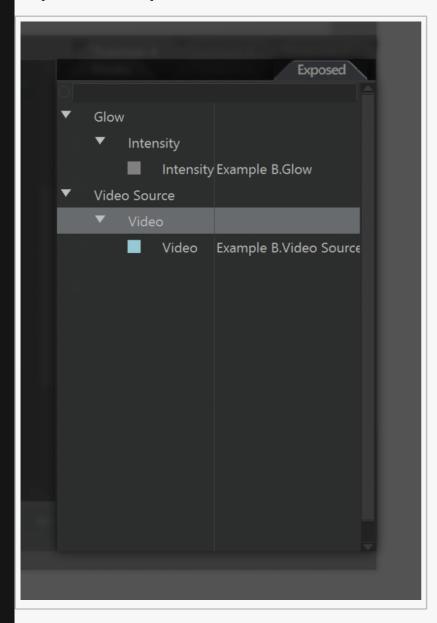

This window shows all the properties that will be exposed to other applications from Notch, once the project is compiled. If you have multiple layers each with lots of exposed properties, you can solo to show only one layer's exposed properties by right-clicking and selecting "Show Only Selected Layers".

## Timeline

#### Top Bar

This window lists all of the layers and effects in the current project, useful for sequencing and timing effects to run together.

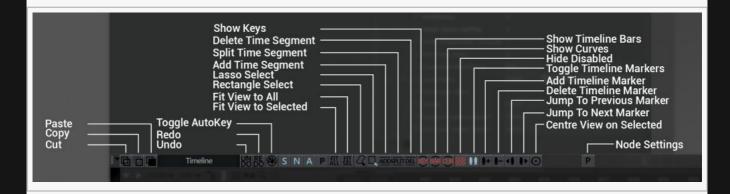

#### **Timeline Controls**

| Label               | Description                                                                                            |
|---------------------|----------------------------------------------------------------------------------------------------|
| Сору                | Copy the currently select node or nodes.                                                               |
| Cut                 | Copy and delete the currently selected node or nodes.                                                  |
| Paste               | Paste a node from the clipboard.                                                                       |
| Undo                | Undo the most recently taken action.                                                                   |
| Redo                | Redo a previously undone action.                                                                       |
| Toggle Auto Key     | After an attribute is changed, it is automatically keyed to animate to that value at the current time. |
| Rectangle Select    | Draw a rectangular region to select nodes.                                                             |
| Lasso Select        | Draw a custom region to select a group of node.                                                        |
| Add Time Segment    | Add a new time segment to the timeline for this layer.                                                 |
| Split Time Segment  | Split the current time segment into two at the position of the playhead.                               |
| Delete Time Segment | Delete the selected time segment.                                                                      |
| Show Keys           | Show the key positions in the timeline along the relevant segments.                                    |
| Show Timeline Bars  | Show the coloured bars which represent the time segments.                                              |
| Show Curves         | Show the key curves of various attributes for effects in a layer.                                      |
| Hide Disabled       | Hide all nodes which are unconnected to the root, or disabled.                                         |
|                     |                                                                                                    |

| Toggle Timeline<br>Markers | Show or hide time markers in the timeline.                     |
|----------------------------|----------------------------------------------------------------|
| Add Timeline Marker        | Add a timeline marker to the timeline.                         |
| Delete Timeline<br>Marker  | delete a timeline marker at the current time.                  |
| Jump to Previous<br>Marker | Jump to the nearest marker before the playhead.                |
| Jump to Next Marker        | Jump to the nearest marker after the playhead.                 |
| Center View On<br>Selected | Center the timeline on the currently selected layer or effect. |
| Node Settings              | Open up the node settings window for the selected node.        |

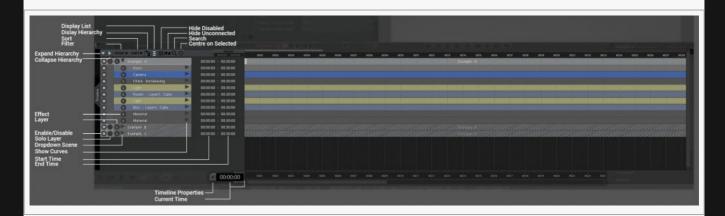

# Timeline

| Label                 | Description                                                                          |
|-----------------------|--------------------------------------------------------------------------------------|
| Expand<br>Hierarchy   | Expand the hierarchy of the selected layer or effect.                                |
| Collapse<br>Hierarchy | Collapse the hierarchy of the selected layer or effect.                              |
| Filter                | Filter certain nodes or node groups from being shown in the timeline                 |
| Sort                  | Change the order in which nodes are listed in the layer.                             |
| Display<br>Hierarchy  | Indent the list of effects based on the hierarchy they are ordered in the nodegraph. |
| Display List          | Display the effects as a simple list, ordered by hierarchy in the nodegraph.         |
| Hide<br>Disabled      | Hide all nodes which are disabled.                                                   |
| Hide<br>Unconnected   | Hide all nodes with no connecting path to the root node.                             |
| Search                | Search for a specific node or effect in the timeline for the selected layer.         |
|                       |                                                                                      |

| Centre<br>Selected  | Centre the timeline on the selected time segment.                                                                                                    |
|---------------------|----------------------------------------------------------------------------------------------------|
| Effect              | Denotes segments which are effects or nodes, contained by layers                                                                                                    |
| Layer               | Denotes segments which are layers, and therefore contain multiple effects.                                                                                                    |
| Enable /<br>Disable | enable or disable the effect.                                                                                                    |
| Solo Layer          | focus on this layer, and hide all others. By default, Notch is only set up to show one layer at a time, but this can be changed by disabling "Layers As Separate Effects". But this can be changed in the project settings. |
| Dropdown<br>Scene   | Show all the effects and nodes in this layer.                                                                                                    |
| Show Curves         | Show the key curves of various attributes for effects in a layer.                                                                                                    |
| Start Time          | Start time of the layer or effect.                                                                                                    |
| End Time            | End time for the layer or effect,                                                                                                    |

# Timeline Bar

| Label                  | Description                                                                                            |
|------------------------|----------------------------------------------------------------------------------------------------|
| Timeline<br>Properties | Open the Timeline Properties window. From here, you can set the minimum and maximum frame rate limits. |
| Current Time           | The Current Time in the scene.                                                                         |

# **Curve Editor**

#### Main Window

This window lists all of the keyed attributes for the selected nodes and shows how the values between the keys will be interpolated. Note that "interpolation" is also known as "easing".

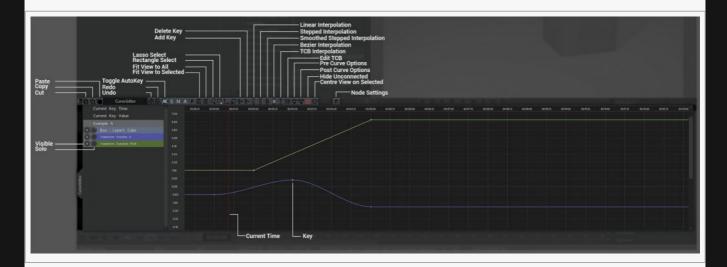

## **Curve Editor Controls**

| Label                   | Description                                                                                            |
|-------------------------|----------------------------------------------------------------------------------------------------|
| Сору                    | Copy the currently select node or nodes.                                                               |
| Cut                     | Copy and delete the currently selected node or nodes.                                                  |
| Paste                   | Paste a node from the clipboard.                                                                       |
| Undo                    | Undo the most recently taken action.                                                                   |
| Redo                    | Redo a previously undone action.                                                                       |
| Toggle Auto Key         | After an attribute is changed, it is automatically keyed to animate to that value at the current time. |
| Fit View To All         | Fit the view to all the keys of the attributes visible.                                                |
| Fit View To<br>Selected | Fit the view to the selected attributes keys only.                                                     |
| Rectangle Select        | Draw a rectangular region to select nodes.                                                             |
| Lasso Select            | Draw a custom region to select a group of node.                                                        |
| Add Key                 | Add a key to the currently selected node at the current time.                                          |
| Delete Key              | Delete the currently selected key.                                                                     |
|                         |                                                                                                    |

| Linear<br>Interpolation              | The value changes linearly from its previous value to the key value.                                                                                              |
|--------------------------------------|----------------------------------------------------------------------------------------------------|
| Stepped<br>Interpolation             | Previous value stays the same, and then jumps to the key value.                                                                                                   |
| Smoothed<br>Stepped<br>Interpolation | Previous value the same, and quickly moves to the key value.                                                                                                    |
| Bezier<br>Interpolation              | The values between two points are interpolated based on a bezier curve.                                                                                           |
| TCB<br>Interpolation                 | Make the selected key ease in with TCB Interpolation.                                                                                                    |
| Edit TCB                             | Open the TCB Controls window, where you can manually change the Tension, Continuity and Bias values at the key. Only functions with "TCB Interpolation" selected. |
| Pre Curve<br>Options                 | How the attribute should behave before the key.                                                                                                    |
| Post Curve<br>Options                | How the attribute should behave after the key.                                                                                                    |
| Hide Unused                          | Hide all nodes that are either disabled or have no connecting path to the root node.                                                                              |
| Center View On<br>Selected           | Center the view on the currently selected node.                                                                                                    |
| Node Settings                        | Open up the node settings window for the selected node.                                                                                                    |

# Curve Editor Graph

| Label        | Description                                                         |
|--------------|---------------------------------------------------------------------|
| Visible      | Toggle whether the attribute is shown in the curve editor.          |
| Solo         | Toggle this attribute to be the only attribute in the curve editor. |
| Current Time | Represents the current time in the scene.                           |
| Key          | A point at which a value has been set.                              |

## Other Windows

#### Performance Bar And Window Controls

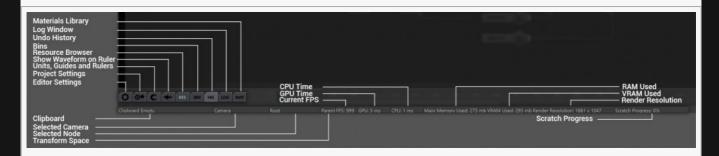

#### Window Controls

This menu controls some of the window options for various windows in Notch.

| Label                     | Description                                                                        |
|---------------------------|------------------------------------------------------------------------------------|
| Editor Settings           | Settings for the Notch Editor.                                                     |
| Project Settings          | Settings for the current Notch project.                                            |
| Units, Guides, Rulers     | Change the Grid and Guide units.                                                   |
| Show Waveform On<br>Ruler | Toggle whether the waveform of audio in the scene is shown on the timeline.        |
| Resource Browser          | Toggle the Resource Browser frame from being viewed.                               |
| Bins                      | Toggle the Bins frame from being viewed.                                           |
| Undo History              | Toggle the Undo History frame from being viewed.                                   |
| Log Window                | Toggle the Logs frame from being viewed.                                           |
| Materials Library         | Toggle the Material Library frame from being viewed. Currently under construction. |

#### Performance Bar

This bar shows how notch is currently performing and can help identify where performance problems maybe arising. For more on managing performance, take a look at the <u>Managing Performance On Media Servers</u> page, or the Profiler tab in the <u>Nodegraph</u>.

| Label     | Description                                                   |
|-----------|---------------------------------------------------------------|
| Clipboard | Shows the node that is currently in the copy/paste clipboard. |
|           |                                                               |

| Selected Camera      | Shows the currently viewing camera in the scene.                                       |
|----------------------|----------------------------------------------------------------------------------------|
| Selected Node        | Shows the currently selected node in the scene.                                        |
| Transform Space      | Shows which transform space is being used for transformations; World, Parent or Local. |
| Current FPS          | The current frame rate of the scene when being played.                                 |
| GPU Time             | How long it takes for the GPU to render the scene.                                     |
| CPU Time             | How long it takes for the CPU to render the scene.                                     |
| RAM Used             | How much RAM is being used by Notch.                                                   |
| VRAM Used            | How much VRAM is being used by Notch.                                                  |
| Render<br>Resolution | The resolution at which Notch is being rendered at.                                    |
| Scratch Process      | Under heavy load, shows how far ahead notch has cached future frames while Idle.       |

#### Bins

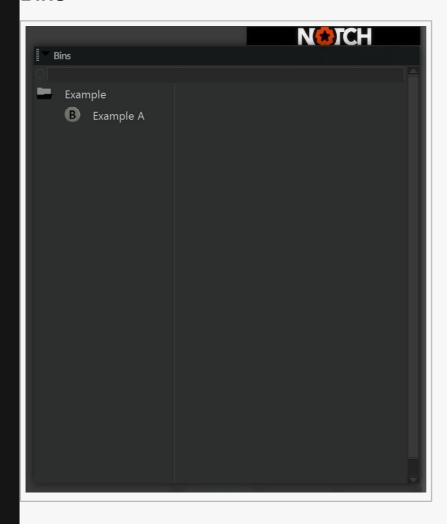

Bins are saved node arrangements that can be saved and opened again for later use in different projects. Bins are saved to a folder specified in the *Editor Settings Window*. To save a bin, select a group of nodes, right-click and select "Send To Bin". Alternatively, the whole layer can be sent to a bin by right-clicking in the nodegraph and selecting "Send Layer To Bin".

### Log Window

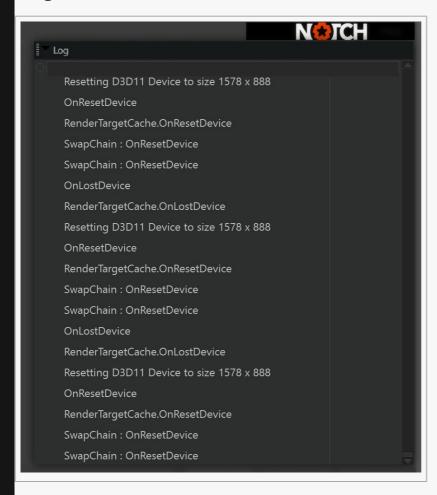

Shows the log window for Notch, useful for understanding performance Issues and debugging. For more on managing performance, take a look at the <u>Managing Performance On Media Servers</u> page, or the Profiler tab in the <u>Nodegraph</u>.

# **Undo History**

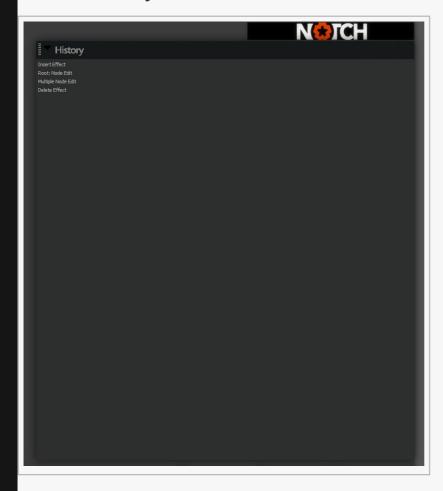

Shows previous actions that have been taken in the project, and can be undone back to.

### **ArtNet Monitor**

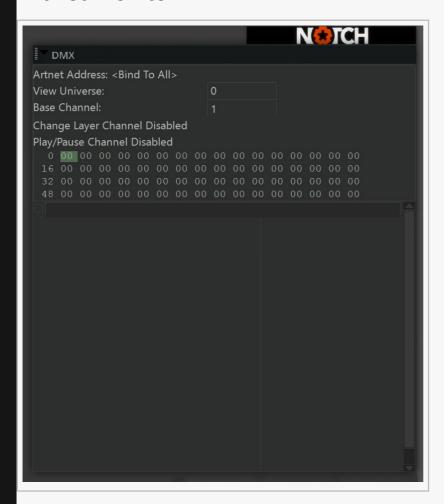

See: <u>ArtNet section</u>

## **Connection Monitor**

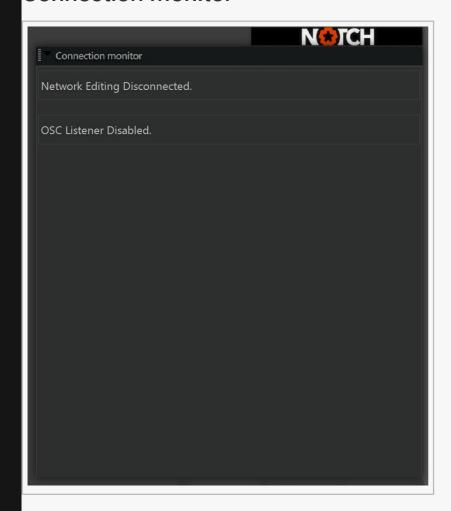

Shows details about incoming connections from outside sources. Including:

- · Remote Network Editing
- ArtNet
- · OSC

## Performance Panel

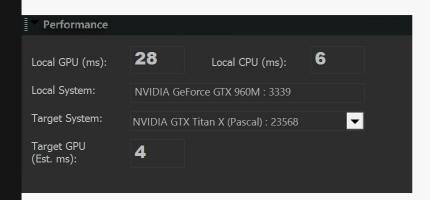

The *Performance Panel* allows you to estimate the performance of your project on a target GPU or media server and is accessible via the menu *View -> Performance* 

To be able to use the Performance Panel, you must have benchmarked your existing system. To do this:

- 1. Go to Help -> Benchmarking...
- 2. Click Run Benchmark
- 3. Click Close
- 4. Restart Notch Builder

The top half of the panel allows you to see the performance on your current machine. Specifically, it measures the time taken by the GPU to render each frame: *GPU ms*. The bottom half allows you to select a *Target System* and estimate the GPU time per frame of the current project running on that machine.

It is important to note that performance prediction is based on the resolution of render on your current machine. To lock to a specific resolution:

- 1. Go to Project -> Settings... Rendering
- 2. Set the Output Resolution
- 3. Set the Output Resizing to "Scale/Filter Output to Window"
- 4. Ensure your Viewport Pixel Scale is set to "1×1 Pixels"

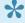

For a more in-depth look at performance see our section: Managing Performance in Media Servers

# Render Queue

#### Method

This window allows you to queue up multiple renders from a notch scene to run sequentially.

To add a layer to the render queue, simply drag it from the timeline to the render queue. The same can be done with videos from the resources window.

To edit the render settings, double-click the layer you wish to edit to open the Export Video Settings Window. These will be set per layer.

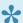

Render Queue is only available in Notch Builder Pro.

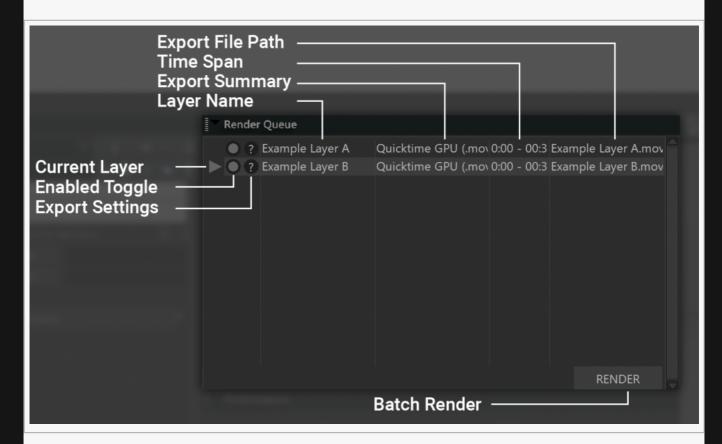

| Description                                                                                            |
|----------------------------------------------------------------------------------------------------|
| The currently selected layer being processed.                                                          |
| Toggle whether this layer will be enabled or disabled, and therefore rendered or skipped in the queue. |
| Opens the Video Export Settings window.                                                                |
| Name of the queued layer.                                                                              |
|                                                                                                    |

| Export<br>Summary     | A summary of key details about the export settings including the codec, resolution, and frame rate. |
|-----------------------|----------------------------------------------------------------------------------------------------|
| Time Span             | Start and end time to be rendered.                                                                  |
| Exported File<br>Path | Path location and filename for the exported file.                                                   |

# **Exporting Video**

#### Method

How to export a video from Notch.

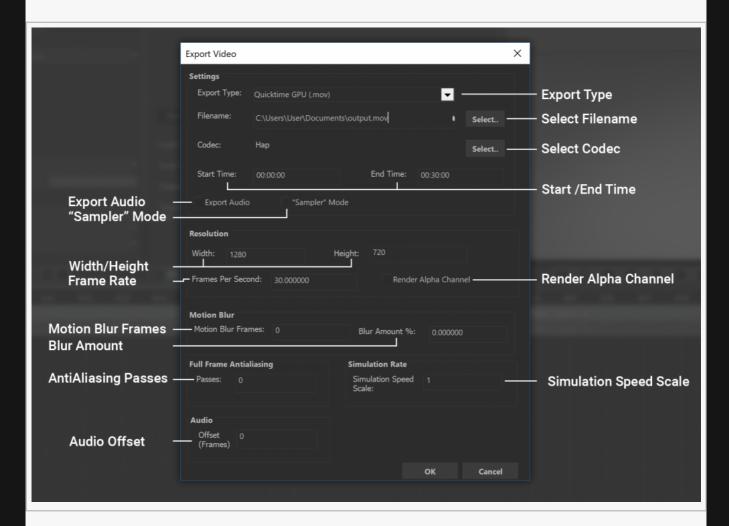

### Settings

| Label               | Description                                                                                                    |
|---------------------|----------------------------------------------------------------------------------------------------|
| Export<br>Type      | Choose various export file types.                                                                                                  |
| Filename            | Choose the file name and path to the file will be saved once rendered.                                                             |
| Codec               | Choose which codec you want to use, dependent on the file type chosen and the codec you have installed.                            |
| Start / End<br>Time | Time period which will be rendered. Some effects will need some time to build up, so keep this in mind when deciding render times. |
|                     |                                                                                                    |

| Export<br>Audio   | Toggle whether to export audio along with the video.                                                                      |
|-------------------|----------------------------------------------------------------------------------------------------|
| "Sampler"<br>Mode | Generates a continuous video containing 10 seconds of each layer in the current project. Ignored during the render queue. |

## Resolution

| Label                   | Description                                                                                                    |
|-------------------------|----------------------------------------------------------------------------------------------------|
| Width / Height          | Change the image resolution for the rendered video.                                                                      |
| Frame Rate              | Frame rate for the rendered video.                                                                                       |
| Render Alpha<br>Channel | Toggle whether the Alpha channel is rendered with the video. This may not function, depending on which codec you choose. |

## Other

| Label                     | Description                                                                                                    |
|---------------------------|----------------------------------------------------------------------------------------------------|
| Motion Blur<br>Frames     | How many frames are overlapped to generate motion blur.                                                                                                    |
| Blur Amount               | Scales the time frame between the frame before and following, within which motion blur will be calculated.                                                           |
| Antialiasing<br>Passes    | An extra layer of antialiasing, calculated by re-rendering the frame with a sub-pixel offset. Increasing the passes increases the number of samples taken per pixel. |
| Simulation<br>Speed Scale | Scales the number of simulation passes vs the number of render passes.                                                                                               |
| Audio Offset              | Offset the audio from the video playback. Can be useful with certain codecs.                                                                                         |

# **Keyboard Shortcuts**

### General

| Keys                | Description                                                                                                    |
|---------------------|----------------------------------------------------------------------------------------------------|
| Ctrl + N            | Start a new Project.                                                                                                    |
| Ctrl + O            | Open a new Project.                                                                                                    |
| Ctrl + S            | Save the current Project.                                                                                                    |
| Ctrl + Shift<br>+ S | Save the current Project as a new file.                                                                                         |
| Ctrl + F            | Find a specific node in the scene.                                                                                              |
| Alt + F             | Focus the Orbit Camera on the currently selected node.                                                                          |
| F1                  | Jump to the Nodegraph.                                                                                                    |
| F2                  | Jump to the Timeline.                                                                                                    |
| F3                  | Jump to the Curve Editor.                                                                                                    |
| F4                  | Jump to the Tracker.                                                                                                    |
| F5                  | Access node settings.                                                                                                    |
| F8                  | Capture a screenshot. Screenshots are saved into the Pictures folder, unless another folder is selected in the Editor Settings. |
| F9                  | Toggle Render Window to go Fullscreen.                                                                                          |
| F10                 | Toggle Render Window to go Fullscreen on a second window.                                                                       |
| F12                 | Open the Units, Guides and Grids window.                                                                                        |
| Ctrl +<br>F1-F10    | Toggle various attributes depending on the node selected.                                                                       |
| Ctrl + C            | Undo the most recently taken action.                                                                                            |
| Ctrl + Shift<br>+ C | Copy a Node and all its Child Nodes.                                                                                            |
| Ctrl + Alt +<br>C   | Copy all the attributes from the selected node.                                                                                 |
| Ctrl + Alt +<br>M   | Copy the Material Attributes from the selected node.                                                                            |
| Ctrl + Alt +<br>T   | Copy the keys from an attribute.                                                                                                |
| Ctrl + X            | Copy and delete the currently selected node or nodes.                                                                           |
| Ctrl + Shift<br>+ X | Cut a Node and all its Child Nodes.                                                                                             |

| Ctrl + V       | Paste a node from the clipboard.               |
|----------------|------------------------------------------------|
| Delete         | Delete the selected key.                       |
| Ctrl + Z       | Undo the most recently taken action.           |
| Ctrl + Y       | Redo a previously undone action.               |
| Alt + R        | Reset an attribute to the nodes default value. |
| Shift +<br>F11 | Start a Screen Capture of the project window.  |
| Ctrl + R       | Connect the node to the root node.             |
| Alt + K        | Enable or Disable a connected Kinect Sensor.   |

# Viewport

| 4                            |                                                                                                    |
|------------------------------|----------------------------------------------------------------------------------------------------|
| Keys                         | Description                                                                                               |
| Ctrl + Left Click            | Zoom the current camera.                                                                                  |
| Alt + Left Click             | Rotate the current camera.                                                                                |
| Alt + Ctrl + Left<br>Click   | Zoom the current camera.                                                                                  |
| Alt + Shift + Left<br>Click  | Pan the camera along the X and Z axes.                                                                    |
| Alt + Shift + Right<br>Click | Move the camera along the Y axis.                                                                         |
| Alt + Right Click            | Rotate camera about Z axis.                                                                               |
| 1                            | Switch to the Perspective Camera.                                                                         |
| 2                            | Switch to the Left Camera.                                                                                |
| 3                            | Switch to the Top Camera.                                                                                 |
| 4                            | Switch to the Below Camera.                                                                               |
| 5                            | Switch to the Orbit Camera.                                                                               |
| 6 – 9                        | Switch to user added cameras from the Nodegraph.                                                          |
| 0                            | Current playing camera in the nodegraph.                                                                  |
| Alt + G                      | Turn the Viewport grid on and off.                                                                        |
| Ctrl + Plus                  | Zoom into the viewport.                                                                                   |
| Ctrl + Minus                 | Zoom out of the vieewport.                                                                                |
| Tab                          | Change the gizmo mode, going forwards through translation, rotation, non-uniform scale and uniform scale. |
| Ctrl + Tab                   | Toggle World or Local Gizmo movement.                                                                     |
|                              |                                                                                                    |

| n, non-uniform |
|----------------|
|                |

# Playback

| Keys          | Description                                                               |
|---------------|---------------------------------------------------------------------------|
| Space         | Toggle playback of the scene.                                             |
| Right         | Move one frame forward in the timeline.                                   |
| Ctrl + Right  | Jump forward to the next Key Frame of a selected attribute.               |
| Shift + Right | Jump forward by 1 second.                                                 |
| Left          | Move one frame back in the timeline.                                      |
| Ctrl + Left   | Jump backward to the next Key Frame of a selected attribute.              |
| Shift + Left  | Jump backward by 1 second.                                                |
| Home          | Jump to the beginning of the layer.                                       |
| Shift + Home  | Jump to the beginning of the project, regardless of the layer start time. |
| End           | Jump to the end of the layer.                                             |
| Shift + End   | Jump to the end of the project, regardless of the layer end time.         |
| Ctrl + End    | Jumps the playhead to the end of the timeline.                            |
| Ctrl + T      | Toggle Time stretching in the scene.                                      |

# Nodegraph

| Keys                                | Description                                                                   |
|-------------------------------------|-------------------------------------------------------------------------------|
| Ctrl + Left Click                   | Zoom in and out of the nodegraph.                                             |
| Alt + Left Click or<br>Middle Click | Pan around the nodegraph.                                                     |
| Left Click + Drag                   | Create a region to select multiple nodes in the nodegraph.                    |
| Ctrl + H                            | Disable the selected nodes.                                                   |
| Ctrl + Shift + H                    | Enable the selected nodes.                                                    |
| Ctrl + 1                            | Toggle the visibility of the selected node.                                   |
| А                                   | Centre the camera on the currently selected node.                             |
| Shift + A                           | Zoom into the currently selected node to fit the nodegraph.                   |
| Ctrl + G                            | Combines all the selected nodes under a group node.                           |
| Ctrl + Shift + G                    | Remove the group node, and directly connect the child nodes to their parents. |
|                                     |                                                                               |

| Shift + Enter    | Create a key for all keyed attributes in the scene at the current time. Only functions for attributes that have already been keyed. |
|------------------|----------------------------------------------------------------------------------------------------|
| Enter            | Create a key for the selected attribute at the current time. Only functions if the attribute has already been keyed.                |
| Ctrl + Enter     | Create keys for the transformation attributes at the current time. Only functions if the attribute has already been keyed.          |
| Ctrl + Shift + K | Key all attributes that are visible in the graph editor.                                                                            |
| Ctrl + K         | Insert a key for the selected attribute.                                                                                            |

## Nodes

This is the Notch node reference.

Notch node types:

#### Cameras :

Cameras define the point of view, perspective and aspect from which the scene is rendered.

#### Cloning

Cloners instantiate multiple copies of geometry nodes – such as 3D Objects, Text Nodes and Shape 3D nodes – that are parented to them.

#### Deformers :

Deformers modify the vertex positions of geometry nodes – such as 3D Objects, Text Nodes, Shape 3D nodes and particle systems – that the deformer is parented to. The deformation state is reset every frame.

#### Fields

Fields discretise 2D or 3D areas of space into texels / voxels and store colour and velocity data for them. They are often used for simulations of volumetric and fluid-like effects.

#### Generators :

Generators create patterns mathematically in 2D or 3D, either direct to a parent canvas if connected to one (Fields, Render to Texture, Video nodes), or to their own canvas for use as image sources in their own right.

#### Geometry

Geometry nodes are used to generate and/or render meshes, animated geometry and skeletal rigs.

#### Interactive:

Interactive nodes allow external inputs to be used in scenes. Sources include direct inputs such as keyboard and mouse, system inputs like the clock time, and Internet sources like Twitter and RSS feeds.

#### Lighting:

Lighting nodes control how the scene is lit.

#### Logic

The Logic nodes are used to create a meta logic system within Notch.

#### Materials :

Material nodes control surface appearance and response to the lighting environment of the scene.

#### Modifiers

Modifier nodes can be attached to numeric value inputs in order to affect and change them, e.g. to give them a value of a mathematical function or that of an external input source such as a MIDI controller.

#### Nodes :

This section contains a group of mostly miscellaneous nodes.

#### Particles :

Particle nodes perform simulation of particle-like effects. A Particle Root node is the root of the particle system; emitters emit particles into the system; affectors control the movement of particles; shading nodes are used to colour and affect them for rendering; and rendering nodes render them in various ways.

#### Physics

The nodes in this section allow you to create simple physics systems and dynamic movements for objects in your scene.

#### Post-FX

Post FX nodes perform image processing on the node they are parented to if suitable – Video Processing nodes, Fields and Render to Texture. Otherwise, they are considered to work on "everything" – i.e. they are applied to the result of the full scene render. PostFX nodes do not store copies of the image they are processing, they only modify the image stored by the parent.

#### Procedural:

Procedural nodes are used to generate geometric and volumetric forms implicitly using signed distance fields.

#### Scripting

Scripting nodes allow for project behaviour to be scripted using Javascript.

#### Shading Nodes

Shading nodes are used to generate shader code used for rendering 3D objects and other types of geometry.

#### Sound

These nodes control sound and sound output in Notch.

#### Video Processing:

Video Processing nodes perform image processing while also storing a new copy of the image. This allows processing chains with multiple branches to be created. They must ultimately be connected to a

| rideo processing source node – such as a Video Source or Video In Source – which forms the start of he processing chain. |  |  |  |
|----------------------------------------------------------------------------------------------------|--|--|--|
|                                                                                                    |  |  |  |
|                                                                                                    |  |  |  |
|                                                                                                    |  |  |  |
|                                                                                                    |  |  |  |
|                                                                                                    |  |  |  |
|                                                                                                    |  |  |  |
|                                                                                                    |  |  |  |
|                                                                                                    |  |  |  |
|                                                                                                    |  |  |  |
|                                                                                                    |  |  |  |
|                                                                                                    |  |  |  |
|                                                                                                    |  |  |  |
|                                                                                                    |  |  |  |
|                                                                                                    |  |  |  |
|                                                                                                    |  |  |  |
|                                                                                                    |  |  |  |
|                                                                                                    |  |  |  |
|                                                                                                    |  |  |  |
|                                                                                                    |  |  |  |
|                                                                                                    |  |  |  |
|                                                                                                    |  |  |  |
|                                                                                                    |  |  |  |
|                                                                                                    |  |  |  |
|                                                                                                    |  |  |  |

## Cameras

#### Method

Cameras are used to view a 3D scene.

Cameras are generally hooked into the <u>Root node</u>, although they can be applied to any node – they will still appear in the scene as long as there is a path to a Root node; they will inherit the transformation values of parent nodes.

Cameras can be used within a <u>Render To Texture</u> setup to use the view from a camera, which can output a texture to be reused within the scene.

Most <u>Post-FX nodes</u> applied to a camera will only be visible when viewed through that camera.

#### List of Nodes:

- Camera
- Camera Focus Target
- · Cylindrical Camera
- Exposable Camera
- Fisheye Camera
- Hardware Tracking Camera
- Multi Camera
- · Orbit Camera
- Proxy Camera
- Region Camera
- · Stereo Camera
- UV Camera
- VR 360 Camera
- · VR Headset Camera

### Note

Connecting a Null to a cameras Target Node input is a useful way to quickly point a camera at something.

### Camera

#### Method

Places a standard 3D camera in space.

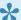

Focal parameters, are only effective when used in combination with the Depth of Field nodes.

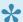

Attach the *Target Node* input to any object, to have the camera track that object.

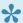

To move the Camera to the Orbit Cameras current position, right click the camera and select Camera Options > Set To Current View.

#### Transform

| Name             | Description                                        |
|------------------|----------------------------------------------------|
|                  |                                                    |
| Position X       | Move its position along the x-axis in local space. |
| Position Y       | Move its position along the y-axis in local space. |
| Position Z       | Move its position along the z-axis in local space. |
| Rotation Heading | Rotate the object about the x-axis.                |
| Rotation Pitch   | Rotate the object about the y-axis.                |
| Rotation Bank    | Rotate the object about the z-axis.                |
| Scale X          | Scale along the x-axis.                            |
| Scale Y          | Scale along the y-axis.                            |
| Scale Z          | Scale along the z-axis.                            |

### Inherit Transform Channels

Toggle which transform channels should be inherited. By default, all are on.

# Attributes

| Name                        | Description                                                                                                    |
|-----------------------------|----------------------------------------------------------------------------------------------------|
| Zoom                        | The zoom, of the camera. Increasing the size, increases the FOV.                                                                                                    |
| Field Of<br>View Y          | The angle to modify the FOV with. Only functions with Use Field OF View Y enabled.                                                                                                  |
| Use Field Of<br>View Y      | Measure the FOV using an angle along the Y axis and the scene Aspect Ratio.                                                                                                    |
| Use Field Of<br>View Y As X | Modify the FOV using an angle along the X axis instead of Y. Only functions with Use Field OF View Y enabled.                                                                       |
| Focal Plane<br>Distance     | The distance from the camera that is sharp, when utilising Depth of Field. Requires a Depth of Field Post-FX to be used.                                                            |
| Focal Range                 | The range around the focal plane that is sharp. Requires a Depth of Field Post-FX to be used.                                                                                       |
| Focal<br>Bluriness          | How blurry the focal point is. Requires a Depth of Field Post-FX to be used.                                                                                                    |
| Near Clip                   | The closest distance that will be rendered. NB: Reducing this value too low can reduce the accuracy of aspects of the render.                                                       |
| Far Clip                    | The furthest distance that will be rendered by this camera. NB: Increasing this value too high, without increasing the Near Clip, can reduce the accuracy of aspects of the render. |
| Priority                    | Change the priority of the camera. If two cameras have the same priority, the highest camera in the nodegraph is used.                                                              |
| Orthographic                | Toggle the camera to be an orthographic camera with parallel perspective.                                                                                                    |
| Lock Aspect<br>Ratio        | Locks the aspect ratio of the camera to a define ratio, as opposed to those inherited from the project settings                                                                     |
| Aspect Ratio                | Defines the aspect ratio, as a decimal when locking the aspect ratio.                                                                                                    |
| Film Offset X               | Offsets the camera view across the directional plane of the film in the local X axis.                                                                                               |
| Film Offset Y               | Offsets the camera view across the directional plane of the film in the local Y axis.                                                                                               |
|                             |                                                                                                    |

# Inputs

| Name               | Description                                                          | Typical Node<br>Input |
|--------------------|----------------------------------------------------------------------|-----------------------|
| Included Objects   | Select nodes to be omitted in the final rendering from this camera.  | 3D Object             |
| Excluded Objects   | Select nodes to be included in the final rendering from this camera. | 3D Object             |
| Transform Modifier | Links all transform properties to the input node.                    | Null                  |
| Target Node        | Always faces the x-axis towards the inputs anchor point.             | Null                  |

| Local Transform Override Override Override Override Override Override | Null |
|-----------------------------------------------------------------------|------|
|-----------------------------------------------------------------------|------|

### Outputs

Nodes Parented to this node will generally follow the standard parent-child relationship with nodes in Notch, with a couple exceptions:

- Most <u>Post-FX nodes</u> will only run when viewed through a camera when connected to the camera.
- The <u>Camera Focus Target</u> controls the focus position and attributes or the camera.

# Camera Focus Target

### Method

A Null position used as a reference for the depth of field focus plane of a camera. Only functions when used with a <u>Depth Of Field</u> node.

#### **Example Nodegraph**

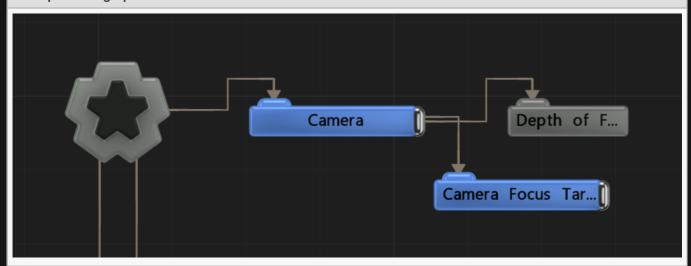

### Transform

| Name             | Description                                        |
|------------------|----------------------------------------------------|
| Position X       | Move its position along the x-axis in local space. |
| Position Y       | Move its position along the y-axis in local space. |
| Position Z       | Move its position along the z-axis in local space. |
| Rotation Heading | Rotate the object about the x-axis.                |
| Rotation Pitch   | Rotate the object about the y-axis.                |
| Rotation Bank    | Rotate the object about the z-axis.                |
| Scale X          | Scale along the x-axis.                            |
| Scale Y          | Scale along the y-axis.                            |
| Scale Z          | Scale along the z-axis.                            |

### Inherit Transform Channels

Toggle which transform channels should be inherited. By default, all are on.

# Attributes

| Name        | Description                                                                                   |
|-------------|-----------------------------------------------------------------------------------------------|
| Focal Range | The range around the focal plane that is sharp. Requires a Depth of Field Post-FX to be used. |
| DOF Amount  | How strong the depth of field is.                                                             |

## Inputs

| Name                        | Description                                                             | Typical Node<br>Input |
|-----------------------------|-------------------------------------------------------------------------|-----------------------|
| Transform Modifier          | Links all transform properties to the input node.                       | Null                  |
| Target Node                 | Always faces the x-axis towards the inputs anchor point.                | <u>Null</u>           |
| Local Transform<br>Override | Override the transformation values of the node, relative to its parent. | Null                  |

## Outputs

All nodes connected to this node are treated as if flowing to the parent node, and inherits any transformation changes along the chain.

# Cylindrical Camera

### Method

Cylindrical Camera enables a 360 degree panoramic render.

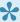

Focal parameters are only effective when used in combination with the Depth of Field

## Transform

| Name             | Description                                        |
|------------------|----------------------------------------------------|
| Position X       | Move its position along the x-axis in local space. |
| Position Y       | Move its position along the y-axis in local space. |
| Position Z       | Move its position along the z-axis in local space. |
| Rotation Heading | Rotate the object about the x-axis.                |
| Rotation Pitch   | Rotate the object about the y-axis.                |
| Rotation Bank    | Rotate the object about the z-axis.                |
| Scale X          | Scale along the x-axis.                            |
| Scale Y          | Scale along the y-axis.                            |
| Scale Z          | Scale along the z-axis.                            |

#### Inherit Transform Channels

Toggle which transform channels should be inherited. By default, all are on.

### **Attributes**

| Name                       | Description                                                                                                    |
|----------------------------|----------------------------------------------------------------------------------------------------|
| Focal<br>Plane<br>Distance | The distance from the camera that is sharp, when utilising Depth of Field. Requires a Depth of Field Post-FX to be used. |
| Focal<br>Range             | The range around the focal plane that is sharp. Requires a Depth of Field Post-FX to be used.                            |
| Focal<br>Bluriness         | How blurry the focal point is. Requires a Depth of Field Post-FX to be used.                                             |

| Near Clip | The closest distance that will be rendered. NB: Reducing this value too low can reduce the accuracy of aspects of the render.                                                       |
|-----------|----------------------------------------------------------------------------------------------------|
| Far Clip  | The furthest distance that will be rendered by this camera. NB: Increasing this value too high, without increasing the Near Clip, can reduce the accuracy of aspects of the render. |
| Priority  | Change the priority of the camera. If two cameras have the same priority, the highest camera in the nodegraph is used.                                                              |
|           | The resolution of each face of the multiview cube being rendered to enable 360 rendering (higher is better).                                                                        |

### Inputs

| Name                        | Description                                                             | Typical Node<br>Input |
|-----------------------------|-------------------------------------------------------------------------|-----------------------|
| Included Objects            | Select nodes to be omitted in the final rendering from this camera.     | 3D Object             |
| Excluded Objects            | Select nodes to be included in the final rendering from this camera.    | 3D Object             |
| Transform Modifier          | Links all transform properties to the input node.                       | Null                  |
| Target Node                 | Always faces the x-axis towards the inputs anchor point.                | Null                  |
| Local Transform<br>Override | Override the transformation values of the node, relative to its parent. | Null                  |

## Outputs

Nodes Parented to this node will generally follow the standard parent-child relationship with nodes in Notch, with a couple exceptions:

- Most <u>Post-FX nodes</u> will only run when viewed through a camera when connected to the camera.
- The <u>Camera Focus Target</u> controls the focus position and attributes or the camera.

# **Exposable Camera**

#### Method

This camera is designed to be controlled directly by a media server when running as a block. This is useful for use with Augmented Reality camera tracking setups, where the media server is receiving the camera tracking data.

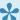

See <u>this video</u> to see this feature in action.

When the *Exposable Camera Values* attribute is exposed, it is recognised by the media server as a controllable camera and it provides higher-level controls in the media server.

#### Transform

| Name             | Description                                        |
|------------------|----------------------------------------------------|
| Position X       | Move its position along the x-axis in local space. |
| Position Y       | Move its position along the y-axis in local space. |
| Position Z       | Move its position along the z-axis in local space. |
| Rotation Heading | Rotate the object about the x-axis.                |
| Rotation Pitch   | Rotate the object about the y-axis.                |
| Rotation Bank    | Rotate the object about the z-axis.                |
| Scale X          | Scale along the x-axis.                            |
| Scale Y          | Scale along the y-axis.                            |
| Scale Z          | Scale along the z-axis.                            |

#### Inherit Transform Channels

Toggle which transform channels should be inherited. By default, all are on.

### **Attributes**

| Name               | Description                                                                        |
|--------------------|------------------------------------------------------------------------------------|
| Field Of<br>View Y | The angle to modify the FOV with. Only functions with Use Field OF View Y enabled. |

| Aspect Ratio                  | Defines the aspect ratio, as a decimal when locking the aspect ratio.                                                                                                    |
|-------------------------------|----------------------------------------------------------------------------------------------------|
| Near Clip                     | The closest distance that will be rendered. NB: Reducing this value too low can reduce the accuracy of aspects of the render.                                                       |
| Far Clip                      | The furthest distance that will be rendered by this camera. NB: Increasing this value too high, without increasing the Near Clip, can reduce the accuracy of aspects of the render. |
| Focal Plane<br>Distance       | The distance from the camera that is sharp, when utilising Depth of Field. Requires a Depth of Field Post-FX to be used.                                                            |
| Focal Range                   | The range around the focal plane that is sharp. Requires a Depth of Field Post-FX to be used.                                                                                       |
| Focal<br>Bluriness            | How blurry the focal point is. Requires a Depth of Field Post-FX to be used.                                                                                                    |
| Priority                      | Change the priority of the camera. If two cameras have the same priority, the highest camera in the nodegraph is used.                                                              |
| Flip Z Axis                   | Flip the Z axis of the values passed by the media server                                                                                                    |
| Exposable<br>Camera<br>Values | You must expose this value for the media server to be able to control the <i>Exposable Camera</i>                                                                                   |

Note: All transforms are overwritten by the host media server. If you need to transform the incoming values, use a parent/child Null with the *Exposable Null* depending on the transform order you want.

## Inputs

| Name                        | Description                                                             | Typical Node<br>Input |
|-----------------------------|-------------------------------------------------------------------------|-----------------------|
| Included Objects            | Select nodes to be omitted in the final rendering from this camera.     | 3D Object             |
| Excluded Objects            | Select nodes to be included in the final rendering from this camera.    | 3D Object             |
| Transform Modifier          | Links all transform properties to the input node.                       | Null                  |
| Target Node                 | Always faces the x-axis towards the inputs anchor point.                | Null                  |
| Local Transform<br>Override | Override the transformation values of the node, relative to its parent. | <u>Null</u>           |

### Outputs

Nodes Parented to this node will generally follow the standard parent-child relationship with nodes in Notch, with a couple exceptions:

| - Most Post-FX nodes will only run when viewed through a camera when connected to the camera. |
|-----------------------------------------------------------------------------------------------|
| - The <u>Camera Focus Target</u> controls the focus position and attributes or the camera.    |
|                                                                                               |
|                                                                                               |
|                                                                                               |
|                                                                                               |
|                                                                                               |
|                                                                                               |
|                                                                                               |
|                                                                                               |
|                                                                                               |
|                                                                                               |
|                                                                                               |
|                                                                                               |
|                                                                                               |
|                                                                                               |
|                                                                                               |
|                                                                                               |
|                                                                                               |
|                                                                                               |
|                                                                                               |
|                                                                                               |
|                                                                                               |
|                                                                                               |
|                                                                                               |
|                                                                                               |
|                                                                                               |
|                                                                                               |
|                                                                                               |
|                                                                                               |

## Fisheye Camera

#### Method

Places a camera with a wide fish-eye lens into the scene. This is done by rendering the scene six times based on a cube map, and stitched together. using the cube map resolution, you can increase the resolution for this render, but this should be done once an overall scene resolution is chosen.

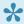

Focal parameters, are only effective when used in combination with the <u>Depth of Field</u> nodes.

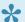

Attach the *Target Node* input to any object, to have the camera track that object.

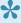

To move the Camera to the Orbit Cameras current position, right-click the camera and select Camera Options > Set To Current View.

### Transform

| Name             | Description                                        |
|------------------|----------------------------------------------------|
| Position X       | Move its position along the x-axis in local space. |
| Position Y       | Move its position along the y-axis in local space. |
| Position Z       | Move its position along the z-axis in local space. |
| Rotation Heading | Rotate the object about the x-axis.                |
| Rotation Pitch   | Rotate the object about the y-axis.                |
| Rotation Bank    | Rotate the object about the z-axis.                |
| Scale X          | Scale along the x-axis.                            |
| Scale Y          | Scale along the y-axis.                            |
| Scale Z          | Scale along the z-axis.                            |
|                  |                                                    |

### Inherit Transform Channels

Toggle which transform channels should be inherited. By default, all are on.

## Attributes

| Name                       | Description                                                                                                    |
|----------------------------|----------------------------------------------------------------------------------------------------|
| Angle                      | View angle of the camera in the scene.                                                                                                    |
| Focal<br>Plane<br>Distance | The distance from the camera that is sharp, when utilising Depth of Field. Requires a Depth of Field Post-FX to be used.                                                            |
| Focal<br>Range             | The range around the focal plane that is sharp. Requires a Depth of Field Post-FX to be used.                                                                                       |
| Focal<br>Bluriness         | How blurry the focal point is. Requires a Depth of Field Post-FX to be used.                                                                                                    |
| Near Clip                  | The closest distance that will be rendered. NB: Reducing this value too low can reduce the accuracy of aspects of the render.                                                       |
| Far Clip                   | The furthest distance that will be rendered by this camera. NB: Increasing this value too high, without increasing the Near Clip, can reduce the accuracy of aspects of the render. |
| Priority                   | Change the priority of the camera. If two cameras have the same priority, the highest camera in the nodegraph is used.                                                              |
| Cube Face<br>Resolution    | Resolution of the cube used to generated the fish-eye effect. Be careful when using this as a slider, as regenerating the cube face many times quickly can cause crashes.           |

## Inputs

| Name                        | Description                                                             | Typical Node<br>Input |
|-----------------------------|-------------------------------------------------------------------------|-----------------------|
| Included Objects            | Select objects to be included in the final rendered image.              | 3D Object             |
| Excluded Objects            | Select objects to be ignored in the final rendered image.               | 3D Object             |
| Transform Modifier          | Links all transform properties to the input node.                       | Null                  |
| Target Node                 | Always faces the x-axis towards the inputs anchor point.                | <u>Null</u>           |
| Local Transform<br>Override | Override the transformation values of the node, relative to its parent. | Null                  |

## Outputs

Nodes Parented to this node will generally follow the standard parent-child relationship with nodes in Notch, with a couple exceptions:

- Most Post-FX nodes will only run when viewed through a camera when connected to the camera.
- The <u>Camera Focus Target</u> controls the focus position and attributes or the camera.

# Hardware Tracking Camera

#### Method

Hardware Tracking Camera receives data from external camera tracking systems and currently supports the NCAM system.

Camera Frustum data is received from the tracking system (Position, Rotation, Field of View) and updates the camera in real time.

Set up the NCAM receiver utilising *Devices -> NCAM*. Please note that access to the NCAM SDK is required for use.

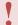

The play head must be playing for the camera to update its position.

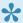

Focal parameters are only effective when used in combination with the Depth of Field nodes.

#### Transform

| Name             | Description                                        |
|------------------|----------------------------------------------------|
| Position X       | Move its position along the x-axis in local space. |
| Position Y       | Move its position along the y-axis in local space. |
| Position Z       | Move its position along the z-axis in local space. |
| Rotation Heading | Rotate the object about the x-axis.                |
| Rotation Pitch   | Rotate the object about the y-axis.                |
| Rotation Bank    | Rotate the object about the z-axis.                |
| Scale X          | Scale along the x-axis.                            |
| Scale Y          | Scale along the y-axis.                            |
| Scale Z          | Scale along the z-axis.                            |

### Inherit Transform Channels

Toggle which transform channels should be inherited. By default, all are on.

# NCAM Properties

Connected NCAM Positional Data.

## Attributes

| Name                       | Description                                                                                                    |
|----------------------------|----------------------------------------------------------------------------------------------------|
| Focal<br>Plane<br>Distance | The distance from the camera that is sharp, when utilising Depth of Field. Requires a Depth of Field Post-FX to be used.                                                            |
| Focal<br>Range             | The range around the focal plane that is sharp. Requires a Depth of Field Post-FX to be used.                                                                                       |
| Focal<br>Bluriness         | How blurry the focal point is. Requires a Depth of Field Post-FX to be used.                                                                                                    |
| Near Clip                  | The closest distance that will be rendered. NB: Reducing this value too low can reduce the accuracy of aspects of the render.                                                       |
| Far Clip                   | The furthest distance that will be rendered by this camera. NB: Increasing this value too high, without increasing the Near Clip, can reduce the accuracy of aspects of the render. |
| Priority                   | Change the priority of the camera. If two cameras have the same priority, the highest camera in the nodegraph is used.                                                              |
| Field of<br>View           | The FOV of the camera. NB: Only utilised when <i>Override FOV</i> is enabled.                                                                                                    |
| FOV<br>Offset              | Adds or Subtracts X degrees from the FOV reported by the tracking system. Used to create a 'safety'.                                                                                |
| Use<br>Colour<br>Data      | Use the NCAM colour data.                                                                                                    |
| Use Depth<br>Data          | Use the NCAM depth data for compositing.                                                                                                    |
| Use<br>Distort<br>Data     | Use the NCAM distort data for warping.                                                                                                    |
| Override<br>FOV            | Override the camera FOV.                                                                                                    |
| Lock<br>Aspect<br>Ratio    | Locks the aspect ratio of the camera to a defined ratio, as opposed to those inherited from the project settings.                                                                   |
| Aspect<br>Ratio            | Defines the aspect ratio, as a decimal when locking the aspect ratio.                                                                                                    |
|                            |                                                                                                    |

## Inputs

| Description                                                             | Typical Node<br>Input                                                                                                    |
|-------------------------------------------------------------------------|----------------------------------------------------------------------------------------------------|
| Select nodes to be omitted in the final rendering from this camera.     | 3D Object                                                                                                    |
| Select nodes to be included in the final rendering from this camera.    | 3D Object                                                                                                    |
| Links all transform properties to the input node.                       | Null                                                                                                    |
| Always faces the x-axis towards the inputs anchor point.                | Null                                                                                                    |
| Override the transformation values of the node, relative to its parent. | Null                                                                                                    |
|                                                                         | Select nodes to be omitted in the final rendering from this camera.  Select nodes to be included in the final rendering from this camera.  Links all transform properties to the input node.  Always faces the x-axis towards the inputs anchor point.  Override the transformation values of the node, relative to its |

## Outputs

Nodes Parented to this node will generally follow the standard parent-child relationship with nodes in Notch, with a couple exceptions:

- Most <u>Post-FX nodes</u> will only run when viewed through a camera when connected to the camera.
- The <u>Camera Focus Target</u> controls the focus position and attributes or the camera.

# Multi Camera

#### Method

The Multi Camera node enables multiple camera views to be rendered simultaneously, for example for output to a single media server canvas. Multiple cameras are passed in via the Camera Nodes input and combined into the main canvas with the views arranged horizontally. The order in which cameras are selected is decided by the <u>order of operations</u>. Connected cameras do not need to be connected to the root to be used.

Any connected cameras with post-fx applied to them will no longer have the post-fx applied when viewed through the multi camera. For this, you should look at the render to texture node and image 2D.

#### Transform

| Name             | Description                                        |
|------------------|----------------------------------------------------|
| Position X       | Move its position along the x-axis in local space. |
| Position Y       | Move its position along the y-axis in local space. |
| Position Z       | Move its position along the z-axis in local space. |
| Rotation Heading | Rotate the object about the x-axis.                |
| Rotation Pitch   | Rotate the object about the y-axis.                |
| Rotation Bank    | Rotate the object about the z-axis.                |
| Scale X          | Scale along the x-axis.                            |
| Scale Y          | Scale along the y-axis.                            |
| Scale Z          | Scale along the z-axis.                            |

### Inherit Transform Channels

Toggle which transform channels should be inherited. By default, all are on.

#### **Attributes**

| Name   | Description                                                                                    |
|--------|------------------------------------------------------------------------------------------------|
| Width  | The pixel resolution of each camera horizontally. When set to 0, the scene resolution is used. |
| Height | The pixel resolution of each camera vertically. When set to 0, the scene resolution is used.   |

# Inputs

| Description                                                             | Typical Node<br>Input                                                                                                    |
|-------------------------------------------------------------------------|----------------------------------------------------------------------------------------------------|
| The cameras which will be displayed in the multi camera display.        | <u>Camera</u>                                                                                                    |
| Select nodes to be omitted in the final rendering from this camera.     | 3D Object                                                                                                    |
| Select nodes to be included in the final rendering from this camera.    | 3D Object                                                                                                    |
| Links all transform properties to the input node.                       | Null                                                                                                    |
| Always faces the x-axis towards the inputs anchor point.                | Null                                                                                                    |
| Override the transformation values of the node, relative to its parent. | Null                                                                                                    |
|                                                                         | The cameras which will be displayed in the multi camera display.  Select nodes to be omitted in the final rendering from this camera.  Select nodes to be included in the final rendering from this camera.  Links all transform properties to the input node.  Always faces the x-axis towards the inputs anchor point.  Override the transformation values of the node, relative to its |

## Outputs

All nodes connected to this node are treated as if flowing to the parent node, and inherits any transformation changes along the chain.

# **Orbit Camera**

### Method

This node adds a <u>Camera</u> with a target the camera always faces and orients around, similar to the scene editing Orbit Camera.

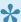

Focal parameters, are only effective when used in combination with a **Depth of Field** node.

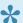

Attach the *Target Node* input to any object, to have the camera track that object.

### Transform

| Name             | Description                                        |
|------------------|----------------------------------------------------|
| Position X       | Move its position along the x-axis in local space. |
| Position Y       | Move its position along the y-axis in local space. |
| Position Z       | Move its position along the z-axis in local space. |
| Rotation Heading | Rotate the object about the x-axis.                |
| Rotation Pitch   | Rotate the object about the y-axis.                |
| Rotation Bank    | Rotate the object about the z-axis.                |
| Scale X          | Scale along the x-axis.                            |
| Scale Y          | Scale along the y-axis.                            |
| Scale Z          | Scale along the z-axis.                            |

### Inherit Transform Channels

Toggle which transform channels should be inherited. By default, all are on.

#### **Attributes**

| Name     | Description                                                      |
|----------|------------------------------------------------------------------|
| Distance | Distance from the orbit point to the Camera.                     |
| Zoom     | The zoom, of the camera. Increasing the size, increases the FOV. |

| Field Of<br>View Y          | The angle to modify the FOV with. Only functions with Use Field OF View Y enabled.                                                                                                  |
|-----------------------------|----------------------------------------------------------------------------------------------------|
| Use Field Of<br>View Y      | Measure the FOV using an angle along the Y axis and the scene Aspect Ratio.                                                                                                    |
| Use Field Of<br>View Y As X | Modify the FOV using an angle along the X axis instead of Y. Only functions with Use Field OF View Y enabled.                                                                       |
| Focal Plane<br>Distance     | The distance from the camera that is sharp, when utilising Depth of Field. Requires a Depth of Field Post-FX to be used.                                                            |
| Focal Range                 | The range around the focal plane that is sharp. Requires a Depth of Field Post-FX to be used.                                                                                       |
| Focal<br>Bluriness          | How blurry the focal point is. Requires a Depth of Field Post-FX to be used.                                                                                                    |
| Near Clip                   | The closest distance that will be rendered. NB: Reducing this value too low can reduce the accuracy of aspects of the render.                                                       |
| Far Clip                    | The furthest distance that will be rendered by this camera. NB: Increasing this value too high, without increasing the Near Clip, can reduce the accuracy of aspects of the render. |
| Priority                    | Change the priority of the camera. If two cameras have the same priority, the highest camera in the nodegraph is used.                                                              |
| Orthographic                | Toggle the camera to be an orthographic camera with parallel perspective.                                                                                                    |
| Lock Aspect<br>Ratio        | Locks the aspect ratio of the camera to a define ratio, as opposed to those inherited from the project settings                                                                     |
| Aspect Ratio                | Defines the aspect ratio, as a decimal when locking the aspect ratio.                                                                                                    |
| Film Offset X               | Offsets the camera view across the directional plane of the film in the local X axis.                                                                                               |
| Film Offset Y               | Offsets the camera view across the directional plane of the film in the local Y axis.                                                                                               |

# Inputs

| Name                        | Description                                                             | Typical Node<br>Input |
|-----------------------------|-------------------------------------------------------------------------|-----------------------|
| Included Objects            | Select nodes to be omitted in the final rendering from this camera.     | 3D Object             |
| Excluded Objects            | Select nodes to be included in the final rendering from this camera.    | 3D Object             |
| Transform Modifier          | Links all transform properties to the input node.                       | Null                  |
| Target Node                 | Always faces the x-axis towards the inputs anchor point.                | Null                  |
| Local Transform<br>Override | Override the transformation values of the node, relative to its parent. | Null                  |

# Outputs

Nodes Parented to this node will generally follow the standard parent-child relationship with nodes in Notch, with a couple exceptions :

- Most <u>Post-FX nodes</u> will only run when viewed through a camera when connected to the camera.
- The <u>Camera Focus Target</u> controls the focus position and attributes or the camera.

# Proxy Camera

## Method

This node copies the camera transformations of the highest priority camera from the previous layer in the project. Only functions with "Layers As Separate Effects" turned off, as for this to work there must be a previously rendered layer to take the camera view from.

### Transform

| Description                                        |
|----------------------------------------------------|
| Move its position along the x-axis in local space. |
| Move its position along the y-axis in local space. |
| Move its position along the z-axis in local space. |
| Rotate the object about the x-axis.                |
| Rotate the object about the y-axis.                |
| Rotate the object about the z-axis.                |
| Scale along the x-axis.                            |
| Scale along the y-axis.                            |
| Scale along the z-axis.                            |
|                                                    |

## Inherit Transform Channels

Toggle which transform channels should be inherited. By default, all are on.

## Inputs

| Name               | Description                                                          | Typical Node<br>Input |
|--------------------|----------------------------------------------------------------------|-----------------------|
| Included Objects   | Select nodes to be omitted in the final rendering from this camera.  | 3D Object             |
| Excluded Objects   | Select nodes to be included in the final rendering from this camera. | 3D Object             |
| Transform Modifier | Links all transform properties to the input node.                    | Null                  |
| Target Node        | Always faces the x-axis towards the inputs anchor point.             | Null                  |

| Local Transform<br>Override | Override the transformation values of the node, relative to its parent. | Null |
|-----------------------------|-------------------------------------------------------------------------|------|
|                             |                                                                         |      |

# Outputs

All nodes connected to this node are treated as if flowing to the parent node, and inherits any transformation changes along the chain. This includes the transformation values of the driving camera in another scene.

# Region Camera

## Method

Creates a camera whose view is fixed to a particular plane/region of space. This is very useful for generating content for tracking effects in physical space (e.g. Blacktrax). You can use real world measurements to set up the plane of space and then set a camera distance from the plane.

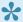

Lise the Axis, to set the direction of shooting to the plane. Most commonly Y, which is a top down view.

### **Attributes**

| Name              | Description                                                                                                    |
|-------------------|----------------------------------------------------------------------------------------------------|
| Top Left X        | The top left X coordinate of the region                                                                                                    |
| Top Left Y        | The top left Y coordinate of the region                                                                                                    |
| Bottom<br>Right X | The bottom right X coordinate of the region                                                                                                    |
| Bottom<br>Right Y | The bottom right Y coordinate of the region                                                                                                    |
| Distance          | Distance of the camera from the planar region being viewed                                                                                                    |
| Axis              | Choose which axis the planar region views the scene from. i.e. X = Front On, Y = Top Down                                                                                           |
| Near Clip         | The closest distance that will be rendered. NB: Reducing this value too low can reduce the accuracy of aspects of the render.                                                       |
| Far Clip          | The furthest distance that will be rendered by this camera. NB: Increasing this value too high, without increasing the Near Clip, can reduce the accuracy of aspects of the render. |
| Priority          | Change the priority of the camera. If two cameras have the same priority, the highest camera in the nodegraph is used.                                                              |
| Orthographic      | Toggle the camera to be an orthographic camera with parallel perspective.                                                                                                    |
|                   |                                                                                                    |

# Depth Of Field

| Name                    | Description                                                                                                    |
|-------------------------|----------------------------------------------------------------------------------------------------|
| Focal Plane<br>Distance | The distance from the camera that is sharp, when utilising Depth of Field. Requires a Depth of Field Post-FX to be used. |
| Focal Range             | The range around the focal plane that is sharp. Requires a Depth of Field Post-FX to be used.                            |

| Focal Bluriness | How blurry the focal | I point is. Requires a Depth of Field Post-FX | to be used. |
|-----------------|----------------------|-----------------------------------------------|-------------|

# Inputs

| Name                        | Description                                                             | Typical Node<br>Input |
|-----------------------------|-------------------------------------------------------------------------|-----------------------|
| Included Objects            | Select nodes to be omitted in the final rendering from this camera.     | 3D Object             |
| Excluded Objects            | Select nodes to be included in the final rendering from this camera.    | 3D Object             |
| Transform Modifier          | Links all transform properties to the input node.                       | Null                  |
| Target Node                 | Always faces the x-axis towards the inputs anchor point.                | Null                  |
| Local Transform<br>Override | Override the transformation values of the node, relative to its parent. | Null                  |

## Outputs

Nodes Parented to this node will generally follow the standard parent-child relationship with nodes in Notch, with a couple exceptions:

- Most <u>Post-FX nodes</u> will only run when viewed through a camera when connected to the camera.
- The <u>Camera Focus Target</u> controls the focus position and attributes or the camera.

# Stereo Camera

## Method

Places a 3D Camera in the space, which records two perspective views using the *Interoccular distance*, focused at a point in the centre of the camera and displaced from the camera by the *Convergence Distance*.

The Images are then combined together, using the method described by the Stereo Output Mode.

### Transform

| Name             | Description                                        |
|------------------|----------------------------------------------------|
| Position X       | Move its position along the x-axis in local space. |
| Position Y       | Move its position along the y-axis in local space. |
| Position Z       | Move its position along the z-axis in local space. |
| Rotation Heading | Rotate the object about the x-axis.                |
| Rotation Pitch   | Rotate the object about the y-axis.                |
| Rotation Bank    | Rotate the object about the z-axis.                |
| Scale X          | Scale along the x-axis.                            |
| Scale Y          | Scale along the y-axis.                            |
| Scale Z          | Scale along the z-axis.                            |

# Inherit Transform Channels

Toggle which transform channels should be inherited. By default, all are on.

### **Attributes**

| Name                  | Description                                                                                                    |  |
|-----------------------|----------------------------------------------------------------------------------------------------|--|
| Stereo<br>Output Mode | <ul> <li>Which kind of stereo output is used.</li> <li>Side By Side, The Left and Right Eyes are rendered next to each other in the viewport.</li> <li>View Left / Right, Only one eyes perspective is rendered to the viewport.</li> </ul> |  |

|                             | <ul> <li>Anaglyph, Filters the images so that the left eye blocks out all cyan, and the right eye blocks out all red. When viewed through anaglyph glasses, the resulting image is 3D.</li> <li>Checkerboard, The right eye is overlayed onto the left eye in a checkerboard pattern, which can be interpretted by some hardware so that the the eye views it in 3D.</li> </ul> |
|-----------------------------|----------------------------------------------------------------------------------------------------|
| Interoccular<br>Distance    | Distance between both the cameras and therefore, both eyes.                                                                                                    |
| Convergence<br>Distance     | Distance from the camera at which both camera perspectives converge.                                                                                                    |
| Zoom                        | The zoom, of the camera. Increasing the size, increases the FOV.                                                                                                    |
| Field Of<br>View Y          | The angle to modify the FOV with. Only functions with Use Field OF View Y enabled.                                                                                                    |
| Use Field Of<br>View Y      | Measure the FOV using an angle along the Y axis and the scene Aspect Ratio.                                                                                                    |
| Use Field Of<br>View Y As X | Modify the FOV using an angle along the X axis instead of Y. Only functions with Use Field OF View Y enabled.                                                                                                    |
| Focal Plane<br>Distance     | The distance from the camera that is sharp, when utilising Depth of Field. Requires a Depth of Field Post-FX to be used.                                                                                                    |
| Focal Range                 | The range around the focal plane that is sharp. Requires a Depth of Field Post-FX to be used.                                                                                                    |
| Focal<br>Bluriness          | How blurry the focal point is. Requires a Depth of Field Post-FX to be used.                                                                                                    |
| Near Clip                   | The closest distance that will be rendered. NB: Reducing this value too low can reduce the accuracy of aspects of the render.                                                                                                    |
| Far Clip                    | The furthest distance that will be rendered by this camera. NB: Increasing this value too high, without increasing the Near Clip, can reduce the accuracy of aspects of the render.                                                                                                    |
| Priority                    | Change the priority of the camera. If two cameras have the same priority, the highest camera in the nodegraph is used.                                                                                                    |
| Orthographic                | Toggle the camera to be an orthographic camera with parallel perspective.                                                                                                    |
| Lock Aspect<br>Ratio        | Locks the aspect ratio of the camera to a define ratio, as opposed to those inherited from the project settings                                                                                                    |
| Aspect Ratio                | Defines the aspect ratio, as a decimal when locking the aspect ratio.                                                                                                    |
| Film Offset X               | Offsets the camera view across the directional plane of the film in the local X axis.                                                                                                    |
| Film Offset Y               | Offsets the camera view across the directional plane of the film in the local Y axis.                                                                                                    |

# Inputs

|  | Name | Description | Typical Node<br>Input |
|--|------|-------------|-----------------------|
|--|------|-------------|-----------------------|

| Included Objects            | Select nodes to be omitted in the final rendering from this camera.  | 3D Object |
|-----------------------------|----------------------------------------------------------------------|-----------|
| Excluded Objects            | Select nodes to be included in the final rendering from this camera. | 3D Object |
| Transform Modifier          | Links all transform properties to the input node.                    | Null      |
| Target Node                 | Always faces the x-axis towards the inputs anchor point.             | Null      |
| Local Transform<br>Override | •                                                                    |           |

# Outputs

Nodes Parented to this node will generally follow the standard parent-child relationship with nodes in Notch, with a couple exceptions :

- Most Post-FX nodes will only run when viewed through a camera when connected to the camera.
- The <u>Camera Focus Target</u> controls the focus position and attributes or the camera.

## **UV** Camera

#### Method

Renders the contents of a connected 3D objects surface back into its UV texture map.

This is most commonly used with media servers for projection mapped objects, where Notch renders the contents of the object's surface and passes it to the media server as a UV texture map for application onto the same mesh in its projection system.

- The input object must have been appropriately UV mapped (unwrapped) in a modelling package for this mechanism to be successful.
- Typically anti-aliasing should be disabled on the Root node to ensure the UV texture map contains hard edges.

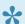

See the Car sample project for an example of UV Camera use.

#### **Example Nodegraph**

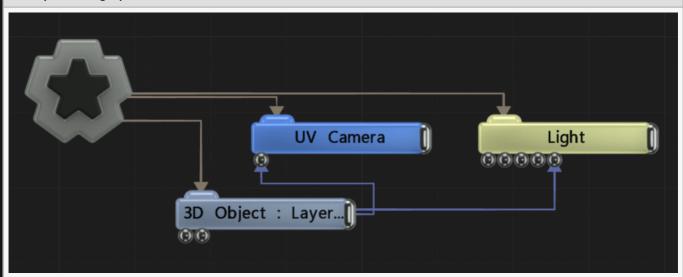

### **Transform**

Not commonly used by this node.

## Inherit Transform Channels

Toggle which transform channels should be inherited. By default, all are on.

## **Attributes**

| Name                  | Description                                                                                                    |
|-----------------------|----------------------------------------------------------------------------------------------------|
| UV Channel            | The channel to be rendered to the UV texture map                                                                 |
| Flip X                | Flip the output UV texture along the X plane.                                                                    |
| Flip Y                | Flip the output UV texture along the Y plane.                                                                    |
| UV Border<br>(Pixels) | Dilates the edges of the UV mapped regions in the texture to prevent 'black' areas when reapplied to the object. |

# Inputs

| Description                                                             | Typical Node<br>Input                                                                                                    |
|-------------------------------------------------------------------------|----------------------------------------------------------------------------------------------------|
| The UV texture mapped 3D object to be rendered                          | 3D Object                                                                                                    |
| Select nodes to be omitted in the final rendering from this camera.     | 3D Object                                                                                                    |
| Select nodes to be included in the final rendering from this camera.    | 3D Object                                                                                                    |
| Links all transform properties to the input node.                       | Null                                                                                                    |
| Always faces the x-axis towards the inputs anchor point.                | Null                                                                                                    |
| Override the transformation values of the node, relative to its parent. | Null                                                                                                    |
|                                                                         | The UV texture mapped 3D object to be rendered  Select nodes to be omitted in the final rendering from this camera.  Select nodes to be included in the final rendering from this camera.  Links all transform properties to the input node.  Always faces the x-axis towards the inputs anchor point.  Override the transformation values of the node, relative to its |

# Outputs

Nodes Parented to this node will generally follow the standard parent-child relationship with nodes in Notch, with the exception that most <u>Post-FX nodes</u> will only run when viewed through a camera when connected to the camera.

# VR Headset Camera

#### Method

VR headset camera, currently compatible with the Oculus Rift Consumer Edition and HTC Vive.

The camera reads the head tracking data from the VR headset and renders the appropriate view inline with the headset vendors specifications.

See <u>Using Headset VR</u> for instructions on how to create a VR enabled scene.

- VR Headset support is under active development. Please contact us if you are planning to use this feature so that we can work with you to achieve your goal.
- Not all Post-FX nodes are currently compatible with the VR Headset camera.

  Development is continuing to bring compatibility for all relevant effects. If your immediate project needs a specific effect supported, please contact us directly.

#### Transform

| Description                                        |  |
|----------------------------------------------------|--|
| Move its position along the x-axis in local space. |  |
| Move its position along the y-axis in local space. |  |
| Move its position along the z-axis in local space. |  |
| Rotate the object about the x-axis.                |  |
| Rotate the object about the y-axis.                |  |
| Rotate the object about the z-axis.                |  |
| Scale along the x-axis.                            |  |
| Scale along the y-axis.                            |  |
| Scale along the z-axis.                            |  |
|                                                    |  |

### Inherit Transform Channels

Toggle which transform channels should be inherited. By default, all are on.

# Attributes

| Name                    | Description                                                                                                    |
|-------------------------|----------------------------------------------------------------------------------------------------|
| Focal Plane<br>Distance | The distance from the camera that is sharp, when utilising Depth of Field. Requires a Depth of Field Post-FX to be used.                                                            |
| Focal Range             | The range around the focal plane that is sharp. Requires a Depth of Field Post-FX to be used.                                                                                       |
| Focal<br>Bluriness      | How blurry the focal point is. Requires a Depth of Field Post-FX to be used.                                                                                                    |
| Near Clip               | The closest distance that will be rendered. NB: Reducing this value too low can reduce the accuracy of aspects of the render.                                                       |
| Far Clip                | The furthest distance that will be rendered by this camera. NB: Increasing this value too high, without increasing the Near Clip, can reduce the accuracy of aspects of the render. |
| Priority                | Change the priority of the camera. If two cameras have the same priority, the highest camera in the nodegraph is used.                                                              |
| Orthographic            | Toggle the camera to be an orthographic camera with parallel perspective.                                                                                                    |
|                         |                                                                                                    |

## Inputs

| Name                        | Description                                                             | Typical Node<br>Input |
|-----------------------------|-------------------------------------------------------------------------|-----------------------|
| Included Objects            | Select nodes to be omitted in the final rendering from this camera.     | 3D Object             |
| Excluded Objects            | Select nodes to be included in the final rendering from this camera.    | 3D Object             |
| Transform Modifier          | Links all transform properties to the input node.                       | Null                  |
| Target Node                 | Always faces the x-axis towards the inputs anchor point.                | Null                  |
| Local Transform<br>Override | Override the transformation values of the node, relative to its parent. |                       |

# Outputs

Nodes Parented to this node will generally follow the standard parent-child relationship with nodes in Notch, with a couple exceptions :

- Most <u>Post-FX nodes</u> will only run when viewed through a camera when connected to the camera.
- The <u>Camera Focus Target</u> controls the focus position and attributes or the camera.

# VR 360 Camera

#### Method

VR 360 Camera enables every direction of view to be rendered at the same time in a spherically mapped manner, allowing the creation of VR 360 Videos for use with a wide range of viewers.

Stereoscopic 360 videos can also be generated, which utilise two spherical views (one for each eye) placed on top of each other, which is the common convention for stereoscopic 360 players.

To learn more about 360 Video see the following resources:

Wikipedia Page

YouTube 360 Video Instructions

Not all Post-FX nodes are currently compatible with the VR 360 Camera. Development is continuing to bring compatibility for all relevant effects. If your immediate project needs a specific effect supported, please contact us directly.

#### Transform

| Name             | Description                                        |  |
|------------------|----------------------------------------------------|--|
| Position X       | Move its position along the x-axis in local space. |  |
| Position Y       | Move its position along the y-axis in local space. |  |
| Position Z       | Move its position along the z-axis in local space. |  |
| Rotation Heading | Rotate the object about the x-axis.                |  |
| Rotation Pitch   | Rotate the object about the y-axis.                |  |
| Rotation Bank    | Rotate the object about the z-axis.                |  |
| Scale X          | Scale along the x-axis.                            |  |
| Scale Y          | Scale along the y-axis.                            |  |
| Scale Z          | Scale along the z-axis.                            |  |

## **Inherit Transform Channels**

Toggle which transform channels should be inherited. By default, all are on.

# Attributes

| Name                     | Description                                                                                                    |
|--------------------------|----------------------------------------------------------------------------------------------------|
| Focal Plane<br>Distance  | The distance from the camera that is sharp, when utilising Depth of Field. Requires a Depth of Field Post-FX to be used.                                                            |
| Focal Range              | The range around the focal plane that is sharp. Requires a Depth of Field Post-FX to be used.                                                                                       |
| Focal<br>Bluriness       | How blurry the focal point is. Requires a Depth of Field Post-FX to be used.                                                                                                    |
| Near Clip                | The closest distance that will be rendered. NB: Reducing this value too low can reduce the accuracy of aspects of the render.                                                       |
| Far Clip                 | The furthest distance that will be rendered by this camera. NB: Increasing this value too high, without increasing the Near Clip, can reduce the accuracy of aspects of the render. |
| Priority                 | Change the priority of the camera. If two cameras have the same priority, the highest camera in the nodegraph is used.                                                              |
| Interoccular<br>Distance | The distance between each eye (in metres) when rendering stereoscopic                                                                                                    |
| Convergance<br>Distance  | The point in the distance where the the direction/beam of the two eyes meet                                                                                                    |
| Cube Face<br>Resolution  | The resolution of each face of the multiview cube being rendered to enable 360 rendering (higher is better)                                                                         |
| Invert X                 | Flip each render view horizontally                                                                                                    |
| Invert Y                 | Flip each render view vertically                                                                                                    |

# Inputs

| Name                        | Description                                                             | Typical Node<br>Input |
|-----------------------------|-------------------------------------------------------------------------|-----------------------|
| Included Objects            | Select nodes to be omitted in the final rendering from this camera.     | 3D Object             |
| Excluded Objects            | Select nodes to be included in the final rendering from this camera.    | 3D Object             |
| Transform Modifier          | Links all transform properties to the input node.                       | Null                  |
| Target Node                 | Always faces the x-axis towards the inputs anchor point.                | Null                  |
| Local Transform<br>Override | Override the transformation values of the node, relative to its parent. |                       |

# Outputs

Nodes Parented to this node will generally follow the standard parent-child relationship with nodes in Notch, with a couple exceptions :

| - Most Post-FX nodes will only run when viewed through a camera when connected to the camera. |  |  |  |  |  |
|-----------------------------------------------------------------------------------------------|--|--|--|--|--|
| - The <u>Camera Focus Target</u> controls the focus position and attributes or the camera.    |  |  |  |  |  |
|                                                                                               |  |  |  |  |  |
|                                                                                               |  |  |  |  |  |
|                                                                                               |  |  |  |  |  |
|                                                                                               |  |  |  |  |  |
|                                                                                               |  |  |  |  |  |
|                                                                                               |  |  |  |  |  |
|                                                                                               |  |  |  |  |  |
|                                                                                               |  |  |  |  |  |
|                                                                                               |  |  |  |  |  |
|                                                                                               |  |  |  |  |  |
|                                                                                               |  |  |  |  |  |
|                                                                                               |  |  |  |  |  |
|                                                                                               |  |  |  |  |  |
|                                                                                               |  |  |  |  |  |
|                                                                                               |  |  |  |  |  |
|                                                                                               |  |  |  |  |  |
|                                                                                               |  |  |  |  |  |
|                                                                                               |  |  |  |  |  |
|                                                                                               |  |  |  |  |  |
|                                                                                               |  |  |  |  |  |
|                                                                                               |  |  |  |  |  |
|                                                                                               |  |  |  |  |  |
|                                                                                               |  |  |  |  |  |
|                                                                                               |  |  |  |  |  |
|                                                                                               |  |  |  |  |  |
|                                                                                               |  |  |  |  |  |
|                                                                                               |  |  |  |  |  |
|                                                                                               |  |  |  |  |  |

# Cloning

### Method

Cloning nodes clone 3D objects in various ways. Cloning is supported for <u>3D Objects</u>, <u>3D Shapes</u>, and <u>Image Planes</u>. Cloning is rendered using hardware instancing on the GPU, making it performance efficient. To clone an object it must be parented to the output of the Cloner node.

Cloners can be affected by <u>Effector nodes</u>, which modify the transformation values of each clone.

Cloners are generally hooked into the Root node, although they can be applied to any node – they will still appear in the scene as long as there is a path to a Root node; they will inherit the transformation values of parent nodes.

### Gallery

#### Cloners

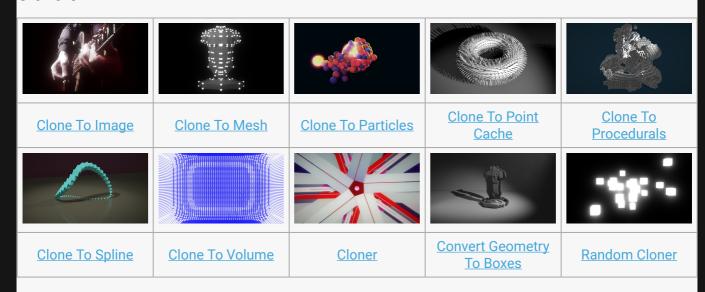

• Clone To Transform Array

## Gallery

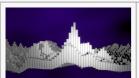

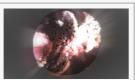

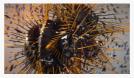

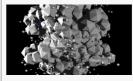

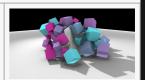

| FFT Effector    | Image Effector | <u>Plain Effector</u> | Randomise Effector | Rigid Body<br>Effectors |
|-----------------|----------------|-----------------------|--------------------|-------------------------|
|                 |                |                       |                    | Example                 |
| Ripple Effector | Sine Effectors | Spring Effector       | Target Effector    | Turbulence Effector     |

- Colour Ramp Effector
- Kill Box Effector
- Quantise Effector
- Randomise Effector

# Clone To Image

### Method

This node is used to clone 3D objects to pixels in an image or video, using the pixel colours to scale, offset or colour the clones. 3D objects are cloned to positions in a regular 2D grid in the XY plane, with the number of cells defined by the Num Clones X and Num Clones Y parameters. Clones are automatically scaled so that a unit cube would fill one cell exactly, and the Clone Scale parameter is multiplied with this to control the size of the clones. The cell locations are used to sample pixels of an image or video which may be connected to the Image Node input. The colour of the sampled pixel can control the scale of the clone using the Clone Scale Brightness parameter; it can offset the clone in the Z axis using the Clone Offset By Brightness parameter, and it can be applied to the material colours of the cloned objects when the Colour Clones parameter is enabled.

#### Example

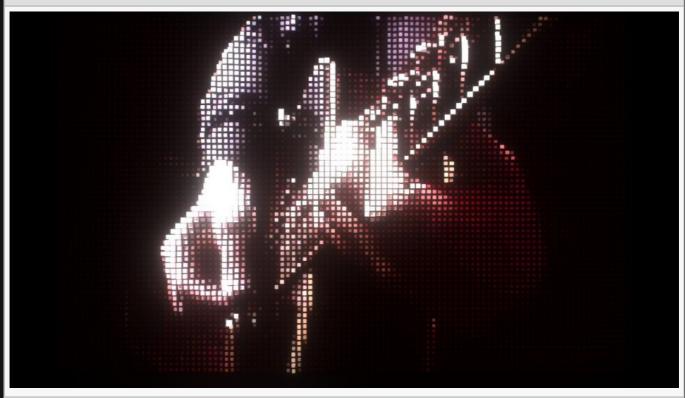

#### **Example Nodegraph**

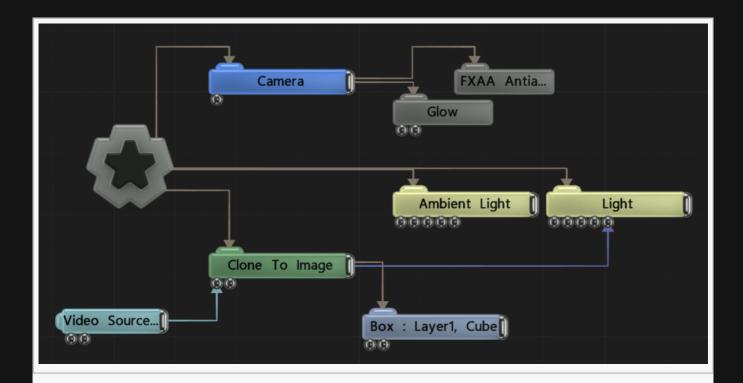

## Transform

| Name             | Description                                        |
|------------------|----------------------------------------------------|
| Position X       | Move its position along the x-axis in local space. |
| Position Y       | Move its position along the y-axis in local space. |
| Position Z       | Move its position along the z-axis in local space. |
| Rotation Heading | Rotate the object about the x-axis.                |
| Rotation Pitch   | Rotate the object about the y-axis.                |
| Rotation Bank    | Rotate the object about the z-axis.                |
| Scale X          | Scale along the x-axis.                            |
| Scale Y          | Scale along the y-axis.                            |
| Scale Z          | Scale along the z-axis.                            |

# Inherit Transform Channels

Toggle which transform channels should be inherited. By default, all are on.

### **Attributes**

| Name Descr | cription |
|------------|----------|
|------------|----------|

| Image                                     | Select a source Image for the clones to be spawned from. Can be overwritten by adding an image input.                                                                                                    |
|-------------------------------------------|----------------------------------------------------------------------------------------------------|
| Node Spawn<br>Mode                        | <ul> <li>Change the order in which the cloned objects are assigned to individual clone instances.</li> <li>All, All of the connected objects are rendered for every clone.</li> <li>Iterate, The objects are rendered sequentially by clone. For example the first clone renders the first object, the second clone renders the second object and so on.</li> <li>Random, The objects are rendered randomly by clone, and are generated at random points from the clone system.</li> </ul> |
| Num Clones X                              | Number of clones created along the X axis.                                                                                                    |
| Num Clones Y                              | Number of clones created along the Y axis.                                                                                                    |
| First Clone X                             | Select which clone is the first clone spawned along the X axis.                                                                                                    |
| First Clone Y                             | Select which clone is the first clone spawned along the Y axis.                                                                                                    |
| Image Scale X                             | Scale the image along the X axis.                                                                                                    |
| Image Scale Y                             | Scale the image along the Y axis.                                                                                                    |
| Scale Image By<br>Aspect                  | Scale the image based on its aspect ratio.                                                                                                    |
| Scale Image By<br>Pixel Size              | Scale the image based on thew relative size of a pixel.                                                                                                    |
| Brightness<br>Channel Mode                | <ul> <li>Change how the brightness threshold calculates brightness.</li> <li>Luminance, The luminance values of the image are used.</li> <li>Alpha, The alpha values of the image are used.</li> <li>Luminance * Alpha, Luminance values multiplied by the alpha values are used.</li> </ul>                                                                                                    |
| Brightness<br>Threshold                   | Limit how bright regions of the image must be for the clones to be spawned.                                                                                                    |
| Clone Scale<br>Brightness                 | Scale the individual clones based on the luminance of the image at that point.                                                                                                    |
| Clone Scale By<br>Brightness<br>Affects X | Toggle whether the clone scaling affects the X axis.                                                                                                    |
| Clone Scale By<br>Brightness<br>Affects Y | Toggle whether the clone scaling affects the Y axis.                                                                                                    |
| Clone Scale By<br>Brightness<br>Affects Z | Toggle whether the clone scaling affects the Z axis.                                                                                                    |
| Clone Offset By<br>Brightness             | Offset the individual clones based on the luminance of the image at that point.                                                                                                    |
| Clone Scale                               | Scale the size of all the clones.                                                                                                    |
|                                           |                                                                                                    |

| Colour Clones | Toggle whether the clones are coloured based on the image, or retain their material values.                                                                                                    |
|---------------|----------------------------------------------------------------------------------------------------|
| Out Shape     | <ul> <li>Dictate what kind of shape to create the clones in.</li> <li>Plane, Generates clones on a flat square plane.</li> <li>360 Spherical, Generates clones on to a 360 degree sphere about its center.</li> </ul> |

## **UV Clone Deltas**

These parameters apply offsets to the UV Offset / UV Scale / Crop parameters of the materials of each rendered clone.

| Name              | Description                                                              |
|-------------------|--------------------------------------------------------------------------|
| UV Scale X Delta  | The delta to apply to the UV Scale X parameter of the clone's material.  |
| UV Scale Y Delta  | The delta to apply to the UV Scale Y parameter of the clone's material.  |
| UV Offset X Delta | The delta to apply to the UV Offset X parameter of the clone's material. |
| UV Offset Y Delta | The delta to apply to the UV Offset Y parameter of the clone's material. |
| Crop Left Delta   | The delta to apply to the Crop Left parameter of the clone's material.   |
| Crop Right Delta  | The delta to apply to the Crop Right parameter of the clone's material.  |
| Crop Top Delta    | The delta to apply to the Crop Top parameter of the clone's material.    |
| Crop Bottom Delta | The delta to apply to the Crop Bottom parameter of the clone's material. |

# Inputs

| Name                        | Description                                                             | Typical Node<br>Input |
|-----------------------------|-------------------------------------------------------------------------|-----------------------|
| Image Node                  | The image used to drive the cloner.                                     | <u>Video Source</u>   |
| Effectors                   | Manipulates the clones after they are spawned.                          | Plain Effector        |
| Transform Modifier          | Links all transform properties to the input node.                       | Null                  |
| Target Node                 | Always faces the x-axis towards the inputs anchor point.                | Null                  |
| Local Transform<br>Override | Override the transformation values of the node, relative to its parent. | <u>Null</u>           |

# Outputs

Nodes that are to be cloned by a Cloner should be connected to the output of this node. <u>3D Objects</u>, <u>3D Shapes</u>, and <u>Image Planes</u> may be connected, as well as other Cloners.

# Clone To Mesh

### Method

This node clones 3D objects to positions defined by the vertices or polygon centres of another 3D object. A 3D object node must be connected to the Source Objects input to define the voxelised shape the clones are arranged in for this node to be operational. The connected node must be either a 3D Object, a 3D Shape or a Text node. The object must be active in the scene by being connected to a valid path to the root node. The Mode parameter defines the mechanism in which clone positions are generated from the connected object: Vertex will use the vertex positions of the object and Polygon uses the centre positions of the polygons of the object.

The number of clones is defined by the Num Clones parameter and limited by the total number of vertices / polygons in the object. If Rotate Clones By Normals is enabled the clones are rotated to face along the normal direction of the vertex / polygon they are spawned from.

#### Example

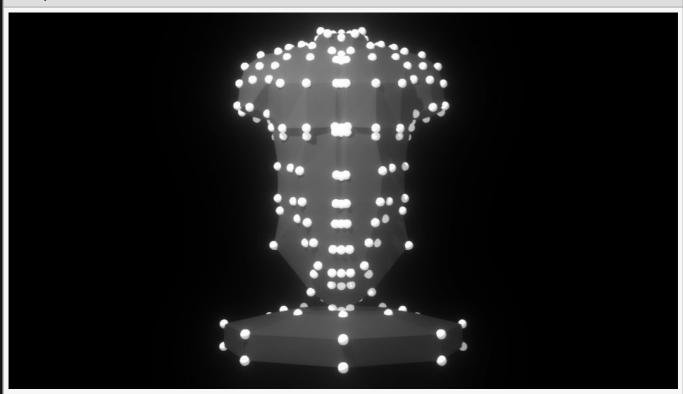

#### **Example Nodegraph**

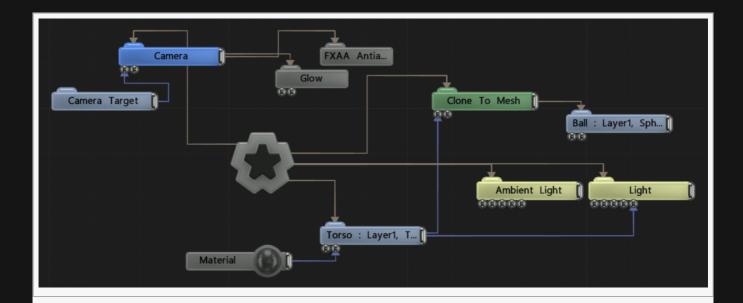

# Transform

| Name             | Description                                        |
|------------------|----------------------------------------------------|
| Position X       | Move its position along the x-axis in local space. |
| Position Y       | Move its position along the y-axis in local space. |
| Position Z       | Move its position along the z-axis in local space. |
| Rotation Heading | Rotate the object about the x-axis.                |
| Rotation Pitch   | Rotate the object about the y-axis.                |
| Rotation Bank    | Rotate the object about the z-axis.                |
| Scale X          | Scale along the x-axis.                            |
| Scale Y          | Scale along the y-axis.                            |
| Scale Z          | Scale along the z-axis.                            |

# Inherit Transform Channels

Toggle which transform channels should be inherited. By default, all are on.

## **Attributes**

| Name | Description                                                                                                    |
|------|----------------------------------------------------------------------------------------------------|
| Mode | <ul> <li>Select how the cloner clones from the source object.</li> <li>Vertex, Clone the object to the source objects vertexes.</li> <li>Polygon Centre, Clone the object to the centre of the polygons in the source object.</li> </ul> |

|                                      | <ul> <li>Edge Centre, Clone objects to the centre of the edges in the source object.</li> <li>Spread Over Surface, Clones are spawned randomly on the surface of the object.</li> <li>Spread Over UV Map, Spreads the clones across the UV map of the object.</li> </ul>                                                                                                    |
|--------------------------------------|----------------------------------------------------------------------------------------------------|
| Node Spawn<br>Mode                   | <ul> <li>Change the order in which the cloned objects are assigned to individual clone instances.</li> <li>All, All of the connected objects are rendered for every clone.</li> <li>Iterate, The objects are rendered sequentially by clone. For example, the first clone renders the first object, the second clone renders the second object and so on.</li> <li>Random, The objects are rendered randomly by clone, and are generated at random points from the clone system.</li> </ul> |
| Num Clones                           | Number of copies of the input object created by the node.                                                                                                    |
| Randomise<br>Mesh Order              | Use a random seed to dictate the order in which clones are spawned.                                                                                                    |
| Randomise<br>Order Seed              | Select a random seed to drive the effect,                                                                                                    |
| Num UV<br>Clones X/Y                 | set the number of clones to spawn on the UV map and how many should spawn along the x and y axis.                                                                                                    |
| First Clone                          | Chooses which clone is the first clone generated.                                                                                                    |
| Rotation Mode                        | <ul> <li>How the clones should be oriented once spawned.</li> <li>None, Spawned objects ignore the rotation of the source object.</li> <li>Object, Spawned objects use the rotation of the source object.</li> <li>Align To Normals, Spawned objects align their rotations with the normals of the object.</li> </ul>                                                                                                    |
| Rotation –<br>Heading/Pitch/<br>Bank | Enable or disable rotation for clones by their heading, rotation or bank.                                                                                                    |
| Scale Clones<br>By Poly/Edge<br>Size | Toggle whether to scale the clones by the size of their poly/edge size (depending on which mode is selected in the "Mode" attribute).                                                                                                    |
| Clone Scale                          | Scale the size of all the clones.                                                                                                    |
| Clone Offset<br>From Surface         | How far the clones are spawned from the surface of the source object.                                                                                                    |
| Colour Clones                        | Allow the clones to be coloured at generation                                                                                                    |
| Use Vertex<br>Colours                | Use the colours of the nearest vertex to dictate colour.                                                                                                    |
| Use Texture<br>Colours               | Use the colours of the texture at the clones generated location to dictate colour.                                                                                                    |
| Colour Cutoff<br>Mode                | Change how the mesh texture cuts off certain clones.  • Luminance, The luminance values of the mesh texture are used.                                                                                                    |

|                           | <ul> <li>Alpha, The alpha values of the mesh texture are used.</li> <li>Luminance * Alpha, Luminance values multiplied by the alpha values are used.</li> </ul>                                               |
|---------------------------|----------------------------------------------------------------------------------------------------|
| Colour Cutoff             | Limit how bright regions of the image must be for the clones to be spawned.                                                                                                    |
| Surface Spread<br>Mode    | How the clones are spread to the surface of the source object. Only functions when "Spread Over Surface" is selected in the "Mode" attribute.  • Normalised, Clones are spread out to fill the source object. |
| Surface Spread<br>Density | How dense the clones are once spawned. Only functions with "Normalised" chosen in the "Surface Spread Mode" attribute.                                                                                        |

## Inputs

| Name                        | Description                                                             | Typical Node<br>Input |
|-----------------------------|-------------------------------------------------------------------------|-----------------------|
| Source Objects              | Source Object from which all the clones will be generated               | 3D Object             |
| Effectors                   | Manipulates the clones after they are spawned.                          | Plain Effector        |
| Transform Modifier          | Links all transform properties to the input node.                       | Null                  |
| Target Node                 | Always faces the x-axis towards the inputs anchor point.                | Null                  |
| Local Transform<br>Override | Override the transformation values of the node, relative to its parent. | Null                  |

# Outputs

Nodes that are to be cloned by a Cloner should be connected to the output of this node. <u>3D Objects</u>, <u>3D Shapes</u>, and <u>Image Planes</u> may be connected, as well as other Cloners.

# Clone To Particles

#### Method

This node clones 3D objects to positions defined by a particle system. A <u>Particle Root Node</u> or a <u>Particle Emitter</u> must be connected to the Particle Node input for this node to be operational. If a Particle Emitter is connected then only particles emitted from this emitter are used to generate clones; otherwise, if a Particle Root Node is connected all particles under that root node may be used to generate clones.

The number of clones is defined by the Num Clones parameter and limited by the total number of particles. In order to make the effect visually consistent, clones attach themselves to individual active particles and remain attached to that particle until the particle dies. The clone is attached to the particle, taking its position from the particle every frame. If Rotation Affects Clones is enabled the clones are rotated by the particle's rotation, which is generated from its velocity. If Scale Affects Clones is enabled the clones are scaled by the size of the particles which is also modulated by the particle alpha, so clones will scale down to 0 as the particle fades out. If Colour Clones is enabled the colours of the particles are transferred to the material colours of the cloned objects.

#### Example

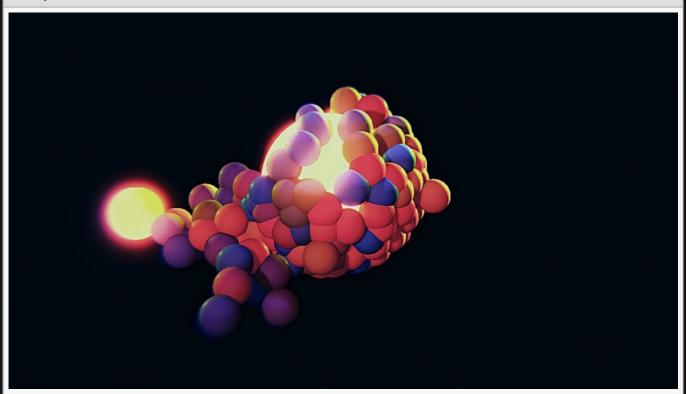

This image is taken from the "cloner\_spheres-b.dfx" sample project.

#### **Example Nodegraph**

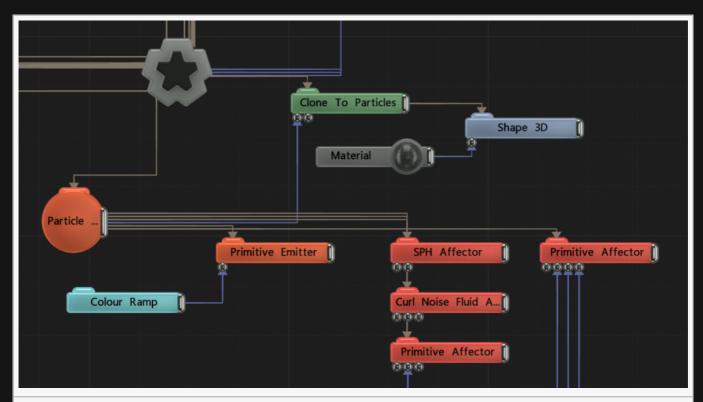

There is much more to creating this effect, shown here is a section that is specifically relevant to this node.

## Transform

| Name             | Description                                        |
|------------------|----------------------------------------------------|
| Position X       | Move its position along the x-axis in local space. |
| Position Y       | Move its position along the y-axis in local space. |
| Position Z       | Move its position along the z-axis in local space. |
| Rotation Heading | Rotate the object about the x-axis.                |
| Rotation Pitch   | Rotate the object about the y-axis.                |
| Rotation Bank    | Rotate the object about the z-axis.                |
| Scale X          | Scale along the x-axis.                            |
| Scale Y          | Scale along the y-axis.                            |
| Scale Z          | Scale along the z-axis.                            |

# Inherit Transform Channels

Toggle which transform channels should be inherited. By default, all are on.

# Attributes

| Name                          | Description                                                                                                    |
|-------------------------------|----------------------------------------------------------------------------------------------------|
| Node Spawn<br>Mode            | <ul> <li>Change the order in which the cloned objects are assigned to individual clone instances.</li> <li>All, All of the connected objects are rendered for every clone.</li> <li>Iterate, The objects are rendered sequentially by clone. For example the first clone renders the first object, the second clone renders the second object and so on.</li> <li>Random, The objects are rendered randomly by clone, and are generated at random points from the clone system.</li> </ul> |
| Num Clones                    | Number of copies of the input object created by the node.                                                                                                    |
| Rotation<br>Affects<br>Clones | The rotation of the source particles affects the cloned objects.                                                                                                    |
| Scale<br>Affects<br>Clones    | The scale of the source particles affects the cloned objects.                                                                                                    |
| Colour<br>Clones              | The colour of the source particles is copied to the cloned objects.                                                                                                    |
| Clone Scale                   | Scale the size of all the clones.                                                                                                    |
| Size<br>Randomness            | Add randomness to the size of the objects.                                                                                                    |
| Luminanace<br>Randomness      | Randomises the luminance values of the clones based on the particle colours. Only functions when "Colour Clones" is enabled.                                                                                                    |
| Rotation<br>Stiffness         | How much clones resist rotating.                                                                                                    |
| Scale<br>Stiffness            | How much clones resist rotating.                                                                                                    |
| Particle Min<br>Age           | Minimum age a particle must have to generate a clone.                                                                                                    |
| Particle Max<br>Age           | Maximum age a particle must have to generate a clone.                                                                                                    |
|                               |                                                                                                    |

# Inputs

| Name               | Description                                              | Typical Node<br>Input |
|--------------------|----------------------------------------------------------|-----------------------|
| Particle Node      | Source particle node for the cloner.                     | Particle Root         |
| Effectors          | Manipulates the clones after they are spawned.           | Plain Effector        |
| Transform Modifier | Links all transform properties to the input node.        | Null                  |
| Target Node        | Always faces the x-axis towards the inputs anchor point. | Null                  |
|                    |                                                          |                       |

| Local Transform<br>Override | Override the transformation values of the node, relative to its parent. | Null |
|-----------------------------|-------------------------------------------------------------------------|------|
|                             |                                                                         |      |

# Outputs

Nodes that are to be cloned by a Cloner should be connected to the output of this node. <u>3D Objects</u>, <u>3D Shapes</u>, and <u>Image Planes</u> may be connected, as well as other Cloners.

# Clone To Point Cache

## Method

This node clones 3D objects to positions defined by a Point Cache node.

The number of clones is defined by the Num Clones parameter and limited by the total number of points in the Point Cache (accounting for the density attribute set in the Point Cache). If Colour Clones is enabled the colours of the points are transferred to the material colours of the cloned objects.

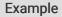

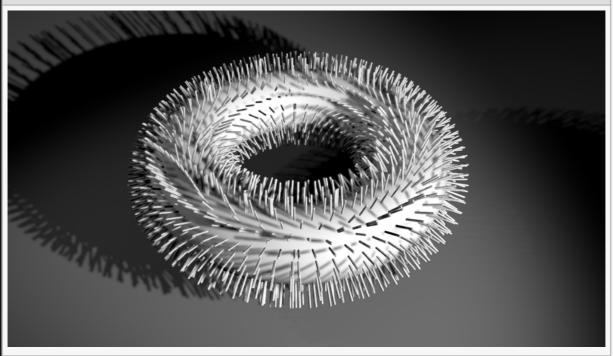

**Example Nodegraph** 

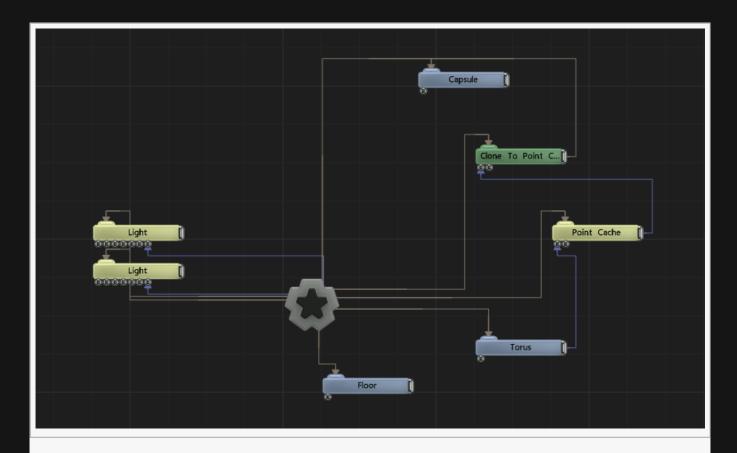

# Transform

| Name             | Description                                        |
|------------------|----------------------------------------------------|
| Position X       | Move its position along the x-axis in local space. |
| Position Y       | Move its position along the y-axis in local space. |
| Position Z       | Move its position along the z-axis in local space. |
| Rotation Heading | Rotate the object about the x-axis.                |
| Rotation Pitch   | Rotate the object about the y-axis.                |
| Rotation Bank    | Rotate the object about the z-axis.                |
| Scale X          | Scale along the x-axis.                            |
| Scale Y          | Scale along the y-axis.                            |
| Scale Z          | Scale along the z-axis.                            |

# Inherit Transform Channels

Toggle which transform channels should be inherited. By default, all are on.

# Attributes

| Name                                 | Description                                                                                                    |
|--------------------------------------|----------------------------------------------------------------------------------------------------|
| Rotation Mode                        | <ul> <li>How the clones should be oriented once spawned.</li> <li>None, Spawned objects ignore the rotation of the source object.</li> <li>Object, Spawned objects use the rotation of the source object.</li> <li>Align To Normals, Spawned objects align their rotations with the normals of the object.</li> </ul> |
| Rotation –<br>Heading/Pitch/<br>Bank | Enable or disable rotation for clones by their heading, rotation or bank.                                                                                                    |
| Scale Clones By<br>Poly/Edge Size    | Toggle whether to scale the clones by the size of their poly/edge size (depending on which mode is selected in the "Mode" attribute).                                                                                                    |
| Clone Scale                          | Scale the size of all the clones.                                                                                                    |
| Clone Offset From<br>Surface         | How far the clones are spawned from the surface of the source object.                                                                                                    |
| Colour Clones                        | Allow the clones to be coloured at generation                                                                                                    |
| Colour Cutoff Mode                   | <ul> <li>Change how the mesh texture cuts off certain clones.</li> <li>Luminance, The luminance values of the mesh texture are used.</li> <li>Alpha, The alpha values of the mesh texture are used.</li> <li>Luminance * Alpha, Luminance values multiplied by the alpha values are used.</li> </ul>                  |
| Colour Cutoff                        | Limit how bright regions of the image must be for the clones to be spawned.                                                                                                    |

# **UV Clone Deltas**

These parameters apply offsets to the UV Offset / UV Scale / Crop parameters of the materials of each rendered clone.

| Name              | Description                                                              |
|-------------------|--------------------------------------------------------------------------|
| UV Scale X Delta  | The delta to apply to the UV Scale X parameter of the clone's material.  |
| UV Scale Y Delta  | The delta to apply to the UV Scale Y parameter of the clone's material.  |
| UV Offset X Delta | The delta to apply to the UV Offset X parameter of the clone's material. |
| UV Offset Y Delta | The delta to apply to the UV Offset Y parameter of the clone's material. |
| Crop Left Delta   | The delta to apply to the Crop Left parameter of the clone's material.   |
| Crop Right Delta  | The delta to apply to the Crop Right parameter of the clone's material.  |
| Crop Top Delta    | The delta to apply to the Crop Top parameter of the clone's material.    |
| Crop Bottom Delta | The delta to apply to the Crop Bottom parameter of the clone's material. |
|                   |                                                                          |

# Inputs

| Name                        | Description                                                             | Typical Node<br>Input |
|-----------------------------|-------------------------------------------------------------------------|-----------------------|
| Point Cache                 | Source points for the cloner.                                           | Point Cache           |
| Effectors                   | Manipulates the clones after they are spawned.                          | Plain Effector        |
| Transform Modifier          | Links all transform properties to the input node.                       | Null                  |
| Target Node                 | Always faces the x-axis towards the inputs anchor point.                | Null                  |
| Local Transform<br>Override | Override the transformation values of the node, relative to its parent. | Null                  |

# Outputs

Nodes that are to be cloned by a Cloner should be connected to the output of this node. <u>3D Objects</u>, <u>3D Shapes</u>, and <u>Image Planes</u> may be connected, as well as other Cloners.

# Clone To Procedurals

## Method

This node generates a clone system based on the procedural generator nodes. A clone is generated at every voxel inside the field.

#### Example

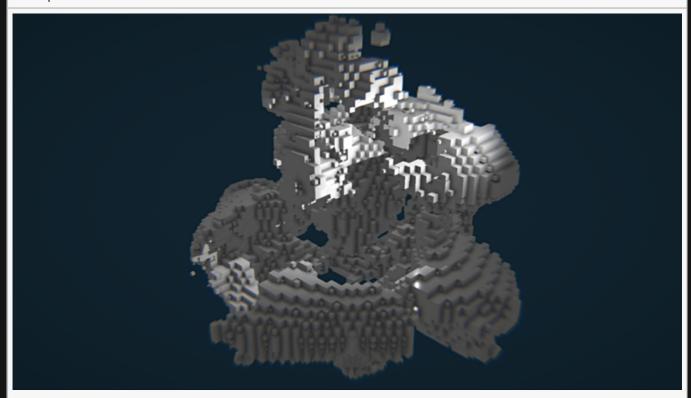

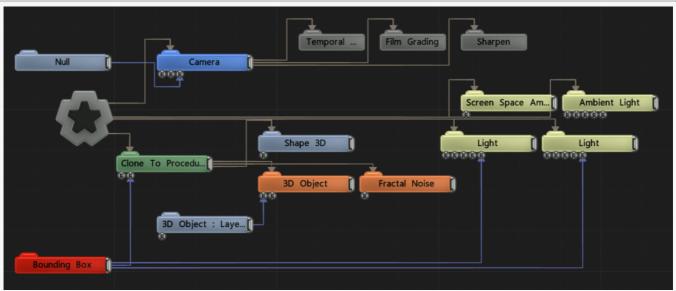

# Transform

| Name             | Description                                                   |
|------------------|---------------------------------------------------------------|
| Position X       | Changes the x position of all clones from the previous clone. |
| Position Y       | Changes the y position of all clones from the previous clone. |
| Position Z       | Changes the z position of all clones from the previous clone. |
| Rotation Heading | Changes the x rotation of all clones from the previous clone. |
| Rotation Pitch   | Changes the y rotation of all clones from the previous clone. |
| Rotation Bank    | Changes the rotation of all clones from the previous clone.   |
| Scale X          | Changes the x scale of all clones from the previous clone.    |
| Scale Y          | Changes the y scale of all clones from the previous clone.    |
| Scale Z          | Changes the z scale of all clones from the previous clone.    |

## Inherit Transform Channels

Toggle which transform channels should be inherited. By default, all are on.

## **Attributes**

| Name                           | Description                                                                                                    |
|--------------------------------|----------------------------------------------------------------------------------------------------|
| Num Voxels<br>X / Y / Z        | Voxel size along the X, Y, and Z axes.                                                                                                    |
| Node Spawn<br>Mode             | <ul> <li>Change the order in which the cloned objects are assigned to individual clone instances.</li> <li>All, All of the connected objects are rendered for every clone.</li> <li>Iterate, The objects are rendered sequentially by clone. For example the first clone renders the first object, the second clone renders the second object and so on.</li> <li>Random, The objects are rendered randomly by clone, and are generated at random points in the system.</li> </ul> |
| Rotate<br>Clones By<br>Normals | Rotate clones to match the normals of the volume.                                                                                                    |
| Scale Clones<br>By Voxel Size  | Scales the cloned objects to match the voxel sizes.                                                                                                    |
| Clone Scale                    | Scale the size of all the clones.                                                                                                    |
| Distance<br>Threshold          | Outer threshold for the distance field.                                                                                                    |
| Min Distance<br>Threshold      | Inner threshold for the distance field.                                                                                                    |
|                                |                                                                                                    |

| Rotation<br>Stiffness | How much clones resist rotating. |
|-----------------------|----------------------------------|
| Scale<br>Stiffness    | How much clones resist rotating. |

| Name                        | Description                                                             | Typical Node<br>Input |
|-----------------------------|-------------------------------------------------------------------------|-----------------------|
| Effectors                   | Manipulates the clones after they are spawned.                          | Plain Effector        |
| Transform Modifier          | Links all transform properties to the input node.                       | Null                  |
| Target Node                 | Always faces the x-axis towards the inputs anchor point.                | Null                  |
| Local Transform<br>Override | Override the transformation values of the node, relative to its parent. | Null                  |

### Outputs

Nodes that are to be cloned by a Cloner should be connected to the output of this node. <u>3D Objects</u>, <u>3D Shapes</u>, and <u>Image Planes</u> may be connected, as well as other Cloners.

# Clone To Spline

#### Method

This node is used to clone objects along the spline created by an input <u>Spline node</u> or other source of spline data – for example from a loaded Cinema4D scene.

#### Example

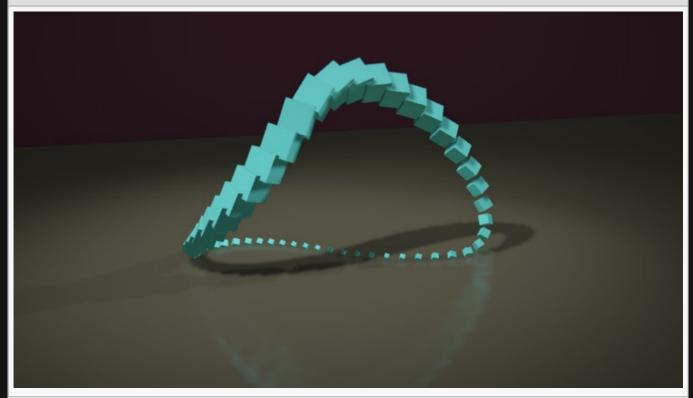

#### **Example Nodegraph**

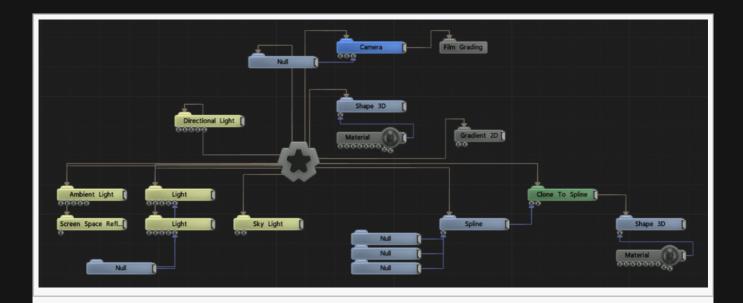

#### Transform

| Name             | Description                                                   |
|------------------|---------------------------------------------------------------|
| Position X       | Changes the x position of all clones from the previous clone. |
| Position Y       | Changes the y position of all clones from the previous clone. |
| Position Z       | Changes the z position of all clones from the previous clone. |
| Rotation Heading | Changes the x rotation of all clones from the previous clone. |
| Rotation Pitch   | Changes the y rotation of all clones from the previous clone. |
| Rotation Bank    | Changes the rotation of all clones from the previous clone.   |
| Scale X          | Changes the x scale of all clones from the previous clone.    |
| Scale Y          | Changes the y scale of all clones from the previous clone.    |
| Scale Z          | Changes the z scale of all clones from the previous clone.    |

## Inherit Transform Channels

Toggle which transform channels should be inherited. By default, all are on.

#### **Attributes**

| Name                  | Description                                                                                                    |
|-----------------------|----------------------------------------------------------------------------------------------------|
| Node<br>Spawn<br>Mode | <ul> <li>Change the order in which the cloned objects are assigned to individual clone instances.</li> <li>All, All of the connected objects are rendered for every clone.</li> <li>Iterate, The objects are rendered sequentially by clone. For example, the first clone renders the first object, the second clone renders the second object and so on.</li> </ul> |

|                                | <ul> <li>Random, The objects are rendered randomly by clone, and are generated at random<br/>points from the clone system.</li> </ul>                                                                                                    |
|--------------------------------|----------------------------------------------------------------------------------------------------|
| Num<br>Clones                  | Number of copies of the input object created by the node.                                                                                                    |
| First Clone                    | Chooses which clone is the first clone generated.                                                                                                    |
| Spline<br>Offset               | Offset the clones along the Spline.                                                                                                    |
| Spline Use<br>Amount           | What percentage of the Spline should be used                                                                                                    |
| Spline Time<br>Mode            | <ul> <li>Controls how the Spline Offset moves along the Spline.</li> <li>Knots, followers take the same amount of time to move between each control point on the spline.</li> <li>Length, the time followers take to move between each control point is normalised by the distance along the spline, so the follower will appear to move at a constant rate.</li> </ul> |
| Clone<br>Offset From<br>Spline | Randomly offset the clones from the spline.                                                                                                    |
| Clone Scale                    | Scale all cloned objects, useful for matching large objects to smaller cloner systems.                                                                                                    |
| Rotation<br>Mode               | How the clones are rotated relative to the spine.                                                                                                    |
| Scale<br>Clones By<br>Splines  | Scale the clones based on the X scale of each of the Spline control points.                                                                                                    |
| Static<br>Spline<br>Spread     | Keep nodes static, so they can be culled using Spline Offset and Spline Use Amount.                                                                                                    |

| Name                        | Description                                                             | Typical Node<br>Input |
|-----------------------------|-------------------------------------------------------------------------|-----------------------|
| Source Spline               | Spline to clone objects along.                                          | <u>Spline</u>         |
| Effectors                   | Manipulates the clones after they are spawned.                          | Plain Effector        |
| Transform Modifier          | Links all transform properties to the input node.                       | Null                  |
| Target Node                 | Always faces the x-axis towards the inputs anchor point.                | Null                  |
| Local Transform<br>Override | Override the transformation values of the node, relative to its parent. | Null                  |

# Outputs

Nodes that are to be cloned by a Cloner should be connected to the output of this node. <u>3D Objects</u>, <u>3D</u> <u>Shapes</u>, and <u>Image Planes</u> may be connected, as well as other Cloners.

# Clone To Transform Array

#### Method

This node generates clones from the currently active elements in a Transform Array node.

#### Transform

| Name             | Description                                        |
|------------------|----------------------------------------------------|
| Position X       | Move its position along the x-axis in local space. |
| Position Y       | Move its position along the y-axis in local space. |
| Position Z       | Move its position along the z-axis in local space. |
| Rotation Heading | Rotate the object about the x-axis.                |
| Rotation Pitch   | Rotate the object about the y-axis.                |
| Rotation Bank    | Rotate the object about the z-axis.                |
| Scale X          | Scale along the x-axis.                            |
| Scale Y          | Scale along the y-axis.                            |
| Scale Z          | Scale along the z-axis.                            |

#### Inherit Transform Channels

Toggle which transform channels should be inherited. By default, all are on.

#### **Attributes**

| Name               | Description                                                                                                    |
|--------------------|----------------------------------------------------------------------------------------------------|
| Node Spawn<br>Mode | <ul> <li>Change the order in which the cloned objects are assigned to individual clone instances.</li> <li>All, All of the connected objects are rendered for every clone.</li> <li>Iterate, The objects are rendered sequentially by clone. For example, the first clone renders the first object, the second clone renders the second object and so on.</li> <li>Random, The objects are rendered randomly by clone, and are generated at random points from the clone system.</li> </ul> |
| Num Clones         | Number of copies of the input object created by the node.                                                                                                    |
| First Clone        | Chooses which clone is the first clone generated.                                                                                                    |
| Clone Scale        | Scale the size of all the clones.                                                                                                    |

| Rotation From<br>Transform<br>Arrays | Rotations will be inherited from the input transform array.                                  |
|--------------------------------------|----------------------------------------------------------------------------------------------|
| Scales From<br>Transform<br>Array    | Scales will be inherited from the input transform array.                                     |
| Colour Clones                        | Determines whether colour data from the transform array should be used to colour the clones. |

| Name                        | Description                                                             | Typical Node<br>Input |
|-----------------------------|-------------------------------------------------------------------------|-----------------------|
| Transform Array<br>Source   | Source Object from which all the clones will be generated               | 3D Object             |
| Effectors                   | Manipulates the clones after they are spawned.                          | Plain Effector        |
| Transform Modifier          | Links all transform properties to the input node.                       | Null                  |
| Target Node                 | Always faces the x-axis towards the inputs anchor point.                | Null                  |
| Local Transform<br>Override | Override the transformation values of the node, relative to its parent. | Null                  |

# Outputs

Nodes that are to be cloned by a Cloner should be connected to the output of this node. <u>3D Objects</u>, <u>3D Shapes</u>, and <u>Image Planes</u> may be connected, as well as other Cloners.

#### Clone To Volume

#### Method

This node clones 3D objects in a regular 3D grid arrangement, using the shape of a 3D object to define the region of space that is filled. The resolution of the grid is defined by the Num Voxels X/Y/Z parameters. A 3D object node must be connected to the Source Objects input to define the voxelised shape the clones are arranged in for this node to be operational. The connected node must be either a 3D Object, a 3D Shape or a Text node. The object must be active in the scene by being connected to a valid path to the root node.

If Scale Clones By Voxel Size is selected the clones are automatically scaled so that a unit cube would fit a single voxel cell. If Rotate Clones By Normals is selected the clones are orientated so that they face along the normal direction of the closest point on the mesh to each voxel.

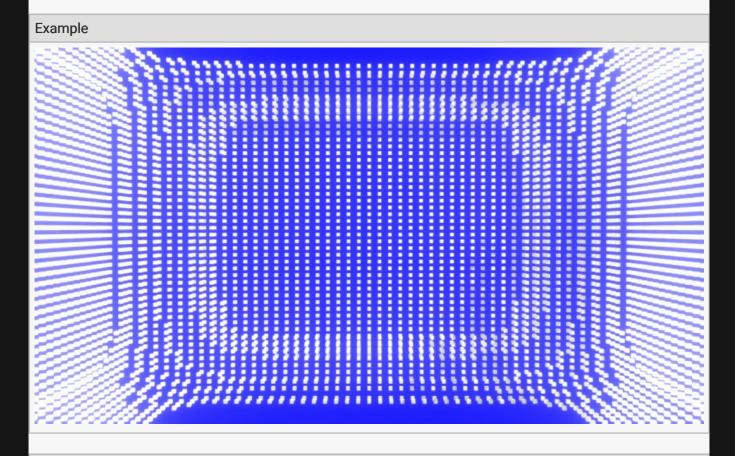

**Example Nodegraph** 

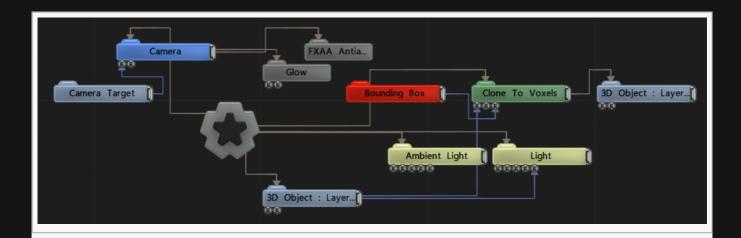

### Transform

| Name             | Description                                        |
|------------------|----------------------------------------------------|
| Position X       | Move its position along the x-axis in local space. |
| Position Y       | Move its position along the y-axis in local space. |
| Position Z       | Move its position along the z-axis in local space. |
| Rotation Heading | Rotate the object about the x-axis.                |
| Rotation Pitch   | Rotate the object about the y-axis.                |
| Rotation Bank    | Rotate the object about the z-axis.                |
| Scale X          | Scale along the x-axis.                            |
| Scale Y          | Scale along the y-axis.                            |
| Scale Z          | Scale along the z-axis.                            |

#### Inherit Transform Channels

Toggle which transform channels should be inherited. By default, all are on.

#### **Attributes**

| Name                    | Description                                                                                                    |
|-------------------------|----------------------------------------------------------------------------------------------------|
| Num Voxels<br>X / Y / Z | Voxel size along the X, Y, and Z axes.                                                                                                    |
| Node Spawn<br>Mode      | <ul> <li>Change the order in which the cloned objects are assigned to individual clone instances.</li> <li>All, All of the connected objects are rendered for every clone.</li> <li>Iterate, The objects are rendered sequentially by clone. For example, the first clone renders the first object, the second clone renders the second object and so on.</li> </ul> |

|                               | <ul> <li>Random, The objects are rendered randomly by clone, and are generated at<br/>random points from the clone system.</li> </ul> |
|-------------------------------|----------------------------------------------------------------------------------------------------|
| Rotate Clone<br>by Normals    | Rotate clones to match the normals of the volume.                                                                                     |
| Scale Clones<br>By Voxel Size | Scales the cloned objects to match the voxel sizes.                                                                                   |
| Clone Scale                   | Scale the size of all the clones.                                                                                                    |
| Rotation<br>Stiffness         | How much clones resist rotating.                                                                                                    |
| Scale<br>Stiffness            | How much clones resist rotating.                                                                                                    |

| Name                        | Description                                                             | Typical Node<br>Input |
|-----------------------------|-------------------------------------------------------------------------|-----------------------|
| Source Objects              | Source Object from which all the clones will be generated               | 3D Object             |
| Effectors                   | Manipulates the clones after they are spawned.                          | Plain Effector        |
| Transform Modifier          | Links all transform properties to the input node.                       | Null                  |
| Target Node                 | Always faces the x-axis towards the inputs anchor point.                | Null                  |
| Local Transform<br>Override | Override the transformation values of the node, relative to its parent. | Null                  |

#### Outputs

Nodes that are to be cloned by a Cloner should be connected to the output of this node. <u>3D Objects</u>, <u>3D Shapes</u>, and <u>Image Planes</u> may be connected, as well as other Cloners.

### Cloner

#### Method

This node clones 3D objects in a regular pattern in one of several ways depending on the Mode parameter. In Iterative Cloning mode, the Cloner node's transform is applied iteratively so each clone is offset from the one before it. In Radial mode, clones are arranged in a radial pattern, linearly distributed around a ring in an angle segment defined by the Radial Start Angle and Radial End Angle parameters. In Grid mode, clones are generated in a 3D grid pattern that may additionally be constrained to a sphere or cylinder shape. The number of cells in the grid is defined by the Grid Count parameters and the area over which the clones are distributed is defined by the Grid Size parameters.

In Iterative Cloning mode, the Transform parameters define the transform that is applied as a delta between the location of the last clone and the next. In Radial and Grid mode the Transform parameters transform the location of the ring or grid. In Iterative Cloning mode, it is possible to control the effect of transform rotations or scales on the individual clones. The Rotation Affects Position and Scale Affects Position parameters determine whether the rotation and scale of the Transform affect the positions of the clones. The Rotation Affects Clone Rotation and the Scale Affects Clone Scale parameters determine whether the transform's rotation and scale cause clones to be rotated and scaled. For example, a ring shape of unrotated clones can be created by applying rotation in the Transform, enabling Rotation Affects Position and disabling Rotation Affects Clone Rotation.

It is also possible to iteratively modify certain Material properties of the rendered objects for each clone, using the UV Clone Deltas parameters. These allow the UV Scale and Offset and the UV Crop material parameters to be offset for each clone so that for example each clone reads a different part of its material texture.

| Exam   | nl | e |
|--------|----|---|
| LAGIII | Ю. | • |

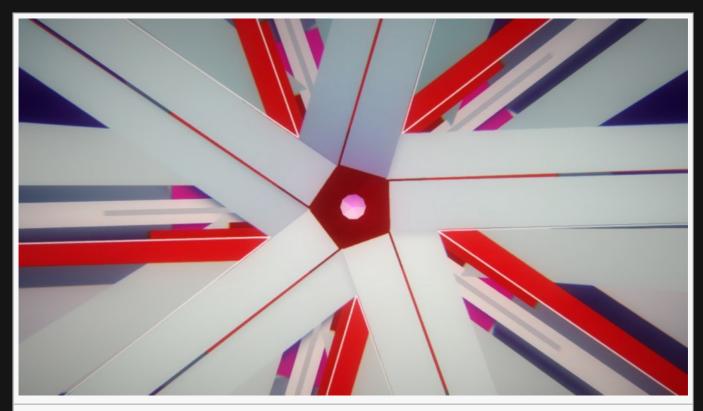

This image is taken from the "cloner\_imageplanes.dfx" sample project.

#### Example Nodegraph

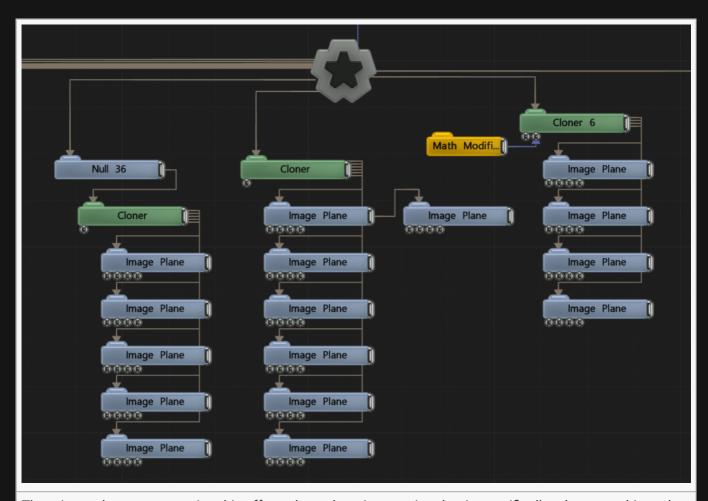

There is much more to creating this effect, shown here is a section that is specifically relevant to this node.

#### Transform

| Name             | Description                                                   |
|------------------|---------------------------------------------------------------|
| Position X       | Changes the x position of all clones from the previous clone. |
| Position Y       | Changes the y position of all clones from the previous clone. |
| Position Z       | Changes the z position of all clones from the previous clone. |
| Rotation Heading | Changes the x rotation of all clones from the previous clone. |
| Rotation Pitch   | Changes the y rotation of all clones from the previous clone. |
| Rotation Bank    | Changes the rotation of all clones from the previous clone.   |
| Scale X          | Changes the x scale of all clones from the previous clone.    |
| Scale Y          | Changes the y scale of all clones from the previous clone.    |
| Scale Z          | Changes the z scale of all clones from the previous clone.    |

### Inherit Transform Channels

Toggle which transform channels should be inherited. By default, all are on.

#### **Attributes**

| Name                                  | Description                                                                                                    |
|---------------------------------------|----------------------------------------------------------------------------------------------------|
| Mode                                  | <ul> <li>Change how the clones are arranged after being spawned.</li> <li>Iterative Cloning, The Cloner node's transform is applied sequentially, so each clone is translated, scaled and rotated from the previous using the Transform values.</li> <li>3D Grid, the clones are generated in a 3D Grid.</li> <li>Radial, The clones are generated in a radial pattern.</li> </ul>                                                                                                    |
| Node Spawn<br>Mode                    | <ul> <li>Change the order in which the cloned objects are assigned to individual clone instances.</li> <li>All, All of the connected objects are rendered for every clone.</li> <li>Iterate, The objects are rendered sequentially by clone. For example, the first clone renders the first object, the second clone renders the second object and so on.</li> <li>Random, The objects are rendered randomly by clone, and are generated at random points from the clone system.</li> </ul> |
| Num Clones                            | Number of copies of the input object created by the node.                                                                                                    |
| First Clone                           | Chooses which clone is the first clone generated.                                                                                                    |
| Rotation<br>Affects<br>Position       | The rotation of the child object affects the position of the clones.                                                                                                    |
| Scale Affects<br>Position             | The scale of the child object affects the position of the clones.                                                                                                    |
| Rotation<br>Affects Clone<br>Rotation | The rotation of the clones increases with each clone added.                                                                                                    |
| Scale Affects<br>Clone Scale          | The scale of the new clone increases with each clone added.                                                                                                    |
|                                       |                                                                                                    |

#### Grid

Only functions if "3D Grid" is selected in the "Mode" attribute.

| Name         | Description                                   |
|--------------|-----------------------------------------------|
| Grid Count X | Number of sections in the grid in the X axis. |
| Grid Count Y | Number of sections in the grid in the Y axis. |

| Grid Count Z   | Number of sections in the grid in the Z axis.                                                                                                    |
|----------------|----------------------------------------------------------------------------------------------------|
| Grid Size X    | The size of the grid in the X axis. The clones are distributed evenly within this size limit.                                                                                                    |
| Grid Size Y    | The size of the grid in the Y axis. The clones are distributed evenly within this size limit.                                                                                                    |
| Grid Size Z    | The size of the grid in the Z axis. The clones are distributed evenly within this size limit.                                                                                                    |
| Grid Stagger X | Offset alternating clones along the X axis.                                                                                                    |
| Grid Stagger Y | Offset alternating clones along the Y axis.                                                                                                    |
| Grid Stagger Z | Offset alternating clones along the Z axis.                                                                                                    |
| Grid Fill      | How much of the grid is filled in, in its centre.                                                                                                    |
| Grid Type      | <ul> <li>Which type of grid is generated.</li> <li>Cubic, The clones are arranged in a regular grid inside a cube.</li> <li>Spherical, The clones are arranged in a regular grid inside a sphere.</li> <li>Cylindrical, The clones are arranged in a regular grid inside a cylinder.</li> </ul> |
| Grid Size Mode | Changes how the Grid Size X/Y/Z affect the clones.  • Total Size, Controls the whole size of the grid.  • Size Per Clone, Controls the distance between clones on the grid.                                                                                                    |

#### Radial

Only functions if "Radial" is selected in the "Mode" attribute.

| Name               | Description                                              |
|--------------------|----------------------------------------------------------|
| Radius             | The radius of the ring shape.                            |
| Radial Start Angle | The angular location of the first clone around the ring. |
| Radial End Angle   | The angular location of the last clone around the ring.  |
| Radial Plane       | The planar axis in which the ring is positioned.         |

#### **UV Clone Deltas**

These parameters apply offsets to the UV Offset / UV Scale / Crop parameters of the materials of each rendered clone.

| Name              | Description                                                              |
|-------------------|--------------------------------------------------------------------------|
| UV Scale X Delta  | The delta to apply to the UV Scale X parameter of the clone's material.  |
| UV Scale Y Delta  | The delta to apply to the UV Scale Y parameter of the clone's material.  |
| UV Offset X Delta | The delta to apply to the UV Offset X parameter of the clone's material. |
| UV Offset Y Delta | The delta to apply to the UV Offset Y parameter of the clone's material. |

| Crop Left Delta   | The delta to apply to the Crop Left parameter of the clone's material.   |
|-------------------|--------------------------------------------------------------------------|
| Crop Right Delta  | The delta to apply to the Crop Right parameter of the clone's material.  |
| Crop Top Delta    | The delta to apply to the Crop Top parameter of the clone's material.    |
| Crop Bottom Delta | The delta to apply to the Crop Bottom parameter of the clone's material. |

| Name                        | Description                                                             | Typical Node<br>Input |
|-----------------------------|-------------------------------------------------------------------------|-----------------------|
| Effectors                   | Manipulates the clones after they are spawned.                          | Plain Effector        |
| Transform Modifier          | Links all transform properties to the input node.                       | Null                  |
| Target Node                 | Always faces the x-axis towards the inputs anchor point.                | Null                  |
| Local Transform<br>Override | Override the transformation values of the node, relative to its parent. | Null                  |

### Outputs

Nodes that are to be cloned by a Cloner should be connected to the output of this node. <u>3D Objects</u>, <u>3D Shapes</u>, and <u>Image Planes</u> may be connected, as well as other Cloners.

# Convert Geometry To Boxes

#### Method

This node generates boxes spawned over the surface of an input object. The boxes are spawned based on one axis, which can be chosen from the axis attribute. They will also re-scale and warp to fit the surface of the input object. The boxes can then be affected by Clone Effectors via the Effectors input.

#### Example

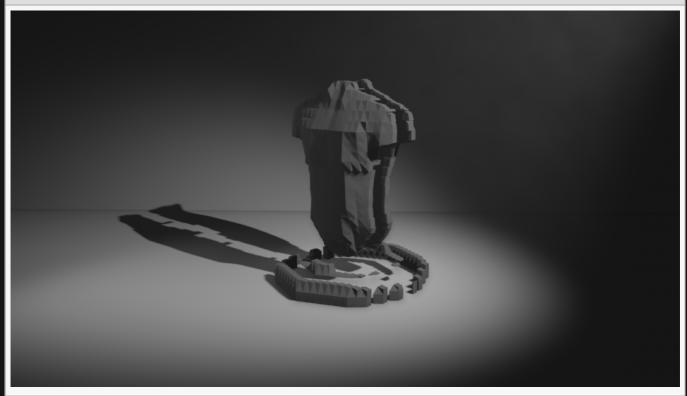

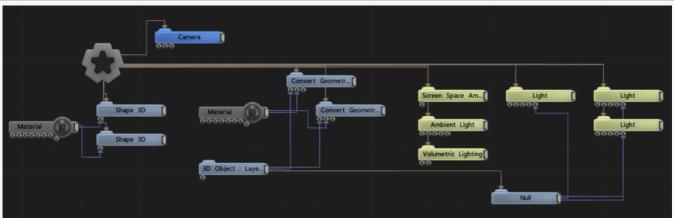

### Transform

| Name             | Description                                        |
|------------------|----------------------------------------------------|
| Position X       | Move its position along the x-axis in local space. |
| Position Y       | Move its position along the y-axis in local space. |
| Position Z       | Move its position along the z-axis in local space. |
| Rotation Heading | Rotate the object about the x-axis.                |
| Rotation Pitch   | Rotate the object about the y-axis.                |
| Rotation Bank    | Rotate the object about the z-axis.                |
| Scale X          | Scale along the x-axis.                            |
| Scale Y          | Scale along the y-axis.                            |
| Scale Z          | Scale along the z-axis.                            |

#### Inherit Transform Channels

Toggle which transform channels should be inherited. By default, all are on.

#### **Attributes**

| Name       | Description                                              |
|------------|----------------------------------------------------------|
| Visible    | Control whether the node is visible or not to the scene. |
| Block Size | Change the size of the boxes.                            |
| Axis       | Which axis the blocks are spawned from.                  |

#### Material

See Materials.

#### Inputs

| Name               | Description                                                     | Typical Node<br>Input |
|--------------------|-----------------------------------------------------------------|-----------------------|
| Source Object      | Source Object which dictates where the boxes will be generated. | 3D Object             |
| Effectors          | Manipulates the clones after they are spawned.                  | Plain Effector        |
| Material           | Override the default material with another material.            | <u>Material</u>       |
| Transform Modifier | Links all transform properties to the input node.               | Null                  |

| Target Node                 | Always faces the x-axis towards the inputs anchor point.                | Null |
|-----------------------------|-------------------------------------------------------------------------|------|
| Local Transform<br>Override | Override the transformation values of the node, relative to its parent. | Null |

# Outputs

The outputs section for this node is currently being worked on.

# Random Cloner

#### Method

Clones an object and gives the new clones random positions within a specified area.

#### Example

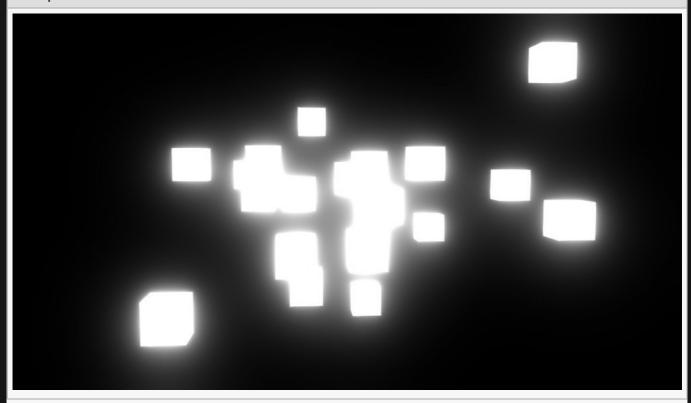

**Example Nodegraph** 

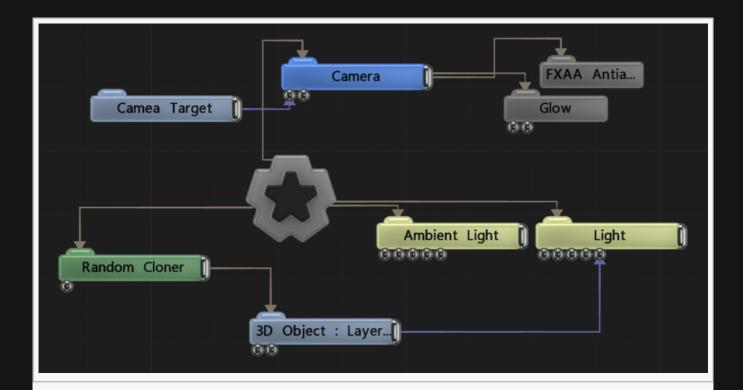

### Transform

| Name             | Description                                        |
|------------------|----------------------------------------------------|
| Position X       | Move its position along the x-axis in local space. |
| Position Y       | Move its position along the y-axis in local space. |
| Position Z       | Move its position along the z-axis in local space. |
| Rotation Heading | Rotate the object about the x-axis.                |
| Rotation Pitch   | Rotate the object about the y-axis.                |
| Rotation Bank    | Rotate the object about the z-axis.                |
| Scale X          | Scale along the x-axis.                            |
| Scale Y          | Scale along the y-axis.                            |
| Scale Z          | Scale along the z-axis.                            |

### Inherit Transform Channels

Toggle which transform channels should be inherited. By default, all are on.

#### **Attributes**

| Name       | Description                                               |
|------------|-----------------------------------------------------------|
| Num Clones | Number of copies of the input object created by the node. |

| Node Spawn<br>Mode  | <ul> <li>Change the order in which the cloned objects are assigned to individual clone instances.</li> <li>All, All of the connected objects are rendered for every clone.</li> <li>Iterate, The objects are rendered sequentially by clone. For example, the first clone renders the first object, the second clone renders the second object and so on.</li> <li>Random, The objects are rendered randomly by clone, and are generated at random points from the clone system.</li> </ul> |
|---------------------|----------------------------------------------------------------------------------------------------|
| Clone Scale         | Scale the size of all the clones.                                                                                                    |
| Scale<br>Randomness | Adds randomness to each clones scale.                                                                                                    |
| Spread X            | How much the objects positions are spread across X axis.                                                                                                    |
| Spread Y            | How much the objects positions are spread across Y axis.                                                                                                    |
| Spread Z            | How much the objects positions are spread across Z axis.                                                                                                    |
| Spread<br>Heading   | How much the objects rotations are spread across X axis.                                                                                                    |
| Spread Pitch        | How much the objects rotations are spread across Y axis.                                                                                                    |
| Spread Bank         | How much the objects rotations are spread across Z axis.                                                                                                    |
| Rotate<br>Clones    | Enable the cloner to rotate clones.                                                                                                    |
| Scale Clones        | Enable the cloner to scale clones.                                                                                                    |

| Name                        | Description                                                             | Typical Node<br>Input |
|-----------------------------|-------------------------------------------------------------------------|-----------------------|
| Effector                    | Manipulates the clones after they are spawned.                          | Plain Effector        |
| Transform Modifier          | Links all transform properties to the input node.                       | Null                  |
| Target Node                 | Always faces the x-axis towards the inputs anchor point.                | Null                  |
| Local Transform<br>Override | Override the transformation values of the node, relative to its parent. | Null                  |

### Outputs

Nodes that are to be cloned by a Cloner should be connected to the output of this node. <u>3D Objects</u>, <u>3D Shapes</u>, and <u>Image Planes</u> may be connected, as well as other Cloners.

# **Effectors**

#### Method

Effector nodes modify the transformation values of clones in cloner node systems.

Effectors are hooked into <u>Cloning nodes</u> as inputs.

#### Gallery

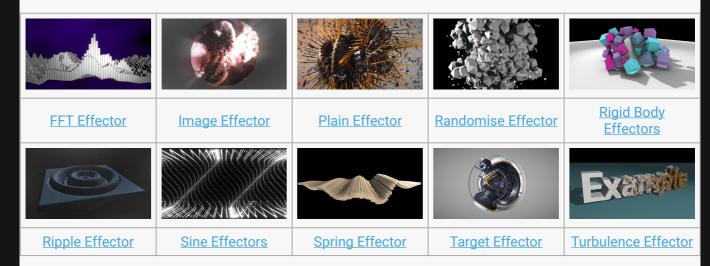

- Colour Ramp Effector
- Kill Box Effector
- Quantise Effector
- Randomise Effector

# Colour Ramp Effector

#### Method

This node modifies the colour values of connected cloner systems based on an input <u>Colour Ramp</u>.

#### Transform

| Name             | Description                                        |
|------------------|----------------------------------------------------|
| Position X       | Move its position along the x-axis in local space. |
| Position Y       | Move its position along the y-axis in local space. |
| Position Z       | Move its position along the z-axis in local space. |
| Rotation Heading | Rotate the object about the x-axis.                |
| Rotation Pitch   | Rotate the object about the y-axis.                |
| Rotation Bank    | Rotate the object about the z-axis.                |
| Scale X          | Scale along the x-axis.                            |
| Scale Y          | Scale along the y-axis.                            |
| Scale Z          | Scale along the z-axis.                            |

#### Inherit Transform Channels

Toggle which transform channels should be inherited. By default, all are on.

#### **Attributes**

| Name                     | Description                                                                                                    |
|--------------------------|----------------------------------------------------------------------------------------------------|
| Blend<br>Amount          | Controls the amount in which the resulting rotation, scale and translation of each clone after the effector is applied is blended with the clone's original rotation, scale and translation.                                                  |
| Space                    | <ul> <li>The transform space in which the Effector is processed.</li> <li>Node, use the cloner's transform space.</li> <li>Effector, use the effector's transform space.</li> <li>Object, use the cloned object's transform space.</li> </ul> |
| Color<br>Blend<br>Amount | How much the colour blends with the original clones colour.                                                                                                    |
| Source<br>Channel        | What property of the clones in relation to the effector should be used to dictate colour.                                                                                                    |

|                        | <ul> <li>Position X / Y / Z, Clones are coloured based on their X, Y or Z position.</li> <li>Distance, Clones are coloured based on their radial distance from the effector.</li> <li>Fractal Noise, Clones will be coloured based on a simple fractal noise function.</li> <li>Clone Index, Clones will be coloured based on their index.</li> <li>Random Value, Clones are coloured completely randomly with the input colour ramp.</li> </ul> |
|------------------------|----------------------------------------------------------------------------------------------------|
| Source<br>Scale        | Scale the size of the source Colour Ramp.                                                                                                    |
| Source<br>Offset       | Offset the values from the source Colour Ramp.                                                                                                    |
| Modulate<br>Function   | <ul> <li>The method by which the colour ramp is sampled / repeated.</li> <li>Clamp, The sample locations are clamped from 0 to 1.</li> <li>Repeat, The sample locations are repeated.</li> <li>Sine, The sample locations are modulated with a sine wave.</li> </ul>                                                                                                    |
| Noise<br>Scale         | Scale the size of any noise generated. Only functions with Fractal Noise selected in the Source Channel Attribute.                                                                                                    |
| Lacunarity             | How large the gaps between the generated noise is. Only functions with Fractal Noise selected in the Source Channel Attribute.                                                                                                    |
| Gain                   | The smoothness of the generated noise. Only functions with Fractal Noise selected in the Source Channel Attribute.                                                                                                    |
| Animation<br>Rate      | The speed at which the noise is animated. Only functions with Fractal Noise selected in the Source Channel Attribute.                                                                                                    |
| Update<br>Time<br>Mode | Change how the clones are affected with respect to the scene's timecode.  • Locked To Timecode, The effect is locked to the time code.  • Running / Loopable, The effect is generated separated to the timecode.                                                                                                    |

## Falloff

| Name                | Description                                                                                                    |
|---------------------|----------------------------------------------------------------------------------------------------|
| Falloff Mode        | <ul> <li>Change how the falloff from the original object is calculated.</li> <li>Infinite, There is no falloff.</li> <li>Linear, Falloff is propagates along the x axis.</li> <li>Sphere, Falloff is based on distance from the plain effector origin.</li> <li>Procedural, Use a procedural system to describe the falloff area.</li> <li>Box, Falloff is based on a box.</li> </ul> |
| Linear Falloff Axis | The axis to use for a linear axis falloff.                                                                                                    |
| Falloff             | The outer radius of the falloff, where the effector no longer effects the clones.                                                                                                    |
| Inner Falloff       | The inner radius of the falloff, where the effector effects the clones strongest.                                                                                                    |
| Falloff Power       | Change how quickly the nodes falloff from the effector                                                                                                    |
| Falloff Size        | The width, length and height of the falloff.                                                                                                    |
|                     |                                                                                                    |

| Invert Falloff | Invert the direction of the falloff. |   |
|----------------|--------------------------------------|---|
|                |                                      | П |

| Name                        | Description                                                             | Typical Node<br>Input |
|-----------------------------|-------------------------------------------------------------------------|-----------------------|
| Colour Ramp                 | Controls the colours and ranges of colours used for this effect.        | Colour Ramp           |
| Procedural Falloff          | Use a procedural system to generate falloff from.                       | Procedural Root       |
| Transform Modifier          | Links all transform properties to the input node.                       | Null                  |
| Target Node                 | Always faces the x-axis towards the inputs anchor point.                | Null                  |
| Local Transform<br>Override | Override the transformation values of the node, relative to its parent. | Null                  |

## Outputs

Connect the output to the effector input of any cloner node. Multiple effectors connected to the same output will stack, and order of operations chosen by positon on the nodegraph.

# FFT Effector

#### Method

This node applies a rotation, scale and translation to clones based on the analysis of an audio input or file. The waveform is processed using a set of parameters in the same way as the <u>Sound Modifier</u>.

The Effector Transform parameters determine the rotation, scale and translation that will be applied to the clones. The amount the translation, scale and rotation are applied to each clone is weighted depending on the falloff function. The effector's falloff is generated using the effector node's transform and the Falloff parameters. The falloff shape is determined by the Falloff Mode parameter, with a radius provided by the Falloff parameter and a box falloff from the Falloff Size parameter.

The way in which the effector's rotation, scale and translation are applied to the clone is determined by the Position/Rotation/Scale Apply Mode parameters.

#### Example

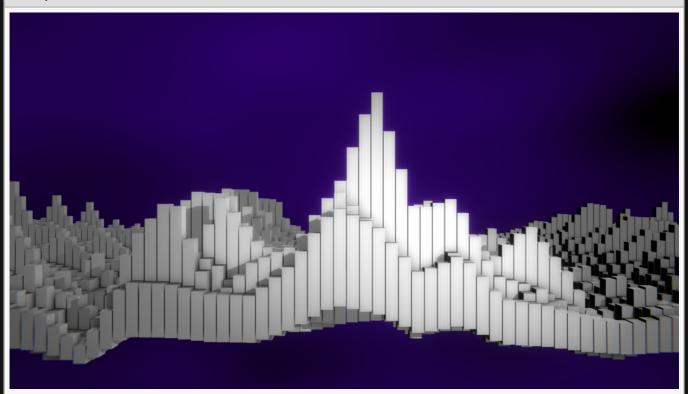

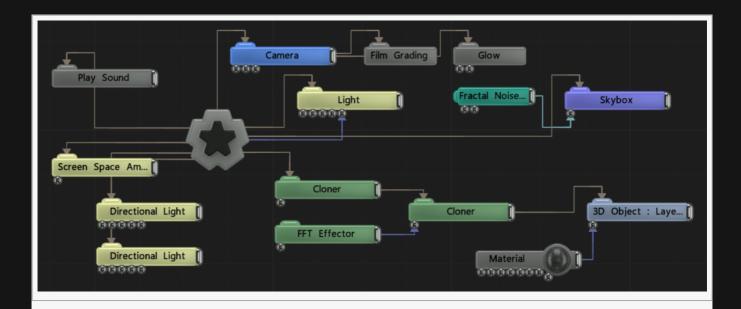

#### Transform

| Name             | Description                                        |
|------------------|----------------------------------------------------|
| Position X       | Move its position along the x-axis in local space. |
| Position Y       | Move its position along the y-axis in local space. |
| Position Z       | Move its position along the z-axis in local space. |
| Rotation Heading | Rotate the object about the x-axis.                |
| Rotation Pitch   | Rotate the object about the y-axis.                |
| Rotation Bank    | Rotate the object about the z-axis.                |
| Scale X          | Scale along the x-axis.                            |
| Scale Y          | Scale along the y-axis.                            |
| Scale Z          | Scale along the z-axis.                            |

### Inherit Transform Channels

Toggle which transform channels should be inherited. By default, all are on.

#### **Attributes**

| Blend Controls the amount in which the resulting rotation, scale the effector is applied is blended with the clone's original r |  |
|----------------------------------------------------------------------------------------------------|--|
| Space The transform space in which the effector is processed.  • Node, use the cloner's transform space.                        |  |

|                     | <ul><li>Effector, use the effector's transform space.</li><li>Object, use the cloned object's transform space.</li></ul>                                                                                                    |
|---------------------|----------------------------------------------------------------------------------------------------|
| Sound               | Sound file used to drive the effect.                                                                                                    |
| Channel             | Which audio channel is used.                                                                                                    |
| Frequency<br>Band   | Sets the Band EQ to one of the given presets.                                                                                                    |
| Band EQ             | Selects and weights the frequency bands to be used from the sound file.                                                                                                    |
| Time Offset         | Offset the time the clones are modified from the time the waveform is at.                                                                                                    |
| Change<br>Threshold | Changes the threshold for what counts toward the effect.                                                                                                    |
| Attack              | Controls the initial time between the current values to the peak.                                                                                                    |
| Decay               | Controls the time between the peak to the sustain level.                                                                                                    |
| Min Value           | Acts as a minimum threshold for extracting a range of values from the waveform.                                                                                                    |
| Max Value           | Acts as a maximum threshold for extracting a range of values from the waveform.                                                                                                    |
| Max Clamp           | A maximum value which values will be clamped if they go above.                                                                                                    |
| Spikiness           | Accentuates peaks in the waveform so they are sharper.                                                                                                    |
| Scale               | How much the output values are scaled.                                                                                                    |
| Smoothness          | How much smoothing is applied between differing values.                                                                                                    |
| FFT Sample<br>Scale | Scale the size of the waveform as it is applied.                                                                                                    |
| Waveform            | Visualises the waveform of of the sound.                                                                                                    |
| Direction           | <ul> <li>Control how the FFT is applied to the Cloner system.</li> <li>Linear, The bands are spread along the x axis, and time progresses in the positive z axis.</li> <li>Radial, The bands spread out radially around the z axis, and time progresses in the positive z axis.</li> <li>Spherical, The bands spread out radially around the z axis, and time progresses in the negative z axis. Only position x is used to affect the clones.</li> </ul> |

# Falloff

| Name         | Description                                                                                                    |
|--------------|----------------------------------------------------------------------------------------------------|
| Falloff Mode | <ul> <li>Change how the falloff from the original object is calculated.</li> <li>Infinite, There is no falloff.</li> <li>Linear, Falloff is propagates along the x axis.</li> <li>Sphere, Falloff is based on distance from the plain effector origin.</li> <li>Procedural, Use a procedural system to describe the falloff area.</li> </ul> |

|                     | Box, Falloff is based on a box.                                                   |
|---------------------|-----------------------------------------------------------------------------------|
| Linear Falloff Axis | The axis to use for a linear axis falloff.                                        |
| Falloff             | The outer radius of the falloff, where the effector no longer effects the clones. |
| Inner Falloff       | The inner radius of the falloff, where the effector effects the clones strongest. |
| Falloff Power       | Change how quickly the nodes falloff from the effector                            |
| Falloff Size        | The width, length and height of the falloff.                                      |
| Invert Falloff      | Invert the direction of the falloff.                                              |

# Effector Transform

| Name                   | Description                                                                                                    |
|------------------------|----------------------------------------------------------------------------------------------------|
| Position X             | Offset the clones x position from the source object position.                                                                                                    |
| Position Y             | Offset the clones y position from the source object position.                                                                                                    |
| Position Z             | Offset the clones z position from the source object position.                                                                                                    |
| Rotation<br>Heading    | Offset the clones y rotation from the source object rotation.                                                                                                    |
| Rotation Pitch         | Offset the clones z rotation from the source object rotation.                                                                                                    |
| Rotation Bank          | Offset the clones x rotation from the source object rotation.                                                                                                    |
| Scale X                | Offset the clones x scale from the source object scale.                                                                                                    |
| Scale Y                | Offset the clones y scale from the source object scale.                                                                                                    |
| Scale Z                | Offset the clones z scale from the source object scale.                                                                                                    |
| Uniform Scale          | Scale the clones by the same value along all axes.                                                                                                    |
| Position Apply<br>Mode | <ul> <li>The method by which the effector position offset is applied to the clone.</li> <li>Add, the effector position is weighted by the falloff and added to the clone position.</li> <li>Multiply, the effector position, multiplied by the clone position, is blended with the clone position by the falloff.</li> <li>Replace, the effector position is multiplied by the falloff and replaces the clone position.</li> </ul> |
| Rotation Apply<br>Mode | <ul> <li>The method by which the effector rotation offset is applied to the clone.</li> <li>Add, the effector rotation is weighted by the falloff and added to the clone rotation.</li> <li>Multiply, the effector rotation, multiplied by the clone rotation, is blended with the clone rotation by the falloff.</li> <li>Replace, the effector rotation is multiplied by the falloff and replaces the clone rotation.</li> </ul> |

| Scale Apply<br>Mode | <ul> <li>The method by which the effector scale offset is applied to the clone.</li> <li>Add, the effector scale is weighted by the falloff and added to the clone scale.</li> <li>Multiply, the effector scale, multiplied by the clone scale, is blended with the clone scale by the falloff.</li> <li>Replace, the effector scale is multiplied by the falloff and replaces the clone scale.</li> </ul> |
|---------------------|----------------------------------------------------------------------------------------------------|
|---------------------|----------------------------------------------------------------------------------------------------|

| Name                        | Description                                                             | Typical Node<br>Input |
|-----------------------------|-------------------------------------------------------------------------|-----------------------|
| Sound                       | Use an input sound to override the sound attribute.                     | Play Sound            |
| Procedural Falloff          | Use a procedural system to generate falloff from.                       | Procedural Root       |
| Transform Modifier          | Links all transform properties to the input node.                       | Null                  |
| Target Node                 | Always faces the x-axis towards the inputs anchor point.                | Null                  |
| Local Transform<br>Override | Override the transformation values of the node, relative to its parent. | Null                  |

## Outputs

Connect the output to the effector input of any cloner node. Multiple effectors connected to the same output will stack, and order of operations chosen by positon on the nodegraph.

# Image Effector

#### Method

This node changes the transformation and colour properties of a clone system based on an input image. The Effector Transform parameters determine the rotation, scale and translation that will be applied to the clones. The Effector's falloff is generated using the Effector node's transform and the falloff parameters. The Falloff Shape is determined by the Falloff Mode parameter, with a radius provided by the Falloff parameter and a box falloff from the Falloff Size parameter.

Using a mapping node as an input, you can change the way that the image is mapped to all the clones in the system.

#### Example

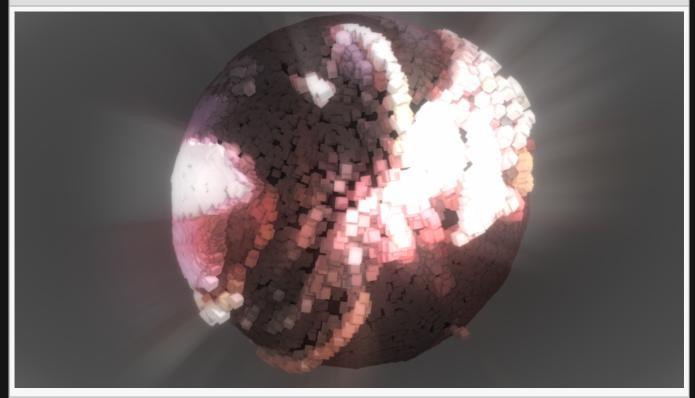

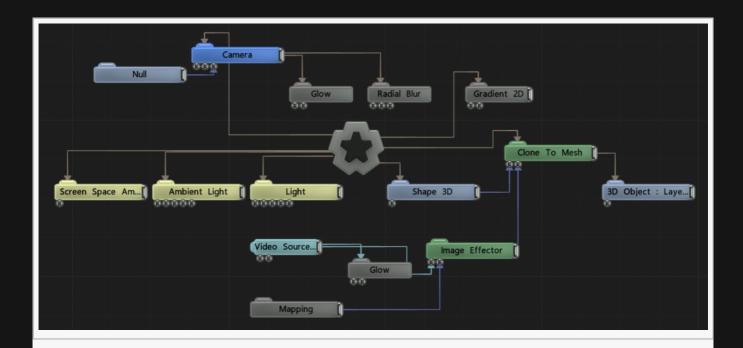

#### Transform

| Name             | Description                                        |
|------------------|----------------------------------------------------|
| Position X       | Move its position along the x-axis in local space. |
| Position Y       | Move its position along the y-axis in local space. |
| Position Z       | Move its position along the z-axis in local space. |
| Rotation Heading | Rotate the object about the x-axis.                |
| Rotation Pitch   | Rotate the object about the y-axis.                |
| Rotation Bank    | Rotate the object about the z-axis.                |
| Scale X          | Scale along the x-axis.                            |
| Scale Y          | Scale along the y-axis.                            |
| Scale Z          | Scale along the z-axis.                            |

#### Inherit Transform Channels

Toggle which transform channels should be inherited. By default, all are on.

#### Attributes

| Name            | Description                                                                                                    |
|-----------------|----------------------------------------------------------------------------------------------------|
| Blend<br>Amount | Controls the amount in which the resulting rotation, scale and translation of each clone after the effector is applied is blended with the clone's original rotation, scale and translation. |
| Space           | The transform space in which the effector is processed.                                                                                                    |

|                           | <ul> <li>Node, use the cloner's transform space.</li> <li>Effector, use the effector's transform space.</li> <li>Object, use the cloned object's transform space.</li> </ul> |
|---------------------------|----------------------------------------------------------------------------------------------------|
| Colour<br>Blend<br>Amount | How much the clones colours are blended with the image's colour.                                                                                                    |

# Falloff

| Name                | Description                                                                                                    |  |
|---------------------|----------------------------------------------------------------------------------------------------|--|
| Falloff Mode        | <ul> <li>Change how the falloff from the original object is calculated.</li> <li>Infinite, There is no falloff.</li> <li>Linear, Falloff is propagates along the x axis.</li> <li>Sphere, Falloff is based on distance from the plain effector origin.</li> <li>Procedural, Use a procedural system to describe the falloff area.</li> <li>Box, Falloff is based on a box.</li> </ul> |  |
| Linear Falloff Axis | The axis to use for a linear axis falloff.                                                                                                    |  |
| Falloff             | The outer radius of the falloff, where the effector no longer effects the clones.                                                                                                    |  |
| Inner Falloff       | The inner radius of the falloff, where the effector effects the clones strongest.                                                                                                    |  |
| Falloff Power       | Change how quickly the nodes falloff from the effector                                                                                                    |  |
| Falloff Size        | The width, length and height of the falloff.                                                                                                    |  |
| Invert Falloff      | Invert the direction of the falloff.                                                                                                    |  |

# Effector Transform

| Name                | Description                                                   |
|---------------------|---------------------------------------------------------------|
| Position X          | Offset the clones x position from the source object position. |
| Position Y          | Offset the clones y position from the source object position. |
| Position Z          | Offset the clones z position from the source object position. |
| Rotation<br>Heading | Offset the clones y rotation from the source object rotation. |
| Rotation Pitch      | Offset the clones z rotation from the source object rotation. |
| Rotation Bank       | Offset the clones x rotation from the source object rotation. |
| Scale X             | Offset the clones x scale from the source object scale.       |
| Scale Y             | Offset the clones y scale from the source object scale.       |
| Scale Z             | Offset the clones z scale from the source object scale.       |
| Uniform Scale       | Scale the clones by the same value along all axes.            |

| Apply To<br>Position   | Apply the position changes from the cloner to the clones.                                                                                                    |
|------------------------|----------------------------------------------------------------------------------------------------|
| Apply To<br>Rotation   | Apply the rotation changes from the cloner to the clones.                                                                                                    |
| Apply To Scale         | Apply the scale changes from the cloner to the clones.                                                                                                    |
| Position Apply<br>Mode | <ul> <li>The method by which the effector position offset is applied to the clone.</li> <li>Add, the effector position is weighted by the falloff and added to the clone position.</li> <li>Multiply, the effector position, multiplied by the clone position, is blended with the clone position by the falloff.</li> <li>Replace, the effector position is multiplied by the falloff and replaces the clone position.</li> </ul> |
| Rotation Apply<br>Mode | <ul> <li>The method by which the effector rotation offset is applied to the clone.</li> <li>Add, the effector rotation is weighted by the falloff and added to the clone rotation.</li> <li>Multiply, the effector rotation, multiplied by the clone rotation, is blended with the clone rotation by the falloff.</li> <li>Replace, the effector rotation is multiplied by the falloff and replaces the clone rotation.</li> </ul> |
| Scale Apply<br>Mode    | <ul> <li>The method by which the effector scale offset is applied to the clone.</li> <li>Add, the effector scale is weighted by the falloff and added to the clone scale.</li> <li>Multiply, the effector scale, multiplied by the clone scale, is blended with the clone scale by the falloff.</li> <li>Replace, the effector scale is multiplied by the falloff and replaces the clone scale.</li> </ul>                         |

| Name                        | Description                                                             | Typical Node<br>Input |
|-----------------------------|-------------------------------------------------------------------------|-----------------------|
| Image Node                  | Add an image to effect the clones.                                      | <u>Image Plane</u>    |
| Mapping                     | Changes How the image is mapped to the effected clones.                 | Mapping               |
| Procedural Falloff          | Use a procedural system to generate falloff from.                       | Procedural Root       |
| Transform Modifier          | Links all transform properties to the input node.                       | Null                  |
| Target Node                 | Always faces the x-axis towards the inputs anchor point.                | Null                  |
| Local Transform<br>Override | Override the transformation values of the node, relative to its parent. | Null                  |

# Outputs

Connect the output to the effector input of any cloner node. Multiple effectors connected to the same output will stack, and order of operations chosen by positon on the nodegraph.

# Kill Box Effector

### Method

This node limits areas that clones can be spawned in, using shapes described in the Falloff Attribute section.

## Transform

| Name             | Description                                        |
|------------------|----------------------------------------------------|
| Position X       | Move its position along the x-axis in local space. |
| Position Y       | Move its position along the y-axis in local space. |
| Position Z       | Move its position along the z-axis in local space. |
| Rotation Heading | Rotate the object about the x-axis.                |
| Rotation Pitch   | Rotate the object about the y-axis.                |
| Rotation Bank    | Rotate the object about the z-axis.                |
| Scale X          | Scale along the x-axis.                            |
| Scale Y          | Scale along the y-axis.                            |
| Scale Z          | Scale along the z-axis.                            |

### Inherit Transform Channels

Toggle which transform channels should be inherited. By default, all are on.

| Name            | Description                                                                                                    |  |
|-----------------|----------------------------------------------------------------------------------------------------|--|
| Blend<br>Amount | Controls the amount in which the resulting rotation, scale and translation of each clone after the effector is applied is blended with the clone's original rotation, scale and translation.            |  |
| Space           | The transform space in which the effector is processed.  • Node, use the cloner's transform space.  • Effector, use the effector's transform space.  • Object, use the cloned object's transform space. |  |

| Name                | Description                                                                                                    |
|---------------------|----------------------------------------------------------------------------------------------------|
| Falloff Mode        | <ul> <li>Change how the falloff from the original object is calculated.</li> <li>Infinite, There is no falloff.</li> <li>Linear, Falloff is propagates along the x axis.</li> <li>Sphere, Falloff is based on distance from the plain effector origin.</li> <li>Procedural, Use a procedural system to describe the falloff area.</li> <li>Box, Falloff is based on a box.</li> </ul> |
| Linear Falloff Axis | The axis to use for a linear axis falloff.                                                                                                    |
| Falloff             | The outer radius of the falloff, where the effector no longer effects the clones.                                                                                                    |
| Inner Falloff       | The inner radius of the falloff, where the effector effects the clones strongest.                                                                                                    |
| Falloff Power       | Change how quickly the nodes falloff from the effector                                                                                                    |
| Falloff Size        | The width, length and height of the falloff.                                                                                                    |
| Invert Falloff      | Invert the direction of the falloff.                                                                                                    |

## Inputs

| Name                        | Description                                                             | Typical Node<br>Input |
|-----------------------------|-------------------------------------------------------------------------|-----------------------|
| Procedural Falloff          | Use a procedural system to generate falloff from.                       | Procedural Root       |
| Transform Modifier          | Links all transform properties to the input node.                       | Null                  |
| Target Node                 | Always faces the x-axis towards the inputs anchor point.                | <u>Null</u>           |
| Local Transform<br>Override | Override the transformation values of the node, relative to its parent. | Null                  |

## Outputs

# Plain Effector

#### Method

This node applies a rotation, scale and translation to every clone. The Effector Transform parameters determine the rotation, scale and translation that will be applied to the clones.

The amount the translation, scale and rotation are applied to each clone is weighted depending on the falloff function. The effector's falloff is generated using the effector node's transform and the Falloff parameters. The falloff shape is determined by the Falloff Mode parameter, with a radius provided by the Falloff parameter and a box falloff from the Falloff Size parameter.

The way in which the effector's rotation, scale and translation are applied to the clone is determined by the Position/Rotation/Scale Apply Mode parameters.

#### Example

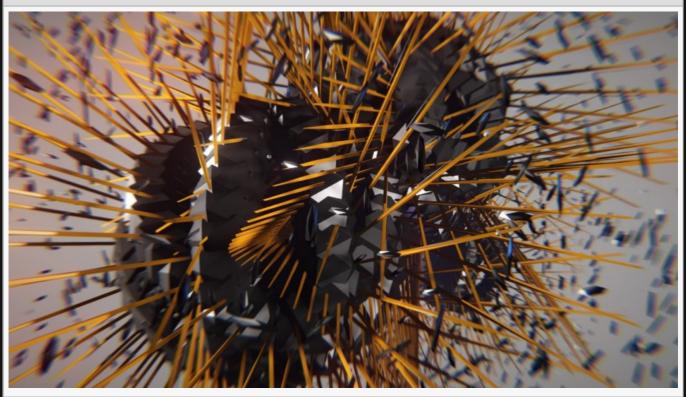

This image is taken from the "cloner\_instancing" sample project.

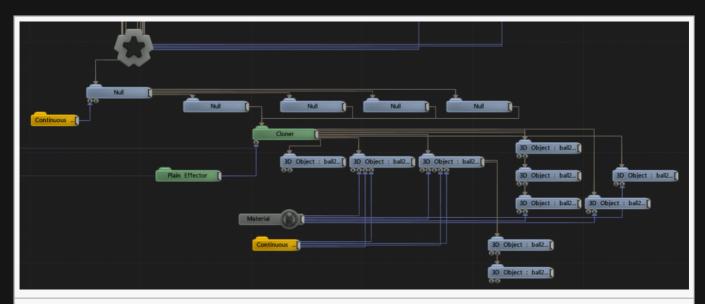

There is much more to creating this effect, shown here is a section that is specifically relevant to this node.

### Transform

| Name             | Description                                        |
|------------------|----------------------------------------------------|
| Position X       | Move its position along the x-axis in local space. |
| Position Y       | Move its position along the y-axis in local space. |
| Position Z       | Move its position along the z-axis in local space. |
| Rotation Heading | Rotate the object about the x-axis.                |
| Rotation Pitch   | Rotate the object about the y-axis.                |
| Rotation Bank    | Rotate the object about the z-axis.                |
| Scale X          | Scale along the x-axis.                            |
| Scale Y          | Scale along the y-axis.                            |
| Scale Z          | Scale along the z-axis.                            |

# **Inherit Transform Channels**

Toggle which transform channels should be inherited. By default, all are on.

| Name  | Description                                                                                                    |
|-------|----------------------------------------------------------------------------------------------------|
|       | Controls the amount in which the resulting rotation, scale and translation of each clone after the effector is applied is blended with the clone's original rotation, scale and translation. |
| Space | The transform space in which the effector is processed.                                                                                                    |
|       |                                                                                                    |

- Node, use the cloner's transform space.
- Effector, use the effector's transform space.
- Object, use the cloned object's transform space.

| Name                | Description                                                                                                    |
|---------------------|----------------------------------------------------------------------------------------------------|
| Falloff Mode        | <ul> <li>Change how the falloff from the original object is calculated.</li> <li>Infinite, There is no falloff.</li> <li>Linear, Falloff is propagates along the x axis.</li> <li>Sphere, Falloff is based on distance from the plain effector origin.</li> <li>Procedural, Use a procedural system to describe the falloff area.</li> <li>Box, Falloff is based on a box.</li> </ul> |
| Linear Falloff Axis | The axis to use for a linear axis falloff.                                                                                                    |
| Falloff             | The outer radius of the falloff, where the effector no longer effects the clones.                                                                                                    |
| Inner Falloff       | The inner radius of the falloff, where the effector effects the clones strongest.                                                                                                    |
| Falloff Power       | Change how quickly the nodes falloff from the effector                                                                                                    |
| Falloff Size        | The width, length and height of the falloff.                                                                                                    |
| Invert Falloff      | Invert the direction of the falloff.                                                                                                    |

# **Effector Transform**

| Name                   | Description                                                               |
|------------------------|---------------------------------------------------------------------------|
| Position X             | Offset the clones x position from the source object position.             |
| Position Y             | Offset the clones y position from the source object position.             |
| Position Z             | Offset the clones z position from the source object position.             |
| Rotation<br>Heading    | Offset the clones y rotation from the source object rotation.             |
| Rotation Pitch         | Offset the clones z rotation from the source object rotation.             |
| Rotation Bank          | Offset the clones x rotation from the source object rotation.             |
| Scale X                | Offset the clones x scale from the source object scale.                   |
| Scale Y                | Offset the clones y scale from the source object scale.                   |
| Scale Z                | Offset the clones z scale from the source object scale.                   |
| Uniform Scale          | Scale the clones by the same value along all axes.                        |
| Position Apply<br>Mode | The method by which the effector position offset is applied to the clone. |
|                        |                                                                           |

|                        | <ul> <li>Add, the effector position is weighted by the falloff and added to the clone position.</li> <li>Multiply, the effector position, multiplied by the clone position, is blended with the clone position by the falloff.</li> <li>Replace, the effector position is multiplied by the falloff and replaces the clone position.</li> </ul>                                                                                    |
|------------------------|----------------------------------------------------------------------------------------------------|
| Rotation Apply<br>Mode | <ul> <li>The method by which the effector rotation offset is applied to the clone.</li> <li>Add, the effector rotation is weighted by the falloff and added to the clone rotation.</li> <li>Multiply, the effector rotation, multiplied by the clone rotation, is blended with the clone rotation by the falloff.</li> <li>Replace, the effector rotation is multiplied by the falloff and replaces the clone rotation.</li> </ul> |
| Scale Apply<br>Mode    | <ul> <li>The method by which the effector scale offset is applied to the clone.</li> <li>Add, the effector scale is weighted by the falloff and added to the clone scale.</li> <li>Multiply, the effector scale, multiplied by the clone scale, is blended with the clone scale by the falloff.</li> <li>Replace, the effector scale is multiplied by the falloff and replaces the clone scale.</li> </ul>                         |

# Inputs

| Name                        | Description                                                             | Typical Node<br>Input |
|-----------------------------|-------------------------------------------------------------------------|-----------------------|
| Procedural Falloff          | Use a procedural system to generate falloff from.                       | Procedural Root       |
| Transform Modifier          | Links all transform properties to the input node.                       | Null                  |
| Target Node                 | Always faces the x-axis towards the inputs anchor point.                | Null                  |
| Local Transform<br>Override | Override the transformation values of the node, relative to its parent. | Null                  |

# Outputs

# **Quantise Effector**

#### Method

This node restricts the possible range of values a clone can be translated, rotated, or scaled to. The Effector Transform parameters determine the rotation, scale and translation that will be applied to the clones.

The amount the translation, scale and rotation are applied to each clone is weighted depending on the falloff function. The effector's falloff is generated using the effector node's transform and the Falloff parameters. The falloff shape is determined by the Falloff Mode parameter, with a radius provided by the Falloff parameter and a box falloff from the Falloff Size parameter.

The way in which the effector's rotation, scale and translation are applied to the clone is determined by the Position/Rotation/Scale Apply Mode parameters.

#### Transform

| Name             | Description                                        |
|------------------|----------------------------------------------------|
| Position X       | Move its position along the x-axis in local space. |
| Position Y       | Move its position along the y-axis in local space. |
| Position Z       | Move its position along the z-axis in local space. |
| Rotation Heading | Rotate the object about the x-axis.                |
| Rotation Pitch   | Rotate the object about the y-axis.                |
| Rotation Bank    | Rotate the object about the z-axis.                |
| Scale X          | Scale along the x-axis.                            |
| Scale Y          | Scale along the y-axis.                            |
| Scale Z          | Scale along the z-axis.                            |

#### Inherit Transform Channels

Toggle which transform channels should be inherited. By default, all are on.

| Name | Description                                                                                                    |
|------|----------------------------------------------------------------------------------------------------|
|      | Controls the amount in which the resulting rotation, scale and translation of each clone after the effector is applied is blended with the clone's original rotation, scale and translation. |

Space

The transform space in which the effector is processed.

- Node, use the cloner's transform space.
- Effector, use the effector's transform space.
- Object, use the cloned object's transform space.

### Falloff

| Name                | Description                                                                                                    |  |
|---------------------|----------------------------------------------------------------------------------------------------|--|
| Falloff Mode        | <ul> <li>Change how the falloff from the original object is calculated.</li> <li>Infinite, There is no falloff.</li> <li>Linear, Falloff is propagates along the x axis.</li> <li>Sphere, Falloff is based on distance from the plain effector origin.</li> <li>Procedural, Use a procedural system to describe the falloff area.</li> <li>Box, Falloff is based on a box.</li> </ul> |  |
| Linear Falloff Axis | The axis to use for a linear axis falloff.                                                                                                    |  |
| Falloff             | The outer radius of the falloff, where the effector no longer effects the clones.                                                                                                    |  |
| Inner Falloff       | The inner radius of the falloff, where the effector effects the clones strongest.                                                                                                    |  |
| Falloff Power       | Change how quickly the nodes falloff from the effector                                                                                                    |  |
| Falloff Size        | The width, length and height of the falloff.                                                                                                    |  |
| Invert Falloff      | Invert the direction of the falloff.                                                                                                    |  |

# **Effector Transform**

| Name                 | Description                                                   |
|----------------------|---------------------------------------------------------------|
| Position X           | Offset the clones x position from the source object position. |
| Position Y           | Offset the clones y position from the source object position. |
| Position Z           | Offset the clones z position from the source object position. |
| Rotation<br>Heading  | Offset the clones y rotation from the source object rotation. |
| Rotation Pitch       | Offset the clones z rotation from the source object rotation. |
| Rotation Bank        | Offset the clones x rotation from the source object rotation. |
| Scale X              | Offset the clones x scale from the source object scale.       |
| Scale Y              | Offset the clones y scale from the source object scale.       |
| Scale Z              | Offset the clones z scale from the source object scale.       |
| Uniform Scale        | Scale the clones by the same value along all axes.            |
| Apply To<br>Position | Apply the position changes from the cloner to the clones.     |
|                      |                                                               |

| Apply To<br>Rotation   | Apply the rotation changes from the cloner to the clones.                                                                                                    |
|------------------------|----------------------------------------------------------------------------------------------------|
| Apply To Scale         | Apply the scale changes from the cloner to the clones.                                                                                                    |
| Position Apply<br>Mode | <ul> <li>The method by which the effector position offset is applied to the clone.</li> <li>Add, the effector position is weighted by the falloff and added to the clone position.</li> <li>Multiply, the effector position, multiplied by the clone position, is blended with the clone position by the falloff.</li> <li>Replace, the effector position is multiplied by the falloff and replaces the clone position.</li> </ul> |
| Rotation Apply<br>Mode | <ul> <li>The method by which the effector rotation offset is applied to the clone.</li> <li>Add, the effector rotation is weighted by the falloff and added to the clone rotation.</li> <li>Multiply, the effector rotation, multiplied by the clone rotation, is blended with the clone rotation by the falloff.</li> <li>Replace, the effector rotation is multiplied by the falloff and replaces the clone rotation.</li> </ul> |
| Scale Apply<br>Mode    | <ul> <li>The method by which the effector scale offset is applied to the clone.</li> <li>Add, the effector scale is weighted by the falloff and added to the clone scale.</li> <li>Multiply, the effector scale, multiplied by the clone scale, is blended with the clone scale by the falloff.</li> <li>Replace, the effector scale is multiplied by the falloff and replaces the clone scale.</li> </ul>                         |

# Inputs

| Name                        | Description                                                             | Typical Node<br>Input |
|-----------------------------|-------------------------------------------------------------------------|-----------------------|
| Procedural Falloff          | Use a procedural system to generate falloff from.                       | Procedural Root       |
| Transform Modifier          | Links all transform properties to the input node.                       | Null                  |
| Target Node                 | Always faces the x-axis towards the inputs anchor point.                | Null                  |
| Local Transform<br>Override | Override the transformation values of the node, relative to its parent. | Null                  |

# Outputs

# Randomise Effector

#### Method

This node applies a randomised rotation, scale and translation to every clone. The Effector Transform parameters determine the rotation, scale and translation that will be applied to the clones; these values are used as ranges for generated random values. The random values are generated from a seed and the clone index, so are consistent between frames.

The amount the translation, scale and rotation are applied to each clone is weighted depending on the falloff function. The effector's falloff is generated using the effector node's transform and the Falloff parameters. The falloff shape is determined by the Falloff Mode parameter, with a radius provided by the Falloff parameter and a box falloff from the Falloff Size parameter.

The way in which the effector's rotation, scale and translation are applied to the clone is determined by the Position/Rotation/Scale Apply Mode parameters. The Uniform Random Scale parameter uses the same random value for each channel of the applied scale, so the randomness of the scale of the clones will be uniform rather than differing per channel.

#### Example

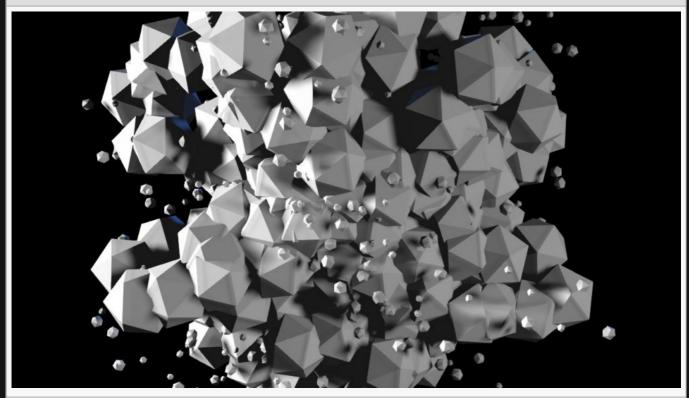

This image is taken from the "cloner\_instancing" sample project.

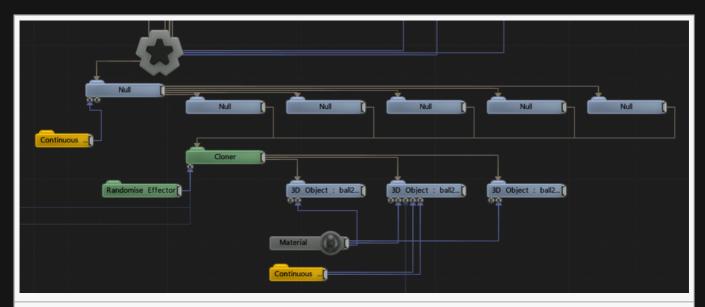

There is much more to creating this effect, shown here is a section that is specifically relevant to this node.

### Transform

| Name             | Description                                        |
|------------------|----------------------------------------------------|
| Position X       | Move its position along the x-axis in local space. |
| Position Y       | Move its position along the y-axis in local space. |
| Position Z       | Move its position along the z-axis in local space. |
| Rotation Heading | Rotate the object about the x-axis.                |
| Rotation Pitch   | Rotate the object about the y-axis.                |
| Rotation Bank    | Rotate the object about the z-axis.                |
| Scale X          | Scale along the x-axis.                            |
| Scale Y          | Scale along the y-axis.                            |
| Scale Z          | Scale along the z-axis.                            |

# Inherit Transform Channels

Toggle which transform channels should be inherited. By default, all are on.

| Name  | Description                                                                                                    |
|-------|----------------------------------------------------------------------------------------------------|
|       | Controls the amount in which the resulting rotation, scale and translation of each clone after the effector is applied is blended with the clone's original rotation, scale and translation. |
| Space | The transform space in which the effector is processed.                                                                                                    |

- Node, use the cloner's transform space.
- Effector, use the effector's transform space.
- Object, use the cloned object's transform space.

| Name                | Description                                                                                                    |  |
|---------------------|----------------------------------------------------------------------------------------------------|--|
| Falloff Mode        | <ul> <li>Change how the falloff from the original object is calculated.</li> <li>Infinite, There is no falloff.</li> <li>Linear, Falloff is propagates along the x axis.</li> <li>Sphere, Falloff is based on distance from the plain effector origin.</li> <li>Procedural, Use a procedural system to describe the falloff area.</li> <li>Box, Falloff is based on a box.</li> </ul> |  |
| Linear Falloff Axis | The axis to use for a linear axis falloff.                                                                                                    |  |
| Falloff             | The outer radius of the falloff, where the effector no longer effects the clones.                                                                                                    |  |
| Inner Falloff       | The inner radius of the falloff, where the effector effects the clones strongest.                                                                                                    |  |
| Falloff Power       | Change how quickly the nodes falloff from the effector                                                                                                    |  |
| Falloff Size        | The width, length and height of the falloff.                                                                                                    |  |
| Invert Falloff      | Invert the direction of the falloff.                                                                                                    |  |

# **Effector Transform**

| Name                 | Description                                                   |
|----------------------|---------------------------------------------------------------|
| Position X           | Offset the clones x position from the source object position. |
| Position Y           | Offset the clones y position from the source object position. |
| Position Z           | Offset the clones z position from the source object position. |
| Rotation<br>Heading  | Offset the clones y rotation from the source object rotation. |
| Rotation Pitch       | Offset the clones z rotation from the source object rotation. |
| Rotation Bank        | Offset the clones x rotation from the source object rotation. |
| Scale X              | Offset the clones x scale from the source object scale.       |
| Scale Y              | Offset the clones y scale from the source object scale.       |
| Scale Z              | Offset the clones z scale from the source object scale.       |
| Uniform Scale        | Scale the clones by the same value along all axes.            |
| Apply To<br>Position | Apply the position changes from the cloner to the clones.     |
|                      |                                                               |

| Apply To<br>Rotation    | Apply the rotation changes from the cloner to the clones.                                                                                                    |
|-------------------------|----------------------------------------------------------------------------------------------------|
| Apply To Scale          | Apply the scale changes from the cloner to the clones.                                                                                                    |
| Position Apply<br>Mode  | <ul> <li>The method by which the effector position offset is applied to the clone.</li> <li>Add, the effector position is weighted by the falloff and added to the clone position.</li> <li>Multiply, the effector position, multiplied by the clone position, is blended with the clone position by the falloff.</li> <li>Replace, the effector position is multiplied by the falloff and replaces the clone position.</li> </ul> |
| Rotation Apply<br>Mode  | <ul> <li>The method by which the effector rotation offset is applied to the clone.</li> <li>Add, the effector rotation is weighted by the falloff and added to the clone rotation.</li> <li>Multiply, the effector rotation, multiplied by the clone rotation, is blended with the clone rotation by the falloff.</li> <li>Replace, the effector rotation is multiplied by the falloff and replaces the clone rotation.</li> </ul> |
| Scale Apply<br>Mode     | <ul> <li>The method by which the effector scale offset is applied to the clone.</li> <li>Add, the effector scale is weighted by the falloff and added to the clone scale.</li> <li>Multiply, the effector scale, multiplied by the clone scale, is blended with the clone scale by the falloff.</li> <li>Replace, the effector scale is multiplied by the falloff and replaces the clone scale.</li> </ul>                         |
| Uniform<br>Random Scale | Use the same generated random value for each axis of scaling, so clones will be randomly scaled uniformly.                                                                                                    |
| Seed                    | Select the random seed to generate randomised transformations from.                                                                                                    |

# Inputs

| Name                        | Description                                                             | Typical Node<br>Input |
|-----------------------------|-------------------------------------------------------------------------|-----------------------|
| Procedural Falloff          | Use a procedural system to generate falloff from.                       | Procedural Root       |
| Transform Modifier          | Links all transform properties to the input node.                       | <u>Null</u>           |
| Target Node                 | Always faces the x-axis towards the inputs anchor point.                | <u>Null</u>           |
| Local Transform<br>Override | Override the transformation values of the node, relative to its parent. | Null                  |

# Outputs

# Rigid Body Effector

#### Method

The Rigid Body Effector node turns clones into rigid bodies. The resulting bodies are able to collide with each other, or with other bodies that are part of the same physics system – under the same Rigid Body Root.

If this node is parented via a Rigid Body Root it will be part of the physics system of that Rigid Body Root. Otherwise, this node is capable of acting as its own physics system, allowing for easy rigging of a simple physics system with a single cloner.

For best results ensure that the clones do not overlap in their initial position before dynamics is applied.

#### Example

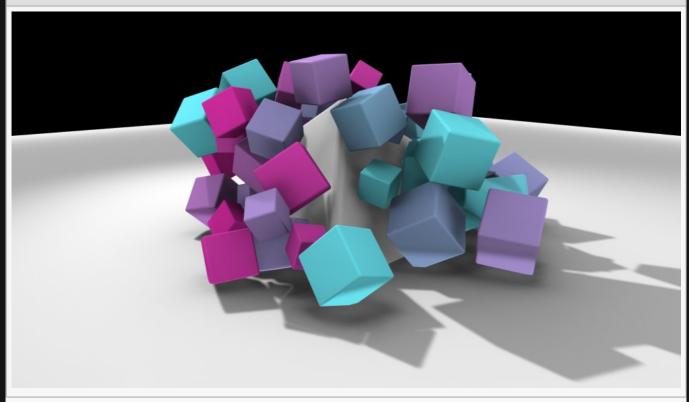

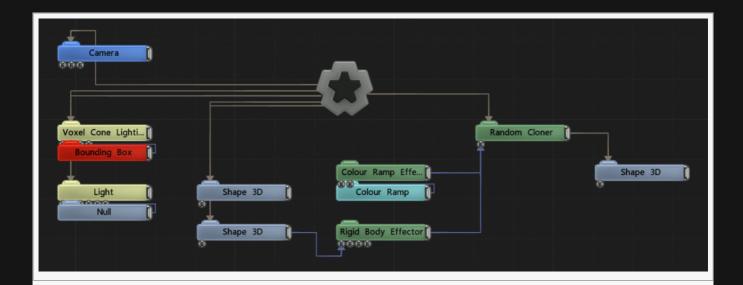

### Transform

| Name             | Description                                        |
|------------------|----------------------------------------------------|
| Position X       | Move its position along the x-axis in local space. |
| Position Y       | Move its position along the y-axis in local space. |
| Position Z       | Move its position along the z-axis in local space. |
| Rotation Heading | Rotate the object about the x-axis.                |
| Rotation Pitch   | Rotate the object about the y-axis.                |
| Rotation Bank    | Rotate the object about the z-axis.                |
| Scale X          | Scale along the x-axis.                            |
| Scale Y          | Scale along the y-axis.                            |
| Scale Z          | Scale along the z-axis.                            |

# Inherit Transform Channels

Toggle which transform channels should be inherited. By default, all are on.

| The rigid body mode | Name | Description                                                                                                    |
|---------------------|------|----------------------------------------------------------------------------------------------------|
|                     | Mode | <ul> <li>Static, the clones are not affected by physics but other bodies will collide by them</li> <li>Kinematic, the clones are not affected by physics but other bodies will collide by them and be affected by the velocity of the clone.</li> </ul> |

|                               | <ul> <li>Dynamic After Collision, the clones are affected by physics only after first being hit<br/>by another body. They are treated as kinematic before being hit.</li> </ul>                                                                                                    |  |  |
|-------------------------------|----------------------------------------------------------------------------------------------------|--|--|
| Shape<br>Type                 | <ul> <li>The shape used for the rigid bodies</li> <li>Cloned Objects (Simplified / Convex Hulls), the cloned geometry attached to the parent cloner is used as rigid body geometry – but simplified convex hulls via the mode specified by Convex Hull Mode. Convex hull simplification is often necessary to ensure objects are suitably low poly and convex, as rigid bodies must be.</li> <li>Boxes, boxes are used for the rigid body shape.</li> <li>Spheres, spheres are used for the rigid body shape.</li> <li>Input 3D Objects, The Collision Shapes input may be used to connect the meshes to use for the rigid body shapes.</li> <li>Chunked 3D Object, A single, chunked 3D object is used – and each clone uses a chunk. This is suitable when the Rigid Body Effector is linked to a single chunked object via the Chunk Effector Deformer.</li> <li>Cloned Objects (Original Geometry), the cloned geometry attached to the parent cloner is used as rigid body geometry.</li> </ul> |  |  |
| Convex<br>Hull Mode           | Defines the convex hull method, when convex hulls are used for the collision shape. Choose the best fit for the cloned objects. Fewer faces will be more efficient.  • 10 Faces (Cylinder) – X Axis, a cylindrical shape oriented along the X axis.  • 10 Faces (Cylinder) – Y Axis, a cylindrical shape oriented along the Y axis.  • 10 Faces (Cylinder) – Z Axis, a cylindrical shape oriented along the Z axis.  • 14 Faces (Capsule) – X Axis, a capsule shape oriented along the X axis.  • 14 Faces (Capsule) – Y Axis, a capsule shape oriented along the Y axis.  • 14 Faces (Capsule) – Z Axis, a capsule shape oriented along the Z axis.  • 18 Faces (Rounded Box), a rounded box shape.                                                                                                    |  |  |
| Max<br>Velocity               | The maximum velocity any rigid body in this system can reach.                                                                                                    |  |  |
| Max<br>Angular<br>Velocity    | The maximum angular velocity any rigid body in this system can reach.                                                                                                    |  |  |
| Dampening                     | Reduces the velocity and angular velocity of bodies over time, per frame.                                                                                                    |  |  |
| Smoothing                     | Smooths motion of bodies over frames to remove the visual appearance of jitters in the physics system.                                                                                                    |  |  |
| Gravity                       | Gravity strength. Defaults to 9.8 but should be adjusted to reflect the scale of the scene.                                                                                                    |  |  |
| Floor<br>Collision<br>Enabled | Generates a default floor plane to collide all rigid bodies with.                                                                                                    |  |  |
| Floor<br>Height               | The height of the default floor plane.                                                                                                    |  |  |
| Show Rigid<br>Bodies          | Displays a debug view of the actual rigid body shapes being used to calculate collisions.                                                                                                    |  |  |

# Physics Attributes

| Name       | Description                                                                                                    |
|------------|----------------------------------------------------------------------------------------------------|
| Friction   | How much other rigid bodies will be able to slide along side this rigid body. When two rigid bodies of different frictions interact, the minimum value is used. |
| Bounciness | How much this rigid body will bounce off of other rigid bodies in the scene.                                                                                    |
| Density    | The density of the rigid body. The density is scaled by the area of the shape to determine the mass of the body.                                                |
| Spin X/Y/Z | The spin of the rigid body on the X/Y/Z axes. This scales the inertia tensor on the axes, making the body spin faster in that direction when torque is applied. |

# Inputs

| Name                        | Description                                                             | Typical Node Input           |
|-----------------------------|-------------------------------------------------------------------------|------------------------------|
| Rigid Bodies                | Input Rigid Bodies to collide the clones with.                          | Rigid Body                   |
| Rigid Body Affectors        | Input forces which can move and transform the Rigid Bodies.             | Rigid Body Force<br>Affector |
| Collision Shapes            | Use this input shape to calculate collisions against.                   | 3D Object                    |
| Transform Modifier          | Links all transform properties to the input node.                       | Null                         |
| Target Node                 | Always faces the x-axis towards the inputs anchor point.                | Null                         |
| Local Transform<br>Override | Override the transformation values of the node, relative to its parent. | Null                         |

## Outputs

# Ripple Effector

#### Method

This node applies a wave action of effects to the clone it is inputted into. The Effector Transform parameters determine the rotation, scale and translation that will be applied to the clones.

The amount the translation, scale and rotation are applied to each clone is weighted depending on the falloff function. The effector's falloff is generated using the effector node's transform and the Falloff parameters. The falloff shape is determined by the Falloff Mode parameter, with a radius provided by the Falloff parameter and a box falloff from the Falloff Size parameter.

The way in which the effector's rotation, scale and translation are applied to the clone is determined by the Position/Rotation/Scale Apply Mode parameters.

#### Example

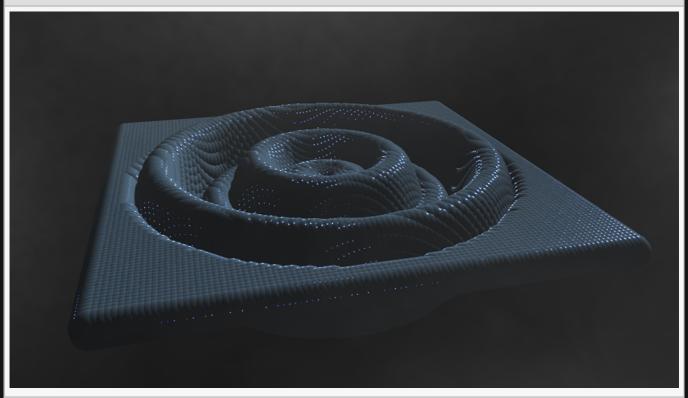

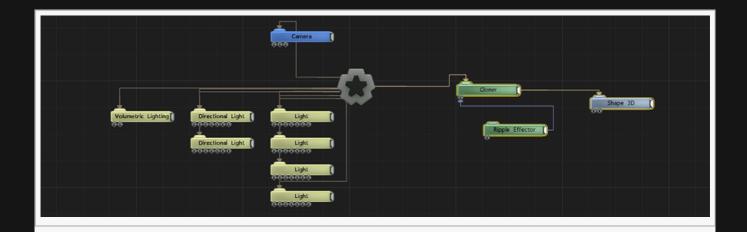

# Transform

| Name             | Description                                        |
|------------------|----------------------------------------------------|
| Position X       | Move its position along the x-axis in local space. |
| Position Y       | Move its position along the y-axis in local space. |
| Position Z       | Move its position along the z-axis in local space. |
| Rotation Heading | Rotate the object about the x-axis.                |
| Rotation Pitch   | Rotate the object about the y-axis.                |
| Rotation Bank    | Rotate the object about the z-axis.                |
| Scale X          | Scale along the x-axis.                            |
| Scale Y          | Scale along the y-axis.                            |
| Scale Z          | Scale along the z-axis.                            |

# Inherit Transform Channels

Toggle which transform channels should be inherited. By default, all are on.

| Name            | Description                                                                                                    |
|-----------------|----------------------------------------------------------------------------------------------------|
| Blend<br>Amount | Controls the amount in which the resulting rotation, scale and translation of each clone after the effector is applied is blended with the clone's original rotation, scale and translation. |

| Space                       | The transform space in which the effector is processed.  • Node, use the cloner's transform space.  • Effector, use the effector's transform space.  • Object, use the cloned object's transform space. |        |                                   |                          |                                                         |           |                                                                                                    |
|-----------------------------|----------------------------------------------------------------------------------------------------|--------|-----------------------------------|--------------------------|---------------------------------------------------------|-----------|----------------------------------------------------------------------------------------------------|
| Animation<br>Rate           | How quickly the sine wave animates across the clones                                                                                                    |        |                                   |                          |                                                         |           |                                                                                                    |
| Ripple<br>Speed             | How quickly the clones<br>move through the<br>animation of the ripple<br>effect                                                                                                    |        |                                   |                          |                                                         |           |                                                                                                    |
| Ripple<br>Peak<br>Sharpness | How quickly the animation of the ripple hits its peak point.                                                                                                    | Ripple | scales<br>the<br>cloned<br>object | Ripple<br>Repeat<br>Rate | How<br>long<br>until<br>the<br>next<br>ripple<br>effect | Direction | Control how the ripple is applied to the Cloner system.  • Linear, The bands are spread along the x axis, and time progresses in the positive z axis.  • Radial, The bands spread out radially around the z axis, and time progresses in the positive z axis.  • Spherical, The bands spread out radially around the z axis. |

|                        |                                                                                                    |  |  | progresses in<br>the negative z<br>axis. Only<br>position x is<br>used to affect<br>the clones. |
|------------------------|----------------------------------------------------------------------------------------------------|--|--|-------------------------------------------------------------------------------------------------|
| Update<br>Time<br>Mode | Change how the clones are affected with respect to the scene's timecode.  • Locked To  Timecode, The effect is locked to the time code.  • Running /  Loopable, The effect is generated seperated to the timecode. |  |  |                                                                                                 |

| Name                | Description                                                                                                    |
|---------------------|----------------------------------------------------------------------------------------------------|
| Falloff Mode        | <ul> <li>Change how the falloff from the original object is calculated.</li> <li>Infinite, There is no falloff.</li> <li>Linear, Falloff is propagates along the x axis.</li> <li>Sphere, Falloff is based on distance from the plain effector origin.</li> <li>Procedural, Use a procedural system to describe the falloff area.</li> <li>Box, Falloff is based on a box.</li> </ul> |
| Linear Falloff Axis | The axis to use for a linear axis falloff.                                                                                                    |
| Falloff             | The outer radius of the falloff, where the effector no longer effects the clones.                                                                                                    |
| Inner Falloff       | The inner radius of the falloff, where the effector effects the clones strongest.                                                                                                    |
| Falloff Power       | Change how quickly the nodes falloff from the effector                                                                                                    |
| Falloff Size        | The width, length and height of the falloff.                                                                                                    |
| Invert Falloff      | Invert the direction of the falloff.                                                                                                    |

# Effector Transform

| Name       | Description                                                   |
|------------|---------------------------------------------------------------|
| Position X | Offset the clones x position from the source object position. |

| Position Y             | Offset the clones y position from the source object position.                                                                                                    |
|------------------------|----------------------------------------------------------------------------------------------------|
| Position Z             | Offset the clones z position from the source object position.                                                                                                    |
| Rotation<br>Heading    | Offset the clones y rotation from the source object rotation.                                                                                                    |
| Rotation Pitch         | Offset the clones z rotation from the source object rotation.                                                                                                    |
| Rotation Bank          | Offset the clones x rotation from the source object rotation.                                                                                                    |
| Scale X                | Offset the clones x scale from the source object scale.                                                                                                    |
| Scale Y                | Offset the clones y scale from the source object scale.                                                                                                    |
| Scale Z                | Offset the clones z scale from the source object scale.                                                                                                    |
| Apply To<br>Position   | Apply the position changes from the cloner to the clones.                                                                                                    |
| Apply To<br>Rotation   | Apply the rotation changes from the cloner to the clones.                                                                                                    |
| Apply To Scale         | Apply the scale changes from the cloner to the clones.                                                                                                    |
| Position Apply<br>Mode | <ul> <li>The method by which the effector position offset is applied to the clone.</li> <li>Add, the effector position is weighted by the falloff and added to the clone position.</li> <li>Multiply, the effector position, multiplied by the clone position, is blended with the clone position by the falloff.</li> <li>Replace, the effector position is multiplied by the falloff and replaces the clone position.</li> </ul> |
| Rotation Apply<br>Mode | <ul> <li>The method by which the effector rotation offset is applied to the clone.</li> <li>Add, the effector rotation is weighted by the falloff and added to the clone rotation.</li> <li>Multiply, the effector rotation, multiplied by the clone rotation, is blended with the clone rotation by the falloff.</li> <li>Replace, the effector rotation is multiplied by the falloff and replaces the clone rotation.</li> </ul> |
| Scale Apply<br>Mode    | <ul> <li>The method by which the effector scale offset is applied to the clone.</li> <li>Add, the effector scale is weighted by the falloff and added to the clone scale.</li> <li>Multiply, the effector scale, multiplied by the clone scale, is blended with the clone scale by the falloff.</li> <li>Replace, the effector scale is multiplied by the falloff and replaces the clone scale.</li> </ul>                         |

# Inputs

|  | Name | Description | Typical Node<br>Input |
|--|------|-------------|-----------------------|
|--|------|-------------|-----------------------|

| Procedural Falloff          | Use a procedural system to generate falloff from.                       | Procedural Root |
|-----------------------------|-------------------------------------------------------------------------|-----------------|
| Transform Modifier          | Links all transform properties to the input node.                       | Null            |
| Target Node                 | Always faces the x-axis towards the inputs anchor point.                | Null            |
| Local Transform<br>Override | Override the transformation values of the node, relative to its parent. | Null            |

# Outputs

# Sine Effector

#### Method

This node applies a rotation, scale and translation to every clone. The Effector Transform parameters determine the rotation, scale and translation that will be applied to the clones.

The amount the translation, scale and rotation are applied to each clone is weighted depending on the falloff function. The effector's falloff is generated using the effector node's transform and the Falloff parameters. The falloff shape is determined by the Falloff Mode parameter, with a radius provided by the Falloff parameter and a box falloff from the Falloff Size parameter.

The way in which the effector's rotation, scale and translation are applied to the clone is determined by the Position/Rotation/Scale Apply Mode parameters.

#### Example

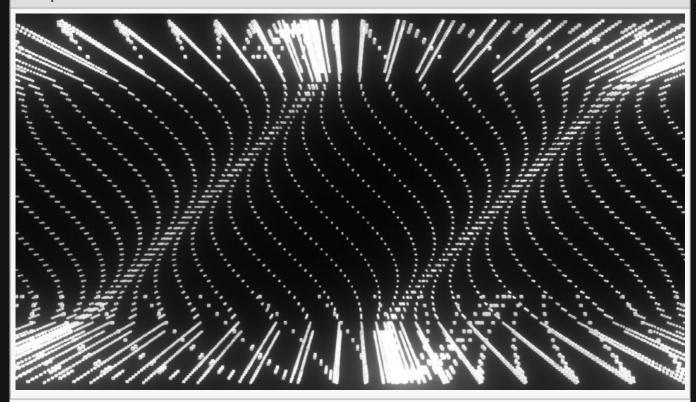

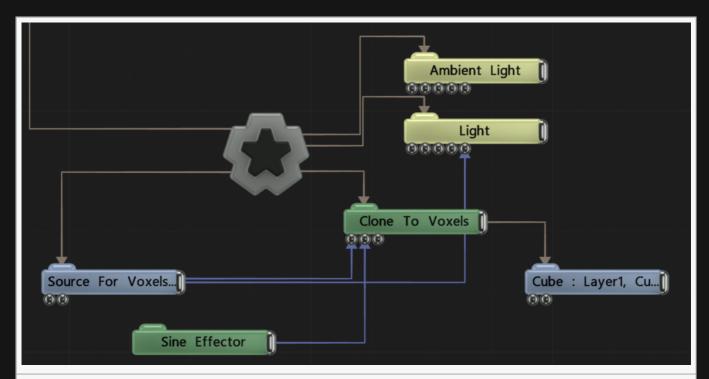

There is much more to creating this effect, shown here is a section that is specifically relevant to this node.

#### Transform

| Name             | Description                                        |
|------------------|----------------------------------------------------|
| Position X       | Move its position along the x-axis in local space. |
| Position Y       | Move its position along the y-axis in local space. |
| Position Z       | Move its position along the z-axis in local space. |
| Rotation Heading | Rotate the object about the x-axis.                |
| Rotation Pitch   | Rotate the object about the y-axis.                |
| Rotation Bank    | Rotate the object about the z-axis.                |
| Scale X          | Scale along the x-axis.                            |
| Scale Y          | Scale along the y-axis.                            |
| Scale Z          | Scale along the z-axis.                            |

## Inherit Transform Channels

Toggle which transform channels should be inherited. By default, all are on.

|  | Name | Description |
|--|------|-------------|
|--|------|-------------|

| Blend<br>Amount        | Controls the amount in which the resulting rotation, scale and translation of each clone after the effector is applied is blended with the clone's original rotation, scale and translation.                                                                                                    |
|------------------------|----------------------------------------------------------------------------------------------------|
| Space                  | <ul> <li>The transform space in which the effector is processed.</li> <li>Node, use the cloner's transform space.</li> <li>Effector, use the effector's transform space.</li> <li>Object, use the cloned object's transform space.</li> </ul>                                                                                                    |
| Animation<br>Rate      | How quickly the effector animates across the clones.                                                                                                    |
| Sine Axis<br>X         | Change how much the sine wave propagates along the x axis.                                                                                                    |
| Sine Axis<br>Y         | Change how much the sine wave propagates along the y axis.                                                                                                    |
| Sine Axis<br>Z         | Change how much the sine wave propagates along the z axis.                                                                                                    |
| Direction              | <ul> <li>Control how the FFT is applied to the Cloner system.</li> <li>Linear, The bands are spread along the x axis, and time progresses in the positive z axis.</li> <li>Radial, The bands spread out radially around the z axis, and time progresses in the positive z axis.</li> <li>Spherical, The bands spread out radially around the z axis, and time progresses in the negative z axis. Only position x is used to affect the clones.</li> </ul> |
| Update<br>Time<br>Mode | Change how the clones are affected with respect to the scene's timecode.  • Locked To Timecode, The effect is locked to the time code.  • Running / Loopable, The effect is generated separated to the timecode.                                                                                                    |

| Name                | Description                                                                                                    |
|---------------------|----------------------------------------------------------------------------------------------------|
| Falloff Mode        | <ul> <li>Change how the falloff from the original object is calculated.</li> <li>Infinite, There is no falloff.</li> <li>Linear, Falloff is propagates along the x axis.</li> <li>Sphere, Falloff is based on distance from the plain effector origin.</li> <li>Procedural, Use a procedural system to describe the falloff area.</li> <li>Box, Falloff is based on a box.</li> </ul> |
| Linear Falloff Axis | The axis to use for a linear axis falloff.                                                                                                    |
| Falloff             | The outer radius of the falloff, where the effector no longer effects the clones.                                                                                                    |
| Inner Falloff       | The inner radius of the falloff, where the effector effects the clones strongest.                                                                                                    |
| Falloff Power       | Change how quickly the nodes falloff from the effector                                                                                                    |
| Falloff Size        | The width, length and height of the falloff.                                                                                                    |

| Invert Falloff | Invert the direction of the falloff. |  |
|----------------|--------------------------------------|--|
|                |                                      |  |

# Effector Transform

| Name                   | Description                                                                                                    |
|------------------------|----------------------------------------------------------------------------------------------------|
| Position X             | Offset the clones x position from the source object position.                                                                                                    |
| Position Y             | Offset the clones y position from the source object position.                                                                                                    |
| Position Z             | Offset the clones z position from the source object position.                                                                                                    |
| Rotation<br>Heading    | Offset the clones y rotation from the source object rotation.                                                                                                    |
| Rotation Pitch         | Offset the clones z rotation from the source object rotation.                                                                                                    |
| Rotation Bank          | Offset the clones x rotation from the source object rotation.                                                                                                    |
| Scale X                | Offset the clones x scale from the source object scale.                                                                                                    |
| Scale Y                | Offset the clones y scale from the source object scale.                                                                                                    |
| Scale Z                | Offset the clones z scale from the source object scale.                                                                                                    |
| Apply To<br>Position   | Apply the position changes from the cloner to the clones.                                                                                                    |
| Apply To<br>Rotation   | Apply the rotation changes from the cloner to the clones.                                                                                                    |
| Apply To Scale         | Apply the scale changes from the cloner to the clones.                                                                                                    |
| Position Apply<br>Mode | <ul> <li>The method by which the effector position offset is applied to the clone.</li> <li>Add, the effector position is weighted by the falloff and added to the clone position.</li> <li>Multiply, the effector position, multiplied by the clone position, is blended with the clone position by the falloff.</li> <li>Replace, the effector position is multiplied by the falloff and replaces the clone position.</li> </ul> |
| Rotation Apply<br>Mode | <ul> <li>The method by which the effector rotation offset is applied to the clone.</li> <li>Add, the effector rotation is weighted by the falloff and added to the clone rotation.</li> <li>Multiply, the effector rotation, multiplied by the clone rotation, is blended with the clone rotation by the falloff.</li> <li>Replace, the effector rotation is multiplied by the falloff and replaces the clone rotation.</li> </ul> |
| Scale Apply<br>Mode    | <ul> <li>The method by which the effector scale offset is applied to the clone.</li> <li>Add, the effector scale is weighted by the falloff and added to the clone scale.</li> <li>Multiply, the effector scale, multiplied by the clone scale, is blended with the clone scale by the falloff.</li> </ul>                                                                                                    |

 Replace, the effector scale is multiplied by the falloff and replaces the clone scale.

# Inputs

| Name                        | Description                                                             | Typical Node<br>Input |
|-----------------------------|-------------------------------------------------------------------------|-----------------------|
| Procedural Falloff          | Use a procedural system to generate falloff from.                       | Procedural Root       |
| Transform Modifier          | Links all transform properties to the input node.                       | Null                  |
| Target Node                 | Always faces the x-axis towards the inputs anchor point.                | Null                  |
| Local Transform<br>Override | Override the transformation values of the node, relative to its parent. | Null                  |

## Outputs

# Spring Effector

### Method

This node provides a springiness to clones by keeping track of their original positions before being affected and pulling them back into position.

#### Example

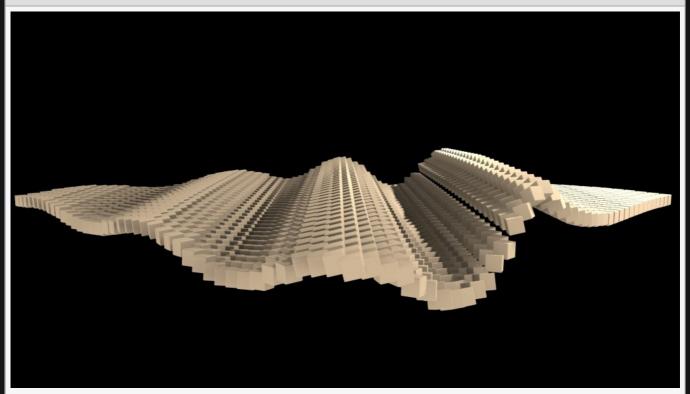

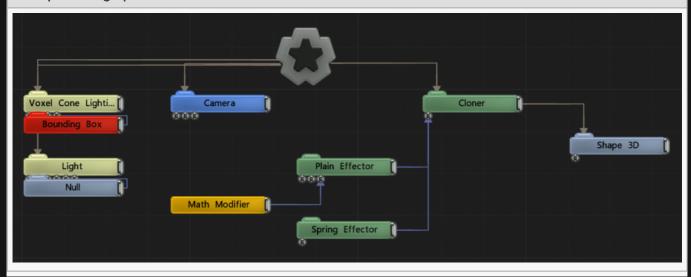

# Transform

| Name             | Description                                        |
|------------------|----------------------------------------------------|
| Position X       | Move its position along the x-axis in local space. |
| Position Y       | Move its position along the y-axis in local space. |
| Position Z       | Move its position along the z-axis in local space. |
| Rotation Heading | Rotate the object about the x-axis.                |
| Rotation Pitch   | Rotate the object about the y-axis.                |
| Rotation Bank    | Rotate the object about the z-axis.                |
| Scale X          | Scale along the x-axis.                            |
| Scale Y          | Scale along the y-axis.                            |
| Scale Z          | Scale along the z-axis.                            |

# Inherit Transform Channels

Toggle which transform channels should be inherited. By default, all are on.

| Name                | Description                                                                                                    |
|---------------------|----------------------------------------------------------------------------------------------------|
| Blend<br>Amount     | Controls the amount in which the resulting rotation, scale and translation of each clone after the effector is applied is blended with the clone's original rotation, scale and translation.                                                  |
| Space               | <ul> <li>The transform space in which the effector is processed.</li> <li>Node, use the cloner's transform space.</li> <li>Effector, use the effector's transform space.</li> <li>Object, use the cloned object's transform space.</li> </ul> |
| Animation<br>Rate   | How quickly the effector animates across the clones.                                                                                                    |
| Spring<br>Speed     | How quickly the clones are pulled back to their original positions.                                                                                                    |
| Spring<br>Dampening | How much dampening is applied to the movements of the clones, so that they eventually slow to a stop.                                                                                                    |
| Update<br>Time Mode | Change how the clones are affected with respect to the scene's timecode.  • Locked To Timecode, The effect is locked to the time code.  • Running / Loopable, The effect is generated separated to the timecode.                              |
| Spring<br>Mode      | The method by which the clone position to spring back from is determined.                                                                                                    |
|                     |                                                                                                    |

- Effectors In Chain, All clone effectors before the Spring Effector in the chain anything moving the clone away from its initial position – determine the spring position.
- Effector Children, Only effectors parented to the Spring Effector will determine the spring initial position.

| Name                | Description                                                                                                    |
|---------------------|----------------------------------------------------------------------------------------------------|
| Falloff Mode        | <ul> <li>Change how the falloff from the original object is calculated.</li> <li>Infinite, There is no falloff.</li> <li>Linear, Falloff is propagated along the x axis.</li> <li>Sphere, Falloff is based on distance from the plain effector origin.</li> <li>Procedural, Use a procedural system to describe the falloff area.</li> <li>Box, Falloff is based on a box.</li> </ul> |
| Linear Falloff Axis | The axis to use for a linear axis falloff.                                                                                                    |
| Falloff             | The outer radius of the falloff, where the effector no longer effects the clones.                                                                                                    |
| Inner Falloff       | The inner radius of the falloff, where the effector effects the clones strongest.                                                                                                    |
| Falloff Power       | Change how quickly the nodes falloff from the effector                                                                                                    |
| Falloff Size        | The width, length and height of the falloff.                                                                                                    |
| Invert Falloff      | Invert the direction of the falloff.                                                                                                    |

## **Effector Transform**

| Name                | Description                                                   |
|---------------------|---------------------------------------------------------------|
| Position X          | Offset the clones x position from the source object position. |
| Position Y          | Offset the clones y position from the source object position. |
| Position Z          | Offset the clones z position from the source object position. |
| Rotation<br>Heading | Offset the clones y rotation from the source object rotation. |
| Rotation Pitch      | Offset the clones z rotation from the source object rotation. |
| Rotation Bank       | Offset the clones x rotation from the source object rotation. |
| Scale X             | Offset the clones x scale from the source object scale.       |
| Scale Y             | Offset the clones y scale from the source object scale.       |
| Scale Z             | Offset the clones z scale from the source object scale.       |
| Uniform Scale       | Scale the clones by the same value along all axes.            |
|                     |                                                               |

| Position Apply<br>Mode | <ul> <li>The method by which the effector position offset is applied to the clone.</li> <li>Add, the effector position is weighted by the falloff and added to the clone position.</li> <li>Multiply, the effector position, multiplied by the clone position, is blended with the clone position by the falloff.</li> <li>Replace, the effector position is multiplied by the falloff and replaces the clone position.</li> </ul> |
|------------------------|----------------------------------------------------------------------------------------------------|
| Rotation Apply<br>Mode | <ul> <li>The method by which the effector rotation offset is applied to the clone.</li> <li>Add, the effector rotation is weighted by the falloff and added to the clone rotation.</li> <li>Multiply, the effector rotation, multiplied by the clone rotation, is blended with the clone rotation by the falloff.</li> <li>Replace, the effector rotation is multiplied by the falloff and replaces the clone rotation.</li> </ul> |
| Scale Apply<br>Mode    | <ul> <li>The method by which the effector scale offset is applied to the clone.</li> <li>Add, the effector scale is weighted by the falloff and added to the clone scale.</li> <li>Multiply, the effector scale, multiplied by the clone scale, is blended with the clone scale by the falloff.</li> <li>Replace, the effector scale is multiplied by the falloff and replaces the clone scale.</li> </ul>                         |

## Inputs

| Name                        | Description                                                             | Typical Node<br>Input |
|-----------------------------|-------------------------------------------------------------------------|-----------------------|
| Procedural Falloff          | Use a procedural system to generate falloff from.                       | Procedural Root       |
| Transform Modifier          | Links all transform properties to the input node.                       | Null                  |
| Target Node                 | Always faces the x-axis towards the inputs anchor point.                | Null                  |
| Local Transform<br>Override | Override the transformation values of the node, relative to its parent. | Null                  |

# Outputs

# **Target Effector**

# Method

All clones affected will rotate to target a point described by an input.

#### Example

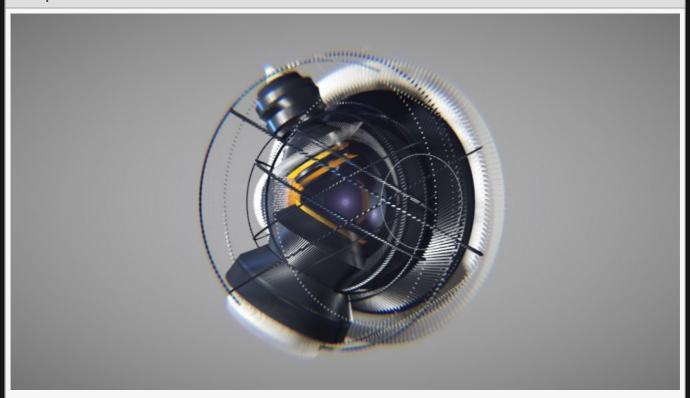

This image is taken from the "cloner\_instancing" sample project.

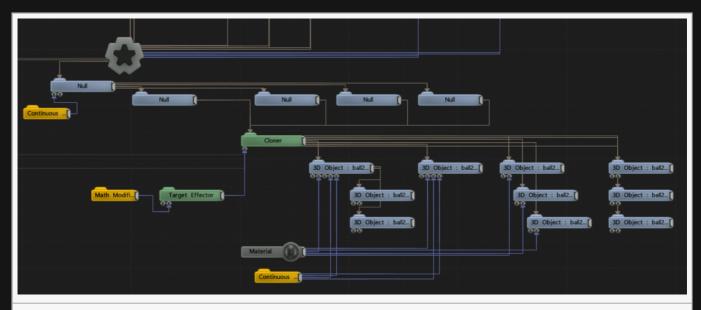

There is much more to creating this effect, shown here is a section that is specifically relevant to this node.

## Transform

| Name             | Description                                        |
|------------------|----------------------------------------------------|
| Position X       | Move its position along the x-axis in local space. |
| Position Y       | Move its position along the y-axis in local space. |
| Position Z       | Move its position along the z-axis in local space. |
| Rotation Heading | Rotate the object about the x-axis.                |
| Rotation Pitch   | Rotate the object about the y-axis.                |
| Rotation Bank    | Rotate the object about the z-axis.                |
| Scale X          | Scale along the x-axis.                            |
| Scale Y          | Scale along the y-axis.                            |
| Scale Z          | Scale along the z-axis.                            |

# Inherit Transform Channels

Toggle which transform channels should be inherited. By default, all are on.

| Description                                                                                                    |  |
|----------------------------------------------------------------------------------------------------|--|
| Controls the amount in which the resulting rotation, scale and translation of each clone after the effector is applied is blended with the clone's original rotation, scale and translation. |  |
| The transform space in which the effector is processed.                                                                                                    |  |
|                                                                                                    |  |

|                     | <ul> <li>Node, use the cloner's transform space.</li> <li>Effector, use the effector's transform space.</li> <li>Object, use the cloned object's transform space.</li> </ul> |
|---------------------|----------------------------------------------------------------------------------------------------|
| Affect<br>Heading   | Toggle whether the rotation of the clones along the y axis is affected.                                                                                                    |
| Affect<br>Pitch     | Toggle whether the rotation of the clones about the x axis is affected.                                                                                                    |
| Invert<br>Direction | Invert the direction of the object's target.                                                                                                    |

| Name                | Description                                                                                                    |
|---------------------|----------------------------------------------------------------------------------------------------|
| INdille             | Description                                                                                                    |
| Falloff Mode        | <ul> <li>Change how the falloff from the original object is calculated.</li> <li>Infinite, There is no falloff.</li> <li>Linear, Falloff is propagates along the x axis.</li> <li>Sphere, Falloff is based on distance from the plain effector origin.</li> <li>Procedural, Use a procedural system to describe the falloff area.</li> <li>Box, Falloff is based on a box.</li> </ul> |
| Linear Falloff Axis | The axis to use for a linear axis falloff.                                                                                                    |
| Falloff             | The outer radius of the falloff, where the effector no longer effects the clones.                                                                                                    |
| Inner Falloff       | The inner radius of the falloff, where the effector effects the clones strongest.                                                                                                    |
| Falloff Power       | Change how quickly the nodes falloff from the effector                                                                                                    |
| Falloff Size        | The width, length and height of the falloff.                                                                                                    |
| Invert Falloff      | Invert the direction of the falloff.                                                                                                    |

# Effector Transform

| Name                | Description                                                                                                    |  |
|---------------------|----------------------------------------------------------------------------------------------------|--|
| Rotation Apply Mode | <ul> <li>Changes how the rotations are applied to the cloned objects rotations.</li> <li>Add, The rotation is added to the objects rotations.</li> <li>Blend, The rotation is averaged with the objects rotations.</li> <li>Replace, The rotation replaces the objects current rotations.</li> </ul> |  |

# Inputs

| Name | Description | Typical Node<br>Input |
|------|-------------|-----------------------|
|      |             |                       |

| Target Node                 | Input a node for the cloners to face.                                   | Null            |
|-----------------------------|-------------------------------------------------------------------------|-----------------|
| Procedural Falloff          | Use a procedural system to generate falloff from.                       | Procedural Root |
| Transform Modifier          | Links all transform properties to the input node.                       | Null            |
| Target Node                 | Always faces the x-axis towards the inputs anchor point.                | Null            |
| Local Transform<br>Override | Override the transformation values of the node, relative to its parent. | Null            |

## Outputs

Connect the output to the effector input of any cloner node. Multiple effectors connected to the same output will stack, and order of operations chosen by positon on the nodegraph.

# **Turbulence Effector**

#### Method

This node applies an animating turbulence to the rotation, scale and translation to every clone. The Effector Transform parameters determine the rotation, scale and translation that will be applied to the clones.

The amount the translation, scale and rotation are applied to each clone is weighted depending on the falloff function. The effector's falloff is generated using the effector node's transform and the Falloff parameters. The falloff shape is determined by the Falloff Mode parameter, with a radius provided by the Falloff parameter and a box falloff from the Falloff Size parameter.

The way in which the effector's rotation, scale and translation are applied to the clone is determined by the Position/Rotation/Scale Apply Mode parameters.

#### Example

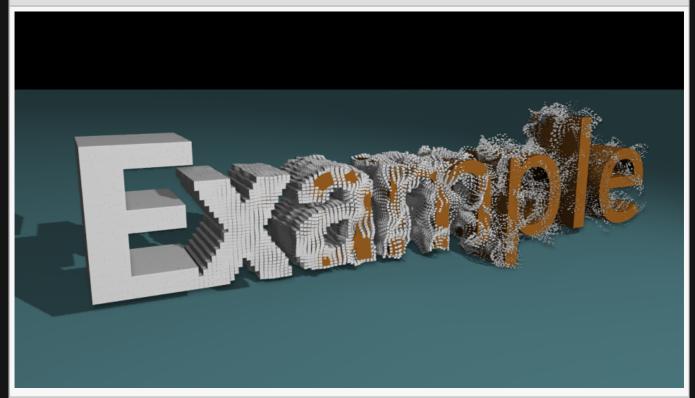

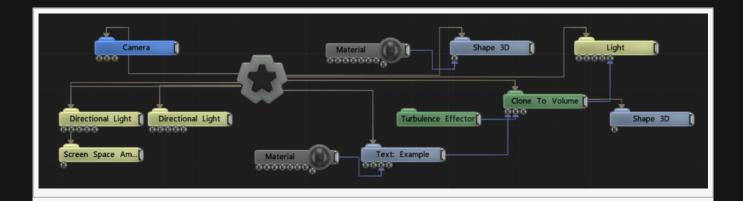

#### Transform

| Description                                        |
|----------------------------------------------------|
| Move its position along the x-axis in local space. |
| Move its position along the y-axis in local space. |
| Move its position along the z-axis in local space. |
| Rotate the object about the x-axis.                |
| Rotate the object about the y-axis.                |
| Rotate the object about the z-axis.                |
| Scale along the x-axis.                            |
| Scale along the y-axis.                            |
| Scale along the z-axis.                            |
|                                                    |

#### Inherit Transform Channels

Toggle which transform channels should be inherited. By default, all are on.

#### **Attributes**

| Name            | Description                                                                                                    |
|-----------------|----------------------------------------------------------------------------------------------------|
| Blend<br>Amount | Controls the amount in which the resulting rotation, scale and translation of each clone after the effector is applied is blended with the clone's original rotation, scale and translation.      |
| Space           | The transform space in which the effector is processed.  Node, use the cloner's transform space.  Effector, use the effector's transform space.  Object, use the cloned object's transform space. |
| Num<br>Octaves  | How many time the noise generation is iterated.                                                                                                    |

| Lucanarity             | How large the gaps between the generated noise is.                                                                                                    |
|------------------------|----------------------------------------------------------------------------------------------------|
| Gain                   | The smoothness of the generated noise.                                                                                                    |
| Animation<br>Rate      | The speed at which the noise is animated.                                                                                                    |
| Update<br>Time<br>Mode | Change how the clones are affected with respect to the scene's timecode.  Locked To Timecode, The effect is locked to the time code.  Running / Loopable, The effect is generated seperated to the timecode. |

### Falloff

| Name                | Description                                                                                                    |
|---------------------|----------------------------------------------------------------------------------------------------|
| Falloff Mode        | <ul> <li>Change how the falloff from the original object is calculated.</li> <li>Infinite, There is no falloff.</li> <li>Linear, Falloff is propagates along the x axis.</li> <li>Sphere, Falloff is based on distance from the plain effector origin.</li> <li>Procedural, Use a procedural system to describe the falloff area.</li> <li>Box, Falloff is based on a box.</li> </ul> |
| Linear Falloff Axis | The axis to use for a linear axis falloff.                                                                                                    |
| Falloff             | The outer radius of the falloff, where the effector no longer effects the clones.                                                                                                    |
| Inner Falloff       | The inner radius of the falloff, where the effector effects the clones strongest.                                                                                                    |
| Falloff Power       | Change how quickly the nodes falloff from the effector                                                                                                    |
| Falloff Size        | The width, length and height of the falloff.                                                                                                    |
| Invert Falloff      | Invert the direction of the falloff.                                                                                                    |

# Effector Transform

| Name                | Description                                                   |
|---------------------|---------------------------------------------------------------|
| Position X          | Offset the clones x position from the source object position. |
| Position Y          | Offset the clones y position from the source object position. |
| Position Z          | Offset the clones z position from the source object position. |
| Rotation<br>Heading | Offset the clones y rotation from the source object rotation. |
| Rotation Pitch      | Offset the clones z rotation from the source object rotation. |
| Rotation Bank       | Offset the clones x rotation from the source object rotation. |
| Scale X             | Offset the clones x scale from the source object scale.       |
| Scale Y             | Offset the clones y scale from the source object scale.       |
|                     |                                                               |

| Scale Z                 | Offset the clones z scale from the source object scale.                                                                                                    |
|-------------------------|----------------------------------------------------------------------------------------------------|
| Uniform Scale           | Scale the clones by the same value along all axes.                                                                                                    |
| Position Apply<br>Mode  | <ul> <li>The method by which the effector position offset is applied to the clone.</li> <li>Add, the effector position is weighted by the falloff and added to the clone position.</li> <li>Multiply, the effector position, multiplied by the clone position, is blended with the clone position by the falloff.</li> <li>Replace, the effector position is multiplied by the falloff and replaces the clone position.</li> </ul> |
| Rotation Apply<br>Mode  | <ul> <li>The method by which the effector rotation offset is applied to the clone.</li> <li>Add, the effector rotation is weighted by the falloff and added to the clone rotation.</li> <li>Multiply, the effector rotation, multiplied by the clone rotation, is blended with the clone rotation by the falloff.</li> <li>Replace, the effector rotation is multiplied by the falloff and replaces the clone rotation.</li> </ul> |
| Scale Apply<br>Mode     | <ul> <li>The method by which the effector scale offset is applied to the clone.</li> <li>Add, the effector scale is weighted by the falloff and added to the clone scale.</li> <li>Multiply, the effector scale, multiplied by the clone scale, is blended with the clone scale by the falloff.</li> <li>Replace, the effector scale is multiplied by the falloff and replaces the clone scale.</li> </ul>                         |
| Uniform<br>Random Scale | Scale the clones by the same value along all axes.                                                                                                    |

#### Inputs

| Name                        | Description                                                             | Typical Node<br>Input |
|-----------------------------|-------------------------------------------------------------------------|-----------------------|
| Procedural Falloff          | Use a procedural system to generate falloff from.                       | Procedural Root       |
| Transform Modifier          | Links all transform properties to the input node.                       | <u>Null</u>           |
| Target Node                 | Always faces the x-axis towards the inputs anchor point.                | Null                  |
| Local Transform<br>Override | Override the transformation values of the node, relative to its parent. | Null                  |

### Outputs

Connect the output to the effector input of any cloner node. Multiple effectors connected to the same output will stack, and order of operations chosen by positon on the nodegraph.

# Deformers

#### Method

Deformers change the positions of vertices in a parent mesh. Generally it's used against the <u>Shape 3D</u> or <u>3D Object</u>, or the <u>Combine Geometry</u> nodes.

#### Gallery

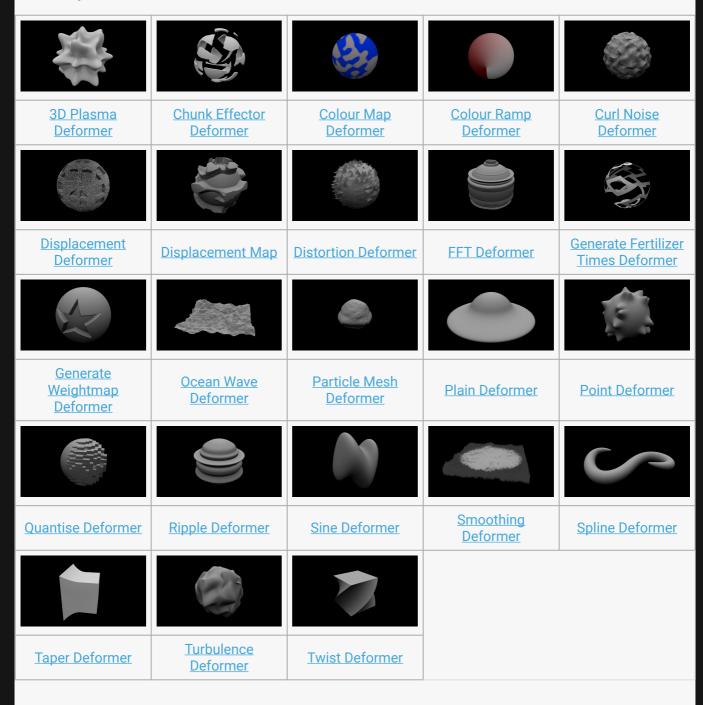

| Face Tracking Deformer         |  |
|--------------------------------|--|
| MDD Deformer  Morph Controller |  |
| Morph Controller               |  |
|                                |  |
|                                |  |
|                                |  |
|                                |  |
|                                |  |
|                                |  |
|                                |  |
|                                |  |
|                                |  |
|                                |  |
|                                |  |
|                                |  |
|                                |  |
|                                |  |
|                                |  |
|                                |  |
|                                |  |
|                                |  |
|                                |  |
|                                |  |
|                                |  |
|                                |  |
|                                |  |
|                                |  |
|                                |  |
|                                |  |
|                                |  |

# 3D Plasma Deformer

#### Method

This node deforms vertices based on a number of sine waves which form a plasma-like effect. This can be used to create soft spikes on the surface of an object.

#### Example

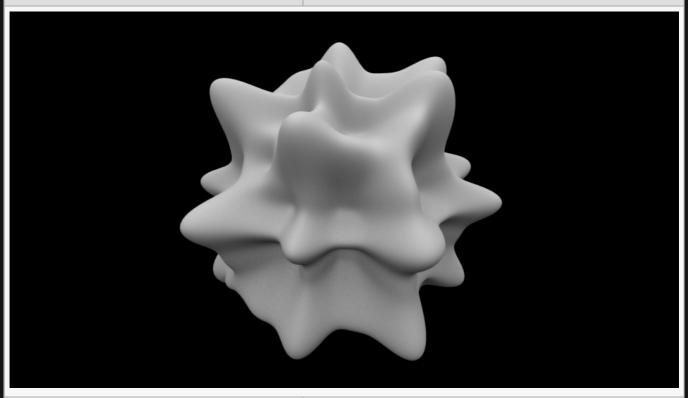

**Example Bin** 

**Example Project** 

| Name             | Description                                        |
|------------------|----------------------------------------------------|
| Position X       | Move its position along the x-axis in local space. |
| Position Y       | Move its position along the y-axis in local space. |
| Position Z       | Move its position along the z-axis in local space. |
| Rotation Heading | Rotate the object about the x-axis.                |
| Rotation Pitch   | Rotate the object about the y-axis.                |
| Rotation Bank    | Rotate the object about the z-axis.                |

| Scale X | Scale along the x-axis. |
|---------|-------------------------|
| Scale Y | Scale along the y-axis. |
| Scale Z | Scale along the z-axis. |

Toggle which transform channels should be inherited. By default, all are on.

#### **Attributes**

| Name                           | Description                                                                                                    |
|--------------------------------|----------------------------------------------------------------------------------------------------|
| Blend Amount                   | How much the deformer affects the mesh.                                                                                                    |
| Subdivision<br>Order           | Toggle whether the deformer is added before or after the object is subdivided.                                                                                                    |
| Subdivision<br>Level           | The subdivision level at which the deformer is applied.                                                                                                    |
| Weightmap                      | Use a weight map to determine where the deformer is more or less effective.                                                                                                    |
| Vertex Source<br>Mode          | <ul> <li>How vertexes are selected to be used by the deformer.</li> <li>Vertex Positions, Vertexes are chosen based on their positions in the scene.</li> <li>Chunks, Vertexes are chosen based on the enclosed section of the mesh they are used.</li> </ul>                                                                                                    |
| Deformer<br>Transform<br>Space | <ul> <li>Select which transform space should be used to calculate the deformations.</li> <li>Local, Deformations are calculated in the Local Space of the object.</li> <li>World, Deformations are calculated in the World Space of the scene.</li> </ul>                                                                                                    |
| Update Time<br>Mode            | <ul> <li>How the deformer updates with relation to the time code.</li> <li>Locked To Timecode, The deformer deformations are locked to the time code and the same time will always yield the same deformations.</li> <li>Running / Looping, The deformer deformations are disconnected from the time code and will loop seamlessly at the end of the layer.</li> </ul> |
| Num Spikes X /<br>Y / Z        | Number of spikes along the x, y and z axis.                                                                                                    |
| Spikiness                      | How sharp the spikes are in the deformer.                                                                                                    |
| Animation Rate                 | Speed the deformer is animated at.                                                                                                    |
| Displacement<br>Amount         | How much the deformer displaces the original mesh.                                                                                                    |
| Max<br>Displacement            | Maximum distance the deformer can displace the mesh.                                                                                                    |
| Displacement<br>Direction      | Change which direction the deformer displaces the objects mesh.                                                                                                    |

- Normal, The mesh will be displaced in the direction of the vertex normal's.
  Spherical, The mesh will be displaced in a spherical direction from the object's origin.
- Planar, all vertexes are displaced in the same direction.

### Falloff

| Name                   | Description                                                                                                    |
|------------------------|----------------------------------------------------------------------------------------------------|
| Falloff Enabled        | Enable falloff from the position of the deformer.                                                                                                    |
| Falloff Shape          | <ul> <li>Select which shape to use to draw falloff from.</li> <li>Sphere, Falloff is drawn outward from a central point, forming a spherical falloff.</li> <li>Cylinder - X/Y/Z, Falloff is drawn outward from a line, forming a cylindrical falloff.</li> <li>Plane - X/Y/Z, Falloff is drawn outward from a plane.</li> </ul> |
| Falloff Range          | Limits the range the deformer is effective at.                                                                                                    |
| Falloff Inner<br>Range | The inner range from which the falloff is calculated from.                                                                                                    |
| Falloff Curve<br>Power | How quickly the falloff drops to 0 at the outer falloff.                                                                                                    |
| Invert Falloff         | Invert the direction of the falloff.                                                                                                    |
| Falloff Curve          | Visualises the falloff curve, from being completely in effective to not at all.                                                                                                    |

#### Inputs

| Name                        | Description                                                                                      | Typical Node Input                |
|-----------------------------|--------------------------------------------------------------------------------------------------|-----------------------------------|
| Mask Image                  | Use an image to mask out areas for the deformer to not function.                                 | <u>Image Plane</u>                |
| Falloff Node                | Use an input object to control the transformation values of the falloff.                         | <u>Null</u>                       |
| Generated<br>Weightmap      | Add a weightmap to control the strength of the deformer depending on the weightmaps vertex data. | Generate<br>Weightmap<br>Deformer |
| Transform<br>Modifier       | Links all transform properties to the input node.                                                | Null                              |
| Target Node                 | Always faces the x-axis towards the inputs anchor point.                                         | Null                              |
| Local Transform<br>Override | Override the transformation values of the node, relative to its parent.                          | Null                              |
|                             |                                                                                                  |                                   |

| Outputs                              |  |
|--------------------------------------|--|
| There are no outputs from this node. |  |
|                                      |  |
|                                      |  |
|                                      |  |
|                                      |  |
|                                      |  |
|                                      |  |
|                                      |  |
|                                      |  |
|                                      |  |
|                                      |  |
|                                      |  |
|                                      |  |
|                                      |  |
|                                      |  |
|                                      |  |
|                                      |  |
|                                      |  |
|                                      |  |
|                                      |  |
|                                      |  |
|                                      |  |

# Chunk Effector Deformer

#### Method

This node moves unconnected sections of a mesh independently based on an input Cloning Effector.

Example

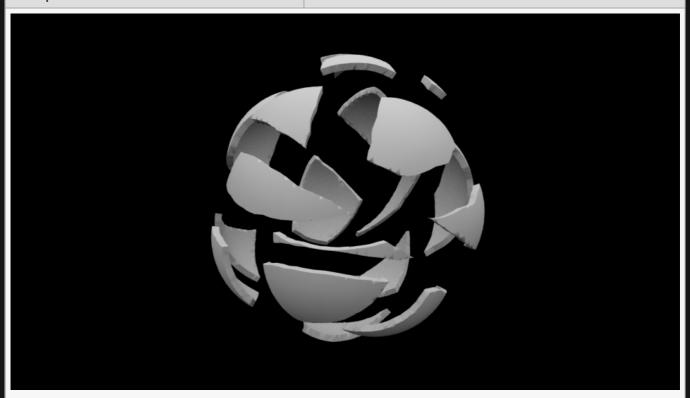

**Example Bin** 

**Example Project** 

| Name             | Description                                        |
|------------------|----------------------------------------------------|
| Position X       | Move its position along the x-axis in local space. |
| Position Y       | Move its position along the y-axis in local space. |
| Position Z       | Move its position along the z-axis in local space. |
| Rotation Heading | Rotate the object about the x-axis.                |
| Rotation Pitch   | Rotate the object about the y-axis.                |
| Rotation Bank    | Rotate the object about the z-axis.                |
| Scale X          | Scale along the x-axis.                            |

| Scale Y | Scale along the y-axis. |
|---------|-------------------------|
| Scale Z | Scale along the z-axis. |

Toggle which transform channels should be inherited. By default, all are on.

#### **Attributes**

| Name                           | Description                                                                                                    |
|--------------------------------|----------------------------------------------------------------------------------------------------|
| Blend Amount                   | How much the deformer affects the mesh.                                                                                                    |
| Subdivision<br>Order           | Toggle whether the deformer is added before or after the object is subdivided.                                                                                                    |
| Subdivision<br>Level           | The subdivision level at which the deformer is applied.                                                                                                    |
| Weightmap                      | Use a weight map to determine where the deformer is more or less effective.                                                                                                    |
| Vertex Source<br>Mode          | <ul> <li>How vertexes are selected to be used by the deformer.</li> <li>Vertex Positions, Vertexes are chosen based on their positions in the scene.</li> <li>Chunks, Vertexes are chosen based on the enclosed section of the mesh they are used.</li> </ul>                                                                                                    |
| Deformer<br>Transform<br>Space | Select which transform space should be used to calculate the deformations.  • Local, Deformations are calculated in the Local Space of the object.  • World, Deformations are calculated in the World Space of the scene.                                                                                                    |
| Update Time<br>Mode            | <ul> <li>How the deformer updates with relation to the time code.</li> <li>Locked To Timecode, The deformer deformations are locked to the time code and the same time will always yield the same deformations.</li> <li>Running / Looping, The deformer deformations are disconnected from the time code and will loop seamlessly at the end of the layer.</li> </ul> |

### Inputs

| Name                   | Description                                                                                      | Typical Node Input                |
|------------------------|--------------------------------------------------------------------------------------------------|-----------------------------------|
| Effector               | Connect a source effector to deform the mesh.                                                    | Sine Effector                     |
| Mask Image             | Use an image to mask out areas for the deformer to not function.                                 | <u>Image Plane</u>                |
| Falloff Node           | Use an input object to control the transformation values of the falloff.                         | Null                              |
| Generated<br>Weightmap | Add a weightmap to control the strength of the deformer depending on the weightmaps vertex data. | Generate<br>Weightmap<br>Deformer |

| Transform<br>Modifier       | Links all transform properties to the input node.                       | Null |
|-----------------------------|-------------------------------------------------------------------------|------|
| Target Node                 | Always faces the x-axis towards the inputs anchor point.                | Null |
| Local Transform<br>Override | Override the transformation values of the node, relative to its parent. | Null |

## Outputs

There are no outputs from this node.

# Colour Map Deformer

#### Method

This node recolours a mesh based on an input image or video source.

#### Example

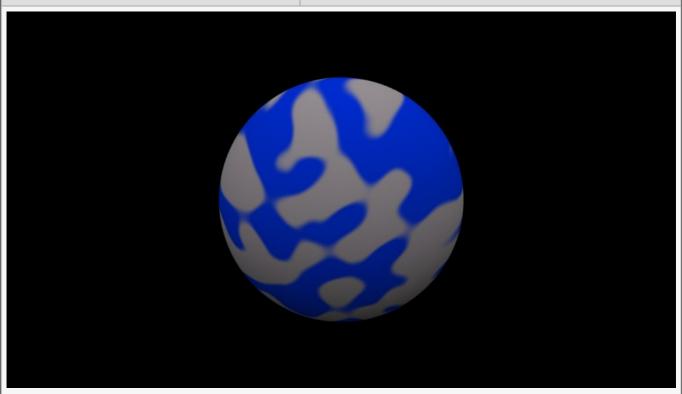

**Example Bin** 

**Example Project** 

| Name             | Description                                        |
|------------------|----------------------------------------------------|
| Position X       | Move its position along the x-axis in local space. |
| Position Y       | Move its position along the y-axis in local space. |
| Position Z       | Move its position along the z-axis in local space. |
| Rotation Heading | Rotate the object about the x-axis.                |
| Rotation Pitch   | Rotate the object about the y-axis.                |
| Rotation Bank    | Rotate the object about the z-axis.                |
| Scale X          | Scale along the x-axis.                            |

| Scale Y | Scale along the y-axis. |
|---------|-------------------------|
| Scale Z | Scale along the z-axis. |

Toggle which transform channels should be inherited. By default, all are on.

#### **Attributes**

| Name                           | Description                                                                                                    |
|--------------------------------|----------------------------------------------------------------------------------------------------|
| Blend Amount                   | How much the deformer affects the mesh.                                                                                                    |
| Subdivision<br>Order           | Toggle whether the deformer is added before or after the object is subdivided.                                                                                                    |
| Subdivision<br>Level           | The subdivision level at which the deformer is applied.                                                                                                    |
| Weightmap                      | Use a weight map to determine where the deformer is more or less effective.                                                                                                    |
| Vertex Source<br>Mode          | <ul> <li>How vertexes are selected to be used by the deformer.</li> <li>Vertex Positions, Vertexes are chosen based on their positions in the scene.</li> <li>Chunks, Vertexes are chosen based on the enclosed section of the mesh they are used.</li> </ul>                                                                                                    |
| Deformer<br>Transform<br>Space | Select which transform space should be used to calculate the deformations.  • Local, Deformations are calculated in the Local Space of the object.  • World, Deformations are calculated in the World Space of the scene.                                                                                                    |
| Update Time<br>Mode            | <ul> <li>How the deformer updates with relation to the time code.</li> <li>Locked To Timecode, The deformer deformations are locked to the time code and the same time will always yield the same deformations.</li> <li>Running / Looping, The deformer deformations are disconnected from the time code and will loop seamlessly at the end of the layer.</li> </ul> |

### Falloff

| Name            | Description                                                                                                    |
|-----------------|----------------------------------------------------------------------------------------------------|
| Falloff Enabled | Enable falloff from the position of the deformer.                                                                                                    |
| Falloff Shape   | <ul> <li>Select which shape to use to draw falloff from.</li> <li>Sphere, Falloff is drawn outward from a central point, forming a spherical falloff.</li> <li>Cylinder - X/Y/Z, Falloff is drawn outward from a line, forming a cylindrical falloff.</li> <li>Plane - X/Y/Z, Falloff is drawn outward from a plane.</li> </ul> |

| Falloff Range          | Limits the range the deformer is effective at.                                  |
|------------------------|---------------------------------------------------------------------------------|
| Falloff Inner<br>Range | The inner range from which the falloff is calculated from.                      |
| Falloff Curve<br>Power | How quickly the falloff drops to 0 at the outer falloff.                        |
| Invert Falloff         | Invert the direction of the falloff.                                            |
| Falloff Curve          | Visualises the falloff curve, from being completely in effective to not at all. |

# Inputs

| Name                        | Description                                                                                      | Typical Node Input                |
|-----------------------------|--------------------------------------------------------------------------------------------------|-----------------------------------|
| Image                       | Image used to recolour the mesh                                                                  | Sine Effector                     |
| Mask Image                  | Use an image to mask out areas for the deformer to not function.                                 | <u>Image Plane</u>                |
| Falloff Node                | Use an input object to control the transformation values of the falloff.                         | Null                              |
| Generated<br>Weightmap      | Add a weightmap to control the strength of the deformer depending on the weightmaps vertex data. | Generate<br>Weightmap<br>Deformer |
| Transform<br>Modifier       | Links all transform properties to the input node.                                                | Null                              |
| Target Node                 | Always faces the x-axis towards the inputs anchor point.                                         | Null                              |
| Local Transform<br>Override | Override the transformation values of the node, relative to its parent.                          | Null                              |

# Outputs

There are no outputs from this node.

# Colour Ramp Deformer

#### Method

This node recolours a mesh based on an input Colour Ramp.

Example

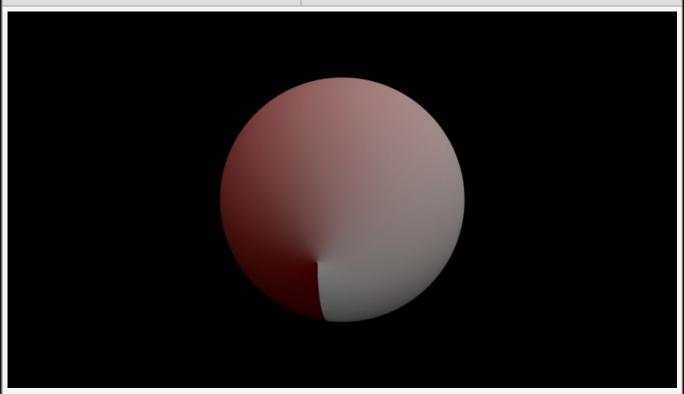

**Example Bin** 

**Example Project** 

| Name             | Description                                        |
|------------------|----------------------------------------------------|
| Position X       | Move its position along the x-axis in local space. |
| Position Y       | Move its position along the y-axis in local space. |
| Position Z       | Move its position along the z-axis in local space. |
| Rotation Heading | Rotate the object about the x-axis.                |
| Rotation Pitch   | Rotate the object about the y-axis.                |
| Rotation Bank    | Rotate the object about the z-axis.                |
| Scale X          | Scale along the x-axis.                            |

| Scale Y | Scale along the y-axis. |  |
|---------|-------------------------|--|
| Scale Z | Scale along the z-axis. |  |

Toggle which transform channels should be inherited. By default, all are on.

### Attributes

| Name                           | Description                                                                                                    |
|--------------------------------|----------------------------------------------------------------------------------------------------|
| Blend Amount                   | How much the deformer affects the mesh.                                                                                                    |
| Subdivision<br>Order           | Toggle whether the deformer is added before or after the object is subdivided.                                                                                                    |
| Subdivision<br>Level           | The subdivision level at which the deformer is applied.                                                                                                    |
| Weightmap                      | Use a weight map to determine where the deformer is more or less effective.                                                                                                    |
| Vertex Source<br>Mode          | <ul> <li>How vertexes are selected to be used by the deformer.</li> <li>Vertex Positions, Vertexes are chosen based on their positions in the scene.</li> <li>Chunks, Vertexes are chosen based on the enclosed section of the mesh they are used.</li> </ul>                                                                                                    |
| Deformer<br>Transform<br>Space | Select which transform space should be used to calculate the deformations.  • Local, Deformations are calculated in the Local Space of the object.  • World, Deformations are calculated in the World Space of the scene.                                                                                                    |
| Update Time<br>Mode            | <ul> <li>How the deformer updates with relation to the time code.</li> <li>Locked To Timecode, The deformer deformations are locked to the time code and the same time will always yield the same deformations.</li> <li>Running / Looping, The deformer deformations are disconnected from the time code and will loop seamlessly at the end of the layer.</li> </ul>                                                                                                    |
| Source Channel                 | <ul> <li>Change how the colour ramp is applied to the parent mesh.</li> <li>Texture Coordinate U / V, Apply the colour ramp to the UV map of the mesh along either the U or V axis.</li> <li>Position X / Y / Z, Apply the colour ramp to the mesh dependant on the distance along a local positional axis.</li> <li>Distance, Apply the colour outwardly from a point, fading away with distance.</li> <li>Fractal Noise, Gives each vertex a random weight based on 3D fractal noise and applies the colour ramp based on those weights.</li> <li>Vertex Index, Apply the colour ramp along the vertex index.</li> <li>Weightmap Channel, Apply the colour ramp using an input weightmap on the object.</li> </ul> |

| Source Scale           | Scale the size of the input colour ramp.                                                                                                    |
|------------------------|----------------------------------------------------------------------------------------------------|
| Source Offset          | Offset the start of the colour ramp.                                                                                                    |
| Modulation<br>Function | <ul> <li>How colour should be applied at the end of the ramp.</li> <li>Clamp, The final colour in the colour ramp is used to infinity.</li> <li>Repeat, The ramp is repeated to infinity.</li> <li>Sine, The ramp goes back to the beginning and starts again</li> </ul> |
| Noise Scale            | Scale the size of any noise generated.                                                                                                    |
| Lacunarity             | How large the gaps between the generated noise is.                                                                                                    |
| Gain                   | The smoothness of the generated noise.                                                                                                    |
| Animation Rate         | How quickly the fractal noise animates.                                                                                                    |

# Falloff

| Name                   | Description                                                                                                    |
|------------------------|----------------------------------------------------------------------------------------------------|
| Falloff Enabled        | Enable falloff from the position of the deformer.                                                                                                    |
| Falloff Shape          | <ul> <li>Select which shape to use to draw falloff from.</li> <li>Sphere, Falloff is drawn outward from a central point, forming a spherical falloff.</li> <li>Cylinder - X/Y/Z, Falloff is drawn outward from a line, forming a cylindrical falloff.</li> <li>Plane - X/Y/Z, Falloff is drawn outward from a plane.</li> </ul> |
| Falloff Range          | Limits the range the deformer is effective at.                                                                                                    |
| Falloff Inner<br>Range | The inner range from which the falloff is calculated from.                                                                                                    |
| Falloff Curve<br>Power | How quickly the falloff drops to 0 at the outer falloff.                                                                                                    |
| Invert Falloff         | Invert the direction of the falloff.                                                                                                    |
| Falloff Curve          | Visualises the falloff curve, from being completely in effective to not at all.                                                                                                    |
|                        |                                                                                                    |

## Inputs

| Name         | Description                                                              | Typical Node Input |
|--------------|--------------------------------------------------------------------------|--------------------|
| Colour Ramp  | Select a colour ramp to be the source for the colours.                   | Colour Ramp        |
| Mask Image   | Use an image to mask out areas for the deformer to not function.         | <u>Image Plane</u> |
| Falloff Node | Use an input object to control the transformation values of the falloff. | <u>Null</u>        |

| Generated<br>Weightmap      | Add a weightmap to control the strength of the deformer depending on the weightmaps vertex data. | Generate<br>Weightmap<br>Deformer |
|-----------------------------|--------------------------------------------------------------------------------------------------|-----------------------------------|
| Transform<br>Modifier       | Links all transform properties to the input node.                                                | Null                              |
| Target Node                 | Always faces the x-axis towards the inputs anchor point.                                         | Null                              |
| Local Transform<br>Override | Override the transformation values of the node, relative to its parent.                          | Null                              |

# Outputs

There are no outputs from this node.

# Curl Noise Deformer

#### Method

This node deforms a mesh based on a curl noise function.

#### Example

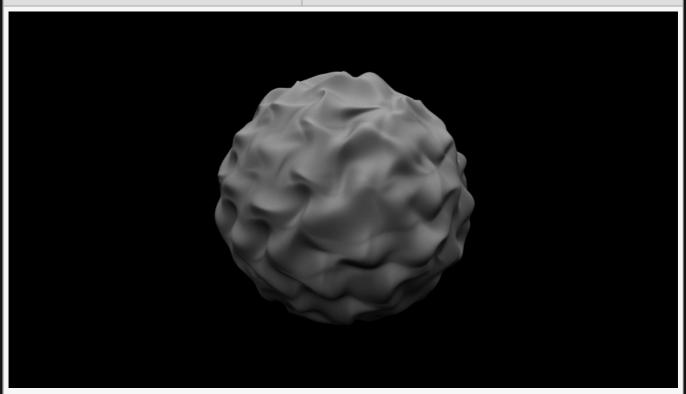

**Example Bin** 

**Example Project** 

| Name             | Description                                        |
|------------------|----------------------------------------------------|
| Position X       | Move its position along the x-axis in local space. |
| Position Y       | Move its position along the y-axis in local space. |
| Position Z       | Move its position along the z-axis in local space. |
| Rotation Heading | Rotate the object about the x-axis.                |
| Rotation Pitch   | Rotate the object about the y-axis.                |
| Rotation Bank    | Rotate the object about the z-axis.                |
| Scale X          | Scale along the x-axis.                            |

| Scale Y | Scale along the y-axis. |
|---------|-------------------------|
| Scale Z | Scale along the z-axis. |

Toggle which transform channels should be inherited. By default, all are on.

### Attributes

| Name                           | Description                                                                                                    |
|--------------------------------|----------------------------------------------------------------------------------------------------|
| Blend Amount                   | How much the deformer affects the mesh.                                                                                                    |
| Subdivision<br>Order           | Toggle whether the deformer is added before or after the object is subdivided.                                                                                                    |
| Subdivision<br>Level           | The subdivision level at which the deformer is applied.                                                                                                    |
| Weightmap                      | Use a weight map to determine where the deformer is more or less effective.                                                                                                    |
| Vertex Source<br>Mode          | <ul> <li>How vertexes are selected to be used by the deformer.</li> <li>Vertex Positions, Vertexes are chosen based on their positions in the scene.</li> <li>Chunks, Vertexes are chosen based on the enclosed section of the mesh they are used.</li> </ul>                                                                                                    |
| Deformer<br>Transform<br>Space | Select which transform space should be used to calculate the deformations.  • Local, Deformations are calculated in the Local Space of the object.  • World, Deformations are calculated in the World Space of the scene.                                                                                                    |
| Update Time<br>Mode            | <ul> <li>How the deformer updates with relation to the time code.</li> <li>Locked To Timecode, The deformer deformations are locked to the time code and the same time will always yield the same deformations.</li> <li>Running / Looping, The deformer deformations are disconnected from the time code and will loop seamlessly at the end of the layer.</li> </ul> |
| Displacement<br>Amount         | How much the deformer displaces the original mesh.                                                                                                    |
| Noise Scale                    | Scale the size of any noise generated.                                                                                                    |
| Simulation<br>Speed            | Change the speed the deformer is simulated at.                                                                                                    |
| Displacement<br>Direction      | <ul> <li>Change which direction the deformer displaces the objects mesh.</li> <li>Normal, The mesh will be displaced in the direction of the vertex normal's.</li> <li>Spherical, The mesh will be displaced in a spherical direction from the object's origin.</li> <li>Planar, all vertexes are displaced in the same direction.</li> </ul>                          |
|                                |                                                                                                    |

# Falloff

| Name                   | Description                                                                                                    |
|------------------------|----------------------------------------------------------------------------------------------------|
| Falloff Enabled        | Enable falloff from the position of the deformer.                                                                                                    |
| Falloff Shape          | <ul> <li>Select which shape to use to draw falloff from.</li> <li>Sphere, Falloff is drawn outward from a central point, forming a spherical falloff.</li> <li>Cylinder – X/Y/Z, Falloff is drawn outward from a line, forming a cylindrical falloff.</li> <li>Plane – X/Y/Z, Falloff is drawn outward from a plane.</li> </ul> |
| Falloff Range          | Limits the range the deformer is effective at.                                                                                                    |
| Falloff Inner<br>Range | The inner range from which the falloff is calculated from.                                                                                                    |
| Falloff Curve<br>Power | How quickly the falloff drops to 0 at the outer falloff.                                                                                                    |
| Invert Falloff         | Invert the direction of the falloff.                                                                                                    |
| Falloff Curve          | Visualises the falloff curve, from being completely in effective to not at all.                                                                                                    |
|                        |                                                                                                    |

### Inputs

| Name                        | Description                                                                                      | Typical Node Input                |
|-----------------------------|--------------------------------------------------------------------------------------------------|-----------------------------------|
| Mask Image                  | Use an image to mask out areas for the deformer to not function.                                 | <u>Image Plane</u>                |
| Falloff Node                | Use an input object to control the transformation values of the falloff.                         | Null                              |
| Generated<br>Weightmap      | Add a weightmap to control the strength of the deformer depending on the weightmaps vertex data. | Generate<br>Weightmap<br>Deformer |
| Transform<br>Modifier       | Links all transform properties to the input node.                                                | Null                              |
| Target Node                 | Always faces the x-axis towards the inputs anchor point.                                         | Null                              |
| Local Transform<br>Override | Override the transformation values of the node, relative to its parent.                          | Null                              |

# Outputs

There are no outputs from this node.

# Displacement Deformer

#### Method

This node displaces the vertices of a mesh using noise, fractal noise, a grid, an input image or a video node.

Example

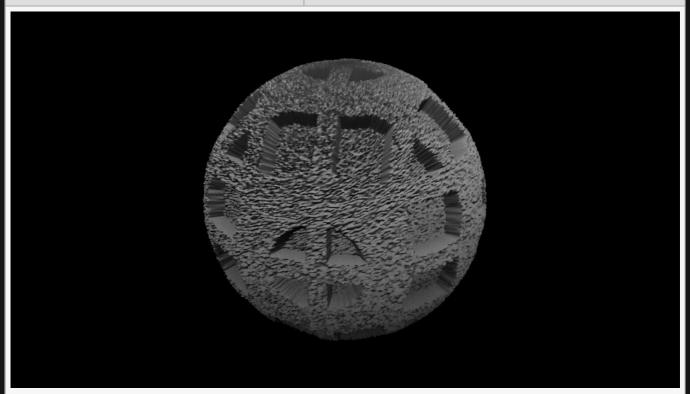

**Example Bin** 

**Example Project** 

| Name             | Description                                        |
|------------------|----------------------------------------------------|
| Position X       | Move its position along the x-axis in local space. |
| Position Y       | Move its position along the y-axis in local space. |
| Position Z       | Move its position along the z-axis in local space. |
| Rotation Heading | Rotate the object about the x-axis.                |
| Rotation Pitch   | Rotate the object about the y-axis.                |
| Rotation Bank    | Rotate the object about the z-axis.                |

| Scale X | Scale along the x-axis. |
|---------|-------------------------|
| Scale Y | Scale along the y-axis. |
| Scale Z | Scale along the z-axis. |

Toggle which transform channels should be inherited. By default, all are on.

#### **Attributes**

| Name                           | Description                                                                                                    |
|--------------------------------|----------------------------------------------------------------------------------------------------|
| Blend Amount                   | How much the deformer affects the mesh.                                                                                                    |
| Subdivision<br>Order           | Toggle whether the deformer is added before or after the object is subdivided.                                                                                                    |
| Subdivision<br>Level           | The subdivision level at which the deformer is applied.                                                                                                    |
| Weightmap                      | Use a weight map to determine where the deformer is more or less effective.                                                                                                    |
| Vertex Source<br>Mode          | <ul> <li>How vertexes are selected to be used by the deformer.</li> <li>Vertex Positions, Vertexes are chosen based on their positions in the scene.</li> <li>Chunks, Vertexes are chosen based on the enclosed section of the mesh they are used.</li> </ul>                                                                                                    |
| Deformer<br>Transform<br>Space | Select which transform space should be used to calculate the deformations.  • Local, Deformations are calculated in the Local Space of the object.  • World, Deformations are calculated in the World Space of the scene.                                                                                                    |
| Update Time<br>Mode            | <ul> <li>How the deformer updates with relation to the time code.</li> <li>Locked To Timecode, The deformer deformations are locked to the time code and the same time will always yield the same deformations.</li> <li>Running / Looping, The deformer deformations are disconnected from the time code and will loop seamlessly at the end of the layer.</li> </ul> |
| Displacement<br>Amount         | How much the deformer displaces the original mesh.                                                                                                    |
| Noise Amount                   | The amount of noise that is applied to the deformer.                                                                                                    |
| Fractal Noise<br>Amount        | The amount of fractal noise that is applied to the deformer.                                                                                                    |
| Fractal Noise<br>Scale         | The scale of the fractal noise that is applied to the deformer.                                                                                                    |
| Fractal Noise<br>Threshold     | The threshold for the fractal noise.                                                                                                    |
| Grid Amount                    | How much the deformer is limited to a grid.                                                                                                    |

| Texture<br>Amount         | How much a video input into the node or an image selected in the image attribute affects the deformer.                                                                                                    |
|---------------------------|----------------------------------------------------------------------------------------------------|
| Max<br>Displacement       | Maximum distance the deformer can displace the mesh.                                                                                                    |
| Animation Rate            | Speed the deformer is animated at.                                                                                                    |
| Image                     | Image used in the deformer.                                                                                                    |
| Displacement<br>Direction | <ul> <li>Change which direction the deformer displaces the objects mesh.</li> <li>Normal, The mesh will be displaced in the direction of the vertex normal's.</li> <li>Spherical, The mesh will be displaced in a spherical direction from the object's origin.</li> <li>Planar, all vertexes are displaced in the same direction.</li> </ul> |

# Falloff

| Name                   | Description                                                                                                    |
|------------------------|----------------------------------------------------------------------------------------------------|
| Falloff Enabled        | Enable falloff from the position of the deformer.                                                                                                    |
| Falloff Shape          | <ul> <li>Select which shape to use to draw falloff from.</li> <li>Sphere, Falloff is drawn outward from a central point, forming a spherical falloff.</li> <li>Cylinder - X/Y/Z, Falloff is drawn outward from a line, forming a cylindrical falloff.</li> <li>Plane - X/Y/Z, Falloff is drawn outward from a plane.</li> </ul> |
| Falloff Range          | Limits the range the deformer is effective at.                                                                                                    |
| Falloff Inner<br>Range | The inner range from which the falloff is calculated from.                                                                                                    |
| Falloff Curve<br>Power | How quickly the falloff drops to 0 at the outer falloff.                                                                                                    |
| Invert Falloff         | Invert the direction of the falloff.                                                                                                    |
| Falloff Curve          | Visualises the falloff curve, from being completely in effective to not at all.                                                                                                    |
|                        |                                                                                                    |

## Inputs

| Name                        | Description                                                             | Typical Node Input |
|-----------------------------|-------------------------------------------------------------------------|--------------------|
| Image Node                  | Image used to displace the image.                                       | Image Plane        |
| Grid Node                   | A node used to control the transformation values of the grid attribute. | Null Node          |
| Video<br>Processing<br>Node | Use a video input to modify the deformer.                               | Video Source       |

| Falloff Node                | Use an input object to control the transformation values of the falloff.                         | Null                              |
|-----------------------------|--------------------------------------------------------------------------------------------------|-----------------------------------|
| Generated<br>Weightmap      | Add a weightmap to control the strength of the deformer depending on the weightmaps vertex data. | Generate<br>Weightmap<br>Deformer |
| Transform<br>Modifier       | Links all transform properties to the input node.                                                | Null                              |
| Target Node                 | Always faces the x-axis towards the inputs anchor point.                                         | Null                              |
| Local Transform<br>Override | Override the transformation values of the node, relative to its parent.                          | Null                              |

# Outputs

There are no outputs from this node.

# Displacement Map

#### Method

This node displaces the vertices of a mesh based on an image.

#### Example

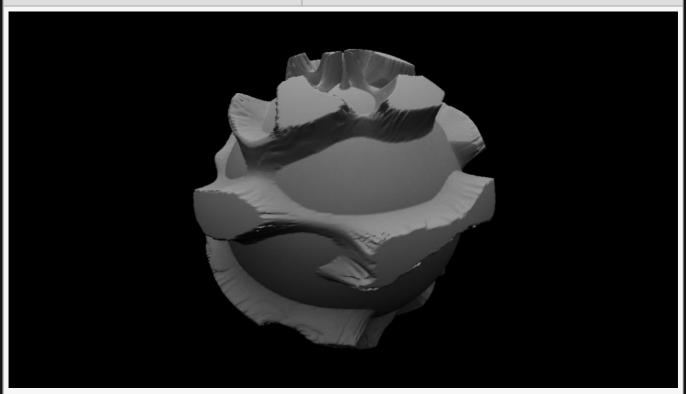

**Example Bin** 

**Example Project** 

| Name             | Description                                        |
|------------------|----------------------------------------------------|
| Position X       | Move its position along the x-axis in local space. |
| Position Y       | Move its position along the y-axis in local space. |
| Position Z       | Move its position along the z-axis in local space. |
| Rotation Heading | Rotate the object about the x-axis.                |
| Rotation Pitch   | Rotate the object about the y-axis.                |
| Rotation Bank    | Rotate the object about the z-axis.                |
| Scale X          | Scale along the x-axis.                            |

| Scale Y | Scale along the y-axis. |
|---------|-------------------------|
| Scale Z | Scale along the z-axis. |

Toggle which transform channels should be inherited. By default, all are on.

#### **Attributes**

| Name                           | Description                                                                                                    |
|--------------------------------|----------------------------------------------------------------------------------------------------|
| Blend Amount                   | How much the deformer affects the mesh.                                                                                                    |
| Subdivision<br>Order           | Toggle whether the deformer is added before or after the object is subdivided.                                                                                                    |
| Subdivision<br>Level           | The subdivision level at which the deformer is applied.                                                                                                    |
| Weightmap                      | Use a weight map to determine where the deformer is more or less effective.                                                                                                    |
| Vertex Source<br>Mode          | <ul> <li>How vertexes are selected to be used by the deformer.</li> <li>Vertex Positions, Vertexes are chosen based on their positions in the scene.</li> <li>Chunks, Vertexes are chosen based on the enclosed section of the mesh they are used.</li> </ul>                                                                                                    |
| Deformer<br>Transform<br>Space | Select which transform space should be used to calculate the deformations.  • Local, Deformations are calculated in the Local Space of the object.  • World, Deformations are calculated in the World Space of the scene.                                                                                                    |
| Update Time<br>Mode            | <ul> <li>How the deformer updates with relation to the time code.</li> <li>Locked To Timecode, The deformer deformations are locked to the time code and the same time will always yield the same deformations.</li> <li>Running / Looping, The deformer deformations are disconnected from the time code and will loop seamlessly at the end of the layer.</li> </ul> |

### Falloff

| Name            | Description                                                                                                    |  |
|-----------------|----------------------------------------------------------------------------------------------------|--|
| Falloff Enabled | Enable falloff from the position of the deformer.                                                                                                    |  |
| Falloff Shape   | <ul> <li>Select which shape to use to drawn falloff from.</li> <li>Sphere, Falloff is drawn outward from a central point, forming a spherical falloff.</li> <li>Cylinder - X/Y/Z, Falloff is drawn outward from a line, forming a cylindrical falloff.</li> <li>Plane - X/Y/Z, Falloff is drawn outward from a plane.</li> </ul> |  |

| Falloff Range          | Limits the range the deformer is effective at.                                  |
|------------------------|---------------------------------------------------------------------------------|
| Falloff Inner<br>Range | The inner range from which the falloff is calculated from.                      |
| Falloff Curve<br>Power | How quickly the falloff drops to 0 at the outer falloff.                        |
| Invert Falloff         | Invert the direction of the falloff.                                            |
| Falloff Curve          | Visualises the falloff curve, from being completely in effective to not at all. |

# Displacement

| Name                      | Description                                                                                                    |
|---------------------------|----------------------------------------------------------------------------------------------------|
| Image                     | Image used in the deformer.                                                                                                    |
| Displacement<br>Amount    | How much the deformer displaces the original mesh.                                                                                                    |
| Max Displacement          | Maximum distance the deformer can displace the mesh.                                                                                                    |
| Displacement<br>Direction | <ul> <li>Change which direction the deformer displaces the objects mesh.</li> <li>Normal, The mesh will be displaced in the direction of the vertex normal's.</li> <li>Spherical, The mesh will be displaced in a spherical direction from the objects origin.</li> <li>Planar, all vertexes are displaced in the same direction.</li> </ul> |

# Inputs

| Name                        | Description                                                                                      | Typical Node Input                |
|-----------------------------|--------------------------------------------------------------------------------------------------|-----------------------------------|
| Image Node                  | Image used to displace the image.                                                                | Image Plane                       |
| Mapping                     | How the Generated Weightmap is Mapped to the Deformer.                                           | Mapping                           |
| Falloff Node                | Use an input object to control the transformation values of the falloff.                         | Null                              |
| Generated<br>Weightmap      | Add a weightmap to control the strength of the deformer depending on the weightmaps vertex data. | Generate<br>Weightmap<br>Deformer |
| Transform<br>Modifier       | Links all transform properties to the input node.                                                | Null                              |
| Target Node                 | Always faces the x-axis towards the inputs anchor point.                                         | Null                              |
| Local Transform<br>Override | Override the transformation values of the node, relative to its parent.                          | Null                              |
|                             |                                                                                                  |                                   |

| Outputs                              |  |  |
|--------------------------------------|--|--|
| There are no outputs from this node. |  |  |
|                                      |  |  |
|                                      |  |  |
|                                      |  |  |
|                                      |  |  |
|                                      |  |  |
|                                      |  |  |
|                                      |  |  |
|                                      |  |  |
|                                      |  |  |
|                                      |  |  |
|                                      |  |  |
|                                      |  |  |
|                                      |  |  |
|                                      |  |  |
|                                      |  |  |
|                                      |  |  |
|                                      |  |  |
|                                      |  |  |
|                                      |  |  |
|                                      |  |  |
|                                      |  |  |

# Distortion Deformer

#### Method

This node deforms a mesh based on a distortion function.

#### Example

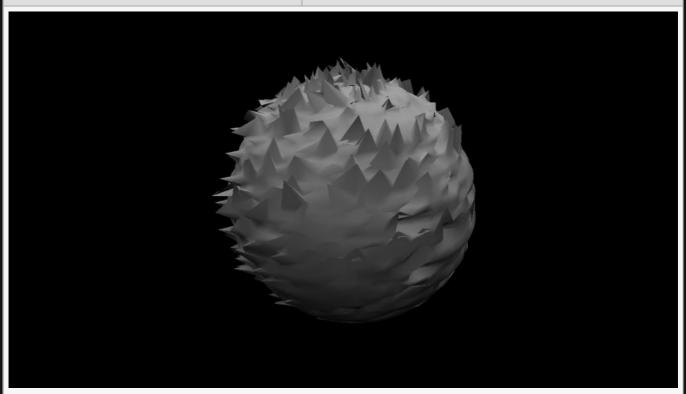

**Example Bin** 

**Example Project** 

| Name             | Description                                        |
|------------------|----------------------------------------------------|
| Position X       | Move its position along the x-axis in local space. |
| Position Y       | Move its position along the y-axis in local space. |
| Position Z       | Move its position along the z-axis in local space. |
| Rotation Heading | Rotate the object about the x-axis.                |
| Rotation Pitch   | Rotate the object about the y-axis.                |
| Rotation Bank    | Rotate the object about the z-axis.                |
| Scale X          | Scale along the x-axis.                            |

| Scale Y | Scale along the y-axis. |
|---------|-------------------------|
| Scale Z | Scale along the z-axis. |

Toggle which transform channels should be inherited. By default, all are on.

### Attributes

| Name                           | Description                                                                                                    |
|--------------------------------|----------------------------------------------------------------------------------------------------|
| Blend Amount                   | How much the deformer affects the mesh.                                                                                                    |
| Subdivision<br>Order           | Toggle whether the deformer is added before or after the object is subdivided.                                                                                                    |
| Subdivision<br>Level           | The subdivision level at which the deformer is applied.                                                                                                    |
| Weightmap                      | Use a weight map to determine where the deformer is more or less effective.                                                                                                    |
| Vertex Source<br>Mode          | <ul> <li>How vertexes are selected to be used by the deformer.</li> <li>Vertex Positions, Vertexes are chosen based on their positions in the scene.</li> <li>Chunks, Vertexes are chosen based on the enclosed section of the mesh they are used.</li> </ul>                                                                                                    |
| Deformer<br>Transform<br>Space | Select which transform space should be used to calculate the deformations.  • Local, Deformations are calculated in the Local Space of the object.  • World, Deformations are calculated in the World Space of the scene.                                                                                                    |
| Update Time<br>Mode            | <ul> <li>How the deformer updates with relation to the time code.</li> <li>Locked To Timecode, The deformer deformations are locked to the time code and the same time will always yield the same deformations.</li> <li>Running / Looping, The deformer deformations are disconnected from the time code and will loop seamlessly at the end of the layer.</li> </ul> |
| Displacement<br>Amount         | How much the deformer displaces the original mesh.                                                                                                    |
| Noise Scale                    | The amount of noise that is applied to the deformer.                                                                                                    |
| Sine Scale                     | Scale the sine wave used in the deformer.                                                                                                    |
| Distort Y Scale                | How much the mesh is distorted along the Y axis.                                                                                                    |
| Animation Rate                 | Speed the deformer is animated at.                                                                                                    |

#### Falloff

| Name | Description |
|------|-------------|
|      |             |

| Falloff Enabled        | Enable falloff from the position of the deformer.                                                                                                    |  |
|------------------------|----------------------------------------------------------------------------------------------------|--|
| Falloff Shape          | <ul> <li>Select which shape to use to draw falloff from.</li> <li>Sphere, Falloff is drawn outward from a central point, forming a spherical falloff.</li> <li>Cylinder - X/Y/Z, Falloff is drawn outward from a line, forming a cylindrical falloff.</li> <li>Plane - X/Y/Z, Falloff is drawn outward from a plane.</li> </ul> |  |
| Falloff Range          | Limits the range the deformer is effective at.                                                                                                    |  |
| Falloff Inner<br>Range | The inner range from which the falloff is calculated from.                                                                                                    |  |
| Falloff Curve<br>Power | How quickly the falloff drops to 0 at the outer falloff.                                                                                                    |  |
| Invert Falloff         | Invert the direction of the falloff.                                                                                                    |  |
| Falloff Curve          | Visualises the falloff curve, from being completely in effective to not at all.                                                                                                    |  |

## Inputs

| Name                        | Description                                                                                      | Typical Node Input                |
|-----------------------------|--------------------------------------------------------------------------------------------------|-----------------------------------|
| Mask Image                  | Use an image to mask out areas for the deformer to not function.                                 | Image Plane                       |
| Falloff Node                | Use an input object to control the transformation values of the falloff.                         | Null                              |
| Generated<br>Weightmap      | Add a weightmap to control the strength of the deformer depending on the weightmaps vertex data. | Generate<br>Weightmap<br>Deformer |
| Transform<br>Modifier       | Links all transform properties to the input node.                                                | Null                              |
| Target Node                 | Always faces the x-axis towards the inputs anchor point.                                         | Null                              |
| Local Transform<br>Override | Override the transformation values of the node, relative to its parent.                          | Null                              |

# Outputs

There are no outputs from this node.

# Face Tracking Deformer

#### Method

This node uses the vertex data from a tracked face found by the <u>Face Tracker</u> node to override the vertex positions of the 3D object node the deformer is attached to – if that 3D object conforms to the structure of the geometry generated by the face tracker.

This allows face tracking to be used to deform a pre-created, imported <u>3D object</u> that has been designed to be used with face tracking. An example of such an object is available <u>here</u>.

For more information on face tracking, see the Face Tracker node.

#### Transform

| Name             | Description                                        |
|------------------|----------------------------------------------------|
| Position X       | Move its position along the x-axis in local space. |
| Position Y       | Move its position along the y-axis in local space. |
| Position Z       | Move its position along the z-axis in local space. |
| Rotation Heading | Rotate the object about the x-axis.                |
| Rotation Pitch   | Rotate the object about the y-axis.                |
| Rotation Bank    | Rotate the object about the z-axis.                |
| Scale X          | Scale along the x-axis.                            |
| Scale Y          | Scale along the y-axis.                            |
| Scale Z          | Scale along the z-axis.                            |

#### Inherit Transform Channels

Toggle which transform channels should be inherited. By default, all are on.

#### **Attributes**

| Name                 | Description                                                                    |
|----------------------|--------------------------------------------------------------------------------|
| Blend Amount         | How much the deformer affects the mesh.                                        |
| Subdivision<br>Order | Toggle whether the deformer is added before or after the object is subdivided. |

| Subdivision<br>Level           | The subdivision level at which the deformer is applied.                                                                                                    |
|--------------------------------|----------------------------------------------------------------------------------------------------|
| Weightmap                      | Use a weight map to determine where the deformer is more or less effective.                                                                                                    |
| Vertex Source<br>Mode          | <ul> <li>How vertexes are selected to be used by the deformer.</li> <li>Vertex Positions, Vertexes are chosen based on their positions in the scene.</li> <li>Chunks, Vertexes are chosen based on the enclosed section of the mesh they are used.</li> </ul>                                                                                                    |
| Deformer<br>Transform<br>Space | Select which transform space should be used to calculate the deformations.  • Local, Deformations are calculated in the Local Space of the object.  • World, Deformations are calculated in the World Space of the scene.                                                                                                    |
| Update Time<br>Mode            | <ul> <li>How the deformer updates with relation to the time code.</li> <li>Locked To Timecode, The deformer deformations are locked to the time code and the same time will always yield the same deformations.</li> <li>Running / Looping, The deformer deformations are disconnected from the time code and will loop seamlessly at the end of the layer.</li> </ul> |

| Name                   | Description                                                                                                    |
|------------------------|----------------------------------------------------------------------------------------------------|
| Falloff Enabled        | Enable falloff from the position of the deformer.                                                                                                    |
| Falloff Shape          | <ul> <li>Select which shape to use to draw falloff from.</li> <li>Sphere, Falloff is drawn outward from a central point, forming a spherical falloff.</li> <li>Cylinder - X/Y/Z, Falloff is drawn outward from a line, forming a cylindrical falloff.</li> <li>Plane - X/Y/Z, Falloff is drawn outward from a plane.</li> </ul> |
| Falloff Range          | Limits the range the deformer is effective at.                                                                                                    |
| Falloff Inner<br>Range | The inner range from which the falloff is calculated from.                                                                                                    |
| Falloff Curve<br>Power | How quickly the falloff drops to 0 at the outer falloff.                                                                                                    |
| Invert Falloff         | Invert the direction of the falloff.                                                                                                    |
| Falloff Curve          | Visualises the falloff curve, from being completely in effective to not at all.                                                                                                    |

## Inputs

| Name         | Description                                         | Typical Node Input |
|--------------|-----------------------------------------------------|--------------------|
| Face Tracker | Source face tracking data for deforming the parent. | Face Tracker       |

| Mask Image                  | Use an image to mask out areas for the deformer to not function.                                 | Image Plane                       |
|-----------------------------|--------------------------------------------------------------------------------------------------|-----------------------------------|
| Falloff Node                | Use an input object to control the transformation values of the falloff.                         | Null                              |
| Generated<br>Weightmap      | Add a weightmap to control the strength of the deformer depending on the weightmaps vertex data. | Generate<br>Weightmap<br>Deformer |
| Transform<br>Modifier       | Links all transform properties to the input node.                                                | Null                              |
| Target Node                 | Always faces the x-axis towards the inputs anchor point.                                         | Null                              |
| Local Transform<br>Override | Override the transformation values of the node, relative to its parent.                          | Null                              |

# Outputs

# FFT Deformer

#### Method

This node deforms a mesh using the waveform of an audio file or a live captured audio input.

Example

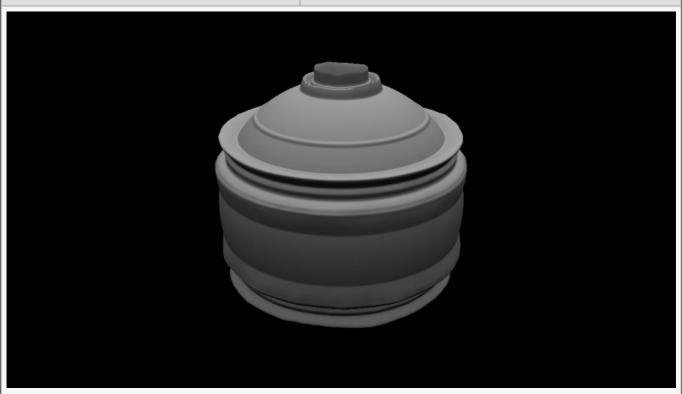

**Example Bin** 

**Example Project** 

| Name             | Description                                        |
|------------------|----------------------------------------------------|
| Position X       | Move its position along the x-axis in local space. |
| Position Y       | Move its position along the y-axis in local space. |
| Position Z       | Move its position along the z-axis in local space. |
| Rotation Heading | Rotate the object about the x-axis.                |
| Rotation Pitch   | Rotate the object about the y-axis.                |
| Rotation Bank    | Rotate the object about the z-axis.                |
| Scale X          | Scale along the x-axis.                            |

| Scale Y | Scale along the y-axis. |
|---------|-------------------------|
| Scale Z | Scale along the z-axis. |

Toggle which transform channels should be inherited. By default, all are on.

| Name                           | Description                                                                                                    |
|--------------------------------|----------------------------------------------------------------------------------------------------|
| Blend Amount                   | How much the deformer affects the mesh.                                                                                                    |
| Subdivision<br>Order           | Toggle whether the deformer is added before or after the object is subdivided.                                                                                                    |
| Subdivision<br>Level           | The subdivision level at which the deformer is applied.                                                                                                    |
| Weightmap                      | Use a weight map to determine where the deformer is more or less effective.                                                                                                    |
| Vertex Source<br>Mode          | <ul> <li>How vertexes are selected to be used by the deformer.</li> <li>Vertex Positions, Vertexes are chosen based on their positions in the scene.</li> <li>Chunks, Vertexes are chosen based on the enclosed section of the mesh they are used.</li> </ul>                                                                                                    |
| Deformer<br>Transform<br>Space | Select which transform space should be used to calculate the deformations.  • Local, Deformations are calculated in the Local Space of the object.  • World, Deformations are calculated in the World Space of the scene.                                                                                                    |
| Update Time<br>Mode            | <ul> <li>How the deformer updates with relation to the time code.</li> <li>Locked To Timecode, The deformer deformations are locked to the time code and the same time will always yield the same deformations.</li> <li>Running / Looping, The deformer deformations are disconnected from the time code and will loop seamlessly at the end of the layer.</li> </ul> |
| Sound                          | Sound file used to drive the effect.                                                                                                    |
| Channel                        | Which audio channel is used.                                                                                                    |
| Frequency<br>Band              | Sets the Band EQ to one of the given presets.                                                                                                    |
| Band EQ                        | Selects and weights the frequency bands to be used from the sound file.                                                                                                    |
| Time Offset                    | Offset the time the clones are modified from the time the waveform is at.                                                                                                    |
| Change<br>Threshold            | Changes the threshold for what counts toward the effect.                                                                                                    |
| Attack                         | Controls the initial time between the current values to the peak.                                                                                                    |
| Decay                          | Controls the time between the peak to the sustain level.                                                                                                    |

| Min Value                 | Acts as a minimum threshold for extracting a range of values from the waveform.                                                                                                    |  |
|---------------------------|----------------------------------------------------------------------------------------------------|--|
| Max Value                 | Acts as a maximum threshold for extracting a range of values from the waveform.                                                                                                    |  |
| Max Clamp                 | A maximum value which values will be clamped if they go above.                                                                                                    |  |
| Spikiness                 | Accentuates peaks in the waveform so they are sharper.                                                                                                    |  |
| Scale                     | How much the output values are scaled.                                                                                                    |  |
| Smoothness                | How much smoothing is applied between differing values.                                                                                                    |  |
| FFT Sample<br>Scale       | Scale the size of the waveform as it is applied.                                                                                                    |  |
| Waveform                  | Visualises the waveform of of the sound.                                                                                                    |  |
| Radial                    | The deformation is spread out radially around the Y axis of the deformer.                                                                                                    |  |
| Displacement<br>Amount    | How much the deformer displaces the original mesh.                                                                                                    |  |
| Noise Amount              | The amount of noise that is applied to the deformer.                                                                                                    |  |
| Max<br>Displacement       | Maximum distance the deformer can displace the mesh.                                                                                                    |  |
| Displacement<br>Direction | <ul> <li>Change which direction the deformer displaces the objects mesh.</li> <li>Normal, The mesh will be displaced in the direction of the vertex normal's.</li> <li>Spherical, The mesh will be displaced in a spherical direction from the objects origin.</li> <li>Planar, all vertexes are displaced in the same direction.</li> </ul> |  |

| Name                   | Description                                                                                                    |
|------------------------|----------------------------------------------------------------------------------------------------|
| Falloff Enabled        | Enable falloff from the position of the deformer.                                                                                                    |
| Falloff Shape          | <ul> <li>Select which shape to use to draw falloff from.</li> <li>Sphere, Falloff is drawn outward from a central point, forming a spherical falloff.</li> <li>Cylinder - X/Y/Z, Falloff is drawn outward from a line, forming a cylindrical falloff.</li> <li>Plane - X/Y/Z, Falloff is drawn outward from a plane.</li> </ul> |
| Falloff Range          | Limits the range the deformer is effective at.                                                                                                    |
| Falloff Inner<br>Range | The inner range from which the falloff is calculated from.                                                                                                    |
| Falloff Curve<br>Power | How quickly the falloff drops to 0 at the outer falloff.                                                                                                    |
| Invert Falloff         | Invert the direction of the falloff.                                                                                                    |
|                        |                                                                                                    |

| Falloff Curve | Visualises the falloff curve, from being completely in effective to not at all. |
|---------------|---------------------------------------------------------------------------------|
|---------------|---------------------------------------------------------------------------------|

# Inputs

| Name                        | Description                                                                                      | Typical Node Input                |
|-----------------------------|--------------------------------------------------------------------------------------------------|-----------------------------------|
| Sound                       | Use the waveform from a given Play Sound or Capture Sound node.                                  | Play Sound                        |
| Falloff Node                | Use an input object to control the transformation values of the falloff.                         | Null                              |
| Generated<br>Weightmap      | Add a weightmap to control the strength of the deformer depending on the weightmaps vertex data. | Generate<br>Weightmap<br>Deformer |
| Transform<br>Modifier       | Links all transform properties to the input node.                                                | Null                              |
| Target Node                 | Always faces the x-axis towards the inputs anchor point.                                         | Null                              |
| Local Transform<br>Override | Override the transformation values of the node, relative to its parent.                          | Null                              |

# Outputs

# Generate Fertilizer Times Deformer

#### Method

This node generates fertilizer values for meshes without any built-in. Fertilizer uses point weightmaps to erode the surfaces of a mesh.

As this node works on the shader edges, so it is not affected by the Root nodes anti-aliasing. You can still use any of the Post-FX Antialiasing Nodes.

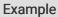

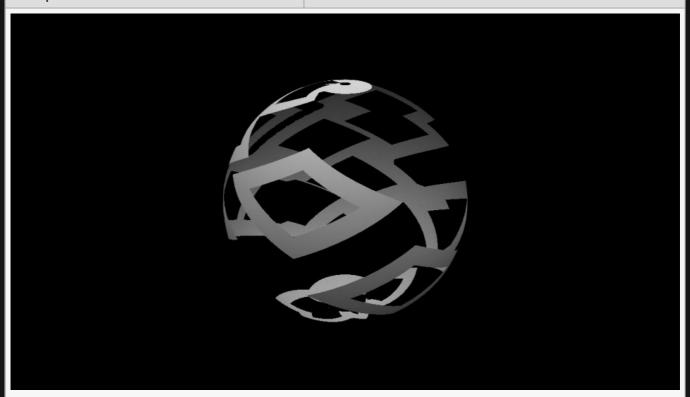

Example Bin Example Project

| Name             | Description                                        |
|------------------|----------------------------------------------------|
| Position X       | Move its position along the x-axis in local space. |
| Position Y       | Move its position along the y-axis in local space. |
| Position Z       | Move its position along the z-axis in local space. |
| Rotation Heading | Rotate the object about the x-axis.                |

| Rotation Pitch | Rotate the object about the y-axis. |
|----------------|-------------------------------------|
| Rotation Bank  | Rotate the object about the z-axis. |
| Scale X        | Scale along the x-axis.             |
| Scale Y        | Scale along the y-axis.             |
| Scale Z        | Scale along the z-axis.             |

Toggle which transform channels should be inherited. By default, all are on.

| Name                           | Description                                                                                                    |
|--------------------------------|----------------------------------------------------------------------------------------------------|
| Blend Amount                   | How much the deformer affects the mesh.                                                                                                    |
| Subdivision<br>Order           | Toggle whether the deformer is added before or after the object is subdivided.                                                                                                    |
| Subdivision<br>Level           | The subdivision level at which the deformer is applied.                                                                                                    |
| Weightmap                      | Use a weight map to determine where the deformer is more or less effective.                                                                                                    |
| Vertex Source<br>Mode          | <ul> <li>How vertexes are selected to be used by the deformer.</li> <li>Vertex Positions, Vertexes are chosen based on their positions in the scene.</li> <li>Chunks, Vertexes are chosen based on the enclosed section of the mesh they are used.</li> </ul>                                                                                                    |
| Deformer<br>Transform<br>Space | Select which transform space should be used to calculate the deformations.  • Local, Deformations are calculated in the Local Space of the object.  • World, Deformations are calculated in the World Space of the scene.                                                                                                    |
| Update Time<br>Mode            | <ul> <li>How the deformer updates with relation to the time code.</li> <li>Locked To Timecode, The deformer deformations are locked to the time code and the same time will always yield the same deformations.</li> <li>Running / Looping, The deformer deformations are disconnected from the time code and will loop seamlessly at the end of the layer.</li> </ul>         |
| Use Amount                     | Percentage of points used as a seed to calculate the fertilizer times.                                                                                                    |
| Mode                           | <ul> <li>How the fertilizer values are generated.</li> <li>Single Point, Vertexes are weighted outward from a single randomly placed point.</li> <li>Random Points, Points are added randomly to the surface of the mesh, and weights generated between them create the fertilizer values.</li> <li>Weightmap, the weightmap selected in the "Weightmap" attribute.</li> </ul> |

|                    | <ul> <li>Seed From Image, Use an image to dictate how the fertilizer weights are added to the vertices.</li> <li>Image Direct, The image is used directly to apply the fertilizer weights across the mesh.</li> </ul> |
|--------------------|----------------------------------------------------------------------------------------------------|
| Seed               | Change the random seed for the single point or random points modes.                                                                                                    |
| Visualise<br>Times | Visualise the fertilizer weightmap onto the surface of the object.                                                                                                    |

| Name                   | Description                                                                                                    |
|------------------------|----------------------------------------------------------------------------------------------------|
| Falloff Enabled        | Enable falloff from the position of the deformer.                                                                                                    |
| Falloff Shape          | <ul> <li>Select which shape to use to draw falloff from.</li> <li>Sphere, Falloff is drawn outward from a central point, forming a spherical falloff.</li> <li>Cylinder - X/Y/Z, Falloff is drawn outward from a line, forming a cylindrical falloff.</li> <li>Plane - X/Y/Z, Falloff is drawn outward from a plane.</li> </ul> |
| Falloff Range          | Limits the range the deformer is effective at.                                                                                                    |
| Falloff Inner<br>Range | The inner range from which the falloff is calculated from.                                                                                                    |
| Falloff Curve<br>Power | How quickly the falloff drops to 0 at the outer falloff.                                                                                                    |
| Invert Falloff         | Invert the direction of the falloff.                                                                                                    |
| Falloff Curve          | Visualises the falloff curve, from being completely in effective to not at all.                                                                                                    |

## Inputs

| Name                   | Description                                                                                      | Typical Node Input                |
|------------------------|--------------------------------------------------------------------------------------------------|-----------------------------------|
| Image                  | Use an image to seed the generation of the fertilizer times.                                     | <u>Video Source</u>               |
| Falloff Node           | Use an input object to control the transformation values of the falloff.                         | Null                              |
| Generated<br>Weightmap | Add a weightmap to control the strength of the deformer depending on the weightmaps vertex data. | Generate<br>Weightmap<br>Deformer |
| Transform<br>Modifier  | Links all transform properties to the input node.                                                | Null                              |
| Target Node            | Always faces the x-axis towards the inputs anchor point.                                         | Null                              |
|                        |                                                                                                  |                                   |

| Local Transform<br>Override | Override the transformation values of the node, relative to its parent. | Null |
|-----------------------------|-------------------------------------------------------------------------|------|
|-----------------------------|-------------------------------------------------------------------------|------|

# Outputs

# Generate Weightmap Deformer

#### Method

This deformer node generates per-vertex weight values which can be used by other nodes – particularly other deformers – as part of their processing.

Deformers such as the <u>3D Plasma Deformer</u> have an input called "Generated Weightmap" which takes a Generate Weightmap Deformer as input; the per-vertex weight is then used to scale the deformation.

#### Example

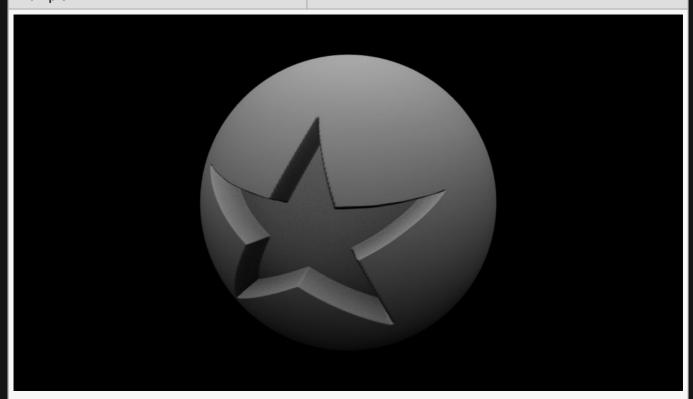

<u>Example Bin</u> <u>Example Project</u>

| Name             | Description                                        |
|------------------|----------------------------------------------------|
| Position X       | Move its position along the x-axis in local space. |
| Position Y       | Move its position along the y-axis in local space. |
| Position Z       | Move its position along the z-axis in local space. |
| Rotation Heading | Rotate the object about the x-axis.                |

| Rotation Pitch | Rotate the object about the y-axis. |
|----------------|-------------------------------------|
| Rotation Bank  | Rotate the object about the z-axis. |
| Scale X        | Scale along the x-axis.             |
| Scale Y        | Scale along the y-axis.             |
| Scale Z        | Scale along the z-axis.             |

Toggle which transform channels should be inherited. By default, all are on.

| Description                                                                                                    |
|----------------------------------------------------------------------------------------------------|
| How much the deformer affects the mesh.                                                                                                    |
| Toggle whether the deformer is added before or after the object is subdivided.                                                                                                    |
| The subdivision level at which the deformer is applied.                                                                                                    |
| Use a weight map to determine where the deformer is more or less effective.                                                                                                    |
| <ul> <li>How vertexes are selected to be used by the deformer.</li> <li>Vertex Positions, Vertexes are chosen based on their positions in the scene.</li> <li>Chunks, Vertexes are chosen based on the enclosed section of the mesh they are used.</li> </ul>                                                                                                    |
| Select which transform space should be used to calculate the deformations.  • Local, Deformations are calculated in the Local Space of the object.  • World, Deformations are calculated in the World Space of the scene.                                                                                                    |
| <ul> <li>How the deformer updates with relation to the timecode.</li> <li>Locked To Timecode, The deformer deformations are locked to the timecode and the same time will always yield the same deformations.</li> <li>Running / Looping, The deformer deformations are disconnected from the time code and will loop seamlessly at the end of the layer.</li> </ul>                                                                   |
| <ul> <li>The mode by which the value is generated.</li> <li>Falloff Only, the deformer's falloff parameters are used to calculate the weight.</li> <li>Texture Coordinate - X, the X component of the geometry's texture coordinate is scaled by the falloff and used as the weight.</li> <li>Texture Coordinate - Y, the Y component of the geometry's texture coordinate is scaled by the falloff and used as the weight.</li> </ul> |
|                                                                                                    |

|                   | <ul> <li>Texture, a texture is sampled using the geometry's texture coordinates and the<br/>luminance of the sampled pixel is scaled by the falloff and used as the weight.</li> </ul> |
|-------------------|----------------------------------------------------------------------------------------------------|
| Gain              | Scale the generated value.                                                                                                    |
| Offset            | Offset the generated value.                                                                                                    |
| Min Value         | Limit the minimum value generated.                                                                                                    |
| Max Value         | Limit the maximum value generated.                                                                                                    |
| Invert            | Invert the generated weightmap values.                                                                                                    |
| Show<br>Weightmap | Visualise the weightmap as vertex colours on the source geometry.                                                                                                    |

| Name                   | Description                                                                                                    |
|------------------------|----------------------------------------------------------------------------------------------------|
| Falloff Enabled        | Enable falloff from the position of the deformer.                                                                                                    |
| Falloff Shape          | <ul> <li>Select which shape to use to draw falloff from.</li> <li>Sphere, Falloff is drawn outward from a central point, forming a spherical falloff.</li> <li>Cylinder - X/Y/Z, Falloff is drawn outward from a line, forming a cylindrical falloff.</li> <li>Plane - X/Y/Z, Falloff is drawn outward from a plane.</li> </ul> |
| Falloff Range          | Limits the range the deformer is effective at.                                                                                                    |
| Falloff Inner<br>Range | The inner range from which the falloff is calculated from.                                                                                                    |
| Falloff Curve<br>Power | How quickly the falloff drops to 0 at the outer falloff.                                                                                                    |
| Invert Falloff         | Invert the direction of the falloff.                                                                                                    |
| Falloff Curve          | Visualises the falloff curve, from being completely in effective to not at all.                                                                                                    |

# Inputs

| Name                   | Description                                                                                      | Typical Node Input                |
|------------------------|--------------------------------------------------------------------------------------------------|-----------------------------------|
| Image                  | The image that is sampled when the mode is set to "Texture".                                     | <u>Video Source</u>               |
| Falloff Node           | Use an input object to control the transformation values of the falloff.                         | <u>Null</u>                       |
| Generated<br>Weightmap | Add a weightmap to control the strength of the deformer depending on the weightmaps vertex data. | Generate<br>Weightmap<br>Deformer |

| Transform<br>Modifier       | Links all transform properties to the input node.                       | Null |
|-----------------------------|-------------------------------------------------------------------------|------|
| Target Node                 | Always faces the x-axis towards the inputs anchor point.                | Null |
| Local Transform<br>Override | Override the transformation values of the node, relative to its parent. | Null |

# Outputs

| Outputs a weightman  | າ image that can | be used to | control | where on | a surface | e a <u>Deformer</u> | node is a | llowed |
|----------------------|------------------|------------|---------|----------|-----------|---------------------|-----------|--------|
| to modify the parent | mesh.            |            |         |          |           |                     |           |        |

# **MDD** Deformer

#### Method

Deform a mesh based on an MDD file.

#### Transform

| Name             | Description                                        |
|------------------|----------------------------------------------------|
| Position X       | Move its position along the x-axis in local space. |
| Position Y       | Move its position along the y-axis in local space. |
| Position Z       | Move its position along the z-axis in local space. |
| Rotation Heading | Rotate the object about the x-axis.                |
| Rotation Pitch   | Rotate the object about the y-axis.                |
| Rotation Bank    | Rotate the object about the z-axis.                |
| Scale X          | Scale along the x-axis.                            |
| Scale Y          | Scale along the y-axis.                            |
| Scale Z          | Scale along the z-axis.                            |

#### Inherit Transform Channels

Toggle which transform channels should be inherited. By default, all are on.

| Name               | Description                                               |
|--------------------|-----------------------------------------------------------|
| MDD File           | Source file for the MDD Deformation.                      |
| Playback Time      | EDIT ME                                                   |
| Playback<br>Speed  | The speed at which the MDD deformer animates.             |
| Playback<br>Offset | Offset the time the MDD deformer starts at.               |
| Loop Start         | If the MDD Deformer loops, choose where it loops back to. |
| Falloff            | Limits the range the deformer is effective at.            |
| Falloff Mode       | Choose how the falloff blends with the model.             |
|                    |                                                           |

|           | <ul> <li>None, no falloff is applied.</li> <li>Blend, finds a middle value between its deformation and the model's current positions.</li> <li>Additive, always adds the new deformation on top of the model's current positions.</li> </ul> |
|-----------|----------------------------------------------------------------------------------------------------|
| Loop Mode | Toggle if the Deformer loops.                                                                                                    |

## Inputs

| Name                        | Description                                                              | Typical Node<br>Input |
|-----------------------------|--------------------------------------------------------------------------|-----------------------|
| Falloff Node                | Use an input object to control the transformation values of the falloff. | <u>Null</u>           |
| Transform Modifier          | Links all transform properties to the input node.                        | Null                  |
| Target Node                 | Always faces the x-axis towards the inputs anchor point.                 | Null                  |
| Local Transform<br>Override | Override the transformation values of the node, relative to its parent.  | Null                  |

# Outputs

The outputs section for this node is currently being worked on.

# Ocean Wave Deformer

#### Method

This node displaces the vertices of a mesh based on an ocean wave function.

#### Example

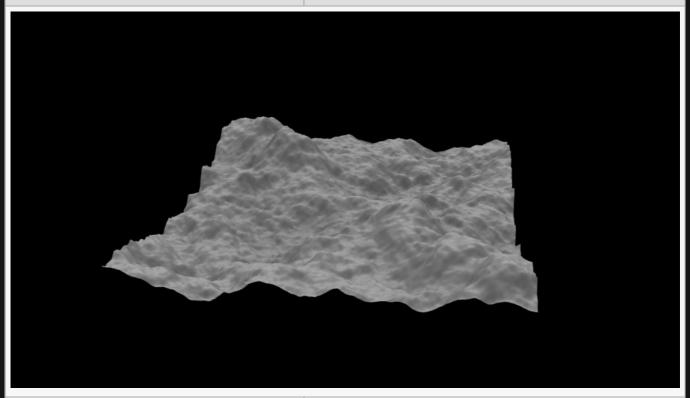

Example Bin Example Project

| Name             | Description                                        |  |
|------------------|----------------------------------------------------|--|
| Position X       | Move its position along the x-axis in local space. |  |
| Position Y       | Move its position along the y-axis in local space. |  |
| Position Z       | Move its position along the z-axis in local space. |  |
| Rotation Heading | Rotate the object about the x-axis.                |  |
| Rotation Pitch   | Rotate the object about the y-axis.                |  |
| Rotation Bank    | Rotate the object about the z-axis.                |  |
| Scale X          | Scale along the x-axis.                            |  |

| Scale Y | Scale along the y-axis. |  |
|---------|-------------------------|--|
| Scale Z | Scale along the z-axis. |  |

Toggle which transform channels should be inherited. By default, all are on.

| Name                             | Description                                                                                                    |
|----------------------------------|----------------------------------------------------------------------------------------------------|
| Blend Amount                     | How much the deformer affects the mesh.                                                                                                    |
| Subdivision<br>Order             | Toggle whether the deformer is added before or after the object is subdivided.                                                                                                    |
| Subdivision Level                | The subdivision level at which the deformer is applied.                                                                                                    |
| Weightmap                        | Use a weight map to determine where the deformer is more or less effective.                                                                                                    |
| Vertex Source<br>Mode            | <ul> <li>How vertexes are selected to be used by the deformer.</li> <li>Vertex Positions, Vertexes are chosen based on their positions in the scene.</li> <li>Chunks, Vertexes are chosen based on the enclosed section of the mesh they are used.</li> </ul>                                                                                                    |
| Deformer<br>Transform Space      | Select which transform space should be used to calculate the deformations.  • Local, Deformations are calculated in the Local Space of the object.  • World, Deformations are calculated in the World Space of the scene.                                                                                                    |
| Update Time<br>Mode              | <ul> <li>How the deformer updates with relation to the time code.</li> <li>Locked To Timecode, The deformer deformations are locked to the time code and the same time will always yield the same deformations.</li> <li>Running / Looping, The deformer deformations are disconnected from the time code and will loop seamlessly at the end of the layer.</li> </ul> |
| Displacement<br>Amount           | How much the deformer displaces the original mesh.                                                                                                    |
| Choppy<br>Displacement<br>Amount | Controls the lateral displacement of the deformer.                                                                                                    |
| Animation Rate                   | Speed the deformer is animated at.                                                                                                    |
| Displacement<br>Direction        | <ul> <li>Change which direction the deformer displaces the objects mesh.</li> <li>Normal, The mesh will be displaced in the direction of the vertex normal's.</li> <li>Spherical, The mesh will be displaced in a spherical direction from the object's origin.</li> <li>Planar, all vertexes are displaced in the same direction.</li> </ul>                          |
|                                  |                                                                                                    |

| Name                   | Description                                                                                                    |
|------------------------|----------------------------------------------------------------------------------------------------|
| Falloff Enabled        | Enable falloff from the position of the deformer.                                                                                                    |
| Falloff Shape          | <ul> <li>Select which shape to use to draw falloff from.</li> <li>Sphere, Falloff is drawn outward from a central point, forming a spherical falloff.</li> <li>Cylinder - X/Y/Z, Falloff is drawn outward from a line, forming a cylindrical falloff.</li> <li>Plane - X/Y/Z, Falloff is drawn outward from a plane.</li> </ul> |
| Falloff Range          | Limits the range the deformer is effective at.                                                                                                    |
| Falloff Inner<br>Range | The inner range from which the falloff is calculated from.                                                                                                    |
| Falloff Curve<br>Power | How quickly the falloff drops to 0 at the outer falloff.                                                                                                    |
| Invert Falloff         | Invert the direction of the falloff.                                                                                                    |
| Falloff Curve          | Visualises the falloff curve, from being completely in effective to not at all.                                                                                                    |
|                        |                                                                                                    |

### Inputs

| Name                        | Description                                                                                      | Typical Node Input                |
|-----------------------------|--------------------------------------------------------------------------------------------------|-----------------------------------|
| Falloff Node                | Use an input object to control the transformation values of the falloff.                         | <u>Null</u>                       |
| Generated<br>Weightmap      | Add a weightmap to control the strength of the deformer depending on the weightmaps vertex data. | Generate<br>Weightmap<br>Deformer |
| Transform<br>Modifier       | Links all transform properties to the input node.                                                | <u>Null</u>                       |
| Target Node                 | Always faces the x-axis towards the inputs anchor point.                                         | Null                              |
| Local Transform<br>Override | Override the transformation values of the node, relative to its parent.                          | Null                              |

## Outputs

# Particle Mesh Deformer

#### Method

Vertices of the 3D Mesh are manipulated as particles by a particle affector.

Example

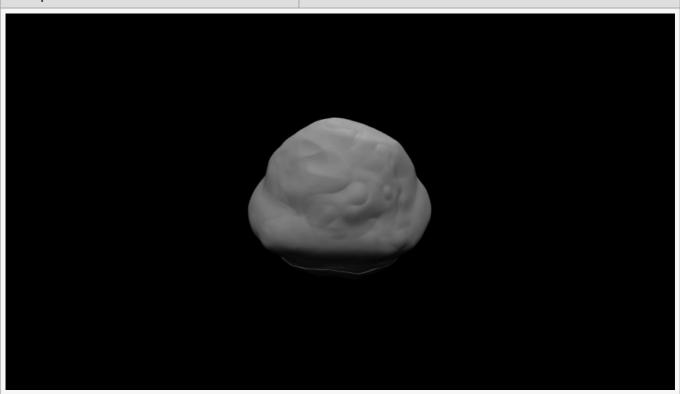

Example Bin Example Project

| Name                       | Description                                                              |
|----------------------------|--------------------------------------------------------------------------|
| Physics Velocity Dampening | Dampen the changes in velocity for smoother movement.                    |
| Fixed Update Rate Enabled  | Force the deformer to update at a fixed rate.                            |
| Fixed Update Framerate     | Choose what framerate the deformer is updated at.                        |
| Terminal Velocity          | The maximum speed the deformer can move at before the mesh is distorted. |
| Motion Smoothing           | How much motion smoothing is done to the deformer.                       |

# Deformer

| Name                     | Description                                                                    |
|--------------------------|--------------------------------------------------------------------------------|
| Deformer Amount          | How much the particles affect the deformer.                                    |
| Deformer Velocity Amount | How much the particle velocities affect the deformer.                          |
| Apply After Subdivision  | Toggle whether the deformer is added before or after the object is subdivided. |
| Subdivision Level        | The subdivision level at which the deformer is applied.                        |
| Weightmap                | Use a weight map to determine where the deformer is more or less effective.    |

## Inputs

| Name                        | Description                                                                                      | Typical Node Input                |
|-----------------------------|--------------------------------------------------------------------------------------------------|-----------------------------------|
| Mapping                     | How the Generated Weightmap is Mapped to the Deformer.                                           | Mapping                           |
| Generated<br>Weightmap      | Add a weightmap to control the strength of the deformer depending on the weightmaps vertex data. | Generate<br>Weightmap<br>Deformer |
| Transform<br>Modifier       | Links all transform properties to the input node.                                                | Null                              |
| Target Node                 | Always faces the x-axis towards the inputs anchor point.                                         | Null                              |
| Local Transform<br>Override | Override the transformation values of the node, relative to its parent.                          | <u>Null</u>                       |

# Outputs

# Plain Deformer

#### Method

Deforms a mesh based on an input position.

#### Example

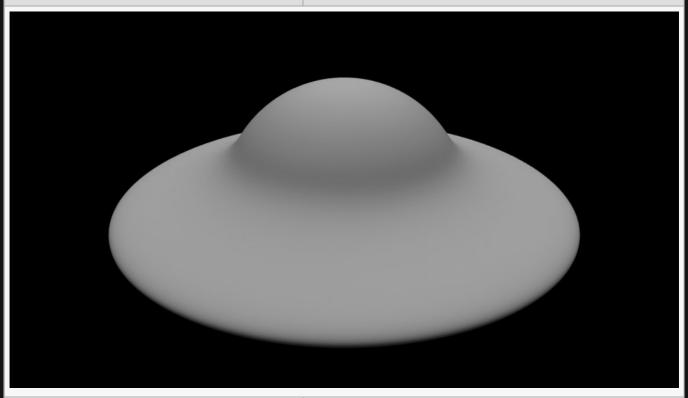

**Example Bin** 

**Example Project** 

| Name             | Description                                        |
|------------------|----------------------------------------------------|
| Position X       | Move its position along the x-axis in local space. |
| Position Y       | Move its position along the y-axis in local space. |
| Position Z       | Move its position along the z-axis in local space. |
| Rotation Heading | Rotate the object about the x-axis.                |
| Rotation Pitch   | Rotate the object about the y-axis.                |
| Rotation Bank    | Rotate the object about the z-axis.                |
| Scale X          | Scale along the x-axis.                            |

| Scale Y | Scale along the y-axis. |
|---------|-------------------------|
| Scale Z | Scale along the z-axis. |

Toggle which transform channels should be inherited. By default, all are on.

#### **Attributes**

| Name                           | Description                                                                                                    |
|--------------------------------|----------------------------------------------------------------------------------------------------|
| Blend Amount                   | How much the deformer affects the mesh.                                                                                                    |
| Subdivision<br>Order           | Toggle whether the deformer is added before or after the object is subdivided.                                                                                                    |
| Subdivision<br>Level           | The subdivision level at which the deformer is applied.                                                                                                    |
| Weightmap                      | Use a weight map to determine where the deformer is more or less effective.                                                                                                    |
| Vertex Source<br>Mode          | <ul> <li>How vertexes are selected to be used by the deformer.</li> <li>Vertex Positions, Vertexes are chosen based on their positions in the scene.</li> <li>Chunks, Vertexes are chosen based on the enclosed section of the mesh they are used.</li> </ul>                                                                                                    |
| Deformer<br>Transform<br>Space | <ul> <li>Select which transform space should be used to calculate the deformations.</li> <li>Local, Deformations are calculated in the Local Space of the object.</li> <li>World, Deformations are calculated in the World Space of the scene.</li> </ul>                                                                                                    |
| Update Time<br>Mode            | <ul> <li>How the deformer updates with relation to the time code.</li> <li>Locked To Timecode, The deformer deformations are locked to the time code and the same time will always yield the same deformations.</li> <li>Running / Looping, The deformer deformations are disconnected from the time code and will loop seamlessly at the end of the layer.</li> </ul> |
| Displacement<br>Amount         | How much the deformer displaces the original mesh.                                                                                                    |
| Displacement<br>Direction      | <ul> <li>Change which direction the deformer displaces the objects mesh.</li> <li>Normal, The mesh will be displaced in the direction of the vertex normal's.</li> <li>Spherical, The mesh will be displaced in a spherical direction from the object's origin.</li> <li>Planar, all vertexes are displaced in the same direction.</li> </ul>                          |

### Falloff

| Name | Description |
|------|-------------|

| Falloff Enabled        | Enable falloff from the position of the deformer.                                                                                                    |
|------------------------|----------------------------------------------------------------------------------------------------|
| Falloff Shape          | <ul> <li>Select which shape to use to draw falloff from.</li> <li>Sphere, Falloff is drawn outward from a central point, forming a spherical falloff.</li> <li>Cylinder - X/Y/Z, Falloff is drawn outward from a line, forming a cylindrical falloff.</li> <li>Plane - X/Y/Z, Falloff is drawn outward from a plane.</li> </ul> |
| Falloff Range          | Limits the range the deformer is effective at.                                                                                                    |
| Falloff Inner<br>Range | The inner range from which the falloff is calculated from.                                                                                                    |
| Falloff Curve<br>Power | How quickly the falloff drops to 0 at the outer falloff.                                                                                                    |
| Invert Falloff         | Invert the direction of the falloff.                                                                                                    |
| Falloff Curve          | Visualises the falloff curve, from being completely in effective to not at all.                                                                                                    |

# Effector Transform

| Name             | Description                                        |
|------------------|----------------------------------------------------|
| Position X       | Move its position along the x-axis in local space. |
| Position Y       | Move its position along the y-axis in local space. |
| Position Z       | Move its position along the z-axis in local space. |
| Rotation Heading | Rotate the object about the x-axis.                |
| Rotation Pitch   | Rotate the object about the y-axis.                |
| Rotation Bank    | Rotate the object about the z-axis.                |
| Scale X          | Scale along the x-axis.                            |
| Scale Y          | Scale along the y-axis.                            |
| Scale Z          | Scale along the z-axis.                            |

# Inputs

| Name                   | Description                                                                                      | Typical Node Input                |
|------------------------|--------------------------------------------------------------------------------------------------|-----------------------------------|
| Transform Node         | Use an input node to drive the transformation values of the deformer.                            | Null                              |
| Falloff Node           | Use an input object to control the transformation values of the falloff.                         | Null                              |
| Generated<br>Weightmap | Add a weightmap to control the strength of the deformer depending on the weightmaps vertex data. | Generate<br>Weightmap<br>Deformer |

| Transform<br>Modifier       | Links all transform properties to the input node.                       | Null |
|-----------------------------|-------------------------------------------------------------------------|------|
| Target Node                 | Always faces the x-axis towards the inputs anchor point.                | Null |
| Local Transform<br>Override | Override the transformation values of the node, relative to its parent. | Null |

## Outputs

# **Point Deformer**

#### Method

This node is used to deform vertices using points from a particle system or the vertices of another 3D object. The closest points to each vertex are determined and a falloff calculated using the distance to those points, then displacement and colour modifications are applied to the vertex.

Example

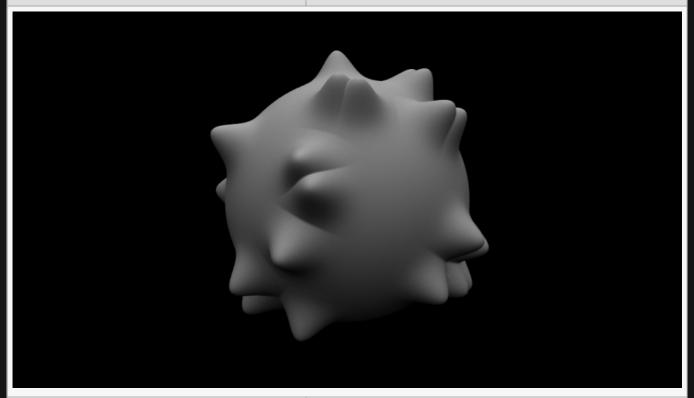

**Example Bin** 

**Example Project** 

| Name             | Description                                        |
|------------------|----------------------------------------------------|
| Position X       | Move its position along the x-axis in local space. |
| Position Y       | Move its position along the y-axis in local space. |
| Position Z       | Move its position along the z-axis in local space. |
| Rotation Heading | Rotate the object about the x-axis.                |
| Rotation Pitch   | Rotate the object about the y-axis.                |
| Rotation Bank    | Rotate the object about the z-axis.                |

| Scale X | Scale along the x-axis. |
|---------|-------------------------|
| Scale Y | Scale along the y-axis. |
| Scale Z | Scale along the z-axis. |

Toggle which transform channels should be inherited. By default, all are on.

| Name                          | Description                                                                                                    |  |
|-------------------------------|----------------------------------------------------------------------------------------------------|--|
| Blend Amount                  | How much the deformer affects the mesh.                                                                                                    |  |
| Subdivision<br>Order          | Toggle whether the deformer is added before or after the object is subdivided.                                                                                                    |  |
| Subdivision<br>Level          | The subdivision level at which the deformer is applied.                                                                                                    |  |
| Weightmap                     | Use a weight map to determine where the deformer is more or less effective.                                                                                                    |  |
| Vertex Source<br>Mode         | <ul> <li>How vertexes are selected to be used by the deformer.</li> <li>Vertex Positions, Vertexes are chosen based on their positions in the scene.</li> <li>Chunks, Vertexes are chosen based on the enclosed section of the mesh they are used.</li> </ul>                                                                                                    |  |
| Deformer<br>Transform Space   | Select which transform space should be used to calculate the deformations.  • Local, Deformations are calculated in the Local Space of the object.  • World, Deformations are calculated in the World Space of the scene.                                                                                                    |  |
| Update Time<br>Mode           | <ul> <li>How the deformer updates with relation to the time code.</li> <li>Locked To Timecode, The deformer deformations are locked to the time code and the same time will always yield the same deformations.</li> <li>Running / Looping, The deformer deformations are disconnected from the time code and will loop seamlessly at the end of the layer.</li> </ul> |  |
| Displacement<br>Amount        | How much the deformer displaces the original mesh.                                                                                                    |  |
| Point<br>Displacement<br>Mode | <ul> <li>The method by which the points are used to displace the vertices.</li> <li>Displace, Move points along vertex normal.</li> <li>Affect, Attract the vertexes to the point position.</li> <li>Repel, Repel the vertexes to the point position.</li> </ul>                                                                                                    |  |
| Point Colour<br>Mode          | The method by which the points are used to colour the vertices.  • Point Colour, Vertexes are coloured based on the point colours.  • Distance, Vertexes are coloured based on their distance from the point.                                                                                                    |  |

| Point Falloff<br>Distance        | The radius around each point in which the point affects vertices.                                                                                |
|----------------------------------|----------------------------------------------------------------------------------------------------|
| Point Falloff<br>Power           | The sharpness of the falloff around each point.                                                                                                  |
| Point Normal<br>Direction Weight | Weights the effect of the point on the vertex by how much the vertex normal points towards it. This allows points behind vertices to be ignored. |
| Colour Blend<br>Amount           | The amount the colour effect is applied to the vertex.                                                                                           |
| Colour                           | The colour to apply to the mesh.                                                                                                    |

| Name                   | Description                                                                                                    |
|------------------------|----------------------------------------------------------------------------------------------------|
| Falloff Enabled        | Enable falloff from the position of the deformer.                                                                                                    |
| Falloff Shape          | <ul> <li>Select which shape to use to draw falloff from.</li> <li>Sphere, Falloff is drawn outward from a central point, forming a spherical falloff.</li> <li>Cylinder - X/Y/Z, Falloff is drawn outward from a line, forming a cylindrical falloff.</li> <li>Plane - X/Y/Z, Falloff is drawn outward from a plane.</li> </ul> |
| Falloff Range          | Limits the range the deformer is effective at.                                                                                                    |
| Falloff Inner<br>Range | The inner range from which the falloff is calculated from.                                                                                                    |
| Falloff Curve<br>Power | How quickly the falloff drops to 0 at the outer falloff.                                                                                                    |
| Invert Falloff         | Invert the direction of the falloff.                                                                                                    |
| Falloff Curve          | Visualises the falloff curve, from being completely in effective to not at all.                                                                                                    |

# Inputs

| Name                   | Description                                                                                      | Typical Node Input                |
|------------------------|--------------------------------------------------------------------------------------------------|-----------------------------------|
| Point Source           | Point source from which to deform the Mesh.                                                      | Particle Root                     |
| Mask Image             | Use an image to mask out areas for the deformer to not function.                                 | <u>Image Plane</u>                |
| Falloff Node           | Use an input object to control the transformation values of the falloff.                         | <u>Null</u>                       |
| Generated<br>Weightmap | Add a weightmap to control the strength of the deformer depending on the weightmaps vertex data. | Generate<br>Weightmap<br>Deformer |

| Transform<br>Modifier       | Links all transform properties to the input node.                       | Null |
|-----------------------------|-------------------------------------------------------------------------|------|
| Target Node                 | Always faces the x-axis towards the inputs anchor point.                | Null |
| Local Transform<br>Override | Override the transformation values of the node, relative to its parent. | Null |

## Outputs

# **Quantise Deformer**

#### Method

This node quantises the positions for each vertex of the mesh, rounding them to the nearest value set be the resolution attribute.

Example

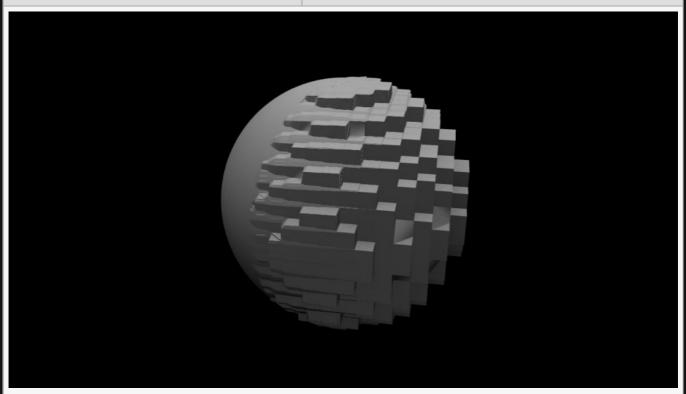

**Example Bin** 

**Example Project** 

| Name             | Description                                        |
|------------------|----------------------------------------------------|
| Position X       | Move its position along the x-axis in local space. |
| Position Y       | Move its position along the y-axis in local space. |
| Position Z       | Move its position along the z-axis in local space. |
| Rotation Heading | Rotate the object about the x-axis.                |
| Rotation Pitch   | Rotate the object about the y-axis.                |
| Rotation Bank    | Rotate the object about the z-axis.                |
|                  |                                                    |

| Scale X | Scale along the x-axis. |
|---------|-------------------------|
| Scale Y | Scale along the y-axis. |
| Scale Z | Scale along the z-axis. |

Toggle which transform channels should be inherited. By default, all are on.

#### **Attributes**

| Name                           | Description                                                                                                    |  |
|--------------------------------|----------------------------------------------------------------------------------------------------|--|
| Blend Amount                   | How much the deformer affects the mesh.                                                                                                    |  |
| Subdivision<br>Order           | Toggle whether the deformer is added before or after the object is subdivided.                                                                                                    |  |
| Subdivision<br>Level           | The subdivision level at which the deformer is applied.                                                                                                    |  |
| Weightmap                      | Use a weight map to determine where the deformer is more or less effective.                                                                                                    |  |
| Vertex Source<br>Mode          | <ul> <li>How vertexes are selected to be used by the deformer.</li> <li>Vertex Positions, Vertexes are chosen based on their positions in the scene.</li> <li>Chunks, Vertexes are chosen based on the enclosed section of the mesh they are used.</li> </ul>                                                                                                    |  |
| Deformer<br>Transform<br>Space | <ul> <li>Select which transform space should be used to calculate the deformations.</li> <li>Local, Deformations are calculated in the Local Space of the object.</li> <li>World, Deformations are calculated in the World Space of the scene.</li> </ul>                                                                                                    |  |
| Update Time<br>Mode            | <ul> <li>How the deformer updates with relation to the time code.</li> <li>Locked To Timecode, The deformer deformations are locked to the time code and the same time will always yield the same deformations.</li> <li>Running / Looping, The deformer deformations are disconnected from the time code and will loop seamlessly at the end of the layer.</li> </ul> |  |
| Amount                         | How much the deformer Affects the original mesh.                                                                                                    |  |
| Resolution                     | Change the resolution for the quantisation.                                                                                                    |  |

### Falloff

| Name            | Description                                       |
|-----------------|---------------------------------------------------|
| Falloff Enabled | Enable falloff from the position of the deformer. |
| Falloff Shape   | Select which shape to use to drawn falloff from.  |

|                        | <ul> <li>Sphere, Falloff is drawn outward from a central point, forming a spherical falloff.</li> <li>Cylinder - X/Y/Z, Falloff is drawn outward from a line, forming a cylindrical falloff.</li> <li>Plane - X/Y/Z, Falloff is drawn outward from a plane.</li> </ul> |
|------------------------|----------------------------------------------------------------------------------------------------|
| Falloff Range          | Limits the range the deformer is effective at.                                                                                                    |
| Falloff Inner<br>Range | The inner range from which the falloff is calculated from.                                                                                                    |
| Falloff Curve<br>Power | How quickly the falloff drops to 0 at the outer falloff.                                                                                                    |
| Invert Falloff         | Invert the direction of the falloff.                                                                                                    |
| Falloff Curve          | Visualises the falloff curve, from being completely in effective to not at all.                                                                                                    |

# Inputs

| Name                        | Description                                                                                      | Typical Node Input                |
|-----------------------------|--------------------------------------------------------------------------------------------------|-----------------------------------|
| Transform Node              | Use an input node to drive the transformation values of the deformer.                            | <u>Null</u>                       |
| Falloff Node                | Use an input object to control the transformation values of the falloff.                         | Null                              |
| Generated<br>Weightmap      | Add a weightmap to control the strength of the deformer depending on the weightmaps vertex data. | Generate<br>Weightmap<br>Deformer |
| Transform<br>Modifier       | Links all transform properties to the input node.                                                | Null                              |
| Target Node                 | Always faces the x-axis towards the inputs anchor point.                                         | Null                              |
| Local Transform<br>Override | Override the transformation values of the node, relative to its parent.                          | Null                              |

# Outputs

# Ripple Deformer

#### Method

This node displaces a mesh using a ripple effect which grows from the centre of the deformer to the edge of the falloff.

Example

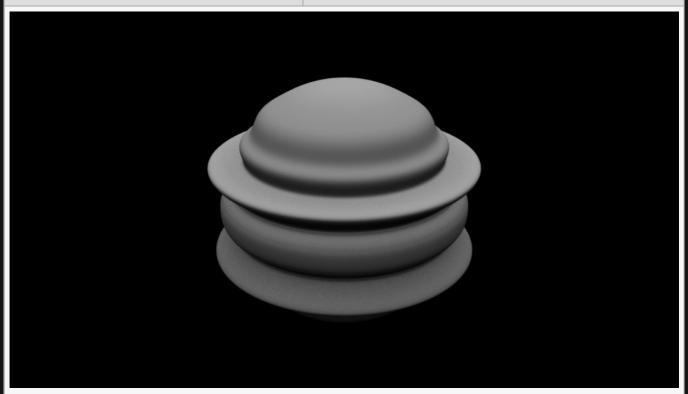

**Example Bin** 

**Example Project** 

| Name             | Description                                        |
|------------------|----------------------------------------------------|
| Position X       | Move its position along the x-axis in local space. |
| Position Y       | Move its position along the y-axis in local space. |
| Position Z       | Move its position along the z-axis in local space. |
| Rotation Heading | Rotate the object about the x-axis.                |
| Rotation Pitch   | Rotate the object about the y-axis.                |
| Rotation Bank    | Rotate the object about the z-axis.                |

| Scale X | Scale along the x-axis. |
|---------|-------------------------|
| Scale Y | Scale along the y-axis. |
| Scale Z | Scale along the z-axis. |

Toggle which transform channels should be inherited. By default, all are on.

| Name                           | Description                                                                                                    |  |
|--------------------------------|----------------------------------------------------------------------------------------------------|--|
| Blend Amount                   | How much the deformer affects the mesh.                                                                                                    |  |
| Subdivision<br>Order           | Toggle whether the deformer is added before or after the object is subdivided.                                                                                                    |  |
| Subdivision<br>Level           | The subdivision level at which the deformer is applied.                                                                                                    |  |
| Weightmap                      | Use a weight map to determine where the deformer is more or less effective.                                                                                                    |  |
| Vertex Source<br>Mode          | <ul> <li>How vertexes are selected to be used by the deformer.</li> <li>Vertex Positions, Vertexes are chosen based on their positions in the scene.</li> <li>Chunks, Vertexes are chosen based on the enclosed section of the mesh they are used.</li> </ul>                                                                                                    |  |
| Deformer<br>Transform<br>Space | <ul> <li>Select which transform space should be used to calculate the deformations.</li> <li>Local, Deformations are calculated in the Local Space of the object.</li> <li>World, Deformations are calculated in the World Space of the scene.</li> </ul>                                                                                                    |  |
| Update Time<br>Mode            | <ul> <li>How the deformer updates with relation to the time code.</li> <li>Locked To Timecode, The deformer deformations are locked to the time code and the same time will always yield the same deformations.</li> <li>Running / Looping, The deformer deformations are disconnected from the time code and will loop seamlessly at the end of the layer.</li> </ul> |  |
| Displacement<br>Amount         | How much the deformer displaces the original mesh.                                                                                                    |  |
| Max<br>Displacement            | Maximum distance the deformer can displace the mesh.                                                                                                    |  |
| Ripple Speed                   | The speed at which the ripple spreads.                                                                                                    |  |
| Ripple Peak<br>Sharpness       | How sharp the peaks of the ripple are.                                                                                                    |  |
| Ripple Scale                   | The scale of the ripples that are generated.                                                                                                    |  |
| Ripple Repeat<br>Rate          | How often the ripples are re-spawned.                                                                                                    |  |

| Displacement<br>Direction | <ul> <li>Change which direction the deformer displaces the objects mesh.</li> <li>Normal, The mesh will be displaced in the direction of the vertex normal's.</li> <li>Spherical, The mesh will be displaced in a spherical direction from the object's origin.</li> <li>Planar, all vertexes are displaced in the same direction.</li> </ul> |
|---------------------------|----------------------------------------------------------------------------------------------------|
|---------------------------|----------------------------------------------------------------------------------------------------|

| Name                   | Description                                                                                                    |
|------------------------|----------------------------------------------------------------------------------------------------|
| Falloff Enabled        | Enable falloff from the position of the deformer.                                                                                                    |
| Falloff Shape          | <ul> <li>Select which shape to use to draw falloff from.</li> <li>Sphere, Falloff is drawn outward from a central point, forming a spherical falloff.</li> <li>Cylinder - X/Y/Z, Falloff is drawn outward from a line, forming a cylindrical falloff.</li> <li>Plane - X/Y/Z, Falloff is drawn outward from a plane.</li> </ul> |
| Falloff Range          | Limits the range the deformer is effective at.                                                                                                    |
| Falloff Inner<br>Range | The inner range from which the falloff is calculated from.                                                                                                    |
| Falloff Curve<br>Power | How quickly the falloff drops to 0 at the outer falloff.                                                                                                    |
| Invert Falloff         | Invert the direction of the falloff.                                                                                                    |
| Falloff Curve          | Visualises the falloff curve, from being completely in effective to not at all.                                                                                                    |

# Inputs

| 4                           |                                                                                                  |                                   |
|-----------------------------|--------------------------------------------------------------------------------------------------|-----------------------------------|
| Name                        | Description                                                                                      | Typical Node Input                |
| Falloff Node                | Use an input object to control the transformation values of the falloff.                         | Null                              |
| Generated<br>Weightmap      | Add a weightmap to control the strength of the deformer depending on the weightmaps vertex data. | Generate<br>Weightmap<br>Deformer |
| Transform<br>Modifier       | Links all transform properties to the input node.                                                | Null                              |
| Target Node                 | Always faces the x-axis towards the inputs anchor point.                                         | Null                              |
| Local Transform<br>Override | Override the transformation values of the node, relative to its parent.                          | Null                              |
|                             |                                                                                                  |                                   |

| Outputs                              |  |  |  |  |
|--------------------------------------|--|--|--|--|
| There are no outputs from this node. |  |  |  |  |
|                                      |  |  |  |  |
|                                      |  |  |  |  |
|                                      |  |  |  |  |
|                                      |  |  |  |  |
|                                      |  |  |  |  |
|                                      |  |  |  |  |
|                                      |  |  |  |  |
|                                      |  |  |  |  |
|                                      |  |  |  |  |
|                                      |  |  |  |  |
|                                      |  |  |  |  |
|                                      |  |  |  |  |
|                                      |  |  |  |  |
|                                      |  |  |  |  |
|                                      |  |  |  |  |
|                                      |  |  |  |  |
|                                      |  |  |  |  |
|                                      |  |  |  |  |
|                                      |  |  |  |  |
|                                      |  |  |  |  |
|                                      |  |  |  |  |

# Sine Deformer

### Method

Deforms a mesh based on a sine wave.

Example

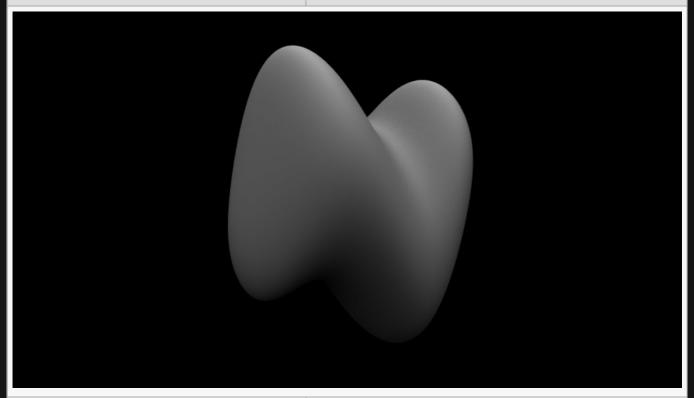

**Example Bin** 

**Example Project** 

| Name             | Description                                        |
|------------------|----------------------------------------------------|
| Position X       | Move its position along the x-axis in local space. |
| Position Y       | Move its position along the y-axis in local space. |
| Position Z       | Move its position along the z-axis in local space. |
| Rotation Heading | Rotate the object about the x-axis.                |
| Rotation Pitch   | Rotate the object about the y-axis.                |
| Rotation Bank    | Rotate the object about the z-axis.                |
| Scale X          | Scale along the x-axis.                            |

| Scale Y | Scale along the y-axis. |
|---------|-------------------------|
| Scale Z | Scale along the z-axis. |

Toggle which transform channels should be inherited. By default, all are on.

### Attributes

| Name                           | Description                                                                                                    |
|--------------------------------|----------------------------------------------------------------------------------------------------|
| Blend Amount                   | How much the deformer affects the mesh.                                                                                                    |
| Subdivision<br>Order           | Toggle whether the deformer is added before or after the object is subdivided.                                                                                                    |
| Subdivision<br>Level           | The subdivision level at which the deformer is applied.                                                                                                    |
| Weightmap                      | Use a weight map to determine where the deformer is more or less effective.                                                                                                    |
| Vertex Source<br>Mode          | <ul> <li>How vertexes are selected to be used by the deformer.</li> <li>Vertex Positions, Vertexes are chosen based on their positions in the scene.</li> <li>Chunks, Vertexes are chosen based on the enclosed section of the mesh they are used.</li> </ul>                                                                                                    |
| Deformer<br>Transform<br>Space | Select which transform space should be used to calculate the deformations.  • Local, Deformations are calculated in the Local Space of the object.  • World, Deformations are calculated in the World Space of the scene.                                                                                                    |
| Update Time<br>Mode            | <ul> <li>How the deformer updates with relation to the time code.</li> <li>Locked To Timecode, The deformer deformations are locked to the time code and the same time will always yield the same deformations.</li> <li>Running / Looping, The deformer deformations are disconnected from the time code and will loop seamlessly at the end of the layer.</li> </ul> |
| Sine Scale<br>Major Axis       | Change the scale of the larger wave on the deformer.                                                                                                    |
| Sine Scale<br>Minor Axis       | Change the scale of the small wave on the deformer.                                                                                                    |
| Displacement<br>Amount         | How much the deformer displaces the original mesh.                                                                                                    |
| Noise Amount                   | The amount of noise that is applied to the deformer.                                                                                                    |
| Max<br>Displacement            | Maximum distance the deformer can displace the mesh.                                                                                                    |
| Animation Rate                 | Speed the deformer is animated at.                                                                                                    |
|                                |                                                                                                    |

| Displacement<br>Direction | <ul> <li>Change which direction the deformer displaces the objects mesh.</li> <li>Normal, The mesh will be displaced in the direction of the vertex normal's.</li> <li>Spherical, The mesh will be displaced in a spherical direction from the object's origin.</li> <li>Planar, all vertexes are displaced in the same direction.</li> </ul> |
|---------------------------|----------------------------------------------------------------------------------------------------|
|---------------------------|----------------------------------------------------------------------------------------------------|

## Falloff

| Name                   | Description                                                                                                    |
|------------------------|----------------------------------------------------------------------------------------------------|
| Falloff Enabled        | Enable falloff from the position of the deformer.                                                                                                    |
| Falloff Shape          | <ul> <li>Select which shape to use to draw falloff from.</li> <li>Sphere, Falloff is drawn outward from a central point, forming a spherical falloff.</li> <li>Cylinder - X/Y/Z, Falloff is drawn outward from a line, forming a cylindrical falloff.</li> <li>Plane - X/Y/Z, Falloff is drawn outward from a plane.</li> </ul> |
| Falloff Range          | Limits the range the deformer is effective at.                                                                                                    |
| Falloff Inner<br>Range | The inner range from which the falloff is calculated from.                                                                                                    |
| Falloff Curve<br>Power | How quickly the falloff drops to 0 at the outer falloff.                                                                                                    |
| Invert Falloff         | Invert the direction of the falloff.                                                                                                    |
| Falloff Curve          | Visualises the falloff curve, from being completely in effective to not at all.                                                                                                    |

# Inputs

| 4                           |                                                                                                  |                                   |
|-----------------------------|--------------------------------------------------------------------------------------------------|-----------------------------------|
| Name                        | Description                                                                                      | Typical Node Input                |
| Falloff Node                | Use an input object to control the transformation values of the falloff.                         | Null                              |
| Generated<br>Weightmap      | Add a weightmap to control the strength of the deformer depending on the weightmaps vertex data. | Generate<br>Weightmap<br>Deformer |
| Transform<br>Modifier       | Links all transform properties to the input node.                                                | Null                              |
| Target Node                 | Always faces the x-axis towards the inputs anchor point.                                         | Null                              |
| Local Transform<br>Override | Override the transformation values of the node, relative to its parent.                          | Null                              |
|                             |                                                                                                  |                                   |

| Outputs                              |  |
|--------------------------------------|--|
| There are no outputs from this node. |  |
|                                      |  |
|                                      |  |
|                                      |  |
|                                      |  |
|                                      |  |
|                                      |  |
|                                      |  |
|                                      |  |
|                                      |  |
|                                      |  |
|                                      |  |
|                                      |  |
|                                      |  |
|                                      |  |
|                                      |  |
|                                      |  |
|                                      |  |
|                                      |  |
|                                      |  |
|                                      |  |
|                                      |  |

# Smoothing Deformer

### Method

This node applies iterative smoothing to the connected object, making sharp edges of the mesh rounder and smoother.

Example

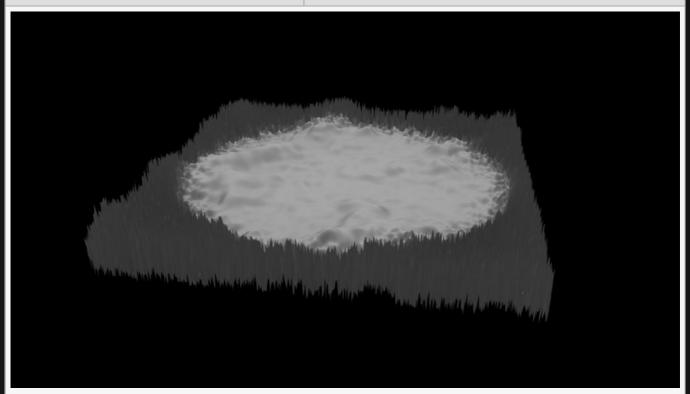

**Example Bin** 

**Example Project** 

| Name             | Description                                        |
|------------------|----------------------------------------------------|
| Position X       | Move its position along the x-axis in local space. |
| Position Y       | Move its position along the y-axis in local space. |
| Position Z       | Move its position along the z-axis in local space. |
| Rotation Heading | Rotate the object about the x-axis.                |
| Rotation Pitch   | Rotate the object about the y-axis.                |
| Rotation Bank    | Rotate the object about the z-axis.                |

| Scale X | Scale along the x-axis. |
|---------|-------------------------|
| Scale Y | Scale along the y-axis. |
| Scale Z | Scale along the z-axis. |

Toggle which transform channels should be inherited. By default, all are on.

### **Attributes**

| Name                           | Description                                                                                                    |
|--------------------------------|----------------------------------------------------------------------------------------------------|
| Blend Amount                   | How much the deformer affects the mesh.                                                                                                    |
| Subdivision<br>Order           | Toggle whether the deformer is added before or after the object is subdivided.                                                                                                    |
| Subdivision<br>Level           | The subdivision level at which the deformer is applied.                                                                                                    |
| Weightmap                      | Use a weight map to determine where the deformer is more or less effective.                                                                                                    |
| Vertex Source<br>Mode          | <ul> <li>How vertexes are selected to be used by the deformer.</li> <li>Vertex Positions, Vertexes are chosen based on their positions in the scene.</li> <li>Chunks, Vertexes are chosen based on the enclosed section of the mesh they are used.</li> </ul>                                                                                                    |
| Deformer<br>Transform<br>Space | Select which transform space should be used to calculate the deformations.  • Local, Deformations are calculated in the Local Space of the object.  • World, Deformations are calculated in the World Space of the scene.                                                                                                    |
| Update Time<br>Mode            | <ul> <li>How the deformer updates with relation to the time code.</li> <li>Locked To Timecode, The deformer deformations are locked to the time code and the same time will always yield the same deformations.</li> <li>Running / Looping, The deformer deformations are disconnected from the time code and will loop seamlessly at the end of the layer.</li> </ul> |
| Smoothing<br>Iterations        | Causes the object's vertices to be smoothed by the number of levels specified. Smoothing is done before rendering.                                                                                                    |

### Falloff

| Name               | Description                                                                                                    |
|--------------------|----------------------------------------------------------------------------------------------------|
| Falloff<br>Enabled | Enable falloff from the position of the deformer.                                                                           |
| Falloff Shape      | The primitive shape used to calculate the falloff weight.  • Point / Sphere, Uses the distance from the origin of the node. |

| <ul> <li>Line / Cylinder – XY / YZ / XZ, Uses the distance from an infinite line in the X axis at the origin of the node.</li> <li>Plane – X / Y / Z, uses the distance from an infinite plane in the XY axis at the origin of the node.</li> </ul> |
|----------------------------------------------------------------------------------------------------|
| Limits the range the deformer is effective at.                                                                                                    |
| The inner range from which the falloff is calculated from.                                                                                                    |
| How quickly the falloff drops to 0 at the outer falloff.                                                                                                    |
| Invert the direction of the falloff.                                                                                                    |
| Visualises the falloff curve, from being completely in effective to not at all.                                                                                                    |
|                                                                                                    |

# Inputs

| Name                        | Description                                                                                      | Typical Node Input                |
|-----------------------------|--------------------------------------------------------------------------------------------------|-----------------------------------|
| Falloff Node                | Use an input object to control the transformation values of the falloff.                         | Null                              |
| Generated<br>Weightmap      | Add a weightmap to control the strength of the deformer depending on the weightmaps vertex data. | Generate<br>Weightmap<br>Deformer |
| Transform<br>Modifier       | Links all transform properties to the input node.                                                | Null                              |
| Target Node                 | Always faces the x-axis towards the inputs anchor point.                                         | Null                              |
| Local Transform<br>Override | Override the transformation values of the node, relative to its parent.                          | Null                              |

# Outputs

There are no outputs from this node.

# Spline Deformer

### Method

This node deforms a mesh using input nodes that dictate the path of the spline.

Example

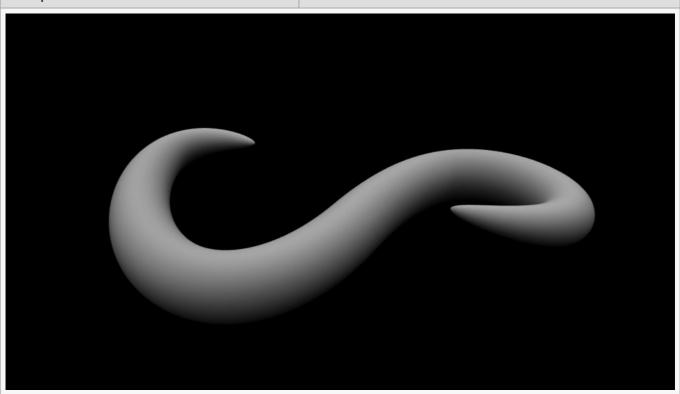

Example Bin Example Project

### **Attributes**

| Shift Scale Scale the length of the mesh along the spline.  Controls how the spline is evaluated by spline followers.  Knots, followers take the same amount of time to move between each control point on the spline |                     |                                                                                                    |  |                              |
|----------------------------------------------------------------------------------------------------|---------------------|----------------------------------------------------------------------------------------------------|--|------------------------------|
| Controls how the spline is evaluated by spline followers.  • Knots, followers take the same amount of time to move  Spline  between each control point on the spline                                                  | Name                | Description                                                                                                    |  | centre point of the deformed |
| Knots, followers take the same amount of time to move  Spline  between each control point on the spline                                                                                                    | Shift Scale         | Scale the length of the mesh along the spline.                                                                                                    |  |                              |
| Length, the time followers take to move between each     control point is normalised by the distance along the                                                                                                    | Spline<br>Time Mode | <ul> <li>Knots, followers take the same amount of time to move between each control point on the spline.</li> <li>Length, the time followers take to move between each</li> </ul> |  |                              |

| spline, so the follower will appear to move at a constant rate.                                  |
|--------------------------------------------------------------------------------------------------|
| Position Delta X/Y/ Z  Offset the positions of the mesh from the spline before deformation.      |
| Show Spline Toggle whether the spline is visible while the scene is playing.                     |
| Subdivision Order Toggle whether the deformer is added before or after the object is subdivided. |
| Subdivision Level The subdivision level at which the deformer is applied.                        |

# Inputs

| Name                        | Description                                                                                      | Typical Node Input                |
|-----------------------------|--------------------------------------------------------------------------------------------------|-----------------------------------|
| Spline Nodes                | Input nodes that dictate the path the spline should take.                                        | Null                              |
| Falloff Node                | Use an input object to control the transformation values of the falloff.                         | Null                              |
| Generated<br>Weightmap      | Add a weightmap to control the strength of the deformer depending on the weightmaps vertex data. | Generate<br>Weightmap<br>Deformer |
| Transform<br>Modifier       | Links all transform properties to the input node.                                                | Null                              |
| Target Node                 | Always faces the x-axis towards the inputs anchor point.                                         | Null                              |
| Local Transform<br>Override | Override the transformation values of the node, relative to its parent.                          | Null                              |

# Outputs

There are no outputs from this node.

# Taper Deformer

### Method

This node tapers a shape so that one side is scaled smaller than the other.

#### Example

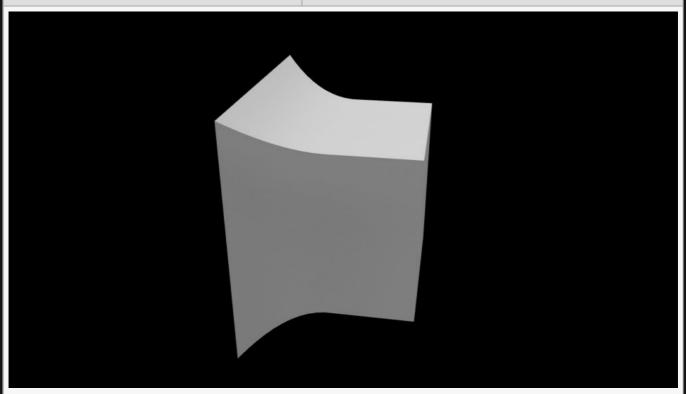

**Example Bin** 

**Example Project** 

| Name             | Description                                        |
|------------------|----------------------------------------------------|
| Position X       | Move its position along the x-axis in local space. |
| Position Y       | Move its position along the y-axis in local space. |
| Position Z       | Move its position along the z-axis in local space. |
| Rotation Heading | Rotate the object about the x-axis.                |
| Rotation Pitch   | Rotate the object about the y-axis.                |
| Rotation Bank    | Rotate the object about the z-axis.                |
| Scale X          | Scale along the x-axis.                            |

| Scale Y | Scale along the y-axis. |
|---------|-------------------------|
| Scale Z | Scale along the z-axis. |

Toggle which transform channels should be inherited. By default, all are on.

### **Attributes**

| Name                           | Description                                                                                                    |
|--------------------------------|----------------------------------------------------------------------------------------------------|
| Blend Amount                   | How much the deformer affects the mesh.                                                                                                    |
| Subdivision<br>Order           | Toggle whether the deformer is added before or after the object is subdivided.                                                                                                    |
| Subdivision<br>Level           | The subdivision level at which the deformer is applied.                                                                                                    |
| Weightmap                      | Use a weight map to determine where the deformer is more or less effective.                                                                                                    |
| Vertex Source<br>Mode          | <ul> <li>How vertexes are selected to be used by the deformer.</li> <li>Vertex Positions, Vertexes are chosen based on their positions in the scene.</li> <li>Chunks, Vertexes are chosen based on the enclosed section of the mesh they are used.</li> </ul>                                                                                                    |
| Deformer<br>Transform<br>Space | Select which transform space should be used to calculate the deformations.  • Local, Deformations are calculated in the Local Space of the object.  • World, Deformations are calculated in the World Space of the scene.                                                                                                    |
| Update Time<br>Mode            | <ul> <li>How the deformer updates with relation to the time code.</li> <li>Locked To Timecode, The deformer deformations are locked to the time code and the same time will always yield the same deformations.</li> <li>Running / Looping, The deformer deformations are disconnected from the time code and will loop seamlessly at the end of the layer.</li> </ul> |
| Displacement<br>Amount         | How much the deformer displaces the original mesh.                                                                                                    |
| Taper Length                   | Change how quickly the taper reaches its displacement amount.                                                                                                    |
| Axis                           | Select an axis along which the deformation should apply.                                                                                                    |
|                                |                                                                                                    |

### Falloff

| Name            | Description                                       |
|-----------------|---------------------------------------------------|
| Falloff Enabled | Enable falloff from the position of the deformer. |
| Falloff Shape   | Select which shape to use to draw falloff from.   |

|                        | <ul> <li>Sphere, Falloff is drawn outward from a central point, forming a spherical falloff.</li> <li>Cylinder - X/Y/Z, Falloff is drawn outward from a line, forming a cylindrical falloff.</li> <li>Plane - X/Y/Z, Falloff is drawn outward from a plane.</li> </ul> |
|------------------------|----------------------------------------------------------------------------------------------------|
| Falloff Range          | Limits the range the deformer is effective at.                                                                                                    |
| Falloff Inner<br>Range | The inner range from which the falloff is calculated from.                                                                                                    |
| Falloff Curve<br>Power | How quickly the falloff drops to 0 at the outer falloff.                                                                                                    |
| Invert Falloff         | Invert the direction of the falloff.                                                                                                    |
| Falloff Curve          | Visualises the falloff curve, from being completely in effective to not at all.                                                                                                    |

### Curve

# Inputs

| Name         | Description                                                              | Typical Node Input |
|--------------|--------------------------------------------------------------------------|--------------------|
| Falloff Node | Use an input object to control the transformation values of the falloff. | <u>Null</u>        |

| Generated<br>Weightmap      | Add a weightmap to control the strength of the deformer depending on the weightmaps vertex data. | Generate<br>Weightmap<br>Deformer |
|-----------------------------|--------------------------------------------------------------------------------------------------|-----------------------------------|
| Transform<br>Modifier       | Links all transform properties to the input node.                                                | Null                              |
| Target Node                 | Always faces the x-axis towards the inputs anchor point.                                         | Null                              |
| Local Transform<br>Override | Override the transformation values of the node, relative to its parent.                          | Null                              |

# Outputs

There are no outputs from this node.

# Turbulence Deformer

### Method

This node deforms a mesh based on a turbulence function.

#### Example

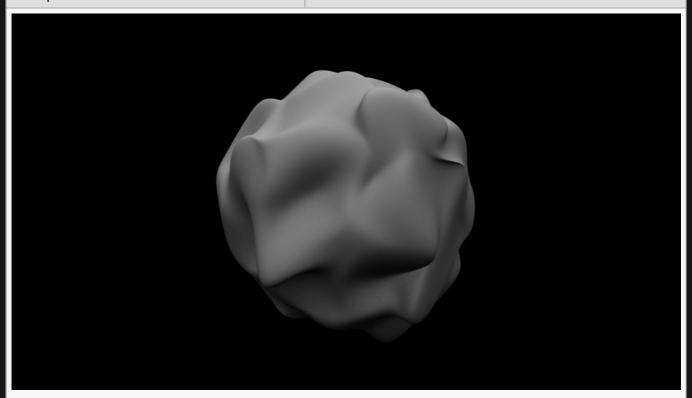

**Example Bin** 

**Example Project** 

| Name             | Description                                        |  |
|------------------|----------------------------------------------------|--|
| Position X       | Move its position along the x-axis in local space. |  |
| Position Y       | Move its position along the y-axis in local space. |  |
| Position Z       | Move its position along the z-axis in local space. |  |
| Rotation Heading | Rotate the object about the x-axis.                |  |
| Rotation Pitch   | Rotate the object about the y-axis.                |  |
| Rotation Bank    | Rotate the object about the z-axis.                |  |
| Scale X          | Scale along the x-axis.                            |  |

| Scale Y | Scale along the y-axis. |
|---------|-------------------------|
| Scale Z | Scale along the z-axis. |

Toggle which transform channels should be inherited. By default, all are on.

### **Attributes**

| Name                           | Description                                                                                                    |
|--------------------------------|----------------------------------------------------------------------------------------------------|
| Blend Amount                   | How much the deformer affects the mesh.                                                                                                    |
| Subdivision<br>Order           | Toggle whether the deformer is added before or after the object is subdivided.                                                                                                    |
| Subdivision<br>Level           | The subdivision level at which the deformer is applied.                                                                                                    |
| Weightmap                      | Use a weight map to determine where the deformer is more or less effective.                                                                                                    |
| Vertex Source<br>Mode          | <ul> <li>How vertexes are selected to be used by the deformer.</li> <li>Vertex Positions, Vertexes are chosen based on their positions in the scene.</li> <li>Chunks, Vertexes are chosen based on the enclosed section of the mesh they are used.</li> </ul>                                                                                                    |
| Deformer<br>Transform<br>Space | Select which transform space should be used to calculate the deformations.  • Local, Deformations are calculated in the Local Space of the object.  • World, Deformations are calculated in the World Space of the scene.                                                                                                    |
| Update Time<br>Mode            | <ul> <li>How the deformer updates with relation to the time code.</li> <li>Locked To Timecode, The deformer deformations are locked to the time code and the same time will always yield the same deformations.</li> <li>Running / Looping, The deformer deformations are disconnected from the time code and will loop seamlessly at the end of the layer.</li> </ul> |
| Noise Scale                    | Scale the size of any noise generated.                                                                                                    |
| Displacement<br>Amount         | How much the deformer displaces the original mesh.                                                                                                    |
| Lacunarity                     | How large the gaps between the generated noise is.                                                                                                    |
| Gain                           | The smoothness of the generated noise.                                                                                                    |
| Animation Rate                 | Speed the deformer is animated at.                                                                                                    |
|                                |                                                                                                    |

### Falloff

| Name | Description |
|------|-------------|
|      |             |

| Falloff Enabled        | Enable falloff from the position of the deformer.                                                                                                    |
|------------------------|----------------------------------------------------------------------------------------------------|
| Falloff Shape          | <ul> <li>Select which shape to use to draw falloff from.</li> <li>Sphere, Falloff is drawn outward from a central point, forming a spherical falloff.</li> <li>Cylinder – X/Y/Z, Falloff is drawn outward from a line, forming a cylindrical falloff.</li> <li>Plane – X/Y/Z, Falloff is drawn outward from a plane.</li> </ul> |
| Falloff Range          | Limits the range the deformer is effective at.                                                                                                    |
| Falloff Inner<br>Range | The inner range from which the falloff is calculated from.                                                                                                    |
| Falloff Curve<br>Power | How quickly the falloff drops to 0 at the outer falloff.                                                                                                    |
| Invert Falloff         | Invert the direction of the falloff.                                                                                                    |
| Falloff Curve          | Visualises the falloff curve, from being completely in effective to not at all.                                                                                                    |

# Inputs

| Name                        | Description                                                                                      | Typical Node Input                |
|-----------------------------|--------------------------------------------------------------------------------------------------|-----------------------------------|
| Mask Image                  | Use an image to mask out areas for the deformer to not function.                                 | <u>Image Plane</u>                |
| Falloff Node                | Use an input object to control the transformation values of the falloff.                         | Null                              |
| Generated<br>Weightmap      | Add a weightmap to control the strength of the deformer depending on the weightmaps vertex data. | Generate<br>Weightmap<br>Deformer |
| Transform<br>Modifier       | Links all transform properties to the input node.                                                | Null                              |
| Target Node                 | Always faces the x-axis towards the inputs anchor point.                                         | Null                              |
| Local Transform<br>Override | Override the transformation values of the node, relative to its parent.                          | Null                              |

# Outputs

There are no outputs from this node.

# Twist Deformer

### Method

This node twists a mesh so that one section is warped relative to another side.

Example

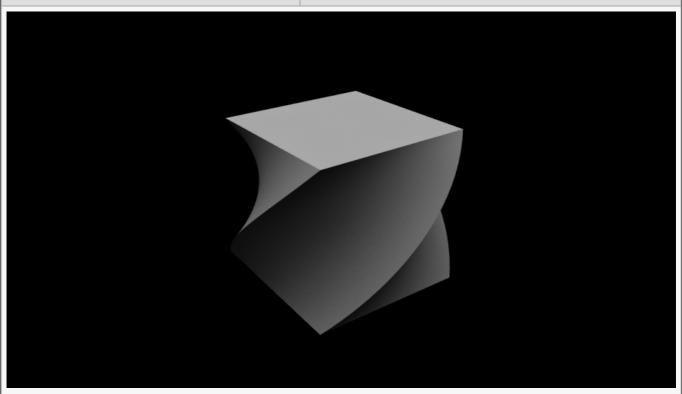

**Example Bin** 

**Example Project** 

| Name             | Description                                        |  |
|------------------|----------------------------------------------------|--|
| Position X       | Move its position along the x-axis in local space. |  |
| Position Y       | Move its position along the y-axis in local space. |  |
| Position Z       | Move its position along the z-axis in local space. |  |
| Rotation Heading | Rotate the object about the x-axis.                |  |
| Rotation Pitch   | Rotate the object about the y-axis.                |  |
| Rotation Bank    | Rotate the object about the z-axis.                |  |
| Scale X          | Scale along the x-axis.                            |  |

| Scale Y | Scale along the y-axis. |
|---------|-------------------------|
| Scale Z | Scale along the z-axis. |

Toggle which transform channels should be inherited. By default, all are on.

### **Attributes**

| Name                           | Description                                                                                                    |
|--------------------------------|----------------------------------------------------------------------------------------------------|
| Blend Amount                   | How much the deformer affects the mesh.                                                                                                    |
| Subdivision<br>Order           | Toggle whether the deformer is added before or after the object is subdivided.                                                                                                    |
| Subdivision<br>Level           | The subdivision level at which the deformer is applied.                                                                                                    |
| Weightmap                      | Use a weight map to determine where the deformer is more or less effective.                                                                                                    |
| Vertex Source<br>Mode          | <ul> <li>How vertexes are selected to be used by the deformer.</li> <li>Vertex Positions, Vertexes are chosen based on their positions in the scene.</li> <li>Chunks, Vertexes are chosen based on the enclosed section of the mesh they are used.</li> </ul>                                                                                                    |
| Deformer<br>Transform<br>Space | Select which transform space should be used to calculate the deformations.  • Local, Deformations are calculated in the Local Space of the object.  • World, Deformations are calculated in the World Space of the scene.                                                                                                    |
| Update Time<br>Mode            | <ul> <li>How the deformer updates with relation to the time code.</li> <li>Locked To Timecode, The deformer deformations are locked to the time code and the same time will always yield the same deformations.</li> <li>Running / Looping, The deformer deformations are disconnected from the time code and will loop seamlessly at the end of the layer.</li> </ul> |
| Displacement<br>Amount         | How much the deformer displaces the original mesh.                                                                                                    |
| Clamp Start                    | Toggle a clamp which disables deforming of the mesh after a specified distance.                                                                                                    |
| Start Distance                 | Change the distance from the node that the clamp start functions.                                                                                                    |
| Clamp End                      | Toggle a clamp which disables deforming of the mesh before a specified distance.                                                                                                    |
| End Distance                   | Change the distance from the node that the clamp end functions.                                                                                                    |
| Axis                           | Select an axis along which the deformation should apply.                                                                                                    |
|                                |                                                                                                    |

# Falloff

| Name                   | Description                                                                                                    |
|------------------------|----------------------------------------------------------------------------------------------------|
| Falloff Enabled        | Enable falloff from the position of the deformer.                                                                                                    |
| Falloff Shape          | <ul> <li>Select which shape to use to draw falloff from.</li> <li>Sphere, Falloff is drawn outward from a central point, forming a spherical falloff.</li> <li>Cylinder - X/Y/Z, Falloff is drawn outward from a line, forming a cylindrical falloff.</li> <li>Plane - X/Y/Z, Falloff is drawn outward from a plane.</li> </ul> |
| Falloff Range          | Limits the range the deformer is effective at.                                                                                                    |
| Falloff Inner<br>Range | The inner range from which the falloff is calculated from.                                                                                                    |
| Falloff Curve<br>Power | How quickly the falloff drops to 0 at the outer falloff.                                                                                                    |
| Invert Falloff         | Invert the direction of the falloff.                                                                                                    |
| Falloff Curve          | Visualises the falloff curve, from being completely in effective to not at all.                                                                                                    |
| 4                      |                                                                                                    |

# Falloff

| Name                   | Description                                                                                                    |
|------------------------|----------------------------------------------------------------------------------------------------|
| Falloff Enabled        | Enable falloff from the position of the deformer.                                                                                                    |
| Falloff Shape          | <ul> <li>Select which shape to use to draw falloff from.</li> <li>Sphere, Falloff is drawn outward from a central point, forming a spherical falloff.</li> <li>Cylinder – X/Y/Z, Falloff is drawn outward from a line, forming a cylindrical falloff.</li> <li>Plane – X/Y/Z, Falloff is drawn outward from a plane.</li> </ul> |
| Falloff Range          | Limits the range the deformer is effective at.                                                                                                    |
| Falloff Inner<br>Range | The inner range from which the falloff is calculated from.                                                                                                    |
| Falloff Curve<br>Power | How quickly the falloff drops to 0 at the outer falloff.                                                                                                    |
| Invert Falloff         | Invert the direction of the falloff.                                                                                                    |
| Falloff Curve          | Visualises the falloff curve, from being completely in effective to not at all.                                                                                                    |
|                        |                                                                                                    |

# Inputs

| Name                        | Description                                                                                      | Typical Node Input                |
|-----------------------------|--------------------------------------------------------------------------------------------------|-----------------------------------|
| Mask Image                  | Use an image to mask out areas for the deformer to not function.                                 | <u>Image Plane</u>                |
| Falloff Node                | Use an input object to control the transformation values of the falloff.                         | Null                              |
| Generated<br>Weightmap      | Add a weightmap to control the strength of the deformer depending on the weightmaps vertex data. | Generate<br>Weightmap<br>Deformer |
| Transform<br>Modifier       | Links all transform properties to the input node.                                                | Null                              |
| Target Node                 | Always faces the x-axis towards the inputs anchor point.                                         | Null                              |
| Local Transform<br>Override | Override the transformation values of the node, relative to its parent.                          | Null                              |

# Outputs

There are no outputs from this node.

### **Fields**

#### Introduction

A field is a grid of voxels. A voxel is a 3D pixel that contains the following data:

- "Ink" RGBA Colour information
- "Movement Vector" XYZ Vector

By holding colour / "ink" information in the voxel, we can render it, like a drop of ink suspended in a liquid or a puff of cloud. By holding a vector of movement we can simulate complex fluid-like motions through the grid.

With every newly rendered frame, the simulation of the field is stepped forward. During this simulation step, each voxel calculates it's *movement vector* by understanding how the movement of the surrounding voxels are affecting it. For example, if a voxel to the left has a *movement vector* pushing to the right it will transfer some of its movement into the voxels to it's right. In this way, it simulates the real world of motion in liquids or gases.

Likewise, in each step of the simulation, a portion of the *ink* follows the direction of the *movement* vector.

The way voxels are rendered can vary greatly, allowing smoke, clouds or more solid forms.

There are three primary types of field nodes:

- Emitters, these emit colour / "ink" into voxels in the grid.
- Affectors, these add movement to the "movement vector" of voxels in the grid.
- Rendering, these nodes render the voxels of the field in different ways.

You can also use the Movement Vector data from the field to affect particle systems using the *Particle ->*\*\*Affectors -> Field Affector node. This is very useful for fluid-like particle simulations.

#### Method

Field nodes are nodes used in a Field system. This system starts with a <u>Root node</u>, and is built out with <u>Emitter</u> and <u>Affector</u> nodes, before finally being rendered to the camera with a <u>Rendering node</u>.

Fields are generally hooked into the <u>Root node</u>, although they can be applied to any node – they will still appear in the scene as long as there is a path to a Root node; they will inherit the transformation values of parent nodes.

### Some commonly used terms

#### Node Spawn Mode

The shape of the affector falloff.

| Mode  | Description                                         |
|-------|-----------------------------------------------------|
| Point | The affector falls off in distance from a point.    |
| Line  | The affector falls off in distance from a line.     |
| Plane | The affector falls off in distance from a 2D plane. |

## Gallery

#### Affectors

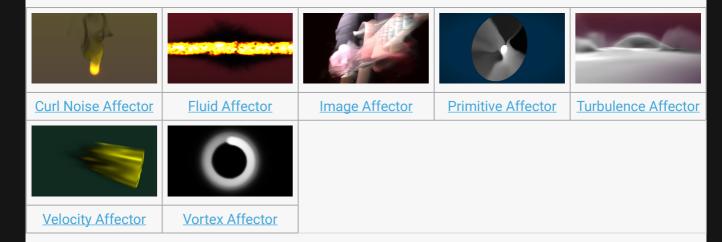

Field Affector

### **Emitters**

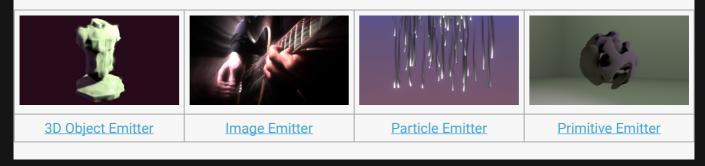

- Field Emitter
- Procedural Emitter

### Rendering

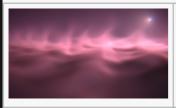

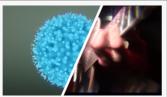

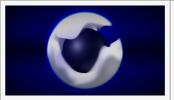

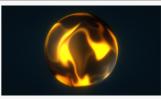

Field Lighting

Field Renderer

Field Shadows

Render To Object Surfaces

### Field Level Set Root

#### Method

Field Level Sets use the same field structure as the <u>Field Root Node</u> – but instead of containing densities ("ink"), they contain an isosurface (distance field): each cell stores the distance to the surface. This means that while fields are typically used to model gas and smoke, level sets are an efficient way of modelling liquid simulation.

Field Level Sets can be used as procedurals via the Procedural Level Set node, allowing them to be rendered as meshes with the Procedural Meshing node.

Advecting and affecting the level set can cause it to lose accuracy and volume. Two mechanisms exist to improve this. Firstly, the "Renormalise Iterations" parameter controls a number of iterative renormalisation steps which improves the accuracy of the level set after being moved.

Secondly, in the case that the field is used to model a body of liquid in a container, the Floor Height and Floor Blend parameters control blending of a flat level of liquid into the level set each frame as a workaround to keep it from losing volume.

Setting the "Up-Res Distance Field" parameter will run the level set data at twice the width, height and depth of the velocity buffer. This typically allows for a more detailed visual result for the simulation, but without as great an increase in memory usage and impact on frame rate as running the whole field at twice the width, height and depth.

| Name             | Description                                        |
|------------------|----------------------------------------------------|
| Position X       | Move its position along the x-axis in local space. |
| Position Y       | Move its position along the y-axis in local space. |
| Position Z       | Move its position along the z-axis in local space. |
| Rotation Heading | Rotate the object about the x-axis.                |
| Rotation Pitch   | Rotate the object about the y-axis.                |
| Rotation Bank    | Rotate the object about the z-axis.                |
| Scale X          | Scale along the x-axis.                            |
| Scale Y          | Scale along the y-axis.                            |
| Scale Z          | Scale along the z-axis.                            |

Toggle which transform channels should be inherited. By default, all are on.

### **Attributes**

| Name                       | Description                                                                                                    |
|----------------------------|----------------------------------------------------------------------------------------------------|
| Width                      | Pixel resolution of the field horizontally.                                                                                     |
| Height                     | Pixel resolution of the field vertically.                                                                                       |
| Depth                      | Changes how much resolution the depth of the field has.                                                                         |
| Velocity<br>Dampening      | How fast the velocities are dampened. Higher number = greater dampening                                                         |
| Lock Update Rate           | Locks the update rate of the field to a particular frame rate.                                                                  |
| Locked Update<br>Framerate | Set the frame rate at which the field simulation is updated. Only functions with "Lock Update Rate" enabled.                    |
| Wrap Update At<br>Edges    | Allow ink and velocities to wrap around from the edges. i.e. velocities at the right edge can push through to left.             |
| Clear Every Frame          | Clears the ink and velocities of the field every frame. This means affectors will no longer function if connected to this node. |
| Visualise Field            | Generates an optical flow image, and renders it to the veiwport.                                                                |
| Renormalise<br>Iterations  | The number of renormalisation steps to apply to the level set after it has moved.                                               |
| Up-Res Distance<br>Field   | Causes the field's level set to be twice the width, height and depth of its velocity data.                                      |
| Floor Height               | Controls the height of the "floor" plane in the field.                                                                          |
| Floor Blend                | Controls the amount that the "floor" plane is re-injected into the field.                                                       |
|                            |                                                                                                    |

### Inputs

| Name               | Description                                              | Typical Node Input |
|--------------------|----------------------------------------------------------|--------------------|
| Bounding Box       | Bounding box beyond which fields are killed.             | Bounding Box       |
| Transform Modifier | Links all transform properties to the input node.        | Null               |
| Target Node        | Always faces the x-axis towards the inputs anchor point. | Null               |

### Outputs

The outputs section for this node is currently being worked on.

# Field Root

### Method

The field root node controls the physical dimensions and density of the voxel grid as well as its simulation properties.

Setting the "Up-Res Distance Field" parameter will run the density data at twice the width, height and depth of the velocity data. This typically allows for a more detailed visual result for the simulation, but without as great an increase in memory usage and impact on frame rate as running the whole field at twice the width, height and depth.

#### Transform

| Name             | Description                                        |
|------------------|----------------------------------------------------|
| Position X       | Move its position along the x-axis in local space. |
| Position Y       | Move its position along the y-axis in local space. |
| Position Z       | Move its position along the z-axis in local space. |
| Rotation Heading | Rotate the object about the x-axis.                |
| Rotation Pitch   | Rotate the object about the y-axis.                |
| Rotation Bank    | Rotate the object about the z-axis.                |
| Scale X          | Scale along the x-axis.                            |
| Scale Y          | Scale along the y-axis.                            |
| Scale Z          | Scale along the z-axis.                            |

### Inherit Transform Channels

Toggle which transform channels should be inherited. By default, all are on.

#### **Attributes**

| Name        | Description                                             |
|-------------|---------------------------------------------------------|
| Width       | Pixel resolution of the field horizontally.             |
| Height      | Pixel resolution of the field vertically.               |
| Depth       | Changes how much resolution the depth of the field has. |
| Colour Fade | How quickly the colour/ink fades.                       |

| Velocity<br>Dampening         | How fast the velocities are dampened.                                                                                                    |
|-------------------------------|----------------------------------------------------------------------------------------------------|
| Temperature<br>Dampening      | How fast the temperature values are dampened.                                                                                                    |
| Updraft<br>Velocity           | How quickly higher temperatures move upwards.                                                                                                    |
| Lock Update<br>Rate           | Locks the update rate of the field to a particular frame rate.                                                                                                    |
| Locked<br>Update<br>Framerate | Set the frame rate at which the field simulation is updated. Only functions with "Lock Update Rate" enabled.                                                                                                    |
| Wrap<br>Update At<br>Edges    | Allow ink and velocities to wrap around from the edges. i.e. velocities at the right edge can push through to left.                                                                                                    |
| Clear Every<br>Frame          | Clears the ink and velocities of the field every frame. This means affectors will no longer function if connected to this node.                                                                                                    |
| Visualise<br>Field            | Generates an optical flow image, and renders it to the veiwport.                                                                                                    |
| Density<br>Field Mode         | <ul> <li>Change how field density is visualised and simulated.</li> <li>Colours, various colours from each emitter are generated into the field.</li> <li>Densities, Only the alpha values from the field are emitted into the field.</li> <li>Densities and Temperatures, Only the alpha values are used, and temperature values are simulated in the field.</li> </ul> |
| Upres<br>Density<br>Field     | When enabled, the Density field will be double in resolution, but the velocity field remain the same size. This will give much greater clarity to the image, with a smaller impact on performance.                                                                                                    |
| Solver<br>Shader              | Ability to over-ride internal shader. See writing custom shaders.                                                                                                    |

# Inputs

| Name                        | Description                                                             | Typical Node<br>Input |
|-----------------------------|-------------------------------------------------------------------------|-----------------------|
| Bounding Box                | Bounding box beyond which fields are killed.                            | Bounding Box          |
| Transform Modifier          | Links all transform properties to the input node.                       | Null                  |
| Target Node                 | Always faces the x-axis towards the inputs anchor point.                | Null                  |
| Local Transform<br>Override | Override the transformation values of the node, relative to its parent. | Null                  |

### Outputs

Fields can output into Particle Systems using the <u>Particle Field Affector</u>. Fields can also output their field velocities to other fields using the <u>Field Affector</u>, and can also output their colour values to other field systems using the <u>Field Emitter</u>.

# Affectors

### Method

Affector nodes modify the velocities of voxels in a field. Affectors need to be connected to a <u>Field Root</u>, and they will only affect voxels within that field system (unless modified appropriately).

### Gallery

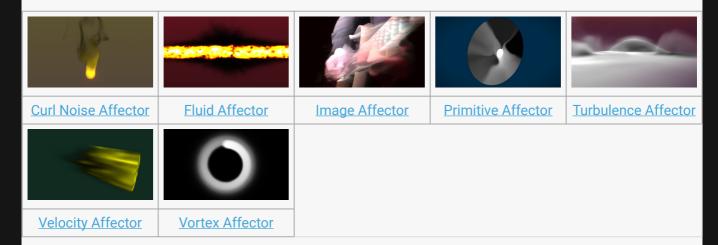

Field Affector

# 3D Object Collision Affector

### Method

This node allows fields to collide with polygonal 3D objects. The field will flow around or bounce off the object's surface and be prevented from entering it.

### Transform

| Description                                        |
|----------------------------------------------------|
| Move its position along the x-axis in local space. |
| Move its position along the y-axis in local space. |
| Move its position along the z-axis in local space. |
| Rotate the object about the x-axis.                |
| Rotate the object about the y-axis.                |
| Rotate the object about the z-axis.                |
| Scale along the x-axis.                            |
| Scale along the y-axis.                            |
| Scale along the z-axis.                            |
|                                                    |

### Inherit Transform Channels

Toggle which transform channels should be inherited. By default, all are on.

### **Attributes**

| Name                   | Description                                                                                      |
|------------------------|--------------------------------------------------------------------------------------------------|
| Collision<br>Velocity. | How much the field bounces off the colliding surface.                                            |
| Invert Shape           | Invert the surface normals, changing the parts of the object which will interact with the field. |

### Inputs

| Name | Description | Typical Node<br>Input |
|------|-------------|-----------------------|
|      |             |                       |

| Object                      | Input an object for the field to collide with.                          | 3D Object |
|-----------------------------|-------------------------------------------------------------------------|-----------|
| Transform Modifier          | Links all transform properties to the input node.                       | Null      |
| Target Node                 | Always faces the x-axis towards the inputs anchor point.                | Null      |
| Local Transform<br>Override | Override the transformation values of the node, relative to its parent. | Null      |

# Outputs

The outputs section for this node is currently being worked on.

# **Curl Noise Affector**

### Method

Applies a curl noise function to the movement vectors of a field.

#### Example

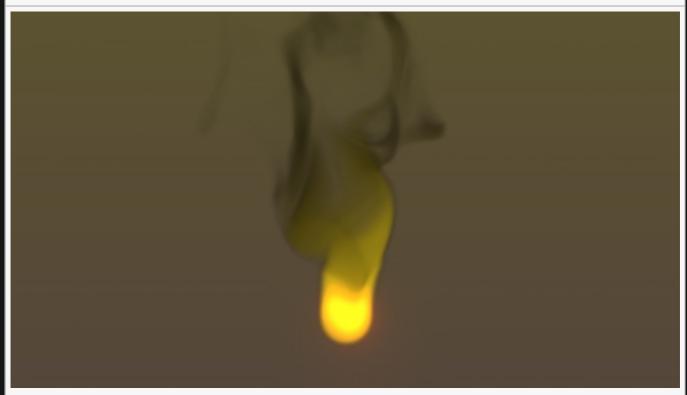

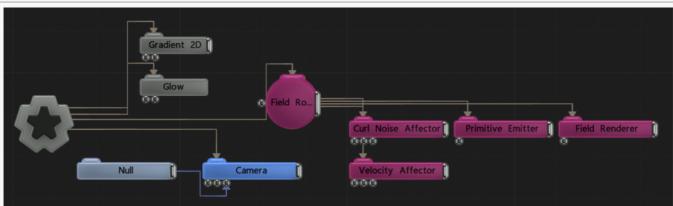

| Name       | Description                                        |
|------------|----------------------------------------------------|
| Position X | Move its position along the x-axis in local space. |

| Position Y       | Move its position along the y-axis in local space. |
|------------------|----------------------------------------------------|
| Position Z       | Move its position along the z-axis in local space. |
| Rotation Heading | Rotate the object about the x-axis.                |
| Rotation Pitch   | Rotate the object about the y-axis.                |
| Rotation Bank    | Rotate the object about the z-axis.                |
| Scale X          | Scale along the x-axis.                            |
| Scale Y          | Scale along the y-axis.                            |
| Scale Z          | Scale along the z-axis.                            |

Toggle which transform channels should be inherited. By default, all are on.

### **Attributes**

| Name                          | Description                                                                                  |
|-------------------------------|----------------------------------------------------------------------------------------------|
| Fluid Simulation Speed        | Controls the speed of the fluid simulation.                                                  |
| Curl Noise Amount             | The scale of the velocity being applied to the voxels in the field.                          |
| Noise Size                    | Change the size of the generated curl noise.                                                 |
| Normalise Noise<br>Parameters | The curl noise is normalised so that the vector velocities do not overlap with other voxels. |
| Radius                        | The radius of the curl noise – the tightness of the curls.                                   |
| Randomness                    | The randomness of the affector.                                                              |

# Inputs

| Name                  | Description                                                                                                  | Typical Node<br>Input              |
|-----------------------|----------------------------------------------------------------------------------------------------|------------------------------------|
| Velocity<br>Transform | Scale the resulting velocities from the curl noise to exaggerate along certain vectors.                      | <u>Velocity</u><br><u>Affector</u> |
| Mask Node             | Masks the areas in which the affector won't apply.                                                           | Image Plane                        |
| Affected Emitters     | Emitters that are affected by the noise affector. By default, all emitters in the field system are affected. | Primitive<br>Emitter               |
| Transform<br>Modifier | Links all transform properties to the input node.                                                            | <u>Null</u>                        |
| Target Node           | Always faces the x-axis towards the inputs anchor point.                                                     | Null                               |
|                       |                                                                                                    |                                    |

| Override Override the transformation values of the node, relative to its parent. | Local Transform<br>Override | Override the transformation values of the node, relative to its parent. | Null |
|----------------------------------------------------------------------------------|-----------------------------|-------------------------------------------------------------------------|------|
|----------------------------------------------------------------------------------|-----------------------------|-------------------------------------------------------------------------|------|

# Outputs

This node primarily outputs its transformation values to its children. Otherwise, it has no useable outputs.

# Derivative Feedback

### Method

This node applies a feedback effect to a 2D field based on the gradient of the colours at each point in the field. This creates the effect of the field spreading out from or pulling into sharp changes in the image – e.g. lines and corners.

This node is only effective on 2D fields. The process is applied iteratively, so larger iteration counts will cause the effect to be stronger per frame.

#### Transform

| Name             | Description                                        |
|------------------|----------------------------------------------------|
| Position X       | Move its position along the x-axis in local space. |
| Position Y       | Move its position along the y-axis in local space. |
| Position Z       | Move its position along the z-axis in local space. |
| Rotation Heading | Rotate the object about the x-axis.                |
| Rotation Pitch   | Rotate the object about the y-axis.                |
| Rotation Bank    | Rotate the object about the z-axis.                |
| Scale X          | Scale along the x-axis.                            |
| Scale Y          | Scale along the y-axis.                            |
| Scale Z          | Scale along the z-axis.                            |

### Inherit Transform Channels

Toggle which transform channels should be inherited. By default, all are on.

#### **Attributes**

| Name       | Description                                                    |
|------------|----------------------------------------------------------------|
| Amount     | The strength of the feedback effect.                           |
| Iterations | The number of iterations the effect is processed at per frame. |

# Inputs

| Name                        | Description                                                             | Typical Node<br>Input |
|-----------------------------|-------------------------------------------------------------------------|-----------------------|
| Transform Modifier          | Links all transform properties to the input node.                       | Null                  |
| Target Node                 | Always faces the x-axis towards the inputs anchor point.                | Null                  |
| Local Transform<br>Override | Override the transformation values of the node, relative to its parent. | Null                  |

# Outputs

This node primarily outputs its transformation values to its children. Otherwise, it has no useable outputs.

# Field Affector

## Method

This node applies a separate field system's movement vectors to the current field system.

# Transform

| Name             | Description                                        |
|------------------|----------------------------------------------------|
| Position X       | Move its position along the x-axis in local space. |
| Position Y       | Move its position along the y-axis in local space. |
| Position Z       | Move its position along the z-axis in local space. |
| Rotation Heading | Rotate the object about the x-axis.                |
| Rotation Pitch   | Rotate the object about the y-axis.                |
| Rotation Bank    | Rotate the object about the z-axis.                |
| Scale X          | Scale along the x-axis.                            |
| Scale Y          | Scale along the y-axis.                            |
| Scale Z          | Scale along the z-axis.                            |

## Inherit Transform Channels

Toggle which transform channels should be inherited. By default, all are on.

#### **Attributes**

| Name           | Description                                                |
|----------------|------------------------------------------------------------|
| Velocity Scale | Scale the amount the input field affects the field system. |
| Randomness     | The randomness of the affector.                            |

# Inputs

| Name       | Description                                        | Typical Node<br>Input |
|------------|----------------------------------------------------|-----------------------|
| Field Node | The field to be used by the affector.              | Field Root            |
| Mask Node  | Masks the areas in which the affector won't apply. | Image Plane           |

| Affected Emitters           | Emitters that are affected by the noise affector. By default, all emitters in the field system are affected. | Primitive<br>Emitter |
|-----------------------------|----------------------------------------------------------------------------------------------------|----------------------|
| Transform<br>Modifier       | Links all transform properties to the input node.                                                            | Null                 |
| Target Node                 | Always faces the x-axis towards the inputs anchor point.                                                     | Null                 |
| Local Transform<br>Override | Override the transformation values of the node, relative to its parent.                                      | Null                 |

# Outputs

# Fluid Affector

#### Method

This node applies a fluid solver to the velocities of the field system, creating eddies and swirls like a gas or liquid. This solver uses the grid-based Navier Stokes method, maintaining incompressible pressures using multiple iterations of a process over the field's voxel grid, and can have a sizeable performance impact with high-resolution fields.

#### Example

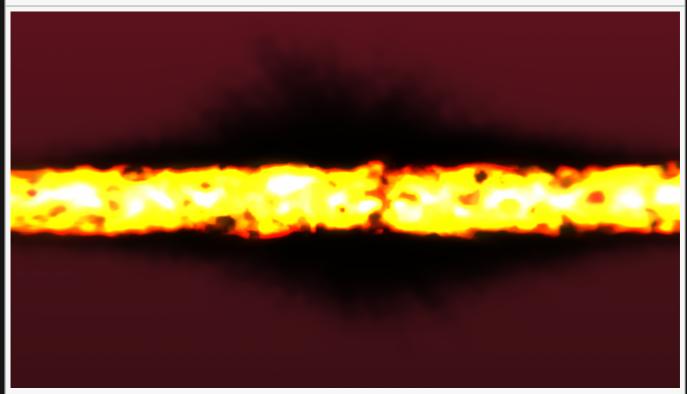

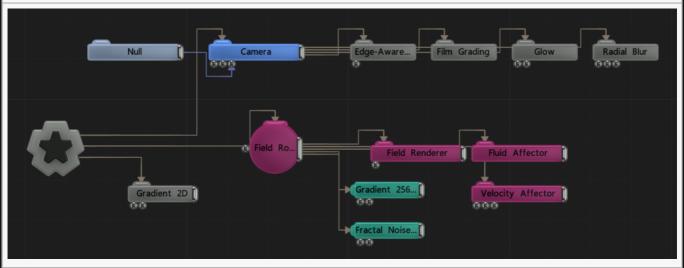

| Name             | Description                                        |
|------------------|----------------------------------------------------|
| Position X       | Move its position along the x-axis in local space. |
| Position Y       | Move its position along the y-axis in local space. |
| Position Z       | Move its position along the z-axis in local space. |
| Rotation Heading | Rotate the object about the x-axis.                |
| Rotation Pitch   | Rotate the object about the y-axis.                |
| Rotation Bank    | Rotate the object about the z-axis.                |
| Scale X          | Scale along the x-axis.                            |
| Scale Y          | Scale along the y-axis.                            |
| Scale Z          | Scale along the z-axis.                            |

# Inherit Transform Channels

Toggle which transform channels should be inherited. By default, all are on.

#### **Attributes**

| Name                           | Description                                                                                                    |
|--------------------------------|----------------------------------------------------------------------------------------------------|
| Simulation Speed               | Controls the speed of the fluid simulation.                                                                    |
| Vorticity<br>Confinement Scale | Controls the amount of vorticity confinement – which increases the number of small swirls in the fluid system. |
| Diffusion Amount               | How much the field colours are diffused to neighbouring voxels.                                                |
| Velocity Dampening             | How much velocities are dampened and averaged across the field system.                                         |
| Solver Iterations              | How many times the fluid system solver is run. Higher values improve accuracy, but lower performance.          |

# Inputs

| Name                        | Description                                                             | Typical Node<br>Input |
|-----------------------------|-------------------------------------------------------------------------|-----------------------|
| Transform Modifier          | Links all transform properties to the input node.                       | Null                  |
| Target Node                 | Always faces the x-axis towards the inputs anchor point.                | Null                  |
| Local Transform<br>Override | Override the transformation values of the node, relative to its parent. | Null                  |

| Outputs                                                         |  |  |  |
|-----------------------------------------------------------------|--|--|--|
| The outputs section for this node is currently being worked on. |  |  |  |
|                                                                 |  |  |  |
|                                                                 |  |  |  |
|                                                                 |  |  |  |
|                                                                 |  |  |  |
|                                                                 |  |  |  |
|                                                                 |  |  |  |
|                                                                 |  |  |  |
|                                                                 |  |  |  |
|                                                                 |  |  |  |
|                                                                 |  |  |  |
|                                                                 |  |  |  |
|                                                                 |  |  |  |
|                                                                 |  |  |  |
|                                                                 |  |  |  |
|                                                                 |  |  |  |
|                                                                 |  |  |  |
|                                                                 |  |  |  |
|                                                                 |  |  |  |
|                                                                 |  |  |  |
|                                                                 |  |  |  |

Notch Reference Manual - 0.9.21

# Image Affector

## Method

This node uses an input image to affect the movement vectors of a field system. The red and green channels of the image can be turned into directional velocity vectors, or the vectors can be derived from the gradient of the image's luminance.

#### Example

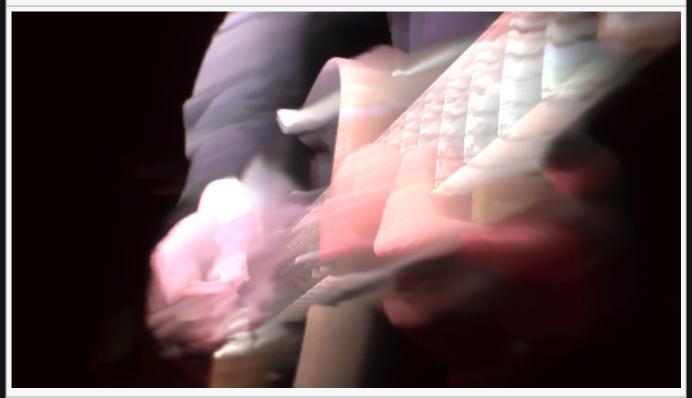

## Transform

| Name             | Description                                        |
|------------------|----------------------------------------------------|
| Position X       | Move its position along the x-axis in local space. |
| Position Y       | Move its position along the y-axis in local space. |
| Position Z       | Move its position along the z-axis in local space. |
| Rotation Heading | Rotate the object about the x-axis.                |
| Rotation Pitch   | Rotate the object about the y-axis.                |
| Rotation Bank    | Rotate the object about the z-axis.                |
| Scale X          | Scale along the x-axis.                            |
| Scale X          | ·                                                  |

| Scale Y | Scale along the y-axis. |  |
|---------|-------------------------|--|
| Scale Z | Scale along the z-axis. |  |

# Inherit Transform Channels

Toggle which transform channels should be inherited. By default, all are on.

#### **Attributes**

| Name            | Description                                   |
|-----------------|-----------------------------------------------|
| Colour Image    | Override the input image.                     |
| Amount          | Changes how much the image affects the field. |
| Blend Mode      | Choose how the image affects the field.       |
| Use As Bump Map | Use the image as a bump map.                  |

# Inputs

| Name                        | Description                                                             | Typical Node<br>Input |
|-----------------------------|-------------------------------------------------------------------------|-----------------------|
| Image Node                  | The image used to generate an effect.                                   | <u>Video Source</u>   |
| Transform Modifier          | Links all transform properties to the input node.                       | <u>Null</u>           |
| Target Node                 | Always faces the x-axis towards the inputs anchor point.                | Null                  |
| Local Transform<br>Override | Override the transformation values of the node, relative to its parent. | Null                  |

# Outputs

# **Points Affector**

#### Method

This node affects particles by positional vortex forces created around points from a particle system, or vertices of a 3D object. This can be used to make a particle system "move through" a field and appear to affect it.

#### Transform

| Description                                        |
|----------------------------------------------------|
| Move its position along the x-axis in local space. |
| Move its position along the y-axis in local space. |
| Move its position along the z-axis in local space. |
| Rotate the object about the x-axis.                |
| Rotate the object about the y-axis.                |
| Rotate the object about the z-axis.                |
| Scale along the x-axis.                            |
| Scale along the y-axis.                            |
| Scale along the z-axis.                            |
|                                                    |

## Inherit Transform Channels

Toggle which transform channels should be inherited. By default, all are on.

| Name                   | Description                                                          |
|------------------------|----------------------------------------------------------------------|
| Velocity Scale         | Scale the strength of the affectors velocity on the particles.       |
| Point Falloff Distance | The radius of falloff of effect from each point.                     |
| Point Falloff Power    | The sharpness of the falloff from each point.                        |
| Radius                 | Alter the outer radius at which the affector is no longer effective. |
| Randomness             | How much randomness is added in the particles movement.              |

| Name                        | Description                                                             | Typical Node<br>Input |
|-----------------------------|-------------------------------------------------------------------------|-----------------------|
| Point Source                | The source of the point data.                                           | Particle Root<br>Node |
| Mask Node                   | Mask out areas that particles cannot spawn.                             | Image Plane           |
| Affected Emitters           | Choose which emitters can be affected by the affector.                  | Primitive Emitter     |
| Transform Modifier          | Links all transform properties to the input node.                       | Null                  |
| Target Node                 | Always faces the x-axis towards the inputs anchor point.                | Null                  |
| Local Transform<br>Override | Override the transformation values of the node, relative to its parent. | Null                  |

# Outputs

# Primitive Affector

## Method

This node uses basic geometric shapes to affect the field.

#### Example

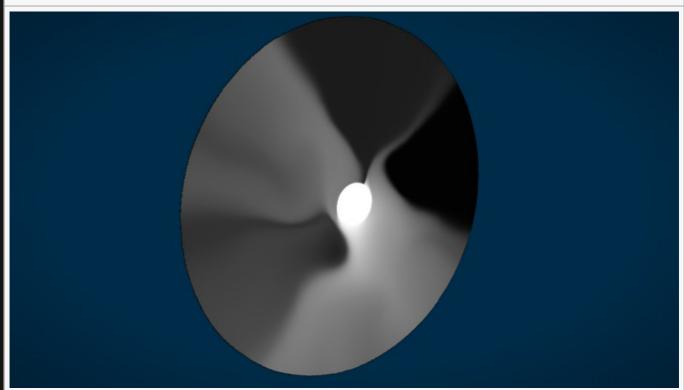

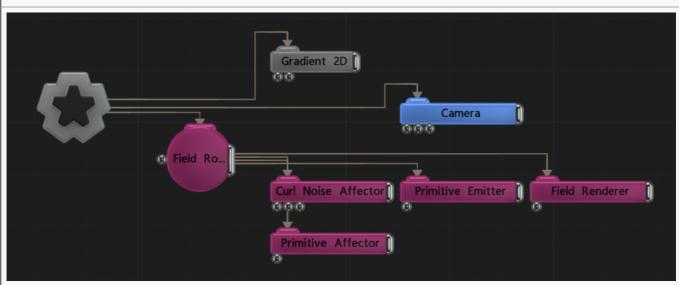

| Name             | Description                                        |
|------------------|----------------------------------------------------|
| Position X       | Move its position along the x-axis in local space. |
| Position Y       | Move its position along the y-axis in local space. |
| Position Z       | Move its position along the z-axis in local space. |
| Rotation Heading | Rotate the object about the x-axis.                |
| Rotation Pitch   | Rotate the object about the y-axis.                |
| Rotation Bank    | Rotate the object about the z-axis.                |
| Scale X          | Scale along the x-axis.                            |
| Scale Y          | Scale along the y-axis.                            |
| Scale Z          | Scale along the z-axis.                            |

## Inherit Transform Channels

Toggle which transform channels should be inherited. By default, all are on.

#### **Attributes**

| Name                   | Description                                                                                           |
|------------------------|----------------------------------------------------------------------------------------------------|
| Primitive Type         | Choose which primitive shape is used for the affector.                                                |
| Velocity Mode          | Toggle whether the velocity attracts to the primitive or repels away from a primitive.                |
| Use Colours            | Allows the colour of the primitive to be blended into the field.                                      |
| Radius                 | The radius for which the affector is active.                                                          |
| Randomness             | The randomness of the affector.                                                                       |
| Velocity<br>Randomness | Adds a randomness to the velocity of the field.                                                       |
| Velocity Scale         | Scale the velocity of the field.                                                                      |
| Weight                 | How much the affector affects the field system.                                                       |
| Colour Weight          | The amount by which the colour of the primitive is blended into the field, if Use Colours is enabled. |
| Stickiness             | Controls how much the particle sticks to the surface of the shape once it reaches it.                 |

# Blending

| Name | Description |
|------|-------------|
|------|-------------|

| Blend Mode | Changes how the affector blends with the field. |  |
|------------|-------------------------------------------------|--|
|            |                                                 |  |

| Name                        | Description                                                                                                  | Typical Node<br>Input |
|-----------------------------|----------------------------------------------------------------------------------------------------|-----------------------|
| Affected Emitters           | Emitters that are affected by the noise affector. By default, all emitters in the field system are affected. | Primitive<br>Emitter  |
| Transform<br>Modifier       | Links all transform properties to the input node.                                                            | <u>Null</u>           |
| Target Node                 | Always faces the x-axis towards the inputs anchor point.                                                     | <u>Null</u>           |
| Local Transform<br>Override | Override the transformation values of the node, relative to its parent.                                      | <u>Null</u>           |

# Outputs

# Primitive Collision Affector

# Method

This node allows fields to collide with the surface of primitive 3D shapes. The field will flow around or bounce off the shape's surface and be prevented from entering it.

#### **Example Image**

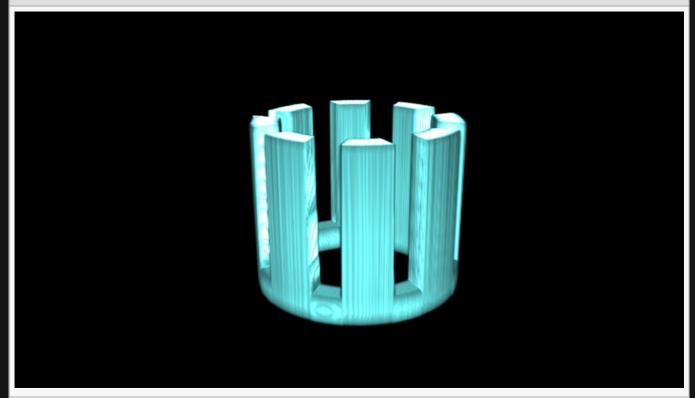

#### **Example Nodegraph**

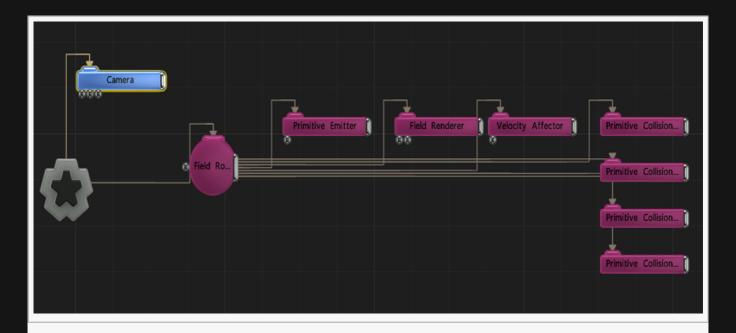

| Name             | Description                                        |
|------------------|----------------------------------------------------|
| Position X       | Move its position along the x-axis in local space. |
| Position Y       | Move its position along the y-axis in local space. |
| Position Z       | Move its position along the z-axis in local space. |
| Rotation Heading | Rotate the object about the x-axis.                |
| Rotation Pitch   | Rotate the object about the y-axis.                |
| Rotation Bank    | Rotate the object about the z-axis.                |
| Scale X          | Scale along the x-axis.                            |
| Scale Y          | Scale along the y-axis.                            |
| Scale Z          | Scale along the z-axis.                            |

## Inherit Transform Channels

Toggle which transform channels should be inherited. By default, all are on.

| Name                   | Description                                            |
|------------------------|--------------------------------------------------------|
| Shape Type             | Select a shape to model a collision with the field in. |
| Collision<br>Velocity. | How much the field bounces off the colliding surface.  |

| Radius Inner | Inner surface radius of the selected shape.                                                      |
|--------------|--------------------------------------------------------------------------------------------------|
| Radius Outer | Outer surface radius of the selected shape.                                                      |
| Invert Shape | Invert the surface normals, changing the parts of the object which will interact with the field. |

| Name                        | Description                                                             | Typical Node<br>Input |
|-----------------------------|-------------------------------------------------------------------------|-----------------------|
| Transform Modifier          | Links all transform properties to the input node.                       | <u>Null</u>           |
| Target Node                 | Always faces the x-axis towards the inputs anchor point.                | <u>Null</u>           |
| Local Transform<br>Override | Override the transformation values of the node, relative to its parent. | Null                  |

# Outputs

All nodes connected to this node are treated as if flowing to the parent node, and inherits any transformation changes along the chain.

# Turbulence Affector

# Method

This node applies turbulence to the movement vectors of a field system.

#### Example

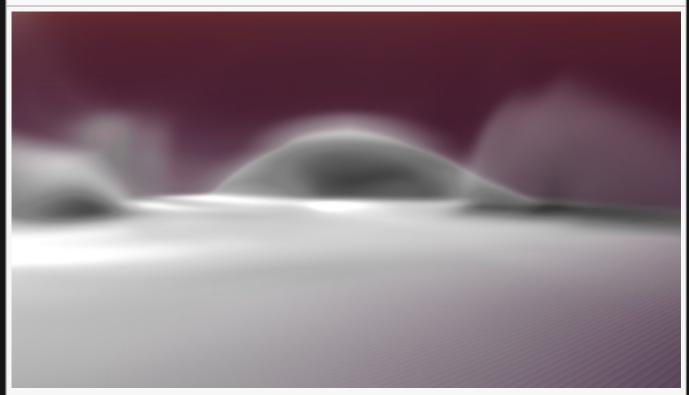

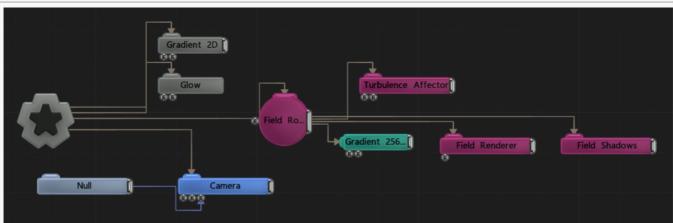

## Transform

| Name | Description |
|------|-------------|
|      |             |

| Position X       | Move its position along the x-axis in local space. |
|------------------|----------------------------------------------------|
| Position Y       | Move its position along the y-axis in local space. |
| Position Z       | Move its position along the z-axis in local space. |
| Rotation Heading | Rotate the object about the x-axis.                |
| Rotation Pitch   | Rotate the object about the y-axis.                |
| Rotation Bank    | Rotate the object about the z-axis.                |
| Scale X          | Scale along the x-axis.                            |
| Scale Y          | Scale along the y-axis.                            |
| Scale Z          | Scale along the z-axis.                            |

# Inherit Transform Channels

Toggle which transform channels should be inherited. By default, all are on.

## **Attributes**

| Name            | Description                                                                                                    |
|-----------------|----------------------------------------------------------------------------------------------------|
| Velocity Scale  | Scale the velocity of the field.                                                                                                    |
| Spread Angle    | Change how the field velocities can deviate from the turbulence vector direction.                                                                                                    |
| Radius          | The radius for which the affector is active.                                                                                                    |
| Inner Radius    | Edit the size of the inner area the affector can affect.                                                                                                    |
| Randomness      | The randomness of the affector.                                                                                                    |
| Noise Scale     | Scale the size of the noise for the turbulence.                                                                                                    |
| Noise Threshold | Limit the noise that will be output to the field.                                                                                                    |
| Mode            | Choose how the turbulence effect is calculated.  Repel, Pushes the fields away from the affector origin point.  Attract, Pulls the field towards the affectors origin point.  Turbulent, Pulls and pushes the field with turbulent forces. |

# Inputs

| Name              | Description                                                                                                  | Typical Node<br>Input |
|-------------------|----------------------------------------------------------------------------------------------------|-----------------------|
| Velocity Node     | Add a veloctiy affector to modify the affector.                                                              | Velocity<br>Affector  |
| Affected Emitters | Emitters that are affected by the noise affector. By default, all emitters in the field system are affected. | Primitive<br>Emitter  |

| Transform<br>Modifier       | Links all transform properties to the input node.                       | Null        |
|-----------------------------|-------------------------------------------------------------------------|-------------|
| Target Node                 | Always faces the x-axis towards the inputs anchor point.                | <u>Null</u> |
| Local Transform<br>Override | Override the transformation values of the node, relative to its parent. | Null        |

# Outputs

# Velocity Affector

# Method

This node applies a directional velocity to the movement vectors of the field.

#### Example

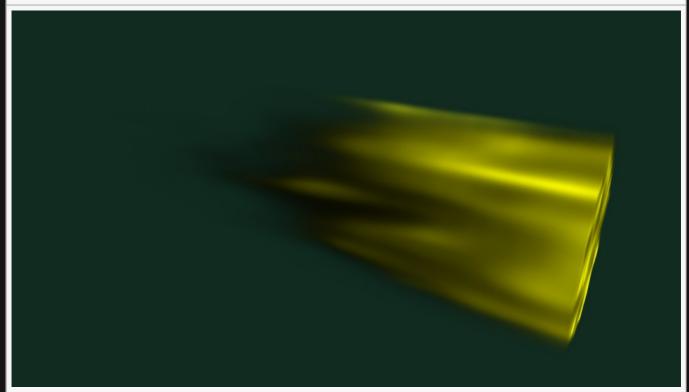

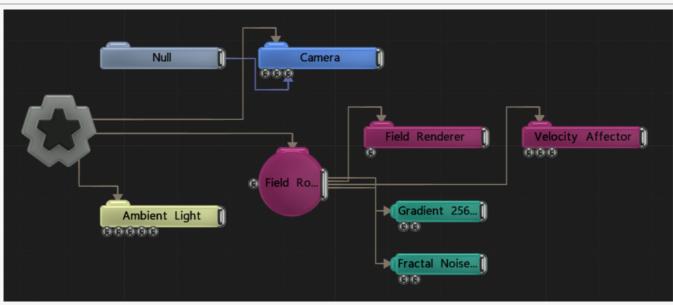

| Name             | Description                                        |
|------------------|----------------------------------------------------|
| Position X       | Move its position along the x-axis in local space. |
| Position Y       | Move its position along the y-axis in local space. |
| Position Z       | Move its position along the z-axis in local space. |
| Rotation Heading | Rotate the object about the x-axis.                |
| Rotation Pitch   | Rotate the object about the y-axis.                |
| Rotation Bank    | Rotate the object about the z-axis.                |
| Scale X          | Scale along the x-axis.                            |
| Scale Y          | Scale along the y-axis.                            |
| Scale Z          | Scale along the z-axis.                            |

## Inherit Transform Channels

Toggle which transform channels should be inherited. By default, all are on.

| Name           | Description                                                                                                    |  |
|----------------|----------------------------------------------------------------------------------------------------|--|
| Velocity Scale | Scale the velocity of the field.                                                                                                    |  |
| Spread Angle   | Change the angle of spread for the field                                                                                                    |  |
| Radius         | The radius for which the affector is active.                                                                                                    |  |
| Inner Radius   | Edit the size of the inner area the affector can affect.                                                                                                    |  |
| Randomness     | The randomness of the affector.                                                                                                    |  |
| Mode           | <ul> <li>Choose what kind of velocity affects the field.</li> <li>Directional Velocity, moves the field in a direction.</li> <li>Repel, Pushes the fields away from the affector origin point.</li> <li>Attract, Pulls the field towards the affectors origin point.</li> </ul> |  |
| Falloff Shape  | <ul> <li>The shape of the affector falloff.</li> <li>Point, the affector falls off in distance from a point.</li> <li>Line, the affector falls off in distance from a line.</li> <li>Plane, the affector falls off in distance from a 2D plane.</li> </ul>                      |  |

| Name                        | Description                                                             | Typical Node<br>Input |
|-----------------------------|-------------------------------------------------------------------------|-----------------------|
| Velocity Node               | Add a veloctiy affector to modify the affector.                         | Velocity Affector     |
| Mask Node                   | Masks the areas in which the affector won't apply.                      | Image Plane           |
| Affected Emitters           | Choose which emitters can be affected by the affector.                  | Primitive Emitter     |
| Transform Modifier          | Links all transform properties to the input node.                       | Null                  |
| Target Node                 | Always faces the x-axis towards the inputs anchor point.                | Null                  |
| Local Transform<br>Override | Override the transformation values of the node, relative to its parent. | Null                  |

# Outputs

# Vortex Affector

# Method

This node modifies the movement vectors of a field to give a rotational velocity about a point.

#### Example

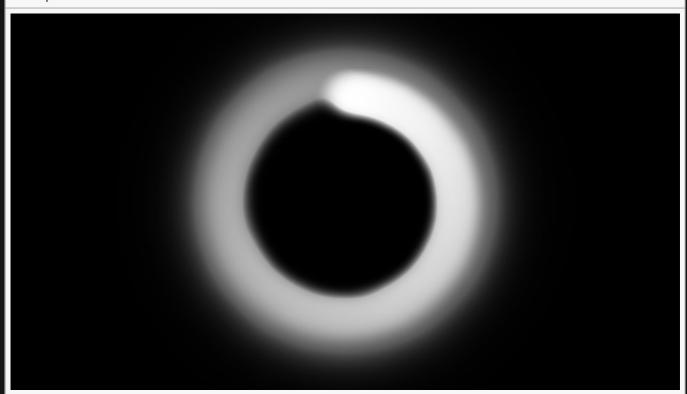

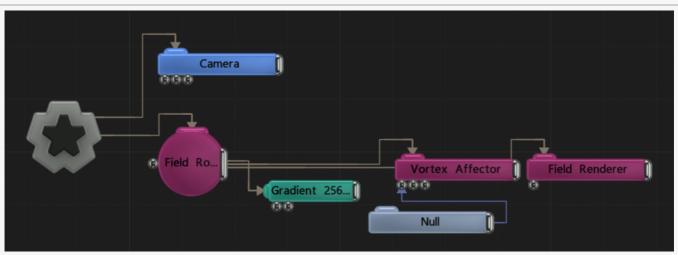

| Name             | Description                                        |
|------------------|----------------------------------------------------|
| Position X       | Move its position along the x-axis in local space. |
| Position Y       | Move its position along the y-axis in local space. |
| Position Z       | Move its position along the z-axis in local space. |
| Rotation Heading | Rotate the object about the x-axis.                |
| Rotation Pitch   | Rotate the object about the y-axis.                |
| Rotation Bank    | Rotate the object about the z-axis.                |
| Scale X          | Scale along the x-axis.                            |
| Scale Y          | Scale along the y-axis.                            |
| Scale Z          | Scale along the z-axis.                            |

## Inherit Transform Channels

Toggle which transform channels should be inherited. By default, all are on.

#### **Attributes**

| Name                               | Description                                                                            |
|------------------------------------|----------------------------------------------------------------------------------------|
| Velocity Scale                     | Scale the velocity of the field.                                                       |
| Spread Angle                       | Change the angle of spread for the field                                               |
| Vortex Angle Scale                 | Change how quickly field moves around the vortex centre dependant on distance from it. |
| Outward Velocity Amount /<br>Blend | Control the speed at which the particles are pushed out from the vortex centre.        |
| Radius                             | The radius for which the affector is active.                                           |
| Randomness                         | The randomness of the affector.                                                        |

# Inputs

| Name                 | Description                                               | Typical Node<br>Input |
|----------------------|-----------------------------------------------------------|-----------------------|
| Vortex Position Node | Change the position of the point the field orbits around. | Null                  |
| Mask Node            | Masks the areas in which the affector won't apply.        | <u>Image Plane</u>    |
| Affected Emitters    | Choose which emitters can be affected by the affector.    | Primitive Emitter     |

| Transform Modifier          | Links all transform properties to the input node.                       | Null |
|-----------------------------|-------------------------------------------------------------------------|------|
| Target Node                 | Always faces the x-axis towards the inputs anchor point.                | Null |
| Local Transform<br>Override | Override the transformation values of the node, relative to its parent. | Null |

# Outputs

# Deformers

# Method

These nodes deform the entire field system at render time, without changing the underlying simulation.

Sine Deformer

# Sine Deformer

## Method

This node deforms the field based on a sine wave.

## Transform

| Name             | Description                                        |
|------------------|----------------------------------------------------|
| Position X       | Move its position along the x-axis in local space. |
| Position Y       | Move its position along the y-axis in local space. |
| Position Z       | Move its position along the z-axis in local space. |
| Rotation Heading | Rotate the object about the x-axis.                |
| Rotation Pitch   | Rotate the object about the y-axis.                |
| Rotation Bank    | Rotate the object about the z-axis.                |
| Scale X          | Scale along the x-axis.                            |
| Scale Y          | Scale along the y-axis.                            |
| Scale Z          | Scale along the z-axis.                            |

## Inherit Transform Channels

Toggle which transform channels should be inherited. By default, all are on.

| Name                     | Description                                          |
|--------------------------|------------------------------------------------------|
| Sine Scale<br>Major Axis | Change the scale of the larger wave on the deformer. |
| Sine Scale<br>Minor Axis | Change the scale of the small wave on the deformer.  |
| Displacement<br>Amount   | How much the deformer displaces the original mesh.   |
| Noise<br>Amount          | The amount of noise that is applied to the deformer. |
| Falloff Range            | Limits the range the deformer is effective at.       |
|                          |                                                      |

| Max<br>Displacement       | Maximum distance the deformer can displace the mesh.                                                                                                    |
|---------------------------|----------------------------------------------------------------------------------------------------|
| Animation<br>Rate         | Speed the deformer is animated at.                                                                                                    |
| Displacement<br>Direction | <ul> <li>Change which direction the deformer displaces the objects mesh.</li> <li>Normal, The mesh will be displaced in the direction of the vertex normal's.</li> <li>Spherical, The mesh will be displaced in a spherical direction from the object's origin.</li> <li>Planar, all vertexes are displaced in the same direction.</li> </ul>                          |
| Update Time<br>Mode       | <ul> <li>How the deformer updates with relation to the time code.</li> <li>Locked To Timecode, The deformer deformations are locked to the time code and the same time will always yield the same deformations.</li> <li>Running / Looping, The deformer deformations are disconnected from the time code and will loop seamlessly at the end of the layer.</li> </ul> |

| Name                        | Description                                                              | Typical Node<br>Input |
|-----------------------------|--------------------------------------------------------------------------|-----------------------|
| Falloff Node                | Use an input object to control the transformation values of the falloff. | Null                  |
| Transform Modifier          | Links all transform properties to the input node.                        | Null                  |
| Target Node                 | Always faces the x-axis towards the inputs anchor point.                 | Null                  |
| Local Transform<br>Override | Override the transformation values of the node, relative to its parent.  | Null                  |

# Outputs

# **Emitters**

#### Method

Emitter nodes spawn the colour/Ink that can be manipulated in a field system. Any Emitters need to be connected to a <u>Field Root node</u>, and they will only spawn a field within that field system (unless modified appropriately).

Emitters constantly emit new ink into the field, and the ink already in the field decays over time thanks to the "Colour Fade" property in the Field Root. These need to be balanced to ensure that the field does not overflow with ink – e.g. by increasing the colour fade, by reducing the emitter amounts or by cropping the time bars of the emitters so they only emit at certain times.

## Gallery

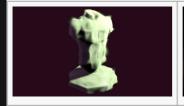

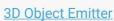

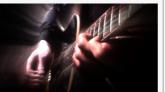

**Image Emitter** 

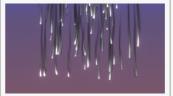

Particle Emitter

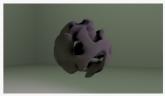

**Primitive Emitter** 

- Field Emitter
- Procedural Emitter

# 3D Object Emitter

# Method

This node emits colour/ink into a field based on an input 3D object. The object is first voxelised, and the resultant voxels are used to contribute ink to the field.

#### Example

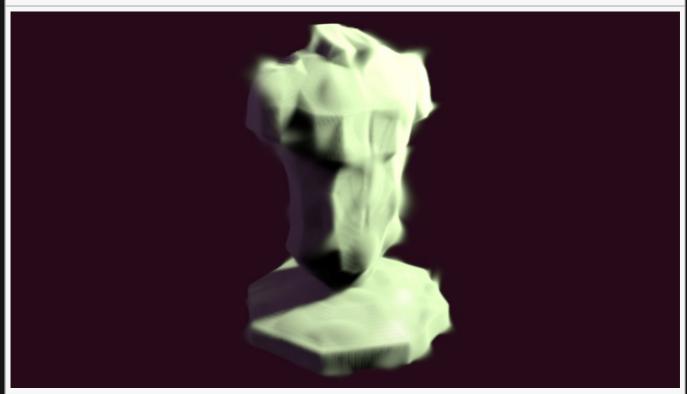

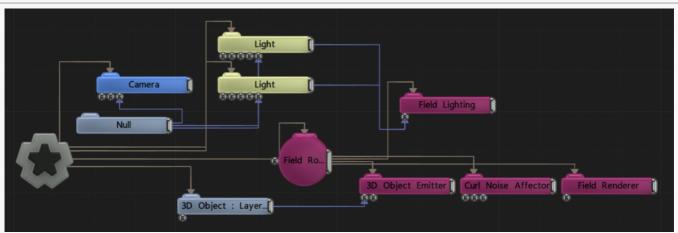

| Name             | Description                                        |
|------------------|----------------------------------------------------|
| Position X       | Move its position along the x-axis in local space. |
| Position Y       | Move its position along the y-axis in local space. |
| Position Z       | Move its position along the z-axis in local space. |
| Rotation Heading | Rotate the object about the x-axis.                |
| Rotation Pitch   | Rotate the object about the y-axis.                |
| Rotation Bank    | Rotate the object about the z-axis.                |
| Scale X          | Scale along the x-axis.                            |
| Scale Y          | Scale along the y-axis.                            |
| Scale Z          | Scale along the z-axis.                            |

# Inherit Transform Channels

Toggle which transform channels should be inherited. By default, all are on.

| Name                | Description                                                                                     |
|---------------------|-------------------------------------------------------------------------------------------------|
| Colour              | Select a colour for the emitted field.                                                          |
| Amount              | How strong the emitter is on the field.                                                         |
| Blend Mode          | How the emitter blends into the field. See <u>Blend Modes</u> for details.                      |
| Threshold           | Set a threshold for how much of a mesh surface must overlap with a voxel for ink to be emitted. |
| Object Colours      | The colours of the input object are retained in the field.                                      |
| Object Lighting     | The lighting affecting the object affects the fields colour/ink values                          |
| Wireframe           | The field emitted its based on a wireframe of the model.                                        |
| Filled              | Fill the emitted object with ink. For good results, use a closed mesh.                          |
| Emit Once           | When enabled, the object will only emit ink once into the field.                                |
| Voxel<br>Resolution | Resolution of the voxels used when generating the ink shape.                                    |
|                     |                                                                                                 |

| Name                        | Description                                                             | Typical Node<br>Input |
|-----------------------------|-------------------------------------------------------------------------|-----------------------|
| Object                      | Object used to generate a field based off of.                           | 3D Object             |
| Colour Ramp                 | Adds a colour gradient to the field.                                    | Colour Ramp           |
| Transform Modifier          | Links all transform properties to the input node.                       | Null                  |
| Target Node                 | Always faces the x-axis towards the inputs anchor point.                | Null                  |
| Local Transform<br>Override | Override the transformation values of the node, relative to its parent. | Null                  |

# Outputs

# Field - Field Emitter

## Method

This node emits colour/ink into a field by reading it from another input field.

# Transform

| Name             | Description                                        |
|------------------|----------------------------------------------------|
| Position X       | Move its position along the x-axis in local space. |
| Position Y       | Move its position along the y-axis in local space. |
| Position Z       | Move its position along the z-axis in local space. |
| Rotation Heading | Rotate the object about the x-axis.                |
| Rotation Pitch   | Rotate the object about the y-axis.                |
| Rotation Bank    | Rotate the object about the z-axis.                |
| Scale X          | Scale along the x-axis.                            |
| Scale Y          | Scale along the y-axis.                            |
| Scale Z          | Scale along the z-axis.                            |

## Inherit Transform Channels

Toggle which transform channels should be inherited. By default, all are on.

| Name              | Description                                                                |
|-------------------|----------------------------------------------------------------------------|
| Output Colours    | Toggles whether the colours from the original field are output.            |
| Output Velocities | Toggles whether the velocities from the original field are output.         |
| Colour            | Tint the colour of the original field system.                              |
| Blend Amount      | How much the input field blends with the current field.                    |
| Velocity Scale    | Scale the velocity of the field.                                           |
| Blend Mode        | How the emitter blends into the field. See <u>Blend Modes</u> for details. |

| Name                        | Description                                                             | Typical Node<br>Input |
|-----------------------------|-------------------------------------------------------------------------|-----------------------|
| Field                       | The field to be added into the current field system.                    | Field Root Node       |
| Colour Ramp                 | Adds a colour gradient to the field.                                    | Colour Ramp           |
| Transform Modifier          | Links all transform properties to the input node.                       | Null                  |
| Target Node                 | Always faces the x-axis towards the inputs anchor point.                | Null                  |
| Local Transform<br>Override | Override the transformation values of the node, relative to its parent. | Null                  |

# Outputs

# Image Emitter

# Method

This node emits colour/ink into a field based on an input image.

#### Example

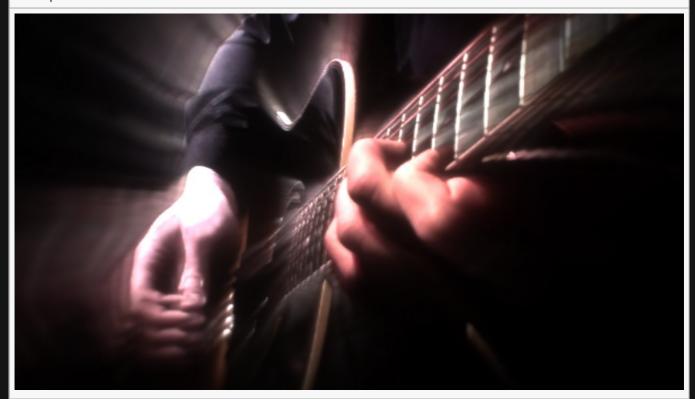

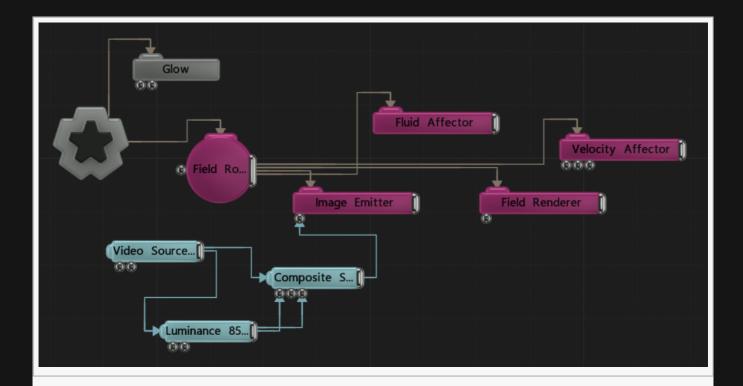

| Name             | Description                                        |
|------------------|----------------------------------------------------|
| Position X       | Move its position along the x-axis in local space. |
| Position Y       | Move its position along the y-axis in local space. |
| Position Z       | Move its position along the z-axis in local space. |
| Rotation Heading | Rotate the object about the x-axis.                |
| Rotation Pitch   | Rotate the object about the y-axis.                |
| Rotation Bank    | Rotate the object about the z-axis.                |
| Scale X          | Scale along the x-axis.                            |
| Scale Y          | Scale along the y-axis.                            |
| Scale Z          | Scale along the z-axis.                            |

# Inherit Transform Channels

Toggle which transform channels should be inherited. By default, all are on.

| Name         | Description                                                       |
|--------------|-------------------------------------------------------------------|
| Colour Image | The image used for the field. Can be overrided by an input image. |

| Amount     | How strong the emitter is on the field.                                    |  |
|------------|----------------------------------------------------------------------------|--|
| Blend Mode | How the emitter blends into the field. See <u>Blend Modes</u> for details. |  |

| Name                        | Description                                                             | Typical Node<br>Input |
|-----------------------------|-------------------------------------------------------------------------|-----------------------|
| Image Node                  | Image used to generate a lnk from.                                      | <u>Video Source</u>   |
| Transform Modifier          | Links all transform properties to the input node.                       | Null                  |
| Target Node                 | Always faces the x-axis towards the inputs anchor point.                | Null                  |
| Local Transform<br>Override | Override the transformation values of the node, relative to its parent. | Null                  |

# Outputs

# Particle Emitter

### Method

This node generates colour/ink based on the positions and movement of particles from a particle system. The particles contribute both ink and velocities to the field.

#### Example

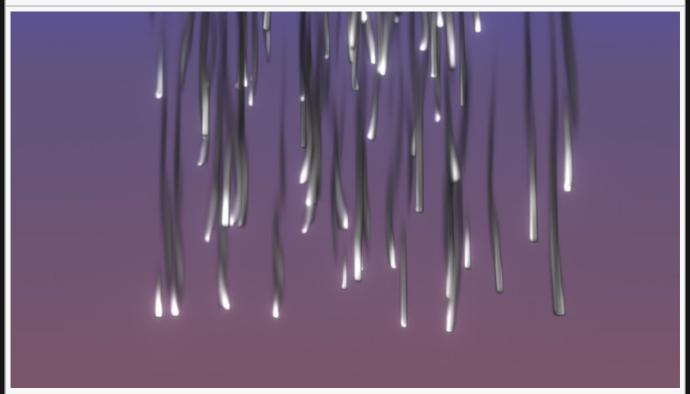

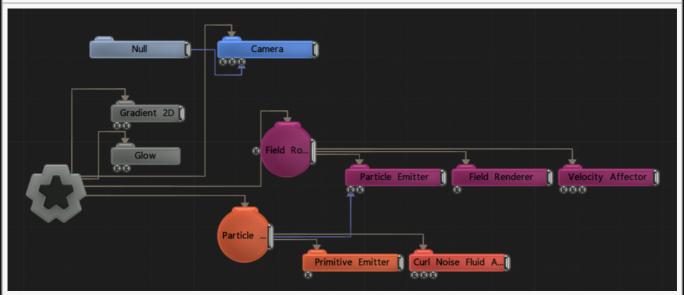

| Name                     | Description                                                                                                    |
|--------------------------|----------------------------------------------------------------------------------------------------|
| Texture                  | Select a texture to be rendered at each particles position.                                                                                                    |
| Output<br>Velocities     | Toggle whether the velocities from the source particle system should be used.                                                                                                    |
| Intensity<br>Scale       | Modify how strong the emitted field is.                                                                                                    |
| Velocity<br>Scale        | Scale the velocity of the field.                                                                                                    |
| Particle Size            | Edit the size of the particles once they are rendered.                                                                                                    |
| Particle X<br>Scale      | Control the x-scale of the sprites emitted.                                                                                                    |
| Particle Y<br>Scale      | Control the y-scale of the sprites emitted.                                                                                                    |
| Particle<br>Scale Coeffs | How much the particle scales are affected by the node at different stages of the particles life cycle. Values 1 and 2 are control points, and are used to control the curve between values 0 and 3. |
| Particle<br>Alpha        | Control the alpha value for each particle.                                                                                                    |
| Visible                  | Control whether the node is visible or not to the scene.                                                                                                    |
| Blur Mip<br>Levels       | The number of MIP levels in the emitted particles that may be used for blurring effects.                                                                                                    |
| Size<br>Randomness       | Control the randomness in size of the particles.                                                                                                    |
| Rotation<br>Randomness   | Give the meshes a randomised rotation.                                                                                                    |
| Luminance<br>Randomness  | Control how much randomness is in the luminance of the rendered particles.                                                                                                    |
| Screen Size<br>Limits    | The minimum and maximum size of the rendered particle in normalised screen coordiates.                                                                                                    |
| Motion Blur<br>Amount    | Control the amount of motion blur.                                                                                                    |
| Lit                      | Control whether the particles are lit.                                                                                                    |
| Cast<br>Shadows          | Control whether shadows are cast.                                                                                                    |
| Sort<br>Particles        | Toggle whether the particles are sorted by depth from camera from back to front before rendering, enabling transparent particles to be rendered correctly.                                          |
| Blend Modes              | How the emitter blends into the field. See <u>Blend Modes</u> for details.                                                                                                    |
|                          |                                                                                                    |

| Mipmap<br>Enabled | Toggle whether mipmaps are enabled. |
|-------------------|-------------------------------------|
|-------------------|-------------------------------------|

## **Texture Animation**

10bit FX Limited

| Name                     | Description                                                              |
|--------------------------|--------------------------------------------------------------------------|
| Use Texture Animation    | Edit whether the texture animation is shown with the rendering.          |
| Texture Animation Rate   | Edit whether the texture animation is shown with the rendering.          |
| Num Frames X             | Change how many tiles the sprite image will be spread across the x axis. |
| Num Frames Y             | Change how many tiles the sprite image will be spread across the y axis. |
| Texture Start Frame Mode | How the beginning frame for the texture animation is chosen.             |

## Inputs

| Name                        | Description                                                             | Typical Node<br>Input |
|-----------------------------|-------------------------------------------------------------------------|-----------------------|
| Particle Node               | The particle root used to generate the field.                           | Particle Root         |
| Sprite Transform Node       | Change the position of the field emitter.                               | Null                  |
| Transform Modifier          | Links all transform properties to the input node.                       | Null                  |
| Target Node                 | Always faces the x-axis towards the inputs anchor point.                | Null                  |
| Local Transform<br>Override | Override the transformation values of the node, relative to its parent. | Null                  |

## Outputs

# **Primitive Emitter**

## Method

This node emits colour/ink into the field using the volume of a primitive shape.

#### Example

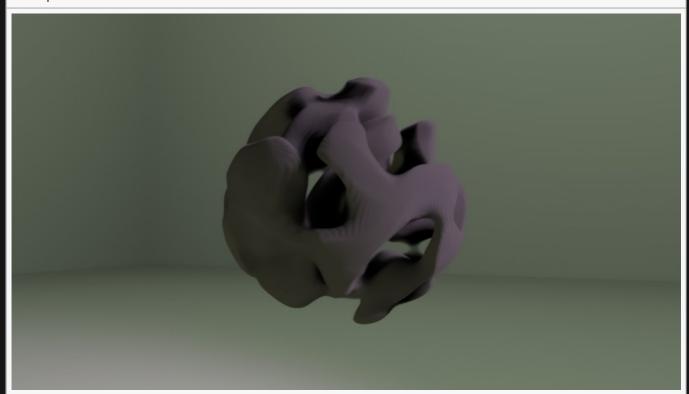

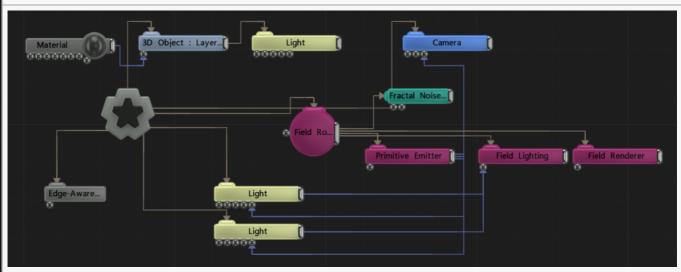

| Name             | Description                                        |
|------------------|----------------------------------------------------|
| Position X       | Move its position along the x-axis in local space. |
| Position Y       | Move its position along the y-axis in local space. |
| Position Z       | Move its position along the z-axis in local space. |
| Rotation Heading | Rotate the object about the x-axis.                |
| Rotation Pitch   | Rotate the object about the y-axis.                |
| Rotation Bank    | Rotate the object about the z-axis.                |
| Scale X          | Scale along the x-axis.                            |
| Scale Y          | Scale along the y-axis.                            |
| Scale Z          | Scale along the z-axis.                            |

### Inherit Transform Channels

p. Toggle which transform channels should be inherited. By default, all are on.

| Name                       | Description                                                                                              |
|----------------------------|----------------------------------------------------------------------------------------------------|
| Shape Type                 | Choose which object the field is emitted from.                                                           |
| Colour                     | Select a colour for the emitted field.                                                                   |
| Amount                     | How strong the emitter is on the field.                                                                  |
| Hardness                   | How hard the edges of the shape are.                                                                     |
| Radius Outer               | Controls the outer radius of the shape.                                                                  |
| Radius Inner               | Controls the inner radius of the shape.                                                                  |
| Angle                      | Change the angle difference in the fan blade, thus adding more or fewer fans.                            |
| Fan Blade Width            | Change the width of the fan blades. Only functions when the Fan is selected in the Shape Type attribute. |
| Colour Ramp Angle<br>Scale | Controls the spread of the colour ramp.                                                                  |
| Blend Mode                 | How the emitter blends into the field. See <u>Blend Modes</u> for details.                               |
|                            |                                                                                                    |

| Name                        | Description                                                             | Typical Node<br>Input |
|-----------------------------|-------------------------------------------------------------------------|-----------------------|
| Colour Ramp                 | Adds a colour gradient to the field.                                    | Colour Ramp           |
| Transform Modifier          | Links all transform properties to the input node.                       | Null                  |
| Target Node                 | Always faces the x-axis towards the inputs anchor point.                | Null                  |
| Local Transform<br>Override | Override the transformation values of the node, relative to its parent. | Null                  |

# Outputs

# **Procedural Emitter**

### Method

This node emits colour/ink into a field using a procedural node network. Procedural nodes should be parented to the Procedural Emitter in order to generate procedural forms that will be converted into field ink.

### Transform

| Name             | Description                                        |
|------------------|----------------------------------------------------|
| Position X       | Move its position along the x-axis in local space. |
| Position Y       | Move its position along the y-axis in local space. |
| Position Z       | Move its position along the z-axis in local space. |
| Rotation Heading | Rotate the object about the x-axis.                |
| Rotation Pitch   | Rotate the object about the y-axis.                |
| Rotation Bank    | Rotate the object about the z-axis.                |
| Scale X          | Scale along the x-axis.                            |
| Scale Y          | Scale along the y-axis.                            |
| Scale Z          | Scale along the z-axis.                            |

## Inherit Transform Channels

Toggle which transform channels should be inherited. By default, all are on.

| Name                       | Description                                                                                                    |
|----------------------------|----------------------------------------------------------------------------------------------------|
| Distance To<br>Alpha Scale | Controls how the distances defined by the procedural system are converted into transparency values in the field – which is analogous to the density of the shape. |
| Blend<br>Amount            | How much the emitter blends with the field.                                                                                                    |
| Blend Mode                 | How the emitter blends into the field. See <u>Blend Modes</u> for details.                                                                                        |

| Name                        | Description                                                             | Typical Node<br>Input |
|-----------------------------|-------------------------------------------------------------------------|-----------------------|
| Procedural Root             | Connect a source procedural node.                                       | Procedural Root       |
| Bounding Box                | Limits the area that the procedural emitter will use.                   | Bounding Box          |
| Transform Modifier          | Links all transform properties to the input node.                       | Null                  |
| Target Node                 | Always faces the x-axis towards the inputs anchor point.                | Null                  |
| Local Transform<br>Override | Override the transformation values of the node, relative to its parent. | Null                  |

# Outputs

# **Reaction Diffusion**

### Method

Performs reaction-diffusion simulation, using an image input as a seed.

This node simulates the Gray-Scott reaction-diffusion process, which can be thought of as a kind of fluid simulation with an extra step that creates organic-like patterns which grow out from seed points. Those points are created by sampling an input image, and seeds are created at the brighter parts of the image.

More information on the general topic of reaction-diffusion simulation can be found here

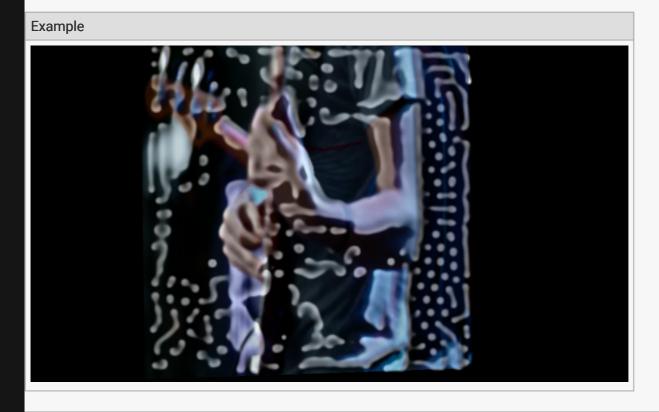

#### Nodegraph Example

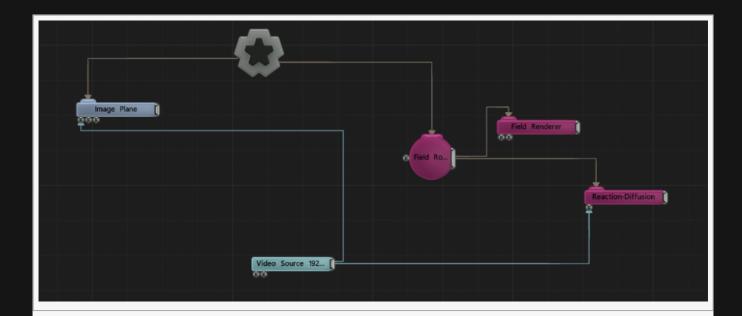

The following image sequence shows how the pattern will grow out from a single point during the course of a simulation.

#### Growth Example

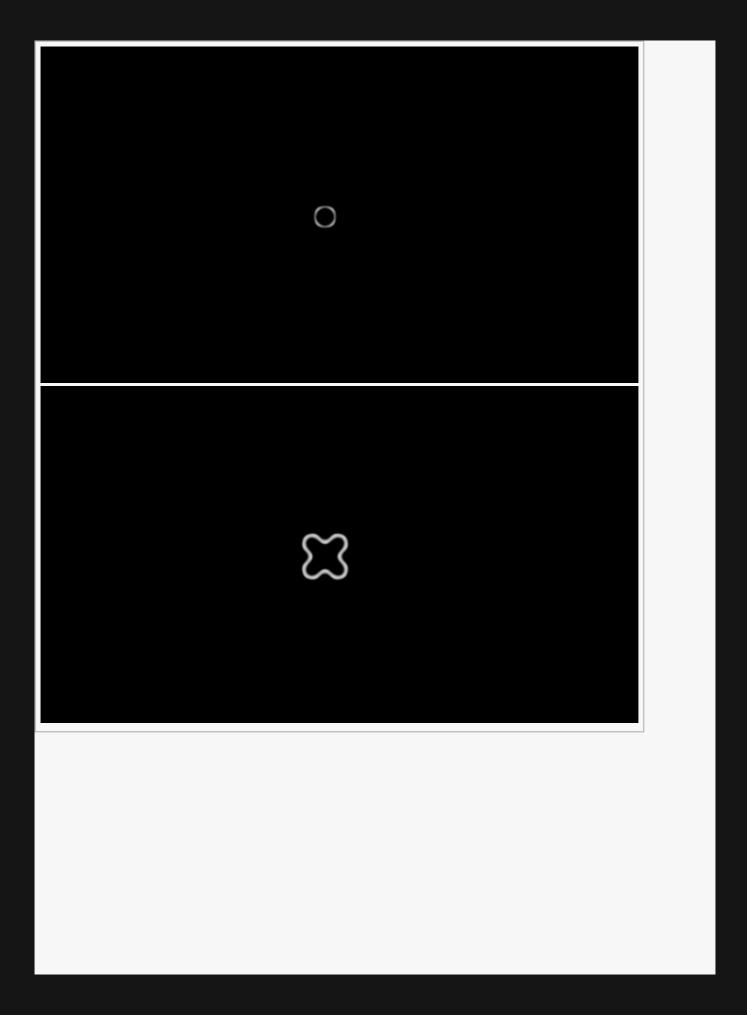

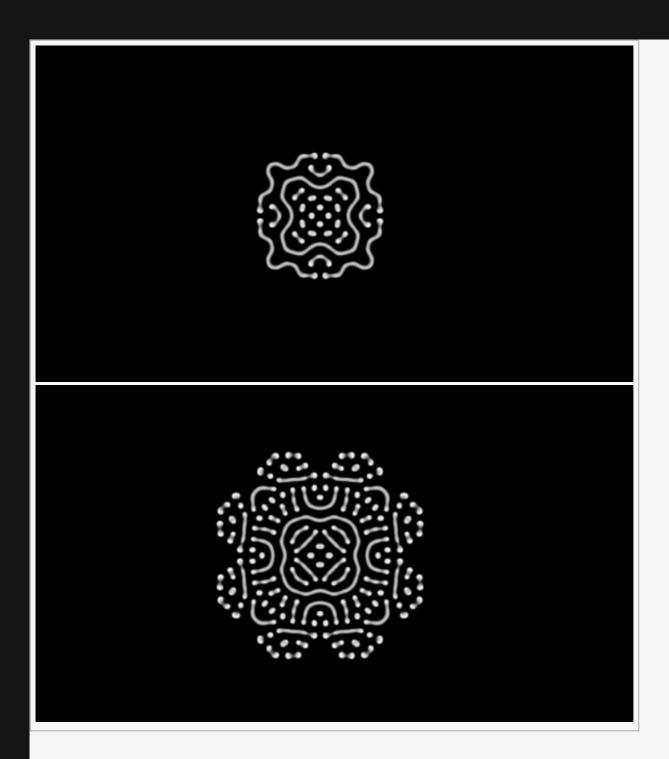

| Name             | Description                                        |
|------------------|----------------------------------------------------|
| Position X       | Move its position along the x-axis in local space. |
| Position Y       | Move its position along the y-axis in local space. |
| Position Z       | Move its position along the z-axis in local space. |
| Rotation Heading | Rotate the object about the x-axis.                |
| Rotation Pitch   | Rotate the object about the y-axis.                |
|                  |                                                    |

| Rotation Bank | Rotate the object about the z-axis. |
|---------------|-------------------------------------|
| Scale X       | Scale along the x-axis.             |
| Scale Y       | Scale along the y-axis.             |
| Scale Z       | Scale along the z-axis.             |

### Inherit Transform Channels

Toggle which transform channels should be inherited. By default, all are on.

### **Attributes**

| Name       | Description                                                |  |
|------------|------------------------------------------------------------|--|
| Amount     | The amount of the input image to use as seed.              |  |
| Iterations | The number of simulation iterations to perform each frame. |  |

## Inputs

| Name                        | Description                                                             | Typical Node<br>Input |  |
|-----------------------------|-------------------------------------------------------------------------|-----------------------|--|
| Colour Ramp                 | Specifies a range of colours the generator can use.                     | Colour Ramp           |  |
| Transform Modifier          | Links all transform properties to the input node.                       | Null                  |  |
| Target Node                 | Always faces the x-axis towards the inputs anchor point.                | Null                  |  |
| Local Transform<br>Override | Override the transformation values of the node, relative to its parent. | Null                  |  |

## Outputs

There are no outputs from this node.

# Rendering

### Method

Rendering nodes visualise the field or control how it is rendered and shaded. Any Rendering nodes need to be connected to a <u>Field Root node</u>, and will only render fields within that field system (unless modified appropriately).

## Rendering

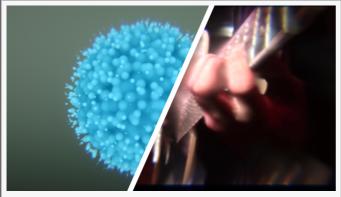

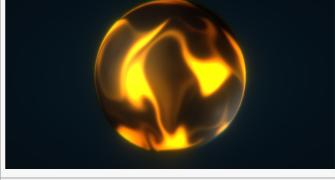

Field Renderer

Render To Object Surfaces

## Lighting

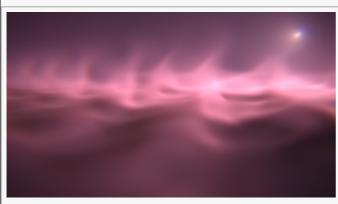

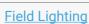

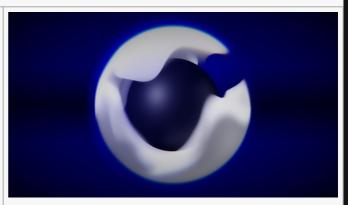

Field Shadows

# Field Lighting

### Method

This node adds lighting and self shadowing to fields based on input light nodes. It is used in conjunction with the <u>Field Renderer</u> node (which renders the field volume). Affecting lights need to be connected to Lights input of the Field Lighting node. The Field Lighting node calculates translucent shadows from the field it is applied to on a per-voxel basis.

The node should be parented to a Field Root node.

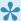

This node is computationally heavy, and you might consider alternatively using the Field Shadows node which is computationally faster, but only supports lighting from above.

#### Example

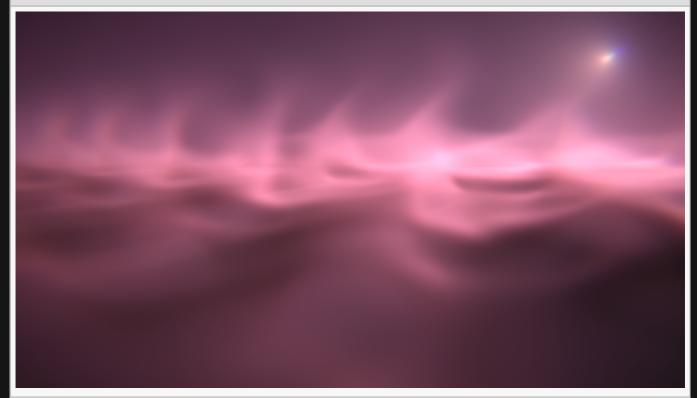

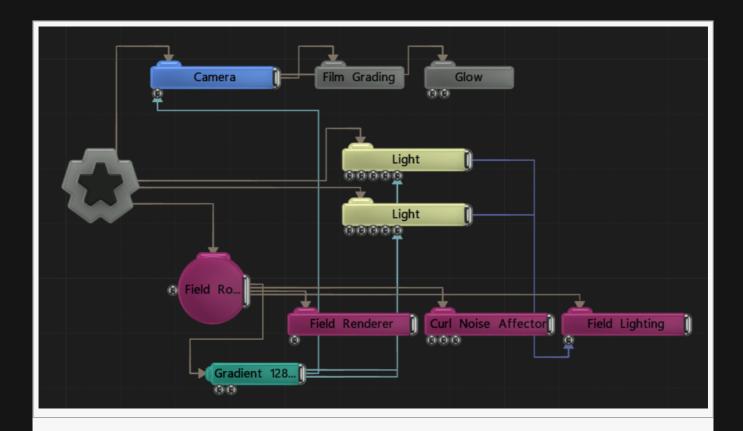

| Name             | Description                                        |
|------------------|----------------------------------------------------|
| Position X       | Move its position along the x-axis in local space. |
| Position Y       | Move its position along the y-axis in local space. |
| Position Z       | Move its position along the z-axis in local space. |
| Rotation Heading | Rotate the object about the x-axis.                |
| Rotation Pitch   | Rotate the object about the y-axis.                |
| Rotation Bank    | Rotate the object about the z-axis.                |
| Scale X          | Scale along the x-axis.                            |
| Scale Y          | Scale along the y-axis.                            |
| Scale Z          | Scale along the z-axis.                            |

## Inherit Transform Channels

Toggle which transform channels should be inherited. By default, all are on.

| Name | Description |
|------|-------------|
|      |             |

| Shadow Density   Control the density of field, and how much light will be allowed to filter through | to filter through. |
|----------------------------------------------------------------------------------------------------|--------------------|
|----------------------------------------------------------------------------------------------------|--------------------|

| Name                        | Description                                                             | Typical Node<br>Input |
|-----------------------------|-------------------------------------------------------------------------|-----------------------|
| Lights                      | Lights that are affecting the field render                              | <u>Light</u>          |
| Transform Modifier          | Links all transform properties to the input node.                       | Null                  |
| Target Node                 | Always faces the x-axis towards the inputs anchor point.                | Null                  |
| Local Transform<br>Override | Override the transformation values of the node, relative to its parent. | Null                  |

## Outputs

# Field Renderer

### Method

Renders a field system as a volume by rendering a series of slices through the field system.

Ink at each voxel is rendered into cells on each slice. The number of slices and resolution of the images are controlled in a parent <u>Field Root node</u>.

Once the slices are rendered they are then placed to face the camera along the x, y and z planes, and will automatically change plane depending on where the camera is (though this is only noticeable at low depth values).

The node should be parented to a Field Root node.

3D Example 2D Exam

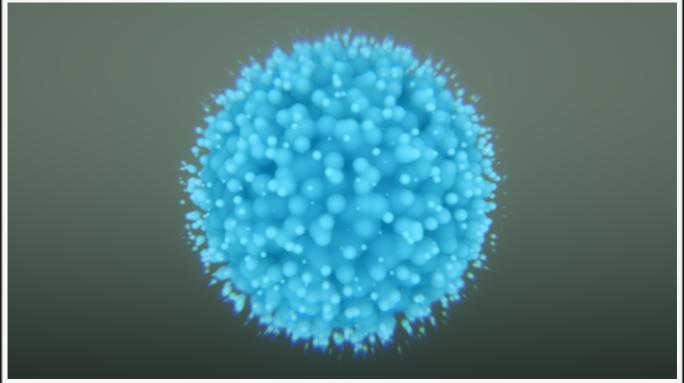

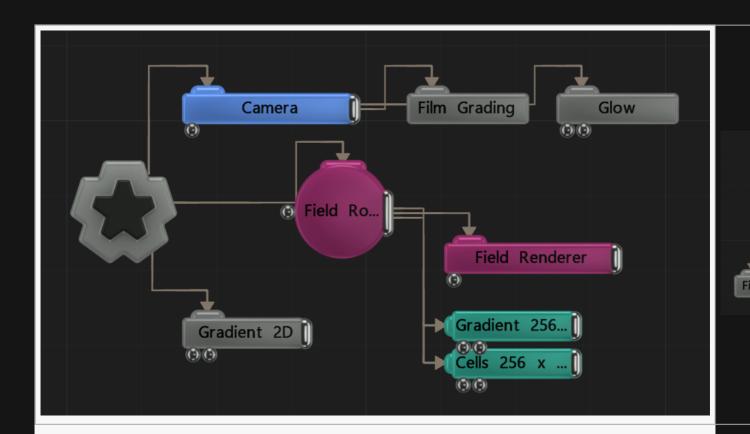

| Name             | Description                                        |
|------------------|----------------------------------------------------|
| Position X       | Move its position along the x-axis in local space. |
| Position Y       | Move its position along the y-axis in local space. |
| Position Z       | Move its position along the z-axis in local space. |
| Rotation Heading | Rotate the object about the x-axis.                |
| Rotation Pitch   | Rotate the object about the y-axis.                |
| Rotation Bank    | Rotate the object about the z-axis.                |
| Scale X          | Scale along the x-axis.                            |
| Scale Y          | Scale along the y-axis.                            |
| Scale Z          | Scale along the z-axis.                            |

## Inherit Transform Channels

Toggle which transform channels should be inherited. By default, all are on.

| Name | Description |
|------|-------------|
|------|-------------|

| Alpha                   | Changes the alpha of the field.                                                                                       |
|-------------------------|----------------------------------------------------------------------------------------------------|
| Brightness              | Changes the brightness of the field.                                                                                  |
| Visible                 | Control whether the node is visible or not to the scene.                                                              |
| Sort Bias               | Biases the alpha sort in order to make it render in front or behind other transparent objects.                        |
| Velocity Alpha<br>Scale | The amount the velocity of the field is scaled when it is used to modulate alpha.                                     |
| Alpha Height<br>Scale   | Defines the thickness when a 2D field is rendered as a 2.5d volumetric form.                                          |
| Blend Mode              | Choose how the image blends with the scene. See <u>Blend Modes</u> for details.                                       |
| Velocity To<br>Alpha    | Toggle whether the velocity amount is used to modulate the alpha value, so areas of faster movement are more visible. |
| Volumetric              | Controls whether a 2D field is rendered with thickness as a 2.5d volumetric form.                                     |
| Num Slices              | Defines the number of slices used when the 2D field is rendered as volumetric.                                        |

| Name                        | Description                                                             | Typical Node<br>Input |
|-----------------------------|-------------------------------------------------------------------------|-----------------------|
| Transform Modifier          | Links all transform properties to the input node.                       | Null                  |
| Target Node                 | Always faces the x-axis towards the inputs anchor point.                | Null                  |
| Local Transform<br>Override | Override the transformation values of the node, relative to its parent. | Null                  |

# Outputs

# Field Shadows

### Method

This node lights and shades a field from above and is used in conjunction with <u>Field Renderer</u>. As the lighting direction is limited to this one direction, this node is significantly faster than the similar <u>Field</u> <u>Lighting</u> node which allows multiple light sources with arbitrary positions and orientations.

The node should be parented to a Field Root node.

#### Example

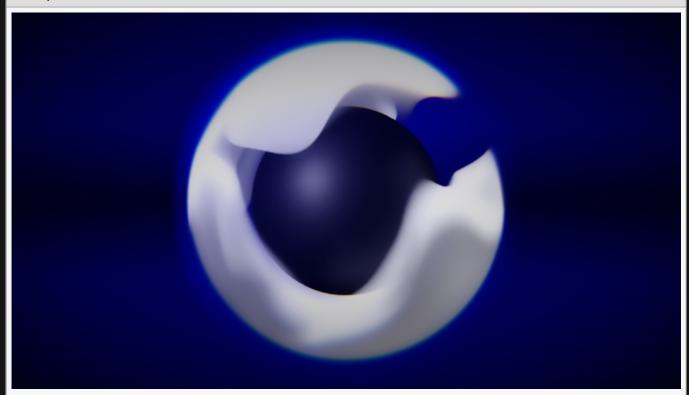

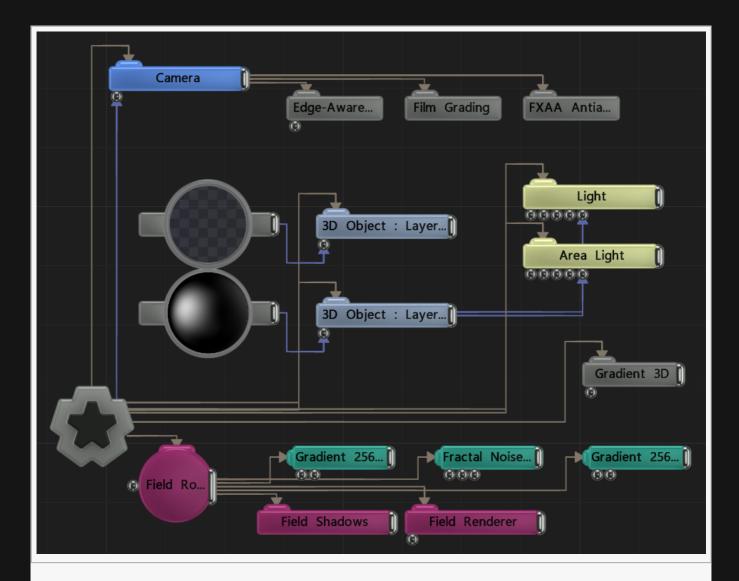

| Name             | Description                                        |
|------------------|----------------------------------------------------|
| Position X       | Move its position along the x-axis in local space. |
| Position Y       | Move its position along the y-axis in local space. |
| Position Z       | Move its position along the z-axis in local space. |
| Rotation Heading | Rotate the object about the x-axis.                |
| Rotation Pitch   | Rotate the object about the y-axis.                |
| Rotation Bank    | Rotate the object about the z-axis.                |
| Scale X          | Scale along the x-axis.                            |
| Scale Y          | Scale along the y-axis.                            |
| Scale Z          | Scale along the z-axis.                            |

## Inherit Transform Channels

Toggle which transform channels should be inherited. By default, all are on.

## **Attributes**

| Name           | Description                                                                         |  |
|----------------|-------------------------------------------------------------------------------------|--|
| Shadow Density | Control the density of field, and how much light will be allowed to filter through. |  |

### Inputs

| Name                        | Description                                                             | Typical Node<br>Input |
|-----------------------------|-------------------------------------------------------------------------|-----------------------|
| Transform Modifier          | Links all transform properties to the input node.                       | Null                  |
| Target Node                 | Always faces the x-axis towards the inputs anchor point.                | Null                  |
| Local Transform<br>Override | Override the transformation values of the node, relative to its parent. | Null                  |

## Outputs

# Render To Object Surface

## Method

The field is sampled spatially on to the surfaces of visible 3D objects.

The Render to Object Surface node should be parented to the <u>Field Root</u> node. Deferred Rendering must be enabled in the Layer Root node for this to work.

#### Example

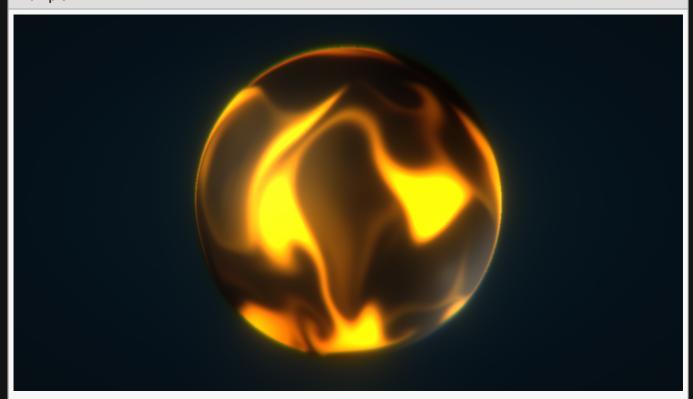

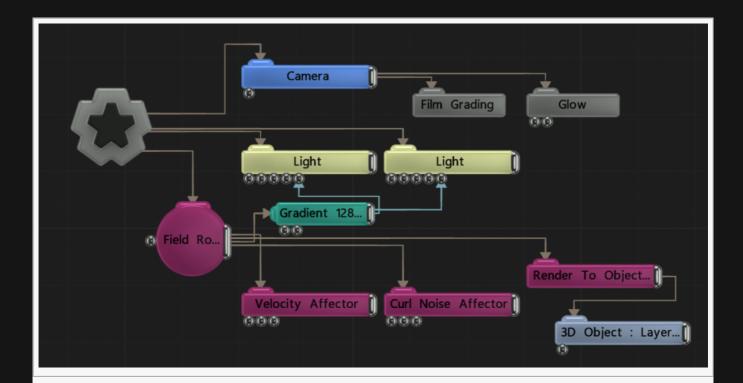

| Name             | Description                                        |
|------------------|----------------------------------------------------|
| Position X       | Move its position along the x-axis in local space. |
| Position Y       | Move its position along the y-axis in local space. |
| Position Z       | Move its position along the z-axis in local space. |
| Rotation Heading | Rotate the object about the x-axis.                |
| Rotation Pitch   | Rotate the object about the y-axis.                |
| Rotation Bank    | Rotate the object about the z-axis.                |
| Scale X          | Scale along the x-axis.                            |
| Scale Y          | Scale along the y-axis.                            |
| Scale Z          | Scale along the z-axis.                            |

## **Inherit Transform Channels**

Toggle which transform channels should be inherited. By default, all are on.

| Name  | Description                     |
|-------|---------------------------------|
| Alpha | Changes the alpha of the field. |

| Brightness              | Changes the brightness of the field.                                                                                  |
|-------------------------|----------------------------------------------------------------------------------------------------|
| Visible                 | Control whether the node is visible or not to the scene.                                                              |
| Sort Bias               | Biases the alpha sort in order to make it render in front or behind other transparent objects.                        |
| Velocity Alpha<br>Scale | The amount the velocity of the field is scaled when it is used to modulate alpha.                                     |
| Blend Mode              | How the render UV Texture blends with the objects original material colours. See <u>Blend Modes</u> for details.      |
| Velocity To<br>Alpha    | Toggle whether the velocity amount is used to modulate the alpha value, so areas of faster movement are more visible. |

| Name                        | Description                                                             | Typical Node<br>Input |
|-----------------------------|-------------------------------------------------------------------------|-----------------------|
| Transform Modifier          | Links all transform properties to the input node.                       | Null                  |
| Target Node                 | Always faces the x-axis towards the inputs anchor point.                | Null                  |
| Local Transform<br>Override | Override the transformation values of the node, relative to its parent. | Null                  |

# Outputs

## Generators

### Method

These nodes generate different black and white effects that can be overlayed, or used to modify other nodes.

Also fields. Lots of cool stuff with fields.

Generators can be applied directly to these nodes, however, if applied to other nodes it will affect the whole scene in the background, not just the parent node.

- Field Root, the generator is generated in a 3D volume.
- Render To Texture

## Gallery

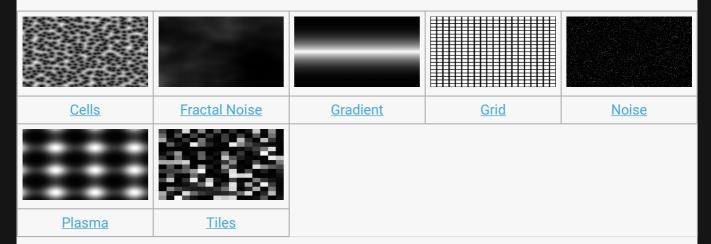

# Cells

## Method

This node generates a cellular pattern using a distance function, mapping a gradient to the distance to the closest of a set of random points

#### Processed texture

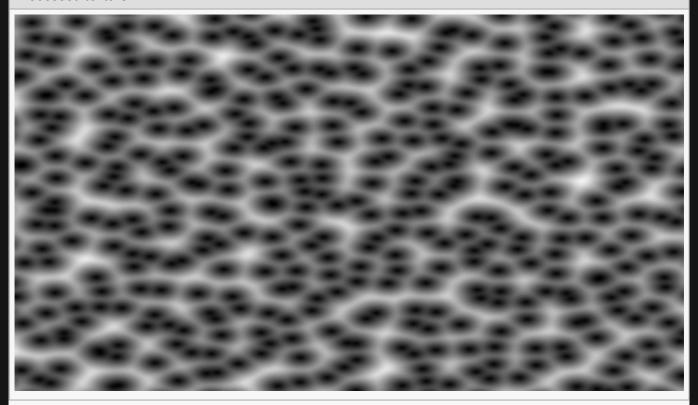

#### **Example Nodegraph**

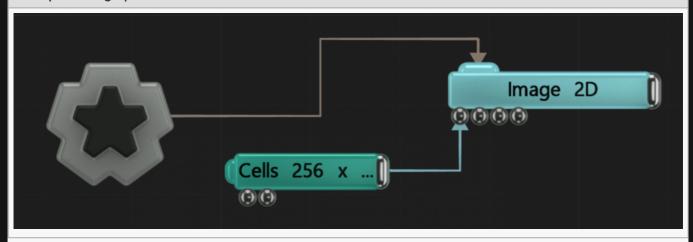

| Description                                        |
|----------------------------------------------------|
| Move its position along the x-axis in local space. |
| Move its position along the y-axis in local space. |
| Move its position along the z-axis in local space. |
| Rotate the object about the x-axis.                |
| Rotate the object about the y-axis.                |
| Rotate the object about the z-axis.                |
| Scale along the x-axis.                            |
| Scale along the y-axis.                            |
| Scale along the z-axis.                            |
|                                                    |

### Inherit Transform Channels

Toggle which transform channels should be inherited. By default, all are on.

| Name                                | Description                                                                                                    |
|-------------------------------------|----------------------------------------------------------------------------------------------------|
| Active                              | Turn the effect on or off. Values < 0.1 will turn the effect off, and deferred rendering must be on.                                                                                                    |
| Preview In Viewport                 | Preview the effect in the viewport.                                                                                                    |
| Preview Alpha In<br>Viewport        | Preview the alpha values in the viewport.                                                                                                    |
| Width                               | The resolution of the effect along its width.                                                                                                    |
| Height                              | The resolution of the effect along its height.                                                                                                    |
| Update Time Mode                    | Change how the effect is generated with respect to the scene's timecode.  • Locked To Timecode, The effect is locked to the time code.  • Running / Loopable, The effect is generated seperated to the timecode. |
| Static Image (Process<br>Only Once) | Only process the image once, making a more efficient scene. Animated Post-FX nodes will not function with this enabled.                                                                                          |
| Num Points X                        | Number of points generated along the x axis.                                                                                                    |
| Num Points Y                        | Number of points generated along the y axis.                                                                                                    |
| Num Points Z                        | Number of points generated along the z axis.                                                                                                    |
| Hardness                            | How hard the edges of the cells are.                                                                                                    |
|                                     |                                                                                                    |

| Pallete Animation<br>Rate | How quickly the generator is animated through an input colour ramps palette.                               |
|---------------------------|----------------------------------------------------------------------------------------------------|
| Wrap                      | Wrap the bottom and right edges of the cells to merge seemlessly with the top and left sides respectively. |

# Rendering

| Name         | Description                                                                     |
|--------------|---------------------------------------------------------------------------------|
| Colour       | Add a colour filter over the image.                                             |
| Blend Amount | The amount the generator is blended with the output.                            |
| Blend Mode   | Choose how the image blends with the scene. See <u>Blend Modes</u> for details. |

# Inputs

| Name                        | Description                                                             | Typical Node<br>Input |
|-----------------------------|-------------------------------------------------------------------------|-----------------------|
| Colour Ramp                 | Specifies a range of colours the generator can use.                     | Colour Ramp           |
| Transform Modifier          | Links all transform properties to the input node.                       | Null                  |
| Target Node                 | Always faces the x-axis towards the inputs anchor point.                | Null                  |
| Local Transform<br>Override | Override the transformation values of the node, relative to its parent. | Null                  |

# Outputs

Can be connected to any node which requires an image input.

# Curve Mask

### Method

This node generates a mask by using a shape created using user created points.

With the scene paused and this node selected, you can create new points by left clicking in the viewport. Left click dragging moves the selected point around and right clicking a point will delete it. Using ctrl left click dragging changes the curve of the line into and out of that point.

### **Attributes**

| Name                                | Description                                                                                                    |
|-------------------------------------|----------------------------------------------------------------------------------------------------|
| Active                              | Turn the effect on or off. Values < 0.1 will turn the effect off, and deferred rendering must be on.                                                                                                    |
| Preview In Viewport                 | Preview the effect in the viewport.                                                                                                    |
| Preview Alpha In<br>Viewport        | Preview the alpha values in the viewport.                                                                                                    |
| Width                               | The resolution of the effect along its width.                                                                                                    |
| Height                              | The resolution of the effect along its height.                                                                                                    |
| Update Time Mode                    | Change how the effect is generated with respect to the scene's timecode.  • Locked To Timecode, The effect is locked to the time code.  • Running / Loopable, The effect is generated seperated to the timecode. |
| Static Image (Process<br>Only Once) | Only process the image once, making a more efficient scene. Animated Post-FX nodes will not function with this enabled.                                                                                          |
| Num Points                          | Number of points used to generate a mask.                                                                                                    |

## Rendering

| Name         | Description                                                                     |
|--------------|---------------------------------------------------------------------------------|
| Colour       | Add a colour filter over the image.                                             |
| Blend Amount | The amount the generator is blended with the output.                            |
| Blend Mode   | Choose how the image blends with the scene. See <u>Blend Modes</u> for details. |

### Contours

| Name |
|------|
|------|

| Point # X/Y   | X and Y position for each point creating the mask      |  |
|---------------|--------------------------------------------------------|--|
| Point # TX/TY | Bezier control curve point for each point of the mask. |  |

| Name               | Description                                              | Typical Node Input |
|--------------------|----------------------------------------------------------|--------------------|
| Colour Ramp        | Specifies a range of colours the generator can use.      | Colour Ramp        |
| Transform Modifier | Links all transform properties to the input node.        | Null               |
| Target Node        | Always faces the x-axis towards the inputs anchor point. | Null               |

## Outputs

Can be connected to any node which requires an image input.

# FFT Texture

## Method

Generates a texture based on the sound from either a selected or input audio source.

#### Example

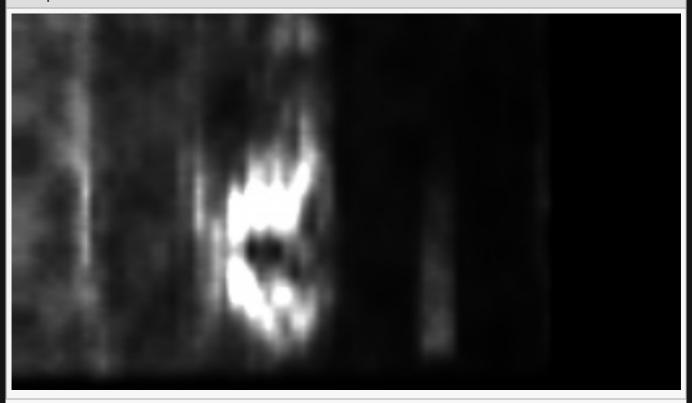

**Example Nodegraph** 

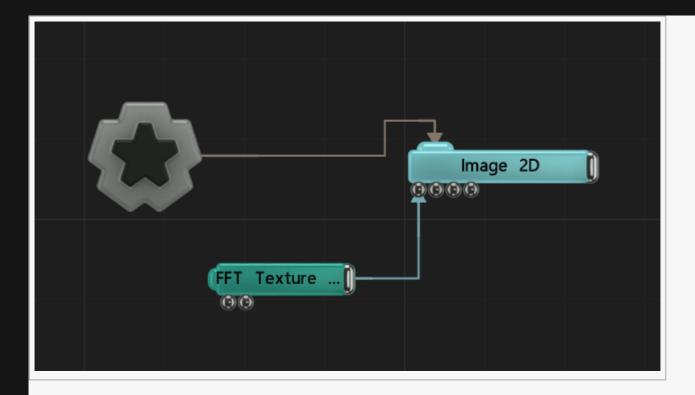

| Name             | Description                                        |
|------------------|----------------------------------------------------|
| Position X       | Move its position along the x-axis in local space. |
| Position Y       | Move its position along the y-axis in local space. |
| Position Z       | Move its position along the z-axis in local space. |
| Rotation Heading | Rotate the object about the x-axis.                |
| Rotation Pitch   | Rotate the object about the y-axis.                |
| Rotation Bank    | Rotate the object about the z-axis.                |
| Scale X          | Scale along the x-axis.                            |
| Scale Y          | Scale along the y-axis.                            |
| Scale Z          | Scale along the z-axis.                            |

## Inherit Transform Channels

Toggle which transform channels should be inherited. By default, all are on.

| Name | Description |
|------|-------------|
|      |             |

| Active                              | Turn the effect on or off. Values < 0.1 will turn the effect off, and deferred rendering must be on.                                                                                                    |  |
|-------------------------------------|----------------------------------------------------------------------------------------------------|--|
| Preview In Viewport                 | Preview the effect in the viewport.                                                                                                    |  |
| Preview Alpha In<br>Viewport        | Preview the alpha values in the viewport.                                                                                                    |  |
| Width                               | The resolution of the effect along its width.                                                                                                    |  |
| Height                              | The resolution of the effect along its height.                                                                                                    |  |
| Update Time Mode                    | Change how the effect is generated with respect to the scene's timecode.  • Locked To Timecode, The effect is locked to the time code.  • Running / Loopable, The effect is generated seperated to the timecode. |  |
| Static Image (Process<br>Only Once) | Only process the image once, making a more efficient scene. Animated Post-FX nodes will not function with this enabled.                                                                                          |  |
| Sound                               | Sound file used to drive the effect.                                                                                                    |  |
| Channel                             | Which audio channel is used.                                                                                                    |  |
| Frequency Band                      | Sets the Band EQ to one of the given presets.                                                                                                    |  |
| Band EQ                             | Selects and weights the frequency bands to be used from the sound file.                                                                                                    |  |
| Time Offset                         | Offset the time the clones are modified from the time the waveform is at.                                                                                                    |  |
| Change Threshold                    | Changes the threshold for what counts toward the effect.                                                                                                    |  |
| Attack                              | Controls the initial time between the current values to the peak.                                                                                                    |  |
| Decay                               | Controls the time between the peak to the sustain level.                                                                                                    |  |
| Min Value                           | Acts as a minimum threshold for extracting a range of values from the waveform.                                                                                                    |  |
| Max Value                           | Acts as a maximum threshold for extracting a range of values from the waveform.                                                                                                    |  |
| Max Clamp                           | A maximum value which values will be clamped if they go above.                                                                                                    |  |
| Spikiness                           | Accentuates peaks in the waveform so they are sharper.                                                                                                    |  |
| Scale                               | How much the output values are scaled.                                                                                                    |  |
| Offset                              | Offset all values output by the texture.                                                                                                    |  |
| Smoothness                          | How much smoothing is applied between differing values.                                                                                                    |  |
| Falloff Range                       | Range in which the sounds data will be tracked.                                                                                                    |  |
| Waveform                            | Visualises the waveform of the sound.                                                                                                    |  |

# Rendering

| Name         | Description                                          |
|--------------|------------------------------------------------------|
| Colour       | Add a colour filter over the image.                  |
| Blend Amount | The amount the generator is blended with the output. |

| Name                        | Description                                                             | Typical Node<br>Input |
|-----------------------------|-------------------------------------------------------------------------|-----------------------|
| Sound                       | Use an input sound to override the sound attribute.                     | Play Sound            |
| Colour Ramp                 | Specifies a range of colours the generator can use.                     | Colour Ramp           |
| Transform Modifier          | Links all transform properties to the input node.                       | Null                  |
| Target Node                 | Always faces the x-axis towards the inputs anchor point.                | Null                  |
| Local Transform<br>Override | Override the transformation values of the node, relative to its parent. | Null                  |

## Outputs

Can be connected to any node which requires an image input.

# Flat Colour

## Method

This node generates a flat colour.

## Transform

| Name             | Description                                        |
|------------------|----------------------------------------------------|
| Position X       | Move its position along the x-axis in local space. |
| Position Y       | Move its position along the y-axis in local space. |
| Position Z       | Move its position along the z-axis in local space. |
| Rotation Heading | Rotate the object about the x-axis.                |
| Rotation Pitch   | Rotate the object about the y-axis.                |
| Rotation Bank    | Rotate the object about the z-axis.                |
| Scale X          | Scale along the x-axis.                            |
| Scale Y          | Scale along the y-axis.                            |
| Scale Z          | Scale along the z-axis.                            |

## Inherit Transform Channels

Toggle which transform channels should be inherited. By default, all are on.

| Name                         | Description                                                                                                    |
|------------------------------|----------------------------------------------------------------------------------------------------|
| Active                       | Turn the effect on or off. Values < 0.1 will turn the effect off, and deferred rendering must be on.                                                                                                    |
| Preview In Viewport          | Preview the effect in the viewport.                                                                                                    |
| Preview Alpha In<br>Viewport | Preview the alpha values in the viewport.                                                                                                    |
| Width                        | The resolution of the effect along its width.                                                                                                    |
| Height                       | The resolution of the effect along its height.                                                                                                    |
| Update Time Mode             | Change how the effect is generated with respect to the scene's timecode.  • Locked To Timecode, The effect is locked to the time code.  • Running / Loopable, The effect is generated seperated to the timecode. |

| Static Image (Process | Only process the image once, making a more efficient scene. Animated Post-FX |
|-----------------------|------------------------------------------------------------------------------|
| Only Once)            | nodes will not function with this enabled.                                   |

| Name         | Description                                                                     |
|--------------|---------------------------------------------------------------------------------|
| Colour       | Add a colour filter over the image.                                             |
| Blend Amount | The amount the generator is blended with the output.                            |
| Blend Mode   | Choose how the image blends with the scene. See <u>Blend Modes</u> for details. |

## Inputs

| Name                        | Description                                                             | Typical Node<br>Input |
|-----------------------------|-------------------------------------------------------------------------|-----------------------|
| Colour Ramp                 | Specifies a range of colours the generator can use.                     | Colour Ramp           |
| Transform Modifier          | Links all transform properties to the input node.                       | Null                  |
| Target Node                 | Always faces the x-axis towards the inputs anchor point.                | Null                  |
| Local Transform<br>Override | Override the transformation values of the node, relative to its parent. | Null                  |

# Outputs

# Fractal Noise

## Method

Generates simple fractal noise.

#### Processed texture

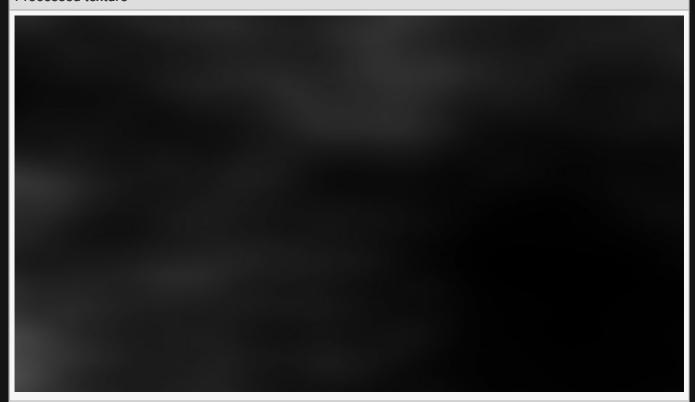

#### **Example Nodegraph**

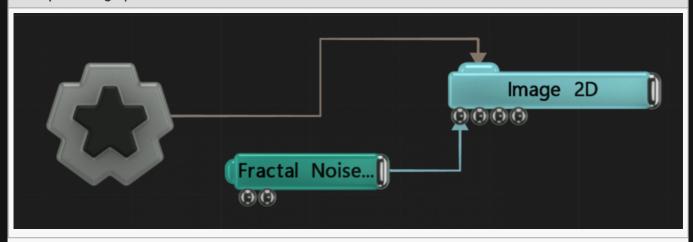

| Name             | Description                                        |
|------------------|----------------------------------------------------|
| Position X       | Move its position along the x-axis in local space. |
| Position Y       | Move its position along the y-axis in local space. |
| Position Z       | Move its position along the z-axis in local space. |
| Rotation Heading | Rotate the object about the x-axis.                |
| Rotation Pitch   | Rotate the object about the y-axis.                |
| Rotation Bank    | Rotate the object about the z-axis.                |
| Scale X          | Scale along the x-axis.                            |
| Scale Y          | Scale along the y-axis.                            |
| Scale Z          | Scale along the z-axis.                            |

## Inherit Transform Channels

Toggle which transform channels should be inherited. By default, all are on.

| Name                                | Description                                                                                                    |
|-------------------------------------|----------------------------------------------------------------------------------------------------|
| Active                              | Turn the effect on or off. Values < 0.1 will turn the effect off, and deferred rendering must be on.                                                                                                    |
| Preview In Viewport                 | Preview the effect in the viewport.                                                                                                    |
| Preview Alpha In<br>Viewport        | Preview the alpha values in the viewport.                                                                                                    |
| Width                               | The resolution of the effect along its width.                                                                                                    |
| Height                              | The resolution of the effect along its height.                                                                                                    |
| Update Time Mode                    | Change how the effect is generated with respect to the scene's timecode.  • Locked To Timecode, The effect is locked to the time code.  • Running / Loopable, The effect is generated seperated to the timecode. |
| Static Image (Process<br>Only Once) | Only process the image once, making a more efficient scene. Animated Post-FX nodes will not function with this enabled.                                                                                          |
| Amount                              | Change how strong the fractal noise is.                                                                                                    |
| Noise Threshold                     | Minimum value threshold for where the noise will be generated.                                                                                                    |
| Noise Scale                         | Scale the size of any noise generated.                                                                                                    |
| Lacunarity                          | How large the gaps between the generated noise is.                                                                                                    |
|                                     |                                                                                                    |

| Gain            | The smoothness of the generated noise.          |
|-----------------|-------------------------------------------------|
| Animation Speed | The speed at which the noise is animated.       |
| Num Octaves     | How many time the noise generation is iterated. |

| Name         | Description                                                                     |
|--------------|---------------------------------------------------------------------------------|
| Colour       | Add a colour filter over the image.                                             |
| Blend Amount | The amount the generator is blended with the output.                            |
| Blend Mode   | Choose how the image blends with the scene. See <u>Blend Modes</u> for details. |

## Inputs

| Name                        | Description                                                             | Typical Node<br>Input |
|-----------------------------|-------------------------------------------------------------------------|-----------------------|
| Colour Ramp                 | Specifies a range of colours the generator can use.                     | Colour Ramp           |
| Transform Modifier          | Links all transform properties to the input node.                       | <u>Null</u>           |
| Target Node                 | Always faces the x-axis towards the inputs anchor point.                | Null                  |
| Local Transform<br>Override | Override the transformation values of the node, relative to its parent. | Null                  |

## Outputs

# Freehand Mask

#### Method

This node allows a black and white mask to be sketched by clicking and dragging with the left most button in the viewport. When the right button is pressed the mask is cleared.

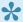

Notch must be paused to draw new masks.

#### **Attributes**

| Name                                | Description                                                                                                    |
|-------------------------------------|----------------------------------------------------------------------------------------------------|
| Active                              | Turn the effect on or off. Values < 0.1 will turn the effect off, and deferred rendering must be on.                                                                                                    |
| Preview In Viewport                 | Preview the effect in the viewport.                                                                                                    |
| Preview Alpha In<br>Viewport        | Preview the alpha values in the viewport.                                                                                                    |
| Width                               | The resolution of the effect along its width.                                                                                                    |
| Height                              | The resolution of the effect along its height.                                                                                                    |
| Update Time Mode                    | Change how the effect is generated with respect to the scene's timecode.  • Locked To Timecode, The effect is locked to the time code.  • Running / Loopable, The effect is generated seperated to the timecode. |
| Static Image (Process<br>Only Once) | Only process the image once, making a more efficient scene. Animated Post-FX nodes will not function with this enabled.                                                                                          |

## Rendering

| Name         | Description                                                              |
|--------------|--------------------------------------------------------------------------|
| Colour       | Add a colour filter over the image.                                      |
| Blend Amount | The amount the generator is blended with the output.                     |
| Blend Mode   | Choose how the image blends with the scene. See Blend Modes for details. |

#### **Contours**

Contains an array of all the points included to create the mask, for internal use.

# Inputs

| Name                        | Description                                                             | Typical Node<br>Input |
|-----------------------------|-------------------------------------------------------------------------|-----------------------|
| Colour Ramp                 | Specifies a range of colours the generator can use.                     | Colour Ramp           |
| Transform Modifier          | Links all transform properties to the input node.                       | Null                  |
| Target Node                 | Always faces the x-axis towards the inputs anchor point.                | Null                  |
| Local Transform<br>Override | Override the transformation values of the node, relative to its parent. | Null                  |

# Outputs

# Gradient

## Method

Generates a gradient.

#### Processed texture

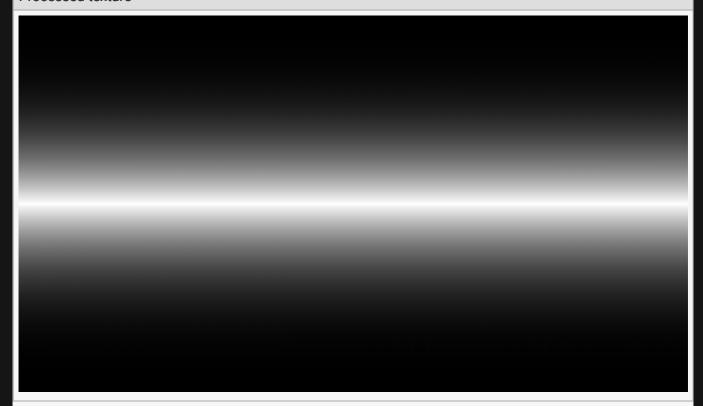

#### **Example Nodegraph**

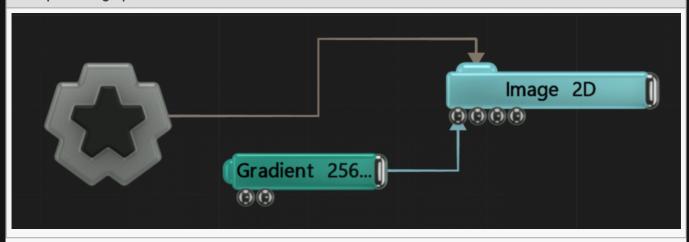

| Name             | Description                                        |
|------------------|----------------------------------------------------|
| Position X       | Move its position along the x-axis in local space. |
| Position Y       | Move its position along the y-axis in local space. |
| Position Z       | Move its position along the z-axis in local space. |
| Rotation Heading | Rotate the object about the x-axis.                |
| Rotation Pitch   | Rotate the object about the y-axis.                |
| Rotation Bank    | Rotate the object about the z-axis.                |
| Scale X          | Scale along the x-axis.                            |
| Scale Y          | Scale along the y-axis.                            |
| Scale Z          | Scale along the z-axis.                            |

## Inherit Transform Channels

Toggle which transform channels should be inherited. By default, all are on.

| Name                                | Description                                                                                                    |
|-------------------------------------|----------------------------------------------------------------------------------------------------|
| Active                              | Turn the effect on or off. Values < 0.1 will turn the effect off, and deferred rendering must be on.                                                                                                    |
| Preview In Viewport                 | Preview the effect in the viewport.                                                                                                    |
| Preview Alpha In<br>Viewport        | Preview the alpha values in the viewport.                                                                                                    |
| Width                               | The resolution of the effect along its width.                                                                                                    |
| Height                              | The resolution of the effect along its height.                                                                                                    |
| Update Time Mode                    | Change how the effect is generated with respect to the scene's timecode.  • Locked To Timecode, The effect is locked to the time code.  • Running / Loopable, The effect is generated separated to the timecode.                                        |
| Static Image (Process<br>Only Once) | Only process the image once, making a more efficient scene. Animated Post-FX nodes will not function with this enabled.                                                                                                    |
| Mode                                | <ul> <li>How the gradient is generated.</li> <li>Linear, the gradient moves outward from a line.</li> <li>Radial, the gradient moves outward from a point.</li> <li>Linear Clamped, The gradient moves outward in one direction from a line.</li> </ul> |
| Inverted                            | Invert the direction of the gradient.                                                                                                    |
|                                     |                                                                                                    |

| Inner Range   | Change the point the gradient starts internally.         |
|---------------|----------------------------------------------------------|
| Outer Range   | Change the point the gradient ends at the gradient edge. |
| Falloff Range | The length of the falloff from the gradient.             |

| Name         | Description                                                                     |
|--------------|---------------------------------------------------------------------------------|
| Colour       | Add a colour filter over the image.                                             |
| Blend Amount | The amount the generator is blended with the output.                            |
| Blend Mode   | Choose how the image blends with the scene. See <u>Blend Modes</u> for details. |

## Inputs

| Name                        | Description                                                             | Typical Node<br>Input |
|-----------------------------|-------------------------------------------------------------------------|-----------------------|
| Oalaum Daman                | Consider a manufacture that manufacture and the                         | ·                     |
| Colour Ramp                 | Specifies a range of colours the generator can use.                     | Colour Ramp           |
| Transform Modifier          | Links all transform properties to the input node.                       | <u>Null</u>           |
| Target Node                 | Always faces the x-axis towards the inputs anchor point.                | Null                  |
| Local Transform<br>Override | Override the transformation values of the node, relative to its parent. | Null                  |

## Outputs

## Grid

## Method

Generates a grid.

#### Processed texture

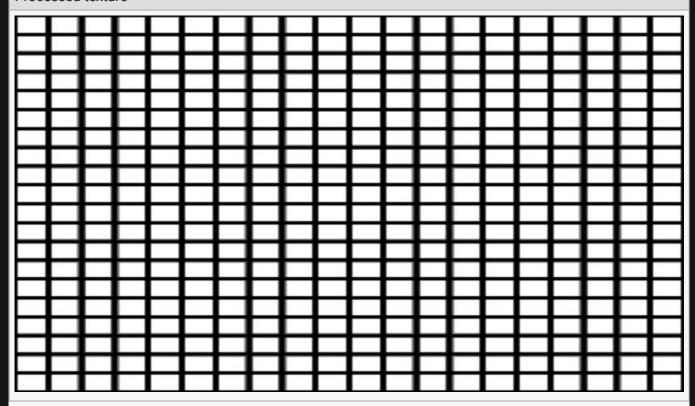

#### **Example Nodegraph**

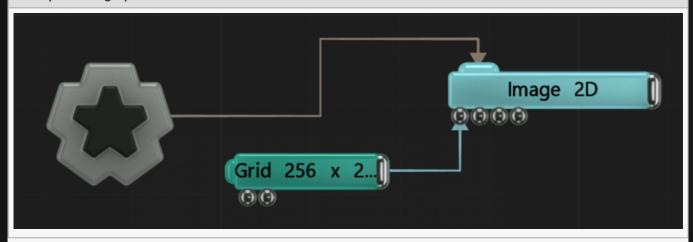

| Name             | Description                                        |
|------------------|----------------------------------------------------|
| Position X       | Move its position along the x-axis in local space. |
| Position Y       | Move its position along the y-axis in local space. |
| Position Z       | Move its position along the z-axis in local space. |
| Rotation Heading | Rotate the object about the x-axis.                |
| Rotation Pitch   | Rotate the object about the y-axis.                |
| Rotation Bank    | Rotate the object about the z-axis.                |
| Scale X          | Scale along the x-axis.                            |
| Scale Y          | Scale along the y-axis.                            |
| Scale Z          | Scale along the z-axis.                            |

## Inherit Transform Channels

Toggle which transform channels should be inherited. By default, all are on.

| Name                                | Description                                                                                                    |
|-------------------------------------|----------------------------------------------------------------------------------------------------|
| Active                              | Turn the effect on or off. Values < 0.1 will turn the effect off, and deferred rendering must be on.                                                                                                    |
| Preview In Viewport                 | Preview the effect in the viewport.                                                                                                    |
| Preview Alpha In<br>Viewport        | Preview the alpha values in the viewport.                                                                                                    |
| Width                               | The resolution of the effect along its width.                                                                                                    |
| Height                              | The resolution of the effect along its height.                                                                                                    |
| Update Time Mode                    | Change how the effect is generated with respect to the scene's timecode.  • Locked To Timecode, The effect is locked to the time code.  • Running / Loopable, The effect is generated seperated to the timecode. |
| Static Image (Process<br>Only Once) | Only process the image once, making a more efficient scene. Animated Post-FX nodes will not function with this enabled.                                                                                          |
| Dimension                           | Change how many dimensions the grid is generated over.                                                                                                    |
| Line Width                          | Width of the grid lines.                                                                                                    |
| Contrast                            | Change the contrast between the lines and the background colour.                                                                                                    |
| Hardness                            | How much of a gradient there is between the edges of the grid lines and the background colour.                                                                                                    |

| Name         | Description                                                                     |
|--------------|---------------------------------------------------------------------------------|
| Colour       | Add a colour filter over the image.                                             |
| Blend Amount | The amount the generator is blended with the output.                            |
| Blend Mode   | Choose how the image blends with the scene. See <u>Blend Modes</u> for details. |

## Inputs

| Name                        | Description                                                             | Typical Node<br>Input |
|-----------------------------|-------------------------------------------------------------------------|-----------------------|
| Colour Ramp                 | Specifies a range of colours the generator can use.                     | Colour Ramp           |
| Transform Modifier          | Links all transform properties to the input node.                       | <u>Null</u>           |
| Target Node                 | Always faces the x-axis towards the inputs anchor point.                | Null                  |
| Local Transform<br>Override | Override the transformation values of the node, relative to its parent. | Null                  |

# Outputs

# MIDI Keyboard Texture

## Method

This node generates a texture based on the output from a connected MIDI Device.

## Transform

| Description                                        |
|----------------------------------------------------|
| Move its position along the x-axis in local space. |
| Move its position along the y-axis in local space. |
| Move its position along the z-axis in local space. |
| Rotate the object about the x-axis.                |
| Rotate the object about the y-axis.                |
| Rotate the object about the z-axis.                |
| Scale along the x-axis.                            |
| Scale along the y-axis.                            |
| Scale along the z-axis.                            |
|                                                    |

#### Inherit Transform Channels

Toggle which transform channels should be inherited. By default, all are on.

| Name                         | Description                                                                                                    |
|------------------------------|----------------------------------------------------------------------------------------------------|
| Active                       | Turn the effect on or off. Values < 0.1 will turn the effect off, and deferred rendering must be on.                                                                                                    |
| Preview In Viewport          | Preview the effect in the viewport.                                                                                                    |
| Preview Alpha In<br>Viewport | Preview the alpha values in the viewport.                                                                                                    |
| Width                        | The resolution of the effect along its width.                                                                                                    |
| Height                       | The resolution of the effect along its height.                                                                                                    |
| Update Time Mode             | Change how the effect is generated with respect to the scene's timecode.  • Locked To Timecode, The effect is locked to the time code.  • Running / Loopable, The effect is generated seperated to the timecode. |

| Static Image (Process<br>Only Once) | Only process the image once, making a more efficient scene. Animated Post-FX nodes will not function with this enabled. |
|-------------------------------------|----------------------------------------------------------------------------------------------------|
| Device                              | Select an input device to use.                                                                                          |
| Channel                             | Select a channel from the device to listen to.                                                                          |
| Attack                              | Controls the initial time between the current values to the peak.                                                       |
| Decay                               | Controls the time between the peak to the sustain level.                                                                |
| Min Value                           | Acts as a minimum threshold for extracting a range of values from the waveform.                                         |
| Max Value                           | Acts as a maximum threshold for extracting a range of values from the waveform.                                         |
| Max Clamp                           | A maximum value which values will be clamped if they go above.                                                          |
| Spikiness                           | Accentuates peaks in the waveform so they are sharper.                                                                  |
| Scale                               | How much the output values are scaled.                                                                                  |
| Offset                              | Offset all values output by the texture.                                                                                |
| Smoothness                          | How much smoothing is applied between differing values.                                                                 |
| Falloff Range                       | Range in which the sounds data will be tracked.                                                                         |

| Name         | Description                                                                     |
|--------------|---------------------------------------------------------------------------------|
| Colour       | Add a colour filter over the image.                                             |
| Blend Amount | The amount the generator is blended with the output.                            |
| Blend Mode   | Choose how the image blends with the scene. See <u>Blend Modes</u> for details. |

## Inputs

| Name               | Description                                              | Typical Node Input |
|--------------------|----------------------------------------------------------|--------------------|
|                    | •                                                        | , ,                |
| Colour Ramp        | Specifies a range of colours the generator can use.      | Colour Ramp        |
| Transform Modifier | Links all transform properties to the input node.        | Null               |
| Target Node        | Always faces the x-axis towards the inputs anchor point. | Null               |

# Outputs

# Noise

## Method

Generates random static noise.

#### Processed texture

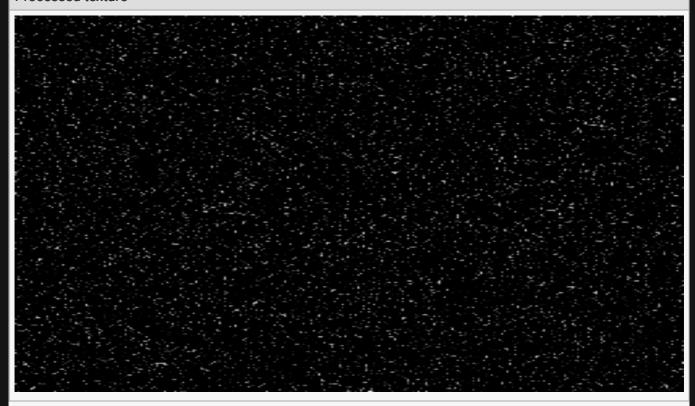

#### **Example Nodegraph**

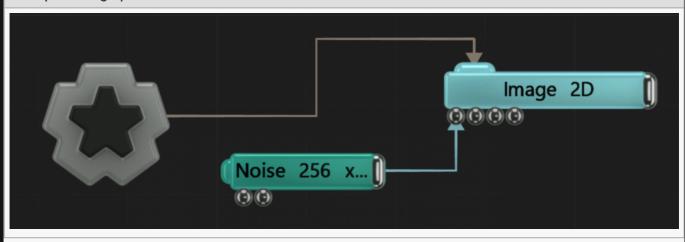

# Attributes

| Name                                   | Description                                                                                                    |  |
|----------------------------------------|----------------------------------------------------------------------------------------------------|--|
| Active                                 | Turn the effect on or off. Values < 0.1 will turn the effect off, and deferred rendering must be on.                                                                                                    |  |
| Preview In<br>Viewport                 | Preview the effect in the viewport.                                                                                                    |  |
| Preview Alpha In<br>Viewport           | Preview the alpha values in the viewport.                                                                                                    |  |
| Width                                  | The resolution of the effect along its width.                                                                                                    |  |
| Height                                 | The resolution of the effect along its height.                                                                                                    |  |
| Update Time Mode                       | Change how the effect is generated with respect to the scene's timecode.  • Locked To Timecode, The effect is locked to the time code.  • Running / Loopable, The effect is generated seperated to the timecode.                                                                                                    |  |
| Static Image<br>(Process Only<br>Once) | Only process the image once, making a more efficient scene. Animated Post-FX nodes will not function with this enabled.                                                                                                    |  |
| Intensity                              | How strongly the noise generated it.                                                                                                    |  |
| Amount                                 | How much noise is generated per pixel.                                                                                                    |  |
| Scale                                  | Scale the size of any noise generated.                                                                                                    |  |
| Animation Rate                         | The speed at which the noise is animated.                                                                                                    |  |
| Attack                                 | How quickly a random point reaches its peak.                                                                                                    |  |
| Decay                                  | How quickly a random point decays.                                                                                                    |  |
| RGB Noise                              | Toggle whether the noise is randomised colour, or randomised black and white                                                                                                    |  |
| Mode                                   | <ul> <li>Choose different kinds of noise.</li> <li>Point, the noise generates random points of differing brightness for each frame.</li> <li>Lines, the noise generates parallel lines of differing brightness.</li> <li>Time Filtered Points, the noise is generated through random points at random times, allowing for the noise to be animated smoothly.</li> </ul> |  |

# Rendering

| Name         | Description                                                                     |
|--------------|---------------------------------------------------------------------------------|
| Colour       | Add a colour filter over the image.                                             |
| Blend Amount | The amount the generator is blended with the output.                            |
| Blend Mode   | Choose how the image blends with the scene. See <u>Blend Modes</u> for details. |

# Inputs

| Name                        | Description                                                             | Typical Node<br>Input |
|-----------------------------|-------------------------------------------------------------------------|-----------------------|
| Colour Ramp                 | Specifies a range of colours the generator can use.                     | Colour Ramp           |
| Transform Modifier          | Links all transform properties to the input node.                       | Null                  |
| Target Node                 | Always faces the x-axis towards the inputs anchor point.                | Null                  |
| Local Transform<br>Override | Override the transformation values of the node, relative to its parent. | Null                  |

# Outputs

# Plasma

## Method

Can be used to generate a few different wavy effects.

#### Processed texture

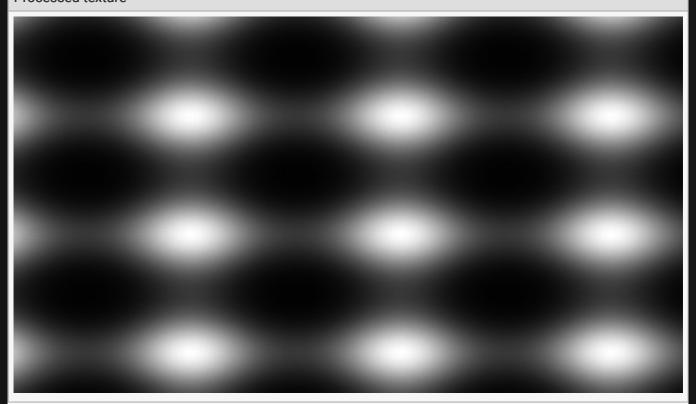

#### **Example Nodegraph**

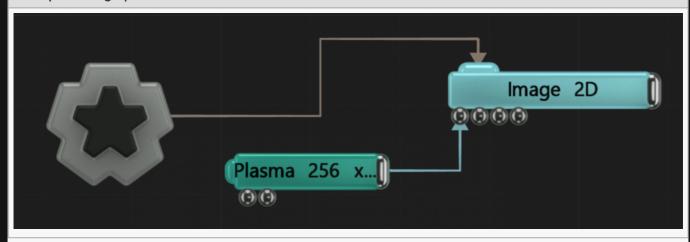

| Description                                        |
|----------------------------------------------------|
| Move its position along the x-axis in local space. |
| Move its position along the y-axis in local space. |
| Move its position along the z-axis in local space. |
| Rotate the object about the x-axis.                |
| Rotate the object about the y-axis.                |
| Rotate the object about the z-axis.                |
| Scale along the x-axis.                            |
| Scale along the y-axis.                            |
| Scale along the z-axis.                            |
|                                                    |

## Inherit Transform Channels

Toggle which transform channels should be inherited. By default, all are on.

| Name                                | Description                                                                                                    |
|-------------------------------------|----------------------------------------------------------------------------------------------------|
| Active                              | Turn the effect on or off. Values < 0.1 will turn the effect off, and deferred rendering must be on.                                                                                                    |
| Preview In Viewport                 | Preview the effect in the viewport.                                                                                                    |
| Preview Alpha In<br>Viewport        | Preview the alpha values in the viewport.                                                                                                    |
| Width                               | The resolution of the effect along its width.                                                                                                    |
| Height                              | The resolution of the effect along its height.                                                                                                    |
| Update Time Mode                    | Change how the effect is generated with respect to the scene's timecode.  • Locked To Timecode, The effect is locked to the time code.  • Running / Loopable, The effect is generated seperated to the timecode. |
| Static Image (Process<br>Only Once) | Only process the image once, making a more efficient scene. Animated Post-FX nodes will not function with this enabled.                                                                                          |
| Mode                                | Cycle through different effects that can be generated.                                                                                                    |
| Param 0                             | Depending on the mode selected, can change how the effect is generated.                                                                                                    |
| Param 1                             | Depending on the mode selected, can change how the effect is generated.                                                                                                    |
| Param 2                             | Depending on the mode selected, can change how the effect is generated.                                                                                                    |
|                                     |                                                                                                    |

| Palette Animation Rate  How quickly the generator is animated through an input colour ramps palette. |  |
|----------------------------------------------------------------------------------------------------|--|
|----------------------------------------------------------------------------------------------------|--|

| Name         | Description                                                                     |
|--------------|---------------------------------------------------------------------------------|
| Colour       | Add a colour filter over the image.                                             |
| Blend Amount | The amount the generator is blended with the output.                            |
| Blend Mode   | Choose how the image blends with the scene. See <u>Blend Modes</u> for details. |

# Inputs

| Name                        | Description                                                             | Typical Node<br>Input |
|-----------------------------|-------------------------------------------------------------------------|-----------------------|
| Colour Ramp                 | Specifies a range of colours the generator can use.                     | Colour Ramp           |
| Transform Modifier          | Links all transform properties to the input node.                       | <u>Null</u>           |
| Target Node                 | Always faces the x-axis towards the inputs anchor point.                | Null                  |
| Local Transform<br>Override | Override the transformation values of the node, relative to its parent. | Null                  |

# Outputs

| Pol | yg | on |
|-----|----|----|
|-----|----|----|

## Method

Generates a single regular polygon as a texture image.

**Examples** 

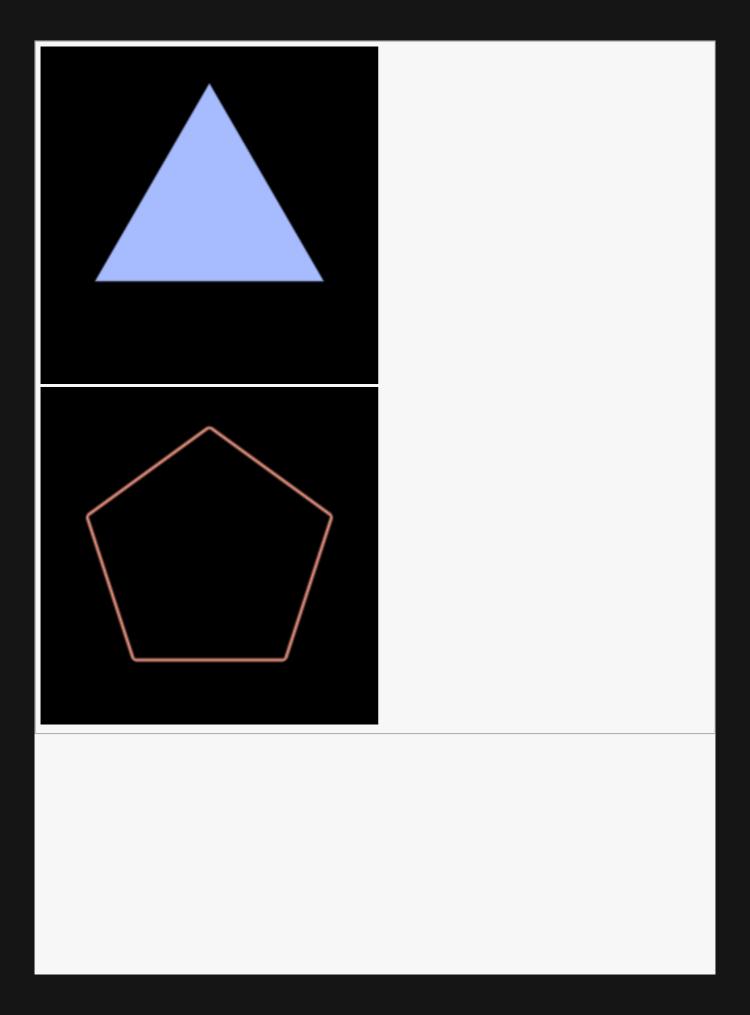

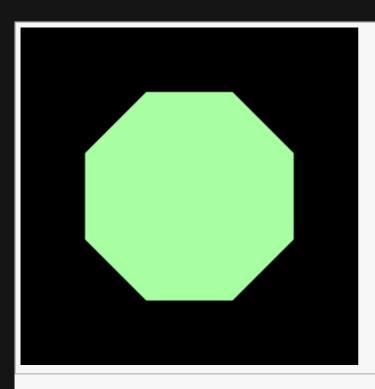

| Name             | Description                                        |
|------------------|----------------------------------------------------|
| Position X       | Move its position along the x-axis in local space. |
| Position Y       | Move its position along the y-axis in local space. |
| Position Z       | Move its position along the z-axis in local space. |
| Rotation Heading | Rotate the object about the x-axis.                |
| Rotation Pitch   | Rotate the object about the y-axis.                |
| Rotation Bank    | Rotate the object about the z-axis.                |
| Scale X          | Scale along the x-axis.                            |
| Scale Y          | Scale along the y-axis.                            |
| Scale Z          | Scale along the z-axis.                            |

## Inherit Transform Channels

Toggle which transform channels should be inherited. By default, all are on.

| Name   | Description                                                                                          |
|--------|----------------------------------------------------------------------------------------------------|
| Active | Turn the effect on or off. Values < 0.1 will turn the effect off, and deferred rendering must be on. |

| Preview In Viewport                    | Preview the effect in the viewport.                                                                                                    |
|----------------------------------------|----------------------------------------------------------------------------------------------------|
| Preview Alpha In<br>Viewport           | Preview the alpha values in the viewport.                                                                                                    |
| Width                                  | The resolution of the effect along its width.                                                                                                    |
| Height                                 | The resolution of the effect along its height.                                                                                                    |
| Update Time Mode                       | Change how the effect is generated with respect to the scene's timecode.  • Locked To Timecode, The effect is locked to the time code.  • Running / Loopable, The effect is generated seperated to the timecode. |
| Static Image<br>(Process Only<br>Once) | Only process the image once, making a more efficient scene. Animated Post-FX nodes will not function with this enabled.                                                                                          |
| Orientation                            | Sets the rotation of the shape independently from the transform controls.                                                                                                    |
| Scale                                  | A uniform scaling value. Use this rather than the transform controls to maintain the same level of softness (described below) at all scales.                                                                     |
| Softness                               | The amount of feathering at the edges of the polygon.                                                                                                    |
| Sides                                  | The number of sides that the shape has.                                                                                                    |
| Filled                                 | Indicates whether the polygon should be filled in, or should be drawn as outlines only.                                                                                                    |

| Name         | Description                                                              |
|--------------|--------------------------------------------------------------------------|
| Colour       | Add a colour filter over the image.                                      |
| Blend Amount | The amount the generator is blended with the output.                     |
| Blend Mode   | Choose how the image blends with the scene. See Blend Modes for details. |

## Inputs

| Name                        | Description                                                             | Typical Node<br>Input |
|-----------------------------|-------------------------------------------------------------------------|-----------------------|
| Colour Ramp                 | Specifies a range of colours the generator can use.                     | Colour Ramp           |
| Transform Modifier          | Links all transform properties to the input node.                       | Null                  |
| Target Node                 | Always faces the x-axis towards the inputs anchor point.                | Null                  |
| Local Transform<br>Override | Override the transformation values of the node, relative to its parent. | Null                  |

## Outputs

## Star

## Method

Generates a single regular polygon as a texture image.

Examples

## Transform

| Name             | Description                                        |
|------------------|----------------------------------------------------|
| Position X       | Move its position along the x-axis in local space. |
| Position Y       | Move its position along the y-axis in local space. |
| Position Z       | Move its position along the z-axis in local space. |
| Rotation Heading | Rotate the object about the x-axis.                |
| Rotation Pitch   | Rotate the object about the y-axis.                |
| Rotation Bank    | Rotate the object about the z-axis.                |
| Scale X          | Scale along the x-axis.                            |
| Scale Y          | Scale along the y-axis.                            |
| Scale Z          | Scale along the z-axis.                            |

## Inherit Transform Channels

Toggle which transform channels should be inherited. By default, all are on.

| Name                         | Description                                                                                          |
|------------------------------|----------------------------------------------------------------------------------------------------|
| Active                       | Turn the effect on or off. Values < 0.1 will turn the effect off, and deferred rendering must be on. |
| Preview In Viewport          | Preview the effect in the viewport.                                                                  |
| Preview Alpha In<br>Viewport | Preview the alpha values in the viewport.                                                            |
| Width                        | The resolution of the effect along its width.                                                        |
| Height                       | The resolution of the effect along its height.                                                       |
|                              |                                                                                                    |

| Update Time Mode                    | Change how the effect is generated with respect to the scene's timecode.  • Locked To Timecode, The effect is locked to the time code.  • Running / Loopable, The effect is generated seperated to the timecode. |
|-------------------------------------|----------------------------------------------------------------------------------------------------|
| Static Image (Process<br>Only Once) | Only process the image once, making a more efficient scene. Animated Post-FX nodes will not function with this enabled.                                                                                          |
| Orientation                         | Sets the rotation of the shape independently from the transform controls.                                                                                                    |
| Inner Radius                        | Inner radius for the points of the star                                                                                                    |
| Outer Radius                        | Outer radius for the points of the star.                                                                                                    |
| Sides                               | The number of sides that the shape has.                                                                                                    |

| Name         | Description                                                                     |
|--------------|---------------------------------------------------------------------------------|
| Colour       | Add a colour filter over the image.                                             |
| Blend Amount | The amount the generator is blended with the output.                            |
| Blend Mode   | Choose how the image blends with the scene. See <u>Blend Modes</u> for details. |

## Inputs

| Name                        | Description                                                             | Typical Node<br>Input |
|-----------------------------|-------------------------------------------------------------------------|-----------------------|
| Colour Ramp                 | Specifies a range of colours the generator can use.                     | Colour Ramp           |
| Transform Modifier          | Links all transform properties to the input node.                       | Null                  |
| Target Node                 | Always faces the x-axis towards the inputs anchor point.                | Null                  |
| Local Transform<br>Override | Override the transformation values of the node, relative to its parent. | Null                  |

## Outputs

# Tile Sheet

#### Method

Generates a combined sheet of images (sometimes known as a sprite sheet) from multiple inputs.

The following example shows how to do this using Polygon generators, but any image node can be used as input. The number of connected input nodes is not limited.

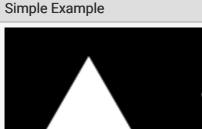

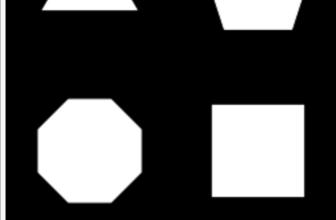

Nodegraph Simple Example

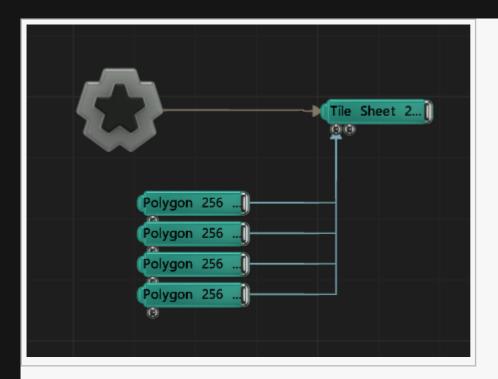

This can be used, for example, to set up a single particle system where each particle uses a randomlyselected image from a set. Note that the number of tiles in X and Y needs to be set on the Point Renderer manually.

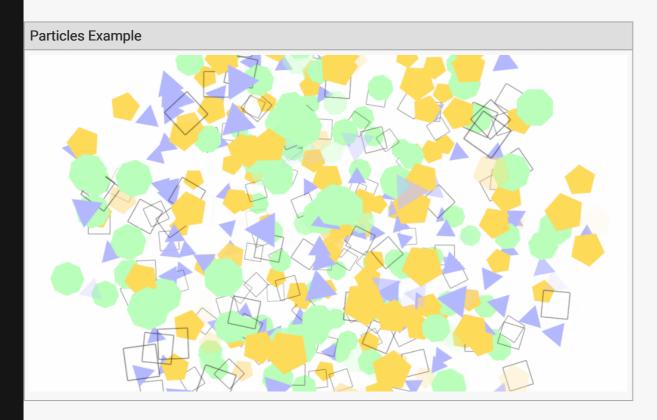

#### Nodegraph Particles Example

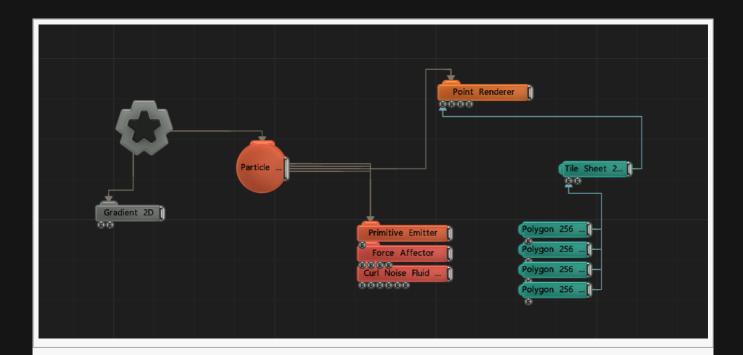

| Name             | Description                                        |
|------------------|----------------------------------------------------|
| Position X       | Move its position along the x-axis in local space. |
| Position Y       | Move its position along the y-axis in local space. |
| Position Z       | Move its position along the z-axis in local space. |
| Rotation Heading | Rotate the object about the x-axis.                |
| Rotation Pitch   | Rotate the object about the y-axis.                |
| Rotation Bank    | Rotate the object about the z-axis.                |
| Scale X          | Scale along the x-axis.                            |
| Scale Y          | Scale along the y-axis.                            |
| Scale Z          | Scale along the z-axis.                            |

## Inherit Transform Channels

Toggle which transform channels should be inherited. By default, all are on.

| Name   | Description                                                                                          |
|--------|----------------------------------------------------------------------------------------------------|
| Active | Turn the effect on or off. Values < 0.1 will turn the effect off, and deferred rendering must be on. |

| Preview In Viewport                 | Preview the effect in the viewport.                                                                                                    |
|-------------------------------------|----------------------------------------------------------------------------------------------------|
| Preview Alpha In<br>Viewport        | Preview the alpha values in the viewport.                                                                                                    |
| Width                               | The resolution of the effect along its width.                                                                                                    |
| Height                              | The resolution of the effect along its height.                                                                                                    |
| Update Time Mode                    | Change how the effect is generated with respect to the scene's timecode.  • Locked To Timecode, The effect is locked to the time code.  • Running / Loopable, The effect is generated separated to the timecode.                  |
| Static Image (Process<br>Only Once) | Only process the image once, making a more efficient scene. Animated Post-FX nodes will not function with this enabled.                                                                                                    |
| Num Tiles Mode                      | The method used to determine the arrangement of tiles.  • Auto, Automatically determine the number of tiles in X and Y from the total number of input images  • Use Num Tiles X Y, Uses the specified number of tiles in X and Y. |
| Num Tiles X                         | The number of tiles in X. This is ignored in auto mode.                                                                                                    |
| Num Tiles Y                         | The number of tiles in Y. This is ignored in auto mode.                                                                                                    |
| Tile Write Offset                   | An index offset for the tiles.                                                                                                    |
| Clear Mode                          | The sheet clearing behaviour. Clearing less often can improve performance.  • Every Frame  • On Reset  • Never                                                                                                    |
| Border (Pixels)                     | The size of the border to add around each tile. This helps to avoid issues with filtering and interpolation at tile edges.                                                                                                    |

| Name         | Description                                                                     |
|--------------|---------------------------------------------------------------------------------|
| Colour       | Add a colour filter over the image.                                             |
| Blend Amount | The amount the generator is blended with the output.                            |
| Blend Mode   | Choose how the image blends with the scene. See <u>Blend Modes</u> for details. |

## Inputs

| Name        | Description                                         |
|-------------|-----------------------------------------------------|
| Colour Ramp | Specifies a range of colours the generator can use. |
| Tile Images | The individual images to combine in to one sheet.   |

| Outputs                                                     |  |  |  |
|-------------------------------------------------------------|--|--|--|
| Can be connected to any node which requires an image input. |  |  |  |
|                                                             |  |  |  |
|                                                             |  |  |  |
|                                                             |  |  |  |
|                                                             |  |  |  |
|                                                             |  |  |  |
|                                                             |  |  |  |
|                                                             |  |  |  |
|                                                             |  |  |  |
|                                                             |  |  |  |
|                                                             |  |  |  |
|                                                             |  |  |  |
|                                                             |  |  |  |
|                                                             |  |  |  |
|                                                             |  |  |  |
|                                                             |  |  |  |
|                                                             |  |  |  |
|                                                             |  |  |  |
|                                                             |  |  |  |
|                                                             |  |  |  |
|                                                             |  |  |  |
|                                                             |  |  |  |

# Tiles

## Method

Generates a grid of tiles that can be coloured randomly, or in a checkered pattern.

#### Processed texture

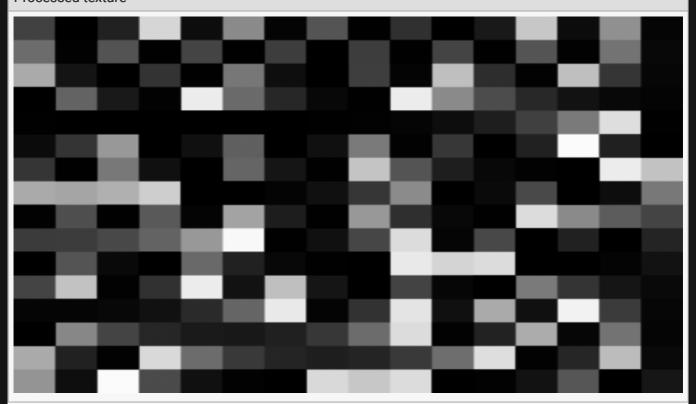

#### **Example Nodegraph**

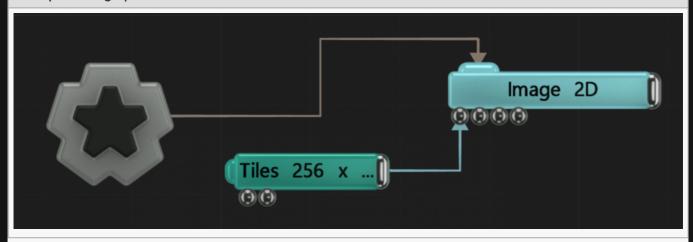

| Name             | Description                                        |
|------------------|----------------------------------------------------|
| Position X       | Move its position along the x-axis in local space. |
| Position Y       | Move its position along the y-axis in local space. |
| Position Z       | Move its position along the z-axis in local space. |
| Rotation Heading | Rotate the object about the x-axis.                |
| Rotation Pitch   | Rotate the object about the y-axis.                |
| Rotation Bank    | Rotate the object about the z-axis.                |
| Scale X          | Scale along the x-axis.                            |
| Scale Y          | Scale along the y-axis.                            |
| Scale Z          | Scale along the z-axis.                            |

## Inherit Transform Channels

Toggle which transform channels should be inherited. By default, all are on.

| Name                                | Description                                                                                                    |
|-------------------------------------|----------------------------------------------------------------------------------------------------|
| Active                              | Turn the effect on or off. Values < 0.1 will turn the effect off, and deferred rendering must be on.                                                                                                    |
| Preview In Viewport                 | Preview the effect in the viewport.                                                                                                    |
| Preview Alpha In<br>Viewport        | Preview the alpha values in the viewport.                                                                                                    |
| Width                               | The resolution of the effect along its width.                                                                                                    |
| Height                              | The resolution of the effect along its height.                                                                                                    |
| Update Time Mode                    | Change how the effect is generated with respect to the scene's timecode.  • Locked To Timecode, The effect is locked to the time code.  • Running / Loopable, The effect is generated separated to the timecode. |
| Static Image (Process<br>Only Once) | Only process the image once, making a more efficient scene. Animated Post-FX nodes will not function with this enabled.                                                                                          |
| Use Num Tiles                       | Toggle whether the tiles are generated based on size, or based on numbers that fit into the viewport.                                                                                                    |
| Tile Size X                         | Width of the tiles generated. Only functions with Use Num Tiles toggled off.                                                                                                    |
| Tile Size Y                         | Height of the tiles generated. Only functions with Use Num Tiles toggled off.                                                                                                    |
|                                     |                                                                                                    |

| Num Tile X        | Number of tiles generated along the x axis. Only functions with Use Num Tiles toggled on.                                                                                                  |
|-------------------|----------------------------------------------------------------------------------------------------|
| Num Tile Y        | Number of tiles generated along the Y axis. Only functions with Use Num Tiles toggled on.                                                                                                  |
| Gap Width         | Width of the gap between the tiles.                                                                                                    |
| Tile Shading Mode | <ul> <li>Change how the tiles are coloured.</li> <li>Random, The colours for each tile are chosen randomly.</li> <li>Chessboard, the tiles are coloured in a checkered pattern.</li> </ul> |
| Animation Speed   | How quickly the generator is animated through an input colour ramps palette.                                                                                                    |

| Name         | Description                                                                     |
|--------------|---------------------------------------------------------------------------------|
| Colour       | Add a colour filter over the image.                                             |
| Blend Amount | The amount the generator is blended with the output.                            |
| Blend Mode   | Choose how the image blends with the scene. See <u>Blend Modes</u> for details. |

## Inputs

| Name                        | Description                                                             | Typical Node<br>Input |
|-----------------------------|-------------------------------------------------------------------------|-----------------------|
| Colour Ramp                 | Specifies a range of colours the generator can use.                     | Colour Ramp           |
| Transform Modifier          | Links all transform properties to the input node.                       | Null                  |
| Target Node                 | Always faces the x-axis towards the inputs anchor point.                | Null                  |
| Local Transform<br>Override | Override the transformation values of the node, relative to its parent. | <u>Null</u>           |

# Outputs

The outputs section for this node is currently being worked on.

## Geometry

#### Method

Geometry nodes all generate or are modified by geometry.

Geometry is generally hooked into the <u>Root node</u>, although they can be applied to any node – they will still appear in the scene as long as there is a path to a Root node; they will inherit the transformation values of parent nodes.

#### Gallery

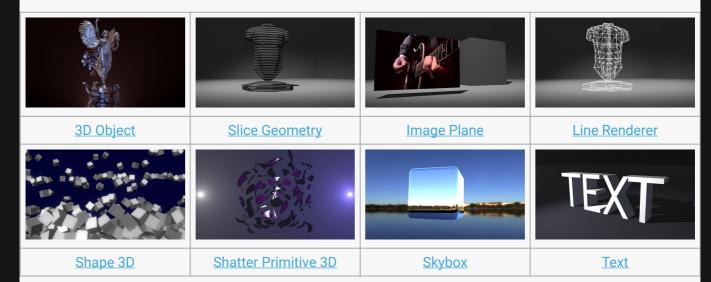

- Auto Bounding Box
- Bone
- Bounding Box
- Combine Geometry
- CSV/Table Transform Array
- Exposable Null
- Extruded Spline
- Face Tracking Geometry
- Geometry Exporter
- IK Chain
- Depth Camera / Kinect Mesh
- Kinect1 Skeleton
- · Kinect2 Skeleton
- Imported 3D Scene
- Lines

- Mocap Stream
- Motive Rigid Body
- Node Trail
- Null
- Perception Neuron Mocap Skeleton
- <u>Spline</u>
- Transform Array

# 3D Object

#### Method

This node renders a 3D object that has been imported from an external file in one of the supported 3D object file formats: Lightwave LWO, Wavefront OBJ, Cinema4D and FBX. As well as being rendered directly, 3D Object nodes may also be used as an input for various other nodes, including <a href="Particle Mesh">Particle Mesh</a> <a href="Emitters">Emitters</a>, <a href="Field 3D Object Emitters">Field 3D Object Emitters</a>, <a href="Clone To Mesh">Clone To Volume</a>, <a href="Collision Affectors">Collision Affectors</a> and numerous others.

The 3D Object resource must be set via the Object property. If no object is set the node will not render anything. Where the resource contains multiple meshes, for example, an FBX, LWO or Cinema4D file, the Layer Index parameter is used to select the mesh inside the scene. When a resource and mesh index are selected the properties for the materials that are used on that mesh are instantiated under the Materials property group, allowing each material's properties to be edited independently. Each material also has a corresponding input which allows <a href="Material">Material</a> nodes to be connected to them to set their parameters. See <a href="Materials">Materials</a> for more information about material properties.

Deformers may be parented to Object nodes, causing the mesh to be deformed. The mesh may also be smoothed iteratively via the Smoothing Iterations parameter or subdivided iteratively via the Subdivision Levels parameter. Smoothing and subdivision are processed every frame alongside the deformers uniquely for each Object node, allowing multiple Object nodes to use the same underlying resource but process it independently. Smoothing and subdivision is interleaved with deformation so deformers may be applied to a certain subdivision level. Deformation results may also be smoothed temporally over multiple frames using the "Deformer Temporal Smoothing" parameter. Deformation and smoothing requires mesh normals to be regenerated for the new vertex positions. The Deformer Normal Mode parameter controls whether normals are completely smoothed or whether they obey existing breaks in normals due to smoothing groups. Subdivision, smoothing and deformation may have a noticeable memory and processing overhead.

GPU hardware tessellation is also supported via the Tessellation Enabled parameter. This causes the mesh to be subdivided at render time using the GPU hardware which does not incur a memory overhead and is also processed efficiently. Tessellation is adaptive based on distance from the camera, where the falloff is controlled via the Subdivision Distance parameter. This allows the mesh to become denser when close to the viewer. Tessellation is often useful in conjunction with displacement mapping, enabled by setting a displacement map on a material.

The 3D Object node supports the Lightwave Fertilizer plugin, which allows meshes to be grown outwards from a specified source point as defined by a suitably named weight map. The Fertilizer Value parameter

controls the maximum extent of the visible grow value of the mesh, and the Fertilizer Back Value controls the minimum visible grow value.

The 3D Object node may be used as a rigid body in a physics system via the Physics Attributes properties. It must be parented under a Rigid Body Root node for physics to be applied.

#### Example

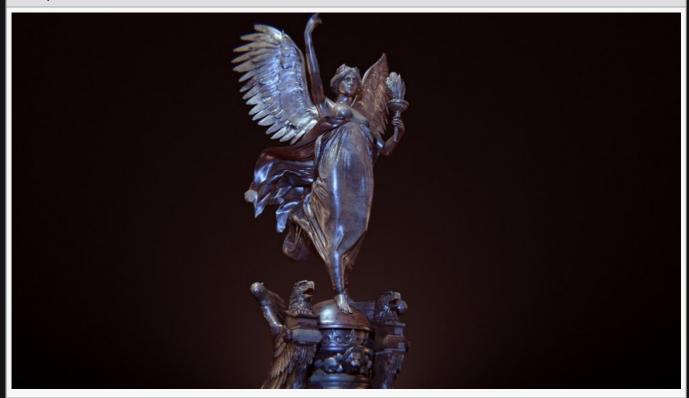

#### Nodegraph Example

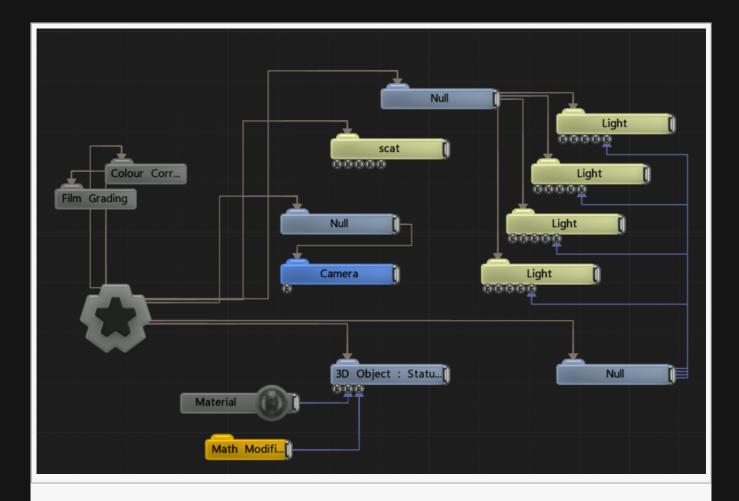

#### Transform

| Name             | Description                                        |
|------------------|----------------------------------------------------|
| Position X       | Move its position along the x-axis in local space. |
| Position Y       | Move its position along the y-axis in local space. |
| Position Z       | Move its position along the z-axis in local space. |
| Rotation Heading | Rotate the object about the x-axis.                |
| Rotation Pitch   | Rotate the object about the y-axis.                |
| Rotation Bank    | Rotate the object about the z-axis.                |
| Scale X          | Scale along the x-axis.                            |
| Scale Y          | Scale along the y-axis.                            |
| Scale Z          | Scale along the z-axis.                            |

## **Inherit Transform Channels**

Toggle which transform channels should be inherited. By default, all are on.

# Attributes

| Name                              | Description                                                                                                    |
|-----------------------------------|----------------------------------------------------------------------------------------------------|
| Object                            | Select a 3D Object to be used.                                                                                                    |
| Layer Index                       | Selects the layer from the 3D object resource to use for rendering.                                                                                                    |
| Collision<br>Layer Index          | Selects the layer from the 3D object resource to use for collisions, if applicable.                                                                                                    |
| Object<br>Dissolve                | Dissolves or disables the object from being rendered.                                                                                                    |
| Visible                           | Control whether the node is visible or not to the scene.                                                                                                    |
| Fertilizer<br>Value               | Controls the Fertilizer plugin, used to grow vertices from specified source points.                                                                                                    |
| Fertilizer<br>Back Value          | Controls the Fertilizer plugin, used to grow vertices from specified source points.                                                                                                    |
| Motion Blur<br>Velocity<br>Scale  | Scales velocity vectors when rendered to the motion vector pass for motion blur effects.                                                                                                    |
| Lit                               | Toggle whether the object can be lit by scene lights.                                                                                                    |
| Cast<br>Shadows                   | Toggle whether the object can cast shadows.                                                                                                    |
| Render Z<br>Only                  | When enabled, the 3D object is only rendered to the depth buffer in the main camera render. No colour data is rendered.                                                                                                    |
| Culling<br>Enabled                | When enabled, camera-based culling is disabled for the 3D object.                                                                                                    |
| Render to<br>Shadows<br>Only      | When enabled, the object is only rendered to shadow map passes, not to the main camera render.                                                                                                    |
| Subdivision<br>Levels             | Causes the object's polygons to be subdivided by the number of levels specified. Subdivision may be done before, after or mixed in with deformation. Subdivision is done before rendering. Each level multiplies the number of polygons in the object by 4, which can greatly increase rendering time and memory overhead. |
| Smoothing<br>Iterations           | Causes the object's vertices to be smoothed by the number of levels specified. Smoothing is done before rendering.                                                                                                    |
| Deformer<br>Temporal<br>Smoothing | Smooths the resulting vertex positions after deformation with previous frames.                                                                                                    |
| Deformer<br>Normal<br>Mode        | Choose whether the tessellation remains flat or tries to smooth the object.                                                                                                    |
| Tessellation<br>Enabled           | Enables hardware tessellation, which subdivides the mesh efficiently at render time on the GPU. Tessellation does not consume memory resources and is more efficient than subdivision.                                                                                                    |

| Max<br>Tesselation<br>Factor    | The maximum tessellation factor for hardware tessellation. Controls the maximum number of polygons generated from each source polygon in the mesh. |
|---------------------------------|----------------------------------------------------------------------------------------------------|
| Subdivision<br>Near<br>Distance | The near distance from the camera at which tessellation remains the tessellated mesh.                                                              |
| Subdivision<br>Distance         | The distance from the camera at which tessellation falls off to the original mesh polygons.                                                        |
| Lightmap<br>Width               | The width of the object's lightmap, if required.                                                                                                   |
| Lightmap<br>Height              | The height of the object's lightmap, if required.                                                                                                  |
| Reload<br>Materials<br>From LWO | Reload the material used from the original 3D object file.                                                                                         |
| Show<br>Weightmap               | Select which weightmap should be shown on the objects mesh. By default, none is shown.                                                             |

# UV Sets

| Name                  | Description                                       |
|-----------------------|---------------------------------------------------|
| Colour Texture UV Set | Change the UV set to use for the colour texture.  |
| Diffuse Texture Set   | Change the UV set to use for the diffuse texture. |

### Lines

| Name                    | Description                                                                                                    |
|-------------------------|----------------------------------------------------------------------------------------------------|
| Lines Visible           | Control whether the node is visible or not to the scene.                                                              |
| Lines Alpha             | Control the alpha value of the lines.                                                                                 |
| Colour                  | Control the colour value of the lines.                                                                                |
| Use Vertex<br>Colours   | Colour lines based on the vertex colours of the geometry.                                                             |
| Blend Mode              | Control how the lines blend with the rest of the scene.                                                               |
| Thick Lines             | Use lines with thickness relative to their distance to the camera.                                                    |
| Hide Back Face<br>Lines | Hides the lines around back faces of geometry.                                                                        |
| Lock Width              | Lock the line width to be consistent regardless of distance from the camera. Only functions with Thick Lines enabled. |
| Thick Line Width        | Control the thickness of all the lines. Only functions with Thick Lines enabled.                                      |
|                         |                                                                                                    |

| Show Silhouette<br>Lines             | Draws lines along the edges of the object relative to the camera.                                                                                     |
|--------------------------------------|----------------------------------------------------------------------------------------------------|
| Show Normal<br>Difference Lines      | Draw a line along the edges of the mesh, depending on the angle difference between their mutual faces.                                                |
| Show Unshared<br>Lines               | Draw lines along all edges of the shape.                                                                                                    |
| Show Other Lines                     | Show all the lines for each edge of the Mesh.                                                                                                    |
| Unshared Lines<br>Weight             | Greater control over the alpha of the unshared lines.                                                                                                 |
| Silhouette Lines<br>Weight           | Greater control over the alpha of the silhouette lines.                                                                                               |
| Normal<br>Difference Lines<br>Weight | Greater control over the alpha of the normal difference lines.                                                                                        |
| Other Lines<br>Weight                | Greater control over the alpha of the other lines.                                                                                                    |
| Line Normal<br>Difference Angle      | Change the threshold angle between two face normals that will generate a line along their common edge. Only functions with Show Normal Lines enabled. |
| Line Normal<br>Fade Sharpness        | How much the drawn normal lines will fade away the closer the edge angle is to the Line Normal Difference Angle.                                      |
| Line Depth Bias                      | Exaggerate the width of the lines based on the distance to the camera. not functional with Lock Width enabled.                                        |
| Line Silhouette<br>Fade Sharpness    | How much the drawn silhouette lines will fade away based on the size of the edge angle to the camera.                                                 |

# Point-Level Animation

| Name                                  | Description                                                                         |
|---------------------------------------|-------------------------------------------------------------------------------------|
| Use Point-Level Animation             | When enabled, PLA contained within the object file will be used to deform the mesh. |
| Point-Level Animation Blend<br>Amount | How much to blend between the PLA and the meshes default position.                  |
| Point-Level Animation Speed           | Modify the speed that the PLA should be run at.                                     |
| Point-Level Animation Offset          | Offset the beginning of the PLA,                                                    |

# UV Output

| Name       | Description                           |
|------------|---------------------------------------|
| UV Scale X | Scale the object UV along the x axis. |
| UV Scale Y | Scale the object UV along the y axis. |

| UV Offset X | Move the object UV along the x axis. |
|-------------|--------------------------------------|
| UV Offset Y | Move the object UV along the y axis. |

### Materials

See <u>Materials</u>.

# Physics Attributes

| Name                                                    | Description                                                                                                    |
|---------------------------------------------------------|----------------------------------------------------------------------------------------------------|
| Friction                                                | The friction of the rigid body.                                                                                                    |
| Bounciness                                              | The bounciness of the rigid body.                                                                                                    |
| Density                                                 | The density of the rigid body. The density is scaled by the area of the shape to determine the mass of the body.                                                                                                    |
| Spin X                                                  | The spin of the rigid body in the X axis. This scales the inertia tensor on the X axis, making the body spin faster in that direction when torque is applied.                                                                                                    |
| Spin Y                                                  | The spin of the rigid body in the Y axis. This scales the inertia tensor on the Y axis, making the body spin faster in that direction when torque is applied.                                                                                                    |
| Spin Z                                                  | The spin of the rigid body in the Z axis. This scales the inertia tensor on the Z axis, making the body spin faster in that direction when torque is applied.                                                                                                    |
| Dynamics Mode                                           | <ul> <li>The dynamics mode of the object</li> <li>Static, A static rigid body does not move and can't be moved by physics.</li> <li>Kinematic, A kinematic rigid body is not moved by physics but has a velocity that can affect dynamic bodies.</li> <li>Dynamic, A dynamic rigid body has its initial position set by its transform, but transform control is taken over by physics as soon as the simulation starts.</li> <li>Disabled, Physics will not be applied.</li> </ul> |
| Dynamics<br>Transform For<br>Rendering Only<br>(Faster) | If selected, the transform of the body is maintained on GPU only. This reduces latency and increases performance but means that parenting to the object, e.g. using it to transform lights or emitters, will not work.                                                                                                    |
| Rigid Body Shape                                        | <ul> <li>The shape of the rigid body</li> <li>Sphere, A sphere</li> <li>Box, A box</li> <li>Plane, A plane – can only be static or kinematic</li> <li>3D Object (Convex Hull), A convex hull derived from the geometry of the node</li> <li>3D Object (Use Original Geometry), The original triangle geometry of the node, if applicable.</li> </ul>                                                                                                    |

| Rigid Body Sphere<br>Radius    | The radius of the rigid body sphere shape if applicable                                                                   |
|--------------------------------|----------------------------------------------------------------------------------------------------|
| Rigid Body Box<br>Size X       | The size of the rigid body box shape if applicable                                                                        |
| Rigid Body Box<br>Size Y       | The size of the rigid body box shape if applicable                                                                        |
| Rigid Body Box<br>Size Z       | The size of the rigid body box shape if applicable                                                                        |
| Rigid Body Convex<br>Hull Mode | If the Convex Hull shape is used, determines the convex hull mode used – which will be wrapped around the node's geometry |

## Inputs

"Default Material" won't always appear under this name, as it will always take the name of the imported object's material.

| Name                           | Description                                                                                                    | Typical<br>Node<br>Input |
|--------------------------------|----------------------------------------------------------------------------------------------------|--------------------------|
| Skeleton Root                  | Input the root bone of a skeleton system to deform the mesh. The object must have weight maps imported with it, or headaches will ensue. | <u>Bone</u>              |
| Default<br>Material            | Override the default material with another material.                                                                                     | <u>Material</u>          |
| Transform<br>Modifier          | Links all transform properties to the input node.                                                                                        | <u>Null</u>              |
| Target Node                    | Always faces the x-axis towards the inputs anchor point.                                                                                 | Null                     |
| Local<br>Transform<br>Override | Override the transformation values of the node, relative to its parent.                                                                  | <u>Null</u>              |

### Outputs

This node outputs the normal transformation and translation values, but it also outputs geometry which can be <u>Deformed</u> or used as a mesh source by other nodes.

# Auto Bounding Box

#### Method

This node generates a bounding box based on the combined size of nodes input into the nodes Bounds Nodes input.

#### Inputs

| Name                        | Description                                                             | Typical Node<br>Input |
|-----------------------------|-------------------------------------------------------------------------|-----------------------|
| Bounds Nodes                | Input nodes from which a combined bounding box will be generated.       | 3D Object             |
| Transform Modifier          | Links all transform properties to the input node.                       | Null                  |
| Target Node                 | Always faces the x-axis towards the inputs anchor point.                | Null                  |
| Local Transform<br>Override | Override the transformation values of the node, relative to its parent. | Null                  |

### Outputs

This node outputs a bounding box which can be input into many other nodes which require it to function.

#### Bone

#### Method

This node is used for skeletal deformation of <u>3D Objects</u>. Bones/skeletons apply transformations to vertices in a 3D object. Transforms are applied hierarchically and different bones in the skeleton may affect vertices by different amounts, which allows for complex structures such as humanoids to be animated.

Skeleton / bone rigs are typically authored in other 3D packages and imported into Notch as part of an <a href="Imported 3D Scene">Imported 3D Scene</a> such as an FBX or Lightwave LWS file, whereby Bone nodes are automatically generated as child nodes of the Imported 3D Scene node for each bone in the 3D scene. However Bone nodes may also be created manually. Bones must be parented directly or indirectly to a 3D Object node, and only affect the 3D Object node(s) they are parented to.

Each bone defines a Rest Pose transform. The Rest Pose is the transform of the bone in the initial default pose. This pose is usually based on the 3D object the bones are attached to – e.g. humanoid characters are typically initialised in a T pose. In the rest pose, no deformation takes place.

A bone generates a weighting per vertex which decides how much its transform is applied to that vertex. Bones are typically linked to Weight Maps – also known as Skin Weight Sets in some 3D packages. A weight map stores a value between 0 and 1 for each vertex in a 3D object which defines how much the bone should influence that vertex, and must be pre-authored in the 3D package and exported with the 3D object. The Weightmap to use for the bone is defined by the Weightmap Name property and is matched by name. Bones may also generate their weighting per vertex using a calculation based on the distance from the bone in its rest position to the vertex.

#### **Transform**

| Name             | Description                                        |
|------------------|----------------------------------------------------|
| Position X       | Move its position along the x-axis in local space. |
| Position Y       | Move its position along the y-axis in local space. |
| Position Z       | Move its position along the z-axis in local space. |
| Rotation Heading | Rotate the object about the x-axis.                |
| Rotation Pitch   | Rotate the object about the y-axis.                |
| Rotation Bank    | Rotate the object about the z-axis.                |
| Scale X          | Scale along the x-axis.                            |
| Scale Y          | Scale along the y-axis.                            |
|                  |                                                    |

| Scale Z | Scale along the z-axis. |
|---------|-------------------------|
| Scale Z | Scale along the z-axis. |

## **Inherit Transform Channels**

Toggle which transform channels should be inherited. By default, all are on.

### Attributes

| Name               | Description                                                                                                    |
|--------------------|----------------------------------------------------------------------------------------------------|
| Active             | Control whether the bone is active or not.                                                                                          |
| Weightmap<br>Name  | Name of the skin weight map on the parent 3D object that is used to weight the effect of the bone's deformation.                    |
| Weightmap<br>Only  | When checked, the weight map weight will be used directly; when unchecked it will be multiplied with the calculated falloff weight. |
| Bone<br>Strength   | Scales the falloff weight.                                                                                                    |
| Rest<br>Position X | The X component of the initial / rest position of the bone.                                                                         |
| Rest<br>Position Y | The Y component of the initial / rest position of the bone.                                                                         |
| Rest<br>Position Z | The Z component of the initial / rest position of the bone.                                                                         |
| Rest<br>Heading    | The heading component of the initial / rest rotation of the bone.                                                                   |
| Rest Pitch         | The pitch component of the initial / rest rotation of the bone.                                                                     |
| Rest Bank          | The bank component of the initial / rest rotation of the bone.                                                                      |
| Rest Length        | The length of the bone in its rest pose.                                                                                            |
|                    |                                                                                                    |

### Limits

| Name           | Description                                                   |  |
|----------------|---------------------------------------------------------------|--|
| Heading Limits | Limit on the rotation heading when used as part of an IK rig. |  |
| Pitch Limits   | Limit on the rotation pitch when used as part of an IK rig.   |  |
| Bank Limits    | Limit on the rotation bank when used as part of an IK rig.    |  |

#### Inputs

| Name | Description | Typical Node<br>Input |
|------|-------------|-----------------------|

| World Rotation Center       | Use another nodes rotation to control the bones rotation in place.      | Null |
|-----------------------------|-------------------------------------------------------------------------|------|
| Transform Modifier          | Links all transform properties to the input node.                       | Null |
| Target Node                 | Always faces the x-axis towards the inputs anchor point.                | Null |
| Local Transform<br>Override | Override the transformation values of the node, relative to its parent. | Null |

# Outputs

The outputs section for this node is currently being worked on.

# Notes

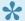

We use in conjunction with an IK Chain.

# **Bounding Box**

#### Method

This node is a Null transform node that renders a unit sized (-1 to 1) box. Often used to mark areas of space, such as bounding regions for fluids or volumetric effects.

#### Transform

| Name             | Description                                        |
|------------------|----------------------------------------------------|
| Position X       | Move its position along the x-axis in local space. |
| Position Y       | Move its position along the y-axis in local space. |
| Position Z       | Move its position along the z-axis in local space. |
| Rotation Heading | Rotate the object about the x-axis.                |
| Rotation Pitch   | Rotate the object about the y-axis.                |
| Rotation Bank    | Rotate the object about the z-axis.                |
| Scale X          | Scale along the x-axis.                            |
| Scale Y          | Scale along the y-axis.                            |
| Scale Z          | Scale along the z-axis.                            |

#### Inherit Transform Channels

Toggle which transform channels should be inherited. By default, all are on.

#### Inputs

| Name                        | Description                                                             | Typical Node<br>Input |
|-----------------------------|-------------------------------------------------------------------------|-----------------------|
| Transform Modifier          | Links all transform properties to the input node.                       | Null                  |
| Target Node                 | Always faces the x-axis towards the inputs anchor point.                | Null                  |
| Local Transform<br>Override | Override the transformation values of the node, relative to its parent. | Null                  |

#### Outputs

This node outputs a bounding box which can be input into many other nodes which require it to function.

# Combine Geometry

### Method

Combine multiple sources of geometry into one to be used or affected by other nodes.

# Rendering

| Name    | Description                                              |  |
|---------|----------------------------------------------------------|--|
| Visible | Control whether the node is visible or not to the scene. |  |

## Lines

| Name                            | Description                                                                                                    |
|---------------------------------|----------------------------------------------------------------------------------------------------|
| Lines Visible                   | Control whether the node is visible or not to the scene.                                                              |
| Lines Alpha                     | Control the alpha value of the lines.                                                                                 |
| Colour                          | Control the colour value of the lines.                                                                                |
| Use Vertex<br>Colours           | Colour lines based on the vertex colours of the geometry.                                                             |
| Blend Mode                      | Control how the lines blend with the rest of the scene.                                                               |
| Thick Lines                     | Use lines with thickness relative to their distance to the camera.                                                    |
| Hide Back Face<br>Lines         | Hides the lines around back faces of geometry.                                                                        |
| Lock Width                      | Lock the line width to be consistent regardless of distance from the camera. Only functions with Thick Lines enabled. |
| Thick Line Width                | Control the thickness of all the lines. Only functions with Thick Lines enabled.                                      |
| Show Silhouette<br>Lines        | Draws lines along the edges of the object relative to the camera.                                                     |
| Show Normal<br>Difference Lines | Draw a line along the edges of the mesh, depending on the angle difference between their mutual faces.                |
| Show Unshared<br>Lines          | Draw lines along all edges of the shape.                                                                              |
| Show Other Lines                | Show all the lines for each edge of the Mesh.                                                                         |
| Unshared Lines<br>Weight        | Greater control over the alpha of the unshared lines.                                                                 |
| Silhouette Lines<br>Weight      | Greater control over the alpha of the silhouette lines.                                                               |
| 1                               |                                                                                                    |

| Normal<br>Difference Lines<br>Weight | Greater control over the alpha of the normal difference lines.                                                                                        |
|--------------------------------------|----------------------------------------------------------------------------------------------------|
| Other Lines<br>Weight                | Greater control over the alpha of the other lines.                                                                                                    |
| Line Normal<br>Difference Angle      | Change the threshold angle between two face normals that will generate a line along their common edge. Only functions with Show Normal Lines enabled. |
| Line Normal<br>Fade Sharpness        | How much the drawn normal lines will fade away the closer the edge angle is to the Line Normal Difference Angle.                                      |
| Line Depth Bias                      | Exaggerate the width of the lines based on the distance to the camera. not functional with Lock Width enabled.                                        |
| Line Silhouette<br>Fade Sharpness    | How much the drawn silhouette lines will fade away based on the size of the edge angle to the camera.                                                 |

### Materials

See <u>Materials</u>.

### Inputs

| Name                        | Description                                                             | Typical Node<br>Input |
|-----------------------------|-------------------------------------------------------------------------|-----------------------|
| Geometry Sources            | Sources of geometry to be combined into a single object.                | Shape 3D              |
| Material                    | Override the default material with another material.                    | <u>Material</u>       |
| Transform Modifier          | Links all transform properties to the input node.                       | Null                  |
| Target Node                 | Always faces the x-axis towards the inputs anchor point.                | <u>Null</u>           |
| Local Transform<br>Override | Override the transformation values of the node, relative to its parent. | Null                  |

# Outputs

This node outputs the normal transformation and translation values, but it also outputs geometry which can be <u>Deformed</u> or used as a mesh source by other nodes.

# CSV/Table Transform Array

#### Method

This reads an array of transforms from a table resource. The array is used to instance the child subtree of the node – so the subtree / children are re-rendered for every transform in the array. The number of elements in the array will match the number of rows (Table) or items (Flat list) in the table.

Each transform channel (pos, rot, scale) can be:

- attached to a column of the table (in Table mode)
- · step offset for each item
- · be kept constant

#### Nodegraph

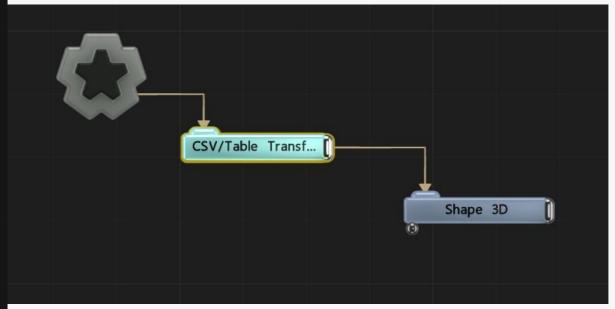

#### Transform

| Name             | Description                                        |
|------------------|----------------------------------------------------|
| Position X       | Move its position along the x-axis in local space. |
| Position Y       | Move its position along the y-axis in local space. |
| Position Z       | Move its position along the z-axis in local space. |
| Rotation Heading | Rotate the object about the x-axis.                |

| Rotation Pitch | Rotate the object about the y-axis. |
|----------------|-------------------------------------|
| Rotation Bank  | Rotate the object about the z-axis. |
| Scale X        | Scale along the x-axis.             |
| Scale Y        | Scale along the y-axis.             |
| Scale Z        | Scale along the z-axis.             |

## Inherit Transform Channels

Toggle which transform channels should be inherited. By default, all are on.

#### **Attributes**

| Name                         | Description                                                                                                    |
|------------------------------|----------------------------------------------------------------------------------------------------|
| CSV File                     | The table resource.                                                                                                    |
| Table Layout                 | <ul> <li>Flat List: A row of separated values.</li> <li>Table – Row per point: The more traditional 2D table layout</li> </ul> |
| CSV Entries Per<br>Transform | Used for 1D/Flat List setups, where you need to specify the number of CSV instances per transform instance                     |

### **Channel Data**

| Name                                               | Description                                                                                                    |
|----------------------------------------------------|----------------------------------------------------------------------------------------------------|
| Channel Source – Position/Rotation/<br>Scale X/Y/Z | <ul> <li>CSV Data: Read the value from the table</li> <li>Constant: Set all the values for this attribute as a single constant value</li> <li>Stepped: Step the position by the Channel Offset for each entry</li> </ul> |
| CSV Index - Position X/Y/Z                         | Behavior depends on Table Layout:  • Table: The column that holds the data (First column = 0)  • Flat List: The index of the item in the separated values  (First item = 0)                                              |
| Channel Offset – Position X/Y/Z                    | Offsets by the given amount (regardless of CSV Data, Constant, Stepped)                                                                                                    |
| Channel Scale – Position X/Y/Z                     | Behavior depends on Channel Source:                                                                                                    |

# Inputs

| Name                        | Description                                                             | Typical Node<br>Input |
|-----------------------------|-------------------------------------------------------------------------|-----------------------|
| Transform Modifier          | Links all transform properties to the input node.                       | Null                  |
| Target Node                 | Always faces the x-axis towards the inputs anchor point.                | Null                  |
| Local Transform<br>Override | Override the transformation values of the node, relative to its parent. | Null                  |

# Outputs

There are no outputs from this node.

### Notes

1

maybe requires something.

# **Exposable Null**

#### Method

This node allows supported media servers to have simplified 6DOF control of a Null. This is useful for managing objects which are tracked by stage automation or spatial tracking systems (e.g. Blacktrax, Optitrack).

When the *Exposable Position Rotation* attribute is exposed, it is recognised by the media server as a controllable Null and it provides higher level controls. Generally, you would parent objects, emitters etc to the *Exposable Null*.

#### Example

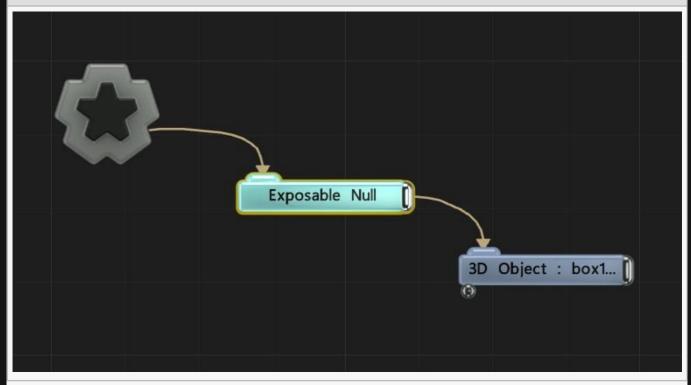

#### Transform

| Name             | Description                                        |
|------------------|----------------------------------------------------|
| Position X       | Move its position along the x-axis in local space. |
| Position Y       | Move its position along the y-axis in local space. |
| Position Z       | Move its position along the z-axis in local space. |
| Rotation Heading | Rotate the object about the x-axis.                |

Notch Reference Manual - 0.9.21

| Rotation Pitch | Rotate the object about the y-axis. |  |
|----------------|-------------------------------------|--|
| Rotation Bank  | Rotate the object about the z-axis. |  |

### **Attributes**

| Name                           | Description                                                                                 |
|--------------------------------|---------------------------------------------------------------------------------------------|
| Flip Z Axis                    | Flip the Z axis of the values passed by the media server                                    |
| Exposable Position<br>Rotation | You must expose this value for the media server to be able to control the<br>Exposable Null |

Note: All transforms are overwritten by the host media server. If you need to transform the incoming values, use a parent/child Null with the *Exposable Null* depending on the transform order you want.

### Inputs

| Name                        | Description                                                             | Typical Node<br>Input |
|-----------------------------|-------------------------------------------------------------------------|-----------------------|
| Transform Modifier          | Links all transform properties to the input node.                       | <u>Null</u>           |
| Target Node                 | Always faces the x-axis towards the inputs anchor point.                | <u>Null</u>           |
| Local Transform<br>Override | Override the transformation values of the node, relative to its parent. | Null                  |

# **Extruded Spline**

### Method

This node extrudes n-gon shapes along a spline. The spline used to generate the shape must be connected via the Spline Sources input.

#### **Attributes**

| Name                | Description                                                                       |
|---------------------|-----------------------------------------------------------------------------------|
| Radius              | The radius of the shape to be extruded along the spline.                          |
| Num Radial Segments | How many sides the extruded shape will have.                                      |
| Num Spline Segments | How many sections the extruded shape is broken up into when following the spline. |
| Line Colour         | Change the edge colour of the generated mesh.                                     |
| Line Blend Mode     | Change how the edge lines blend with the scene. See Blend Modes for details.      |
| Draw Triangles      | Toggle whether the mesh faces are drawn.                                          |
| Draw lines          | Toggle whether the mesh edges are drawn.                                          |

#### **Materials**

See Materials.

#### Inputs

| Name                        | Description                                                             | Typical Node<br>Input |
|-----------------------------|-------------------------------------------------------------------------|-----------------------|
| Spline Sources              | Spline nodes used to draw the extrusion along.                          | <u>Spline</u>         |
| Material                    | Override the default material with another material.                    | <u>Material</u>       |
| Transform Modifier          | Links all transform properties to the input node.                       | Null                  |
| Target Node                 | Always faces the x-axis towards the inputs anchor point.                | Null                  |
| Local Transform<br>Override | Override the transformation values of the node, relative to its parent. | Null                  |

# Outputs

This node outputs the normal transformation and translation values, but it also outputs geometry which can be <u>Deformed</u> or used as a mesh source by other nodes.

# Face Tracking Geometry

#### Method

This node generates a 2D mesh using the predefined structure of the geometry generated by the Face Tracker node: 68 vertices linked as triangles with texture coordinates. It takes as input a Face Tracker node, which is required for the node to render anything. When a Face Tracker node is linked the geometry is updated automatically each frame as long as the tracker has found and tracked a face.

The Face Tracking Geometry node allows the geometry produced by the face tracker to be rendered in different ways or multiple times easily with low overhead: the face tracking process is only done once using the Face Tracker. The Face Tracking Geometry node can also be used as input to other nodes which use geometry as part of processing, such as <a href="Particle Mesh Emitter">Particle Mesh Emitter</a>, <a href="Clone to Mesh">Clone to Mesh</a>, <a href="Combine Geometry">Combine Geometry</a>.

For more information on face tracking see the Face Tracker node.

#### **Transform**

| Name             | Description                                        |
|------------------|----------------------------------------------------|
| Position X       | Move its position along the x-axis in local space. |
| Position Y       | Move its position along the y-axis in local space. |
| Position Z       | Move its position along the z-axis in local space. |
| Rotation Heading | Rotate the object about the x-axis.                |
| Rotation Pitch   | Rotate the object about the y-axis.                |
| Rotation Bank    | Rotate the object about the z-axis.                |
| Scale X          | Scale along the x-axis.                            |
| Scale Y          | Scale along the y-axis.                            |
| Scale Z          | Scale along the z-axis.                            |

#### Inherit Transform Channels

Toggle which transform channels should be inherited. By default, all are on.

#### Rendering

| Name Description |
|------------------|
|------------------|

| Show Lines    | Show lines across the edges of the polygons.             |  |
|---------------|----------------------------------------------------------|--|
| Show Polygons | Show the polygons of the mesh.                           |  |
| Line Colour   | Change the colour value of the lines.                    |  |
| Visible       | Control whether the node is visible or not to the scene. |  |

#### **Materials**

See <u>Materials</u>.

## Inputs

| Name                        | Description                                                             | Typical Node<br>Input |
|-----------------------------|-------------------------------------------------------------------------|-----------------------|
| Face Tracker Source         | Input a node with facial tracking data to drive the effect.             | Face Tracker          |
| Material                    | Override the default material with another material.                    | <u>Material</u>       |
| Transform Modifier          | Links all transform properties to the input node.                       | Null                  |
| Target Node                 | Always faces the x-axis towards the inputs anchor point.                | Null                  |
| Local Transform<br>Override | Override the transformation values of the node, relative to its parent. | Null                  |

### Outputs

This node outputs the normal transformation and translation values, but it also outputs geometry which can be <u>Deformed</u> or used as a mesh source by other nodes.

# **Geometry Exporter**

#### Method

The Geometry Exporter node allows sequences, or single frames, of geometry to be exported as OBJs.

The source object should be attached to the Geometry input of the Geometry Exporter node. All types of geometry source can be exported.

The node is analogous to a Video Exporter node: it only executes when video export is running, not during regular real-time execution. Therefore to use it either use File -> Export Video or add the layer to the Render Queue.

The frame rate of the export, if animated, is taken from the frame rate of the video export. Multiple Geometry Exporter nodes can be executed from within a single layer at once.

To export multiple pieces of geometry in a single OBJ, first, combine them into one using a Combine Geometry node and then link that to the Geometry Exporter.

#### **Attributes**

| Name                         | Description                                                                           |
|------------------------------|---------------------------------------------------------------------------------------|
| Export Properties            | Opens a dialog enabling the export properties to be edited.                           |
| Filename                     | The base path and filename of the OBJ/OBJ sequence to be saved.                       |
| Export Animation<br>Sequence | Exports an OBJ per frame if enabled, or a single OBJ for the first frame if disabled. |

#### Inputs

| Name     | Description                         | Typical Node Input                                     |
|----------|-------------------------------------|--------------------------------------------------------|
| Geometry | The geometry source to be exported. | Objects, primitives, Kinect meshes, Procedural meshing |

#### Outputs

There are no outputs from this node.

# **IK Chain**

#### Method

This node is used to link several <u>Bones</u> into an inverse kinematics solver chain which rotates the bones in order to reach a given target point in world space.

The first bone in the chain – the one which is closest to the root of the skeleton – must be linked to the Chain Start input and the last bone in the chain must be linked to the Chain End input. There must be a direct path between the first and last bones in the skeleton's hierarchy.

The goal location is defined by linking a Null to the End Goal input.

#### Inputs

| Name           | Description                                                                                                   | Typical Node<br>Input |
|----------------|----------------------------------------------------------------------------------------------------|-----------------------|
| Chain<br>Start | The first bone in the IK system.                                                                              | <u>Bone</u>           |
| Chain<br>End   | The last bone in the IK system.                                                                               | <u>Bone</u>           |
| End<br>Goal    | The control point for the IK system. When this point is moved, the bones will rotate to best meet that point. | Null                  |

#### Outputs

The outputs section for this node is currently being worked on.

# Image Plane

#### Method

This node is used to render an image or video on a plane in 3D space. The image may be set directly via the Image parameter or linked via the Video Node input.

Image Plane nodes have similar rendering options to other geometry nodes such as <u>3D Objects</u> or <u>Shape</u> <u>3D</u> nodes.

#### Example

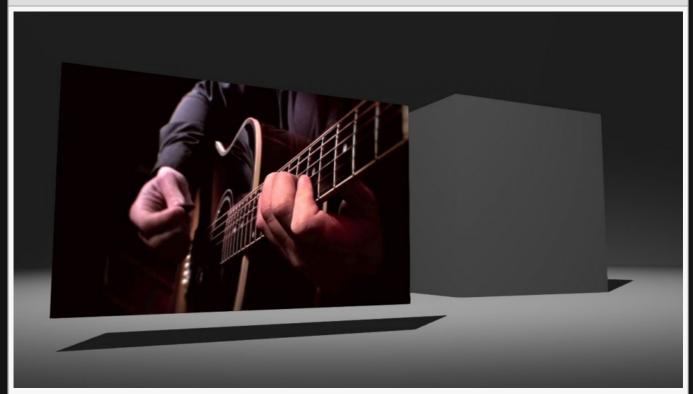

#### Nodegraph Example

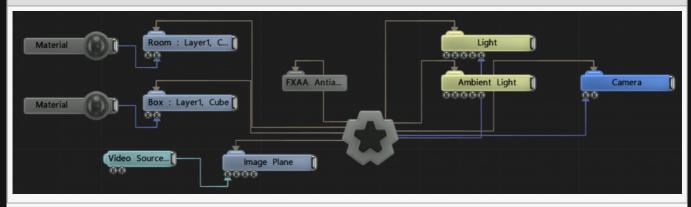

# Transform

| Name             | Description                                        |
|------------------|----------------------------------------------------|
| Position X       | Move its position along the x-axis in local space. |
| Position Y       | Move its position along the y-axis in local space. |
| Position Z       | Move its position along the z-axis in local space. |
| Rotation Heading | Rotate the object about the x-axis.                |
| Rotation Pitch   | Rotate the object about the y-axis.                |
| Rotation Bank    | Rotate the object about the z-axis.                |
| Scale X          | Scale along the x-axis.                            |
| Scale Y          | Scale along the y-axis.                            |
| Scale Z          | Scale along the z-axis.                            |

#### Inherit Transform Channels

Toggle which transform channels should be inherited. By default, all are on.

#### **Attributes**

| Name                         | Description                                                                                                    |
|------------------------------|----------------------------------------------------------------------------------------------------|
| Image                        | Select an image to be displayed on the image plane.                                                                                                    |
| Normal Map                   | Select a normal map to change how light affects the image plane.                                                                                                    |
| Colour                       | Add a colour filter over the image.                                                                                                    |
| Aspect-Based<br>Scaling Mode | <ul> <li>Scale the plane by the aspect ratio of the selected image.</li> <li>Disabled, The plane won't scale to fit the image.</li> <li>Scale X, The image is scaled along the X axis to fit the image.</li> <li>Scale Y, The Image is scaled along the Y axis to fit the image.</li> <li>Larger, Whichever is larger of scale X or Y is chosen.</li> <li>Smaller, Whichever is smaller of scale X or Y is chosen.</li> </ul> |
| Blend Mode                   | Choose how the image blends into the scene.  Opaque, the image is solid with alpha values set to black.  Alpha To Coverage, the alpha values are used to mask out the image.  Alpha Blend, the image alpha values are blended at the edges.                                                                                                    |
| Blend Function               | Choose how the blend mode functions. See <u>Blend Modes</u> for more.                                                                                                    |
| Normal Map<br>Mode           | <ul> <li>If a normal map is input, control how it is used in the scene.</li> <li>Disabled, Even if a normal map is selected in the node, it won't be used on the image plane.</li> </ul>                                                                                                    |
|                              |                                                                                                    |

|                 | <ul> <li>Normal Mapping, the normal map is used to change how light affects the surface of the plane.</li> <li>Parallax Mapping, the pixels of the image are given height values, which when viewed at an angle gives a 3D effect; cannot occlude itself.</li> <li>Parallax Occlusion Mapping, the pixels of the image are given height values, which when viewed at an angle gives a 3D effect; can occlude itself.</li> </ul> |
|-----------------|----------------------------------------------------------------------------------------------------|
| Casts Shadows   | Toggle whether the object can cast shadows.                                                                                                    |
| Lit             | Toggle whether the object can be lit by scene lights.                                                                                                    |
| Frame           | If the image is animated, choose which frame is displayed.                                                                                                    |
| Alpha           | Control the alpha value of the image.                                                                                                    |
| Metallicness    | Change how metallic the object looks.                                                                                                    |
| Luminosity      | Change the brightness of the image.                                                                                                    |
| Specularity     | How much specular light is reflected from the object.                                                                                                    |
| Roughness       | How rough the surface of the material is.                                                                                                    |
| Displacement    | The strength of the displacement from the normal map.                                                                                                    |
| UV Offset X     | Move the object UV along the x axis.                                                                                                    |
| UV Offset Y     | Move the object UV along the y axis.                                                                                                    |
| UV Scale X      | Scale the object UV along the x axis.                                                                                                    |
| UV Scale Y      | Scale the object UV along the y axis.                                                                                                    |
| Alpha Sort Bias | Biases the alpha sort in order to make it render in front or behind other transparent objects.                                                                                                    |

### Video

| Name           | Description                          |
|----------------|--------------------------------------|
| Frame Offset   | Offset the start frame.              |
| Frame Rate     | Control the frame rate of the video. |
| Loop End Frame | Choose when the video stops looping. |

# **Texture Animation**

| Description                                                                                                    |
|----------------------------------------------------------------------------------------------------|
| Toggle whether the input image should be treated as an animation page containing multiple frames of an animation. |
| The number of animation frames in the X axis contained in the image.                                              |
| The number of animation frames in the Y axis contained in the image.                                              |
|                                                                                                    |

# Crop

| Name         | Description                                       |
|--------------|---------------------------------------------------|
| Crop Enabled | Enable the image to be cropped.                   |
| Crop Left    | How much of the image is cropped from the left.   |
| Crop Right   | How much of the image is cropped from the right.  |
| Crop Top     | How much of the image is cropped from the bottom. |
| Crop Bottom  | How much of the image is cropped from the top.    |

# Inputs

| Name                        | Description                                                             | Typical Node<br>Input |
|-----------------------------|-------------------------------------------------------------------------|-----------------------|
| Video Node                  | Add a video to be shown on the image plane.                             | <u>Video Source</u>   |
| Alpha Image                 | Use an image to control the alpha values of the image plane.            | <u>Video Source</u>   |
| UV Remap Image              | Use an image to remap the UV of the image plane.                        | Image Plane           |
| Transform Modifier          | Links all transform properties to the input node.                       | Null                  |
| Target Node                 | Always faces the x-axis towards the inputs anchor point.                | Null                  |
| Local Transform<br>Override | Override the transformation values of the node, relative to its parent. | Null                  |

# Outputs

The outputs section for this node is currently being worked on.

# Depth Camera / Kinect Mesh

#### Method

This node generates a mesh based on Kinect camera data from a <a href="Depth Camera / Kinect Source">Depth Camera / Kinect Source</a> connected via the "Colour Image Node" input. If no source is connected, this node is ineffective. The mesh is based on a subdivided plane of quads, displaced by the depth values from the Kinect and projected back from the camera. Polygons with depths that fall outside the clip planes set on the Kinect Source node are clipped out. Where neighbouring points in the depth image differ greatly in depth large quads with long edges may be created, which may be undesirable. This can be limited using the Max Edge Length parameter. The resolution of the generated mesh may be reduced using the Mesh Resolution Scale parameter.

The generated mesh may be processed by Kinect Mesh Modifier nodes or Defomer nodes. It may also be used as an input to <u>Particle Mesh Emitters</u> or <u>Field 3D Object Emitters</u>.

The mesh may be rendered as transparent or opaque polygons, lines or points – or all three.

#### Transform

| Description                                        |
|----------------------------------------------------|
| Move its position along the x-axis in local space. |
| Move its position along the y-axis in local space. |
| Move its position along the z-axis in local space. |
| Rotate the object about the x-axis.                |
| Rotate the object about the y-axis.                |
| Rotate the object about the z-axis.                |
| Scale along the x-axis.                            |
| Scale along the y-axis.                            |
| Scale along the z-axis.                            |
|                                                    |

#### Inherit Transform Channels

Toggle which transform channels should be inherited. By default, all are on.

# Attributes

| Name                                        | Description                                                                                                    |
|---------------------------------------------|----------------------------------------------------------------------------------------------------|
| Point Texture                               | Choose an image texture to be placed at the position of each tracked point.                                                                                                    |
| Visible                                     | Control whether the node is visible or not to the scene.                                                                                                    |
| Max Cameras<br>Active                       | Maximum number of Kinect camera's active                                                                                                    |
| Mesh Resolution<br>Scale                    | Scales the resolution of the generated mesh – defines the number of pixels in the source image per polygon in the mesh.                                                                                      |
| Pivot Distance                              | How far the mesh is generated from the pivot.                                                                                                    |
| Max Edge Length                             | Max distance between two neighbouring points in the depth image that will be joined together into a polygon.                                                                                                 |
| Vertex<br>Randomisation                     | How much randomness is added to the positions of each vertex.                                                                                                    |
| Alpha                                       | Controls the alpha transparency value for rendering the polygons of the mesh. If this is set to 0, the polygons will not be rendered. If it is set to 1, the mesh will be rendered as opaque and may be lit. |
| Line Alpha                                  | Controls the alpha transparency value for rendering the edges of the mesh as lines. If this is set to 0 the lines will not be rendered.                                                                      |
| Point Alpha                                 | Controls the alpha transparency value for rendering the vertices of the mesh as points. If this is set to 0 the points will not be rendered.                                                                 |
| Point Size                                  | The size of the rendered points.                                                                                                    |
| Use Depth From<br>Luminance (Fake<br>Depth) | Depth values may be taken from an RGB image rather than depth values calculated by the Kinect.                                                                                                    |
| Filter Depths                               | Smooths the Kinect Depths to try to remove noise – generally only suitable for Kinect v1.                                                                                                    |
| Flatten Depth                               | Depth Values are ignored and the mesh is flattened.                                                                                                    |
| Invert Mask<br>Enabled                      | Inverts the clipping area.                                                                                                    |
| Flat Shading                                | Toggle flat shading on or off.                                                                                                    |
| Render To<br>Shadows Only                   | Only renders shadows, and not the mesh itself.                                                                                                    |
| Constant Colour                             | Replace the colour image with a solid colour.                                                                                                    |
| Constant Colour<br>Amount                   | How much the constant colour is blended over the colour image values.                                                                                                    |
| Sort Key                                    | Changes the render order of the Kinect Mesh node against other transparent objects in the scene.                                                                                                    |
|                                             |                                                                                                    |

## Material

Most of these Attributes are shared with the Materials topic.

| Name         | Description                              |
|--------------|------------------------------------------|
| Line Colour  | Changes the colour of the mesh edges.    |
| Point Colour | Changes the colour of the point texture. |

### Inputs

| Name                           | Description                                                                                                    | Typical<br>Node<br>Input              |
|--------------------------------|----------------------------------------------------------------------------------------------------|---------------------------------------|
| Colour<br>Image<br>Node        | Defines the Kinect source for the mesh. If a Kinect Source is used, both colour and depth data will be taken from the same node. Otherwise only colour data is taken.                                                | Depth<br>Camera /<br>Kinect<br>Source |
| Mask<br>Image<br>Node          | Use a mask image to control which regions are used by the mesh, based on the luminance of the image.                                                                                                    | <u>Video</u><br><u>Source</u>         |
| Depth<br>Image<br>Node         | Use an image to override the depth input from the Kinect Source node. If the connected node is a Kinect source the depth channel will be taken; otherwise the luminance of the colour channel is used as depth data. | Video<br>Source                       |
| Project<br>Image<br>Nodes      | Projects images onto the Kinect mesh to colour it.                                                                                                    | <u>Image</u><br><u>Plane</u>          |
| Material                       | Override the default material.                                                                                                    | <u>Material</u>                       |
| Transform<br>Modifier          | Links all transform properties to the input node.                                                                                                    | <u>Null</u>                           |
| Target<br>Node                 | Always faces the x-axis towards the inputs anchor point.                                                                                                    | <u>Null</u>                           |
| Local<br>Transform<br>Override | Override the transformation values of the node, relative to its parent.                                                                                                    | <u>Null</u>                           |

### Outputs

This node outputs the normal transformation and translation values, but it also outputs geometry which can be <u>Deformed</u> or used as a mesh source by other nodes.

# Kinect1 Skeleton

#### Method

This node controls the Kinect Skeleton tracked from a Kinect camera sensor.

If this node is hashed out with red, this means the node isn't active for some reason. Usually :

- · Kinect isn't on or hasn't been connected to Notch.
- · Kinect Skeletons have not been enabled in the project settings window.
- · A suitable skeleton hasn't found a skeleton yet.

#### Transform

| Name             | Description                                        |
|------------------|----------------------------------------------------|
| Position X       | Move its position along the x-axis in local space. |
| Position Y       | Move its position along the y-axis in local space. |
| Position Z       | Move its position along the z-axis in local space. |
| Rotation Heading | Rotate the object about the x-axis.                |
| Rotation Pitch   | Rotate the object about the y-axis.                |
| Rotation Bank    | Rotate the object about the z-axis.                |
| Scale X          | Scale along the x-axis.                            |
| Scale Y          | Scale along the y-axis.                            |
| Scale Z          | Scale along the z-axis.                            |

#### Inherit Transform Channels

Toggle which transform channels should be inherited. By default, all are on.

#### **Attributes**

| Name                | Description                                                                                               |
|---------------------|----------------------------------------------------------------------------------------------------|
| Use Active Skeleton | When enabled, automatically select the currently active skeleton.                                         |
| Avatar Index        | Select which Skeleton to use from the avatar index. Only functional with Use Active Skeleton is disabled. |

| Rotate Bind Pose Joints By Facing Direction       | Rotate the bind pose to face along the skeletons local rotations.             |
|---------------------------------------------------|-------------------------------------------------------------------------------|
| Input Skeleton Scale                              | Scale the size of the input skeleton.                                         |
| Smoothing                                         | How much smoothing is applied to the output skeletons motion.                 |
| Derive Rotations (Don't Use Kinect SDK Rotations) | Use internally calculated rotations instead of rotations from the Kinect SDK. |

### Inputs

| Name                        | Description                                                             | Typical Node<br>Input |
|-----------------------------|-------------------------------------------------------------------------|-----------------------|
| Hierarchy Root              | Connect the skeleton root node to drive the rest of the skeleton from.  | Imported 3D<br>Scene  |
| Transform Modifier          | Links all transform properties to the input node.                       | Null                  |
| Target Node                 | Always faces the x-axis towards the inputs anchor point.                | Null                  |
| Local Transform<br>Override | Override the transformation values of the node, relative to its parent. | Null                  |

Also listed are the joints for the rest of the skelatal system. To drive a node based on a specific joint, connect it to its relevant input.

### Outputs

The outputs section for this node is currently being worked on.

# Kinect2 Skeleton

### Method

This node controls the Kinect Skeleton tracked from a Kinect 2 camera sensor.

If this node is hashed out with red, this means the node isn't active for some reason. Usually :

- · Kinect isn't on or hasn't been connected to Notch.
- · Kinect Skeletons have not been enabled in the project settings window.
- · A suitable skeleton hasn't found a skeleton yet.

#### Transform

| Name             | Description                                        |
|------------------|----------------------------------------------------|
| Position X       | Move its position along the x-axis in local space. |
| Position Y       | Move its position along the y-axis in local space. |
| Position Z       | Move its position along the z-axis in local space. |
| Rotation Heading | Rotate the object about the x-axis.                |
| Rotation Pitch   | Rotate the object about the y-axis.                |
| Rotation Bank    | Rotate the object about the z-axis.                |
| Scale X          | Scale along the x-axis.                            |
| Scale Y          | Scale along the y-axis.                            |
| Scale Z          | Scale along the z-axis.                            |

### Inherit Transform Channels

Toggle which transform channels should be inherited. By default, all are on.

#### **Attributes**

| Name                | Description                                                                                               |
|---------------------|----------------------------------------------------------------------------------------------------|
| Use Active Skeleton | When enabled, automatically select the currently active skeleton.                                         |
| Avatar Index        | Select which Skeleton to use from the avatar index. Only functional with Use Active Skeleton is disabled. |

| Rotate Bind Pose Joints By Facing Direction       | Rotate the bind pose to face along the skeletons local rotations.             |
|---------------------------------------------------|-------------------------------------------------------------------------------|
| Input Skeleton Scale                              | Scale the size of the input skeleton.                                         |
| Smoothing                                         | How much smoothing is applied to the output skeletons motion.                 |
| Derive Rotations (Don't Use Kinect SDK Rotations) | Use internally calculated rotations instead of rotations from the Kinect SDK. |

# Inputs

| Name                        | Description                                                             | Typical Node<br>Input |
|-----------------------------|-------------------------------------------------------------------------|-----------------------|
| Hierarchy Root              | Connect the skeleton root node to drive the rest of the skeleton from.  | Imported 3D<br>Scene  |
| Transform Modifier          | Links all transform properties to the input node.                       | Null                  |
| Target Node                 | Always faces the x-axis towards the inputs anchor point.                | Null                  |
| Local Transform<br>Override | Override the transformation values of the node, relative to its parent. | Null                  |

Also listed are the joints for the rest of the skelatal system. To drive a node based on a specific joint, connect it to its relevant input.

# Outputs

The outputs section for this node is currently being worked on.

# Imported 3D Scene

#### Method

This node instanciates a 3D scene which has been imported from one of the valid scene file formats: Lightwave LWS, FBX or Cinema4D. The scene resource must be set via the "Lightwave Scene" parameter. The scene is then rendered faithfully to the original file as far as possible.

When a valid scene resource is set, sub-nodes are created for each node imported from the original scene – such as objects, lights, cameras, bones or transform nodes – and linked together as they appear in the original scene's hierarchy. This allows complex scenes with skins, skeletons and hierarchical animation to work properly. These sub-nodes may not be deleted, their linkages may not be changed and some of their parameters, such as transforms, can not be edited – as they are representations of elements loaded from the imported scene file. However other nodes from outside of the imported scene may be connected to them. The sub-nodes may contain animations loaded from the source file.

In Notch, animation playback is framerate-independent: there is no "frame rate", and animations are interpolated accurately at any given time point. In some 3D packages, however, time is locked to a certain frame rate and there is no sub-frame interpolation of animations: the playback time is always quantised to a division based on the frame rate. This difference in behaviours can lead to errors in animation playback, when interpolations occur that were not intended – e.g. rotation going full circle when interpolating between values at two discrete frames. To resolve this issue the Lock to Frame Rate parameter may be used to force playback times to be quantised to divisions of a given frame rate as in the 3D package that authored the animation.

### **Transform**

| Name             | Description                                        |
|------------------|----------------------------------------------------|
| Position X       | Move its position along the x-axis in local space. |
| Position Y       | Move its position along the y-axis in local space. |
| Position Z       | Move its position along the z-axis in local space. |
| Rotation Heading | Rotate the object about the x-axis.                |
| Rotation Pitch   | Rotate the object about the y-axis.                |
| Rotation Bank    | Rotate the object about the z-axis.                |
| Scale X          | Scale along the x-axis.                            |
| Scale Y          | Scale along the y-axis.                            |
| Scale Z          | Scale along the z-axis.                            |
|                  |                                                    |

# Inherit Transform Channels

Toggle which transform channels should be inherited. By default, all are on.

### **Attributes**

| Name                         | Description                                                                                                    |
|------------------------------|----------------------------------------------------------------------------------------------------|
| Lightwave Scene              | Import a Lightwave scene.                                                                                                    |
| Loop Start                   | The start time of the section of the scene which is played.                                                                                                    |
| Loop End                     | The end time of the section of the scene which is played.                                                                                                    |
| Playback Speed               | Change the speed at which the scene is played.                                                                                                    |
| Visible                      | Control whether the node is visible or not to the scene.                                                                                                    |
| Loop Mode                    | Change the way in which the time loops when the end of the loop is reached.  Repeat: The time returns to that specified by the Loop Start parameter.  One Shot: The time continues indefinitely and does not loop. |
| Reload Materials From<br>LWS | Reload the material used from the original 3D object file.                                                                                                    |
| Lock to Frame Rate           | Quantise the times used in scene playback to exact divisions of the specified Locked Frame Rate.                                                                                                    |
| Locked Frame Rate            | The frame rate at which the playback rate is quantised to.                                                                                                    |

### Inputs

| Name                        | Description                                                             | Typical Node<br>Input |
|-----------------------------|-------------------------------------------------------------------------|-----------------------|
| Transform Modifier          | Links all transform properties to the input node.                       | Null                  |
| Target Node                 | Always faces the x-axis towards the inputs anchor point.                | Null                  |
| Local Transform<br>Override | Override the transformation values of the node, relative to its parent. | <u>Null</u>           |

### Outputs

All nodes connected to this node are treated as if flowing to the parent node, and inherits any transformation changes along the chain.

# Line Renderer

### Method

This node is used to render lines with thickness and antialiasing. Lines may be taken from wireframes of 3D objects connected via the Line Source Node input.

Lines are rendered as thickened quads with soft edges. Optionally smoke/laser-like effects can be achieved by applying some 3D fractal noise to modulate the transparency of the lines, using the Smoke Enabled attribute.

#### Example

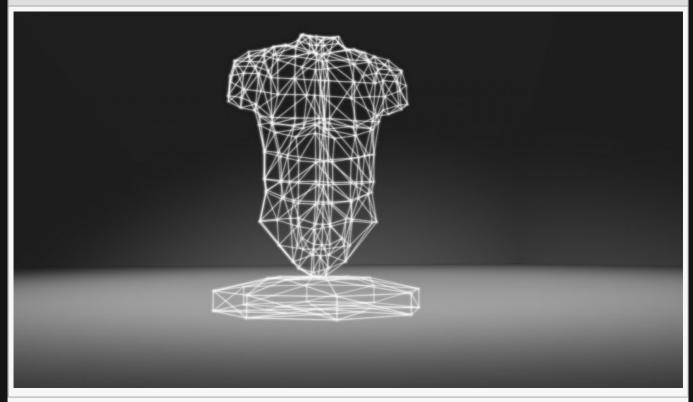

#### Nodegraph Example

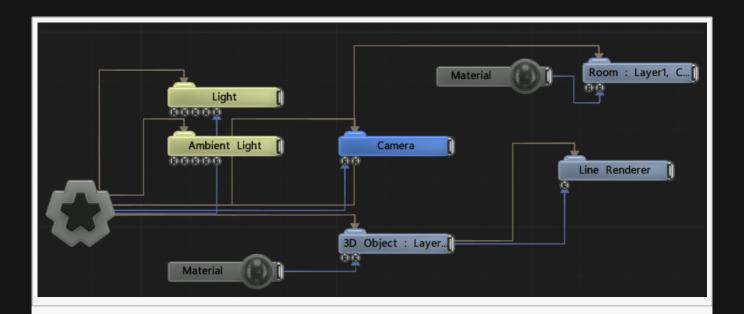

## Transform

| Name             | Description                                        |
|------------------|----------------------------------------------------|
| Position X       | Move its position along the x-axis in local space. |
| Position Y       | Move its position along the y-axis in local space. |
| Position Z       | Move its position along the z-axis in local space. |
| Rotation Heading | Rotate the object about the x-axis.                |
| Rotation Pitch   | Rotate the object about the y-axis.                |
| Rotation Bank    | Rotate the object about the z-axis.                |
| Scale X          | Scale along the x-axis.                            |
| Scale Y          | Scale along the y-axis.                            |
| Scale Z          | Scale along the z-axis.                            |

# **Inherit Transform Channels**

Toggle which transform channels should be inherited. By default, all are on.

## Attributes

| Name       | Description                           |
|------------|---------------------------------------|
| Colour     | Change the colour value of the lines. |
| Alpha      | Change the alpha value of the lines.  |
| Brightness | Control the brightness of the lines.  |

| Visible                  | Control whether the node is visible or not to the scene.                                                                   |
|--------------------------|----------------------------------------------------------------------------------------------------|
| Sort Bias                | Biases the render order.                                                                                                   |
| Depth Bias               | Biases the depth values generated by rendering the geometry, to make them less likely to be occluded by nearby 3D objects. |
| Thickness                | Control the thickness of the lines.                                                                                        |
| Falloff Power            | Control the rate of falloff of the line's transparency from the centre of the line outwards.                               |
| Blend Mode               | Control how the lines are blended into the scene.                                                                          |
| Thick Lines              | Toggle whether the lines have 3D thickness.                                                                                |
| Reflections              | Determine whether lines should be rendered in reflection passes.                                                           |
| Reflection<br>Brightness | Scales the brightness of the lines in reflection passes.                                                                   |

# Smoke Attributes

| Name             | Description                                                                                          |
|------------------|----------------------------------------------------------------------------------------------------|
| Smoke<br>Enabled | Enables smoke-like effects on line rendering, by modulating line transparency with 3D fractal noise. |
| Smoke Alpha      | The amount the smoke effect affects line transparency values.                                        |
| Smoke Scale      | The Scale of the 3D fractal noise used to affect the lines.                                          |

# Inputs

| Name                        | Description                                                             | Typical Node<br>Input |
|-----------------------------|-------------------------------------------------------------------------|-----------------------|
| Line Source Node            | Source for the line rendering to be generated from.                     | 3D Object             |
| Transform Modifier          | Links all transform properties to the input node.                       | <u>Null</u>           |
| Target Node                 | Always faces the x-axis towards the inputs anchor point.                | Null                  |
| Local Transform<br>Override | Override the transformation values of the node, relative to its parent. | Null                  |

# Outputs

The outputs section for this node is currently being worked on.

# Lines

### Method

This node draws lines between the positions of its input nodes, from source points to destination points.

## Transform

| Name             | Description                                        |
|------------------|----------------------------------------------------|
| Position X       | Move its position along the x-axis in local space. |
| Position Y       | Move its position along the y-axis in local space. |
| Position Z       | Move its position along the z-axis in local space. |
| Rotation Heading | Rotate the object about the x-axis.                |
| Rotation Pitch   | Rotate the object about the y-axis.                |
| Rotation Bank    | Rotate the object about the z-axis.                |
| Scale X          | Scale along the x-axis.                            |
| Scale Y          | Scale along the y-axis.                            |
| Scale Z          | Scale along the z-axis.                            |

### Inherit Transform Channels

Toggle which transform channels should be inherited. By default, all are on.

# Rendering

| Mama         | Description                                                                                               |
|--------------|----------------------------------------------------------------------------------------------------|
| Name         | Description                                                                                               |
| Subdivisions | Subdivide the lines so that deformations use smaller segments, giving greater detail to the deformations. |

# Rendering

| Name    | Description                                              |  |
|---------|----------------------------------------------------------|--|
| Visible | Control whether the node is visible or not to the scene. |  |

# Materials

See <u>Materials</u>.

# Inputs

| Name                        | Description                                                             | Typical Node<br>Input |
|-----------------------------|-------------------------------------------------------------------------|-----------------------|
| Line Source Nodes           | Points from which lines are drawn.                                      | <u>Null</u>           |
| Line Destination            | Points to which lines are drawn.                                        | <u>Null</u>           |
| Material                    | Override the default material with another material.                    | <u>Material</u>       |
| Transform Modifier          | Links all transform properties to the input node.                       | <u>Null</u>           |
| Target Node                 | Always faces the x-axis towards the inputs anchor point.                | Null                  |
| Local Transform<br>Override | Override the transformation values of the node, relative to its parent. | Null                  |

# Outputs

The outputs section for this node is currently being worked on.

# **Mocap Stream**

### Method

This node allows a pre-recorded motion capture data stream to be used as a proxy / replacement for live motion capture data on the <u>Perception Neuron Mocap Skeleton</u> node. When this node is connected to the Perception Neuron Mocap Skeleton's "Mocap Stream" input, it overrides live data.

The node requires a motion capture data stream to be set via the "Mocap Stream" parameter. This stream should either be a BVH file loaded as a "BVH Animation" resource, or data recorded from Perception Neuron Mocap Stream" resource.

#### **Attributes**

| Name             | Description                                                                                                    |
|------------------|----------------------------------------------------------------------------------------------------|
| Mocap<br>Stream  | The mocap stream resource.                                                                                                    |
| Active           | Determines whether the node is active and its data should be used.                                                                                                    |
| Time Mode        | Change how the stream is sampled with respect to the scene's playback time.  • Use Deltas (Continuous/Looping), The time runs based on the frame delta, loops when the play head loops, and the Playback Rate parameter may be animated.                                    |
| Time Offset      | The time offset for the animation.                                                                                                    |
| Playback<br>Rate | The playback rate of the animation.                                                                                                    |
| Interpolation    | <ul> <li>The interpolation mode for the animation's keyframes.</li> <li>Stepped, Jump from between gaps in Mocap data.</li> <li>Linear, Use linearly interpolate between gaps in Mocap data.</li> <li>Cubic, Use cubic interpolation between gaps in Mocap data.</li> </ul> |

#### Inputs

| Name   | Description                                                                                          | Typical Node<br>Input |
|--------|----------------------------------------------------------------------------------------------------|-----------------------|
| Active | Turn the effect on or off. Values < 0.1 will turn the effect off, and deferred rendering must be on. | Envelope<br>Modifier  |

| Outputs                                                                  |  |  |  |
|--------------------------------------------------------------------------|--|--|--|
| Outputs MOCAP data for the <u>Perception Nueron Mocap Skeleton</u> node. |  |  |  |
|                                                                          |  |  |  |
|                                                                          |  |  |  |
|                                                                          |  |  |  |
|                                                                          |  |  |  |
|                                                                          |  |  |  |
|                                                                          |  |  |  |
|                                                                          |  |  |  |
|                                                                          |  |  |  |
|                                                                          |  |  |  |
|                                                                          |  |  |  |
|                                                                          |  |  |  |
|                                                                          |  |  |  |
|                                                                          |  |  |  |
|                                                                          |  |  |  |
|                                                                          |  |  |  |
|                                                                          |  |  |  |
|                                                                          |  |  |  |
|                                                                          |  |  |  |
|                                                                          |  |  |  |
|                                                                          |  |  |  |
|                                                                          |  |  |  |

# **Node Trail**

### Method

This node creates a spline that follows the position of a node in the scene. At each frame update, a new point is added to the spline.

### Transform

| Description                                        |
|----------------------------------------------------|
| Move its position along the x-axis in local space. |
| Move its position along the y-axis in local space. |
| Move its position along the z-axis in local space. |
| Rotate the object about the x-axis.                |
| Rotate the object about the y-axis.                |
| Rotate the object about the z-axis.                |
| Scale along the x-axis.                            |
| Scale along the y-axis.                            |
| Scale along the z-axis.                            |
|                                                    |

### Inherit Transform Channels

Toggle which transform channels should be inherited. By default, all are on.

### **Attributes**

| Name                | Description                                                                                                    |
|---------------------|----------------------------------------------------------------------------------------------------|
| Update<br>Time Mode | <ul> <li>How the generated spline updates with relation to the time code.</li> <li>Locked To Timecode, The deformer deformations are locked to the time code and the same time will always yield the same deformations.</li> <li>Running / Looping, The deformer deformations are disconnected from the time code and will loop seamlessly at the end of the layer.</li> </ul> |

### Visualisation

| Name | Description |
|------|-------------|
|      |             |

| Show Spline | Show the new spline in the scene. |
|-------------|-----------------------------------|
|             |                                   |

# Materials

See <u>Materials</u>.

# Inputs

| Name                        | Description                                                             | Typical Node<br>Input |
|-----------------------------|-------------------------------------------------------------------------|-----------------------|
| Spline Sources              | Spline nodes used to draw the extrusion along.                          | <u>Spline</u>         |
| Material                    | Override the default material with another material.                    | <u>Material</u>       |
| Transform Modifier          | Links all transform properties to the input node.                       | Null                  |
| Target Node                 | Always faces the x-axis towards the inputs anchor point.                | Null                  |
| Local Transform<br>Override | Override the transformation values of the node, relative to its parent. | Null                  |

# Outputs

This node outputs a spline which can be used to as an input into other nodes which use splines to generate new effects.

# Null

### Method

A generic transform node.

# Transform

| Name             | Description                                        |
|------------------|----------------------------------------------------|
| Position X       | Move its position along the x-axis in local space. |
| Position Y       | Move its position along the y-axis in local space. |
| Position Z       | Move its position along the z-axis in local space. |
| Rotation Heading | Rotate the object about the x-axis.                |
| Rotation Pitch   | Rotate the object about the y-axis.                |
| Rotation Bank    | Rotate the object about the z-axis.                |
| Scale X          | Scale along the x-axis.                            |
| Scale Y          | Scale along the y-axis.                            |
| Scale Z          | Scale along the z-axis.                            |

## Inherit Transform Channels

Toggle which transform channels should be inherited. By default, all are on.

### **Attributes**

| Name                             | Description                                                                                                    |
|----------------------------------|----------------------------------------------------------------------------------------------------|
| Transform Modifier<br>Apply Mode | <ul> <li>Select how this node applied its own transformation changes to other nodes when connected to their transformation modifiers input.</li> <li>Replace, The transformation values of the newly connected node are replaced with the current values from the null.</li> <li>Add to Local, The transformation values are added to the current transformation values of the node in local space.</li> <li>Add to World, The transformation values are added to the current transformation values of the node in world space.</li> </ul> |

## Inputs

| Name                        | Description                                                             | Typical Node<br>Input |
|-----------------------------|-------------------------------------------------------------------------|-----------------------|
| Transform Modifier          | Links all transform properties to the input node.                       | <u>Null</u>           |
| Target Node                 | Always faces the x-axis towards the inputs anchor point.                | Null                  |
| Local Transform<br>Override | Override the transformation values of the node, relative to its parent. | Null                  |

# Outputs

The outputs section for this node is currently being worked on.

# Notes

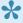

A Null is a really useful object to use as a controller for other objects, such as a camera's target position.

# Perception Neuron Mocap Skeleton

#### Method

This node reads bone data from a <u>Perception Neuron</u> motion capture suit and applies it to Bone nodes, either via direct input links or by a connection to the root of the target hierarchy.

A network connection must be made to the Axis Neuron software which provides a stream of bone data from the suit. The server address and port must be entered to match the output address and port in Axis Neuron. If there is no connection the node will be hatched out in red.

The input skeleton the node is applied to must have been designed to receive motion capture data: the bones must be named, oriented and arranged appropriately. Mixamo rigs are a good reference.

#### Transform

| Name             | Description                                        |
|------------------|----------------------------------------------------|
| Position X       | Move its position along the x-axis in local space. |
| Position Y       | Move its position along the y-axis in local space. |
| Position Z       | Move its position along the z-axis in local space. |
| Rotation Heading | Rotate the object about the x-axis.                |
| Rotation Pitch   | Rotate the object about the y-axis.                |
| Rotation Bank    | Rotate the object about the z-axis.                |
| Scale X          | Scale along the x-axis.                            |
| Scale Y          | Scale along the y-axis.                            |
| Scale Z          | Scale along the z-axis.                            |

### Inherit Transform Channels

Toggle which transform channels should be inherited. By default, all are on.

#### **Attributes**

| Name                          | Description                                                               |
|-------------------------------|---------------------------------------------------------------------------|
| Axis Neuron Server<br>Address | The address / IP of the Axis Neuron server providing the skeleton stream. |
| Axis Neuron Server<br>Port    | The port of the Axis Neuron server providing the skeleton stream.         |

| Rotate Bind Pose<br>Joints By Facing<br>Direction | Determines whether the input skeleton has been rigged so that the bones in their bind pose are rotated to point in the direction of the next bone, or whether they are unrotated in their bind pose. |
|---------------------------------------------------|----------------------------------------------------------------------------------------------------|
| Input Skeleton<br>Scale                           | Scales the size of the input skeleton.                                                                                                    |

# Inputs

| Name                        | Description                                                             | Typical Node<br>Input |
|-----------------------------|-------------------------------------------------------------------------|-----------------------|
| Hierarchy Root              | The root of the input skeleton to be driven by motion capture.          | Root Node             |
| Transform Modifier          | Links all transform properties to the input node.                       | Null                  |
| Target Node                 | Always faces the x-axis towards the inputs anchor point.                | Null                  |
| Local Transform<br>Override | Override the transformation values of the node, relative to its parent. | Null                  |

# Outputs

The outputs section for this node is currently being worked on.

# Shape 3D

#### Method

This node renders a 3D primitive mesh that has been generated according to various attributes. The Shape Type parameter defines the primitive shape used. The Subdivisions X/Y parameters determine how many subdivisions the primitive has, and the Axis defines which axis it is created in where appropriate. The Size and Radius parameters may be used to control the size of the primitive.

As well as being rendered directly, Shape 3D nodes may also be used as an input for various other nodes, including Particle Mesh Emitters, Field 3D Object Emitters, Clone To Mesh, Clone To Volume, Collision

Affectors and numerous others.

There is a set of material parameters under the Material property group which controls how the shape is rendered. The material also has a corresponding input which allows <u>Material</u> nodes to be connected to it. See <u>Materials</u> for more information about material properties.

<u>Deformers</u> may be parented to the node, causing the mesh to be deformed.

GPU hardware tessellation is supported via the Tessellation Enabled parameter. This causes the mesh to be subdivided at render time using the GPU hardware which does not incur a memory overhead and is also processed efficiently. Tessellation is adaptive based on distance from the camera, where the falloff is controlled via the Subdivision Distance parameter. This allows the mesh to become denser when close to the viewer. Tessellation is often useful in conjunction with displacement mapping, enabled by setting a displacement map on a material.

The Shape 3D node may be used as a rigid body in a physics system via the Physics Attributes properties. It must be parented under a Rigid Body Root node for physics to be applied.

| Examp |  |
|-------|--|
|       |  |
|       |  |
|       |  |

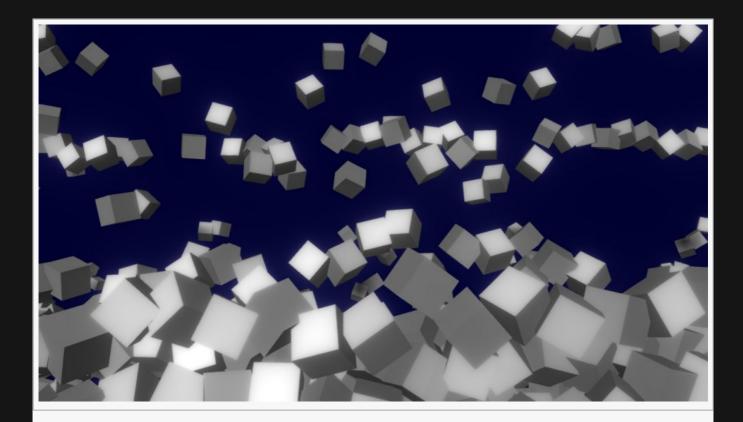

### Nodegraph Example

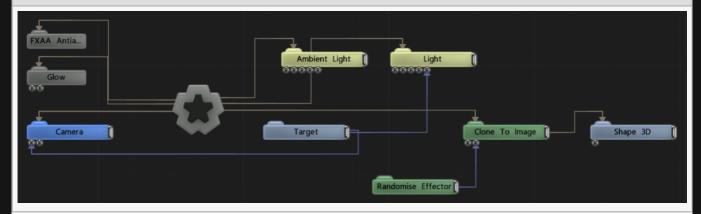

# Transform

| Name             | Description                                        |
|------------------|----------------------------------------------------|
| Position X       | Move its position along the x-axis in local space. |
| Position Y       | Move its position along the y-axis in local space. |
| Position Z       | Move its position along the z-axis in local space. |
| Rotation Heading | Rotate the object about the x-axis.                |
| Rotation Pitch   | Rotate the object about the y-axis.                |
| Rotation Bank    | Rotate the object about the z-axis.                |

| Scale X | Scale along the x-axis. |
|---------|-------------------------|
| Scale Y | Scale along the y-axis. |
| Scale Z | Scale along the z-axis. |

# Inherit Transform Channels

Toggle which transform channels should be inherited. By default, all are on.

### **Attributes**

| Name           | Description                                                                              |
|----------------|------------------------------------------------------------------------------------------|
| Shape Type     | Choose which 3D shape is rendered.                                                       |
| Radius         | The radius of the primitive, where appropriate.                                          |
| Size X         | The size of the primitive in the X axis, where appropriate.                              |
| Size Y         | The size of the primitive in the Y axis, where appropriate.                              |
| Size Z         | The size of the primitive in the Z axis, where appropriate.                              |
| Subdivisions X | How many subdivisions along the objects X axis.                                          |
| Subdivisions Y | How many subdivisions along the objects Y axis.                                          |
| Axis           | Select which axis you want the shape to aligned to upon creation.                        |
| Line Thickness | Thickness of lines, if "Line" or "Line Array" is selected in the "Shape Type" attribute. |

# Rendering

| Name                            | Description                                                                                                    |
|---------------------------------|----------------------------------------------------------------------------------------------------|
| Visible                         | Control whether the node is visible or not to the scene.                                                                                                    |
| Solid                           | Toggle the shaped is solid or not.                                                                                                    |
| Tessellation<br>Enabled         | Enables hardware tessellation, which subdivides the mesh efficiently at render time on the GPU. Tessellation does not consume memory resources and is more efficient than subdivision. |
| Max<br>Tesselation<br>Factor    | The maximum tessellation factor for hardware tessellation. Controls the maximum number of polygons generated from each source polygon in the mesh.                                     |
| Subdivision<br>Near<br>Distance | The near distance from the camera at which tessellation remains the tessellated mesh.                                                                                                  |
| Subdivision<br>Distance         | The distance from the camera at which tessellation falls off to the original mesh polygons.                                                                                            |
|                                 |                                                                                                    |

# Material

see <u>Materials</u>

# Physics Attributes

| Name                                                    | Description                                                                                                    |
|---------------------------------------------------------|----------------------------------------------------------------------------------------------------|
| Friction                                                | The friction of the rigid body.                                                                                                    |
| Bounciness                                              | The bounciness of the rigid body.                                                                                                    |
| Density                                                 | The density of the rigid body. The density is scaled by the area of the shape to determine the mass of the body.                                                                                                    |
| Spin X                                                  | The spin of the rigid body in the X axis. This scales the inertia tensor on the X axis, making the body spin faster in that direction when torque is applied.                                                                                                    |
| Spin Y                                                  | The spin of the rigid body in the Y axis. This scales the inertia tensor on the Y axis, making the body spin faster in that direction when torque is applied.                                                                                                    |
| Spin Z                                                  | The spin of the rigid body in the Z axis. This scales the inertia tensor on the Z axis, making the body spin faster in that direction when torque is applied.                                                                                                    |
| Dynamics Mode                                           | <ul> <li>The dynamics mode of the object</li> <li>Static, A static rigid body does not move and can't be moved by physics.</li> <li>Kinematic, A kinematic rigid body is not moved by physics but has a velocity that can affect dynamic bodies.</li> <li>Dynamic, A dynamic rigid body has its initial position set by its transform, but transform control is taken over by physics as soon as the simulation starts.</li> <li>Disabled, Physics will not be applied.</li> </ul> |
| Dynamics<br>Transform For<br>Rendering Only<br>(Faster) | If selected, the transform of the body is maintained on GPU only. This reduces latency and increases performance but means that parenting to the object, e.g. using it to transform lights or emitters, will not work.                                                                                                    |
| Rigid Body Shape                                        | <ul> <li>The shape of the rigid body</li> <li>Sphere, A sphere</li> <li>Box, A box</li> <li>Plane, A plane – can only be static or kinematic</li> <li>3D Object (Convex Hull), A convex hull derived from the geometry of the Shape3D node</li> <li>3D Object (Use Original Geometry), The original triangle geometry of the Shape 3D node, if applicable</li> </ul>                                                                                                    |
| Rigid Body Sphere<br>Radius                             | The radius of the rigid body sphere shape if applicable                                                                                                    |
| Rigid Body Box<br>Size X                                | The size of the rigid body box shape if applicable                                                                                                    |

| Rigid Body Box<br>Size Y       | The size of the rigid body box shape if applicable                                                                        |
|--------------------------------|----------------------------------------------------------------------------------------------------|
| Rigid Body Box<br>Size Z       | The size of the rigid body box shape if applicable                                                                        |
| Rigid Body Convex<br>Hull Mode | If the Convex Hull shape is used, determines the convex hull mode used – which will be wrapped around the node's geometry |

## Inputs

| Name                        | Description                                                             | Typical Node<br>Input |
|-----------------------------|-------------------------------------------------------------------------|-----------------------|
| Transform Modifier          | Links all transform properties to the input node.                       | Null                  |
| Target Node                 | Always faces the x-axis towards the inputs anchor point.                | Null                  |
| Local Transform<br>Override | Override the transformation values of the node, relative to its parent. | Null                  |

# Outputs

This node outputs the normal transformation and translation values, but it also outputs geometry which can be <u>Deformed</u> or used as a mesh source by other nodes.

## Shatter Primitive 3D

#### Method

This node creates a breakable copy of a 3D object using Voronoi-based splitting process. The underlying 3D object may be connected from a 3D Object node via the Object Node input, or generated as a primitive using the Shape Type parameter. The splitting process iteratively cuts the mesh and then creates multiple pieces. The Num Cuts and Num Pieces parameters control the number and size of pieces created, where larger values will cause more and smaller pieces to be created. The pieces may be grouped together via cuts or points, using the Grouping Method parameter; grouping by points produces more regular shaped pieces, where grouping by cuts creates shards. The shattering is not volumetric; instead, the shape is shattered as thin polygons which are then thickened to make 3D shards using the Thickness parameter.

The shattered mesh remains a single object, but each generated piece is assigned a different bone, allowing the pieces to be animated using bone deformation. In order to animate the shattered pieces as particles a <u>Particle Bone Deformer</u> may be parented to the node. Other <u>Defomer</u> nodes may also be connected in order to deform the shattered mesh.

Materials may be connected via the Material and Cut Material inputs, allowing different materials to be used for the original polygons and the generated cut polygons.

| Exam | ole |
|------|-----|
|      |     |

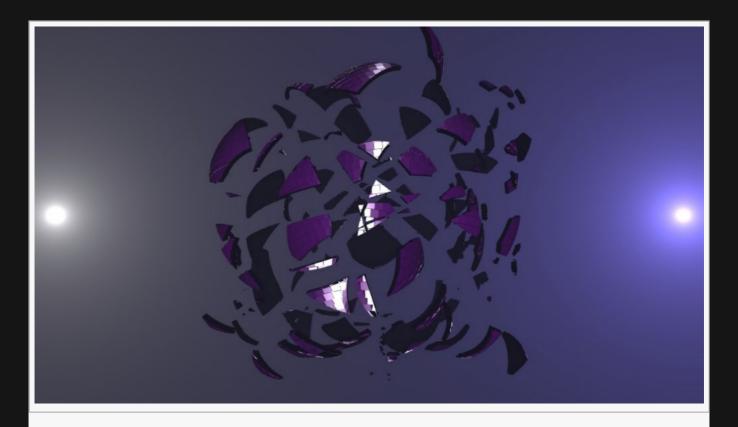

#### Nodegraph Example

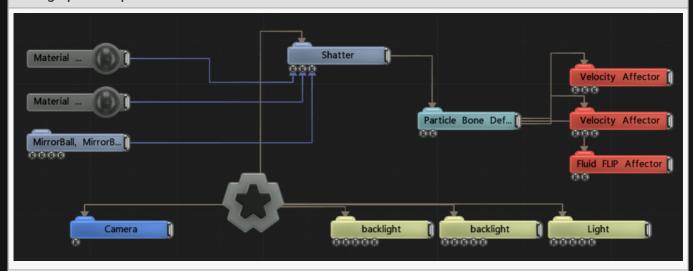

# Transform

| Name             | Description                                        |
|------------------|----------------------------------------------------|
| Position X       | Move its position along the x-axis in local space. |
| Position Y       | Move its position along the y-axis in local space. |
| Position Z       | Move its position along the z-axis in local space. |
| Rotation Heading | Rotate the object about the x-axis.                |

| Rotation Pitch | Rotate the object about the y-axis. |
|----------------|-------------------------------------|
| Rotation Bank  | Rotate the object about the z-axis. |
| Scale X        | Scale along the x-axis.             |
| Scale Y        | Scale along the y-axis.             |
| Scale Z        | Scale along the z-axis.             |

# Inherit Transform Channels

Toggle which transform channels should be inherited. By default, all are on.

### **Attributes**

| Name            | Description                                                  |
|-----------------|--------------------------------------------------------------|
| Shape Type      | Select a primitive or an object to be used in the shatter.   |
| Num Cuts        | Number of cuts into the object.                              |
| Num Pieces      | Number of pieces the object can be shattered into.           |
| Grouping Method | How the cut pieces of the shatter node are grouped together. |
| Seed            | Choose the seed for the random object cutting.               |

# Rendering

| Name      | Description                                              |
|-----------|----------------------------------------------------------|
| Visible   | Control whether the node is visible or not to the scene. |
| Thickness | Change the thickness of the shattered object.            |

### Materials

see <u>Materials</u>

# Inputs

| Name         | Description                                                | Typical Node<br>Input |
|--------------|------------------------------------------------------------|-----------------------|
| Material     | Override the default material with another material.       | <u>Material</u>       |
| Cut Material | Change the material used for the inside cut of the object. | <u>Material</u>       |
| Object Node  | Select an object to be used to create a shattered copy.    | 3D Object.            |

| Transform Modifier          | Links all transform properties to the input node.                       | Null |
|-----------------------------|-------------------------------------------------------------------------|------|
| Target Node                 | Always faces the x-axis towards the inputs anchor point.                | Null |
| Local Transform<br>Override | Override the transformation values of the node, relative to its parent. | Null |

# Outputs

This node outputs the normal transformation and translation values, but it also outputs geometry which can be <u>Deformed</u> or used as a mesh source by other nodes.

# Skybox

### Method

This node defines a sky box which can be used as a background for a 3D scene. Sky boxes can be created from images that are arranged in a spherical or dual paraboloid format. The image is converted into a cube map to be used as a sky box. The cube map is stored in a 16-bit HDR format so HDR images may be used for the sky box.

The cube map created for the sky box may also be used as an environment map in the same way as an <a href="Environment Map">Environment Map</a> node.

#### Example

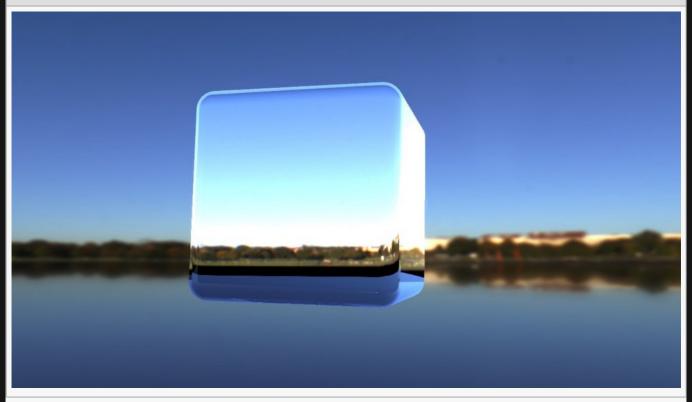

#### Nodegraph Example

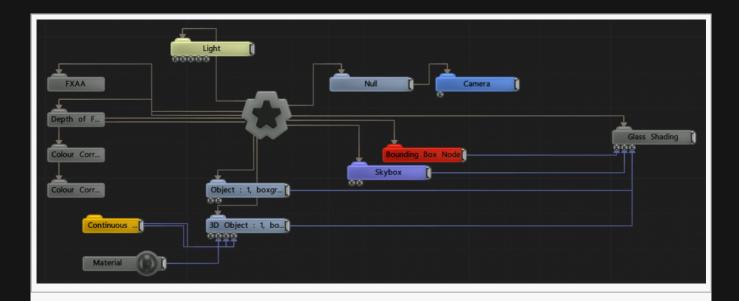

# Transform

| Name             | Description                                        |
|------------------|----------------------------------------------------|
| Position X       | Move its position along the x-axis in local space. |
| Position Y       | Move its position along the y-axis in local space. |
| Position Z       | Move its position along the z-axis in local space. |
| Rotation Heading | Rotate the object about the x-axis.                |
| Rotation Pitch   | Rotate the object about the y-axis.                |
| Rotation Bank    | Rotate the object about the z-axis.                |
| Scale X          | Scale along the x-axis.                            |
| Scale Y          | Scale along the y-axis.                            |
| Scale Z          | Scale along the z-axis.                            |

# Inherit Transform Channels

Toggle which transform channels should be inherited. By default, all are on.

# Attributes

| Name                          | Description                                                                 |
|-------------------------------|-----------------------------------------------------------------------------|
| Texture                       | Choose an image to use for the skybox.                                      |
| Skybox Brightness             | Control the brightness of the skybox.                                       |
| Dual Paraboloid<br>Brightness | Change the brightness of the skybox, and all nodes that reflect the skybox. |

| Size                           | Control the size of the skybox.                                                                                                    |
|--------------------------------|----------------------------------------------------------------------------------------------------|
| Blur Amount                    | Control the amount of blur that is applied to the skybox.                                                                          |
| Dual Paraboloid<br>Blur Amount | Control the amount of blur that is applied to the skybox when in dual paraboloid mode.                                             |
| Render Skybox                  | Toggle whether the skybox is rendered or not.                                                                                      |
| Apply As<br>Environment Map    | Toggle whether the skybox is applied as an environment map for reflections.                                                        |
| Skybox Resolution              | Control the resolution of the skybox                                                                                               |
| Dynamic                        | Toggle whether the skybox is dynamic.                                                                                              |
| Image Source<br>Mapping        | Select which type of mapping should be used for the supplied image.                                                                |
| Stereoscopic                   | Enables stereoscopic 360 videos/images to be used within a stereoscopic setup. Requires a stereoscopic image to function properly. |

# Inputs

| Name                        | Description                                                             | Typical Node<br>Input |
|-----------------------------|-------------------------------------------------------------------------|-----------------------|
| Envmapped Nodes             | Nodes to be affected by the environment map.                            | 3D Object             |
| Transform Modifier          | Links all transform properties to the input node.                       | Null                  |
| Target Node                 | Always faces the x-axis towards the inputs anchor point.                | Null                  |
| Local Transform<br>Override | Override the transformation values of the node, relative to its parent. | Null                  |

## Outputs

This node outputs the normal transformation and translation values, but it also outputs geometry which can be <u>Deformed</u> or used as a mesh source by other nodes.

# Slice Geometry

### Method

This node creates a new mesh by slicing polygons from the original input mesh into a series of cuts. The source mesh must be connected to the Object Node input. The polygons of the mesh are sliced along a planar axis which may be transformed by a Null connected to the Slice Transform input.

#### Example

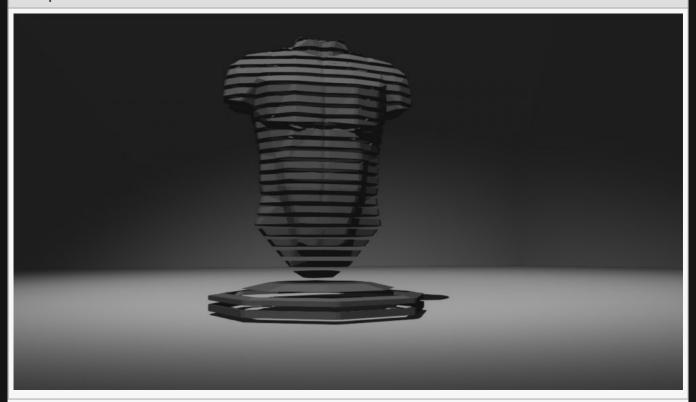

#### Nodegraph Example

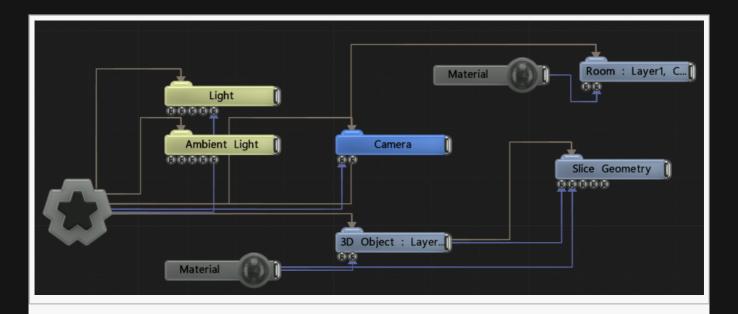

## Transform

| Name             | Description                                        |
|------------------|----------------------------------------------------|
| Position X       | Move its position along the x-axis in local space. |
| Position Y       | Move its position along the y-axis in local space. |
| Position Z       | Move its position along the z-axis in local space. |
| Rotation Heading | Rotate the object about the x-axis.                |
| Rotation Pitch   | Rotate the object about the y-axis.                |
| Rotation Bank    | Rotate the object about the z-axis.                |
| Scale X          | Scale along the x-axis.                            |
| Scale Y          | Scale along the y-axis.                            |
| Scale Z          | Scale along the z-axis.                            |

# **Inherit Transform Channels**

Toggle which transform channels should be inherited. By default, all are on.

# Rendering

| Name    | Description                                              |  |
|---------|----------------------------------------------------------|--|
| Visible | Control whether the node is visible or not to the scene. |  |

# Displacement

| Name                | Description                                                           |
|---------------------|-----------------------------------------------------------------------|
| Displacement Shader | Ability to over-ride internal shader. See writing custom shaders.     |
| Extrude Amount      | Control how much the face of a mesh is extruded away from the object. |
| Slice Thickness     | How thick each slice in the displacement is.                          |
| Slice Scale         | Number of slices in the displacement.                                 |
| Cuts Visible        | Toggle whether the cuts in the geometry are visible.                  |

## Materials

see <u>Materials</u>

# Inputs

| Name                        | Description                                                                  | Typical Node<br>Input |
|-----------------------------|------------------------------------------------------------------------------|-----------------------|
| Object Node                 | The object used as the source of the slice geometry.                         | 3D Object             |
| Material                    | Override the material in the node with an material input.                    | <u>Material</u>       |
| Slice Transform             | Transform the slices that cut into the geometry.                             | Null                  |
| Displacement Image          | Use an image to displace parts of the displacement.                          | Video Source          |
| Mapping                     | Controls the mapping transform used to determine the location of the slices. | Mapping               |
| Transform Modifier          | Links all transform properties to the input node.                            | <u>Null</u>           |
| Target Node                 | Always faces the x-axis towards the inputs anchor point.                     | Null                  |
| Local Transform<br>Override | Override the transformation values of the node, relative to its parent.      | Null                  |

# Outputs

The outputs section for this node is currently being worked on.

# Spline

#### Method

This node defines a spline in 3D space from a number of control points. Control points are specified by linking Null nodes to the Spline Nodes input. The position of each Null is used as the position of the control point; the rotation of the Null is used to control the tangent direction of the spline at the control point. The ordering of the control points is defined by the vertical ordering of the nodes.

Splines may also be imported from 3D packages as part of Imported 3D Scenes.

Splines may be used in conjunction with <u>Spline Followers</u> to allow geometry or transforms to follow the path of a spline. Splines may also be used with <u>Particle Spline Emitters</u> to emit particles from splines, <u>Spline Deformers</u> to deform 3D objects using splines, and numerous other uses.

#### Transform

| Name             | Description                                        |
|------------------|----------------------------------------------------|
| Position X       | Move its position along the x-axis in local space. |
| Position Y       | Move its position along the y-axis in local space. |
| Position Z       | Move its position along the z-axis in local space. |
| Rotation Heading | Rotate the object about the x-axis.                |
| Rotation Pitch   | Rotate the object about the y-axis.                |
| Rotation Bank    | Rotate the object about the z-axis.                |
| Scale X          | Scale along the x-axis.                            |
| Scale Y          | Scale along the y-axis.                            |
| Scale Z          | Scale along the z-axis.                            |

#### Inherit Transform Channels

Toggle which transform channels should be inherited. By default, all are on.

### **Attributes**

| Name | Description |
|------|-------------|
|      |             |

| Spline<br>Time<br>Mode | <ul> <li>Controls how the spline is evaluated by spline followers.</li> <li>Knots, followers take the same amount of time to move between each control point on the spline.</li> <li>Length, the time followers take to move between each control point is normalised by the distance along the spline, so the follower will appear to move at a constant rate.</li> </ul> |
|------------------------|----------------------------------------------------------------------------------------------------|
| Looping                | Control whether the spline animation loops.                                                                                                    |

# Visualisation

| Name        | Description                         |  |
|-------------|-------------------------------------|--|
| Show Spline | Toggle whether the spline is shown. |  |

# Inputs

| Name                        | Description                                                             | Typical Node<br>Input |
|-----------------------------|-------------------------------------------------------------------------|-----------------------|
|                             |                                                                         | iliput                |
| Spline Nodes                | The control point nodes for the spline.                                 | <u>Null</u>           |
| Transform Modifier          | Links all transform properties to the input node.                       | Null                  |
| Target Node                 | Always faces the x-axis towards the inputs anchor point.                | Null                  |
| Local Transform<br>Override | Override the transformation values of the node, relative to its parent. | Null                  |

# Outputs

This node outputs a spline which can be used to as an input into other nodes which use splines to generate new effects.

### Text

#### Method

This node generates and renders a 3D mesh from the text that has been generated according to various attributes using a supplied font. The font must be in TrueType or OpenType format and loaded as a Font resource. Text must be entered via the Text String parameter. Text justification, spacing and kerning may be controlled by various attributes. Kerning may make use of the kerning table supplied with the font, if applicable; or it may be generated optically, using proximity checks between characters. The kerning mode is specified by the Kerning Mode parameter.

The generated mesh is 3D, and its depth is defined by the Extrude Amount parameter. It may also be bevelled using the Bevel Amount parameter. Write On / Write Off parameters allow the text to appear over time, one letter, word or line at a time.

Text strings may be supplied directly via the Text String parameter, or generated by a suitable node connected to the Text String Nodes parameter. Nodes capable of generating text include OSC Text String and <u>RSS Text</u> nodes, enabling strings to be supplied via external sources. <u>Javascript</u> scripts may modify the Text String parameter of a text node in order to control text from a script.

As well as being rendered directly, Text nodes may also be used as an input for various other nodes, including Particle Mesh Emitters, Field 3D Object Emitters, Clone To Mesh, Clone To Volume, Collision Affectors and numerous others.

There is a set of material parameters under the Material property group which controls how the shape is rendered. The material also has a corresponding input which allows <u>Material</u> nodes to be connected to it. See Materials for more information about material properties.

Deformers may be parented to the node, causing the generated mesh to be deformed.

If a valid font resource is not supplied or the text string is empty, this node is ineffective.

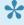

As Point Size gets smaller, less path data is used, lowering the resolution of the of the output text. We strongly recommend using Size Scale when resizing a font, unless you need to add more or less resolution to your text.

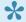

When using monospace fonts, ensure that Letter Space Scaling is always set to zero and scale your Word Spacing to ensure you match your space distance to the letter size.

#### Example

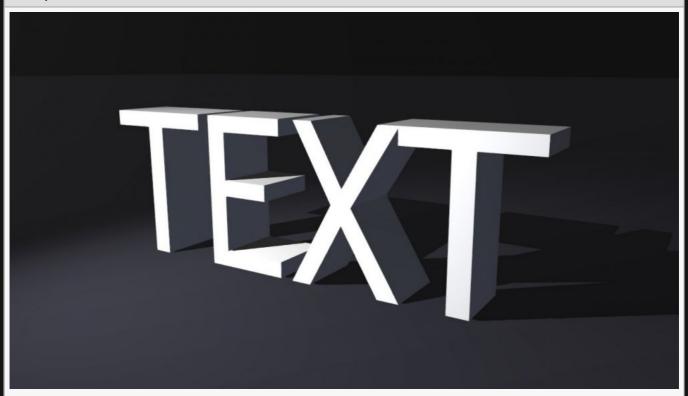

#### Nodegraph Example

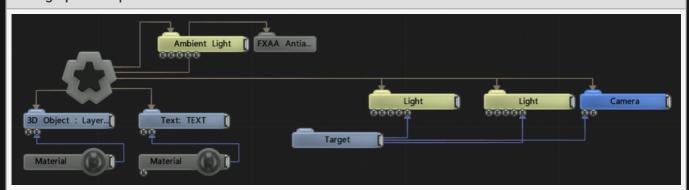

# Transform

| Name             | Description                                        |
|------------------|----------------------------------------------------|
| Position X       | Move its position along the x-axis in local space. |
| Position Y       | Move its position along the y-axis in local space. |
| Position Z       | Move its position along the z-axis in local space. |
| Rotation Heading | Rotate the object about the x-axis.                |
| Rotation Pitch   | Rotate the object about the y-axis.                |
| Rotation Bank    | Rotate the object about the z-axis.                |
|                  |                                                    |

| Scale X | Scale along the x-axis. |
|---------|-------------------------|
| Scale Y | Scale along the y-axis. |
| Scale Z | Scale along the z-axis. |

## Inherit Transform Channels

Toggle which transform channels should be inherited. By default, all are on.

| Name                       | Description                                                                            |
|----------------------------|----------------------------------------------------------------------------------------|
| Font                       | Select a font to be used.                                                              |
| Visible                    | Control whether the node is visible or not to the scene.                               |
| Text String                | String of text to be displayed.                                                        |
| Kerning                    | Control the kerning on the text.                                                       |
| Letter Spacing Scale       | Scale the spacing between each letter.                                                 |
| Letter Gap                 | Scale the spacing between each letter.                                                 |
| Word Spacing               | Control the spacing between words.                                                     |
| Line Spacing               | Control the spacing between each new line.                                             |
| Point Size                 | Changes the point size of the font.                                                    |
| Write On Off Mode          | Choose how the text is animated onto the screen.                                       |
| Write Off Function         | Choose how the text is animated off the screen.                                        |
| Write On Time              | Control the time it takes for the text to appear on the screen.                        |
| Write Off Time             | Control the time it takes for the text to disappear from the screen.                   |
| Write Off Time Offset      | Control the time between the write on time finishing and the write off time beginning. |
| Write On Space<br>Duration |                                                                                        |
| Write On/Off Fade<br>Time  |                                                                                        |
| Justification              | Choose how the text is justified in reference to the gizmo.                            |
| Kerning Mode               | Choose whether kerning is done optically or through a kerning table.                   |
| Creation Plane             | Choose which plane the text is generated on.                                           |
| Size Scale                 | Scale the size of the text.                                                            |
| Extrude Amount             | Extrude the text, so it is 3D.                                                         |
|                            |                                                                                        |

| Bevel Amount                       | Bevel the edges around the text.                                                                                                    |
|------------------------------------|----------------------------------------------------------------------------------------------------|
| Static Geometry<br>(Generate Once) | Only generate the mesh once on creation. Updates to the text string or geometry deformation will no longer function.                                                           |
| Normal Smoothing<br>Angle          | The angle difference between two faces that their common edge is will be rendered as smooth.                                                                                   |
| Circular                           | Generates the text into a circle format                                                                                                    |
| Circular Radius                    | The size of the circle for the text to be fixed around                                                                                                    |
| Deformer Chunks<br>Mode            | How Connected Deformers in Chunks Vertex Source Mode will affect the text.  • Letters, Each letter will be treated as a chunk.  • Words, Each word will be treated as a chunk. |

## **Text Box**

| Name        | Description                                               |
|-------------|-----------------------------------------------------------|
| Fit To Box  | Enable text to be clamped to fit inside of a defined box. |
| Box X0 / Y0 | Text boxes bottom left X / Y position.                    |
| Box X1 / Y1 | Text boxes top right X / Y position.                      |

## Lines

| Name                            | Description                                                                                                    |
|---------------------------------|----------------------------------------------------------------------------------------------------|
| Lines Visible                   | Control whether the node is visible or not to the scene.                                                          |
| Lines Alpha                     | Control the alpha value of the lines.                                                                             |
| Colour                          | Control the colour value of the lines.                                                                            |
| Use Vertex<br>Colours           | Colour lines based on the vertex colours of the geometry.                                                         |
| Blend Mode                      | Control how the lines blend with the rest of the scene.                                                           |
| Thick Lines                     | Use lines with thickness relative to their distance to camera.                                                    |
| Hide Back Face<br>Lines         | Hides the lines around back faces of geometry.                                                                    |
| Lock Width                      | Lock the line width to be consistent regardless of distance from camera. Only functions with Thick Lines enabled. |
| Thick Line Width                | Control the thickness of all the lines. Only functions with Thick Lines enabled.                                  |
| Show Silhouette<br>Lines        | Draws lines along the edges of the object relative to the camera.                                                 |
| Show Normal<br>Difference Lines | Draw a line along the edges of the mesh, depending on the angle difference between their mutual faces.            |
|                                 |                                                                                                    |

| Show Unshared<br>Lines               | Draw lines along all edges of the shape.                                                                                                    |
|--------------------------------------|----------------------------------------------------------------------------------------------------|
| Show Other Lines                     | Show all the lines for each edge of the Mesh.                                                                                                    |
| Unshared Lines<br>Weight             | Greater control over the alpha of the unshared lines.                                                                                                 |
| Silhouette Lines<br>Weight           | Greater control over the alpha of the silhouette lines.                                                                                               |
| Normal<br>Difference Lines<br>Weight | Greater control over the alpha of the normal difference lines.                                                                                        |
| Other Lines<br>Weight                | Greater control over the alpha of the other lines.                                                                                                    |
| Line Normal<br>Difference Angle      | Change the threshold angle between two face normals that will generate a line along their common edge. Only functions with Show Normal Lines enabled. |
| Line Normal<br>Fade Sharpness        | How much the drawn normal lines will fade away the closer the edge angle is to the Line Normal Difference Angle.                                      |
| Line Depth Bias                      | Exaggerate the width of the lines based on the distance to the camera. not functional with Lock Width enabled.                                        |
| Line Silhouette<br>Fade Sharpness    | How much the drawn silhouette lines will fade away based on the size of the edge angle to the camera.                                                 |

# Materials

see <u>Materials</u>

# Inputs

| Description                                                             | Typical Node<br>Input                                                                                                    |
|-------------------------------------------------------------------------|----------------------------------------------------------------------------------------------------|
| Use Cloner Effectors to transform the words or letters.                 | Plain Effector                                                                                                    |
| Override the text string from in the node.                              | OSC Text String                                                                                                    |
| Override the default material with another material.                    | <u>Material</u>                                                                                                    |
| Select the Material to be applied to the extruded section of the mesh.  | <u>Material</u>                                                                                                    |
| Links all transform properties to the input node.                       | Null                                                                                                    |
| Always faces the x-axis towards the inputs anchor point.                | Null                                                                                                    |
| Override the transformation values of the node, relative to its parent. | Null                                                                                                    |
|                                                                         | Use Cloner Effectors to transform the words or letters.  Override the text string from in the node.  Override the default material with another material.  Select the Material to be applied to the extruded section of the mesh.  Links all transform properties to the input node.  Always faces the x-axis towards the inputs anchor point.  Override the transformation values of the node, relative to its |

# Outputs

This node outputs the normal transformation and translation values, but it also outputs geometry which can be <u>Deformed</u> or used as a mesh source by other nodes.

# Transform Array

#### Method

This node stores an array of transforms from a given source – such as a blob tracker. This array is used to instance the child subtree of the node – so the subtree / children are re-rendered for every transform in the array. The number of elements in the array may vary per frame, up to the defined maximum. The source of the transforms is typically a GPU buffer, so there is some latency in accessing them.

This is typically used to allow objects or image planes to be attached to transform sources where the number of sources is unknown or varies – e.g. blob trackers.

#### Transform

| Description                                        |
|----------------------------------------------------|
| Move its position along the x-axis in local space. |
| Move its position along the y-axis in local space. |
| Move its position along the z-axis in local space. |
| Rotate the object about the x-axis.                |
| Rotate the object about the y-axis.                |
| Rotate the object about the z-axis.                |
| Scale along the x-axis.                            |
| Scale along the y-axis.                            |
| Scale along the z-axis.                            |
|                                                    |

## Inherit Transform Channels

Toggle which transform channels should be inherited. By default, all are on.

| Name                 | Description                                                                                   |
|----------------------|-----------------------------------------------------------------------------------------------|
| Max Element<br>Count | The maximum number of elements allowed in the transform array.                                |
| Low Latency<br>Mode  | Reduces the number of frames of latency by which elements are updated in the transform array. |

# Inputs

| Name               | Description                                              | Typical Node Input |
|--------------------|----------------------------------------------------------|--------------------|
| Transform Modifier | Links all transform properties to the input node.        | Null               |
| Target Node        | Always faces the x-axis towards the inputs anchor point. | Null               |

# Outputs

This node outputs a transform array – which may be used as the source data for <u>Clone To Transform</u> <u>Array</u>.

## Interactive

## Method

Interactive nodes give outputs based on various kinds of live inputs. Most work with numerical values, although the RSS Feed Node and RSS Text Selector output a text string, and the Mouse Picker outputs translation data.

Interactive nodes can be applied to almost any attribute of a node, simply double-click a node in the nodegraph to see its drop down attribute list, and connect to the square next to the attribute. If an attribute isn't in the drop down list, it cannot be modified with an interactive node.

- Artnet Recording Playback
- · Clock Time Modifier
- Hot Zone
- Keyboard Modifier
- Mouse Picker
- RSS Feed Node
- RSS Text Selector
- VR Controller
- VR Look-At Trigger

# Artnet Recording Playback

#### Method

The Artnet Recording Playback node allows the playback of Artnet data that has been recorded using Notch Builder's built-in Artnet recorder, which has a .artnet extension. This allows Artnet data to be captured in a rehearsal or live environment and then taken offline as a recording to use in testing and when developing Notch scenes that require the data.

To record Artnet inside Builder use the Devices -> Capture Artnet Data menu option. A stream will be recorded until the option is selected again to stop recording. The Artnet recording can then be imported as a resource via the Interactive -> Artnet Recording resource option. The entire Artnet stream is recorded, including all the universes Notch is receiving – not just the channels which have been bound to parameters in Notch.

Once added to the scene and enabled, the Artnet Recording Playback node replaces the live incoming Artnet stream with the data recorded in the file. The Artnet Recording Playback node can be placed on the timeline to define where it is effective and to offset playback. Once the node is removed or disabled or is not in scope, data receiving will resume from the live incoming Artnet feed.

### **Attributes**

| Name                  | Description              |
|-----------------------|--------------------------|
| Artnet Recording File | The recorded Artnet data |

### Inputs

There are no inputs for this node.

# Clock Time Modifier

## Method

Uses the system time as a modifier.

| Name             | Description                                                                                                    |
|------------------|----------------------------------------------------------------------------------------------------|
| Time<br>Mode     | <ul> <li>Choose which time is used for the modifier.</li> <li>System Clock Time, time based on the system clock of the PC used.</li> <li>User Set Time, a time set by the user.</li> <li>Looping Set User Time, the same as Set User Time, but is looped back to User Time once the layer ends.</li> </ul>                                                                                                    |
| Value<br>Mode    | <ul> <li>Choose how the value of the time is output.</li> <li>Seconds As Rotation, seconds are output as radian values.</li> <li>Minutes As Rotation, minutes are output as radian values.</li> <li>Hours As 12-Hour Rotation, hours are output as radian values, following a 12 hour clock.</li> <li>Hours As 24-Hour Rotation, hours are output as radian values, following a 24 hour clock.</li> <li>Hours+Minutes As 12-Hour Rotation, hours and minutes are output as radian values, following a 12 hour clock.</li> <li>Hours+Minutes As 24-Hour Rotation, hours and minutes are output as radian values, following a 24 hour clock.</li> <li>Seconds As Value, seconds are output as their numerical value.</li> <li>Milliseconds As Value, milliseconds are output as their numerical value.</li> </ul> |
| Scale            | Scale the output modifier.                                                                                                    |
| Operation        | <ul> <li>What operation is done to the modified attribute.</li> <li>Add, adds the current value to where its input.</li> <li>Subtract, subtracts the current value to where its input.</li> <li>Multiply, multiplies the current value to where its input.</li> <li>Replace, replace the value where its input by the current value.</li> </ul>                                                                                                    |
| User Time        | Choose when the user time starts.                                                                                                    |
| User End<br>Time | Choose when the user time ends.                                                                                                    |
| User Date        | Change the date for the User Time.                                                                                                    |
|                  |                                                                                                    |

| nputs                                                         |  |
|---------------------------------------------------------------|--|
| ere are no inputs for this node.                              |  |
| utputs                                                        |  |
| e outputs section for this node is currently being worked on. |  |
|                                                               |  |
|                                                               |  |
|                                                               |  |
|                                                               |  |
|                                                               |  |
|                                                               |  |
|                                                               |  |
|                                                               |  |
|                                                               |  |
|                                                               |  |
|                                                               |  |
|                                                               |  |
|                                                               |  |
|                                                               |  |
|                                                               |  |
|                                                               |  |

# **Hot Zone**

## Method

This node detects if the centre point of an object moves into a region. Generally used in conjunction with an Extractor node.

## Transform

| Description                                        |
|----------------------------------------------------|
| Move its position along the x-axis in local space. |
| Move its position along the y-axis in local space. |
| Move its position along the z-axis in local space. |
| Rotate the object about the x-axis.                |
| Rotate the object about the y-axis.                |
| Rotate the object about the z-axis.                |
| Scale along the x-axis.                            |
| Scale along the y-axis.                            |
| Scale along the z-axis.                            |
|                                                    |

## Inherit Transform Channels

Toggle which transform channels should be inherited. By default, all are on.

## **Attributes**

| Name             | Description                                           |
|------------------|-------------------------------------------------------|
| Current Hit Zone | Outputs a different value for each possible hit zone. |
| Any Hit Zone     | Outputs a value if any zone is hit.                   |
| Shape            | Select a shape to check overlap with.                 |

## Inputs

| Name        | Description                     | Typical Node<br>Input |
|-------------|---------------------------------|-----------------------|
| Test Points | Points to test the position of. | <u>Null</u>           |

| Zones                       | Zones within which to check for the Test Points                         | Bounding Box |
|-----------------------------|-------------------------------------------------------------------------|--------------|
| Transform Modifier          | Links all transform properties to the input node.                       | Null         |
| Target Node                 | Always faces the x-axis towards the inputs anchor point.                | Null         |
| Local Transform<br>Override | Override the transformation values of the node, relative to its parent. | Null         |

# Outputs

| When connected to an extr | actor, "Current Hit Zone | " and "Any Hit Zone" | can output their | value and control |
|---------------------------|--------------------------|----------------------|------------------|-------------------|
| other nodes.              |                          |                      |                  |                   |

# **Keyboard Modifier**

## Method

Detects keyboard key press and generates an output.

Keyboard modifier only works in Builder (when the Keyboard Modifier Node is selected) and in Standalone executables. It does not function in media servers, as media servers capture all keyboard functions.

### **Attributes**

| Name      | Description                                                                                                    |
|-----------|----------------------------------------------------------------------------------------------------|
| Key       | Which key to detect.                                                                                                    |
| Scale     | The scale/range of the modifier                                                                                                    |
| Attack    | How quickly the output reaches its peak.                                                                                                    |
| Decay     | How slowly the output moves back to its resting position.                                                                                                    |
| Operation | <ul> <li>What operation is done to the modified attribute.</li> <li>Add, adds the current value to where its input.</li> <li>Subtract, subtracts the current value to where its input.</li> <li>Multiply, multiplies the current value to where its input.</li> <li>Replace, replace the value where its input by the current value.</li> </ul> |
| Behaviour | Choose whether the key needs to be held down, or is toggle-able.                                                                                                    |

## Inputs

| Name         | Description                                                 | Typical Node Input |
|--------------|-------------------------------------------------------------|--------------------|
| Blend Amount | How much the output value should affect the original value. | Envelope Modifier  |

## Outputs

The output is a numeric value that acts upon a connected parameter input of another node, using the operation method selected.

# **Mouse Picker**

## Method

Detects a mouse pressed event and outputs the position of the mouse in either world space or local space.

1

Mouse picker only works in Builder and in Standalone executables. It does not function in media servers, as media servers capture all mouse functions.

## **Attributes**

| Name                                  | Description                                                                                                    |
|---------------------------------------|----------------------------------------------------------------------------------------------------|
| Active – Responding To<br>Mouse       | Toggle whether mouse clicks will be registered or ignored.                                                                                                    |
| Position Plane                        | <ul> <li>Which plane the mouse position is calculated for.</li> <li>Local X / Y / Z Plane, Chooses the plane along either the X, Y or Z axis, local to the mouse picker.</li> <li>Camera View Plane, Camera Relative to the X and Y coordinates of the cameras view plane.</li> </ul> |
| Plane Offset                          | Plane offset from the selected Position Plane.                                                                                                    |
| Direction Smoothing                   | How much smoothing is done to changes in the output rotation.                                                                                                    |
| Use Movement Direction<br>As Rotation | Toggle whether the movement of the mouse is output as a rotation.                                                                                                    |

## Inputs

| Name                        | Description                                                             | Typical Node<br>Input |
|-----------------------------|-------------------------------------------------------------------------|-----------------------|
| Transform Modifier          | Links all transform properties to the input node.                       | Null                  |
| Target Node                 | Always faces the x-axis towards the inputs anchor point.                | Null                  |
| Local Transform<br>Override | Override the transformation values of the node, relative to its parent. | Null                  |

# Outputs

This node outputs an X, Y and Z position as well as rotations if Use Movement Direction As Rotation is enabled. These can be used through parenting a child to the mouse picker, or as inputs into any nodes X, Y, and Z positions.

# **RSS Feed Node**

## Method

The RSS Feed node combs data from an RSS feed from the Internet. Requires an Internet connection to function properly.

The elements of the RSS feed may be accessed using the RSS Text Selector, displayed using Text nodes or Image Plane nodes. Additional processing may be done using Javascript.

## **Attributes**

| Name                          | Description                                                                                                    |
|-------------------------------|----------------------------------------------------------------------------------------------------|
| URL                           | URL used to find the RSS feed.                                                                                                    |
| Cache Directory               | The directory used to cache image data from the RSS feed.                                                                                                    |
| Backup Data                   | Text containing RSS feed XML data which will be used instead of live data if there is no connection possible to the live feed.                                                                                                    |
| Text Change Rate              | How often a new line of text is added to the feed.                                                                                                    |
| Update Feed Rate<br>(Minutes) | How often the RSS feed is checked for new entries.                                                                                                    |
| Display Mode                  | <ul> <li>What data from the RSS feed will be output.</li> <li>Titles, only the RSS feed titles are displayed.</li> <li>Titles And Times, both the title and the time it was updated.</li> <li>Descriptions, the description from the RSS feed is output.</li> <li>Times, the time the RSS Feed is sent is output.</li> <li>Titles And Description, the title is displayed above the description.</li> <li>Titles, Times And Description, all the RSS feed data is displayed.</li> </ul> |
| Choose Entry<br>Mode          | <ul> <li>What order new entries from the RSS Feed are output in.</li> <li>Sequential, new entries are added in the order they appear on the feed.</li> <li>Random, new entries are added randomly from the feed.</li> <li>Coming Next In Time, the new entry is only displayed once it has been received.</li> <li>Random – Bias To Most Recent, same as random but with a bias towards the most recent updates from the feed.</li> </ul>                                               |

## Inputs

| Name | Description | Typical Input |
|------|-------------|---------------|
|      |             |               |

| Time Source | Input a time code from which to decide the time to draw the RSS | Clock Time      |
|-------------|-----------------------------------------------------------------|-----------------|
| Node        | feed from.                                                      | <u>Modifier</u> |

# Outputs

The outputs section for this node is currently being worked on.

# **RSS Text Selector**

## Method

Extracts a text field from an RSS feed which has been provided as an input and is required for this node to function.

This node can be used as an input to a Text node in order to render the text.

## **Attributes**

| Name                 | Description                                                                                                    |
|----------------------|----------------------------------------------------------------------------------------------------|
| Text Change<br>Rate  | How often a new line of text is added to the feed.                                                                                                    |
| Display Mode         | <ul> <li>What data from the RSS feed will be output.</li> <li>Titles, only the RSS Feed titles are displayed.</li> <li>Titles And Times, both the title and the time it was updated.</li> <li>Descriptions, the description from the RSS feed is output.</li> <li>Times, the time the RSS feed is sent is output.</li> <li>Titles And Description, the title is displayed above the description.</li> <li>Titles, Times And Description, all the RSS feed data is displayed.</li> </ul> |
| Choose Entry<br>Mode | <ul> <li>What order new entries from the RSS Feed are output in.</li> <li>Sequential, new entries are added in the order they appear on the feed.</li> <li>Random, new entries are added randomly from the feed.</li> <li>Coming Next In Time, the new entry is only displayed once it has been received.</li> <li>Random – Bias To Most Recent, same as random but with a bias towards the most recent updates from the feed.</li> </ul>                                               |

## Inputs

| Name                | Description                                                                | Typical Input          |
|---------------------|----------------------------------------------------------------------------|------------------------|
| Time Source<br>Node | Input a time code from which to decide the time to draw the RSS feed from. | Clock Time<br>Modifier |
| RSS Feed            | Input an RSS Feed to for the mesh source                                   | RSS Feed               |

## Outputs

The outputs section for this node is currently being worked on.

# **VR** Controller

## Method

This node is an object with full position and rotation data. It is generally used as a parent to other objects to provide them with position/rotations.

However, it can be used in tandem to an <u>Extractor Node</u> to extract button presses. The output of the VR Touch Controller node is fed into the *Source* input of the Extractor node.

### Transform

| Name             | Description                                        |
|------------------|----------------------------------------------------|
| Position X       | Move its position along the x-axis in local space. |
| Position Y       | Move its position along the y-axis in local space. |
| Position Z       | Move its position along the z-axis in local space. |
| Rotation Heading | Rotate the object about the x-axis.                |
| Rotation Pitch   | Rotate the object about the y-axis.                |
| Rotation Bank    | Rotate the object about the z-axis.                |
| Scale X          | Scale along the x-axis.                            |
| Scale Y          | Scale along the y-axis.                            |
| Scale Z          | Scale along the z-axis.                            |

## Inherit Transform Channels

Toggle which transform channels should be inherited. By default, all are on.

#### **Attributes**

| Name          | Description                                  |
|---------------|----------------------------------------------|
| Controller ID | Select which VR Controller is to be tracked. |

## Inputs

|--|

| Transform Modifier          | Links all transform properties to the input node.                       | Null |
|-----------------------------|-------------------------------------------------------------------------|------|
| Target Node                 | Always faces the x-axis towards the inputs anchor point.                | Null |
| Local Transform<br>Override | Override the transformation values of the node, relative to its parent. | Null |

# Outputs

these attributes will be visible when connected through an Extractor Node.

| Name             | Description                      |
|------------------|----------------------------------|
| Position X       | Position of the Controller in X  |
| Position Y       | Position of the Controller in Y  |
| Position Z       | Position of the Controller in Z  |
| Rotation Heading | Rotation of the Controller in Y  |
| Rotation Pitch   | Rotation of the Controller in Z  |
| Rotation Bank    | Rotation of the Controller in X  |
| Button A         | 1.0 if pressed                   |
| Button B         | 1.0 if pressed                   |
| Index Trigger    | 1.0 if pressed                   |
| Hand Trigger     | 1.0 if pressed                   |
| Thumb Stick X    | X position of the joystick / pad |
| Thumb Stick Y    | Y position of the joystick / pad |

# VR Look-At Trigger

## Method

This node allows you to create effects based on what the VR user is looking at. The target is a cuboid region specified by the scale and position.

When the user looks at the defined space, the *Current Value* parameter will increase (at a rate defined by Required Hit Duration).

Use an Extractor modifier to use the *Current Value* to effect other parts of your scene.

## Transform

| Name             | Description                                        |
|------------------|----------------------------------------------------|
| Position X       | Move its position along the x-axis in local space. |
| Position Y       | Move its position along the y-axis in local space. |
| Position Z       | Move its position along the z-axis in local space. |
| Rotation Heading | Rotate the object about the x-axis.                |
| Rotation Pitch   | Rotate the object about the y-axis.                |
| Rotation Bank    | Rotate the object about the z-axis.                |
| Scale X          | Scale along the x-axis.                            |
| Scale Y          | Scale along the y-axis.                            |
| Scale Z          | Scale along the z-axis.                            |

## Inherit Transform Channels

Toggle which transform channels should be inherited. By default, all are on.

| Name                         | Description                                                                                                    |
|------------------------------|----------------------------------------------------------------------------------------------------|
| Current Value                | Value moves from 0.0 to 1.0 as the VR user looks at the target. Speed is set by Required Hit Duration.                                                             |
| Current Value<br>With Button | Value moves from 0.0 to 1.0 as the VR user looks at the target, but increases greatly when a button is pressed. Speed is set by Required Hit Duration With Button. |
|                              |                                                                                                    |

| Required Hit<br>Duration                | The time it takes for the current value to move from 0.0 to 1.0, while the user is looking at the target.             |
|-----------------------------------------|----------------------------------------------------------------------------------------------------|
| Required Hit<br>Duration With<br>Button | The time it takes for the current value with button to move from 0.0 to 1.0, while the user is looking at the target. |
| Lookat Speed<br>Multiplier              | Modify how quickly the Lookat Speed increases on the Current Value With Button.                                       |
| Check VR<br>Controllers                 | Enable / Disable the Vr Controllers to be checked if pointing to target.                                              |

## Rendering

| Name                | Description                                                                                  |
|---------------------|----------------------------------------------------------------------------------------------|
| Show Hit<br>Points  | Enable/Disable Hit Point images.                                                             |
| Hit Point Size      | Size of the Hit Point image.                                                                 |
| Hit Point Alpha     | Alpha of the Hit Point image.                                                                |
| Hit Point<br>Colour | Tint the colour of the Hit Point image.                                                      |
| Hit Point Image     | Select an image to be shown when the nodes is activated. Will be overwritten by input nodes. |

## Inputs

| Name                        | Description                                                             | Typical Node<br>Input |
|-----------------------------|-------------------------------------------------------------------------|-----------------------|
| Hit Point Image             | Add an image to appear when the node is triggered.                      | <u>Video Source</u>   |
| Transform Modifier          | Links all transform properties to the input node.                       | Null                  |
| Target Node                 | Always faces the x-axis towards the inputs anchor point.                | Null                  |
| Local Transform<br>Override | Override the transformation values of the node, relative to its parent. | Null                  |

## Outputs

All nodes connected to this node are treated as if flowing to the parent node, and inherits any transformation changes along the chain. When connected to an extractor node you can collect the Current Value / Current Value With Button, to activate and control other nodes and effects.

# Lighting

## Method

Lighting nodes are nodes that control lighting in a scene. Most emit light from different shapes or objects, but some control how light is emitted or scattered in the scene.

Lighting nodes are generally hooked into the <u>Root node</u>, although they can be applied to any node – they will still appear in the scene as long as there is a path to a Root node.

# **Ambient Light**

## Method

Add a light that affects all surfaces in the scene with a base ambient light level.

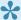

This is a great tool for adding light to dark and shadowed areas.

#### Example

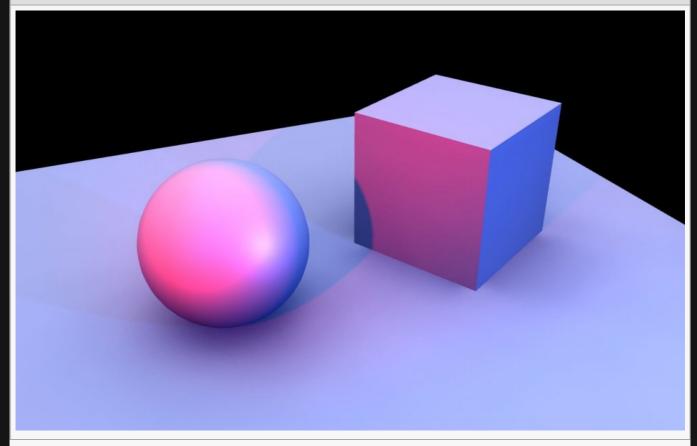

#### Nodegraph Example

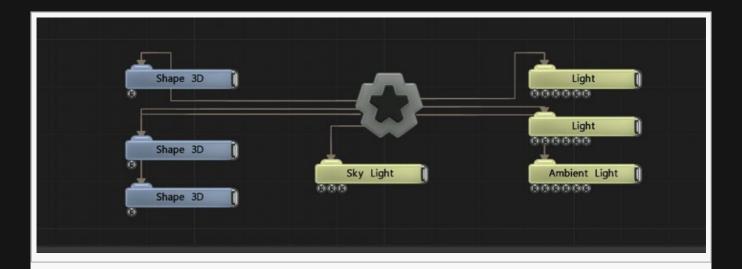

## Transform

| Name             | Description                                        |
|------------------|----------------------------------------------------|
| Position X       | Move its position along the x-axis in local space. |
| Position Y       | Move its position along the y-axis in local space. |
| Position Z       | Move its position along the z-axis in local space. |
| Rotation Heading | Rotate the object about the x-axis.                |
| Rotation Pitch   | Rotate the object about the y-axis.                |
| Rotation Bank    | Rotate the object about the z-axis.                |
| Scale X          | Scale along the x-axis.                            |
| Scale Y          | Scale along the y-axis.                            |
| Scale Z          | Scale along the z-axis.                            |

## Inherit Transform Channels

Toggle which transform channels should be inherited. By default, all are on.

| Name                 | Description                                                                            |
|----------------------|----------------------------------------------------------------------------------------|
| Colour               | The colour of the light.                                                               |
| Brightness           | How bright the light is.                                                               |
| Scattering Intensity | How much the light is scattered in the scene, creating a bright area around the light. |
| Falloff Mode         | Change how the light falloff is calculated.                                            |

|                               | <ul> <li>Inner / Outer Radius (Legacy), light falloff is calculated between the inner and outer radii.</li> <li>Inv-Squared Distance (Physical), the light falloff is calculated based on a physically accurate system.</li> </ul> |
|-------------------------------|----------------------------------------------------------------------------------------------------|
| Inner Attenuation<br>Distance | Inner distance within which the light remains at full strength                                                                                                    |
| Attenuation<br>Distance       | Maximum distance the light reaches.                                                                                                    |
| Falloff Power                 | Change how strong the falloff for the light is between the Inner Attenuation Distance and the Attenuation Distance.                                                                                                    |
| Show Light Cone               | Show a cone in the scene to represent the lights current position and rotation.                                                                                                    |

# Inputs

| Name                        | Description                                                                                                    | Typical<br>Node Input |
|-----------------------------|----------------------------------------------------------------------------------------------------|-----------------------|
| Projection<br>Image         | Add in an image to be projected by the light.                                                                      | Video<br>Source       |
| Affected Nodes              | Choose which nodes are affected by the light node. by default, all are affected.                                   | 3D Object             |
| Texture<br>Projection Node  | Connect a node from which to project the image from. Only functions if an image is being projected from the light. | Null                  |
| Multi-Source<br>Controller  | Connect point lights from vertices Connect area lights from polygons                                               | 3D Object             |
| Transform<br>Modifier       | Links all transform properties to the input node.                                                                  | Null                  |
| Target Node                 | Always faces the x-axis towards the inputs anchor point.                                                           | Null                  |
| Local Transform<br>Override | Override the transformation values of the node, relative to its parent.                                            | Null                  |

# Outputs

The outputs section for this node is currently being worked on.

# Area Light

## Method

Emit light from a rectangular area, giving a soft light across a scene. An image texture can be input to emit light from the image based on a texture.

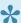

This light is great for producing a long flat light source.

#### Example

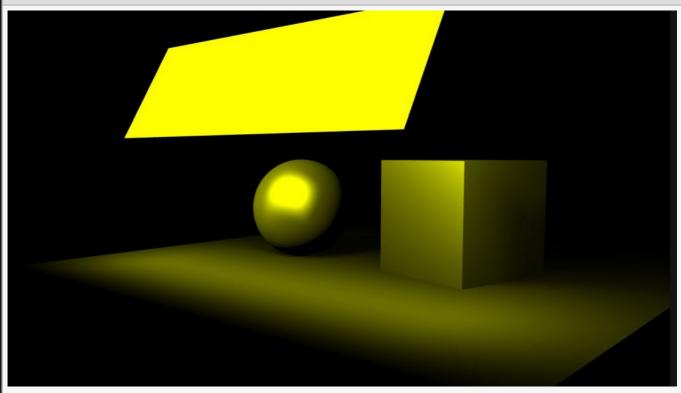

#### Nodegraph Example

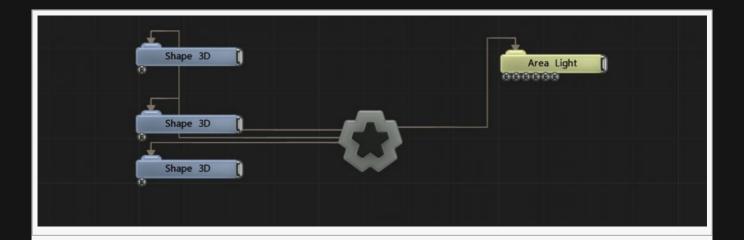

## Transform

| Name             | Description                                        |
|------------------|----------------------------------------------------|
| Position X       | Move its position along the x-axis in local space. |
| Position Y       | Move its position along the y-axis in local space. |
| Position Z       | Move its position along the z-axis in local space. |
| Rotation Heading | Rotate the object about the x-axis.                |
| Rotation Pitch   | Rotate the object about the y-axis.                |
| Rotation Bank    | Rotate the object about the z-axis.                |
| Scale X          | Scale along the x-axis.                            |
| Scale Y          | Scale along the y-axis.                            |
| Scale Z          | Scale along the z-axis.                            |

## Inherit Transform Channels

Toggle which transform channels should be inherited. By default, all are on.

| Name                      | Description                                                                            |
|---------------------------|----------------------------------------------------------------------------------------|
| Colour                    | The colour of the light.                                                               |
| Light Cone Angle          | Change the size of the area the light covers.                                          |
| Light Inner Cone<br>Angle | Change the inner angle of the lights focus.                                            |
| Brightness                | How bright the light is.                                                               |
| Scattering Intensity      | How much the light is scattered in the scene, creating a bright area around the light. |
|                           |                                                                                        |

| Falloff Mode                  | <ul> <li>Change how the light falloff is calculated.</li> <li>Inner / Outer Radius (Legacy), light falloff is calculated between the inner and outer radii.</li> <li>Inv-Squared Distance (Physical), the light falloff is calculated based on a physically accurate system.</li> </ul> |
|-------------------------------|----------------------------------------------------------------------------------------------------|
| Inner Attenuation<br>Distance | Inner distance within which the light remains at full strength                                                                                                    |
| Attenuation<br>Distance       | Maximum distance the light reaches.                                                                                                    |
| Falloff Power                 | Change how strong the falloff for the light is between the Inner Attenuation Distance and the Attenuation Distance.                                                                                                    |
| Double Sided                  | Toggle whether light is emitted from both sides of the area light.                                                                                                    |
| Visible Surface               | Toggle whether the Area Light Surface is visible to the light.                                                                                                    |
| Show Light Cone               | Show a cone in the scene to represent the lights current position and rotation.                                                                                                    |

# Shadows

| Name                        | Description                                                                                                    |
|-----------------------------|----------------------------------------------------------------------------------------------------|
| Casts Shadows               | Toggle whether baked shadows are applied to the objects lit by the light node.                                                                                                    |
| Shadow Map Type             | <ul> <li>Change how the shadow maps are calculated.</li> <li>PCF (Standard), Generates harsher edged shadows.</li> <li>Variance (Soft), Generates smooth, soft shadows.</li> <li>Raytraced, Generates soft, transparent shadows.</li> </ul>                          |
| Shadow Map Size             | Change the resolution of the shadow map.                                                                                                    |
| Soften Shadows              | Toggle whether the shadows have soft edges.                                                                                                    |
| Penumbra Softness<br>Mode   | <ul> <li>How the softness of the shadow penumbra is generated.</li> <li>Constant, shadows have a constant penumbra, regardless of distance from the light.</li> <li>Varying, the shadow penumbra is greater the further away it is from the light source.</li> </ul> |
| Shadow Softness             | Change how much softness is applied to the shadow edges.                                                                                                    |
| Apply Baked Shadows         | Toggle whether baked shadows are applied to the objects lit by the light node.                                                                                                    |
| Z Bias                      | How much of the shadow is displayed by the Z axis from the light                                                                                                    |
| Parallel Projection         | Choose if the shadows are rendered parallel form each other.                                                                                                    |
| Parallel Projection<br>Area | Choose if the shadows are rendered parallel form each other.                                                                                                    |
|                             |                                                                                                    |

# Inputs

| Name                        | Description                                                                                                    | Typical<br>Node Input         |
|-----------------------------|----------------------------------------------------------------------------------------------------|-------------------------------|
| Projection<br>Image         | Add in an image to be projected by the light.                                                                      | <u>Video</u><br><u>Source</u> |
| Affected Nodes              | Choose which nodes are affected by the light node. by default, all are affected.                                   | 3D Object                     |
| Texture<br>Projection Node  | Connect a node from which to project the image from. Only functions if an image is being projected from the light. | <u>Null</u>                   |
| Multi-Source<br>Controller  | Connect point lights from vertices Connect area lights from polygons                                               | 3D Object                     |
| Transform<br>Modifier       | Links all transform properties to the input node.                                                                  | Null                          |
| Target Node                 | Always faces the x-axis towards the inputs anchor point.                                                           | Null                          |
| Local Transform<br>Override | Override the transformation values of the node, relative to its parent.                                            | Null                          |

## Outputs

The outputs section for this node is currently being worked on.

# Area Lights From Polygons

## Method

This node emits light from a polygonal mesh. All polys must be rectangular. The light is emitted based on quads, so tri-gons or n-gons will not calculate properly. A maximum of 128 polys is allowed.

Lights are generated per poly, so if you tessellate to tris you get 2x lights per quad.

#### Example

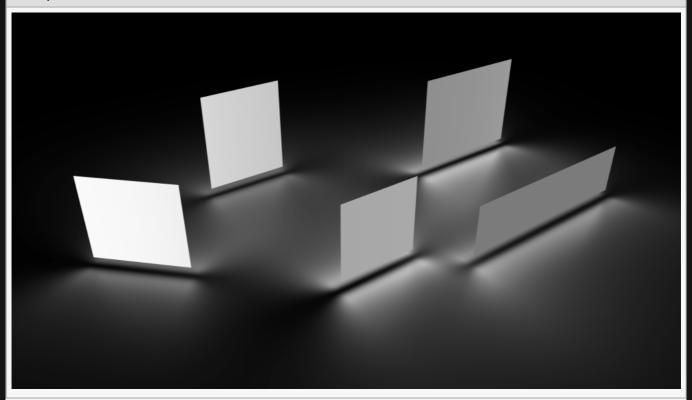

#### **Example Nodegraph**

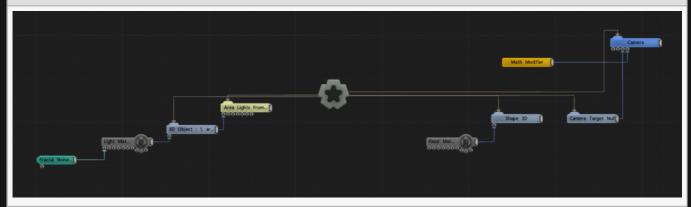

# Attributes

| Name                          | Description                                                                                                    |
|-------------------------------|----------------------------------------------------------------------------------------------------|
| Colour                        | The colour of the light.                                                                                                    |
| Brightness                    | How bright the light is.                                                                                                    |
| Scattering Intensity          | How much the light is scattered in the scene, creating a bright area around the light.                                                                                                    |
| Falloff Mode                  | <ul> <li>Change how the light falloff is calculated.</li> <li>Inner / Outer Radius (Legacy), light falloff is calculated between the inner and outer radii.</li> <li>Inv-Squared Distance (Physical), the light falloff is calculated based on a physically accurate system.</li> </ul> |
| Inner Attenuation<br>Distance | Inner distance within which the light remains at full strength                                                                                                    |
| Attenuation<br>Distance       | Maximum distance the light reaches.                                                                                                    |
| Falloff Power                 | Change how strong the falloff for the light is between the Inner Attenuation Distance and the Attenuation Distance.                                                                                                    |
| Double Sided                  | Toggle whether light is emitted from both sides of the area light.                                                                                                    |
| IES Profiile                  | This feature is deprecated.                                                                                                    |
| Show Light Cone               | Show a cone in the scene to represent the lights current position and rotation.                                                                                                    |
|                               |                                                                                                    |

# Inputs

| Name                        | Description                                                                                                    | Typical<br>Node Input         |
|-----------------------------|----------------------------------------------------------------------------------------------------|-------------------------------|
| Object Node                 | Input an object from which the light will be emitted.                                                              | 3D Object                     |
| Projection<br>Image         | Add in an image to be projected by the light.                                                                      | <u>Video</u><br><u>Source</u> |
| Affected Nodes              | Choose which nodes are affected by the light node. by default, all are affected.                                   | 3D Object                     |
| Texture<br>Projection Node  | Connect a node from which to project the image from. Only functions if an image is being projected from the light. | Null                          |
| Multi-Source<br>Controller  | This feature is deprecated.                                                                                        |                               |
| Transform<br>Modifier       | Links all transform properties to the input node.                                                                  | Null                          |
| Target Node                 | Always faces the x-axis towards the inputs anchor point.                                                           | Null                          |
| Local Transform<br>Override | Override the transformation values of the node, relative to its parent.                                            | Null                          |
|                             |                                                                                                    |                               |

| Outputs                                                         |  |  |  |  |
|-----------------------------------------------------------------|--|--|--|--|
| The outputs section for this node is currently being worked on. |  |  |  |  |
|                                                                 |  |  |  |  |
|                                                                 |  |  |  |  |
|                                                                 |  |  |  |  |
|                                                                 |  |  |  |  |
|                                                                 |  |  |  |  |
|                                                                 |  |  |  |  |
|                                                                 |  |  |  |  |
|                                                                 |  |  |  |  |
|                                                                 |  |  |  |  |
|                                                                 |  |  |  |  |
|                                                                 |  |  |  |  |
|                                                                 |  |  |  |  |
|                                                                 |  |  |  |  |
|                                                                 |  |  |  |  |
|                                                                 |  |  |  |  |
|                                                                 |  |  |  |  |
|                                                                 |  |  |  |  |
|                                                                 |  |  |  |  |
|                                                                 |  |  |  |  |
|                                                                 |  |  |  |  |

# **Bake Lighting**

#### Method

This node allows lighting to be baked/cached, meaning that it can be calculated once and then the result be reused in subsequent frames in order to improve performance.

All objects which are parented directly or indirectly to the Bake Lighting node will bake all the lights connected to the Bake Lights input. This means that not all lights need to be baked for a baked object: lights not connected to the Bake Lights input will still be applied dynamically for the baked objects, and objects not under the Bake Lighting node's hierarchy will remain dynamically lit for all lights. It is possible to see the bake results by using the Viewport Shading Option "Diffuse Illumination Map".

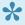

Baking can either be done to vertices or to textures. In order to bake to textures, the baked objects require unique UVs, e.g. in an atlas. For 3D objects, the responsibility falls on the user to create these UVs in the 3D software used to create the object. A separate texture is created for each object. Clones are not supported by Bake Lighting. In order to bake clones, consider combining them using a Combine Geometry node and baking that instead.

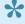

Raking is repeated every frame. In order to freeze the baked result, set Continuous Baking to 0. This allows baking to be redone at the user's discretion, e.g. when lights or objects move.

#### Example

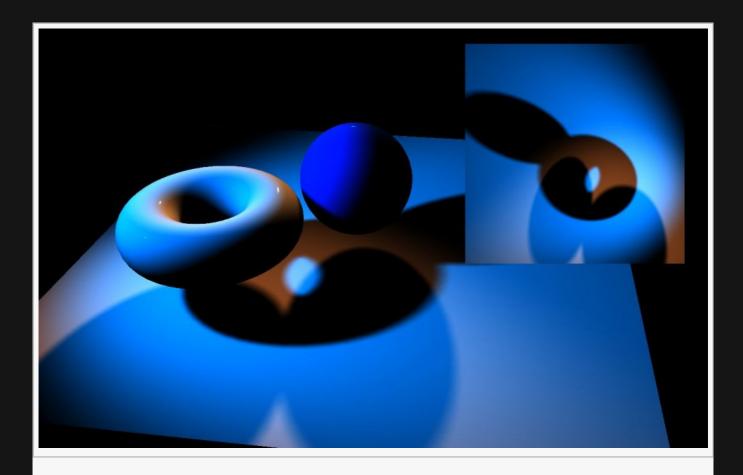

#### Nodegraph Example

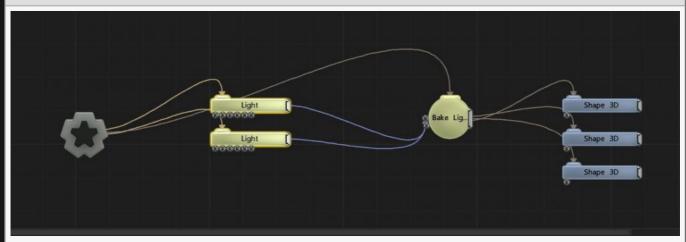

| Name        | Description                                                                                                    |
|-------------|----------------------------------------------------------------------------------------------------|
| Bake Target | Determines the target used to bake too.  • Textures, Bake to textures.  • Vertex Colours, Bake to vertex colours. |
|             |                                                                                                    |

| Show Rendered Texture             | Preview the rendered texture. Only Functions with Texture selected in the Bake Target attribute.           |  |
|-----------------------------------|----------------------------------------------------------------------------------------------------|--|
| Width                             | Set the width of the rendered texture. Only Functions with Texture selected in the Bake Target attribute.  |  |
| Height                            | Set the height of the rendered texture. Only Functions with Texture selected in the Bake Target attribute. |  |
| Num Samples Per<br>Vertex         | Only Functions with Vertex Colours selected in the Bake Target attribute.                                  |  |
| Sample Spread Area                | Only Functions with Vertex Colours selected in the Bake Target attribute.                                  |  |
| Disable Baking (Pass-<br>Through) | Disable baking and render all lights dynamically.                                                          |  |
| Continuous Baking                 | The lighting is baked onto the surface of the objects continually.                                         |  |

# Inputs

| Name        | Description                                     | Typical Node Input |
|-------------|-------------------------------------------------|--------------------|
| Bake Lights | The lights which will be baked for the objects. | <u>Light</u>       |

# Outputs

The outputs section for this node is currently being worked on.

# Directional Light

## Method

Add a directional light node to a scene to produce ambient directional lighting throughout. Light is emitted in a parallel direction at the normal to an infinite plane.

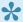

Directional lights do not cast shadows.

### Example

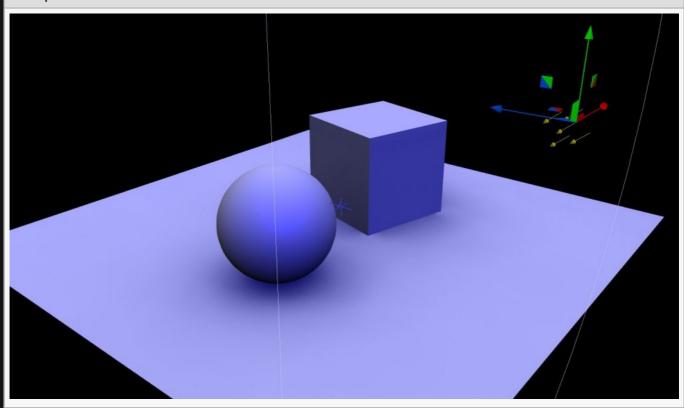

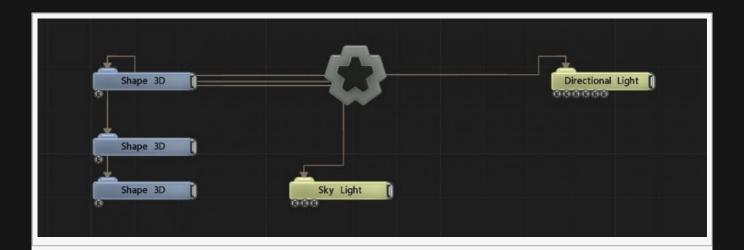

| Name             | Description                                        |
|------------------|----------------------------------------------------|
| Position X       | Move its position along the x-axis in local space. |
| Position Y       | Move its position along the y-axis in local space. |
| Position Z       | Move its position along the z-axis in local space. |
| Rotation Heading | Rotate the object about the x-axis.                |
| Rotation Pitch   | Rotate the object about the y-axis.                |
| Rotation Bank    | Rotate the object about the z-axis.                |
| Scale X          | Scale along the x-axis.                            |
| Scale Y          | Scale along the y-axis.                            |
| Scale Z          | Scale along the z-axis.                            |

# Inherit Transform Channels

Toggle which transform channels should be inherited. By default, all are on.

| Name            | Description                                                                     |
|-----------------|---------------------------------------------------------------------------------|
| Colour          | The colour of the light.                                                        |
| Brightness      | How bright the light is.                                                        |
| Show Light Cone | Show a cone in the scene to represent the lights current position and rotation. |

# Shadows

| Name                | Description                                                                       |
|---------------------|-----------------------------------------------------------------------------------|
| Casts Shadows       | Toggle whether baked shadows are applied to the objects lit by the light node.    |
| Shadow Map Size     | Change the resolution of the shadow map.                                          |
| Shadow Softness     | Change how much softness is applied to the shadow edges.                          |
| Apply Baked Shadows | Toggle whether baked shadows are applied to the objects lit by the light node.    |
| Z Bias              | Increasing Z bias will improve the accuracy of grounding objects to their shadows |

# Inputs

| Name                        | Description                                                                                                    | Typical<br>Node Input         |
|-----------------------------|----------------------------------------------------------------------------------------------------|-------------------------------|
| Projection<br>Image         | Connect a node from which to project the image from. Only functions if an image is being projected from the light. | <u>Video</u><br><u>Source</u> |
| Point Cache                 | Use a point cache node to calculate the surrounding lighting calculations.                                         | Point<br>Cache                |
| Affected Nodes              | Choose which nodes are affected by the light node. by default, all are affected.                                   | 3D Object                     |
| Texture<br>Projection Node  | Connect a node from which to project the image from. Only functions if an image is being projected from the light. | Null                          |
| Multi-Source<br>Controller  | Connect point lights from vertices Connect area lights from polygons                                               | 3D Object                     |
| Transform<br>Modifier       | Links all transform properties to the input node.                                                                  | Null                          |
| Target Node                 | Always faces the x-axis towards the inputs anchor point.                                                           | Null                          |
| Local Transform<br>Override | Override the transformation values of the node, relative to its parent.                                            | Null                          |

# Outputs

# **Environment Map**

### Method

Add an environment map node to a scene, import either a .exr of .hdr image and plug it into the environment map node.

<u>HDRI Haven</u> is a great resource for these images.

The environment map output can be plugged into both skylights and skyboxes for an even better visual response.

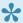

Make sure to enabled environment maps in both the root node and on the material of any objects that you want to see it on.

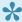

Projects will load much faster when you use .exr as opposed to .hdr files for environment maps.

#### Example

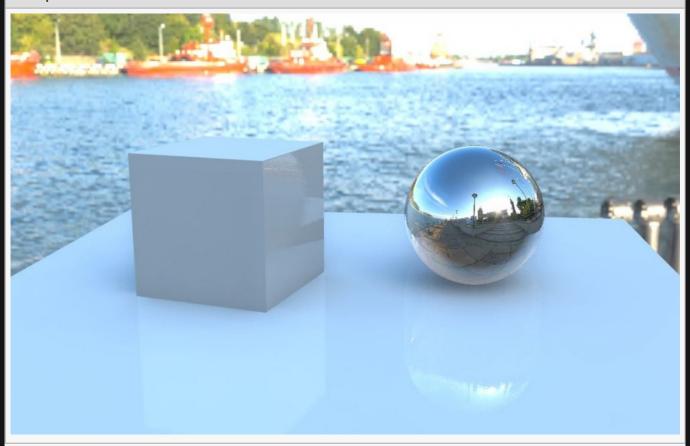

### Nodegraph Example

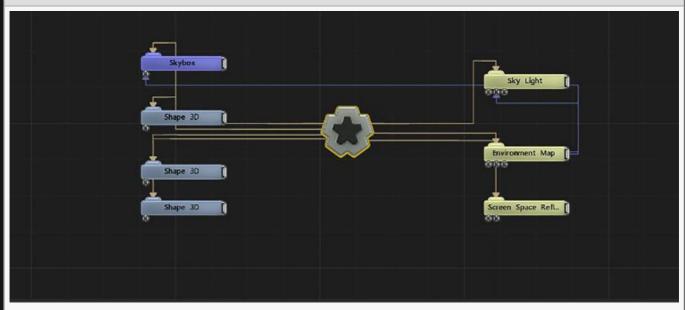

# Attributes

| Name                    | Description                                                                                                    |
|-------------------------|----------------------------------------------------------------------------------------------------|
| Envmap Image            | Image used for the environment map.                                                                                                    |
| Brightness              | How bright the output environment map is.                                                                                                    |
| Specular Amount         | How much the environment map is added to the specular of objects                                                                                                    |
| Diffuse Amount          | How much the environment map is added to the diffuse of objects                                                                                                    |
| Image Source<br>Mapping | Select which mapping type was used in the image.                                                                                                    |
| Apply Mode              | <ul> <li>How the Environment Map is applied to the mesh.</li> <li>Reflection, The image is applied as a reflection on the surface of the object.</li> <li>Refraction, The image is applied as a refraction of light through the volume of the object.</li> <li>Direct Mapping, The image is applied as a spherical map onto the surface of the object.</li> </ul> |
| Sample Quality          | The quality of the sampling done across the mesh for the mapping.                                                                                                    |

# Inputs

| Name               | Description                                             | Typical Node<br>Input |
|--------------------|---------------------------------------------------------|-----------------------|
| Objects            | Control which objects are affected.                     | 3D Object             |
| Envmap Controllers | Overrides environment map attributes using a null node. | Null                  |
|                    |                                                         |                       |

| Envmap Image                | Override the image in the attributes with an input image.               | <u>Image File</u><br><u>Loader</u> |
|-----------------------------|-------------------------------------------------------------------------|------------------------------------|
| Transform Modifier          | Links all transform properties to the input node.                       | Null                               |
| Target Node                 | Always faces the x-axis towards the inputs anchor point.                | Null                               |
| Local Transform<br>Override | Override the transformation values of the node, relative to its parent. | Null                               |

# Outputs

# Fog Scattering

# Method

Add fog scattered light to the scene.

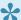

\* Fog scattering is great for creating an atmospheric background to your scene.

### Example

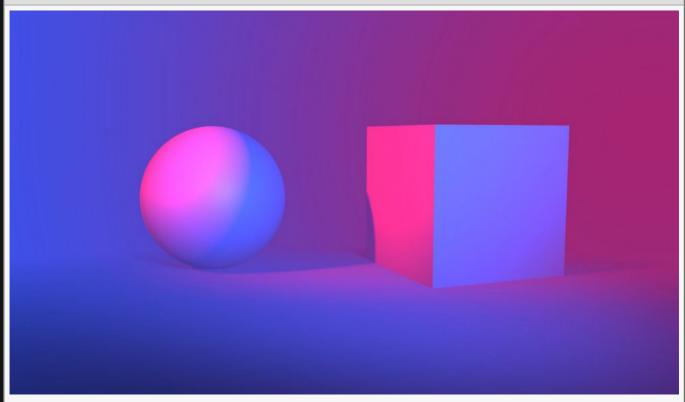

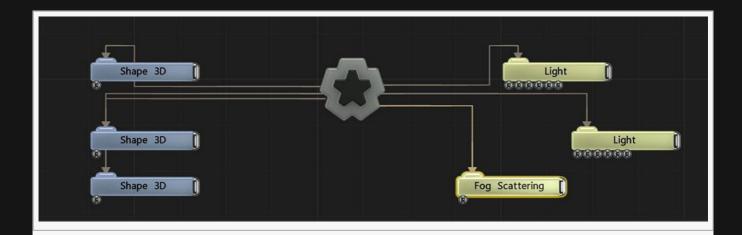

# Attributes

| Name              | Description                                                     |
|-------------------|-----------------------------------------------------------------|
| Fog Colour        | Change the colour of the fog generated.                         |
| Sun Colour        | Change the colour of the light passing through the fog.         |
| Fog Density       | Density of the fog generated.                                   |
| Blend Amount      | Blends the density of the fog throughout the scene.             |
| Sun Intensity     | How intense the sun colour is in the generated scene.           |
| Sun Falloff       | How harshly the sun colour falls off into the fog colour.       |
| Fog Height Offset | Offset the height at which the fog appears.                     |
| Max Distance      | Maximum distance from the camera the fog will remain effective. |
| Max Fog Intensity | Maximum intensity the fog can have.                             |
| Sun Heading/Pitch | Rotational heading/pitch of the sun in relation to the scenes.  |

# Inputs

| Name          | Description                                                                                          | Typical Node<br>Input |
|---------------|----------------------------------------------------------------------------------------------------|-----------------------|
| Light<br>Node | Connect a light to control the position of the sun.                                                  | <u>Light</u>          |
| Active        | Turn the effect on or off. Values < 0.1 will turn the effect off, and deferred rendering must be on. | Envelope<br>Modifier  |

# Outputs

# Light

### Method

Add a Light node into the scene.

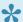

Attach the *Target Node* input to any object, to have the light track that object.

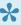

The default light node is a spotlight, in the node properties use the *Light Type* drop-down menu to toggle between Spot, Omni, Directional, Area and Omni\_Ambient.

### Example

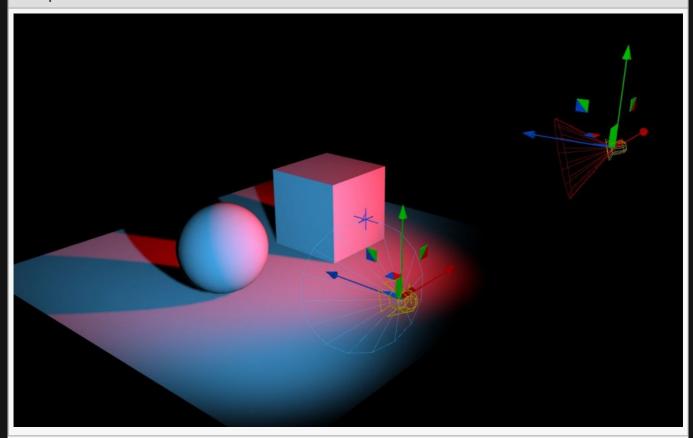

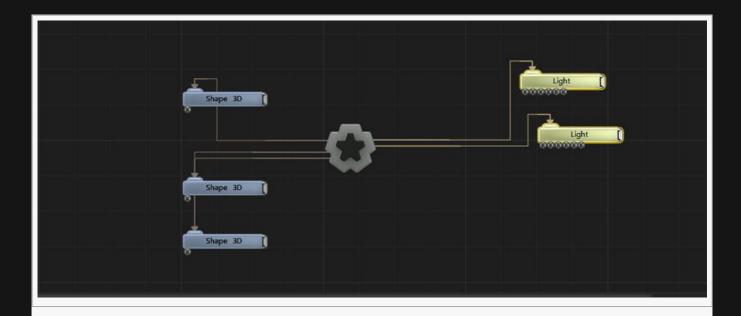

| Name             | Description                                        |
|------------------|----------------------------------------------------|
| Position X       | Move its position along the x-axis in local space. |
| Position Y       | Move its position along the y-axis in local space. |
| Position Z       | Move its position along the z-axis in local space. |
| Rotation Heading | Rotate the object about the x-axis.                |
| Rotation Pitch   | Rotate the object about the y-axis.                |
| Rotation Bank    | Rotate the object about the z-axis.                |
| Scale X          | Scale along the x-axis.                            |
| Scale Y          | Scale along the y-axis.                            |
| Scale Z          | Scale along the z-axis.                            |

## Inherit Transform Channels

Toggle which transform channels should be inherited. By default, all are on.

| Name       | Description                                                                                                    |
|------------|----------------------------------------------------------------------------------------------------|
| Light Type | <ul> <li>Choose which type of light is used in the scene.</li> <li>Spot, light is emitted from a point within a restricted cone.</li> <li>Omni, light is emitted in all directions from a point.</li> <li>Directional, light is emitted in a single direction.</li> </ul> |

|                                  | <ul> <li>Area, light is emitted along an axis, it does not cast shadows.</li> <li>Omni-Ambient will emit light throughout the scene, but only within a given radius. it does not cast shadows.</li> </ul>                                                                                                    |
|----------------------------------|----------------------------------------------------------------------------------------------------|
| Lighting<br>Model                | How the light is calculated.                                                                                                    |
| Colour                           | The colour of the light.                                                                                                    |
| Light Cone<br>Angle              | Change the size of the area the light covers. Only usable with the spotlight selected in the "Light Type" attribute.                                                                                                    |
| Light Inner<br>Cone Angle        | Change the inner angle of the lights focus.                                                                                                    |
| Brightness                       | How bright the light is.                                                                                                    |
| Scattering<br>Intensity          | How much the light is scattered in the scene, creating a bright area around the light.                                                                                                    |
| Falloff<br>Mode                  | <ul> <li>Change how the light falloff is calculated.</li> <li>Inner / Outer Radius (Legacy), light falloff is calculated between the inner and outer radii.</li> <li>Inv-Squared Distance (Physical), the light falloff is calculated based on a physically accurate system.</li> </ul>                                                                                                    |
| Inner<br>Attenuation<br>Distance | Inner distance within which the light remains at full strength                                                                                                    |
| Attenuation<br>Distance          | Maximum distance the light reaches.                                                                                                    |
| Falloff<br>Power                 | Change how strong the falloff for the light is between the Inner Attenuation Distance and the Attenuation Distance.                                                                                                    |
| Penumbra<br>Falloff<br>Power     | How quickly the edges of the spotlight falloff.                                                                                                    |
| Disable<br>Cone<br>Attenuation   | When enabled, the cone attenuation for the spotlight is disabled.                                                                                                    |
| Project<br>Image                 | Select an image to be projected from the light.                                                                                                    |
| Projection<br>Map<br>Amount      | How much the image affects the projection.                                                                                                    |
| IES Profile                      | IES light profiles are published lighting profiles from manufacturers that show the lighting energy and patterns produced by their lighting systems. Notch is able to use these profiles to accurately replicate real-world lighting in its environments. A good resource site for these profiles is Lithonia lighting which can be found here: <a href="Lithonia Lighting"><u>Lithonia Lighting</u></a> |
| Show Light<br>Cone               | Show a cone in the scene to represent the lights current position and rotation.                                                                                                    |

# Shadows

| Name                      | Description                                                                                                    |
|---------------------------|----------------------------------------------------------------------------------------------------|
| Casts Shadows             | Toggle whether baked shadows are applied to the objects lit by the light node.                                                                                                    |
| Shadow Map Type           | <ul> <li>Change how the shadow maps are calculated.</li> <li>PCF (Standard), Generates harsher edged shadows.</li> <li>Variance (Soft), Generates smooth, soft shadows.</li> <li>Raytraced, Generates soft, transparent shadows.</li> </ul>                          |
| Shadow Map Size           | Change the resolution of the shadow map.                                                                                                    |
| Soften Shadows            | Toggle whether the shadows have soft edges.                                                                                                    |
| Penumbra Softness<br>Mode | <ul> <li>How the softness of the shadow penumbra is generated.</li> <li>Constant, shadows have a constant penumbra, regardless of distance from the light.</li> <li>Varying, the shadow penumbra is greater the further away it is from the light source.</li> </ul> |
| Shadow Softness           | Change how much softness is applied to the shadow edges.                                                                                                    |
| Apply Baked Shadows       | Toggle whether baked shadows are applied to the objects lit by the light node.                                                                                                    |
| Z Bias                    | Increasing Z bias will improve the accuracy of grounding objects to their shadows                                                                                                    |

# Inputs

| Name                        | Description                                                                                                    | Typical<br>Node Input         |
|-----------------------------|----------------------------------------------------------------------------------------------------|-------------------------------|
| Projection<br>Image         | Add in an image to be projected by the light.                                                                      | <u>Video</u><br><u>Source</u> |
| Affected Nodes              | Choose which nodes are affected by the light node. by default, all are affected.                                   | 3D Object                     |
| Texture<br>Projection Node  | Connect a node from which to project the image from. Only functions if an image is being projected from the light. | Null                          |
| Multi-Source<br>Controller  | Connect point lights from vertices Connect area lights from polygons                                               | 3D Object                     |
| Transform<br>Modifier       | Links all transform properties to the input node.                                                                  | Null                          |
| Target Node                 | Always faces the x-axis towards the inputs anchor point.                                                           | Null                          |
| Local Transform<br>Override | Override the transformation values of the node, relative to its parent.                                            | Null                          |
|                             |                                                                                                    |                               |

| Outputs                                                         |  |
|-----------------------------------------------------------------|--|
| The outputs section for this node is currently being worked on. |  |
|                                                                 |  |
|                                                                 |  |
|                                                                 |  |
|                                                                 |  |
|                                                                 |  |
|                                                                 |  |
|                                                                 |  |
|                                                                 |  |
|                                                                 |  |
|                                                                 |  |
|                                                                 |  |
|                                                                 |  |
|                                                                 |  |
|                                                                 |  |
|                                                                 |  |
|                                                                 |  |
|                                                                 |  |
|                                                                 |  |
|                                                                 |  |
|                                                                 |  |
|                                                                 |  |

# Planar Environment Map

## Method

Add planar environment map node to the scene, this will display a 2D environment map to surfaces facing it.

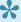

Multiple planar environment maps can be added to a scene to reflect different maps in different directions.

### Example

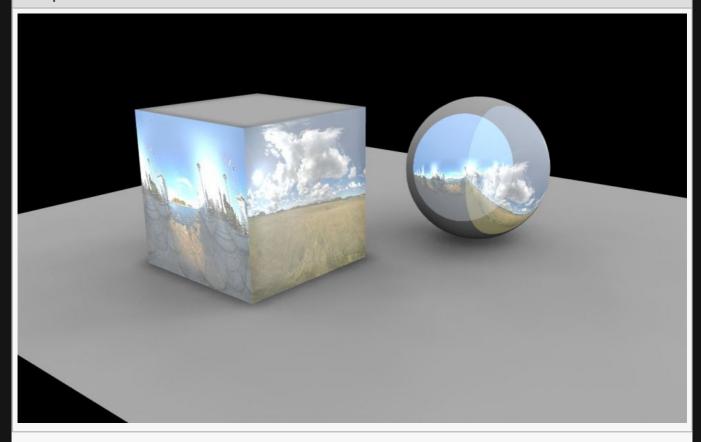

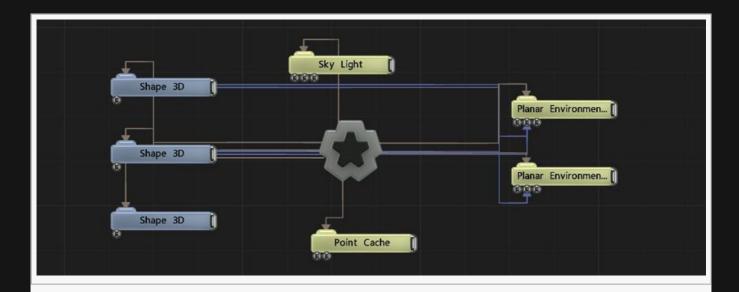

# Attributes

| Name            | Description                                                                                                    |
|-----------------|----------------------------------------------------------------------------------------------------|
| Envmap Image    | Image used for the environment map.                                                                                                    |
| Brightness      | How bright the light is.                                                                                                    |
| Wrap Mode U / V | <ul> <li>How the image wraps along the U / V axis.</li> <li>Repeat, Repeat the same image to infinity.</li> <li>Clamp, The end pixels of the image are stretched to infinity.</li> <li>Border With Black, Replace the edges of the image with infinity.</li> </ul> |

# Inputs

| Name                        | Description                                                             | Typical Node<br>Input              |
|-----------------------------|-------------------------------------------------------------------------|------------------------------------|
| Objects                     | Control which objects are affected.                                     | 3D Object                          |
| Envmap Controllers          | Overrides environment map attributes using a null node.                 | <u>Null</u>                        |
| Envmap Image                | Override the image in the attributes with an input image.               | <u>Image File</u><br><u>Loader</u> |
| Transform Modifier          | Links all transform properties to the input node.                       | <u>Null</u>                        |
| Target Node                 | Always faces the x-axis towards the inputs anchor point.                | Null                               |
| Local Transform<br>Override | Override the transformation values of the node, relative to its parent. | Null                               |

# Outputs

# Planar Reflection

## Method

Add a planar reflection node to reflect objects in a scene.

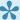

nly renders in forward rendering, so many details will be missed, for example, it does not reflect shadows.

### Example

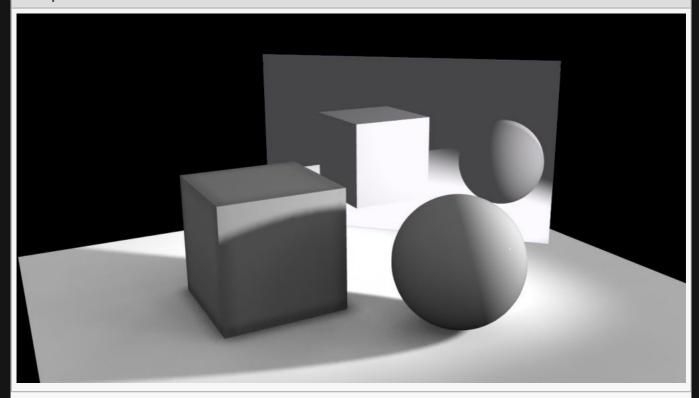

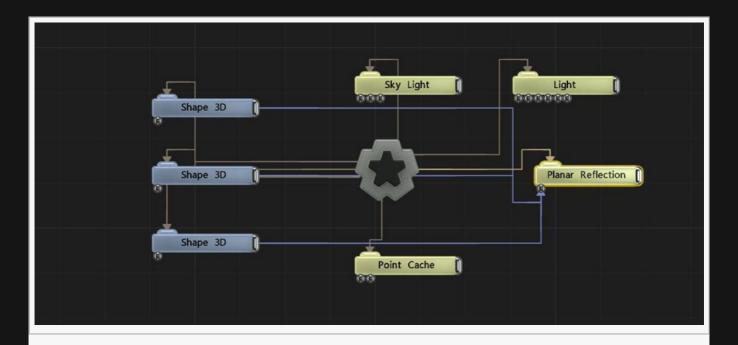

| Name             | Description                                        |
|------------------|----------------------------------------------------|
| Position X       | Move its position along the x-axis in local space. |
| Position Y       | Move its position along the y-axis in local space. |
| Position Z       | Move its position along the z-axis in local space. |
| Rotation Heading | Rotate the object about the x-axis.                |
| Rotation Pitch   | Rotate the object about the y-axis.                |
| Rotation Bank    | Rotate the object about the z-axis.                |
| Scale X          | Scale along the x-axis.                            |
| Scale Y          | Scale along the y-axis.                            |
| Scale Z          | Scale along the z-axis.                            |

## Inherit Transform Channels

Toggle which transform channels should be inherited. By default, all are on.

| Name                       | Description                                                                               |
|----------------------------|-------------------------------------------------------------------------------------------|
| Colour                     | Select a colour to tint the reflected image with.                                         |
| Reflection Blend<br>Amount | How much the planar reflection of the scene is blended with the planar reflection colour. |

| Width/Height | The pixel resolution along the reflection. |
|--------------|--------------------------------------------|
|--------------|--------------------------------------------|

# Inputs

| Name                        | Description                                                             | Typical Node<br>Input |
|-----------------------------|-------------------------------------------------------------------------|-----------------------|
| Reflected Nodes             | Which nodes or objects are to be included in the reflected plane.       | 3D Object             |
| Transform Modifier          | Links all transform properties to the input node.                       | Null                  |
| Target Node                 | Always faces the x-axis towards the inputs anchor point.                | Null                  |
| Local Transform<br>Override | Override the transformation values of the node, relative to its parent. | Null                  |

# Outputs

## **Point Cache**

### Method

Generates a set of points over the surface of an object or set of objects, within a given bounding box.

The generated set of points is intended to be used in conjunction with other nodes. For example it can be used for lighting, particle emission, and cloning. The advantage of using a point cache for these purposes is that the points are only generated once and are then re-used for all specialised nodes rather than each node generating it's own pointset. Furthermore, lighting calculations can be cached for each point so for some purposes the results of those calculations can be re-used.

The cache also groups the points into a voxel hierarchy for the purposes of lighting, when Apply Lighting. Keep this option disabled whenever possible, as Apply Lighting costs performance.

When there are no objects plugged in to the Objects input then Point Cache will use all of the objects in the scene by default.

| Exampl | e |
|--------|---|
|        |   |

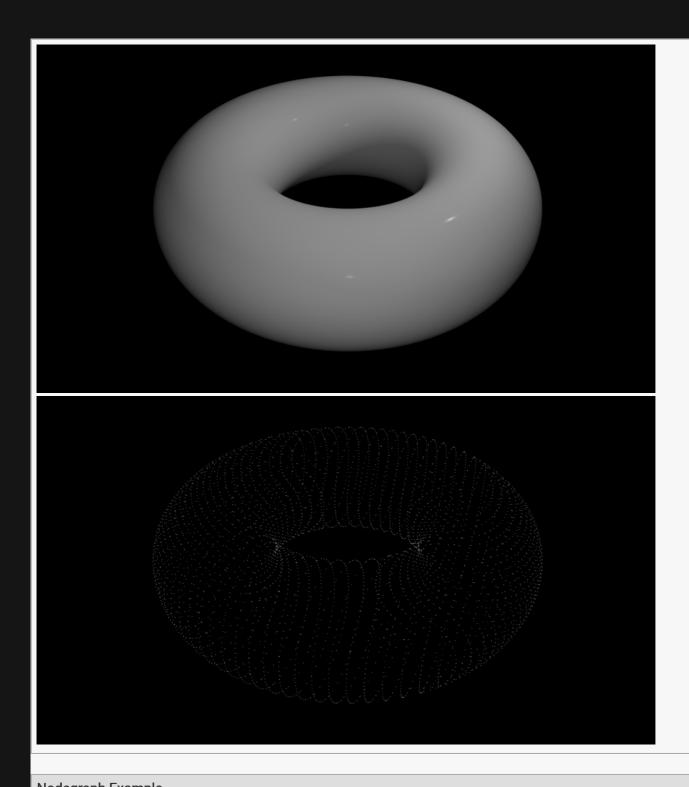

Nodegraph Example

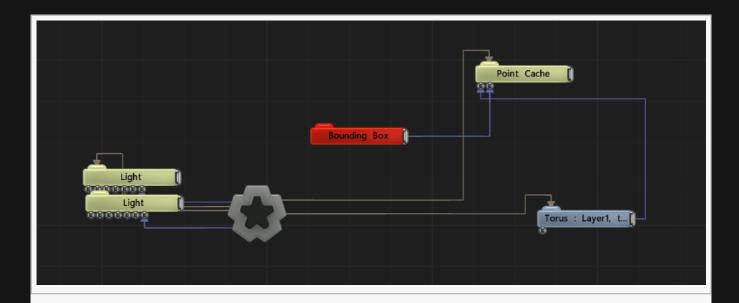

| Name             | Description                                        |
|------------------|----------------------------------------------------|
| Position X       | Move its position along the x-axis in local space. |
| Position Y       | Move its position along the y-axis in local space. |
| Position Z       | Move its position along the z-axis in local space. |
| Rotation Heading | Rotate the object about the x-axis.                |
| Rotation Pitch   | Rotate the object about the y-axis.                |
| Rotation Bank    | Rotate the object about the z-axis.                |
| Scale X          | Scale along the x-axis.                            |
| Scale Y          | Scale along the y-axis.                            |
| Scale Z          | Scale along the z-axis.                            |

# Inherit Transform Channels

Toggle which transform channels should be inherited. By default, all are on.

| Name                     | Description                                        |
|--------------------------|----------------------------------------------------|
| Debug<br>Render<br>Level | The voxel hierarchy level to display for debugging |
| Show<br>Points           | Draw the points directly in-frame.                 |

| Apply<br>Lighting               | Apply lighting operations to the points.                                                                                                    |
|---------------------------------|----------------------------------------------------------------------------------------------------|
| Point<br>Density                | Controls the amount of points to generate on the surface.                                                                                                    |
| Max Num<br>Points<br>(Millions) | The maximum number of points to create. If the points are not completely covering the surface then try increasing this number.                                                                                                    |
| Dynamic                         | The Point Cache be dynamic or static. When it is dynamic it re-generates the point set on every frame. When it is static it retains the last-generated set of points. When static, Point Cache uses less computational resources. |

### Inputs

| Name                        | Description                                                             | Typical Node<br>Input |
|-----------------------------|-------------------------------------------------------------------------|-----------------------|
| Objects                     | The objects for which points will be generated over all surfaes.        | 3D Object             |
| Bounding Box                | The region to which point generation will be restricted.                | Bounding Box          |
| Transform Modifier          | Links all transform properties to the input node.                       | Null                  |
| Target Node                 | Always faces the x-axis towards the inputs anchor point.                | Null                  |
| Local Transform<br>Override | Override the transformation values of the node, relative to its parent. | Null                  |

## Outputs

Outputs a point cache that can be used as n input for other nodes, such as the <u>Light</u> the <u>Clone To Point</u> <u>Cache</u> nodes.

### Notes

Max Num Points is not only a limit. It also determines how much memory the cache uses, even if the generated number of points is nowhere near this value. This is because the allocation on GPU must be static. To avoid wasting memory, try to keep this parameter as low as possible.

# Point Lights From Vertices

### Method

Add Lights into the scene at the vertices of a mesh.

•

This node has a maximum point input of 128, so any more particles and the lights will Begin to flash as the pick different vertices on each re-render.

### Example

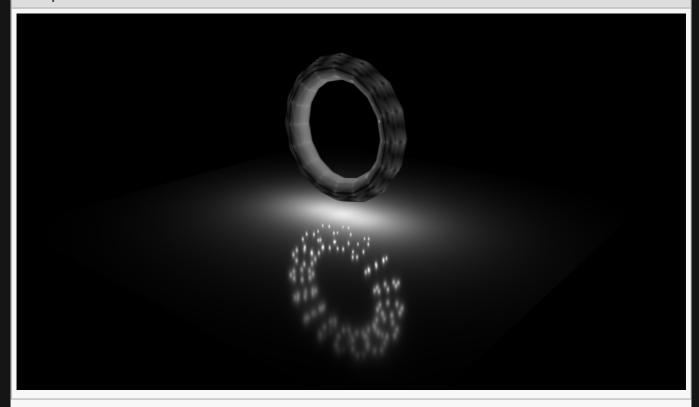

### **Example Nodegraph**

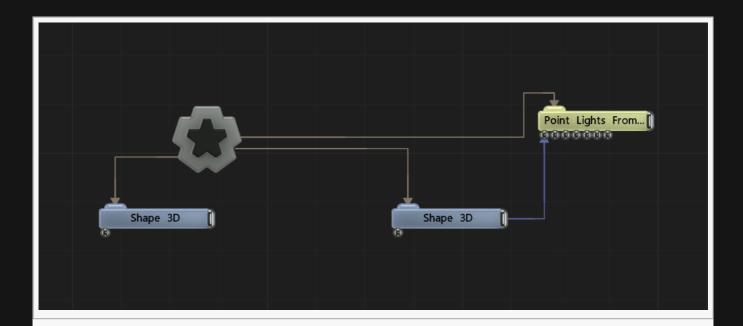

# Attributes

| Name                          | Description                                                                                                    |
|-------------------------------|----------------------------------------------------------------------------------------------------|
| Colour                        | The colour of the light.                                                                                                    |
| Brightness                    | How bright the light is.                                                                                                    |
| Scattering Intensity          | How much the light is scattered in the scene, creating a bright area around the light.                                                                                                    |
| Falloff Mode                  | Change how the light falloff is calculated.  Inner / Outer Radius (Legacy), light falloff is calculated between the inner and outer radii.  Inv-Squared Distance (Physical), the light falloff is calculated based on a physically accurate system. |
| Inner Attenuation<br>Distance | Inner distance within which the light remains at full strength                                                                                                    |
| Attenuation<br>Distance       | Maximum distance the light reaches.                                                                                                    |
| Falloff Power                 | Change how strong the falloff for the light is between the Inner Attenuation Distance and the Attenuation Distance.                                                                                                    |
| IES Profile                   | This feature is deprecated.                                                                                                    |
| Show Light Cone               | Show a cone in the scene to represent the lights current position and rotation.                                                                                                    |

# Inputs

| Name | Description |  | Typical<br>Node Input |
|------|-------------|--|-----------------------|
|------|-------------|--|-----------------------|

| Source Node                 | Node from which to create lights from.                                                                             | Particle<br>Root              |
|-----------------------------|----------------------------------------------------------------------------------------------------|-------------------------------|
| Projection<br>Image         | Add in an image to be projected by the light.                                                                      | <u>Video</u><br><u>Source</u> |
| Affected Nodes              | Choose which nodes are affected by the light node. by default, all are affected.                                   | 3D Object                     |
| Texture<br>Projection Node  | Connect a node from which to project the image from. Only functions if an image is being projected from the light. | Null                          |
| Multi-Source<br>Controller  | This feature is deprecated.                                                                                        |                               |
| Transform<br>Modifier       | Links all transform properties to the input node.                                                                  | Null                          |
| Target Node                 | Always faces the x-axis towards the inputs anchor point.                                                           | Null                          |
| Local Transform<br>Override | Override the transformation values of the node, relative to its parent.                                            | Null                          |

# Outputs

# **Probe Lighting**

### Method

Creates dynamic reflections of other objects in the scene, by rendering them from specific points within the scene.

A Point Cache may optionally be used to allow the reflection images to be generated more efficiently when there are a large number of probes to process.

Note that the materials that should show the reflection need to have its Reflections property enabled.

#### Example

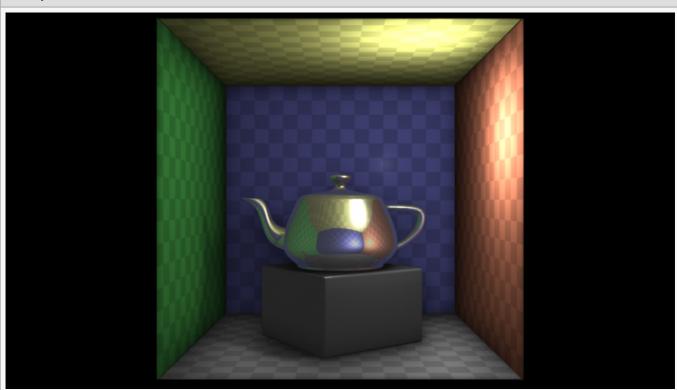

Here the teapot is reflecting the coloured and textured walls via the Probe Lighting node.

### **Example Nodegraph**

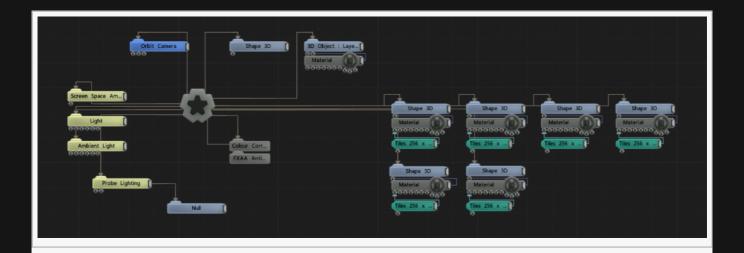

| Name             | Description                                        |
|------------------|----------------------------------------------------|
| Position X       | Move its position along the x-axis in local space. |
| Position Y       | Move its position along the y-axis in local space. |
| Position Z       | Move its position along the z-axis in local space. |
| Rotation Heading | Rotate the object about the x-axis.                |
| Rotation Pitch   | Rotate the object about the y-axis.                |
| Rotation Bank    | Rotate the object about the z-axis.                |
| Scale X          | Scale along the x-axis.                            |
| Scale Y          | Scale along the y-axis.                            |
| Scale Z          | Scale along the z-axis.                            |

# Inherit Transform Channels

Toggle which transform channels should be inherited. By default, all are on.

| Name                        | Description                                                                                                    |
|-----------------------------|----------------------------------------------------------------------------------------------------|
| Brightness                  | The brightness of the reflections.                                                                                                    |
| Map Size                    | The size of the generated probe reflection image in pixels, for each probe.                                                                                            |
| Num<br>Renders Per<br>Frame | The number of probes to process each frame, allowing a full update to be spread across multiple frames so that each individual frame can render in less time.          |
| Dynamic                     | When this is set on, the probes are continuously re-generated. When it is set off then the last-generated probe set is used. Setting this off can improve performance. |

| Show Probes                | Show the probe images that have been generated as textured spheres.  None, no probes are shown Diffuse, diffuse reflection images are shown Specular, specular reflection images are shown |
|----------------------------|----------------------------------------------------------------------------------------------------|
| Probe<br>Display<br>Radius | When probes are being shown, this property can be used to set their radius.                                                                                                    |

# Inputs

| Name                | Description                                                                      | Typical Node<br>Input |
|---------------------|----------------------------------------------------------------------------------|-----------------------|
| Affected<br>Objects | Choose which nodes are affected by the light node. by default, all are affected. | 3D Object             |
| Point Cache         | An optional pointcache to use when generating the probe images.                  | Point Cache           |

# Outputs

# Project Image

## Method

Add a projection image node to a scene, link an image and project it onto the scene.

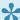

We use the blend function to blend the image into the shadows and reflections in the scene.

Example

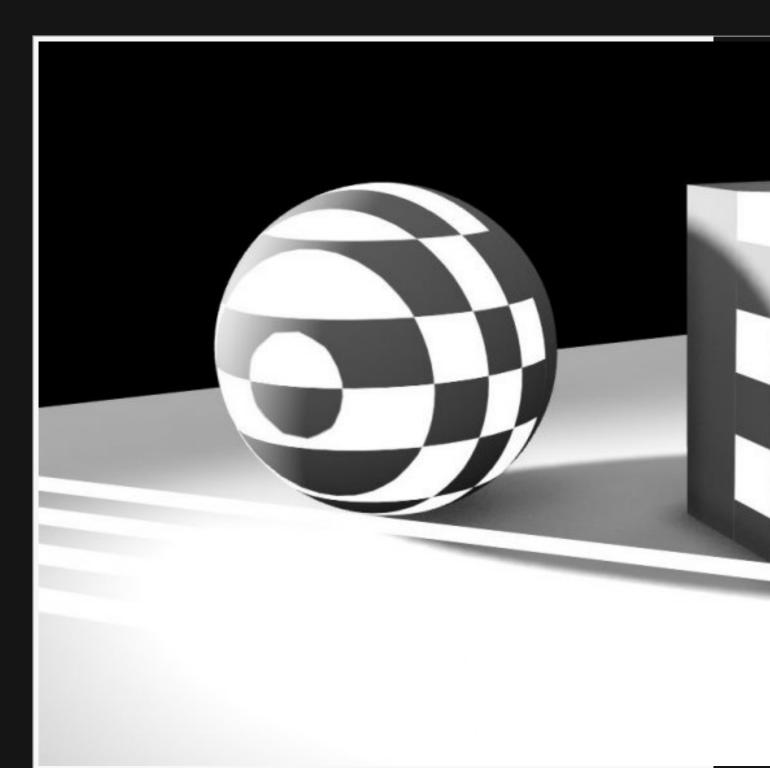

A checker-board image projected onto the scene.

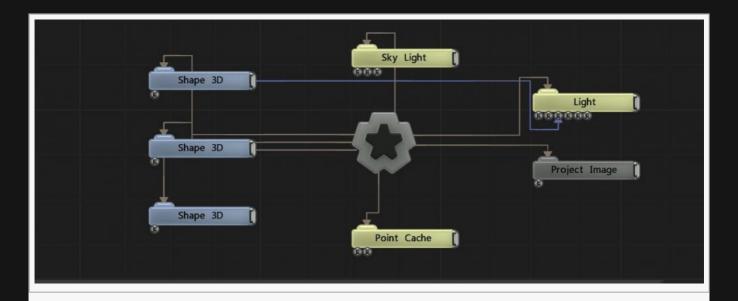

| Name             | Description                                        |
|------------------|----------------------------------------------------|
| Position X       | Move its position along the x-axis in local space. |
| Position Y       | Move its position along the y-axis in local space. |
| Position Z       | Move its position along the z-axis in local space. |
| Rotation Heading | Rotate the object about the x-axis.                |
| Rotation Pitch   | Rotate the object about the y-axis.                |
| Rotation Bank    | Rotate the object about the z-axis.                |
| Scale X          | Scale along the x-axis.                            |
| Scale Y          | Scale along the y-axis.                            |
| Scale Z          | Scale along the z-axis.                            |

# Inherit Transform Channels

Toggle which transform channels should be inherited. By default, all are on.

| Name           | Description                                                                                         |
|----------------|----------------------------------------------------------------------------------------------------|
| Image          | Select an image to be projected into the scene. Adding a video node input will override this image. |
| Colour         | Add a colour filter over the image.                                                                 |
| Blend Function | How the projected image blends with obstructing geometry. for more, see <u>Blend Modes</u>          |
|                |                                                                                                    |

| Flip Image         | Toggle whether the projected image is flipped vertically.                                                                                                    |  |
|--------------------|----------------------------------------------------------------------------------------------------|--|
| Alpha              | Alpha of the projected image.                                                                                                    |  |
| UV Offset X        | Move the object UV along the x axis.                                                                                                    |  |
| UV Offset Y        | Move the object UV along the y axis.                                                                                                    |  |
| UV Scale X         | Scale the object UV along the x axis.                                                                                                    |  |
| UV Scale Y         | Scale the object UV along the y axis.                                                                                                    |  |
| Wrap Mode U/<br>V  | <ul> <li>Change how the image wraps around the x/y axis for areas outside the projection plane.</li> <li>Clamp – the edges of the image are extended to fill the space outside the projection plane.</li> <li>Wrap – the image is repeated until if fills the space outside the projection plane.</li> </ul> |  |
| UV Crop<br>Enabled | The image is clipped and the space left outside the projection plane is blank.                                                                                                    |  |

# Inputs

| Name                        | Description                                                             | Typical Node<br>Input |
|-----------------------------|-------------------------------------------------------------------------|-----------------------|
| Video Node                  | Video to be projected.                                                  | <u>Video Source</u>   |
| Transform Modifier          | Links all transform properties to the input node.                       | Null                  |
| Target Node                 | Always faces the x-axis towards the inputs anchor point.                | Null                  |
| Local Transform<br>Override | Override the transformation values of the node, relative to its parent. | Null                  |

# Outputs

# Screen Space Ambient Occlusion

### Method

Add a screen space ambient occlusion (SSAO) node to the scene, this will produce subtle ambient occlusion shadows, to ground objects to surfaces and to add depth to geometry details.

### Example

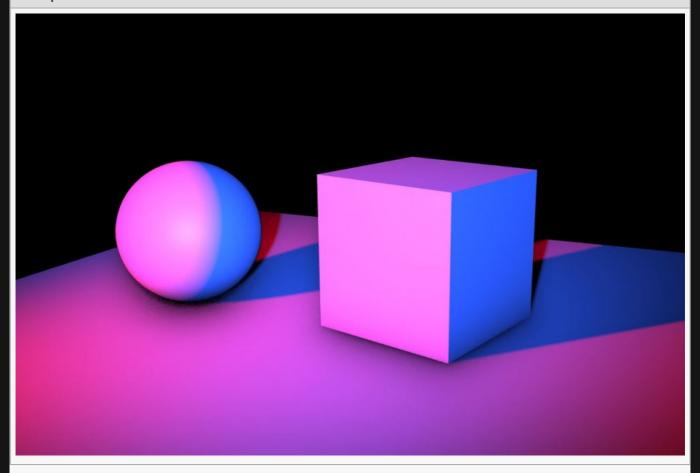

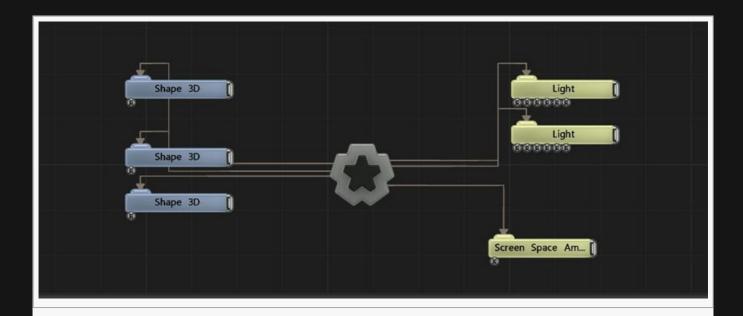

| Name             | Description                                        |
|------------------|----------------------------------------------------|
| Position X       | Move its position along the x-axis in local space. |
| Position Y       | Move its position along the y-axis in local space. |
| Position Z       | Move its position along the z-axis in local space. |
| Rotation Heading | Rotate the object about the x-axis.                |
| Rotation Pitch   | Rotate the object about the y-axis.                |
| Rotation Bank    | Rotate the object about the z-axis.                |
| Scale X          | Scale along the x-axis.                            |
| Scale Y          | Scale along the y-axis.                            |
| Scale Z          | Scale along the z-axis.                            |

## Inherit Transform Channels

Toggle which transform channels should be inherited. By default, all are on.

| Name                | Description                                                       |
|---------------------|-------------------------------------------------------------------|
| Shader              | Ability to over-ride internal shader. See writing custom shaders. |
| Blur Size           | Size of the blur from the ambient occlusion.                      |
| Max Ray<br>Distance | The maximum distance between surfaces that SSAO will be visible.  |

| Z Bias           | Increasing Z bias will improve the accuracy of grounding objects to other surfaces                                                                                                    |  |
|------------------|----------------------------------------------------------------------------------------------------|--|
| Blend Amount     | Decreasing blend amount will                                                                                                    |  |
| Apply Mode       | <ul> <li>How the Ambient Occlusion is applied to the scene.</li> <li>Lighting * Ambient, Multiply the ambient occlusion lighting values by the colour values of the scene.</li> <li>Ambient Only, Multiply the ambient occlusion lighting values by the ambient occlusion in the scene.</li> <li>Lighting Only, Multiply the ambient occlusion lighting values by the lighting of the scene.</li> </ul> |  |
| Samples          | The number of samples to produce the SSAO.                                                                                                    |  |
| Animate<br>Noise | A simple noise animation on the SSAO                                                                                                    |  |

# Inputs

| Name    | Description                                             | Typical Node Input |
|---------|---------------------------------------------------------|--------------------|
| Objects | Add objects that are affected by the ambient occlusion. | 3D Object.         |

# Outputs

# Screen Space Reflections

### Method

Generate screen space reflections (SSR) for objects in the scene. To see this function, "Reflections" must be enabled in the objects material node or section.

The material nodes Roughness attribute defines the clarity of the reflections, with larger values being both more blurry and less efficient to process.

Link an environment map into the SSR to control it in the reflections.

#### Example

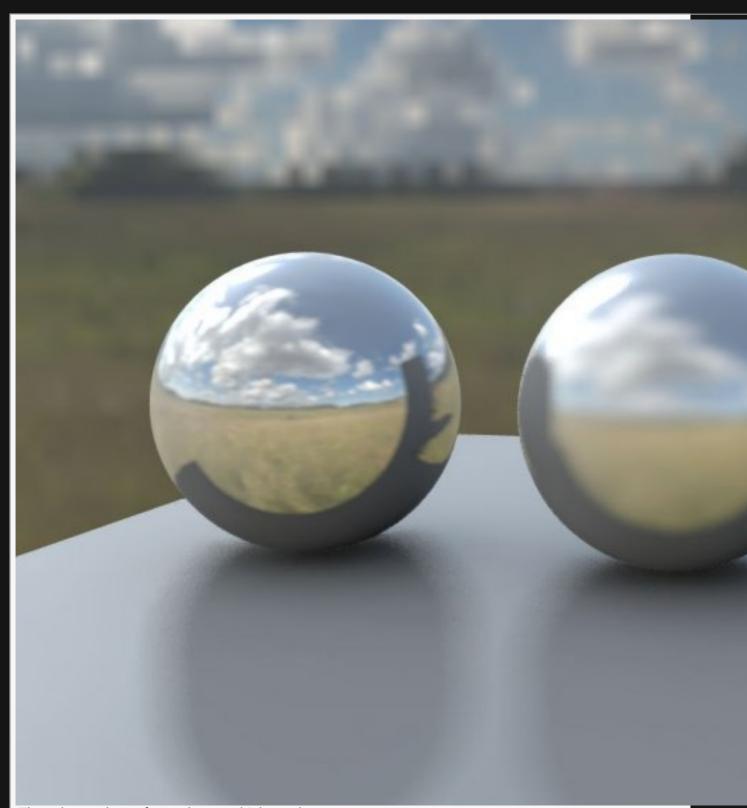

The spheres shown from a low to a high roughness.

#### Nodegraph Example

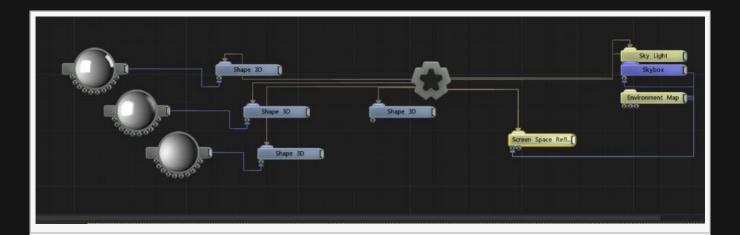

# Attributes

| Name                        | Description                                              |
|-----------------------------|----------------------------------------------------------|
| Minimum View Angle          | Reduces the angle of reflection on objects in the scene. |
| Step Size                   | Distance refection are sampled at.                       |
| Envmap Brightness           | How bright the output environment map is.                |
| Blur Samples                | Number of samples taken to improve SSR accuracy.         |
| Use Normals For Restriction | Add normal information to the SSR.                       |
| Animate Noise               | Add animated noise to the SSR.                           |

## Inputs

| Name                | Description                                                                                          | Typical Node<br>Input |
|---------------------|----------------------------------------------------------------------------------------------------|-----------------------|
| Environment<br>Map  | Environment map can be controlled using SSR                                                          | Environment<br>Map    |
| Affected<br>Objects | Select which nodes will be affected by the reflections.                                              | 3D Object             |
| Active              | Turn the effect on or off. Values < 0.1 will turn the effect off, and deferred rendering must be on. | Envelope<br>Modifier  |

# Outputs

The outputs section for this node is currently being worked on.

# Shadow Volume

## Method

Darkens a region of the scene, effectively as if it were a negative lightsource.

#### Example

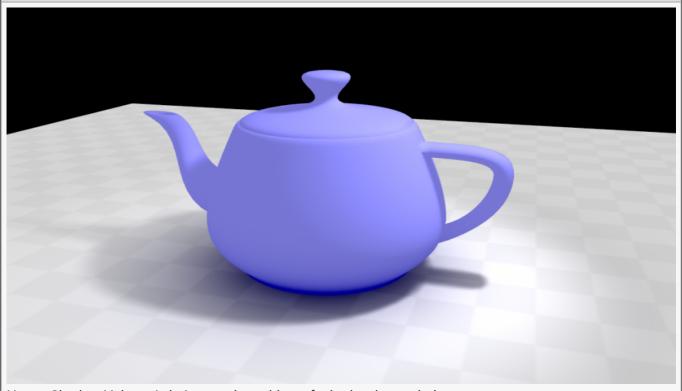

Here a Shadow Volume is being used to add a soft shadow beneath the teapot.

#### **Example Nodegraph**

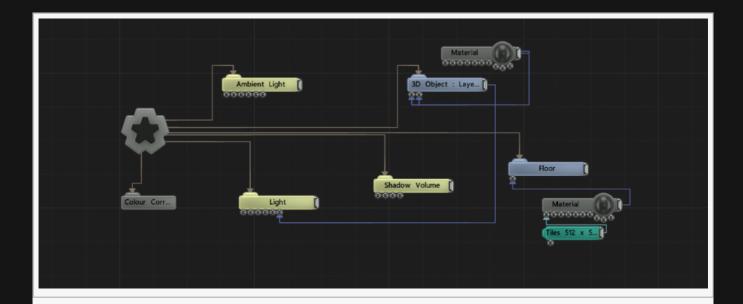

## Transform

| Name             | Description                                        |
|------------------|----------------------------------------------------|
| Position X       | Move its position along the x-axis in local space. |
| Position Y       | Move its position along the y-axis in local space. |
| Position Z       | Move its position along the z-axis in local space. |
| Rotation Heading | Rotate the object about the x-axis.                |
| Rotation Pitch   | Rotate the object about the y-axis.                |
| Rotation Bank    | Rotate the object about the z-axis.                |
| Scale X          | Scale along the x-axis.                            |
| Scale Y          | Scale along the y-axis.                            |
| Scale Z          | Scale along the z-axis.                            |

## Inherit Transform Channels

Toggle which transform channels should be inherited. By default, all are on.

### **Attributes**

| Name                          | Description                                                    |
|-------------------------------|----------------------------------------------------------------|
| Colour                        | The colour of the light.                                       |
| Strength                      | The strength of the shadow, i.e. how dark it is.               |
| Inner Attenuation<br>Distance | Inner distance within which the light remains at full strength |
|                               |                                                                |

| Attenuation<br>Distance | Maximum distance the light reaches.                                                                                 |
|-------------------------|----------------------------------------------------------------------------------------------------|
| Falloff Power           | Change how strong the falloff for the light is between the Inner Attenuation Distance and the Attenuation Distance. |

# Inputs

| Name                        | Description                                                                      | Typical Node<br>Input |
|-----------------------------|----------------------------------------------------------------------------------|-----------------------|
| Affected Nodes              | Choose which nodes are affected by the light node. by default, all are affected. | 3D Object             |
| Transform Modifier          | Links all transform properties to the input node.                                | Null                  |
| Local Transform<br>Override | Override the transformation values of the node, relative to its parent.          | Null                  |

# Outputs

The outputs section for this node is currently being worked on.

# Sky Light

#### Method

This node simulates a skylight/dome light by surrounding the scene with a large number of shadowcasting spotlights positioned on the dome pointing inwards. This allows the skylight to be rendered efficiently, although it may still be too slow for real-time use in many scenes.

To increase efficiency the spotlight shadow maps can be cached and only a subset updated per frame. This reduces render time significantly but reduces responsiveness to animation.

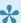

Turn on deferred rendering on the root node to enable the skylight.

#### Example

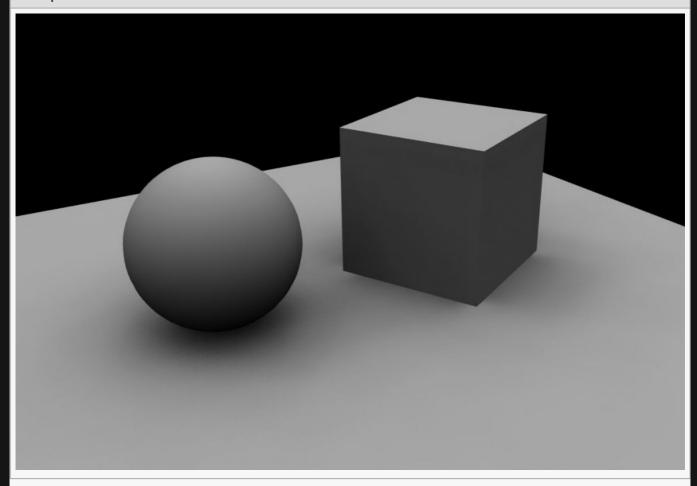

#### Nodegraph Example

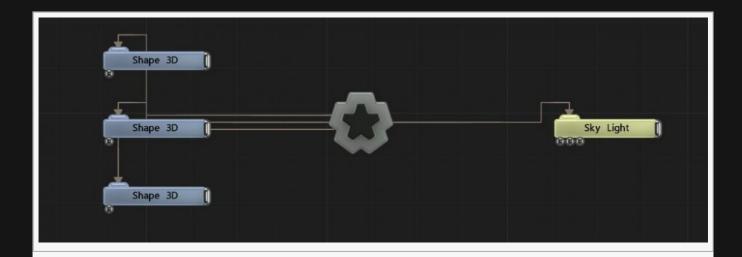

# Attributes

| Name                                      | Description                                                                                                    |
|-------------------------------------------|----------------------------------------------------------------------------------------------------|
| Omnidirectional                           |                                                                                                    |
| Brightness                                | Brightness of the skylight.                                                                                                    |
| SkyDome Radius                            | Radius of the skylight.                                                                                                    |
| Dome Vertical Weight                      | Balances the weighting of the sides and the top of the dome – to blend between a true dome effect and a more ambient-occlusion-like look. |
| Num Sample Directions                     | Number of directions sampled for the skylight.                                                                                            |
| Shadow Map Size                           | Size of the shadow map for each direction sampled.                                                                                        |
| Num Sample Direction<br>Renders Per Frame | How many directions are sampled per frame. Lower values increase efficiency, but changes in the scene may not be reflected immediately.   |
| Dynamic                                   | Toggles off dynamic sampling which aids performance.                                                                                      |

# Inputs

| Name                        | Description                                                             | Typical Node<br>Input |
|-----------------------------|-------------------------------------------------------------------------|-----------------------|
| Objects                     | Select which objects should be affected by the skylight.                | 3D Object             |
| Environment Map             | Add an environment map to control the colour of the skylight.           | Environment<br>Map    |
| Transform Modifier          | Links all transform properties to the input node.                       | Null                  |
| Target Node                 | Always faces the x-axis towards the inputs anchor point.                | Null                  |
| Local Transform<br>Override | Override the transformation values of the node, relative to its parent. | Null                  |

| Outputs                              |  |  |
|--------------------------------------|--|--|
| There are no outputs from this node. |  |  |
|                                      |  |  |
|                                      |  |  |
|                                      |  |  |
|                                      |  |  |
|                                      |  |  |
|                                      |  |  |
|                                      |  |  |
|                                      |  |  |
|                                      |  |  |
|                                      |  |  |
|                                      |  |  |
|                                      |  |  |
|                                      |  |  |
|                                      |  |  |
|                                      |  |  |
|                                      |  |  |
|                                      |  |  |
|                                      |  |  |
|                                      |  |  |
|                                      |  |  |
|                                      |  |  |

# Volumetric Lighting

## Method

Adds volumetric lighting into the scene.

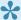

A great way of adding atmospheric fog to your scene.

#### Example

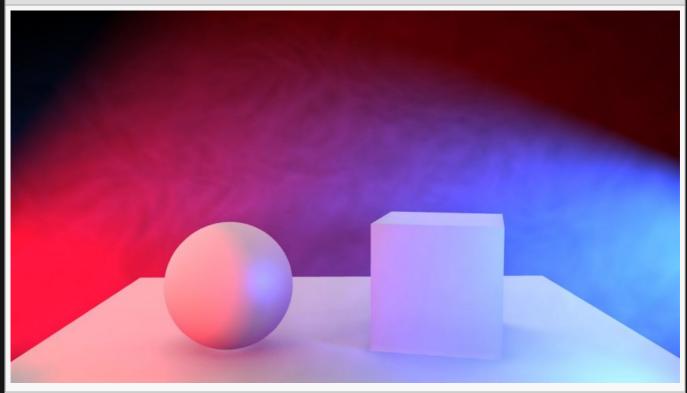

#### Nodegraph Example

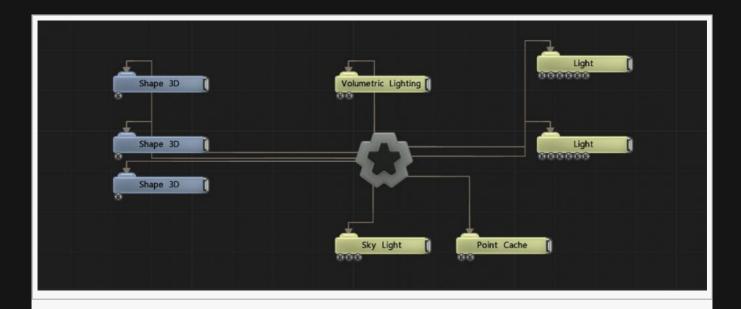

## Transform

| Name             | Description                                        |
|------------------|----------------------------------------------------|
| Position X       | Move its position along the x-axis in local space. |
| Position Y       | Move its position along the y-axis in local space. |
| Position Z       | Move its position along the z-axis in local space. |
| Rotation Heading | Rotate the object about the x-axis.                |
| Rotation Pitch   | Rotate the object about the y-axis.                |
| Rotation Bank    | Rotate the object about the z-axis.                |
| Scale X          | Scale along the x-axis.                            |
| Scale Y          | Scale along the y-axis.                            |
| Scale Z          | Scale along the z-axis.                            |

## Inherit Transform Channels

Toggle which transform channels should be inherited. By default, all are on.

### **Attributes**

| Name               | Description                                                  |
|--------------------|--------------------------------------------------------------|
| Sample Density     | the quantity of volumetric lighting in the scene.            |
| Max Depth Range    | Maximum distance the volumetric lighting will be scattered.  |
| Uniform Scattering | How strong the light scattering is from lights in the scene. |
| Shadow Noise       | How much noise is breaking the shadow.                       |

| Smokiness        | the opacity of smoke withing the lights           |
|------------------|---------------------------------------------------|
| Smoke Scale      | The range of the smoke texture within the lights. |
| Num Depth Slices | How many slices of the light field is shown       |

# Inputs

| 4                   |                                                                                                    |                       |
|---------------------|----------------------------------------------------------------------------------------------------|-----------------------|
| Name                | Description                                                                                                 | Typical Node<br>Input |
| Affecting<br>Lights | Select which lights are to be used by the volumetric system. With nothing connected, they will all be used. | <u>Light</u>          |
| Excluded<br>Lights  | Select which lights are to be ignored by the volumetric system.                                             | <u>Light</u>          |

# Outputs

The outputs section for this node is currently being worked on.

# **Voxel Cone Lighting**

### Method

Performs global illumination using a filtered voxel representation of the scene. It voxelises objects by using GPU rasterisation. The voxels are filtered at different resolutions. Coarser resolutions are used for high roughnesses, finer resolutions are used for low roughnesses. Lighting is calculated by the method of raymarching. If a Point Cache is available then points from this cache will be inserted directly in to the voxel hierarchy.

#### Example

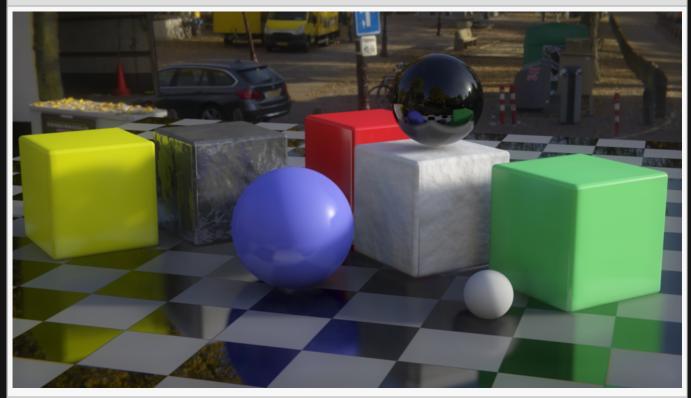

#### **Example Nodegraph**

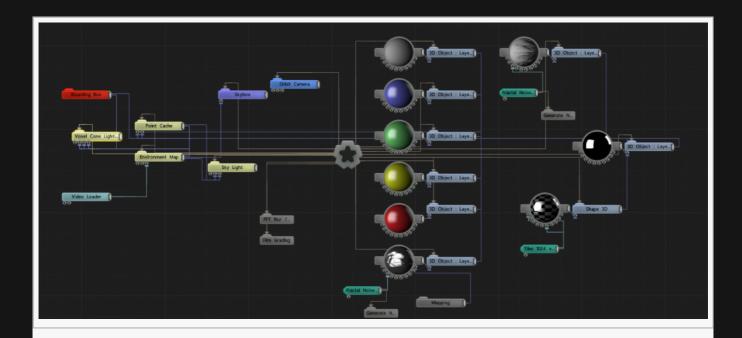

# Attributes

| Name                           | Description                                                                                                    |
|--------------------------------|----------------------------------------------------------------------------------------------------|
| Mode                           | The shading mode.  • Ambient Occlusion,  • Ambient Occlusion * Colour,  • Diffuse Bounce,  • Diffuse And Reflection,       |
| Brightness                     | Overall brightness of the illumination.                                                                                    |
| Point<br>Brightness            | In development.                                                                                                    |
| Diffuse<br>Brightness          | The amount of diffuse light.                                                                                               |
| Reflection<br>Brightness       | The amount of reflected or glossily-reflected light.                                                                       |
| Envmap<br>Brightness           | The brightness of the fallback environment mapping.                                                                        |
| Cone Radius                    | The maximum cone radius. This effectively controls the maximum surface roughness.                                          |
| Max Ray<br>Distance            | The maximum distance to raymarch.                                                                                          |
| Ray Start<br>Offset            | A distance from the surface at which to start marching rays. Raising this value helps to avoid self-intersection problems. |
| Distance<br>Intensity<br>Boost | How much to raise the brightness of distant samples by.                                                                    |
|                                |                                                                                                    |

| Min<br>Roughness         |                                                                                                    |
|--------------------------|----------------------------------------------------------------------------------------------------|
| Max<br>Roughness         |                                                                                                    |
| Reflection<br>Max Steps  | The maximum steps to perform in raymarching.                                                                                                    |
| Voxel<br>Resolution      | The resolution of the voxel grid.                                                                                                    |
| Voxel Format             | The voxel colour format. 8-bit has lower precision than 16-bit but uses less memory and may have better performance.                                         |
| Dynamic                  | When enabled the node will re-generated the voxel hierarchy on every frame. When disabled the node will cache and re-use the last-generated voxel hierarchy. |
| Antialias<br>Point Cache | If the voxel grid is fed by a point cache, then the points can be anti-aliased.                                                                              |
| View Voxels              | Displays the generated voxels to help with debugging.                                                                                                    |
| Show Mip<br>Level        | Selects the hierarchy level of the display voxels when View Voxels is enabled.                                                                               |
| Show Axis                | Selects the projection axis of the display voxels when View Voxels is enabled.                                                                               |

# Inputs

| Name                        | Description                                                             | Typical Node<br>Input |
|-----------------------------|-------------------------------------------------------------------------|-----------------------|
| Objects                     | Control which objects are affected.                                     | 3D Object             |
| Bounding Box                |                                                                         | Bounding Box          |
| Environment Map             |                                                                         | Environment<br>Map    |
| Transform Modifier          | Links all transform properties to the input node.                       | Null                  |
| Target Node                 | Always faces the x-axis towards the inputs anchor point.                | Null                  |
| Local Transform<br>Override | Override the transformation values of the node, relative to its parent. | Null                  |

# Outputs

The outputs section for this node is currently being worked on.

# Logic

#### Method

The Logic nodes are used to create a meta logic system within Notch.

#### Time

These nodes interact with the Notch projects playhead.

- Jump to Time
- Loop Time

#### Selecting Nodes

These nodes control the active or inactive state of the nodes below them.

- Execute Child Nodes
- Select Child Node

#### State Machines.

These nodes can be combined together to create simple finite state machines.

- State Machine
- State Machine Event
- State Machine State

# **Execute Child Nodes**

### Method

Allows you to enable or disable the execution of connected child nodes at runtime. This is useful for menu systems or general logic.

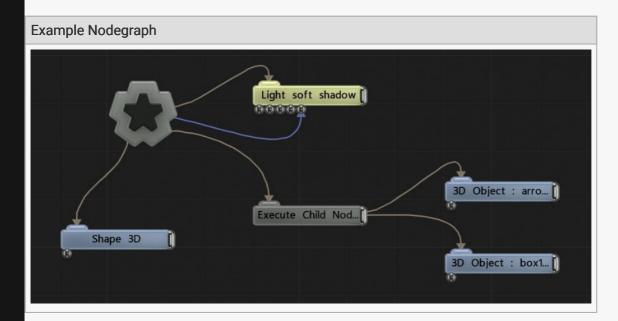

### **Attributes**

| Name                   | Description                   |
|------------------------|-------------------------------|
| Execute Children Nodes | Executes children when >= 1.0 |

### Inputs

There are no inputs for this node.

# Jump to Time

#### Method

When activated (by the playhead crossing into the node on the timeline and Active being set to 1.0), this node jumps either the layer or global playhead to a particular timecode.

This node is often used for:

- · Progressing the playhead out of a Loop Time area on the basis of an event
- · Progressing to a different area of a layers timeline when a section has completed

To understand how jumping to time works in Notch, you need to understand the different playheads in Notch:

| Playhead                       | Description                                                                                                    |
|--------------------------------|----------------------------------------------------------------------------------------------------|
| Incoming<br>Global<br>Playhead | This is the time that the mediaserver or host application is passing to Notch. Generally this will be simply advancing forward every frame (however media servers can jump to specific times as well). |
| Global<br>Playhead             | This is the master time in the project. It is advanced by the Incoming Global Playhead and can be jumped to a time by setting the <i>Mode</i> property to <i>Global</i> .                              |
| Layer<br>Playheads             | Each layer has it's own playhead. They are advanced by the Global Playhead but can be jumped to a time independently by setting the <i>Mode</i> property to <i>Local to layer</i>                      |

The *Layer* mode is used when you are running your project layers in compositing mode (i.e. Have not set *Layers as Separate Effects* in *Project->Settings*).

#### **Attributes**

| Name             | Description                                                              |
|------------------|--------------------------------------------------------------------------|
| Destination Time | The time to jump to in MM:SS:FF                                          |
| Active           | Choose whether the jump should be active                                 |
| Mode             | Choose which play head should jump; the layers or the global (see above) |

#### Inputs

There are no inputs for this node.

| Outputs                              |  |
|--------------------------------------|--|
| There are no outputs from this node. |  |
|                                      |  |
|                                      |  |
|                                      |  |
|                                      |  |
|                                      |  |
|                                      |  |
|                                      |  |
|                                      |  |
|                                      |  |
|                                      |  |
|                                      |  |
|                                      |  |
|                                      |  |
|                                      |  |
|                                      |  |
|                                      |  |
|                                      |  |
|                                      |  |
|                                      |  |
|                                      |  |
|                                      |  |

# Loop Time

#### Method

This node allows you to set loop sections in either your current layer or globally. A loop section is an area of the timeline that you wish to repeat. Setting the Loop Time nodes start and end time, will define the loop section.

To understand how loops work in Notch, you need to understand the different playheads in Notch:

| Playhead                       | Description                                                                                                    |
|--------------------------------|----------------------------------------------------------------------------------------------------|
| Incoming<br>Global<br>Playhead | This is the time that the mediaserver or host application is passing to Notch. Generally this will be simply advancing forward every frame (however media servers can jump to specific times as well). |
| Global<br>Playhead             | This is the master time in the project. It is advanced by the Incoming Global Playhead and can be looped by setting the <i>Mode</i> property to <i>Global</i> .                                        |
| Layer<br>Playheads             | Each layer has it's own playhead. They are advanced by the Global Playhead but can be looped independently by setting the <i>Mode</i> property to <i>Local to layer</i>                                |

The *Layer* mode is used when you are running your project layers in compositing mode (i.e. Have not set *Layers as Separate Effects* in *Project->Settings*).

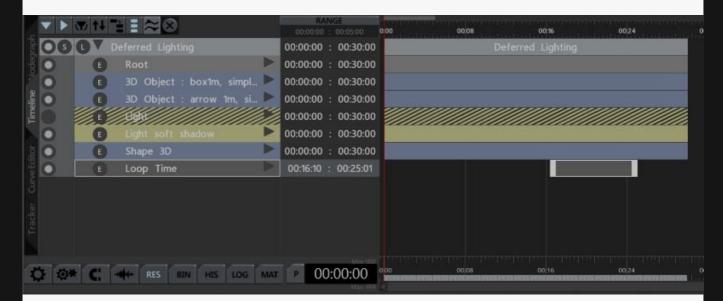

#### **Attributes**

| Name   | Description                                |
|--------|--------------------------------------------|
| Active | Choose whether the loop should be in force |

| Mode | Choose which play head should be looped; the layers or the global (see above) |   |
|------|-------------------------------------------------------------------------------|---|
|      | and do and the layer of the global (dee above)                                | 1 |

## Inputs

| Name         | Description                      | Typical Node Input |
|--------------|----------------------------------|--------------------|
| Current Time | Override the nodes current time. | Envelope Modifier  |

# Outputs

There are no outputs from this node.

# Select Child Node

#### Method

Allows you to selectively enable or disable the execution of connected child nodes at runtime based on an index. Only one child node can be active at a time, but when used in conjunction with Null or Execute Child Nodes, you can add a tree of child nodes. This is useful for menu systems or general logic.

The index is based on the vertical order of the child nodes in the nodegraph. i.e. Index 0.0 will be the top most node. Index 1.0 the next down.

#### **Example Nodegraph**

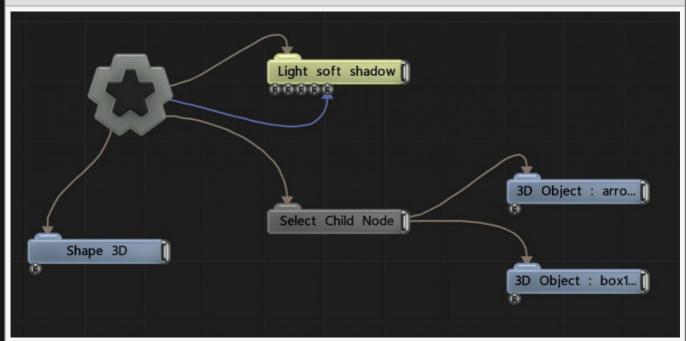

#### **Attributes**

| Name             | Description                                               |
|------------------|-----------------------------------------------------------|
| Child Node Index | Executes the child with this index (indexes start at 0.0) |

# State Machine

#### Method

The definition of a state machine is: a logic device which can be in one of a set number of stable conditions depending on its previous condition and on the present values of its inputs

The Notch State Machine system allows certain nodes to become active on certain *states*. Only one *state* can be active at a single time and the transition from one state to another *state* is triggered by an *event*.

As such, we have two associated nodes:

- · State Machine State
- · State Machine Event

The State Machine node acts as mini-root node that is the parent to <u>State Machine State</u> nodes. The first vertically ordered *state* will be the initial state of the state machine.

#### **Example Nodegraph**

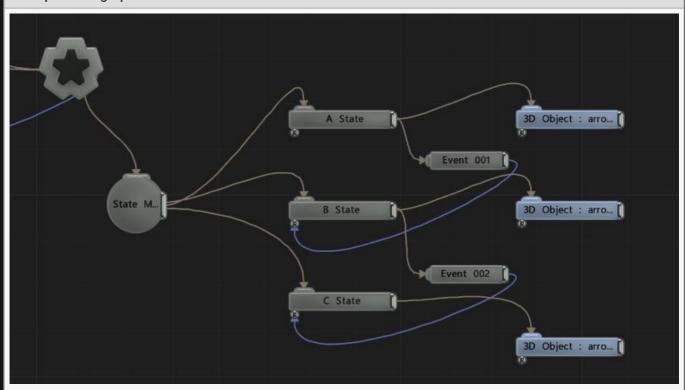

# Attributes

| Name          | Description                                                              | ı |
|---------------|--------------------------------------------------------------------------|---|
| Current State | Reports the name of the current State Machine State node that is active. |   |

# Inputs

There are no inputs for this node.

# Outputs

There are no outputs from this node.

## State Machine Event

#### Method

The State Machine Event is a trigger mechanism for progressing from one state to another.

The Event input (left side) is connected to the State Machine States from which it should trigger transitions FROM.

The Event output (right side) is connected to the Incoming Events input of the State Machine State to which it should trigger transitions TO.

The *Activate* property should be used as a trigger and only moved to >= 1.0 momentarily.

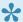

State Machine Events can be connected to multiple FROM states but only one TO state.

#### **Example Nodegraph**

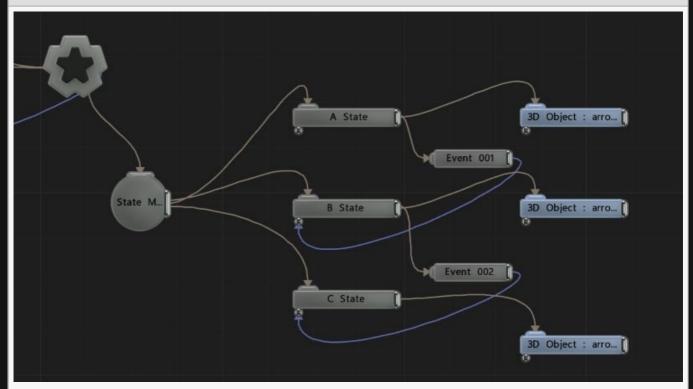

### **Attributes**

Description Name

Activate | Control whether the event has been activated or not. Should be triggered momentarily to 1.0 Inputs There are no inputs for this node. Outputs There are no outputs from this node.

# State Machine State

#### Method

The *State Machine State* acts as a parent to a set of child nodes. When the state is active, the child nodes will be executed / rendered.

This node should be parented to a State Machine node.

The *state* can have one or multiple <u>State Machine Events</u> connected to it's *Incoming Events* input that will trigger transitions **INTO** this *state*.

The *state* can have one or multiple <u>State Machine Events</u> connected to it's output that will trigger transitions **OUT OF this** *state*.

See State Machine node for more details.

#### **Example Nodegraph**

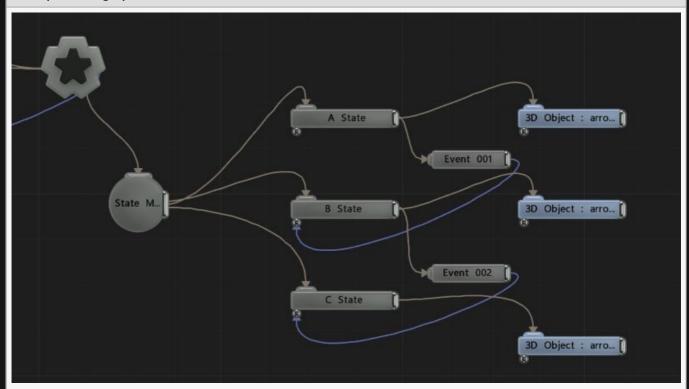

### **Attributes**

There are no attributes for this node.

## Inputs

| Name               | Description                                                                                             | Typical Node<br>Input  |
|--------------------|----------------------------------------------------------------------------------------------------|------------------------|
| Incoming<br>Events | These are the events (triggers) that will allow the transition from the previous state into this state. | State Machine<br>Event |

### Outputs

The output of this node is to be a parent for child nodes that will only be executed / rendered when this state is active. The output is also connected to State Machine Events that are responsible for triggering transitions OUT OF this state.

# Materials

## Method

Material nodes control how light interacts with the surfaces of objects.

These nodes will accept a material input as a material.

- 3D Object
- Slice Geometry
- Shape 3D
- Shatter Primitive 3D
- <u>Text</u>
- Multi Material (Used to create new materials from other materials)

# **Global Material List**

## Method

Generates a list of all the materials in the scene from outside sources i.e <u>3D Objects</u>, <u>Imported 3D Scene</u>, etc.

### Outputs

Output a material that can be used by any node with a material input.

# Material

## Method

Create a material that can be applied to particles, 3D meshes and other objects in a 3D scene.

## Material

| Name                | Description                                                                                                    |
|---------------------|----------------------------------------------------------------------------------------------------|
| Colour              | The colour of the material.                                                                                                    |
| Specular<br>Colour  | The colour of specular light reflected from the material.                                                                                                    |
| Brightness          | How much light the object absorbs and doesn't reflect back into the scene.                                                                                                    |
| Alpha               | Change the alpha value of the material.                                                                                                    |
| Alpha Mode          | <ul> <li>Change how the alpha image affects the material.</li> <li>Opaque, The material is rendered solid, completely occluding any pixels behind it in the view.</li> <li>Alpha To Coverage, The material is rendered solid, but alpha values are converted into a dither pattern to allow textured alphas to shape the output.</li> <li>Alpha Blend, The material is rendered transparent and the Blend Mode is used to control blending.</li> </ul> |
| Blend Mode          | Change how the material once added to an object blends with the scene. Only functions with "Alpha Mode" set to " Alpha Blend". See <u>Blend Modes</u> for details.                                                                                                    |
| Shader              | Ability to over-ride internal shader. See writing custom shaders.                                                                                                    |
| Colour Texture      | Select a source image to add a colour texture to the material.                                                                                                    |
| Normal Map          | Select a source image to add a normal map to the material.                                                                                                    |
| Specular Map        | Select a source image to add a specula map to the material.                                                                                                    |
| Diffuse Map         | Select a source image to add a diffuse map to the material.                                                                                                    |
| Displacement<br>Map | Select an image to displace the mesh based on the luminescence values of the image. Can be used with the "Subdivision Levels" attribute in the <u>3D Object</u> node.                                                                                                    |
| Roughness<br>Map    | Select an image to control how rough different areas of the material are, based on luminance.                                                                                                    |
| Alpha Map           | Select an image to control the alpha values of different areas of the material, based on luminance.                                                                                                    |
| Metallicness        | Change how metallic the object looks.                                                                                                    |
| Roughness           | How rough the surface of the material is.                                                                                                    |
|                     |                                                                                                    |

| Specularity                   | How much specular light is reflected from the object.                                                                                                    |
|-------------------------------|----------------------------------------------------------------------------------------------------|
| Specular<br>Anisotrophy       | Change the shape of the specular highlight.                                                                                                    |
| Emissiveness                  | How much of a glow is emitted around the object. Requires "high dynamic range" to be turned on in the root.                                                               |
| Baked Diffuse<br>Intensity    | Intensity of the texture supplied via the Diffuse channel – typically used for baked light maps.                                                                          |
| Density                       | How dense the material is. Used in sub-surface scattering, and glass shading.                                                                                             |
| Glow Amount                   | Control how much the object glows.                                                                                                    |
| Motion Blur<br>Velocity Scale | Scale how much motion blur is affected by the objects movement.                                                                                                    |
| Alpha Sort Bias               | Biases the alpha sorting of the objects using this material, if they are transparent, so they are drawn earlier or later in the sorting order.                            |
| Displacement                  | How Much the displacement map affects the object.                                                                                                    |
| Normal Map<br>Strength        | Change how strong the normal map effect is. Only functions if a normal map is selected in the "normal map" attribute, and the normal map mode is set to "normal mapping". |
| Normal Map<br>Smoothness      | The smoothness of the edges of the object the material is applied to.                                                                                                    |
| UV Scale X                    | Scale the UV texture along the X axis.                                                                                                    |
| UV Scale Y                    | Scale the UV texture along the Y axis.                                                                                                    |
| UV Offset X                   | Offset the UV texture along the X axis.                                                                                                    |
| UV Offset Y                   | Offset the UV texture along the Y axis.                                                                                                    |
| Texture Filter<br>Mode        | Controls how textures used by the material are filtered – through point sampling, linear filtering or anisotrophic filtering.                                             |
| Texture Wrap<br>Mode U        | Controls how textures used by the material are wrapped when the U value range exceeds 0 to 1.                                                                             |
| Texture Wrap<br>Mode V        | Controls how textures used by the material are wrapped when the V value range exceeds 0 to 1.                                                                             |
| Lit                           | Toggle whether the material can be lit by lights in the scene.                                                                                                    |
| Casts<br>Shadows              | Toggle whether the objects the material is applied to casts shadows.                                                                                                    |
| Subsurface<br>Scattering      | Toggle whether the objects the material is applied to has screen space subsurface scattering applied.                                                                     |
| Environment<br>Mapping        | Toggle whether Environment Map nodes will be applied to this material.                                                                                                    |
| Reflections                   | Toggle whether the material surface can reflect other objects in the scene.                                                                                               |
| Refractions                   | Toggle whether light can be refracted Inside the objects the material is applied to.                                                                                      |
| Normal<br>Smoothness          | Change how much smoothing is done to the edges of the object.                                                                                                    |

| Normal Map<br>Mode                 | Change how the normal map affects the material.                                                                                                    |
|------------------------------------|----------------------------------------------------------------------------------------------------|
| Blend Mode                         | Change how the material and the objects the material affects blend with the scene. Only functions if "Alpha Blended" is selected in the "Alpha Mode" attribute. |
| Normal Map –<br>Invert Normal<br>X | Invert the normal map along the X axis.                                                                                                    |
| Normal Map –<br>Invert Normal<br>Y | Invert the normal map along the Y axis.                                                                                                    |
| Normal Map –<br>Invert Normal<br>Z | Invert the normal map along the Z axis.                                                                                                    |
| Rim Lighting<br>Enabled            | Simulates Rim Lighting on the material with respect to the camera.                                                                                              |
| Rim Lighting<br>Intensity          | How strong the Rim Lighting is.                                                                                                    |
| Rim Lighting<br>Falloff            | How far the falloff for the Rim Lighting reaches.                                                                                                    |

# Outputs

Output a material that can be used by any node with a material input.

# Multi Material

## Method

Generates a material based on an input of two materials.

### **Attributes**

| Name             | Description                                                                    |
|------------------|--------------------------------------------------------------------------------|
| Select Image     | Image used to control how the materials are combined.                          |
| Select Threshold | The threshold used to decide at what area one material is replaced by another. |

## Inputs

| Name           | Description                                                  | Typical Node Input |
|----------------|--------------------------------------------------------------|--------------------|
| Materials      | Materials to be combined.                                    | <u>Material</u>    |
| Select Texture | select a texture to be used to blend the materials together. | <u>Image Plane</u> |

# Outputs

Output a material that can be used by any node with a material input.

# Modifiers

#### Method

Modifier nodes modify the attributes in other nodes. Most work with numerical values, but some nodes like the OSC Text String output text or RGB colours.

Modifiers can be applied to almost any attribute of a node, simply double click a node in the nodegraph to see its attribute list, and connect a valid modifier to the square next to the attribute. If an attribute isn't in the list, it cannot be modified with a modifier.

- Accumulator
- · Beat Pulse Modifier
- Combiner
- Condition Modifier
- · Continuous Modifier
- Delay Value
- · Direction-Weighted Motion Modifier
- Envelope Modifier
- Extractor
- FPS Counter Value
- Gradient Remap Modifier
- Input Selector Modifier
- Limiter Modifier
- MIDI Modifier
- · Math Modifier
- OSC Modifier
- OSC Text String
- Proximity Modifier
- · Quantise Modifier
- Range Remap
- Smooth Envelope Modifier
- Sound Modifier
- Speed Tracking Modifier
- Triggerable Envelope Modifier
- Video Sampler Modifier

# Accumulator

## Method

This node accumulates input values.

### **Attributes**

| Name                  | Description                                                                                                    |
|-----------------------|----------------------------------------------------------------------------------------------------|
| Current Value         | Shows the current value of the effect. Cannot be directly changed.                                                                                                    |
| Value                 | Base value to modify the output value with.                                                                                                    |
| Accumulator<br>Mode   | <ul> <li>How the accumulator should accumulate values.</li> <li>Value, The whole values is added on each update.</li> <li>Value Delta, The difference between the previous value and the new value is added.</li> </ul>               |
| Wrap Mode             | How the accumulator wraps when it meets its max value.                                                                                                    |
| Attack                | Controls the initial time between the current value to the peak.                                                                                                    |
| Change<br>Threshold   | Threshold below which new values will not be added to the accumulator.                                                                                                    |
| Scale                 | The scale/range of the modifier                                                                                                    |
| Modifier<br>Operation | The operation to be performed on the targeted parameter.  • Add, adds to the parameter value.  • Subtract, subtracts from the parameter value.  • Multiply, multiplies the parameter value.  • Replace, replaces the parameter value. |
| Max Value             | Maximum value the accumulator can reach. Only used with "Clamp To Max" or "Wrap" in the Accumulator node.                                                                                                    |

## Inputs

There are no inputs for this node.

## Outputs

The output is a numeric value that acts upon a connected parameter input of another node, using the operation method selected.

# **Beat Pulse Modifier**

## Method

This node outputs a value based on a consistent BPM.

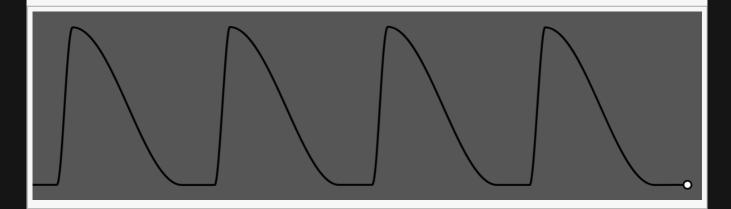

## Attributes

| Name             | Description                                                                                                    |
|------------------|----------------------------------------------------------------------------------------------------|
| Current<br>Value | Shows the current value of the effect. Cannot be directly changed.                                                                                                    |
| Input<br>Time    | Which time the modifier uses to time the beats.                                                                                                    |
| Time<br>Mode     | <ul> <li>How the modifier updates with relation to the time code.</li> <li>Locked To Timecode, The modifier values are locked to the time code and the same time will always yield the same numerical value.</li> <li>Running / Looping, The modifier values are disconnected from the time code and will loop seamlessly at the end of the layer. This also means that animated speed values will change smoothly.</li> </ul> |
| Operation        | The operation to be performed on the targeted parameter.  • Add, adds to the parameter value.  • Subtract, subtracts from the parameter value.  • Multiply, multiplies the parameter value.  • Replace, replaces the parameter value.                                                                                                    |
| BPM              | Beats per minute, or how many times the modifier will reach its peak per minute.                                                                                                    |
| Num<br>Beats     | Number of beats per BPM.                                                                                                    |
|                  |                                                                                                    |

| Num<br>Beats<br>Offset | Offset the beat timing of the Num beats.                                     |
|------------------------|------------------------------------------------------------------------------|
| Time<br>Offset         | Offsets the time the value is modified from the time the waveform is played. |
| Attack                 | Controls the initial time between the current value to the peak.             |
| Decay                  | Controls the time between the peak to the sustain level.                     |
| Scale                  | The scale/range of the modifier                                              |
| Pulse<br>Sharpness     | How sharply the pulse eases into its peak value.                             |

# Inputs

There are no inputs for this node.

# Outputs

# Combiner

# Method

This node combines two numeric input values into one numeric output.

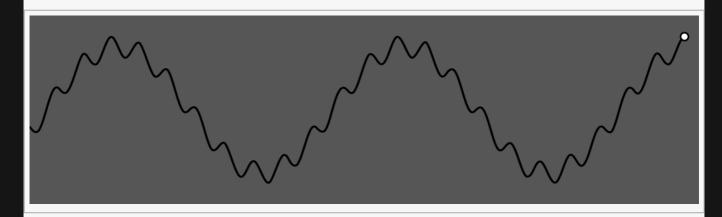

#### **Example Nodegraph**

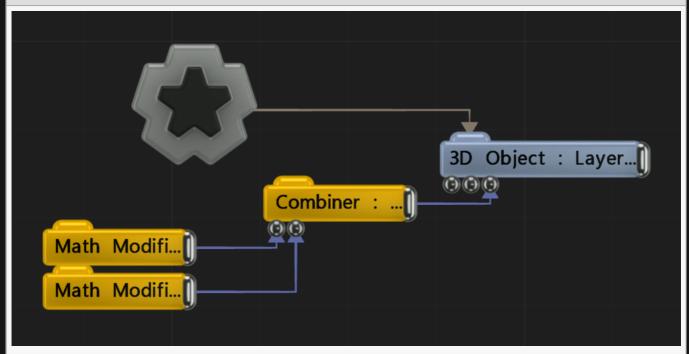

# **Attributes**

| Name          | Description                                                        |
|---------------|--------------------------------------------------------------------|
| Current Value | Shows the current value of the effect. Cannot be directly changed. |
| Value 1       | The first input value                                              |

| Value 2               | The second input value                                                                                                    |
|-----------------------|----------------------------------------------------------------------------------------------------|
| Combiner<br>Operation | <ul> <li>How the two inputs are to be combined:</li> <li>Add, Add value 1 to value 2.</li> <li>Add Saturated, Add value 1 and value 2, but clamp the output between 0 and 1.</li> <li>Subtract, Subtract value 2 from value 1.</li> <li>Subtract Saturated, Subtract value 2 from value 1, but clamp the output between 0 and 1.</li> <li>Multiply, Multiply value 1 and value 2.</li> <li>Min, Compare value 1 and value 2, and select the minimum value.</li> <li>Max, Compare value 1 and value 2, and select the maximum value.</li> </ul> |
| Modifier<br>Operation | <ul> <li>The operation to be performed on the targeted parameter.</li> <li>Add, adds to the parameter value.</li> <li>Subtract, subtracts from the parameter value.</li> <li>Multiply, multiplies the parameter value.</li> <li>Replace, replaces the parameter value.</li> </ul>                                                                                                    |

# Inputs

| Name    | Description            | Typical Node Input |
|---------|------------------------|--------------------|
| Value 1 | The first input value  | Other Modifiers    |
| Value 2 | The second input value | Other Modifiers    |

# Outputs

# **Condition Modifier**

# Method

Outputs a set value once an input value meets a certain trigger condition.

# **Attributes**

| Name                  | Description                                                                                                    |
|-----------------------|----------------------------------------------------------------------------------------------------|
| Current Value         | Shows the current value of the effect. Cannot be directly changed.                                                                                                    |
| Value                 | Base value to modify the output value with.                                                                                                    |
| Threshold             | Changes the threshold for what counts toward the modifier.                                                                                                    |
| Trigger Mode          | <ul> <li>How the value is modified, once the trigger condition is reached.</li> <li>Constant, As long as the trigger condition is met, the value is output.</li> <li>On Change, Every time the condition changes, the value is triggered once.</li> <li>On Change To True, Once the condition changes to true, the value is triggered once.</li> <li>On Change To False, Once the condition changes to false, the value is triggered once.</li> </ul> |
| Trigger<br>Condition  | <ul> <li>What conditions need to be met for the modifier to be triggered.</li> <li>Greater Than Threshold, The incoming value must be greater than the threshold value.</li> <li>Less Than Threshold, The incoming value must be less than the threshold value.</li> <li>Equal To Threshold, The incoming value must be equal to the threshold value.</li> </ul>                                                                                      |
| Modifier<br>Operation | The operation to be performed on the targeted parameter.  • Add, adds to the parameter value.  • Subtract, subtracts from the parameter value.  • Multiply, multiplies the parameter value.  • Replace, replaces the parameter value.                                                                                                    |

# Inputs

| Name  | Description                             | Typical Node Input |
|-------|-----------------------------------------|--------------------|
| Value | Input a numerical value to be modified. | Math Modifier      |

# Outputs

# **Continuous Modifier**

### Method

This modifier continually increments or decrements the targeted parameter value at a constant rate.

#### **Attributes**

| 4                     |                                                                                                    |  |
|-----------------------|----------------------------------------------------------------------------------------------------|--|
| Name                  | Description                                                                                                    |  |
| Current<br>Value      | Shows the current value of the effect. Cannot be directly changed.                                                                                                    |  |
| Speed                 | The speed at which the modifier increases (per second)                                                                                                    |  |
| Scale                 | The scale/range of the modifier                                                                                                    |  |
| Modifier<br>Operation | <ul> <li>The operation to be performed on the targeted parameter.</li> <li>Add, adds to the parameter value.</li> <li>Subtract, subtracts from the parameter value.</li> <li>Multiply, multiplies the parameter value.</li> <li>Replace, replaces the parameter value.</li> </ul>                                                                                                    |  |
| Time<br>Mode          | <ul> <li>How the modifier updates in relation to the time code.</li> <li>Locked To Timecode, The modifier values are locked to the time code and the same time will always yield the same numerical value.</li> <li>Running / Looping, The modifier values are disconnected from the time code and will loop seamlessly at the end of the layer. This also means that animated speed values will change smoothly.</li> </ul> |  |

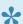

The rate of change is equivalent to: Change Per Second = Speed \* Scale

# Inputs

There are no inputs for this node.

# Outputs

# CSV/Table Read Modifier

### Method

Reads a numeric value from a table cell.

#### **Attributes**

| Name               | Description                                                                                                    |
|--------------------|----------------------------------------------------------------------------------------------------|
| Current Value      | Shows the current value of the effect. Cannot be directly changed.                                                                                                    |
| CSV File           | The table resource.                                                                                                    |
| Read Index         | In a 2D table, this is the column to be picked from. In a 1D list this is the index to pick.                                                                                                    |
| Row Index          | In a 2D table, this is the row to be picked from.                                                                                                    |
| Selection Mode     | <ul> <li>1D – Index: A row of separated values.</li> <li>2D – Column + Row: The more traditional table layout</li> </ul>                                                                                                    |
| Scale              | The scale/range of the modifier                                                                                                    |
| Modifier Operation | <ul> <li>The operation to be performed on the targeted parameter.</li> <li>Add, adds to the parameter value.</li> <li>Subtract, subtracts from the parameter value.</li> <li>Multiply, multiplies the parameter value.</li> <li>Replace, replaces the parameter value.</li> </ul> |

#### Inputs

There are no inputs for this node.

### Outputs

The output is a numeric value that acts upon a connected parameter input of another node, using the operation method selected.

#### Notes

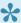

You can add tables in the Resource Panel via Interactive-> CSV/Text File

# **Delay Value**

# Method

This modifier delays the output of an input node by a time frame set by the Delay Time.

### **Attributes**

| Name             | Description                                                                                                    |  |
|------------------|----------------------------------------------------------------------------------------------------|--|
| Current<br>Value | Shows the current value of the effect. Cannot be directly changed.                                                                                                    |  |
| Value            | Base value to modify the output value with.                                                                                                    |  |
| Delay<br>Time    | Time in seconds the output value should be delayed by. Above 10, it will run out of space in its buffer and will no longer delay input values.                                                                                        |  |
| Scale            | The scale/range of the modifier                                                                                                    |  |
| Operation        | The operation to be performed on the targeted parameter.  • Add, adds to the parameter value.  • Subtract, subtracts from the parameter value.  • Multiply, multiplies the parameter value.  • Replace, replaces the parameter value. |  |

# Inputs

There are no inputs for this node.

# Outputs

# Direction-Weighted Motion Modifier

# Method

This node detects how much an input object moves in a particular direction, and outputs a value based on it.

#### **Attributes**

| Name          | Description                                                                                                    |
|---------------|----------------------------------------------------------------------------------------------------|
| Cone<br>Angle | Movement cone angle for which movement within the cones direction will count toward the modifier.                                                                                                    |
| Scale         | The scale/range of the modifier                                                                                                    |
| Smoothing     | The amount of smoothing to applied to the output value.                                                                                                    |
| Decay         | Controls the time between the peak to the sustain level.                                                                                                    |
| Max<br>Speed  | Set a maximum speed the modifier can read for a value.                                                                                                    |
| Operation     | The operation to be performed on the targeted parameter.  • Add, adds to the parameter value.  • Subtract, subtracts from the parameter value.  • Multiply, multiplies the parameter value.  • Replace, replaces the parameter value. |

### Inputs

| Name                    | Description                                                               | Typical Node<br>Input |
|-------------------------|---------------------------------------------------------------------------|-----------------------|
| Tracked Node            | Node whose values will be tracked.                                        | 3D Object             |
| Direction<br>Controller | The input nodes local axes are used for determining the traced direction. | <u>Null</u>           |

# Outputs

# **Envelope Modifier**

# Method

This modifier evaluates an incoming value before outputting it. It can be used as:

- A straight multiplier (Operation: None)
- A threshold condition gate (Operation: Above/Below Threshold)
- An invertor : 1-x (Operation: Invert)

#### **Attributes**

| Name                  | Description                                                                                                    |
|-----------------------|----------------------------------------------------------------------------------------------------|
| Current Value         | Shows the current value of the effect. Cannot be directly changed.                                                                                                    |
| Value                 | Base value to modify the output value with.                                                                                                    |
| Scale                 | The scale/range of the modifier                                                                                                    |
| Threshold             | Changes the threshold for what counts toward the modifier.                                                                                                    |
| Operation             | <ul> <li>The operation to be performed on the targeted parameter.</li> <li>Add, adds to the parameter value.</li> <li>Subtract, subtracts from the parameter value.</li> <li>Multiply, multiplies the parameter value.</li> <li>Replace, replaces the parameter value.</li> </ul>                                                                                                    |
| Incoming<br>Operation | <ul> <li>What operation is done to the incoming value.</li> <li>None, The incoming value is only manipulated by the <i>Scale</i>.</li> <li>Invert, subtract the current value from 1.</li> <li>Above Threshold, Above <i>Threshold</i> value is 1.0 multiplied by the <i>Scale</i>, else 0.0.</li> <li>Below Threshold, Above <i>Threshold</i> value is 1.0 multiplied by the <i>Scale</i>, else 0.0.</li> </ul> |

### Inputs

| Name  | Description                             | Typical Node Input |
|-------|-----------------------------------------|--------------------|
| Value | Input a numerical value to be modified. | Math Modifier      |

# Outputs

# Expression

# Method

This node evaluates an expression and outputs its value. The node can have up to four input values.

# Available operators

| Symbol | Description |
|--------|-------------|
| +      | Add         |
| _      | Subtract    |
| *      | Multiply    |
| /      | Divide      |
| ٨      | Power       |
| ()     | Bracket     |

# Example expressions

```
value0 * value1

(value0 + value1) / value2

(value0 / value1) ^ 2
```

#### **Attributes**

| Name               | Description                                                                                                    |  |
|--------------------|----------------------------------------------------------------------------------------------------|--|
| Current Value      | Shows the resulting value of the expression. Cannot be directly changed.                                                                                                    |  |
| Expression         | The text expression (see Example expressions above)                                                                                                    |  |
| Value0-3           | Values to be used in expression                                                                                                    |  |
| Modifier Operation | <ul> <li>The operation to be performed on the targeted parameter.</li> <li>Add, adds to the parameter value.</li> <li>Subtract, subtracts from the parameter value.</li> <li>Multiply, multiplies the parameter value.</li> <li>Replace, replaces the parameter value.</li> </ul> |  |

# Outputs

# Extractor

# Method

This modifier extracts the current value of a single numerical parameter from another node.

#### **Example Nodegraph**

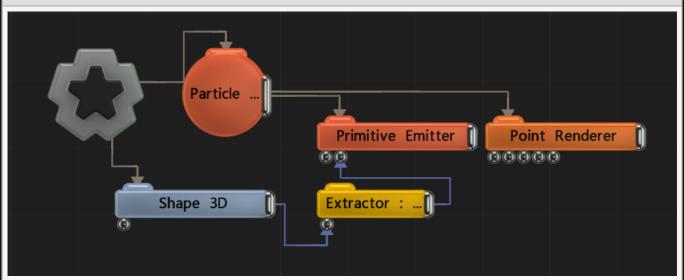

# Attributes

| Name            | Description                                                                                                    |  |
|-----------------|----------------------------------------------------------------------------------------------------|--|
| Current Value   | Shows the current value of the effect. Cannot be directly changed.                                                                                                    |  |
| Source Envelope | Which parameter is to be extracted from the <i>Source Node</i> input.                                                                                                    |  |
| Operation       | <ul> <li>The operation to be performed on the targeted parameter.</li> <li>Add, adds to the parameter value.</li> <li>Subtract, subtracts from the parameter value.</li> <li>Multiply, multiplies the parameter value.</li> <li>Replace, replaces the parameter value.</li> </ul> |  |
| Scale           | The scale/range of the modifier                                                                                                    |  |
| Offset          | Applies an offset (post scale) to the calculated value                                                                                                    |  |

# Inputs

| Name        | Description                                      | Typical Node Input               |
|-------------|--------------------------------------------------|----------------------------------|
| Source Node | Source node from which the parameter is sourced. | Any node with numeric parameters |

# Outputs

# **FPS Counter Value**

# Method

This node generates the current frame rate of the scene as a numerical value.

### **Attributes**

| Name            | Desription                                                                                                    |
|-----------------|----------------------------------------------------------------------------------------------------|
| Counter<br>Mode | <ul> <li>Which performance values are output.</li> <li>FPS, The frames per second the scene is running at.</li> <li>CPU / GPU Milliseconds, The current delay per frame in milliseconds it takes the scene to be processed on the CPU / GPU.</li> </ul> |

# Inputs

There are no inputs for this node.

# Outputs

# **Gradient Remap Modifier**

# Method

This node remaps incoming values based on a user created gradient. Values outside of 0 and 1 are clamped.

#### **Attributes**

| Name                  | Description                                                                                                    |  |
|-----------------------|----------------------------------------------------------------------------------------------------|--|
| Current<br>Value      | Shows the current value of the effect. Cannot be directly changed.                                                                                                    |  |
| Value                 | Base value to modify the output value with.                                                                                                    |  |
| Gradient              | Gradient used to remap values. Double click on the visual gradient to create a new node at that position. Click and drag on a node vertically to change the value at that position. Click and drag on a node horizontally to change the position at that value.                                                                        |  |
| Modifier<br>Operation | <ul> <li>What operation is done to the modified attribute.</li> <li>Add, adds the current value to where its input. Subtract, subtracts the current value to where its input.</li> <li>Multiply, multiplies the current value to where its input.</li> <li>Replace, replace the value where its input by the current value.</li> </ul> |  |

# Inputs

| Name  | Description                             | Typical Input |
|-------|-----------------------------------------|---------------|
| Value | Input a numerical value to be modified. | Math Modifier |

# Outputs

# Input Selector Modifier

# Method

This node takes multiple input values and uses an index to select which to output.

### **Attributes**

| Name               | Description                                                                                                    |  |
|--------------------|----------------------------------------------------------------------------------------------------|--|
| Current Value      | Shows the current value of the effect. Cannot be directly changed.                                                                                                    |  |
| Selected Index     | Select which of the outputs will be used.                                                                                                    |  |
| Modifier Operation | <ul> <li>The operation to be performed on the targeted parameter.</li> <li>Add, adds to the parameter value.</li> <li>Subtract, subtracts from the parameter value.</li> <li>Multiply, multiplies the parameter value.</li> <li>Replace, replaces the parameter value.</li> </ul> |  |

# Inputs

| Name   | Description                                            | Typical Node Input |
|--------|--------------------------------------------------------|--------------------|
| Inputs | The nodes with outputs which will be selected between. | Math Modifier      |

# Outputs

# Limiter Modifier

# Method

Clamps the incoming values to the given lower and upper limits.

### **Attributes**

| Name               | Description                                                                                                    |  |
|--------------------|----------------------------------------------------------------------------------------------------|--|
| Current Value      | Shows the current value of the effect. Cannot be directly changed.                                                                                                    |  |
| Value              | Base value to modify the output value with.                                                                                                    |  |
| Modifier Operation | <ul> <li>The operation to be performed on the targeted parameter.</li> <li>Add, adds to the parameter value.</li> <li>Subtract, subtracts from the parameter value.</li> <li>Multiply, multiplies the parameter value.</li> <li>Replace, replaces the parameter value.</li> </ul> |  |
| Lower Limit        | Lower threshold beyond which the incoming value is limited to.                                                                                                    |  |
| Upper Limit        | Upper threshold beyond which the incoming value is limited to.                                                                                                    |  |

# Inputs

| Name  | Description                             | Typical Node Input |
|-------|-----------------------------------------|--------------------|
| Value | Input a numerical value to be modified. | Math Modifier      |

# Outputs

# **MIDI** Modifier

### Method

This node reads CC values from channels of a MIDI device so they can be used to control values on other nodes.

The MIDI channel can be selected manually, or use "Listen For Channel/CC" and make a change on the device and the channel will be picked up automatically.

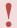

You must first add the MIDI device in the Notch Midi Mapper. Go to *Devices -> Audio Devices*.

#### **Attributes**

| Name                     | Description                                                                                                    |
|--------------------------|----------------------------------------------------------------------------------------------------|
| Current Value            | Shows the current value of the effect. Cannot be directly changed.                                                                                                    |
| Channel                  | Choose which MIDI channel to use for the modifier.                                                                                                    |
| CC                       | Select which control change to modify the channel.                                                                                                    |
| Use Recorded<br>Value    | Uses the recorded MIDI files, instead of the live input from a MIDI device.                                                                                                    |
| Listen For<br>Channel/CC | Listen for the incoming MIDI device.                                                                                                    |
| Recording                | Start recording changes in the current value, to save to as a sequence of keys on a newly created attribute.                                                                                                    |
| Scale                    | The scale/range of the modifier                                                                                                    |
| Offset                   | Offset the current value of the incoming                                                                                                    |
| Operation                | <ul> <li>The operation to be performed on the targeted parameter.</li> <li>Add, adds to the parameter value.</li> <li>Subtract, subtracts from the parameter value.</li> <li>Multiply, multiplies the parameter value.</li> <li>Replace, replaces the parameter value.</li> </ul> |
| Recorded Value           | The currently recorded value being used.                                                                                                    |
|                          |                                                                                                    |

# Recording History

| Name | Description                                                                                  |
|------|----------------------------------------------------------------------------------------------|
|      | A keyed series of inputs matching the input from the the midi controller that can be reused. |

# Inputs

There are no inputs for this node.

# Outputs

# **Math Modifier**

# Method

This node generates numeric values on the basis of mathematical pattern functions, from smooth sine waves to noise.

The node provides a preview of the pattern value that will be generated with a tracer line showing the place of the play head.

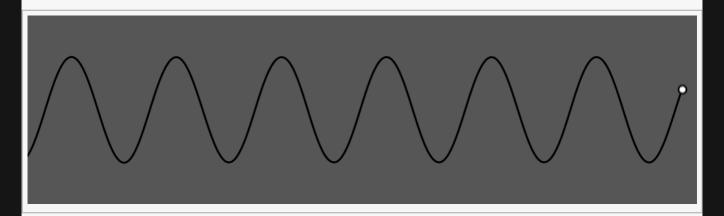

# **Attributes**

| Name             | Description                                                                                                    |
|------------------|----------------------------------------------------------------------------------------------------|
| Current Value    | Shows the current value of the effect. Cannot be directly changed.                                                                                                    |
| Math<br>Function | <ul> <li>The mathematical function to be used by the modifier.</li> <li>Sine, a simple sine wave.</li> <li>Cosine, a simple cosine wave.</li> <li>Interpolated Noise, random noise is generated with values and smoothly interpolated.</li> <li>Square, Jumps between 0 and 1 at a constant pace.</li> <li>Square – Inverted, Jumps between 0 and 1 at a constant pace, at opposite timing to square.</li> <li>Random Noise, Random values are generated at regular intervals with no interpolation between values.</li> <li>Perlin Noise, Noise is generated based on a gradient function, leading to smoother looking noise.</li> <li>Saw, Value Rises consistently, before sharply decreasing.</li> <li>Triangle, Value rises then decreases at the same consistent rate.</li> </ul> |

| Blend<br>Amount                        | Control how much the modifier affects the values its input into.                                                                                                    |  |
|----------------------------------------|----------------------------------------------------------------------------------------------------|--|
| Scale                                  | The scale/range of the modifier                                                                                                    |  |
| Offset                                 | Applies an offset (post scale) to the calculated value                                                                                                    |  |
| Speed                                  | The speed at which the value moves through the generated pattern.                                                                                                    |  |
| Time Offset                            | Offsets the time the value is modified from the time the waveform is played.                                                                                                    |  |
| Time Mode                              | <ul> <li>How the modifier updates with relation to the time code.</li> <li>Locked To Timecode, The modifier values are locked to the time code and the same time will always yield the same numerical value.</li> <li>Running / Looping, The modifier values are disconnected from the time code and will loop seamlessly at the end of the layer. This also means that animated speed values will change smoothly.</li> </ul> |  |
| Operation                              | The operation to be performed on the targeted parameter.  • Add, adds to the parameter value.  • Subtract, subtracts from the parameter value.  • Multiply, multiplies the parameter value.  • Replace, replaces the parameter value.                                                                                                    |  |
| Restore<br>Values                      | Toggle whether the values restore to 0. If unchecked, generated values incrementally add to the modifier value.                                                                                                    |  |
| Use Absolute<br>Value (Ignore<br>Sign) | Ignore negative signs.                                                                                                    |  |
| Perlin Noise<br>Octaves                | The granularity of the noise.                                                                                                    |  |

# Inputs

There are no inputs for this node.

# Outputs

# **OSC Modifier**

### Method

Receives a numeric *float* OSC value over the network, manipulates it then applies it to a destination value.

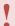

The incoming OSC values will only be processed when the play head is playing

See OSC Topic for more details.

#### **Attributes**

| Name                    | Description                                                                                                    |
|-------------------------|----------------------------------------------------------------------------------------------------|
| Current Value           | Shows the current value of the effect. Cannot be directly changed.                                                                                                    |
| OSC Channel Name        | The address of the OSC value being received e.g. /myvalue/x                                                                                                    |
| OSC Channel Value Index | Select a specfic value from an array of input OSC Values.                                                                                                    |
| Scale                   | The scale/range of the modifier                                                                                                    |
| Offset                  | Applies an offset (post scale) to the calculated value                                                                                                    |
| Operation               | <ul> <li>The operation to be performed on the targeted parameter.</li> <li>Add, adds to the parameter value.</li> <li>Subtract, subtracts from the parameter value.</li> <li>Multiply, multiplies the parameter value.</li> <li>Replace, replaces the parameter value.</li> </ul> |

# Inputs

There are no inputs for this node.

#### Outputs

# **OSC Text String**

### Method

Receives a *string* OSC value over the network then applies it to a destination value.

Please note that the OSC message must only contain a single *string* value.

The incoming OSC values will only be processed when the play head is playing

See OSC Topic for more details.

#### **Attributes**

| Name             | Description                                                 |
|------------------|-------------------------------------------------------------|
| Current Value    | Current Text String being reciieved via OSC.                |
| OSC Channel Name | The address of the OSC value being received e.g. /myvalue/x |

# Inputs

There are no inputs for this node.

#### Outputs

Output is a string value that can be linked to any string value in the node graph. (e.g. <u>Text Node</u> – Text String)

# **Proximity Modifier**

#### Method

This node outputs a value if an input node is within range of a point. It only calculates distance based on the origin of the input node, so objects with large bounding boxes should be tested with this in mind.

#### **Attributes**

|\_. Name |\_. Description | | Current Value | Shows the current value of the effect. Cannot be directly changed. | | Blend Amount | The amount to blend the modifier's value with its target parameter. | | Scale |
The scale/range of the modifier | | Operation | The operation to be performed on the targeted parameter.

- · Add, adds to the parameter value.
- · Subtract, subtracts from the parameter value.
- · Multiply, multiplies the parameter value.
- Replace, replaces the parameter value. | Inner Distance | Inner range, where the maximum value is applied. | Outer Distance | Outer range, within which values will be generated linearly to the inner distance. | Use X / Y / Z | Select which axis are used when calculating proximity distance.

#### Transform

| Name               | Description                                                                      |  |
|--------------------|----------------------------------------------------------------------------------|--|
| Position X / Y / Z | Set the position for which you want to test if any target nodes are in range of. |  |

#### Inputs

| Name        | Description                     | Typical Node Input |
|-------------|---------------------------------|--------------------|
| Target Node | The node which will be tracked. | Null               |

### Outputs

# **Quantise Modifier**

### Method

This node restricts a value to be multiples of the Quantise Scale value. For example, a Quantise Scale value of 1.0 will restrict the input value to integers – 0, 1, 2, etc.

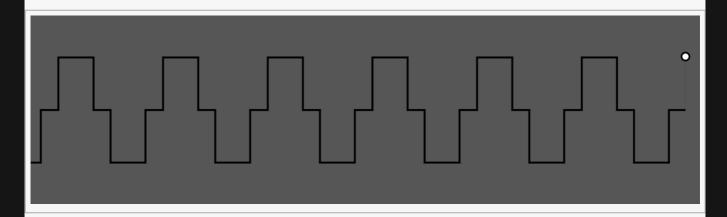

# **Attributes**

| Name               | Description                                                                                                    |  |
|--------------------|----------------------------------------------------------------------------------------------------|--|
| Current Value      | Shows the current value of the effect. Cannot be directly changed.                                                                                                    |  |
| Value              | Shows the current value of the effect. Cannot be directly changed.                                                                                                    |  |
| Quantise Scale     | The current value will be rounded to the nearest multiple of this value.                                                                                                    |  |
| Modifier Operation | The operation to be performed on the targeted parameter.  • Add, adds to the parameter value.  • Subtract, subtracts from the parameter value.  • Multiply, multiplies the parameter value.  • Replace, replaces the parameter value. |  |

### Inputs

| Name  | Description                             | Typical Node Input |
|-------|-----------------------------------------|--------------------|
| Value | Input a numerical value to be modified. | Math Modifier      |

### Outputs

# Range Remap

# Method

This node limits the range of values that can be output and remaps incoming values to fit within the output ranges.

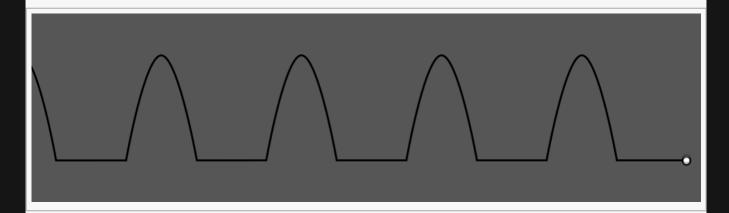

# **Attributes**

| Name               | Description                                                                                                    |  |
|--------------------|----------------------------------------------------------------------------------------------------|--|
| Current Value      | Shows the current value of the effect. Cannot be directly changed.                                                                                                    |  |
| Value              | Base value to modify the output value with.                                                                                                    |  |
| Modifier Operation | <ul> <li>The operation to be performed on the targeted parameter.</li> <li>Add, adds to the parameter value.</li> <li>Subtract, subtracts from the parameter value.</li> <li>Multiply, multiplies the parameter value.</li> <li>Replace, replaces the parameter value.</li> </ul> |  |

#### In

| Name     | Description                                        |
|----------|----------------------------------------------------|
| In Lower | Lowest value in that will be remapped into range.  |
| In Upper | Highest value in that will be remapped into range. |

#### Out

| Name | Description |
|------|-------------|
|------|-------------|

| Out Lower | Lowest value that can be output.  |
|-----------|-----------------------------------|
| Out Upper | Highest value that can be output. |

# Inputs

| Name  | Description                             | Typical Node Input |
|-------|-----------------------------------------|--------------------|
| Value | Input a numerical value to be modified. | Math Modifier      |

# Outputs

# Smooth Envelope Modifier

# Method

This modifier smooths incoming values to create a smooth output.

#### **Example Nodegraph**

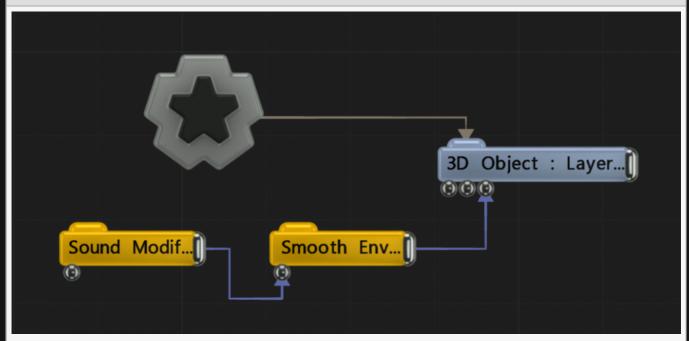

# Attributes

| Name           | Description                                                                                                    |  |
|----------------|----------------------------------------------------------------------------------------------------|--|
| Current Value  | Shows the current value of the effect. Cannot be directly changed.                                                                                                    |  |
| Value          | Base value to modify the output value with.                                                                                                    |  |
| Scale          | The scale/range of the modifier                                                                                                    |  |
| Attack         | Controls the initial time between the current value to the peak.                                                                                                    |  |
| Decay          | Controls the time between the peak to the sustain level.                                                                                                    |  |
| Operation      | The operation to be performed on the targeted parameter.  • Add, adds to the parameter value.  • Subtract, subtracts from the parameter value.  • Multiply, multiplies the parameter value.  • Replace, replaces the parameter value. |  |
| Restore Values | Attempt to move back to the current value to the input value more quickly.                                                                                                    |  |

# Inputs

| Name  | Description                             | Typical Node Input |
|-------|-----------------------------------------|--------------------|
| Value | Input a numerical value to be modified. | Math Modifier      |

# Outputs

# Sound Modifier

# Method

This node outputs a value based on the waveform of an audio file or a live captured audio input.

#### **Example Nodegraph**

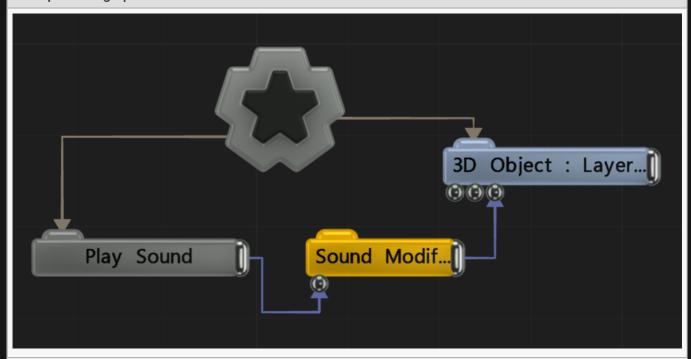

# Attributes

| Name              | Description                                                                                                    |  |
|-------------------|----------------------------------------------------------------------------------------------------|--|
| Current Value     | Shows the current value of the effect. Cannot be directly changed.                                                                                                    |  |
| Blend Amount      | The amount to blend the modifier's value with its target parameter.                                                                                                    |  |
| Sound             | Sound file used for the modifier.                                                                                                    |  |
| Operation         | The operation to be performed on the targeted parameter.  • Add, adds to the parameter value.  • Subtract, subtracts from the parameter value.  • Multiply, multiplies the parameter value.  • Replace, replaces the parameter value. |  |
| Restore<br>Values | Toggle whether the values restore to 0. If unchecked, generated values incrementally add to the modifier value.                                                                                                    |  |
|                   |                                                                                                    |  |

| Frequency<br>Band   | Sets the Band EQ to one of the given presets.                                     |
|---------------------|-----------------------------------------------------------------------------------|
| Band EQ             | Selects and weights the frequency bands to be used from the sound file.           |
| Time Offset         | Offsets the time the value is modified from the time the waveform is played.      |
| Change<br>Threshold | Changes the threshold for what counts toward the modifier.                        |
| Attack              | Controls the initial time between the current value to the peak.                  |
| Decay               | Controls the time between the peak to the sustain level.                          |
| Min Value           | Acts as a minimum threshold for extracting a range of values from the audio feed. |
| Max Value           | Acts as a maximum threshold for extracting a range of values from the audio feed. |
| Max Clamp           | Clamps the result.                                                                |
| Spikiness           | Accentuates peaks in the waveform so they are sharper.                            |
| Scale               | The scale/range of the modifier                                                   |
| Offset              | Offset the waveform.                                                              |
| Smoothness          | The amount of smoothing to applied to the output value.                           |
| Waveform            | A visual representation of the output of the node.                                |

# Inputs

| Name  | Description                                                     | Typical Node Input |
|-------|-----------------------------------------------------------------|--------------------|
| Sound | Use the waveform from a given Play Sound or Capture Sound node. | Play Sound         |

# Outputs

# Speed Tracking Modifier

### Method

This node calculates the rate of movement of the source node, connected via the "Tracked Node" input, and outputs it as a value.

### **Attributes**

| Name      | Description                                                                                                    |  |
|-----------|----------------------------------------------------------------------------------------------------|--|
| Scale     | The scale/range of the modifier                                                                                                    |  |
| Smoothing | The amount of smoothing to applied to the output value.                                                                                                    |  |
| Decay     | Controls the time between the peak to the sustain level.                                                                                                    |  |
| Max Speed | Set a maximum speed the modifier can read for a value.                                                                                                    |  |
| Operation | <ul> <li>The operation to be performed on the targeted parameter.</li> <li>Add, adds to the parameter value.</li> <li>Subtract, subtracts from the parameter value.</li> <li>Multiply, multiplies the parameter value.</li> <li>Replace, replaces the parameter value.</li> </ul> |  |

### Inputs

There are no inputs for this node.

# Outputs

# Triggerable Envelope Modifier

# Method

This node is used for triggerable animations. It begins playback of the keyframed animation of the Value parameter when used through the Trigger parameter.

#### **Attributes**

| Name          | Description                                                                                                    |  |
|---------------|----------------------------------------------------------------------------------------------------|--|
| Current Value | Shows the current value of the effect. Cannot be directly changed.                                                                                                    |  |
| Value         | Base value to modify the output value with.                                                                                                    |  |
| Scale         | The scale/range of the modifier                                                                                                    |  |
| Operation     | <ul> <li>The operation to be performed on the targeted parameter.</li> <li>Add, adds to the parameter value.</li> <li>Subtract, subtracts from the parameter value.</li> <li>Multiply, multiplies the parameter value.</li> <li>Replace, replaces the parameter value.</li> </ul> |  |

# Trigger Attributes

| Name                 | Description                                                                                              |
|----------------------|----------------------------------------------------------------------------------------------------|
| Trigger              | Triggers the animation set on the Value parameter. When this value is > 0.5, the animation is triggered. |
| Instant<br>Retrigger | Toggle whether the value can be re-activated immediately after its finished playing.                     |

# Inputs

| Name    | Description                                 | Typical Node Input |
|---------|---------------------------------------------|--------------------|
| Value   | Input a numerical value to be modified.     | Math Modifier      |
| Trigger | Use an incoming value to reset the trigger. | Envelope Modifier  |

# Outputs

There are no outputs from this node.

# Video Sampler Modifier

### Method

This node outputs a value based the luminescence values of specific pixels from a video input.

#### **Example Nodegraph**

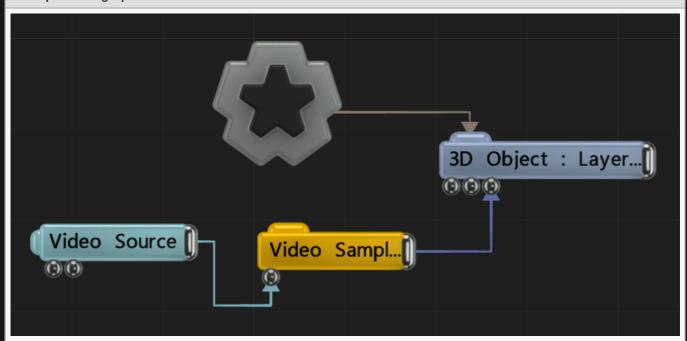

# Attributes

| Name                 | Description                                                                                                    |
|----------------------|----------------------------------------------------------------------------------------------------|
| Sample<br>Location U | Point along the U axis that is sampled.                                                                                                    |
| Sample<br>Location V | Point along the V axis that is sampled.                                                                                                    |
| Smoothing            | The amount of smoothing to applied to the output value.                                                                                                    |
| Scale                | The scale/range of the modifier                                                                                                    |
| Operation            | The operation to be performed on the targeted parameter.  • Add, adds to the parameter value.  • Subtract, subtracts from the parameter value.  • Multiply, multiplies the parameter value.  • Replace, replaces the parameter value. |

| Latency<br>Mode       | <ul> <li>How the video is sampled with respect to performance.</li> <li>Performance, The video is sampled with some latency, to avoid stalling the GPU and giving higher performance.</li> <li>Low Latency (Slower), The video value is sampled immediately, stalling the GPU but giving the lowest possible latency.</li> </ul> |
|-----------------------|----------------------------------------------------------------------------------------------------|
| Location In<br>Pixels | The sample location describes the location in pixels, not a percentage along width and length.                                                                                                    |

## Inputs

| Name       | Description                                         | Typical Node Input   |
|------------|-----------------------------------------------------|----------------------|
| Video Node | The video node from which values will be generated. | <u>Video Sourced</u> |

## Outputs

The output is a numeric value that acts upon a connected parameter input of another node, using the operation method selected.

# Nodes

#### Method

This section contains a group of mostly miscellaneous nodes.

- Clip Box
- Colour
- Colour Image Ramp
- Colour Ramp
- Comment
- CSV/Table Entry As Text
- Debug Log
- Image 2D
- Image File Loader
- Layer Precomp
- Mapping
- Motion Direction Follower
- Motion Predictor
- OSC Output
- Parent To Vertex
- Render Layer
- Render To Surfaces
- Render To Texture
- Root
- Screen Projection
- Spline Follower
- Time Counter As Text
- <u>Time Stretch</u>
- Timecode As Text
- <u>Trigger</u>
- Value As Text

# Clip Box

#### Method

This node creates a box region outside of which a mesh will be clipped and will no longer appear. Only child objects will be affected.

### Transform

| Description                                        |
|----------------------------------------------------|
| Move its position along the x-axis in local space. |
| Move its position along the y-axis in local space. |
| Move its position along the z-axis in local space. |
| Rotate the object about the x-axis.                |
| Rotate the object about the y-axis.                |
| Rotate the object about the z-axis.                |
| Scale along the x-axis.                            |
| Scale along the y-axis.                            |
| Scale along the z-axis.                            |
|                                                    |

#### Inherit Transform Channels

Toggle which transform channels should be inherited. By default, all are on.

#### Inputs

| Name                        | Description                                                             | Typical Node<br>Input |
|-----------------------------|-------------------------------------------------------------------------|-----------------------|
| Transform Modifier          | Links all transform properties to the input node.                       | Null                  |
| Target Node                 | Always faces the x-axis towards the inputs anchor point.                | Null                  |
| Local Transform<br>Override | Override the transformation values of the node, relative to its parent. | Null                  |

| O | ut  | Dι | ıts   |
|---|-----|----|-------|
| • | ~ ~ | ρ, | ~ ~ ~ |

Connected 3D Objects will have the clipping effect applied. Otherwise, all connected nodes will be treated in the normal parented pipeline.

# Colour

### Method

Generates a colour which can be input into various nodes.

### Attributes

| Name       | Description                      |  |
|------------|----------------------------------|--|
| Colour     | Control the colour to be output. |  |
| Brightness | The intensity of the colour.     |  |

### Inputs

| Name           | Description                                               | Typical Node Input |
|----------------|-----------------------------------------------------------|--------------------|
| Colour R/G/B/A | Adjust the colour values for the various colour channels. | Envelope Modifier  |

## Outputs

Outputs a colour which can be input into various colour inputs.

# Colour Ramp

#### Method

This node outputs colours or gradients, based on the colours selected.

#### **Attributes**

| Name                      | Description                                                                                                    |
|---------------------------|----------------------------------------------------------------------------------------------------|
| Num<br>Control<br>Points  | Number of control colours.                                                                                                    |
| Selection<br>Mode         | <ul> <li>How the colours are selected and output.</li> <li>Individual Colours, outputs unchanged colours from the control colours.</li> <li>Gradient, colours selected on a gradient between the control colours.</li> <li>Single Colour Selection, selects individual colours based on the single colour index.</li> <li>Only works as an input to <a href="Particle Emitter">Particle Emitter</a> nodes.</li> </ul> |
| Single<br>Colour<br>Index | Selects an individual colour to be output. Only functions with single colour selection selected in the selection mode attribute.                                                                                                    |

#### Colours

Depending on how high the number of control points set in the attributes, will change how many control colours will appear in this window.

| Name     | Description                        |
|----------|------------------------------------|
| Colour # | Edit the colour of a control point |

#### Inputs

There are no inputs for this node.

#### Outputs

## Comment

#### Method

This node allows you to add a comment to the nodegraph. The comment is applied directly to the nodegraph as a text string, and can be moved to wherever it is needed.

#### **Attributes**

| Name    | Description                                           |  |
|---------|-------------------------------------------------------|--|
| Comment | A string comment that will be shown in the nodegraph. |  |

### Inputs

There are no inputs for this node.

## Outputs

There are no outputs from this node.

# CSV/Table Entry As Text

#### Method

Reads a text string value from a table. Typically this is used to read values from a table and pass them into a <u>Text node</u> for rendering on screen.

#### **Attributes**

| Name           | Description                                                                                                    |  |
|----------------|----------------------------------------------------------------------------------------------------|--|
| Current Value  | Shows the current value of the effect. Cannot be directly changed.                                                         |  |
| CSV File       | The table resource.                                                                                                    |  |
| Read Index     | In a 2D table, this is the column to be picked from. In a 1D list this is the index to pick.                               |  |
| Row Index      | In a 2D table, this is the row to be picked from.                                                                          |  |
| Selection Mode | <ul> <li>1D – Index : A row of separated values.</li> <li>2D – Column + Row : The more traditional table layout</li> </ul> |  |

#### Inputs

| Name          | Description                                                                                  | Typical Node Input                         |
|---------------|----------------------------------------------------------------------------------------------|--------------------------------------------|
| Read<br>Index | In a 2D table, this is the column to be picked from. In a 1D list this is the index to pick. | A numeric input, e.g.<br>Envelope Modifier |
| Row<br>Index  | In a 2D table, this is the row to be picked from.                                            | A numeric input, e.g.<br>Envelope Modifier |

#### Outputs

The output is a string value that acts upon a connected parameter input of another node (typically a <u>Text</u> node)

#### Notes

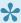

You can add tables in the Resource Panel via Interactive-> CSV/Text File

# Debug Log

#### Method

This node displays the debug log onto the rendered image.

#### Transform

| Name             | Description                                        |
|------------------|----------------------------------------------------|
| Position X       | Move its position along the x-axis in local space. |
| Position Y       | Move its position along the y-axis in local space. |
| Position Z       | Move its position along the z-axis in local space. |
| Rotation Heading | Rotate the object about the x-axis.                |
| Rotation Pitch   | Rotate the object about the y-axis.                |
| Rotation Bank    | Rotate the object about the z-axis.                |
| Scale X          | Scale along the x-axis.                            |
| Scale Y          | Scale along the y-axis.                            |
| Scale Z          | Scale along the z-axis.                            |
|                  |                                                    |

#### Inherit Transform Channels

Toggle which transform channels should be inherited. By default, all are on.

| Name        | Description                                                                                                    |
|-------------|----------------------------------------------------------------------------------------------------|
| Log<br>Mode | <ul> <li>Control which log outputs are shown for debugging.</li> <li>Log (History Of Important Messages), Uses the data from the debug log window. The list of messages grows continuously.</li> <li>Debug (Per-Frame Messages), Uses the data from the debug log window. The list of messages is cleared and reset every frame.</li> <li>Device Info, Uses the debug information for connected devices.</li> </ul> |

## Inputs

| Name                  | Description                                              | Typical Node<br>Input | Typical Node<br>Input |
|-----------------------|----------------------------------------------------------|-----------------------|-----------------------|
| Transform<br>Modifier | Links all transform properties to the input node.        | Null                  |                       |
| Target Node           | Always faces the x-axis towards the inputs anchor point. | Null                  |                       |

## Outputs

## lmage 2D

#### Method

This node displays an image in 2D space on top of the rendered scene, with no respect paid to the 3D camera, viewport or objects within it. This is useful for displaying full screen images, overlays and so on.

#### Transform

| Name          | Description                                        |
|---------------|----------------------------------------------------|
| Position X    | Move its position along the x-axis in local space. |
| Position Y    | Move its position along the y-axis in local space. |
| Position Z    | Move its position along the z-axis in local space. |
| Rotation Bank | Rotate the object about the z-axis.                |
| Scale X       | Scale along the x-axis.                            |
| Scale Y       | Scale along the y-axis.                            |

#### Inherit Transform Channels

Toggle which transform channels should be inherited. By default, all are on.

| Name                         | Description                                                                                    |
|------------------------------|------------------------------------------------------------------------------------------------|
| Image                        | Select an image to be displayed on the image plane.                                            |
| Alpha Image                  | Use an image to control the alpha values.                                                      |
| UV Remap Image               | Use an image to remap the UVs for the image.                                                   |
| Colour                       | Add a colour filter over the image.                                                            |
| Blend Mode                   | Choose how the image blends with the scene. See <u>Blend Modes</u> for details.                |
| Frame                        | If the image is animated, choose which frame is displayed.                                     |
| Alpha                        | Control the alpha value of the image.                                                          |
| Alpha Sort Bias              | Biases the alpha sort in order to make it render in front or behind other transparent objects. |
| Aspect Based Scaling<br>Mode | Scale the image to retain its original aspect ratio.  • Disabled, Does not function.           |
|                              |                                                                                                |

|                    | <ul> <li>Scale X, The x scale is changed until it matches the original files aspect ratio.</li> <li>Scale Y, The y scale is changed until it matches the original files aspect ratio.</li> <li>Larger, Chooses the larger scale mode.</li> <li>Smaller, Chooses the smaller scale mode.</li> </ul> |
|--------------------|----------------------------------------------------------------------------------------------------|
| UV Remap Filtering | Remap the colour image to the Image 2D based on a UV map.                                                                                                    |
| No Image Behaviour | Select what colour should appear in the absence of an image input.                                                                                                    |

## **UV Transform**

| Name        | Description                                                |
|-------------|------------------------------------------------------------|
| UV Offset X | Move the object UV along the x axis, local to the screen.  |
| UV Offset Y | Move the object UV along the y axis, local to the screen.  |
| UV Scale X  | Scale the object UV along the x axis, local to the screen. |
| UV Scale Y  | Scale the object UV along the y axis, local to the screen. |

## Video

| Name           | Description                          |
|----------------|--------------------------------------|
| Frame Offset   | Offset the start frame.              |
| Frame Rate     | Control the frame rate of the video. |
| Loop End Frame | Choose when the video stops looping. |

## Texture Animation

| Name                         | Description                                                                                                    |
|------------------------------|----------------------------------------------------------------------------------------------------|
| Is Texture<br>Animation Page | Toggle whether the input image should be treated as an animation page containing multiple frames of an animation. |
| Num Frames X                 | The number of animation frames in the X axis contained in the image.                                              |
| Num Frames Y                 | The number of animation frames in the Y axis contained in the image.                                              |

## Crop

| Name       | Description                                      |
|------------|--------------------------------------------------|
| Crop Left  | How much of the image is cropped from the left.  |
| Crop Right | How much of the image is cropped from the right. |

| Crop Top    | How much of the image is cropped from the bottom. |  |
|-------------|---------------------------------------------------|--|
| Crop Bottom | How much of the image is cropped from the top.    |  |

## Inputs

| Name                        | Description                                                             | Typical Node<br>Input |
|-----------------------------|-------------------------------------------------------------------------|-----------------------|
| Video Node                  | Add an image to be displayed on the Image2D node.                       | <u>Video Source</u>   |
| Alpha Image                 | Add an image to override the alpha channel of the Image 2D node.        | <u>Fractal Noise</u>  |
| UV Image Remap              | Add an image to use as a UV remap on the Image 2D node.                 | <u>Video Source</u>   |
| Transform Modifier          | Links all transform properties to the input node.                       | Null                  |
| Target Node                 | Always faces the x-axis towards the inputs anchor point.                | Null                  |
| Local Transform<br>Override | Override the transformation values of the node, relative to its parent. | Null                  |

## Outputs

## Image File Loader

#### Method

This node loads an image from disk based on a specified filename. The image is loaded when the filename changes. This node is typically controlled via Javascript, external input or an RSS feed. The image file is loaded in line with other processing so may result in a pause in execution.

Note that it is the user's responsibility to ensure the image exists and is valid. If the load fails the Image File Loader will contain an empty image.

#### **Attributes**

| Name     | Description                     |
|----------|---------------------------------|
| Filename | Type the filename to be loaded. |

#### Inputs

| Name                 | Description                                | Typical Node Input |
|----------------------|--------------------------------------------|--------------------|
| Filename Source Node | Use a string input to find the image file. | RSS Feed Node      |

#### Outputs

Outputs an image or video that can be connected to any relevant video input, most commonly an <u>Image</u> 2D node.

## Layer Precomp

#### Method

This node pre-composites a layer so it can be rendered inside another layer. Any exposed values from inside that layer will also be carried over into the new layer.

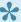

Multiple nodes in one scene will rerender that original layer, so make sure to use as few layer precomp nodes as possible and branch out with Video Nulls.

#### **Attributes**

| Name                         | Description                                                                                                    |
|------------------------------|----------------------------------------------------------------------------------------------------|
| Source Layer                 | Select a layer to precomposite.                                                                                                    |
| Render Width /<br>Height     | Change the width and height of the rendered layer. When set to 0, render width and height are set to scene resolution.                                                                                                    |
| Preview In<br>Viewport       | Preview the effect in the viewport.                                                                                                    |
| Preview Alpha In<br>Viewport | Preview the alpha values in the viewport.                                                                                                    |
| Time Mode                    | <ul> <li>Change relative time in which the precomped layer is running.</li> <li>Node Relative, Time will be relative to the start and end time of the node.</li> <li>Layer Relative, Time will be relative to the start and end time of the layer.</li> <li>Global, Time will be relative to the start and end time of the project.</li> <li>Use Deltas (Looping), Time will use its own time and run continuously.</li> </ul> |
| Time Offset                  | Offset the start time of the layer.                                                                                                    |
| Playback Speed               | Speed at which the layer is played at.                                                                                                    |
| Looping                      | Enable or disable the layer from looping at the end.                                                                                                    |
| Loop Start Time              | Offset the start time of the layer after each loop.                                                                                                    |
| Update Active                | Enable or disable the layer from re-rendering to the current scene. When disabled, a static image will be output.                                                                                                    |

#### Inputs

| Name        | Description                                      | Typical Node Input |
|-------------|--------------------------------------------------|--------------------|
| Effect Mask | Mask out areas the effect wont affect the image. | Image Plane        |

| Alpha Image                       | Add an image to control the alpha values of the image. | Video Source        |                       |
|-----------------------------------|--------------------------------------------------------|---------------------|-----------------------|
| Outputs                           |                                                        |                     |                       |
| Outputs an im<br><u>2D node</u> . | age or video that can be connected to any relevant vid | leo input, most com | monly an <u>lmage</u> |
|                                   |                                                        |                     |                       |
|                                   |                                                        |                     |                       |
|                                   |                                                        |                     |                       |
|                                   |                                                        |                     |                       |
|                                   |                                                        |                     |                       |
|                                   |                                                        |                     |                       |
|                                   |                                                        |                     |                       |
|                                   |                                                        |                     |                       |
|                                   |                                                        |                     |                       |
|                                   |                                                        |                     |                       |
|                                   |                                                        |                     |                       |
|                                   |                                                        |                     |                       |
|                                   |                                                        |                     |                       |
|                                   |                                                        |                     |                       |

# Mapping

#### Method

This node controls how texture coordinates (UVs) are generated for a given material or piece of 3D geometry. This allows UVs to be created procedurally, e.g. via planar, spherical or camera perspective mappings.

The Mapping node acts on a Material node's Mapping input. It does not need parenting.

To map a texture to an object using the Mapping node:

- 1. Add the 3D Object you wish to map on to
- 2. Add a Material node and link it's output to the 3D Object's: Default Material
- 3. Add a Video Source node and link it's output to the Materials: Colour Texture input
- 4. Add a Mapping node and link it's output to the *Material's*: *Mapping* input.
- 5. In the Mapping node:
  - a. Select the Mapping Type you wish to use
  - b. If using a geomeerical applied mapping (Perspectice, Spherical, Planar etc.) then:
    - i. Set the transform properties of the mapping
    - ii. OR Inherit the transforms from a camera by linking your camera to the Inherit Transforms input.

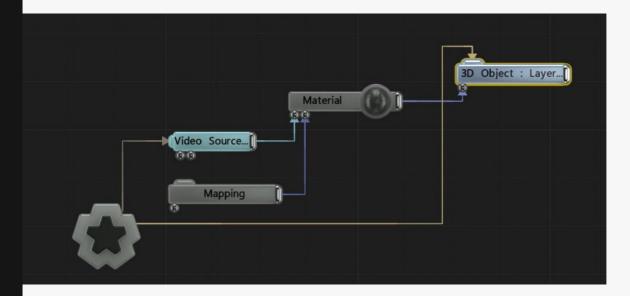

Mapping nodes can be used in combination with Screen Resources to pipe content from one layer and apply it another via a mapping.

## Transform

| Name             | Description                                        |
|------------------|----------------------------------------------------|
| Position X       | Move its position along the x-axis in local space. |
| Position Y       | Move its position along the y-axis in local space. |
| Position Z       | Move its position along the z-axis in local space. |
| Rotation Heading | Rotate the object about the x-axis.                |
| Rotation Pitch   | Rotate the object about the y-axis.                |
| Rotation Bank    | Rotate the object about the z-axis.                |
| Scale X          | Scale along the x-axis.                            |
| Scale Y          | Scale along the y-axis.                            |
| Scale Z          | Scale along the z-axis.                            |

#### Inherit Transform Channels

Toggle which transform channels should be inherited. By default, all are on.

| Name              | Description                                                                                                    |
|-------------------|----------------------------------------------------------------------------------------------------|
| Mapping<br>Type   | <ul> <li>What kind of mapping is to be applied.</li> <li>Original UV's, The source values are output directly.</li> <li>Planar, The map is generated based on the planar view of the XY plane.</li> <li>Cubic, the map is generated based on the planar views of the x, y and z planes</li> <li>Spherical, the map is a 360 spherical mapping back out into space.</li> <li>Normal Face-Map, the map is generated based on the normal.</li> <li>Perspective, the map is generated based on the position and rotation of the mapping node. Generally used with a <u>Camera</u> connected to the Transform Modifiers input.</li> <li>Equirectanglur, the map is generated based on a cubic map, but smoothed to the shape of a sphere.</li> </ul> |
| Source<br>Channel | <ul> <li>The linked 3D Objects source data that the mapping should use in it's application.</li> <li>Local Position, the local position of the vertices before transformation.</li> <li>World Position, the world position of the objects vertices (most commonly used with Spherical, Planar, Perspective mappings)</li> <li>UV, the UV coordinates of the vertices</li> <li>Local Normal, the local normals before transformation.</li> <li>World Normal, the world normals after transformations are applied.</li> <li>Index, the vertex index is used as an input.</li> </ul>                                                                                                    |

| Dimension             | How many dimensions the map affects.                          |
|-----------------------|---------------------------------------------------------------|
| Generate<br>Per Pixel | Determines whether UVs are generated per vertex or per pixel. |

## **UV Transform**

| Name        | Description                           |
|-------------|---------------------------------------|
| UV Offset X | Move the object UV along the x axis.  |
| UV Offset Y | Move the object UV along the y axis.  |
| UV Scale X  | Scale the object UV along the x axis. |
| UV Scale Y  | Scale the object UV along the y axis. |

## Inputs

| Name                        | Description                                                             | Typical Node<br>Input |
|-----------------------------|-------------------------------------------------------------------------|-----------------------|
| Transform Modifiers         | Links all transform properties to the input node.                       | Null                  |
| Target Node                 | Always faces the x-axis towards the inputs anchor point.                | Null                  |
| Local Transform<br>Override | Override the transformation values of the node, relative to its parent. | Null                  |

## Outputs

# **Motion Direction Follower**

### Method

This node generates its rotation angles using the motion of the node it is following. This allows it to be used to point an object in the direction of motion of the following node.

#### Inputs

| Name                        | Description                                                             | Typical Node<br>Input |
|-----------------------------|-------------------------------------------------------------------------|-----------------------|
| Following Node              | Input a node to use its transformation values.                          | Null                  |
| Transform Modifier          | Links all transform properties to the input node.                       | Null                  |
| Target Node                 | Always faces the x-axis towards the inputs anchor point.                | Null                  |
| Local Transform<br>Override | Override the transformation values of the node, relative to its parent. | Null                  |

#### Outputs

# **Motion Predictor**

### Method

This node predicts the motion of a node it is following – causing it to be positioned ahead of the current location of that node.

#### **Attributes**

| Name            | Description                                                           |
|-----------------|-----------------------------------------------------------------------|
| Prediction Type | How much the predicted position affects the current position.         |
| Smoothing       | How much smoothing between points is done for the predicted position. |
| Max Step Size   | Maximum size between each predicted next step.                        |

#### Inputs

| Name                        | Description                                                             | Typical Node<br>Input |
|-----------------------------|-------------------------------------------------------------------------|-----------------------|
| Following Node              | Input a node to use its transformation values.                          | Null                  |
| Transform Modifier          | Links all transform properties to the input node.                       | Null                  |
| Target Node                 | Always faces the x-axis towards the inputs anchor point.                | Null                  |
| Local Transform<br>Override | Override the transformation values of the node, relative to its parent. | Null                  |

### Outputs

# **OSC Output**

#### Method

Sends an OSC message with a single *float* value every frame, to the target IP and Port number set in Project Settings.

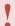

OSC messages will only be sent when the play head is playing.

See OSC Topic for more details.

#### **Attributes**

| Name             | Description                                         |
|------------------|-----------------------------------------------------|
| Value            | The numeric value to be sent. Often a linked value. |
| Send Active      | Control whether OSC messages are being sent.        |
| OSC Channel Name | The OSC address for the message. e.g. /myoutput/x   |

#### Inputs

| Name  | Description                   | Typical Node Input |
|-------|-------------------------------|--------------------|
| Value | The value to be sent via OSC. | Any numeric field  |

#### Outputs

There are no outputs from this node.

## Parent To Vertex

#### Method

This node parents a child node to follow the transformation values of the selected vertex, particle or point – allowing nodes to be attached to the motion & transform of particles, points or blobs.

This node can be applied directly to these nodes.

- 3D Object
- Particle Root
- Blob Tracker

#### Transform

| Name             | Description                                        |
|------------------|----------------------------------------------------|
| Position X       | Move its position along the x-axis in local space. |
| Position Y       | Move its position along the y-axis in local space. |
| Position Z       | Move its position along the z-axis in local space. |
| Rotation Heading | Rotate the object about the x-axis.                |
| Rotation Pitch   | Rotate the object about the y-axis.                |
| Rotation Bank    | Rotate the object about the z-axis.                |
| Scale X          | Scale along the x-axis.                            |
| Scale Y          | Scale along the y-axis.                            |
| Scale Z          | Scale along the z-axis.                            |

#### Inherit Transform Channels

Toggle which transform channels should be inherited. By default, all are on.

| Name         | Description                             |
|--------------|-----------------------------------------|
| Vertex Index | Choose which point or vertex to follow. |

## Inputs

| Name                        | Description                                                             | Typical Node<br>Input |
|-----------------------------|-------------------------------------------------------------------------|-----------------------|
| Source                      | Select which node to use as a source for the points.                    | Particle Root         |
| Transform Modifier          | Links all transform properties to the input node.                       | Null                  |
| Target Node                 | Always faces the x-axis towards the inputs anchor point.                | Null                  |
| Local Transform<br>Override | Override the transformation values of the node, relative to its parent. | Null                  |

## Outputs

Connected nodes will be parented to the selected vertex.

## Render Layer

#### Method

This node renders all its child nodes and their sub-trees to a separate composition layer within the scene.

Composition layers share the same camera view and may share the same depth space but have different render targets, allowing them to have their own post processing chain separate to the main render and other composition layers. The Affecting Lights input may be used to specify which lights are allowed to affect the objects in this layer. Render Layers, when used with lighting, add significant additional processing time and memory overhead so should be used sparingly.

This node is commonly used to render 3D elements with different post processing effects applied than those on the rest of the scene.

#### **Attributes**

| Name                            | Description                                                                                                    |
|---------------------------------|----------------------------------------------------------------------------------------------------|
| Layer Alpha                     | Control the alpha values for the layers.                                                                                                    |
| Composition<br>Order            | Prioritise this layer to be rendered on top of others in the scene. If this value is the same as others, the nodegraph position decides render order. For more on this, visit the <a href="Node">Node</a> Hierarchies page. |
| Own Depth<br>Buffer             | Give the composition layer its own depth buffer – so objects are not occluded by those in other layers.                                                                                                    |
| Deferred<br>Lighting<br>Enabled | Enable deferred rendering for connected nodes.                                                                                                    |

#### Inputs

| Name                | Description                                                                                             | Typical Node<br>Input |
|---------------------|----------------------------------------------------------------------------------------------------|-----------------------|
| Affecting<br>Lights | Add which lights will affect the objects in the rendered layer. By default, all will affect the layer.  | Light                 |
| Excluding<br>Lights | Add which lights won't affect the objects in the rendered layer. By default, all will affect the layer. | <u>Light</u>          |

| Outputs                                                                             |  |  |  |
|-------------------------------------------------------------------------------------|--|--|--|
| Nodes connected to this layers outputs will be included in the Render Layers scene. |  |  |  |
|                                                                                     |  |  |  |
|                                                                                     |  |  |  |
|                                                                                     |  |  |  |
|                                                                                     |  |  |  |
|                                                                                     |  |  |  |
|                                                                                     |  |  |  |
|                                                                                     |  |  |  |
|                                                                                     |  |  |  |
|                                                                                     |  |  |  |
|                                                                                     |  |  |  |
|                                                                                     |  |  |  |
|                                                                                     |  |  |  |
|                                                                                     |  |  |  |
|                                                                                     |  |  |  |
|                                                                                     |  |  |  |
|                                                                                     |  |  |  |
|                                                                                     |  |  |  |
|                                                                                     |  |  |  |
|                                                                                     |  |  |  |
|                                                                                     |  |  |  |

## Render To Texture

#### Method

This node renders all its child nodes and their sub-trees to a separate off-screen texture / precomposition. This texture may then be applied anywhere that takes an image or video node as input: materials, video nodes, Image2D nodes, Image Planes and so on.

Render To Texture nodes may use a different camera to the main scene, if that camera node is parented to the Render To Texture. Similarly it may also have its own lights. Post Processing nodes parented to the Render To Texture node will be applied to the texture after the 3D objects have been rendered to post process the result.

Deferred Rendering may be enabled on the Render To Texture to use the deferred rendering path. This is only effective if Deferred Rendering is also enabled in the Root node.

| Name                                           | Description                                                                                                    |
|------------------------------------------------|----------------------------------------------------------------------------------------------------|
| Show Rendered<br>Texture                       | Toggle whether the rendered texture is previewed in the viewport.                                                   |
| Show Rendered<br>Texture Alpha                 | Toggle whether the rendered textures alpha values are previewed in the viewport.                                    |
| Disable Render<br>To Texture (Pass<br>Through) | When enabled, the texture rendering will be ignored and the child nodes will be passed through into the main scene. |
| Width                                          | Width of rendered texture.                                                                                          |
| Height                                         | Height of rendered texture.                                                                                         |
| Background<br>Colour                           | Change the background colour of the rendered texture.                                                               |
| Use Main Output<br>Aspect Ratio                | Use the aspect ratio created from the Width and Height attributes.                                                  |
| Rendering<br>Enabled                           | Controls whether the connected scene is re-rendered to the texture.                                                 |
| Deferred Lighting<br>Enabled                   | Enable deferred rendering for connected nodes.                                                                      |
| Use Main Output<br>Eye Position                | Use the main scene's eye position for lighting calculations, regardless of where the Render To Texture's camera is. |
|                                                |                                                                                                    |

| Early Evaluation | Evaluate the render to texture node earlier in the render pass. This can prevent a blank output appearing for the first frame, but can also cause issues for some nodes which need to be evaluated later. |
|------------------|----------------------------------------------------------------------------------------------------|
|------------------|----------------------------------------------------------------------------------------------------|

### Inputs

| Name             | Description                                                   | Typical Node Input |
|------------------|---------------------------------------------------------------|--------------------|
| Affecting Lights | Choose which lights will affect connected connected objects.  | <u>Light</u>       |
| Excluding Lights | Choose which lights don't affect connected connected objects. | Light              |

## Outputs

Outputs an image or video that can be connected to any relevant video input, most commonly an <u>Image</u> <u>2D node</u>.

## Root

## Method

The Root node for the scene, controlling the basic menu and other important scene attributes.

| Name                             | Description                                                                                                    |
|----------------------------------|----------------------------------------------------------------------------------------------------|
| Background<br>Colour             | Change the background colour.                                                                                                    |
| Backdrop<br>Glow                 | Defines the "glow" amount for the material used for the background, when deferred rendering is active.                                                                                                    |
| Clear Screen<br>Enabled          | Controls whether the screen is cleared to the background colour.                                                                                                    |
| Current<br>Camera                | Select which camera is currently being used by the root.                                                                                                    |
| Deferred<br>Rendering            | Enables Deferred Rendering, where the final shading pass is delayed until after multiple passes of the scene. When disabled, Forward Rendering is used.                                                                       |
| High<br>Dynamic<br>Range         | The layer is rendered to 16 bit floating point targets instead of 8 bit targets. This allows rendering and post processing to use more colour precision, and for lighting to be able to write a greater range of intensities. |
| Dither High<br>Dynamic<br>Range  | Dithers the Final image, breaking up any visible banding in the scene                                                                                                    |
| Antialiasing                     | Toggle multi-sample anti-aliasing for the scene.                                                                                                    |
| Linear-Space<br>Lighting         | Switches the lighting model from gamma space to linear space.                                                                                                    |
| Composite<br>Blend Mode          | Change how this layer will blend with other layers in the project. See <u>Blend Modes</u> for details.                                                                                                    |
| Output<br>Premultiplied<br>Alpha | The final RGB colour values are multiplied against the Alpha value before being output.                                                                                                    |
| Layer Alpha                      | Control the layer alpha value.                                                                                                    |
| View Layer<br>Alpha              | Visualise the rendered layers alpha values.                                                                                                    |
| Offscreen<br>Render<br>Target    | A Screen resource to which the contents of the layer's final render will be copied to after rendering, for use as a texture in future layers.                                                                                 |
|                                  |                                                                                                    |

## Information

| Name     | Description                                             |  |
|----------|---------------------------------------------------------|--|
| Creators | Contains the name of the original creator of the scene. |  |

## Outputs

Almost all nodes must be connected to a root node either directly or indirectly, in order to function.

## Screen Projection

#### Method

This node reprojects the main render onto a quad in 3D space, then outputs the result into the UV space of that quad. This allows content to be rendered from the point of view of a camera and reprojected onto a quad that represents an LED screen, then producing a result that can be rendered out on that LED screen. The Output rectangle properties allow the result to be positioned in 2D so that multiple Screen Projection nodes can be used at once and mapped to different areas of the screen.

This is typically used in live reprojection workflows such as in-camera LED screens with camera tracking.

#### Transform

| Name             | Description                                        |
|------------------|----------------------------------------------------|
| Position X       | Move its position along the x-axis in local space. |
| Position Y       | Move its position along the y-axis in local space. |
| Position Z       | Move its position along the z-axis in local space. |
| Rotation Heading | Rotate the object about the x-axis.                |
| Rotation Pitch   | Rotate the object about the y-axis.                |
| Rotation Bank    | Rotate the object about the z-axis.                |
| Scale X          | Scale along the x-axis.                            |
| Scale Y          | Scale along the y-axis.                            |
| Scale Z          | Scale along the z-axis.                            |

#### Inherit Transform Channels

Toggle which transform channels should be inherited. By default, all are on.

| Name          | Description                                                                                 |
|---------------|---------------------------------------------------------------------------------------------|
| Outut Enabled | Determines whether the reprojected output should be rendered.                               |
| Show Geometry | Determines whether the wireframe quad should be displayed in the viewport.                  |
| Border Size   | Defines the size of the border around the projected result which will be filled with black. |

## Output

| Name            | Description                                   |
|-----------------|-----------------------------------------------|
| Output X0       | Defines the output rectangle in screen space. |
| Output Y0       | Defines the output rectangle in screen space. |
| Output X1       | Defines the output rectangle in screen space. |
| Output Y1       | Defines the output rectangle in screen space. |
| Output Rotation | Rotate the output screen projection.          |

## Inputs

| Name                        | Description                                                                    | Typical Node<br>Input |
|-----------------------------|--------------------------------------------------------------------------------|-----------------------|
| Camera                      | The camera used for the reprojection view.                                     | <u>Camera</u>         |
| Outside Area Image          | Defines an image to use for pixels outside of the reprojection and border area | Video Source          |
| Transform Modifier          | Links all transform properties to the input node.                              | Null                  |
| Target Node                 | Always faces the x-axis towards the inputs anchor point.                       | Null                  |
| Local Transform<br>Override | Override the transformation values of the node, relative to its parent.        | Null                  |

## Outputs

# Spline Follower

## Method

This node translates a child object along an input spline. The child may also optionally be rotated to point along the direction of the spline.

#### **Attributes**

| Name                                                | Description                                                                                                    |
|-----------------------------------------------------|----------------------------------------------------------------------------------------------------|
| Spline Time                                         | The percentage along the spline the child nodes will have moved along, in relation to the "Spline Time Mode" dictated in the input spline. If set to "Knot", the spline will move up by 1 per control point.                                                    |
| Rotation<br>Follows<br>Direction                    | Toggle whether the rotation of the objects on the spline follows the direction.                                                                                                    |
| Rotation Look<br>Ahead Time                         | How far ahead along the spline the child nodes should rotate towards.                                                                                                    |
| Follower<br>Rotation –<br>Heading /<br>Pitch / Bank | Control which axis of rotation are used in the rotation.                                                                                                    |
| Use Matrix<br>Rotations                             | Generate the rotations via transform matrices. This may be more accurate as unlike the euler angle method it does not suffer from gimbal lock – but it is less controllable, as the rotation channels cannot be accessed or controlled separately in this mode. |
| Fix Heading<br>Rotations                            | Try to solve flips in the heading direction as the object moves around the spline.                                                                                                    |

## Inputs

| Name                        | Description                                                             | Typical Node<br>Input |
|-----------------------------|-------------------------------------------------------------------------|-----------------------|
| Spline Nodes                | Source spline along which child objects will move along.                | <u>Spline</u>         |
| Transform Modifier          | Links all transform properties to the input node.                       | Null                  |
| Target Node                 | Always faces the x-axis towards the inputs anchor point.                | Null                  |
| Local Transform<br>Override | Override the transformation values of the node, relative to its parent. | Null                  |

## Outputs

Can be input into any node which uses spline nodes as an input. Otherwise, child nodes are treated as if in the usual parent child relationship.

## Time Counter As Text

#### Method

Creates a clock time as a string value which may be rendered via a Text node.

To make the timer count up or down, the Time Offset Seconds parameter may be keyframed or driven by a Continuous Modifier.

#### **Attributes**

| Name                                    | Description                                                                                         |
|-----------------------------------------|----------------------------------------------------------------------------------------------------|
| Display Mode                            | Change how the time code is output as a string.                                                     |
| Initial Time (Hours Minutes<br>Seconds) | Initial time the time counter starts at.                                                            |
| Time Offset Seconds                     | Offset the initial time from the current time in seconds. Useful for counting up, or counting down. |
| Separator                               | Change which ASCII Character is used to separate the different time codes.                          |
| Clamp To Zero                           | Clamps the value at 0 so you cannot move into negative time.                                        |
| Sub Second Frame Rate                   | When showing sub-second time codes, how many time intervals should be shown.                        |

#### Inputs

There are no inputs for this node.

#### Outputs

This node outputs a string that can be used by any node which takes a string input.

## Time Stretch

#### Method

This node stretches and adjusts the time being passed to all of its children and their respective subtrees that will be used for animation, keyframes and so on. It does not affect visibility as controlled by timeline bars.

#### **Attributes**

| Name                         | Description                                                                                                    |
|------------------------------|----------------------------------------------------------------------------------------------------|
| Time<br>Modification<br>Mode | Change how the time in the child node is affected.  • Speed, the speed that the affected node is played at is modified.  • Absolute Time, control the absoolute time that the affected node is currently at. |
| Affects LWS<br>Only          | Toggles whether the time stretch only affects Light Wave Scenes.                                                                                                    |
| Time                         | Change the time that the affected node is currently at, in seconds. Only functions with "absolute time" selected in the time modification mode attribute.                                                    |
| Speed                        | Change the speed that the affected node is played at. Only functions with "Speed" selected in the time modification mode attribute.                                                                          |
| Time Offset                  | Offset the affected nodes time.                                                                                                    |
| Time Stretch<br>Enabled      | Enable or disable the time stretch node.                                                                                                    |

#### Inputs

| Name         | Description                                                 | Typical Node Input |
|--------------|-------------------------------------------------------------|--------------------|
| Blend Amount | How much the newly output time will affect the child nodes. | Envelope Modifier  |

### Outputs

# Timecode As Text

### Method

Outputs the current timecode value – the current play time of the project timeline – as a string. This is useful for debugging and video annotations.

### **Attributes**

There are no attributes for this node.

### inputs

There are no inputs for this node.

## Outputs

This node outputs a string that can be used by any node which takes a string input.

# Value As Text

## Method

This node converts any numerical value to a string, which can be input into other nodes – typically the <u>Text</u> node.

### **Attributes**

| Name               | Description                                                        |
|--------------------|--------------------------------------------------------------------|
| Value              | Numerical value to be converted to a string.                       |
| Num Decimal Places | Number of decimal places the converted float should be limited to. |

## Inputs

| Name  | Description                                             | Typical Node Input |
|-------|---------------------------------------------------------|--------------------|
| Value | Override the value attribute with any numerical output. | <u>Extractor</u>   |

## Outputs

This node outputs a string that can be used by any node which takes a string input.

## **Particles**

### Method

Particle nodes are nodes used in a particles system. This system starts with a <u>Particle Root Node</u>, and is built out with <u>Emitter</u>, <u>Affector</u> and <u>Shader</u> nodes, before finally being rendered to the camera with a <u>Renderer node</u>.

The Particle Root Node contains the particles themselves: their positions, velocities, colours and so on, in a pool waiting to be used. The number of particles in the pool is set by the Max Particle Count attribute on the root node. Particle Emitters take particles from the pool and bring them to life. Particle Affectors make them move; Particle Rendering Nodes control how particles are rendered to screen. When particles die they are returned to the pool until they are emitted again. It is possible that not all the particles in the pool are alive at any time. Even particles that are not currently alive in the pool carry some performance and memory overhead, so it is recommended that the maximum number of particles on the Particle Root node is limited to the amount actually needed by the emitters.

Multiple Particle Emitters may exist under one Particle Root node. Particle Affectors and Rendering nodes may be connected to the Particle Root directly, making them work on every particle under the root node; or they may be connected to individual Emitters, making them only affect the particles emitted by that Emitter.

Particles are generally hooked into the <u>Root node</u>, although they can be applied to any node – they will still appear in the scene as long as there is a path to a Root node.

Aside from the <u>Particle Bounding Box, Particle Event</u> and <u>Particle Root</u>, these nodes are split into 4 groups:

- · Affectors, these affect the movement of the particles once they are emitted.
- Emitters, these emit particles based on different shapes or models.
- · Rendering, render particles as different shapes or objects.
- <u>Shading</u>, change the colours of the particles based on various parameters.

# Gallery

### Affectors

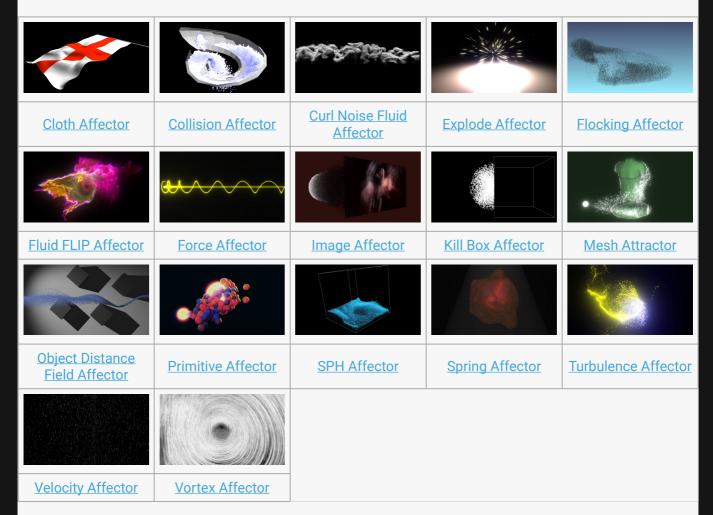

- Field Affector
- Spline Attractor

#### **Emitters**

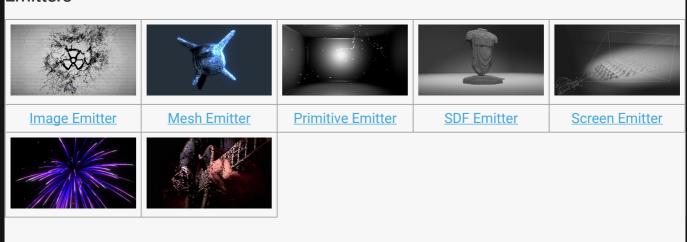

| Trail    | Emitter   |  |
|----------|-----------|--|
| <u> </u> | LITTICCOL |  |

Video Feature Emitter

- Particle Cache Emitter
- Spline Emitter

### Rendering

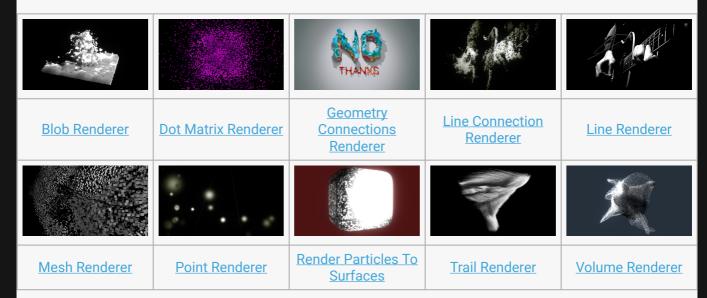

• Gradient 2D Renderer

### Shading

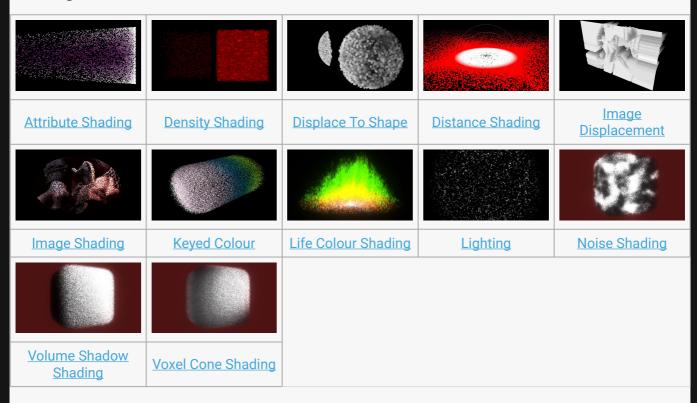

# Particle Bounding Box

### Method

This node generates a bounding box around the positions of the particles in the connected <u>Particle Root Node</u>. This is typically used for nodes which work on a limited bounding region such as <u>Field Nodes</u> which need to track a particle simulation that has an unknown location and bounds, e.g. as the result of following tracking data.

As the bounds of a particle simulation often varies greatly from frame to frame as particles move or are spawned and die, the Smoothing Amount attribute may be used to control the smoothing of the size and location of the generated bounding box over multiple frames.

There is a latency of several frames in the bounding box generation in order to pipeline the processing and not impact on performance.

### **Attributes**

| Name                | Description                                                                             |
|---------------------|-----------------------------------------------------------------------------------------|
| Smoothing<br>Amount | Controls how much the bounding box transformations are smoothed across multiple frames. |

### Inputs

| Name                        | Description                                                             | Typical Node<br>Input |
|-----------------------------|-------------------------------------------------------------------------|-----------------------|
| Particle Node               | Source particle root for generating the box.                            | Particle Root         |
| Transform Modifier          | Links all transform properties to the input node.                       | Null                  |
| Target Node                 | Always faces the x-axis towards the inputs anchor point.                | Null                  |
| Local Transform<br>Override | Override the transformation values of the node, relative to its parent. | Null                  |

### Outputs

The outputs section for this node is currently being worked on.

## **Particle Event**

### Method

Particle Events are used to affect change in a particle system when something happens to an individual particle: for example, when a collision occurs between the particle and a collision surface, new particles may be emitted at that point; or when a particle reaches a certain age, it may change size and colour. Events are specified as a cause, set via the Cause Type parameter, and effect, set by the Event Type parameter. Particles are monitored for occurrence of the cause; when it occurs, the event is executed.

The Particle Use Amount parameter may be used to restrict the set of the particles so that not every particle for whom the cause occurs will trigger the event. For events which emit new particles or change particle materials there must be a <u>Particle Emitter</u> connected to the Target Emitter input.

### Transform

| Name             | Description                                        |
|------------------|----------------------------------------------------|
| Position X       | Move its position along the x-axis in local space. |
| Position Y       | Move its position along the y-axis in local space. |
| Position Z       | Move its position along the z-axis in local space. |
| Rotation Heading | Rotate the object about the x-axis.                |
| Rotation Pitch   | Rotate the object about the y-axis.                |
| Rotation Bank    | Rotate the object about the z-axis.                |
| Scale X          | Scale along the x-axis.                            |
| Scale Y          | Scale along the y-axis.                            |
| Scale Z          | Scale along the z-axis.                            |

### Inherit Transform Channels

Toggle which transform channels should be inherited. By default, all are on.

| Name       | Description                           |
|------------|---------------------------------------|
| Cause Type | What kind of event triggers the node. |

|                         | <ul> <li>Collision, a collision occured between the particle and a collision surface such as an Collision Affector.</li> <li>Particle Life, the particle reached a certain remaining life time.</li> <li>Particle Time, the particle reached a certain time since birth.</li> <li>Event Node Time, the event node reached a certain point on the timeline.</li> <li>Layer Time, the layer reached a certain point on the timeline.</li> <li>Velocity, the particle's velocity reached a certain magnitude.</li> </ul> |
|-------------------------|----------------------------------------------------------------------------------------------------|
| Event Type              | <ul> <li>What kind of event is triggered.</li> <li>None, no event is triggered</li> <li>Change Emitter Material, the particle's emitter is changed, causing it to take on a new material – which can be used to change size or colour</li> <li>Emit New Particles, new particles are emitted at the particle's location</li> <li>Emit New Particles And Kill, new particles are emitted at the particle's location and the particle itself is killed.</li> </ul>                                                      |
| Particle Use<br>Amount  | Percentage of particles that can be used by the node.                                                                                                    |
| Time Value              | The time value used for cause types Particle Time, Event Node Time and Layer Time.                                                                                                    |
| Particle Life<br>Amount | The life value used for cause type Particle Life.                                                                                                    |
| Num New<br>Particles    | How many new particles are generated with cause types Emit New Particles and Emit New Particles And Kill.                                                                                                    |
| Trigger<br>Value        | Value needed to trigger the particle event.                                                                                                    |

| Name                           | Description                                                                                                    | Typical<br>Node Input |
|--------------------------------|----------------------------------------------------------------------------------------------------|-----------------------|
| Target Emitter                 | The new emitter to use, for cause types Change Emitter Material, Emit New Particles and Emit New Particles And Kill. | Primitive<br>Emitter  |
| Affected<br>Emitters           | Choose which emitters can be affected by the affector.                                                               | Primitive<br>Emitter  |
| Transform<br>Modifier          | Links all transform properties to the input node.                                                                    | Null                  |
| Target Node                    | Always faces the x-axis towards the inputs anchor point.                                                             | Null                  |
| Local<br>Transform<br>Override | Override the transformation values of the node, relative to its parent.                                              | Null                  |

| Outputs                                                                              |  |  |
|--------------------------------------------------------------------------------------|--|--|
| The child of this node is the emitter which will be used to emit new particles from. |  |  |
|                                                                                      |  |  |
|                                                                                      |  |  |
|                                                                                      |  |  |
|                                                                                      |  |  |
|                                                                                      |  |  |
|                                                                                      |  |  |
|                                                                                      |  |  |
|                                                                                      |  |  |
|                                                                                      |  |  |
|                                                                                      |  |  |
|                                                                                      |  |  |
|                                                                                      |  |  |
|                                                                                      |  |  |
|                                                                                      |  |  |
|                                                                                      |  |  |
|                                                                                      |  |  |
|                                                                                      |  |  |
|                                                                                      |  |  |
|                                                                                      |  |  |

## Particle Root

### Method

This node is the root and container for every particle system. <u>Particle Emitters</u>, <u>Particle Affectors</u> and <u>Particle Rendering Nodes</u> must be parented to this node directly or indirectly in order to be operational. The node contains a number of controls that are globally effective across the system.

The Pre-Roll Time parameter is used to cause the particle update process to run for a given number of seconds before the first frame is rendered. This allows systems to be "warmed up" so particles are already emitted and moving in space before the first rendered frame, at the cost of some performance overhead – making it not recommended for real-time projects.

The simulation of particle systems has some inherent randomness and variation, in part because of random seed values used to vary behaviour over time, and in part because of operational orders of processing on the PC hardware. This means that a simulation run multiple times or on multiple PCs at once may result in slightly different positions as a result. While this is often acceptable, in some cases it is desirable for simulations to be deterministic when played by multiple servers simultaneously – for example when the same particle system is output to multiple overlapping projectors by multiple servers. The "Deterministic" parameter is used to force particle simulations to behave in a deterministic manner by locking random seeds and reordering processing so it occurs in the same order every time, at the cost of some performance overhead. In order to achieve a deterministic result it is also necessary to ensure the simulation is updated at an identical frame rate and time on every server.

In general simulations are intended to be frame rate independent. The same simulation run multiple times at differing frame rates should result in particles that are at approximately the same positions in space; the results should be visually similar. However some simulations are inherently highly dependent on update rate, e.g. where fluid solvers such as <a href="SPH">SPH</a> are used. Where deterministic behaviour for such a system is necessary so that exactly the same results are achieved every time, the Fixed Update parameters may be used to lock or restrict the frame rate at which the system is updated. This is typically desirable for projects that are to be rendered to video.

| Name                      | Description                                                                    |
|---------------------------|--------------------------------------------------------------------------------|
| Num Particles             | Number of particles generated in the particle system.                          |
| Pre-roll Time             | Pre-generate the particle system with a time delay in seconds.                 |
| Emission Update<br>Active | Controls whether any emitters in the system are allowed to emit new particles. |
|                           |                                                                                |

| Physics Velocity<br>Dampening | Dampens the velocities created by physics based effectors such as <u>Force Affector</u> or <u>SPH</u> across multiple frames.                                                                                                    |
|-------------------------------|----------------------------------------------------------------------------------------------------|
| Fixed Update Rate<br>Enabled  | Force the particle system to update at a constant rate.                                                                                                    |
| Fixed Update<br>Framerate     | The frame rate the particle system is forced to play at.                                                                                                    |
| Fixed Update Mode             | Controls how the fixed update rate is used, if the actual frame update rate is faster than the fixed particle update rate.  • Lock Update Delta, steps particles between fixed update frames  • Interpolate, interpolates particles between fixed update frames. |
| Shading Smoothing             | Smooths the colours generated by Particle Shading nodes across multiple frames.                                                                                                    |
| Motion Smoothing              | Smooths the directions of motion of particles in the system across multiple frames.                                                                                                    |
| Terminal Velocity             | The maximum velocity allowed for particles.                                                                                                    |
| Master Size Scale             | Scales the size of all the particles in the system.                                                                                                    |
| Master Alpha Scale            | Scales the alpha value of all the particles in the system.                                                                                                    |
| Master Brightness<br>Scale    | Scales the brightness of all the particles in the system.                                                                                                    |
| Deterministic                 | Make simulations deterministic as long as other conditions are met.                                                                                                    |
| Show Metrics                  | Displays metrics, describing the particle count max, the particle count active, and the average particle count.                                                                                                    |

| Name                        | Description                                                             | Typical Node<br>Input |
|-----------------------------|-------------------------------------------------------------------------|-----------------------|
| Transform Modifier          | Links all transform properties to the input node.                       | Null                  |
| Target Node                 | Always faces the x-axis towards the inputs anchor point.                | Null                  |
| Local Transform<br>Override | Override the transformation values of the node, relative to its parent. | Null                  |

# Outputs

The outputs section for this node is currently being worked on.

## **Affectors**

### Method

Particle Affector nodes modify particle motion. Affectors can be connected to a <u>Particle Root node</u> or a <u>Particle Mesh Deformer</u>, which makes them effect every particle in the system. Alternatively they can be connected to a <u>Emitter Node</u>, whereby they only affect particles spawned from that emitter. The exception to this is the <u>Cloth Affector</u>, Which can only be connected to the Particle Mesh Deformer.

### Gallery

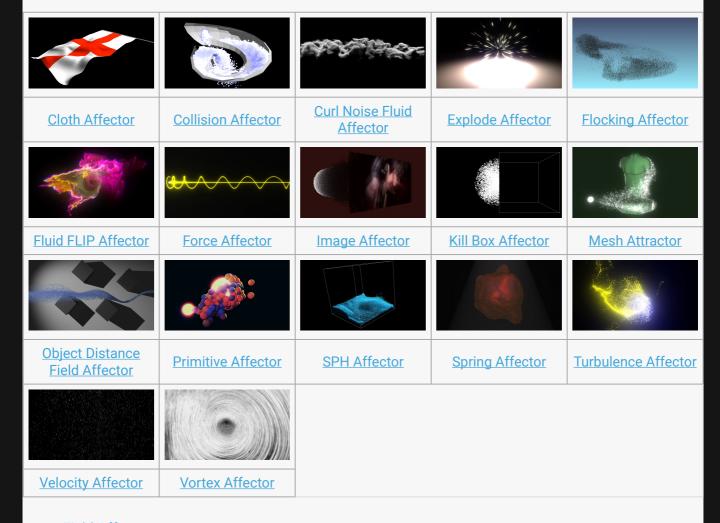

- Field Affector
- Spline Attractor

# **Cloth Affector**

### Method

This node applies a cloth simulation to particles that were spawned from a <u>Particle Mesh Deformer</u>. Only particles created from a Particle Mesh Deformer will work with the cloth simulation because it requires information about connections between particles to create constraints. These are generated from the polygons and edges in the mesh parented to the Particle Mesh Deformer.

#### Example

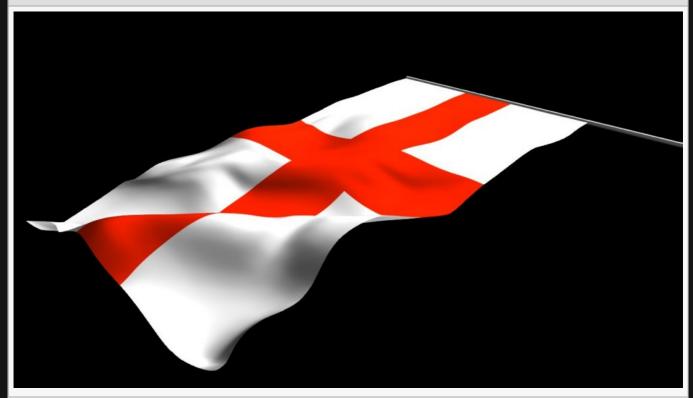

#### **Example Nodegraph**

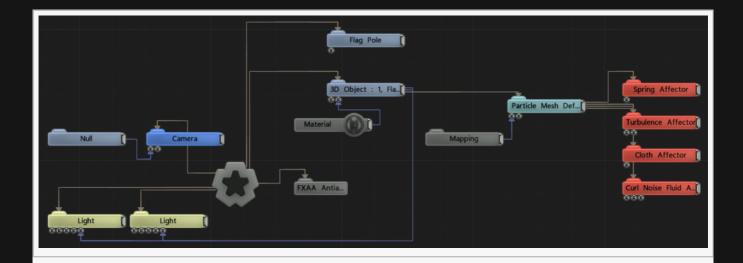

## Transform

| Name             | Description                                        |
|------------------|----------------------------------------------------|
| Position X       | Move its position along the x-axis in local space. |
| Position Y       | Move its position along the y-axis in local space. |
| Position Z       | Move its position along the z-axis in local space. |
| Rotation Heading | Rotate the object about the x-axis.                |
| Rotation Pitch   | Rotate the object about the y-axis.                |
| Rotation Bank    | Rotate the object about the z-axis.                |
| Scale X          | Scale along the x-axis.                            |
| Scale Y          | Scale along the y-axis.                            |
| Scale Z          | Scale along the z-axis.                            |

### Inherit Transform Channels

Toggle which transform channels should be inherited. By default, all are on.

| Name      | Description                                          |
|-----------|------------------------------------------------------|
| Stiffness | How much the particles are resistant to deformation. |
| Dampening | How fast the particles slow down after movement.     |

| Name                        | Description                                                             | Typical Node<br>Input |
|-----------------------------|-------------------------------------------------------------------------|-----------------------|
| Affected Emitters           | Choose which emitters can be affected by the affector.                  | Primitive Emitter     |
| Procedural Falloff          | Use the SDF values from a procedural system to dictate the falloff.     | Procedural Root       |
| Transform Modifier          | Links all transform properties to the input node.                       | Null                  |
| Target Node                 | Always faces the x-axis towards the inputs anchor point.                | Null                  |
| Local Transform<br>Override | Override the transformation values of the node, relative to its parent. | Null                  |

## Outputs

All nodes connected to this node are treated as if flowing to the parent node, and inherits any transformation changes along the chain.

# **Collision Affector**

### Method

This node simulates collisions between particles and a 3D object. It uses ray traced intersections with triangles contained in a bounding volume hierarchy structure. This allows for fast, accurate collisions with 3D objects, but animating, generated or deforming objects are not supported. They may move in 3D space but must be rigid.

At least one 3D Object Node must be connected via the Object Nodes input for this node to be effective.

#### Example

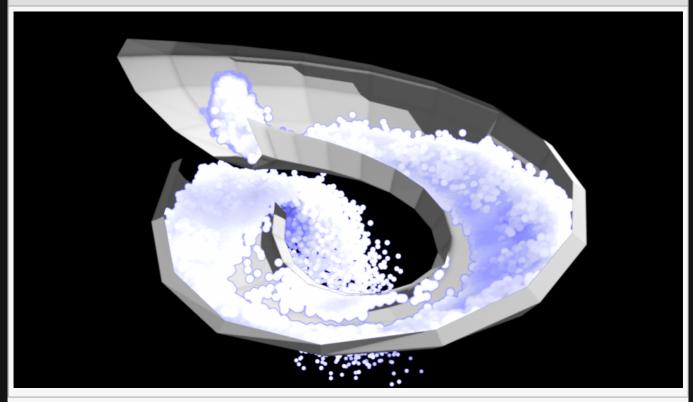

#### **Example Nodegraph**

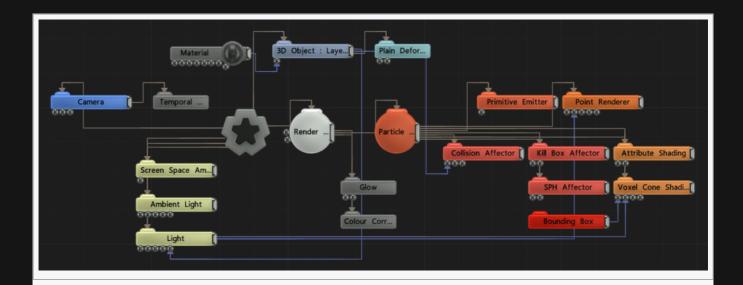

## Attributes

| Name                            | Description                                                                                                    |
|---------------------------------|----------------------------------------------------------------------------------------------------|
| Collision<br>Velocity Scale     | Scales the velocity of the particle after a collision so they can be made to slow down.                                                                                                    |
| Point Collision<br>Radius       | Radius around a particle in which it will calculate colliding.                                                                                                    |
| Mode                            | <ul> <li>Chang how the calculations against mesh edges are calculated.</li> <li>Thin Mesh, The mesh faces are treated as a thin edge, and calculations are calculated against the face. Fast, but occasionally inaccurate.</li> <li>Extruded Mesh, The mesh faces are extruded along an axis, and the collisions are calculated against the volume. Slow, but more accurate.</li> </ul> |
| Flip Normals                    | Flip the normals of the input object, so collisions are calculate for other side of the face normals.                                                                                                    |
| Double Sided                    | Calculate collisions for both sides of the objects normals.                                                                                                    |
| Dynamic<br>Collision<br>Objects | Recalculate collisions each frame for an animating mesh.                                                                                                    |
| Extrude Axis                    | Which axis the mesh has been extruded along.                                                                                                    |

## Inputs

| Name                  | Description                                            | Typical Node<br>Input |
|-----------------------|--------------------------------------------------------|-----------------------|
| Object Node           | Object with which the particles collide.               | 3D Object             |
| Collision Event Nodes | Particle events to be triggered when collisions occur. | Particle Event        |
| Affected Emitters     | Choose which emitters can be affected by the affector. | Primitive Emitter     |

| Procedural Falloff          | Use the SDF values from a procedural system to dictate the falloff.     | Procedural Root |
|-----------------------------|-------------------------------------------------------------------------|-----------------|
| Transform Modifier          | Links all transform properties to the input node.                       | Null            |
| Target Node                 | Always faces the x-axis towards the inputs anchor point.                | Null            |
| Local Transform<br>Override | Override the transformation values of the node, relative to its parent. | Null            |

# Outputs

All nodes connected to this node are treated as if flowing to the parent node, and inherits any transformation changes along the chain.

# **Curl Noise Fluid Affector**

### Method

This node gives the affected particles a fluid-like motion. This is typically used to make particles move in a turbulent but spatially coherent manner with local eddies like smoke or liquid. The motion is generated procedurally using Curl Noise rather than simulated so it doesn't incur the performance overhead of a fluid solver.

The Curl Noise Amount attribute modulates the magnitude of the effect. The Noise Size attribute controls the tightness of the eddies.

The effect is weighted by a falloff calculated using the distance from the node to the particle, ramping from 100% at distance zero down to 0% at the distance specified by the Radius attribute.

#### Example

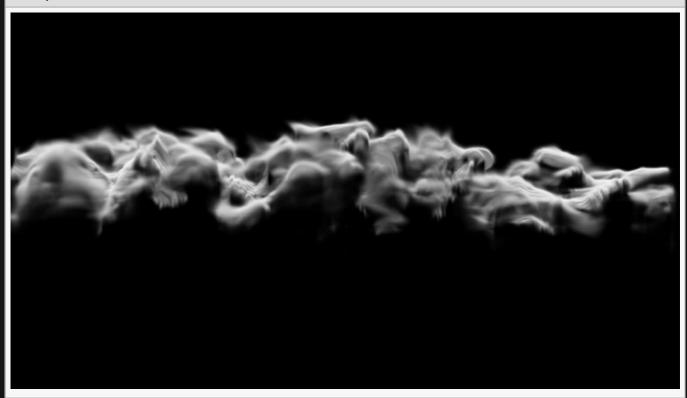

This image is taken from the "smokebox002.dfx" sample project.

#### **Example Nodegraph**

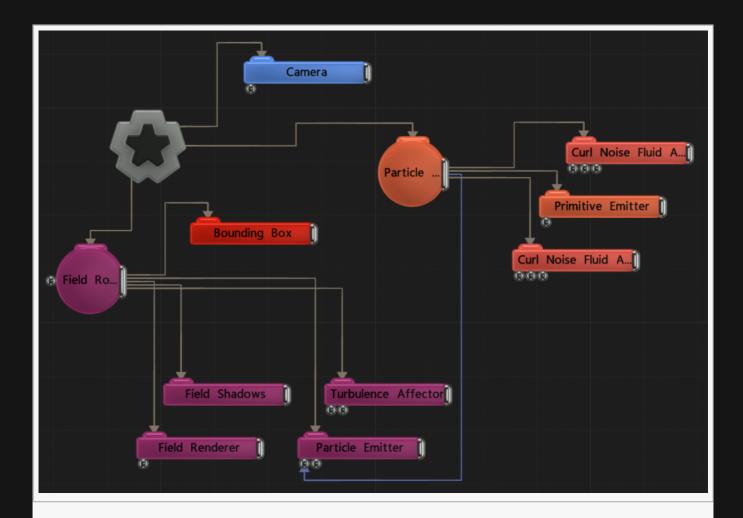

## Transform

| Name             | Description                                        |
|------------------|----------------------------------------------------|
| Position X       | Move its position along the x-axis in local space. |
| Position Y       | Move its position along the y-axis in local space. |
| Position Z       | Move its position along the z-axis in local space. |
| Rotation Heading | Rotate the object about the x-axis.                |
| Rotation Pitch   | Rotate the object about the y-axis.                |
| Rotation Bank    | Rotate the object about the z-axis.                |
| Scale X          | Scale along the x-axis.                            |
| Scale Y          | Scale along the y-axis.                            |
| Scale Z          | Scale along the z-axis.                            |

## Inherit Transform Channels

Toggle which transform channels should be inherited. By default, all are on.

## Attributes

| Name                             | Description                                                                                                    |
|----------------------------------|----------------------------------------------------------------------------------------------------|
| Fluid<br>Simulation<br>Speed     | Speed at which the fluid simulation updates.                                                                                                    |
| Curl Noise<br>Amount             | Controls the magnitude of the motion applied to the particles.                                                                                                    |
| Noise Size                       | Controls the size of the noise curls.                                                                                                    |
| Normalise<br>Noise<br>Parameters | Automatically balance the curl noise amount when the noise size changes.                                                                                                    |
| Radius                           | Alter the outer radius at which the affector is no longer effective.                                                                                                    |
| Randomness                       | How much randomness is added in the particles movement.                                                                                                    |
| Life Effect<br>Coeffs            | How much the particles are affected by the affector at different stages of the particles life cycle. Values 1 and 2 are control points used to control a bezier curve between values 0 and 3. |

# Inputs

| Name                        | Description                                                                           | Typical Node<br>Input |
|-----------------------------|---------------------------------------------------------------------------------------|-----------------------|
| Velocity Transform          | Can be used to apply an additional transform to the velocities generated by the node. | Null                  |
| Mask Node                   | Mask out areas that particles cannot spawn.                                           | Image Plane           |
| Affected Emitters           | Choose which emitters can be affected by the affector.                                | Primitive<br>Emitter  |
| Procedural Falloff          | Use the SDF values from a procedural system to dictate the falloff.                   | Procedural<br>Root    |
| Transform Modifier          | Links all transform properties to the input node.                                     | Null                  |
| Target Node                 | Always faces the x-axis towards the inputs anchor point.                              | Null                  |
| Local Transform<br>Override | Override the transformation values of the node, relative to its parent.               | Null                  |

## Outputs

All nodes connected to this node are treated as if flowing to the parent node, and inherits any transformation changes along the chain.

# Explode Affector

### Method

This node applies a velocity to the affected particles at the birth of the particle. This is typically used to create explosion-like effects.

The Explode Mode attribute is used to determine if the particle should be pushed outwards from the affector's position, or if it should be random for every particle. The magnitude of the velocity is controlled by the Velocity Scale attribute and modulated by a random value which is constant per particle and weighted by the Randomness attribute. The Affected Particle Amount parameter can be used to apply the effect only to a limited random subset of particles, where a value of 1 will cause every particle to be affected and 0 will affect no particles.

The velocity effect is weighted by a falloff calculated using the distance from the node to the particle. The effect ramps down from 100% to 0% at the distance specified by the Affected Radius attribute.

#### Example

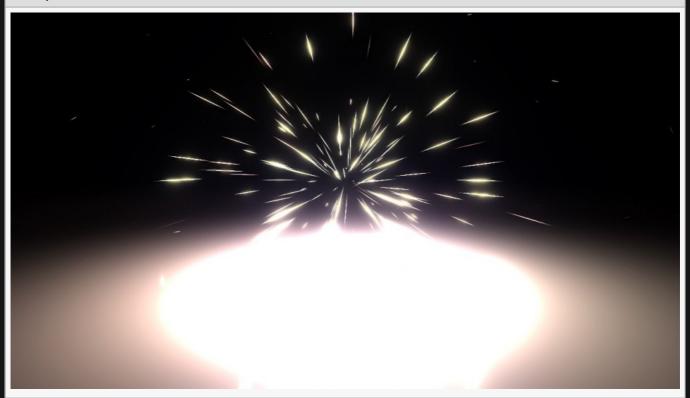

#### **Example Nodegraph**

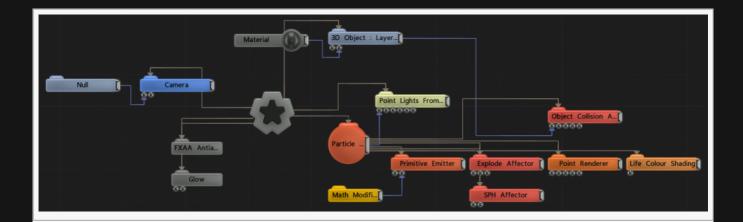

## Transform

| Name             | Description                                        |
|------------------|----------------------------------------------------|
| Position X       | Move its position along the x-axis in local space. |
| Position Y       | Move its position along the y-axis in local space. |
| Position Z       | Move its position along the z-axis in local space. |
| Rotation Heading | Rotate the object about the x-axis.                |
| Rotation Pitch   | Rotate the object about the y-axis.                |
| Rotation Bank    | Rotate the object about the z-axis.                |
| Scale X          | Scale along the x-axis.                            |
| Scale Y          | Scale along the y-axis.                            |
| Scale Z          | Scale along the z-axis.                            |

## Inherit Transform Channels

Toggle which transform channels should be inherited. By default, all are on.

| Name            | Description                                                                                                  |
|-----------------|----------------------------------------------------------------------------------------------------|
| Velocity Scale  | Scale the strength of the affectors velocity on the particles.                                               |
| Spread Angle    | Change the angle of spread for the particles.                                                                |
| Randomness      | How much randomness is added in the particles movement.                                                      |
| Affected Radius | The radius within which particles will be affected.                                                          |
| Explode Mode    | Where the explosion expands from.  • From Emission Position, explodes from the position of the explode node. |

|                             | <ul> <li>From Null Position, Explodes from a null input into the node.</li> <li>Eurovision Splines (dont ask), self explanatory.</li> </ul> |
|-----------------------------|----------------------------------------------------------------------------------------------------|
| Explode Shape               | Choose a shape the explosion spreads out in.                                                                                                |
| Affected Particle<br>Amount | What percentage of the particles are affected by the affector.                                                                              |

| Name                        | Description                                                             | Typical Node<br>Input |
|-----------------------------|-------------------------------------------------------------------------|-----------------------|
| Explode Node                | Override the explode transform.                                         | Null                  |
| Mask Node                   | Mask out areas that particles cannot spawn.                             | Image Plane           |
| Affected Emitters           | Choose which emitters can be affected by the affector.                  | Primitive Emitter     |
| Procedural Falloff          | Use the SDF values from a procedural system to dictate the falloff.     | Procedural Root       |
| Transform Modifier          | Links all transform properties to the input node.                       | Null                  |
| Target Node                 | Always faces the x-axis towards the inputs anchor point.                | Null                  |
| Local Transform<br>Override | Override the transformation values of the node, relative to its parent. | Null                  |

## Outputs

All nodes connected to this node are treated as if flowing to the parent node, and inherits any transformation changes along the chain.

# Field Affector

### Method

This node samples velocities from a <u>Field node</u> and applies them to particles. This can be used to apply motions generated on a field, e.g. via a fluid solver, and apply them to a particle system so the particles move with the field. The magnitude of the velocity is controlled by the Velocity Scale attribute and modulated by a random value which is constant per particle and weighted by the Randomness attribute.

This node can also accept Optical Flow, to drive particles based on a video.

### Transform

| Name             | Description                                        |
|------------------|----------------------------------------------------|
| Position X       | Move its position along the x-axis in local space. |
| Position Y       | Move its position along the y-axis in local space. |
| Position Z       | Move its position along the z-axis in local space. |
| Rotation Heading | Rotate the object about the x-axis.                |
| Rotation Pitch   | Rotate the object about the y-axis.                |
| Rotation Bank    | Rotate the object about the z-axis.                |
| Scale X          | Scale along the x-axis.                            |
| Scale Y          | Scale along the y-axis.                            |
| Scale Z          | Scale along the z-axis.                            |

### Inherit Transform Channels

Toggle which transform channels should be inherited. By default, all are on.

| Name                  | Description                                                                                                    |
|-----------------------|----------------------------------------------------------------------------------------------------|
| Velocity<br>Scale     | Scale the strength of the affectors velocity on the particles.                                                                                                    |
| Randomness            | How much randomness is added in the particles movement.                                                                                                    |
| Life Effect<br>Coeffs | How much the particles are affected by the affector at different stages of the particles life cycle. Values 1 and 2 are control points used to control a bezier curve between values 0 and 3. |

| Apply Mode | Solvet whether the field force are applied as simple velocities or continuous forces  |
|------------|---------------------------------------------------------------------------------------|
| Apply Mode | Select whether the field force are applied as simple velocities or continuous forces. |

| Name                        | Description                                                             | Typical Node<br>Input |
|-----------------------------|-------------------------------------------------------------------------|-----------------------|
| Field Node                  | The field root node to use                                              | Field Node            |
| Mask Node                   | Mask out areas that particles cannot spawn.                             | <u>Image Plane</u>    |
| Affected Emitters           | Choose which emitters can be affected by the affector.                  | Primitive Emitter     |
| Procedural Falloff          | Use the SDF values from a procedural system to dictate the falloff.     | Procedural Root       |
| Transform Modifier          | Links all transform properties to the input node.                       | Null                  |
| Target Node                 | Always faces the x-axis towards the inputs anchor point.                | Null                  |
| Local Transform<br>Override | Override the transformation values of the node, relative to its parent. | Null                  |

# Outputs

All nodes connected to this node are treated as if flowing to the parent node, and inherits any transformation changes along the chain.

# Flocking Affector

### Method

This node simulates a flocking behavior on a particle system. This is typically used to make particles behave like a flock of birds or a shoal of fish.

The simulation solves several different behaviour goals: making particles move towards their goal position (goal seeking); making particles avoid others nearby (avoidance); making particles stay close to their neighbours (cohesion); and making particles move in the same direction as their neighbours (alignment). The results of these conflicting goals are weighted together to produce a new velocity for the particle. The weights for the different behaviour goals are summed together and normalised, so a large weighting on one behaviour reduces the effect of the others.

The goal positions are determined by connecting nodes to the Flock Goal Nodes input. Where 3D objects are used, vertex positions are used as goals. Otherwise the transform position of the node is used. Where there are multiple goals particles are each assigned a goal either randomly or based on their emitter.

The range in which particles can see their neighbours is determined by radii – Cohesion Radius and Avoidance Radius. The neighbourhood search is achieved internally by placing particles into a grid, and the location, cell size and resolution of this grid may be controlled in order to optimise the performance requirements of the node. Larger search areas, and search areas containing more particles, increase demands on performance. Larger grid resolutions may be desirable when dealing with large areas of space.

The sample project "flocking\_birds.dfx" included in the Notch installer provides an example of the flocking affector in action.

| _      |    |   |
|--------|----|---|
| Exam   | nl |   |
| LAGIII | υı | C |

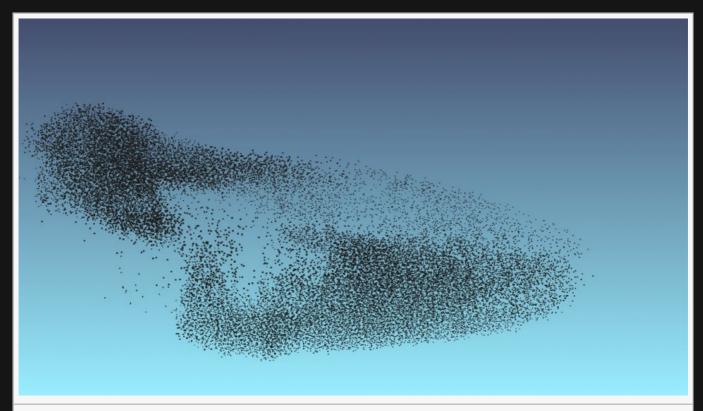

This image is taken from the "flocking\_birds.dfx" sample project.

### **Example Nodegraph**

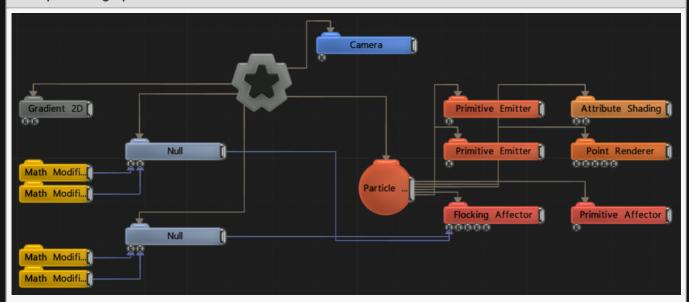

## Transform

| Name       | Description                                        |
|------------|----------------------------------------------------|
| Position X | Move its position along the x-axis in local space. |
| Position Y | Move its position along the y-axis in local space. |

| Position Z       | Move its position along the z-axis in local space. |
|------------------|----------------------------------------------------|
| Rotation Heading | Rotate the object about the x-axis.                |
| Rotation Pitch   | Rotate the object about the y-axis.                |
| Rotation Bank    | Rotate the object about the z-axis.                |
| Scale X          | Scale along the x-axis.                            |
| Scale Y          | Scale along the y-axis.                            |
| Scale Z          | Scale along the z-axis.                            |

## Inherit Transform Channels

Toggle which transform channels should be inherited. By default, all are on.

| Name                          | Description                                                                                        |
|-------------------------------|----------------------------------------------------------------------------------------------------|
| Cell Size                     | The area around each particle that resists other particles from getting within a certain distance. |
| Weight                        | How strong an effect has on the particles.                                                         |
| Goal Seeking                  | How much particles will want to move towards the goal input.                                       |
| Min Goal<br>Seek<br>Threshold | The minimum weighting that will be applied to the goal seeking behaviour.                          |
| Max Goal<br>Seek<br>Threshold | The maximum weighting that will be applied to the goal seeking behaviour.                          |
| Avoidance                     | How much particles attempt to avoid each other.                                                    |
| Cohesion                      | How much the particles try to stay close to each other.                                            |
| Alignment                     | How much the particles try to move in the same direction.                                          |
| Cohesion<br>Radius            | Distance at which the particles can see others when determining cohesion.                          |
| Avoidance<br>Radius           | Distance at which the particles can see others when determining avoidance.                         |
| Visibility<br>Angle           | The field of view angle at which particles can see others.                                         |
| Rotation Limit                | The maximum rate at which particles can change direction.                                          |
| Max Speed                     | Maximum speed the particles can move at.                                                           |
| Min Speed                     | Minimum speed the particles can move at.                                                           |
|                               |                                                                                                    |

| Slowdown At<br>Goal Distance        | Distance from the goal that particles begin to slow down.                                                                                                    |
|-------------------------------------|----------------------------------------------------------------------------------------------------|
| Goal<br>Movement<br>Weight          | How much the goal movement affects the flock movement.                                                                                                    |
| Kinect Motion<br>Threshold          | Threshold for which movement from the Kinect will be followed.                                                                                                    |
| Mesh Goal<br>Seeking                | The weighting for the mesh goals.                                                                                                    |
| Null Goal<br>Seeking                | The weighting for the transform goals.                                                                                                    |
| Life Effect<br>Coeffs               | How much the particles are affected by the affector at different stages of the particles life cycle. Values 1 and 2 are control points used to control a bezier curve between values 0 and 3.                                                                                            |
| Grid<br>Resolution                  | The resolution of the underlying neighbour search grid.                                                                                                    |
| Limit to 2D                         | Limits the affectors functionality to only its x and y plane.                                                                                                    |
| Particle Goal<br>Allocation<br>Mode | <ul> <li>Choose how a particle decides which goal to move towards.</li> <li>Random, the particles are randomly assigned which goal to move towards.</li> <li>Per Emitter, the particles are assigned goals by emitter – so every particle from one emitter has the same goal.</li> </ul> |

| Name                        | Description                                                                      | Typical Node<br>Input |
|-----------------------------|----------------------------------------------------------------------------------|-----------------------|
| Flock Goal Nodes            | Nodes input will be used as the goals for the flock effect.                      | Null                  |
| Grid Transform              | Used to control the size of the underlying grid used for neighbourhood searches. | Bounding Box          |
| Obstacle Nodes              | These nodes will be avoided by the flock effect                                  | 3D Object             |
| Kinect Skeleton             | A skeleton generated from a kinect.                                              | Kinect2<br>Skeleton   |
| Affected Emitters           | Choose which emitters can be affected by the affector.                           | Primitive<br>Emitter  |
| Procedural Falloff          | Use the SDF values from a procedural system to dictate the falloff.              | Procedural<br>Root    |
| Transform Modifier          | Links all transform properties to the input node.                                | <u>Null</u>           |
| Target Node                 | Always faces the x-axis towards the inputs anchor point.                         | Null                  |
| Local Transform<br>Override | Override the transformation values of the node, relative to its parent.          | Null                  |
|                             |                                                                                  |                       |

# Outputs

All nodes connected to this node are treated as if flowing to the parent node, and inherits any transformation changes along the chain.

# Fluid FLIP Affector

### Method

This node simulates fluid dynamics on a particle system using the FLIP (FLuid In Particle) or PIC (Particle In Cell) simulation methods. This is typically used to simulate smoke, gas and other fluid effects. This works by transferring particle forces to a grid, solving pressure forces on the grid and then transferring the resultant forces back to the particle system. This allows particles to affect each other and to move in a locally coherent manner. The simulation is stable, detailed and efficient.

The grid resolution and size used for the pressure solver is key to the detail and performance of the resultant simulation. A higher resolution grid over a smaller area will give a more detailed simulation, but higher resolution grids are slower to process. The simulation may be switched from 3D to 2D, in which case one axis is dropped from the simulation.

#### Example

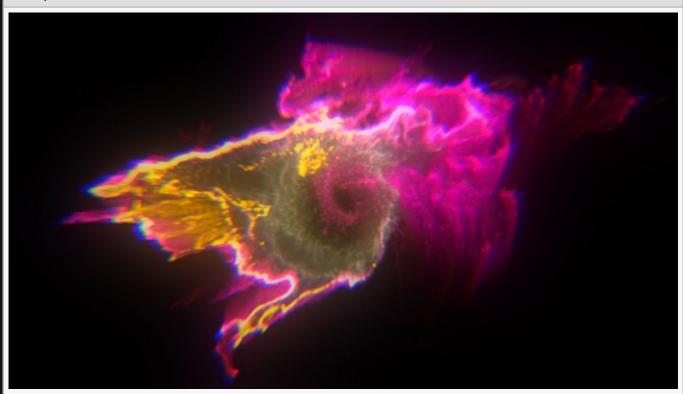

This image is taken from the "sunburstt.dfx" sample project.

#### **Example Nodegraph**

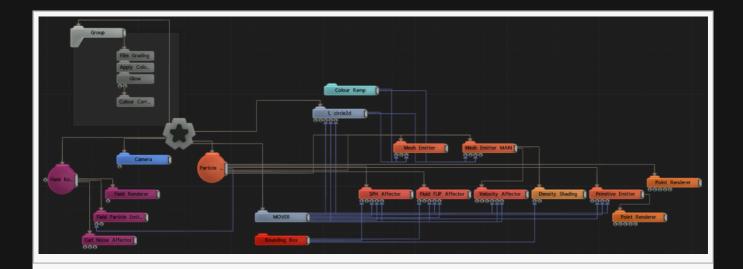

# Transform

| Name             | Description                                        |
|------------------|----------------------------------------------------|
| Position X       | Move its position along the x-axis in local space. |
| Position Y       | Move its position along the y-axis in local space. |
| Position Z       | Move its position along the z-axis in local space. |
| Rotation Heading | Rotate the object about the x-axis.                |
| Rotation Pitch   | Rotate the object about the y-axis.                |
| Rotation Bank    | Rotate the object about the z-axis.                |
| Scale X          | Scale along the x-axis.                            |
| Scale Y          | Scale along the y-axis.                            |
| Scale Z          | Scale along the z-axis.                            |

## Inherit Transform Channels

Toggle which transform channels should be inherited. By default, all are on.

| Name                       | Description                                                                                                    |
|----------------------------|----------------------------------------------------------------------------------------------------|
| Solver Mode                | <ul> <li>Choose how the solver is calculated.</li> <li>PIC, Particle In Cell. A detailed but more noisy and explosive simulation.</li> <li>FLIP, A less detailed but more stable simulation.</li> </ul> |
| Velocity Scale             | Scale the strength of the affectors velocity on the particles.                                                                                                    |
| Incoming<br>Velocity Scale | Scales the velocity of the particles before they go into the pressure solver.                                                                                                    |

| Radius                              | Alter the outer radius at which the affector is no longer effective.                                                                                                    |
|-------------------------------------|----------------------------------------------------------------------------------------------------|
| Simulation<br>Speed                 | Speed at which the simulation is played.                                                                                                    |
| Depth Spread                        | For 2D simuations – control the range at which the solver affects particles in the depth axis.                                                                                                |
| Surface<br>Tension                  | Control the amount of surface tension in the fluid solver.                                                                                                    |
| Life Effect<br>Coeffs               | How much the particles are affected by the affector at different stages of the particles life cycle. Values 1 and 2 are control points used to control a bezier curve between values 0 and 3. |
| Grid Width                          | The width of the grid in cells.                                                                                                    |
| Grid Height                         | The height of the grid in cells.                                                                                                    |
| Grid Depth                          | The depth of the grid in cells.                                                                                                    |
| Use 3D Solver                       | Toggle whether to use a 3D solver in calculating the fluid dynamics.                                                                                                    |
| 2D Axis                             | If 3D solver is turned off, the selected 2D axis is used.                                                                                                    |
| Visualise<br>Solver                 | Visualise the fluid dynamics solver.                                                                                                    |
| Fixed Solver<br>Update<br>Framerate | Toggle whether to use the fixed solver, or the legacy mode.                                                                                                    |
| Blend Weight                        | Control how much the affector has an effect on the particles.                                                                                                    |

# Updates

| Name                    | Description                                                                                                    |  |  |
|-------------------------|----------------------------------------------------------------------------------------------------|--|--|
| Time<br>Step<br>Mode    | <ul> <li>Choose how the simulation update rate is calculated. FLIP simulations are sensitive to the update rate: different update rates change the simulation results, so it may be desirable to control it in order to achieve a deterministic simulation.</li> <li>Running (Normal) – use the same time delta as the main render, which may vary frame by frame. Perform a single simulation update per frame.</li> <li>Fixed – use a fixed update frame rate as specified by the Update Frame Rate property. Perform a single simulation update per frame.</li> <li>Adaptive – use a fixed update frame rate as specified by the Update Frame Rate property. If the render time step is greater than the fixed update rate, perform multiple simulation steps in a frame to keep in sync with it – at the cost of slower processing.</li> </ul> |  |  |
| Update<br>Frame<br>Rate | The frame rate used for simulation updates in Fixed or Adaptive time step mode.                                                                                                    |  |  |
| Num<br>Update<br>Steps  | The number of simulation steps to take per frame. This allows the simulation to be performed with multiple small time steps rather than single large steps, which may give better quality.                                                                                                    |  |  |
|                         |                                                                                                    |  |  |

| Name                        | Description                                                             | Typical Node<br>Input |  |  |  |
|-----------------------------|-------------------------------------------------------------------------|-----------------------|--|--|--|
| Bounds Transform            | Controls the area of space covered by the FLIP simulation.              | Bounding Box          |  |  |  |
| Affected Emitters           | Choose which emitters can be affected by the affector.                  | Primitive Emitter     |  |  |  |
| Procedural Falloff          | Use the SDF values from a procedural system to dictate the falloff.     | Procedural Root       |  |  |  |
| Transform Modifier          | Links all transform properties to the input node.                       | Null                  |  |  |  |
| Target Node                 | Always faces the x-axis towards the inputs anchor point.                | Null                  |  |  |  |
| Local Transform<br>Override | Override the transformation values of the node, relative to its parent. | Null                  |  |  |  |

## Outputs

All nodes connected to this node are treated as if flowing to the parent node, and inherits any transformation changes along the chain.

## Force Affector

### Method

This node applies a force to the affected particles. This is typically used to give particles a constant acceleration to simulate e.g. gravity.

The Mode attribute is used to determine if the force is directional with a random spread determined by the Spread Angle attribute, or if it is an attracting or repelling force generated from the effector's position. The magnitude of the force is controlled by the Amount attribute and modulated by a random value which is constant per particle and weighted by the Randomness attribute.

The resultant force is weighted by a falloff calculated using the distance from the node to the particle. The effect ramps down to 0% at the distance specified by the Radius attribute.

#### Example

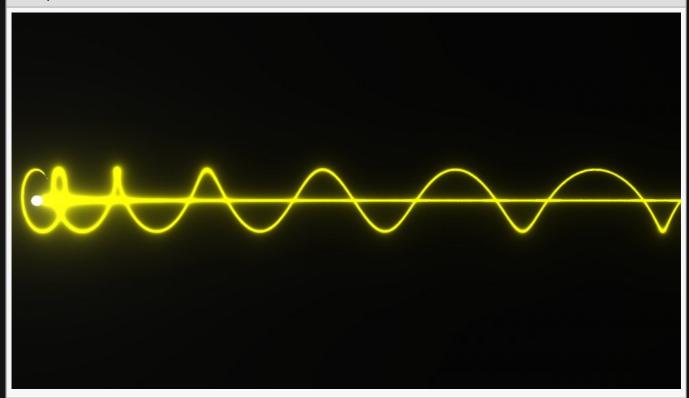

#### Example Nodegraph

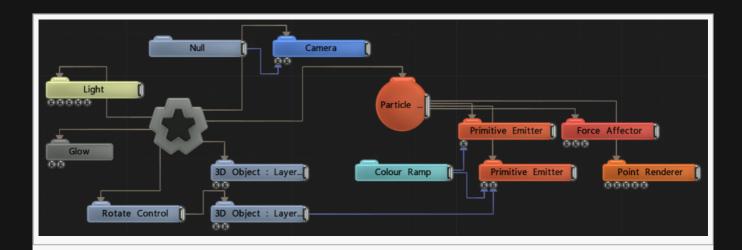

## Transform

| Name             | Description                                        |
|------------------|----------------------------------------------------|
| Position X       | Move its position along the x-axis in local space. |
| Position Y       | Move its position along the y-axis in local space. |
| Position Z       | Move its position along the z-axis in local space. |
| Rotation Heading | Rotate the object about the x-axis.                |
| Rotation Pitch   | Rotate the object about the y-axis.                |
| Rotation Bank    | Rotate the object about the z-axis.                |
| Scale X          | Scale along the x-axis.                            |
| Scale Y          | Scale along the y-axis.                            |
| Scale Z          | Scale along the z-axis.                            |

## Inherit Transform Channels

Toggle which transform channels should be inherited. By default, all are on.

| Name                  | Description                                                                                                    |
|-----------------------|----------------------------------------------------------------------------------------------------|
| Amount                | How strong an effect the force has on the particles.                                                                                                    |
| Radius                | Alter the outer radius at which the affector is no longer effective.                                                                                                    |
| Randomness            | How much randomness is added in the particles movement.                                                                                                    |
| Life Effect<br>Coeffs | How much the particles are affected by the affector at different stages of the particles life cycle. Values 1 and 2 are control points used to control a bezier curve between values 0 and 3. |

Mode

Change which kind of force is applied.

- Directional Force, The force is applied in a particular direction, along the z axis.
- Repel, the particles move away from the node.
- · Attract, the particles move towards the node.

### Inputs

| Name                        | Description                                                                           | Typical Node<br>Input |
|-----------------------------|---------------------------------------------------------------------------------------|-----------------------|
| Transform Nodes             | Override the objects transform attributes with an input objects transform attributes. | <u>Null</u>           |
| Force Transformer           | Transforms the force direction.                                                       | <u>Null</u>           |
| Affected Emitters           | Choose which emitters can be affected by the affector.                                | Primitive<br>Emitter  |
| Procedural Falloff          | Use the SDF values from a procedural system to dictate the falloff.                   | Procedural<br>Root    |
| Transform Modifier          | Links all transform properties to the input node.                                     | Null                  |
| Target Node                 | Always faces the x-axis towards the inputs anchor point.                              | Null                  |
| Local Transform<br>Override | Override the transformation values of the node, relative to its parent.               | Null                  |
|                             |                                                                                       |                       |

## Outputs

# Image Affector

## Method

This node is used to attract or repel particles from pixels in an image. This is typically used to make particles form into a given image. The image can be set directly using the Image attribute or connected from a video node via the Video Nodes input.

The image is pre-processed to determine which pixels should be used to attract or repel from by thresholding either the alpha value or luminance value.

#### Example

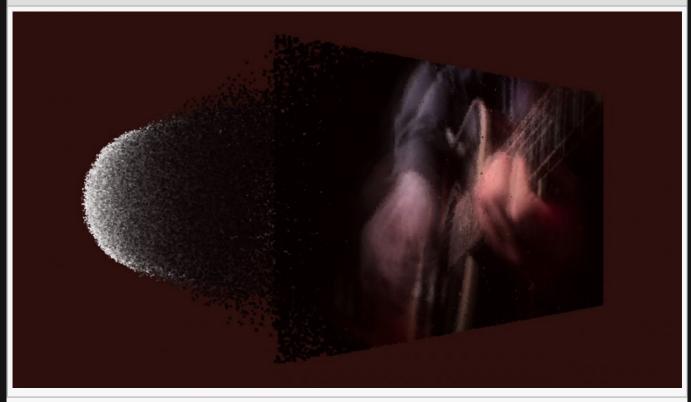

#### **Example Nodegraph**

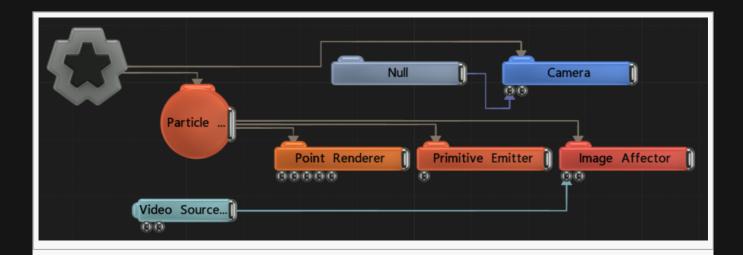

## Transform

| Name             | Description                                        |
|------------------|----------------------------------------------------|
| Position X       | Move its position along the x-axis in local space. |
| Position Y       | Move its position along the y-axis in local space. |
| Position Z       | Move its position along the z-axis in local space. |
| Rotation Heading | Rotate the object about the x-axis.                |
| Rotation Pitch   | Rotate the object about the y-axis.                |
| Rotation Bank    | Rotate the object about the z-axis.                |
| Scale X          | Scale along the x-axis.                            |
| Scale Y          | Scale along the y-axis.                            |
| Scale Z          | Scale along the z-axis.                            |

## Inherit Transform Channels

Toggle which transform channels should be inherited. By default, all are on.

| Name              | Description                                                              |
|-------------------|--------------------------------------------------------------------------|
| Image             | Override the input image with an image selected from the drop down menu. |
| Flip Image        | How much the particle colours adapt to the image colours.                |
| Velocity<br>Scale | Scale the strength of the affectors velocity on the particles.           |
| Spread<br>Angle   | Change the angle of spread for the particles.                            |
|                   |                                                                          |

| Radius                           | Alter the outer radius at which the affector is no longer effective.                                                                                                    |
|----------------------------------|----------------------------------------------------------------------------------------------------|
| Inner Radius                     | The radius up until which the affector is fully effective.                                                                                                    |
| Mode                             | <ul> <li>Choose how the image affector affects the particles.</li> <li>Repel, Particles move away from the node.</li> <li>Attract, Particles are moved toward the image affector, and generate an image by colliding with the image plane.</li> <li>Collision, Particles collide with image pixels.</li> </ul> |
| Image<br>Search<br>Mode          | Choose how the particles find a place in the image.  • Pixels, the particles spread to the positions of individual pixels in the image.  • Closest, all the particles move toward the closest pixel in the image.                                                                                              |
| Life Effect<br>Coeffs            | How much the particles are affected by the affector at different stages of the particles life cycle. Values 1 and 2 are control points used to control a bezier curve between values 0 and 3.                                                                                                    |
| Randomness                       | How much randomness is added in the particles movement.                                                                                                    |
| Use<br>Thickness                 | Toggle whether to emit the particles on a 2d plane, or in three dimensions.                                                                                                    |
| Thickness                        | Change the thickness of the three dimensional area the particles can spawn in. Only functions if "Use Thickness" is on.                                                                                                    |
| Pixel Cull/<br>Thickness<br>Mode | Change how the depth of the particle generation is calculated and which pixels are used by the affector.  • Alpha Channel, higher alpha values will have greater depth.  • Luminescence, brighter parts of the image will have greater depth.                                                                  |
| Alpha<br>Threshold               | Manage the threshold on where the particles will emit based on the alpha or luminance.                                                                                                    |
| Image<br>Colour<br>Adaption      | How much the particle colours adapt to the image colours.                                                                                                    |
| Avi FPS                          | Change the frames per second the video is played at.                                                                                                    |
| Time Offset                      | Offset the time the effect is running.                                                                                                    |
| Luminance<br>Offset Scale        | Offsets the points on the image in the depth axis by their luminance.                                                                                                    |

# Blending

| Name            | Description                                                                                    |
|-----------------|------------------------------------------------------------------------------------------------|
| Blend Mode      | Choose how the particle colours blend to the source colours                                    |
| Blend<br>Weight | Controls how much the result of the affector is blended with results from preceding affectors. |

| Name                        | Description                                                             | Typical Node<br>Input  |
|-----------------------------|-------------------------------------------------------------------------|------------------------|
| Video Nodes                 | The image node                                                          | Null                   |
| Affected Emitters           | Choose which emitters can be affected by the affector.                  | Primitive Emitter      |
| Procedural Falloff          | Use the SDF values from a procedural system to dictate the falloff.     | <u>Procedural Root</u> |
| Transform Modifier          | Links all transform properties to the input node.                       | Null                   |
| Target Node                 | Always faces the x-axis towards the inputs anchor point.                | Null                   |
| Local Transform<br>Override | Override the transformation values of the node, relative to its parent. | Null                   |

## Outputs

# Kill Box Affector

## Method

This node kills particles that are either inside or outside of a bounding box, dependent on the Kill Mode attribute. Particles can be killed immediately or decayed over a period of time depending on the Kill Operation.

#### Example

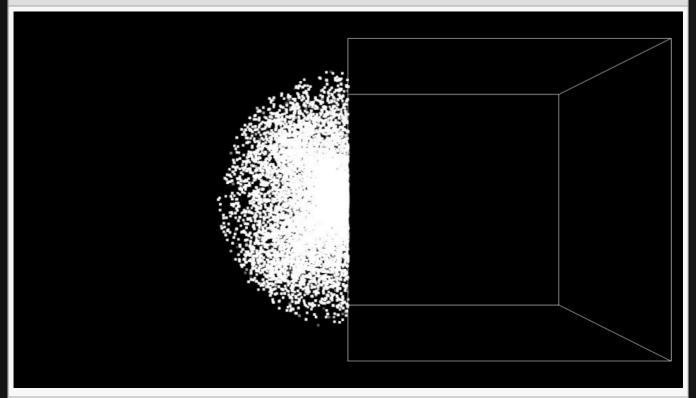

#### **Example Nodegraph**

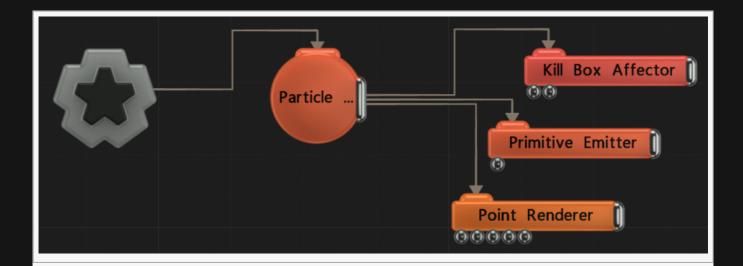

## Transform

| Name             | Description                                        |
|------------------|----------------------------------------------------|
| Position X       | Move its position along the x-axis in local space. |
| Position Y       | Move its position along the y-axis in local space. |
| Position Z       | Move its position along the z-axis in local space. |
| Rotation Heading | Rotate the object about the x-axis.                |
| Rotation Pitch   | Rotate the object about the y-axis.                |
| Rotation Bank    | Rotate the object about the z-axis.                |
| Scale X          | Scale along the x-axis.                            |
| Scale Y          | Scale along the y-axis.                            |
| Scale Z          | Scale along the z-axis.                            |

## Inherit Transform Channels

Toggle which transform channels should be inherited. By default, all are on.

| Name                 | Description                                                     |
|----------------------|-----------------------------------------------------------------|
| Kill Mode            | Toggle whether particles are killed inside or outside the area. |
| Kill Operation       | Choose how the particles are killed, instantly or slowly.       |
| Particle Kill Amount | What percentage of the particles should be killed.              |

| Name                        | Description                                                             | Typical Node<br>Input |
|-----------------------------|-------------------------------------------------------------------------|-----------------------|
| Box Node                    | Specifies a bounding box node to be used for the kill box.              | Bounding Box          |
| Affected Emitters           | Choose which emitters can be affected by the affector.                  | Primitive Emitter     |
| Procedural Falloff          | Use the SDF values from a procedural system to dictate the falloff.     | Procedural Root       |
| Transform Modifier          | Links all transform properties to the input node.                       | Null                  |
| Target Node                 | Always faces the x-axis towards the inputs anchor point.                | Null                  |
| Local Transform<br>Override | Override the transformation values of the node, relative to its parent. | Null                  |

## Outputs

## Mesh Attractor

## Method

This node is used to attract or repel particles from the surface of a given 3D object. This is typically used to make particles form into a given shape. Particles will use the closest point on the object's surface to move towards or away from; this may be offset randomly using the Randomness attribute to create a noisier shape.

This node requires a 3D object to be connected via the Object Nodes input.

#### Example

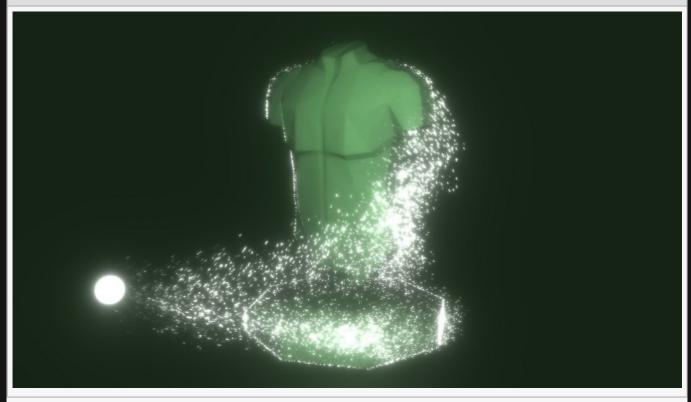

#### **Example Nodegraph**

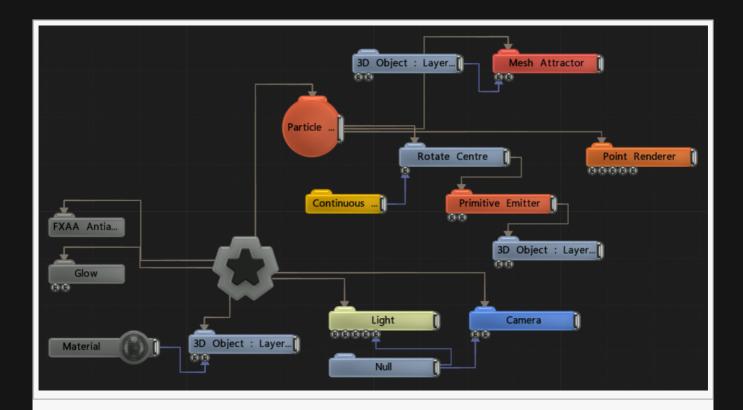

## Attributes

| Name                  | Description                                                                                                    |
|-----------------------|----------------------------------------------------------------------------------------------------|
| Spawn Mode            | Choose where particles move to, mesh polygons or mesh vertices.                                                                                                    |
| Use Colours           | Toggle whether particles use the same colours as the input object.                                                                                                    |
| Radius                | Alter the outer radius at which the affector is no longer effective.                                                                                                    |
| Randomness            | How much randomness is added in the particles movement.                                                                                                    |
| Velocity<br>Scale     | Scale the strength of the affectors velocity on the particles.                                                                                                    |
| Weight                | How strong an effect has on the particles.                                                                                                    |
| Colour<br>Weight      | The amount in which the colour of the particles blends towards the target object's colours.                                                                                                   |
| Stickiness            | Controls how much the particle sticks to the surface of the shape once it reaches it.                                                                                                    |
| Life Effect<br>Coeffs | How much the particles are affected by the affector at different stages of the particles life cycle. Values 1 and 2 are control points used to control a bezier curve between values 0 and 3. |

# Blending

| Name       | Description                                                 |
|------------|-------------------------------------------------------------|
| Blend Mode | Choose how the particle colours blend to the source colours |

| Name                        | Description                                                             | Typical Node<br>Input |
|-----------------------------|-------------------------------------------------------------------------|-----------------------|
| Object Nodes                | The source meshes for the particles ot be attracted to.                 | 3D Object             |
| Affected Emitters           | Choose which emitters can be affected by the affector.                  | Primitive Emitter     |
| Procedural Falloff          | Use the SDF values from a procedural system to dictate the falloff.     | Procedural Root       |
| Transform Modifier          | Links all transform properties to the input node.                       | Null                  |
| Target Node                 | Always faces the x-axis towards the inputs anchor point.                | Null                  |
| Local Transform<br>Override | Override the transformation values of the node, relative to its parent. | Null                  |

## Outputs

# Object Distance Field Affector

#### Method

This node simulates collisions between particles and a 3D object. It uses signed distance fields to calculate collisions which enables some other effects to be achieved, such as attraction and repulsion from object surfaces or making particles flow around the particle surface, as selected by the Mode parameter.

At least one 3D Object Node must be connected via the Object Nodes input for this node to be effective. If static objects are connected the signed distance field is only built once. If animating or deforming objects are connected the signed distance field has to be built every frame, so it has a considerably higher performance overhead.

<u>Particle Events</u> may be triggered when collisions occur. This allows effects such as particles changing colour, size or material on collision, or emitting new particles at the point of collision.

#### Example

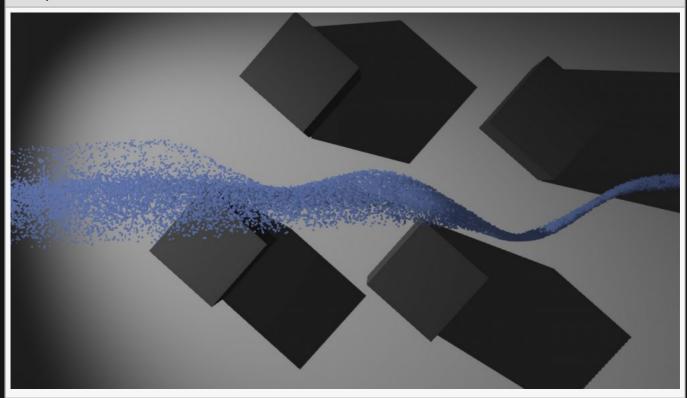

#### **Example Nodegraph**

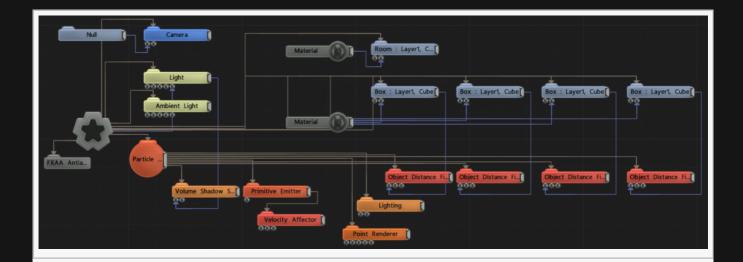

| Name                             | Description                                                                                                    |
|----------------------------------|----------------------------------------------------------------------------------------------------|
| Mode                             | <ul> <li>Choose how the node interacts with the input object.</li> <li>Attractor, moves the particles towards the mesh.</li> <li>Repel, moves the particles away from the mesh.</li> <li>Collision, particles collide with the object and bounce off.</li> <li>Sticky, particles stick to the surface of the object.</li> <li>Follow Contours, particles flow around the surface of the object.</li> </ul> |
| Radius                           | Limit the radius at which particles can be affected by the affector.                                                                                                    |
| Life Effect<br>Coeffs            | How much the particles are affected by the affector at different stages of the particles life cycle. Values 1 and 2 are control points used to control a bezier curve between values 0 and 3.                                                                                                    |
| Colour<br>Weight                 | Controls how much the colour value generated by the affector is blended with the particle's current colour.                                                                                                    |
| Collision<br>Velocity<br>Scale   | Scales the velocity of the particle after a collision so they can be made to slow down.                                                                                                    |
| Is Inside<br>Threshold           | Distance inside or outside the object at which collisions are considered to have occured.                                                                                                    |
| Surface<br>Distance<br>Target    | The radius of the particle when determining collisions.                                                                                                    |
| On Surface<br>Velocity<br>Scale  | Scales the velocity of the particle when it is on the surface of the object.                                                                                                    |
| Collision<br>Event<br>Likeliness | Controls for what fraction of collisions a collision event should be triggered.                                                                                                    |
| Use Colours                      | Toggle whether to use the colours input by the mesh.                                                                                                    |

| Invert<br>Space    | Invert the object so areas inside the mesh are considered hollow and areas outside are filled. |
|--------------------|------------------------------------------------------------------------------------------------|
| Allow<br>Animation | Toggle whether to allow animation in the mesh to be accounted for with the affector.           |
| SDF Width          | The depth in pixels of the signed distance field 3D voxel texture.                             |
| SDF Height         | The height in pixels of the signed distance field 3D voxel texture.                            |
| SDF Depth          | The width in pixels of the signed distance field 3D voxel texture.                             |

| Name                         | Description                                                                           | Typical Node<br>Input |
|------------------------------|---------------------------------------------------------------------------------------|-----------------------|
| Object Nodes                 | The source meshes for the particles to be affected by.                                | 3D Object             |
| Animated SDF<br>Bounding Box | Bounding box to specify the size of the input object if it is animating or deforming. | Bounding Box          |
| Affected Emitters            | Choose which emitters can be affected by the affector.                                | Primitive<br>Emitter  |
| Procedural Falloff           | Use the SDF values from a procedural system to dictate the falloff.                   | Procedural<br>Root    |
| Transform Modifier           | Links all transform properties to the input node.                                     | Null                  |
| Target Node                  | Always faces the x-axis towards the inputs anchor point.                              | Null                  |
| Local Transform<br>Override  | Override the transformation values of the node, relative to its parent.               | Null                  |

## Outputs

# **Points Affector**

### Method

This node affects particles by positional vortex forces created around points from another particle system, or vertices of a <u>3D Object</u>. This can be used to make one particle system "move through" another and appear to affect it.

#### Transform

| Description                                        |
|----------------------------------------------------|
| Move its position along the x-axis in local space. |
| Move its position along the y-axis in local space. |
| Move its position along the z-axis in local space. |
| Rotate the object about the x-axis.                |
| Rotate the object about the y-axis.                |
| Rotate the object about the z-axis.                |
| Scale along the x-axis.                            |
| Scale along the y-axis.                            |
| Scale along the z-axis.                            |
|                                                    |

## Inherit Transform Channels

Toggle which transform channels should be inherited. By default, all are on.

| Name                      | Description                                                          |
|---------------------------|----------------------------------------------------------------------|
| Velocity<br>Scale         | Scale the strength of the affectors velocity on the particles.       |
| Point Falloff<br>Distance | The radius of falloff of effect from each point.                     |
| Point Falloff<br>Power    | The sharpness of the falloff from each point.                        |
| Radius                    | Alter the outer radius at which the affector is no longer effective. |
| Randomness                | How much randomness is added in the particles movement.              |
|                           |                                                                      |

| Life | Effect |
|------|--------|
| Coe  |        |

How much the particles are affected by the affector at different stages of the particles life cycle. Values 1 and 2 are control points used to control a bezier curve between values 0 and 3.

## Inputs

| Name                        | Description                                                             | Typical Node<br>Input |
|-----------------------------|-------------------------------------------------------------------------|-----------------------|
| Point Source                | The source of the point data.                                           | Particle Root<br>Node |
| Mask Node                   | Mask out areas that particles cannot spawn.                             | <u>Image Plane</u>    |
| Affected Emitters           | Choose which emitters can be affected by the affector.                  | Primitive Emitter     |
| Procedural Falloff          | Use the SDF values from a procedural system to dictate the falloff.     | Procedural Root       |
| Transform Modifier          | Links all transform properties to the input node.                       | Null                  |
| Target Node                 | Always faces the x-axis towards the inputs anchor point.                | Null                  |
| Local Transform<br>Override | Override the transformation values of the node, relative to its parent. | Null                  |

## Outputs

## **Primitive Affector**

### Method

This node is used to attract or repel particles from the surface of the selected primitive type. This is typically used to make particles form into a given shape. Particles will use the closest point on the primitive's surface to move towards or away from; this may be offset randomly using the Randomness attribute to create a noisier shape.

#### Example

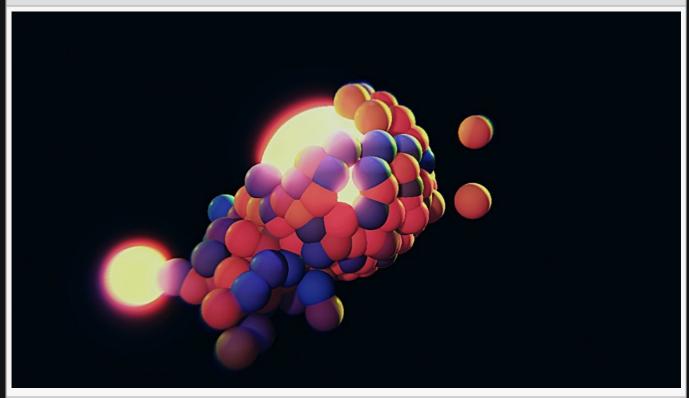

This image is taken from the "cloner\_spheres-b.dfx" sample project.

#### **Example Nodegraph**

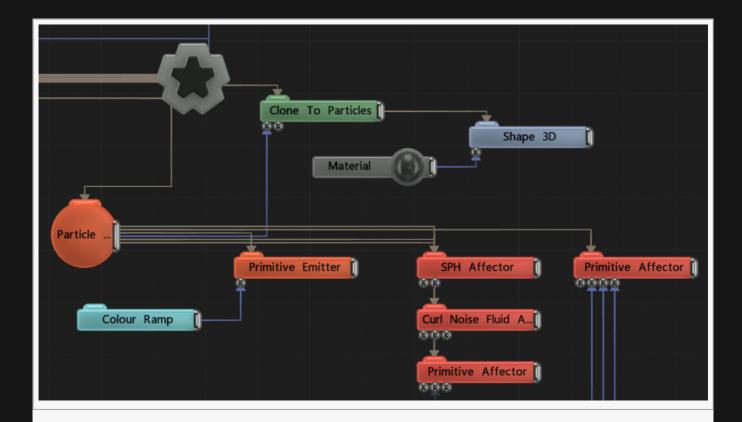

## Transform

| Name             | Description                                        |
|------------------|----------------------------------------------------|
| Position X       | Move its position along the x-axis in local space. |
| Position Y       | Move its position along the y-axis in local space. |
| Position Z       | Move its position along the z-axis in local space. |
| Rotation Heading | Rotate the object about the x-axis.                |
| Rotation Pitch   | Rotate the object about the y-axis.                |
| Rotation Bank    | Rotate the object about the z-axis.                |
| Scale X          | Scale along the x-axis.                            |
| Scale Y          | Scale along the y-axis.                            |
| Scale Z          | Scale along the z-axis.                            |

## Inherit Transform Channels

Toggle which transform channels should be inherited. By default, all are on.

| Name | Description |
|------|-------------|
|------|-------------|

| Primitive<br>Type      | Choose which primitive shape to use.  • Sphere, Affect from a sphere.  • Box, Affect from a box.  • Cylinder, Affect from a cylinder,  • Plane, Affect from a plane.  • 2D Grid, Affect from a 2D grid.  • 3D Grid, Affect from a 3D grid.  • 2D Noise, Affect from random 2D noise.  • Wireframe Sphere. Affect from the wireframe of a sphere. |
|------------------------|----------------------------------------------------------------------------------------------------|
| Velocity<br>Mode       | Control whether the particles should be attracted or repelled by the primitive.                                                                                                    |
| Use Colours            | Toggle whether to use the colours input by the mesh.                                                                                                    |
| Radius                 | Alter the outer radius at which the affector is no longer effective.                                                                                                    |
| Randomness             | Applies a random offset to the position the particles move towards or away from.                                                                                                    |
| Velocity<br>Randomness | Amount by which the resultant velocity is randomised.                                                                                                    |
| Velocity<br>Scale      | Scale the strength of the affectors velocity on the particles.                                                                                                    |
| Weight                 | How strong an effect has on the particles.                                                                                                    |
| Colour<br>Weight       | Controls how much the colour value generated by the affector is blended with the particle's current colour.                                                                                                    |
| Stickiness             | Controls how much the particle sticks to the surface of the shape once it reaches it.                                                                                                    |
| Life Effect<br>Coeffs  | How much the particles are affected by the affector at different stages of the particles life cycle. Values 1 and 2 are control points used to control a bezier curve between values 0 and 3.                                                                                                    |

# Blending

| Name       | Description                                                                  |
|------------|------------------------------------------------------------------------------|
| Blend Mode | Change how the particle affector changes with the particles current changes. |

## Inputs

| Name              | Description                                            | Typical Node<br>Input |
|-------------------|--------------------------------------------------------|-----------------------|
| Affected Emitters | Choose which emitters can be affected by the affector. | Primitive Emitter     |

| Procedural Falloff          | Use the SDF values from a procedural system to dictate the falloff.     | Procedural Root |
|-----------------------------|-------------------------------------------------------------------------|-----------------|
| Transform Modifier          | Links all transform properties to the input node.                       | Null            |
| Target Node                 | Always faces the x-axis towards the inputs anchor point.                | Null            |
| Local Transform<br>Override | Override the transformation values of the node, relative to its parent. | Null            |

## Outputs

# Rigid Body Collision Affector

## Method

This node simulates collisions between particles and a Rigid Body Systems.

### **Attributes**

| Name                        | Description                                                                             |
|-----------------------------|-----------------------------------------------------------------------------------------|
| Collision Velocity<br>Scale | Scales the velocity of the particle after a collision so they can be made to slow down. |
| Point Collision Radius      | Radius around a particle in which it will calculate colliding.                          |

### Inputs

| Name                        | Description                                                             | Typical Node<br>Input |
|-----------------------------|-------------------------------------------------------------------------|-----------------------|
| Rigid Body Nodes            | The rigid bodies to collide with.                                       | Rigid Body            |
| Collision Event Nodes       | Particle events to be triggered when collisions occur.                  | Particle Event        |
| Affected Emitters           | Choose which emitters can be affected by the affector.                  | Primitive Emitter     |
| Procedural Falloff          | Use the SDF values from a procedural system to dictate the falloff.     | Procedural Root       |
| Transform Modifier          | Links all transform properties to the input node.                       | Null                  |
| Target Node                 | Always faces the x-axis towards the inputs anchor point.                | Null                  |
| Local Transform<br>Override | Override the transformation values of the node, relative to its parent. | Null                  |

## Outputs

# Shockwave Affector

## Method

This node applies a pulsing spatial shockwave through particles.

## Transform

| Name             | Description                                        |
|------------------|----------------------------------------------------|
| Position X       | Move its position along the x-axis in local space. |
| Position Y       | Move its position along the y-axis in local space. |
| Position Z       | Move its position along the z-axis in local space. |
| Rotation Heading | Rotate the object about the x-axis.                |
| Rotation Pitch   | Rotate the object about the y-axis.                |
| Rotation Bank    | Rotate the object about the z-axis.                |
| Scale X          | Scale along the x-axis.                            |
| Scale Y          | Scale along the y-axis.                            |
| Scale Z          | Scale along the z-axis.                            |

## Inherit Transform Channels

Toggle which transform channels should be inherited. By default, all are on.

| Name            | Description                                   |
|-----------------|-----------------------------------------------|
| Wave<br>Size    | The strength of the wave.                     |
| Wave<br>Delay   | The rate at which new shockwaves are created. |
| Travel<br>Speed | The speed at which the wave moves.            |
| Wave<br>Offset  | The time offset of the first wave.            |
| Radius          | The radius of effect of the affector.         |
| 1               |                                               |

Life Effect Coeffs

How much the particles are affected by the affector at different stages of the particles life cycle. Values 1 and 2 are control points used to control a bezier curve between values 0 and 3.

### Inputs

| Name                        | Description                                                             | Typical Node<br>Input |
|-----------------------------|-------------------------------------------------------------------------|-----------------------|
| Mask Node                   | Mask out areas that particles cannot spawn.                             | <u>Image Plane</u>    |
| Affected Emitters           | Choose which emitters can be affected by the affector.                  | Primitive Emitter     |
| Procedural Falloff          | Use the SDF values from a procedural system to dictate the falloff.     | Procedural Root       |
| Transform Modifier          | Links all transform properties to the input node.                       | Null                  |
| Target Node                 | Always faces the x-axis towards the inputs anchor point.                | Null                  |
| Local Transform<br>Override | Override the transformation values of the node, relative to its parent. | <u>Null</u>           |

## Outputs

## SPH Affector

#### Method

This node simulates fluid dynamics on a particle system using the SPH (Smoothed Particle Hydrodynamics) simulation method. This is typically used to simulate liquid effects. It solves a fluid simulation by locally solving pressure forces between a particle and others nearby. This allows particles to affect each other and to move in a locally coherent manner. SPH works well for liquid effects like water.

The solver takes into account both the position and velocity of particles and their neighbours. The Viscosity attribute is used to make the simulation behave as a thicker liquid. Surface Tension is used to keep particles together like droplets of water. The radius around each particle in which they interact with their neighbours is controlled using the Cell Size attribute. Larger cell sizes may result in a smoother simulation that increases performance demands. The simulation may be switched from 3D to 2D, in which case one axis is dropped from the simulation.

The grid resolution and size used for the pressure solver is key to the detail and performance of the resultant simulation. A higher resolution grid over a smaller area will give a more detailed simulation, but higher resolution grids are slower to process.

#### Example

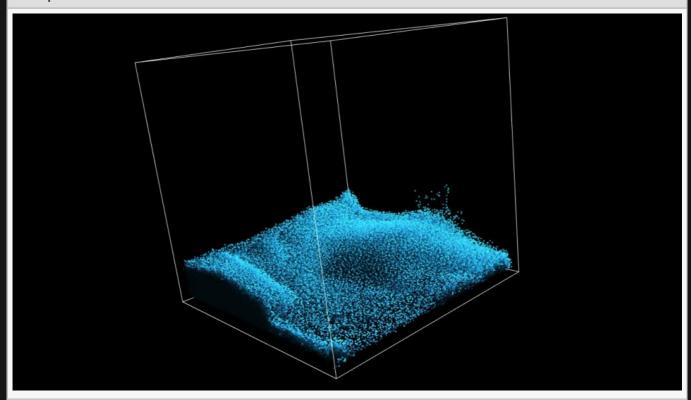

This image is taken from the "sph\_box\_example.dfx" sample project.

#### **Example Nodegraph**

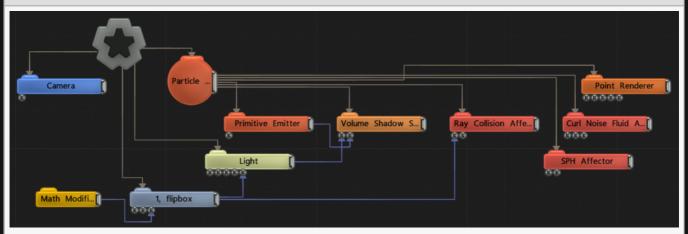

## Transform

| Name             | Description                                        |
|------------------|----------------------------------------------------|
| Position X       | Move its position along the x-axis in local space. |
| Position Y       | Move its position along the y-axis in local space. |
| Position Z       | Move its position along the z-axis in local space. |
| Rotation Heading | Rotate the object about the x-axis.                |
| Rotation Pitch   | Rotate the object about the y-axis.                |
| Rotation Bank    | Rotate the object about the z-axis.                |
| Scale X          | Scale along the x-axis.                            |
| Scale Y          | Scale along the y-axis.                            |
| Scale Z          | Scale along the z-axis.                            |

## Inherit Transform Channels

Toggle which transform channels should be inherited. By default, all are on.

| Name      | Description                                                                                        |
|-----------|----------------------------------------------------------------------------------------------------|
| Weight    | How strong an effect has on the particles.                                                         |
| Cell Size | The area around each particle that resists other particles from getting within a certain distance. |

| Viscosity             | The viscosity of the fluid, where smaller values make it more gas-like and larger values make it thicker – more like treacle.                                                                                                    |
|-----------------------|----------------------------------------------------------------------------------------------------|
| Gravity               | How strong gravity is on the particles.                                                                                                    |
| Pressure<br>Scale     | Scales the amount by which particles push apart from each other.                                                                                                    |
| Rest<br>Density       | Controls the base density of the fluid.                                                                                                    |
| Surface<br>Tension    | How much the particles want to stay together at their surface.                                                                                                    |
| Max Force             | The limit on the force applied to the particles as a result of the simulation.                                                                                                    |
| Dampening             | The amount particle forces are damped – so they decay over time, rather than moving constantly.                                                                                                    |
| Area Scale            | Scales the area of space the simulation is processing.                                                                                                    |
| Mode                  | Choose how the fluid simulation is calculated.  • SPH, use smoothed-particle hydrodynamics to generate the fluid dynamics.  • Position Based, uses position based fluids, faster but less realistic.  • Inter-Particle Force, simply pushes particles away from their neighbours. |
| Dimension             | Choose whether the effect is 2D or 3D.                                                                                                    |
| Life Effect<br>Coeffs | How much the particles are affected by the affector at different stages of the particles life cycle. Values 1 and 2 are control points used to control a bezier curve between values 0 and 3.                                                                                     |
| Grid<br>Resolution    | The resolution of the underlying grid used in neighbourhood searches.                                                                                                    |

| Name                        | Description                                                             | Typical Node<br>Input |
|-----------------------------|-------------------------------------------------------------------------|-----------------------|
| Grid Transform Nodes        | Controls the transform of the bounding box of the affector.             | Bounding Box          |
| Affected Emitters           | Choose which emitters can be affected by the affector.                  | Primitive Emitter     |
| Procedural Falloff          | Use the SDF values from a procedural system to dictate the falloff.     | Procedural Root       |
| Transform Modifier          | Links all transform properties to the input node.                       | Null                  |
| Target Node                 | Always faces the x-axis towards the inputs anchor point.                | Null                  |
| Local Transform<br>Override | Override the transformation values of the node, relative to its parent. | Null                  |

# Spline Attractor

#### Method

This node attracts particles towards a spline shape. The particles will flow along the spline towards a goal point which moves from the beginning to the end of the spline at a rate determined by the Spline Rate parameter. The splines used by this node are extracted from a 3D object which must be connected for this node to have an effect. If The object that is connected contains no spline data this node will have no effect.

#### Transform

| Name             | Description                                        |
|------------------|----------------------------------------------------|
| Position X       | Move its position along the x-axis in local space. |
| Position Y       | Move its position along the y-axis in local space. |
| Position Z       | Move its position along the z-axis in local space. |
| Rotation Heading | Rotate the object about the x-axis.                |
| Rotation Pitch   | Rotate the object about the y-axis.                |
| Rotation Bank    | Rotate the object about the z-axis.                |
| Scale X          | Scale along the x-axis.                            |
| Scale Y          | Scale along the y-axis.                            |
| Scale Z          | Scale along the z-axis.                            |

#### Inherit Transform Channels

Toggle which transform channels should be inherited. By default, all are on.

| Name              | Description                                                                     |
|-------------------|---------------------------------------------------------------------------------|
| Velocity<br>Scale | Scale the strength of the affectors velocity on the particles.                  |
| Radius            | Alter the outer radius at which the affector is no longer effective.            |
| Randomness        | How much randomness is added in the particles movement.                         |
| Spline Rate       | The rate at which the goal point moves from the start to the end of the spline. |
|                   |                                                                                 |

| Spline Time<br>Min    | The minimum point on the spline at which particles will be affected.                                                                                                    |
|-----------------------|----------------------------------------------------------------------------------------------------|
| Spline Time<br>Max    | The maximum point on the spline at which particles will be affected.                                                                                                    |
| Life Effect<br>Coeffs | How much the particles are affected by the affector at different stages of the particles life cycle. Values 1 and 2 are control points used to control a bezier curve between values 0 and 3. |

| Name                        | Description                                                             | Typical Node<br>Input |
|-----------------------------|-------------------------------------------------------------------------|-----------------------|
| Object Nodes                | The source object for the splines.                                      | 3D Object             |
| Affected Emitters           | Choose which emitters can be affected by the affector.                  | Primitive Emitter     |
| Procedural Falloff          | Use the SDF values from a procedural system to dictate the falloff.     | Procedural Root       |
| Transform Modifier          | Links all transform properties to the input node.                       | Null                  |
| Target Node                 | Always faces the x-axis towards the inputs anchor point.                | Null                  |
| Local Transform<br>Override | Override the transformation values of the node, relative to its parent. | Null                  |

# Outputs

# Spring Affector

## Method

This node simulates a spring-like effect between a particle's current position and its original emission position, making it spring back towards the point it was emitted from over a period of time. This can be used to restore particles to their original emitted form, or as part of cloth simulations.

#### Example

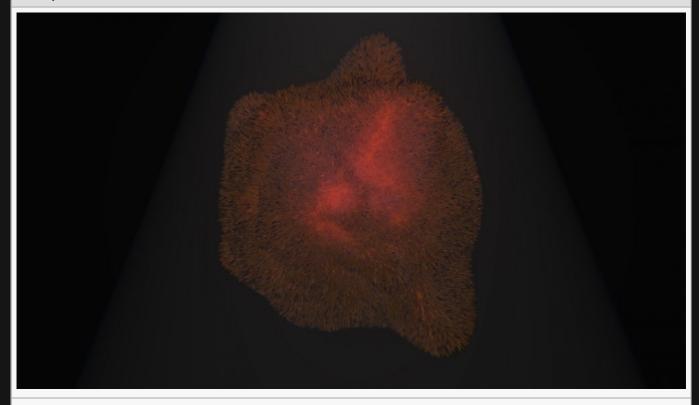

This image is taken from the "furball.dfx" sample project.

#### **Example Nodegraph**

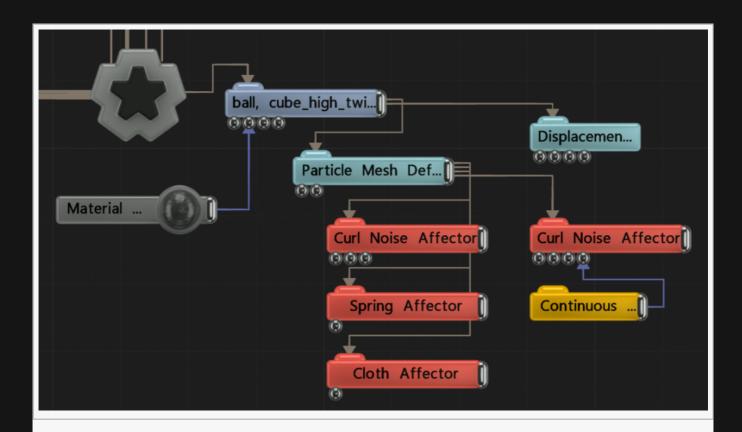

### Transform

| Name             | Description                                        |
|------------------|----------------------------------------------------|
| Position X       | Move its position along the x-axis in local space. |
| Position Y       | Move its position along the y-axis in local space. |
| Position Z       | Move its position along the z-axis in local space. |
| Rotation Heading | Rotate the object about the x-axis.                |
| Rotation Pitch   | Rotate the object about the y-axis.                |
| Rotation Bank    | Rotate the object about the z-axis.                |
| Scale X          | Scale along the x-axis.                            |
| Scale Y          | Scale along the y-axis.                            |
| Scale Z          | Scale along the z-axis.                            |

## Inherit Transform Channels

Toggle which transform channels should be inherited. By default, all are on.

| Name | Description |
|------|-------------|
|------|-------------|

| Spring Length       | The scaling applied to the rest length of the generated springs.                                                       |
|---------------------|----------------------------------------------------------------------------------------------------|
| Spring<br>Strength  | The strength of the spring effect. Larger values will make spring forces greater and particles will move more quickly. |
| Spring<br>Dampening | The dampening applied to the spring forces.                                                                            |

| Name                        | Description                                                             | Typical Node<br>Input |
|-----------------------------|-------------------------------------------------------------------------|-----------------------|
| Affected Emitters           | Choose which emitters can be affected by the affector.                  | Primitive Emitter     |
| Procedural Falloff          | Use the SDF values from a procedural system to dictate the falloff.     | Procedural Root       |
| Transform Modifier          | Links all transform properties to the input node.                       | Null                  |
| Target Node                 | Always faces the x-axis towards the inputs anchor point.                | Null                  |
| Local Transform<br>Override | Override the transformation values of the node, relative to its parent. | Null                  |

## Outputs

# Turbulence Affector

### Method

This node applies turbulence to the particle motion. This is typically used to apply local variations to particle movement and simulate small gusts of wind. The motion is generated by using a smoothed noise field for both the direction and the magnitude of the applied velocity. The noise field is scaled by the Noise Scale attribute and thresholded by the Noise Threshold attribute, so that areas of the noise field that are below the threshold contribute no motion. The overall amount of motion applied is scaled by the Velocity Scale attribute.

The effect is weighted by a falloff calculated using the distance from the node to the particle, ramping from 100% at the distance defined by the Inner Radius attribute down to 0% at the distance specified by the Radius attribute.

#### Example

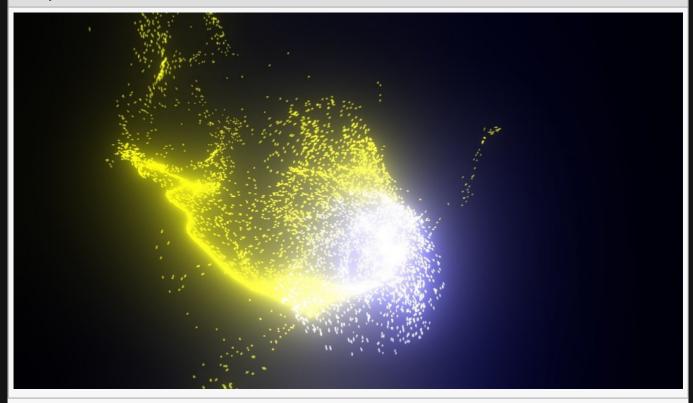

#### **Example Nodegraph**

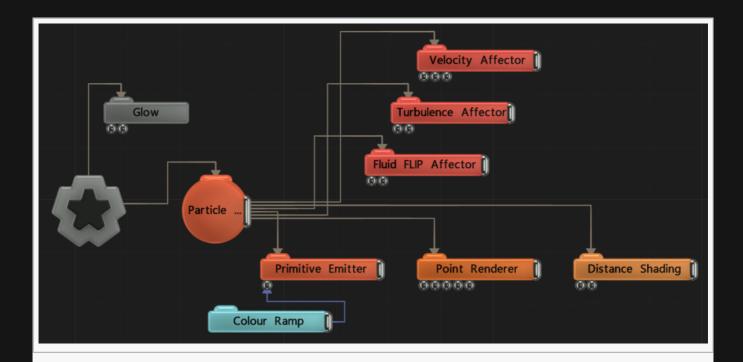

## Transform

| Name             | Description                                        |
|------------------|----------------------------------------------------|
| Position X       | Move its position along the x-axis in local space. |
| Position Y       | Move its position along the y-axis in local space. |
| Position Z       | Move its position along the z-axis in local space. |
| Rotation Heading | Rotate the object about the x-axis.                |
| Rotation Pitch   | Rotate the object about the y-axis.                |
| Rotation Bank    | Rotate the object about the z-axis.                |
| Scale X          | Scale along the x-axis.                            |
| Scale Y          | Scale along the y-axis.                            |
| Scale Z          | Scale along the z-axis.                            |

## Inherit Transform Channels

Toggle which transform channels should be inherited. By default, all are on.

| Name              | Description                                                    |
|-------------------|----------------------------------------------------------------|
| Velocity<br>Scale | Scale the strength of the affectors velocity on the particles. |

| Spread<br>Angle       | Change the angle of spread for the particles.                                                                                                    |
|-----------------------|----------------------------------------------------------------------------------------------------|
| Radius                | Alter the outer radius at which the affector is no longer effective.                                                                                                    |
| Inner Radius          | Alter the inner radius up to which the affector is fully effective.                                                                                                    |
| Randomness            | How much randomness is added in the particles movement.                                                                                                    |
| Noise Scale           | The scale of the noise field.                                                                                                    |
| Noise<br>Threshold    | The threshold applied to the noise field.                                                                                                    |
| Mode                  | <ul> <li>Change which kind of turbulence is applied.</li> <li>Directional Force, The force is applied in a direction defined by the rotation of the node.</li> <li>Repel, The particles move away from the node.</li> <li>Attract The particles move towards the node.</li> <li>Turbulence, The particles are given turbulent motion.</li> </ul> |
| Falloff<br>Shape      | The affect becomes weaker the further away from a chosen shape.                                                                                                    |
| Life Effect<br>Coeffs | How much the particles are affected by the affector at different stages of the particles life cycle. Values 1 and 2 are control points used to control a bezier curve between values 0 and 3.                                                                                                    |

| Name                        | Description                                                             | Typical Node<br>Input |
|-----------------------------|-------------------------------------------------------------------------|-----------------------|
| Velocity Node               | Overrides the velocity direction.                                       | Null                  |
| Affected Emitters           | Choose which emitters can be affected by the affector.                  | Primitive Emitter     |
| Procedural Falloff          | Use the SDF values from a procedural system to dictate the falloff.     | Procedural Root       |
| Transform Modifier          | Links all transform properties to the input node.                       | Null                  |
| Target Node                 | Always faces the x-axis towards the inputs anchor point.                | Null                  |
| Local Transform<br>Override | Override the transformation values of the node, relative to its parent. | Null                  |

## Outputs

# Velocity Affector

### Method

This node applies a constant velocity to the affected particles. This is typically used to make particles move in a regular, linear fashion, e.g. wind effects or repulsions.

The Mode attribute is used to determine if the velocity is directional with a random spread determined by the Spread Angle attribute, or if it is an attracting or repelling velocity generated from the effector's position. The magnitude of the velocity is controlled by the Velocity Scale attribute and modulated by a random value which is constant per particle and weighted by the Randomness attribute.

The velocity effect is weighted by a falloff calculated using the distance from the node to the particle. The effect is at 100% up to the distance specified by the Inner Radius attribute, then ramps down to 0% at the distance specified by the Radius attribute.

#### Example

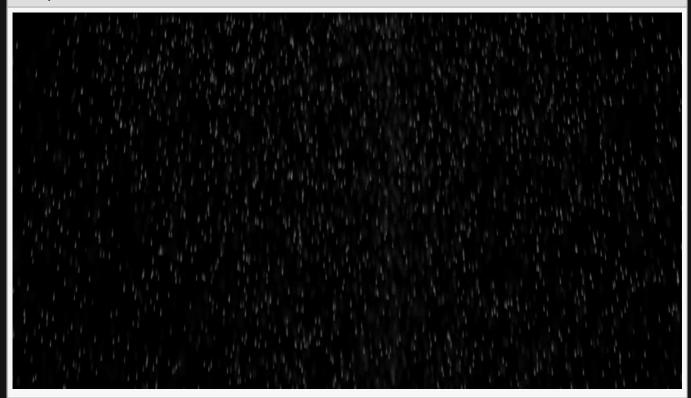

This image is taken from the "simple\_rain.dfx" sample project.

### **Example Nodegraph**

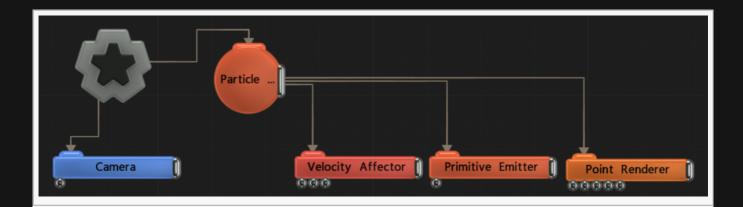

### Transform

| Name             | Description                                        |
|------------------|----------------------------------------------------|
| Position X       | Move its position along the x-axis in local space. |
| Position Y       | Move its position along the y-axis in local space. |
| Position Z       | Move its position along the z-axis in local space. |
| Rotation Heading | Rotate the object about the x-axis.                |
| Rotation Pitch   | Rotate the object about the y-axis.                |
| Rotation Bank    | Rotate the object about the z-axis.                |
| Scale X          | Scale along the x-axis.                            |
| Scale Y          | Scale along the y-axis.                            |
| Scale Z          | Scale along the z-axis.                            |

## Inherit Transform Channels

Toggle which transform channels should be inherited. By default, all are on.

### **Attributes**

| Name               | Description                                                          |
|--------------------|----------------------------------------------------------------------|
| Velocity<br>Amount | Scale the strength of the affectors velocity on the particles.       |
| Spread<br>Angle    | Change the angle of spread for the particles.                        |
| Radius             | Alter the outer radius at which the affector is no longer effective. |
| Inner Radius       | Alter the inner radius up to which the affector is fully effective.  |
| Randomness         | How much randomness is added in the particles movement.              |
| Mode               | Choose what kind of velocity affects the particles.                  |

| Falloff<br>Shape      | <ul> <li>The primitive shape used to calculate the falloff weight for the affector.</li> <li>Point, uses the distance from the centre position of the node</li> <li>Line, uses the distance from an infinite line in the X axis centred at the position of the node</li> <li>Plane, uses the distance from an infinite plane in the XY axis centred at the position of the node.</li> </ul> |
|-----------------------|----------------------------------------------------------------------------------------------------|
| Life Effect<br>Coeffs | How much the particles are affected by the affector at different stages of the particles life cycle. Values 1 and 2 are control points used to control a bezier curve between values 0 and 3.                                                                                                    |

## Inputs

| Name                        | Description                                                                 | Typical Node<br>Input |
|-----------------------------|-----------------------------------------------------------------------------|-----------------------|
| Velocity Node               | A transform node that overrides the velocity direction and source position. | <u>Null</u>           |
| Mask Node                   | Mask out areas that particles cannot spawn.                                 | <u>Image Plane</u>    |
| Affected Emitters           | Choose which emitters can be affected by the affector.                      | Primitive<br>Emitter  |
| Procedural Falloff          | Use the SDF values from a procedural system to dictate the falloff.         | Procedural Root       |
| Transform Modifier          | Links all transform properties to the input node.                           | Null                  |
| Target Node                 | Always faces the x-axis towards the inputs anchor point.                    | Null                  |
| Local Transform<br>Override | Override the transformation values of the node, relative to its parent.     | <u>Null</u>           |

# Outputs

All nodes connected to this node are treated as if flowing to the parent node, and inherits any transformation changes along the chain.

# Vortex Affector

### Method

This node makes particles move in a rotational manner. This is typically used to create rotational vortex effects, e.g. tornados.

The effect is weighted by a falloff calculated using the distance from the node to the particle, ramping from 100% at distance zero down to 0% at the distance specified by the Radius attribute.

### Example

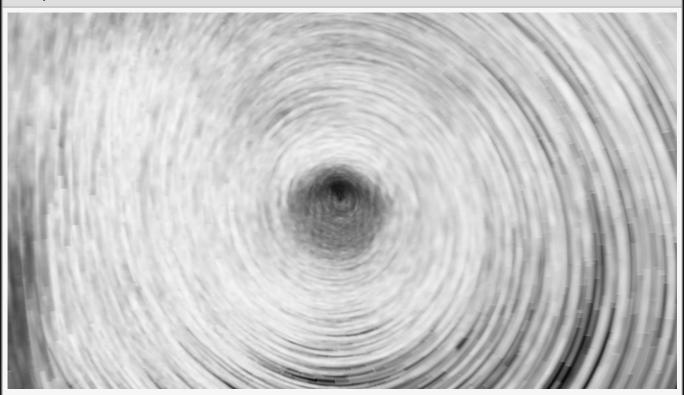

This image is taken from the "tornado.dfx" sample project.

### **Example Nodegraph**

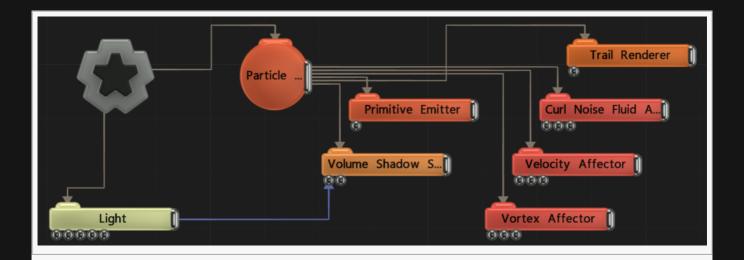

### Transform

| Name             | Description                                        |
|------------------|----------------------------------------------------|
| Position X       | Move its position along the x-axis in local space. |
| Position Y       | Move its position along the y-axis in local space. |
| Position Z       | Move its position along the z-axis in local space. |
| Rotation Heading | Rotate the object about the x-axis.                |
| Rotation Pitch   | Rotate the object about the y-axis.                |
| Rotation Bank    | Rotate the object about the z-axis.                |
| Scale X          | Scale along the x-axis.                            |
| Scale Y          | Scale along the y-axis.                            |
| Scale Z          | Scale along the z-axis.                            |

### Inherit Transform Channels

Toggle which transform channels should be inherited. By default, all are on.

### Attributes

| Name                  | Description                                                                                                    |
|-----------------------|----------------------------------------------------------------------------------------------------|
| Velocity<br>Amount    | Scale the strength of the affectors velocity on the particles.                                                                  |
| Spread Angle          | Change the angle of spread for the particles.                                                                                   |
| Vortex Angle<br>Scale | Controls the effect of the angular velocity by radius, making particles further away from the centre of the vortex move faster. |

| Outward<br>Velocity<br>Amount /<br>Blend | Controls the amount particles are pushed outwards.                                                                                                    |
|------------------------------------------|----------------------------------------------------------------------------------------------------|
| Radius                                   | Alter the outer radius at which the affector is no longer effective.                                                                                                    |
| Randomness                               | How much randomness is added in the particles movement.                                                                                                    |
| Life Effect<br>Coeffs                    | How much the particles are affected by the affector at different stages of the particles life cycle. Values 1 and 2 are control points used to control a bezier curve between values 0 and 3. |

### Inputs

| Name                        | Description                                                             | Typical Node<br>Input |
|-----------------------------|-------------------------------------------------------------------------|-----------------------|
| Vortex Position Node        | Overrides the vortex transform.                                         | <u>Null</u>           |
| Mask Node                   | Mask out areas that particles cannot spawn.                             | <u>Image Plane</u>    |
| Affected Emitters           | Choose which emitters can be affected by the affector.                  | Primitive Emitter     |
| Procedural Falloff          | Use the SDF values from a procedural system to dictate the falloff.     | Procedural Root       |
| Transform Modifier          | Links all transform properties to the input node.                       | Null                  |
| Target Node                 | Always faces the x-axis towards the inputs anchor point.                | Null                  |
| Local Transform<br>Override | Override the transformation values of the node, relative to its parent. | Null                  |

## Outputs

All nodes connected to this node are treated as if flowing to the parent node, and inherits any transformation changes along the chain.

# Scale Affector

### Method

This node scales particles to have larger and smaller

### Transform

| Description                                        |
|----------------------------------------------------|
| Move its position along the x-axis in local space. |
| Move its position along the y-axis in local space. |
| Move its position along the z-axis in local space. |
| Rotate the object about the x-axis.                |
| Rotate the object about the y-axis.                |
| Rotate the object about the z-axis.                |
| Scale along the x-axis.                            |
| Scale along the y-axis.                            |
| Scale along the z-axis.                            |
|                                                    |

### Inherit Transform Channels

Toggle which transform channels should be inherited. By default, all are on.

### **Attributes**

| Name            | Description                                                                                                    |
|-----------------|----------------------------------------------------------------------------------------------------|
| Scale<br>Amount | How much to scale all particles by.                                                                                                    |
| Radius          | Alter the outer radius at which the affector is no longer effective.                                                                                                    |
| Inner Radius    | Alter the inner radius up to which the affector is fully effective.                                                                                                    |
| Randomness      | How much randomness is added in the particles movement.                                                                                                    |
| Blend Mode      | <ul> <li>How the changes to the Scale Amount will affect the particles.</li> <li>Blend, Multiplies the Scale Amount and the current particle scale.</li> <li>Add, The Scale Amount will be added to the current value.</li> <li>Subtract, The Scale Amount will be subtracted from the current value.</li> </ul> |

|                       | <ul> <li>Max, The larger value between the Scale Amount and the current particle size is chosen.</li> <li>Min, The smaller value between the Scale Amount and the current particle size is chosen.</li> </ul> |
|-----------------------|----------------------------------------------------------------------------------------------------|
| Falloff<br>Shape      | Select which shape to calculate the falloff from.                                                                                                    |
| Life Effect<br>Coeffs | How much the particles are affected by the affector at different stages of the particles life cycle. Values 1 and 2 are control points used to control a bezier curve between values 0 and 3.                 |

## Inputs

| Name                        | Description                                                             | Typical Node<br>Input |
|-----------------------------|-------------------------------------------------------------------------|-----------------------|
| Mask Node                   | Mask out areas that particles cannot spawn.                             | <u>Image Plane</u>    |
| Affected Emitters           | Choose which emitters can be affected by the affector.                  | Primitive Emitter     |
| Procedural Falloff          | Use the SDF values from a procedural system to dictate the falloff.     | Procedural Root       |
| Transform Modifier          | Links all transform properties to the input node.                       | Null                  |
| Target Node                 | Always faces the x-axis towards the inputs anchor point.                | Null                  |
| Local Transform<br>Override | Override the transformation values of the node, relative to its parent. | Null                  |

## Outputs

All nodes connected to this node are treated as if flowing to the parent node, and inherits any transformation changes along the chain.

### **Emitters**

### Method

Emitter nodes spawn particles that can be manipulated in a particles system. Any Emitters need to be connected to a <u>Particle Root node</u>, and they will only spawn particles within that particle system unless modified appropriately.

Every emitter has a "Max Particle Count" attribute which, depending on the value of the Respawn Enabled parameter, defines either: the maximum number of particles from that emitter that may be alive at any one time if Respawn Enabled is ticked; or the total number of particles that may be emitted from this emitter if Respawn Enabled is not ticked. However the total number of particles in the system is defined by the Particle Root Node and there may be multiple emitters competing for those particles, so it may be impossible to fully satisfy the value set by "Max Particle Count". Emission occurs per frame in node order and depends on the Emission Rate attribute, so it is possible for an emitter that is evaluated first to consume all of the particles in the system and leave none left for the other emitters.

### **Emission**

Every emitter has a set of common properties defining the rate at which particles are emitted and their life time.

| Name               | Description                                                               |
|--------------------|---------------------------------------------------------------------------|
| Emitter Active     | Change whether the emitter is on or off.                                  |
| Randomness         | How much randomness is added in the particles movement.                   |
| Life               | Control how low long each particle exists for.                            |
| Life Randomness    | Control the randomness for the life of each particle.                     |
| Emission Rate      | What percentage of the particles are emitted from the emitter per second. |
| Max Particle Count | Set a maximum particle count for the emitter.                             |
| Respawn Enabled    | Toggle whether a particle can respawn.                                    |
| Shader             | Ability to over-ride internal shader. See writing custom shaders.         |

### **Colour Control**

Emitters have an input named "Colour Control Nodes" that allows a <u>Colour Ramp</u> node to be connected which can control the colour of emitted particles via a gradient or colour palette. The Colour Selection Mode attribute determines the way in which colours are selected by the emitter from the palette.

| Name                           | Description                                                                                                    |
|--------------------------------|----------------------------------------------------------------------------------------------------|
| Colour Selection<br>Mode       | <ul> <li>Choose how the input colour affects the particles.</li> <li>Input Colour, the first colour input is the only colour output.</li> <li>Selected Single Colour, A single colour is selected using the "Colour Selection Parameter" attribute.</li> <li>Emission Time, colour is selected based on time at which the particle is emitted.</li> <li>Random Colour, the colour is selected randomly at the particles creation.</li> </ul> |
| Colour Selection<br>Parameters | A number used to select the colour output.                                                                                                    |

### Material

Every emitter node has a set of properties that define its material. The material allows some control over how particles are rendered on a per emitter basis such as their size and colour.

| Name                           | Description                                                                                           |
|--------------------------------|----------------------------------------------------------------------------------------------------|
| Colour                         | RGB colour of particles.                                                                              |
| Diffuse                        | Control how much the light is scattered from the surface of the object.                               |
| Emissiveness                   | Control how much light is emitted by the particle.                                                    |
| Life Colour Affecter<br>Weight | Controls how much the result of any Life Colour Shading nodes are blended with the particle's colour. |
| Particle Scale                 | Scale the size of the particle.                                                                       |
| Dof Amount                     | How much depth of field effects the particles material.                                               |
| Density                        | The density, for use in some simulations.                                                             |
| Temperature                    | The temperature, for thermal dynamics simulations.                                                    |
| Cooling Rate                   | The cooling rate, for thermal dynamics simulations.                                                   |
| Density Decay                  | Control the rate of decay in the density.                                                             |
| Fade In Time                   | What percentage through the particles life span the particle fades in.                                |
| Fade Out Time                  | What percentage through the particles life span the particle fades out.                               |
|                                |                                                                                                    |

### **Emitters**

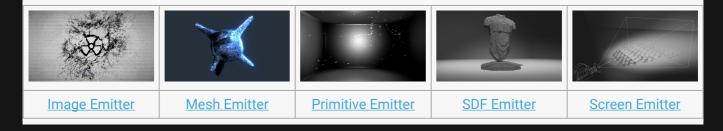

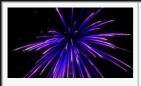

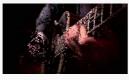

Trail Emitter

Video Feature Emitter

- Particle Cache Emitter
- Spline Emitter

# Image Emitter

### Method

This node emits particles from an image or video. It can make use of motion vectors to make particles track the motion of a video once emitted. The image or video may be set directly using the Image attribute, or taken from a node connected via the Video Node attribute.

A threshold is applied to the image on either the luminance or alpha channel values as determined by the Pixel Cull/Thickness Mode attribute. Only pixels which pass the threshold are used for emission. If the Use Thickness option is ticked multiple particles may be emitted from each pixel and spread out in depth based on the luminance or alpha value of the pixel, creating volume from the emission. Otherwise, particles may be biased in depth by their luminance using the Luminance Offset Scale parameter, so brighter pixels are pushed forward in 3D space.

The location of emitted particles depends on the way the image is supplied to the emitter. If an image is supplied via the Image attribute or linked from a Video node it will be emitted from a unit plane in the XY axis, combined with the transform from the emitter itself. If an <a href="Image Plane">Image Plane</a> node is linked to the emitter's Video Node input the transform from the Image Plane is used, so the particles will emit at the same location in 3D space as the pixels in the Image Plane, assuming the emitter's own transform doesn't offset it. If an <a href="Image 2D">Image 2D</a> node is connected, particles use the current camera plane to emit particles such that, after transformation by the camera, they map to the Image 2D node's pixels in the final render.

Once emitted particles may read the image each frame, sample the colour at their current location and blend towards it by an amount specified by the Image Colour Adaption parameter.

To make particles track video motion a video of motion vectors must be set via the Motion Vector Video parameter; or a node containing motion vectors such as a <u>Video Optical Flow</u> node must be connected to the Motion Video Node input. Input motion vectors are scaled by the Motion Vector Effect attribute.

| Examp | le |
|-------|----|
|       |    |

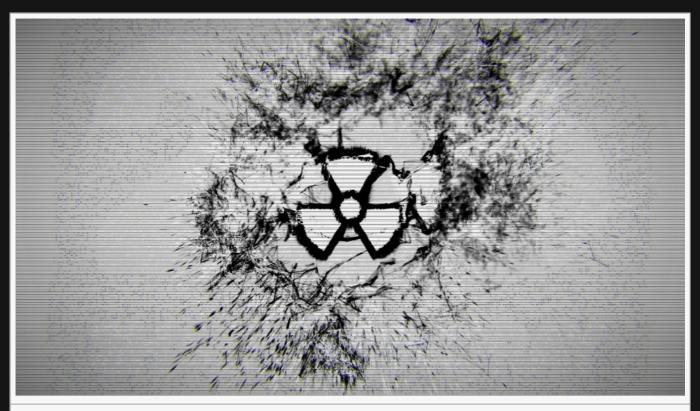

This image is taken from the "particles\_logos\_explode.dfx" sample project.

### Transform

| Name             | Description                                        |
|------------------|----------------------------------------------------|
| Position X       | Move its position along the x-axis in local space. |
| Position Y       | Move its position along the y-axis in local space. |
| Position Z       | Move its position along the z-axis in local space. |
| Rotation Heading | Rotate the object about the x-axis.                |
| Rotation Pitch   | Rotate the object about the y-axis.                |
| Rotation Bank    | Rotate the object about the z-axis.                |
| Scale X          | Scale along the x-axis.                            |
| Scale Y          | Scale along the y-axis.                            |
| Scale Z          | Scale along the z-axis.                            |

## Inherit Transform Channels

Toggle which transform channels should be inherited. By default, all are on.

# Attributes

| Name                             | Description                                                                                                    |
|----------------------------------|----------------------------------------------------------------------------------------------------|
| Image                            | Override the input image with an image selected from the drop down menu.                                                                                                    |
| Flip Image                       | Flip the image input vertically.                                                                                                    |
| Luminance<br>Offset Scale        | Bias the particles in depth by the luminance of the source pixel.                                                                                                    |
| Use Thickness                    | Toggle whether to emit the particles on a 2d plane, or in three dimensions.                                                                                                    |
| Thickness                        | Change the thickness of the three dimensional area the particles can spawn in. Only functions if "Use Thickness" is on.                                                                                                    |
| Pixel Cull/<br>Thickness<br>Mode | <ul> <li>Change how the depth of the particle generation is calculated.</li> <li>Alpha Channel, lower alpha values will have greater depth.</li> <li>Luminescence, darker parts of the image will have greater depth.</li> <li>Luminance * Alpha Channel, luminance values are multiplied by alpha values and lower values after which are given greater depth.</li> </ul> |
| Alpha<br>Threshold               | Limit where the particles will spawn based on their source alpha.                                                                                                    |
| Image Colour<br>Adaption         | How much the particle colours adapt to the image colours.                                                                                                    |
| Particle Use<br>Image Alpha      | Toggle whether particles use the image alpha.                                                                                                    |
| Limit Emissions<br>Per Pixel     | Toggle whether the number of particles that can be emitted per pixel can be limited                                                                                                    |
| Max Emissions<br>Per Pixel       | The maximum number of particles that can emit per pixels. Only functions if "Limit Emissions Per Pixel" is true.                                                                                                    |
| Emission Area<br>Min             | Control the minimum area that the particles will be emitted.                                                                                                    |
| Emission Area<br>Max             | Control the maximum area that the particles will be emitted.                                                                                                    |
|                                  |                                                                                                    |

## Emission

| Name            | Description                                                               |
|-----------------|---------------------------------------------------------------------------|
| Emitter Active  | Change whether the emitter is on or off.                                  |
| Randomness      | How much randomness is added in the particles movement.                   |
| Life            | Control how low long each particle exists for.                            |
| Life Randomness | Control the randomness for the life of each particle.                     |
| Emission Rate   | What percentage of the particles are emitted from the emitter per second. |

| Max Particle Count | Set a maximum particle count for the emitter. |
|--------------------|-----------------------------------------------|
| Respawn Enabled    | Toggle whether a particle can respawn.        |

## Colour Control

To enable, add an input into this node.

| Name                           | Description                                                                                                    |
|--------------------------------|----------------------------------------------------------------------------------------------------|
| Colour Selection Mode          | <ul> <li>Choose how the input colour affects the particles.</li> <li>Input Colour, The first colour input is the only colour output.</li> <li>Selected Single Colour, Uses the colour selection parameter to decide which colour to use.</li> <li>Emission Time, Colour is selected based on time at which the particle is emitted.</li> <li>Random Colour, the colour is selected randomly at the particles creation.</li> </ul> |
| Colour Selection<br>Parameters | A number used to select the colour output.                                                                                                    |

# Video

| Name                  | Description                                                                       |
|-----------------------|-----------------------------------------------------------------------------------|
| Depth Video           | Modifies the z position of the particles, based on the input video.               |
| Motion Vector Video   | Select a motion vector video to apply to the object.                              |
| Motion Vector Effect  | Scales effect of motion vectors on the motion of the particles.                   |
| Motion Vector Scale X | Scale particle movement along the x axis.                                         |
| Motion Vector Scale Y | Scale particle movement along the y axis.                                         |
| Motion Vector Max     | Maximum movement allowed for the particle.                                        |
| Motion Vector Bias    | Control whether there is a bias towards either axis from the motion vector video. |
| Avi FPS               | Change the frames per second the video is played at.                              |
| Motion Vector FPS     | Control the frames per second of the input motion video.                          |
| Time Offset           | Offset the time the effect is running.                                            |

# Material

| Name    | Description                                                             |
|---------|-------------------------------------------------------------------------|
| Colour  | RGB colour of particles.                                                |
| Diffuse | Control how much the light is scattered from the surface of the object. |

| Emissiveness                                                | Control how much light is emitted by the particle.                                                                                                    |
|-------------------------------------------------------------|----------------------------------------------------------------------------------------------------|
| Life Colour Affecter<br>Weight                              | Controls how much the result of any Life Colour Shading nodes are blended with the particle's colour.                                                                                                    |
| Particle Scale                                              | Scale the size of the particle.                                                                                                    |
| Dof Amount                                                  | How much depth of field effects the particles material.                                                                                                    |
| Density                                                     | The density, for use in some simulations.                                                                                                    |
| Temperature                                                 | The density, for use in some simulations.                                                                                                    |
| Cooling Rate                                                | The cooling rate, for thermal dynamics simulations.                                                                                                    |
| Density Decay                                               | Control the rate of decay in the density.                                                                                                    |
| Fade In Time                                                | What percentage through the particles life span the particle fades in.                                                                                                    |
| Fade Out Time                                               | What percentage through the particles life span the particle fades out.                                                                                                    |
| Density Temperature Cooling Rate Density Decay Fade In Time | The density, for use in some simulations.  The density, for use in some simulations.  The cooling rate, for thermal dynamics simulations.  Control the rate of decay in the density.  What percentage through the particles life span the particle fades in. |

### Inputs

| Name                        | Description                                                             | Typical Node<br>Input |
|-----------------------------|-------------------------------------------------------------------------|-----------------------|
| Video Node                  | Video used as a basis for the particle system.                          | <u>Video Source</u>   |
| Motion Video Node           | Video used to calculate motion for the particles.                       | Optical Flow          |
| Colour Control Nodes        | Control the colours of the particles.                                   | Colour Ramp           |
| Transform Modifier          | Links all transform properties to the input node.                       | Null                  |
| Target Node                 | Always faces the x-axis towards the inputs anchor point.                | Null                  |
| Local Transform<br>Override | Override the transformation values of the node, relative to its parent. | Null                  |

### Outputs

The transformation values of thi node will be inherited by its children. Furthermore, <u>Affectors</u>, <u>Shading</u> And <u>Rendering</u> nodes will only be effective to the particles emit by this emitter.

### Notes

Requires an image to be supplied via the Image property or the Video Node input to function.

# **Mesh Emitter**

### Method

Example

This node emits particles from a 3D mesh. The mesh must be connected via the "Object Nodes" input, and can be a <u>3D Object node</u>, a <u>Shape 3D node</u>, a <u>Text node</u> or a <u>Depth Camera / Kinect Mesh</u>. If no suitable node is connected then no emission will occur. Deforming and animating objects are supported.

The node chooses locations on the mesh to emit from in one of several ways depending on the Spawn Mode attribute. The vertices of the mesh can be used directly, or random points spread evenly across the polygon surface or the edges of the mesh can be used. Particles can be emitted at a position offset from the surface using the Emit Distance From Surface parameter. The Incidence Angle control can be used to make particles only emit from polygons facing towards, or at an angle incident to the camera. The Randomise Order attribute is used to decide if emitted particles may be spread evenly across the available positions or emit in polygon / vertex order so the mesh appears to form in a regular fashion. The particles may optionally take on the colour of the underlying mesh using the "Use Mesh Colours" attribute.

Where an animated or deforming object is connected, emitted particles may track the motion of the object so they appear to stick to or follow the moving object. The Parent Transform Weight parameter scales this effect. Particles may also make use of motion to set an initial emission velocity.

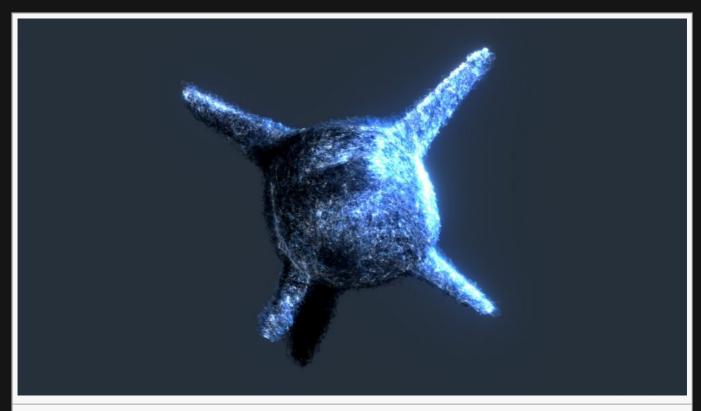

This image is taken from the "volume\_shadow\_particles.dfx" sample project.

# Attributes

| Name                                         | Description                                                                                                    |
|----------------------------------------------|----------------------------------------------------------------------------------------------------|
| Spawn Mode                                   | Control how the particles spawn, either on vertices or on polygons.                                                                                                    |
| Incidence Angle<br>Emission<br>Coeffs        | The angle at which particles are emitted from the 3d object.                                                                                                    |
| Parent<br>Transform<br>Weight                | How much the transform of the parent affects the transform of the particles.                                                                                                    |
| Parent<br>Transform<br>Weight Life<br>Coeffs | How much the particles are affected by the parent nodes transforms at different stages of the particles life cycle. Values 1 and 2 are control points, and are used to control the curve between values |
| Parent<br>Transform<br>Randomness            | Controls the randomness of the parent transform weight.                                                                                                    |
| Emission<br>Velocity                         | Speed at which the particles move after emission, in the direction of the movement of the point on the mesh they were emitted from.                                                                     |
| Emission<br>Normal Velocity                  | Speed at which particles after emission, along the angle of the normal.                                                                                                    |
|                                              |                                                                                                    |

| Use Mesh<br>Colours           | Toggle whether particles are given colours based on the colour of the mesh.                         |
|-------------------------------|----------------------------------------------------------------------------------------------------|
| Bake Texture<br>Colours       | Toggle whether textures on the materials of the mesh should be applied to particle colours.         |
| Randomise<br>Order            | Toggle whether particle generation should be done randomly, or in an ordered list through the mesh. |
| Polys To Emit<br>From Amount  | Controls how many of the polygons on the mesh will emit particles.                                  |
| Emit Distance<br>From Surface | Distance from the surface that the particles emit from.                                             |

# Emission

| Name               | Description                                                               |
|--------------------|---------------------------------------------------------------------------|
| Emitter Active     | Change whether the emitter is on or off.                                  |
| Life               | Control how low long each particle exists for.                            |
| Randomness         | How much randomness is added in the particles movement.                   |
| Life Randomness    | Control the randomness for the life of each particle.                     |
| Emission Rate      | What percentage of the particles are emitted from the emitter per second. |
| Max Particle Count | Set a maximum particle count for the emitter.                             |
| Respawn Enabled    | Toggle whether a particle can respawn.                                    |
| Emitter Sort Key   | Controls the processing order of the emitter.                             |

## Colour Control

To enable, add an input into this node.

| Name                           | Description                                                                                                    |
|--------------------------------|----------------------------------------------------------------------------------------------------|
| Colour Selection Mode          | <ul> <li>Choose how the input colour affects the particles.</li> <li>Input Colour, The first colour input is the only colour output.</li> <li>Selected Single Colour, Uses the colour selection parameter to decide which colour to use.</li> <li>Emission Time, Colour is selected based on time at which the particle is emitted.</li> <li>Random Colour, the colour is selected randomly at the particles creation.</li> </ul> |
| Colour Selection<br>Parameters | A number used to select the colour output.                                                                                                    |
|                                |                                                                                                    |

### Material

| Name                           | Description                                                                                           |
|--------------------------------|----------------------------------------------------------------------------------------------------|
| Colour                         | RGB colour of particles.                                                                              |
| Diffuse                        | Control how much the light is scattered from the surface of the object.                               |
| Emissiveness                   | Control how much light is emitted by the particle.                                                    |
| Life Colour Affecter<br>Weight | Controls how much the result of any Life Colour Shading nodes are blended with the particle's colour. |
| Particle Scale                 | Scale the size of the particle.                                                                       |
| Dof Amount                     | How much depth of field effects the particles material.                                               |
| Density                        | The density, for use in some simulations.                                                             |
| Temperature                    | The density, for use in some simulations.                                                             |
| Cooling Rate                   | The cooling rate, for thermal dynamics simulations.                                                   |
| Density Decay                  | Control the rate of decay in the density.                                                             |
| Fade In Time                   | What percentage through the particles life span the particle fades in.                                |
| Fade Out Time                  | What percentage through the particles life span the particle fades out.                               |

## Inputs

| Name                        | Description                                                             | Typical Node<br>Input |
|-----------------------------|-------------------------------------------------------------------------|-----------------------|
| Object Nodes                | Mesh used for the particle system.                                      | 3D Object             |
| Mask Node                   | Mask out areas that particles cannot spawn.                             | Image Plane           |
| Colour Control Nodes        | Control the colours of the particles.                                   | Colour Ramp           |
| Transform Modifier          | Links all transform properties to the input node.                       | Null                  |
| Target Node                 | Always faces the x-axis towards the inputs anchor point.                | Null                  |
| Local Transform<br>Override | Override the transformation values of the node, relative to its parent. | Null                  |

## Outputs

The transformation values of thi node will be inherited by its children. Furthermore, <u>Affectors, Shading</u> And <u>Rendering</u> nodes will only be effective to the particles emit by this emitter.

# Notes Requires a 3D object input to function.

# Particle Cache Emitter

### Method

This node emits particles from a pre-created particle cache. Particles will follow the motion of the particles in the cache once emitted.

Particle caches can be created from the Particle Root Node.

### Transform

| Name             | Description                                        |
|------------------|----------------------------------------------------|
| Position X       | Move its position along the x-axis in local space. |
| Position Y       | Move its position along the y-axis in local space. |
| Position Z       | Move its position along the z-axis in local space. |
| Rotation Heading | Rotate the object about the x-axis.                |
| Rotation Pitch   | Rotate the object about the y-axis.                |
| Rotation Bank    | Rotate the object about the z-axis.                |
| Scale X          | Scale along the x-axis.                            |
| Scale Y          | Scale along the y-axis.                            |
| Scale Z          | Scale along the z-axis.                            |

### Inherit Transform Channels

Toggle which transform channels should be inherited. By default, all are on.

### **Attributes**

| Name                 | Description                                                      |
|----------------------|------------------------------------------------------------------|
| Particle Cache       | Choose a particle cache file from the drop down list.            |
| Max Particle Count   | Set a maximum particle count for the emitter.                    |
| Playback Rate        | Change the speed at which the particle animation is played back. |
| Playback Time Offset | Offset the time the particles are played back at.                |

## Material

Can be overwritten by adding a material input.

p. Go to the material page

| Name                           | Description                                                                                           |
|--------------------------------|----------------------------------------------------------------------------------------------------|
| Colour                         | RGB colour of particles.                                                                              |
| Diffuse                        | Control how much the light is scattered from the surface of the object.                               |
| Emissiveness                   | Control how much light is emitted by the particle.                                                    |
| Life Colour Affecter<br>Weight | Controls how much the result of any Life Colour Shading nodes are blended with the particle's colour. |
| Particle Scale                 | Scale the size of the particle.                                                                       |
| Dof Amount                     | How much depth of field effects the particles material.                                               |
| Density                        | The density, for use in some simulations.                                                             |
| Temperature                    | The density, for use in some simulations.                                                             |
| Cooling Rate                   | The cooling rate, for thermal dynamics simulations.                                                   |
| Density Decay                  | Control the rate of decay in the density.                                                             |
| Fade In Time                   | What percentage through the particles life span the particle fades in.                                |
| Fade Out Time                  | What percentage through the particles life span the particle fades out.                               |
|                                |                                                                                                    |

### Inputs

| Name                        | Description                                                             | Typical Node<br>Input |
|-----------------------------|-------------------------------------------------------------------------|-----------------------|
| Colour Control Nodes        | Control the colours of the particles.                                   | Colour Ramp           |
| Transform Modifier          | Links all transform properties to the input node.                       | Null                  |
| Target Node                 | Always faces the x-axis towards the inputs anchor point.                | Null                  |
| Local Transform<br>Override | Override the transformation values of the node, relative to its parent. | Null                  |

### Outputs

The transformation values of thi node will be inherited by its children. Furthermore, <u>Affectors</u>, <u>Shading</u> And <u>Rendering</u> nodes will only be effective to the particles emit by this emitter.

## Notes

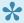

Requires a particle cache to function. This can be created by right clicking a Particle Root Node > Particle Root Options > Write Particle Cache.

# Point Cache Emitter

### Method

Emits particles from the points in a Point Cache.

This is useful for saving on mesh processing cost by re-using a single point cache for multiple emitters as well as other features such as lighting and cloning.

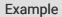

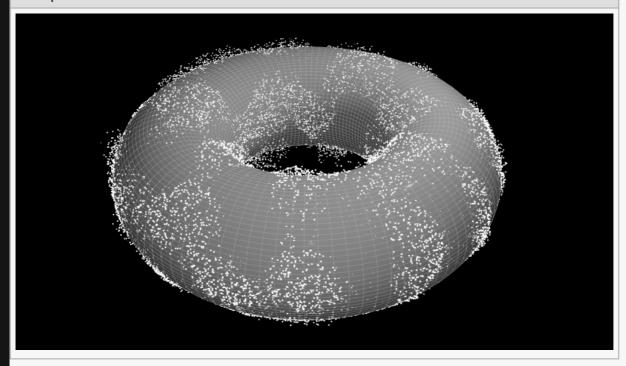

Nodegraph Example

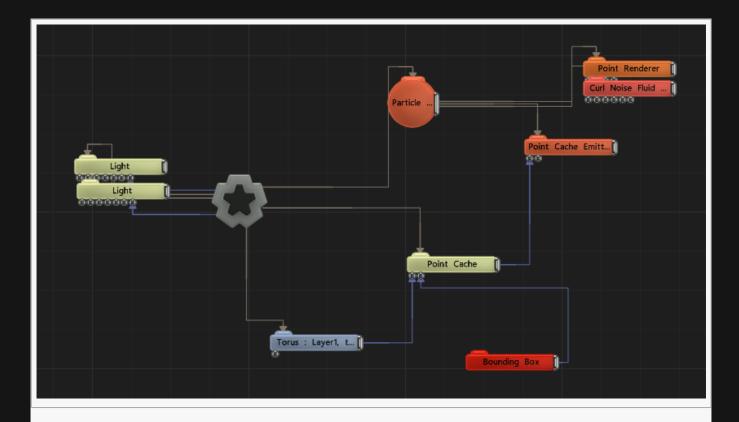

### Transform

| Name             | Description                                        |
|------------------|----------------------------------------------------|
| Position X       | Move its position along the x-axis in local space. |
| Position Y       | Move its position along the y-axis in local space. |
| Position Z       | Move its position along the z-axis in local space. |
| Rotation Heading | Rotate the object about the x-axis.                |
| Rotation Pitch   | Rotate the object about the y-axis.                |
| Rotation Bank    | Rotate the object about the z-axis.                |
| Scale X          | Scale along the x-axis.                            |
| Scale Y          | Scale along the y-axis.                            |
| Scale Z          | Scale along the z-axis.                            |

### Inherit Transform Channels

Toggle which transform channels should be inherited. By default, all are on.

### **Attributes**

| Name | Description |
|------|-------------|
|------|-------------|

| Life               | Control the randomness for the life of each particle.                     |
|--------------------|---------------------------------------------------------------------------|
| Randomness         | How much randomness is added in the particles movement.                   |
| Max Particle Count | Set a maximum particle count for the emitter.                             |
| Respawn Enabled    | Toggle whether a particle can respawn.                                    |
| Life Randomness    | Control the randomness for the life of each particle.                     |
| Emission Rate      | What percentage of the particles are emitted from the emitter per second. |

## Material

| Name                           | Description                                                                                           |
|--------------------------------|----------------------------------------------------------------------------------------------------|
| Colour                         | RGB colour of particles.                                                                              |
| Diffuse                        | Control how much the light is scattered from the surface of the object.                               |
| Emissiveness                   | Control how much light is emitted by the particle.                                                    |
| Life Colour Affecter<br>Weight | Controls how much the result of any Life Colour Shading nodes are blended with the particle's colour. |
| Particle Scale                 | Scale the size of the particle.                                                                       |
| Dof Amount                     | How much depth of field effects the particles material.                                               |
| Density                        | The density, for use in some simulations.                                                             |
| Temperature                    | The density, for use in some simulations.                                                             |
| Cooling Rate                   | The cooling rate, for thermal dynamics simulations.                                                   |
| Density Decay                  | Control the rate of decay in the density.                                                             |
| Fade In Time                   | What percentage through the particles life span the particle fades in.                                |
| Fade Out Time                  | What percentage through the particles life span the particle fades out.                               |
| Fade Falloff<br>Coefficient    | Change the weighting of the fade falloff to either speed up or slow down over time.                   |

# Inputs

| Description                                                             | Typical Node<br>Input                                                                                                    |
|-------------------------------------------------------------------------|----------------------------------------------------------------------------------------------------|
| The points source.                                                      | Point Cache                                                                                                    |
| Control the colours of the particles.                                   | Colour Ramp                                                                                                    |
| Links all transform properties to the input node.                       | Null                                                                                                    |
| Always faces the x-axis towards the inputs anchor point.                | Null                                                                                                    |
| Override the transformation values of the node, relative to its parent. | <u>Null</u>                                                                                                    |
|                                                                         | The points source.  Control the colours of the particles.  Links all transform properties to the input node.  Always faces the x-axis towards the inputs anchor point.  Override the transformation values of the node, relative to its |

# Outputs

The transformation values of thi node will be inherited by its children. Furthermore, Affectors, Shading And <u>Rendering</u> nodes will only be effective to the particles emit by this emitter.

# **Primitive Emitter**

### Method

This node emits particles in the form of a 3D primitive shape. The Emitter Type parameter defines which shape is used. Particles can be emitted on the surface of the shape or inside the volume of the shape, depending on the Emit On Surface parameter.

If the emitter has an animated transform, emitted particles may track the motion of the primitive so they appear to stick to or follow the moving primitive. The Parent Transform Weight parameter scales this effect.

### Example

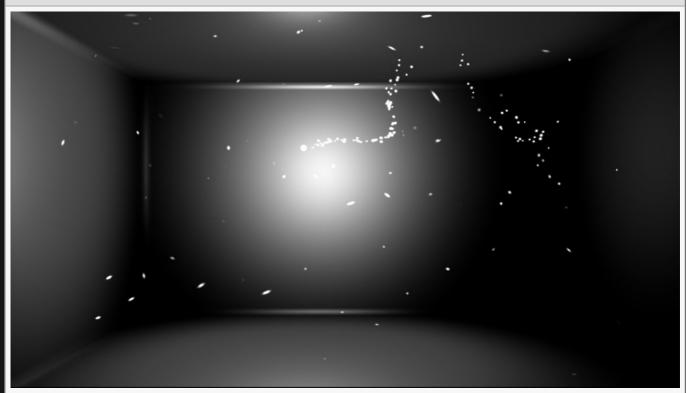

This image is taken from the "particle\_collisions+parenting.dfx" sample project.

### Transform

| Name       | Description                                        |
|------------|----------------------------------------------------|
| Position X | Move its position along the x-axis in local space. |
| Position Y | Move its position along the y-axis in local space. |
| Position Z | Move its position along the z-axis in local space. |

| Rotation Heading | Rotate the object about the x-axis. |
|------------------|-------------------------------------|
| Rotation Pitch   | Rotate the object about the y-axis. |
| Rotation Bank    | Rotate the object about the z-axis. |
| Scale X          | Scale along the x-axis.             |
| Scale Y          | Scale along the y-axis.             |
| Scale Z          | Scale along the z-axis.             |

# **Inherit Transform Channels**

Toggle which transform channels should be inherited. By default, all are on.

### Attributes

| Name                                         | Description                                                                                                    |
|----------------------------------------------|----------------------------------------------------------------------------------------------------|
| Emitter Type                                 | <ul> <li>The shape in which the particles are emitted.</li> <li>Sphere, Particles spawn within a 3D sphere.</li> <li>Box, Particles spawn within a 3D Cube.</li> <li>Cylinder, Particles spawn within a Cylinder.</li> <li>Plane, Particles spawn on a flat, 2D Plane.</li> <li>2D Grid, Particles spawn along the edges of a 2D grid.</li> <li>3D Grid, Particles spawn along the edges of a 3D grid.</li> <li>Point, all particles spawn at the same point in 3D space.</li> </ul> |
| Repeating<br>Random                          | Toggle whether the random number generation repeats, and particles are emitted with repeated transform properties.                                                                                                    |
| Seed                                         | Choose a seed for the random number generation.                                                                                                    |
| Uniform<br>Distribution                      | Make sure the particle generation is evenly distributed throughout the object.                                                                                                    |
| Emit On<br>Surface                           | Toggle whether particles emit on the surface of the emitter object.                                                                                                    |
| Normal<br>Direction                          | <ul> <li>Controls the way particle normals are generated.</li> <li>Emitter Shape, use the underlying primitive shape.</li> <li>Emitter Motion, normals point in the direction of motion of the emitter.</li> <li>Emitter Facing, normals point in the facing direction of the emitter.</li> </ul>                                                                                                    |
| Parent<br>Transform<br>Weight                | How much the transform of the parent affects the transform of the particles.                                                                                                    |
| Parent<br>Transform<br>Weight Life<br>Coeffs | How much the particles are affected by the parent nodes transforms at different stages of the particles life cycle. Values 1 and 2 are control points, and are used to control the curve between values                                                                                                    |

# Emission

| Name               | Description                                                               |
|--------------------|---------------------------------------------------------------------------|
| Emitter Active     | Control how low long each particle exists for.                            |
| Life               | Control how low long each particle exists for.                            |
| Randomness         | How much randomness is added in the particles movement.                   |
| Max Particle Count | Set a maximum particle count for the emitter.                             |
| Respawn Enabled    | Toggle whether a particle can respawn.                                    |
| Life Randomness    | Control the randomness for the life of each particle.                     |
| Emission Rate      | What percentage of the particles are emitted from the emitter per second. |

### **Colour Control**

To enable, add an input into this node.

| Name                           | Description                                                                                                    |
|--------------------------------|----------------------------------------------------------------------------------------------------|
| Colour Selection<br>Mode       | <ul> <li>Choose how the input colour affects the particles.</li> <li>Input Colour, the first colour input is the only colour output.</li> <li>Selected Single Colour, Uses the Colour selection parameter to decide which colour to use from the input ramp.</li> <li>Emission Time, colour is selected based on time at which the particle is emitted.</li> <li>Random Colour, the colour is selected randomly at the particles creation.</li> </ul> |
| Colour Selection<br>Parameters | A number used to select the colour output.                                                                                                    |

## Material

| Name                           | Description                                                                                           |
|--------------------------------|----------------------------------------------------------------------------------------------------|
| Colour                         | RGB colour of particles.                                                                              |
| Diffuse                        | Control how much the light is scattered from the surface of the object.                               |
| Emissiveness                   | Control how much light is emitted by the particle.                                                    |
| Life Colour Affecter<br>Weight | Controls how much the result of any Life Colour Shading nodes are blended with the particle's colour. |
| Particle Scale                 | Scale the size of the particle.                                                                       |
| Dof Amount                     | How much depth of field effects the particles material.                                               |
| Density                        | The density, for use in some simulations.                                                             |
|                                |                                                                                                    |

| Temperature                 | The density, for use in some simulations.                                           |
|-----------------------------|-------------------------------------------------------------------------------------|
| Cooling Rate                | The cooling rate, for thermal dynamics simulations.                                 |
| Density Decay               | Control the rate of decay in the density.                                           |
| Fade In Time                | What percentage through the particles life span the particle fades in.              |
| Fade Out Time               | What percentage through the particles life span the particle fades out.             |
| Fade Falloff<br>Coefficient | Change the weighting of the fade falloff to either speed up or slow down over time. |

### Inputs

| Name                        | Description                                                             | Typical Node<br>Input |
|-----------------------------|-------------------------------------------------------------------------|-----------------------|
| Colour Control Nodes        | Control the colours of the particles.                                   | Colour Ramp           |
| Transform Modifier          | Links all transform properties to the input node.                       | Null                  |
| Target Node                 | Always faces the x-axis towards the inputs anchor point.                | Null                  |
| Local Transform<br>Override | Override the transformation values of the node, relative to its parent. | Null                  |

## Outputs

The transformation values of thi node will be inherited by its children. Furthermore, <u>Affectors</u>, <u>Shading</u> And <u>Rendering</u> nodes will only be effective to the particles emit by this emitter.

# SDF Emitter

### Method

This node generates particles in a filled volume inside of an input 3D object. This requires that the input object is converted to a 3D signed distance field representation. Objects with animation or deformation are not supported.

This node is typically used to generate particles for fluid or physical simulations that need to be evenly spaced within a volume.

A <u>3D Object</u> node must be connected to the Object Node input for this node to be effective.

### Example

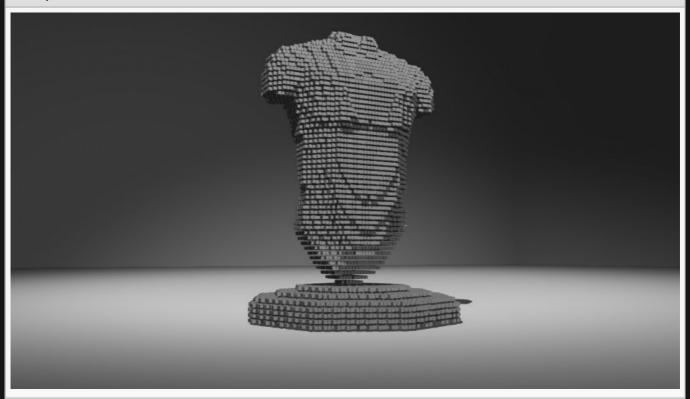

### Transform

| Name       | Description                                        |
|------------|----------------------------------------------------|
| Position X | Move its position along the x-axis in local space. |
| Position Y | Move its position along the y-axis in local space. |
| Position Z | Move its position along the z-axis in local space. |

| Rotation Heading | Rotate the object about the x-axis. |
|------------------|-------------------------------------|
| Rotation Pitch   | Rotate the object about the y-axis. |
| Rotation Bank    | Rotate the object about the z-axis. |
| Scale X          | Scale along the x-axis.             |
| Scale Y          | Scale along the y-axis.             |
| Scale Z          | Scale along the z-axis.             |

# **Inherit Transform Channels**

Toggle which transform channels should be inherited. By default, all are on.

### **Attributes**

| Name               | Description                                                               |
|--------------------|---------------------------------------------------------------------------|
| Randomness         | How much randomness is added in the particles movement.                   |
| Life               | Control how low long each particle exists for.                            |
| Life Randomness    | Control the randomness for the life of each particle.                     |
| Emission Rate      | What percentage of the particles are emitted from the emitter per second. |
| Max Particle Count | Set a maximum particle count for the emitter.                             |
| Respawn Enabled    | Toggle whether a particle can respawn.                                    |
| Shader             | Ability to over-ride internal shader. See writing custom shaders.         |
| SDF Width          | The depth in pixels of the signed distance field 3D voxel texture.        |
| SDF Height         | The height in pixels of the signed distance field 3D voxel texture.       |
| SDF Depth          | The width in pixels of the signed distance field 3D voxel texture.        |

## Material

| Name                           | Description                                                                                           |
|--------------------------------|----------------------------------------------------------------------------------------------------|
| Colour                         | RGB colour of particles.                                                                              |
| Diffuse                        | Control how much the light is scattered from the surface of the object.                               |
| Emissiveness                   | Control how much light is emitted by the particle.                                                    |
| Life Colour Affecter<br>Weight | Controls how much the result of any Life Colour Shading nodes are blended with the particle's colour. |
| Particle Scale                 | Scale the size of the particle.                                                                       |
| Dof Amount                     | How much depth of field effects the particles material.                                               |
|                                |                                                                                                    |

| Density       | The density, for use in some simulations.                               |
|---------------|-------------------------------------------------------------------------|
| Temperature   | The density, for use in some simulations.                               |
| Cooling Rate  | The cooling rate, for thermal dynamics simulations.                     |
| Density Decay | Control the rate of decay in the density.                               |
| Fade In Time  | What percentage through the particles life span the particle fades in.  |
| Fade Out Time | What percentage through the particles life span the particle fades out. |

### Inputs

| Name                        | Description                                                             | Typical Node<br>Input |
|-----------------------------|-------------------------------------------------------------------------|-----------------------|
| Object Node                 | The object that defines the emission shape.                             | 3D Object             |
| Colour Control Nodes        | Control the colours of the particles.                                   | Colour Ramp           |
| Transform Modifier          | Links all transform properties to the input node.                       | Null                  |
| Target Node                 | Always faces the x-axis towards the inputs anchor point.                | Null                  |
| Local Transform<br>Override | Override the transformation values of the node, relative to its parent. | Null                  |

## Outputs

The transformation values of thi node will be inherited by its children. Furthermore, <u>Affectors</u>, <u>Shading</u> And <u>Rendering</u> nodes will only be effective to the particles emit by this emitter.

# Screen Emitter

### Method

This Emitter emits particles only from objects within the cameras view. Particles can be emitted from other layers by adding a <u>Render Layer node</u> as an input to this node.

### Example

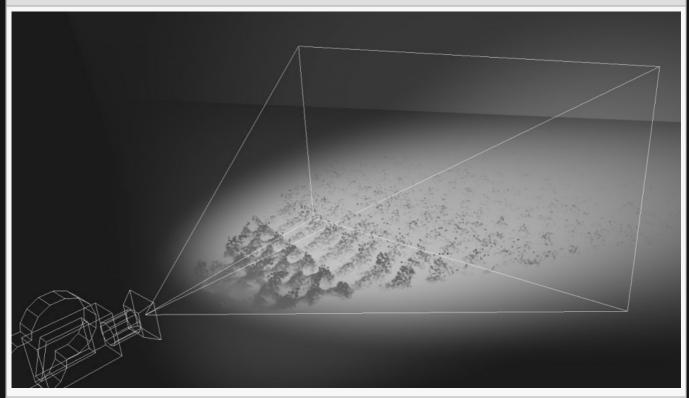

## Transform

| Description                                        |
|----------------------------------------------------|
| Move its position along the x-axis in local space. |
| Move its position along the y-axis in local space. |
| Move its position along the z-axis in local space. |
| Rotate the object about the x-axis.                |
| Rotate the object about the y-axis.                |
| Rotate the object about the z-axis.                |
| Scale along the x-axis.                            |
|                                                    |

| Scale Y | Scale along the y-axis. |
|---------|-------------------------|
| Scale Z | Scale along the z-axis. |

## Inherit Transform Channels

Toggle which transform channels should be inherited. By default, all are on.

## **Attributes**

| Name                                  | Description                                                                                                    |
|---------------------------------------|----------------------------------------------------------------------------------------------------|
| Flip Image                            | Flip the image input vertically.                                                                                                    |
| Luminance Offset<br>Scale             | Bias the particles in depth by the luminance of the source pixel.                                                                                                    |
| Use Thickness                         | Toggle whether emit the particles on a 2d plane, or in three dimensions.                                                                                                    |
| Thickness                             | Change the thickness of the three dimensional area the particles can spawn in. Only functions if "Use Thickness" is on.                                                                                                    |
| Pixel Cull/Thickness<br>Mode          | <ul> <li>Change how the depth of the particle generation is calculated.</li> <li>Alpha Channel, lower alpha values will have greater depth.</li> <li>Luminescence, darker parts of the image will have greater depth.</li> <li>Luminance * Alpha Channel, luminance values are multiplied by alpha values and lower values after which are given greater depth.</li> </ul> |
| Alpha Threshold                       | Limit where the particles will spawn based on their source alpha.                                                                                                    |
| Image Colour<br>Adaption              | How much the particle colours adapt to the image colours.                                                                                                    |
| Particle Use Image<br>Alpha           | Toggle whether particles use the image alpha.                                                                                                    |
| Emission Velocity<br>Normal Direction | How great a velocity the particles are given in the normal direction of the object when spawned.                                                                                                    |
| Limit Emissions Per<br>Pixel          | Toggle whether the number of particles that can be emitted per pixel can be limited                                                                                                    |
| Max Emissions Per<br>Pixel            | The maximum number of particles that can emit per pixels. Only functions if "Limit Emissions Per Pixel" is true.                                                                                                    |
| Emission Area Min                     | Control the minimum area that the particles will be emitted.                                                                                                    |
| Emission Area Max                     | Control the maximum area that the particles will be emitted.                                                                                                    |
|                                       |                                                                                                    |

## Emission

| Name | Description |
|------|-------------|
|      |             |

| Emitter Active     | Change whether the emitter is on or off.                                  |
|--------------------|---------------------------------------------------------------------------|
| Randomness         | How much randomness is added in the particles movement.                   |
| Life               | Control how low long each particle exists for.                            |
| Life Randomness    | Control the randomness for the life of each particle.                     |
| Emission Rate      | What percentage of the particles are emitted from the emitter per second. |
| Max Particle Count | Set a maximum particle count for the emitter.                             |
| Respawn Enabled    | Toggle whether a particle can respawn.                                    |

## **Colour Control**

To enable, add an input into this node.

| Name                           | Description                                                                                                    |
|--------------------------------|----------------------------------------------------------------------------------------------------|
| Colour Selection Mode          | <ul> <li>Choose how the input colour affects the particles.</li> <li>Input Colour, The first colour input is the only colour output.</li> <li>Selected Single Colour, Uses the colour selection parameter to decide which colour to use.</li> <li>Emission Time, Colour is selected based on time at which the particle is emitted.</li> <li>Random Colour, the colour is selected randomly at the particles creation.</li> </ul> |
| Colour Selection<br>Parameters | A number used to select the colour output.                                                                                                    |

## Video

| Name                 | Description                                                     |
|----------------------|-----------------------------------------------------------------|
| Motion Vector Effect | Scales effect of motion vectors on the motion of the particles. |
| Time Offset          | Offset the time the effect is running.                          |

## Material

| Name                           | Description                                                                                           |
|--------------------------------|----------------------------------------------------------------------------------------------------|
| Colour                         | RGB colour of particles.                                                                              |
| Diffuse                        | Control how much the light is scattered from the surface of the object.                               |
| Emissiveness                   | Control how much light is emitted by the particle.                                                    |
| Life Colour Affecter<br>Weight | Controls how much the result of any Life Colour Shading nodes are blended with the particle's colour. |
|                                |                                                                                                    |

| Particle Scale | Scale the size of the particle.                                         |
|----------------|-------------------------------------------------------------------------|
| Dof Amount     | How much depth of field effects the particles material.                 |
| Density        | The density, for use in some simulations.                               |
| Temperature    | The density, for use in some simulations.                               |
| Cooling Rate   | The cooling rate, for thermal dynamics simulations.                     |
| Density Decay  | Control the rate of decay in the density.                               |
| Fade In Time   | What percentage through the particles life span the particle fades in.  |
| Fade Out Time  | What percentage through the particles life span the particle fades out. |

| Name                        | Description                                                             | Typical Node<br>Input |
|-----------------------------|-------------------------------------------------------------------------|-----------------------|
| Render Layer                | Layer to render the particles from.                                     | Render Layer          |
| Colour Control              | Control the colours of the particles.                                   | Colour Ramp           |
| Transform Modifier          | Links all transform properties to the input node.                       | Null                  |
| Target Node                 | Always faces the x-axis towards the inputs anchor point.                | Null                  |
| Local Transform<br>Override | Override the transformation values of the node, relative to its parent. | Null                  |

## Outputs

The outputs section for this node is currently being worked on.

# Spline Emitter

### Method

This node emits particles from a spline shape. The splines used by this node are extracted from a 3D object which must be connected to the Object Nodes input for this node to have an effect. If The object that is connected contains no spline data this node will have no effect.

#### Transform

| Name             | Description                                        |
|------------------|----------------------------------------------------|
| Position X       | Move its position along the x-axis in local space. |
| Position Y       | Move its position along the y-axis in local space. |
| Position Z       | Move its position along the z-axis in local space. |
| Rotation Heading | Rotate the object about the x-axis.                |
| Rotation Pitch   | Rotate the object about the y-axis.                |
| Rotation Bank    | Rotate the object about the z-axis.                |
| Scale X          | Scale along the x-axis.                            |
| Scale Y          | Scale along the y-axis.                            |
| Scale Z          | Scale along the z-axis.                            |

### Inherit Transform Channels

Toggle which transform channels should be inherited. By default, all are on.

| Name                 | Description                                                                            |
|----------------------|----------------------------------------------------------------------------------------|
| Radius               | The radius around the spline at which the particles will be emitted.                   |
| Radius<br>Randomness | The randomness of the radius around the spline at which the particles will be emitted. |
| Spline Time Min      | The minimum point on the spline at which particles will be emitted.                    |
| Spline Time<br>Max   | The maximum point on the spline at which particles will be emitted.                    |
|                      |                                                                                        |

| Initial Spline<br>Direction<br>Velocity | The magnitude of the initial velocity assigned to particles in the tangential direction of the point on the spline at which they are emitted.                       |
|-----------------------------------------|----------------------------------------------------------------------------------------------------|
| Initial Spline<br>Normal Velocity       | The magnitude of the initial velocity assigned to particles outwards from the point on the spline at which they are emitted.                                        |
| Follow Spline<br>Amount                 | The velocity along the spline applied to particles after emission towards the particle's goal point on the spline, which starts at the point they are emitted from. |
| Follow Spline<br>Rate                   | The rate at which the particle's goal point moves along the spline.                                                                                                 |

## **Emission**

| Name               | Description                                                               |
|--------------------|---------------------------------------------------------------------------|
| Emitter Active     | Change whether the emitter is on or off.                                  |
| Randomness         | How much randomness is added in the particles movement.                   |
| Life               | Control how low long each particle exists for.                            |
| Life Randomness    | Control the randomness for the life of each particle.                     |
| Emission Rate      | What percentage of the particles are emitted from the emitter per second. |
| Max Particle Count | Set a maximum particle count for the emitter.                             |
| Respawn Enabled    | Toggle whether a particle can respawn.                                    |

## Material

Can be overwritten by adding a material input.

#### p. Go to the material page

| Name                           | Description                                                                                           |
|--------------------------------|----------------------------------------------------------------------------------------------------|
| Colour                         | RGB colour of particles.                                                                              |
| Diffuse                        | Control how much the light is scattered from the surface of the object.                               |
| Emissiveness                   | Control how much light is emitted by the particle.                                                    |
| Life Colour Affecter<br>Weight | Controls how much the result of any Life Colour Shading nodes are blended with the particle's colour. |
| Particle Scale                 | Scale the size of the particle.                                                                       |
| Dof Amount                     | How much depth of field effects the particles material.                                               |
| Density                        | The density, for use in some simulations.                                                             |
| Temperature                    | The density, for use in some simulations.                                                             |
| Cooling Rate                   | The cooling rate, for thermal dynamics simulations.                                                   |
|                                |                                                                                                    |

| Density Decay | Control the rate of decay in the density.                               |
|---------------|-------------------------------------------------------------------------|
| Fade In Time  | What percentage through the particles life span the particle fades in.  |
| Fade Out Time | What percentage through the particles life span the particle fades out. |

| Name                        | Description                                                             | Typical Node<br>Input |
|-----------------------------|-------------------------------------------------------------------------|-----------------------|
| Spline Node                 | The spline to emit from.                                                | <u>Spline</u>         |
| Colour Control Nodes        | Control the colours of the particles.                                   | Colour Ramp           |
| Transform Modifier          | Links all transform properties to the input node.                       | Null                  |
| Target Node                 | Always faces the x-axis towards the inputs anchor point.                | Null                  |
| Local Transform<br>Override | Override the transformation values of the node, relative to its parent. | <u>Null</u>           |

## Outputs

The transformation values of thi node will be inherited by its children. Furthermore, <u>Affectors</u>, <u>Shading</u> And <u>Rendering</u> nodes will only be effective to the particles emit by this emitter.

## Notes

Requires a <u>Spline</u> input to function.

## **Trail Emitter**

#### Method

This node emits particles from the positions of other currently active particles from other emitters. This is used to create trails of particles.

This node is typically connected as a child of another emitter node. When connected in this way it only emits particles at the locations of those emitted from the parent emitter. Alternatively this node can be connected to a Particle Root node and emitters can be connected to the Source Particle Nodes input. If no emitters are connected this node is ineffective.

The Initial Velocity Amount parameter causes the particles to be emitted with velocity taken from the source particle. The Initial Velocity Tangent Amount parameter causes the particles to be emitted with a velocity tangential to the source particle, which is used to make them appear to move sideways from the parent particle.

The Parent Transform Weight controls may be used to make the particle follow the parent particle's motion.

#### Example

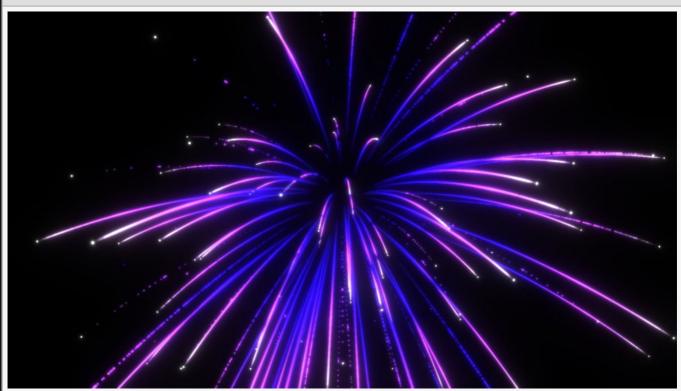

## Attributes

| Name                                         | Description                                                                                                    |
|----------------------------------------------|----------------------------------------------------------------------------------------------------|
| Max Particles<br>Per Source<br>Particle      | The maximum number of particles per particle.                                                                                                    |
| Use Parent<br>Particle Count                 | Use the particle count of the source emitter to scale the number of particles emitted by this trail emitter.                                                                                            |
| Initial Velocity<br>Amount                   | Control the velocity particles spawn with in the direction of the source particle.                                                                                                    |
| Initial Velocity<br>Tangent<br>Amount        | Control the velocity particles spawn with in the direction tangential to the source particle.                                                                                                    |
| Parent<br>Transform<br>Weight                | How much the transform of the parent affects the transform of the particles.                                                                                                    |
| Parent<br>Transform<br>Weight Life<br>Coeffs | How much the particles are affected by the parent nodes transforms at different stages of the particles life cycle. Values 1 and 2 are control points, and are used to control the curve between values |
| Parent<br>Transform<br>Randomness            | How much randomness to apply to the parents transform values.                                                                                                    |

## **Emission**

| Name               | Description                                                               |
|--------------------|---------------------------------------------------------------------------|
| Emitter Active     | Change whether the emitter is on or off.                                  |
| Life               | Control how low long each particle exists for.                            |
| Randomness         | How much randomness is added in the particles movement.                   |
| Life Randomness    | Control the randomness for the life of each particle.                     |
| Emission Rate      | What percentage of the particles are emitted from the emitter per second. |
| Max Particle Count | Set a maximum particle count for the emitter.                             |
| Respawn Enabled    | Toggle whether a particle can respawn.                                    |
| Emitter Sort Key   | Controls the processing order of the emitter.                             |

## Material

Can be overwritten by adding a material input.

Go to the material page

| Name                           | Description                                                                                           |
|--------------------------------|----------------------------------------------------------------------------------------------------|
| Colour                         | RGB colour of particles.                                                                              |
| Diffuse                        | Control how much the light is scattered from the surface of the object.                               |
| Emissiveness                   | Control how much light is emitted by the particle.                                                    |
| Life Colour Affecter<br>Weight | Controls how much the result of any Life Colour Shading nodes are blended with the particle's colour. |
| Particle Scale                 | Scale the size of the particle.                                                                       |
| Dof Amount                     | How much depth of field effects the particles material.                                               |
| Density                        | The density, for use in some simulations.                                                             |
| Temperature                    | The density, for use in some simulations.                                                             |
| Cooling Rate                   | The cooling rate, for thermal dynamics simulations.                                                   |
| Density Decay                  | Control the rate of decay in the density.                                                             |
| Fade In Time                   | What percentage through the particles life span the particle fades in.                                |
| Fade Out Time                  | What percentage through the particles life span the particle fades out.                               |

| Name                        | Description                                                                    | Typical Node<br>Input |
|-----------------------------|--------------------------------------------------------------------------------|-----------------------|
| Source Particle<br>Nodes    | The emitter(s) from which particles are used as sources for the trail emitter. | Particle<br>Emitters  |
| Mask Node                   | Mask out areas that particles cannot spawn.                                    | <u>Image Plane</u>    |
| Colour Control Nodes        | Control the colours of the particles.                                          | Colour Ramp           |
| Transform Modifier          | Links all transform properties to the input node.                              | Null                  |
| Target Node                 | Always faces the x-axis towards the inputs anchor point.                       | Null                  |
| Local Transform<br>Override | Override the transformation values of the node, relative to its parent.        | Null                  |

## Outputs

The transformation values of thi node will be inherited by its children. Furthermore, <u>Affectors</u>, <u>Shading</u> And <u>Rendering</u> nodes will only be effective to the particles emit by this emitter.

## Video Feature Emitter

#### Method

This node emits particles from an image or video by extracting feature points from the image or video frame. The image or video may be set directly using the Image attribute, or taken from a node connected via the Video Node attribute. Features are extracted by looking for corners or areas of interest in the video frame that make good tracking points.

If the source is a video the feature points are then tracked through the motion of the video. Tracking can make use of motion vectors if a <u>Video Optical Flow</u> node is connected to the Optical Flow Node input.

The location of emitted particles depends on the way the image is supplied to the emitter. If an image is supplied via the Image attribute or linked from a Video node it will be emitted from a unit plane in the XY axis, combined with the transform from the emitter itself. If an <a href="Image Plane">Image Plane</a> node is linked to the emitter's Video Node input the transform from the Image Plane is used, so the particles will emit at the same location in 3D space as the pixels in the Image Plane, assuming the emitter's own transform doesn't offset it. If an <a href="Image 2D">Image 2D</a> node is connected, particles use the current camera plane to emit particles such that, after transformation by the camera, they map to the Image 2D node's pixels in the final render.

#### Example

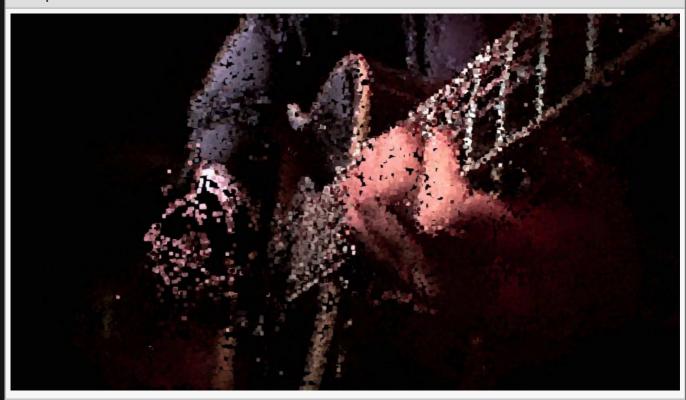

## Transform

| Name             | Description                                        |
|------------------|----------------------------------------------------|
| Position X       | Move its position along the x-axis in local space. |
| Position Y       | Move its position along the y-axis in local space. |
| Position Z       | Move its position along the z-axis in local space. |
| Rotation Heading | Rotate the object about the x-axis.                |
| Rotation Pitch   | Rotate the object about the y-axis.                |
| Rotation Bank    | Rotate the object about the z-axis.                |
| Scale X          | Scale along the x-axis.                            |
| Scale Y          | Scale along the y-axis.                            |
| Scale Z          | Scale along the z-axis.                            |

## Inherit Transform Channels

Toggle which transform channels should be inherited. By default, all are on.

| Name                    | Description                                                                                                    |
|-------------------------|----------------------------------------------------------------------------------------------------|
| Image                   | Override the input image with an image selected from the drop down menu.                                                |
| Randomness              | How much randomness is added in the particles movement.                                                                 |
| Life                    | Control how low long each particle exists for.                                                                          |
| Life<br>Randomness      | Control the randomness for the life of each particle.                                                                   |
| Emission Rate           | What percentage of the particles are emitted from the emitter per second.                                               |
| Max Particle<br>Count   | Set a maximum particle count for the emitter.                                                                           |
| Use Thickness           | Change the thickness of the three dimensional area the particles can spawn in. Only functions if "Use Thickness" is on. |
| Depth Video             | Modifies the z position of the particles, based on the input video.                                                     |
| Motion Vector<br>Video  | Select a motion vector video to apply to the object.                                                                    |
| Motion Vector<br>Effect | Scales the magnitude of motion vectors when applied to the particles.                                                   |
| Motion Vector<br>Bias   | Control whether there is a bias towards either axis from the motion vector video.                                       |
|                         |                                                                                                    |

| Avi FPS                        | Change the frames per second the video is played at.                                                                              |
|--------------------------------|----------------------------------------------------------------------------------------------------|
| Motion Vector<br>FPS           | Control the frames per second of the input motion video.                                                                          |
| Time Offset                    | Offset the time the effect is running.                                                                                            |
| Feature Offset                 | Limits which parts of the video emit particles.                                                                                   |
| Feature<br>Minimum<br>Distance | The minimum allowed distance between generated feature points – prevents too many feature points from being spawned in one place. |
| Track Edge<br>Features Only    | Toggle whether to track edges, or track the whole image.                                                                          |
| Edge Detect<br>Threshold       | Control the threshold at which the edge can be detected.                                                                          |
| Limit Emissions<br>Per Point   | Toggle whether the number of particles that can be emitted per pixel can be limited.                                              |
| Emissions Area<br>Min          | Control the minimum area that the particles will be emitted.                                                                      |
| Emissions Area<br>Max          | Control the maximum area that the particles will be emitted.                                                                      |

## Material

Can be overwritten by adding a material input.

#### p. <u>Go to the material page</u>

| Name                           | Description                                                                                           |
|--------------------------------|----------------------------------------------------------------------------------------------------|
| Colour                         | RGB colour of particles.                                                                              |
| Diffuse                        | Control how much the light is scattered from the surface of the object.                               |
| Emissiveness                   | Control how much light is emitted by the particle.                                                    |
| Life Colour Affecter<br>Weight | Controls how much the result of any Life Colour Shading nodes are blended with the particle's colour. |
| Particle Scale                 | Scale the size of the particle.                                                                       |
| Dof Amount                     | How much depth of field effects the particles material.                                               |
| Density                        | The density, for use in some simulations.                                                             |
| Temperature                    | The density, for use in some simulations.                                                             |
| Cooling Rate                   | The cooling rate, for thermal dynamics simulations.                                                   |
| Density Decay                  | Control the rate of decay in the density.                                                             |
| Fade In Time                   | What percentage through the particles life span the particle fades in.                                |
| Fade Out Time                  | What percentage through the particles life span the particle fades out.                               |

| Name                        | Description                                                             | Typical Node<br>Input                |
|-----------------------------|-------------------------------------------------------------------------|--------------------------------------|
| Video Node                  | Video used as a basis for the particle system.                          | <u>Video Source</u>                  |
| Optical Flow Node           | Video used to calculate motion for the particles.                       | Optical Flow                         |
| Video Feature Node          | The input video feature node.                                           | <u>Video Find</u><br><u>Features</u> |
| Colour Control Nodes        | Control the colours of the particles.                                   | Colour Ramp                          |
| Transform Modifier          | Links all transform properties to the input node.                       | Null                                 |
| Target Node                 | Always faces the x-axis towards the inputs anchor point.                | Null                                 |
| Local Transform<br>Override | Override the transformation values of the node, relative to its parent. | <u>Null</u>                          |

## Outputs

The transformation values of thi node will be inherited by its children. Furthermore, <u>Affectors</u>, <u>Shading</u> And <u>Rendering</u> nodes will only be effective to the particles emit by this emitter.

## Rendering

#### Method

Rendering nodes visualise the particles by spawning images, meshes or trails. Multiple rendering nodes may be connected to the same particle system, allowing the same particles to be rendered in multiple different ways at once.

Any Rendering nodes need to be connected to a <u>Particle Root node</u> directly or indirectly, and they will only render particles within that particle system. If a Rendering node is connected to a <u>Particle Emitter</u> it will render only the particles spawned from that emitter.

## Gallery

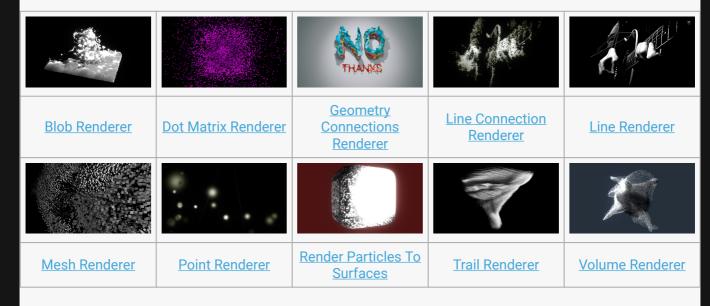

· Gradient 2D Renderer

# **Blob Renderer**

## Method

This node renders particles as blobs which appear to form a continuous surface.

Any lights that are connected to the Affecting Lights input will be used to light the blobs.

#### Example

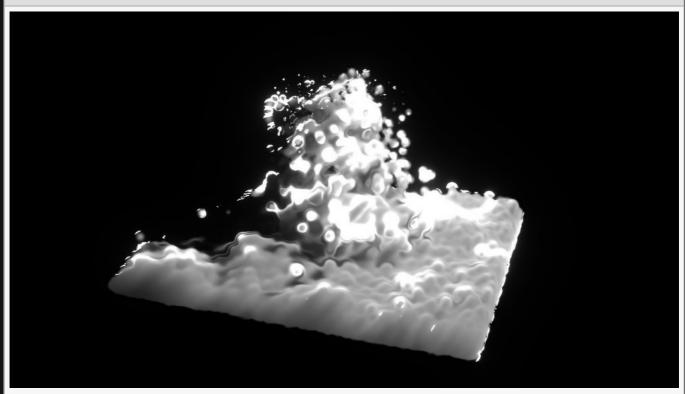

| Name                    | Description                                                                                                    |
|-------------------------|----------------------------------------------------------------------------------------------------|
| Texture                 | Select a texture to be rendered at each particles position.                                                                                                    |
| Particle Size           | Edit the size of the particles once they are rendered.                                                                                                    |
| Particle Size<br>Coeffs | How much the particle scales are affected by the node at different stages of the particles life cycle. Values 1 and 2 are control points, and are used to control the curve between values 0 and 3. |
| Particle<br>Alpha       | Change the alpha value for the particles.                                                                                                    |
| Blob Cutoff             | Controls the amount blobs are connected together.                                                                                                    |
|                         |                                                                                                    |

| Alpha Scale             | Scale the alpha value.                                                                                                    |
|-------------------------|----------------------------------------------------------------------------------------------------|
| Visible                 | Control whether the node is visible or not to the scene.                                                                                              |
| Luminance<br>Randomness | Control how much randomness is in the luminance of the rendered particles.                                                                            |
| Sort Key<br>Value       | Biases the depth-based render order, to force the particle system to be drawn before or after other objects in the scene.                             |
| Depth Bias              | Offsets particles in depth so they are closer or further away from the camera, changing the point at which they intersect with the rest of the scene. |
| Lit                     | Control whether the particles are lit.                                                                                                    |
| Cast<br>Shadows         | Control whether shadows are cast.                                                                                                    |

| Name                           | Description                                                                                                    | Typical<br>Node<br>Input |
|--------------------------------|----------------------------------------------------------------------------------------------------|--------------------------|
| Affecting<br>Lights            | The lights that will be applied to the rendered blobs.                                                                                              | <u>Light</u>             |
| Rendered<br>Emitters           | Specify which emitters are rendered using this renderer. By default, all emitters connected to the same particle root as the renderer are rendered. | Primitive<br>Emitter     |
| Transform<br>Modifier          | Links all transform properties to the input node.                                                                                                   | <u>Null</u>              |
| Target Node                    | Always faces the x-axis towards the inputs anchor point.                                                                                            | <u>Null</u>              |
| Local<br>Transform<br>Override | Override the transformation values of the node, relative to its parent.                                                                             | Null                     |

## Outputs

The outputs section for this node is currently being worked on.

# Dot Matrix Renderer

## Method

This node renders particles in a dot-matrix like effect that aligns them to grid cells on the screen.

#### Example

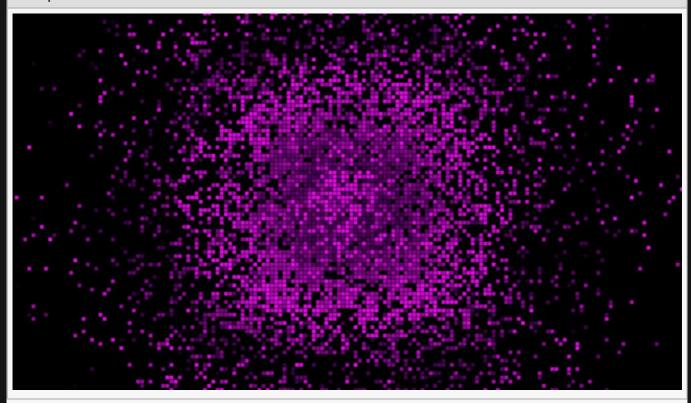

| Description                                                                                                    |
|----------------------------------------------------------------------------------------------------|
| Select a texture to be rendered at each particles position.                                                               |
| Edit the size of the particles once they are rendered.                                                                    |
| Change the alpha value for the particles.                                                                                 |
| Control whether the node is visible or not to the scene.                                                                  |
| The size of the grid in cells in pixels.                                                                                  |
| Biases the depth-based render order, to force the particle system to be drawn before or after other objects in the scene. |
|                                                                                                    |

| Depth Bias                   | Offsets particles in depth so they are closer or further away from the camera, changing the point at which they intersect with the rest of the scene.      |
|------------------------------|----------------------------------------------------------------------------------------------------|
| Use Texture<br>Animation     | Edit whether the texture animation is shown with the rendering.                                                                                            |
| Texture<br>Animation<br>Rate | Change the speed the texture animation is played at.                                                                                                    |
| Num Frames<br>X              | Change how many tiles the sprite image will be spread across the x axis.                                                                                   |
| Num Frames<br>Y              | Change how many tiles the sprite image will be spread across the y axis.                                                                                   |
| Randomise<br>Start Frame     | Randomises the beginning frame the texture animation is played from.                                                                                       |
| Sort Particles               | Toggle whether the particles are sorted by depth from camera from back to front before rendering, enabling transparent particles to be rendered correctly. |
| Blend Mode                   | Choose how the texture blends onto the particles.                                                                                                    |

| Name                           | Description                                                                                                    | Typical<br>Node<br>Input |
|--------------------------------|----------------------------------------------------------------------------------------------------|--------------------------|
| Rendered<br>Emitters           | Specify which emitters are rendered using this renderer. By default, all emitters connected to the same particle root as the renderer are rendered. | Primitive<br>Emitter     |
| Transform<br>Modifier          | Links all transform properties to the input node.                                                                                                   | <u>Null</u>              |
| Target Node                    | Always faces the x-axis towards the inputs anchor point.                                                                                            | <u>Null</u>              |
| Local<br>Transform<br>Override | Override the transformation values of the node, relative to its parent.                                                                             | <u>Null</u>              |

## Outputs

The outputs section for this node is currently being worked on.

# Geometry Connection Renderer

## Method

This node generates faces and lines based on the position of particles in the scene. Particles are joined with lines by proximity, and where lines form a triangle one is created.

#### Example

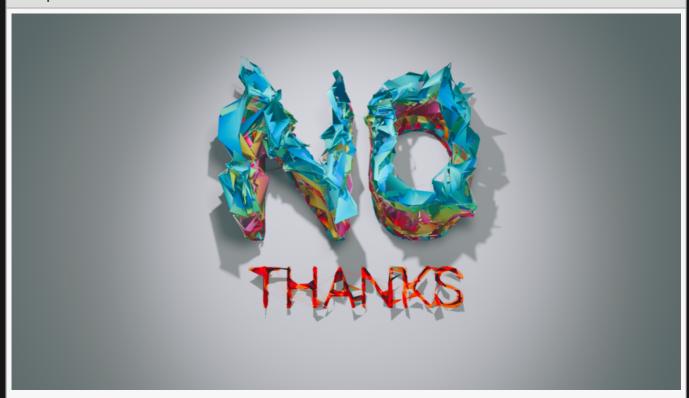

From the "No Thanks" sample.

| Name                      | Description                                                                                     |
|---------------------------|-------------------------------------------------------------------------------------------------|
| Min Distance<br>Threshold | Minimum distance between two particles to draw a line between.                                  |
| Distance<br>Threshold     | Maximum distance a line can be drawn at.                                                        |
| Connection<br>Lifetime    | How long a line drawn between two particles should last after the connection is initially made. |
| Luminance<br>Randomness   | Control how much randomness is in the luminance of the rendered particles.                      |
|                           |                                                                                                 |

| Depth Bias              | Offsets particles in depth so they are closer or further away from the camera, changing the point at which they intersect with the rest of the scene. |
|-------------------------|----------------------------------------------------------------------------------------------------|
| Particle Use<br>Amount  | Percentage of particles that can be used by the node.                                                                                                 |
| Draw Triangles          | Draw triangle geometry from the particles.                                                                                                    |
| Use Particle<br>Colours | recolour the triangles to blend between the colour of the particles they were spawned from.                                                           |

# Lines

| Name                                   | Description                                                                                                    |
|----------------------------------------|----------------------------------------------------------------------------------------------------|
| Visible                                | Control whether the lines are visible or not.                                                                                                    |
| Alpha                                  | Change the alpha value for the particles.                                                                                                    |
| Colour                                 | Colour of lines when they are drawn.                                                                                                    |
| Use Vertex<br>Colours                  | Rendered lines will use the colours from source particle.                                                                                                    |
| Blend Mode                             | How the lines blend with the rest of the scene. see <u>Blend Modes</u> for details.                                                                                                    |
| Thick Lines                            | Toggle whether the lines have 3D thickness, or not.                                                                                                    |
| Hide Back<br>Face Lines                | Hide lines drawn from the back faces of generated the triangles.                                                                                                    |
| Scale<br>Thickness<br>With<br>Distance | Scale the thickness of the lines by their distance to the camera.                                                                                                    |
| Thick Line<br>Width                    | Edit the thickness of the line rendered. Only functions if Use Thick Lines is turned on.                                                                                                    |
| Show<br>Silhouette<br>Lines            | Determines whether lines along the silhouette of the shape should be rendered. The silhouette is determined as lines connected to two polygons, where one faces towards the camera and the other faces away. |
| Show<br>Normal<br>Difference<br>Lines  | Determines whether lines along creases between connected polygons facing in different directions should be rendered.                                                                                         |
| Show<br>Unshared<br>Lines              | Determines whether lines along unshared edges should be rendered.                                                                                                    |
| Show Other<br>Lines                    | Determines whether lines not covered by the other cases should be rendered.                                                                                                    |
| Unshared<br>Line Weight                | The intensity of the unshared lines.                                                                                                    |
|                                        |                                                                                                    |

| Silhouette<br>Line Weight           | The intensity of the silhouette lines.                                                                                                    |
|-------------------------------------|----------------------------------------------------------------------------------------------------|
| Normal<br>Difference<br>Line Weight | The intensity of the normal difference lines.                                                                                                    |
| Other Lines<br>Weight               | The intensity of the other lines.                                                                                                    |
| Line Normal<br>Difference<br>Angle  | The threshold angle between polygons that qualifies as creating a normal difference edge.                                                             |
| Line Normal<br>Fade<br>Sharpness    | The sharpness of the falloff for the angle between polygons creating a normal difference edge – allowing the line to fade out as polygons flatten.    |
| Line Depth<br>Bias                  | Offsets particles in depth so they are closer or further away from the camera, changing the point at which they intersect with the rest of the scene. |

## Materials

See <u>Materials</u>.

## Inputs

| Name                           | Description                                                                                                    | Typical<br>Node<br>Input |
|--------------------------------|----------------------------------------------------------------------------------------------------|--------------------------|
| Material                       | Add a material to override the internal material and affect the generated geometry.                                                                 | <u>Material</u>          |
| Rendered<br>Emitters           | Specify which emitters are rendered using this renderer. By default, all emitters connected to the same particle root as the renderer are rendered. | Primitive<br>Emitter     |
| Transform<br>Modifier          | Links all transform properties to the input node.                                                                                                   | Null                     |
| Target Node                    | Always faces the x-axis towards the inputs anchor point.                                                                                            | Null                     |
| Local<br>Transform<br>Override | Override the transformation values of the node, relative to its parent.                                                                             | Null                     |

## Outputs

This node generates geometry which can be <u>Deformed</u> or used as an input source for other effects.

# Gradient 2D Renderer

## Method

This node generates a 2D Gradient based on the positions and colours of active particles.

### **Attributes**

| Name              | Description                                                                                                    |
|-------------------|----------------------------------------------------------------------------------------------------|
| Visible           | Control whether the node is visible or not to the scene.                                                                  |
| Alpha             | How much the rendered gradient blends with the scene.                                                                     |
| Blend<br>Mode     | How the gradient blends with the scene. See <u>Blend Modes</u> for details.                                               |
| Falloff<br>Scale  | Scale the size of the falloff.                                                                                            |
| Falloff<br>Power  | How strong the falloff is.                                                                                                |
| Sort Key<br>Value | Biases the depth-based render order, to force the particle system to be drawn before or after other objects in the scene. |

### Inputs

| Name                           | Description                                                                                                    | Typical<br>Node<br>Input |
|--------------------------------|----------------------------------------------------------------------------------------------------|--------------------------|
| Rendered<br>Emitters           | Specify which emitters are rendered using this renderer. By default, all emitters connected to the same particle root as the renderer are rendered. | Primitive<br>Emitter     |
| Transform<br>Modifier          | Links all transform properties to the input node.                                                                                                   | Null                     |
| Target Node                    | Always faces the x-axis towards the inputs anchor point.                                                                                            | <u>Null</u>              |
| Local<br>Transform<br>Override | Override the transformation values of the node, relative to its parent.                                                                             | <u>Null</u>              |

## Outputs

The outputs section for this node is currently being worked on.

## Line Connection Renderer

#### Method

This node renders lines between pairs of nearby particles, giving the impression of a mesh-like structure.

The connection pairs are determined by locating particles that are near to each other using a spatial grid. This grid may be scaled by connecting a node to the Bounding Box input. A particle may be connected to multiple others; the amount is controlled by the Max Lines Per Particle parameter. The Min Distance and Distance Threshold parameters are used to limit the distance between particles that are allowed to be connected, and the Max X/Y/Z Difference parameters control the limits on separations in each dimension of space. Additionally a position and radius may be used to limit the area of space where lines can be generated, specified by the Affected Radius parameter and the Affected Centre Position input.

Once connected, particles remain joined for a period of time specified by the Line Connection Lifetime parameter unless one of the particles dies.

Particles can be sorted in back to front rendering order if Sort Particles is enabled, allowing transparent particles to render and blend together correctly. The Blend Mode parameter is used to control the blend mode between individual particles and also between the particles and the rest of the scene. The Particle Alpha parameter can be used to control the transparency of individual particles, scaling the alpha value already on the particle's colour channel. Lines may be rendered as thin single pixel lines, or thickened and rendered as quads with softened edges, determined by the Use Thick Lines parameter. When rendered as thick lines the line thickness may be controlled by the Line Thickness parameter.

| Example | e |
|---------|---|
|---------|---|

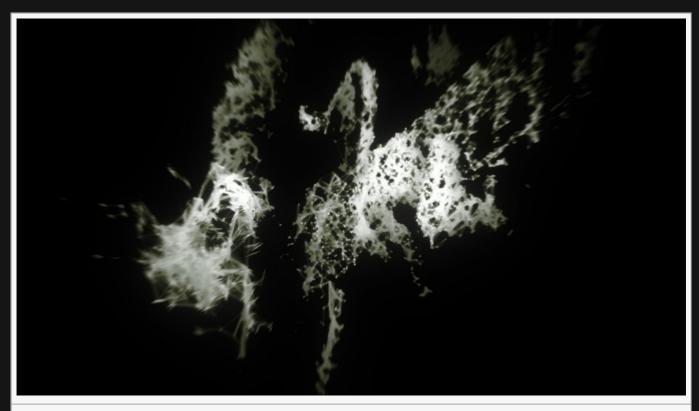

This image is taken from the "imag\_samples.dfx" sample project.

| Name                     | Description                                                                                                    |
|--------------------------|----------------------------------------------------------------------------------------------------|
| Particle Alpha           | Change the alpha value for the particles.                                                                                                    |
| Luminance<br>Randomness  | Control how much randomness is in the luminance of the rendered particles.                                                                            |
| Sort Key<br>Value        | Biases the depth-based render order, to force the particle system to be drawn before or after other objects in the scene.                             |
| Depth Bias               | Offsets particles in depth so they are closer or further away from the camera, changing the point at which they intersect with the rest of the scene. |
| Distance<br>Threshold    | Maximum distance a line can be drawn at.                                                                                                    |
| Min Distance             | Maximum distance a line can be drawn at.                                                                                                    |
| Particle Use<br>Amount   | Percentage of particles that can be used by the node.                                                                                                 |
| Line<br>Thickness        | Edit the thickness of the line rendered. Only functions if "Use Thick Lines" is enabled.                                                              |
| Depth Of Field<br>Amount | How much depth of field effects the particles.                                                                                                    |
|                          |                                                                                                    |

| Line<br>Connection<br>Lifetime | Length of time a line between two points can exist.                                                                                                    |
|--------------------------------|----------------------------------------------------------------------------------------------------|
| Affected<br>Radius             | The radius of the area of space within which connections may be generated.                                                                                 |
| Max X<br>Difference            | The maximum separation of particles in the X axis that can be connected.                                                                                   |
| Max Y<br>Difference            | The maximum separation of particles in the Y axis that can be connected.                                                                                   |
| Max Z<br>Difference            | The maximum separation of particles in the Z axis that can be connected.                                                                                   |
| Cast<br>Shadows                | Control whether shadows are cast.                                                                                                    |
| Sort Particles                 | Toggle whether the particles are sorted by depth from camera from back to front before rendering, enabling transparent particles to be rendered correctly. |
| Blend Mode                     | Edit the blend mode used for the particles. See <u>Blend Modes</u> for details.                                                                            |
| Use Thick<br>Lines             | Toggle whether the lines have 3D thickness, or not.                                                                                                    |
| Max Lines Per<br>Particle      | Maximum number of lines that can be drawn from each particle.                                                                                              |

| Description                                                                                                    | Typical<br>Node<br>Input                                                                                                    |
|----------------------------------------------------------------------------------------------------|----------------------------------------------------------------------------------------------------|
| Limit the area for which shadow casting will be calculated.                                                                                         | Bounding<br>Box                                                                                                    |
| Controls the centre position of a radial area of space where the connections may be generated.                                                      | Null                                                                                                    |
| Specify which emitters are rendered using this renderer. By default, all emitters connected to the same particle root as the renderer are rendered. | Primitive<br>Emitter                                                                                                    |
| Links all transform properties to the input node.                                                                                                   | <u>Null</u>                                                                                                    |
| Always faces the x-axis towards the inputs anchor point.                                                                                            | Null                                                                                                    |
| Override the transformation values of the node, relative to its parent.                                                                             | Null                                                                                                    |
|                                                                                                    | Limit the area for which shadow casting will be calculated.  Controls the centre position of a radial area of space where the connections may be generated.  Specify which emitters are rendered using this renderer. By default, all emitters connected to the same particle root as the renderer are rendered.  Links all transform properties to the input node.  Always faces the x-axis towards the inputs anchor point. |

| Outputs                                                         |  |  |
|-----------------------------------------------------------------|--|--|
| The outputs section for this node is currently being worked on. |  |  |
|                                                                 |  |  |
|                                                                 |  |  |
|                                                                 |  |  |
|                                                                 |  |  |
|                                                                 |  |  |
|                                                                 |  |  |
|                                                                 |  |  |
|                                                                 |  |  |
|                                                                 |  |  |
|                                                                 |  |  |
|                                                                 |  |  |
|                                                                 |  |  |
|                                                                 |  |  |
|                                                                 |  |  |
|                                                                 |  |  |
|                                                                 |  |  |
|                                                                 |  |  |
|                                                                 |  |  |
|                                                                 |  |  |
|                                                                 |  |  |

## Line Renderer

#### Method

This node renders lines between pairs of particles that neighbour each other in emission order. This is typically used in conjunction with emitters that spawn particles in an ordered fashion so that lines are coherent; otherwise the lines that are created may appear random.

Particles can be sorted in back to front rendering order if Sort Particles is enabled, allowing transparent particles to render and blend together correctly. The Blend Mode parameter is used to control the blend mode between individual particles and also between the particles and the rest of the scene. The Particle Alpha parameter can be used to control the transparency of individual particles, scaling the alpha value already on the particle's colour channel. Lines may be rendered as thin single pixel lines, or thickened and rendered as quads with softened edges, determined by the Use Thick Lines parameter. When rendered as thick lines the line thickness may be controlled by the Line Thickness parameter.

#### Example

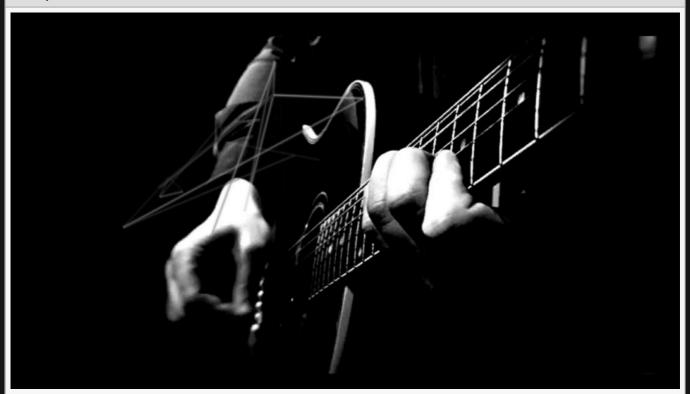

This image is taken from the "imag\_samples.dfx" sample project.

## Attributes

| Description                                                                                                    |
|----------------------------------------------------------------------------------------------------|
| Select a texture to be rendered at each particles position.                                                                                                |
| Edit the thickness of the line rendered. Only functions if Use Thick Lines is turned on.                                                                   |
| Change the alpha value for the particles.                                                                                                    |
| How much depth of field effects the particles.                                                                                                    |
| Control how much randomness is in the luminance of the rendered particles.                                                                                 |
| The minimum and maximum size of the rendered particle in normalised screen coordiates.                                                                     |
| Biases the depth-based render order, to force the particle system to be drawn before or after other objects in the scene.                                  |
| Offsets particles in depth so they are closer or further away from the camera, changing the point at which they intersect with the rest of the scene.      |
| Control whether the particles are lit.                                                                                                    |
| Control whether shadows are cast.                                                                                                    |
| Toggle whether the particles are sorted by depth from camera from back to front before rendering, enabling transparent particles to be rendered correctly. |
| Edit the blend mode used for the particles. See <u>Blend Modes</u> for details.                                                                            |
| Toggle whether the lines have 3D thickness, or not.                                                                                                    |
|                                                                                                    |

## Inputs

| Name                           | Description                                                                                                    | Typical<br>Node<br>Input |
|--------------------------------|----------------------------------------------------------------------------------------------------|--------------------------|
| Rendered<br>Emitters           | Specify which emitters are rendered using this renderer. By default, all emitters connected to the same particle root as the renderer are rendered. | Primitive<br>Emitter     |
| Transform<br>Modifier          | Links all transform properties to the input node.                                                                                                   | <u>Null</u>              |
| Target Node                    | Always faces the x-axis towards the inputs anchor point.                                                                                            | <u>Null</u>              |
| Local<br>Transform<br>Override | Override the transformation values of the node, relative to its parent.                                                                             | <u>Null</u>              |

| Outputs                                                         |  |  |
|-----------------------------------------------------------------|--|--|
| The outputs section for this node is currently being worked on. |  |  |
|                                                                 |  |  |
|                                                                 |  |  |
|                                                                 |  |  |
|                                                                 |  |  |
|                                                                 |  |  |
|                                                                 |  |  |
|                                                                 |  |  |
|                                                                 |  |  |
|                                                                 |  |  |
|                                                                 |  |  |
|                                                                 |  |  |
|                                                                 |  |  |
|                                                                 |  |  |
|                                                                 |  |  |
|                                                                 |  |  |
|                                                                 |  |  |
|                                                                 |  |  |
|                                                                 |  |  |
|                                                                 |  |  |
|                                                                 |  |  |
|                                                                 |  |  |

## Mesh Renderer

### Method

Mesh Renderer is being deprecated and replaced by <u>Clone to Particles</u> which handles a wider range of meshes, including <u>Shape 3D</u> and <u>Text</u> nodes.

This node renders an instance of a mesh at the location of every active particle. A <u>3D Object</u> must be connected to the Object Nodes input, or parented to the Mesh Renderer node, for it to be effective.

If the particle system contains a lot of active particles or the connected 3D object is complex or has a high polygon count it will impact heavily on performance.

#### Example

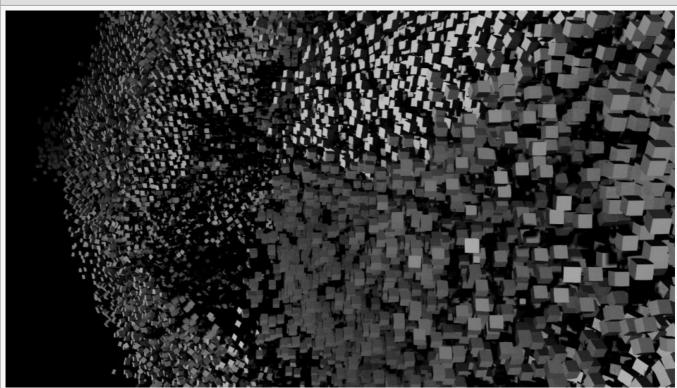

This image is taken from the "meshparticle\_renderer.dfx" sample project.

| Name          | Description                                            |
|---------------|--------------------------------------------------------|
| Particle Size | Edit the size of the particles once they are rendered. |

| Particle Scale<br>Coeffs        | How much the particle scales are affected by the node at different stages of the particles life cycle. Values 1 and 2 are control points, and are used to control the curve between values 0 and 3.                                                                                                    |
|---------------------------------|----------------------------------------------------------------------------------------------------|
| Size<br>Randomisation<br>Coeffs | How much the rendereed meshes sizes change randomly at different stages of the particles life cycle. Values 1 and 2 are control points used to control a bezier curve between values 0 and 3.                                                                                                    |
| Rotation<br>Randomness          | Give the meshes a randomised rotation.                                                                                                    |
| Luminance<br>Randomness         | Control how much randomness is in the luminance of the rendered particles.                                                                                                    |
| Size<br>Randomness              | Control the randomness in size of the particles.                                                                                                    |
| Animation<br>Speed              | Control the speed that mesh animations are played at.                                                                                                    |
| Velocity<br>Rotation<br>Speed   | Control the speed at which the mesh particles rotate.                                                                                                    |
| Cast Shadows                    | Control whether shadows are cast.                                                                                                    |
| Rotation Mode                   | <ul> <li>Control the rotation of particles as they are emitted.</li> <li>None, the meshes move around and face the same direction regardless of movement.</li> <li>Motion Direction, the mesh is rotated to face the direction it is rotating.</li> <li>Normal, the mesh is rotated to face the particles normal.</li> </ul> |

| Name                           | Description                                                                                                    | Typical<br>Node<br>Input |
|--------------------------------|----------------------------------------------------------------------------------------------------|--------------------------|
| Object Nodes                   | Choose the objects that will be used in the particle rendering.                                                                                     | 3D Object                |
| Rendered<br>Emitters           | Specify which emitters are rendered using this renderer. By default, all emitters connected to the same particle root as the renderer are rendered. | Primitive<br>Emitter     |
| Transform<br>Modifier          | Links all transform properties to the input node.                                                                                                   | <u>Null</u>              |
| Target Node                    | Always faces the x-axis towards the inputs anchor point.                                                                                            | <u>Null</u>              |
| Local<br>Transform<br>Override | Override the transformation values of the node, relative to its parent.                                                                             | <u>Null</u>              |

| Outputs                                                         |  |  |  |  |
|-----------------------------------------------------------------|--|--|--|--|
| The outputs section for this node is currently being worked on. |  |  |  |  |
|                                                                 |  |  |  |  |
|                                                                 |  |  |  |  |
|                                                                 |  |  |  |  |
|                                                                 |  |  |  |  |
|                                                                 |  |  |  |  |
|                                                                 |  |  |  |  |
|                                                                 |  |  |  |  |
|                                                                 |  |  |  |  |
|                                                                 |  |  |  |  |
|                                                                 |  |  |  |  |
|                                                                 |  |  |  |  |
|                                                                 |  |  |  |  |
|                                                                 |  |  |  |  |
|                                                                 |  |  |  |  |
|                                                                 |  |  |  |  |
|                                                                 |  |  |  |  |
|                                                                 |  |  |  |  |
|                                                                 |  |  |  |  |
|                                                                 |  |  |  |  |
|                                                                 |  |  |  |  |
|                                                                 |  |  |  |  |

## **Point Renderer**

#### Method

This node renders a point sprite for every particle. A point sprite is a quad which is positioned in 3D space, is rotated to face the camera and may be textured. This is the most commonly used rendering node for particle effects.

Particles can be sorted in back to front rendering order if Sort Particles is enabled, allowing transparent particles to render and blend together correctly. The Blend Mode parameter is used to control the blend mode between individual particles and also between the particles and the rest of the scene. The Particle Alpha parameter can be used to control the transparency of individual particles, scaling the alpha value already on the particle's colour channel.

The particle size may be controlled by the Particle Size and Particle X and Y Scale parameters, which are multiplied with the scale on the particle's emitter material. The scale can be randomised using the Size Randomness parameter. The Scale Over Time control can be used to make the particle grow or shrink over its life time. The Scale / Alpha Mode control can be used to additionally scale particles by the alpha value of their colour channel, allowing Shading nodes to have an effect on the scale of particles by modifying the alpha. Particles are usually camera-aligned so sprites are always oriented to the view direction but the Alignment parameter may be used to orient them along the particle's normal direction instead. The 2D rotation of sprites may be controlled by the Rotation and Rotation Randomness parameters.

Particles, like other 3D objects, are rendered to normalised viewport coordinates with sub-pixel accuracy. For some forms of output target such as low resolution LED screens it may be desirable to make particles fit exactly to pixels. The Pixel-Align Output control can be used to snap them to pixel boundaries and the size limits may optionally be specified in pixels.

An image may be used on the particle. It can be set via the Texture parameter, or via a Video Node connected to the Image Node input. If an image is not used the sprites will render as plain rectangles. The alpha channel of the image is used to affect particle transparency. So that animations can be played on each particle or so that each particle can use a different image, it is possible to treat the image as multiple frames laid out within the texture. The Texture Animation parameters control this. If Use Texture Animation is enabled, the image is considered to be a series of frames laid out in a regular grid of cells defined by Num Frames X and Num Frames Y. Each particle then plays the animation frames sequentially at a rate defined by Texture Animation Rate, with loop points set by Texture Animation End Frame and Texture Animation Loop Frame. The Texture Start Frame Mode parameter is used to determine how the start frame of the animation is chosen per particle: from the start, from a random frame, or using the

particle's emission sequence or emitter. If the Texture Animation Rate is set to 0 and a random start frame is used, each particle will use a different static frame of the texture but no animation will occur.

Motion blur effects may be simulated on particles in an efficient way using the Motion Blur Amount parameter, which causes sprites to be stretched along their direction of motion. Depth of field may be simulated by blurring and enlarging the sprites further away from the camera focus plane.

#### Example

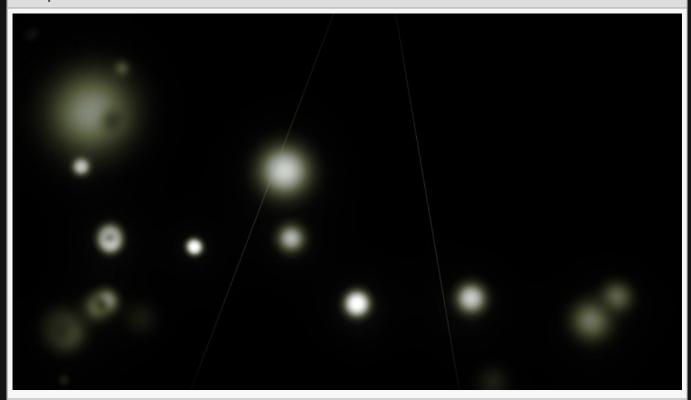

This image is taken from the "imag\_samples.dfx" sample project.

| Name                | Description                                                                     |
|---------------------|---------------------------------------------------------------------------------|
| Texture             | Select a texture to be rendered at each particles position.                     |
| Visible             | Control whether the node is visible or not to the scene.                        |
| Particle<br>Alpha   | Control the alpha value for each particle.                                      |
| Blend Mode          | Edit the blend mode used for the particles. See <u>Blend Modes</u> for details. |
| Particle Size       | Edit the size of the particles once they are rendered.                          |
| Particle X<br>Scale | Control the x-scale of the sprites emitted.                                     |
|                     |                                                                                 |

| Particle Y<br>Scale                 | Control the y-scale of the sprites emitted.                                                                                                    |  |
|-------------------------------------|----------------------------------------------------------------------------------------------------|--|
| Particle Use<br>Amount              | Percentage of particles that can be used by the node.                                                                                                    |  |
| Pixel-Align<br>Output               | Align the rendered points exactly to screen pixels, with no sub-pixel interpolation.                                                                                                    |  |
| Particle<br>Scale Coeffs            | How much the particle scales are affected by the node at different stages of the particles life cycle. Values 1 and 2 are control points, and are used to control the curve between values 0 and 3.                                                                                                    |  |
| Screen Size<br>Limits               | The minimum and maximum size of the rendered particle in normalised screen coordiates.                                                                                                    |  |
| Specify Size<br>Limits In<br>Pixels | Indicates whether particle size limits are specified in normalised viewport coordinates which are consistent across different render resolutions, or in pixels.                                                                                                    |  |
| Size<br>Randomness                  | Control the randomness in size of the particles.                                                                                                    |  |
| Scale Over<br>Time                  | Change the scale of the sprites over time.                                                                                                    |  |
| Scale Over<br>Time Mode             | <ul> <li>How the particle is scaled over time.</li> <li>Particle Time, Individual particles scale over their life time; particles that live longer will end up scaling more.</li> <li>Normalised Emitter Time, Individual particles scale over the time of the emitter.</li> <li>Normalised Particle Time, Individual particles scale over their life time; the time is normalised so all particles reach the same scale at death.</li> </ul> |  |
| Scale /<br>Alpha Mode               | Control how the scale and alpha modes relate to each other.                                                                                                    |  |
| Rotation                            | Control the rotation of the sprites.                                                                                                    |  |
| Rotation<br>Randomness              | Give the meshes a randomised rotation.                                                                                                    |  |
| Rotation<br>Follows<br>Direction    | Toggle whether the rotation of the particles follows the direction the particle is moving in.                                                                                                    |  |
| Alignment                           | Control what the orientation of the sprites aligns too once spawned.                                                                                                    |  |
| Luminance<br>Randomness             | Control how much randomness is in the luminance of the rendered particles.                                                                                                    |  |
| Render<br>Geometry<br>Type          | Choose whether the particles spawn as single pixel points or spawn as a sprite texture.                                                                                                    |  |
| Blur Mip<br>Levels                  | The number of MIP levels in the image that may be used for blurring effects.                                                                                                    |  |
| Sort Key<br>Value                   | Biases the depth-based render order, to force the particle system to be drawn before or after other objects in the scene.                                                                                                    |  |

| Sort<br>Particles                 | Toggle whether the particles are sorted by depth from camera from back to front before rendering, enabling transparent particles to be rendered correctly. |
|-----------------------------------|----------------------------------------------------------------------------------------------------|
| Depth Bias                        | Offsets particles in depth so they are closer or further away from the camera, changing the point at which they intersect with the rest of the scene.      |
| Motion Blur<br>Amount             | Control the amount of motion blur.                                                                                                    |
| Mipmap<br>Enabled                 | Toggle whether mipmaps are enabled.                                                                                                    |
| Depth Of<br>Field<br>Amount       | How much depth of field effects the particles.                                                                                                    |
| Randomise<br>DOF Amount           | Randomises the position of particles based on their distance from the focus plane.                                                                         |
| Depth Of<br>Field Texture<br>Size | The size of the texture used when depth of field is enabled.                                                                                               |

## **Texture Animation**

| Name                                  | Description                                                                                                    |
|---------------------------------------|----------------------------------------------------------------------------------------------------|
| Use Texture<br>Animation              | Edit whether the texture animation is shown with the rendering.                                                                                                    |
| Texture Animation<br>Rate             | Edit whether the texture animation is shown with the rendering.                                                                                                    |
| Texture Animation<br>Loop Frame       | The index of the frame that will be jumped to after a loop.                                                                                                    |
| Texture Animation<br>End Frame        | The index of the last frame in the texture, which causes a loop when reached.                                                                                                    |
| Num Frames X                          | Change how many tiles the sprite image will be spread across the x axis.                                                                                                    |
| Num Frames Y                          | Change how many tiles the sprite image will be spread across the y axis.                                                                                                    |
| Texture Start Frame<br>Mode           | <ul> <li>The method by which the start frame of the texture animation is chosen.</li> <li>Frame 0, the animation always starts at frame 0 for every particle.</li> <li>Random, a random frame is chosen as the start frame.</li> <li>Particle Index, the particle's emission sequence index is used to choose the start frame.</li> <li>Emitter Index, the particle's emitter is used to choose the start frame, so all particles from one emitter start on the same frame.</li> </ul> |
| Choose Frame By<br>Best Fit To Colour | Choose the texture animation frame by analysing which frame best fits the colour of the particle.                                                                                                    |
|                                       |                                                                                                    |

# Lighting

| Name                     | Description                                                          |  |
|--------------------------|----------------------------------------------------------------------|--|
| Lit                      | Control whether the particles are lit.                               |  |
| Volumetric Shadows       | Enable volumetric shadows.                                           |  |
| Volumetric Shadows Alpha | The transparency of the volumetric shadows.                          |  |
| Cast Shadows             | Cast shadows from particles onto the scene.                          |  |
| Shadow Particle Size     | The size of the particles when rendered into the shadow map.         |  |
| Shadow Particle Alpha    | The transparency of the particles when rendered into the shadow map. |  |
| Local Lighting Enabled   | Toggles per-pixel lighting on particles.                             |  |
| Curvature                | The curvature of the particle when used for lighting.                |  |

## Inputs

| Name                           | Description                                                                                                    |                             |
|--------------------------------|----------------------------------------------------------------------------------------------------|-----------------------------|
| Image Node                     | Used to provide a texture for sprite rendering.                                                                                                    | <u>Video</u><br><u>Node</u> |
| Lights                         | Control which light nodes affect the node.                                                                                                    | Light                       |
| Bounding<br>Box                | Limit the area for which shadow casting will be calculated.                                                                                         | Bounding<br>Box             |
| Rendered<br>Emitters           | Specify which emitters are rendered using this renderer. By default, all emitters connected to the same particle root as the renderer are rendered. | Primitive<br>Emitter        |
| Transform<br>Modifier          | Links all transform properties to the input node.                                                                                                   | Null                        |
| Target Node                    | Always faces the x-axis towards the inputs anchor point.                                                                                            | Null                        |
| Local<br>Transform<br>Override | Override the transformation values of the node, relative to its parent.                                                                             | Null                        |

## Outputs

### Render Particles To Surfaces

#### Method

This node renders particles onto nearby 3D surfaces. This means that instead of rendering particles directly into space, they instead appear as splats on 3D geometry, only being visible when they are close enough to 3D geometry. This is particularly useful when attempting to render particles in a scene rendered by a <a href="UV Camera">UV Camera</a>.

For this node to be effective, Deferred Rendering must be enabled in the Root Node. There must be visible opaque 3D geometry in the scene, and the particles must be close enough to geometry to intersect with it in order to be rendered.

The Blend Mode parameter is used to control the blend mode between individual particles and also between the particles and the rest of the scene. The Particle Alpha parameter can be used to control the transparency of individual particles, scaling the alpha value already on the particle's colour channel.

The particle size may be controlled by the Particle Size and Particle X and Y Scale parameters, which are multiplied with the scale on the particle's emitter material. The scale can be randomised using the Size Randomness parameter. The Scale Over Time control can be used to make the particle grow or shrink over its life time. The Scale / Alpha Mode control can be used to additionally scale particles by the alpha value of their colour channel, allowing Shading nodes to have an effect on the scale of particles by modifying the alpha. Particles are usually camera-aligned so sprites are always oriented to the view direction but the Alignment parameter may be used to orient them along the particle's normal direction instead. The 2D rotation of sprites may be controlled by the Rotation and Rotation Randomness parameters.

An image may be used on the particle. It can be set via the Texture parameter, or via a Video Node connected to the Image Node input. If an image is not used the sprites will render as plain rectangles. The alpha channel of the image is used to affect particle transparency. So that animations can be played on each particle or so that each particle can use a different image, it is possible to treat the image as multiple frames laid out within the texture. The Texture Animation parameters control this. If Use Texture Animation is enabled, the image is considered to be a series of frames laid out in a regular grid of cells defined by Num Frames X and Num Frames Y. Each particle then plays the animation frames sequentially at a rate defined by Texture Animation Rate, with loop points set by Texture Animation End Frame and Texture Animation Loop Frame. The Texture Start Frame Mode parameter is used to determine how the start frame of the animation is chosen per particle: from the start, from a random frame, or using the particle's emission sequence or emitter. If the Texture Animation Rate is set to 0 and a random start frame is used, each particle will use a different static frame of the texture but no animation will occur.

Motion blur effects may be simulated on particles in an efficient way using the Motion Blur Amount parameter, which causes sprites to be stretched along their direction of motion. Depth of field may be simulated by blurring and enlarging the sprites further away from the camera focus plane.

#### Example

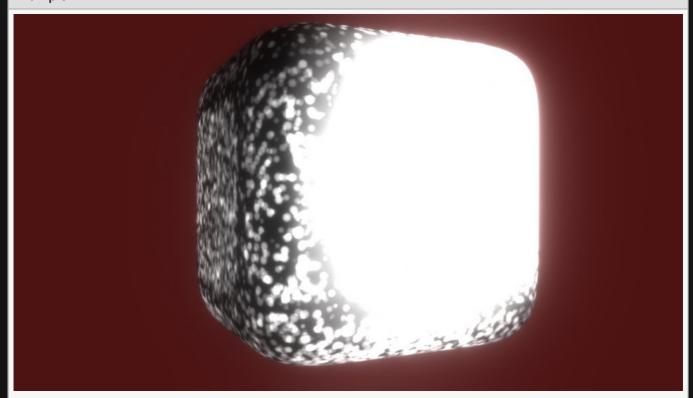

| Name                     | Description                                                                                                    |
|--------------------------|----------------------------------------------------------------------------------------------------|
| Texture                  | Select a texture to be rendered at each particles position.                                                                                                    |
| Particle Size            | Edit the size of the particles once they are rendered.                                                                                                    |
| Particle X<br>Scale      | Control the x-scale of the sprites emitted.                                                                                                    |
| Particle Y<br>Scale      | Control the x-scale of the sprites emitted.                                                                                                    |
| Pixel Align<br>Output    | Align the rendered points exactly to screen pixels, with no sub-pixel interpolation.                                                                                                    |
| Particle<br>Scale Coeffs | How much the particle scales are affected by the node at different stages of the particles life cycle. Values 1 and 2 are control points, and are used to control the curve between values 0 and 3. |
| Particle<br>Alpha        | Change the alpha value for the particles.                                                                                                    |
| Visible                  | Control whether the node is visible or not to the scene.                                                                                                    |
|                          |                                                                                                    |

| Size<br>Randomness                  | Control the randomness in size of the particles.                                                                                                    |
|-------------------------------------|----------------------------------------------------------------------------------------------------|
| Rotation<br>Randomness              | Give the meshes a randomised rotation.                                                                                                    |
| Luminance<br>Randomness             | Control how much randomness is in the luminance of the rendered particles.                                                                                                    |
| Screen Size<br>Limits               | The minimum and maximum size of the rendered particle in normalised screen coordiates.                                                                                                    |
| Specify Size<br>Limits In<br>Pixels | Indicates whether particle size limits are specified in normalised viewport coordinates which are consistent across different render resolutions, or in pixels.                                                                                                    |
| Sort Key<br>Value                   | Biases the depth-based render order, to force the particle system to be drawn before or after other objects in the scene.                                                                                                    |
| Depth Bias                          | Offsets particles in depth so they are closer or further away from the camera, changing the point at which they intersect with the rest of the scene.                                                                                                    |
| Motion Blur<br>Amount               | Control the amount of motion blur.                                                                                                    |
| Use Texture<br>Animation            | Edit whether the texture animation is shown with the rendering.                                                                                                    |
| Texture<br>Animation<br>Rate        | Edit whether the texture animation is shown with the rendering.                                                                                                    |
| Num Frames<br>X                     | Change how many tiles the sprite image will be spread across the x axis.                                                                                                    |
| Num Frames<br>Y                     | Change how many tiles the sprite image will be spread across the y axis.                                                                                                    |
| Randomise<br>Start Frame            | Randomises the beginning frame the texture animation is played from.                                                                                                    |
| Blend Mode                          | Choose how the particle colours blend to the source colours                                                                                                    |
| Rotation<br>Follows<br>Direction    | Toggle whether the rotation of the particles follows the direction the particle is moving in.                                                                                                    |
| Output<br>Target                    | <ul> <li>Determines which channel the effect is rendered to.</li> <li>Composite, Render particles to the final composite colour channel.</li> <li>Baked Shadow, Render particles to the shadow channel, so they appear as shadows that darken the effect of lights on geometry.</li> <li>Albedo, Render particles to the albedo colour channel so they appear as decals, with lighting applied on top.</li> </ul> |

| Name                           | Description                                                                                                    | Typical<br>Node<br>Input |
|--------------------------------|----------------------------------------------------------------------------------------------------|--------------------------|
| Bounds Node                    | The bounding box within which particles are rendered.                                                                                               | Bounding<br>Box          |
| Rendered<br>Emitters           | Specify which emitters are rendered using this renderer. By default, all emitters connected to the same particle root as the renderer are rendered. | Primitive<br>Emitter     |
| Transform<br>Modifier          | Links all transform properties to the input node.                                                                                                   | <u>Null</u>              |
| Target Node                    | Always faces the x-axis towards the inputs anchor point.                                                                                            | <u>Null</u>              |
| Local<br>Transform<br>Override | Override the transformation values of the node, relative to its parent.                                                                             | <u>Null</u>              |

## Outputs

### Trail Renderer

#### Method

Example

This node generates trails of lines or points along the path of individual particles to create trail-like effects. This is done by sampling the particle position at regular time intervals and storing the samples as control points in a path buffer. The size of the path buffer is finite so only a limited number of control points per particle may be stored, which in turn limits the visual length of the generated trail. The rate at which samples are taken is controlled by the Control Point Time Spacing parameter. There is also a threshold applied to the distance in 3D space between samples which is controlled using the Distance Threshold parameter. By increasing these thresholds new control points are added less regularly, allowing the trail to become longer. Control points slowly die over time, fading out the end of the trail. This is controlled by the Trail Decay parameter. The Particle Use Amount parameter is used to limit the number of particles that generate trails.

Particles can be sorted in back to front rendering order if Sort Particles is enabled, allowing transparent particles to render and blend together correctly. The Blend Mode parameter is used to control the blend mode between individual particles and also between the particles and the rest of the scene. The Particle Alpha parameter can be used to control the transparency of individual particles, scaling the alpha value already on the particle's colour channel. Lines may be rendered as thin single pixel lines, or thickened and rendered as quads with softened edges, or the trail may be rendered as individual control points, determined by the Primitive Types parameter. When rendered as thick lines the line thickness may be controlled by the Line Thickness parameter.

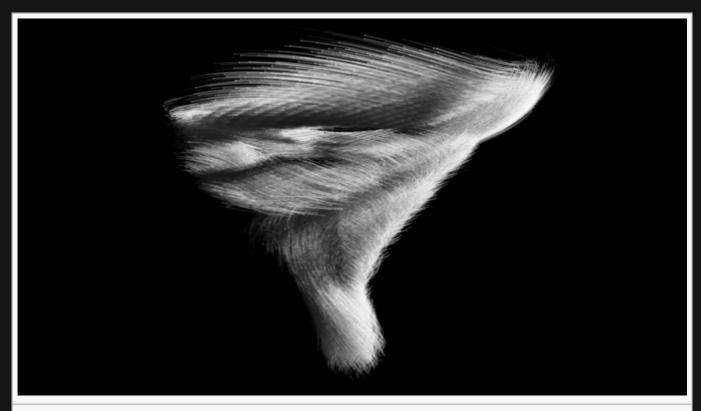

This image is taken from the "tornado.dfx" sample project.

| Name                    | Description                                                                                                    |
|-------------------------|----------------------------------------------------------------------------------------------------|
| Particle Alpha          | Change the alpha value for the particles.                                                                                                    |
| Blend Mode              | Edit the blend mode used for the particles. See <u>Blend Modes</u> for details.                                                                                                    |
| Primitive<br>Types      | <ul> <li>Change the shape that trails behind the particle.</li> <li>Lines, single pixel lines trail the particles.</li> <li>Thick Lines, particles with variable thickness follow the particles.</li> <li>Thick Lines (Simplified), Uses simplified thick lines to generate to particle lines.</li> <li>Extruded Geometry, Extrudes a geometric shape along the particle lines.</li> </ul> |
| Line<br>Thickness       | Edit the thickness of the line rendered. Only functions if Use Thick Lines is turned on.                                                                                                    |
| Line Softness           | Change the thickness of the gradient along the edge of the line.                                                                                                    |
| Luminance               | How bright the drawn trail is.                                                                                                    |
| Luminance<br>Randomness | How much rnadomness there is in the brightness of the drawn trail.                                                                                                    |
| Sort Key<br>Value       | Biases the depth-based render order, to force the particle system to be drawn before or after other objects in the scene.                                                                                                    |
| Depth Bias              | Offsets particles in depth so they are closer or further away from the camera, changing the point at which they intersect with the rest of the scene.                                                                                                    |
|                         |                                                                                                    |

| Cast<br>Shadows | Control whether shadows are cast.                                                                                                    |
|-----------------|----------------------------------------------------------------------------------------------------|
| Sort Particles  | Toggle whether the particles are sorted by depth from camera from back to front before rendering, enabling transparent particles to be rendered correctly. |

# Trail Properties

| Name                          | Description                                                                                                    |  |
|-------------------------------|----------------------------------------------------------------------------------------------------|--|
| Control Point Time<br>Spacing | The minimum time allowed between control point samples.                                                                                                    |  |
| Trail Fade Mode               | <ul> <li>Select how the trail fading is calculated.</li> <li>Time, Trail fades based on the timeline.</li> <li>Length, Trail fades on the length of the trail.</li> <li>Age, Trail fades based on the age of each particle.</li> </ul> |  |
| Trail Decay                   | The rate of decay for control point samples. Only functions with Time set in Trail Fade Mode.                                                                                                    |  |
| Trail Fade Length             | Set the length at which the particles fade off at. Only functions with Length set in Trail Fade Mode.                                                                                                    |  |
| Trail Fade Age                | Set the age at which the particles fade at. Only functions with Age set in Trail Fade Mode.                                                                                                    |  |
| Trail Fade Range              | How aggressively the particles fade away.                                                                                                    |  |
| Num Trail Vertices            | Change the number of vertices generated to form the trail.                                                                                                    |  |
| Particle Use<br>Amount        | Percentage of particles that can be used by the node.                                                                                                    |  |
| Num Radial<br>Segments        | Change the number of sides to the extruded geometry. Extruded Geometry must be selected in the Primitive Types attribute.                                                                                                    |  |

## Inputs

| Name                  | Description                                                                                                    | Typical<br>Node<br>Input |
|-----------------------|----------------------------------------------------------------------------------------------------|--------------------------|
| Material              | Input a material to be used by the trail when in Extruded Geometry mode.                                                                            | <u>Material</u>          |
| Rendered<br>Emitters  | Specify which emitters are rendered using this renderer. By default, all emitters connected to the same particle root as the renderer are rendered. | Primitive<br>Emitter     |
| Transform<br>Modifier | Links all transform properties to the input node.                                                                                                   | <u>Null</u>              |
| Target Node           | Always faces the x-axis towards the inputs anchor point.                                                                                            | Null                     |

| Local<br>Transform<br>Override | Override the transformation values of the node, relative to its parent. | <u>Null</u> |
|--------------------------------|-------------------------------------------------------------------------|-------------|
|--------------------------------|-------------------------------------------------------------------------|-------------|

### Outputs

In general this node does not create usable outputs, but in Extruded Geometry mode this node generates geometry which can be <u>Deformed</u> or used as an input source for other effects.

# Volume Renderer

#### Method

This node renders particles using a volume renderer. This causes space to be split into a 3D grid of cells and particles within each cell are accumulated together, before the cells are rendered to screen in depth order. This can give the appearance of a more continuous, solid, smooth result than would be achieved by rendering particles as points. One of the advantages of volume rendering is that lighting and shadow effects can be rendered realistically, with light cast through the grid being absorbed and tinted by filled cells to create transparent shadow effects.

The Resolution parameter controls the resolution of the 3D grid, where higher resolution will give more detail but impact more heavily on performance. The area of space covered by the grid can be controlled by connecting a <u>Bounding Box</u> to the Bounding Box input.

This effect is computationally demanding and may not be suitable for some real-time use cases and hardware targets.

#### Example

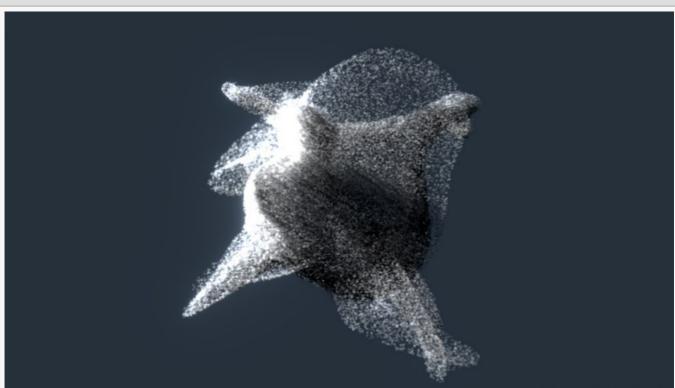

This image is taken from the "volume\_shadow\_particles.dfx" sample project.

# Attributes

| Name                 | Description                                                                |
|----------------------|----------------------------------------------------------------------------|
| Resolution           | The resolution of the 3D grid used for volume rendering.                   |
| Colour               | The tint colour applied to the results of the volume render.               |
| Particle Size        | Edit the size of the particles once they are rendered.                     |
| Particle Alpha       | Change the alpha value for the particles.                                  |
| Shadow Alpha         | Change the alpha of the shadow that is cast by the particles.              |
| Absorption Colour    | The tint applied to light as it passes through cells and is absorbed.      |
| Rotation Randomness  | Give the meshes a randomised rotation.                                     |
| Luminance Randomness | Control how much randomness is in the luminance of the rendered particles. |
| Motion Blur Amount   | Control the amount of motion blur.                                         |
| Voxel Size           | Control the size of the voxels.                                            |
| Cast Shadows         | Control whether shadows are cast.                                          |
| Fog Near Distance    | The distance at which the fog effect begins to be applied.                 |
| Fog Range            | The distance at which the fog effect reaches full intensity.               |
| Fog Colour           | The colour of the fog effect.                                              |

# Inputs

| Name                           | Description                                                                                                    | Typical<br>Node<br>Input |
|--------------------------------|----------------------------------------------------------------------------------------------------|--------------------------|
| Bounding<br>Box                | The region of space included in the volume renderer.                                                                                                | Bounding<br>Box          |
| Light Node                     | Lights which affect the volume renderer.                                                                                                    | <u>Light</u>             |
| Rendered<br>Emitters           | Specify which emitters are rendered using this renderer. By default, all emitters connected to the same particle root as the renderer are rendered. | Primitive<br>Emitter     |
| Transform<br>Modifier          | Links all transform properties to the input node.                                                                                                   | <u>Null</u>              |
| Target Node                    | Always faces the x-axis towards the inputs anchor point.                                                                                            | <u>Null</u>              |
| Local<br>Transform<br>Override | Override the transformation values of the node, relative to its parent.                                                                             | <u>Null</u>              |

| Outputs The outputs section for this node is currently being worked on. |  |  |
|-------------------------------------------------------------------------|--|--|
|                                                                         |  |  |
|                                                                         |  |  |
|                                                                         |  |  |
|                                                                         |  |  |
|                                                                         |  |  |
|                                                                         |  |  |
|                                                                         |  |  |
|                                                                         |  |  |
|                                                                         |  |  |
|                                                                         |  |  |
|                                                                         |  |  |
|                                                                         |  |  |
|                                                                         |  |  |
|                                                                         |  |  |
|                                                                         |  |  |
|                                                                         |  |  |
|                                                                         |  |  |
|                                                                         |  |  |
|                                                                         |  |  |
|                                                                         |  |  |

## Shading

#### Method

Shading nodes change the colour or position of the particles in various ways. Some shading nodes are used to tint particles based on their own individual attributes such as their life or velocity; others consider them as a system and shade them by density of particles in a given area; and others use properties from the scene in order to generate lighting and shadow effects. Some other shading nodes generate displacements which are used to offset particle positions at render time.

The generated colour or position is only used at render time and is recalculated every frame, so its state is not stored. Multiple Shading nodes may be used on one set of particles and blended together. They are evaluated in node order. Any Shading nodes need to be connected directly or indirectly to a <a href="Particle-Root node">Particle Root node</a>, and they will only apply to particles within that particle system. If Shading nodes are parented to a particular <a href="Particle-Emitter">Particle Emitter</a> they will only apply to particles spawned from that emitter.

#### Gallery

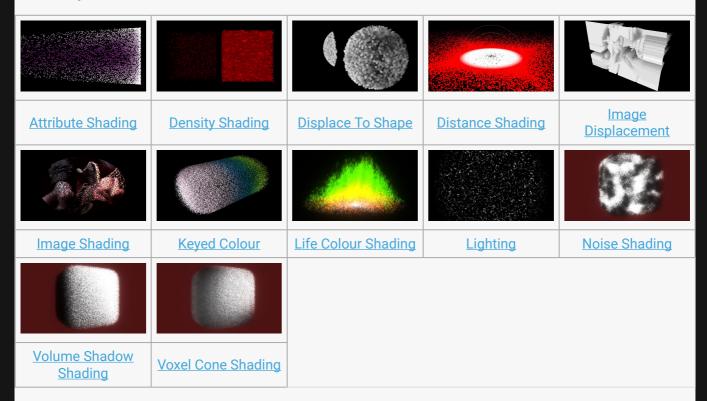

# Attribute Shading

#### Method

This node colours particles based on an attribute per particle. This is used to shade particles by their own properties, e.g. tint a particle red as it gets faster, or fade it out as it faces towards the camera.

A <u>Colour Ramp</u> node may be connected to the Colour Ramp input, which is used as a gradient and sampled by the attribute value to generate the outgoing colour.

#### Example

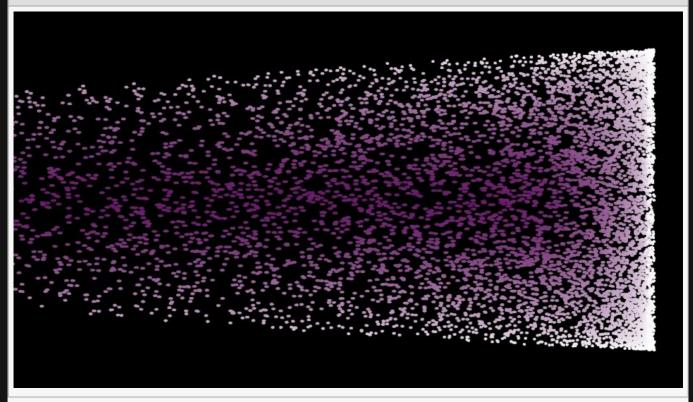

#### Transform

| Name             | Description                           |
|------------------|---------------------------------------|
| Position X       | Position x in local space             |
| Position Y       | Position y in local space             |
| Position Z       | Position z in local space             |
| Rotation Heading | Rotation around y axis in local space |
| Rotation Pitch   | Rotation around x axis in local space |

| Rotation Bank | Rotation around z axis in local space |
|---------------|---------------------------------------|
| Scale X       | Scale along the x axis in local space |
| Scale Y       | Scale along the y axis in local space |
| Scale Z       | Scale along the z axis in local space |

#### Inherit Transform Channels

Toggle which transform channels should be inherited. By default, all are on.

#### **Attributes**

| Name                                   | Description                                                                                                    |  |
|----------------------------------------|----------------------------------------------------------------------------------------------------|--|
| Colour                                 | Change the colour of the particles as they spawn.                                                                                                    |  |
| Input Channel                          | <ul> <li>Choose which attribute will be used to control the shader.</li> <li>Velocity X / Y / Z, Shades the particle based on its velocity along a particular axis.</li> <li>Velocity Magnitude, Shades the particle based on the particles absolute velocity.</li> <li>Velocity Along Direction, Shades the particle based on how much its velocity points along the orientation of the shading node.</li> <li>Facing Along Direction, Shades the particle based on how much its facing direction is aligned to the orientation of the shading node.</li> <li>Life, Shades the particle based on the remaining life of the particle.</li> <li>Time, Shades the particle based on the time since birth of the particle.</li> <li>Normalised Life, Shades the particle based on the remaining life of the particle, scaled into 0 to 1 range by the life at birth of the particle.</li> </ul> |  |
| Attribute Scale                        | Scales the incoming attribute value before using it to generate a colour.                                                                                                    |  |
| Attribute Bias                         | Offsets the incoming attribute value before using it to generate a colour.                                                                                                    |  |
| Use Absolute<br>Value (Ignore<br>Sign) | Toggle whether to use the absolute value of the incoming value – ignoring the whether the input channel is negative.                                                                                                    |  |
| Blend Mode                             | Choose how the particle colours blend to the source colours                                                                                                    |  |
| Blend Amount                           | Control how much the shader affects the particles.                                                                                                    |  |
|                                        |                                                                                                    |  |

#### Falloff

| Name   | Description                                                      |
|--------|------------------------------------------------------------------|
| Radius | Outer radius for which the particles will no longer be coloured. |

| Inner Radius  | Inner radius for which the particles will be coloured at their max.         |  |
|---------------|-----------------------------------------------------------------------------|--|
| Falloff Power | How quickly the gradient changes from the inner radius to the outer radius. |  |

| Name                        | Description                                                             | Typical Node<br>Input |
|-----------------------------|-------------------------------------------------------------------------|-----------------------|
| Colour Ramp                 | An optional colour ramp node to be sampled by the attribute value.      | Colour Ramp           |
| Affected Emitters           | Choose which emitters can be affected by the affector.                  | Primitive Emitter     |
| Transform Modifier          | Links all transform properties to the input node.                       | Null                  |
| Target Node                 | Always faces the x-axis towards the inputs anchor point.                | Null                  |
| Local Transform<br>Override | Override the transformation values of the node, relative to its parent. | Null                  |

## Outputs

# **Density Shading**

#### Method

This node shades particles by the density of particles in a given area of space. More particles close together results in a brighter shading result. The node uses a bounding box connected to the Bounds Node input to define the area of space that it considers. The area of space sampled per particle to determine density depends on this bounding box: it is segmented discretely, so a larger bounding box will cause a larger area per particle to be tested.

#### Example

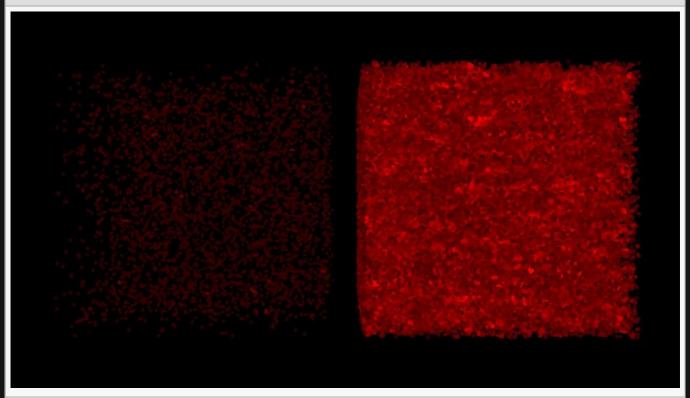

#### **Attributes**

| Name          | Description                                                             |
|---------------|-------------------------------------------------------------------------|
| Density Scale | Scales the density result before using it to calculate a shading value. |

#### Inputs

|  | Name | Description | Typical Node<br>Input |
|--|------|-------------|-----------------------|
|--|------|-------------|-----------------------|

| Bounds Node                 | The bounding box of the space considered by the node.                   | Bounding Box      |
|-----------------------------|-------------------------------------------------------------------------|-------------------|
| Affected Emitters           | Choose which emitters can be affected by the affector.                  | Primitive Emitter |
| Transform Modifier          | Links all transform properties to the input node.                       | Null              |
| Target Node                 | Always faces the x-axis towards the inputs anchor point.                | Null              |
| Local Transform<br>Override | Override the transformation values of the node, relative to its parent. | Null              |

# Outputs

# Displace To Shape

### Method

This node displaces a particle so that it is positioned onto the surface of a 3D primitive shape.

#### Example

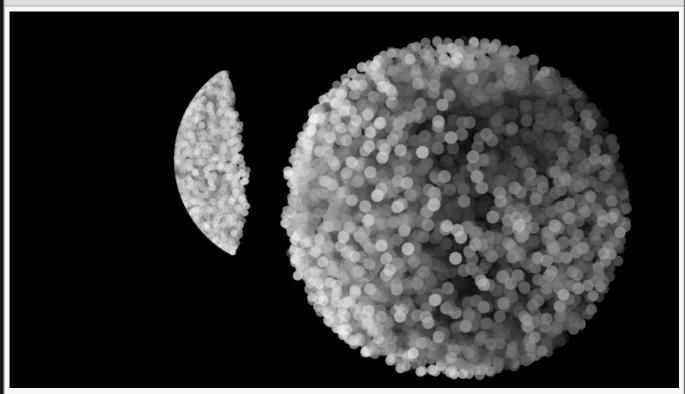

## Transform

| Name             | Description                           |
|------------------|---------------------------------------|
| Position X       | Position x in local space             |
| Position Y       | Position y in local space             |
| Position Z       | Position z in local space             |
| Rotation Heading | Rotation around y axis in local space |
| Rotation Pitch   | Rotation around x axis in local space |
| Rotation Bank    | Rotation around z axis in local space |
| Scale X          | Scale along the x axis in local space |
| Scale Y          | Scale along the y axis in local space |

| Scale Z | Scale along the z axis in local space |
|---------|---------------------------------------|
|         |                                       |

## Inherit Transform Channels

Toggle which transform channels should be inherited. By default, all are on.

#### **Attributes**

| Name            | Description                                        |
|-----------------|----------------------------------------------------|
| Mapping Shape   | The shape the particles are displaced to.          |
| Mapping Scale X | The scale of the shape mapping in the X axis.      |
| Mapping Scale Y | The scale of the shape mapping in the Y axis.      |
| Blend Amount    | Control how much the shader affects the particles. |

#### Inputs

| Name                        | Description                                                             | Typical Node<br>Input |
|-----------------------------|-------------------------------------------------------------------------|-----------------------|
| Affected Emitters           | Choose which emitters can be affected by the affector.                  | Primitive Emitter     |
| Transform Modifier          | Links all transform properties to the input node.                       | Null                  |
| Target Node                 | Always faces the x-axis towards the inputs anchor point.                | Null                  |
| Local Transform<br>Override | Override the transformation values of the node, relative to its parent. | Null                  |

### Outputs

# Distance Shading

#### Method

This node shades particles based on their distance from a shape. The shape type is chosen using the Distance Mode parameter. Distance from the chosen shape is then calculated and a falloff function is used to produce a value that is used for shading. The distance calculation may be inverted so that the shading result is greater when further away from the shape.

#### Example

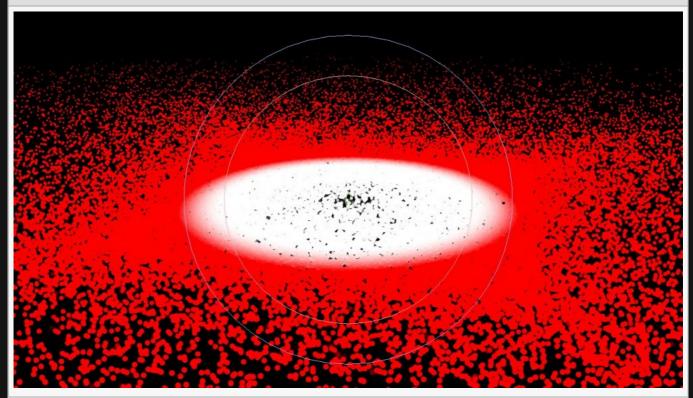

#### Transform

| Name             | Description                           |
|------------------|---------------------------------------|
| Position X       | Position x in local space             |
| Position Y       | Position y in local space             |
| Position Z       | Position z in local space             |
| Rotation Heading | Rotation around y axis in local space |
| Rotation Pitch   | Rotation around x axis in local space |
| Rotation Bank    | Rotation around z axis in local space |

| Scale X | Scale along the x axis in local space |
|---------|---------------------------------------|
| Scale Y | Scale along the y axis in local space |
| Scale Z | Scale along the z axis in local space |

### Inherit Transform Channels

Toggle which transform channels should be inherited. By default, all are on.

### Attributes

| Name            | Description                                                                                                    |  |
|-----------------|----------------------------------------------------------------------------------------------------|--|
| Distance Mode   | <ul> <li>Choose what shape the particles are calculated to be a distance from.</li> <li>Point, a point is used.</li> <li>Line, a line is used.</li> <li>Plane, a plane is used.</li> </ul> |  |
| Radius          | Outer radius for which the particles will no longer be coloured.                                                                                                    |  |
| Inner Radius    | Inner radius for which the particles will be coloured at their max.                                                                                                    |  |
| Falloff Power   | How quickly the gradient changes from the inner radius to the outer radius.                                                                                                    |  |
| Colour          | Change the colour of the particles as they spawn.                                                                                                    |  |
| Invert Distance | toggle whether the calculation is done for inside or outside the inner radius.                                                                                                    |  |
| Blend Mode      | Choose how the particle colours blend to the source colours                                                                                                    |  |
| Blend Amount    | Control how much the shader affects the particles.                                                                                                    |  |

### Inputs

| Name                        | Description                                                             | Typical Node<br>Input |
|-----------------------------|-------------------------------------------------------------------------|-----------------------|
| Position Node               | Overrides the transform of the shape used to calculate the distance.    | Null                  |
| Affected Emitters           | Choose which emitters can be affected by the affector.                  | Primitive Emitter     |
| Transform Modifier          | Links all transform properties to the input node.                       | Null                  |
| Target Node                 | Always faces the x-axis towards the inputs anchor point.                | Null                  |
| Local Transform<br>Override | Override the transformation values of the node, relative to its parent. | Null                  |

| Outputs                                                         |  |
|-----------------------------------------------------------------|--|
| The outputs section for this node is currently being worked on. |  |
|                                                                 |  |
|                                                                 |  |
|                                                                 |  |
|                                                                 |  |
|                                                                 |  |
|                                                                 |  |
|                                                                 |  |
|                                                                 |  |
|                                                                 |  |
|                                                                 |  |
|                                                                 |  |
|                                                                 |  |
|                                                                 |  |
|                                                                 |  |
|                                                                 |  |
|                                                                 |  |
|                                                                 |  |
|                                                                 |  |
|                                                                 |  |
|                                                                 |  |
|                                                                 |  |

# Image Displacement

#### Method

This node displaces the position of a particle based on an image or input video source. This is very similar in operation to the <u>Displacement Map Deformer</u> node for 3D objects.

For this node to operate an image must be supplied either via the Image attribute or connected via the Image Node input. When an Image Plane node is connected to the Image Node input the transform from the image plane will be used, so the sampled pixels in the displacement map deformer correspond with the pixels on the image plane in 3D space.

#### Example

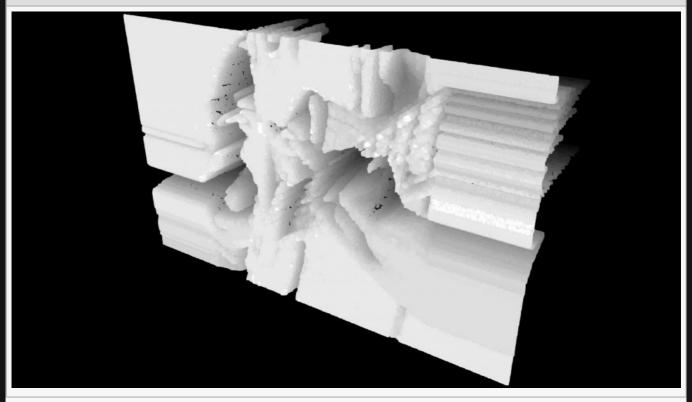

| Name                 | Description                                                                                                    |
|----------------------|----------------------------------------------------------------------------------------------------|
| Image                | How much the particle colours adapt to the image colours.                                                                                                 |
| Displacement<br>Mode | Determines how the displacement direction is calculated.  • Directional, displace the particles along the orientation direction of the displacement node. |

|                             | <ul> <li>Radial, displace the particles along the direction outwards from the position of<br/>the displacement node.</li> </ul>                                                                                                    |
|-----------------------------|----------------------------------------------------------------------------------------------------|
| Displacement<br>Colour Mode | <ul> <li>Changes how the colour of the video input displaces the particles position.</li> <li>Luminance, displacement is based on luminance of the pixels in the image.</li> <li>RGB, displacement is based on RGB, and the colour channels effect the direction components individually: red affects X, green affects Y, blue affects Z.</li> <li>Alpha. displacement is based on the alpha values of the image.</li> <li>RGB Biased, As RGB, but the incoming value is scaled and biased so mid grey is considered 0.</li> <li>Bump XY, displacement is based on the image processed as a bump map.</li> </ul> |
| Blend Mode                  | How the particle shading blends.                                                                                                    |
| Blend Amount                | Control how much the shader affects the particles.                                                                                                    |

| Name                        | Description                                                             | Typical Node Input              |
|-----------------------------|-------------------------------------------------------------------------|---------------------------------|
| Image Node                  | The image source node.                                                  | Video Node, Image Plane<br>Node |
| Affected Emitters           | Choose which emitters can be affected by the affector.                  | Primitive Emitter               |
| Transform Modifier          | Links all transform properties to the input node.                       | Null                            |
| Target Node                 | Always faces the x-axis towards the inputs anchor point.                | Null                            |
| Local Transform<br>Override | Override the transformation values of the node, relative to its parent. | Null                            |

## Outputs

# Image Shading

#### Method

This node shades particles based on pixels sampled from an image or input video source.

For this node to operate an image must be supplied either via the Image attribute or connected via the Image Node input. When an Image Plane node is connected to the Image Node input the transform from the image plane will be used, so the sampled pixels in the displacement map deformer correspond with the pixels on the image plane in 3D space.

#### Example

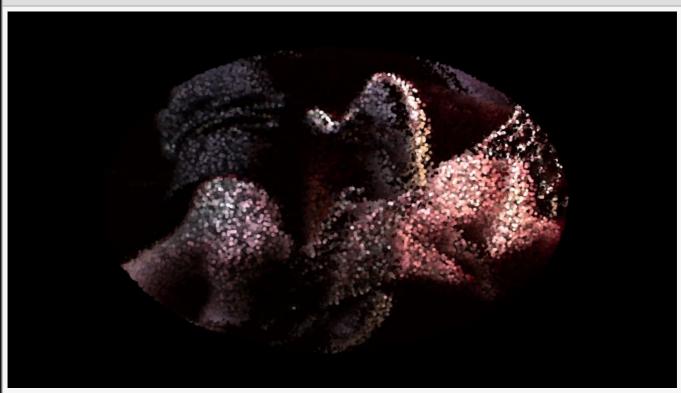

| Name           | Description                                                                                                    |
|----------------|----------------------------------------------------------------------------------------------------|
| Image          | Override the input image with an image selected from the drop down menu.                                                                                                    |
| Warp X<br>Mode | <ul> <li>Changes what happens at the edge of the particle image along the x axis.</li> <li>Clamp, the colours of the image on the left and right of the image are stretched to fill space.</li> <li>Repeat, the whole image is repeated to the left and right of the image to fill space.</li> </ul> |

|                 | <ul> <li>Mirror, the image is mirrored repeatedly until the space is filled.</li> <li>Border, the image is clipped and filled with black.</li> <li>Clip, the image is clipped, and filled with white.</li> </ul>                                                                                                    |
|-----------------|----------------------------------------------------------------------------------------------------|
| Warp Y<br>Mode  | <ul> <li>Changes what happens at the edge of the particle image along the y axis.</li> <li>Clamp, the colours of the image above and below the image are stretched to fill empty space.</li> <li>Repeat, the whole image is repeated above and below the image to fill empty space.</li> <li>Mirror, the image is mirrored repeatedly until the space is filled.</li> <li>Border, the image is clipped and empty space is filled with black.</li> <li>Clip, the image is clipped, and empty space is filled with white.</li> </ul> |
| Blend Mode      | Choose how the particle colours blend to the source colours                                                                                                    |
| Blend<br>Amount | Control how much the shader affects the particles.                                                                                                    |

| Name                        | Description                                                                                      | Typical Node<br>Input |
|-----------------------------|--------------------------------------------------------------------------------------------------|-----------------------|
| Image Node                  | The image source node. If an <u>Image Plane</u> is used, its transformation values are used too. | <u>Video Node</u>     |
| Affected Emitters           | Choose which emitters can be affected by the affector.                                           | Primitive<br>Emitter  |
| Transform Modifier          | Links all transform properties to the input node.                                                | Null                  |
| Target Node                 | Always faces the x-axis towards the inputs anchor point.                                         | Null                  |
| Local Transform<br>Override | Override the transformation values of the node, relative to its parent.                          | <u>Null</u>           |

## Outputs

# **Keyed Colour**

#### Method

This node applies a key frame animated colour to individual particles. Any animated keys of the Colour attribute are offset by the start time of each particle and then evaluated. This allows an arbitrary animation to be used to control the colour of particles.

#### Example

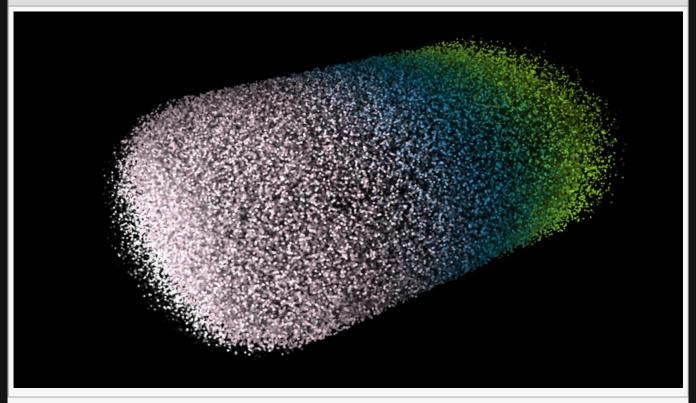

| Name       | Description                                                                                                    |
|------------|----------------------------------------------------------------------------------------------------|
| Colour     | Change the colour of the particles as they spawn.                                                                                                    |
| Mode       | The way in which the time is generated when evaluating the Colour attribute's animation.  • Particle Time, the time since birth of the particle is used.  • Particle Life, the remaining life of the particle is used. |
| Blend Mode | Choose how the particle colours blend to the source colours                                                                                                    |

| Name                        | Description                                                             | Typical Node<br>Input |
|-----------------------------|-------------------------------------------------------------------------|-----------------------|
| Affected Emitters           | Choose which emitters can be affected by the affector.                  | Primitive Emitter     |
| Transform Modifier          | Links all transform properties to the input node.                       | Null                  |
| Target Node                 | Always faces the x-axis towards the inputs anchor point.                | Null                  |
| Local Transform<br>Override | Override the transformation values of the node, relative to its parent. | Null                  |

# Outputs

# Life Colour Shading

#### Method

This node colours particles based on their life using a gradient generated by interpolating between four colour values.

#### Example

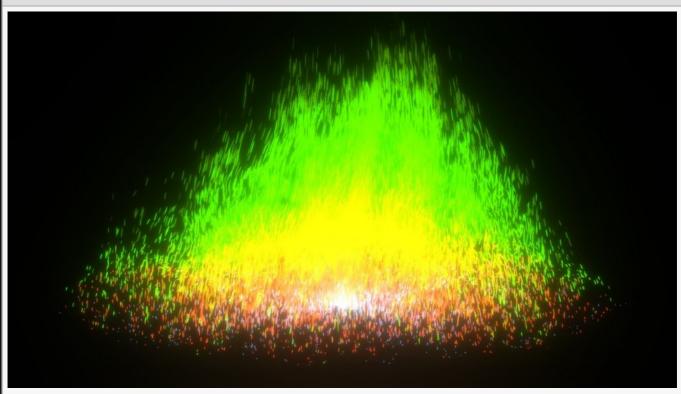

| Name          | Description                                                          |
|---------------|----------------------------------------------------------------------|
| Life Colour 0 | The first colour the particles are given.                            |
| Life Colour 1 | The second colour the particles are given.                           |
| Life Colour 2 | The third colour the particles are given.                            |
| Life Colour 3 | You can probably guess the pattern.                                  |
| Weights       | How much time is spent on each colour for all particles after spawn. |
| Scales        | Scale the time spent on each weight.                                 |
| Weight        | How much the colour shading affects the colour of the particles.     |
|               |                                                                      |

| Name                        | Description                                                             | Typical Node<br>Input |
|-----------------------------|-------------------------------------------------------------------------|-----------------------|
| Affected Emitters           | Choose which emitters can be affected by the affector.                  | Primitive Emitter     |
| Transform Modifier          | Links all transform properties to the input node.                       | Null                  |
| Target Node                 | Always faces the x-axis towards the inputs anchor point.                | <u>Null</u>           |
| Local Transform<br>Override | Override the transformation values of the node, relative to its parent. | Null                  |

# Outputs

# Lighting

#### Method

This node shades particles based on scene lighting. The lighting calculation is an approximation based on the particle's distance to the light and its facing direction, which is determined by either the particle's normal if available or the orientation of the camera, giving a specular-like result. The Facing Direction Amount parameter controls the weighting of the facing direction effect so it can be blended out, leaving only the attenuation distance to generate the lighting effect.

Shadows cast between particles are not calculated by this node. To calculate shadows from particles use either the <u>Volume Shadow Shading</u> or <u>Voxel Cone Shading</u> nodes.

#### Example

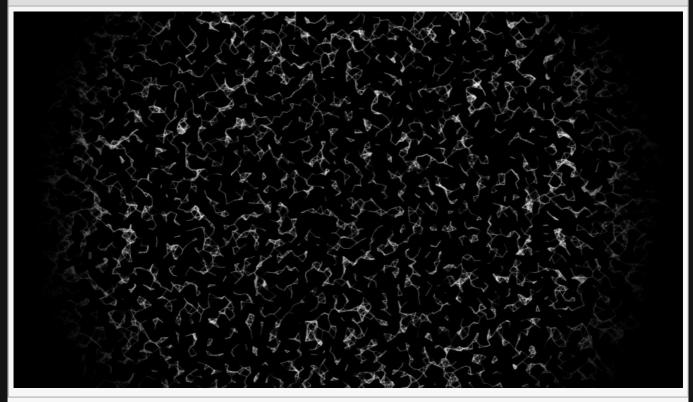

#### Transform

| Name       | Description               |
|------------|---------------------------|
| Position X | Position x in local space |
| Position Y | Position y in local space |
| Position Z | Position z in local space |

| Rotation Heading | Rotation around y axis in local space |
|------------------|---------------------------------------|
| Rotation Pitch   | Rotation around x axis in local space |
| Rotation Bank    | Rotation around z axis in local space |
| Scale X          | Scale along the x axis in local space |
| Scale Y          | Scale along the y axis in local space |
| Scale Z          | Scale along the z axis in local space |

### Inherit Transform Channels

Toggle which transform channels should be inherited. By default, all are on.

#### **Attributes**

| Name                       | Description                                                                                 |
|----------------------------|---------------------------------------------------------------------------------------------|
| Facing Direction<br>Amount | Weighting of the facing direction calculation as part of the lighting effect.               |
| Facing Angle Range         | The angle range of the facing direction calculation: larger values produce a softer result. |
| Blend Mode                 | Choose how the particle colours blend to the source colours                                 |
| Blend Amount               | Control how much the shader affects the particles.                                          |

#### Inputs

| Name                        | Description                                                             | Typical Node<br>Input |
|-----------------------------|-------------------------------------------------------------------------|-----------------------|
| Affecting Lights            | The light nodes used to calculate lighting on the particles.            | <u>Light</u>          |
| Affected Emitters           | Choose which emitters can be affected by the affector.                  | Primitive Emitter     |
| Transform Modifier          | Links all transform properties to the input node.                       | Null                  |
| Target Node                 | Always faces the x-axis towards the inputs anchor point.                | Null                  |
| Local Transform<br>Override | Override the transformation values of the node, relative to its parent. | Null                  |

### Outputs

# Noise Shading

#### Method

This node shades particles using values generated by a fractal noise function, similar to the <u>Fractal Noise</u> Generator node but in 3D. The noise function may be sampled by the position of the particle in 3D, or the life of the particle.

#### Example

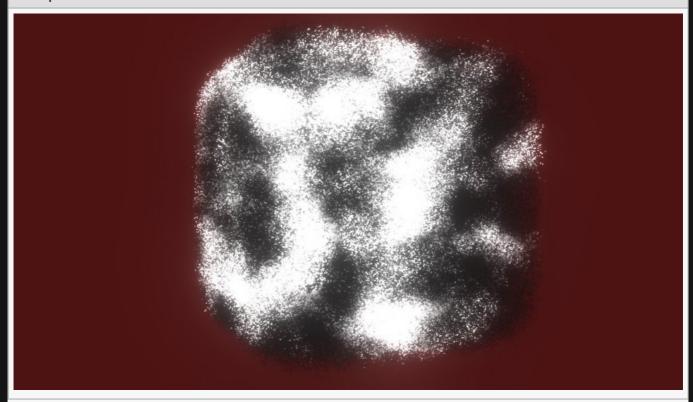

#### Transform

| Name             | Description                           |
|------------------|---------------------------------------|
| Position X       | Position x in local space             |
| Position Y       | Position y in local space             |
| Position Z       | Position z in local space             |
| Rotation Heading | Rotation around y axis in local space |
| Rotation Pitch   | Rotation around x axis in local space |
| Rotation Bank    | Rotation around z axis in local space |
| Scale X          | Scale along the x axis in local space |

| Scale Y | Scale along the y axis in local space |
|---------|---------------------------------------|
| Scale Z | Scale along the z axis in local space |

### Inherit Transform Channels

Toggle which transform channels should be inherited. By default, all are on.

| Name               | Description                                                                                                    |  |
|--------------------|----------------------------------------------------------------------------------------------------|--|
| Num<br>Octaves     | How many time the noise generation is iterated.                                                                                                    |  |
| Noise<br>Scale     | Scale the size of any noise generated.                                                                                                    |  |
| Animaton<br>Rate   | The speed at which the noise is animated.                                                                                                    |  |
| Lacunarity         | How large the gaps between the generated noise is.                                                                                                    |  |
| Gain               | The smoothness of the generated noise.                                                                                                    |  |
| Intensity<br>Scale | Scales the intensity of the resulting noise values.                                                                                                    |  |
| Input<br>Channel   | <ul> <li>Choose how the noise affects the particles.</li> <li>Position, 3D noise is generated and applied to particles based on their position in the scene.</li> <li>Life, noise is generated based on the particles life.</li> <li>Life With Random Offset, noise is generated based on the particle life, but is offset based on the particles position.</li> </ul> |  |
| Radius             | Outer radius for which the particles will no longer be coloured.                                                                                                    |  |
| Inner<br>Radius    | Inner radius for which the particles will be coloured at their max.                                                                                                    |  |
| Falloff<br>Power   | How quickly the gradient changes from the inner radius to the outer radius.                                                                                                    |  |
| Colour             | Change the colour of the particles as they spawn.                                                                                                    |  |
| Blend<br>Mode      | Choose how the particle colours blend to the source colours                                                                                                    |  |
| Blend<br>Amount    | Control how much the shader affects the particles.                                                                                                    |  |
|                    |                                                                                                    |  |

| Name                        | Description                                                             | Typical Node<br>Input |
|-----------------------------|-------------------------------------------------------------------------|-----------------------|
| Position Node               | Control the position of the shader.                                     | Null                  |
| Affected Emitters           | Choose which emitters can be affected by the affector.                  | Primitive Emitter     |
| Transform Modifier          | Links all transform properties to the input node.                       | Null                  |
| Target Node                 | Always faces the x-axis towards the inputs anchor point.                | Null                  |
| Local Transform<br>Override | Override the transformation values of the node, relative to its parent. | <u>Null</u>           |

## Outputs

# Volume Shadow Shading

### Method

This node shades particles using a shadowing function from the point of view of a <u>Light Node</u> connected to the Light Node input. The shadow effect takes into account transparency of particles, so light will appear to be partially absorbed by particles rather than completely blocked by them. The Particle Alpha parameter is used to scale the transparency of the particles when calculating the shadow effect. The Particle Use Amount parameter is used to reduce the number of particles used for generating the shadow, which may also increase performance.

This node is only effective if a light is connected to the Light Node input. The light node must be a spot light.

#### Example

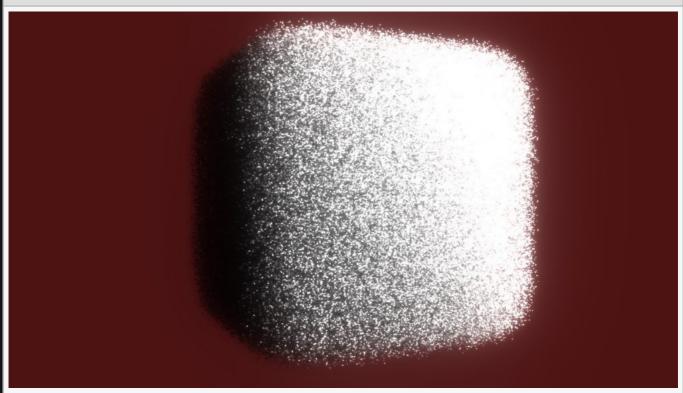

| Name           | Description                                            |
|----------------|--------------------------------------------------------|
| Particle Size  | Edit the size of the particles once they are rendered. |
| Particle Alpha | Control the alpha value for each particle.             |

| Particle Use Amount  | Percentage of particles that can be used by the node.  |  |
|----------------------|--------------------------------------------------------|--|
| i diticie ose Amount | refeelinge of particles that can be used by the flode. |  |

# Inputs

| Name                        | Description                                                             | Typical Node<br>Input |
|-----------------------------|-------------------------------------------------------------------------|-----------------------|
| Light Node                  | Control which light nodes affect the node.                              | <u>Light</u>          |
| Affected Emitters           | Choose which emitters can be affected by the affector.                  | Primitive Emitter     |
| Transform Modifier          | Links all transform properties to the input node.                       | Null                  |
| Target Node                 | Always faces the x-axis towards the inputs anchor point.                | Null                  |
| Local Transform<br>Override | Override the transformation values of the node, relative to its parent. | Null                  |

# Outputs

The outputs section for this node is currently being worked on.

# Voxel Cone Shading

### Method

This node calculates lighting on particles using Voxel Cone Shading. This allows for soft shadows to be calculated that also take into account particle transparency. This effect must first voxelise the particles, which requires a limited spatial area denoted by a bounding box that can be connected via the Bounds Node. Only particles within that area of space are included in the effect. The size of the spatial area also effects its resolution and visual result: large areas of space will reduce the precision of the effect.

At least one <u>Light Node</u> must be connected to the Light Node input in order for this effect to operate.

Multiple lights can be connected and they will be evaluated sequentially to generate the shading result. It is more efficient in terms of performance to use a single Voxel Cone Shading node with multiple light nodes connected, than multiple Voxel Cone Shading nodes each with one light node connected.

#### Example

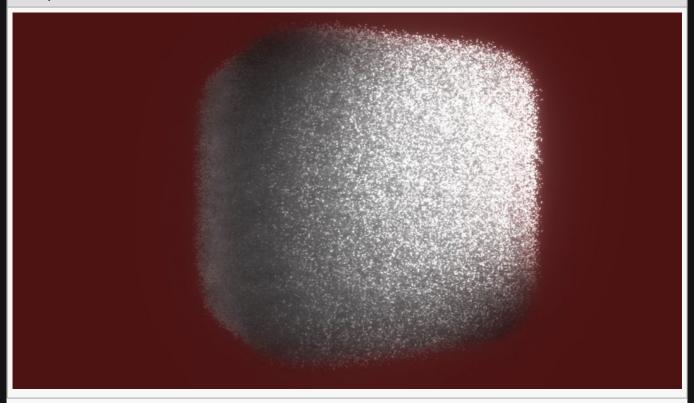

| Name          | Description                                 |
|---------------|---------------------------------------------|
| Density Scale | Scale how much light is absorbed per voxel. |

# Inputs

| Description                                                                                 | Typical Node<br>Input                                                                                                    |
|---------------------------------------------------------------------------------------------|----------------------------------------------------------------------------------------------------|
| Adds an area in which the shading can apply.                                                | Bounding Box                                                                                                    |
| Control which light nodes affect the node. A light node is required for the shading to run. | Light                                                                                                    |
| Choose which emitters can be affected by the affector.                                      | Primitive<br>Emitter                                                                                                    |
| Links all transform properties to the input node.                                           | Null                                                                                                    |
| Always faces the x-axis towards the inputs anchor point.                                    | Null                                                                                                    |
| Override the transformation values of the node, relative to its parent.                     | Null                                                                                                    |
|                                                                                             | Adds an area in which the shading can apply.  Control which light nodes affect the node. A light node is required for the shading to run.  Choose which emitters can be affected by the affector.  Links all transform properties to the input node.  Always faces the x-axis towards the inputs anchor point. |

# Outputs

The outputs section for this node is currently being worked on.

# **Physics**

### Method

The nodes in this section allow you to create simple physics systems and dynamic movements for objects in your scene.

Generally you create a physics system by hooking up <u>3D Objects</u> and <u>Shape 3D's</u> to a <u>Rigid Body Root</u>, and adjusting their internal Physics attributes, but for using large numbers of similar objects you can use the <u>Rigid Body Effector</u> on a <u>Clones System</u>.

- Rigid Body
- Rigid Body Collision Mesh
- · Rigid Body Force Affector
- Rigid Body Procedural
- Rigid Body Root

# Physics / Rigid Body Root

### Method

The Rigid Body Root node is the root node of a rigid body physics system. Every node using physics that is parented directly or indirectly to a Rigid Body Root node is part of the same physics system and will interact with each other.

3D Objects, Primitives, cloners with Rigid Body Effectors, and Rigid Body nodes may be part of physics systems and may interact with each other.

The Rigid Body Root node defines the global properties for the simulation, such as gravity, dampening and smoothing. It also defines the physics frame rate. Physics simulations are stepped – objects move by a small amount at each time step and collisions are tested for their current position at each step. This means that if an object was moving very fast and colliding with a very thin object, it may be able to pass through it – which would be undesirable. As such is common for physics to be updated at a higher frame rate from rendering to improve accuracy. It is also desirable to maintain a constant update rate for physics. The Update Frame Rate parameter defines the desired update rate of the physics system in FPS, which is used to determine the number of update steps for the physics system in each frame. For example, given a render FPS of 30 and an Update Frame Rate of 300, this would require 10 physics update steps for one render frame. The Min and Max Update Steps parameters further clamp the number of steps per frame. Once the number of steps for the frame has been determined, the physics time delta is derived from the render frame's time delta and the number of physics update steps.

Each physics update step takes a certain amount of time to complete and puts a load on the system. In a real-time system a large number of physics steps may put enough load on the system to slow down its render frame rate. This can create a feedback loop: a lower render FPS results in more physics steps required to meet the physics FPS, which in turn adds load on the system and reduces the render FPS. As such it is important to balance the number of physics steps with the performance of the system and reduce it accordingly to maintain performance. When rendering to video this is not a concern.

| _      |   |   |
|--------|---|---|
| Exam   | n | Δ |
| LAGIII | v | ᆫ |

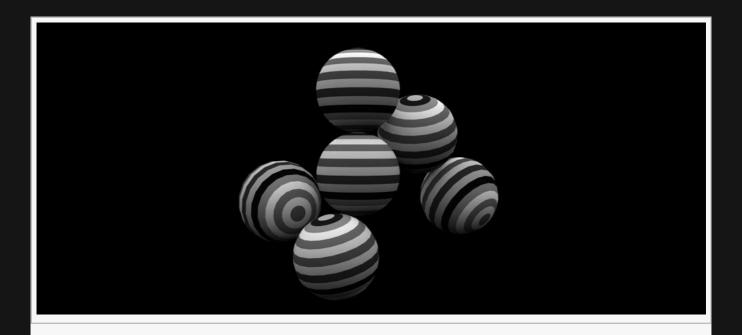

#### **Example Nodegraph**

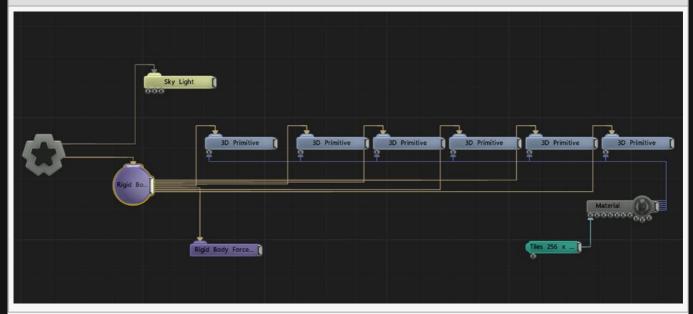

| Name                          | Description                                                                                 |
|-------------------------------|---------------------------------------------------------------------------------------------|
| Gravity                       | Gravity strength. Defaults to 9.8 but should be adjusted to reflect the scale of the scene. |
| Floor<br>Collision<br>Enabled | Generates a default floor plane to collide all rigid bodies with.                           |
| Floor Height                  | The height of the default floor plane.                                                      |
| Max Velocity                  | The maximum velocity any rigid body in this system can reach.                               |
|                               |                                                                                             |

| Max Angular<br>Velocity | The maximum angular velocity any rigid body in this system can reach.                                                                                        |
|-------------------------|----------------------------------------------------------------------------------------------------|
| Dampening               | Reduces the velocity and angular velocity of bodies over time, per frame.                                                                                    |
| Smoothing               | Smooths motion of bodies over frames to remove the visual appearance of jitters in the physics system.                                                       |
| Update<br>Frame Rate    | The frame rate step of the physics system. For example, at update frame rate 240 in a project running at 60 fps, 4 physics steps will be executed per frame. |
| Min Update<br>Steps     | The minimum number of physics steps per frame.                                                                                                    |
| Max Update<br>Steps     | The maximum number of physics steps per frame.                                                                                                    |

# Inputs

There are no inputs for this node.

# Outputs

The children of this node will be included in the physics system.

# Rigid Body

### Method

The Rigid Body node defines a static or dynamic rigid body collision object. This is a 3D body that moves under physics and collides with other objects in the same physics system – under the same Rigid Body Root. It must be parented to a Rigid Body Root for physics to work.

### Transform

| Name             | Description                                        |
|------------------|----------------------------------------------------|
| Position X       | Move its position along the x-axis in local space. |
| Position Y       | Move its position along the y-axis in local space. |
| Position Z       | Move its position along the z-axis in local space. |
| Rotation Heading | Rotate the object about the x-axis.                |
| Rotation Pitch   | Rotate the object about the y-axis.                |
| Rotation Bank    | Rotate the object about the z-axis.                |
| Scale X          | Scale along the x-axis.                            |
| Scale Y          | Scale along the y-axis.                            |
| Scale Z          | Scale along the z-axis.                            |
|                  |                                                    |

### Inherit Transform Channels

Toggle which transform channels should be inherited. By default, all are on.

| Name  | Description                                                                                                    |
|-------|----------------------------------------------------------------------------------------------------|
| Mode  | <ul> <li>The mode of the rigid body.</li> <li>Static, A static rigid body does not move and can't be moved by physics.</li> <li>Kinematic, A kinematic rigid body is not moved by physics, but has a velocity that can affect dynamic bodies.</li> <li>Dynamic, A dynamic rigid body has its initial position set by its transform, but transform control is taken over by physics as soon as the simulation starts.</li> </ul> |
| Shape | The shape of the rigid body.  • Sphere, A sphere.                                                                                                    |
|       |                                                                                                    |

|                                             | <ul> <li>Box, A box.</li> <li>Plane, A plane – can only be static or kinematic.</li> <li>3D Object (Convex Hull), A Mesh defined by the <u>3D Object Node</u> input.</li> </ul>                          |
|---------------------------------------------|----------------------------------------------------------------------------------------------------|
| Radius                                      | The radius of the sphere shape, if applicable.                                                                                                    |
| Size X/Y/Z                                  | The size of the box shape, if applicable.                                                                                                    |
| Show Rigid<br>Body                          | Displays a debug view of the actual rigid body shapes being used to calculate collisions.                                                                                                    |
| Transform For<br>Rendering Only<br>(Faster) | If selected, the transform of the body is maintained on GPU only. This reduces latency and increases performance but means that parenting to the object, e.g. using it to transform lights will not work |

# Physics Attributes

| Name       | Description                                                                                                    |
|------------|----------------------------------------------------------------------------------------------------|
| Friction   | How much other rigid bodies will be able to slide along side this rigid body. When two rigid bodies of different frictions interact, the minimum value is used. |
| Bounciness | How much this rigid body will bounce off of other rigid bodies in the scene.                                                                                    |
| Density    | The density of the rigid body. The density is scaled by the area of the shape to determine the mass of the body.                                                |
| Spin X/Y/Z | The spin of the rigid body on the X/Y/Z axes. This scales the inertia tensor on the axes, making the body spin faster in that direction when torque is applied. |

# Inputs

| Name                        | Description                                                              | Typical Node<br>Input |
|-----------------------------|--------------------------------------------------------------------------|-----------------------|
| Object Node                 | Allows a 3D Object node to be connected to define the shape of the body. | 3D Object             |
| Transform Modifier          | Links all transform properties to the input node.                        | <u>Null</u>           |
| Target Node                 | Always faces the x-axis towards the inputs anchor point.                 | Null                  |
| Local Transform<br>Override | Override the transformation values of the node, relative to its parent.  | Null                  |

# Outputs

# Rigid Body Collision Mesh

### Method

The Rigid Body Collision Mesh node is used to allow rigid bodies to collide with a static, complex mesh – such as a displaced floor.

Collisions with a Collision Mesh node use tests against polygons treated as thin planes. This is less robust than collisions with convex hulls as used when 3D Object or Primitive nodes are set up as static colliders. A high frame rate on the Rigid Body Root is recommended to reduce the chance of bodies falling through. Where ever possible, a 3D Object or Primitive node as a static rigid body should be used instead.

### Physics Attributes

| Name     | Description                                                                                                    |
|----------|----------------------------------------------------------------------------------------------------|
| Friction | How much other rigid bodies will be able to slide along side this rigid body. When two rigid bodies of different frictions interact, the minimum value is used. |

### Inputs

| Name                        | Description                                                             | Typical Node<br>Input |
|-----------------------------|-------------------------------------------------------------------------|-----------------------|
| Objects                     | The 3D objects used for the collision mesh.                             | 3D Object nodes       |
| Transform Modifier          | Links all transform properties to the input node.                       | Null                  |
| Target Node                 | Always faces the x-axis towards the inputs anchor point.                | Null                  |
| Local Transform<br>Override | Override the transformation values of the node, relative to its parent. | Null                  |

### Outputs

# Rigid Body Force Affector

## Method

The Rigid Body Force Affector node allows forces to be applied to a rigid body system.

#### Example

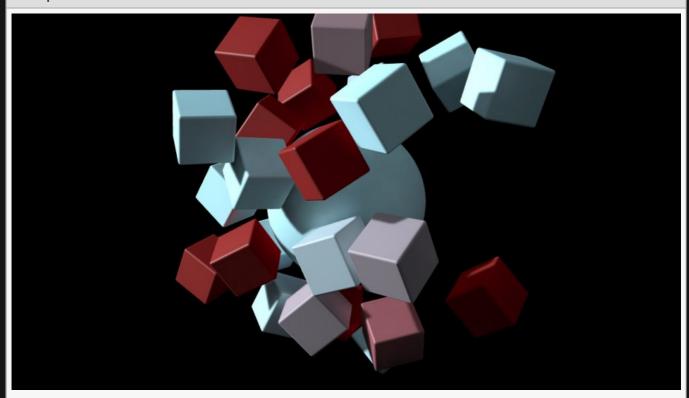

**Example Nodegraph** 

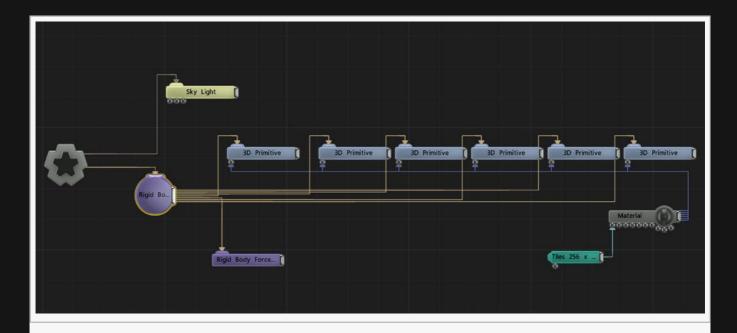

# Transform

| Name             | Description                                        |
|------------------|----------------------------------------------------|
| Position X       | Move its position along the x-axis in local space. |
| Position Y       | Move its position along the y-axis in local space. |
| Position Z       | Move its position along the z-axis in local space. |
| Rotation Heading | Rotate the object about the x-axis.                |
| Rotation Pitch   | Rotate the object about the y-axis.                |
| Rotation Bank    | Rotate the object about the z-axis.                |
| Scale X          | Scale along the x-axis.                            |
| Scale Y          | Scale along the y-axis.                            |
| Scale Z          | Scale along the z-axis.                            |

## Inherit Transform Channels

Toggle which transform channels should be inherited. By default, all are on.

| Name   | Description                                                                               |  |
|--------|-------------------------------------------------------------------------------------------|--|
| Amount | The amount of force applied.                                                              |  |
| Mode   | The mode of the affector  • Directional Force, Apply force in a constant single direction |  |

|              | <ul><li>Repel, Repel from the centre point</li><li>Attract, Attract to the centre point</li></ul>                                    |
|--------------|----------------------------------------------------------------------------------------------------|
| Falloff Mode | The falloff mode of the affector <ul><li>Infinite, No falloff is applied</li><li>Spherical, A spherical falloff is applied</li></ul> |
| Inner Radius | The inner radius of the falloff if spherical mode is used                                                                            |
| Outer Radius | The outer radius of the falloff if spherical mode is used                                                                            |
| Randomness   | The randomness of the amount of force applied                                                                                        |

# Inputs

| Name                        | Description                                                             | Typical Node<br>Input |
|-----------------------------|-------------------------------------------------------------------------|-----------------------|
| Transform Modifier          | Links all transform properties to the input node.                       | Null                  |
| Target Node                 | Always faces the x-axis towards the inputs anchor point.                | Null                  |
| Local Transform<br>Override | Override the transformation values of the node, relative to its parent. | Null                  |

# Outputs

# **Rigid Body Procedural**

## Method

The Rigid Body Procedural node allows a procedural system to be used as a static collider for rigid bodies. It must be parented to a <u>Rigid Body Root</u>.

### Inputs

| Name                        | Description                                                             | Typical Node Input      |
|-----------------------------|-------------------------------------------------------------------------|-------------------------|
| Procedural Root             | The root node of the procedural system to use                           | Procedural Root<br>Node |
| Transform Modifier          | Links all transform properties to the input node.                       | Null                    |
| Target Node                 | Always faces the x-axis towards the inputs anchor point.                | Null                    |
| Local Transform<br>Override | Override the transformation values of the node, relative to its parent. | Null                    |

## Outputs

### Post-FX

#### Method

Post-FX nodes are mostly effects added onto an image, after the scene is rendered. These can vary from <u>Colour Correction</u> to <u>FXAA antialiasing</u>, and are generally used to enhance an image. The order of operations are decided based on the Y value of the node in the nodegraph, or the X values if the Y values are the same. Nodes with larger X or Y values will be calculated first.

Unlike the Video Processing Nodes (many of which are shared with these nodes), these nodes only affect the parent, and do not contain a copy of the image.

Post-FX can be applied directly to these nodes, however if applied to other nodes it will affect the whole scene, not just the parent node.

- · Cameras (Will only come into affect when viewed through the camera)
- · Field Root and Image Emitter
- Generators
- · Render To Texture
- Root (This will affect the whole layer)
- All <u>Video Processing Nodes</u> (although you will mostly use <u>Video Source</u> and <u>Video Null</u>)

Post-FX have been seperated into 9 groups:

- · Antialiasing, for nodes that generate better antialiasing.
- Blur, for blurring an image.
- · Colour Processing, for changing the colours in an image.
- <u>Distortion</u>, for modifying the shape of an image.
- · Generators, use mathematical patterns to affect an image.
- Image Compression, for compressing or decompressing images.
- Image Processing, for general video effects.
- Stylisation, for more intense image modifications.
- · Warping, for stretching and squashing images.

### In Action

| Example 1 | Example 2 |
|-----------|-----------|
|           |           |

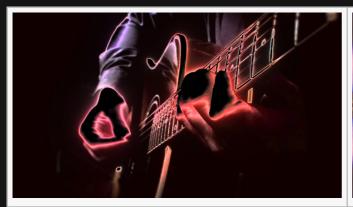

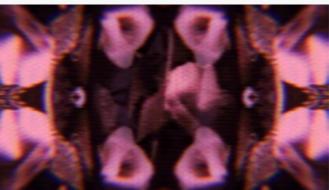

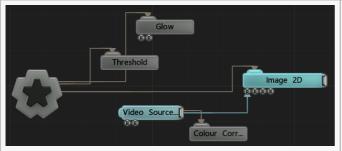

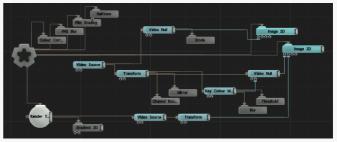

# Gallery

### Blur

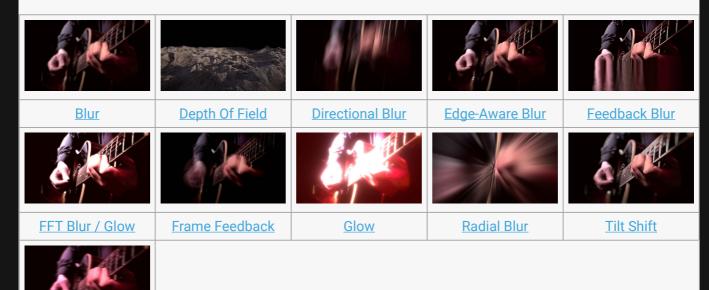

• Motion Blur

VHS Blur

#### **Colour Processing**

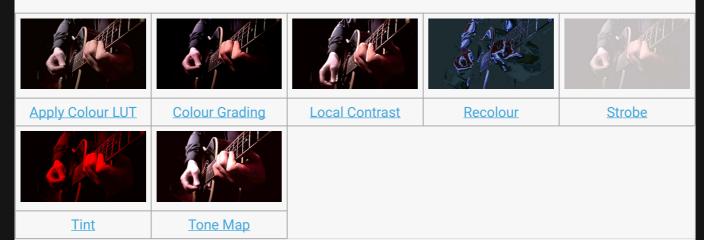

- Colour Correction
- Combine Colour Grades

#### Distortion

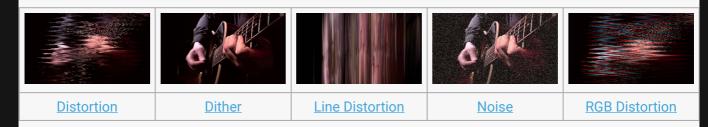

#### Generators

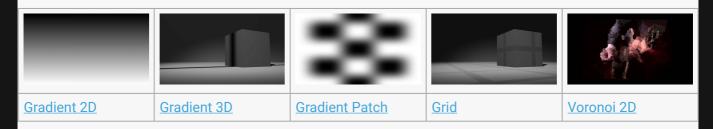

#### Image Processing

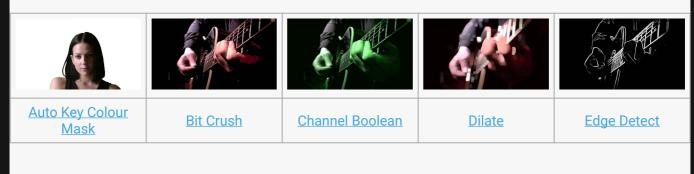

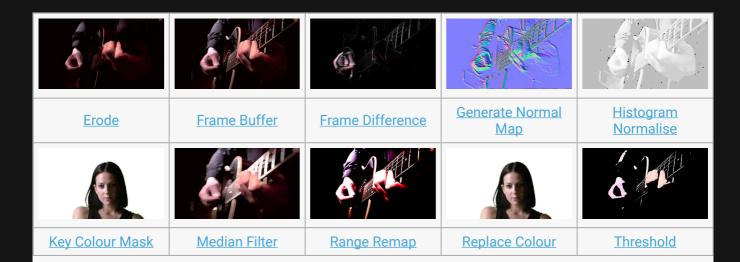

- Capture Image File
- Frame Delay
- Frame Loop
- Video Exporter

### Stylisation

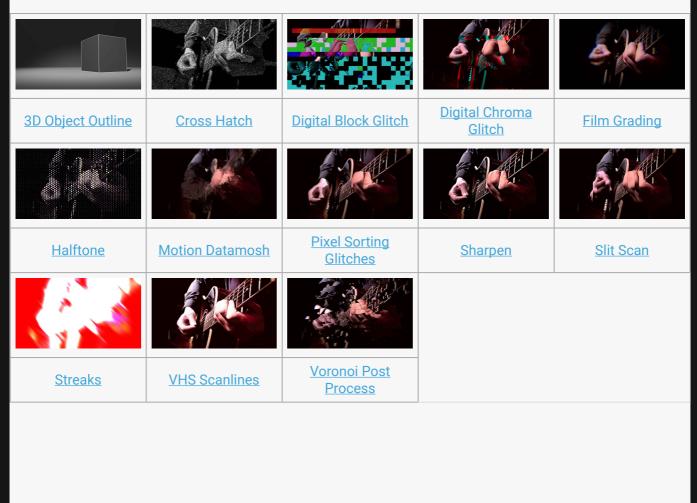

### Warping

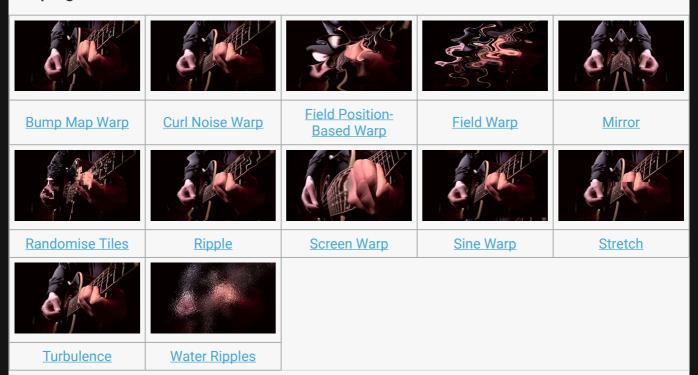

# **Antialiasing**

### Method

These nodes calculate better antialiasing than the default.

Antialiasing nodes don't apply to the same nodes as the rest of the Post-Fx nodes, and instead, function on these nodes,

- Cameras (will only be applied when the scene is viewed through a camera)
- Root (This will affect the whole layer, and is generally where you'll connect it)

These are the Antialiasing nodes available in Notch:

- FXAA Antialiasing
- Temporal Antialiasing

# **FXAA Antialiasing**

### Method

This node antialiases the incoming image using the Fast Approximate Anti-Aliasing technique. This attempts to find jagged edges in the image and smooths them out.

#### Nodegraph Example

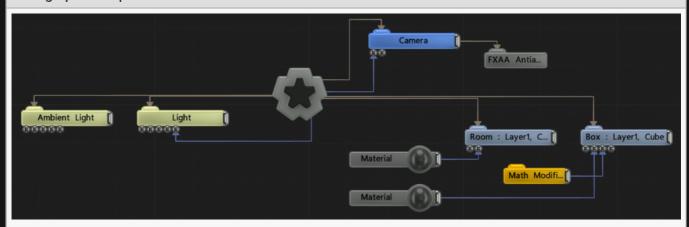

## **Attributes**

| Name   | Description                                                                                          |  |
|--------|----------------------------------------------------------------------------------------------------|--|
| Active | Turn the effect on or off. Values < 0.1 will turn the effect off, and deferred rendering must be on. |  |

### Inputs

There are no inputs for this node.

## Outputs

# **Temporal Antialiasing**

### Method

This node anti-aliases the incoming image using the Temporal Anti-Aliasing technique. This compares the previous frame with the current frame to smooth the differences between the two and eliminate jittery movement in the scene, at the expense of a more blurry output.

### **Attributes**

| Name                  | Description                                                                                          |
|-----------------------|----------------------------------------------------------------------------------------------------|
| Shader                | Ability to over-ride internal shader. See writing custom shaders.                                    |
| Active                | Turn the effect on or off. Values < 0.1 will turn the effect off, and deferred rendering must be on. |
| Softness              | Change how much the Temporal Antialiasing blurs the image.                                           |
| Use Motion<br>Vectors | Recalculate the Temporal Antialiasing to use motion vectors.                                         |

## Inputs

There are no inputs for this node.

### Outputs

# Blur

### Method

Blur nodes defocus images, making them appears less clear. These are useful in many scenarios, from cleaning up the harsh edges on a key mask to creating depth of field for the image. They follow the same order of operations as all the other post-fx nodes.

Blur Nodes can be applied to all the same nodes as the rest of the post-fx nodes.

### Gallery

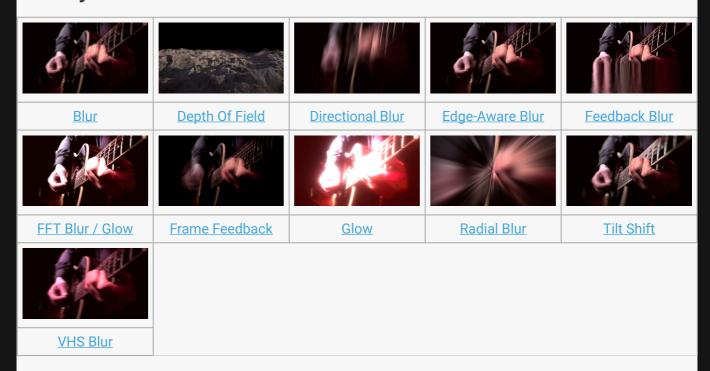

Motion Blur

# Blur

### Method

This node generates a simple blur effect.

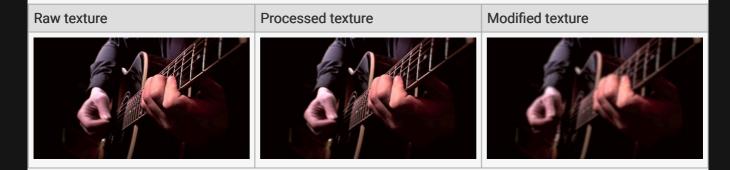

#### **Example Nodegraph**

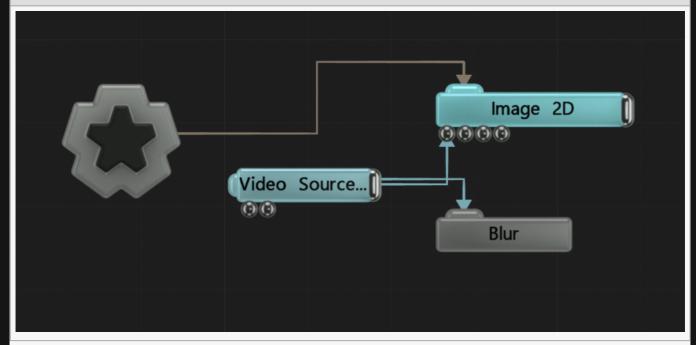

| Name             | Description                                                                                          |
|------------------|----------------------------------------------------------------------------------------------------|
| Active           | Turn the effect on or off. Values < 0.1 will turn the effect off, and deferred rendering must be on. |
| Blend Amount     | Changes the opacity of the new effect over the original image.                                       |
| Blend Mode (RGB) | Change how the generated effect blends with the parent image RGB.                                    |
|                  |                                                                                                    |

| Blend Mode (Alpha)          | Change how the generated effect blends with the parent image alpha. |
|-----------------------------|---------------------------------------------------------------------|
| Iterations (Effect<br>Size) | How many iterations of the blur function are run.                   |

# **Affect Channels**

Select which of the RGBA colour channels are affected by the effect.

### Inputs

| Name   | Description                                                                                          | Typical Node<br>Input |
|--------|----------------------------------------------------------------------------------------------------|-----------------------|
| Active | Turn the effect on or off. Values < 0.1 will turn the effect off, and deferred rendering must be on. | Envelope<br>Modifier  |

## Outputs

# Depth Of Field

### Method

This node renders a depth of field blur effect on the 3D scene based on the distance of each pixel from the camera. This attempts to simulate the behaviour of the focus effects of a real camera lens, whereby there is a point of focus and then areas in front and behind this point are out of focus.

The depth of field effect is controlled by parameters in the <u>Camera node</u>. Focal Plane Distance controls the distance of the in-focus plane from the camera. Focal Range controls the size of the in-focus area in depth. Focal Bluriness scales the bluriness of the result.

This node does not work when connected to video processing nodes – it only works on the full 3D scene.

1

This node will flatten all Alpha Values to 1 when functioning.

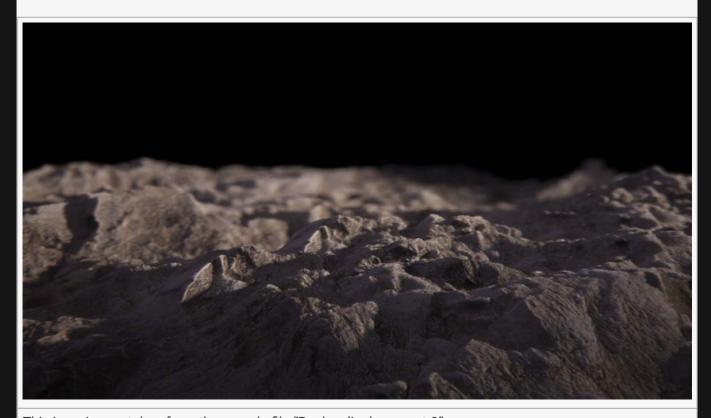

This is an image taken from the sample file "Rocks\_displacement-3"

**Example Nodegraph** 

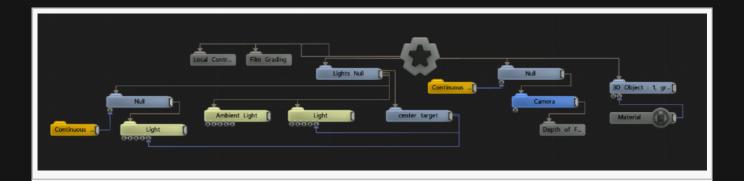

# Attributes

| Name                               | Description                                                                                                    |
|------------------------------------|----------------------------------------------------------------------------------------------------|
| Blend Amount                       | Changes the opacity of the new effect over the original image.                                                                                                 |
| Max Blur Size                      | The size of the blur.                                                                                                    |
| Sampling<br>Quality                | Number of samples taken to generate the depth of field.                                                                                                    |
| Sample Shape                       | Select a shape used to draw the depth of field from.                                                                                                    |
| Sample Shape<br>Rotation           | Change the rotation of the sample shape.                                                                                                    |
| Sample Shape<br>Image              | Select an image to be used as the sample shape. It should be noted that high resolution textures can cause significant drops in efficiency for complex scenes. |
| Apply To<br>Opaque Objects<br>Only | Toggle whether the effect only applies to opaque objects.                                                                                                    |

### Inputs

| Name   | Description                                                                                          | Typical Node<br>Input |
|--------|----------------------------------------------------------------------------------------------------|-----------------------|
| Active | Turn the effect on or off. Values < 0.1 will turn the effect off, and deferred rendering must be on. | Envelope<br>Modifier  |

# Outputs

# **Directional Blur**

## Method

This node blurs the image in a direction.

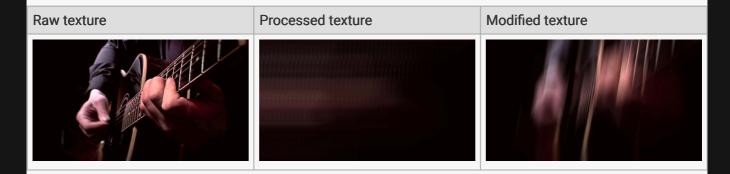

#### **Example Nodegraph**

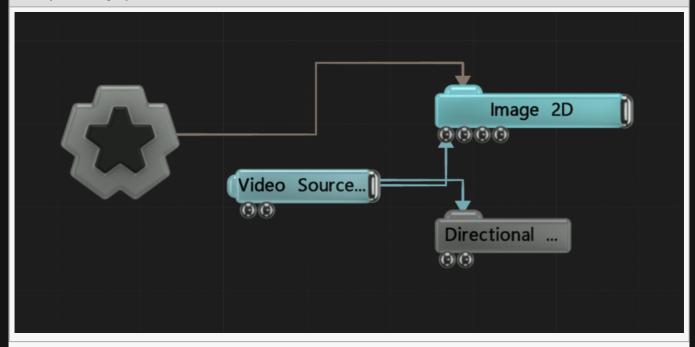

### Transform

| Name             | Description                                        |
|------------------|----------------------------------------------------|
| Position X       | Move its position along the x-axis in local space. |
| Position Y       | Move its position along the y-axis in local space. |
| Position Z       | Move its position along the z-axis in local space. |
| Rotation Heading | Rotate the object about the x-axis.                |

| Rotation Pitch | Rotate the object about the y-axis. |
|----------------|-------------------------------------|
| Rotation Bank  | Rotate the object about the z-axis. |
| Scale X        | Scale along the x-axis.             |
| Scale Y        | Scale along the y-axis.             |
| Scale Z        | Scale along the z-axis.             |

### Inherit Transform Channels

Toggle which transform channels should be inherited. By default, all are on.

### **Attributes**

| Name                  | Description                                                                                          |
|-----------------------|----------------------------------------------------------------------------------------------------|
| Active                | Turn the effect on or off. Values < 0.1 will turn the effect off, and deferred rendering must be on. |
| Blend Amount          | Changes the opacity of the new effect over the original image.                                       |
| Blend Mode<br>(RGB)   | Change how the generated effect blends with the parent image RGB.                                    |
| Blend Mode<br>(Alpha) | Change how the generated effect blends with the parent image alpha.                                  |
| Blur Length           | How far the image is blurred.                                                                        |
| Angle                 | Edit the rotation of the effect.                                                                     |

## **Affect Channels**

Select which of the RGBA colour channels are affected by the effect.

# Inputs

| Name                 | Description                                                                                              | Typical Node<br>Input |
|----------------------|----------------------------------------------------------------------------------------------------|-----------------------|
| Blur Length<br>Image | Use an image to control the length of the blur. Darker parts of the image are affected more by the blur. | <u>Image Plane</u>    |
| Angle Image          | Use an image to control the angle the image is blurred in.                                               | <u>Image Plane</u>    |

## Outputs

# Edge-Aware Blur

## Method

This node blurs the image, but preserves harsh edges.

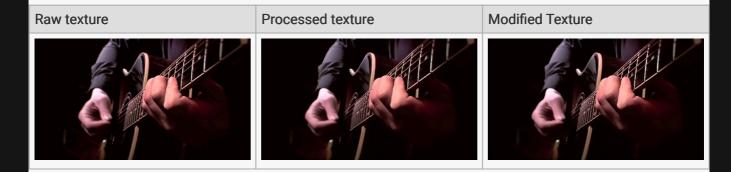

#### **Example Nodegraph**

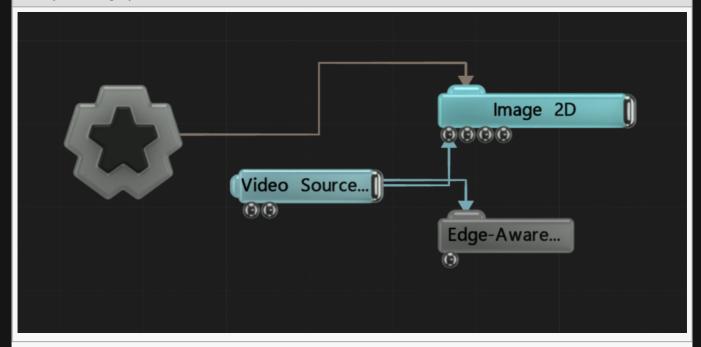

| Name             | Description                                                                                          |
|------------------|----------------------------------------------------------------------------------------------------|
| Active           | Turn the effect on or off. Values < 0.1 will turn the effect off, and deferred rendering must be on. |
| Blend Amount     | Changes the opacity of the new effect over the original image.                                       |
| Blend Mode (RGB) | Change how the generated effect blends with the parent image RGB.                                    |
|                  |                                                                                                    |

| Blend Mode (Alpha)          | Change how the generated effect blends with the parent image alpha. |
|-----------------------------|---------------------------------------------------------------------|
| Iterations (Effect<br>Size) | How many iterations of the blur function are run.                   |

# **Affect Channels**

Select which of the RGBA colour channels are affected by the effect.

### Inputs

| Name   | Description                                                                                          | Typical Node<br>Input |
|--------|----------------------------------------------------------------------------------------------------|-----------------------|
| Active | Turn the effect on or off. Values < 0.1 will turn the effect off, and deferred rendering must be on. | Envelope<br>Modifier  |

## Outputs

# FFT Blur / Glow

### Method

This node performs a blur operation in frequency space using a Fast Fourier Ttransform (FFT). This allows any size of blur to take the same amount of processing time – even for huge blur kernels – at the cost of the conversion of the image into frequency space and back, which is constant for a given size of image. This makes this process useful for performing very large blurs much more efficiently than using an iterative blur with the Blur node.

#### Raw texture

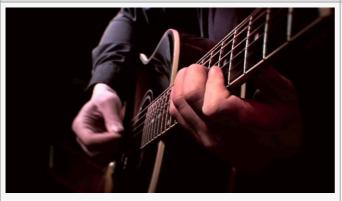

#### Processed texture

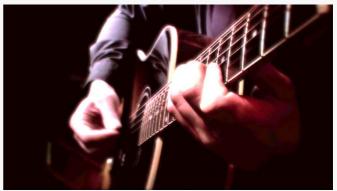

#### **Example Nodegraph**

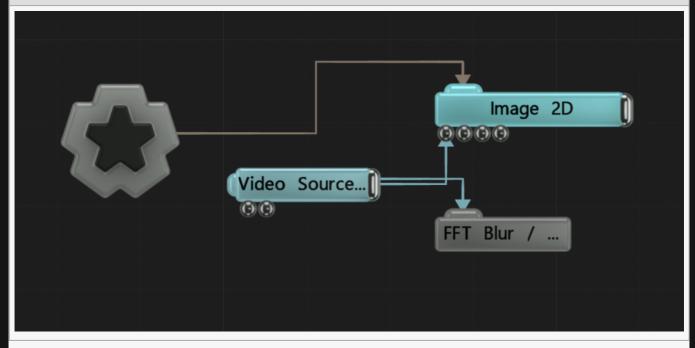

# Attributes

| Name                     | Description                                                                                          |
|--------------------------|----------------------------------------------------------------------------------------------------|
| Active                   | Turn the effect on or off. Values < 0.1 will turn the effect off, and deferred rendering must be on. |
| Blend Amount             | Changes the opacity of the new effect over the original image.                                       |
| Blend Mode (RGB)         | Change how the generated effect blends with the parent image RGB.                                    |
| Blend Mode (Alpha)       | Change how the generated effect blends with the parent image alpha.                                  |
| Blur Shape Texture       | Shape the blur based on a texture.                                                                   |
| Downsample<br>Iterations | Number of times the image is downsampled                                                             |
| Blur Size                | The size of the blur.                                                                                |
| Threshold                | The luminance threshold at which a pixel will contribute to the effect.                              |
|                          |                                                                                                    |

# **Affect Channels**

Select which of the RGBA colour channels are affected by the effect.

## Inputs

| Name   | Description                                                                                          | Typical Node<br>Input |
|--------|----------------------------------------------------------------------------------------------------|-----------------------|
| Active | Turn the effect on or off. Values < 0.1 will turn the effect off, and deferred rendering must be on. | Envelope<br>Modifier  |

# Outputs

# Feedback Blur

## Method

This node creates a trailing blur from a line across the image.

#### Raw texture

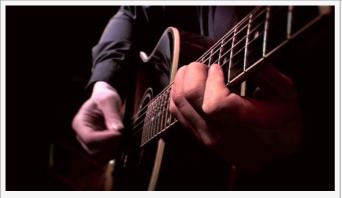

#### **Processed texture**

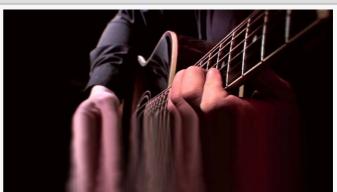

#### **Example Nodegraph**

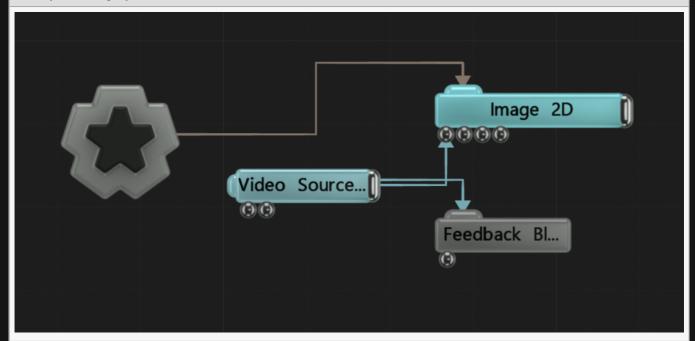

| Name Descri    |                                                                                           |
|----------------|-------------------------------------------------------------------------------------------|
| Active Turn th | ne effect on or off. Values < 0.1 will turn the effect off, and deferred rendering be on. |

| Blend Amount               | Changes the opacity of the new effect over the original image.                                                  |
|----------------------------|----------------------------------------------------------------------------------------------------|
| Blend Mode (RGB)           | Change how the generated effect blends with the parent image RGB.                                               |
| Blend Mode (Alpha)         | Change how the generated effect blends with the parent image alpha.                                             |
| Previous Frame<br>Feedback | How much the previous frame effects the current frame.                                                          |
| Rotation                   | Edit the rotation of the effect.                                                                                |
| Stretch Position           | Change the position of the stretch.                                                                             |
| Stretch Falloff            | Change the falloff length of the stretch.                                                                       |
| Blur Scale                 | How far the blur should push out. This is multiplied by the distance of the pixel from the center of the image. |

# **Affect Channels**

Select which of the RGBA colour channels are affected by the effect.

## Inputs

| Name        | Description                                          | Typical Node Input |
|-------------|------------------------------------------------------|--------------------|
| Colour Ramp | Applies a colour ramp to the feedback blur.          | Colour Ramp        |
| Amount      | Change how strong the efffect is on the input image. | Envelope Modifier  |
| Intensity   | The intensity of the effect that is applied.         | Envelope Modifier  |

## Outputs

# Frame Feedback

#### Method

This node overlays the previous frame over the current frame. To further manipulate the feedback frame, add more post-fx nodes to the output.

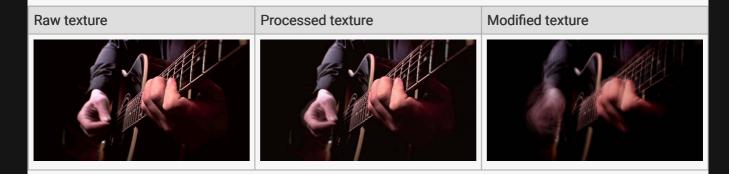

#### **Example Nodegraph**

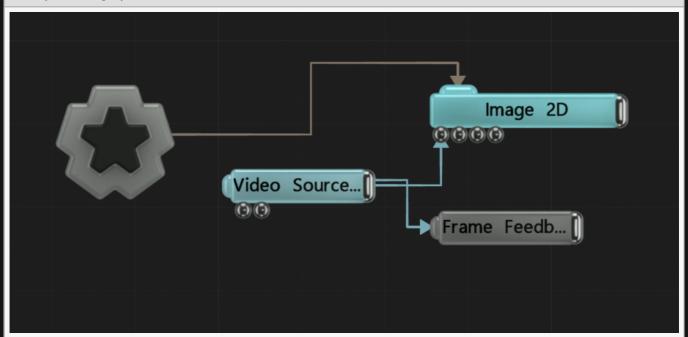

| Name                    | Description                                                    |
|-------------------------|----------------------------------------------------------------|
| Blend Amount            | Changes the opacity of the new effect over the original image. |
| Previous Frame Feedback | How much the previous frame effects the current frame.         |
| Max Frame Rate          | Maximum accepted frame rate.                                   |

| Previous Frame Blend Mode | Change the blend mode of the effect |
|---------------------------|-------------------------------------|
|---------------------------|-------------------------------------|

# Ghosting

| Name             | Description                                            |
|------------------|--------------------------------------------------------|
| Ghost Alpha      | Alpha value of the ghost image                         |
| Num Ghosts       | Number of ghost images                                 |
| Ghost Feedback   | Controls the amount of feedback applied to the ghosts. |
| Ghost Frame Rate | Frame rate of the ghost image.                         |
| Ghost Offset X   | Offset ghost along x-axis                              |
| Ghost Offset Y   | Offset ghost along y-axis                              |

### Feedback

| Name         | Description                                                    |
|--------------|----------------------------------------------------------------|
| Scale X      | Scale along the x-axis.                                        |
| Scale Y      | Scale along the y-axis.                                        |
| Offset X     | Offset from the original image on the X axis.                  |
| Offset Y     | Offset from the original image on the Y axis.                  |
| Rotation     | Edit the rotation of the effect.                               |
| Blend Amount | Changes the opacity of the new effect over the original image. |

### Inputs

| Name          | Description                                                                                          | Typical Node<br>Input |
|---------------|----------------------------------------------------------------------------------------------------|-----------------------|
| Active        | Turn the effect on or off. Values < 0.1 will turn the effect off, and deferred rendering must be on. | Envelope<br>Modifier  |
| Frame<br>Rate | Change the frame rate with a simple numerical input.                                                 | Envelope<br>Modifier  |

### Outputs

This node outputs a video image of the feedback frame. Further Post-FX can be applied to this feedback image by connecting to this output.

# Glow

#### Method

This effect blurs the bright parts of the image over the darker parts of the image. The pixels of the incoming image that are brighter than the threshold are isolated and blurred, then added to the incoming image. This has the effect of blowing out the highlights of the image. This effect can be used to simulate overexposure of brightly lit objects.

The Glow Mask input can be used to supply a mask image to modulate the amount of glow per pixel.

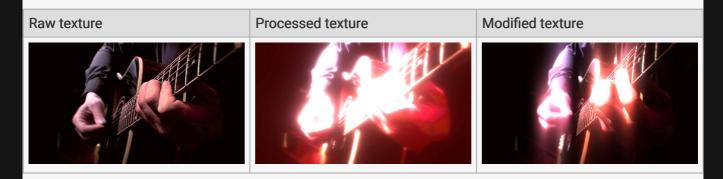

#### **Example Nodegraph**

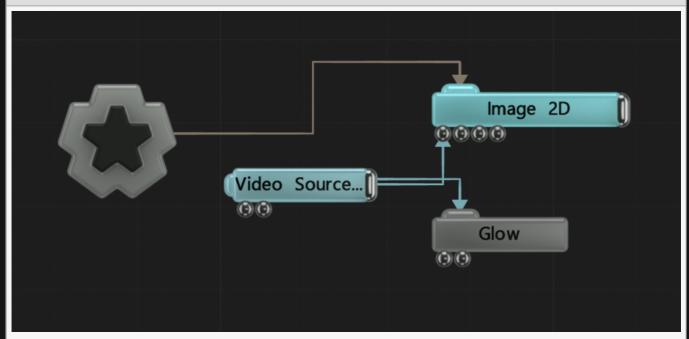

#### **Attributes**

Name Description

| Active                          | Turn the effect on or off. Values < 0.1 will turn the effect off, and deferred rendering must be on.                                                                                                    |
|---------------------------------|----------------------------------------------------------------------------------------------------|
| Blend Amount                    | Changes the opacity of the new effect over the original image.                                                                                                    |
| Blend Mode (RGB)                | Change how the generated effect blends with the parent image RGB.                                                                                                    |
| Blend Mode (Alpha)              | Change how the generated effect blends with the parent image alpha.                                                                                                    |
| Intensity                       | The intensity of the effect that is applied.                                                                                                    |
| Blur Scale                      | How far the blur should push out. This is multiplied by the distance of the pixel from the center of the image.                                                                                                    |
| Softness                        | Controls the size of the blur highlight.                                                                                                    |
| Threshold                       | The luminance threshold at which a pixel will contribute to the effect.                                                                                                    |
| Threshold Mode                  | <ul> <li>Select how the Threshold is calculated.</li> <li>RGB, The glow effect is done on the RGB values individually.</li> <li>Luminance, The glow effect is done on the Luminance values for all objects in the scene.</li> </ul> |
| Apply to Opaque<br>Objects Only | Toggle whether the effect only applies to opaque objects.                                                                                                    |

Select which of the RGBA colour channels are affected by the effect.

# Blur Shaping

| Name           | Description                               |
|----------------|-------------------------------------------|
| Blur Shaping X | How much the glow will affect the X axis. |
| Blur Shaping Y | How much the glow will affect the Y axis. |

# **Chromatic Shift**

| Name                  | Description                                             |
|-----------------------|---------------------------------------------------------|
| Chromatic Shift Red   | Controls how much of the glow is shifted towards red.   |
| Chromatic Shift Green | Controls how much of the glow is shifted towards green. |
| Chromatic Shift Blue  | Controls how much of the glow is shifted towards blue.  |

### Inputs

| Name Description | Typical<br>Node Input |
|------------------|-----------------------|
|------------------|-----------------------|

| Glow Mask<br>Image  | Use a mask image to control where the output is most or least affected by the effect, based on the mask images luminance. | <u>Image</u><br><u>Plane</u> |
|---------------------|----------------------------------------------------------------------------------------------------|------------------------------|
| Affected<br>Objects | Change which objects are affects by the effect. by default, all objects are affected.                                     | 3D Object                    |
| Active              | Turn the effect on or off. Values < 0.1 will turn the effect off, and deferred rendering must be on.                      | Envelope<br>Modifier         |

# Outputs

# **Motion Blur**

### Method

This node adds motion blur to objects in the scene.

#### **Example Nodegraph**

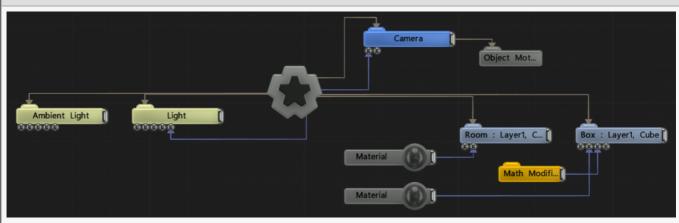

| Name                    | Description                                                                                                    |                       |                                              |
|-------------------------|----------------------------------------------------------------------------------------------------|-----------------------|----------------------------------------------|
| Blend<br>Amount         | Changes the opacity of the new effect over the original image.                                                                                                    |                       |                                              |
| Active                  | Turn the effect on or off. Values < 0.1 will turn the effect off, and deferred rendering must be on.                                                                                                    |                       |                                              |
| Blur Scale              | Size of the motion blur applied.                                                                                                    |                       |                                              |
| Direction<br>Mode       | <ul> <li>Select which direction the motion blur is applied.</li> <li>Backwards, Motion blur is generated in the direction of its previous position.</li> <li>Forwards And Backwards, Motion Blur is generated in both the direction the object came from and the direction the object is moving in.</li> </ul> | Lock<br>Frame<br>Rate | Lock the frame rate of the selected objects. |
| Locked<br>Frame<br>Rate | Frame rate to lock the motion blur calculations.                                                                                                    |                       |                                              |
| Limit Blur<br>Length    | Limit the distance the motion blurs can reach.                                                                                                    |                       |                                              |
| Max Blur<br>Length      | Set the limit to which the motion blur can be blurred. Limit Blur Length must be enabled.                                                                                                    |                       |                                              |
|                         |                                                                                                    |                       |                                              |

| Line Trace<br>Mode            | Select how the motion blurs are calculated.                         |
|-------------------------------|---------------------------------------------------------------------|
| Line Step<br>Size             | Number of substeps for each frame. Stepped Samples must be enabled. |
| Apply To<br>Opaque<br>Objects | Toggle whether the effect only applies to opaque objects.           |

# Inputs

| Name   | Description                                                                                          | Typical Node<br>Input |
|--------|----------------------------------------------------------------------------------------------------|-----------------------|
| Active | Turn the effect on or off. Values < 0.1 will turn the effect off, and deferred rendering must be on. | Envelope<br>Modifier  |

# Outputs

# Radial Blur

#### Method

This effect blurs a texture in a radial directional fashion from an origin point on the image, usually the center of the image unless a Transform Controller input is used. The further a source pixel is from the origin point the more it will be blurred.

This is typically used with small blur lengths to bring focus to the centre of the image, or with large blur lengths and an additive blend mode to achieve light ray beam effects.

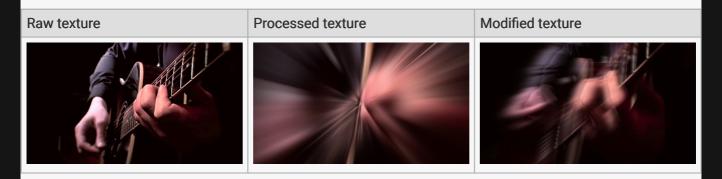

#### **Example Nodegraph**

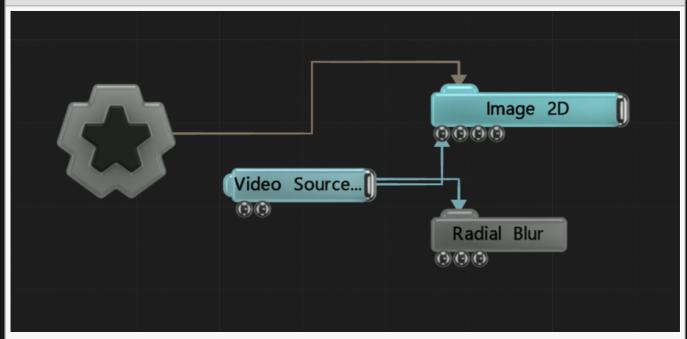

| Name | Description |
|------|-------------|
|      |             |

| Active                | Turn the effect on or off. Values < 0.1 will turn the effect off, and deferred rendering must be on.            |
|-----------------------|----------------------------------------------------------------------------------------------------|
| Blend Amount          | Changes the opacity of the new effect over the original image.                                                  |
| Blend Mode<br>(RGB)   | Change how the generated effect blends with the parent image RGB.                                               |
| Blend Mode<br>(Alpha) | Change how the generated effect blends with the parent image alpha.                                             |
| Intensity             | The intensity of the effect that is applied.                                                                    |
| Blur Scale            | How far the blur should push out. This is multiplied by the distance of the pixel from the center of the image. |
| Threshold             | The luminance threshold at which a pixel will contribute to the effect                                          |

Select which of the RGBA colour channels are affected by the effect.

#### Inputs

| Name                    | Description                                                                                                    | Typical<br>Node Input        |
|-------------------------|----------------------------------------------------------------------------------------------------|------------------------------|
| Glow Mask<br>Image      | Use a mask image to control where the output is most or least affected by the effect, based on the mask images luminance. | <u>Image</u><br><u>Plane</u> |
| Affected<br>Objects     | Change which objects are affects by the effect. by default, all objects are affected.                                     | 3D Object                    |
| Transform<br>Controller | Set the origin/center point of the radial blur.                                                                           | Null                         |
| Active                  | Turn the effect on or off. Values < 0.1 will turn the effect off, and deferred rendering must be on.                      | Envelope<br>Modifier         |

### Outputs

There are no outputs from this node.

#### Notes

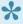

Animating your origin using the Blur Transform Controller can produce stunning effects.

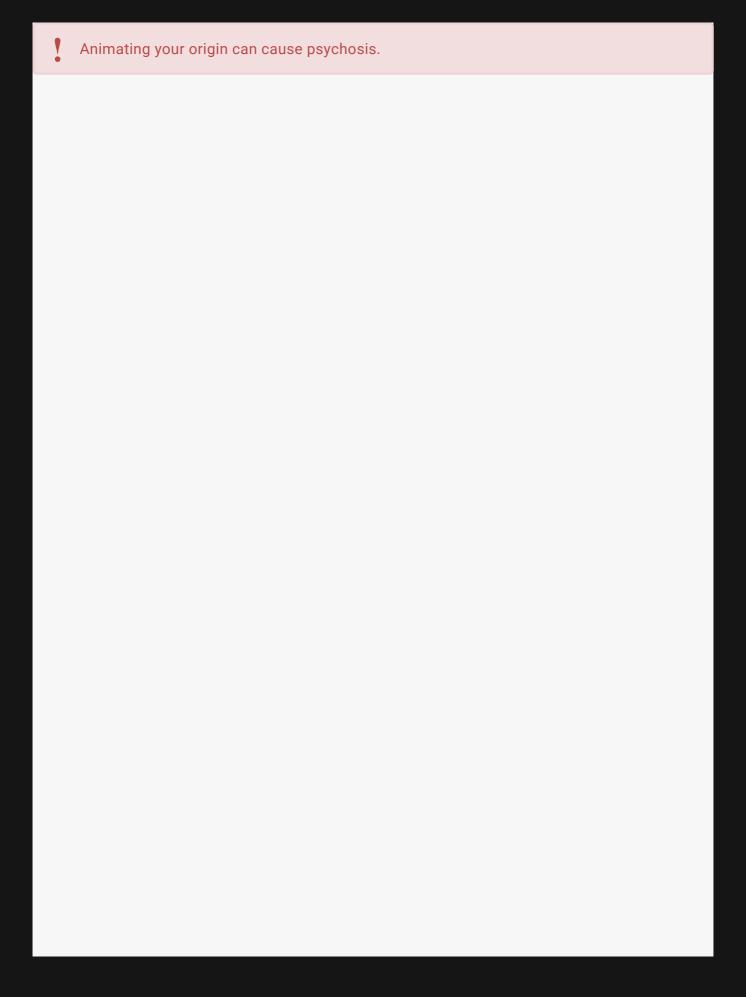

# Tilt Shift

#### Method

This node applies a tilt shift effect to the image by blurring the top and bottom parts of the image, while keeping the center plane in focus.

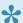

Requires a <u>Gradient 2D</u> input to run.

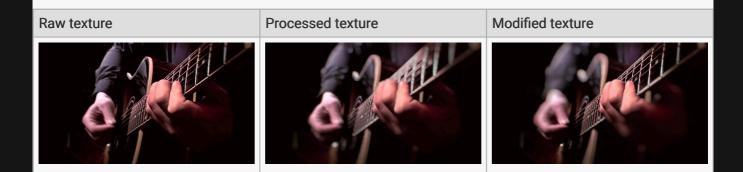

#### **Example Nodegraph**

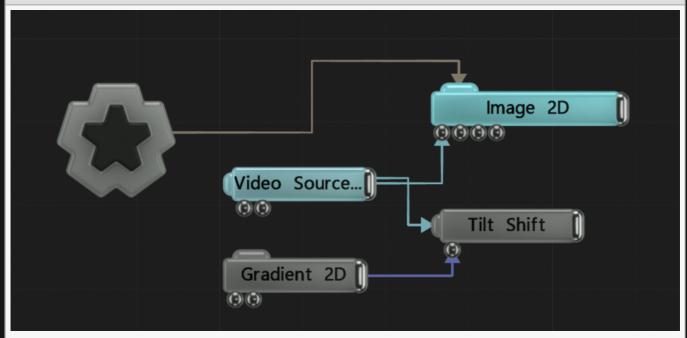

| Name | Description |
|------|-------------|
|      |             |

| Active                          | Turn the effect on or off. Values < 0.1 will turn the effect off, and deferred rendering must be on.                                                                                                    |
|---------------------------------|----------------------------------------------------------------------------------------------------|
| Blend Amount                    | Changes the opacity of the new effect over the original image.                                                                                                    |
| Blend Mode (RGB)                | Change how the generated effect blends with the parent image RGB.                                                                                                    |
| Blend Mode (Alpha)              | Change how the generated effect blends with the parent image alpha.                                                                                                    |
| Mode                            | <ul> <li>How the tilt shift blurs the image.</li> <li>Blur, the image is simply blurred.</li> <li>Sprites, the image is blurred, and points are blurred with a sprite.</li> <li>Show Gradients Only, shows the gradient input.</li> </ul> |
| Blur Size                       | The size of the blur.                                                                                                    |
| Max Sprite Size                 | Limit the maximum size the blurring sprite will go to.                                                                                                    |
| Colour Difference<br>Threshold  | Limits where tilt shift will be applied based on differences on differences in colour value.                                                                                                    |
| Sprite Texture                  | Input an image texture to be blur the parent.                                                                                                    |
| Apply To Opaque Objects<br>Only | Apply only to objects with alpha values of 1.                                                                                                    |

Select which of the RGBA colour channels are affected by the effect.

## Inputs

| Name             | Description                                                                                          | Typical Node<br>Input |
|------------------|----------------------------------------------------------------------------------------------------|-----------------------|
| Gradient<br>Node | Controls the gradient of the tilt shift effect.                                                      | Gradient 2D           |
| Active           | Turn the effect on or off. Values < 0.1 will turn the effect off, and deferred rendering must be on. | Envelope<br>Modifier  |

### Outputs

Connected nodes will be forced to generate after the tilt shift is applied.

# VHS Blur

### Method

This node creates a damaged VHS effect.

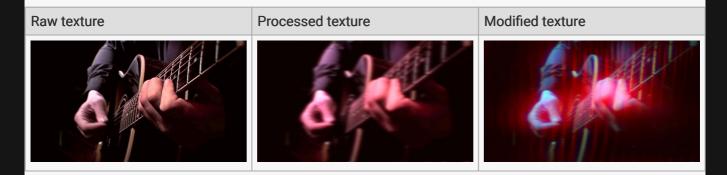

#### **Example Nodegraph**

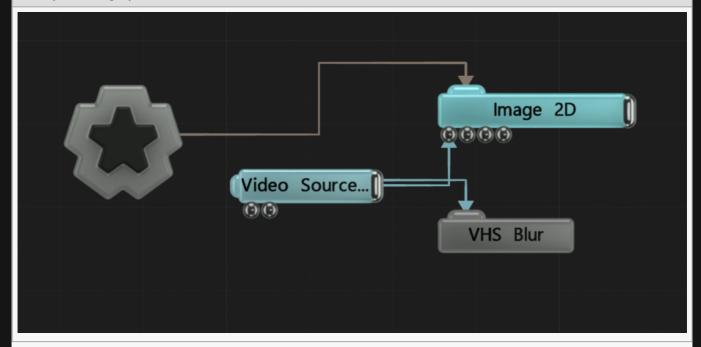

| Name             | Description                                                                                          |
|------------------|----------------------------------------------------------------------------------------------------|
| Active           | Turn the effect on or off. Values < 0.1 will turn the effect off, and deferred rendering must be on. |
| Blend Amount     | Changes the opacity of the new effect over the original image.                                       |
| Blend Mode (RGB) | Change how the generated effect blends with the parent image RGB.                                    |
|                  |                                                                                                    |

| Blend Mode (Alpha)           | Change how the generated effect blends with the parent image alpha.                                             |
|------------------------------|----------------------------------------------------------------------------------------------------|
| Blur Scale                   | How far the blur should push out. This is multiplied by the distance of the pixel from the center of the image. |
| Chromatic Blur<br>Scale      | Scale the effect of the chromatic blur.                                                                         |
| Chromatic Intensity<br>Scale | Scale the intensity of the effect.                                                                              |
| Noise Amount                 | How much noise is applied to the image.                                                                         |
| Chromatic Bias R             | How much the chromatic blur is shifted towards red.                                                             |
| Chromatic Bias G             | How much the chromatic blur is shifted towards green.                                                           |
| Chromatic Bias B             | How much the chromatic blur is shifted towards blue.                                                            |

Select which of the RGBA colour channels are affected by the effect.

#### Inputs

| Name   | Description                                                                                          | Typical Node<br>Input |
|--------|----------------------------------------------------------------------------------------------------|-----------------------|
| Active | Turn the effect on or off. Values < 0.1 will turn the effect off, and deferred rendering must be on. | Envelope<br>Modifier  |

# Outputs

# **Colour Processing**

#### Method

Colour Processing nodes are used to modify the colours in an image.

Colour Processing nodes can be applied directly to all the same nodes as the rest of the post-fx nodes.

#### Gallery

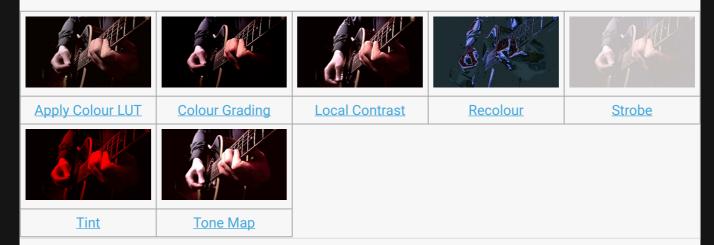

- Colour Correction
- Combine Colour Grades

# **Apply Colour LUT**

#### Method

This Node applies a Colour Look Up Table to the Image.

Colour Look Up Tables (LUTs) are a method of transforming the colours of an image. They are used extensively in colour grading in post production. Notch supports the standard 3D LUT format of .cube, exported by the vast majority of colour grading packages.

#### Raw texture

#### Processed texture

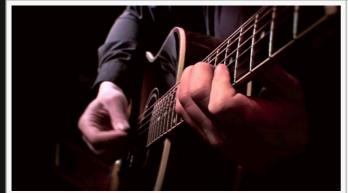

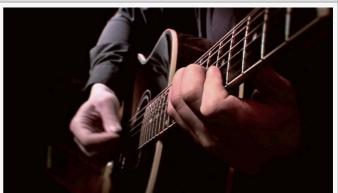

#### Example Nodegraph

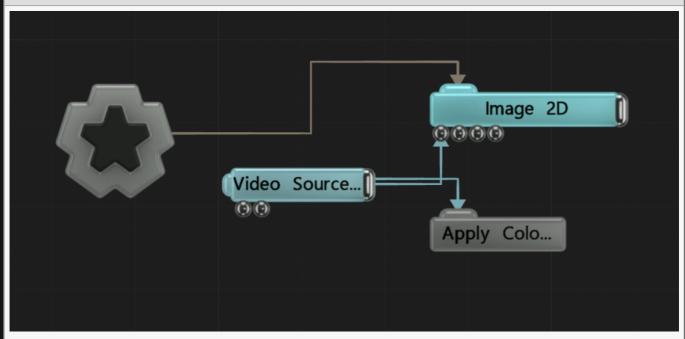

# Attributes

| Description                                                                                                    |
|----------------------------------------------------------------------------------------------------|
| Turn the effect on or off. Values < 0.1 will turn the effect off, and deferred rendering must be on.                                                                                                    |
| Changes the opacity of the new effect over the original image.                                                                                                    |
| Change how the generated effect blends with the parent image RGB.                                                                                                    |
| Change how the generated effect blends with the parent image alpha.                                                                                                    |
| The imported .cube resource.                                                                                                    |
| The colour space in which to apply the LUT. This should be matched to the space in which the LUT was authored.  • Gamma 2.2 – convert the input colours to gamma 2.2 space before applying the LUT.  • Linear – convert the input colours to linear space before applying the LUT. |
|                                                                                                    |

# **Affect Channels**

Select which of the RGBA colour channels are affected by the effect.

### Inputs

| Name   | Description                                                                                          | Typical Node<br>Input |
|--------|----------------------------------------------------------------------------------------------------|-----------------------|
| Active | Turn the effect on or off. Values < 0.1 will turn the effect off, and deferred rendering must be on. | Envelope<br>Modifier  |

### Outputs

# **Colour Correction**

### Method

This node modifies the current colour correction of an image.

#### **Example Nodegraph**

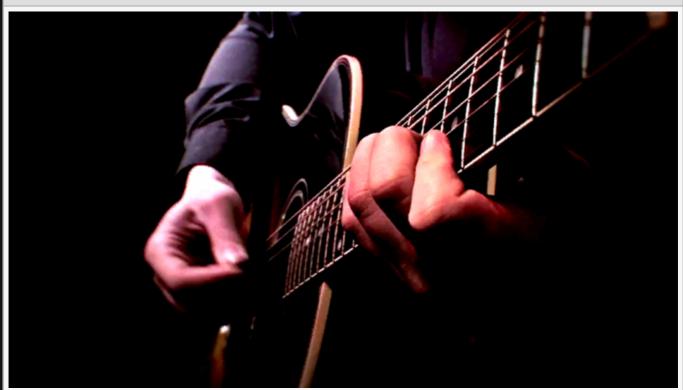

| Description                                                                                          |
|----------------------------------------------------------------------------------------------------|
| Turn the effect on or off. Values < 0.1 will turn the effect off, and deferred rendering must be on. |
| Changes the opacity of the new effect over the original image.                                       |
| Change how the generated effect blends with the parent image RGB.                                    |
| Change how the generated effect blends with the parent image alpha.                                  |
| Toggle whether the effect should only apply to solid geometry, or the whole of the scene.            |
| Clamp the incoming colours to be between 0-1.                                                        |
|                                                                                                    |

Select which of the RGBA colour channels are affected by the effect.

#### Levels

| Name       | Description                            |
|------------|----------------------------------------|
| In Black   | Darken the dark parts of the image.    |
| In White   | Brighten the light parts of the image. |
| Out Black  | Darkens the dark parts of the image.   |
| Out White  | Brighten the light parts of the image. |
| Gamma      | Changes the gamma value of the image.  |
| Brightness | Control the brightness of the image.   |
| Contrast   | Control the contrast of the image.     |
| Saturation | Control the saturation of the image.   |
| Hue        | Control the hue of the image.          |

## Colours

| Name  | Description                                         |
|-------|-----------------------------------------------------|
| Red   | Change the amount of red used in the whole image.   |
| Green | Change the amount of green used in the whole image. |
| Blue  | Change the amount of blue used in the whole image.  |

# Colours - Hilights

| Name     | Description                                                       |
|----------|-------------------------------------------------------------------|
| Red Hi   | Change the amount of red used in the bright parts of the image.   |
| Green Hi | Change the amount of green used in the bright parts of the image. |
| Blue Hi  | Change the amount of blue used in the bright parts of the image.  |

### Colours - Midtones

| Name      | Description                                                   |
|-----------|---------------------------------------------------------------|
| Red Mid   | Change the amount of red used in the midtones of the image.   |
| Green Mid | Change the amount of green used in the midtones of the image. |

| Blue Mid | Change the amount of blue used in the midtones of the image. |
|----------|--------------------------------------------------------------|
|          |                                                              |

### Colours - Shadows

| Name      | Description                                                     |
|-----------|-----------------------------------------------------------------|
| Red Low   | Change the amount of red used in the dark parts of the image.   |
| Green Low | Change the amount of green used in the dark parts of the image. |
| Blue Low  | Change the amount of blue used in the dark parts of the image.  |

## Inputs

There are no inputs for this node.

### Outputs

# **Colour Grading**

#### Method

This node alters the distribution of colour in the image.

#### Raw texture

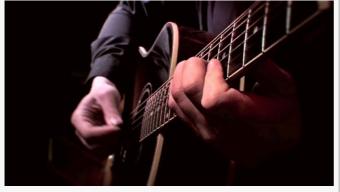

#### **Processed texture**

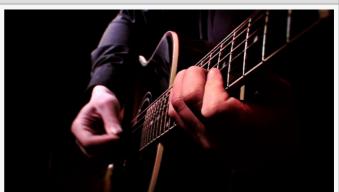

#### **Example Nodegraph**

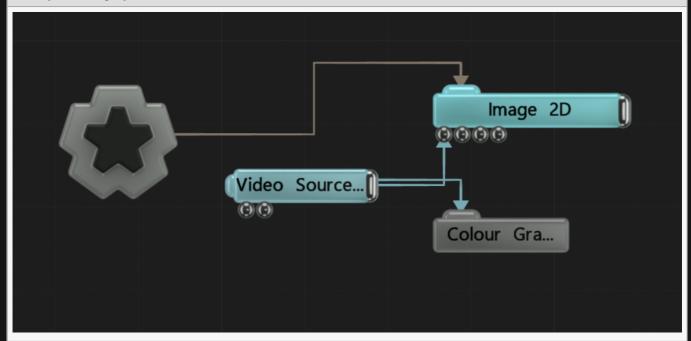

| Active Turn the effect on or off. Values < 0.1 will turn the effect |                   |
|---------------------------------------------------------------------|-------------------|
| rendering must be on.                                               | off, and deferred |

| Blend Amount                    | Changes the opacity of the new effect over the original image.                            |
|---------------------------------|-------------------------------------------------------------------------------------------|
| Blend Mode (RGB)                | Change how the generated effect blends with the parent image RGB.                         |
| Blend Mode (Alpha)              | Change how the generated effect blends with the parent image alpha.                       |
| Apply To Solid Geometry<br>Only | Toggle whether the effect should only apply to solid geometry, or the whole of the scene. |

Select which of the RGBA colour channels are affected by the effect.

#### Global

| Name          | Description               |
|---------------|---------------------------|
| Global Tint   | Tint of colour in image   |
| Global Offset | Offset of colour in image |

### Shadows

| Name           | Description                                             |
|----------------|---------------------------------------------------------|
| Shadow Tint    | Tint the darker sections of the image                   |
| Shadow Offset  | Offset the darker sections of the image                 |
| Shadow Falloff | Control the falloff of the darker sections of the image |

### Midtones

| Name                 | Description                                           |
|----------------------|-------------------------------------------------------|
| Midtone Tint         | Tint of shadows in image                              |
| Midtone Offset       | Offset of shadow colour in image                      |
| Midtone Falloff      | Control the falloff of the shadow effect to the image |
| Midtone Centre Point | Control the midpoint between shadows and highlights   |

# Highlights

| Name             | Description                               |  |
|------------------|-------------------------------------------|--|
| Highlight Tint   | Tint the brighter sections of the image   |  |
| Highlight Offset | Offset the brighter sections of the image |  |

| Highlight Falloff | Control the falloff of the brighter sections of the image |   |
|-------------------|-----------------------------------------------------------|---|
| • •               |                                                           | 1 |

### Inputs

There are no inputs for this node.

#### Outputs

There are no outputs from this node.

#### Notes

The processed texture above has been slightly altered from default to show the kind of effect you can get with this node. By default, no change will be made to the node until you change some of the nodes attributes.

# Colour Limiter

### Method

This node limits the colour palette to between two selected colours.

#### Raw texture

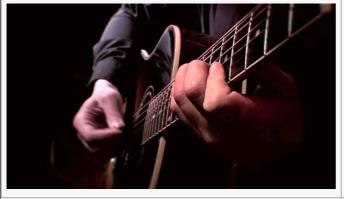

#### **Processed texture**

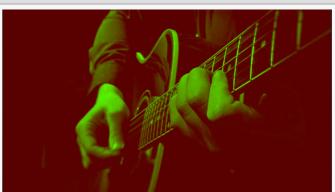

#### **Example Nodegraph**

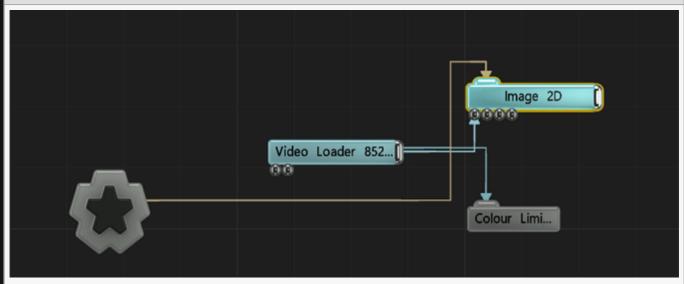

| Name         | Description                                                                                          |
|--------------|----------------------------------------------------------------------------------------------------|
| Active       | Turn the effect on or off. Values < 0.1 will turn the effect off, and deferred rendering must be on. |
| Blend Amount | Changes the opacity of the new effect over the original image.                                       |
|              |                                                                                                    |

| Blend Mode<br>(RGB)   | Change how the generated effect blends with the parent image RGB.   |  |
|-----------------------|---------------------------------------------------------------------|--|
| Blend Mode<br>(Alpha) | Change how the generated effect blends with the parent image alpha. |  |
| Min Colour            | Choose the minimum colour value of the parent image is.             |  |
| Max Colour            | Choose the maximum colour value of the parent image is.             |  |

Select which of the RGBA colour channels are affected by the effect.

### Inputs

| Name   | Description                                                                                          | Typical Node<br>Input |
|--------|----------------------------------------------------------------------------------------------------|-----------------------|
| Active | Turn the effect on or off. Values < 0.1 will turn the effect off, and deferred rendering must be on. | Envelope<br>Modifier  |

# Outputs

# Combine Colour Grades

#### Method

Combine multiple <u>Colour Grading</u> nodes together before use on the parent image or scene.

#### **Attributes**

| Name         | Description                                                                      |  |
|--------------|----------------------------------------------------------------------------------|--|
| Blend Amount | Changes the opacity of the new effect over the original image.                   |  |
| Max Range    | Set a maximum range between colour grades that will be combined.                 |  |
| HDR          | Change the precision the attached <u>Colour Grading</u> nodes are calculated in. |  |
| Greyscale    | Greyscale the image before it is used by the colour grades.                      |  |

#### Inputs

There are no inputs for this node.

## Outputs

Connected colour grades will be combined together.

### Invert

### Method

This node inverts the colouring to the opposite colours within in the image.

#### Raw texture

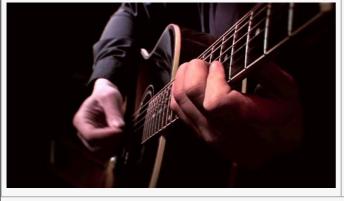

#### **Processed texture**

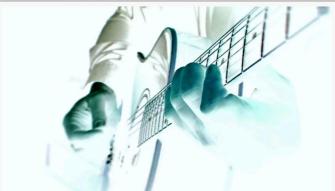

#### **Example Nodegraph**

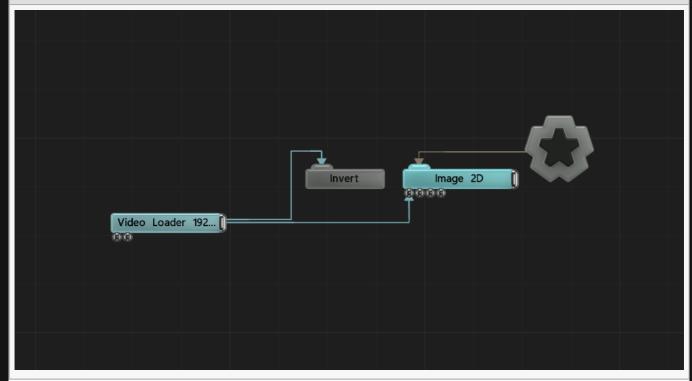

### Attributes

Name Description

| Active                | Turn the effect on or off. Values < 0.1 will turn the effect off, and deferred rendering must be on. |  |
|-----------------------|----------------------------------------------------------------------------------------------------|--|
| Blend Amount          | Changes the opacity of the new effect over the original image.                                       |  |
| Blend Mode<br>(RGB)   | Change how the generated effect blends with the parent image RGB.                                    |  |
| Blend Mode<br>(Alpha) | Change how the generated effect blends with the parent image alpha.                                  |  |

Select which of the RGBA colour channels are affected by the effect.

#### Inputs

| Name   | Description                                                                                          | Typical Node<br>Input |
|--------|----------------------------------------------------------------------------------------------------|-----------------------|
| Active | Turn the effect on or off. Values < 0.1 will turn the effect off, and deferred rendering must be on. | Envelope<br>Modifier  |

### Outputs

# **Local Contrast**

#### Method

This Node increases the appearance of small scale edges.

#### Raw texture

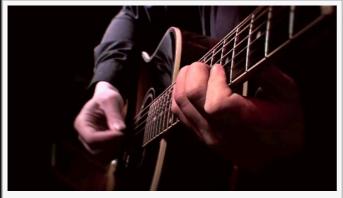

#### **Processed texture**

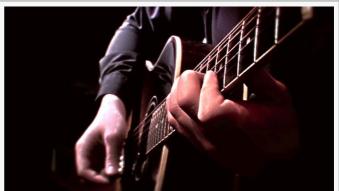

#### **Example Nodegraph**

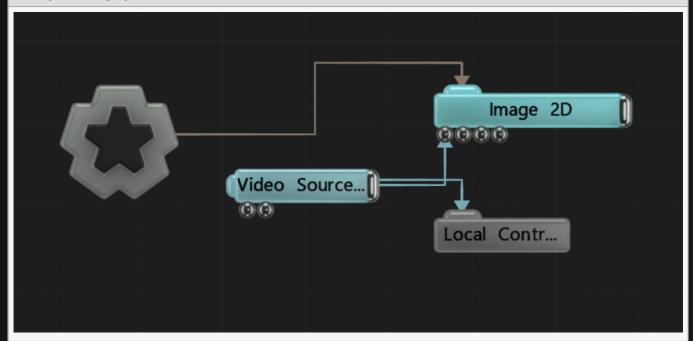

| Active Turn the effect on or off. Values < 0.1 will turn the effect |                   |
|---------------------------------------------------------------------|-------------------|
| rendering must be on.                                               | off, and deferred |

| Blend Amount                    | Changes the opacity of the new effect over the original image.                            |  |
|---------------------------------|-------------------------------------------------------------------------------------------|--|
| Blend Mode (RGB)                | Change how the generated effect blends with the parent image RGB.                         |  |
| Blend Mode (Alpha)              | Change how the generated effect blends with the parent image alpha.                       |  |
| Apply To Solid Geometry<br>Only | Toggle whether the effect should only apply to solid geometry, or the whole of the scene. |  |
| Brightness                      | Increase the brightness of the contrast.                                                  |  |
| Contrast                        | Increase the contrast in the image.                                                       |  |
| Local Area Size                 | Increase the harshness of the edges.                                                      |  |

Select which of the RGBA colour channels are affected by the effect.

#### Inputs

There are no inputs for this node.

#### Outputs

There are no outputs from this node.

#### Notes

The processed texture above has been slightly altered from default to show the kind of effect you can get with this node. By default, no change will be made to the node until you change some of the nodes attributes.

# Recolour

### Method

This node recolours an image based on the luminance of another input image.

#### Raw texture

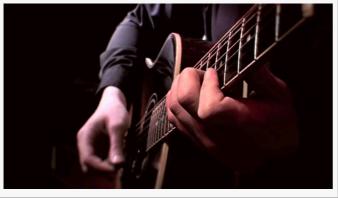

#### Processed texture

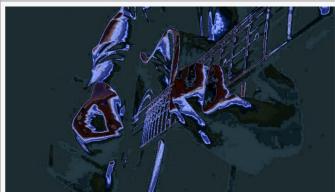

#### Input Image

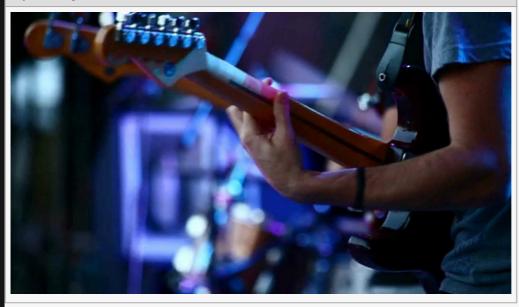

#### **Example Nodegraph**

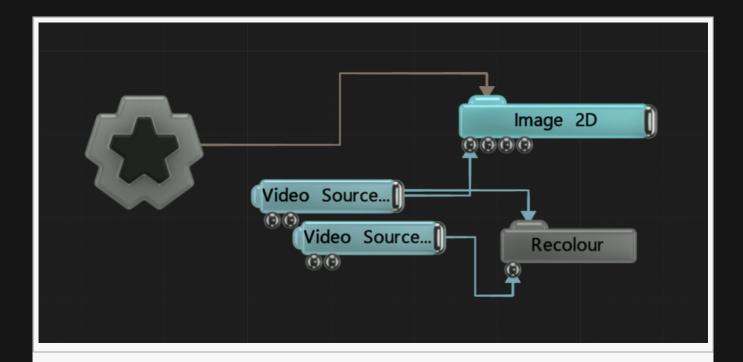

## Attributes

| Name                  | Description                                                                                          |  |
|-----------------------|----------------------------------------------------------------------------------------------------|--|
| Active                | Turn the effect on or off. Values < 0.1 will turn the effect off, and deferred rendering must be on. |  |
| Blend Amount          | Changes the opacity of the new effect over the original image.                                       |  |
| Blend Mode<br>(RGB)   | Change how the generated effect blends with the parent image RGB.                                    |  |
| Blend Mode<br>(Alpha) | Change how the generated effect blends with the parent image alpha.                                  |  |
| Colour Image          | Override the input image.                                                                            |  |
| Input Scale           | Scale the depth of the input mages colour resolution.                                                |  |
| Input Offset          | Offset the colours used for the recolour.                                                            |  |

#### **Affect Channels**

Select which of the RGBA colour channels are affected by the effect.

### Inputs

| Name         | Description                                | Typical Node Input  |
|--------------|--------------------------------------------|---------------------|
| Source Image | Image used to recolour the original image. | <u>Video Source</u> |

### Outputs

There are no outputs from this node.

### Notes

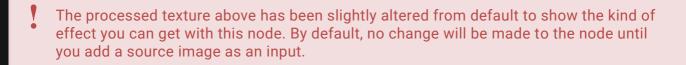

# Strobe

### Method

This node adds a flashing strobe to the images.

#### Raw texture

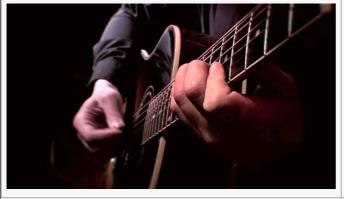

#### **Processed texture**

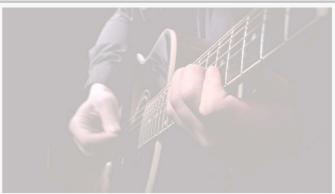

#### **Example Nodegraph**

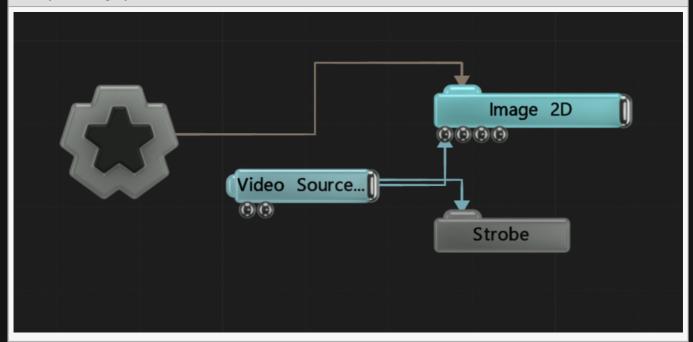

| Name De            | Description                                                    |
|--------------------|----------------------------------------------------------------|
| Blend<br>Amount Ch | Changes the opacity of the new effect over the original image. |

| Active          | Turn the effect on or off. Values < 0.1 will turn the effect off, and deferred rendering must be on. |
|-----------------|----------------------------------------------------------------------------------------------------|
| Colour          | Edit the colour of the strobe.                                                                       |
| Rate            | Control the rate at which the strobe flashes.                                                        |
| Blend Mode      | Choose to strobe with a constant color or an invert of the image.                                    |
| Blend<br>Amount | Changes the opacity of the new effect over the original image.                                       |
| Time Mode       | Change how the strobe calculates its rate of change.                                                 |

# Outputs

There are no outputs from this node.

### Inputs

There are no inputs for this node.

# Tint

#### Method

This node tints the overall colour in the image.

#### Raw texture

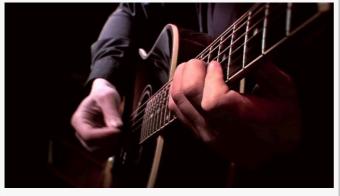

#### Processed texture

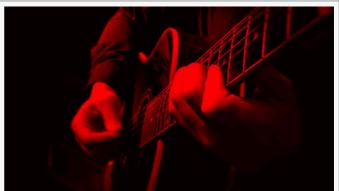

#### **Example Nodegraph**

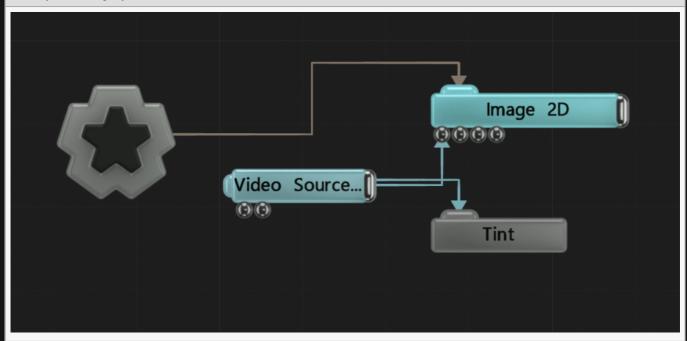

| ·                       |                                                                                           |
|-------------------------|-------------------------------------------------------------------------------------------|
| Active Turn the must be | ne effect on or off. Values < 0.1 will turn the effect off, and deferred rendering be on. |

| Blend Amount          | Changes the opacity of the new effect over the original image.      |
|-----------------------|---------------------------------------------------------------------|
| Blend Mode<br>(RGB)   | Change how the generated effect blends with the parent image RGB.   |
| Blend Mode<br>(Alpha) | Change how the generated effect blends with the parent image alpha. |
| Colour                | Edit the colour of the tint.                                        |

### Affect Channels

Select which of the RGBA colour channels are affected by the effect.

### Inputs

There are no inputs for this node.

### Outputs

There are no outputs from this node.

### Notes

The processed texture above has been slightly altered from default to show the kind of effect you can get with this node. By default, no change will be made to the node until you change some of the nodes attributes.

## Tone Map

### Method

This node applies a tone mapping process to an image. This is often used to convert high dynamic range images to a colour space suitable for output; to convert linear space images to gamma 2.2 for output; or to balance brightness levels across an image and adapt them over time, to mimic the behavior of camera lenses and eyes. A number of standard tone mapping operators are supported.

#### Raw texture

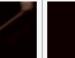

Processed texture

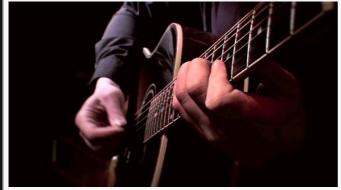

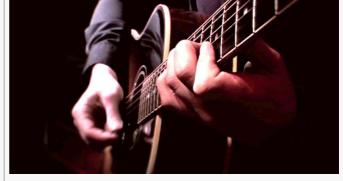

#### **Example Nodegraph**

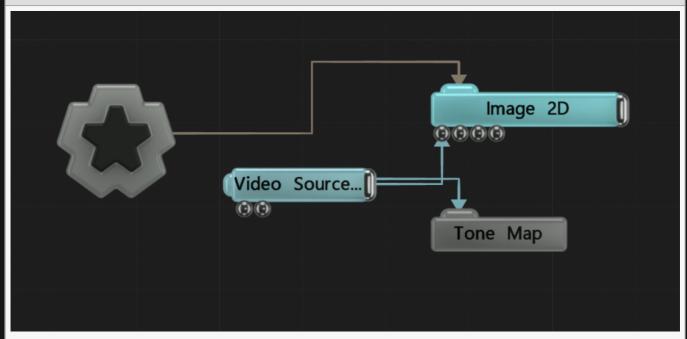

# Attributes

| Name                 | Description                                                                                                    |  |
|----------------------|----------------------------------------------------------------------------------------------------|--|
| Tone Map<br>Mode     | <ul> <li>The method used for tone mapping.</li> <li>Direct (Pass Throguh Linear), Leave the images unchanged.</li> <li>Linear To Gamma, Convert from linear colour space to gamma 2.2.</li> <li>Reinhard, Perform tonemapping with the Reinhard operator.</li> <li>Filmic, Perform tonemapping with the Filmic operator.</li> <li>Max White, Tone map the image by scaling down brightness by the brightest pixel value.</li> <li>Linear-Camera, Perform tone mapping from linear space using a camera exposure model using the parameter controls.</li> <li>AutoLinear-Camera, Perform tone mapping from linear space using a camera exposure model which automatically determines the parameters based on the input image and exposure setting.</li> <li>Preserve Contrast, Perform tone mapping using an operator that attempts to preserve contrast in the image.</li> </ul> |  |
| Adaption<br>Rate     | The rate of adaption when moving from bright to dark areas and vice versa, used to mimic real eye and camera behaviours. When moving from a dark to a light area eyes take time to adapt, so at first the light area appears excessively bright.                                                                                                    |  |
| Exposure             | The exposure, for camera-based operators.                                                                                                    |  |
| ISO<br>(Sensitivity) | The ISO, for camera-based operators.                                                                                                    |  |
| F/stop               | The F/stop, for camera-based operators.                                                                                                    |  |
| Gamma                | The desired gamma of the target output image – usually 2.2.                                                                                                    |  |
|                      |                                                                                                    |  |

## Inputs

| Name   | Description                                                                                          | Typical Node<br>Input |
|--------|----------------------------------------------------------------------------------------------------|-----------------------|
| Active | Turn the effect on or off. Values < 0.1 will turn the effect off, and deferred rendering must be on. | Envelope<br>Modifier  |

## Outputs

There are no outputs from this node.

## Notes

The processed texture above has been slightly altered from default to show the kind of effect you can get with this node. By default, no change will be made to the node until you change some of the nodes attributes.

# Distortion

### Method

Changes the shape of the image in different ways.

Distortion nodes can be applied directly to all the same nodes as the rest of the post-fx nodes.

## Gallery

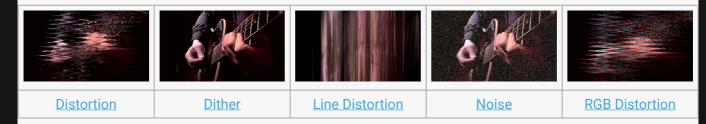

# Distortion

## Method

This node applies digital distortion to the image.

#### Raw texture

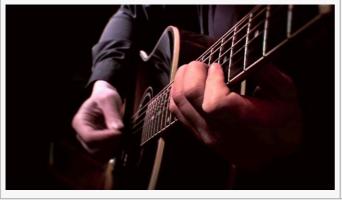

#### **Processed texture**

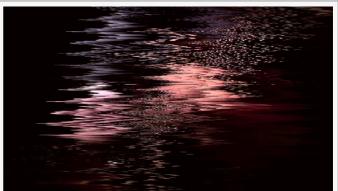

#### **Example Nodegraph**

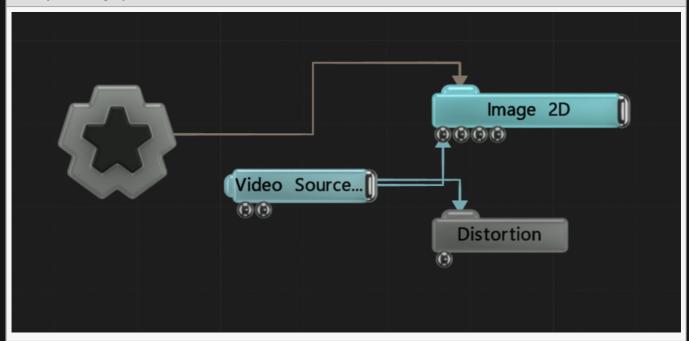

| ·                       | on                                                                                  |
|-------------------------|-------------------------------------------------------------------------------------|
| Active Turn the must be | effect on or off. Values < 0.1 will turn the effect off, and deferred rendering on. |

| Blend Amount             | Changes the opacity of the new effect over the original image.                                      |  |
|--------------------------|----------------------------------------------------------------------------------------------------|--|
| Blend Mode (RGB)         | Change how the generated effect blends with the parent image RGB.                                   |  |
| Blend Mode<br>(Alpha)    | Change how the generated effect blends with the parent image alpha.                                 |  |
| Amount                   | How strong an effect will be applied to the image.                                                  |  |
| Pixel X Noise            | How much noise is along the x-axis                                                                  |  |
| Pixel Y Noise            | How much noise is along the y-axis                                                                  |  |
| Pixel Noise Scale X      | Scale of noise along x-axis                                                                         |  |
| Pixel Noise Scale Y      | Scale of noise along y-axis                                                                         |  |
| Distort Y Scale          | How much distortion is along the y-axis                                                             |  |
| Sine Scale               | Scale of sine curve on the image                                                                    |  |
| Noise Scale              | General scale of noise                                                                              |  |
| Speed                    | How fast the effect moves.                                                                          |  |
| Blockiness               | The blockiness of the distortion.                                                                   |  |
| Frame Time<br>Difference | The time offset between glitch frames when time glitching is active.                                |  |
| Distortion Amount        | How much the image distorts and moves horizontally.                                                 |  |
| Frame Glitch<br>Amount   | Controls the amount of full-frame offset glitching.                                                 |  |
| Time Glitch<br>Amount    | Controls the amount of temporal glitching, where previous frames may be selected and held randomly. |  |

## **Affect Channels**

Select which of the RGBA colour channels are affected by the effect.

### Inputs

| Name          | Description                                                                                                    | Typical<br>Node Input        |
|---------------|----------------------------------------------------------------------------------------------------|------------------------------|
| Mask<br>Image | Use a mask image to control where the output is most or least affected by the effect, based on the mask images luminance. | <u>lmage</u><br><u>Plane</u> |

## Outputs

There are no outputs from this node.

# Dither

### Method

This node applies a dithering effect to the image.

#### Raw texture

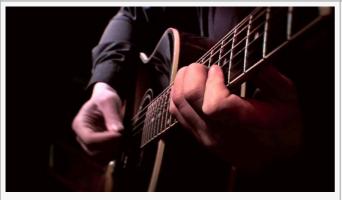

#### **Processed texture**

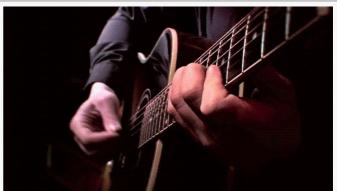

#### **Example Nodegraph**

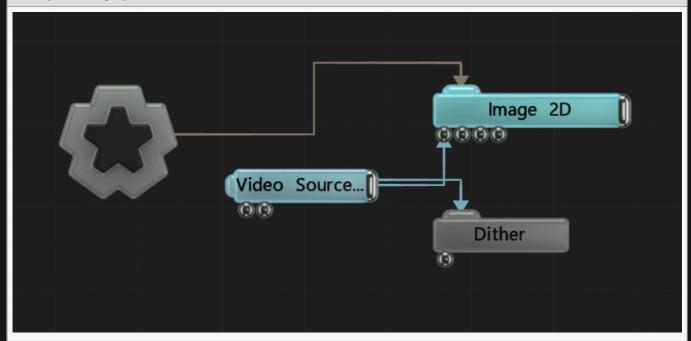

| ·                       |                                                                                           |
|-------------------------|-------------------------------------------------------------------------------------------|
| Active Turn the must be | ne effect on or off. Values < 0.1 will turn the effect off, and deferred rendering be on. |

| Blend Amount          | Changes the opacity of the new effect over the original image.      |
|-----------------------|---------------------------------------------------------------------|
| Blend Mode<br>(RGB)   | Change how the generated effect blends with the parent image RGB.   |
| Blend Mode<br>(Alpha) | Change how the generated effect blends with the parent image alpha. |
| Mode                  | Which method of dithering should be used.                           |

## **Affect Channels**

Select which of the RGBA colour channels are affected by the effect.

## Inputs

| Name          | Description                      | Typical Node Input |
|---------------|----------------------------------|--------------------|
| Colour Source | Affect the colour of the dither. | Colour Ramp        |

## Outputs

There are no outputs from this node.

# **Line Distortion**

### Method

This node distorts to an image by generating lines from each pixel, rotating them and varying their lengths.

#### Raw texture

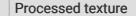

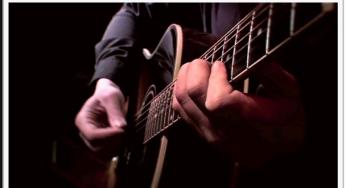

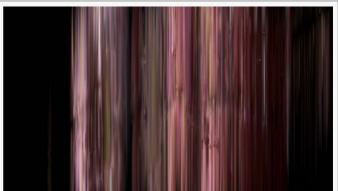

#### **Example Nodegraph**

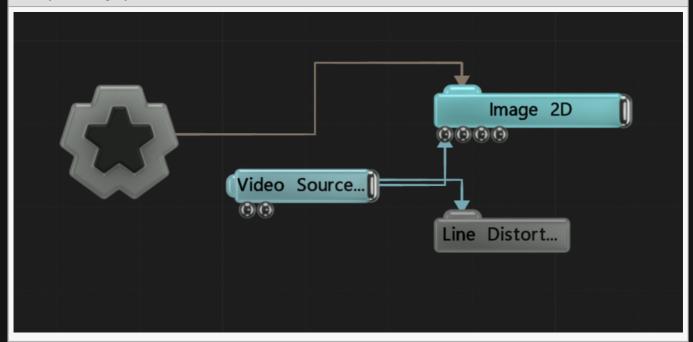

| Name   | Description                                        |
|--------|----------------------------------------------------|
| Amount | How strong an effect will be applied to the image. |

| Rotation         | Edit the rotation of the effect.                                        |
|------------------|-------------------------------------------------------------------------|
| Sparseness       | How close together all the lines are in the effect.                     |
| Threshold        | The luminance threshold at which a pixel will contribute to the effect. |
| Line Wave Amount | How much the distorted lines lengthen and shorten in a vertical wave.   |
| Line Width       | Width of the lines used in the effect.                                  |

## Inputs

| Name   | Description                                                                                          | Typical Node<br>Input |
|--------|----------------------------------------------------------------------------------------------------|-----------------------|
| Active | Turn the effect on or off. Values < 0.1 will turn the effect off, and deferred rendering must be on. | Envelope<br>Modifier  |

## Outputs

There are no outputs from this node.

# Noise

## Method

This node overlays random noise on to the image.

# Raw texture

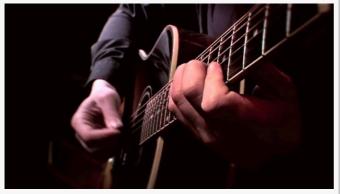

#### **Processed texture**

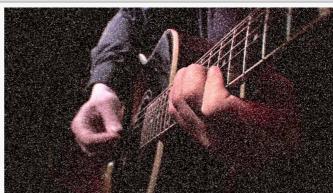

#### **Example Nodegraph**

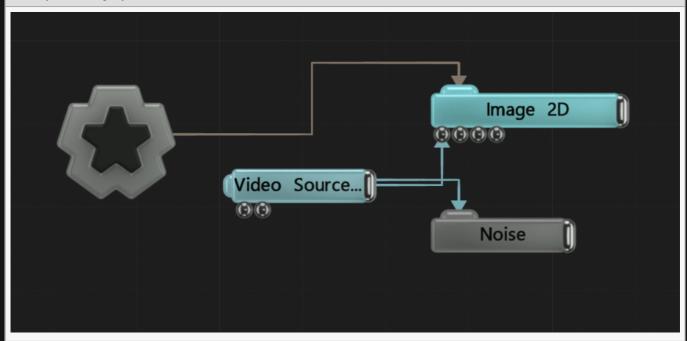

| Name   | Description                                                                                          |
|--------|----------------------------------------------------------------------------------------------------|
| Active | Turn the effect on or off. Values < 0.1 will turn the effect off, and deferred rendering must be on. |

| Blend<br>Amount       | Changes the opacity of the new effect over the original image.                                                                                                    |
|-----------------------|----------------------------------------------------------------------------------------------------|
| Blend Mode<br>(RGB)   | Change how the generated effect blends with the parent image RGB.                                                                                                    |
| Blend Mode<br>(Alpha) | Change how the generated effect blends with the parent image alpha.                                                                                                    |
| Intensity             | The intensity of the effect that is applied.                                                                                                    |
| Amount                | How strong an effect will be applied to the image.                                                                                                    |
| Scale                 | Scale the size of any noise generated.                                                                                                    |
| Animation<br>Rate     | The speed at which the noise is animated.                                                                                                    |
| Attack                | How quickly a random point reaches its peak.                                                                                                    |
| Decay                 | How quickly a random point decays.                                                                                                    |
| RGB Noise             | Toggle whether the noise is randomised colour, or randomised black and white                                                                                                    |
| Mode                  | <ul> <li>Choose different kinds of noise.</li> <li>Point, the noise generates random points of differing brightness for each frame.</li> <li>Lines, the noise generates parallel lines of differing brightness.</li> <li>Time Filtered Points, the noise is generated through random points at random times, allowing for the noise to be animated smoothly.</li> </ul> |
| Interpolation         | Toggle whether noise is interpolated between frames.                                                                                                    |

## **Affect Channels**

Select which of the RGBA colour channels are affected by the effect.

## Inputs

| Name   | Description                                                                                          | Typical Node<br>Input |
|--------|----------------------------------------------------------------------------------------------------|-----------------------|
| Active | Turn the effect on or off. Values < 0.1 will turn the effect off, and deferred rendering must be on. | Envelope<br>Modifier  |

## Outputs

The outputs section for this node is currently being worked on.

# **RGB** Distortion

### Method

This node applies digital RGB distortion to the image.

#### Raw texture

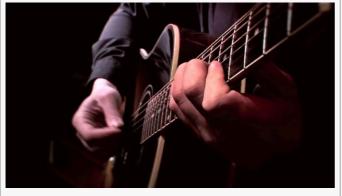

#### **Processed texture**

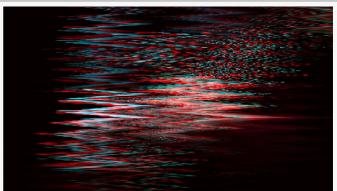

#### **Example Nodegraph**

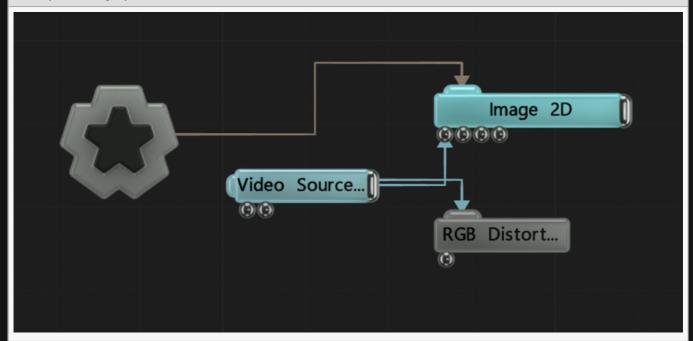

| ·                       |                                                                                           |
|-------------------------|-------------------------------------------------------------------------------------------|
| Active Turn the must be | ne effect on or off. Values < 0.1 will turn the effect off, and deferred rendering be on. |

| Blend Amount          | Changes the opacity of the new effect over the original image.      |
|-----------------------|---------------------------------------------------------------------|
| Blend Mode<br>(RGB)   | Change how the generated effect blends with the parent image RGB.   |
| Blend Mode<br>(Alpha) | Change how the generated effect blends with the parent image alpha. |
| Amount                | How strong an effect will be applied to the image.                  |
| Red Distribution      | Distribution of red distortion.                                     |
| Green Distribution    | Distribution of green distortion.                                   |
| Blue Distribution     | Distribution of blue distortion.                                    |
| Distort Y             | Distortion on the y-axis.                                           |
| Sine Scale            | Scale of the sine wave.                                             |
| Noise Scale           | Scale of the noise.                                                 |
| Speed                 | Speed at which the distortion is animated.                          |

## **Affect Channels**

Select which of the RGBA colour channels are affected by the effect.

## Inputs

| Name          | Description                                                                                                    | Typical<br>Node Input        |
|---------------|----------------------------------------------------------------------------------------------------|------------------------------|
| Mask<br>Image | Use a mask image to control where the output is most or least affected by the effect, based on the mask images luminance. | <u>Image</u><br><u>Plane</u> |
| Active        | Turn the effect on or off. Values < 0.1 will turn the effect off, and deferred rendering must be on.                      | Envelope<br>Modifier         |

## Outputs

There are no outputs from this node.

### Generators

### Method

These nodes effect the input image by compositing mathematically generated patterns onto them.

Generators nodes don't affect all the same nodes as the rest of the post-fx nodes, as each node functions differently.

- The <u>Gradient 2D node</u> and <u>Gradient Patch node</u> can be linked into a <u>Render To Texture node</u>, and then applied to the scene in different ways.
- The <u>Gradient 3D node</u> and <u>Grid node</u> can be applied to a <u>Root node</u>, and any objects in the scene will affected by their .
- The Voronoi 2D node can be applied to a Root node, and will generate a mesh based on particles.

#### Generators

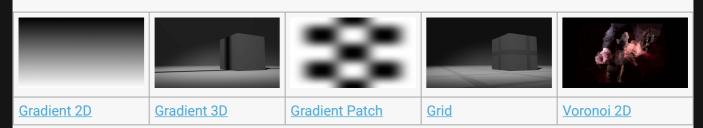

# Composite Image

## Method

Inserts an image directly into a Post-FX chain.

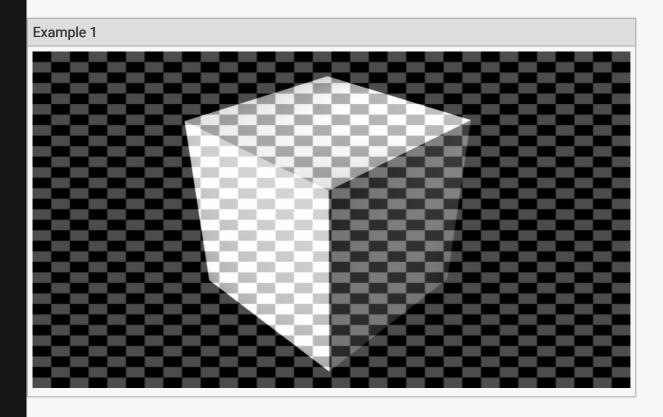

Nodegraph Example 1

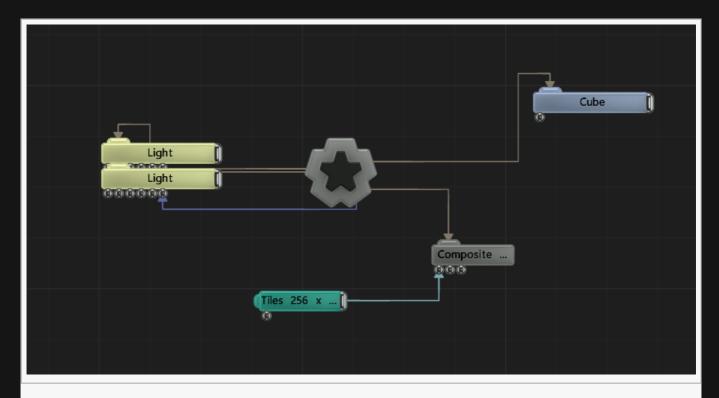

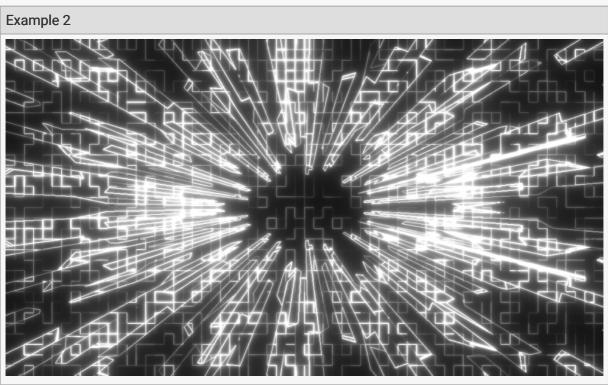

Nodegraph Example 2

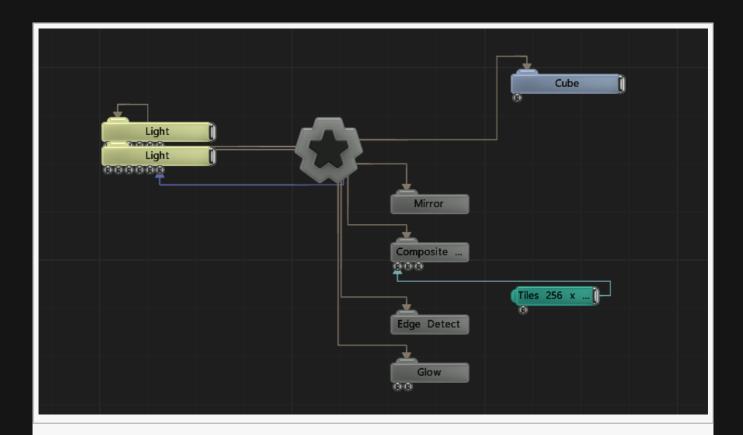

| Name                         | Description                                                                                                    |
|------------------------------|----------------------------------------------------------------------------------------------------|
| Active                       | Turn the effect on or off. Values < 0.1 will turn the effect off, and deferred rendering must be on.                                                                                                    |
| Blend Amount                 | Changes the opacity of the new effect over the original image.                                                                                                    |
| Blend Mode (RGB)             | Change how the generated effect blends with the parent image RGB.                                                                                                    |
| Blend Mode (Alpha)           | Change how the generated effect blends with the parent image alpha.                                                                                                    |
| Image                        | Select an image to be displayed on the image plane.                                                                                                    |
| Alpha Image                  | Use an image to control the alpha values.                                                                                                    |
| UV Remap Image               | Use an image to remap the UVs for the image.                                                                                                    |
| Colour                       | Add a colour filter over the image.                                                                                                    |
| Frame                        | If the image is animated, choose which frame is displayed.                                                                                                    |
| Alpha                        | Control the alpha value of the image.                                                                                                    |
| Alpha Sort Bias              | Biases the alpha sort in order to make it render in front or behind other transparent objects.                                                                                                    |
| Aspect Based Scaling<br>Mode | <ul> <li>Scale the image to retain its original aspect ratio.</li> <li>Disabled, Does not function.</li> <li>Scale X, The x scale is changed until it matches the original files aspect ratio.</li> </ul> |

|                                 | <ul> <li>Scale Y, The y scale is changed until it matches the original files aspect ratio.</li> <li>Larger, Chooses the larger scale mode.</li> <li>Smaller, Chooses the smaller scale mode.</li> </ul> |
|---------------------------------|----------------------------------------------------------------------------------------------------|
| Apply Aspect Before<br>Rotation | Apply aspect correction before applying the rotation transform.                                                                                                    |
| UV Remap Filtering              | Remap the colour image to the Image 2D based on a UV map.                                                                                                    |
| No Image Behaviour              | Select what colour should appear in the absence of an image input.                                                                                                    |
| Texture Filter Mode             |                                                                                                    |
| Texture Wrap Move U/V           |                                                                                                    |
| Use Image Alpha                 | If enabled, the node will use the alpha channel of the input image when blending.                                                                                                    |

## **Affected Channels**

Toggle which of the RGBA channels are affected by the effect.

## Transform

| Name          | Description                                        |
|---------------|----------------------------------------------------|
| Position X    | Move its position along the x-axis in local space. |
| Position Y    | Move its position along the y-axis in local space. |
| Position Z    | Move its position along the z-axis in local space. |
| Rotation Bank | Rotate the object about the z-axis.                |
| Scale X       | Scale along the x-axis.                            |
| Scale Y       | Scale along the y-axis.                            |

## **UV Transform**

| Name        | Description                                                |
|-------------|------------------------------------------------------------|
| UV Offset X | Move the object UV along the x axis, local to the screen.  |
| UV Offset Y | Move the object UV along the y axis, local to the screen.  |
| UV Scale X  | Scale the object UV along the x axis, local to the screen. |
| UV Scale Y  | Scale the object UV along the y axis, local to the screen. |

## Video

| Name           | Description                          |
|----------------|--------------------------------------|
| Frame Offset   | Offset the start frame.              |
| Frame Rate     | Control the frame rate of the video. |
| Loop End Frame | Choose when the video stops looping. |

## **Texture Animation**

| Name                         | Description                                                                                                    |
|------------------------------|----------------------------------------------------------------------------------------------------|
| Is Texture<br>Animation Page | Toggle whether the input image should be treated as an animation page containing multiple frames of an animation. |
| Num Frames X                 | The number of animation frames in the X axis contained in the image.                                              |
| Num Frames Y                 | The number of animation frames in the Y axis contained in the image.                                              |

## Crop

| Name        | Description                                       |
|-------------|---------------------------------------------------|
| Crop Left   | How much of the image is cropped from the left.   |
| Crop Right  | How much of the image is cropped from the right.  |
| Crop Top    | How much of the image is cropped from the bottom. |
| Crop Bottom | How much of the image is cropped from the top.    |

## Inputs

| Name           | Description                                                      | Typical Node Input   |
|----------------|------------------------------------------------------------------|----------------------|
| Image          | The image to render in to the Post-FX chain                      | <u>Video Loader</u>  |
| Alpha Image    | Add an image to override the alpha channel of the Image 2D node. | <u>Fractal Noise</u> |
| UV Image Remap | Add an image to use as a UV remap on the Image 2D node.          | <u>Video Source</u>  |

## Outputs

There are no outputs from this node.

# Gradient 2D

## Method

This node generates a 2D gradient. It is usually used as an input into other nodes, such as the <u>Tilt Shift</u> and <u>Voronoi 2D</u> nodes.

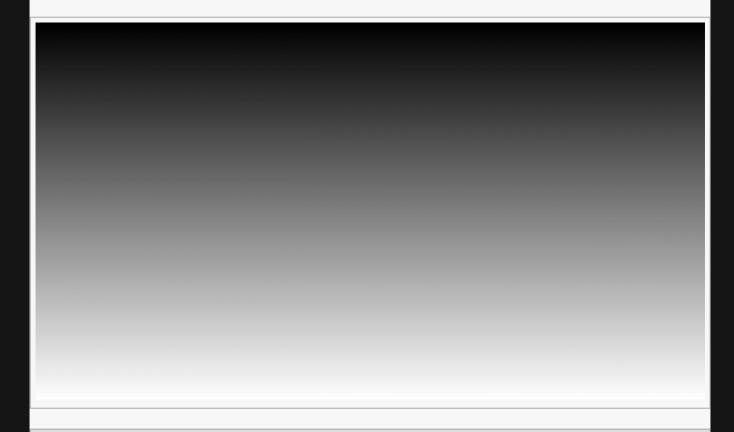

#### **Example Nodegraph**

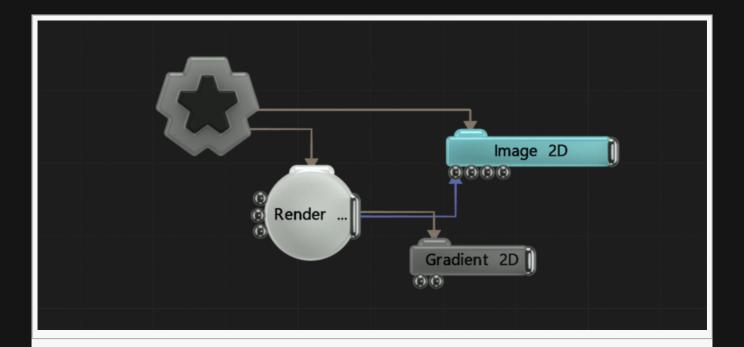

### Transform

| Name             | Description                                        |
|------------------|----------------------------------------------------|
| Position X       | Move its position along the x-axis in local space. |
| Position Y       | Move its position along the y-axis in local space. |
| Position Z       | Move its position along the z-axis in local space. |
| Rotation Heading | Rotate the object about the x-axis.                |
| Rotation Pitch   | Rotate the object about the y-axis.                |
| Rotation Bank    | Rotate the object about the z-axis.                |
| Scale X          | Scale along the x-axis.                            |
| Scale Y          | Scale along the y-axis.                            |
| Scale Z          | Scale along the z-axis.                            |

## Inherit Transform Channels

Toggle which transform channels should be inherited. By default, all are on.

| Name          | Description                                              |
|---------------|----------------------------------------------------------|
| Mode          | Control how the gradient effect is built.                |
| Apply<br>Mode | Control how the gradient effect is applied to the scene. |

|                    | <ul> <li>Background, the gradient is applied behind the image.</li> <li>3D Quad, the gradient is applied as a 2D plane in the scene.</li> <li>Object Shading, the gradient is generated per pixel based on the depths / positions of rendered 3D objects – making the gradient appear to be mapped to 3D objects.</li> <li>None, the gradient isn't applied.</li> </ul> |
|--------------------|----------------------------------------------------------------------------------------------------|
| Visible            | Control whether the node is visible or not to the scene.                                                                                                    |
| Transition<br>Mode | The method by which colours are transitioned.  • Timeline – Switch, switch colours by their key positions on the timeline.  • Timed Fade, fade between colours at a set rate.                                                                                                    |
| Transition<br>Time | The fade time between colours.                                                                                                    |
| Alpha              | Control the alpha value of the image.                                                                                                    |
| Inner<br>Range     | The inner distance for which colour 0 fills the space.                                                                                                    |
| Outer<br>Range     | The outer distance for which colour 1 fills the rest of the space                                                                                                    |
| Falloff<br>Power   | Change how far the gradient reaches.                                                                                                    |
| Colour 0           | Colour to transition from.                                                                                                    |
| Colour 1           | Colour to transition to.                                                                                                    |

## Distortion

| Name              | Description                                             |
|-------------------|---------------------------------------------------------|
| Distortion Amount | How much the the image distorts and moves horizontally. |
| Distortion Scale  | Scale the distortion along the x axis.                  |

## Inputs

| Name                  | Description                                                                           | Typical Node<br>Input |  |
|-----------------------|---------------------------------------------------------------------------------------|-----------------------|--|
| Colour Ramp           | Use a colour ramp for the gradient.                                                   | Colour Ramp           |  |
| Affected<br>Objects   | Change which objects are affects by the effect. by default, all objects are affected. | 3D Object             |  |
| Transform<br>Modifier | Links all transform properties to the input node.                                     | Null                  |  |
| Target Node           | Always faces the x-axis towards the inputs anchor point.                              | Null                  |  |

| Outputs The outputs section for this node is currently being worked on. |  |  |
|-------------------------------------------------------------------------|--|--|
|                                                                         |  |  |
|                                                                         |  |  |
|                                                                         |  |  |
|                                                                         |  |  |
|                                                                         |  |  |
|                                                                         |  |  |
|                                                                         |  |  |
|                                                                         |  |  |
|                                                                         |  |  |
|                                                                         |  |  |
|                                                                         |  |  |
|                                                                         |  |  |
|                                                                         |  |  |
|                                                                         |  |  |
|                                                                         |  |  |
|                                                                         |  |  |
|                                                                         |  |  |
|                                                                         |  |  |
|                                                                         |  |  |
|                                                                         |  |  |
|                                                                         |  |  |

# **Gradient 3D**

## Method

This node generates a 3D gradient that appears on all objects in the scene.

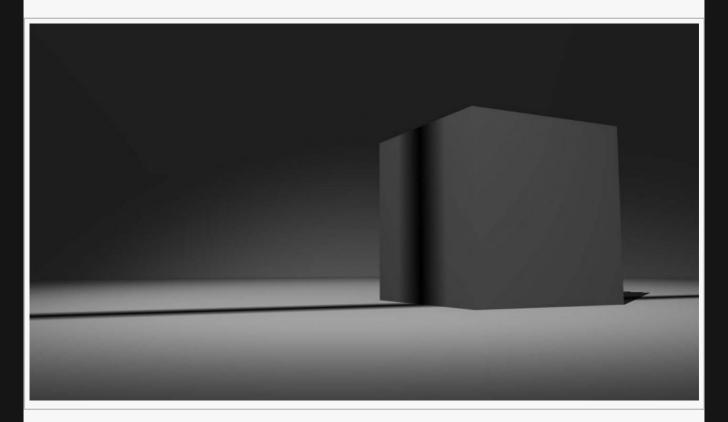

#### **Example Nodegraph**

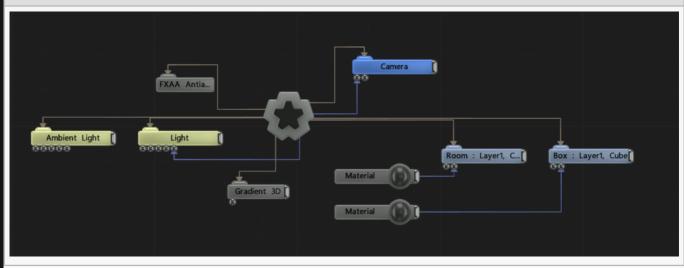

## Transform

| Name             | Description                                        |
|------------------|----------------------------------------------------|
| Position X       | Move its position along the x-axis in local space. |
| Position Y       | Move its position along the y-axis in local space. |
| Position Z       | Move its position along the z-axis in local space. |
| Rotation Heading | Rotate the object about the x-axis.                |
| Rotation Pitch   | Rotate the object about the y-axis.                |
| Rotation Bank    | Rotate the object about the z-axis.                |
| Scale X          | Scale along the x-axis.                            |
| Scale Y          | Scale along the y-axis.                            |
| Scale Z          | Scale along the z-axis.                            |

## Inherit Transform Channels

Toggle which transform channels should be inherited. By default, all are on.

| Name               | Description                                                                                                    |
|--------------------|----------------------------------------------------------------------------------------------------|
| Mode               | Control how the gradient effect is built.                                                                                                    |
| Apply Mode         | <ul> <li>Control how the gradient effect is applied to the scene.</li> <li>Diffuse Colour, the gradient is applied to the diffues colour of the objects in the scene.</li> <li>Post Lighting Colour, the gradient is applied to the scene after the lighting is calculated.</li> </ul> |
| Blend Mode         | Choose how the image blends with the scene. See <u>Blend Modes</u> for details.                                                                                                    |
| Camera<br>Relative | Control if the gradient is relative to the camera or not.                                                                                                    |
| Inner Range        | The inner distance for which colour 0 fills the space.                                                                                                    |
| Outer Range        | The outer distance for which colour 1 fills the rest of the space                                                                                                    |
| Falloff Power      | Change how far the gradient reaches.                                                                                                    |
| Blend Amount       | Changes the opacity of the new effect over the original image.                                                                                                    |
| Colour 0           | Colour to transition from.                                                                                                    |
| Colour 1           | Colour to transition to.                                                                                                    |
|                    |                                                                                                    |

## Inputs

| Name                  | Description                                                                           | Typical Node<br>Input |
|-----------------------|---------------------------------------------------------------------------------------|-----------------------|
| Affected<br>Objects   | Change which objects are affects by the effect. by default, all objects are affected. | 3D Object             |
| Transform<br>Modifier | Links all transform properties to the input node.                                     | Null                  |
| Target Node           | Always faces the x-axis towards the inputs anchor point.                              | Null                  |

## Outputs

The outputs section for this node is currently being worked on.

# **Gradient Patch**

## Method

This node generates a 2D Array of colours, with gradients blending between them.

**Example Nodegraph** 

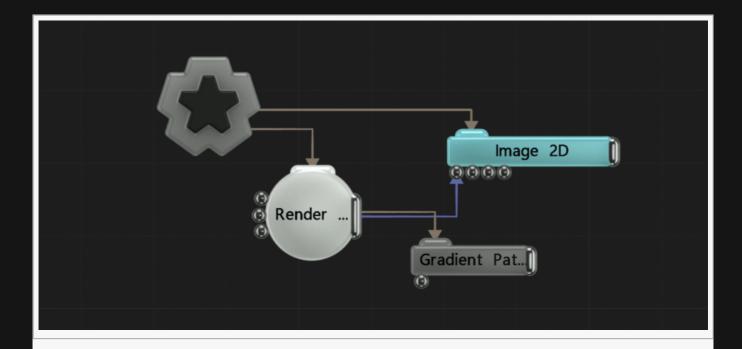

### Transform

| Name             | Description                                        |
|------------------|----------------------------------------------------|
| Position X       | Move its position along the x-axis in local space. |
| Position Y       | Move its position along the y-axis in local space. |
| Position Z       | Move its position along the z-axis in local space. |
| Rotation Heading | Rotate the object about the x-axis.                |
| Rotation Pitch   | Rotate the object about the y-axis.                |
| Rotation Bank    | Rotate the object about the z-axis.                |
| Scale X          | Scale along the x-axis.                            |
| Scale Y          | Scale along the y-axis.                            |
| Scale Z          | Scale along the z-axis.                            |

## Inherit Transform Channels

Toggle which transform channels should be inherited. By default, all are on.

| Name                 | Description                                              |
|----------------------|----------------------------------------------------------|
| Apply Mode           | Control how the gradient effect is applied to the scene. |
| Num Control Points X | Number of colours along the x axis.                      |

| Num Control Points Y | Number of colours along the y axis. |  |
|----------------------|-------------------------------------|--|
| Alpha                | Control the alpha of the gradient.  |  |

## Colours

The colours will appear with the number of colours.

## Inputs

| Name               | Description                                              | Typical Node Input |
|--------------------|----------------------------------------------------------|--------------------|
| Colour Ramp        | Use a colour ramp for the gradient.                      | Colour Ramp        |
| Transform Modifier | Links all transform properties to the input node.        | Null               |
| Target Node        | Always faces the x-axis towards the inputs anchor point. | Null               |

## Outputs

{message-outputs-in-development

## Grid

## Method

This node generates a 3D grid that appears on all objects in the scene.

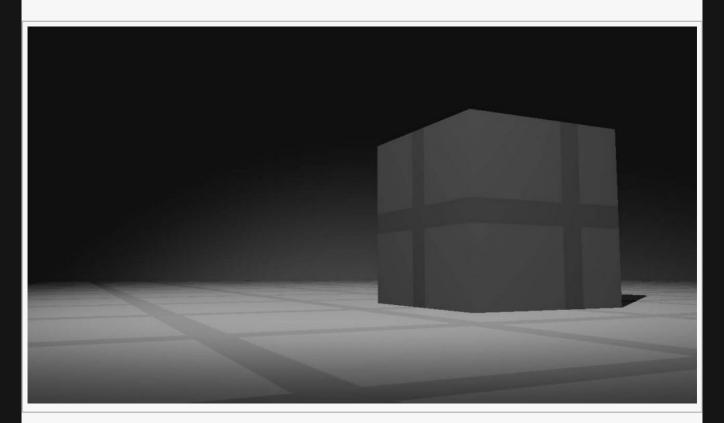

#### **Example Nodegraph**

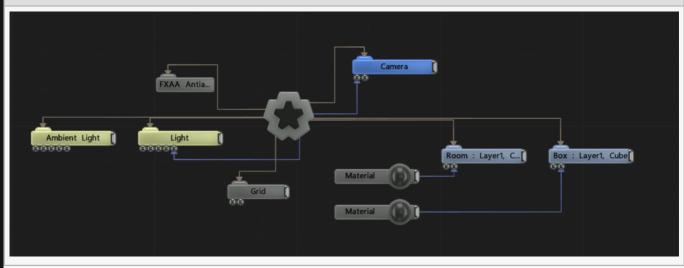

# Attributes

| Name       | Description                              |
|------------|------------------------------------------|
| Line Width | Control the width of the grid lines.     |
| Contrast   | Increase the darkness of the grid lines. |

## Inputs

| Name                | Description                                       | Typical Node Input                                 |
|---------------------|---------------------------------------------------|----------------------------------------------------|
| Affected<br>Objects | (input-node-postfx-affected-objects-description)  | (input-node-postfx-affected-objects-typical-input) |
| Grid Transform      | Use an input to control the position of the grid. | Null                                               |

## Outputs

{message-outputs-in-development

# Voronoi 2D

## Method

Generate delaunay triangulation based on a particle system. This process is computationally expensive.

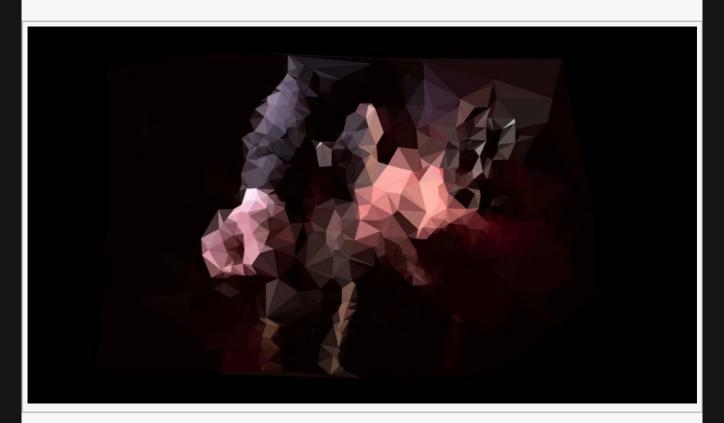

#### **Example Nodegraph**

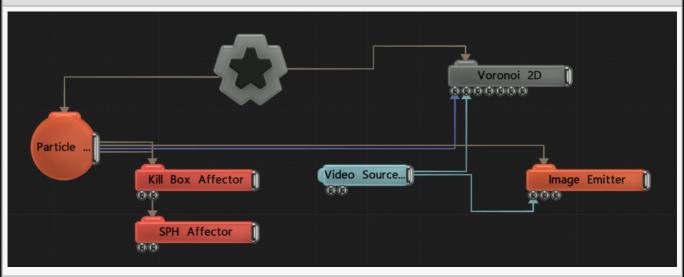

## Transform

| Name             | Description                                        |
|------------------|----------------------------------------------------|
| Position X       | Move its position along the x-axis in local space. |
| Position Y       | Move its position along the y-axis in local space. |
| Position Z       | Move its position along the z-axis in local space. |
| Rotation Heading | Rotate the object about the x-axis.                |
| Rotation Pitch   | Rotate the object about the y-axis.                |
| Rotation Bank    | Rotate the object about the z-axis.                |
| Scale X          | Scale along the x-axis.                            |
| Scale Y          | Scale along the y-axis.                            |
| Scale Z          | Scale along the z-axis.                            |

### Inherit Transform Channels

Toggle which transform channels should be inherited. By default, all are on.

### **Attributes**

| scription                                                        |
|------------------------------------------------------------------|
| it the maximum distance a line can be drawn between points from. |
| e rate at which the voronoi tessellation is regenerated.         |
| w much output mesh is subdivided.                                |
| nits the particles used based on their alpha values.             |
| oha value for the lines between points.                          |
| w much of a constant colour is blended into the scene.           |
| splace the voronoi effect from the particle system.              |
| w much the optical flow affects the image.                       |
| w many particles are skipped                                     |
| lour source for the image.                                       |
| oose whether triangles are culled by their alpha value.          |
| i (                                                              |

## Inputs

| Name | Description | Typical Node<br>Input |
|------|-------------|-----------------------|

| Particle Node               | Used for the points of the generated voronoi diagram.                               | Particle Root |
|-----------------------------|-------------------------------------------------------------------------------------|---------------|
| Video Node                  | Can be used to control the colour or the voronoi and the z movement.                | Video Source  |
| Gradient Node               | Used to scale the tessellation amount via a gradient.                               | Gradient 2D   |
| Optical Flow                | Controls Movement of the points of the voronoi diagram.                             | Optical Flow  |
| Bounding Box                | Limit the area for which shadow casting will be calculated.                         | Bounding Box  |
| Depth Video Node            | The input depth video node, which offsets the positions of the points by luminance. | Luminance     |
| Material                    | Tint the colour of the effect.                                                      | Material      |
| Transform Modifier          | Links all transform properties to the input node.                                   | Null          |
| Target Node                 | Always faces the x-axis towards the inputs anchor point.                            | Null          |
| Local Transform<br>Override | Override the transformation values of the node, relative to its parent.             | Null          |

## Outputs

The outputs section for this node is currently being worked on.

# Image Compression

# Method

Compress or decompress images with different kinds of compression.

Image Compression nodes can be applied directly to all the same nodes as the rest of the post-fx nodes.

- Compress UV Animation
- DXT Compression
- <u>Decompress UV Animation</u>

# Compress UV Animation

## Method

This node is used to compress a two channel floating point image – for example a UV remap image loaded in a floating point HDR format – into a 3-channel RGB or 4-channel RGBA 8 bit per channel output, which may make it suitable for storing in a number of standard image or video codecs.

#### **Attributes**

| Name            | Description                                                                                                    |
|-----------------|----------------------------------------------------------------------------------------------------|
| Blend<br>Amount | Changes the opacity of the new effect over the original image.                                                                                                    |
| Mode            | Select how the UV animation is compressed – whether the result should use only the RGB channels of the output, or the alpha as well. Using RGBA provides higher quality but alpha may not be supported by all codecs and players. |
| Flip V          | Flip the V axis of the animation when compressing.                                                                                                    |
| Quantisation    | The amount of quantisation applied to the incoming values. A higher level of quantisation may make the resultant image easier to compress and therefore smaller, at the cost of a loss of precision.                              |

## Inputs

| Name   | Description                                                                                          | Typical Node<br>Input |
|--------|----------------------------------------------------------------------------------------------------|-----------------------|
| Active | Turn the effect on or off. Values < 0.1 will turn the effect off, and deferred rendering must be on. | Envelope<br>Modifier  |

# Outputs

# **DXT Compression**

## Method

This node compresses an input image into DXT1 format and previews the result. This is a texture compression format which can be decompressed by the GPU directly in hardware, making it suitable for textures and also video which is to be played back on a GPU. DXV and HAP video formats both use DXT1.

## **Attributes**

| Name   | Description                                                                                          |  |
|--------|----------------------------------------------------------------------------------------------------|--|
| Active | Turn the effect on or off. Values < 0.1 will turn the effect off, and deferred rendering must be on. |  |

## Inputs

| Name   | Description                                                                                          | Typical Node<br>Input |
|--------|----------------------------------------------------------------------------------------------------|-----------------------|
| Active | Turn the effect on or off. Values < 0.1 will turn the effect off, and deferred rendering must be on. | Envelope<br>Modifier  |

# Outputs

# Decompress UV Animation

# Method

This node decompresses and therefore reverses the result of a **Compress UV Animation** node.

## **Attributes**

| Name            | Description                                                                                                    |
|-----------------|----------------------------------------------------------------------------------------------------|
| Blend<br>Amount | Changes the opacity of the new effect over the original image.                                                                                                    |
| Mode            | Select how the UV animation is compressed – whether the result should use only the RGB channels of the output, or the alpha as well. This parameter must match the setting used on the Compress UV Animation node that created the source image. |

# Inputs

| Name   | Description                                                                                          | Typical Node<br>Input |
|--------|----------------------------------------------------------------------------------------------------|-----------------------|
| Active | Turn the effect on or off. Values < 0.1 will turn the effect off, and deferred rendering must be on. | Envelope<br>Modifier  |

# Outputs

# Image Processing

#### Method

These nodes analyse and modify the image with different effects.

p. Image Processing nodes can be applied directly to all the same nodes as the rest of the post-fx nodes.

# Gallery

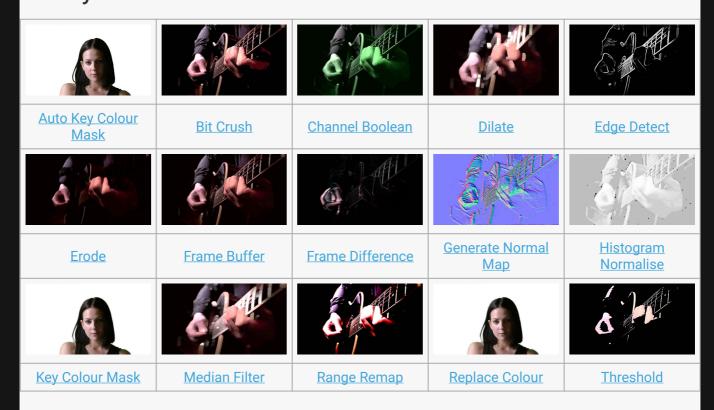

- Capture Image File
- Frame Delay
- Frame Loop
- Video Exporter

# Auto Key Colour Mask

## Method

This node automatically creates a keyed mask for a video.

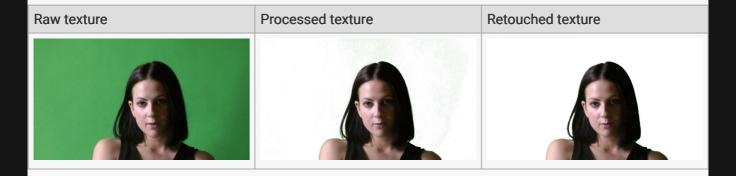

#### **Example Nodegraph**

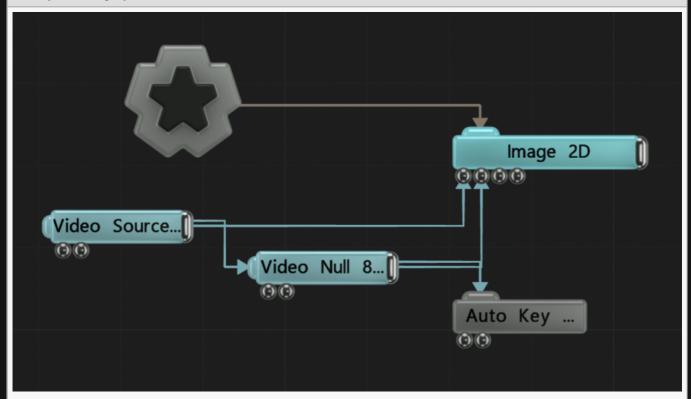

| Name Des       | escription                                                                                         |
|----------------|----------------------------------------------------------------------------------------------------|
| Active Tur on. | urn the effect on or off. Values < 0.1 will turn the effect off, and deferred rendering must be n. |

| Blend Amount             | Changes the opacity of the new effect over the original image.                                                                                  |
|--------------------------|----------------------------------------------------------------------------------------------------|
| Blend Mode<br>(RGB)      | Change how the generated effect blends with the parent image RGB.                                                                               |
| Blend Mode<br>(Alpha)    | Change how the generated effect blends with the parent image alpha.                                                                             |
| Output Mask<br>Only      | Toggle whether to only output the greyscale mask.                                                                                               |
| Invert Mask              | Invert the greyscale output mask.                                                                                                    |
| Blend Mode               | Choose how the image blends with the scene. See <u>Blend Modes</u> for details.                                                                 |
| Process HSV              | Toggles whether processing is done in HSV colour space.                                                                                         |
| Show Colours             | Visualise the colours that were extracted from the input image and used for auto-keying.                                                        |
| Hardness                 | Change the Hardness at the edges of the mask                                                                                                    |
| Vignette<br>Width        | Controls the width of the centre vignette, inside which the weight of likeliness of colours being used as key colours is reduced.               |
| Colour<br>Difference     | The threshold of tolerance of difference between key and source pixel colours, inside which the pixel is considered visible / part of the mask. |
| Hue<br>Difference        | Toggles whether processing is done in HSV colour space.                                                                                         |
| Saturation<br>Difference | Control the difference in saturation.                                                                                                    |
| Luminance<br>Diffrerence | Control the difference in luminance.                                                                                                    |

# **Affect Channels**

Select which of the RGBA colour channels are affected by the effect.

# Inputs

| Name                    | Description                                | Typical Input       |
|-------------------------|--------------------------------------------|---------------------|
| Key Colour Source Image | The image colour you want to key out.      | <u>Video Source</u> |
| Vignette Mask Image     | Image gradually fades into the background. | <u>Video Source</u> |

# Outputs

# Bit Crush

# Method

This node reduces the colour resolution.

#### Raw texture

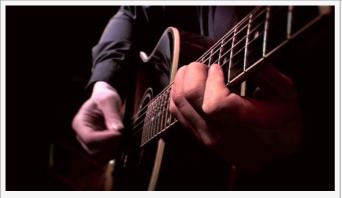

#### Processed texture

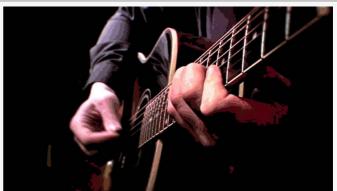

#### **Example Nodegraph**

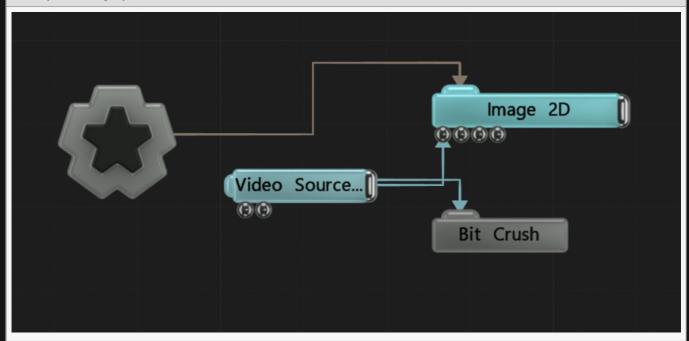

| Name         | Description                                                    |  |
|--------------|----------------------------------------------------------------|--|
| Blend Amount | Changes the opacity of the new effect over the original image. |  |

| Level Count | Levels of colour resolution in the image. |  |
|-------------|-------------------------------------------|--|
|             |                                           |  |

| Name   | Description                                                                                          | Typical Node<br>Input |
|--------|----------------------------------------------------------------------------------------------------|-----------------------|
| Active | Turn the effect on or off. Values < 0.1 will turn the effect off, and deferred rendering must be on. | Envelope<br>Modifier  |

# Outputs

# Capture Image File

# Method

This node captures the viewport and exports the images to a chosen directory.

#### **Example Nodegraph**

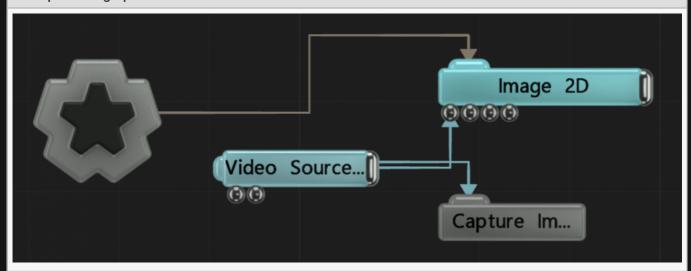

# **Attributes**

| Description                                                                                          |
|----------------------------------------------------------------------------------------------------|
| Changes the opacity of the new effect over the original image.                                       |
| Set the filename for the captured Image Sequence.                                                    |
| The file directory saved images will be saved to.                                                    |
| Toggle whether the image capturing capabilities function.                                            |
| How many frames per second are captured.                                                             |
| Filenames generated will include incremental numbers to differentiate them.                          |
| Overwrites files with the same name and file type. If disabled, new files will only be written once. |
| Enable or disable alpha values in the saved images.                                                  |
|                                                                                                    |

## Inputs

There are no inputs for this node.

| There are no outputs from this node. |  |
|--------------------------------------|--|
|                                      |  |
|                                      |  |
|                                      |  |
|                                      |  |
|                                      |  |
|                                      |  |
|                                      |  |
|                                      |  |
|                                      |  |
|                                      |  |
|                                      |  |
|                                      |  |
|                                      |  |
|                                      |  |
|                                      |  |
|                                      |  |
|                                      |  |
|                                      |  |
|                                      |  |
|                                      |  |
|                                      |  |

# **Channel Boolean**

# Method

This node swaps RGBA channels.

#### Raw texture

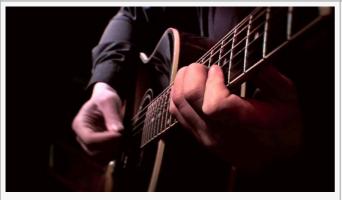

#### **Processed texture**

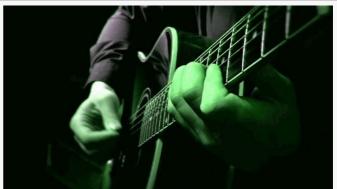

#### **Example Nodegraph**

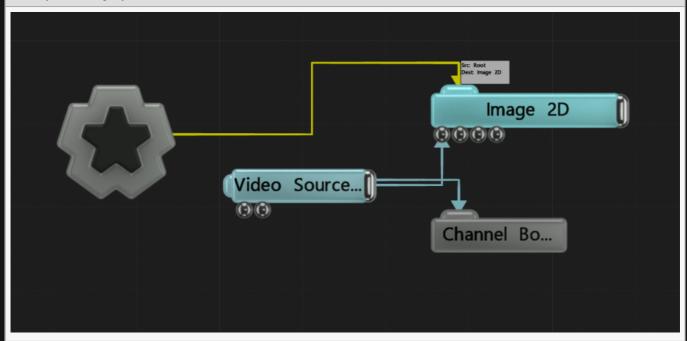

| Name         | Description                                                    |
|--------------|----------------------------------------------------------------|
| Blend Amount | Changes the opacity of the new effect over the original image. |

# Swizzle Channels

| Name         | Description                            |
|--------------|----------------------------------------|
| Red Source   | Choose which channel to replace red.   |
| Green Source | Choose which channel to replace green. |
| Blue Source  | Choose which channel to replace blue.  |
| Alpha Source | Choose which channel to replace alpha. |

# Inputs

| Name   | Description                                                                                          | Typical Node<br>Input |
|--------|----------------------------------------------------------------------------------------------------|-----------------------|
| Active | Turn the effect on or off. Values < 0.1 will turn the effect off, and deferred rendering must be on. | Envelope<br>Modifier  |

# Outputs

There are no outputs from this node.

# Notes

The processed texture above has been slightly altered from default to show the kind of effect you can get with this node. By default, no change will be made to the node until you change some of the nodes attributes.

# Crop

# Method

This is node crops out a portion of a full image to strengthen the composition.

#### Raw texture

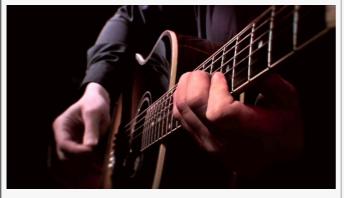

#### Processed texture

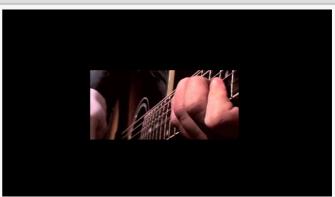

#### **Example Nodegraph**

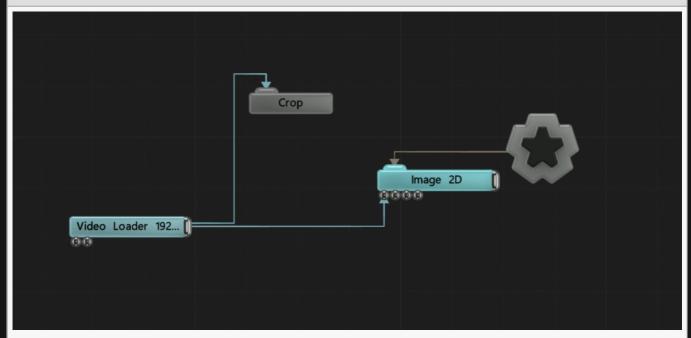

| Name   | Description                                                                                          |  |
|--------|----------------------------------------------------------------------------------------------------|--|
| Active | Turn the effect on or off. Values < 0.1 will turn the effect off, and deferred rendering must be on. |  |

# Crop

| Name        | Description                  |
|-------------|------------------------------|
| Crop Left   | Crops image from the left.   |
| Crop Right  | Crops image from the right.  |
| Crop Top    | Crops image from the top.    |
| Crop Bottom | Crops image from the bottom. |

# Inputs

| Name            | Description                                                                                          |
|-----------------|----------------------------------------------------------------------------------------------------|
| Blend<br>Amount | Changes the opacity of the new effect over the original image.                                       |
| Active          | Turn the effect on or off. Values < 0.1 will turn the effect off, and deferred rendering must be on. |

# Outputs

There are no outputs from this node.

# Notes

The processed texture above has been slightly altered from default to show the kind of effect you can get with this node. By default, no change will be made to the node until you change some of the nodes attributes.

# **Custom Shader Post Effect**

#### Method

This node allows you to write your own custom shaders for use as a Post FX within the Notch nodegraph. Notch shaders are written in HLSL and use the D3DX Effect framework which allows for multiple techniques and passes and access to all of the pipeline stages. For Post FX the Pixel Shader is most commonly used for processing and effecting images.

Use of custom shaders is at your own risk. 10bit does not provide support for custom shader code. If you experience an issue with a project/block you will need to demonstrate your issue without your custom shader in the nodegraph, to be able to receive support from the 10bit team.

Shaders are resources with a .fx suffix. The most effective workflow for authoring shaders is to import your shader resource and turn on Reflect Resource Changes (right click resource to set this). Now every time you save your shader in your text editor, the shader will be reloaded in Notch.

Any compilation errors will be reflected in the log (View -> Log Window)

The Notch engine provides a number of standard semantics for the shader:

- CURRENTTIME: The nodes current time
- BLENDAMOUNT: The blend amount

Global single float variables are exposed as properties in the node attributes, allowing you to link/ animate them.

An example of a Post-FX shader is below:

```
// A custom parameter
sampler LinearClampSampler
        Filter = Min Mag Linear Mip Point;
   AddressU = Clamp;
   AddressV = Clamp;
   AddressW = Clamp;
struct VS OUTPUT
    float4 Position : SV POSITION;
       float2 Uv : TEXCOORDO;
};
VS OUTPUT VS Fullscreen (float4 Position: POSITION)
{
         VS OUTPUT Out = (VS OUTPUT) 0;
         Out.Position = float4(Position.xy,0,1);
        Out.Uv = Position.xy * 0.5f + 0.5f;
        return Out;
}
float4 PS ApplyPostProcess(VS OUTPUT In) : SV TARGETO
        float4 sourceValue = InputBuffer.Load(uint3(In.Position.xy,0));
        float4 rslt = float4(sourceValue.xyz *
abs(sin((In.Uv.y+CurrentTime*0.2f)*30.0f *
(1.0f+MyCustomParameter))), sourceValue.w);
        rslt = lerp(sourceValue, rslt, BlendAmount);
        return rslt;
BlendState NoBlend {
 AlphaToCoverageEnable = FALSE;
 BlendEnable[0] = FALSE;
  BlendEnable[1] = FALSE;
 BlendEnable[2] = FALSE;
 BlendEnable[3] = FALSE;
};
DepthStencilState NoDepthState {
  DepthEnable = FALSE;
  DepthWriteMask = All;
  DepthFunc = Less;
 StencilEnable = FALSE;
RasterizerState DefaultRasterState
        CullMode = None;
```

#### **Attributes**

| Name         | Description                                                    |
|--------------|----------------------------------------------------------------|
| Blend Amount | Changes the opacity of the new effect over the original image. |
| Shader       | The selected shader from that has been imported as a resource  |

## Inputs

| Name   | Description                                                                                          | Typical Node<br>Input |
|--------|----------------------------------------------------------------------------------------------------|-----------------------|
| Active | Turn the effect on or off. Values < 0.1 will turn the effect off, and deferred rendering must be on. | Envelope<br>Modifier  |

# Dilate

# Method

This node expands bright pixels outwards over darker neighbors.

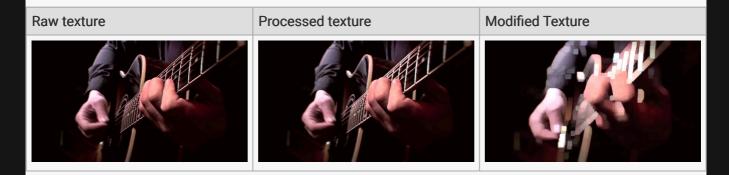

#### **Example Nodegraph**

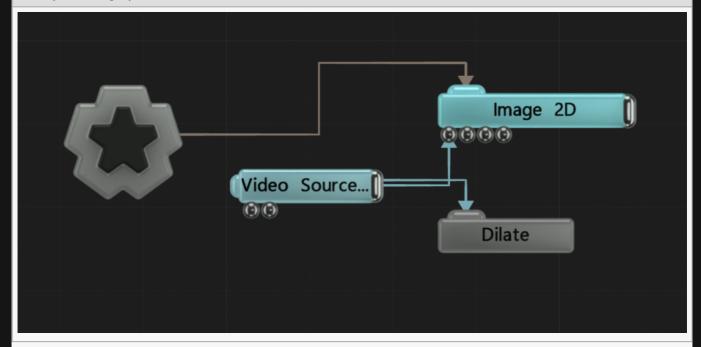

| Name                     | Description                                                                                                   |
|--------------------------|----------------------------------------------------------------------------------------------------|
| Blend Amount             | Changes the opacity of the new effect over the original image.                                                |
| Iterations (Effect Size) | How many times the dilate function is run.                                                                    |
| Mode                     | Which directions the image is dilated in.  • Horizontal + Vertical, Both horizontal and vertical are dilated. |

| Horizontal, Only horizontal is dilated. |
|-----------------------------------------|
| Vertical, Only vertical is dilated.     |
| Cross, Both diagonals are dilated.      |

| Name   | Description                                                                                          | Typical Node<br>Input |
|--------|----------------------------------------------------------------------------------------------------|-----------------------|
| Active | Turn the effect on or off. Values < 0.1 will turn the effect off, and deferred rendering must be on. | Envelope<br>Modifier  |

# Outputs

# Edge Detect

# Method

This node leaves bright lines in place of edges in the image.

#### Raw texture

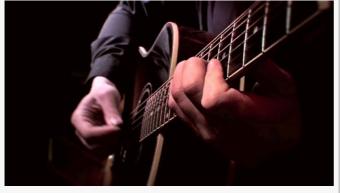

#### **Processed texture**

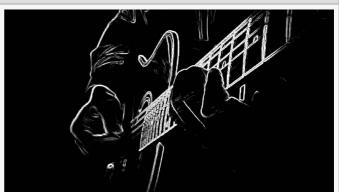

#### **Example Nodegraph**

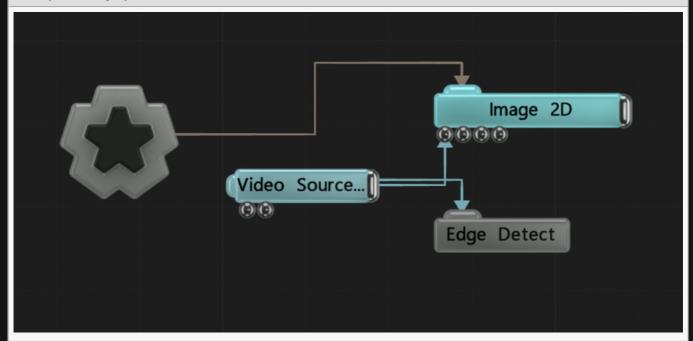

| ·                       |                                                                                           |
|-------------------------|-------------------------------------------------------------------------------------------|
| Active Turn the must be | ne effect on or off. Values < 0.1 will turn the effect off, and deferred rendering be on. |

| Blend Amount          | Changes the opacity of the new effect over the original image.      |
|-----------------------|---------------------------------------------------------------------|
| Blend Mode<br>(RGB)   | Change how the generated effect blends with the parent image RGB.   |
| Blend Mode<br>(Alpha) | Change how the generated effect blends with the parent image alpha. |
| Mode                  | Change which edge detection method is used.                         |
| Colour                | Edit the colour of the edge                                         |
| Threshold             | Change the threshold for the edge detection.                        |
| Scale                 | Scale the brightness for the effect.                                |
| Width                 | Change the width of the output lines detected.                      |
| Pixel Width           | When Sobel mode is chosen Pixel Width defines the width of the edge |

| Name   | Description                                                                                          | Typical Node<br>Input |
|--------|----------------------------------------------------------------------------------------------------|-----------------------|
| Active | Turn the effect on or off. Values < 0.1 will turn the effect off, and deferred rendering must be on. | Envelope<br>Modifier  |

# Outputs

# Erode

# Method

This node expands dark pixels over brighter neighbors.

# Raw texture Processed texture Modified texture

#### **Example Nodegraph**

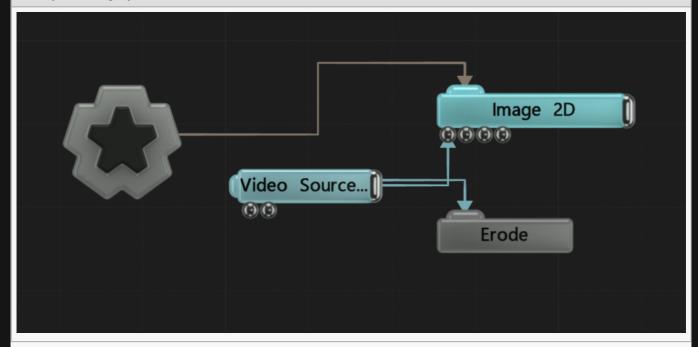

| Name                     | Description                                                                                                 |
|--------------------------|----------------------------------------------------------------------------------------------------|
| Blend Amount             | Changes the opacity of the new effect over the original image.                                              |
| Iterations (Effect Size) | How many times the erode function is run.                                                                   |
| Mode                     | Which directions the image is eroded in.  • Horizontal + Vertical, Both horizontal and vertical are eroded. |

| Horizontal, Only horizontal is eroded.                 |
|--------------------------------------------------------|
| <ul> <li>Vertical, Only vertical is eroded.</li> </ul> |
| Cross, Both diagonals are eroded.                      |

| Name   | Description                                                                                          | Typical Node<br>Input |
|--------|----------------------------------------------------------------------------------------------------|-----------------------|
| Active | Turn the effect on or off. Values < 0.1 will turn the effect off, and deferred rendering must be on. | Envelope<br>Modifier  |

# Outputs

# Frame Buffer

# Method

This node buffers a frame for a period of time, before updating based on the "Frame Grab Rate".

#### Raw texture

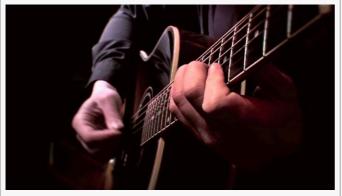

#### **Processed texture**

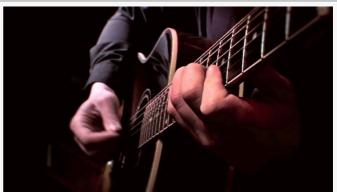

#### **Example Nodegraph**

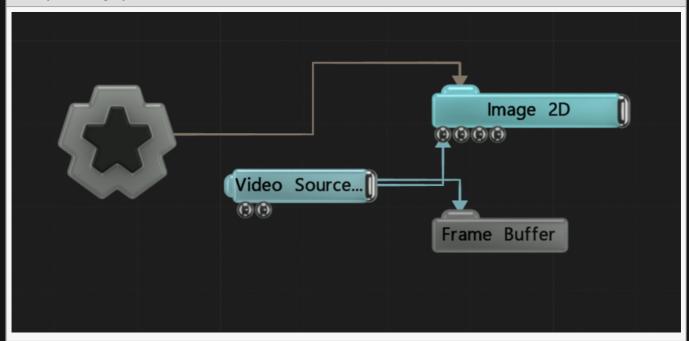

| Name         | Description                                                    |
|--------------|----------------------------------------------------------------|
| Blend Amount | Changes the opacity of the new effect over the original image. |

| Frame Grab Active | Toggle whether a new frame can be grabbed.       |  |
|-------------------|--------------------------------------------------|--|
| Frame Grab Rate   | How many frames ahead the new frame is buffered. |  |

| Name   | Description                                                                                          | Typical Node<br>Input |
|--------|----------------------------------------------------------------------------------------------------|-----------------------|
| Active | Turn the effect on or off. Values < 0.1 will turn the effect off, and deferred rendering must be on. | Envelope<br>Modifier  |

# Outputs

# Frame Delay

## Method

This node delays the image played by a specified frame amount. It is also used as a generalised buffer for the Frame Delay Frame (which picks specific frames from the buffer).

#### **Example Nodegraph**

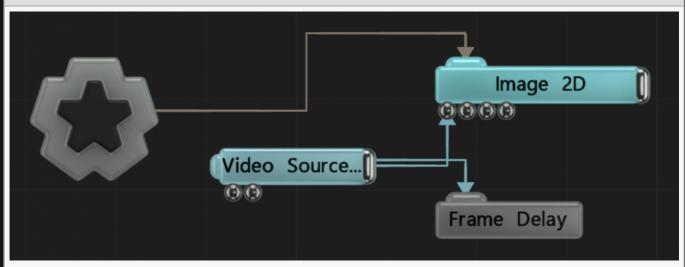

# **Attributes**

| Name               | Description                                                                                                    |
|--------------------|----------------------------------------------------------------------------------------------------|
| Blend Amount       | Changes the opacity of the new effect over the original image.                                                                          |
| Num Delay<br>Frame | Number of frames the image will be delayed by. Max 600.                                                                                 |
| D. ff F            | Select which format the buffered frames are kept in.  RGBA, The RGBA values are all saved.  Greyscale, The image is saved in greyscale. |
| Buffer Format      | <ul> <li>DXT1 Compressed RGB, The image is compressed using the DXT1 format – ignores alpha values.</li> </ul>                          |

# Inputs

There are no inputs for this node.

| Outputs                              |  |  |  |  |
|--------------------------------------|--|--|--|--|
| There are no outputs from this node. |  |  |  |  |
|                                      |  |  |  |  |
|                                      |  |  |  |  |
|                                      |  |  |  |  |
|                                      |  |  |  |  |
|                                      |  |  |  |  |
|                                      |  |  |  |  |
|                                      |  |  |  |  |
|                                      |  |  |  |  |
|                                      |  |  |  |  |
|                                      |  |  |  |  |
|                                      |  |  |  |  |
|                                      |  |  |  |  |
|                                      |  |  |  |  |
|                                      |  |  |  |  |
|                                      |  |  |  |  |
|                                      |  |  |  |  |
|                                      |  |  |  |  |
|                                      |  |  |  |  |
|                                      |  |  |  |  |
|                                      |  |  |  |  |
|                                      |  |  |  |  |

# Frame Difference

# Method

This node difference blends the image with the previous frame of the image.

#### Raw texture

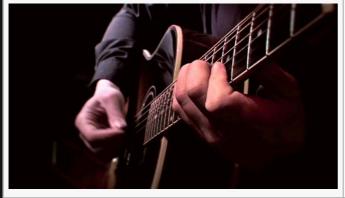

#### **Processed texture**

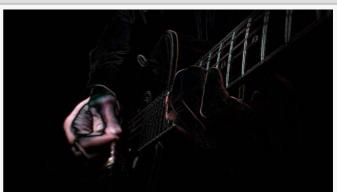

#### **Example Nodegraph**

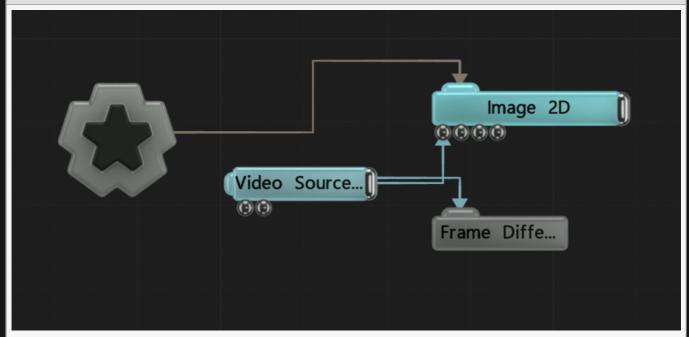

| Name   | Description                                                                                          |
|--------|----------------------------------------------------------------------------------------------------|
| Active | Turn the effect on or off. Values < 0.1 will turn the effect off, and deferred rendering must be on. |

| Blend<br>Amount            | Changes the opacity of the new effect over the original image.                                                                                          |
|----------------------------|----------------------------------------------------------------------------------------------------|
| Blend Mode<br>(RGB)        | Change how the generated effect blends with the parent image RGB.                                                                                       |
| Intensity<br>Scale         | The intensity of the effect that is applied.                                                                                                    |
| Num Frames                 | Number of frames other than the original frame included in the difference calculation.                                                                  |
| Use Absolute<br>Difference | Toggles whether magnitudes of differences between pixels should be used, or whether differences only occur when the new pixel is brighter than the old. |

| Name   | Description                                                                                          | Typical Node<br>Input |
|--------|----------------------------------------------------------------------------------------------------|-----------------------|
| Active | Turn the effect on or off. Values < 0.1 will turn the effect off, and deferred rendering must be on. | Envelope<br>Modifier  |

# Outputs

# Frame Loop

# Method

This node loops a group of frames specified after "capturing enabled" is turned off.

#### **Example Nodegraph**

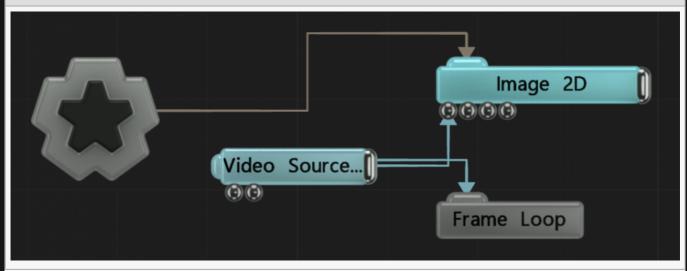

| Name                  | Description                                                                                                    |
|-----------------------|----------------------------------------------------------------------------------------------------|
| Active                | Turn the effect on or off. Values < 0.1 will turn the effect off, and deferred rendering must be on.                                                                        |
| Blend<br>Amount       | Changes the opacity of the new effect over the original image.                                                                                                    |
| Blend Mode<br>(RGB)   | Change how the generated effect blends with the parent image RGB.                                                                                                    |
| Blend Mode<br>(Alpha) | Change how the generated effect blends with the parent image alpha.                                                                                                    |
| Capturing<br>Enabled  | Once a value < 0.5 is set, frames will being to loop.                                                                                                    |
| Frame<br>Buffer Size  | Number of frames that will be buffered and looped through.                                                                                                    |
| Loop Mode             | Change how the looped frame is selected.  • Mirror, the frames progress through the buffered frames in sequence, then reverse back through the buffer before starting again |
|                       |                                                                                                    |

|                       | <ul> <li>Loop, the frames progress through the buffered frames in sequence, then jump<br/>back to the beginning of the buffer.</li> </ul> |
|-----------------------|----------------------------------------------------------------------------------------------------|
| Capture<br>Frame Skip | Determines how many frames should be ignored between each frame captured: every nth frame is captured.                                    |

# **Affect Channels**

Select which of the RGBA colour channels are affected by the effect.

# Inputs

There are no inputs for this node.

# Outputs

# Generate Normal Map

## Method

This node generates a normal map based off the luminance values from an image.

#### Raw texture

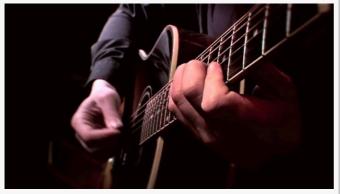

#### Processed texture

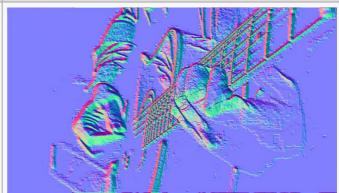

#### **Example Nodegraph**

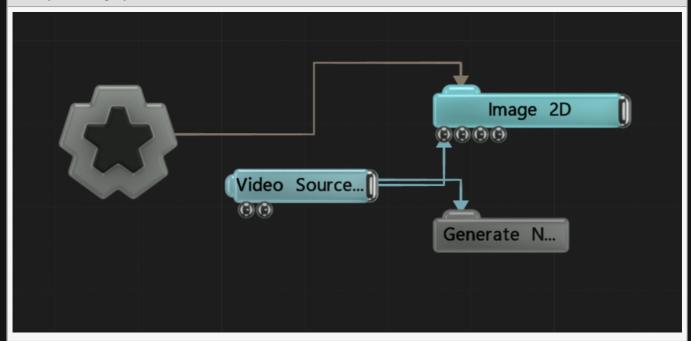

| Name         | Description                                                    |
|--------------|----------------------------------------------------------------|
| Blend Amount | Changes the opacity of the new effect over the original image. |

| Depth Scale         | Control the scale of the depth in the Normal Map.               |  |
|---------------------|-----------------------------------------------------------------|--|
| Invert Normal X/Y/Z | Invert the direction for the normals generated along each axis. |  |

| Name   | Description                                                                                          | Typical Node<br>Input |
|--------|----------------------------------------------------------------------------------------------------|-----------------------|
| Active | Turn the effect on or off. Values < 0.1 will turn the effect off, and deferred rendering must be on. | Envelope<br>Modifier  |

# Outputs

# Histogram Normalise

# Method

This node uses a histogram to normalise the colours.

#### Raw texture

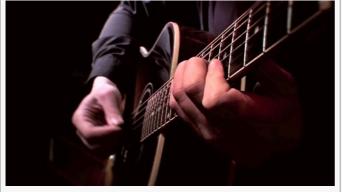

#### **Processed texture**

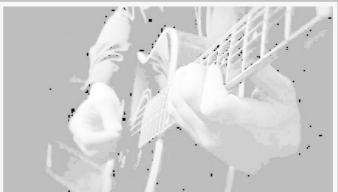

#### **Example Nodegraph**

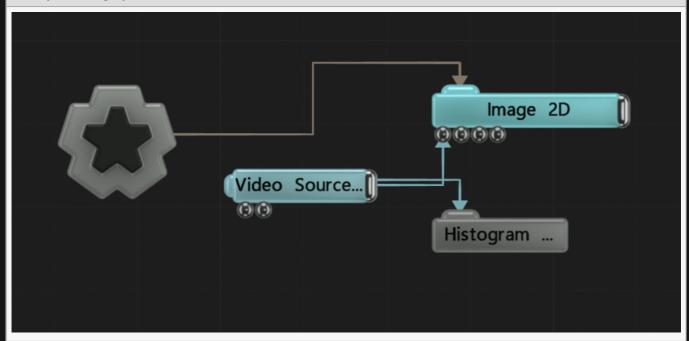

| Name   | Description                                                                                          |
|--------|----------------------------------------------------------------------------------------------------|
| Active | Turn the effect on or off. Values < 0.1 will turn the effect off, and deferred rendering must be on. |

| Blend Amount        | Changes the opacity of the new effect over the original image.    |
|---------------------|-------------------------------------------------------------------|
| Blend Mode<br>(RGB) | Change how the generated effect blends with the parent image RGB. |
| Min Level           | Change the Minimum level for brightness                           |
| Max Level           | Change the Maximum level for brightness                           |

| Name   | Description                                                                                          | Typical Node<br>Input |
|--------|----------------------------------------------------------------------------------------------------|-----------------------|
| Active | Turn the effect on or off. Values < 0.1 will turn the effect off, and deferred rendering must be on. | Envelope<br>Modifier  |

# Outputs

# Key Colour Mask

## Method

This node masks out a colour.

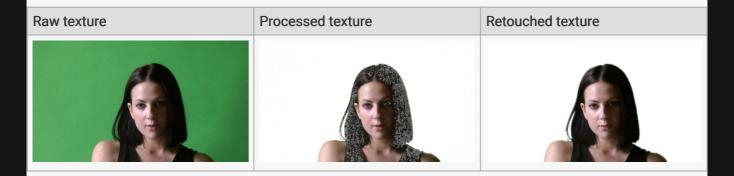

#### **Example Nodegraph**

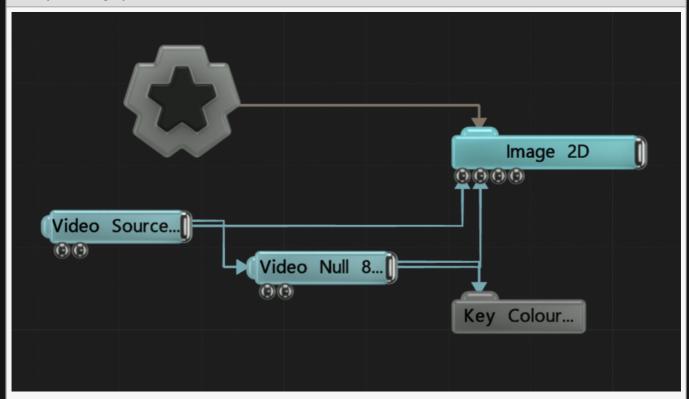

| Name [ | Description                                                                                          |
|--------|----------------------------------------------------------------------------------------------------|
| Active | Turn the effect on or off. Values < 0.1 will turn the effect off, and deferred rendering must be on. |

| Key Colour               | Choose the colour to be keyed out of the image.                                                                                                 |
|--------------------------|----------------------------------------------------------------------------------------------------|
| Output Mask<br>Only      | Toggle whether to only output the greyscale mask.                                                                                               |
| Invert Mask              | Invert the greyscale output mask.                                                                                                    |
| Blend Mode               | Choose how the image blends with the scene. See <u>Blend Modes</u> for details.                                                                 |
| Process HSV              | Toggles whether processing is done in HSV colour space.                                                                                         |
| Colour<br>Difference     | The threshold of tolerance of difference between key and source pixel colours, inside which the pixel is considered visible / part of the mask. |
| Hue<br>Difference        | Control the difference in hue.                                                                                                    |
| Saturation<br>Difference | Control the difference in saturation.                                                                                                    |
| Luminance<br>Difference  | Control the difference in luminance.                                                                                                    |

## Inputs

| Name   | Description                                                                                          | Typical Node<br>Input |
|--------|----------------------------------------------------------------------------------------------------|-----------------------|
| Active | Turn the effect on or off. Values < 0.1 will turn the effect off, and deferred rendering must be on. | Envelope<br>Modifier  |

# Outputs

# **Median Filter**

## Method

This node performs a filter kernel operation where the median colour in the region of pixels is taken as a result. This is often used as a de-noising kernel.

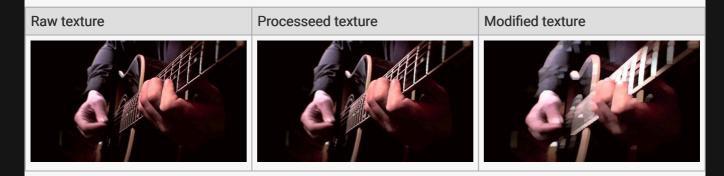

#### **Example Nodegraph**

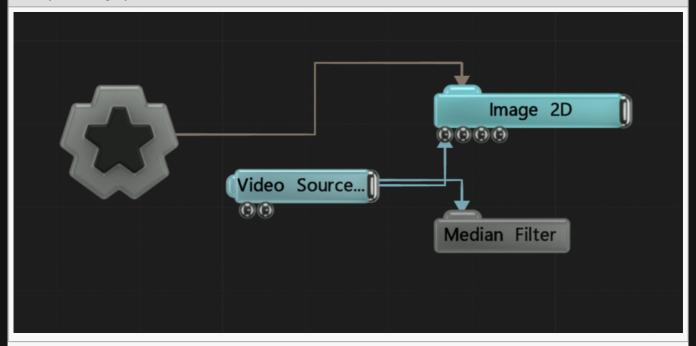

| Active Turn the effect on or off. Values < 0.1 will turn the effect off, and deferred rendering must be on. | Name         | Description                                                    |
|----------------------------------------------------------------------------------------------------|--------------|----------------------------------------------------------------|
|                                                                                                    | Active       | ·                                                              |
| Blend Amount Changes the opacity of the new effect over the original image.                                 | Blend Amount | Changes the opacity of the new effect over the original image. |

| Blend Mode (RGB)            | Change how the generated effect blends with the parent image RGB. |
|-----------------------------|-------------------------------------------------------------------|
| Iterations (Effect<br>Size) | How many times the effect is run.                                 |

## Inputs

| Name   | Description                                                                                          | Typical Node<br>Input |
|--------|----------------------------------------------------------------------------------------------------|-----------------------|
| Active | Turn the effect on or off. Values < 0.1 will turn the effect off, and deferred rendering must be on. | Envelope<br>Modifier  |

# Outputs

# **Output GBuffer**

## Method

This node outputs various GBuffers to the screen. GBuffers are geometry buffers – rendered images that contain geometric information rendered from the objects in the current view, such as normals, material IDs, positions etc. These may be useful when rendered and loaded into other software.

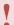

Deferred Rendering must be enabled in the layer Root node for this to work.

### **Attributes**

| Name            | Description                                                                                                    |
|-----------------|----------------------------------------------------------------------------------------------------|
| Blend<br>Amount | Changes the opacity of the new effect over the original image.                                                                                                    |
| Channel         | <ul> <li>Select which GBuffer channel to output.</li> <li>Normal – World Place, Surfaces are coloured based on a normal map generated in world space.</li> <li>Normal – Camera Space, Surfaces are coloured based on a normal map generated in camera space.</li> <li>Colour, Surfaces are only coloured based on their colour values.</li> <li>Specular Colour, Surfaces are only coloured by their specular colours.</li> <li>Depth – Camera Space, Surfaces are coloured based on their distance from the camera.</li> <li>World Position, Objects are coloured based on their position in the scene in world space.</li> <li>Object Mask, Objects in the scene are combined in screen space and a mask is output.</li> <li>Object ID, Objects are colour based on their object ID.</li> <li>Material ID, Objects are colour based on their Materials.</li> </ul> |

## Inputs

| Render Layer  Select a specific render layer to output the GBuffer for.  Render Layer | Name | Description                                               | Typical Node<br>Input |
|---------------------------------------------------------------------------------------|------|-----------------------------------------------------------|-----------------------|
|                                                                                       |      | Select a specific render layer to output the GBuffer for. | Render Layer          |

| Active | Turn the effect on or off. Values < 0.1 will turn the effect off, and deferred rendering must be on. | Envelope<br>Modifier |
|--------|----------------------------------------------------------------------------------------------------|----------------------|
|--------|----------------------------------------------------------------------------------------------------|----------------------|

# Outputs

# Range Remap

### Method

This node remaps the colours of an image from the range specified by In Min and In Max to the range specified by Out Min and Out Max.

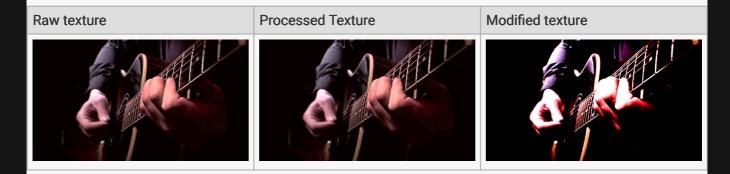

#### **Example Nodegraph**

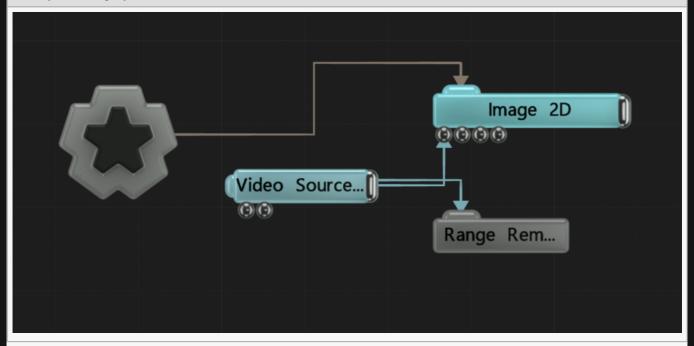

| Name            | Description                                                                                          |
|-----------------|----------------------------------------------------------------------------------------------------|
| Active          | Turn the effect on or off. Values < 0.1 will turn the effect off, and deferred rendering must be on. |
| Blend<br>Amount | Changes the opacity of the new effect over the original image.                                       |

| Blend<br>Mode<br>(RGB) | Change how the generated effect blends with the parent image RGB.                                                                                                    |
|------------------------|----------------------------------------------------------------------------------------------------|
| In Min                 | The minimum channel value of the incoming range.                                                                                                    |
| In Max                 | The maximum channel value of the incoming range.                                                                                                    |
| Out Min                | The minimum channel value of the outgoing range.                                                                                                    |
| Out Max                | The maximum channel value of the outgoing range.                                                                                                    |
| Clamp<br>Range         | Toggles whether colours that fall outside the In Min and In Max range should be clamped to it, or whether the remap range should continue outwards beyond the range specified. |

## Inputs

| Name   | Description                                                                                          | Typical Node<br>Input |
|--------|----------------------------------------------------------------------------------------------------|-----------------------|
| Active | Turn the effect on or off. Values < 0.1 will turn the effect off, and deferred rendering must be on. | Envelope<br>Modifier  |

# Outputs

# Replace Colour

### Method

This node mask out a colour, and replace it with a difference colour.

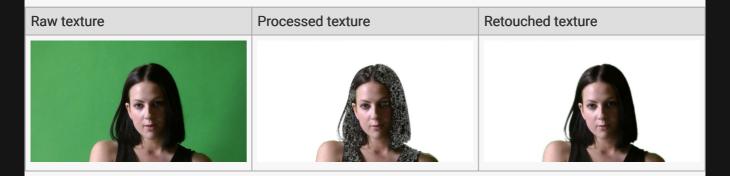

#### **Example Nodegraph**

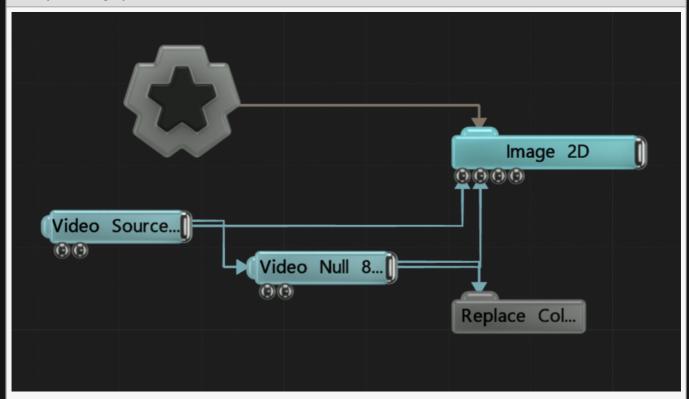

| Name         | Description                                                    |
|--------------|----------------------------------------------------------------|
| Blend Amount | Changes the opacity of the new effect over the original image. |
| Colour       | Choose the colour to be keyed out of the image.                |

| Replace Colour        | Choose the colour to be placed into the image.          |
|-----------------------|---------------------------------------------------------|
| Threshold             | Threshold for the colour key.                           |
| Falloff               | Falloff around the map.                                 |
| Output Mask Only      | Toggle whether to only output the greyscale mask.       |
| Process HSV           | Toggles whether processing is done in HSV colour space. |
| Hue Difference        | Control the difference in hue.                          |
| Saturation Difference | Control the difference in saturation.                   |
| Luminance Difference  | Control the difference in luminance.                    |

# Inputs

| Name   | Description                                                                                          | Typical Node<br>Input |
|--------|----------------------------------------------------------------------------------------------------|-----------------------|
| Active | Turn the effect on or off. Values < 0.1 will turn the effect off, and deferred rendering must be on. | Envelope<br>Modifier  |

## Outputs

# Threshold

## Method

This node limits the luminance values in the image.

#### Raw texture

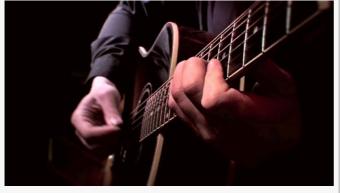

#### Output Mask

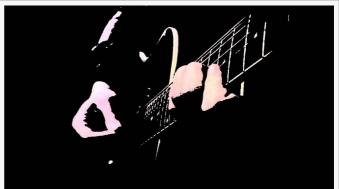

#### **Example Nodegraph**

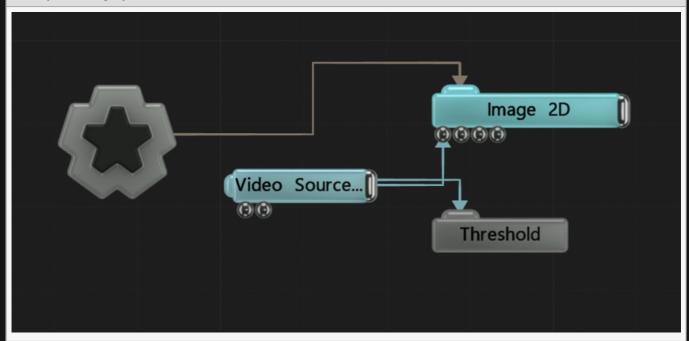

| Name   | Description                                                                                          |
|--------|----------------------------------------------------------------------------------------------------|
| Active | Turn the effect on or off. Values < 0.1 will turn the effect off, and deferred rendering must be on. |

| Blend Amount        | Changes the opacity of the new effect over the original image.                                                                                                    |
|---------------------|----------------------------------------------------------------------------------------------------|
| Blend Mode<br>(RGB) | Change how the generated effect blends with the parent image RGB.                                                                                                    |
| Threshold           | Change the luminance threshold for the effect to apply.                                                                                                    |
| Falloff Range       | Control the falloff of the threshold edge.                                                                                                    |
| Falloff Power       | Control the strength of the falloff.                                                                                                    |
| Mode                | <ul> <li>Change how the threshold functions.</li> <li>Above, anything below the threshold is omitted.</li> <li>Below, anything above the threshold is omitted.</li> <li>Band, anything outside the middle values are omitted, within the range specified by the threshold.</li> </ul> |
| Output Mode         | Change how the cut image outputs.  • Colour, Colour is output along with the image.  • Mask, A mask is generated based on the regions inside the threshold.                                                                                                    |

## Inputs

| Name   | Description                                                                                          | Typical Node<br>Input |
|--------|----------------------------------------------------------------------------------------------------|-----------------------|
| Active | Turn the effect on or off. Values < 0.1 will turn the effect off, and deferred rendering must be on. | Envelope<br>Modifier  |

# Outputs

# Video Exporter

### Method

This node captures the video from the view port and exports to a chosen directory. It is important to note that even if this node is attached to multiple <u>Camera's</u>, it will only run if that Camera is being used in the scene. To render multiple camera's in a scene, you should use multiple <u>Render To Texture</u> nodes.

### **Attributes**

| Name                    | Description                                                                                          |
|-------------------------|----------------------------------------------------------------------------------------------------|
| Active                  | Turn the effect on or off. Values < 0.1 will turn the effect off, and deferred rendering must be on. |
| Blend Amount            | Changes the opacity of the new effect over the original image.                                       |
| Export Properties       | Open the Export Video Settings Window.                                                               |
| Filename                | The filename and path location of the saved video.                                                   |
| Width                   | The width of the exported video.                                                                     |
| Height                  | The height of the exported video.                                                                    |
| Export Type             | How the Video will be exported.                                                                      |
| Codec                   | Which Video Codec will be used in to export.                                                         |
| Quality                 | The Overall quality of the exported Video. Greater quality means greater time export times.          |
| FPS                     | The Frames Per Second the video will be export at.                                                   |
| Write Alpha<br>Channel  | Include an alpha channel in the video export. This is not compatible with some export types.         |
| Write Audio             | Include audio in th exported video file.                                                             |
| Audio Offset<br>(Frames | Offset the exported audio from the video.                                                            |
|                         |                                                                                                    |

### Inputs

There are no inputs for this node.

## Outputs

# Stylisation

## Method

These nodes modify the image.

Stylisation nodes can be applied directly to all the same nodes as the rest of the post-fx nodes.

## Gallery

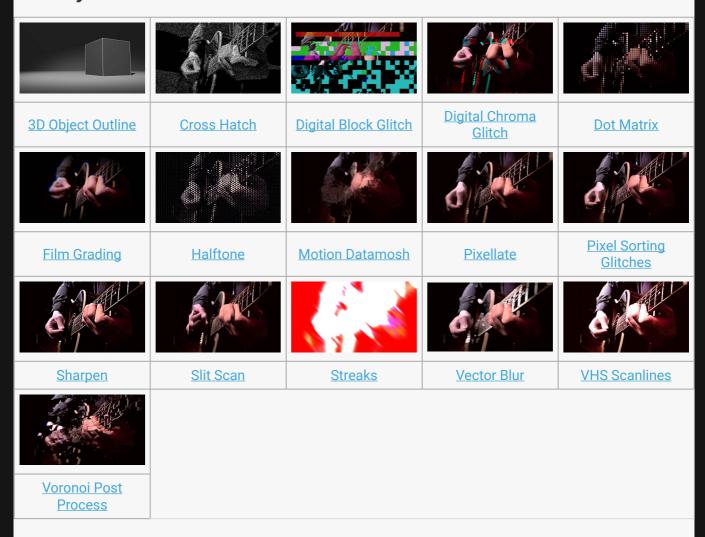

# 3D Object Outline

### Method

This node draws an outline around the visible edges of the 3D objects.

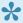

This node uses the scene depth buffer to render, so when used with a Render Layer all objects inside and out will be outlined. This can be avoided by using the Affected Objects input on this node, or enabling Use Own Depth Buffer in the Render Layer.

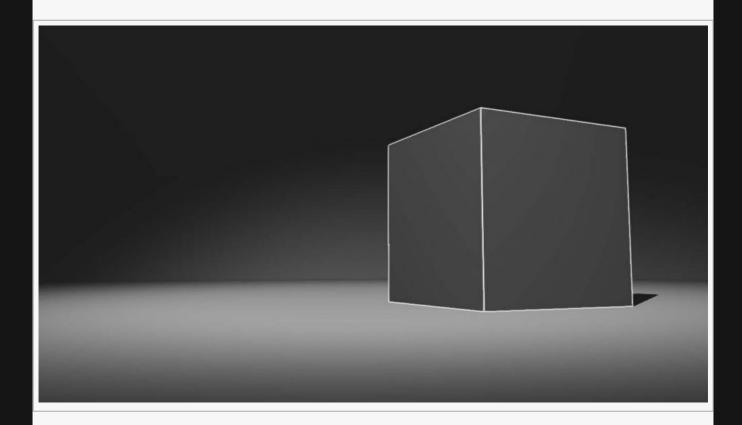

**Example Nodegraph** 

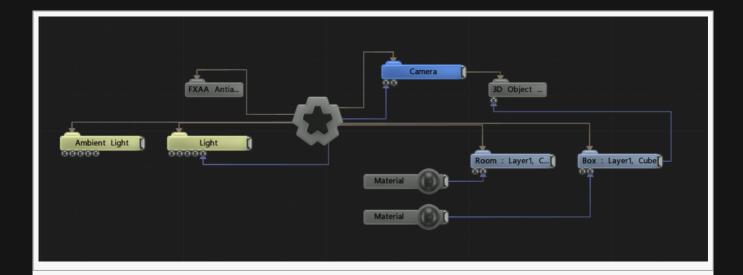

## Attributes

| Name                      | Description                                                                               |
|---------------------------|-------------------------------------------------------------------------------------------|
| Apply To Sold<br>Geometry | Toggle whether the effect should only apply to solid geometry, or the whole of the scene. |
| Colour                    | The colour of the lines around each object.                                               |
| Line Width                | Width of the lines around the objects                                                     |
| Material Weight           | The strength of the outline across boundaries of materials.                               |
| Material Line Width       | The width of the line caused by boundaries of materials.                                  |
| Object Weight             | The strength of the outline across boundaries of objects.                                 |
| Object Line Width         | The width of the line caused by boundaries of objects.                                    |
| Normal Weight             | The weight of the line that is generated at the normal to the objects surface.            |
| Normal Line Width         | the width of the line generated at the normal to the objects surface.                     |
| Depth Weight              | The strength of the outline caused by differing depths.                                   |
| Depth Line Width          | The width of the line caused by differing depths.                                         |
| Normal Threshold          | Set the threshold for lines rendered based on the normal.                                 |
| Depth Threshold           | Set the threshold for lines rendered based on the depth.                                  |
|                           |                                                                                           |

# Inputs

| Name                | Description                                                                           | Typical Node<br>Input |
|---------------------|---------------------------------------------------------------------------------------|-----------------------|
| Affected<br>Objects | Change which objects are affects by the effect. by default, all objects are affected. | 3D Object             |

| Active | Turn the effect on or off. Values < 0.1 will turn the effect off, and deferred rendering must be on. | Envelope<br>Modifier |
|--------|----------------------------------------------------------------------------------------------------|----------------------|
|--------|----------------------------------------------------------------------------------------------------|----------------------|

# Outputs

# **Cross Hatch**

## Method

This node adds a crosshatch effect. The image is broken up by brightness, and hatch texture is sectioned and overlaid onto the image. The brightness of the section in the original image determines which part of the hatch texture will be overlaid into that section.

#### Raw texture

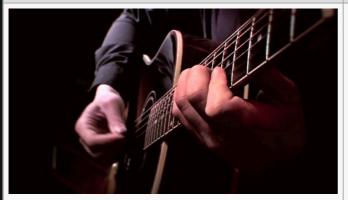

#### **Processed texture**

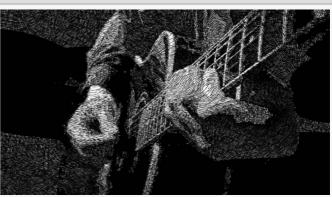

#### Input Image

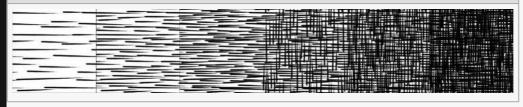

#### **Example Nodegraph**

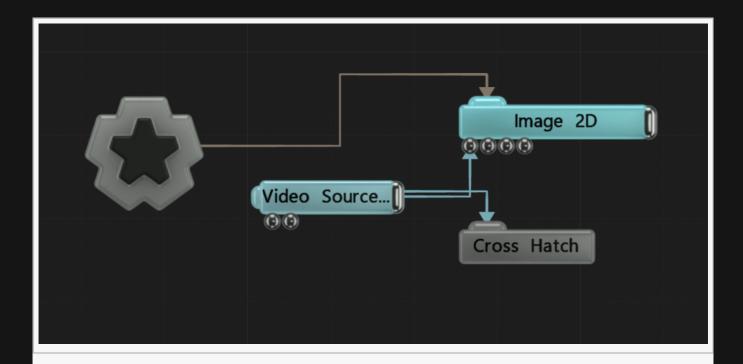

## Attributes

| Name                   | Description                                                                                          |
|------------------------|----------------------------------------------------------------------------------------------------|
| Active                 | Turn the effect on or off. Values < 0.1 will turn the effect off, and deferred rendering must be on. |
| Blend Amount           | Changes the opacity of the new effect over the original image.                                       |
| Blend Mode<br>(RGB)    | Change how the generated effect blends with the parent image RGB.                                    |
| Blend Mode<br>(Alpha)  | Change how the generated effect blends with the parent image alpha.                                  |
| Hatch Texture          | The texture used as a hatch pattern.                                                                 |
| Intensity              | The intensity of the effect that is applied.                                                         |
| Amount                 | Change how strong the efffect is on the input image.                                                 |
| Hatch Texture<br>Scale | Change the scale of the cross hatching on the image.                                                 |
| Animation Rate         | The speed at which the cross hatching is animated.                                                   |

## **Affect Channels**

Select which of the RGBA colour channels are affected by the effect.

## Inputs

There are no inputs for this node.

## Outputs

There are no outputs from this node.

## Notes

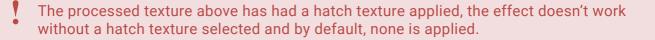

# Digital Block Glitch

### Method

This node generated an effect of digital blocks periodically displacing the image and altering their colours.

Raw texture Processed texture

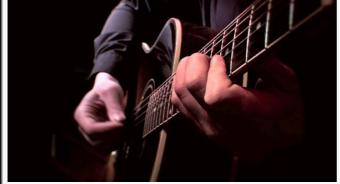

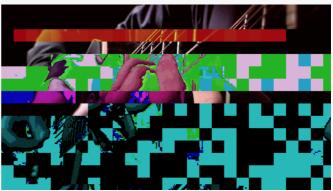

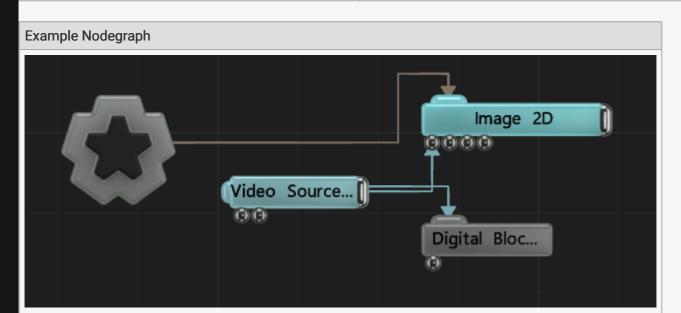

| Name         | Description                                                                                          |
|--------------|----------------------------------------------------------------------------------------------------|
| Active       | Turn the effect on or off. Values < 0.1 will turn the effect off, and deferred rendering must be on. |
| Blend Amount | Changes the opacity of the new effect over the original image.                                       |
|              |                                                                                                    |

| Blend Mode (RGB)        | Change how the generated effect blends with the parent image RGB.   |
|-------------------------|---------------------------------------------------------------------|
| Blend Mode (Alpha)      | Change how the generated effect blends with the parent image alpha. |
| Block Size              | Pixel size of the blocks the image will be broken into.             |
| Breakup Amount          | How much the blocks are broken up.                                  |
| Breakup Frame<br>Amount | How far apart the blocks are moved when breaking up.                |
| Breakup Size            | How large each block is.                                            |
| Displace Amount         | How much to displace the image when broken up.                      |
| Glitch Rate             | How often the glitch frames appear.                                 |
| Glitch Duration         | How long the glitch frames last.                                    |

## **Affect Channels**

Select which of the RGBA colour channels are affected by the effect.

## Inputs

There are no inputs for this node.

## Outputs

# Digital Chroma Glitch

## Method

This node generates a striped glitches which displace the image and alters its colours.

#### Raw texture

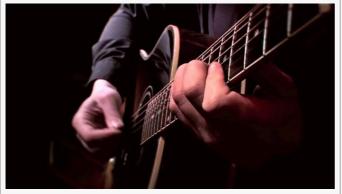

#### **Processed texture**

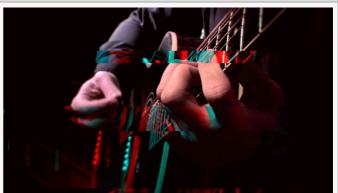

#### **Example Nodegraph**

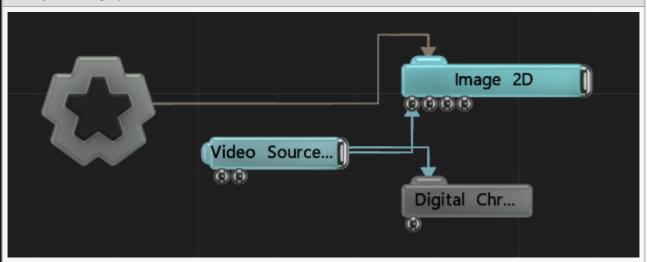

| Name             | Description                                                                                          |
|------------------|----------------------------------------------------------------------------------------------------|
| Active           | Turn the effect on or off. Values < 0.1 will turn the effect off, and deferred rendering must be on. |
| Blend Amount     | Changes the opacity of the new effect over the original image.                                       |
| Blend Mode (RGB) | Change how the generated effect blends with the parent image RGB.                                    |
|                  |                                                                                                    |

| Blend Mode (Alpha)      | Change how the generated effect blends with the parent image alpha.                                                                                                    |  |
|-------------------------|----------------------------------------------------------------------------------------------------|--|
| Block Size              | Pixel size of the blocks the image will be broken into.                                                                                                    |  |
| Breakup Amount          | How much the blocks are broken up.                                                                                                    |  |
| Breakup Frame<br>Amount | How far apart the blocks are moved when breaking up.                                                                                                    |  |
| Breakup Size            | How large each block is.                                                                                                    |  |
| Displace Amount         | How much to displace the image when broken up.                                                                                                    |  |
| Glitch Rate             | How often the glitch frames appear.                                                                                                    |  |
| Glitch Duration         | How long the glitch frames last.                                                                                                    |  |
| Hold Glitch Frames      | How long the Glitch frames should be held for.                                                                                                    |  |
| Colour Channel<br>Mode  | <ul> <li>How the Glitched frames should break up based on colour.</li> <li>Red / Green + Blue, Red is split away from green and blue.</li> <li>Luminance Dark / Light, Dark and Light luminance values are split.</li> <li>No Split, Colour channels are not split when the image glitches.</li> </ul> |  |

## **Affect Channels**

Select which of the RGBA colour channels are affected by the effect.

## Inputs

There are no inputs for this node.

## Outputs

# **Dot Matrix**

## Method

This node Breaks up the image in a matrix of dots, and colours or scales them based on the colours below.

Raw texture

Processed texture

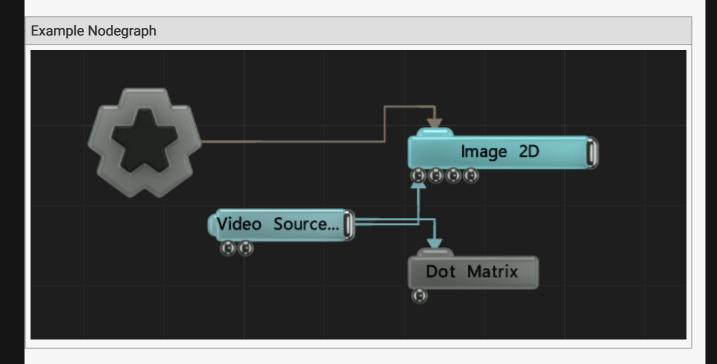

| Name De | Description                                                                                          |
|---------|----------------------------------------------------------------------------------------------------|
| ACTIVE  | Furn the effect on or off. Values < 0.1 will turn the effect off, and deferred rendering must be on. |

| Blend Amount          | Changes the opacity of the new effect over the original image.                                                                                                    |
|-----------------------|----------------------------------------------------------------------------------------------------|
| Blend Mode<br>(RGB)   | Change how the generated effect blends with the parent image RGB.                                                                                                    |
| Blend Mode<br>(Alpha) | Change how the generated effect blends with the parent image alpha.                                                                                                    |
| Resolution            | Resolution of the grid, specifically controlling the number of cubes along the Y axis.                                                                                                    |
| Image                 | Select an image be tiled across the image.                                                                                                    |
| Mode                  | <ul> <li>Change how the Tiles are affected by the Image.</li> <li>Flat, No effect.</li> <li>Colour, Each tile is recoloured based on the colour beneath it.</li> <li>Scale, Each tile is scaled based on the luminance of the colour beneath it.</li> <li>Colour And Scale, Each tile is coloured and scaled based on the colour beneath it.</li> </ul> |

## **Affect Channels**

Select which of the RGBA colour channels are affected by the effect.

## Tile Sheet

| Name              | Description                                                                                                    |
|-------------------|----------------------------------------------------------------------------------------------------|
| Use Tile<br>Sheet | Enable use of an input Tile sheet.                                                                                                    |
| Num Tiles X       | Number of tiles along the X axis.                                                                                                    |
| Num Tiles Y       | Number of tiles along the Y axis.                                                                                                    |
| Tile Layout       | How the tiles are laid out and arranged onto the grid. Random, Each tile is randomly placed around the grid. By Colour, Each tile is placed based its average luminance and the luminance of the colour below. Like Sheet, Each tile is arranged in a sequence matching that of the tilesheet. |

## Inputs

| Name        | Description                                      | Typical Node Input |
|-------------|--------------------------------------------------|--------------------|
| Tile Source | Add a tile sheet to control each dots Alpha Map. | Tile Sheet         |

## Outputs

# Film Grading

## Method

This node applies a film grading effect to the image.

#### Raw texture

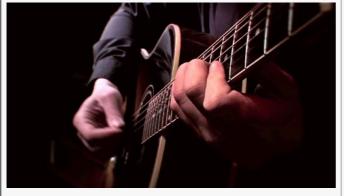

#### **Processed texture**

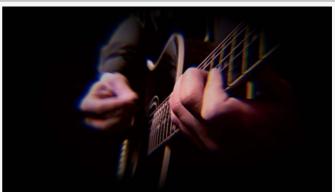

#### **Example Nodegraph**

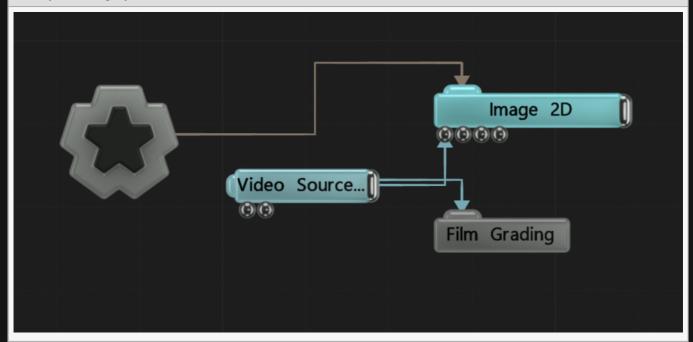

| Name   | Description                                                                                          |
|--------|----------------------------------------------------------------------------------------------------|
| Active | Turn the effect on or off. Values < 0.1 will turn the effect off, and deferred rendering must be on. |

| Blend Amount            | Changes the opacity of the new effect over the original image.                        |
|-------------------------|---------------------------------------------------------------------------------------|
| Blend Mode (RGB)        | Change how the generated effect blends with the parent image RGB.                     |
| Blend Mode<br>(Alpha)   | Change how the generated effect blends with the parent image alpha.                   |
| Chromatic Amount        | Amount of chromatic aberration in the effect.                                         |
| Vignette Width          | Control the size of the vignette                                                      |
| Tone Map Gamma          | Control the brightness of the effect                                                  |
| Noise Amount            | Amount of noise in the image                                                          |
| Centre X                | Change the X axis centre point along from which the chromatic aberration is drawn.    |
| Centre Y                | Change the Y axis centre point along from which the chromatic aberration is drawn.    |
| Normalise Blur<br>Steps | Normalises the blur steps, so that they remain more accurate when at larger extremes. |

## **Affect Channels**

Select which of the RGBA colour channels are affected by the effect.

## Inputs

| Name   | Description                                                                                          | Typical Node<br>Input |
|--------|----------------------------------------------------------------------------------------------------|-----------------------|
| Active | Turn the effect on or off. Values < 0.1 will turn the effect off, and deferred rendering must be on. | Envelope<br>Modifier  |

## Outputs

# Halftone

### Method

This node applies a Halftone effect, where the image is separated into small circles and resized depending on the brightness in that area.

Processed texture

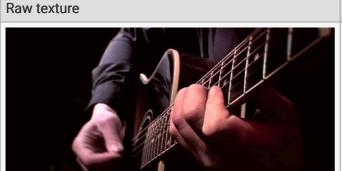

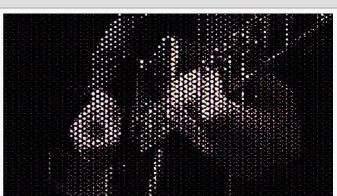

#### **Example Nodegraph**

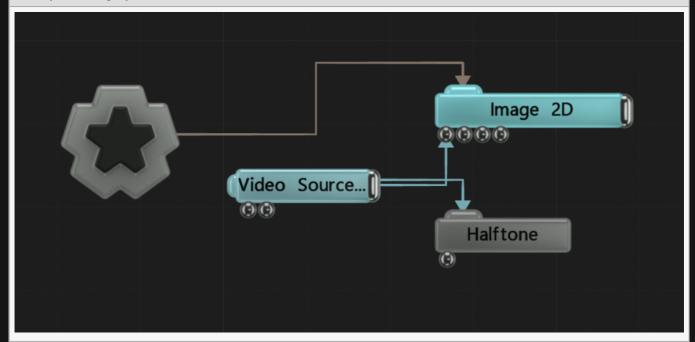

| Name | Description |
|------|-------------|
|      |             |

| Active                 | Turn the effect on or off. Values < 0.1 will turn the effect off, and deferred rendering must be on. |
|------------------------|----------------------------------------------------------------------------------------------------|
| Blend Amount           | Changes the opacity of the new effect over the original image.                                       |
| Blend Mode (RGB)       | Change how the generated effect blends with the parent image RGB.                                    |
| Blend Mode (Alpha)     | Change how the generated effect blends with the parent image alpha.                                  |
| Tint Colour            | Edit the colour of the tint.                                                                         |
| Background Colour      | Change the background colour.                                                                        |
| Active                 | Turn the effect on or off. Values < 0.1 will turn the effect off, and deferred rendering must be on. |
| Max Point Size         | Size of largest points in the effect.                                                                |
| Point Scale            | Scale size of all points.                                                                            |
| Rotation<br>Randomness | How random the rotation of each point is.                                                            |
| Invert Colour          | Toggle inverted colour on or off.                                                                    |
| Greyscale              | Toggle greyscale on or off.                                                                          |
| Halftone Texture       | Override default halftone texture.                                                                   |

## **Affect Channels**

Select which of the RGBA colour channels are affected by the effect.

## Inputs

| Name              | Description                       | Typical Node Input |
|-------------------|-----------------------------------|--------------------|
| Colour Controller | Control the colours in the effect | Colour Ramp        |

## Outputs

# **Motion Datamosh**

## Method

Generates Datamoshing using the movement vectors of the image, or an input velocity image.

#### Raw texture

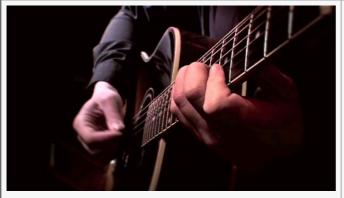

#### **Processed texture**

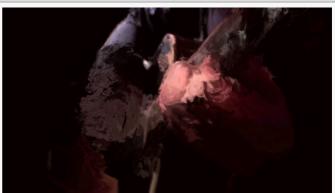

#### **Example Nodegraph**

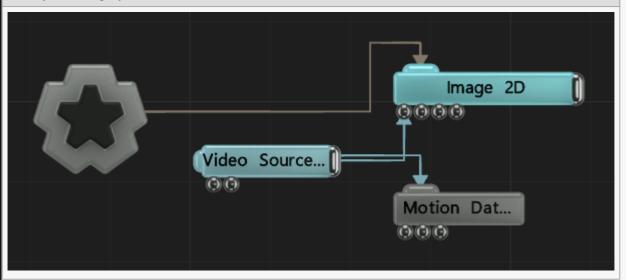

| Name             | Description                                                                                          |
|------------------|----------------------------------------------------------------------------------------------------|
| Active           | Turn the effect on or off. Values < 0.1 will turn the effect off, and deferred rendering must be on. |
| Blend Amount     | Changes the opacity of the new effect over the original image.                                       |
| Blend Mode (RGB) | Change how the generated effect blends with the parent image RGB.                                    |
|                  |                                                                                                    |

| Blend Mode (Alpha)          | Change how the generated effect blends with the parent image alpha.   |
|-----------------------------|-----------------------------------------------------------------------|
| Velocity Amount             | How much the velocity data affects the image.                         |
| Hold Time                   | How long the image will be held before getting a new frame.           |
| Velocity Update Rate        | How many times per second the motion data will update with the image. |
| Use Scene Motion<br>Vectors | Use the motion vectors from within the scene.                         |

## **Affect Channels**

Select which of the RGBA colour channels are affected by the effect.

## Inputs

| Name                   | Description                                                                            | Typical Node<br>Input |
|------------------------|----------------------------------------------------------------------------------------|-----------------------|
| Velocity Image         | Use an input image to decide how the datamoshing should be applied.                    | Optical Flow          |
| Hold Time<br>Image     | Use an image to decided how different parts of the image hold their datamosh-ed state. | Video Source          |
| Velocity Mask<br>Image | Use an image to mask out areas where the datatmoshing wont be applied.                 | Video Source          |
| Transform<br>Modifier  | Links all transform properties to the input node.                                      | Null                  |
| Target Node            | Always faces the x-axis towards the inputs anchor point.                               | <u>Null</u>           |

## Outputs

# Pixel Sorting Glitches

### Method

This node applies a simple pixels sorting algorithm to the image.

#### Raw texture

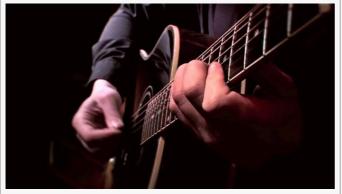

#### **Processed texture**

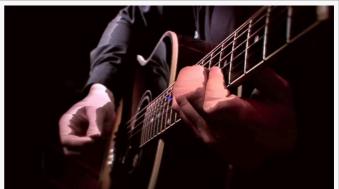

#### **Example Nodegraph**

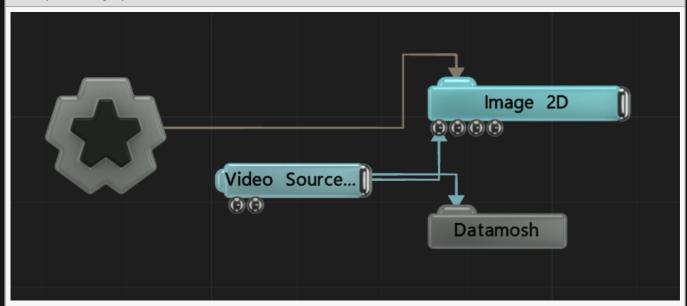

| Name         | Description                                                                                          |
|--------------|----------------------------------------------------------------------------------------------------|
| Active       | Turn the effect on or off. Values < 0.1 will turn the effect off, and deferred rendering must be on. |
| Blend Amount | Changes the opacity of the new effect over the original image.                                       |
|              |                                                                                                    |

| Blend Mode (RGB)        | Change how the generated effect blends with the parent image RGB.   |
|-------------------------|---------------------------------------------------------------------|
| Blend Mode<br>(Alpha)   | Change how the generated effect blends with the parent image alpha. |
| Brightness<br>Threshold | Threshold below which values will be blended into the data mosh.    |
| Direction               | Select which direction the pixels are sorted in.                    |

## **Affect Channels**

Select which of the RGBA colour channels are affected by the effect.

### Inputs

There are no inputs for this node.

## Outputs

# Pixellate

## Method

This node pixellates an image, giving it a lower resolution.

#### Raw texture

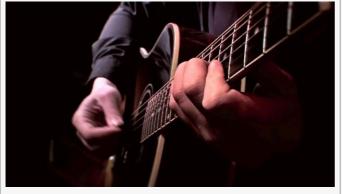

#### **Processed texture**

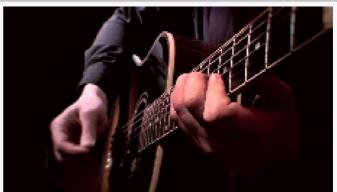

#### **Example Nodegraph**

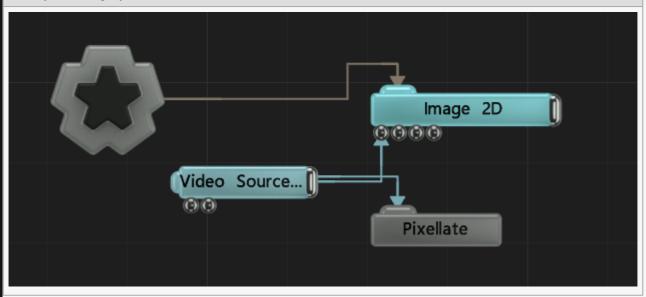

| Name         | Description                                                                                          |
|--------------|----------------------------------------------------------------------------------------------------|
| Active       | Turn the effect on or off. Values < 0.1 will turn the effect off, and deferred rendering must be on. |
| Blend Amount | Changes the opacity of the new effect over the original image.                                       |
|              |                                                                                                    |

| Blend Mode (RGB)             | Choose how the image blends with the scene. See <u>Blend Modes</u> for details.                                                                                                    |
|------------------------------|----------------------------------------------------------------------------------------------------|
| Blend Mode (Alpha)           | How the image alpha blends with the scene. See <u>Blend Modes</u> for details.                                                                                                    |
| Resolution                   | Resolution of the grid, specifically controlling the number of squares along the Y axis.                                                                                                    |
| Colour Quantisation          | <ul> <li>Select the image is quantised.</li> <li>None, The colour values are not quantised.</li> <li>Step, The colours are quantised to this amount.</li> <li>Step + Dither, The colours are quantised and dithered for a smoother output.</li> </ul> |
| Colour Quantisation<br>Steps | Control the number of quantisation steps.                                                                                                    |
| CRT Emulation                | Enables a simple CRT emulation, in which the grid is broken up into RGB pixels.                                                                                                    |

## **Affected Channels**

Toggle which of the RGBA channels are affected by the effect.

## Inputs

| Name   | Description                                                                                          | Typical Node<br>Input |
|--------|----------------------------------------------------------------------------------------------------|-----------------------|
| Active | Turn the effect on or off. Values < 0.1 will turn the effect off, and deferred rendering must be on. | Envelope<br>Modifier  |

## Outputs

# Sharpen

# Method

This node applies a sharpen effect to the image.

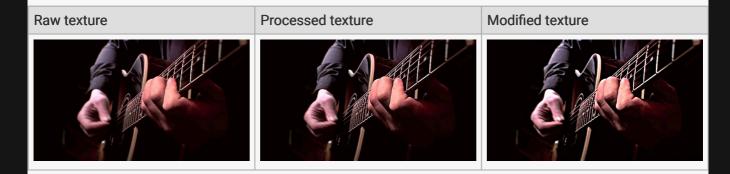

#### **Example Nodegraph**

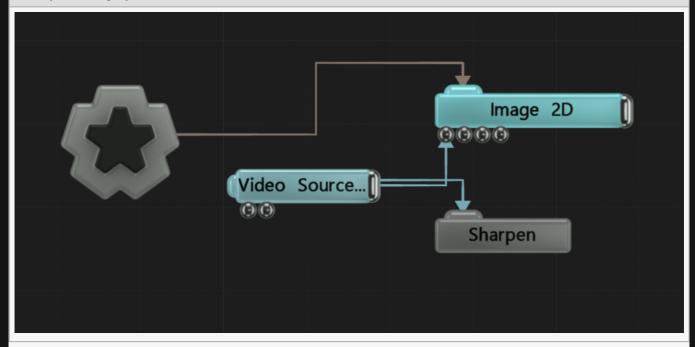

| Name         | Description                                                                                          |
|--------------|----------------------------------------------------------------------------------------------------|
| Active       | Turn the effect on or off. Values < 0.1 will turn the effect off, and deferred rendering must be on. |
| Blend Amount | Changes the opacity of the new effect over the original image.                                       |
|              |                                                                                                    |

| Blend Mode<br>(RGB)   | Change how the generated effect blends with the parent image RGB.   |
|-----------------------|---------------------------------------------------------------------|
| Blend Mode<br>(Alpha) | Change how the generated effect blends with the parent image alpha. |
| Amount                | Change how strong the efffect is on the input image.                |
| Radius                | Increase the radius of the sharpen effect                           |

Select which of the RGBA colour channels are affected by the effect.

# Inputs

| Name   | Description                                                                                          | Typical Node<br>Input |
|--------|----------------------------------------------------------------------------------------------------|-----------------------|
| Active | Turn the effect on or off. Values < 0.1 will turn the effect off, and deferred rendering must be on. | Envelope<br>Modifier  |

# Outputs

# Slit Scan

## Method

This nodes generates a slitscan effect, where previous frames are stacked from left to right across the frame.

- When you use the Frame delay with the Slit scan, the Slit Scan will use the Frame Delays image buffer instead of its own.
  - This means that if the Slit Scan is run before the Frame Delay, the empty image from the Frame Delay will passed into the Slit Scan, which will then be picked up by the Frame Delay when it runs. To avoid this:
  - Make sure the Slit Scan is placed below the Frame Delay in the Nodegraph, so it runs after.
  - Make sure the Slit Scan uses a different image source to the Frame Delay.

#### Raw texture

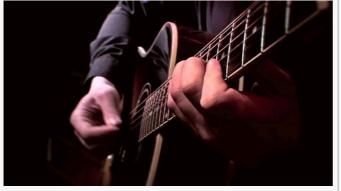

#### Processed texture

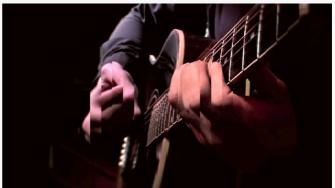

#### Example Nodegraph

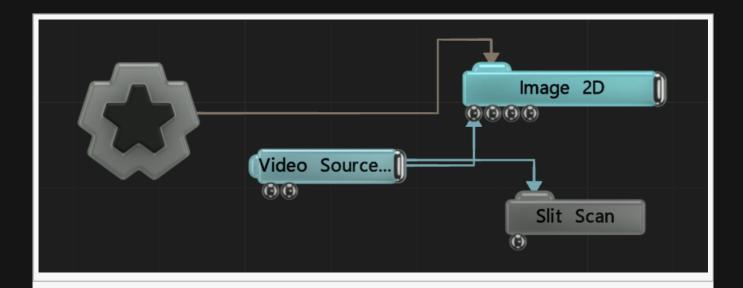

# Attributes

| Name           | Description                                                                                          |
|----------------|----------------------------------------------------------------------------------------------------|
| Active         | Turn the effect on or off. Values < 0.1 will turn the effect off, and deferred rendering must be on. |
| Gap Width      | Width between the different slit sections.                                                           |
| Delay<br>Range | Number of slits the image is broken up into                                                          |
| Direction      | The direction the slits appear across and the direction the slit delay travels along.                |

# Inputs

| Name             | Description                                             | Typical Node Input |
|------------------|---------------------------------------------------------|--------------------|
| Frame Delay Node | Input a video source with previous frames to draw from. | Frame Delay        |

# Outputs

# Streaks

# Method

This node applies a streak effect to the image.

# Raw texture

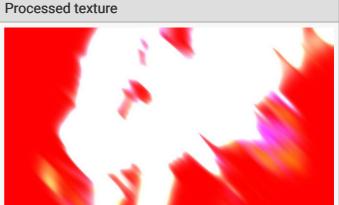

#### **Example Nodegraph**

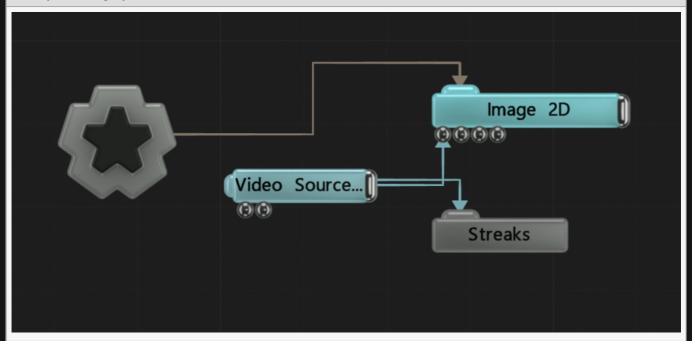

| ·                       |                                                                                           |
|-------------------------|-------------------------------------------------------------------------------------------|
| Active Turn the must be | ne effect on or off. Values < 0.1 will turn the effect off, and deferred rendering be on. |

| Blend Amount          | Changes the opacity of the new effect over the original image.          |
|-----------------------|-------------------------------------------------------------------------|
| Blend Mode<br>(RGB)   | Change how the generated effect blends with the parent image RGB.       |
| Blend Mode<br>(Alpha) | Change how the generated effect blends with the parent image alpha.     |
| Streak Length         | Length of the streaks used in the image.                                |
| Intensity             | The intensity of the effect that is applied.                            |
| Num Streak<br>Angles  | Number of streaks shown.                                                |
| Angle Offset          | Angle of the effect.                                                    |
| Angle Step            | Difference in angle for each offset streak.                             |
| Threshold             | The luminance threshold at which a pixel will contribute to the effect. |

Select which of the RGBA colour channels are affected by the effect.

# Inputs

| Name   | Description                                                                                          | Typical Node<br>Input |
|--------|----------------------------------------------------------------------------------------------------|-----------------------|
| Active | Turn the effect on or off. Values < 0.1 will turn the effect off, and deferred rendering must be on. | Envelope<br>Modifier  |

# Outputs

# VHS Scanlines

# Method

This node generates damaged VHS scanlines.

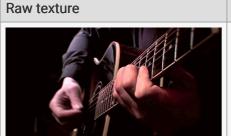

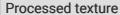

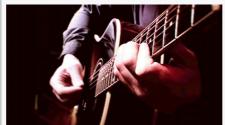

#### **Example Nodegraph**

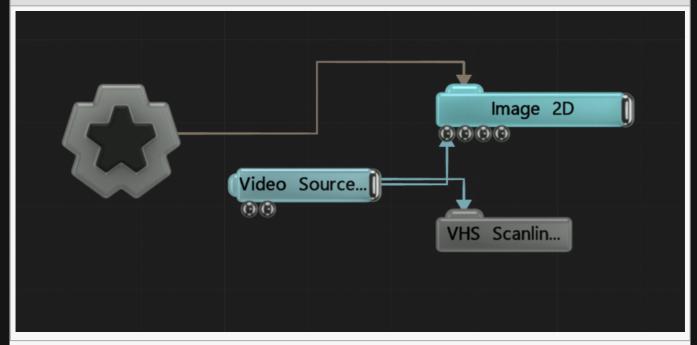

| Name         | Description                                                                                          |
|--------------|----------------------------------------------------------------------------------------------------|
| Active       | Turn the effect on or off. Values < 0.1 will turn the effect off, and deferred rendering must be on. |
| Blend Amount | Changes the opacity of the new effect over the original image.                                       |
|              |                                                                                                    |

Notch Reference Manual - 0.9.21

| Blend Mode<br>(RGB)   | Change how the generated effect blends with the parent image RGB.   |
|-----------------------|---------------------------------------------------------------------|
| Blend Mode<br>(Alpha) | Change how the generated effect blends with the parent image alpha. |
| Intensity             | The intensity of the effect that is applied.                        |
| Amount                | Change how strong the efffect is on the input image.                |
| Scale X               | Scale along the x-axis.                                             |
| Scale Y               | Scale along the y-axis.                                             |

# **Affect Channels**

Select which of the RGBA colour channels are affected by the effect.

## Inputs

There are no inputs for this node.

# Outputs

# **Vector Blur**

## Method

Performs a blur operation on an image, but instead of blurring around each pixel uniformly the blur follows a path through the image. The path is determined by vectors extracted from the image itself. They point in the direction of gradients in the image, for example in the direction of a downward slope in image luminance. The result is a blur that conforms to details in the original image and produces a look similar to a traditional painting.

#### Raw texture

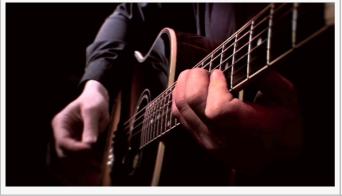

**Processed texture** 

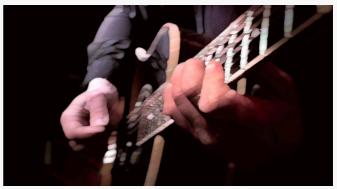

#### **Example Nodegraph**

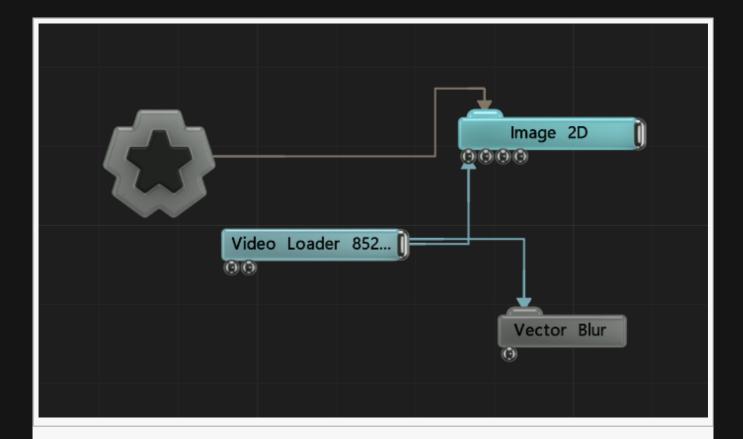

| Name                        | Description                                                                                                    |
|-----------------------------|----------------------------------------------------------------------------------------------------|
| Active                      | Turn the effect on or off. Values < 0.1 will turn the effect off, and deferred rendering must be on.                               |
| Blend Amount                | Changes the opacity of the new effect over the original image.                                                                     |
| Blend Mode<br>(RGB)         | Change how the generated effect blends with the parent image RGB.                                                                  |
| Blend Mode<br>(Alpha)       | Change how the generated effect blends with the parent image alpha.                                                                |
| Steps                       | The number of steps that will be taken along the path for a single pixel.                                                          |
| Gradient Blur<br>Iterations | The number of pre-blurring operations to perform on the extracted gradient vectors. This helps reduce artifacts in the end result. |
| Orientation                 | An offset applies to the rotation of the extracted gradient vectors.                                                               |
| Softness                    | Controls how much influence points further along the path have.                                                                    |
| Step Size                   | Size of each step taken along each path.                                                                                           |
| Dampening                   | Controls how much influence the gradients have on the acceleration of the movement along the path.                                 |
| Epsilon                     | Controls how finely the gradients are calculated. Raising this value may help reduce artifacts or precision issues.                |
|                             |                                                                                                    |

| Normalize       | Normalizes the gradient vectors, so the gradient magnitude isn't used when calculating the paths.                                              |
|-----------------|----------------------------------------------------------------------------------------------------|
| Fixed Direction | If enabled, the effect will use only one calculated gradient for the whole path when blurring a pixel. This means the path is a straight line. |

Select which of the RGBA colour channels are affected by the effect.

# Inputs

| Name                | Description                                                                                    | Typical Node<br>Input |
|---------------------|------------------------------------------------------------------------------------------------|-----------------------|
| Direction<br>Source | Add a texture whose luminance values will be used to drive the Vector blur directions instead. | <u>Video Source</u>   |

# Outputs

# Voronoi Post Process

# Method

This node generates a voronoi triangulation effect on a pixel by pixel basis.

#### Raw texture

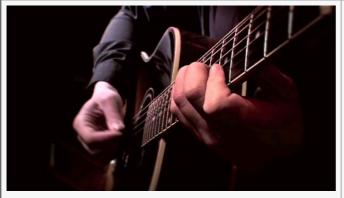

#### **Processed texture**

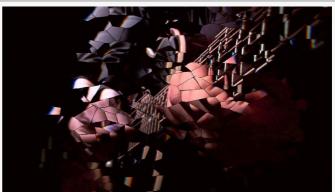

#### **Example Nodegraph**

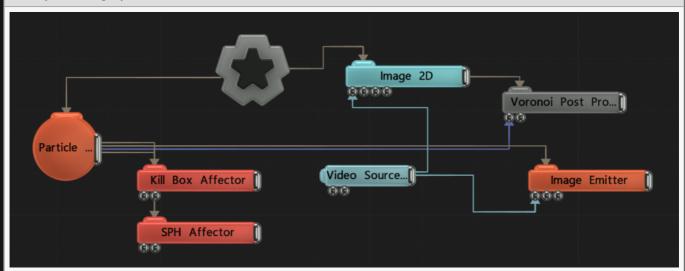

| Name         | Description                                                                                          |
|--------------|----------------------------------------------------------------------------------------------------|
| Active       | Turn the effect on or off. Values < 0.1 will turn the effect off, and deferred rendering must be on. |
| Blend Amount | Changes the opacity of the new effect over the original image.                                       |
|              |                                                                                                    |

| Blend Mode<br>(RGB)     | Change how the generated effect blends with the parent image RGB.                                                                                                    |
|-------------------------|----------------------------------------------------------------------------------------------------|
| Blend Mode<br>(Alpha)   | Change how the generated effect blends with the parent image alpha.                                                                                                    |
| Mode                    | <ul> <li>Changes how the voronoi diagram affects the image.</li> <li>Reflection Warping, Use the voronoi triangles to simulate a glass-like reflection of the image.</li> <li>Cell Colour, Sample a colour from the image for each triangle.</li> </ul> |
| Warp Amount             | Changes how much the voronoi regions are displaced from the image.                                                                                                    |
| Blend Amount            | Changes how much the voronoi diagram affects the image.                                                                                                    |
| Noise Distortion        | Distorts the output with noise.                                                                                                    |
| Crack Amount            | How wide the cracks are between the voronoi regions.                                                                                                    |
| Chromatic<br>Aberration | How much chromatic aberration affects the image.                                                                                                    |

Select which of the RGBA colour channels are affected by the effect.

# Inputs

| Name             | Description                                                                                                    | Typical<br>Node<br>Input |
|------------------|----------------------------------------------------------------------------------------------------|--------------------------|
| Particle<br>Root | Used to gather the points for the Voronoi region generation. The regions will then be drawn based on the particle positions in screen space. | Particle<br>Root         |

# Outputs

The outputs section for this node is currently being worked on.

# Warping

# Method

These nodes take an image and stretch or squash them in different ways.

Warping nodes can be applied directly to all the same nodes as the rest of the post-fx nodes.

# Gallery

table(table-wide).

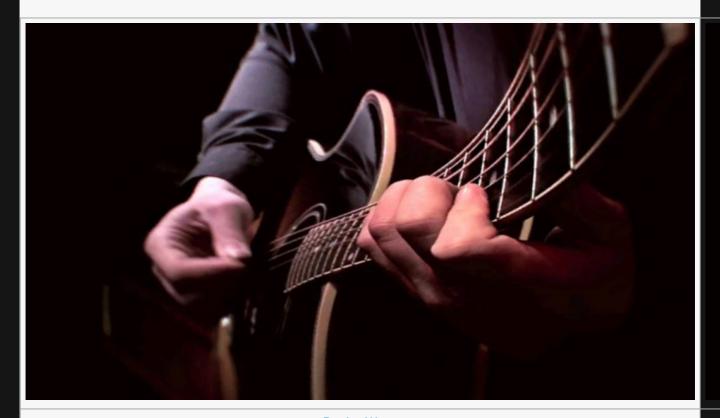

**Bezier Warp** 

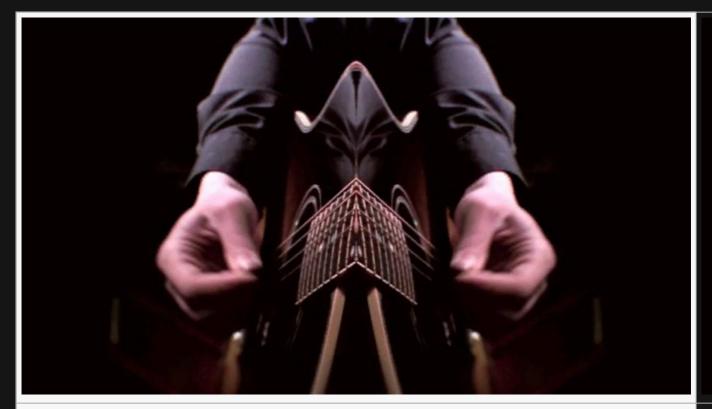

<u>Mirror</u>

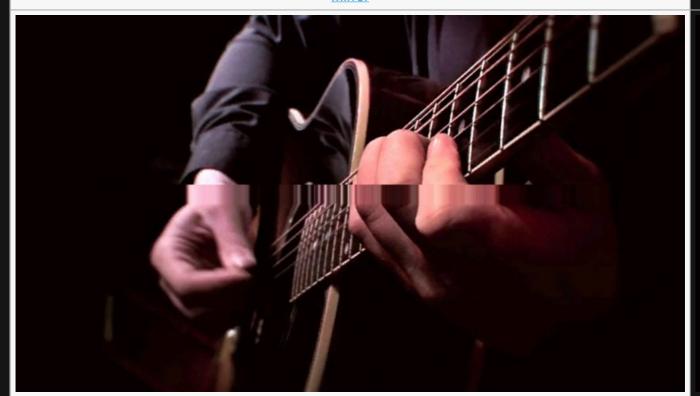

**Stretch** 

# Bezier Warp

# Method

This node warps an image using a bezier control grid and 8 control points to affect how the image is warped.

#### Raw texture

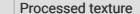

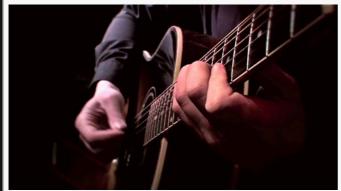

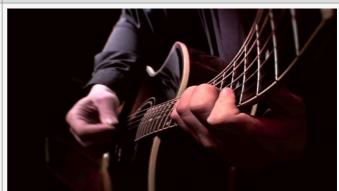

#### **Example Nodegraph**

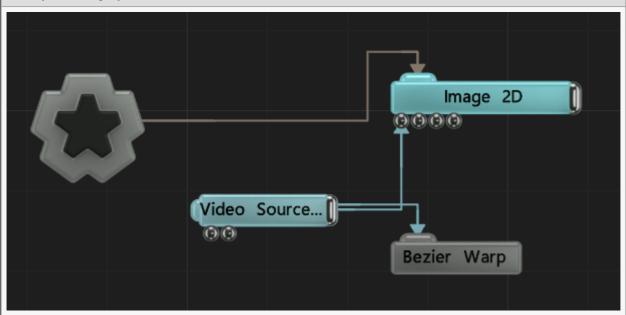

| Name De | Description                                                                                          |
|---------|----------------------------------------------------------------------------------------------------|
| ACTIVE  | furn the effect on or off. Values < 0.1 will turn the effect off, and deferred rendering nust be on. |

| Blend Amount           | Changes the opacity of the new effect over the original image.      |
|------------------------|---------------------------------------------------------------------|
| Blend Mode (RGB)       | Change how the generated effect blends with the parent image RGB.   |
| Blend Mode<br>(Alpha)  | Change how the generated effect blends with the parent image alpha. |
| Show Control<br>Points | Visualise the control points being used to warp the image.          |

Select which of the RGBA colour channels are affected by the effect.

#### Centre Control Points

Central points used to warp the image.

## **Corner Control Points.**

Outer points used to warp the image.

## Inputs

| Name   | Description                                                                                          | Typical Node<br>Input |
|--------|----------------------------------------------------------------------------------------------------|-----------------------|
| Active | Turn the effect on or off. Values < 0.1 will turn the effect off, and deferred rendering must be on. | Envelope<br>Modifier  |

## Outputs

There are no outputs from this node.

## Notes

The processed texture above has been slightly altered from default to show the kind of effect you can get with this node. By default, no change will be made to the node until you change some of the nodes attributes.

# Bump Map Warp

# Method

This node warps and image based off of a bump map. The warp is generated by creating a copy of the image with a slight offset and multiplied.

#### Raw texture

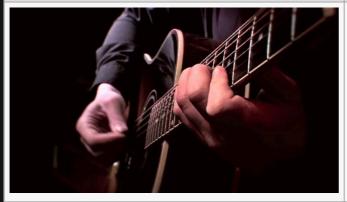

#### Processed texture

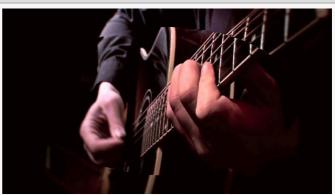

#### Input Image

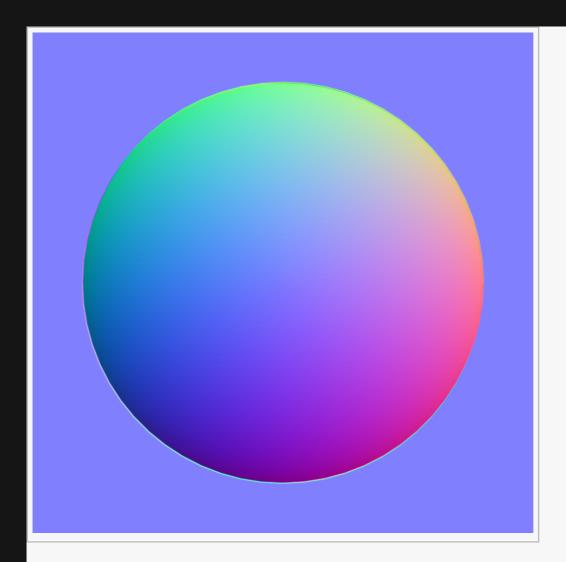

#### **Example Nodegraph**

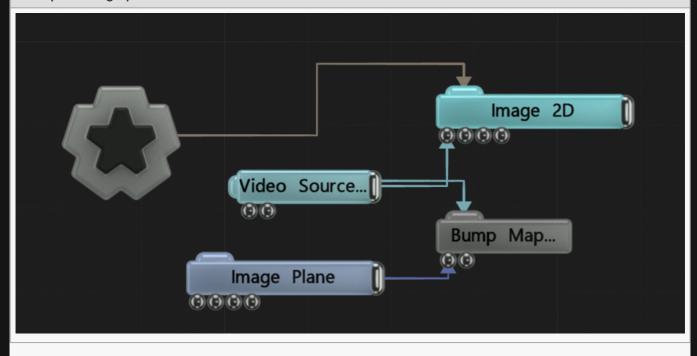

# Attributes

| Name                     | Description                                                                                          |
|--------------------------|----------------------------------------------------------------------------------------------------|
| Active                   | Turn the effect on or off. Values < 0.1 will turn the effect off, and deferred rendering must be on. |
| Blend Amount             | Changes the opacity of the new effect over the original image.                                       |
| Blend Mode (RGB)         | Change how the generated effect blends with the parent image RGB.                                    |
| Blend Mode (Alpha)       | Change how the generated effect blends with the parent image alpha.                                  |
| Displacement<br>Amount   | How much the warp effect displaces the image.                                                        |
| Falloff Range            | How far the falloff for the warp reaches.                                                            |
| Displacement<br>Amount X | How much the images are displaces along the x axis.                                                  |
| Displacement<br>Amount Y | How much the images are displaced along the y axis.                                                  |
|                          |                                                                                                    |

# **Affect Channels**

Select which of the RGBA colour channels are affected by the effect.

## Inputs

| Name            | Description                                                                      | Typical Node<br>Input |
|-----------------|----------------------------------------------------------------------------------|-----------------------|
| Image<br>Node   | The source bump map for the warp. Effect doesn't function without an input here. | <u>Image Plane</u>    |
| Falloff<br>Node | Add a gradient that controls how far the effect affects the image.               | Gradient 2D           |

# Outputs

There are no outputs from this node.

# Notes

The processed texture above has been slightly altered from default to show the kind of effect you can get with this node. By default, no change will be made to the node until you change some of the nodes attributes.

# Curl Noise Warp

# Method

This node warps and image using a curl noise function.

#### Raw texture

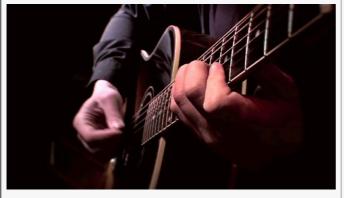

#### **Processed texture**

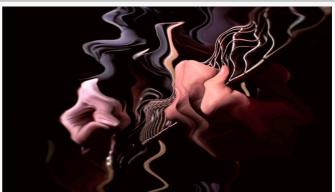

#### **Example Nodegraph**

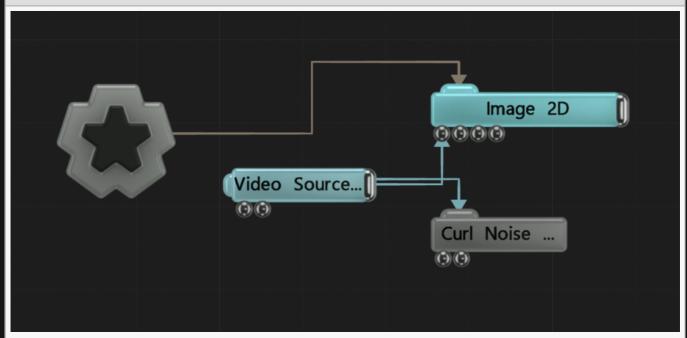

| Name   | Description                                                                                          |
|--------|----------------------------------------------------------------------------------------------------|
| Active | Turn the effect on or off. Values < 0.1 will turn the effect off, and deferred rendering must be on. |

| Blend Amount           | Changes the opacity of the new effect over the original image.      |
|------------------------|---------------------------------------------------------------------|
| Blend Mode (RGB)       | Change how the generated effect blends with the parent image RGB.   |
| Blend Mode (Alpha)     | Change how the generated effect blends with the parent image alpha. |
| Displacement<br>Amount | How much the warp effect displaces the image.                       |
| Noise Scale            | Size of the noise in the warp.                                      |
| Falloff Range          | How far the falloff for the warp reaches.                           |
| Simulation Speed       | Control the speed at which the warp is animated.                    |
| Edge Fade Distance     | how much of the edge is effected by the warp from the center.       |

Select which of the RGBA colour channels are affected by the effect.

# Inputs

| Name         | Description                                                        | Typical Node Input |
|--------------|--------------------------------------------------------------------|--------------------|
| Falloff Node | Add a gradient that controls how far the effect affects the image. | Gradient 2D        |
| Mask Image   | An area which is not affected by the warp effect.                  | <u>Image Plane</u> |

# Outputs

# Field Position-Based Warp

## Method

This node warps an image based on the movement vectors of an input field. The field movement vectors are used to deform a position lookup grid over time, which is then used to sample the image every frame. This allows animating deformations to be applied to separately animating sources.

#### Raw texture

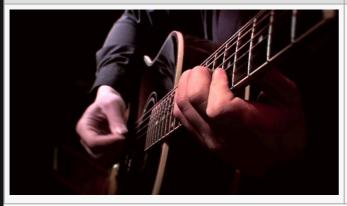

#### **Processed texture**

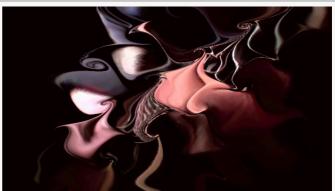

#### **Example Nodegraph**

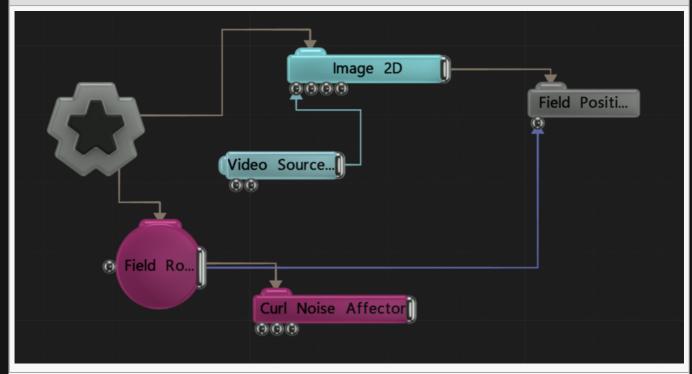

# Attributes

| Name                  | Description                                                                                                    |
|-----------------------|----------------------------------------------------------------------------------------------------|
| Active                | Turn the effect on or off. Values < 0.1 will turn the effect off, and deferred rendering must be on.                                                                |
| Blend<br>Amount       | Changes the opacity of the new effect over the original image.                                                                                                    |
| Blend Mode<br>(RGB)   | Change how the generated effect blends with the parent image RGB.                                                                                                   |
| Blend Mode<br>(Alpha) | Change how the generated effect blends with the parent image alpha.                                                                                                 |
| Simulation<br>Speed   | Control the speed at which the warp is animated.                                                                                                    |
| Velocity<br>Scale     | Scales the velocities of the input field.                                                                                                    |
| Displacement<br>Scale | Scale the amount the field root effects the image.                                                                                                    |
| Velocity<br>Dampening | Dampen the effect of the field root.                                                                                                    |
| Brightness            | Scales the brightness of the result.                                                                                                    |
| Width                 | Controls the width of the underlying deformation grid. The greater the width of the grid, the more memory intensive the processing is but the sharper the result.   |
| Height                | Controls the height of the underlying deformation grid. The greater the height of the grid, the more memory intensive the processing is but the sharper the result. |

# **Affect Channels**

Select which of the RGBA colour channels are affected by the effect.

# Inputs

| Name            | Description                                                                                          | Typical Node<br>Input |
|-----------------|----------------------------------------------------------------------------------------------------|-----------------------|
| Source<br>Field | Input a field root node to affect the image.                                                         | Field Root            |
| Active          | Turn the effect on or off. Values < 0.1 will turn the effect off, and deferred rendering must be on. | Envelope<br>Modifier  |

# Outputs

There are no outputs from this node.

# Notes

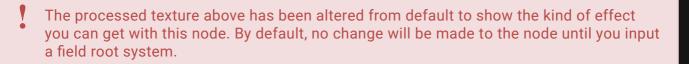

# Field Warp

# Method

This node warps an image based off of a field system.

#### Raw texture

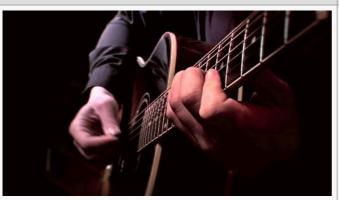

#### **Processed texture**

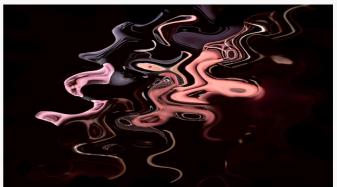

#### **Example Nodegraph**

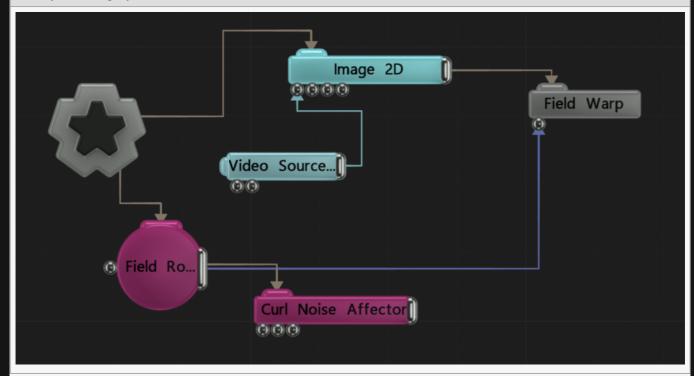

# **Attributes**

Name Description

| Active                | Turn the effect on or off. Values < 0.1 will turn the effect off, and deferred rendering must be on. |
|-----------------------|----------------------------------------------------------------------------------------------------|
| Blend Amount          | Changes the opacity of the new effect over the original image.                                       |
| Blend Mode<br>(RGB)   | Change how the generated effect blends with the parent image RGB.                                    |
| Blend Mode<br>(Alpha) | Change how the generated effect blends with the parent image alpha.                                  |
| Amount                | How much the field root affects the image.                                                           |
| Inner Radius          | The inner radius of the warp.                                                                        |
| Outer Radius          | The outer radius of the warp.                                                                        |
| Use Velocities        | Toggle whether the velocities from the field node are used in the field warp.                        |

Select which of the RGBA colour channels are affected by the effect.

## Inputs

| Name            | Description                                                                                          | Typical Node<br>Input |
|-----------------|----------------------------------------------------------------------------------------------------|-----------------------|
| Source<br>Field | Input a field root node to affect the image.                                                         | Field Root            |
| Active          | Turn the effect on or off. Values < 0.1 will turn the effect off, and deferred rendering must be on. | Envelope<br>Modifier  |

# Outputs

There are no outputs from this node.

## Notes

The processed texture above has been altered from default to show the kind of effect you can get with this node. By default, no change will be made to the node until you input a field root system.

# Four Point Warp

# Method

This Node allows the image to be warped from 4 cornered sections of the image.

#### Raw texture

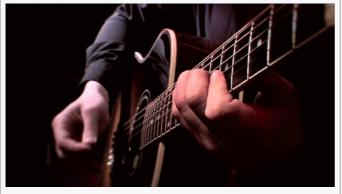

#### **Processed texture**

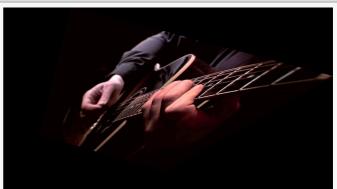

#### **Example Nodegraph**

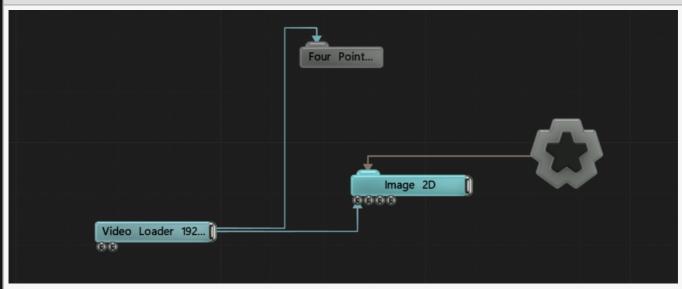

| Name             | Description                                                                                          |
|------------------|----------------------------------------------------------------------------------------------------|
| Active           | Turn the effect on or off. Values < 0.1 will turn the effect off, and deferred rendering must be on. |
| Blend Amount     | Changes the opacity of the new effect over the original image.                                       |
| Blend Mode (RGB) | Change how the generated effect blends with the parent image RGB.                                    |

| Blend Mode<br>(Alpha)  | Change how the generated effect blends with the parent image alpha. |
|------------------------|---------------------------------------------------------------------|
| Show Control<br>Points | Show the control points used in generating the effect.              |

Select which of the RGBA colour channels are affected by the effect.

# **Control Points**

Modify the control points for each of the four corners of the image.

# Inputs

There are no inputs for this node.

## Outputs

# Mirror

# Method

This node mirrors one side of the image onto the other side.

#### Raw texture

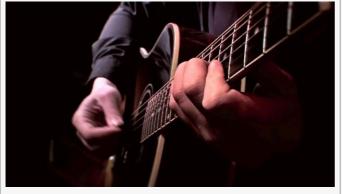

#### **Processed texture**

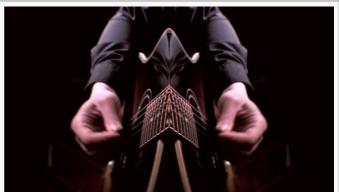

#### **Example Nodegraph**

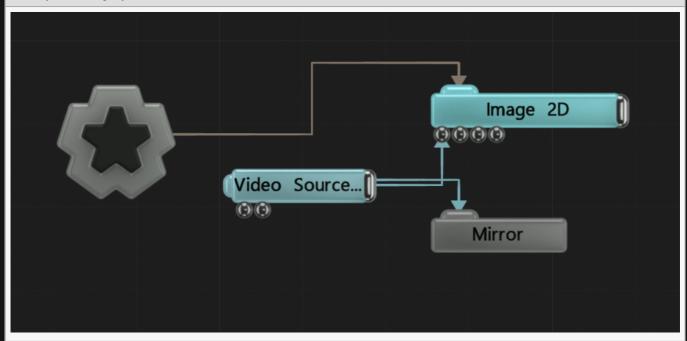

| Name   | Description                                                                                          |
|--------|----------------------------------------------------------------------------------------------------|
| Active | Turn the effect on or off. Values < 0.1 will turn the effect off, and deferred rendering must be on. |

| Blend<br>Amount        | Changes the opacity of the new effect over the original image.                                                                                                    |
|------------------------|----------------------------------------------------------------------------------------------------|
| Blend Mode<br>(RGB)    | Change how the generated effect blends with the parent image RGB.                                                                                                    |
| Blend Mode<br>(Alpha)  | Change how the generated effect blends with the parent image alpha.                                                                                                    |
| Rotation               | Edit the rotation of the effect.                                                                                                    |
| Position X             | Change the x position of the mirror line.                                                                                                    |
| Position Y             | Change the y position of the mirror line.                                                                                                    |
| Num Mirrors            | Change the number of mirrors in the image.                                                                                                    |
| Kaleidoscope<br>Speed  | How fast the kaleidoscope is animated.                                                                                                    |
| Kaleidoscope<br>Offset | Offset the positioning of the kaleidoscope.                                                                                                    |
| Mode                   | <ul> <li>Choose which kind of mirroring to be used on the image.</li> <li>Mirror, The left side of the image is reflected to the right side.</li> <li>Simple Kaleidoscope, the bottom right image is reflected into the other 3 corners.</li> <li>Full Kaleidoscope, a more fluid and complex kaleidoscopic image is generated.</li> </ul>                                                                             |
| Update Time<br>Mode    | <ul> <li>How the effect updates with relation to the time code.</li> <li>Locked To Timecode, The effect is locked to the time code and the same time on the time code will always yield the same image output.</li> <li>Running / Looping, The effect is disconnected from the time code and will loop seamlessly at the end of the layer. This also means that animated speed values will change smoothly.</li> </ul> |

Select which of the RGBA colour channels are affected by the effect.

# Inputs

There are no inputs for this node.

# Outputs

# Randomise Tiles

# Method

This node breaks the image into a grid, and randomises the positions and frame delays of parts of the image based on an input image.

#### Raw texture

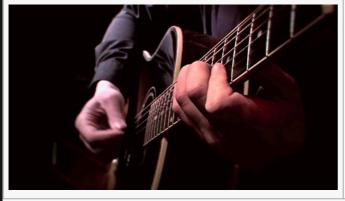

#### Processed texture

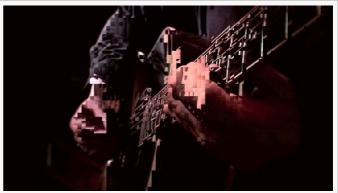

#### Input Image

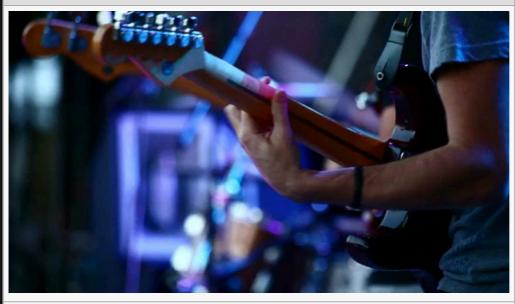

This image was used for both x and y randomisation images.

#### **Example Nodegraph**

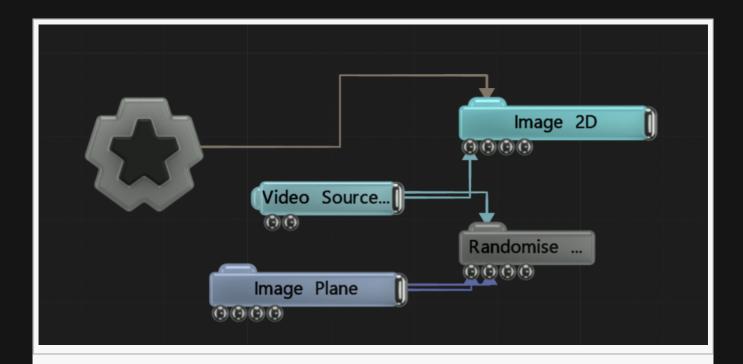

| Name                         | Description                                                                                           |
|------------------------------|----------------------------------------------------------------------------------------------------|
| Active                       | Turn the effect on or off. Values < 0.1 will turn the effect off, and deferred rendering must be on.  |
| Blend Amount                 | Changes the opacity of the new effect over the original image.                                        |
| Blend Mode (RGB)             | Change how the generated effect blends with the parent image RGB.                                     |
| Blend Mode (Alpha)           | Change how the generated effect blends with the parent image alpha.                                   |
| Use Num Tiles                | Toggle whether the tiles are generated based on size, or based on numbers that fit into the viewport. |
| Tile Size X                  | Width of the tiles generated. Only functions with Use Num Tiles toggled off.                          |
| Tile Size Y                  | Height of the tiles generated. Only functions with Use Num Tiles toggled off.                         |
| Num Tile X                   | Number of tiles generated along the x axis. Only functions with Use Num Tiles toggled on.             |
| Num Tile Y                   | Number of tiles generated along the y axis. Only functions with Use Num Tiles toggled on.             |
| Gap Width                    | Width of the gap between the tiles.                                                                   |
| Randomisation X<br>Range     | The X range at which a tile can be randomly moved to.                                                 |
| Randomisation Y<br>Range     | The Y range at which a tile can be randomly moved to.                                                 |
| Use As Absolute<br>Positions | Use the absolute positions of the tiles in the grid, rather than relative offsets.                    |
|                              |                                                                                                    |

| Show Offsets | Visualise how the image is being offset based on the tile input. |
|--------------|------------------------------------------------------------------|
|--------------|------------------------------------------------------------------|

# Inputs

| Name                     | Description                                                                             | Typical Node<br>Input |
|--------------------------|-----------------------------------------------------------------------------------------|-----------------------|
| Randomisation X<br>Image | Randomise the image along the x axis based on the luminance values from an input image. | Video Source          |
| Randomisation Y<br>Image | Randomise the image along the y axis based on the luminance values from an input image. | Video Source          |
| Delay Offset<br>Image    | Randomise the frame delay per tile based on the luminance values from an input image.   | Video Source          |

# Outputs

There are no outputs from this node.

h2: Notes

The processed texture above has been altered from default to show the kind of effect you can get with this node. By default, no change will be made to the node until you input an image

# Ripple

# Method

This node warps an image with a ripple emanating from the center of the screen.

#### Raw texture

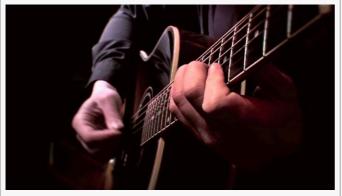

#### **Processed texture**

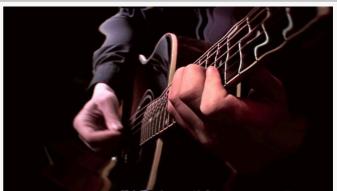

#### **Example Nodegraph**

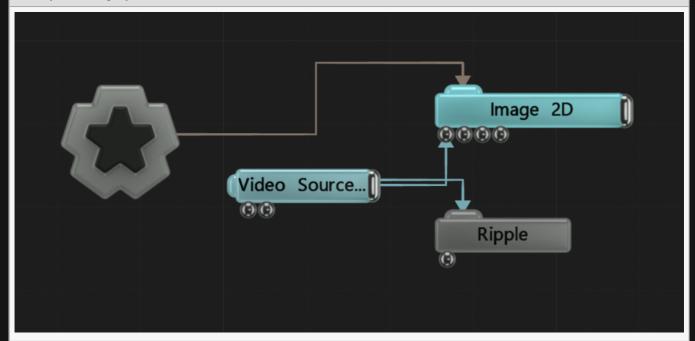

| Active Turn the effect on or off. Values < 0.1 will turn the effect off, and deferred rendering | Name   | Description                                                                                          |
|-------------------------------------------------------------------------------------------------|--------|----------------------------------------------------------------------------------------------------|
| must be on.                                                                                     | Active | Turn the effect on or off. Values < 0.1 will turn the effect off, and deferred rendering must be on. |

| Blend Amount             | Changes the opacity of the new effect over the original image.      |
|--------------------------|---------------------------------------------------------------------|
| Blend Mode (RGB)         | Change how the generated effect blends with the parent image RGB.   |
| Blend Mode (Alpha)       | Change how the generated effect blends with the parent image alpha. |
| Displacement<br>Amount   | How much the warp effect displaces the image.                       |
| Falloff Range            | How length of the blend to the displacement.                        |
| Max Displacement         | Maximum height of the ripple.                                       |
| Ripple Speed             | Speed at which the ripple moves.                                    |
| Ripple Peak<br>Sharpness | How sharp the peaks of the ripples are.                             |
| Ripple Scale             | How many ripples are generated.                                     |
| Ripple Repeat Rate       | How many seconds between each new ripple.                           |

Select which of the RGBA colour channels are affected by the effect.

# Inputs

| Name            | Description                                                                                          | Typical Node<br>Input |  |
|-----------------|----------------------------------------------------------------------------------------------------|-----------------------|--|
| Falloff<br>Node | Add a gradient that controls how far the effect affects the image.                                   | Gradient 2D           |  |
| Active          | Turn the effect on or off. Values < 0.1 will turn the effect off, and deferred rendering must be on. | Envelope<br>Modifier  |  |

# Outputs

# Screen Warp

### Method

This node adds a bulge effect to the image, whereby a chosen point is stretched and the outer edge is squashed.

#### Raw texture

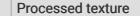

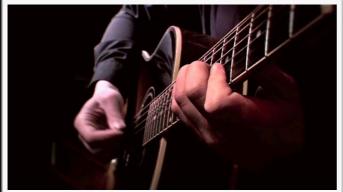

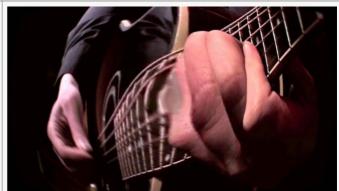

### **Example Nodegraph**

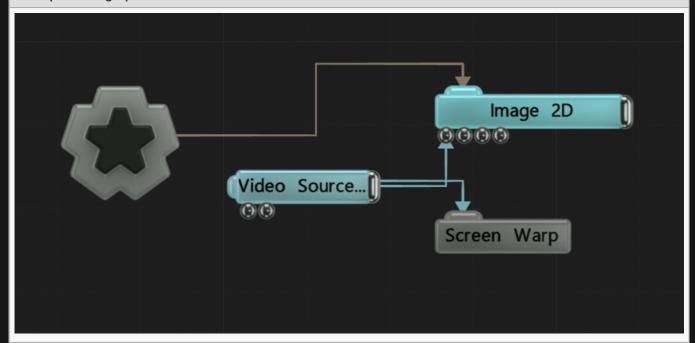

| Name | Description |
|------|-------------|
|------|-------------|

| Active                | Turn the effect on or off. Values < 0.1 will turn the effect off, and deferred rendering must be on. |
|-----------------------|----------------------------------------------------------------------------------------------------|
| Blend Amount          | Changes the opacity of the new effect over the original image.                                       |
| Blend Mode<br>(RGB)   | Change how the generated effect blends with the parent image RGB.                                    |
| Blend Mode<br>(Alpha) | Change how the generated effect blends with the parent image alpha.                                  |
| Amount                | How strong the warp is.                                                                              |
| Inner Radius          | Radius size of the focus of the warp.                                                                |
| Outer Radius          | The outer radius of the warp.                                                                        |

### **Affect Channels**

Select which of the RGBA colour channels are affected by the effect.

## Inputs

| Name   | Description                                                                                          | Typical Node<br>Input |
|--------|----------------------------------------------------------------------------------------------------|-----------------------|
| Active | Turn the effect on or off. Values < 0.1 will turn the effect off, and deferred rendering must be on. | Envelope<br>Modifier  |

## Outputs

There are no outputs from this node.

### Notes

The processed texture above has been slightly altered from default to show the kind of effect you can get with this node. By default, no change will be made to the node until you change some of the nodes attributes.

# Sine Warp

### Method

This node warps an image with a ripple emanating from the centre of the screen.

#### Raw texture

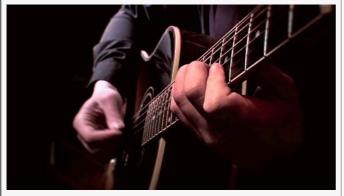

#### **Processed texture**

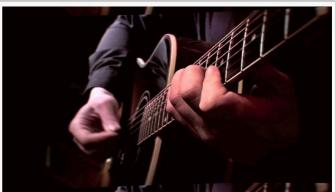

### **Example Nodegraph**

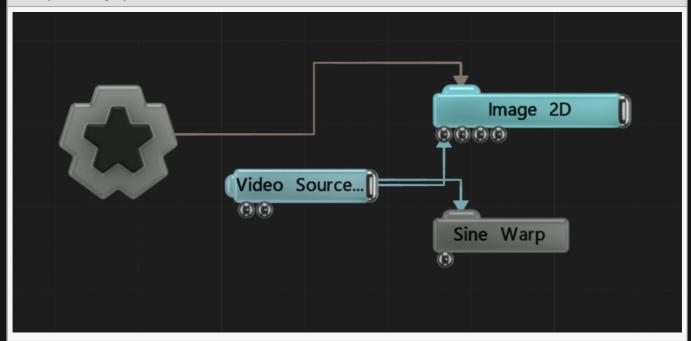

| Name   | Description                                                                                          |
|--------|----------------------------------------------------------------------------------------------------|
| Active | Turn the effect on or off. Values < 0.1 will turn the effect off, and deferred rendering must be on. |

| Blend<br>Amount          | Changes the opacity of the new effect over the original image.                                                                                                    |
|--------------------------|----------------------------------------------------------------------------------------------------|
| Blend Mode<br>(RGB)      | Change how the generated effect blends with the parent image RGB.                                                                                                    |
| Blend Mode<br>(Alpha)    | Change how the generated effect blends with the parent image alpha.                                                                                                    |
| Sine Major<br>Scale Axis | Change the peak value for the major axis of the sine wave.                                                                                                    |
| Sine Minor<br>Scale Axis | Change the peak value for the minor axis of the sine wave.                                                                                                    |
| Displacement<br>Amount   | How much the warp effect displaces the image.                                                                                                    |
| Noise<br>Amount          | how much is applied to the warp.                                                                                                    |
| Falloff Range            | The range at which the effect works.                                                                                                    |
| Max<br>Displacement      | Maximum amount the image can be displaced.                                                                                                    |
| Animation<br>Rate        | Change the rate at which the sine wave is animated.                                                                                                    |
| Update Time<br>Mode      | <ul> <li>How the effect updates with relation to the time code.</li> <li>Locked To Timecode, The effect is locked to the time code and the same time on the time code will always yield the same image output.</li> <li>Running / Looping, The effect is disconnected from the time code and will loop seamlessly at the end of the layer. This also means that animated speed values will change smoothly.</li> </ul> |

## **Affect Channels**

Select which of the RGBA colour channels are affected by the effect.

## Inputs

| Name            | Description                                                                                          | Typical Node<br>Input |
|-----------------|----------------------------------------------------------------------------------------------------|-----------------------|
| Falloff<br>Node | Add a gradient that controls how far the effect affects the image.                                   | Gradient 2D           |
| Active          | Turn the effect on or off. Values < 0.1 will turn the effect off, and deferred rendering must be on. | Envelope<br>Modifier  |

| Outputs                              |  |  |
|--------------------------------------|--|--|
| There are no outputs from this node. |  |  |
|                                      |  |  |
|                                      |  |  |
|                                      |  |  |
|                                      |  |  |
|                                      |  |  |
|                                      |  |  |
|                                      |  |  |
|                                      |  |  |
|                                      |  |  |
|                                      |  |  |
|                                      |  |  |
|                                      |  |  |
|                                      |  |  |
|                                      |  |  |
|                                      |  |  |
|                                      |  |  |
|                                      |  |  |
|                                      |  |  |
|                                      |  |  |
|                                      |  |  |
|                                      |  |  |

# Stretch

## Method

Stretches a cross section of the image.

#### Raw texture

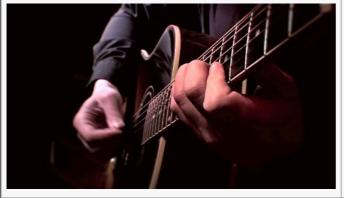

### **Processed texture**

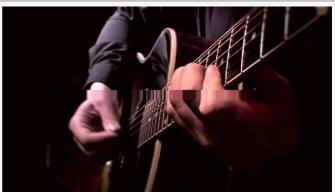

### **Example Nodegraph**

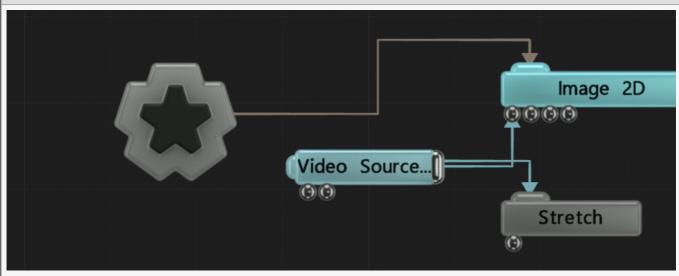

| Name         | Description                                                                                          |
|--------------|----------------------------------------------------------------------------------------------------|
| Active       | Turn the effect on or off. Values < 0.1 will turn the effect off, and deferred rendering must be on. |
| Blend Amount | Changes the opacity of the new effect over the original image.                                       |

| Blend Mode<br>(RGB)   | Change how the generated effect blends with the parent image RGB.   |
|-----------------------|---------------------------------------------------------------------|
| Blend Mode<br>(Alpha) | Change how the generated effect blends with the parent image alpha. |
| Amount                | How strong an effect will be applied to the image.                  |
| Position              | Move the position of the stretch                                    |
| Rotation              | Change the rotation of the stretch                                  |

## **Affect Channels**

Select which of the RGBA colour channels are affected by the effect.

## Inputs

| Name               | Description                                              | Typical Node Input |
|--------------------|----------------------------------------------------------|--------------------|
| Image Node         | Used to alter the shape of the stretch                   | <u>Image Plane</u> |
| Transform Modifier | Links all transform properties to the input node.        | Null               |
| Target Node        | Always faces the x-axis towards the inputs anchor point. | Null               |

## Outputs

# Transform Image

## Method

Transform the image.

#### Raw texture

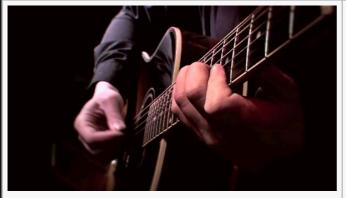

#### **Processed texture**

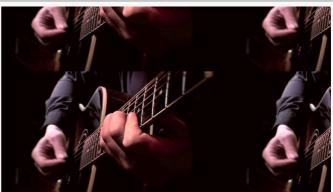

### **Example Nodegraph**

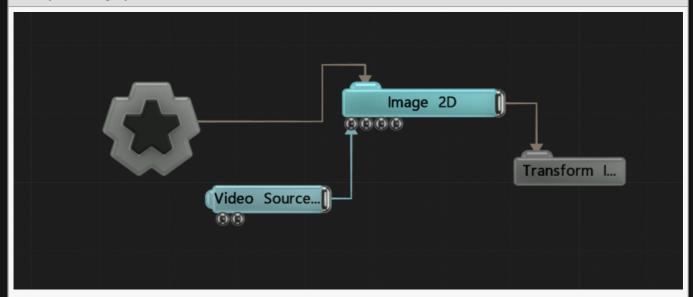

| Name         | Description                                                                                          |
|--------------|----------------------------------------------------------------------------------------------------|
| Active       | Turn the effect on or off. Values < 0.1 will turn the effect off, and deferred rendering must be on. |
| Blend Amount | Changes the opacity of the new effect over the original image.                                       |
|              |                                                                                                    |

| Blend Mode<br>(RGB)   | Change how the generated effect blends with the parent image RGB.                                                                                                    |
|-----------------------|----------------------------------------------------------------------------------------------------|
| Blend Mode<br>(Alpha) | Change how the generated effect blends with the parent image alpha.                                                                                                    |
| Wrap Mode X           | <ul> <li>Change how the image wraps around the x axis if the transform moves the image off of the output plane.</li> <li>Clamp – the edges of the image are extended to fill the space left by the transform.</li> <li>Repeat – the image is repeated until if fills the space left by the transform.</li> <li>Clip – the image is clipped and the space left by the transform is blank.</li> </ul> |
| Wrap Mode Y           | Change how the image wraps around the y axis if the transform moves the image off of the output plane.  • Clamp – the edges of the image are extended to fill the space left by the transform.  • Repeat – the image is repeated until if fills the space left by the transform.  • Clip – the image is clipped and the space left by the transform is blank.                                       |

### **Affect Channels**

Select which of the RGBA colour channels are affected by the effect.

### Transform

| Name       | Description                                        |
|------------|----------------------------------------------------|
| Position X | Move its position along the x-axis in local space. |
| Position Y | Move its position along the y-axis in local space. |
| Rotation   | The rotation of the image.                         |
| Scale X    | Scale along the x-axis.                            |
| Scale Y    | Scale along the y-axis.                            |

## Inputs

There are no inputs for this node.

## Outputs

# Turbulence Warp

### Method

This node warps an image with a ripple emanating from the centre of the screen.

#### Raw texture

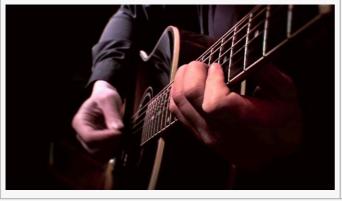

#### **Processed texture**

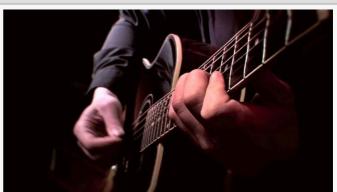

### **Example Nodegraph**

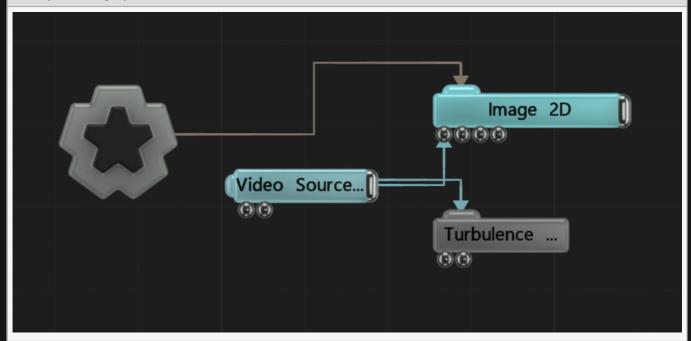

| Name   | Description                                                                                          |
|--------|----------------------------------------------------------------------------------------------------|
| Active | Turn the effect on or off. Values < 0.1 will turn the effect off, and deferred rendering must be on. |

| Blend<br>Amount        | Changes the opacity of the new effect over the original image.                                                                                                    |
|------------------------|----------------------------------------------------------------------------------------------------|
| Blend Mode<br>(RGB)    | Change how the generated effect blends with the parent image RGB.                                                                                                    |
| Blend Mode<br>(Alpha)  | Change how the generated effect blends with the parent image alpha.                                                                                                    |
| Displacement<br>Amount | How much the warp effect displaces the image.                                                                                                    |
| Noise Scale            | Scale the size of any noise generated.                                                                                                    |
| Lacunarity             | How large the gaps between the generated noise is.                                                                                                    |
| Gain                   | The smoothness of the generated noise.                                                                                                    |
| Falloff Range          | Limit the range from which the warp falls off an becomes ineffective.                                                                                                    |
| Animation<br>Rate      | Control the speed at which the noise is animated.                                                                                                    |
| Update Time<br>Mode    | <ul> <li>How the effect updates with relation to the time code.</li> <li>Locked To Timecode, The effect is locked to the time code and the same time on the time code will always yield the same image output.</li> <li>Running / Looping, The effect is disconnected from the time code and will loop seamlessly at the end of the layer. This also means that animated speed values will change smoothly.</li> </ul> |

### **Affect Channels**

Select which of the RGBA colour channels are affected by the effect.

## Inputs

| Name            | Description                                                                                          | Typical Node<br>Input |
|-----------------|----------------------------------------------------------------------------------------------------|-----------------------|
| Falloff<br>Node | Add a gradient that controls how far the effect affects the image.                                   | Gradient 2D           |
| Mask<br>Image   | An area which is not affected by the warp effect.                                                    | Image Plane           |
| Active          | Turn the effect on or off. Values < 0.1 will turn the effect off, and deferred rendering must be on. | Envelope<br>Modifier  |

## Outputs

# Twirl Image Warp

### Method

Warps the image in a twist around the images center..

### Raw texture

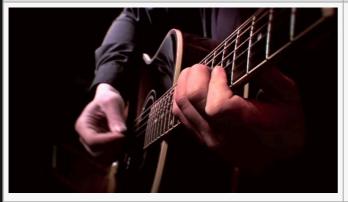

#### **Processed texture**

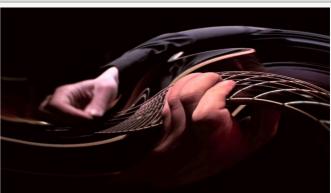

### **Example Nodegraph**

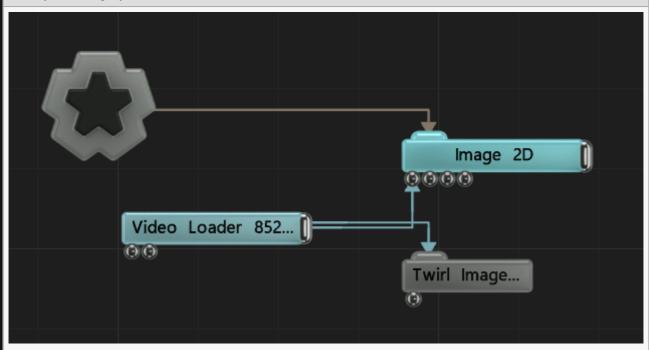

| Name | Description |
|------|-------------|
|------|-------------|

| Active                | Turn the effect on or off. Values < 0.1 will turn the effect off, and deferred rendering must be on. |
|-----------------------|----------------------------------------------------------------------------------------------------|
| Blend Amount          | Changes the opacity of the new effect over the original image.                                       |
| Blend Mode<br>(RGB)   | Change how the generated effect blends with the parent image RGB.                                    |
| Blend Mode<br>(Alpha) | Change how the generated effect blends with the parent image alpha.                                  |
| Radial Scale          | Change how much warping is applied to the image.                                                     |
| Angle Offset          | Change the initial rotated angle off the image before warping is applied.                            |
| Centre X/Y            | Change the centre of rotation for the image.                                                         |

## **Affected Channels**

Toggle which of the RGBA channels are affected by the effect.

## Inputs

| Name          | Description                                                                                          | Typical Node<br>Input |
|---------------|----------------------------------------------------------------------------------------------------|-----------------------|
| Mask<br>Image | An area which is not affected by the warp effect.                                                    | <u>Image Plane</u>    |
| Active        | Turn the effect on or off. Values < 0.1 will turn the effect off, and deferred rendering must be on. | Envelope<br>Modifier  |

## Outputs

# Water Ripples

### Method

This node simulates water movements across an image based on an input field using a spring-based water solver.

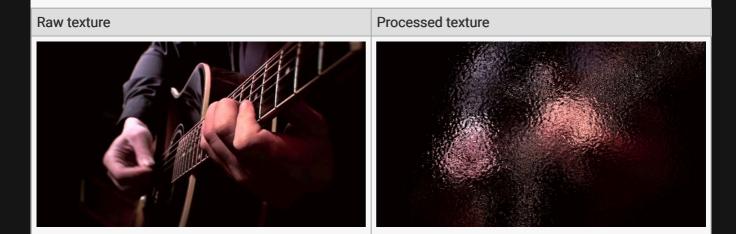

### **Example Nodegraph**

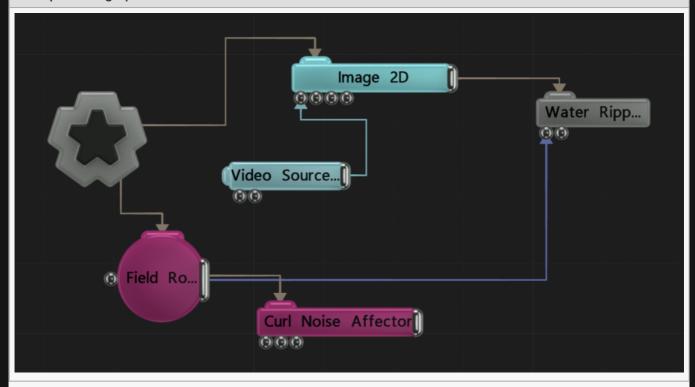

## Attributes

| Name                      | Description                                                                                                    |  |
|---------------------------|----------------------------------------------------------------------------------------------------|--|
| Active                    | Turn the effect on or off. Values $<$ 0.1 will turn the effect off, and deferred rendering must be on.                       |  |
| Blend Amount              | Changes the opacity of the new effect over the original image.                                                               |  |
| Blend Mode<br>(RGB)       | Change how the generated effect blends with the parent image RGB.                                                            |  |
| Blend Mode<br>(Alpha)     | Change how the generated effect blends with the parent image alpha.                                                          |  |
| Simulation<br>Speed       | Control the speed at which the warp is animated.                                                                             |  |
| Speed                     | The speed of the ripples as the move over the image.                                                                         |  |
| Length                    | The distance between springs. Larger values make the ripples move faster.                                                    |  |
| Displacement<br>Scale     | Scale the displacement the water ripples simulate.                                                                           |  |
| Velocity<br>Dampening     | Controls how much the velocities are dampened over time.                                                                     |  |
| Brightness                | Controls the brightness of the ripple displacements composited over the image so they can be seen, giving a lighting effect. |  |
| Trigger Source<br>Channel | Choose what triggers and affects ripples.                                                                                    |  |
| Simulation<br>Width       | The width of the grid used for the simulation, in cells.                                                                     |  |
| Simulation<br>Height      | The height of the grid used for the simulation, in cells.                                                                    |  |
|                           |                                                                                                    |  |

## **Affect Channels**

Select which of the RGBA colour channels are affected by the effect.

## Inputs

| Name               | Description                                             | Typical Node<br>Input |
|--------------------|---------------------------------------------------------|-----------------------|
| Source<br>Field    | Input a field root node to affect the image.            | Field Root            |
| Collision<br>Image | Adds further locations for the ripples to collide with. | Image Plane           |

| Active | Turn the effect on or off. Values < 0.1 will turn the effect off, and deferred rendering must be on. | Envelope<br>Modifier |
|--------|----------------------------------------------------------------------------------------------------|----------------------|
|--------|----------------------------------------------------------------------------------------------------|----------------------|

## Outputs

There are no outputs from this node.

### Notes

The processed texture above has been altered from default to show the kind of effect you can get with this node. By default, no change will be made to the node until you input a source.

## Procedural

### Method

In Notch a procedural is a 3-dimensional field of signed distances. This is often known as a Signed Distance Field. An SDF alone does not represent geometry, but surfaces and volumes can be extracted from the field and rendered conventionally. Notch provides procedural rendering nodes to perform this extraction and rendering. For this extraction to work most efficiently, the SDF must be well-formed and devoid of extreme distortions. Some rendering nodes such as Procedural Meshing provide an Error Tolerance which relaxes this restriction at the cost of increased computation.

The following node categories are available for working with procedurals:

- Procedural Root, Root node from which the procedural system is linked out from.
- · Cloning, Repeat their child systems in various ways.
- · <u>Displacement</u>, Displace and modify the generated SDFs.
- · Generators, Generate SDFs using Particles, Meshes, Images, Etc.
- Render Nodes, Change how the generated SDF is rendered in the scene.
- <u>Texturing</u>, Change how a texture is applied to the material.

### Gallery

### Cloning

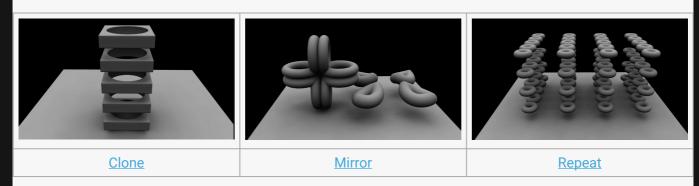

### Displacement

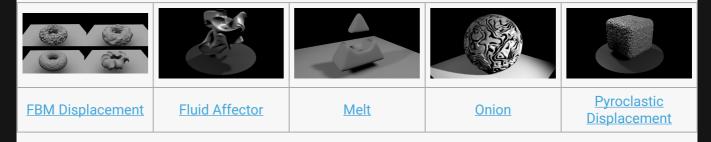

### Generators

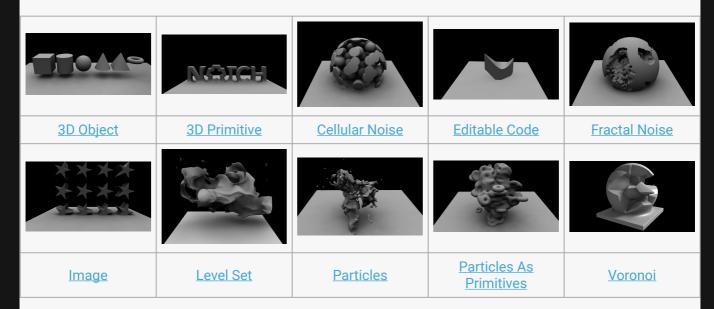

### Render Nodes

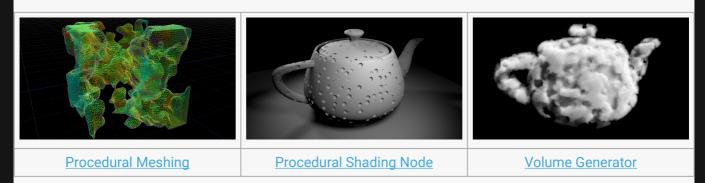

## Texturing

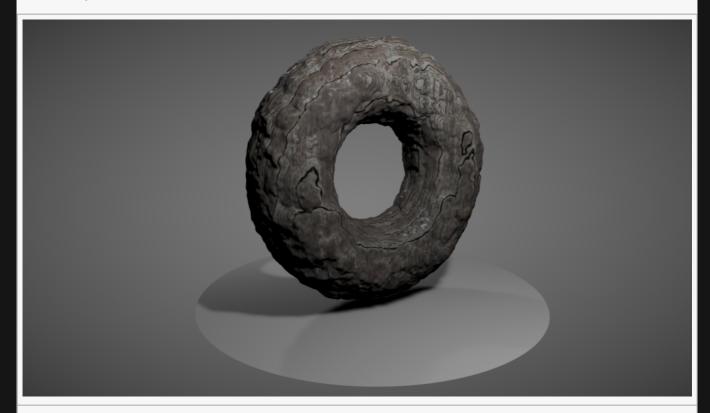

Meshing Texture Map

# **Procedural Root**

## Method

This node is the root and container for every procedurals system. Procedural Generators, Procedural Cloners and Procedural Rendering nodes must be parented to this node directly or indirectly in order to be operational.

### Example

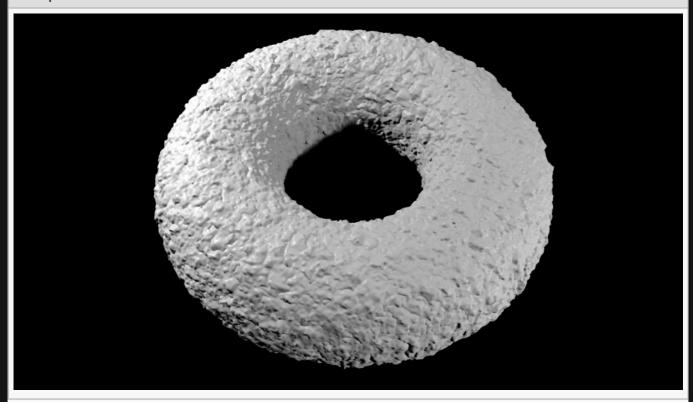

### **Example Nodegraph**

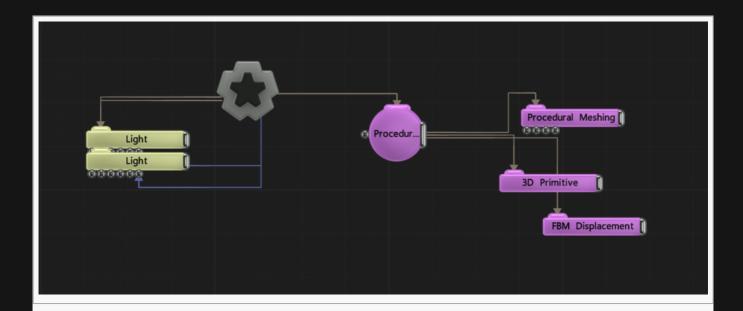

### Transform

| Name             | Description                                        |
|------------------|----------------------------------------------------|
| Position X       | Move its position along the x-axis in local space. |
| Position Y       | Move its position along the y-axis in local space. |
| Position Z       | Move its position along the z-axis in local space. |
| Rotation Heading | Rotate the object about the x-axis.                |
| Rotation Pitch   | Rotate the object about the y-axis.                |
| Rotation Bank    | Rotate the object about the z-axis.                |
| Scale X          | Scale along the x-axis.                            |
| Scale Y          | Scale along the y-axis.                            |
| Scale Z          | Scale along the z-axis.                            |

## **Inherit Transform Channels**

Toggle which transform channels should be inherited. By default, all are on.

## Inputs

| Name                  | Description                                                                                                    | Typical<br>Node Input |
|-----------------------|----------------------------------------------------------------------------------------------------|-----------------------|
| Bounding Box          | The region that the connected rendering nodes will fall back to when they don't have bounding boxes of their own. | Bounding<br>Box       |
| Transform<br>Modifier | Links all transform properties to the input node.                                                                 | Null                  |

| Target Node                 | Always faces the x-axis towards the inputs anchor point.                | <u>Null</u> |
|-----------------------------|-------------------------------------------------------------------------|-------------|
| Local Transform<br>Override | Override the transformation values of the node, relative to its parent. | <u>Null</u> |

## Outputs

This node is the root of procedural systems, so all procedural nodes should eventually link back to this node.

# Cloning

### Method

These nodes clone the generators used in a procedural mesh, creating repeating patterns similar to <u>Cloner Systems</u>.

## Gallery

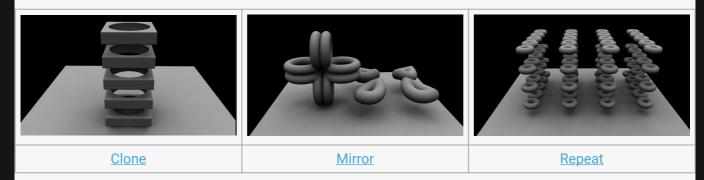

# Clone

## Method

Makes copies of its children.

### Example

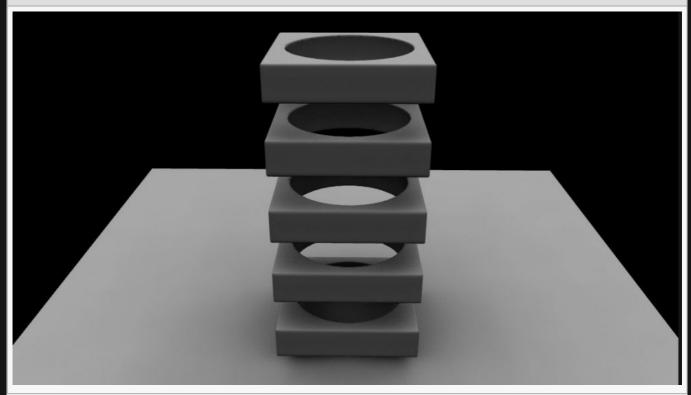

### **Example Nodegraph**

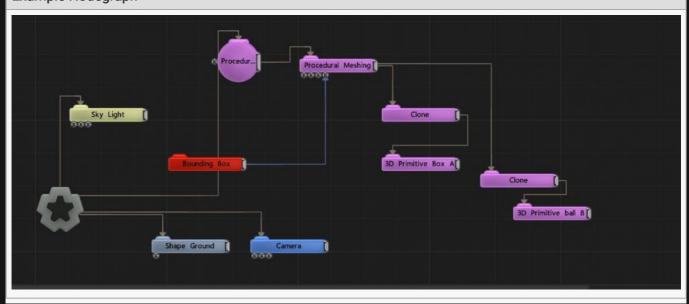

### Example Project

### Transform

| Name             | Description                                        |
|------------------|----------------------------------------------------|
| Position X       | Move its position along the x-axis in local space. |
| Position Y       | Move its position along the y-axis in local space. |
| Position Z       | Move its position along the z-axis in local space. |
| Rotation Heading | Rotate the object about the x-axis.                |
| Rotation Pitch   | Rotate the object about the y-axis.                |
| Rotation Bank    | Rotate the object about the z-axis.                |
| Scale X          | Scale along the x-axis.                            |
| Scale Y          | Scale along the y-axis.                            |
| Scale Z          | Scale along the z-axis.                            |

## Inherit Transform Channels

Toggle which transform channels should be inherited. By default, all are on.

| Name        | Description                                                                                                    |
|-------------|----------------------------------------------------------------------------------------------------|
| Clone Count | The number of clones to produce.                                                                                                    |
| CSG Mode    | <ul> <li>These options change how a this node combines with the rest of the procedural system.</li> <li>To find out more, see CSG Operation.</li> <li>Replace, Replaces the previous procedural system.</li> <li>Union, Adds the new procedural to the old procedural system.</li> <li>Intersection, Interesects the new procedural with the old procedural.</li> <li>Subtract, Subtracts the new procedural from the previous procedural system.</li> <li>Blend, Blends between both procedurals – driven by the CSG Blend Weight.</li> <li>Union Blend, A combination of Union and Blend – driven by the CSG Blend Weight.</li> <li>Smooth Union, The new procedural is added to the old, and smoothing is applied to the outcome. Driven by the CSG Blend Weight.</li> <li>Smooth Subtract, The new procedural is subtracted from the old, and smoothing is applied to the outcome. Driven by the CSG Blend Weight.</li> <li>Offset, Adds one procedural ontop of the other another.</li> <li>Custom Code, allows you to enter your own expression code.</li> </ul> |

| CSG Blend<br>Weight                 | How much the new procedural blends with the old procedurals, depending on the CSG Blend Mode.                                                                                          |
|-------------------------------------|----------------------------------------------------------------------------------------------------|
| Affect Colour                       | Affect the colour of the generated procedural system. only functions with "Generate Colours" enabled in some Procedural Render nodes.                                                  |
| Always<br>Enabled (No<br>Time Bars) | When enabled, this node will run regardless of time bar enable/disable. Due to how Notch handles shader generation with procedurals, with this enabled the node runs more efficiently. |
| Material<br>Colour                  | Modify the colour for the procedural material.                                                                                                    |
| Custom CSG<br>Code                  | Type your Custom code here, using the HLSL language. Read more on Editable Code.                                                                                                    |

## Inputs

| Name                        | Description                                                             | Typical Node<br>Input |
|-----------------------------|-------------------------------------------------------------------------|-----------------------|
| Transform Modifier          | Links all transform properties to the input node.                       | Null                  |
| Target Node                 | Always faces the x-axis towards the inputs anchor point.                | Null                  |
| Local Transform<br>Override | Override the transformation values of the node, relative to its parent. | Null                  |

# Outputs

# Mirror

## Method

Effectively folds its children on to themselves over a specific plane of reflection.

### Example

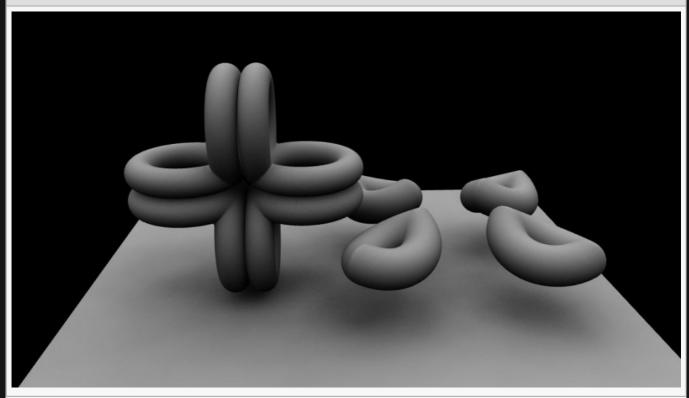

### **Example Nodegraph**

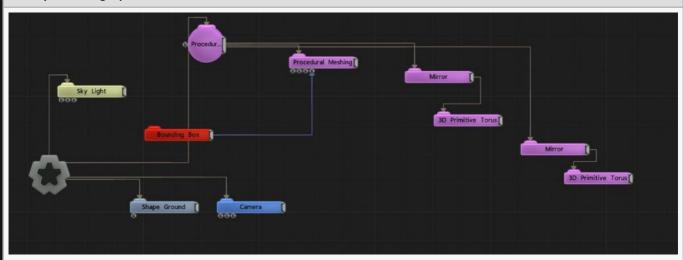

### Example Project

### Transform

| Name             | Description                                        |
|------------------|----------------------------------------------------|
| Position X       | Move its position along the x-axis in local space. |
| Position Y       | Move its position along the y-axis in local space. |
| Position Z       | Move its position along the z-axis in local space. |
| Rotation Heading | Rotate the object about the x-axis.                |
| Rotation Pitch   | Rotate the object about the y-axis.                |
| Rotation Bank    | Rotate the object about the z-axis.                |
| Scale X          | Scale along the x-axis.                            |
| Scale Y          | Scale along the y-axis.                            |
| Scale Z          | Scale along the z-axis.                            |

## Inherit Transform Channels

Toggle which transform channels should be inherited. By default, all are on.

| Description                                                                                                    |
|----------------------------------------------------------------------------------------------------|
| <ul> <li>Select which Axis along which to mirror the Procedurals.</li> <li>Octant means the procedurals will be mirrored along diagonals aswell,</li> <li>Radial means the clones will be repeated a set number of times radially, defined by the Count attribute.</li> </ul>                                                                                                    |
| Offsets the X/Y/Z coordinate of the mirror's position.                                                                                                    |
| Number of shapes to be generated when in radial mode.                                                                                                    |
| <ul> <li>These options change how a this node combines with the rest of the procedural system.</li> <li>To find out more, see CSG Operation.</li> <li>Replace, Replaces the previous procedural system.</li> <li>Union, Adds the new procedural to the old procedural system.</li> <li>Intersection, Interesects the new procedural with the old procedural.</li> <li>Subtract, Subtracts the new procedural from the previous procedural system.</li> <li>Blend, Blends between both procedurals – driven by the CSG Blend Weight.</li> <li>Union Blend, A combination of Union and Blend – driven by the CSG Blend Weight.</li> </ul> |
|                                                                                                    |

|                                     | <ul> <li>Smooth Union, The new procedural is added to the old, and smoothing is applied to the outcome. Driven by the CSG Blend Weight.</li> <li>Smooth Subtract, The new procedural is subtracted from the old, and smoothing is applied to the outcome. Driven by the CSG Blend Weight.</li> <li>Offset, Adds one procedural ontop of the other another.</li> <li>Custom Code, allows you to enter your own expression code.</li> </ul> |
|-------------------------------------|----------------------------------------------------------------------------------------------------|
| CSG Blend<br>Weight                 | How much the new procedural blends with the old procedurals, depending on the CSG Blend Mode.                                                                                                    |
| Affect Colour                       | Affect the colour of the generated procedural system. only functions with "Generate Colours" enabled in some Procedural Render nodes.                                                                                                    |
| Always<br>Enabled (No<br>Time Bars) | When enabled, this node will run regardless of time bar enable/disable. Due to how Notch handles shader generation with procedurals, with this enabled the node runs more efficiently.                                                                                                    |
| Material<br>Colour                  | Modify the colour for the procedural material.                                                                                                    |
| Custom CSG<br>Code                  | Type your Custom code here, using the HLSL language. Read more on Editable Code.                                                                                                    |

## Inputs

| Name                        | Description                                                             | Typical Node<br>Input |
|-----------------------------|-------------------------------------------------------------------------|-----------------------|
| Transform Modifier          | Links all transform properties to the input node.                       | Null                  |
| Target Node                 | Always faces the x-axis towards the inputs anchor point.                | Null                  |
| Local Transform<br>Override | Override the transformation values of the node, relative to its parent. | Null                  |

## Outputs

# Repeat

## Method

Spatially replicates its children. This is a spatial operation, so the number of copies is potentially infinite.

### Example

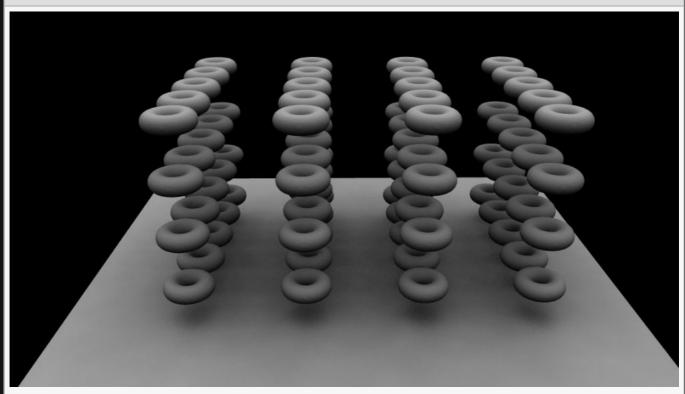

### **Example Nodegraph**

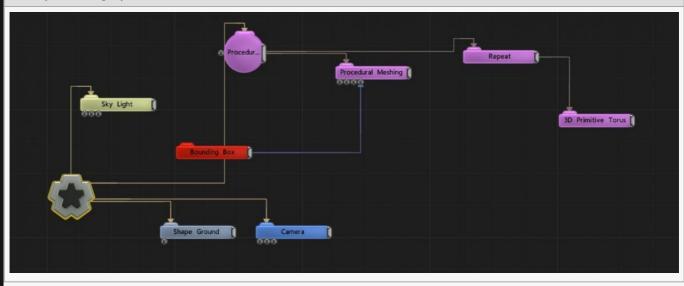

### Example Project

### Transform

| Name             | Description                                        |
|------------------|----------------------------------------------------|
| Position X       | Move its position along the x-axis in local space. |
| Position Y       | Move its position along the y-axis in local space. |
| Position Z       | Move its position along the z-axis in local space. |
| Rotation Heading | Rotate the object about the x-axis.                |
| Rotation Pitch   | Rotate the object about the y-axis.                |
| Rotation Bank    | Rotate the object about the z-axis.                |
| Scale X          | Scale along the x-axis.                            |
| Scale Y          | Scale along the y-axis.                            |
| Scale Z          | Scale along the z-axis.                            |

## Inherit Transform Channels

Toggle which transform channels should be inherited. By default, all are on.

| Name                | Description                                                                                                    |
|---------------------|----------------------------------------------------------------------------------------------------|
| CSG Mode            | <ul> <li>These options change how a this node combines with the rest of the procedural system.</li> <li>To find out more, see CSG Operation.</li> <li>Replace, Replaces the previous procedural system.</li> <li>Union, Adds the new procedural to the old procedural system.</li> <li>Intersection, Interesects the new procedural with the old procedural.</li> <li>Subtract, Subtracts the new procedural from the previous procedural system.</li> <li>Blend, Blends between both procedurals – driven by the CSG Blend Weight.</li> <li>Union Blend, A combination of Union and Blend – driven by the CSG Blend Weight.</li> <li>Smooth Union, The new procedural is added to the old, and smoothing is applied to the outcome. Driven by the CSG Blend Weight.</li> <li>Smooth Subtract, The new procedural is subtracted from the old, and smoothing is applied to the outcome. Driven by the CSG Blend Weight.</li> <li>Offset, Adds one procedural ontop of the other another.</li> <li>Custom Code, allows you to enter your own expression code.</li> </ul> |
| CSG Blend<br>Weight | How much the new procedural blends with the old procedurals, depending on the CSG Blend Mode.                                                                                                    |
|                     |                                                                                                    |

| Custom CSG<br>Code                | Type your Custom code here, using the HLSL language. Read more on Editable Code. |
|-----------------------------------|----------------------------------------------------------------------------------|
| Repeat Mode                       | Selects the axis along which to repeat the procedural.                           |
| Repeat Positive<br>Direction Only | Only repeat clones in the positive axes.                                         |
| Limit Repeat<br>Count             | Uses the Repeat Count X/Y/Z to limit the child generators.                       |
| Repeat Spacing<br>X/Y/Z           | The distance each of the clones is spaced out along each axis.                   |
| Repeat Count X/<br>Y/Z            | The number of clones repeated along each axis.                                   |
|                                   |                                                                                  |

# Inputs

| Name                        | Description                                                             | Typical Node<br>Input |
|-----------------------------|-------------------------------------------------------------------------|-----------------------|
| Transform Modifier          | Links all transform properties to the input node.                       | Null                  |
| Target Node                 | Always faces the x-axis towards the inputs anchor point.                | Null                  |
| Local Transform<br>Override | Override the transformation values of the node, relative to its parent. | Null                  |

# Outputs

# Displacement

These nodes apply spatial displacements in a procedural. In contrast to mesh deformers they deform space rather than vertices.

## Gallery

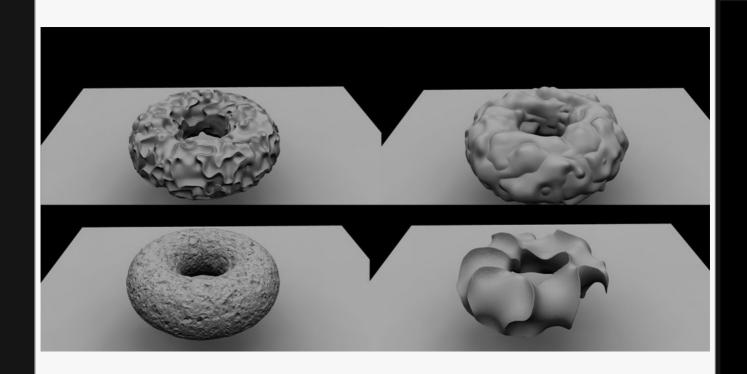

FBM Displacement

# FBM Displacement

### Method

This node applies an FBM (Fractal Brownian Motion) deformation to the procedural.

### Example

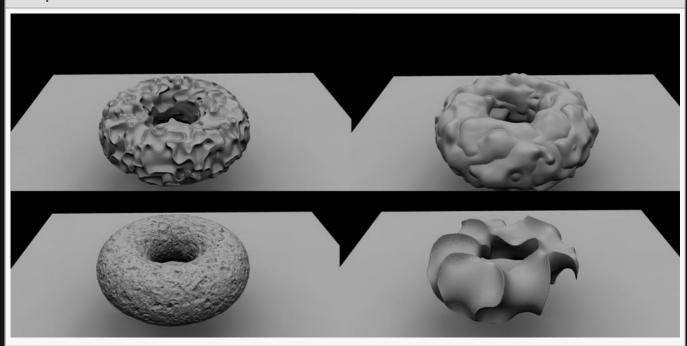

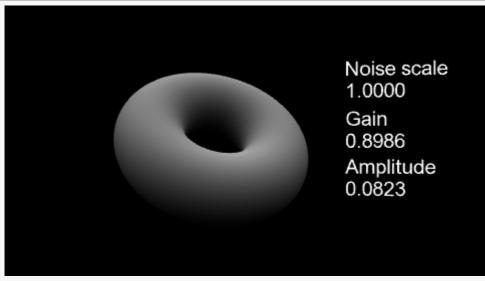

**Example Nodegraph** 

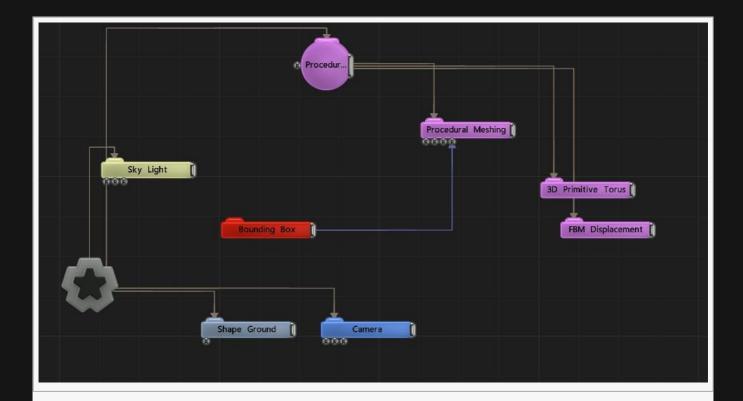

### Transform

| Name             | Description                                        |
|------------------|----------------------------------------------------|
| Position X       | Move its position along the x-axis in local space. |
| Position Y       | Move its position along the y-axis in local space. |
| Position Z       | Move its position along the z-axis in local space. |
| Rotation Heading | Rotate the object about the x-axis.                |
| Rotation Pitch   | Rotate the object about the y-axis.                |
| Rotation Bank    | Rotate the object about the z-axis.                |
| Scale X          | Scale along the x-axis.                            |
| Scale Y          | Scale along the y-axis.                            |
| Scale Z          | Scale along the z-axis.                            |

## Inherit Transform Channels

Toggle which transform channels should be inherited. By default, all are on.

| Name | Description |
|------|-------------|
|      |             |

| Num<br>Octaves | How many time the noise generation is iterated.                                                                                                    |  |
|----------------|----------------------------------------------------------------------------------------------------|--|
| Noise<br>Scale | Scale the size of any noise generated.                                                                                                    |  |
| Amplitude      | How greatly the generated noise adds to the distance field.                                                                                                    |  |
| Lacunarity     | How large the gaps between the generated noise is.                                                                                                    |  |
| Gain           | The smoothness of the generated noise.                                                                                                    |  |
| Colour 0       | If the renderer in the procedural network produces colour then this colour will be used for the displaced shape.                                                                                                    |  |
| Colour 1       | If the renderer in the procedural network produces colour then this colour will be used for the displaced shape.                                                                                                    |  |
| Apply<br>Mode  | <ul> <li>How the displacement will be applied to the distance field.</li> <li>Add, add to the current distance field.</li> <li>Subtract, subtract from the distance field.</li> <li>Add Signed, only add to the distance field when the FBM displacement is positive.</li> </ul> |  |

## Inputs

| Name                        | Description                                                             | Typical Node<br>Input |
|-----------------------------|-------------------------------------------------------------------------|-----------------------|
| Transform Modifier          | Links all transform properties to the input node.                       | Null                  |
| Target Node                 | Always faces the x-axis towards the inputs anchor point.                | Null                  |
| Local Transform<br>Override | Override the transformation values of the node, relative to its parent. | Null                  |

# Outputs

# Fluid Affector

### Method

Applies a fluid simulation as a deformation on a procedural.

#### Example

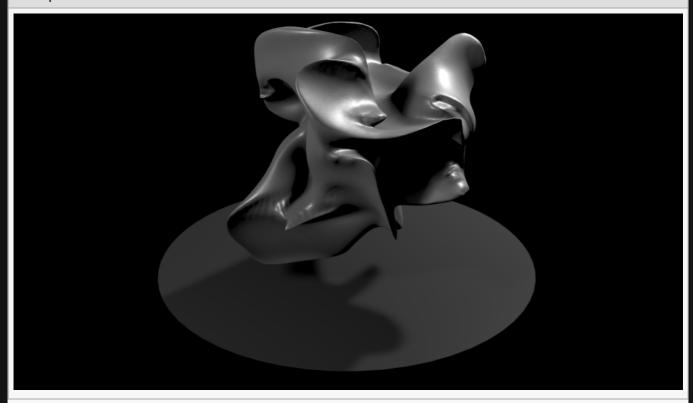

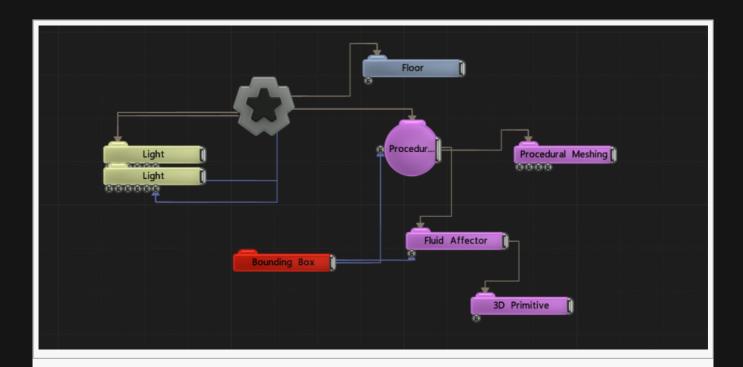

### Transform

| Name             | Description                                        |
|------------------|----------------------------------------------------|
| Position X       | Move its position along the x-axis in local space. |
| Position Y       | Move its position along the y-axis in local space. |
| Position Z       | Move its position along the z-axis in local space. |
| Rotation Heading | Rotate the object about the x-axis.                |
| Rotation Pitch   | Rotate the object about the y-axis.                |
| Rotation Bank    | Rotate the object about the z-axis.                |
| Scale X          | Scale along the x-axis.                            |
| Scale Y          | Scale along the y-axis.                            |
| Scale Z          | Scale along the z-axis.                            |

## Inherit Transform Channels

Toggle which transform channels should be inherited. By default, all are on.

| Name                   | Description                                                                    |
|------------------------|--------------------------------------------------------------------------------|
| Fluid Simulation Speed | The speed of the fluid simulation                                              |
| Curl Noise Amount      | The amplitude of the noise pattern when using Solver Mode is set to Curl Noise |

| Noise Size              | The scale of the noise pattern when using Solver Mode is set to Curl Noise                                                                                   |
|-------------------------|----------------------------------------------------------------------------------------------------|
| Solver Mode             | The type of fluid simulation to perform.  • Solver, This feature is in development.  • Curl Noise, Uses an internal noise pattern to drive the fluid motion. |
| Grid Width/Height/Depth | The resolution of the solver's simulation grid.                                                                                                    |

| Name                        | Description                                                             | Typical Node<br>Input |
|-----------------------------|-------------------------------------------------------------------------|-----------------------|
| Bounding Box                | The region within which to perform the fluid simulation.                | Bounding Box          |
| Transform Modifier          | Links all transform properties to the input node.                       | Null                  |
| Target Node                 | Always faces the x-axis towards the inputs anchor point.                | Null                  |
| Local Transform<br>Override | Override the transformation values of the node, relative to its parent. | Null                  |

# Outputs

# Melt

### Method

Smoothens the shape a procedural in 3D space, much like how a blur smoothens an image in 2D space.

#### Example

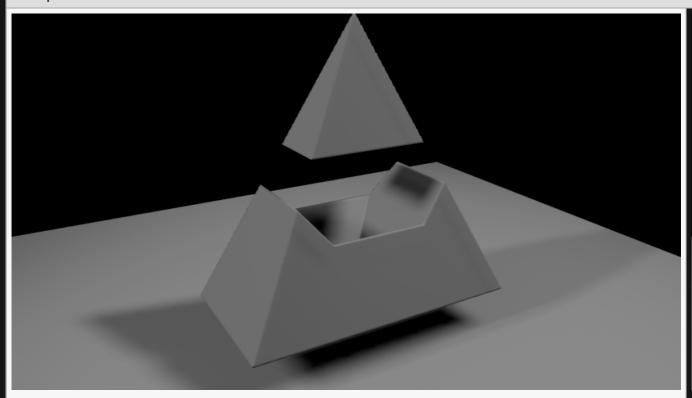

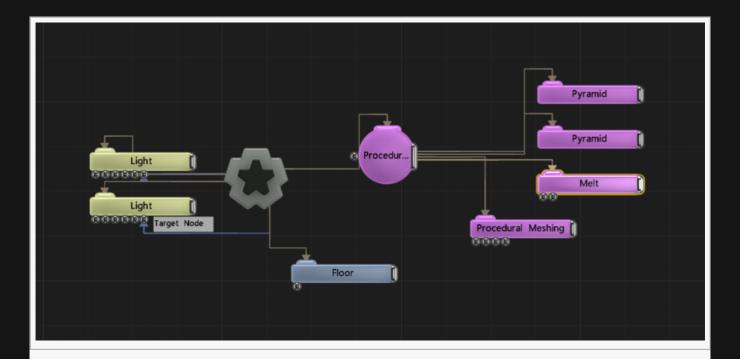

### Transform

| Name             | Description                                        |
|------------------|----------------------------------------------------|
| Position X       | Move its position along the x-axis in local space. |
| Position Y       | Move its position along the y-axis in local space. |
| Position Z       | Move its position along the z-axis in local space. |
| Rotation Heading | Rotate the object about the x-axis.                |
| Rotation Pitch   | Rotate the object about the y-axis.                |
| Rotation Bank    | Rotate the object about the z-axis.                |
| Scale X          | Scale along the x-axis.                            |
| Scale Y          | Scale along the y-axis.                            |
| Scale Z          | Scale along the z-axis.                            |

## Inherit Transform Channels

Toggle which transform channels should be inherited. By default, all are on.

| Name               | Description                                                                                    |
|--------------------|------------------------------------------------------------------------------------------------|
| Distance<br>Offset | Offsets the distance field values, causing the generated distance field to expand of contract. |

| CSG Mode                        | These options change how a this node combines with the rest of the procedural system. To find out more, see CSG Operation.  Replace, Replaces the previous procedural system.  Union, Adds the new procedural to the old procedural system.  Intersection, Interesects the new procedural with the old procedural.  Subtract, Subtracts the new procedural from the previous procedural system.  Blend, Blends between both procedurals – driven by the CSG Blend Weight.  Union Blend, A combination of Union and Blend – driven by the CSG Blend Weight.  Smooth Union, The new procedural is added to the old, and smoothing is applied to the outcome. Driven by the CSG Blend Weight.  Smooth Subtract, The new procedural is subtracted from the old, and smoothing is applied to the outcome. Driven by the CSG Blend Weight.  Offset, Adds one procedural ontop of the other another.  Custom Code, allows you to enter your own expression code. |  |
|---------------------------------|----------------------------------------------------------------------------------------------------|--|
| Filled Mode                     | Thickness of the Shell wall, when Filled Mode is set to Shell.                                                                                                    |  |
| Shell<br>Thickness              | Thickness of the Shell wall, when Filled Mode is set to Shell.                                                                                                    |  |
| Grid Width/<br>Height/<br>Depth | Size of the SDF Grid used for generating this effect.                                                                                                    |  |
| CSG Blend<br>Weight             | How much the new procedural blends with the old procedurals, depending on the CSG Blend Mode.                                                                                                    |  |
| Material<br>Colour              | Modify the colour for the procedural material.                                                                                                    |  |
| Custom CSG<br>Code              | Type your Custom code here, using the HLSL language. Read more on Editable Code.                                                                                                    |  |
| Iterations                      | How many iterations of the melft function are run.                                                                                                    |  |
| Error<br>Tolerance              | Expands the allowable values for generating the Distance Field. Higher values often get rid of jagged edges and odd rendering behaviours, but with decreased performance.                                                                                                    |  |
| Use Colour                      | Affect the colour of the generated procedural system. only functions with "Generate Colours" enabled in some Procedural Render nodes.                                                                                                    |  |

| Name                        | Description                                                             | Typical Node<br>Input |
|-----------------------------|-------------------------------------------------------------------------|-----------------------|
| Transform Modifier          | Links all transform properties to the input node.                       | <u>Null</u>           |
| Target Node                 | Always faces the x-axis towards the inputs anchor point.                | <u>Null</u>           |
| Local Transform<br>Override | Override the transformation values of the node, relative to its parent. | <u>Null</u>           |

| Outputs There are no outputs from this node. |  |  |
|----------------------------------------------|--|--|
|                                              |  |  |
|                                              |  |  |
|                                              |  |  |
|                                              |  |  |
|                                              |  |  |
|                                              |  |  |
|                                              |  |  |
|                                              |  |  |
|                                              |  |  |
|                                              |  |  |
|                                              |  |  |
|                                              |  |  |
|                                              |  |  |
|                                              |  |  |
|                                              |  |  |
|                                              |  |  |
|                                              |  |  |
|                                              |  |  |
|                                              |  |  |
|                                              |  |  |
|                                              |  |  |

# Onion

### Method

Creates layers of surfaces on the inside or the outside a procedural.

### Example

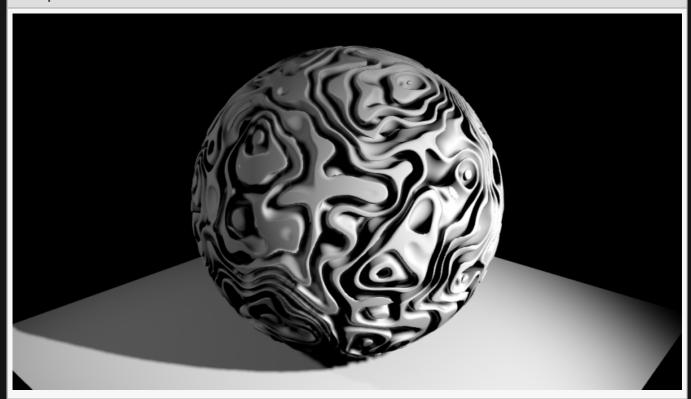

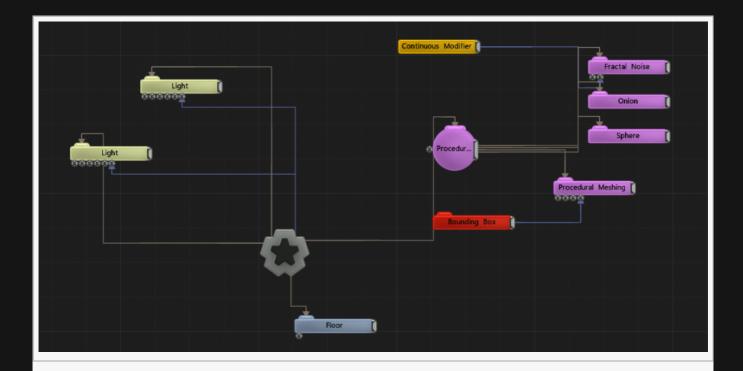

## Attributes

| Name  | Description                                                                                                    |  |
|-------|----------------------------------------------------------------------------------------------------|--|
| Scale | Controls the number of layers produced.                                                                                                    |  |
| Mode  | <ul> <li>Inner, Only produce layers on the inside volume of a procedural.</li> <li>Inner And Outer, Produce layers on the inside and the outside volume.</li> </ul> |  |

# Inputs

| Name                        | Description                                                             | Typical Node<br>Input |
|-----------------------------|-------------------------------------------------------------------------|-----------------------|
| Transform Modifier          | Links all transform properties to the input node.                       | <u>Null</u>           |
| Target Node                 | Always faces the x-axis towards the inputs anchor point.                | Null                  |
| Local Transform<br>Override | Override the transformation values of the node, relative to its parent. | <u>Null</u>           |

# Outputs

# Pyroclastic Displacement

### Method

Applies a noise-based deformation to a procedural. The noise is form of a dense fusion of blobs.

#### Example

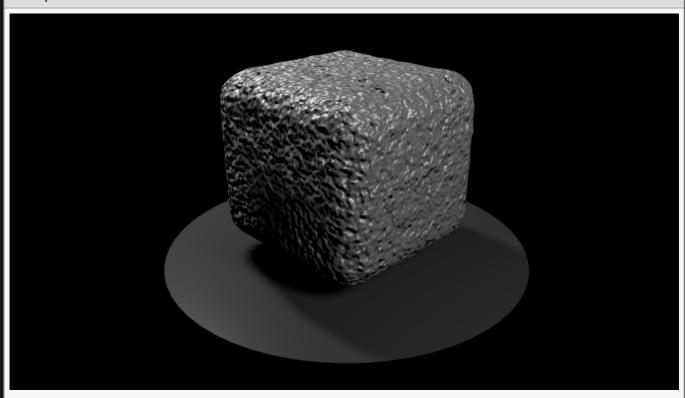

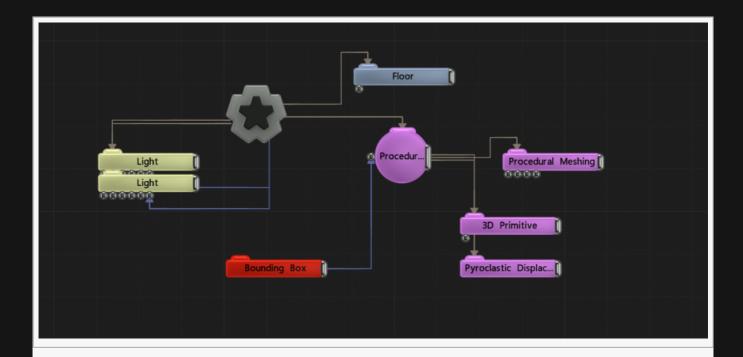

### Transform

| Name             | Description                                        |
|------------------|----------------------------------------------------|
| Position X       | Move its position along the x-axis in local space. |
| Position Y       | Move its position along the y-axis in local space. |
| Position Z       | Move its position along the z-axis in local space. |
| Rotation Heading | Rotate the object about the x-axis.                |
| Rotation Pitch   | Rotate the object about the y-axis.                |
| Rotation Bank    | Rotate the object about the z-axis.                |
| Scale X          | Scale along the x-axis.                            |
| Scale Y          | Scale along the y-axis.                            |
| Scale Z          | Scale along the z-axis.                            |

### Inherit Transform Channels

Toggle which transform channels should be inherited. By default, all are on.

| Name        | Description                              |
|-------------|------------------------------------------|
| Num Octaves | How many octaves of noise are generated. |
| Noise Scale | Size of the noise generated.             |
|             |                                          |

| Amplitude         | How greatly the generated noise displaces the distance field.                                              |
|-------------------|----------------------------------------------------------------------------------------------------|
| Blob Size         | Controls the overall 'blobiness' of the displacement.                                                      |
| Animation<br>Rate | When not zero, this property will control how fast the noise animates.                                     |
| Colour 0          | If the renderer of the procedural generates colours, then this colour will be used for the deformed shape. |
| Colour 1          | If the renderer of the procedural generates colours, then this colour will be used for the deformed shape. |

| Name                        | Description                                                             | Typical Node<br>Input |
|-----------------------------|-------------------------------------------------------------------------|-----------------------|
| Transform Modifier          | Links all transform properties to the input node.                       | Null                  |
| Target Node                 | Always faces the x-axis towards the inputs anchor point.                | Null                  |
| Local Transform<br>Override | Override the transformation values of the node, relative to its parent. | Null                  |

# Outputs

## Generators

### Method

These nodes serve the purpose of generating a distance field for use in a procedural. Usually, the starting point in the process of creating a procedural surface or volume is to add one of these nodes.

### Gallery

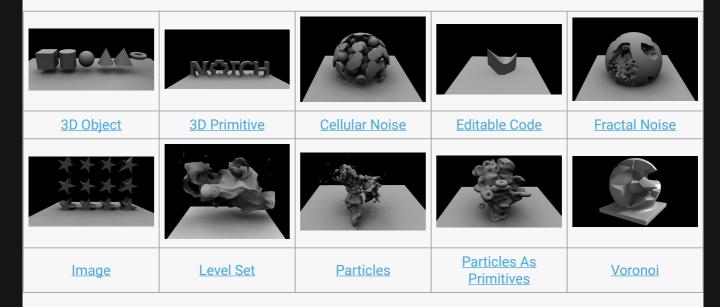

# 3D Primitive

### Method

This node renders a 3D primitive only usable with procedural node. The Primitive Type parameter defines the primitive shape used.

#### **Procedural Primitives**

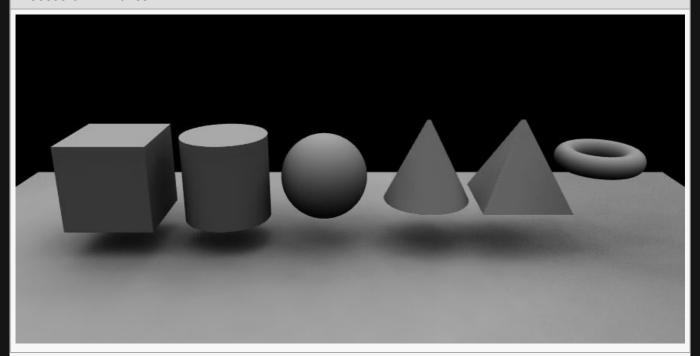

### **Procedural Primitives Nodegraph**

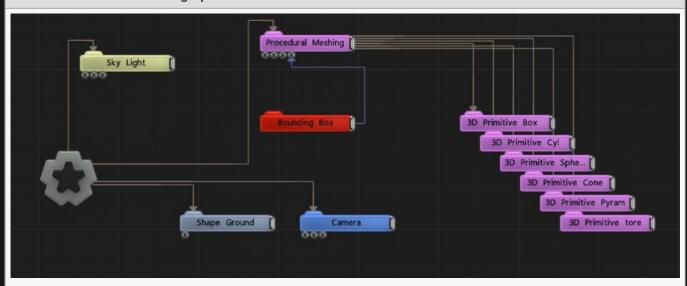

## Transform

| Description                                        |
|----------------------------------------------------|
| Move its position along the x-axis in local space. |
| Move its position along the y-axis in local space. |
| Move its position along the z-axis in local space. |
| Rotate the object about the x-axis.                |
| Rotate the object about the y-axis.                |
| Rotate the object about the z-axis.                |
| Scale along the x-axis.                            |
| Scale along the y-axis.                            |
| Scale along the z-axis.                            |
|                                                    |

### Inherit Transform Channels

Toggle which transform channels should be inherited. By default, all are on.

| Name               | Description                                                                                                    |  |
|--------------------|----------------------------------------------------------------------------------------------------|--|
| Primitive Type     | Select a primitive shape to be generated into the procedural system.                                                                                                    |  |
| Filled Mode        | Thickness of the Shell wall, when Filled Mode is set to Shell.                                                                                                    |  |
| Shell<br>Thickness | Thickness of the Shell wall, when Filled Mode is set to Shell.                                                                                                    |  |
| CSG Mode           | <ul> <li>These options change how a this node combines with the rest of the procedural system.</li> <li>To find out more, see CSG Operation.</li> <li>Replace, Replaces the previous procedural system.</li> <li>Union, Adds the new procedural to the old procedural system.</li> <li>Intersection, Interesects the new procedural with the old procedural.</li> <li>Subtract, Subtracts the new procedural from the previous procedural system.</li> <li>Blend, Blends between both procedurals – driven by the CSG Blend Weight.</li> <li>Union Blend, A combination of Union and Blend – driven by the CSG Blend Weight.</li> <li>Smooth Union, The new procedural is added to the old, and smoothing is applied to the outcome. Driven by the CSG Blend Weight.</li> <li>Smooth Subtract, The new procedural is subtracted from the old, and smoothing is applied to the outcome. Driven by the CSG Blend Weight.</li> <li>Offset, Adds one procedural ontop of the other another.</li> </ul> |  |

|                                     | Custom Code, allows you to enter your own expression code.                                                                                                    |
|-------------------------------------|----------------------------------------------------------------------------------------------------|
| CSG Blend<br>Weight                 | How much the new procedural blends with the old procedurals, depending on the CSG Blend Mode.                                                                                          |
| Affect Colour                       | Affect the colour of the generated procedural system. only functions with "Generate Colours" enabled in some Procedural Render nodes.                                                  |
| Always<br>Enabled (No<br>Time Bars) | When enabled, this node will run regardless of time bar enable/disable. Due to how Notch handles shader generation with procedurals, with this enabled the node runs more efficiently. |
| Material<br>Colour                  | Modify the colour for the procedural material.                                                                                                    |
| Custom CSG<br>Code                  | Type your Custom code here, using the HLSL language. Read more on Editable Code.                                                                                                    |

| Name                        | Description                                                             | Typical Node<br>Input |
|-----------------------------|-------------------------------------------------------------------------|-----------------------|
| Transform Modifier          | Links all transform properties to the input node.                       | <u>Null</u>           |
| Target Node                 | Always faces the x-axis towards the inputs anchor point.                | <u>Null</u>           |
| Local Transform<br>Override | Override the transformation values of the node, relative to its parent. | Null                  |

# Outputs

# 3D Object

### Method

Generates a procedural shape from a mesh object.

#### Example

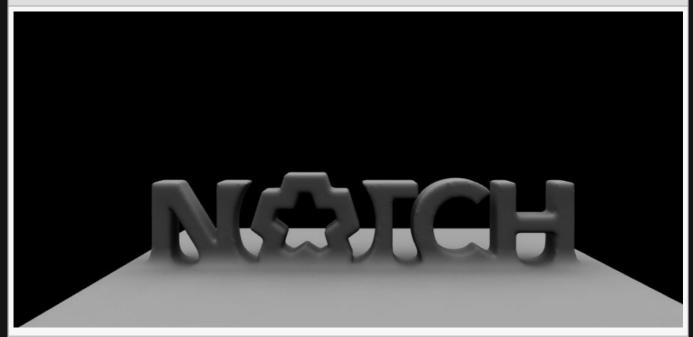

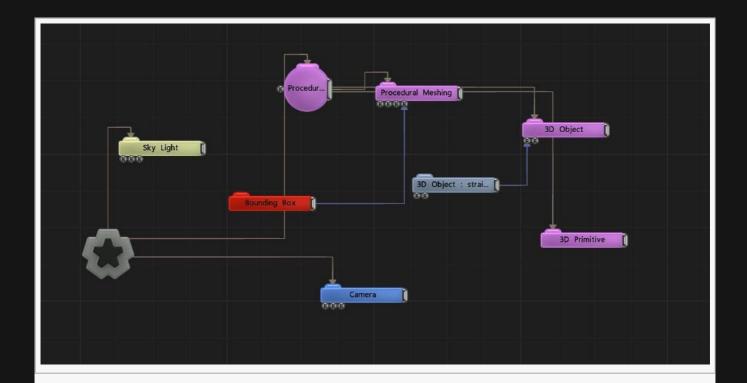

| Description                                                                                                    |
|----------------------------------------------------------------------------------------------------|
| Offsets the distance field values, causing the generated distance field to expand of contract.                                                                                                    |
| Thickness of the Shell wall, when Filled Mode is set to Shell.                                                                                                    |
| Thickness of the Shell wall, when Filled Mode is set to Shell.                                                                                                    |
| Resolution of the distance field.                                                                                                    |
| Colours are generated for the procedural by sampling the first texture of the material assigned to the input object. This requires Affect Colour to be enabled and for the procedural renderer to support colour generation.                                                                                                    |
| This feature is in development                                                                                                    |
| When enabled, the procedural will be re-generated on every frame. Use if the source mesh is animating.                                                                                                    |
| These options change how a this node combines with the rest of the procedural system. To find out more, see <a href="CSG Operation">CSG Operation</a> .  Replace, Replaces the previous procedural system.  Union, Adds the new procedural to the old procedural system.  Intersection, Interesects the new procedural with the old procedural.  Subtract, Subtracts the new procedural from the previous procedural system. |
|                                                                                                    |

|                                     | <ul> <li>Blend, Blends between both procedurals – driven by the CSG Blend Weight.</li> <li>Union Blend, A combination of Union and Blend – driven by the CSG Blend Weight.</li> <li>Smooth Union, The new procedural is added to the old, and smoothing is applied to the outcome. Driven by the CSG Blend Weight.</li> <li>Smooth Subtract, The new procedural is subtracted from the old, and smoothing is applied to the outcome. Driven by the CSG Blend Weight.</li> <li>Offset, Adds one procedural ontop of the other another.</li> <li>Custom Code, allows you to enter your own expression code.</li> </ul> |  |
|-------------------------------------|----------------------------------------------------------------------------------------------------|--|
| CSG Blend<br>Weight                 | How much the new procedural blends with the old procedurals, depending on the CSG Blend Mode.                                                                                                    |  |
| Affect<br>Colour                    | Affect the colour of the generated procedural system. only functions with "Generate Colours" enabled in some Procedural Render nodes.                                                                                                    |  |
| Always<br>Enabled (No<br>Time Bars) | When enabled, this node will run regardless of time bar enable/disable. Due to how Notch handles shader generation with procedurals, with this enabled the node runs more efficiently.                                                                                                    |  |
| Material<br>Colour                  | Modify the colour for the procedural material.                                                                                                    |  |
| Custom CSG<br>Code                  | Type your Custom code here, using the HLSL language. Read more on <u>Editable Code</u> .                                                                                                    |  |

| Name                        | Description                                                                                                    | Typical<br>Node Input |
|-----------------------------|----------------------------------------------------------------------------------------------------|-----------------------|
| Object Node                 | Mesh used for the generated procedural.                                                                            | 3D Object             |
| Bounds Override             | Usually the mesh object's bounding box will be used for generating the procedural, but it can be over-ridden here. | Bounding<br>Box       |
| Transform<br>Modifier       | Links all transform properties to the input node.                                                                  | Null                  |
| Target Node                 | Always faces the x-axis towards the inputs anchor point.                                                           | <u>Null</u>           |
| Local Transform<br>Override | Override the transformation values of the node, relative to its parent.                                            | Null                  |

# Outputs

# Cellular Noise

### Method

This node generates a cellular noise pattern which is potentially infinite. It works by dividing the space in to cells and placing a point in each cell, which is expanded to a sphere. The placing of the points is randomised.

### Example

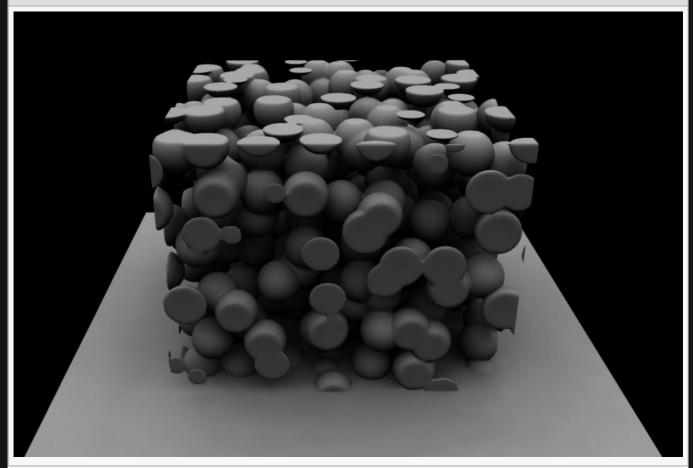

### **Example with CSG Sphere**

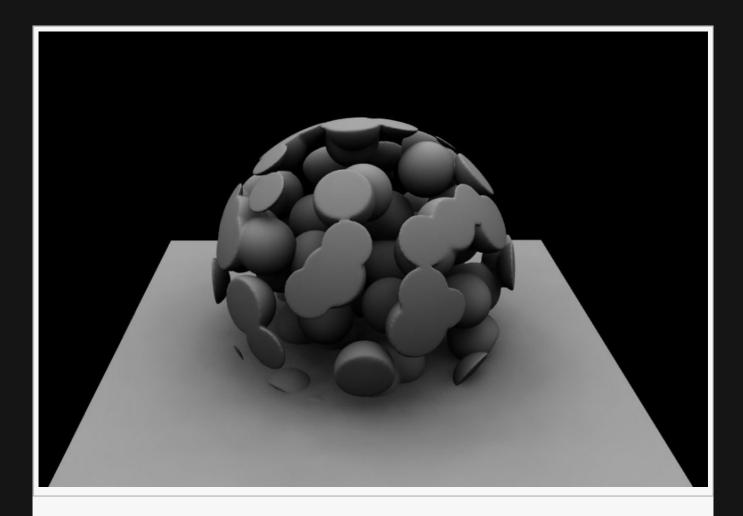

### **Example Nodegraph**

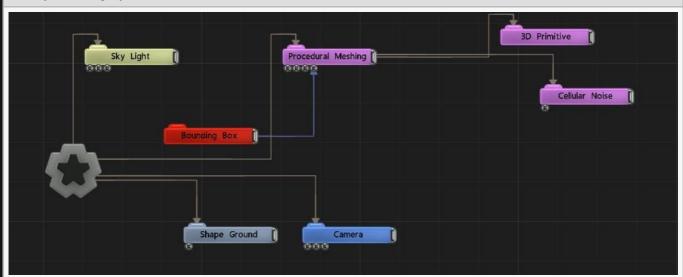

| Name | Description |
|------|-------------|
|      |             |

| Distance<br>Offset  | Offsets the distance field values, causing the generated distance field to expand of contract.                                                                                                    |
|---------------------|----------------------------------------------------------------------------------------------------|
| Cell Size           | Size of the generated cells.                                                                                                    |
| Jitter              | How much the spheres are randomly moved from their original cell positions.                                                                                                    |
| CSG Mode            | These options change how a this node combines with the rest of the procedural system. To find out more, see CSG Operation.  Replace, Replaces the previous procedural system.  Union, Adds the new procedural to the old procedural system.  Intersection, Interesects the new procedural with the old procedural.  Subtract, Subtracts the new procedural from the previous procedural system.  Blend, Blends between both procedurals – driven by the CSG Blend Weight.  Union Blend, A combination of Union and Blend – driven by the CSG Blend Weight.  Smooth Union, The new procedural is added to the old, and smoothing is applied to the outcome. Driven by the CSG Blend Weight.  Smooth Subtract, The new procedural is subtracted from the old, and smoothing is applied to the outcome. Driven by the CSG Blend Weight.  Offset, Adds one procedural ontop of the other another.  Custom Code, allows you to enter your own expression code. |
| CSG Blend<br>Weight | How much the new procedural blends with the old procedurals, depending on the CSG Blend Mode.                                                                                                    |
| Material<br>Colour  | Modify the colour for the procedural material.                                                                                                    |
| Custom<br>CSG Code  | Type your Custom code here, using the HLSL language. Read more on Editable Code.                                                                                                    |

| Name                        | Description                                                             | Typical Node<br>Input |
|-----------------------------|-------------------------------------------------------------------------|-----------------------|
| Transform Modifier          | Links all transform properties to the input node.                       | <u>Null</u>           |
| Target Node                 | Always faces the x-axis towards the inputs anchor point.                | Null                  |
| Local Transform<br>Override | Override the transformation values of the node, relative to its parent. | Null                  |

# Outputs

# **Editable Code**

### Method

Allows a custom piece of HLSL code to be written to produce a distance value from which a procedural shape will be created. For best results with this node you should have a working knowledge of the HLSL shading language, and signed distance fields.

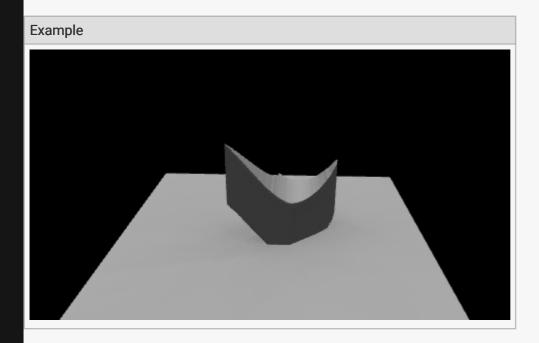

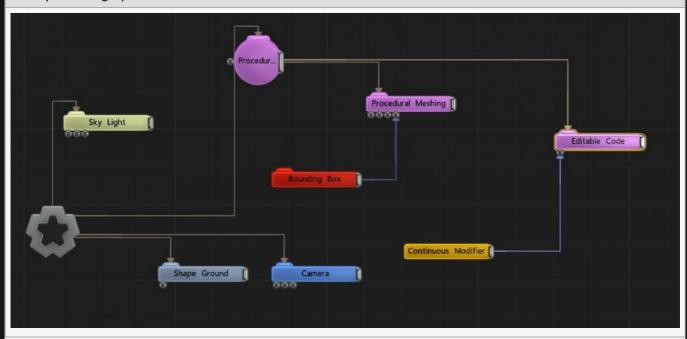

# 

### Transform

| Name             | Description                                        |
|------------------|----------------------------------------------------|
| Position X       | Move its position along the x-axis in local space. |
| Position Y       | Move its position along the y-axis in local space. |
| Position Z       | Move its position along the z-axis in local space. |
| Rotation Heading | Rotate the object about the x-axis.                |
| Rotation Pitch   | Rotate the object about the y-axis.                |
| Rotation Bank    | Rotate the object about the z-axis.                |
| Scale X          | Scale along the x-axis.                            |
| Scale Y          | Scale along the y-axis.                            |
| Scale Z          | Scale along the z-axis.                            |

### Inherit Transform Channels

Toggle which transform channels should be inherited. By default, all are on.

# Attributes

| Name                   | Description                                                                                                    |
|------------------------|----------------------------------------------------------------------------------------------------|
| Code                   | Type your code here                                                                                                    |
| Param 0                | variable that can be used in the code                                                                                                    |
| Param 1                | variable that can be used in the code                                                                                                    |
| Param 2                | variable that can be used in the code                                                                                                    |
| CSG<br>Mode            | These options change how a this node combines with the rest of the procedural system. To find out more, see CSG Operation.  Replace, Replaces the previous procedural system.  Union, Adds the new procedural to the old procedural system.  Intersection, Interesects the new procedural with the old procedural.  Subtract, Subtracts the new procedural from the previous procedural system.  Blend, Blends between both procedurals – driven by the CSG Blend Weight.  Union Blend, A combination of Union and Blend – driven by the CSG Blend Weight.  Smooth Union, The new procedural is added to the old, and smoothing is applied to the outcome. Driven by the CSG Blend Weight.  Smooth Subtract, The new procedural is subtracted from the old, and smoothing is applied to the outcome. Driven by the CSG Blend Weight.  Offset, Adds one procedural ontop of the other another.  Custom Code, allows you to enter your own expression code. |
| CSG<br>Blend<br>Weight | How much the new procedural blends with the old procedurals, depending on the CSG Blend Mode.                                                                                                    |
| Affect<br>Colour       | Affect the colour of the generated procedural system. only functions with "Generate Colours" enabled in some Procedural Render nodes.                                                                                                    |
| Always<br>Enabled      | When enabled, this node will run regardless of time bar enable/disable. Due to how Notch handles shader generation with procedurals, with this enabled the node runs more efficiently.                                                                                                    |
| Material<br>Colour     | Modify the colour for the procedural material.                                                                                                    |
| Custom<br>CSG<br>Code  | Type your Custom code here, using the HLSL language. Read more on Editable Code.                                                                                                    |
|                        |                                                                                                    |

## Inputs

| Description                                              | Typical Node<br>Input                             |
|----------------------------------------------------------|---------------------------------------------------|
| Links all transform properties to the input node.        | Null                                              |
| Always faces the x-axis towards the inputs anchor point. | Null                                              |
| L                                                        | Links all transform properties to the input node. |

| Local Transform<br>Override | Override the transformation values of the node, relative to its parent. | Null |
|-----------------------------|-------------------------------------------------------------------------|------|
|                             |                                                                         |      |

# Outputs

# Fractal Noise

## Method

Generates simple 3D fractal noise.

### Example

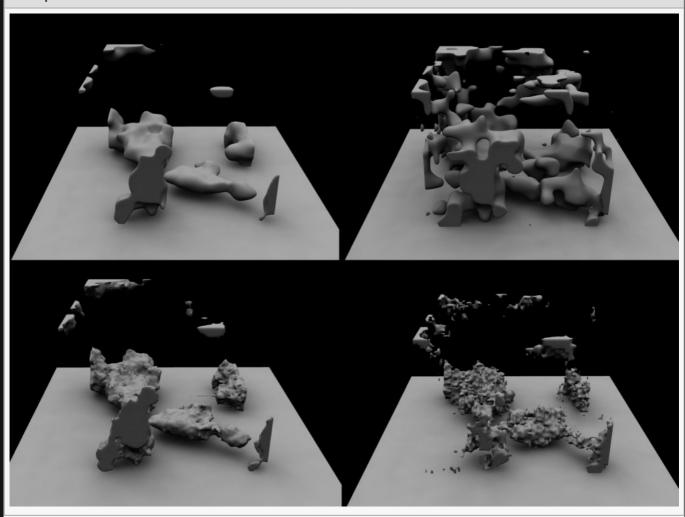

Example with CSG sphere

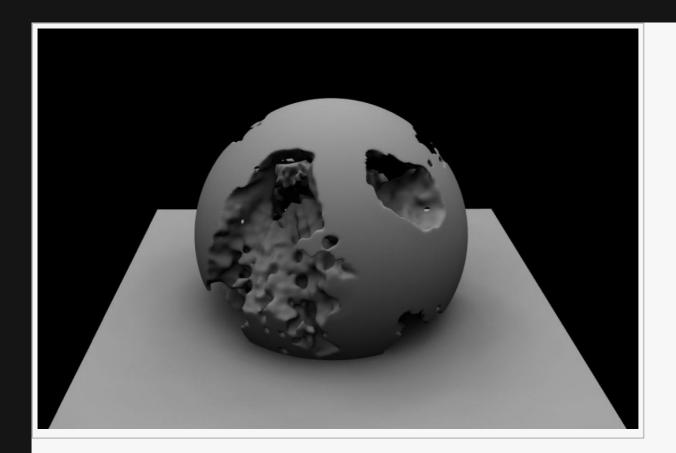

### **Example Nodegraph**

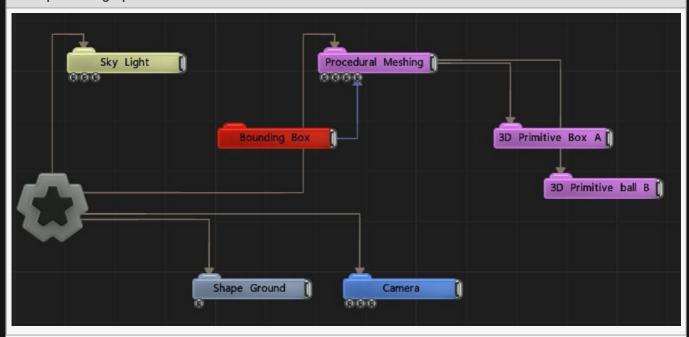

## Transform

| Name       | Description                                        |
|------------|----------------------------------------------------|
| Position X | Move its position along the x-axis in local space. |

| Position Y       | Move its position along the y-axis in local space. |
|------------------|----------------------------------------------------|
| Position Z       | Move its position along the z-axis in local space. |
| Rotation Heading | Rotate the object about the x-axis.                |
| Rotation Pitch   | Rotate the object about the y-axis.                |
| Rotation Bank    | Rotate the object about the z-axis.                |
| Scale X          | Scale along the x-axis.                            |
| Scale Y          | Scale along the y-axis.                            |
| Scale Z          | Scale along the z-axis.                            |

## Inherit Transform Channels

Toggle which transform channels should be inherited. By default, all are on.

| Name               | Description                                                                                                    |
|--------------------|----------------------------------------------------------------------------------------------------|
| Num Iterations     | The number of octaves of noise. A higher value will produce more detail.                                                                                                    |
| Fractal Mode       | <ul> <li>Which fractal noise generation method to use.</li> <li>3D Fast Noise, A simple and fast noise generation.</li> <li>3D Noise, A more complex Noise generation method, which looks nices but is a bit slower.</li> <li>4D Noise (Time-Evolving), 3D Noise, but with an added dimension so the noise can be animated.</li> </ul>                                                                                                    |
| Distance<br>Offset | Offsets the distance field values, causing the generated distance field to expand of contract.                                                                                                    |
| Lacunarity         | How large the gaps between the generated noise is.                                                                                                    |
| Gain               | The smoothness of the generated noise.                                                                                                    |
| Animation<br>Rate  | The speed at which the noise is animated.                                                                                                    |
| CSG Mode           | <ul> <li>These options change how a this node combines with the rest of the procedural system.</li> <li>To find out more, see CSG Operation.</li> <li>Replace, Replaces the previous procedural system.</li> <li>Union, Adds the new procedural to the old procedural system.</li> <li>Intersection, Interesects the new procedural with the old procedural.</li> <li>Subtract, Subtracts the new procedural from the previous procedural system.</li> <li>Blend, Blends between both procedurals – driven by the CSG Blend Weight.</li> <li>Union Blend, A combination of Union and Blend – driven by the CSG Blend Weight.</li> </ul> |

|                                     | <ul> <li>Smooth Union, The new procedural is added to the old, and smoothing is applied to the outcome. Driven by the CSG Blend Weight.</li> <li>Smooth Subtract, The new procedural is subtracted from the old, and smoothing is applied to the outcome. Driven by the CSG Blend Weight.</li> <li>Offset, Adds one procedural ontop of the other another.</li> <li>Custom Code, allows you to enter your own expression code.</li> </ul> |
|-------------------------------------|----------------------------------------------------------------------------------------------------|
| CSG Blend<br>Weight                 | How much the new procedural blends with the old procedurals, depending on the CSG Blend Mode.                                                                                                    |
| Affect Colour                       | Affect the colour of the generated procedural system. only functions with "Generate Colours" enabled in some Procedural Render nodes.                                                                                                    |
| Always<br>Enabled (No<br>Time Bars) | When enabled, this node will run regardless of time bar enable/disable. Due to how Notch handles shader generation with procedurals, with this enabled the node runs more efficiently.                                                                                                    |
| Material<br>Colour                  | Modify the colour for the procedural material.                                                                                                    |
| Custom CSG<br>Code                  | Type your Custom code here, using the HLSL language. Read more on Editable Code.                                                                                                    |

| Name                        | Description                                                             | Typical Node<br>Input |
|-----------------------------|-------------------------------------------------------------------------|-----------------------|
| Transform Modifier          | Links all transform properties to the input node.                       | Null                  |
| Target Node                 | Always faces the x-axis towards the inputs anchor point.                | Null                  |
| Local Transform<br>Override | Override the transformation values of the node, relative to its parent. | Null                  |

# Outputs

# **I**mage

### Method

Create a 3D shape by using the luminance of an input image as a mask.

### Example

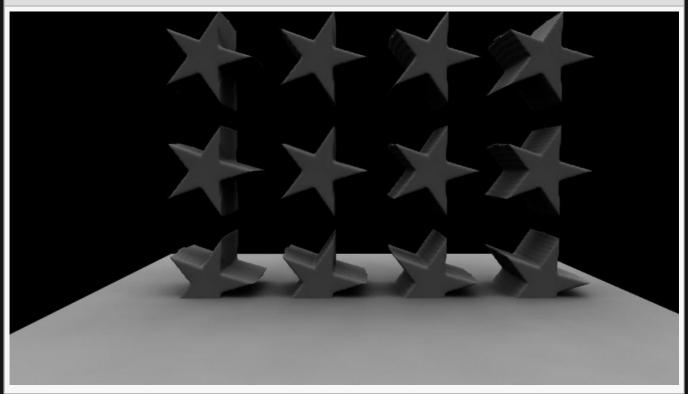

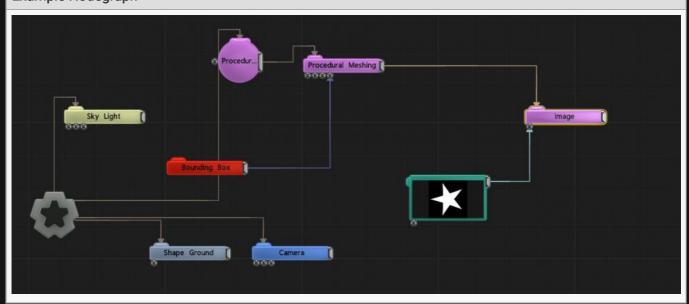

# Transform

| Description                                        |
|----------------------------------------------------|
| Move its position along the x-axis in local space. |
| Move its position along the y-axis in local space. |
| Move its position along the z-axis in local space. |
| Rotate the object about the x-axis.                |
| Rotate the object about the y-axis.                |
| Rotate the object about the z-axis.                |
| Scale along the x-axis.                            |
| Scale along the y-axis.                            |
| Scale along the z-axis.                            |
|                                                    |

### Inherit Transform Channels

Toggle which transform channels should be inherited. By default, all are on.

| Name                   | Description                                                                                                    |
|------------------------|----------------------------------------------------------------------------------------------------|
| Texture                | The image used to generate the effect.                                                                                                    |
| Colour Texture         | An image from which to read and output colours values, for procedural renderers that support it. This is only visible when the alpha values of the Material Colour property is less than 1.                                                                                                    |
| Height Scale           | Scales the thickness of the generated shape.                                                                                                    |
| Distance<br>Offset     | Offsets the distance field values, causing the generated distance field to expand of contract.                                                                                                    |
| Wrap Mode U/<br>V Mode | <ul> <li>Change how the image wraps around the the U/V axes.</li> <li>Clamp, the edges of the image are extended to fill the space left by the transform.</li> <li>Repeat, the image is repeated until if fills the space left by the transform.</li> </ul>                                                                                                    |
| Power                  | Applies a power curve to the height value, to control steepness.                                                                                                    |
| CSG Mode               | These options change how a this node combines with the rest of the procedural system.  To find out more, see CSG Operation.  Replace, Replaces the previous procedural system.  Union, Adds the new procedural to the old procedural system.  Intersection, Interesects the new procedural with the old procedural.  Subtract, Subtracts the new procedural from the previous procedural system. |

|                                     | <ul> <li>Blend, Blends between both procedurals – driven by the CSG Blend Weight.</li> <li>Union Blend, A combination of Union and Blend – driven by the CSG Blend Weight.</li> <li>Smooth Union, The new procedural is added to the old, and smoothing is applied to the outcome. Driven by the CSG Blend Weight.</li> <li>Smooth Subtract, The new procedural is subtracted from the old, and smoothing is applied to the outcome. Driven by the CSG Blend Weight.</li> <li>Offset, Adds one procedural ontop of the other another.</li> <li>Custom Code, allows you to enter your own expression code.</li> </ul> |
|-------------------------------------|----------------------------------------------------------------------------------------------------|
| CSG Blend<br>Weight                 | How much the new procedural blends with the old procedurals, depending on the CSG Blend Mode.                                                                                                    |
| Affect Colour                       | Affect the colour of the generated procedural system. only functions with "Generate Colours" enabled in some Procedural Render nodes.                                                                                                    |
| Always<br>Enabled (No<br>Time Bars) | When enabled, this node will run regardless of time bar enable/disable. Due to how Notch handles shader generation with procedurals, with this enabled the node runs more efficiently.                                                                                                    |
| Material<br>Colour                  | Modify the colour for the procedural material.                                                                                                    |
| Custom CSG<br>Code                  | Type your Custom code here, using the HLSL language. Read more on Editable Code.                                                                                                    |

| Name                        | Description                                                             | Typical Node<br>Input |
|-----------------------------|-------------------------------------------------------------------------|-----------------------|
| Image                       | The image used to generate the distance field.                          | <u>Video Source</u>   |
| Transform Modifier          | Links all transform properties to the input node.                       | Null                  |
| Target Node                 | Always faces the x-axis towards the inputs anchor point.                | Null                  |
| Local Transform<br>Override | Override the transformation values of the node, relative to its parent. | Null                  |

# Outputs

# Level Set (Field)

### Method

This node allows a <u>Field Level Set System</u> to be used as a procedural generator source. This path is useful for generating fluid like meshes via the <u>Procedural Meshing Node</u>.

#### Example

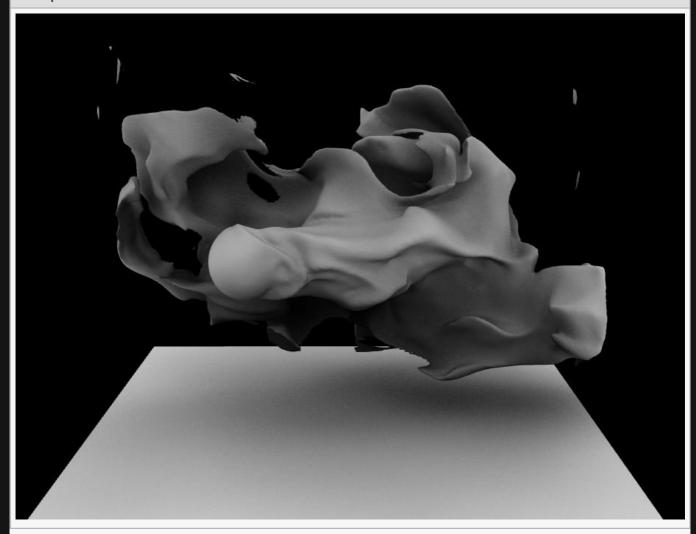

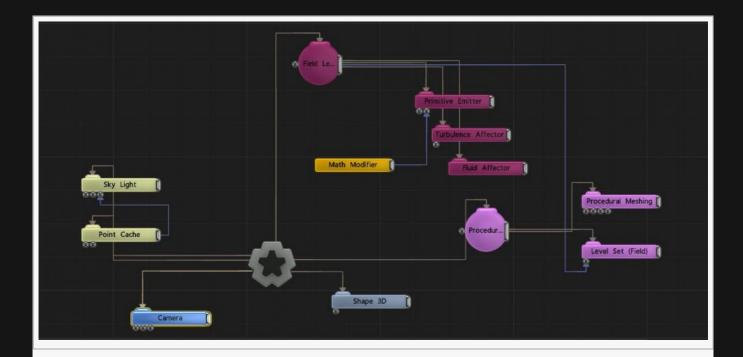

| CSG Mode            | These options change how a this node combines with the rest of the procedural system. To find out more, see CSG Operation.  Replace, Replaces the previous procedural system.  Union, Adds the new procedural to the old procedural system.  Intersection, Interesects the new procedural with the old procedural.  Subtract, Subtracts the new procedural from the previous procedural system.  Blend, Blends between both procedurals – driven by the CSG Blend Weight.  Union Blend, A combination of Union and Blend – driven by the CSG Blend Weight.  Smooth Union, The new procedural is added to the old, and smoothing is applied to the outcome. Driven by the CSG Blend Weight.  Smooth Subtract, The new procedural is subtracted from the old, and smoothing is applied to the outcome. Driven by the CSG Blend Weight.  Offset, Adds one procedural ontop of the other another.  Custom Code, allows you to enter your own expression code. |  |
|---------------------|----------------------------------------------------------------------------------------------------|--|
| CSG Blend<br>Weight | How much the new procedural blends with the old procedurals, depending on the CSG Blend Mode.                                                                                                    |  |
| Material<br>Colour  | Modify the colour for the procedural material.                                                                                                    |  |
| Custom<br>CSG Code  | Type your Custom code here, using the HLSL language. Read more on Editable Code.                                                                                                    |  |
|                     |                                                                                                    |  |

| Name                        | Description                                                             | Typical Node<br>Input   |
|-----------------------------|-------------------------------------------------------------------------|-------------------------|
| Field Source                | Connect a Field Level Set root to generate the procedural shape.        | Field Level Set<br>Root |
| Transform Modifier          | Links all transform properties to the input node.                       | Null                    |
| Target Node                 | Always faces the x-axis towards the inputs anchor point.                | Null                    |
| Local Transform<br>Override | Override the transformation values of the node, relative to its parent. | Null                    |

## Outputs

# Null

## Method

This node allows you to combine multiple generators together into a shape, and then combine that shape with the rest of your procedural system.

#### Example

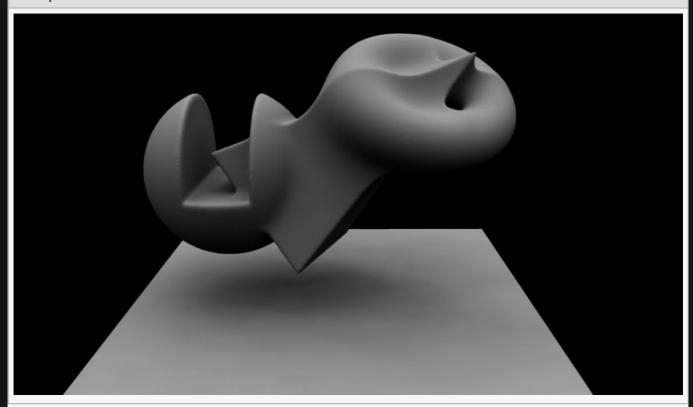

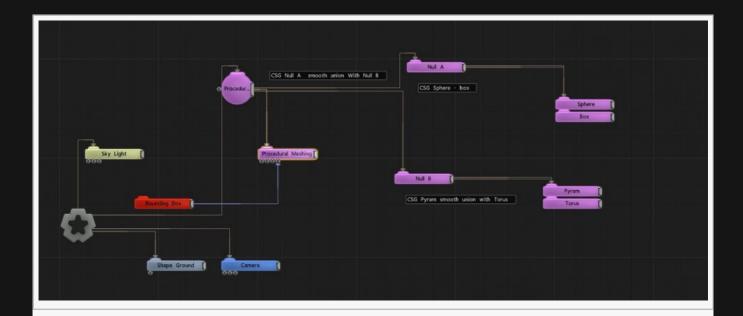

## Transform

| Name             | Description                                        |
|------------------|----------------------------------------------------|
| Position X       | Move its position along the x-axis in local space. |
| Position Y       | Move its position along the y-axis in local space. |
| Position Z       | Move its position along the z-axis in local space. |
| Rotation Heading | Rotate the object about the x-axis.                |
| Rotation Pitch   | Rotate the object about the y-axis.                |
| Rotation Bank    | Rotate the object about the z-axis.                |
| Scale X          | Scale along the x-axis.                            |
| Scale Y          | Scale along the y-axis.                            |
| Scale Z          | Scale along the z-axis.                            |

## Inherit Transform Channels

Toggle which transform channels should be inherited. By default, all are on.

| Name     | Description                                                                                                    |
|----------|----------------------------------------------------------------------------------------------------|
| CSG Mode | These options change how a this node combines with the rest of the procedural system. To find out more, see <a href="CSG Operation">CSG Operation</a> .  Replace, Replaces the previous procedural system.  Union, Adds the new procedural to the old procedural system. |

|                     | <ul> <li>Intersection, Interesects the new procedural with the old procedural.</li> <li>Subtract, Subtracts the new procedural from the previous procedural system.</li> <li>Blend, Blends between both procedurals – driven by the CSG Blend Weight.</li> <li>Union Blend, A combination of Union and Blend – driven by the CSG Blend Weight.</li> <li>Smooth Union, The new procedural is added to the old, and smoothing is applied to the outcome. Driven by the CSG Blend Weight.</li> <li>Smooth Subtract, The new procedural is subtracted from the old, and smoothing is applied to the outcome. Driven by the CSG Blend Weight.</li> <li>Offset, Adds one procedural on top of the other another.</li> <li>Custom Code, allows you to enter your own expression code.</li> </ul> |
|---------------------|----------------------------------------------------------------------------------------------------|
| CSG Blend<br>Weight | How much the new procedural blends with the old procedurals, depending on the CSG Blend Mode.                                                                                                    |
| Custom<br>CSG Code  | Type your Custom code here, using the HLSL language. Read more on Editable Code.                                                                                                    |

| Name                        | Description                                                             | Typical Node<br>Input |
|-----------------------------|-------------------------------------------------------------------------|-----------------------|
| Transform Modifier          | Links all transform properties to the input node.                       | Null                  |
| Target Node                 | Always faces the x-axis towards the inputs anchor point.                | Null                  |
| Local Transform<br>Override | Override the transformation values of the node, relative to its parent. | Null                  |

## Outputs

# Particles

## Method

Generates a shape based on the positions and movement of particles from a particle system.

#### Example

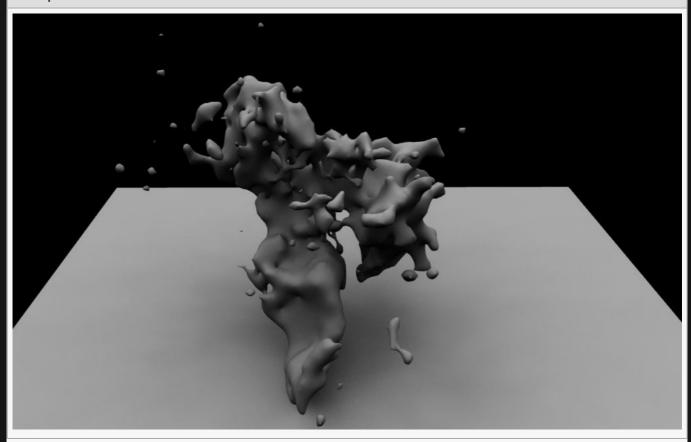

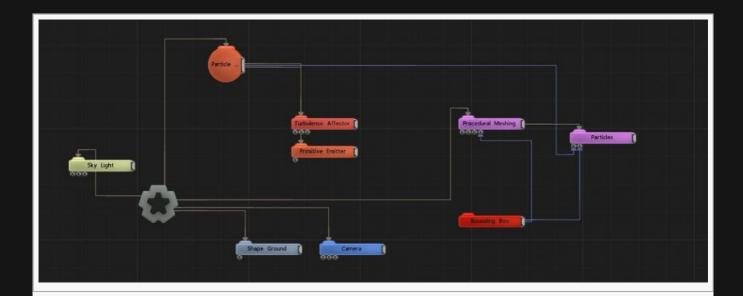

| Description                                                                                                    |
|----------------------------------------------------------------------------------------------------|
| Size of the generated particle shapes.                                                                                                    |
| The softness of the blending between the blobs. Only functions with "Blobs" selected in Field Mode.                                                                                                    |
| An amount of randomness applied to the size of each particle shape.                                                                                                    |
| Expands the allowable values for generating the Distance Field. Higher values often get rid of jagged edges and odd rendering behaviours, but with decreased performance.                                                                                                    |
| If this is enabled then the colour of each primitive will be taken from it's particle. This only has an effect for procedural renderers that support colour generation (and which have it enabled).                                                                                                    |
| <ul> <li>Change how the emitted particles generate in the procedural system.</li> <li>Spheres, Each particle is generated as a simple sphere.</li> <li>Blobs, Each particle is generated as a blob which smoothly blends and combines with other blobs in the scene.</li> </ul>                                                                                                    |
| <ul> <li>These options change how a this node combines with the rest of the procedural system. To find out more, see CSG Operation.</li> <li>Replace, Replaces the previous procedural system.</li> <li>Union, Adds the new procedural to the old procedural system.</li> <li>Intersection, Interesects the new procedural with the old procedural.</li> <li>Subtract, Subtracts the new procedural from the previous procedural system.</li> <li>Blend, Blends between both procedurals – driven by the CSG Blend Weight.</li> <li>Union Blend, A combination of Union and Blend – driven by the CSG Blend Weight.</li> <li>Smooth Union, The new procedural is added to the old, and smoothing is applied to the outcome. Driven by the CSG Blend Weight.</li> </ul> |
|                                                                                                    |

|                     | <ul> <li>Smooth Subtract, The new procedural is subtracted from the old, and smoothing is applied to the outcome. Driven by the CSG Blend Weight.</li> <li>Offset, Adds one procedural ontop of the other another.</li> <li>Custom Code, allows you to enter your own expression code.</li> </ul> |
|---------------------|----------------------------------------------------------------------------------------------------|
| CSG Blend<br>Weight | How much the new procedural blends with the old procedurals, depending on the CSG Blend Mode.                                                                                                    |
| Material<br>Colour  | Modify the colour for the procedural material.                                                                                                    |

| Name                        | Description                                                             | Typical Node<br>Input |
|-----------------------------|-------------------------------------------------------------------------|-----------------------|
| Particle Node               | The particle system used to generate the distance field.                | Particle Root         |
| Bounding Box                | The region to which mesh generation will be restricted.                 | Bounding Box          |
| Transform Modifier          | Links all transform properties to the input node.                       | Null                  |
| Target Node                 | Always faces the x-axis towards the inputs anchor point.                | Null                  |
| Local Transform<br>Override | Override the transformation values of the node, relative to its parent. | Null                  |

## Outputs

# Particles As Primitives

## Method

Generates primitives based on the positions and movement of particles from a particle system.

#### Example

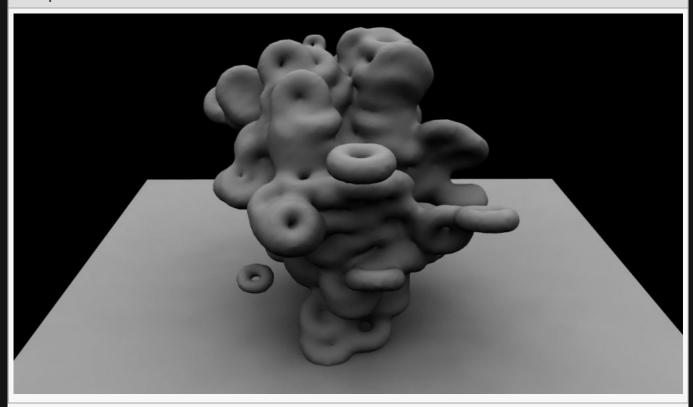

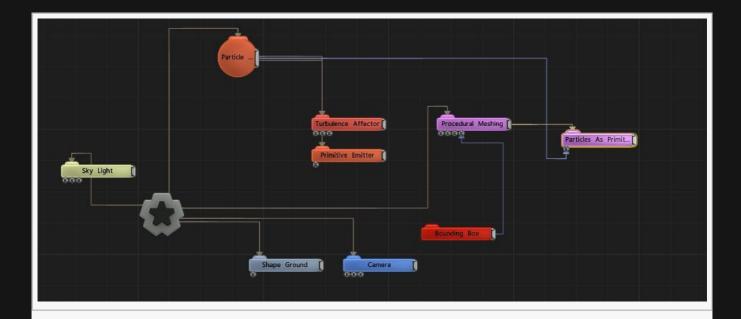

| Name                       | Description                                                                                                    |  |
|----------------------------|----------------------------------------------------------------------------------------------------|--|
| Particle<br>Size           | Edit the size of the particles                                                                                                    |  |
| Potential<br>Cutoff        | Controls the blending range of every particle (how smoothly they are blended).                                                                                                    |  |
| Use<br>Particle<br>Colours | If this is enabled then the colour of each primitive will be taken from it's particle. This only has an effect for procedural renderers that support colour generation (and which have it enabled).                                                                                                    |  |
| Primitive<br>Type          | Change the shape of the generated primitives.                                                                                                    |  |
| CSG<br>Mode                | These options change how a this node combines with the rest of the procedural system. To find out more, see CSG Operation.  Replace, Replaces the previous procedural system.  Union, Adds the new procedural to the old procedural system.  Intersection, Interesects the new procedural with the old procedural.  Subtract, Subtracts the new procedural from the previous procedural system.  Blend, Blends between both procedurals – driven by the CSG Blend Weight.  Union Blend, A combination of Union and Blend – driven by the CSG Blend Weight.  Smooth Union, The new procedural is added to the old, and smoothing is applied to the outcome. Driven by the CSG Blend Weight.  Smooth Subtract, The new procedural is subtracted from the old, and smoothing is applied to the outcome. Driven by the CSG Blend Weight.  Offset, Adds one procedural ontop of the other another.  Custom Code, allows you to enter your own expression code. |  |

| CSG<br>Blend<br>Weight | How much the new procedural blends with the old procedurals, depending on the CSG Blend Mode. |
|------------------------|-----------------------------------------------------------------------------------------------|
| Material<br>Colour     | Modify the colour for the procedural material.                                                |

| Name                        | Description                                                             | Typical Node<br>Input |
|-----------------------------|-------------------------------------------------------------------------|-----------------------|
| Particle Node               | The particle root used to generate the distance field.                  | Particle Root         |
| Transform Modifier          | Links all transform properties to the input node.                       | Null                  |
| Target Node                 | Always faces the x-axis towards the inputs anchor point.                | <u>Null</u>           |
| Local Transform<br>Override | Override the transformation values of the node, relative to its parent. | Null                  |

# Outputs

## Reaction-Diffusion

### Method

Performs reaction-diffusion simulation, using a procedural input to restict the placement of seeds and another procedural input to restrict growth.

This node simulates the Gray-Scott reaction-diffusion process, which can be thought of as a kind of fluid simulation with an extra step that creates organic-like patterns which grow out from seed points. Seed points are created by random spread, and if a seed restrictor is used then seeds outside of the restrictor volume are rejected. The growth is limited by the growth restrictor volume. There are options to invert these volumes.

More information on the general topic of reaction-diffusion simulation can be found here

#### Example

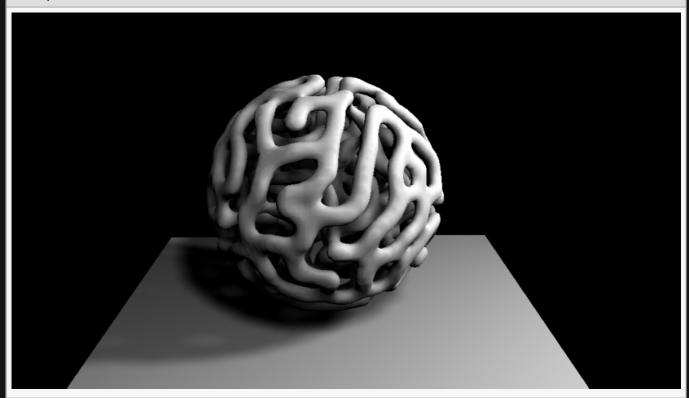

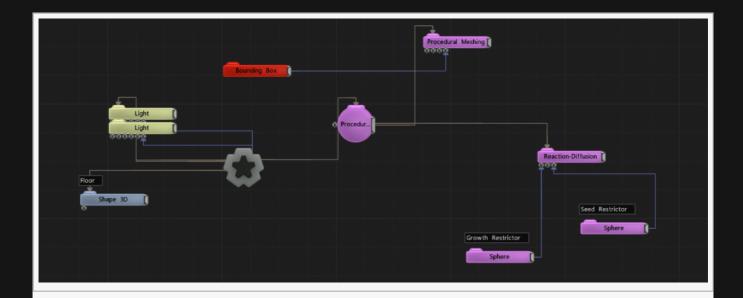

| Name                                      | Description                                                                                                    |
|-------------------------------------------|----------------------------------------------------------------------------------------------------|
| Distance Offset                           | Offsets the distance field values, causing the generated distance field to expand of contract.                                                                                                    |
| Filled Mode                               | Thickness of the Shell wall, when Filled Mode is set to Shell.                                                                                                    |
| Shell Thickness                           | Thickness of the Shell wall, when Filled Mode is set to Shell.                                                                                                    |
| Simulation Grid<br>Width/Height/<br>Depth | The voxel resolution of the simulation grid used for performing the reaction-diffusion simulation                                                                                                    |
| Material Colour                           | Modify the colour for the procedural material.                                                                                                    |
| Initialisation<br>Seed                    | The randomisation of the seed points can be changed by changing this seed value                                                                                                    |
| Smoothen                                  | When enabled, the surface extracted from the simulation is smoothened internally                                                                                                    |
| Growth Pattern                            | Changes the type of growth that occurs. At 0.0 the growth will be more like a web, and at 1.0 the growth will be more like separated blobs.                                                                                                    |
| Growth Rate                               | Controls the speed at which the growth progresses.                                                                                                    |
| Invert Growth<br>Restriction              | Inverts the in/out sense of the restriction volume                                                                                                    |
| Seed Density                              | Increase this property to make the seed points appear more densely packed together. Decrease it to spread them out more.                                                                                                    |
| CSG Mode                                  | <ul> <li>These options change how a this node combines with the rest of the procedural system.</li> <li>To find out more, see <u>CSG Operation</u>.</li> <li>Replace, Replaces the previous procedural system.</li> <li>Union, Adds the new procedural to the old procedural system.</li> <li>Intersection, Interesects the new procedural with the old procedural.</li> <li>Subtract, Subtracts the new procedural from the previous procedural system.</li> </ul> |

|                                  | <ul> <li>Blend, Blends between both procedurals – driven by the CSG Blend Weight.</li> <li>Union Blend, A combination of Union and Blend – driven by the CSG Blend Weight.</li> <li>Smooth Union, The new procedural is added to the old, and smoothing is applied to the outcome. Driven by the CSG Blend Weight.</li> <li>Smooth Subtract, The new procedural is subtracted from the old, and smoothing is applied to the outcome. Driven by the CSG Blend Weight.</li> <li>Offset, Adds one procedural ontop of the other another.</li> <li>Custom Code, allows you to enter your own expression code.</li> </ul> |
|----------------------------------|----------------------------------------------------------------------------------------------------|
| CSG Blend<br>Weight              | How much the new procedural blends with the old procedurals, depending on the CSG Blend Mode.                                                                                                    |
| Affect Colour                    | Affect the colour of the generated procedural system. only functions with "Generate Colours" enabled in some Procedural Render nodes.                                                                                                    |
| Always Enabled<br>(No Time Bars) | When enabled, this node will run regardless of time bar enable/disable. Due to how Notch handles shader generation with procedurals, with this enabled the node runs more efficiently.                                                                                                    |
| Custom CSG<br>Code               | Type your Custom code here, using the HLSL language. Read more on Editable Code.                                                                                                    |

| Name                        | Description                                                             | Typical Node<br>Input |
|-----------------------------|-------------------------------------------------------------------------|-----------------------|
| Colour Ramp                 | Specifies a range of colours the generator can use.                     | Colour Ramp           |
| Transform Modifier          | Links all transform properties to the input node.                       | Null                  |
| Target Node                 | Always faces the x-axis towards the inputs anchor point.                | Null                  |
| Local Transform<br>Override | Override the transformation values of the node, relative to its parent. | Null                  |

## Outputs

Can be connected to any node which requires an image input.

## Voronoi

## Method

Generates a 3D Voronoi pattern based on an input particle system. If no particle root is plugged in, then a default infinite pattern will be used.

#### Example

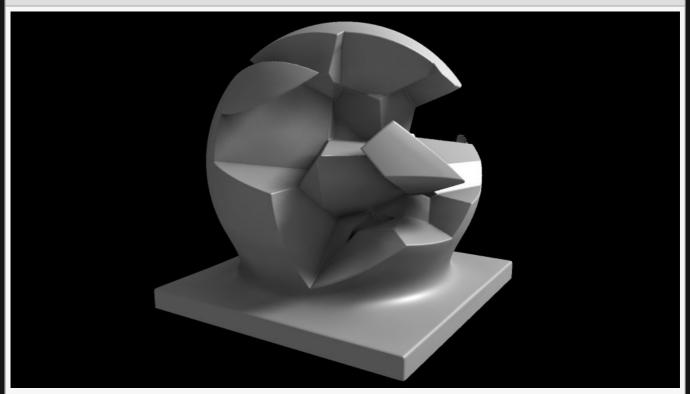

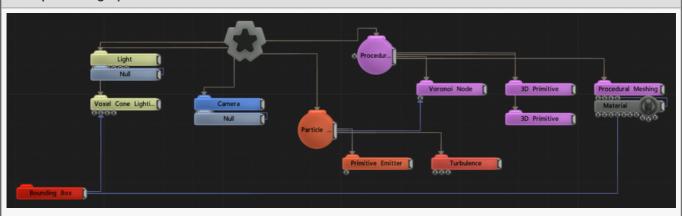

## Transform

| Name             | Description                                        |
|------------------|----------------------------------------------------|
| Position X       | Move its position along the x-axis in local space. |
| Position Y       | Move its position along the y-axis in local space. |
| Position Z       | Move its position along the z-axis in local space. |
| Rotation Heading | Rotate the object about the x-axis.                |
| Rotation Pitch   | Rotate the object about the y-axis.                |
| Rotation Bank    | Rotate the object about the z-axis.                |
| Scale X          | Scale along the x-axis.                            |
| Scale Y          | Scale along the y-axis.                            |
| Scale Z          | Scale along the z-axis.                            |

### Inherit Transform Channels

Toggle which transform channels should be inherited. By default, all are on.

| Name             | Description                                                                                                    |             |                                                                                                    |
|------------------|----------------------------------------------------------------------------------------------------|-------------|----------------------------------------------------------------------------------------------------|
| Num<br>Particles | Number of particles to be used to generate the Voronoi Shape.                                                                                                    |             |                                                                                                    |
| Mode             | <ul> <li>Select how the Voronoi Points are Sourced.</li> <li>Grid, Points of generated grid will be used. This can be scaled and moved using the transformation values.</li> <li>Particles, The particles in a particle system are used for the voronoi points. This requires a Particle Root or Particle Emitter to be connected.</li> </ul> | CSG<br>Mode | These options change how a this node combines with the rest of the procedural system. To find out more, see CSG Operation.  Replace, Replaces the previous procedural system.  Union, Adds the new procedural to the old procedural system.  Intersection, Interesects the new procedural with the old procedural.  Subtract, Subtracts the new procedural from the previous procedural system.  Blend, Blends between both procedurals – driven by the CSG Blend Weight. |

|                        |                                                                                                    | <ul> <li>Union Blend, A combination of Union and Blend – driven by the CSG Blend Weight.</li> <li>Smooth Union, The new procedural is added to the old, and smoothing is applied to the outcome. Driven by the CSG Blend Weight.</li> <li>Smooth Subtract, The new procedural is subtracted from the old, and smoothing is applied to the outcome. Driven by the CSG Blend Weight.</li> <li>Offset, Adds one procedural ontop of the other another.</li> <li>Custom Code, allows you to enter your own expression code.</li> </ul> |
|------------------------|----------------------------------------------------------------------------------------------------|----------------------------------------------------------------------------------------------------|
| CSG<br>Blend<br>Weight | How much the new procedural blends with<br>the old procedurals, depending on the CSG<br>Blend Mode. |                                                                                                    |
| Custom<br>CSG<br>Code  | Type your Custom code here, using the HLSL language. Read more on Editable Code.                    |                                                                                                    |

| Name                        | Description                                                             | Typical Node<br>Input |
|-----------------------------|-------------------------------------------------------------------------|-----------------------|
| Particle Node               | Connect a particle system to generate the procedural shape.             | Particle Root         |
| Transform Modifier          | Links all transform properties to the input node.                       | <u>Null</u>           |
| Target Node                 | Always faces the x-axis towards the inputs anchor point.                | Null                  |
| Local Transform<br>Override | Override the transformation values of the node, relative to its parent. | Null                  |

## Outputs

## Render Nodes

### Method

These nodes convert the procedural distance field into rendered geometry, voxel grids, or other systems.

The nodes are deprecated, and while they may still function they are better replaced using other nodes or systems :

- Heightmap Generator
- · Marching Cubes Meshing

### Gallery

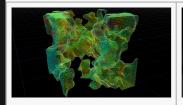

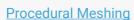

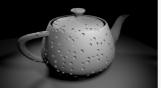

**Procedural Shading Node** 

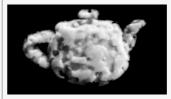

**Volume Generator** 

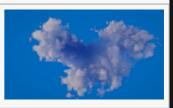

**Volumetric Tracer** 

# Heightmap Generator

## Method

This node is currently in development.

# Marching Cubes Meshing

## Method

This node is deprecated. Please use <u>Procedural Meshing</u> instead.

# Procedural Meshing

### Method

Extracts a surface from a procedural by first voxelising it (but only voxelising the spatial areas which are required) and then constructing a smoothened surface over the voxels. The surface produced is a triangle mesh which can be texture and deformed, can cast shadows, and can be used as a particle emitter among other things.

#### Example

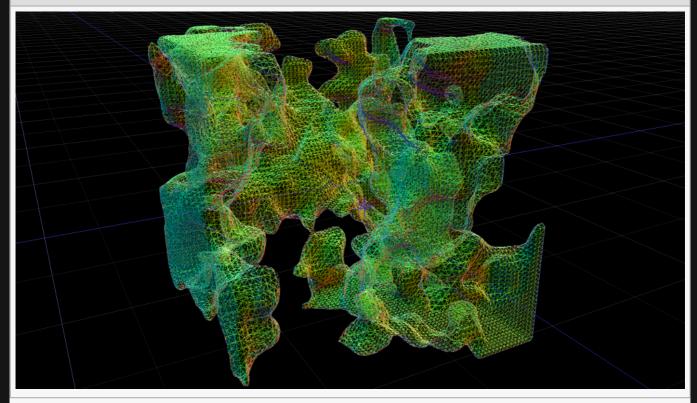

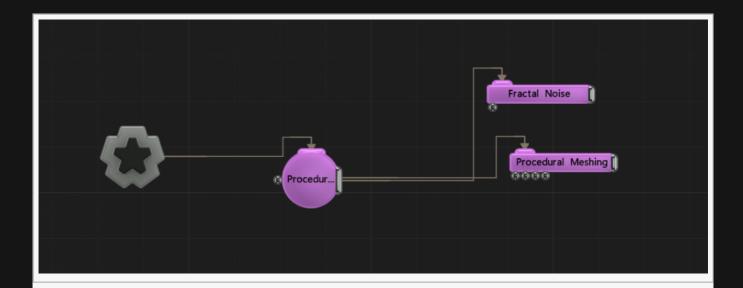

## Transform

| Name             | Description                                        |
|------------------|----------------------------------------------------|
| Position X       | Move its position along the x-axis in local space. |
| Position Y       | Move its position along the y-axis in local space. |
| Position Z       | Move its position along the z-axis in local space. |
| Rotation Heading | Rotate the object about the x-axis.                |
| Rotation Pitch   | Rotate the object about the y-axis.                |
| Rotation Bank    | Rotate the object about the z-axis.                |
| Scale X          | Scale along the x-axis.                            |
| Scale Y          | Scale along the y-axis.                            |
| Scale Z          | Scale along the z-axis.                            |

## Inherit Transform Channels

Toggle which transform channels should be inherited. By default, all are on.

| Name               | Description                                                                                                    |
|--------------------|----------------------------------------------------------------------------------------------------|
| Grid Width         | Width of the adaptive voxel grid.                                                                                                    |
| Grid Height        | Height of the adaptive voxel grid.                                                                                                    |
| Grid Depth         | Depth of the adaptive voxel grid.                                                                                                    |
| Error<br>Tolerance | If the procedural distance field has too much distortion then it may be necessary to raise the error tolerence. A higher error tolerence may reduce performance, so this is a trade-off. |

| Smoothing<br>Iterations               | The number of vertex smoothening iterations to perform. This will smoothen out sharp edges.                                                               |
|---------------------------------------|----------------------------------------------------------------------------------------------------|
| HQ Smoothing                          | When enabled, vertex positions will be projected back on to the procedural surface. This preserves sharp edges without increasing the voxel grid size.    |
| Distance Field<br>Normals             | Vertex normals will be extracted from the procedural distance field. This can be more accurate, but slower.                                               |
| Seal<br>Boundaries                    | When a procedural intersects the bounding box, usually a hole is created. Enabling this option will fill in the hole.                                     |
| Generate<br>Colours                   | Uses colours set in procedural nodes (such as 3D Primitive) to colourise the generated vertices. This can reduce performance slightly.                    |
| Generate UVs                          | Generate texture coordinates at the generated vertices, for use with a material. This can reduce performance slightly.                                    |
| Visible                               | Control whether the node is visible or not to the scene.                                                                                                  |
| Dynamic                               | When set above 1.0, the mesh will be re-generated on every frame. When set to 0.0, the last-generated mesh will be cached and re-used as a static output. |
| Vertex Buffer<br>Size<br>(100,000s)   | Limits the generated vertex buffer size.                                                                                                    |
| Triangle Buffer<br>Size<br>(100,000s) | Limits the generated triangle buffer size.                                                                                                    |
| Show Metrics                          | Displays information about the amount of mesh geometry being generated.                                                                                   |
| Tessellation<br>Enabled               | Enables GPU-side tessellation. Note that post-tessellated geometry is processed last.                                                                     |
| Max<br>Tessellation<br>Factor         | The maximum level of GPU tessellation.                                                                                                    |

## Material

See <u>Materials</u>.

## Inputs

| Name               | Description                                                                                                    | Typical<br>Node<br>Input |
|--------------------|----------------------------------------------------------------------------------------------------|--------------------------|
| Procedural<br>Root | Use a Procedural Root as an input, so the renderer is treated seperately from the roots transforms. In this case, the renderer itself would be connected to the scene Root node. | Procedural<br>Root       |
| Bounding<br>Box    | The region in which the surface will be voxelised and generated                                                                                                    | Bounding<br>Box          |

| Render<br>Transform            | Takes the transformation of another node and applies it to the rendered mesh. |             |
|--------------------------------|-------------------------------------------------------------------------------|-------------|
| Material                       | A material to apply to the rendered mesh                                      | Material    |
| Transform<br>Modifier          | Links all transform properties to the input node.                             | <u>Null</u> |
| Target<br>Node                 | Always faces the x-axis towards the inputs anchor point.                      | Null        |
| Local<br>Transform<br>Override | Override the transformation values of the node, relative to its parent.       | Null        |

## Outputs

# Procedural Shading Node

## Method

10bit FX Limited

Adjusts the shading of an object based on the shape a procedural. The procedural shape is effectively raytraced, with the ray starting at the object's surface. This can be used to create an effect similar to a boolean operation on a surface, but without the need to add that surface as a procedural node.

#### Example

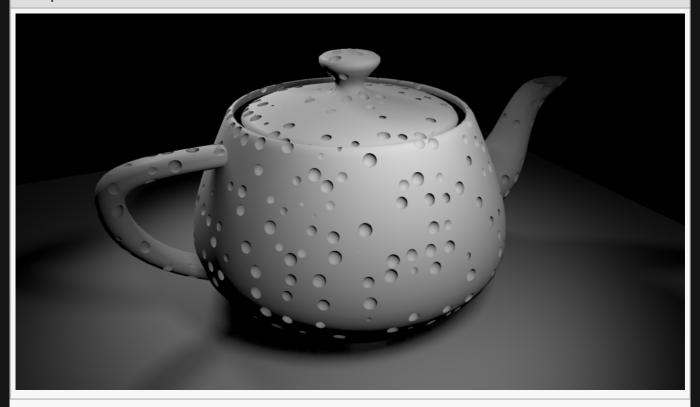

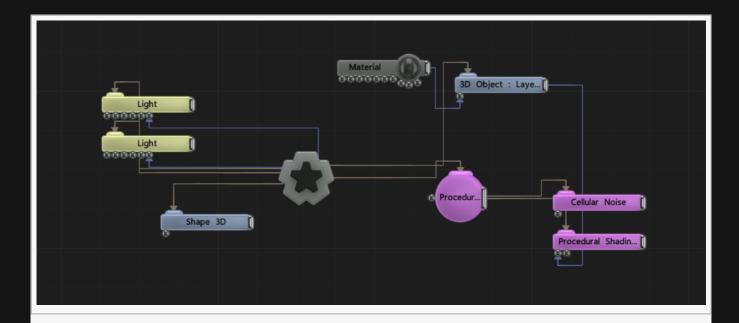

# Attributes

| Name                    | Description                                                                                                    |
|-------------------------|----------------------------------------------------------------------------------------------------|
| Colour                  | The inner colour of the shading                                                                                                    |
| Inner Fade<br>Distance  | A distance limit for parts of the procedural which are inside of the object surface.                                               |
| Outer Fade<br>Distance  | A distance limit for parts of the procedural which are outside of the object surface.                                              |
| Colour Affect<br>Amount | A blending amount for the inner colour.                                                                                            |
| Normal Affect<br>Amount | A blending amount for the surface normal.                                                                                          |
| Apply To<br>Colour      | When enabled the colour of the affected object will be affected. The colour is taken from the generated procedural.                |
| Apply To<br>Normal      | When enabled the normal of the affected object will be affected. The normal is derived from the shape of the generated procedural. |

## Inputs

| Name                        | Description                                                             | Typical Node<br>Input |
|-----------------------------|-------------------------------------------------------------------------|-----------------------|
| Affected Object Nodes       | The objects to adjust the shading of.                                   | 3D Object             |
| Transform Modifier          | Links all transform properties to the input node.                       | Null                  |
| Target Node                 | Always faces the x-axis towards the inputs anchor point.                | Null                  |
| Local Transform<br>Override | Override the transformation values of the node, relative to its parent. | Null                  |

| Outputs There are no outputs from this node. |  |  |
|----------------------------------------------|--|--|
|                                              |  |  |
|                                              |  |  |
|                                              |  |  |
|                                              |  |  |
|                                              |  |  |
|                                              |  |  |
|                                              |  |  |
|                                              |  |  |
|                                              |  |  |
|                                              |  |  |
|                                              |  |  |
|                                              |  |  |
|                                              |  |  |
|                                              |  |  |
|                                              |  |  |
|                                              |  |  |
|                                              |  |  |
|                                              |  |  |
|                                              |  |  |
|                                              |  |  |
|                                              |  |  |

# **Volume Generator**

## Method

Renders a procedural as a translucent volume. This node is suitable for creating cloud-like effects. It first voxelises the procedural and then renders it by raymarching. It is able to cast shadows within the volume in the direction of a lightsource.

#### Example

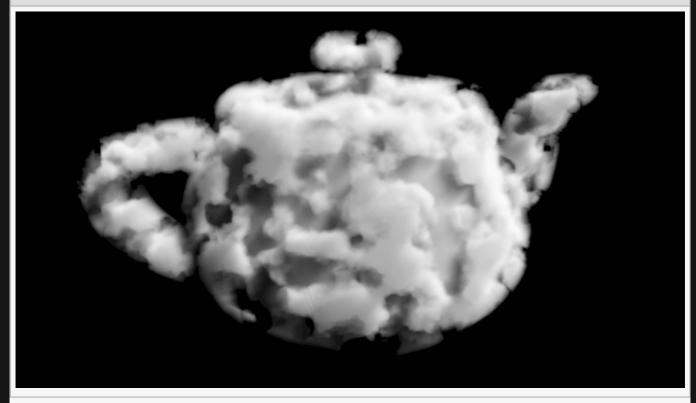

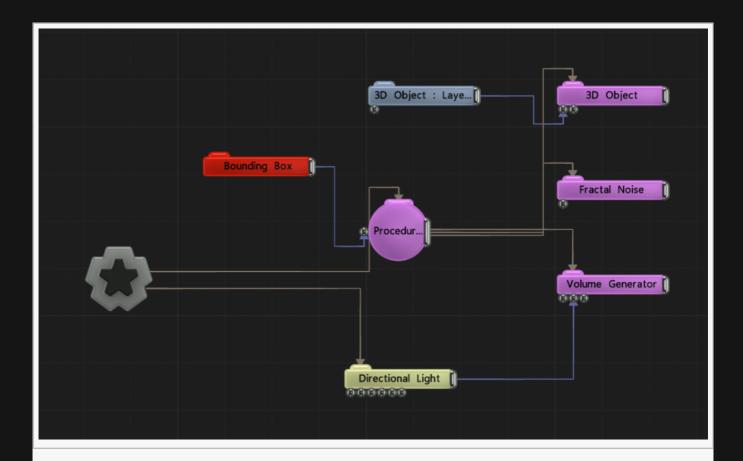

## Attributes

| Name                    | Description                                                                 |
|-------------------------|-----------------------------------------------------------------------------|
| Grid Width/Hieght/Depth | Control the resolution of the voxel grid along each axis.                   |
| Visible                 | A keyframable toggle for controlling whether the renderer is active or not. |
| Colour                  | A colour tint applied to the whole volume.                                  |
| Depth Alpha Scale       | Scales the density of the volume.                                           |
| Shadow Absorb           | Scales the density of the volume with respect to shadow propagation.        |
| Shadow Scatter          | Controls how deeply shadows propagate through the volume.                   |
| Shadow Area Scale       | Scales the rectangular area where shadow propagation will be computed.      |
| Shadow Tint Colour      | Control the colour tint for the shadows.                                    |
| Generate Colours        | Use the colours generated by other nodes in the procedural system.          |

## Inputs

| Name | Description | Typical<br>Node<br>Input |
|------|-------------|--------------------------|
|      |             |                          |

| Procedural<br>Root             | Use a Procedural Root as an input, so the renderer is treated seperately from the roots transforms. In this case, the renderer itself would be connected to the scene Root node. | Procedural<br>Root                 |
|--------------------------------|----------------------------------------------------------------------------------------------------|------------------------------------|
| Lights                         | Lights to use for shadow propagation                                                                                                    | <u>Directional</u><br><u>Light</u> |
| Bounding<br>Box                | Bounding box within which voxels will be generated and raymarched                                                                                                    | Bounding<br>Box                    |
| Transform<br>Modifier          | Links all transform properties to the input node.                                                                                                    | Null                               |
| Target<br>Node                 | Always faces the x-axis towards the inputs anchor point.                                                                                                    | Null                               |
| Local<br>Transform<br>Override | Override the transformation values of the node, relative to its parent.                                                                                                    | Null                               |

# Outputs

# Volumetric Tracer

### Method

Renders a procedural as a volume. Unlike the Volumetric Generator node, this volume is not restricted to a bounded region of space. This allows a free camera flight through the volume without needing to animate or switch bounding boxes.

This node is highly performance-intensive and processing time depends on resolution. Use of this node above 1920×1080 resolution is not recommended.

#### Example

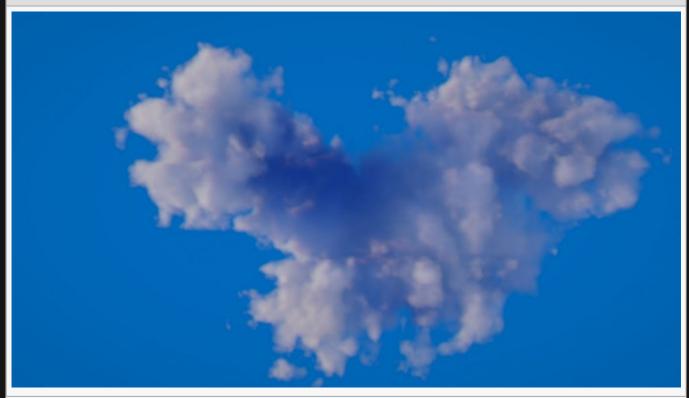

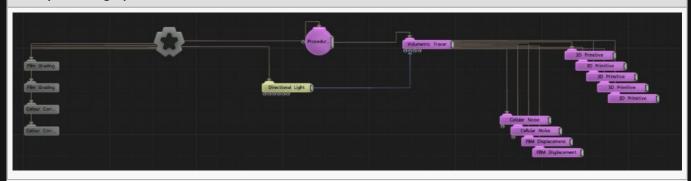

## Transform

| Name             | Description                                        |
|------------------|----------------------------------------------------|
| Position X       | Move its position along the x-axis in local space. |
| Position Y       | Move its position along the y-axis in local space. |
| Position Z       | Move its position along the z-axis in local space. |
| Rotation Heading | Rotate the object about the x-axis.                |
| Rotation Pitch   | Rotate the object about the y-axis.                |
| Rotation Bank    | Rotate the object about the z-axis.                |
| Scale X          | Scale along the x-axis.                            |
| Scale Y          | Scale along the y-axis.                            |
| Scale Z          | Scale along the z-axis.                            |

### Inherit Transform Channels

Toggle which transform channels should be inherited. By default, all are on.

| Name                      | Description                                                                                                    |
|---------------------------|----------------------------------------------------------------------------------------------------|
| Visible                   | Control whether the node is visible or not to the scene.                                                                       |
| Alpha                     | Alpha transparency amount.                                                                                                    |
| Colour                    | Colour of the volumetric cloud.                                                                                                |
| Depth Alpha<br>Scale      | The alpha density of the cloud.                                                                                                |
| Max Depth                 | The maximum depth at which raymarching should terminate.                                                                       |
| Num Slices                | Increase the number of slices to increase the precision of the tracer at the cost of memory and computation.                   |
| Error Tolerance           | Increase this tolerence level to fix holes in the cloud shape, which can happen if the procedural field becomes too distorted. |
| Coarse Alpha<br>Threshold | A threshold for the low-resolution first pass raymarch. A higher threshold may increase performance but introduce artefacts.   |
| Fine Alpha<br>Threshold   | A threshold for the high-resolution first pass raymarch. A higher threshold may increase performance but introduce artefacts.  |
| Shadow Area               | Sets the size of the shadowmap casting area                                                                                    |
| Shadow Max<br>Distance    | The maximum distance that shadows will be cast to.                                                                             |
|                           |                                                                                                    |

| Direct<br>Illumination<br>Intensity    | The intensity of the light applied directly to the cloud (before shadowing).                                                                                          |
|----------------------------------------|----------------------------------------------------------------------------------------------------|
| Shadow Absorb                          | The hardness or density of the cloud with respect to shadow-casting. Increasing this value makes for more contrasted shadows, decreasing it makes for softer shadows. |
| Shadow Scatter                         | The scattering effect of the direct illumination.                                                                                                    |
| Shadow Tint<br>Colour                  | Shadows will be tinted by this colour.                                                                                                    |
| Shadow Map<br>Size                     | The resolution of the shadowmap used for shadow casting.                                                                                                    |
| Ambient Absorb                         | The hardness or density of the cloud with respect to ambient light.                                                                                                   |
| Ambient<br>Instensity                  | The amount of ambient light added to the cloud.                                                                                                    |
| Static Shadows                         | While this property is enabled, shadows will not be generated. The last-generated shadowmaps will be cached and re-used.                                              |
| Apply Shadows<br>To Solid Objects      | Determines whether volumetric shadows should be cast onto solid objects.                                                                                              |
| Apply Shadows<br>From Solid<br>Objects | Determines whether solid objects should cast shadows onto the volumetrics.                                                                                            |

| Name                           | Description                                                                                                    | Typical<br>Node<br>Input      |
|--------------------------------|----------------------------------------------------------------------------------------------------|-------------------------------|
| Procedural<br>Root             | Use a Procedural Root as an input, so the renderer is treated seperately from the roots transforms. In this case, the renderer itself would be connected to the scene Root node. | Procedural<br>Root            |
| Light                          | Light nodes used for lighting and shadowing of the volumetrics.                                                                                                    | <u>Light</u>                  |
| Mask                           | A 2D mask image that can be used to define areas of the screen which are raytraced.                                                                                              | <u>Video</u><br><u>Source</u> |
| Bounding<br>Box                | A bounding box that may be used to contain the raytraced area in 3D space.                                                                                                    | Bounding<br>Box               |
| Transform<br>Modifier          | Links all transform properties to the input node.                                                                                                    | <u>Null</u>                   |
| Target<br>Node                 | Always faces the x-axis towards the inputs anchor point.                                                                                                    | Null                          |
| Local<br>Transform<br>Override | Override the transformation values of the node, relative to its parent.                                                                                                    | <u>Null</u>                   |
|                                |                                                                                                    |                               |

| Outputs There are no outputs from this node. |  |  |
|----------------------------------------------|--|--|
|                                              |  |  |
|                                              |  |  |
|                                              |  |  |
|                                              |  |  |
|                                              |  |  |
|                                              |  |  |
|                                              |  |  |
|                                              |  |  |
|                                              |  |  |
|                                              |  |  |
|                                              |  |  |
|                                              |  |  |
|                                              |  |  |
|                                              |  |  |
|                                              |  |  |
|                                              |  |  |
|                                              |  |  |
|                                              |  |  |
|                                              |  |  |
|                                              |  |  |
|                                              |  |  |

# Texturing

## Method

These nodes allow for textures to be applied to the procedural system.

## Gallery

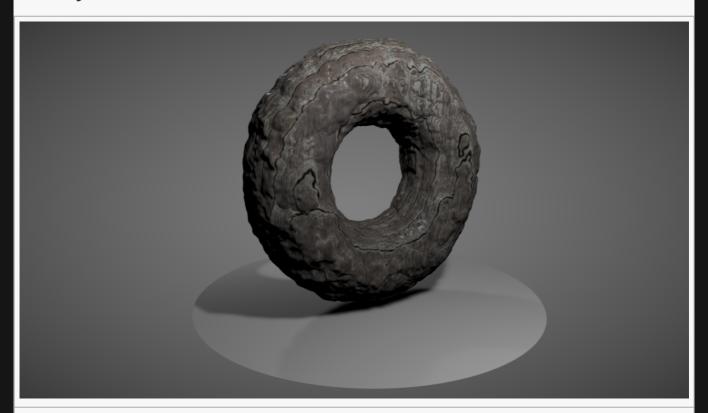

Meshing Texture Map

# Meshing Texture Map

## Method

Applies a colour texture map to a procedural. This only has an effect if the procedural renderer supports colour generation. The map has a built-in falloff allowing multiple texture maps to be blended together.

#### Example

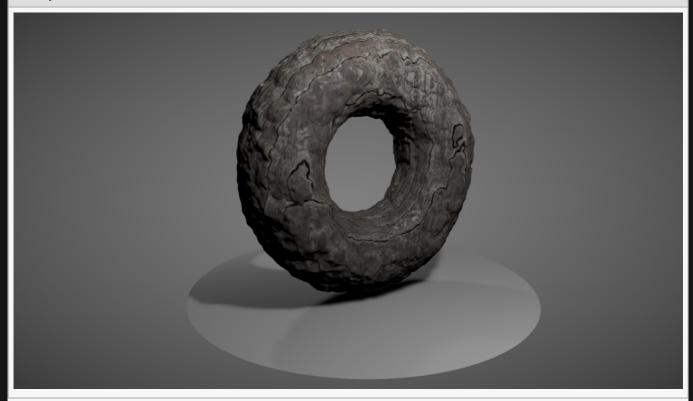

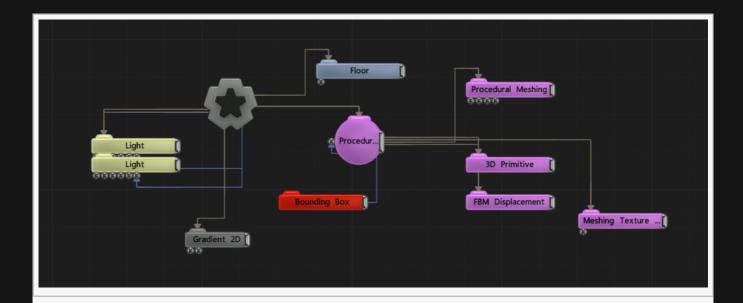

## Transform

| Name             | Description                                        |
|------------------|----------------------------------------------------|
| Position X       | Move its position along the x-axis in local space. |
| Position Y       | Move its position along the y-axis in local space. |
| Position Z       | Move its position along the z-axis in local space. |
| Rotation Heading | Rotate the object about the x-axis.                |
| Rotation Pitch   | Rotate the object about the y-axis.                |
| Rotation Bank    | Rotate the object about the z-axis.                |
| Scale X          | Scale along the x-axis.                            |
| Scale Y          | Scale along the y-axis.                            |
| Scale Z          | Scale along the z-axis.                            |

## Inherit Transform Channels

Toggle which transform channels should be inherited. By default, all are on.

| Name           | Description                                                        |
|----------------|--------------------------------------------------------------------|
| Colour Texture | The image file to map over the procedural shape.                   |
| Falloff Scale  | The texture map falloff size.                                      |
| Power          | The texture map falloff sharpness.                                 |
| Blend Weight   | How much the texture is blended with the current material texture. |

| Colour | A colour tint applied to the read texture map. |
|--------|------------------------------------------------|
|        | ··                                             |

| Name                        | Description                                                                               | Typical Node<br>Input |
|-----------------------------|-------------------------------------------------------------------------------------------|-----------------------|
| UV Transform                | A node from which to read a transformation, which will be applied to the texture mapping. | Null                  |
| Transform Modifier          | Links all transform properties to the input node.                                         | <u>Null</u>           |
| Target Node                 | Always faces the x-axis towards the inputs anchor point.                                  | <u>Null</u>           |
| Local Transform<br>Override | Override the transformation values of the node, relative to its parent.                   | Null                  |

## Outputs

## **CSG** Operation

#### Method

This option allows to perform Boolean operations between the different generators.

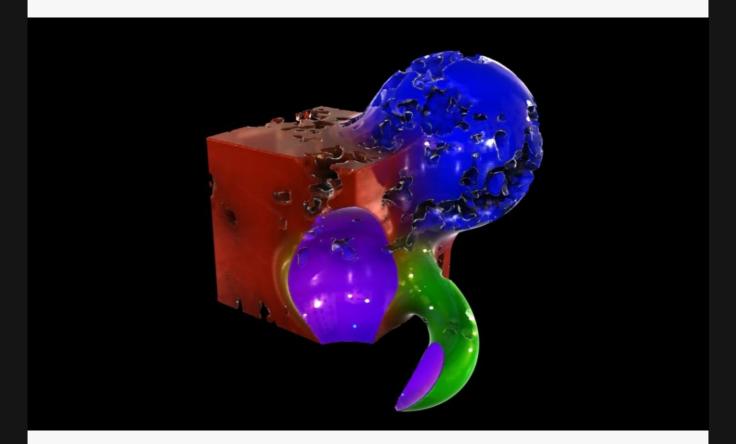

These options change how a this node combines with the rest of the procedural system.

- · Replace, Replaces the previous procedural system.
- Union, Adds the new procedural to the old procedural system.
- Intersection, Interesects the new procedural with the old procedural.
- Subtract, Subtracts the new procedural from the previous procedural system.
- · Blend, Blends between both procedurals driven by the CSG Blend Weight.
- Union Blend, A combination of Union and Blend driven by the CSG Blend Weight.
- · Smooth Union, The new procedural is added to the old, and smoothing is applied to the outcome. Driven by the CSG Blend Weight.
- · Smooth Subtract, The new procedural is subtracted from the old, and smoothing is applied to the outcome. Driven by the CSG Blend Weight.
- · Offset, Adds one procedural ontop of the other another.
- · Custom Code, allows you to enter your own expression code.

CSG Mode

CSG Blend Weight How much the new procedural blends with the old procedurals, depending on the CSG Blend Mode.

#### **CSG OPERATION**

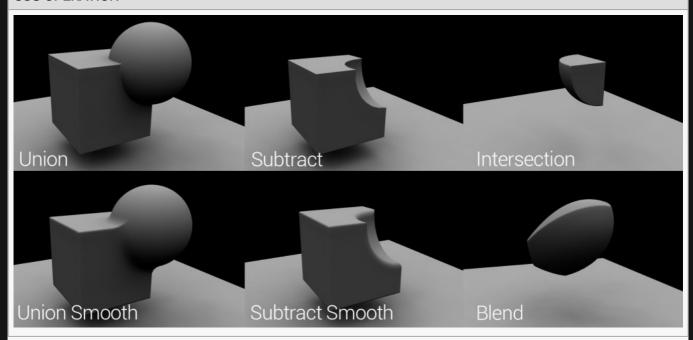

#### **CSG OPERATION Nodegraph**

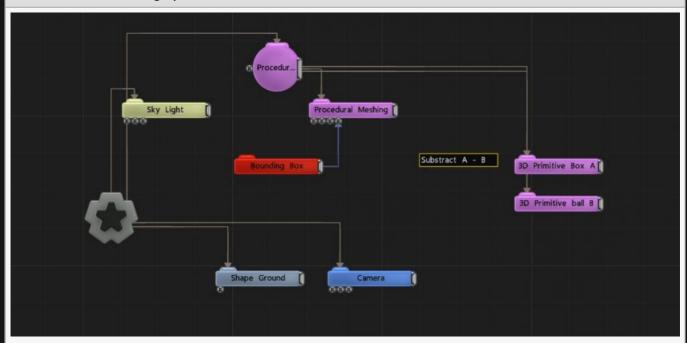

#### **Order Of Operations**

The order of operations for processing CSG operation is decided based on the Y position of the node in the nodegraph, or the X position if the Y values are the same.

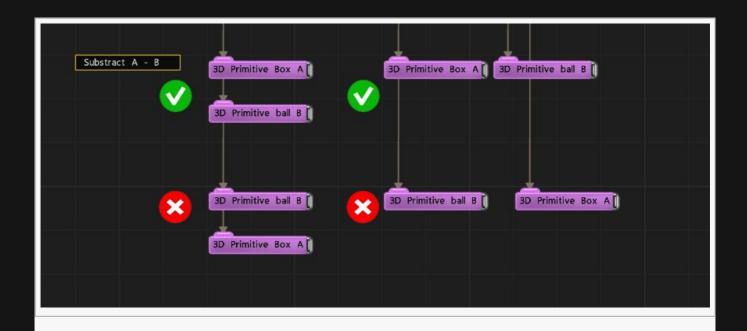

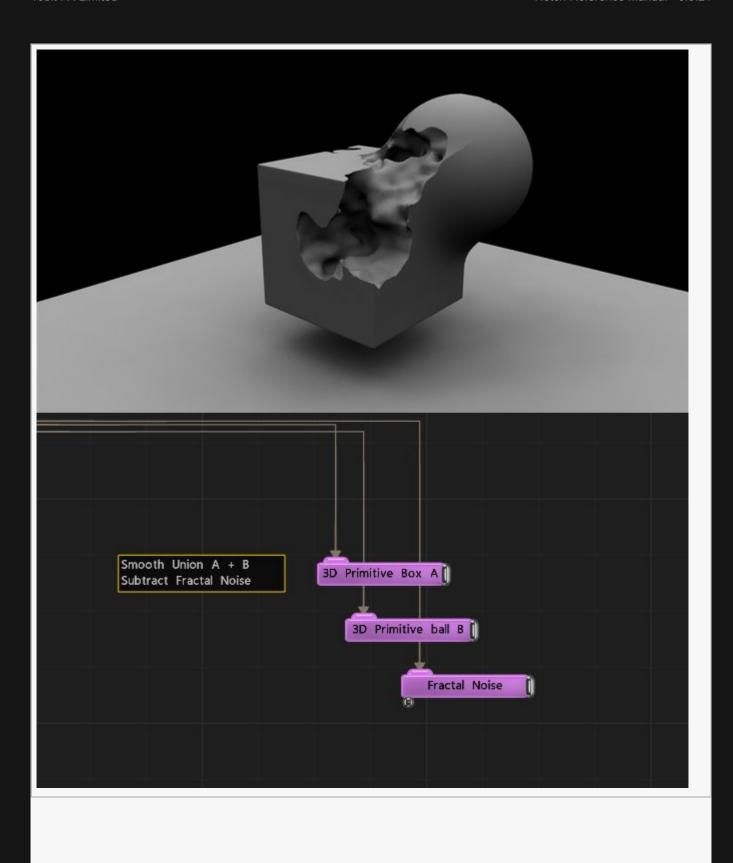

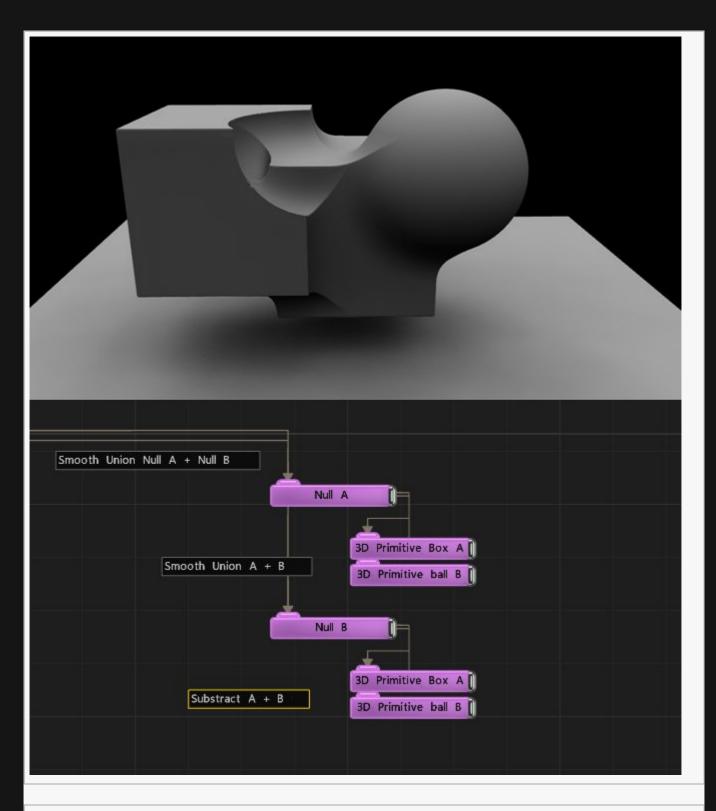

 $\ensuremath{\mathsf{CSG}}$  operations works the same way for the Volume Generator .

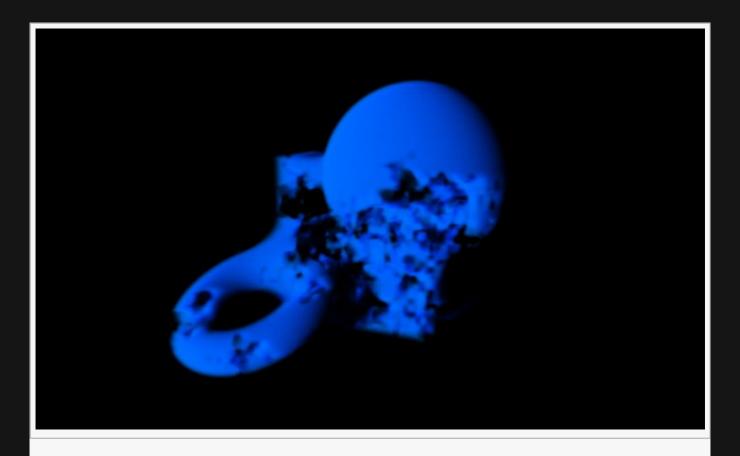

#### **Affect Color**

This option only takes affect if the renderer node being used for this procedural supports it. For example, the Generate Colours checkbox in the Procedural Meshing node must be enabled.

CSG Blend Weight is used into account for color blending

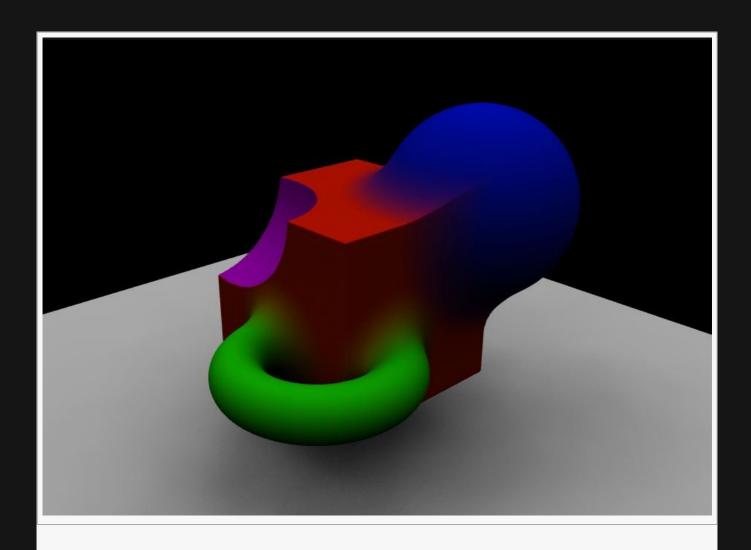

# Scripting

### Method

Scripting nodes allow for project behaviour to be scripted using Javascript.

# Javascript Node

### Method

This node allows a custom JS script to manipulate parameters in the scene and other functions.

For a full breakdown see the <u>Javascript Section</u>.

### Nodegraph

Example of extracting output values from the Javascript Node.

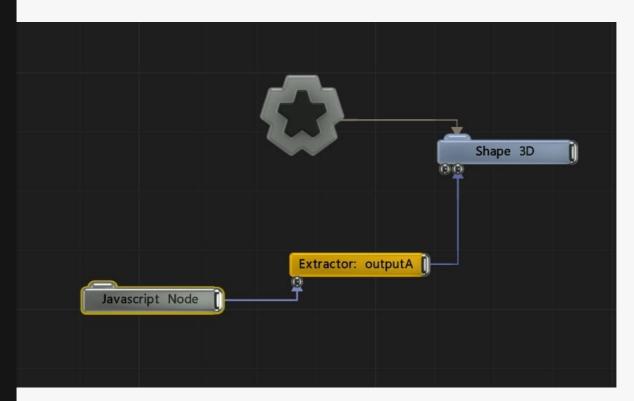

#### **Attributes**

| Name                   | Description                                                                        |
|------------------------|------------------------------------------------------------------------------------|
| Javascript<br>File     | A script resource                                                                  |
| Add<br>Global<br>Input | Add a parameter that can be sent to the JS script as global variables every frame. |

Add Global Output

Add a parameters that can be received from the JS script as global variables every frame. You can use these values in other nodes by using the Extractor Node on the Javascript Node.

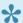

• Only numeric parameters are supported at present.

### Inputs

These are defined by the Input Parameters.

### Outputs

These are defined by the Output Parameters.

### Sound

### Method

These nodes control sound and sound output in Notch.

They can be applied to any node in Notch and will either play sound in the scene, or record sound from an audio input device. Outputs can be used as an input to other nodes to drive effects such as the FFT Deformer and Sound Modifier.

You can change whether the sound is recorded from or played to in the <u>Audio Devices Menu</u>.

- Capture Sound
- Play Sound

# Capture Sound

### Method

This node captures sound from an incoming audio device to modify attributes in the scene. You can select which Audio Device to use using the <u>Audio Devices Menu</u>.

### **Attributes**

| Name          | Description                                       |
|---------------|---------------------------------------------------|
| Input Channel | Select which audio channel to capture audio from. |
| Volume        | Change the volume of the captured sound.          |

### Inputs

There are no inputs for this node.

### Outputs

Outputs an audio file, that can be input to relevant nodes.

## Play Sound

### Method

Play sound from an imported sound file. Once added to the nodegraph, the node will function without needing to be connected to the root node; useful for multi-layered projects, where a separate audio layer maybe required.

Sound will be played through your default audio device, but you can choose others using the <u>Audio</u> <u>Devices Menu</u>.

#### **Attributes**

| Name    | Description                                           |
|---------|-------------------------------------------------------|
| Sound   | Source file for the sound that is played.             |
| Volume  | Change the volume of the played sound.                |
| Looping | Toggle whether the sound played repeats after ending. |

#### Inputs

There are no inputs for this node.

### Outputs

Outputs an audio file, that can be input to relevant nodes.

### Video Processing

### Method

Video processing nodes control video post-fx in the scene.

Video Processing nodes can be parented to these nodes, and will output an effect.

- Render To Texture
- All <u>Video Processing Nodes</u> (although you will mostly use <u>Video Source</u> and <u>Video Null</u>)

Aside from the Video Null, Video Processing nodes have been separated into 6 groups.

- <u>Depth Processing</u>, process depth information.
- <u>Feature Tracking</u>, detect and track features a video.
- · Image Processing, apply affects to an image.
- Input Output, control video sourcing and where the video is output.
- · Motion Processing, process video motion.
- Segmentation, EDIT ME.

## Video Null

### Method

Creates a copy of the upstream video node, which can then be modified/effected without affecting the original.

### **Attributes**

| Name                      | Description                               |
|---------------------------|-------------------------------------------|
| Preview In Viewport       | Preview the effect in the viewport.       |
| Preview Alpha In Viewport | Preview the alpha values in the viewport. |

### Inputs

| Name        | Description                                            | Typical Node Input  |
|-------------|--------------------------------------------------------|---------------------|
| Effect Mask | Mask out areas the effect wont affect the image.       | <u>Image Plane</u>  |
| Alpha Image | Add an image to control the alpha values of the image. | <u>Video Source</u> |

### Outputs

There are no outputs from this node.

# Feature Tracking

### Method

Feature tracking nodes detect and track features in an image. These nodes are currently under development, so your mileage may vary.

Can be applied to all the same nodes as the Video Processing group.

### Face Tracker

### Method

This node searches an image for faces. When a face is found a pre-defined arrangement of vertices, forming a simple 2D mesh, are searched for and tracked across multiple frames.

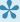

Looking for an example? Download the free samples, which includes multiple Face Tracker example projects, as well as the required Machine Learning Database.

#### **Example Image**

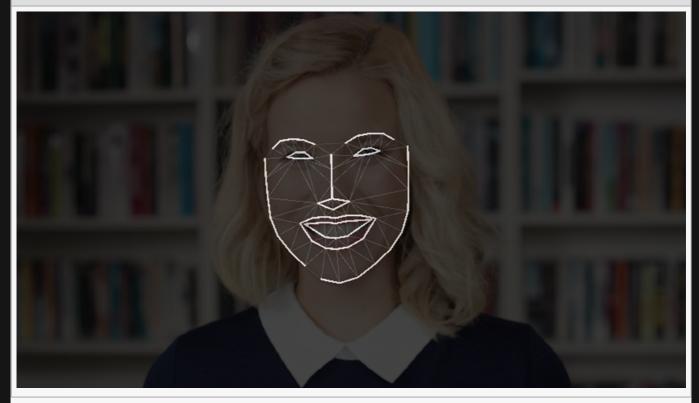

#### **Example Nodegraph**

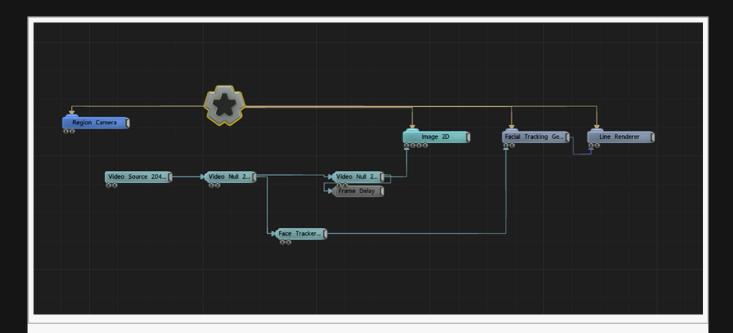

Face tracking is based on machine learning. It uses a preprocessed database generated from hundreds of different images of faces to recognise new faces in the images given to it. This database is required by the Face Tracker node; it is loaded as a "Machine Learning Database" resource and is set via the "Training Database" parameter.

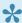

An example database is <u>available for download here</u>. You can also <u>download sample</u> project files.

When the Face Tracking node finds a face it generates a mesh which may be used as geometry by the <u>Face Tracking Geometry</u> node, or used to deform a matching 3D object's vertices using the <u>Face</u> Tracking Deformer node. The image ouput by the Face Tracking node can either pass through the original input; or output a mask from the detected face geometry in either the RGB or Alpha channels. The Face Tracker also analyses the detected face pose to determine whether the eyes and mouth are open, the positions of several key points such as the eyes, and the overall approximate rotation and scale of the face. These values are available as envelopes that can be extracted from the node via an Extractor modifier and can for example be linked to Image2D nodes in order to attach 2D images to points on the face. The Face Found envelope is set to 0 if no face is found, or 1 if there is.

Face tracking is CPU-intensive; face recognition takes 1-2 frames on CPU. In order to keep rendering performant this is performed in parallel to the rest of the graphics processing in the frame. As such there is an inherent additional latency in the output of the node – typically two frames, but this may be reduced to one frame using the "Low Latency" option at the cost of reduced frame rate. To simplify use, the image output from the Face Tracking node is delayed so it is in sync with the geometry generated by the node: if you are using the face geometry from the detected face with a Face Tracking Geometry node, you can use the image stored on the Face Tracker node to texture it and they will be in sync.

In order to improve performance further, there is the option to downsample the input image before face detection – as this typically does not have to be processed at full resolution to find faces. Downsample Steps defines the number of downsample iterations: 1 means half width, half height and so on.

It must be noted that face tracking, while reasonably solid and robust, is not perfect. There is a degree of tolerance but care must be taken with the input feed to ensure that the algorithm is able to perform to its best. In particular:

- Face detection works best in good, balanced, even lighting, with a subject facing straight on to the camera and good image quality. The technique is not intended to work with moving cameras but is tolerant to some degree.
- Excessive facial hair, hats, novelty glasses, low frame rates and fast motion may impact the result.
- The face must be at least 300 pixels high in the source image. Smaller faces will most likely not be detected.
- The face detection algorithm can detect multiple faces in a single image, but at present only one face is tracked. To keep consistency the largest face in the image is chosen each frame.

#### **Attributes**

| Name                         | Description                                                                                                    |
|------------------------------|----------------------------------------------------------------------------------------------------|
| Preview In<br>Viewport       | Preview the effect in the viewport.                                                                                                    |
| Preview Alpha In<br>Viewport | Preview the alpha values in the viewport.                                                                                                    |
| Downsample<br>Steps          | The number of times the input image is halved in size before face detection is executed – to increase performance.                                                                                                    |
| Frame Skips                  | The number of input frames that are skipped. A 60hz feed may be processed at 30hz to increase overall system performance.                                                                                                    |
| Low Latency                  | Reduce the number of frames between processing and getting the result, at the cost of reduced overall performance.                                                                                                    |
| Output Image<br>Mode         | <ul> <li>Defines the image generated by the node.</li> <li>Original Image, The original image is output with no modifications.</li> <li>Face Mask, A white mask is generated against a black background.</li> <li>Face Mask + RGB, A mask is generated and multiplied against the original image, against a black background.</li> <li>Original Image with Alpha Mask, the original image is output, with the faecemask applied to the alpha.</li> </ul> |
| Show Bounding<br>Boxes       | Render bounding boxes of detected faces on screen.                                                                                                    |
| Training<br>Database         | The Machine Learning Database resource – required for face tracking to work.                                                                                                    |
|                              |                                                                                                    |

## Inputs

| Name        | Description                                            | Typical Node Input  |
|-------------|--------------------------------------------------------|---------------------|
| Effect Mask | Mask out areas the effect wont affect the image.       | <u>Image Plane</u>  |
| Alpha Image | Add an image to control the alpha values of the image. | <u>Video Source</u> |

## Outputs

There are no outputs from this node.

### Image Processing

### Method

These nodes analyse and modify the image with different effects.

Can be applied to all the same nodes as the Video Processing group.

Unlike <u>Post-FX nodes</u> (many of which are shared with these nodes), these do not affect the parent with the effect and instead contain an altered copy of the image, so these nodes need to be linked to an input for the desired effect to be seen.

## Bit Crush

This node is being phased out and replaced by a node in the post-fx menu. p. Click here to go the bit crush post-fx node.

# Blur

This node is being phased out and replaced by a node in the post-fx menu. p. Click here to go the blur post-fx node.

# **Channel Boolean**

This node is being phased out and replaced by a node in the post-fx menu. p. Click here to go the channel boolean post-fx node.

# Composite Sources

### Method

Composite two image sources to one image.

### **Attributes**

| Name                         | Description                                                                                                    |
|------------------------------|----------------------------------------------------------------------------------------------------|
| Preview In<br>Viewport       | Preview the effect in the viewport.                                                                                          |
| Preview Alpha In<br>Viewport | Preview the alpha values in the viewport.                                                                                    |
| Blend Amount                 | Changes the opacity of the new effect over the original image.                                                               |
| Use Alpha<br>Channel         | Toggle if the alpha channel is used in the composite.                                                                        |
| Copy To Alpha                | Toggle if alpha values are copied to the output.                                                                             |
| Blend Mode                   | Choose how the images are composited together. More information on blend modes can be found on the <u>Blend Modes page</u> , |
| Colour 0                     | Tint the colour of the parent image.                                                                                         |
| Colour 1                     | Tint the colour of the composite source.                                                                                     |

### Inputs

| Name             | Description                                            | Typical Node Input  |
|------------------|--------------------------------------------------------|---------------------|
| Composite Source | Source image to be composited with.                    | <u>Video Node</u>   |
| Effect Mask      | Mask out areas the effect wont affect the image.       | <u>Image Plane</u>  |
| Alpha Image      | Add an image to control the alpha values of the image. | <u>Video Source</u> |

### Outputs

Outputs an image or video that can be connected to any relevant video input, most commonly an <u>Image</u> <u>2D node</u>.

# DXT Compress

This node is being phased out and replaced by a node in the post-fx menu. p. Click here to go the DXT compression post-fx node.

| • 1   |     |
|-------|-----|
|       | OTA |
| <br>П | 412 |
| <br>  |     |

This node is being phased out and replaced by a node in the post-fx menu. p. Click here to go the dilate post-fx node.

## Downsample

### Method

Downsample the resolution of the input image.

### **Attributes**

| Name                         | Description                                                                                                    |
|------------------------------|----------------------------------------------------------------------------------------------------|
| Preview In Viewport          | Preview the effect in the viewport.                                                                                                    |
| Preview Alpha In<br>Viewport | Preview the alpha values in the viewport.                                                                                                    |
| Iterations                   | how many levels of down sampling are generated.                                                                                                    |
| Mode                         | <ul> <li>Choose how the downsample output is filtered.</li> <li>Filtered, Checks the surrounding 3×3 pixels to downsample based on their average.</li> <li>Point Sampled, Only one point is sampled.</li> <li>Min Of Sampled, The minimum value of the points sampled is used.</li> <li>Max Of Sampled, The maximum value of the points is used.</li> <li>Bilinear Filtered, Linear blend is applied between pixels.</li> </ul> |

### Inputs

| Name           | Description                                                                                          | Typical Node<br>Input |
|----------------|----------------------------------------------------------------------------------------------------|-----------------------|
| Effect<br>Mask | Mask out areas the effect wont affect the image.                                                     | <u>Image Plane</u>    |
| Alpha<br>Image | Add an image to control the alpha values of the image.                                               | Video Source          |
| Active         | Turn the effect on or off. Values < 0.1 will turn the effect off, and deferred rendering must be on. | Envelope<br>Modifier  |

### Outputs

Outputs an image or video that can be connected to any relevant video input, most commonly an <u>Image</u> <u>2D node</u>.

# **Edge Detect**

This node is being phased out and replaced by a node in the post-fx menu. p. Click here to go the edge detect post-fx node.

## Erode

This node is being phased out and replaced by a node in the post-fx menu. p. Click here to go the Erode post-fx node.

## Frame Buffer

This node is being phased out and replaced by a node in the post-fx menu. p. Click here to go the frame buffer post-fx node.

# Frame Delay Frame

### Method

This node delays the image played by a specified frame amount, based on an input frame delay node. Requires a <u>Frame Delay</u> input to function, with a "num frame delay" larger than this nodes frame index value.

#### **Attributes**

| Name                      | Description                               |
|---------------------------|-------------------------------------------|
| Preview In Viewport       | Preview the effect in the viewport.       |
| Preview Alpha In Viewport | Preview the alpha values in the viewport. |
| Frame Index               | How many frames to delay by.              |

### Inputs

| Name           | Description                                                             | Typical Node<br>Input |
|----------------|-------------------------------------------------------------------------|-----------------------|
| Frame Delay    | Source Frame Delay node from which the buffered frames are pulled from. | <u>Frame Delay</u>    |
| Effect Mask    | Mask out areas the effect wont affect the image.                        | <u>Image Plane</u>    |
| Alpha<br>Image | Add an image to control the alpha values of the image.                  | <u>Video Source</u>   |

### Outputs

Outputs an image or video that can be connected to any relevant video input, most commonly an <u>Image</u> <u>2D node</u>.

# Generate Normal Map

This node is being phased out and replaced by a node in the post-fx menu. p. <u>Click here to go the Generate Normal Map post-fx node.</u>

# Histogram Normalise

| This node is being phased out and replaced by a node in the post-fx menu.  o. Click here to go the histogram normalise post-fx node. |  |  |  |  |
|----------------------------------------------------------------------------------------------------|--|--|--|--|
|                                                                                                    |  |  |  |  |
|                                                                                                    |  |  |  |  |
|                                                                                                    |  |  |  |  |
|                                                                                                    |  |  |  |  |
|                                                                                                    |  |  |  |  |
|                                                                                                    |  |  |  |  |
|                                                                                                    |  |  |  |  |
|                                                                                                    |  |  |  |  |
|                                                                                                    |  |  |  |  |
|                                                                                                    |  |  |  |  |
|                                                                                                    |  |  |  |  |

# Key Colour Mask

This node is being phased out and replaced by a node in the post-fx menu. p. Click here to go the key colour mask post-fx node.

### Luminance

### Method

This node generates the incoming images luminescence values.

### **Attributes**

| Name                | Description                         |  |
|---------------------|-------------------------------------|--|
| Preview In Viewport | Preview the effect in the viewport. |  |

### Inputs

| Name           | Description                                                                                          | Typical Node<br>Input |
|----------------|----------------------------------------------------------------------------------------------------|-----------------------|
| Effect<br>Mask | Mask out areas the effect wont affect the image.                                                     | Image Plane           |
| Alpha<br>Image | Add an image to control the alpha values of the image.                                               | Video Source          |
| Active         | Turn the effect on or off. Values < 0.1 will turn the effect off, and deferred rendering must be on. | Envelope<br>Modifier  |

### Outputs

Outputs an image or video that can be connected to any relevant video input, most commonly an <u>Image</u> <u>2D node</u>.

# **Median Filter**

This node is being phased out and replaced by a node in the post-fx menu. p. Click here to go the median filter post-fx node.

| M    |   |      |     |          |
|------|---|------|-----|----------|
| N // |   | 44.0 | -   |          |
|      |   |      | 4 6 | <b>\</b> |
|      |   |      |     |          |
|      | - |      |     | // -     |

This node is being phased out and replaced by a node in the post-fx menu. p. Click here to go the mirror post-fx node.

## Range Remap

This node is being phased out and replaced by a node in the post-fx menu. p. Click here to go the range remap post-fx node.

| Re | CO | loi | ır |
|----|----|-----|----|
|    |    |     |    |

This node is being phased out and replaced by a node in the post-fx menu. p. Click here to go the mirror post-fx node.

# Region Mask

This node is being phased out and replaced by a Curve Mask and Freehand Mask node.

- p. Click here to go the Curve Mask node.
- p. Click here to go the Freehand Mask node.

# Replace Colour

This node is being phased out and replaced by a node in the post-fx menu. p. Click here to go the replace colour post-fx node.

### Resize

#### Method

This node resizes an Image.

#### **Attributes**

| Name                      | Description                               |
|---------------------------|-------------------------------------------|
| Preview In Viewport       | Preview the effect in the viewport.       |
| Preview Alpha In Viewport | Preview the alpha values in the viewport. |

#### Source

| Name          | Description                                        |
|---------------|----------------------------------------------------|
| Source X      | The x position in local space of the source image. |
| Source Y      | The y position in local space of the source image. |
| Source Width  | The width of the source image.                     |
| Source Height | The height of the source image.                    |

#### Destination

| Name               | Description                 |
|--------------------|-----------------------------|
| Destination Width  | Width of the output image.  |
| Destination Height | Height of the output image. |

#### Inputs

| Name        | Description                                            | Typical Node Input  |
|-------------|--------------------------------------------------------|---------------------|
| Effect Mask | Mask out areas the effect wont affect the image.       | <u>Image Plane</u>  |
| Alpha Image | Add an image to control the alpha values of the image. | <u>Video Source</u> |

### Outputs

Outputs an image or video that can be connected to any relevant video input, most commonly an <u>Image</u> <u>2D node</u>.

# Threshold

This node is being phased out and replaced by a node in the post-fx menu. p. Click here to go the threshold post-fx node.

| T   |    |    | _ |    |   |
|-----|----|----|---|----|---|
| Tra | n: | ST | O | rr | n |

This node is being phased out and replaced by a node in the post-fx menu. p. Click here to go the bit crush post-fx node.

# Upsample

#### Method

This node upscale the resolution of the image.

#### **Attributes**

| Name                      | Description                                       |
|---------------------------|---------------------------------------------------|
| Preview In Viewport       | Preview the effect in the viewport.               |
| Preview Alpha In Viewport | Preview the alpha values in the viewport.         |
| Iterations                | How many iterations of the upscale are generated. |

### Inputs

| Name        | Description                                            | Typical Node Input  |
|-------------|--------------------------------------------------------|---------------------|
| Effect Mask | Mask out areas the effect wont affect the image.       | <u>Image Plane</u>  |
| Alpha Image | Add an image to control the alpha values of the image. | <u>Video Source</u> |

### Outputs

The outputs section for this node is currently being worked on.

# Input Output

#### Method

These nodes control where video is imported from, and where video is output to.

Can be applied to all the same nodes as the <u>Video Processing</u> group.

# **Multiplex Sources**

#### Method

This node takes multiple video inputs and outputs a single video based on the Source Index attribute. All connected video nodes are treated as active, even if they are not currently being used.

#### **Attributes**

| Name                      | Description                                           |
|---------------------------|-------------------------------------------------------|
| Preview In Viewport       | Preview the effect in the viewport.                   |
| Preview Alpha In Viewport | Preview the alpha values in the viewport.             |
| Source Index              | Select the source video to use from the input source. |

#### Inputs

| Name        | Description                                            | Typical Node Input  |
|-------------|--------------------------------------------------------|---------------------|
| Sources     | Add sources to select from.                            | <u>Video Source</u> |
| Effect Mask | Mask out areas the effect wont affect the image.       | <u>Image Plane</u>  |
| Alpha Image | Add an image to control the alpha values of the image. | <u>Video Source</u> |

#### Outputs

Outputs an image or video that can be connected to any relevant video input, most commonly an <u>Image</u> <u>2D node</u>.

### Rendered Video Source

#### Method

Output the rendered image from a <u>Render Layer</u> node for other nodes to use.

#### **Attributes**

| Name                      | Description                               |
|---------------------------|-------------------------------------------|
| Preview In Viewport       | Preview the effect in the viewport.       |
| Preview Alpha In Viewport | Preview the alpha values in the viewport. |
| Source Type               | What kind of input the source is.         |

#### Inputs

| Name         | Description                                            | Typical Node Input |
|--------------|--------------------------------------------------------|--------------------|
| Render Layer | Source render layer to render from.                    | Render Layer       |
| Effect Mask  | Mask out areas the effect wont affect the image.       | <u>Image Plane</u> |
| Alpha Image  | Add an image to control the alpha values of the image. | Video Source       |

#### Outputs

Outputs an image or video that can be connected to any relevant video input, most commonly an <u>Image</u> 2D node.

## Video In Source

#### Method

Use input from a video capture source (DirectShow / Media Foundation).

See Video Capture for further details.

#### **Attributes**

| Name                      | Description                               |
|---------------------------|-------------------------------------------|
| Preview In Viewport       | Preview the effect in the viewport.       |
| Preview Alpha In Viewport | Preview the alpha values in the viewport. |

#### Inputs

| Name        | Description                                            | Typical Node Input  |
|-------------|--------------------------------------------------------|---------------------|
| Effect Mask | Mask out areas the effect wont affect the image.       | <u>Image Plane</u>  |
| Alpha Image | Add an image to control the alpha values of the image. | <u>Video Source</u> |

#### Outputs

Outputs an image or video that can be connected to any relevant video input, most commonly an <u>Image</u> <u>2D node</u>.

### Video NDI Source

#### Method

Use input from an NDI IP video stream.

See NDI topic for step by step instructions on how to use NDI in Notch.

#### **Attributes**

| Name                         | Description                                                                           |
|------------------------------|---------------------------------------------------------------------------------------|
| Preview In Viewport          | Preview the effect in the viewport.                                                   |
| Preview Alpha In<br>Viewport | Preview the alpha values in the viewport.                                             |
| NDI Source Name              | The NDI source name as presented by the NDI protocol. e.g. 'MYNOTCHPC (Test Pattern)' |
| NDI Source IP                | The NDI source IP address. e.g. '192.168.1.25'                                        |

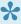

You can view the NDI Source Name and NDI Source IP in the Video In dialog: Devices->VideoIN/Camera/Kinect

#### Inputs

| Name        | Description                                            | Typical Node Input  |
|-------------|--------------------------------------------------------|---------------------|
| Effect Mask | Mask out areas the effect wont affect the image.       | <u>Image Plane</u>  |
| Alpha Image | Add an image to control the alpha values of the image. | <u>Video Source</u> |

#### Outputs

Outputs an image or video that can be connected to any relevant video input, most commonly an <u>Image</u> <u>2D node</u>.

## Video Source

#### Method

This node is the source for an imported video or image source from the resources window. Images or videos brought into the scene will by default use this node.

#### **Attributes**

| Name                                | Description                                                                                                    |
|-------------------------------------|----------------------------------------------------------------------------------------------------|
| Preview In Viewport                 | Preview the effect in the viewport.                                                                                                    |
| Preview Alpha In<br>Viewport        | Preview the alpha values in the viewport.                                                                                                    |
| Video                               | Select a video from the resources window to be used as the source.                                                                                                    |
| Frame Rate                          | Control the frame rate of the video.                                                                                                    |
| Frame Rate Offset                   | Offset the frame rate of the video.                                                                                                    |
| Update Time Mode                    | <ul> <li>How the video is played in relation to the time code.</li> <li>Locked To Timecode, The video is locked to the time code and the same time will always yield the same video frame.</li> <li>Running / Looping, The video is disconnected from the time code and will loop seamlessly at the end of the layer.</li> </ul> |
| Looping                             | Enable the video to loop back to the beginning once it reaches the Loop End Frame. If disabled, nothing will be output.                                                                                                    |
| Loop Start Frame                    | With looping enabled, sets the beggining frame to start the loop from.                                                                                                    |
| Loop End Frame                      | With looping enabled, sets the final frame to end the loop on.                                                                                                    |
| Static image<br>(Process Only Once) | Only process the image once, making a more efficient scene. Animated Post-FX nodes will not function with this enabled.                                                                                                    |
| Format Conversion                   | Convert the Image to a different format. Useful for dealing with banding issues.                                                                                                    |
| Allow Frame Drops                   | When a frame is dropped, the previous frame is held until a new frame is ready to take its place.                                                                                                    |
| Flip Image Y                        | Flip the image along the y axis.                                                                                                    |
| Retrigger                           | Only Functions with Running/Loopable selected in the Update Time Mode attribute.                                                                                                    |
|                                     |                                                                                                    |

#### Inputs

| Name | Description | Typical Node Input |
|------|-------------|--------------------|
|------|-------------|--------------------|

| Effect Mask | Mask out areas the effect wont affect the image.       | <u>Image Plane</u>  |  |
|-------------|--------------------------------------------------------|---------------------|--|
| Alpha Image | Add an image to control the alpha values of the image. | <u>Video Source</u> |  |

### Outputs

Outputs an image or video that can be connected to any relevant video input, most commonly an <u>Image</u> <u>2D node</u>.

# **Motion Processing**

#### Method

These nodes analyse a video for movement, and give outputs based on that movement. Can be applied to all the same nodes as the <u>Video Processing</u> group.

# Frame Difference

| This node is being phased out and replaced by a node in the post-fx menu.  p. <u>Click here to go the frame difference post-fx node.</u> |  |  |
|----------------------------------------------------------------------------------------------------|--|--|
|                                                                                                    |  |  |
|                                                                                                    |  |  |
|                                                                                                    |  |  |
|                                                                                                    |  |  |
|                                                                                                    |  |  |
|                                                                                                    |  |  |
|                                                                                                    |  |  |
|                                                                                                    |  |  |
|                                                                                                    |  |  |
|                                                                                                    |  |  |
|                                                                                                    |  |  |
|                                                                                                    |  |  |
|                                                                                                    |  |  |
|                                                                                                    |  |  |
|                                                                                                    |  |  |
|                                                                                                    |  |  |
|                                                                                                    |  |  |
|                                                                                                    |  |  |
|                                                                                                    |  |  |
|                                                                                                    |  |  |
|                                                                                                    |  |  |

## Video Motion Blur

#### Method

This node applies a motion blur using motion vectors generated from an input Optical Flow node.

#### **Attributes**

| Name                      | Description                                      |
|---------------------------|--------------------------------------------------|
| Preview In Viewport       | Preview the effect in the viewport.              |
| Preview Alpha In Viewport | Preview the alpha values in the viewport.        |
| Motion Blur Amount        | The amount of motion blur that the effect shows. |

#### Inputs

| Name              | Description                                            | Typical Node Input  |
|-------------------|--------------------------------------------------------|---------------------|
| Optical Flow Node | Node used to generate the motion blur.                 | Optical Flow        |
| Effect Mask       | Mask out areas the effect wont affect the image.       | <u>Image Plane</u>  |
| Alpha Image       | Add an image to control the alpha values of the image. | <u>Video Source</u> |

### Outputs

The outputs section for this node is currently being worked on.

# Temporal Filter

#### Method

This node combines multiple frames together and filters out overlapping values.

#### **Attributes**

| Name                      | Description                                                                                                    |  |
|---------------------------|----------------------------------------------------------------------------------------------------|--|
| Preview In Viewport       | Preview the effect in the viewport.                                                                                                    |  |
| Preview Alpha In Viewport | Preview the alpha values in the viewport.                                                                                                    |  |
| Mode                      | <ul> <li>How the next frame is generated based on the frames before it.</li> <li>Min, The minimum value override the current value.</li> <li>Max, The maximum value override the current value.</li> <li>Average, The average of the values overrides the current value.</li> </ul> |  |
| Num Frames                | The number of frames previous to the current frame used in the filter.                                                                                                    |  |

#### Inputs

| Name        | Description                                            | Typical Node Input  |
|-------------|--------------------------------------------------------|---------------------|
| Effect Mask | Mask out areas the effect wont affect the image.       | <u>Image Plane</u>  |
| Alpha Image | Add an image to control the alpha values of the image. | <u>Video Source</u> |

### Outputs

The outputs section for this node is currently being worked on.

### **Blend Modes**

#### Method

Blend Modes control how images are blended together and overlayed.

These two images are the two images used for the composited examples below.

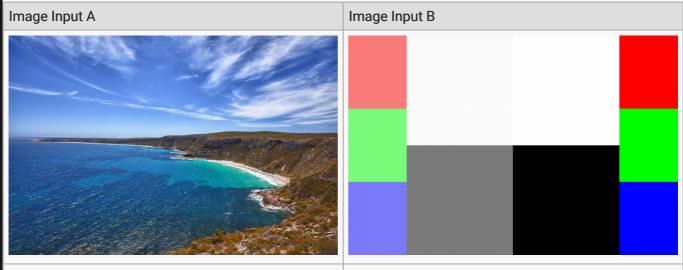

This is the original image.

This is the image being applied. Note that the left side is a mirror of the right, but with 50% opacity.

| Blend Mode | Description                                                                       | Example Image |
|------------|-----------------------------------------------------------------------------------|---------------|
| Composite  | Image B is placed over Image A. Only available within the Composite Sources node. |               |
| Multiply   | Multiplies the values of image A and B together to produce a darker image.        |               |
|            |                                                                                   |               |

| Add      | Adds the values of image A and B together to produce a brighter image.                                |  |
|----------|----------------------------------------------------------------------------------------------------|--|
| Subtract | Subtracts the values of image B from image A to produce a new image.                                  |  |
| Linear   | Image B is placed over Image A – however the alpha values are ignored.                                |  |
| Max      | Image A and B are compared, and the maximum values are used.                                          |  |
| Min      | Image A and B are compared, and the minimum values are used.                                          |  |
| Screen   | Image A and B are inverted,<br>multiplied together and inverted<br>again, producing a brighter image. |  |
|          |                                                                                                    |  |

| Light      | Image A is multiplied by Image B, and then Image A is added again, resulting in a brighter image.                                                                                                    |  |
|------------|----------------------------------------------------------------------------------------------------|--|
| Difference | Image B is subtracted from Image A, and the absolute value is used to produce an image that highlights the differences between Image A and Image B. Only available within the Composite Sources node.                          |  |
| Exclusion  | Image A and Image B are multiplied together and then by 2, then subtracted from Image A added to Image B. The result is very similar to Difference, but with lower contrast. Only available within the Composite Sources node. |  |
| Dodge      | Image A is divided by the inverse of image B, producing an image that lightens Image A based on Image B. Only available within the Composite Sources node.                                                                     |  |
| Burn       | Image A is inverted, divided by image B and the result is inverted, producing an image that darkens Image A based on Image B. Only available within the Composite Sources node.                                                |  |
| Negate     | Image B is subtracted from image A, subtracted from 1, and the absolute value is subtracted from 1. This is the inverse of the difference blend mode. Only available within the Composite Sources node.                        |  |
|            |                                                                                                    |  |

#### **Node Hierarchies**

#### **Data Flow**

Nodes are connected in a parent / child hierarchy. This is first and foremost a transform hierarchy: parent transformations are applied to the child, composited with the child's own transformation – so the parent moves the child with itself. The parent child relationship is used to flow other data along the hierarchy, such as image data between a chain of video nodes. It's also used to represent collection relationships / modifier relationships: for example a Particle Root node represents a collection of particles, and emitters and affectors that work on the collection are linked as children of the Particle Root node; or in another example, a 3D Object node is the parent and there are Deformer nodes attached as children that modify the parent 3D Object's mesh. Similarly, a Post FX node parented to a Video Processing node modifies the image that is contained in the Video Processing node.

The Root node is the entry point for the scene. Everything that is rendered in the scene must be connected via the root node, directly or via a parent hierarchy. Post FX that are attached to the root node or camera nodes effect the rendered scene.

Nodes can also be connected across the branches of the transform hierarchy via input connectors. This is used to pass the data owned by one node into another's processing; for example, a 3D Object node may be connected to an input of a Particle Mesh Emitter node in order to define the mesh used for emission. Inputs are weakly typed: when a node is connected as an input to another node, the relevant information from the connected node is automatically chosen, if applicable. There are hints when connecting inputs about which nodes make for valid connections, and invalid ones may be rejected if a connection is attempted. Some inputs take only one node at a time and some take multiple nodes. Input connectors are also created for all numeric properties on a node, allowing them to be driven by other nodes – e.g. modifiers.

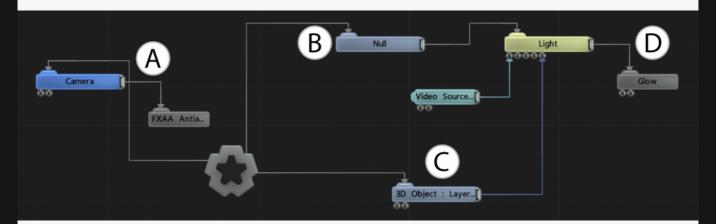

 A – The <u>FXAA</u> node (as with other <u>Post-FX</u> nodes) is parented to the <u>Camera</u> node, and will only be applied when the scene is viewed through that Camera.

- B This Null node is the parent of the Light. Transforming the Null will also transform the Light.
- C This <u>3D Object</u> is connected to the Target Node input of the Light Node, meaning that the 3D Object's position will be used as the target for the rotation of the light. The Video Source node is connected to the Projection Image of the Light, causing the image stored in the Video Source to be used as the light's projection / gobo image.
- D This <u>Glow</u> node is connected to the Light node, however light nodes do not contain images
  so this does not form a valid parent/modification relationship. As such, the glow is considered to
  be connected to the Root via the hierarchy and is applied to the whole scene. This does mean
  that if the Light is disconnected from its parent, the Glow no longer has a connected path
  through the hierarchy to the Root node, so the glow will also no longer be applied to the scene.

#### Order Of Operations

For nodes sharing the same parent, the order of operations for processing the nodes is decided based on the Y position of the node in the nodegraph, or the X position if the Y values are the same. Nodes with larger X or Y values are calculated first, meaning that if Effect A needs to be run after Effect B, Effect A should be placed lower in the nodegraph than Effect B.

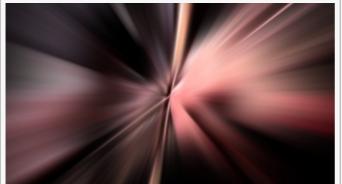

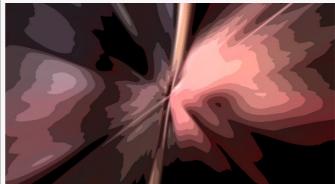

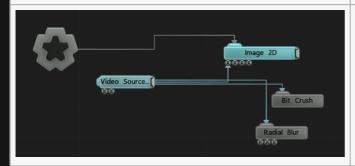

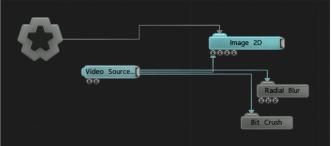

The images on the left shows the radial blur being done after the bit crush, with the reverse being shown on the image on the right. This is decided by the position of both the radial blur and the bit crush in the nodegraph.

### **Javascript**

Welcome to Notch Scripting which aims to give you what you need to get started in your scripting journey.

Notch employs a Javascript engine to allow you to programmatically manipulate the Nodes in your scene.

It is useful for building logic into your scene or triggering changes from external sources. The Javascript engine runs with Builder, in Exported media server blocks or Exported standalone executables.

| Anatomy of a Notch JS Script     | What does a Notch JS script look like?          |
|----------------------------------|-------------------------------------------------|
| Adding a JS script to your scene | Getting your code in there and keeping it fresh |
| Manipulating the scene with JS   | Getting real work done                          |

### Anatomy of a Notch JS Script

A typical Notch JS script can have these types of components:

| Global<br>variables   | These can be used for passing values in and out of the Javascript node. You define the input and output global variables you want to hook in the Javascript Node. You can have non hooked global variables as well. |
|-----------------------|----------------------------------------------------------------------------------------------------|
| Update()<br>function  | called by Notch every frame.                                                                                                    |
| OnKeyPress() function | called by Notch when a key is pressed.                                                                                                    |

All these elements are optional and not required in a script.

Notch will run the script when it loads, so you can initialize elements when you first start.

```
var inputA, inputB, outputA, outputB;
function initialize()
{
   Log("My Script v0.1");
   // Initialize any *internal* variables here.
}
function Update()
{
   // Put your active code in here.
}
function OnKeyPress(key)
{
   // Respond to keypresses here
}
initialize();
```

However, your javascript might be as light as:

```
var inputA, inputB, outputA;
function Update()
{
   outputA = inputA + inputB;
}
```

## Adding a JS script to your scene

#### Adding the script

JS scripts are resources and so need to be imported into the scene after which they can be applied to a Javascript node.

- 1. In the Resources panel, right click then: Import Resource -> Script -> Javascript and browse to your .js file.
- 2. Create a Javascript Node and then select the JS Resource in it's properties.

#### Keeping the script up-to-date

The JS script becomes embedded in your project when you import it. To refresh from the source .js file, right click the resource and click *Reload Resource*.

Notch can watch the .js file for changes and reload when it sees updates. To enable this right click the resource and click *Reflect Resource Changes*.

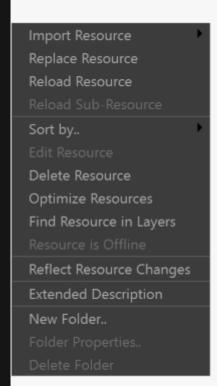

### Manipulating the scene with JS

#### Three methods for manipulating the scene

There are three methods by which you can manipulate nodes of a given scene:

- Pass values out of a Javascript node using global variables, and then use these values in your Nodegraph
- Manipulate the exposed properties of a scene with <u>SetExposedPropertyValue</u>.
- Manipulate individual properties of a specified node with <u>SetInt</u>, <u>SetFloat</u> or SetString.
- · Manipulate individual properties of nodes via it's envelope (which is subtly different) with SetEnvelopeValue.

### Method 1. Passing parameters in and out through **Global Variables**

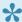

Please note that global variables are not available in the Initialize() function.

In the Javascript node you can hook input and output global variables for use within your scripts Update() function. Prior to your script being run, Notch will read the inputs from the nodegraph and set the global variables in Javascript. You can then use these global variables and write out to a set output global variables. These output global variables are then pushed into the Javascript node and can be read using the Extractor Node.

#### Full Example

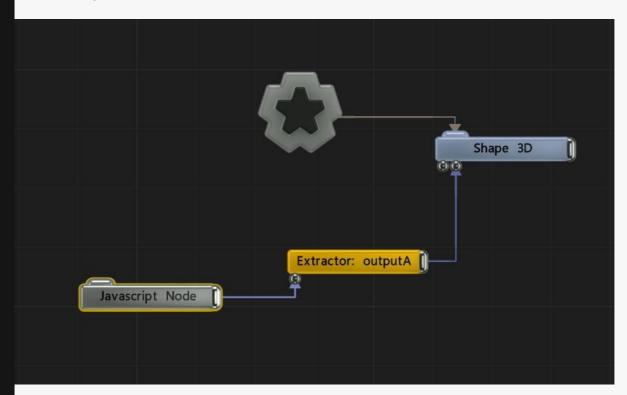

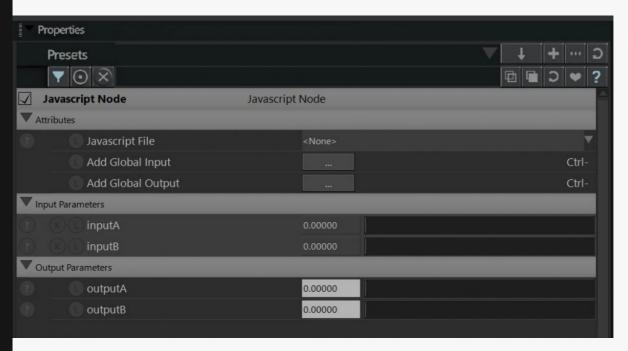

```
var inputA, inputB, outputA;
function Update()
{
   outputA = inputA + inputB;
}
```

#### Method 2. Exposed Parameters

Exposed properties are parameters that you have specifically exposed (usually to a media server). Each exposed property has a unique identifier that you use to reference in your JS. This unique identifier is editable and can be set to a more friendly name.

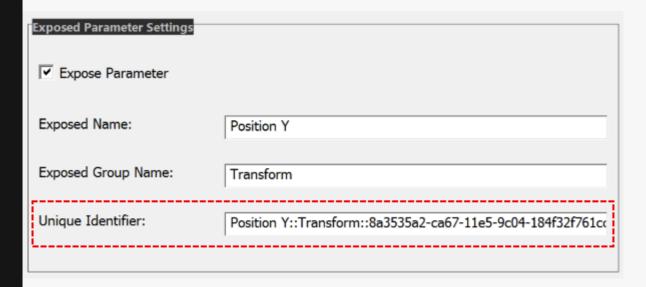

To set the exposed property use <a href="SetExposedPropertyValue">SetExposedPropertyValue</a>

```
e.g. Document.SetExposedPropertyValue("Position
Y::Transform::8a3535a2-ca67-11e5-9c04-184f32f761cc", 3.2);
```

#### Full Example

```
function Initialize()
{
    Log("Change Exposed Values v0.1");
}

function Update()
{
    Document.SetExposedPropertyValue("Position
Y::Transform::8a3535a2-ca67-11e5-9c04-184f32f761cc", 3.2);
}

Initialize();
p.
```

#### Method 3. Set individual properties

The node graph is stored within a Document object. The Document holds *Layers*, which in turn hold Nodes. By iterating across this structure, individual properties within nodes can be modified.

First we must acquire a handle to the Layer object of interest by utilising <u>FindLayer()</u>:

```
var layer = Document.FindLayer("My Layer");
```

If the Layer is not found it will return with an object with type undefined.

With the layer, we can now search for the required node.

```
var node = layer.FindNode("Image Plane");
```

Again, if the node is not found the function will return with an object with type *undefined*.

Once we have the node, we can now set it's properties with either <u>SetInt, SetFloat</u> or <u>SetString</u>, depending on the property.

```
node.SetFloat("Transform.Position X", 1.3);
```

Note that the fully qualified property name is in the format GroupName.PropertyName.

#### Full Example

```
function Initialize()
    Log("Change Property Values v0.1");
function Update()
   layer = Document.FindLayer("My Layer");
   node = layer.FindNode("Frame Buffer");
    node.SetFloat("Transform.Position X", 1.3);
Initialize();
```

When you alter the scene via this method, you will be changing the original value in Builder. i.e. it persists.

#### Method 4. Envelope Values

Envelope value changes are subtly different to Method 2, in that they only effect the value at run-time / calculation-time and do not over-write the underlying editor value.

Just like in Method 2, we'll be iterating across this scene structure to get to the node we are seeking.

First we must acquire a handle to the Layer object of interest by utilising <u>FindLayer()</u>:

```
var layer = Document.FindLayer("My Layer");
var node = layer.FindNode("Image Plane");
```

Once we have the node, we can now set envelope values utilising <u>SetEnvelopeValue</u>.

```
node.SetEnvelopeValue("Position X", 1.3);
```

Note that envelopes do not require the property group prefix as required in SetFloat/SetInt/SetString. It just needs the property name.

#### Full Example

```
function Initialize()
    Log("Change Envelope Values v0.1");
function Update()
   layer = Document.FindLayer("My Layer");
    node = layer.FindNode("Frame Buffer");
    node.SetEnvelopeValue("Position X", 1.3);
}
Initialize();
```

Envelope changes do not persist – they only work at run/calculate time.

| API Reference |  |
|---------------|--|
|               |  |
|               |  |
|               |  |
|               |  |
|               |  |
|               |  |
|               |  |
|               |  |
|               |  |
|               |  |
|               |  |
|               |  |
|               |  |
|               |  |
|               |  |
|               |  |
|               |  |
|               |  |
|               |  |

| Inbuilt Functions |  |  |
|-------------------|--|--|
|                   |  |  |
|                   |  |  |
|                   |  |  |
|                   |  |  |
|                   |  |  |
|                   |  |  |
|                   |  |  |
|                   |  |  |
|                   |  |  |
|                   |  |  |
|                   |  |  |
|                   |  |  |
|                   |  |  |
|                   |  |  |
|                   |  |  |
|                   |  |  |

# Log()

## Purpose

Writes a message to Notch's log.

## Syntax

void Log(String *content*);

• content: the string to be written to the log.

## Example

```
function Update() {
   Log("Hello world");
```

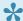

Use View->Log Window to see the log file.

| Document Object |
|-----------------|
|                 |
|                 |
|                 |
|                 |
|                 |
|                 |
|                 |
|                 |
|                 |
|                 |
|                 |
|                 |
|                 |
|                 |
|                 |
|                 |
|                 |
|                 |
|                 |
|                 |

# GetExposedPropertyValue()

#### Purpose

Returns the float value of an exposed property.

### **Syntax**

float GetExposedPropertyValue(String *ExposedUniqueIdentifier*);

• ExposedUniqueIdentifier: The unique identifier as set in the Exposed Parameter Settings.

returns the float value of the exposed property or *undefined* if unable to find the parameter.

```
function Update()
{
    var x = Document.GetExposedPropertyValue("Position
Y::Transform::8a3535a2-ca67-11e5-9c04-184f32f761cc");
}
```

# SetExposedPropertyValue()

#### Purpose

Sets the value of an exposed property.

## **Syntax**

void SetExposedPropertyValue(String *ExposedUniqueIdentifier*, float *value*);

- ExposedUniqueIdentifier: The unique identifier as set in the Exposed Parameter Settings.
- · value: the float value to set to.

### Example

```
function Update()
    Document.SetExposedPropertyValue("Position
Y::Transform::8a3535a2-ca67-11e5-9c04-184f32f761cc", 3.2);
```

See <u>Using JS to manipulate the scene</u> for further details.

# FindLayer()

#### Purpose

Finds the layer object with the given name. If the layer is not found, it returns an object of type *undefined*.

### **Syntax**

object FindLayer(String *LayerName*);

• LayerName: The name of the layer as set in Notch Builder.

returns Layer Object if found or, if not found, object of type *undefined*.

```
function Update() {
    layer = Document.FindLayer("My Layer");
    node = layer.FindNode("Frame Buffer");
    value = node.GetFloat("Transform.Position X");
}
```

# GetLayer()

#### Purpose

Retrieves the layer object with the given index. If the layer is not found, it returns an object of type *undefined*.

## **Syntax**

object FindLayer(int *LayerIndex*);

• LayerIndex: The array index of the layer.

returns Layer Object if found or, if not found, object of type *undefined*.

```
function Update() {
    layer = Document.GetLayer(0);
    node = layer.FindNode("Frame Buffer");
    value = node.GetFloat("Transform.Position X");
}
```

# GetNumLayers()

#### Purpose

Returns the number of layers in the project.

## Syntax

int GetNumLayers();

returns an integer of the number of layers in the project.

```
function Update()
{
   var x = Document.GetNumLayers();
}
```

| Layer Object |  |
|--------------|--|
|              |  |
|              |  |
|              |  |
|              |  |
|              |  |
|              |  |
|              |  |
|              |  |
|              |  |
|              |  |
|              |  |
|              |  |
|              |  |
|              |  |
|              |  |
|              |  |
|              |  |
|              |  |
|              |  |

# GetName()

### Purpose

Returns the name of the layer.

# Syntax

string GetName();

returns the name of the object.

```
function Update() {
    layer = Document.FindLayer("My Layer");
    var name = layer.GetName();
}
```

# GetStartTime()

### Purpose

Provides the start time of the layer (as per Notch timeline) in hundredths of a second.

## **Syntax**

int GetStartTime();

returns time in hundredths of a second.

```
function Update() {
    layer = Document.FindLayer("My Layer");
    var timeStart = layer.GetStartTime();
}
```

# GetEndTime()

### Purpose

Provides the end time of the layer (as per Notch timeline) in hundredths of a second.

## **Syntax**

int GetEndTime();

returns time in hundredths of a second as an integer.

```
function Update() {
    layer = Document.FindLayer("My Layer");
    var timeStart = layer.GetEndTime();
}
```

| FindNode() |  |  |
|------------|--|--|
|            |  |  |
|            |  |  |
|            |  |  |
|            |  |  |
|            |  |  |
|            |  |  |
|            |  |  |
|            |  |  |
|            |  |  |
|            |  |  |
|            |  |  |
|            |  |  |
|            |  |  |
|            |  |  |
|            |  |  |
|            |  |  |

# GetNode()

### Purpose

Retrieves the node object with the given index within a layer. If the node is not found, it returns an object of type *undefined*.

### **Syntax**

object GetNode(int *NodeIndex*);

NodeIndex: The array index of the layer.

returns Node Object if found or, if not found, object of type *undefined*.

```
function Update() {
   layer = Document.GetLayer(0);
   node = layer.GetNode(0);
}
```

# GetNumNodes()

### Purpose

Returns the number of nodes in the layer.

## Syntax

int GetNumNodes();

returns an integer of the number of nodes in the layer.

```
function Update()
{
    layer = Document.FindLayer("My Layer");
    var x = layer.GetNumNodes();
}
```

| Node Object JS |  |  |
|----------------|--|--|
|                |  |  |
|                |  |  |
|                |  |  |
|                |  |  |
|                |  |  |
|                |  |  |
|                |  |  |
|                |  |  |
|                |  |  |
|                |  |  |
|                |  |  |
|                |  |  |
|                |  |  |
|                |  |  |
|                |  |  |
|                |  |  |
|                |  |  |
|                |  |  |
|                |  |  |
|                |  |  |

# GetName()

### Purpose

Returns the name of the node.

# Syntax

string GetName();

returns the name of the object.

```
function Update() {
    layer = Document.FindLayer("My Layer");
    node = layer.FindNode("Image 2D");
    var name = node.GetName();
}
```

# GetFloat()

### Purpose

Retrieves the value of a float property in a node.

## Syntax

float GetFloat(String *PropertyName*);

 $\bullet \ \ \textit{PropertyName} : \textbf{the property within the node. Starts with $\tt GroupName.Property e.g.}$ 

```
Transform.Position X
```

```
function Update() {
    layer = Document.FindLayer("My Layer");
    node = layer.FindNode("Frame Buffer");
    value = node.GetFloat("Transform.Position X");
}
```

# SetFloat()

#### Purpose

Sets the value of a float property in a node.

### **Syntax**

void SetFloat(String *PropertyName*, float *value*);

- *PropertyName*: the property within the node. Starts with GroupName. Property e.g. Transform. Position X
- value: the float value the property is to be set to

### Example

```
function Update() {
    layer = Document.FindLayer("My Layer");
    node = layer.FindNode("Frame Buffer");
    node.SetFloat("Transform.Position X", 1.3);
}
```

Using SetFloat alters the value of the property in the Editor/Document. This is subtly different to SetEnvelopeValue which responds to modifiers and keyframes.

# GetInt()

### Purpose

Retrieves the value of an integer property of a node.

### **Syntax**

int GetInt(String *PropertyName*);

• *PropertyName*: the property within the node. Starts with GroupName. Property e.g.

```
Transform.Position X
```

### Example

```
function Update() {
   layer = Document.FindLayer("My Layer");
   node = layer.FindNode("Frame Buffer");
   value = node.GetInt("Attributes.Frame Grab Active");
```

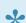

\* Checkboxes are integer properties.

# SetInt()

### Purpose

Sets the value of an integer property in a node.

### **Syntax**

void SetInt(String *PropertyName*, int *value*);

- PropertyName: the property within the node. Starts with GroupName. Property e.g. Transform.Position X
- · value: the integer value the property is to be set to

### Example

```
function Update() {
   layer = Document.FindLayer("My Layer");
   node = layer.FindNode("Frame Buffer");
   node.SetInt("Attributes.Frame Grab Active", 1);
```

**Checkboxes** are integer properties.

# GetString()

### Purpose

Retrieves the value of a string property within a node.

### **Syntax**

String GetString(String *PropertyName*);

 $\bullet \ \ \textit{PropertyName} : \textbf{the property within the node}. \ \ \textbf{Starts with GroupName}. \ \ \textbf{Property e.g.}$ 

```
Transform.Position X
```

```
function Update() {
    layer = Document.FindLayer("My Layer");
    node = layer.FindNode("MyTextNode");
    value = node.GetString("Attributes.Text String");
}
```

# SetString()

### Purpose

Sets the value of an string property in a node.

### **Syntax**

void SetString(String *PropertyName*, String *value*);

- *PropertyName*: the property within the node. Starts with GroupName. Property e.g. Transform. Position X
- · value: the string value the property is to be set to

```
function Update() {
    layer = Document.FindLayer("My Layer");
    node = layer.FindNode("MyTextNode");
    node.SetString("Attributes.Text String", "Dormant");
}
```

# GetEnvelopeValue()

#### **Purpose**

Retrieves the calculated value (post modifiers and keyframes) of a float property in a node.

1

The retrieved value is from the **last** frame.

### **Syntax**

float GetEnvelopeValue(String *FieldName*, float *value*);

• FieldName: the field name (NB: Does not require the group name)

returns a float of the resulting calculated value from the last frame.

```
function Update() {
    layer = Document.FindLayer("My Layer");
    node = layer.FindNode("Frame Buffer");
    value = node.GetEnvelopeValue("Position X");
}
```

# SetEnvelopeValue()

#### **Purpose**

Sets the value of a float property in a node but only for run/calculation time.

#### **Syntax**

void SetEnvelopeValue(String *FieldName*, float *value*);

- FieldName: the field name (NB: Does not require the group name)
- · value: the float value the property is to be set to

#### Example

```
function Update() {
    layer = Document.FindLayer("My Layer");
    node = layer.FindNode("Frame Buffer");
    node.SetEnvelopeValue("Position X", 1.3);
}
```

Using SetEnvelopeValue only has an effect at run-time / calculation-time. i.e. it does not change the value in the Editor/Document. SetEnvelopeValue also responds to keyframes and modifiers. This is subtly different to SetFloat which alters the underlying editor value and hence persists.

# GetNumChildren()

#### **Purpose**

Returns the number of child nodes.

## **Syntax**

int GetNumChildren();

returns an integer of the number of child nodes.

```
function Update()
{
    layer = Document.FindLayer("My Layer");
    node = layer.FindNode("Frame Buffer");
    n = node.GetNumChildren();
}
```

# GetStartTime()

### Purpose

Provides the start time of the node (as per Notch timeline) in hundredths of a second.

## **Syntax**

int GetStartTime();

returns time in hundredths of a second.

```
function Update() {
    layer = Document.FindLayer("My Layer");
    node = layer.FindNode("Image 2D");
    var timeStart = node.GetStartTime();
}
```

# GetEndTime()

### Purpose

Provides the end time of the node (as per Notch timeline) in hundredths of a second.

## **Syntax**

int GetEndTime();

returns time in hundredths of a second as an integer.

```
function Update() {
    layer = Document.FindLayer("My Layer");
    node = layer.FindNode("Image 2D");
    var timeEnd = node.GetEndTime();
}
```

# AsRSSFeedNode()

### Purpose

Returns the node as a RSSFeedNode object, if this is the correct node type.

## **Syntax**

RSSFeedNode AsRSSFeedNode();

returns the node as an RSSFeedNode.

```
function Update() {
    layer = Document.FindLayer("My Layer");
    rssNode = layer.FindNode("RSSFeed").AsRSSFeedNode();
}
```

| RSSTextSelectorChangeText() |  |  |
|-----------------------------|--|--|
|                             |  |  |
|                             |  |  |
|                             |  |  |
|                             |  |  |
|                             |  |  |
|                             |  |  |
|                             |  |  |
|                             |  |  |
|                             |  |  |
|                             |  |  |
|                             |  |  |
|                             |  |  |
|                             |  |  |
|                             |  |  |
|                             |  |  |
|                             |  |  |
|                             |  |  |
|                             |  |  |
|                             |  |  |
|                             |  |  |
|                             |  |  |

| RSSFeedNode |  |  |
|-------------|--|--|
|             |  |  |
|             |  |  |
|             |  |  |
|             |  |  |
|             |  |  |
|             |  |  |
|             |  |  |
|             |  |  |
|             |  |  |
|             |  |  |
|             |  |  |
|             |  |  |
|             |  |  |
|             |  |  |
|             |  |  |
|             |  |  |

# GetNumEntries()

#### **Purpose**

Retrieves the current number of entries retrieved in a RSS Node.

### **Syntax**

int GetNumEntries();

returns the number of entries as an integer.

```
function Update() {
   numLayers = Document.GetNumLayers();
   layer = Document.GetLayer(0);
   layerEndTime = layer.GetEndTime();

   rssNode = layer.FindNode("RSSFeed").AsrSSFeedNode();
   textNode = layer.FindNode("MainText");

   numRssEntries = rssNode.GetNumEntries();
   entryIndex = 0;
   if (numRssEntries > 0) {
      entryText = rssNode.GetEntryTitle(entryIndex);
   }
   else {
      entryText = "No entries";
   }
   textNode.SetText(entryText);
}
```

# GetEntryTitle()

#### Purpose

Retrieves the title of a given RSS entry from an RSS Node.

### **Syntax**

string GetEntryTitle(int entryIndex);

• entryIndex: The integer index of the entry, where 0 is the top of the list.

```
function Update() {
   numLayers = Document.GetNumLayers();
   layer = Document.GetLayer(0);
   layerEndTime = layer.GetEndTime();

   rssNode = layer.FindNode("RSSFeed").AsRSSFeedNode();
   textNode = layer.FindNode("MainText");

   numRssEntries = rssNode.GetNumEntries();
   entryIndex = 0;
   if (numRssEntries > 0) {
      entryText = rssNode.GetEntryTitle(entryIndex);
   }
   else {
      entryText = "No entries";
   }
   textNode.SetText(entryText);
}
```

# GetEntryImageFilename()

GetEntryImageFilename(entryIndex, 1);

### Purpose

Retrieves the file path of the image for a given RSS entry from an RSS Node.

### **Syntax**

string GetEntryImageFilename(int entryIndex, int imageIndex);

- · entryIndex: The index of the entry, where 0 is the top of the list.
- imageIndex: The index of the image to retrieve. RSS entries can have multiple images.

```
function Update() {
    t = UpdateContext.LocalTime;
    numLayers = Document.GetNumLayers();
    layer = Document.GetLayer(0);
    layerEndTime = layer.GetEndTime();

    rssNode = layer.FindNode("RSSFeed").AsRSSFeedNode();
    textNode = layer.FindNode("MainText");
    imageLoaderNode = layer.FindNode("MainImageLoader");

    numRssEntries = rssNode.GetNumEntries();
    entryIndex = 0;

    entryImageFilename = rssNode.GetEntryImageFilename(entryIndex, 0);
    entryText = rssNode.GetEntryTitle(entryIndex);

imageLoaderNode.SetString("Attributes.Filename", entryImageFilename);
    textNode.SetText(entryText);
}
```

| UpdateContext Object |
|----------------------|
|                      |
|                      |
|                      |
|                      |
|                      |
|                      |
|                      |
|                      |
|                      |
|                      |
|                      |
|                      |
|                      |
|                      |
|                      |
|                      |
|                      |

# TimeDelta

### Purpose

Provides the time between the last frame and the current one in seconds.

## Syntax

float TimeDelta;

## Example

```
function Update() {
  delta = UpdateContext.TimeDelta;
```

Please note this is a member variable of UpdateContext, not a function.

# GlobalTime

### Purpose

Provides the time on the Notch timeline in hundredths of a second.

### Syntax

float GlobalTime;

### Example

```
function Update() {
  currentTime = UpdateContext.GlobalTime;
```

Please note this is a member variable of UpdateContext, not a function.

## Layer

## Purpose

Provides the current layer object.

## **Syntax**

object Layer;

## Example

```
function Update() {
   layer = UpdateContext.Layer;
   node = layer.FindNode("Frame Buffer");
   node.SetInt("Attributes.Frame Grab Active", 1);
}
```

Please note this is a member variable of UpdateContext, not a function.

# LocalTime

## Purpose

Provides the time local to the current layer.

## Syntax

float LocalTime;

## Example

```
function Update() {
  time = UpdateContext.LocalTime;
```

Please note this is a member variable of UpdateContext, not a function.

| HTTP Functions |  |  |  |  |
|----------------|--|--|--|--|
|                |  |  |  |  |
|                |  |  |  |  |
|                |  |  |  |  |
|                |  |  |  |  |
|                |  |  |  |  |
|                |  |  |  |  |
|                |  |  |  |  |
|                |  |  |  |  |
|                |  |  |  |  |
|                |  |  |  |  |
|                |  |  |  |  |
|                |  |  |  |  |
|                |  |  |  |  |
|                |  |  |  |  |
|                |  |  |  |  |
|                |  |  |  |  |
|                |  |  |  |  |

## **HTTPGet**

## Purpose

Calls a URL and returns the payload of the HTTP response as a string.

This is a synchronous call and hence will block rendering until it completes (which could take hundreds of milliseconds). As such it is usually used at the start of a scene in the first frame.

Only HTTP is supported at this time. (No HTTPS).

## **Syntax**

string HTTPGet();

returns the payload of the HTTP response as a string.

## Example

This example pulls JSON from an <u>example HTTP endpoint</u>. The JSON is an array of objects, with an element named 'title'.

```
function OnKeyPress(key)
{
    Log('Got keypress: ' + key);
    if (key == 'P') {
        Log("Getting items from API");
        var data = HTTPGet("http://jsonplaceholder.typicode.com/posts");
        items = JSON.parse(data);
        for (i in items) {
            Log(items[i].title);
        }
    }
}
```

## **HTTPGetFile**

## Purpose

Calls a URL and then saves the payload of the HTTP response to a file.

This is a synchronous call and hence will block rendering until it completes (which could take hundreds of milliseconds). As such it is usually used at the start of a scene in the first frame.

Only HTTP is supported at this time. (No HTTPS).

## **Syntax**

HTTPGetFile(, );

## Example

This example pulls a file (a Notch image) from a URL and stores it in your Desktop.

```
function OnKeyPress(key)
function OnKeyPress(key)
{
    Log('Got keypress: ' + key);
    if (key == 'P') {
        Log("Getting file");
        HTTPGetFile("http://www.notch.one/wp-content/uploads/2017/12/
notchlogo-retina_new.png", "C:\\Users\\My
Name\\Documents\\Notch_Download.png");
    }
}
```

# **Devices & Protocols**

## Method

This section contains some information on the various protocols and external devices that can be used with notch.

- ArtNet
- Audio Devices
- Kinect Setup
- NDI
- <u>OSC</u>
- Video Capture
- Web / HTTP API

## **ArtNet**

#### ArtNet in Notch

When running in **Builder** or **Standalone**, you can expose any numerical parameter and basic transport controls to ArtNet (DMX over network) and hence control it via a lighting desk.

ArtNet does not operate when a Notch block is running in a media server. Media servers provide their own mechanisms for using ArtNet to control Notch parameters.

## Setting up your ArtNet connection

To enable ArtNet in your project:

- 1. Open Project -> Settings
- 2. In the ArtNet section:
  - a. Check ArtNet Enabled
  - b. Enter the IP address of your PCs local network adapter into the ArtNet IP field (ensure it is the network adapter on the ArtNet network).
  - c. If you wish to control layers via ArtNet then enable: ArtNet Transport and ArtNet Can Change Layer

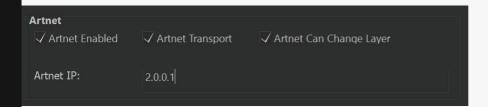

## Configuring and Monitoring the DMX channel layout:

- 1. Enable the ArtNet monitor: View -> ArtNet Monitor
- 2. The DMX pane will appear
  - a. The 'Base' universe/channel can be selected here and is the first universe/channel that will be used as part of your patch. This allows you to offset the entire DMX channel patch if required.
  - You can see the exposed parameter mappings below, both on the visual channel list (assigned channels are in blue) and in the tree list.

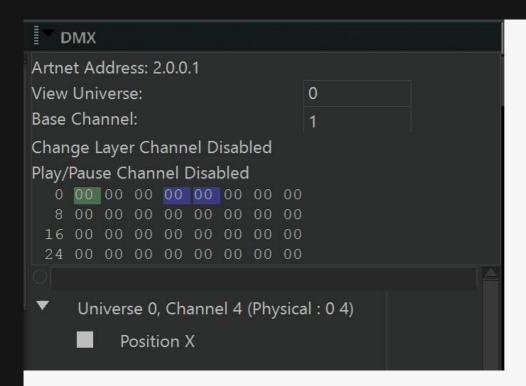

If you need to check that you are receiving ArtNet data packets you can use the *Connection Monitor Panel*.

The channel table view has the following colour key:

- Green Transport Control Channel
- Blue Assigned to Exposed Parameter
- Red Error: Channel Conflict (overlapping channel assignment)

## **Expose Parameter to ArtNet**

To expose a parameter for control via ArtNet:

- 1. Click the ? symbol next to the parameter to open the *Parameter Property* window.
- 2. In the ArtNet Settings section:
  - a. Check ArtNet Enabled.
  - b. Choose the Universe and Channel for the parameter you are exposing. (NB: The universe/ channel will be offset, if you have set a different *Base Universe/Channel* in your setup – see above)
  - c. If you would like to use two channels to achieve 16bit granularity, then select *Read Value As*16bit
- 3. You can now see the exposed value visually in the ArtNet Monitor.

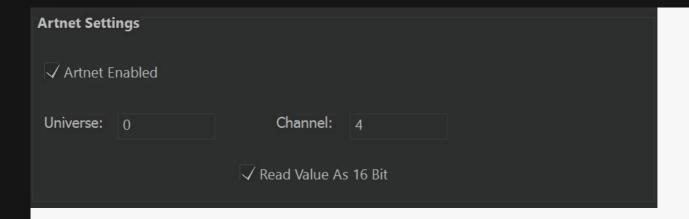

The first 3 channels should be left free for Notch ArtNet transport controls. These are channels are identified visually in green. If you have an overlap, it will show in red.

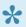

When using 16bit values, the channel order is Coarse then Fine (as per DMX) conventions).

## ArtNet Transport Control

To use ArtNet Transport controls, you must enable them in Project Settings.

There are three channels of transport control:

| Control           | Channel  | Values                          |
|-------------------|----------|---------------------------------|
| Layer Selection   | Base     | 0 = 1st Layer, 1 = 2nd, 2 = 3rd |
| Play Head Control | Base + 1 | 0 = Paused, 1 = Playing         |
| Rewind to Zero    | Base + 2 | 0 = No Action, 1 = Trigger      |

You only need to issue the Rewind to Zero command momentarily.

ArtNet Transport Controls only operate when the Notch block is running as a Standalone. They do not operate when running in Builder. Best Practice is to set up a Standalone and then Remote Network Edit from another machine. Furthermore, if you enable ArtNet transport controls in standalone, it will start paused until you tell it to play.

# **Audio Devices**

At present Notch interfaces directly with audio devices either via the standard Windows audio device interface or via ASIO.

Once setup, you can use audio with the following nodes:

- Play Sound
- · Capture Sound

#### **Audio Devices Panel**

The Audio Devices panel can be accessed from the menu: Devices -> Audio Devices...

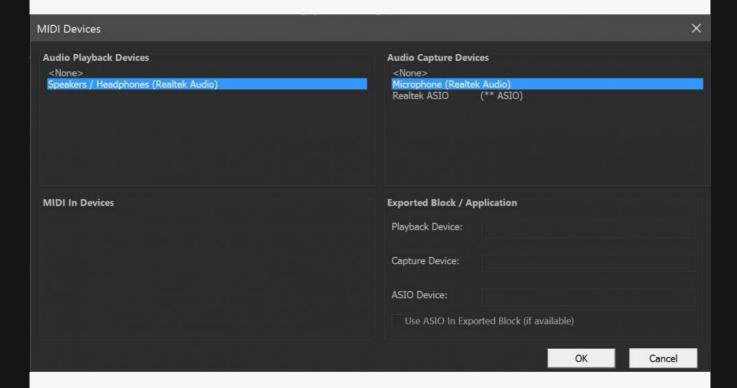

## Setting up audio devices for use in Notch Builder

To set up the audio devices to be used in Notch Builder:

- 1. Go to menu Devices -> Audio Devices...
- 2. In the Audio Playback Devices panel choose the playback device you wish to use (single click).
- 3. In the Audio Capture Devices panel choose the recording device you wish to use (single click).

## Setting up audio devices for use in Blocks and Standalone Executable

Notch uses search strings to find matching devices when running in Blocks or Standalone. This allows you to choose the audio device to use on the target machine without having an identical setup on the Builder machine.

To set the audio devices to use when running as a block or standalone:

- 1. Go to menu Devices -> Audio Devices...
- 2. In the Exported Block / Application panel you can type all or part of the name of the device to be used for Playback (WDM) / Capture (WDM) or ASIO.
- 3. If you are using planning on using ASIO devices, select *Use ASIO In Exported Block (if available)*

If no audio devices are set in this panel, the Block/Standalone will use the default Windows audio devices for playback and capture.

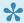

You can double click devices from the top panes to have their text copied into the text

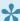

You do not need to enter the whole device name. Notch will use 'fuzzy logic' to find the closest match.

## Using ASIO

ASIO offers a number of distinct advantages over Windows Audio Devices:

- 1. Much lower latency capture, which is important in audio reactive applications
- 2. Multi-channel audio support, useful for taking stems from audio desks.

However, there can be limitations to ASIO audio:

- 1. ASIO driver quality varies from device to device. Pro audio devices (such as RME) generally have excellent driver support, but your 'on-board audio' ASIO driver may not be as robust.
- 2. Not all ASIO drivers are multi-client, meaning that only one block/program can access the audio device at one time.

# Intel Realsense 2.0 Camera Setup

#### Introduction

Just like the Kinect, the Intel RealSense can be used to with Notch in a number of ways, such as generating meshes, emitting particles, generating fields, and using the depth and color images in video processing chains.

The suitability of RealSense for production environments is entirely at your own risk. Internal and external user testing has highlighted significant issues in aligning operating system, driver and firmware versions. Driver management is extremely difficult with the device due to two paths of driver delivery (packaged in Windows 10 OS updates and separate driver downloads). We advise significant caution when considering this device for any production environment.

## Setup

Firstly, you will need an Intel RealSense depth camera. Notch Uses the official SDKs to integrate with the RealSense camera. Please note that you should download the SDKs first before downloading any other softwares or using the camera. The Intel Realsense SDK's support cameras SR300 and D400- Series. (SDK V2.0)

Connect your RealSense camera to your PC and open Notch Builder. Go to menu Devices > VideoIn/ Camera/Kinect Settings to find the Video In settings. In the Subheading of Intel Realsense tick "Realsense Enabled" and press OK.

To see if the camera is working you will need to connect the Kinect Mesh node to the root, then link the Kinect Source node to the Kinect mesh Colour Image Input as shown in the example below. Press play and the camera should be working.

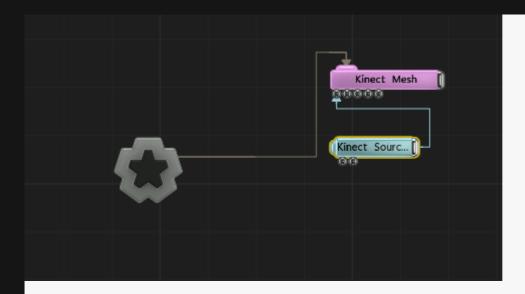

## Adding Realsense sources to your scene

Add a Video Kinect Source Node to the Nodegraph (Video Processing > Input Output). This is the source node for any Realsense related outputs. This node provides both the RGB and depth image from the Realsense camera, and by default, it generates an alpha channel which is clipped using the depth image and the near and far planes set on the node. You may also output depth from this node as luminance in the RGB channel. Connecting it to a Kinect Mesh node will allow you to visualize what the Realsense camera can see in 3D space. You need one Video Kinect Source for each physical Realsense camera in use.

#### Nodes that use Intel RealSense source

Video nodes can use Kinect RGB or Depth images as source as inputs. However, the following nodes are specifically made for use with the RealSense camera:

- · Depth Camera / Kinect Colour Key
- · Depth Camera / Kinect Mesh, Generates a mesh from a RealSense source.
- · Depth Camera / Kinect Source, source node for any effect using Kinect.

## Using multiple Realsense cameras with Notch

While Notch supports multiple Realsense cameras (up to 4), the PC hardware / USB buses have limitations on the number of Realsense cameras, It depends on what machine you are working with. This has not been tested however, a user has managed to get up to 4 working.

Use of a Realsense Camera is mutually exclusive to any other depth camera (e.g. Kinect) – it is not possible to mix the RealSense cameras, Kinect1 and Kinect2 in one project.

#### Skeletal Data

There is no Skeletal data with the Realsense camera.

## Recording Realsense Data

Notch does not currently support recording Realsense data.

# Considerations for the use of the Realsense camera in performance environments

Working with a Realsense Camera can take some persistence. The cameras were not designed specifically for performance environments and the driver/firmware provided by the vendor is sometimes in flux. If you do not have any experience with the use of these cameras we highly recommend engaging with an experience interaction/integration specialist. Specific considerations:

- IR Interference: Incandescent light sources (including the sun, and some models of strobe) significantly degrade the real sense depth image, making it unusable.
- Signal Extension as the camera is fairly new we do not know the achievability of the camera's extension.
- Field of View: Both versions of the realsense cameras have very particular field of views and both versions depth and RGB fov's differ.

## Troubleshooting

My Realsense camera does not show up in Notch. What should I do?

- Does the camera work outside of Notch? There are two tool softwares that come with the SDK such as Intel Depth Quality Tool and Intel RealSense Viewer.
- Close all other software that may be accessing the camera (including Intel's own tools).
- Replugging the Realsense camera while using Notch will not work. Please restart Notch.
- Check you are using a USB 3.0 port and cable.
- Please turn off all anit-virus software. We have seen some issues with popular anit-virus softwares which can interfear with the camera.

The frame rate of the RGB camera appears poor, even though Notch's frame rate is fine..

- Please be aware that the Intel Realsense Cameras frame rate is limited speed by your USB Bus. Having multiple cameras on one PC will also affect this, try disconnecting a few cameras.
- If your scene only requires the depth camera try disabling the colour channel in the Video In/ Kinect settings dialog. This will reduce the amount of bandwidth used.

| There is a known issue with the RGE                                                                                 | B camera not working smoothly on the Disguise GX range. |  |
|----------------------------------------------------------------------------------------------------|---------------------------------------------------------|--|
| you are still struggling to use your Realsense camera with Notch please get in contact with us at upport@notch.one. |                                                         |  |
|                                                                                                    |                                                         |  |
|                                                                                                    |                                                         |  |
|                                                                                                    |                                                         |  |
|                                                                                                    |                                                         |  |
|                                                                                                    |                                                         |  |
|                                                                                                    |                                                         |  |
|                                                                                                    |                                                         |  |
|                                                                                                    |                                                         |  |
|                                                                                                    |                                                         |  |
|                                                                                                    |                                                         |  |
|                                                                                                    |                                                         |  |
|                                                                                                    |                                                         |  |
|                                                                                                    |                                                         |  |
|                                                                                                    |                                                         |  |
|                                                                                                    |                                                         |  |
|                                                                                                    |                                                         |  |
|                                                                                                    |                                                         |  |
|                                                                                                    |                                                         |  |
|                                                                                                    |                                                         |  |
|                                                                                                    |                                                         |  |
|                                                                                                    |                                                         |  |
|                                                                                                    |                                                         |  |
|                                                                                                    |                                                         |  |
|                                                                                                    |                                                         |  |
|                                                                                                    |                                                         |  |
|                                                                                                    |                                                         |  |
|                                                                                                    |                                                         |  |

# Kinect Setup

#### Introduction

Notch can read both RGB and Depth data from both the Kinect v1 or v2. You can use this data in a whole variety of ways, from generating meshes, emitting particles, generating fields, and using the depth and colour images in video processing chains.

## Setup

You'll need either a Kinect 1.0 or a Kinect 2.0 with a Kinect for Windows Adapter. Notch uses the official Microsoft SDKs to integrate with the Kinect cameras, so you may also need to download the relevant drivers from Microsoft (Kinect 1 Drivers v1.8 and Kinect 1 SDK v1.8, Kinect 2 Drivers).

Connect your Kinect to your PC and open Notch Builder. Go to menu Devices > VideoIn/Camera/Kinect Settings to find the Video In settings. Depending on which Kinect sensor you have, tick "Kinect Enabled" underneath the corresponding device, hit apply, and you should notice your Kinect light up. It is possible to read only the colour or depth channel from the Kinect camera if the other channels are not required in order to improve performance.

## Adding Kinect sources to your scene

Add a <u>Depth Camera / Kinect Source Node</u> to the Nodegraph (Video Processing > Input Output). This is the source node for any Kinect related outputs. This node contains both the RGB and depth image from the Kinect, and by default it generates an alpha channel which is clipped using the depth image and the near and far planes set on the node. You may also output depth from this node as luminance in the RGB channel. Connecting it to a Kinect Mesh node will allow you to visualize what the Kinect sensor can see in 3D space. You need one Video Kinect Source for each physical Kinect camera in use.

#### Nodes that use Kinect source

Video nodes can use Kinect RGB or Depth images as source as a inputs. However the following nodes are specifically made for use with the Kinect:

- Depth Camera / Kinect Mesh, Generates a mesh from a Kinect source.
- <u>Kinect1 Skeleton</u>, Generates skeletal data from a Kinect 1 camera, which can be used to drive a character animation live.
- <u>Kinect2 Skeleton</u>, Generates skeletal data from a Kinect 2 camera, which can be used to drive a character animation live.

- · Depth Camera / Kinect Colour Key,
- Depth Camera / Kinect Source, Loads the Kinect 1 and Kinect 2 Colour and Depth Data.

## Using multiple Kinects with Notch

While Notch supports multiple Kinect v1.0s (up to 4), the PC hardware / USB buses have limitations on the number of Kinects that they support simultaneously. Users have successfully used up to 4 Kinect v1.0s on a single machine but this is dependent on the PC hardware itself. Only one Kinect v1.0 camera may be used per USB bus lane; on a typical PC, multiple USB ports share a single lane, so it is usually necessary to add additional USB add-on cards to make 4 Kinects work.

Only one Kinect v2.0 is supported per PC. This is a driver restriction not a Notch restriction.

Use of Kinect v1 and Kinect v2 is mutually exclusive – only one or other's drivers may be installed on the PC at any one time and only one or other may be used in Notch at once, so it is not possible to mix Kinect1 and Kinect2 in one project.

#### Skeletal data

Notch supports the Microsoft Skeletal data from Kinect 1 and 2. However, we have not found it to be suitable in production environments. The conditions required for Microsoft's skeletal data don't lend themselves to the stage or public spaces. Specifically, it requires a control pose at the beginning and the user to stay in a control space in view.

## Recording Kinect data

Notch is able to record a stream of Kinect data for playback when there is no camera connected. In order to do this, use the "Capture Kinect1/2 Data" option in the Devices menu (Builder Pro only). Recording begins immediately and continues until the option is used again to switch it off. The resulting file may be loaded into Notch as a "Kinect Stream" resource. The Video Kinect Source node has a parameter which takes a pre-recorded stream which will then be used as a substitute for the live Kinect camera feed.

# Considerations for the use of Kinect in performance environments

Using Kinect cameras takes care and planning. It was designed as a gaming controller, not for performance work. If you are inexperienced with their use, we strongly recommend you engage with an experienced interaction/integration specialist. Specific considerations:

• IR Interference: Incandescent light sources (including the sun, and some models of strobe) significantly degrade the Kinect depth image, making it unusable.

- Signal extension: Extension of Kinect v1.0 USB cabling is known to be achievable. Certain models of powered USB over ethernet extenders have been found to work to extend the range over 50 metres. However users still report significant technical challenges in extending Kinect v2.0.
- Field of View: Both versions of the Kinect have very particular field of views and both version's depth and RGB fov's differ.

## Troubleshooting

My Kinect camera doesn't show up in Notch. What do I do?

- Does the camera work outside of Notch? The Kinect SDKs come with a number of example programs that test the cameras. "Kinect Studio" for Kinect v1 is worth trying.
- The status of the Kinect cameras are visible in Device Manager. They may be missing drivers, or the problem may be due to the USB connection or lack of power.
- Kinect v2 requires USB3.0, a compatible USB bus and a suitable software USB stack, which is
  available only in Windows 8 and up. Windows 7 is not able to support the Kinect v2. Older PCs may
  also be unable to support the device.

The frame rate of the camera appears poor, even though Notch's frame rate is fine..

- The Kinect v1 and v2 are both capable of 30hz input. Kinect v1 is only capable of 30hz at 640×480 and below.
- The frame rate of the Kinect is limited by the speed of your USB bus. Multiple cameras and slow/ busy buses will affect this. If you have multiple cameras connected and low frame rate, try disconnecting some cameras.
- If your scene only requires depth data from the Kinect, try disabling the colour channel in the Video
   In / Kinect Settings dialog. This will reduce the amount of bandwidth used.
- If multiple programs try and use the Kinect camera at once the frame rate of the camera seen in
  each program will be reduced. This is particularly relevant if running Kinects in Notch standalone
  at the same time as Builder, or running instances of the Notch plugin inside media servers. Only
  one active plugin may use the Kinect at any time to achieve full frame rate.

# NDI

#### What is NDI?

NDI is an IP video streaming protocol developed by NewTek.

Notch accepts NDI sources into the nodegraph via the Video NDI Source node.

## Receiving an NDI stream

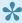

To test/experiment with NDI we recommend utilising the Newtek NDI Tools pack to test your NDI configuration.

- 1. Create an NDI source on the network. (You can use 'NewTek NDI Test Patterns' tool to create a test source).
- 2. In Notch, browse the current NDI sources by going to:
  - a. Devices -> VideoIN/Camera/Kinect...
  - b. Go to the NDI panel and click 'Refresh Sources' and you will now see your video sources.

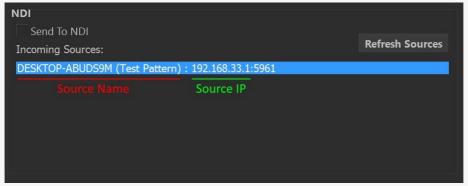

- 3. Add an Video NDI Source node to your scene.
  - a. Select the NDI Source (dropdown) property or set it manually with the NDI Source Name & NDI Source IP properties.

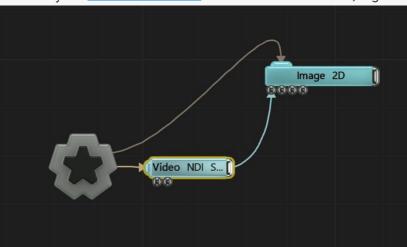

4. Connect your Video NDI Source node to it's destination, e.g. Image 2D.

5. Play the scene and you will see the incoming video.

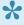

To refresh the NDI Source list in the <u>Video NDI Source</u> node, open the Video IN/Camera/ Kinect... dialog and click 'Refresh Sources' in the NDI panel.

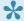

Please note, NDI audio is not currently supported.

## Using NDI in Standalone applications

When using NDI input/output with a standalone application, you may need to copy the following files (dlls's) to the same directory as your exported .exe file:

```
C:\Program Files (x86)\Notch\Processing.NDI.Lib.x86.dll
C:\Program Files (x86)\Notch\Processing.NDI.Lib.x64.dll
```

## OSC

#### Introduction

Notch allows you to send and receive simple OSC data over the network for interacting with your project. When running as standalone, you can also control the play head remotely.

## Receiving OSC

Setting up your project to receive OSC.

- 1. Open the Project Settings via menu *Project -> Settings*
- 2. In the OSC pane
  - a. Check the box: OSC Enabled
  - b. Enter the network UDP port number that the OSC data is to be received on
- 3. Click OK

Notch will listen to network traffic on all network adapters, using the specified port number.

To check you are receiving data with this network configuration:

- 1. Open the Connection Monitor pane with View -> Connection Monitor
- 2. The pane will show you how many packets of data have been received on the listening OSC port in realtime
- Only one process/Block can use a specific port number at a time. Either consolidate your effects into a single Block OR use different port numbers for each Block.

#### Using received OSC data

You can manipulate numeric and text string values in the nodegraph by utilising two nodes:

- 1. OSC Modifier for numeric values
- 2. OSC Text String for text string values

If you wish to use OSC values in your Javascript scripts, then setup a receiving node (as above) and read the value from the node using GetFloat()

The incoming OSC values will only be processed when the play head is playing

## Sending OSC

#### Setting up your project to send OSC

- 1. Open the Project Settings via menu Project -> Settings
- 2. In the OSC pane
  - a. Check the box: OSC Enabled
  - b. Enter the network UDP port number that the OSC data should be transmitted on
  - c. Enter the Target IP address that OSC data should be transmitted to
- 3. Click OK

The receiving and transmitting OSC port is the same

#### Sending OSC data from Notch

You can send numeric values (as floats) over the network using the OSC Output node.

The outgoing OSC values will only be sent when the play head is playing

## **OSC Transport Control**

When running as standalone you can remotely control the play head via OSC.

#### Setting up your project to receive OSC Transport Commands

- 1. Open the Project Settings via menu Project -> Settings
- 2. In the OSC pane
  - a. Check the box: OSC Enabled
  - b. Check the box: Transport Enabled
  - c. Enter the network UDP port number that the OSC data is to be received on
- 3. Click OK

To check you are receiving data with this network configuration:

1. Open the Connection Monitor pane with View -> Connection Monitor

- 2. The pane will show you how many packets of data have been received on the listening OSC port in realtime
- OSC Transport commands have no effect in Builder. They only work in an exported Standalone.

#### OSC Transport Commands

```
/notch/transport/play
/notch/transport/pause
/notch/transport/reset <-- Returns to time zero
/notch/transport/time <float> <-- Goes to time t in seconds
/notch/transport/layer <int> <-- select layer by index, from 0</pre>
```

# Video Capture

## Capture Methods

There are multiple ways to bring video capture data into Notch, depending on your scenario.

- Notch Builder / Playback: Using DirectShow / MediaFoundation compatible capture cards.
- Embedded in Media Server: The MediaServer provides routing from their capture methods into the Notch Block

# Capturing via DirectShow / MediaFoundation compatible cards / cameras

To configure your Notch Builder project to use a local capture device (for use in Builder or Standalone):

- 1. Go to menu Devices -> VideoIn/Camera/Kinect Settings...
- 2. Under the Video In pane, check the Video In Enabled box.
- 3. If using a device that supports Media Foundation, ensure this box is also checked.
- 4. You can now manually select the DirectShow / Media Foundation devices and available modes below in tow ways:
  - a. by manually selecting the device and specific mode
  - b. or, you can enter target resolutions and FPS rates and Notch will attempt to select the capture mode that is closest to that target configuration.#
- 5. Click OK
- 6. Add a *Video In Source* node to the nodegraph. This node delivers a texture that can be piped into an Image 2D or other node that accepts textures.

## Capturing from Media Server sources

To configure your Notch project to receive video from a media servers capture source:

- 1. Add a *Video Source* node to the nodegraph. This node delivers a texture that can be piped into an Image 2D or other node that accepts textures.
- 2. Expose the Video parameter of the node by:
- 3. Click the ? icon next to the Video parameter and in the Parameter window:
  - a. Check the Expose Parameter box
  - b. You can change the labels/groups that are presented to the media server
- 4. Click OK

When your project is exported to a media server, it will now present a hook for the inbound video. For working and previewing in Notch Builder, you can use an imported video in the Video Source node and the video will be over-ridden at runtime in the media server.

## Single / Multiple streams

When running in Builder / Standalone Notch supports a single video capture device/stream. If you need to input multiple sources, you will need to either:

- Utilise Notch embedded in a media server
- · Or, Use an upstream decimator or compositor.

## Notes for specific capture cards

#### Datapath

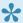

When installing the Datapath drivers, make sure you set the mode to: Kernel Streaming *Mode* to enable DirectShow usage.

Cards reported as working:

- VisionSDI2
- VisionRGB-ES2

## Troubleshooting

Notch doesn't show my capture device in the Video In panel.

Check that you can see the device is showing in other DirectShow/Media Foundation application such as Skype. If the device does not appear in these apps speak to the capture device manufacturer about DirectShow / MediaFoundation compatibility.

The image capture is just static in Builder.

The play head needs to be playing for capture to refresh.

# Web / HTTP API

#### Introduction

Notch Blocks and Standalone Executables provide a webserver that allows exposed properties to be controlled via HTTP GET requests. This functionality primarily drives the Web GUI, but can also be used by 3rd party applications & web services.

## How to enable the Web API in your project

To enable the Web API follow the instructions for enabling the Web GUI.

## **API Description**

All calls listed below should be made via:

- HTTP GET
- Utilising the HTTP port specified in the Project Settings

```
e.g. http://127.0.0.1/control
```

#### Retrieving a manifest of exposed parameters

Calling /control will return a JSON manifest of the exposed properties. An example below:

```
"uniqueId": "Position
X::Transform::ee54699e-8bc2-11e6-895a-002590e7589b",
                        "value": "1.964810"
        "protocolVersion": "100"
```

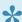

The Layer attribute will always be shown in the manifest.

#### Setting an Exposed Properties value

To set an Exposed Properties value call: /control?uid=<your uniqueid>&value=<your value>

- URL: /control
- · Parameters:
  - uid: The uniqueld (URL escaped) as provided by the JSON manifest (above) and viewable in the Notch Builder when you exposed the property.
  - value: The value you wish to set. If setting text strings, then URL escape the string.

#### Examples:

```
Text: http://127.0.0.1:8910/
control?uid=Text+String%3A%3AAttributes%3A%3A7f9b7203-30d8-11e7-b0fa-b88a60f6d
value=Hello%20World
Float: http://127.0.0.1:8910/
control?uid=Position+X%3A%3ATransform%3A%3Aee54699e-8bc2-11e6-895a-002590e7589
value=0.6955427448749542
Colour (RGBA): http://127.0.0.1:8910/
control?uid=Colour%3A%3AMaterial%3A%3Afb679e90-8bc2-11e6-895a-002590e7589b&
value=0.1881285057810822%2C1%2C0.30517378671806084%2C1.000000
```

## Standalone

From Notch Builder Pro you can export directly to standalone executable files. Standalone executables are commonly used in fixed installs/kiosks etc. where the features of a media server are not required.

## License Requirements

To run a Standalone without a watermark, you need to have exported from Notch Builder Pro and have a Notch Playback license on the playback machine.

## When you should use a media server

Standalone is not a media server replacement. You should definitely consider embedding Notch Blocks in a media server when:

- · Outputting to multiple heads
- Playing back videos (Standalone has very limited video playback capabilities)
- · Capturing multiple streams of video
- · Projection Mapping
- · Complex integrations with stage automation
- · Feed mapping
- · Chasing timecode or other sophisticated timeline control

#### Features of Standalone

- · Receive remote edits from Notch Builder
- Web GUI / API
- ArtNet / OSC / Midi input
- ArtNet / OSC Transport control (limited)
- Video capture via DirectShow or Media Foundation (single input only)
- Kinect support
- Keyboard controls for switching layers [Optional]

#### **Command Line Parameters**

Standalones accept a number of parameters on the command line.

```
+debug 1
+document "c:\projects\myproject.dfx"
```

- shows HUD with statistics
- overrides document

```
+logfile x
                                              - set logfile to x
+windowed 1
                                              - windowed mode
+nosetup 1
                                              - force no setup dialog
+deleteSource 1
                                              - deletes document source when
client terminates
                                              - start specific scene (by
+scene n
index, 0 is the first scene)
+artnetoffset 3600
                                              - set artnet offset to x
+width x , +height x
                                              - set the output width and
height (if windowed)
+password x
                                              - set password for zip
+nopassword
                                              - no zip password
```

While running through command line with no setup dialog, notch will launch using it's default settings. This means certain settings may need to be specified when launching from the command line, such as full screen and output resolution.

## Keyboard commands

The following keyboard commands exist for standalone:

- ESC: Exit the standalone program
- Arrow Up / Arrow Down: Switch the active layer. (Must be enabled in: Project > Settings >
  Exported App > Keyboard Transport Controls)

## Using Standalone in Production Environments

As stated, Notch is not a media server replacement and as such, the onus is on the user to prepare a good environment for Notch Standalones to run in. Prepping machines for production environments is a skill set on it's own and if you are unfamiliar with the process, we recommend that you talk to an experienced AV production company.

There are number of common gotchas that users hit when setting up their machines for use with Standalones which we have listed below.

## Set Local Security Policy for Unidentified Networks

When you set up a static IP network which doesn't have a gateway/router (for ArtNet for example), Windows will mark it as an Unidentified Network and not allow Firewall Rules to be applied, meaning no traffic can get in. You therefore need to configure Windows to mark Unidentified networks as Private to have the Private Firewall Rules applied.

To do this:

- Cmd + R
- Enter secpol.msc and run
- · For both Network Managers List -> Unidentified Networks AND Identifying Networks
  - Set Location Type : Private.
  - Set User Permissions: User can change location
- Changing the network location policy behaviour has security implications. If you are not familiar with network security, we recommend you get advice.

#### Firewall Rules

The Windows Firewall attaches rules to specific executables or globally. Given that the executables are created regularly as part of the Notch workflow, we recommend that you create the following **global** firewall rules:

| Rule                  | Protocol | Port Number | Note                                                     |
|-----------------------|----------|-------------|----------------------------------------------------------|
| Notch Network Editing | TCP      | 3776-3904   |                                                          |
| ArtNet                | UDP      | 6454        |                                                          |
| OSC                   | UDP      | port        | The OSC port you have set in your Notch Project Settings |

Creating inbound firewall rules has security implications. If you are not familiar with network security, we recommend you get advice.

#### Start Up

If you intend to run the Standalone after booting, we recommend that you put a delay in a batch file before starting. Various workstation graphics drivers take time to complete their initialisation and you need to start the standalone after these procedures.

#### Disable background activities

To avoid unintended activities kicking off in the background or on machine restart:

- Disable Windows Indexing
- · Disable Automatic Windows Update

#### Known good GPU driver

GPU drivers from NVidia and AMD both occasionally have bugs, therefore it's not always a good idea to take the latest driver update as soon as it comes out. Find a known good version and stick with it.

#### Misc

• Disable any power saving functions

# Standalone - Multi-head Output

The exported Notch Standalone executable allows you to use up to two heads/outputs.

Notch provides a rudimentary feed/window selection mechanism to allow content arrangement on multiple heads.

- Notch's multi-head management is very basic and is not being further developed. You should use a media server for most multi-head setups.
- All monitor outputs must be the same resolution and Windows is responsible for the display head order

## Method

- 1. Set the project to Multi-Monitor
  - a. Project -> Settings -> Exported App
  - b. Enable Allow Multi-Monitor
- 2. Set your project rendering to Crop.
  - a. Project -> Settings -> Rendering
  - b. Set Output Resizing to: Crop / Border Output to Window
- 3. Setup your Output Feeds
  - a. Project -> Edit Output Feed Configuration
  - b. Add your Displays
    - i. Click + next to Add Display (one for each display)
    - ii. Set the geometry for each display. Please note, at this time, every display must have the same resolution.
  - c. Add Feed Regions
    - i. Click + next to Feed, one for each feed.
    - ii. Set the Target Display, Source and Destination coordinates.
    - iii. You can see a preview of the source region in the viewport as you edit.
  - d. Export your standalone executable.
  - e. When running your standalone executable:
    - i. Ensure you select 'Fullscreen'.

When previewing the source feed regions, your Viewport Pixel Scale needs to be set to: 1×1 Pixels.

# **Media Servers**

Native Notch playback is supported in numerous industry media servers. Other media servers are adding Notch integration, so if your preferred media server is not listed, it may be worth getting in contact with them. SPOUT (an inter-application texture sharing technology) can also be used with media servers that support it.

Media servers with native Notch integrations:

- 7thSense Delta
- Avolites Ai
- disguise
- Hippotizer
- RealMotion

We strongly recommend that you read Managing Performance in Media Servers.

# Managing Performance in Media Servers

#### Introduction

Unless your media server has a 'side-car' GPU dedicated to Notch rendering, your Notch effects will be sharing the same GPU processor as the media server software. Successful shows require an understanding of GPU resources.

When rendering at 60 frames a second, the GPU has 16.6 milliseconds to do all the work required to render and present it's content to the connected output devices (monitors, projectors etc.). During this 16ms, the GPU has to perform activities for the media server software (uploading video frames, warping for projectors) as well as render any Notch content you are playing at that particular moment.

Therefore: GPU load = Media Server Time + Notch Render Time

The times available at different frame rates are:

- 60fps = 16.6ms
- 50fps = 20.0ms
- 30fps = 33.3ms
- 25fps = 40.0ms

Notch Builder is an 'open'. It allows you to run as light or heavy effects as you wish (you can drive it off a cliff) but also gives you the tools to manage this.

## How to measure your Notch project's load

You need to measure your project's GPU load on the target machine as GPU power differs from card to card. You can also use the <u>Performance Panel</u> to estimate GPU load on a target machine.

Please refer to your media server vendor for details on viewing the GPU time of the media server.

Please note: Some media servers allow you to measure the time a Notch block is taking to render within the media server. However, if that feature is not available in your media server, you can do it manually:

- 1. Install Notch Builder on the target machine
- 2. Load your Notch project
- 3. In project settings
  - a. Set the Output Width and Height to the size of your target canvas in the media server.
  - b. Set the Output Resizing to Scale/Filter Output To Window

- c. Click OK
- 4. Set your Resolution sizing to 100% (RES button)
- 5. Play your project
- 6. Observe the GPU statistic on the Status Bar

Parent FPS: 93 GPU: 9 ms CPU: 5 ms Main Memory Used: 357 mb VRAM Used: 197 mb Render Resolution: 1280 x 720

If you would like more details on what aspects of the scene are taking the GPU time you can use the Notch Profiler

- 1. In the Nodes/Profiler/Exposed panel (usually bottom right), select Profiler
  - a. Click Enabled (turns white)
- 2. Play your project
- 3. Observe the Profiler pane. The *Frame Begin* represents the total frame time The left value is the GPU, right is CPU.

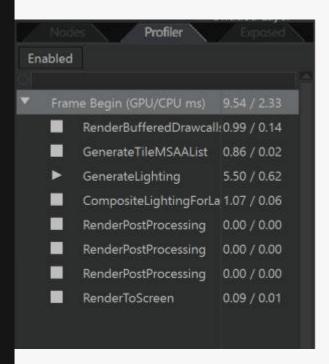

The profiler also allows you to see what aspects of the Notch render pipeline are taking time, to allow you to make some educated decisions.

With this information, plus an understanding of the GPU time taken by the Media Server, you have a total picture of GPU usage.

## How to measure your Media Server's GPU time

Media Server's measure their GPU time in different ways. Most measure the total time including the time taken by all Notch content that is currently rendering. Therefore to calculate the media server time you must either:

- · Baseline the server without Notch content running
- Calculate the following: Media Server GPU Time = Total GPU time Notch GPU time

#### Common Performance Issues

Cross fades double the load

Most media servers support cross fades between cues or timeline points. It's important to bear in mind, that in the middle of your cross fade, you might have two sets of Notch content running in parallel.

## Frequently Asked Questions

Is there a limit to the number of 'layers' of Notch content that can be played on a machine?

Notch Playback does not impose any restrictions on the number of layers allowed to play in parallel. But your media server might, so check with the vendor.

How powerful is XYZ GPU for Notch rendering?

Take a look at the Notchmarks to compare the relative performance of various GPUs and media servers.

# Using Notch in 7thSense Delta

7th Sense Delta servers have native Notch playback support from version 4.2 (patch required)

# Features supported

- Pass textures/video from Delta to Notch (e.g. SDI capture)
- Pass textures/video out of Notch into Delta (the resulting output)
- · Control parameters exposed in the Notch project

To preview or play content in Delta you will need either :

- Watermarked license (either separate or bundled in PLE)
- · Full Playback license

#### Instructions

• Please contact info@7thsense.co.uk for instructions on usage.

# Using Notch in Ai

Avolites Ai supports the **native** playback of Notch Blocks from v9.1 in both it's software and hardware versions.

## Features supported

- Pass textures/video from Ai to Notch (e.g. SDI capture)
- · Pass textures/video out of Notch into Ai (the resulting output)
- · Control properties exposed in the Notch project
- Ai have recently updated their Notch integration in their forthcoming beta. Please get in touch with Ai to receive the latest beta.
- Users currently advise that you need to run Ai on a Windows 7 ×64 machine for Notch compatibility.

#### Instructions:

Please ensure you have installed the <u>Codemeter licensing runtimes</u> on your Ai system. These are needed by the Notch dongles.

Instructions on the use of Notch blocks within Ai are available in the document: Using Notch in Ai

# Using Notch in disguise (formerly d3)

disguise has had native Notch playback support from r14.1.

## Features supported

- Pass textures/video from disguise to Notch (e.g. SDI capture)
- Pass textures/video out of Notch into disguise (the resulting output)
- · Control properties exposed in the Notch project

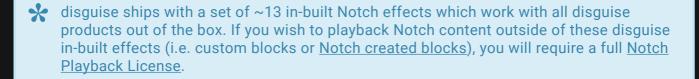

#### Instructions

• disguise Manual - Notch Layer

# Using Notch in Hippotizer

Green Hippo have **native** Notch playback support from version 4.2 (patch required)

## Features supported

- Pass textures/video from Hippo to Notch (e.g. SDI capture)
- Pass textures/video out of Notch into Hippo (the resulting output)
- · Control parameters exposed in the Notch project

To preview or play content in Hippotizer you will need either:

- Watermarked license (either separate or bundled in PLE)
- · Full Playback license

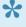

Hippotizer ships with a set of 10 in-built Notch effects which work with all Hippotizer+ products out of the box. If you wish to playback Notch content outside of these Hippotizer in-built effects (i.e. custom blocks or Notch created blocks), you will require a full Notch Playback License.

## Instructions

Hippo Manual – Notch Integration

# **Exposing Attributes**

# Method

Exposing properties allows other applications (e.g. media servers or via WebAPI) to control your scene in Notch, creating more dynamic and reactive effects.

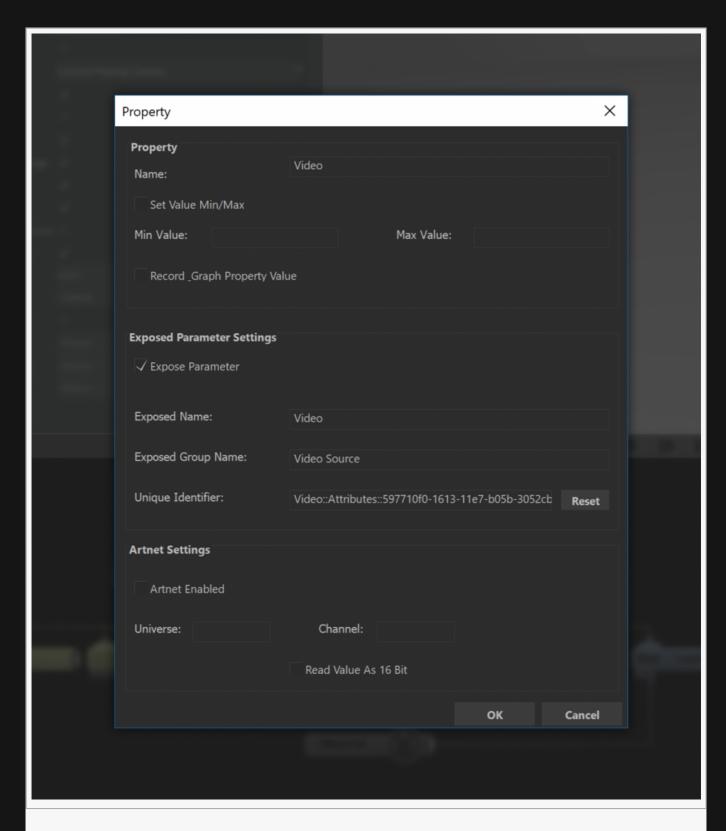

To expose a property, select the property settings button (?) next to the property you want to expose. A new window will appear, with various controls and settings for properties.

From here, enable "Expose Property" in the "Exposed Property Settings" frame. You should see "Exposed Name", "Exposed Group Name" and "Unique Identifier" which are auto-populated with some simple generated values, which can be changed. Nodes with the same Group Name will be grouped together, and nodes with the same Unique Identifier will be combined when exposed to host applications/media servers. With the Unique Identifiers combined, the name of the first item in the group will be used.

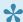

It is generally advised you also set reasonable Min and Max Values, because some media servers require this to be enabled for a Notch block to run. This also gives you greater control over what can be done with your block while it is being used in the show environment.

If an attribute is exposed, the (?) icon will light up.

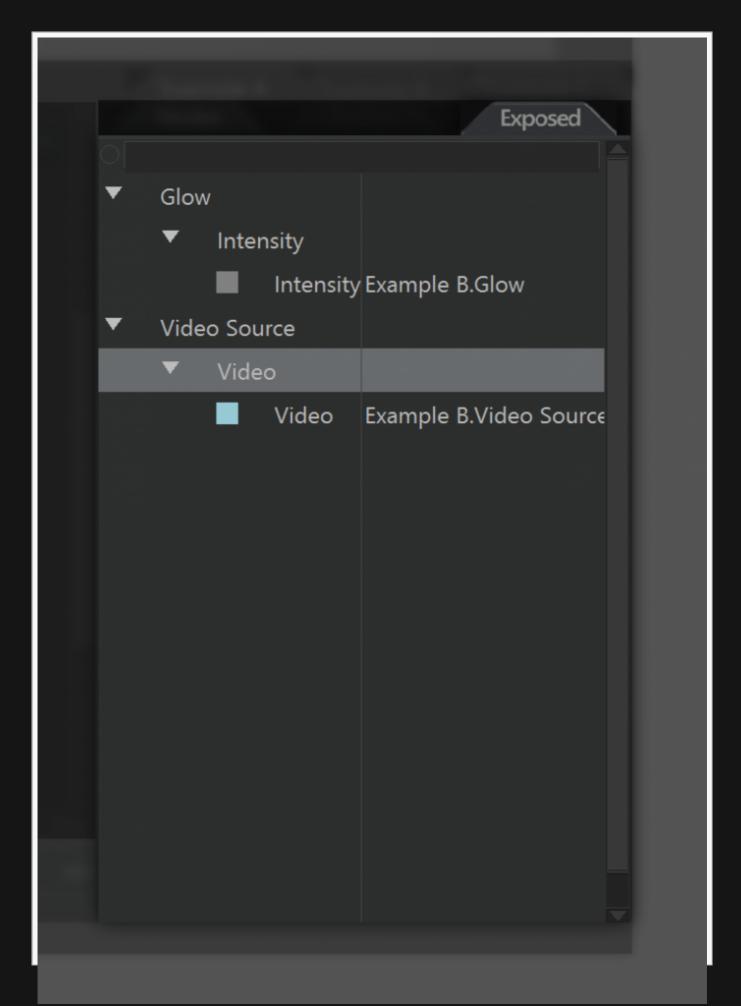

You can keep track of all the exposed attributes in a project through the Exposed tab to the right of the Nodegraph panel. Here, you can see exposed properties grouped by their group name, and their Unique Identifier. You can change the name of groups or exposed properties through right click > "Rename.. ". You can also merge the Unique Identifier of exposed properties by dragging them together.

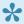

We often recommend exposing the *Value* field of an Envelope Modifier node that is then connected to the attribute of the node you wish to manipulate, rather than expose the attribute itself.

Not only does this make the nodegraph easier to understand, but making changes to the exposed nodes becomes a simple task of reconnecting already exposed values.

# Codemeter Licensing

## Why do Notch use Codemeter licensing?

Notch have selected Codemeter because it gives you more options:

- Licenses aren't tied to machines your Codemeter USB license dongle goes in any machine.
   Portable and flexible.
- · Licences can be deployed immediately once you have your Codemeter dongle
- Licences can be deployed onto ANY Codemeter dongle, so if you already have one you won't need another. We're saving the earth one dongle at a time.
- It's highly secure, your licence, your competitive advantage

# How to apply your Notch license to your Codemeter USB key – Online method

You will have received a URL link to your license in your Order Confirmation Email. Now to apply it to your dongle:

- 1. Make sure your Codemeter USB key is not inserted into your PC
- 2. The Codemeter USB key needs drivers. These are bundled with Notch or d3 installers or you can download specifically. Download & install one of the following:
  - a. Notch Installer
  - b. Codemeter Runtime Drivers
- 3. Insert your Codemeter USB key
- 4. Go to the license URL provided by us
- 5. Click 'Activate Selected Licenses Now'
- 6. You will see the license starting to apply and then receive confirmation.

# How to apply your Notch license to your Codemeter USB key – Offline method

On your target machine i.e. the machine you wish to install the license on to:

- Ţ
- NB: Please note the differences between .WibuCmRaC and .WibuCmRaU suffixes.
- 1. Start CodeMeter Control Center.

- 2. Click the 'License' Update button.
- 3. Select 'Create license request' then Next.
- 4. Select 'Add license of new producer' then Next.
- 5. Enter the FirmCode '102820' then Next.
- 6. Save the xxxx.WibuCmRaC to a USB drive/pen.

#### On an internet connected PC:

- 1. Make sure you have Codemeter installed. If not, download and install it from here.
- 2. Connect the USB drive/pen used to save the xxx.WibuCmRaC file previously from the target machine.
- 3. Go to the license URL provided to you by us.
- 4. Click 'Offline license transfer' in the bottom right hand corner.
- 5. Click 'Choose file' and select the xxx.WibuCmRaC
- 6. Click 'Upload Request And Continue Now'
- 7. Click 'Download License Update File Now'. This will download a xxx.WibuCmRaU license file to your PC.
- 8. Click 'Next'
- 9. Copy the xxx.WibuCmRaU file to your USB drive/pen.

#### On your target machine:

- 1. Connect the USB drive/pen just used to save the xxx. WibuCmRaU file previously.
- 2. Double click the xxx.WibuCmRaU
- 3. You will be prompted to confirm the license transfer. Click 'Yes'.
- 4. You will be provided a confirmation of license transfer.
- 5. Your license is now applied!

It is helpful if you can provide a delivery receipt via the instructions below.

# How to provide a delivery receipt after offline activation

There may be occasions where we ask you to provide a transfer receipt.

On the target machine i.e. the machine you applied the license to:

- 1. Start CodeMeter Control Center.
- 1. Click the 'License' Update button.
- 2. Select 'Create receipt' then Next.
- 3. Select '10bit FX Limited (102820)' and deselect all others. Then Next.
- 4. Save the xxxx.WibuCmRaC to a USB drive/pen.

#### On an internet connected PC:

- 1. Connect the USB drive/pen used to save the xxx.WibuCmRaC file previously from the target machine.
- 2. Go to the license URL provided to you by us.
- 3. Click 'Continue License Transfer'.
- 4. Click 'Choose file' and select the xxx.WibuCmRaC
- 5. Click 'Upload Receipt Now'
- 6. The receipt send is now confirmed!

# Academic License Server

#### Introduction

Academic License server provides network wide access to Notch Builder Personal Learning Edition, without the requirement for physical dongles in workstations.

## Requirements

#### License Server:

- OS: Windows 7 / 8 / 9 / 10 or Windows Server 2012 or later.
- · Connectivity: One free USB port for the licensing dongle
- · Network: TCP access from Notch Workstations on port 22350

#### Notch Workstations

- OS: Windows 7 / 8 / 9 / 10
- · GPU Minimum:
  - AMD Radeon 7000 series or later
  - AMD FirePro W8000 series or later
  - NVIDIA Geforce 600 series or later
  - NVIDIA Quadro K2000 or later
- GPU Recommended:
  - AMD Radeon 290X or higher
  - NVIDIA Titan-X or higher
  - NVIDIA Geforce 1080 or higher
  - NVIDIA Quadro M6000 or later

#### License Server Installation

To setup the license server, first ensure you have activated your licensing dongle as per email instructions.

#### On the server:

- 1. Download and install *Codemeter Runtime* from: <a href="https://www.wibu.com/uk/downloads-user-software/file/download/4437.html">https://www.wibu.com/uk/downloads-user-software/file/download/4437.html</a>
- 2. Open 'CodeMeter Control Center'
  - a. Go to: File->WebAdmin

- b. In the Web Interface go to the menu: Configuration -> Server -> Server Access
- c. Enable 'Network Server' and keep the default port 22350
- d. Click Apply

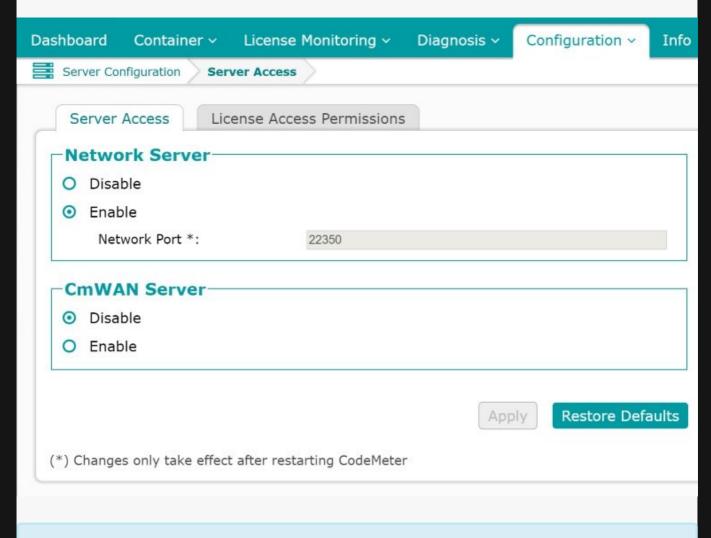

Please note this will enable LAN connections (TCP connections to 22350). Please ensure that your firewall is allowing TCP access to this port on the License Server.

#### Workstation Installation

- 1. Download and Install the latest version of Notch Builder PLE from: <a href="https://www.notch.one/support/downloads\_area/">https://www.notch.one/support/downloads\_area/</a>
- 2. Open 'CodeMeter Control Center'
  - a. Go to: File->Preferences
  - b. In the Web Interface go to the menu: Click Add new server
  - c. Enter the IP address of the License Server
  - d. Click Add
  - e. Click Apply

f. Unplug any dongles from your workstation and run Notch Builder. You should see Notch Builder PLE start.

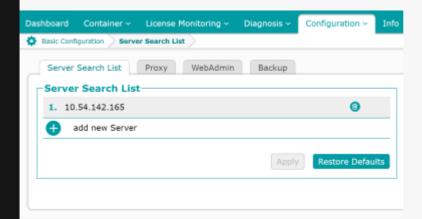

Alternatively you can also automate the CodeMeter server search list steps by adding a *Server.ini* file to the following location:

%Program Files%\CodeMeter\Runtime\bin

With the content of Server.ini being:

[ServerSearchList]

[ServerSearchList\Server1]
Address=<YourLicenseServerIP>

## VR

# **VR Introduction**

Notch offers an incredibly simple yet powerful workflow for Virtual Reality. Adding a single node enables VR or VR / 360 video in your scene.

Virtual Reality is divided into two output types:

- Headset VR (Oculus / HTC Vive)
- VR / 360 Video (YouTube 360 etc.)

Notch utilises the same workflow for in both – vastly reducing the required effort to target both formats.

# Using Headset VR

#### Introduction

Adding VR headset support to your project is tremendously easy. Notch simply treats the headset as a camera, rendering the perspective of each eye every frame.

All the details of interocular and convergence distances are managed by the SDK and Notch, so you don't have to worry about them. Just add the VR Headset Camera node in, place it at the location you wish to situate the user and you are set.

Additionally, Notch features:

- · Controller data (buttons, positions, rotations)
- · Look-at triggers
- · Basic in headset UI for making tweaks to your scene with your headset on.
- · VR 360 previewing

## Supported Equipment

#### Headsets

- 1. Oculus Rift Consumer Edition (via Oculus SDK and OpenVR)
- 2. HTC Vive (via OpenVR)

#### Controllers

- 1. Oculus Touch
- 2. HTC Vive Controller

## Oculus setup

You must enable *Unknown sources* in the Oculus Application to allow Notch to access the Oculus headset:

- 1. Open the Oculus Application
- 2. Click the Cog (top right) and select Settings
- 3. Go to the General Tab and enable Unknown sources (top item)

You only have to do this process once as the setting persists.

## Adding VR to the scene

#### Add the Headset

The process is very simple. In Builder:

- 1. Add the <u>VR Headset Camera</u> to your scene
- 2. On the Root Node select the VR Headset Camera as your current camera.
- 3. Move and rotate the camera to the vantage point you wish the user to see from.
- 4. Select Devices, then choose the headset you'd like to use
- 5. Put on your headset and press play (Space Bar)

#### Add VR Controllers (optional)

Both the Oculus Touch and HTC Controllers can be accessed using a combination of the <u>VR Controller</u> node and the (to pull the data from the VR Controller). Notch interprets the position, rotation, button and joystick movements of the controllers.

#### Add a Look-At-Trigger (optional)

If you wish to generate events or drawing possible from your headsets orientation, you can use the <u>VR Look-at Trigger</u> node in combination with an <u>Extractor</u> modifier node.

#### VR Monitor

The VR monitor provides quick access to controls needed while editing for VR.

STEP IN / OUT : Enables you to quickly turn on and off output to the VR Headset

SHOW UI IN VR : Shows the Properties and Nodegraph panes in the VR environment for in headset editing.

SHOW VR360 PREVIEW: This enables you to see the preview of a VR 360 camera, in a headset.

Prefer OpenVR Driver : When using Oculus, this will force the use of OpenVR drivers instead of Oculus Native SDK.

Windowed Display Mode: Set how you want to see the VR output in the main viewport of Builder.

#### Exporting to a VR Standalone

By default, VR Standalone executables require either a *Notch Playback* or *Notch Builder Pro* license to view without a watermark. However, alternative licensing models are available for VR projects. Please get in touch to discuss directly.

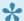

The VR Standalone will be publishable to the Oculus and Steam stores shortly. If you have a project that requires store release, then please contact us directly.

VR Applications support the features of standard Standalones, including (but not limited to):

- · Remote live editing
- · ArtNet / OSC commands
- · Live Video Capture
- Kinect

#### To export to a VR Application:

- 1. Open *Project -> Settings -> VR*
- 2. Enable the headset(s) you wish to target
- 3. Open Project -> Compile VR Application
- 4. Choose the target and the version (32bit / 64bit)
- 5. Click OK
- 6. Close Builder and run the executable

| * | If both or neither of the headset manufacturers are chosen in Project Settings -> VR, then |
|---|--------------------------------------------------------------------------------------------|
|   | the VR standalone will search for an Oculus headset first, then a HTC Vive.                |

# Creating VR / 360 Videos

#### Introduction

Notch is able to treat, animate, augment and export VR / 360 videos all in one tool with completely real-time editing and in-headset preview – an offering not available in any other package. Key to creating VR / 360 content is the ability to create your content using a VR headset, before rendering out to VR / 360 video.

There are various terms marketing terms that exist for VR / 360 Videos, but the two most common are:

**360 Videos** : Monoscopic videos that allow the user to look around, either in a desktop browser, Google Cardboard or a headset.

VR Videos : Stereoscopic videos, where a 360 view is rendered for each eye and composited (top & bottom) into a single video. These are much more immersive experiences on Cardboard or VR headsets.

The Notch workflow for both 360 and VR videos is the same. The only difference is that for stereoscopic rendering is enabled for VR Videos.

VR / 360 is enabled by a single additional node – the VR 360 Camera node. This camera can be placed anywhere in the scene, where it looks in all directions simultaneously with a spherical wrap.

Not all Post-FX nodes are currently compatible with the VR 360 Camera. Development is continuing to bring compatibility for all relevant effects. If your immediate project needs a specific effect supported, please contact us directly.

## How the VR 360 Camera works

It's not necessary to know how the background process works, but for the curious...

The <u>VR 360 Camera</u> utilises cuboid multi-view rendering. For each eye, Notch renders the scene six times in the six directions of a cuboid view. The renders are then applied to a surrounding cube which seamlessly stitches the view back together, before being output to the 360 spherical map texture.

#### Workflow

The creation of content for VR / 360 videos is best achieved by creating your content using the <u>VR</u> <u>Headset Camera</u> and then using the <u>VR 360 Camera</u> to export to video.

#### Step 1 – Creating in VR Headset

See <u>Using Headset VR</u> for details on how to create using a headset.

#### Step 2 – Setup the VR / 360 Camera

- 1. Add the VR 360 Camera to your scene
- 2. On the Root Node select the VR 360 Camera as your current camera.
- 3. In *VR 360 Camera*:
  - a. Move and rotate the camera to the vantage point you wish the user to see from (most likely to be the position of the VR Headset Camera you have used in creation)
  - b. Set the Cube Face Resolution which sets the resolution of the multiview render. For <= 4K output videos a value of 1024 will suffice.
  - c. If you require stereoscopic (VR Video), check 'Stereoscopic' and tune the Interocular & Convergence Distances.
    - i. Interocular distance: the distance between the left and right eye (in metres).
    - ii. Convergence distance: the point in the distance where the the direction/beam of the two eyes meet (in metres).

Tuning the interocular and convergence distance is critical to ensuring a comfortable and compelling 3D experience in VR Videos. You can read further about it in <u>Understanding Comfortable Stereography – Affonso Beato</u>

#### Step 3 – Previewing the VR / 360 video the headset (Optional)

It is possible to preview the output of the VR / 360 video in the headset before exporting. This is useful for checking resolution selection and *Interocular & Convergence Distances*.

- 1. Set the resolution / aspect of the project, so your view is representative
  - a. Go to Project -> Settings -> Rendering (tab)
  - b. Set the *Output Width and Height* to your target resolution (3840×2160 is the lowest recommended resolution)
  - c. Set the Output Resizing to Scale / Filter Output to Window
- 2. Connect either your Oculus Rift or HTC Vive
- 3. Select Devices, then choose the headset you'd like to use
- 4. Click View -> Preview 360 on VR Headset
- 5. Put on your headset and press play (Space Bar)

#### Step 4 – Export your VR / 360 video

Video specifications for 360 players are fairly strict and you need to research your target. <u>YouTube 360</u> <u>Specifications</u> To export to a VR 360 video:

- 1. Ensure the Root Node's current camera is your VR 360 Camera.
- 2. File -> Export Video
- 3. Select the filename, formats and **resolution** of the video in line with the required specifications and click *OK*.

## Other uses of VR 360 Camera

The <u>VR 360 Camera</u> can be used as a source for POV mappings, either internally in Notch or with media servers that support spherical maps.

# Web GUI

## Introduction

Using the Web GUI it is possible to control your projects Exposed Properties and Layer selection via a web browser. The GUI is optimised for touch surfaces (tablets, phones etc).

You can also develop your own web GUI interfaces or control from remote web apps using the <u>Web API</u> on which the Web GUI is based.

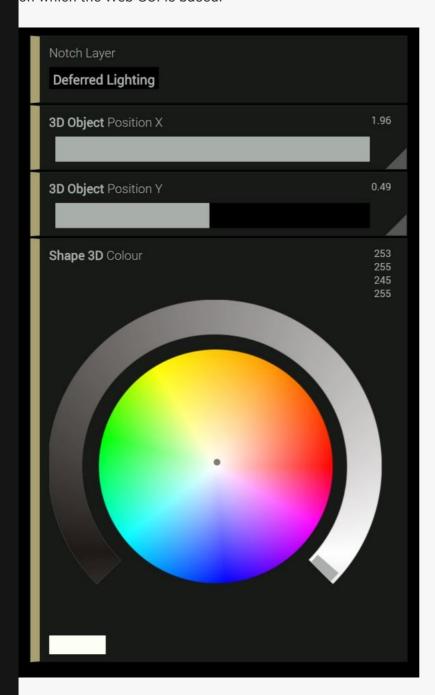

## Accessing the Web GUI

When enabled, exported <u>Standalone Executables</u> start a web server on port 8910.

To enable and access the Web GUI:

- 1. Enable Web GUI in the project settings
  - a. Project -> Settings
  - b. In the General tab check 'Web GUI Enabled'
- 2. Export the project to a Standalone Executable
  - a. Project -> Compile Standalone Executable
  - b. Run the executable
- 3. Access the GUI from a web browser
  - a. Open a web browser
  - b. Go to: http://127.0.0.1:8910
  - c. The exposed properties will be displayed

You can access the Web GUI from any other computer via http://<ip address>:8910

The GUI allows you to control exposed properties when the project is running as a Standalone Executable.

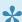

Currently text fields cannot be edited from the Web GUI.

Any remote machine that has access to the Web GUI port can control the project. IP security is left in the users hands.

# Topic not found

We're working hard to expand the manual, but it looks like the topic you were looking for isn't yet complete.

# **FAQ**

- Multi-GPU
- Supported Video Codecs
- Apple macOS/OSX Support
- Misc
- Frame Rate, Resolution and YOU!
- Issues starting Notch
- Optimising 3D Scenes for Notch
- Project Upgrade Guide

# Multi-GPU

# Is Notch Multi-GPU compatible like ...insert raytracing renderer...

The short answer: Notch currently only supports rendering a frame on a single GPU as multi-GPU gains are fractional.

To understand why this is the case it's important to understand the difference between raytracing and raster rendering (which Notch uses). In raytracing, a light ray path is calculated from the camera through each pixel of the screen, to the geometry it hits and to the places that the ray bounces. Raytracing is very computationally heavy. And while Notch does support various raytracing features, it is not the default rendering method for performance reasons.

In a raster based world, the scene is 'assembled'; fluid / particle / cloner simulations are run, lights and shadow maps calculated and then the viewport is drawn on the basis of this 'assembled' environment. You can see raster rendering as a set of batch jobs that assemble the scene. This method is incredibly fast and as software advancements have been made it has enabled high end realtime rendering to occur.

When it comes to multiple GPU raytracing, while slow, does lend itself to multiple GPU processing as each 'ray' can be processed by a different GPU. However, there are large penalties in setting up each GPU for the raytrace every frame which make it unsuitable for realitme. The process goes a little like this:

- 1. Software uploads the full scene (geometry, materials and simulations) to each GPU (not very efficient)
- 2. Each GPU renders a segment of the viewport
- 3. Each GPU copies their rendered segment to the primary GPU (a very slow process despite technologies like SLI, as all GPUs have to stop and sync)
- 4. The primary GPU pieces together the segments and displays the final image.

The inefficiencies above are not noticeable in a frame that takes 2 minutes to render, but are unsustainable when you are rendering within 16ms (realtime).

In raster rendering it is possible to gain some performance advantages by running on multiple GPUs, but only in the region of 0-20%. In the multi-gpu raster rendering scenario the 'batch jobs' (cloner / particle / fluid simulations or light and shadow calculations) would be scheduled on different GPUs. However, the act of copying this data between GPUs reduces a lot of the performance benefits you achieve with the distribution of work.

At present, the work that is done to optimise Notch on a single GPU and the pace of GPU hardware development, far out strips the advantages of multi-gpu raster rendering. Once the pace of innovation slows in single GPU rendering, our attention will turn to multiple GPU.

# Can my media server use an extra GPU to render Notch graphics?

Notch does allow media servers to render Notch frames on additional GPUs, however there are some reasons why most media servers have opted not to do this.

In a media server input to output latency is often a top priority. If Notch is run on a separate GPU all live camera feeds have to be copied from the primary GPU to the generative GPU to be processed and then the treated content needs to be transferred back again. These copies are slow and sometimes outweigh the advantages of the additional GPU when live camera effects are used.

When running two GPUs that require multiple copies/sync per frame there are complexities in timings and render-sync between the GPUs (further complicated by genlock and multi-machine setups).

Again, this choice is media server vendor specific and may change over time. You may wish to talk further with your vendor.

## Can you select which GPU Notch Builder is running on?

Yes (from 0.9.19). Go to File->Preferences->GPU

# Supported Video Codecs

We support a wide range of video codecs, you can see the full list our website here.

# Apple macOS Support

## Are there plans for macOS support for Notch?

There are no future plans for a Mac version. Notch utilises the DirectCompute framework for GPU compute functions which is Windows specific, but hardware agnostic. Therefore we won't be offering macOS support anytime soon.

# Issues starting Notch

99.9% of the time, you will find that Notch installs and runs on your Windows PC without any issues. However, there are a couple of third-party applications that can cause issues:

#### Anti-Virus

A handful of Anti-Virus programs incorrectly block Notch from running.

Most commonly we see issues with Bit Defender. You can whitelist the NotchApp.exe file in BitDefender to allow it to run. Follow the instructions on the bottom half of this BitDefender manual page to add a process to the Advanced Threat Defense exclusions list. Ensure that you select the *NotchApp.exe* file when whitelisting the process.

## Nahimic (often bundled with MSI Laptops and Motherboards)

Nahimic is a 3D spatial audio program that is often packaged with MSI laptops, desktops, or components. The Nahimic application / service prevents Notch from starting. Nahimic runs in the background as a service and you may not be aware that it is actually running.

To identify if Nahimic is running.

- 1. Open Task Manager
- 2. Ensure you are opened to the 'More Details' view
- 3. Under Background Processes find any processes that start with nahimic.

Terminating these processes or uninstalling Nahimic allows Notch to start.

#### Error: No DirectX11 capable render device available.

If Notch is unable to access your GPU on startup, it will display this error. The cause is usually that Notch is being run on a computer that doesn't have a DirectX11 capable GPU (in which case the solution is to run Notch on a different computer, or upgrade your GPU), or that something is blocking Notch from accessing it.

Duet Display (<a href="https://www.duetdisplay.com/">https://www.duetdisplay.com/</a>) devices are known to cause such conflicts. The solution is to uninstall the Duet Display driver and unplug the unit(s) from your computer.

| Windows 'N' Editions                                                                                                    |
|----------------------------------------------------------------------------------------------------|
| Windows 'N' and 'KN' editions miss some key media player features required by Notch. As such these Windows versions are not supported. |
|                                                                                                    |
|                                                                                                    |
|                                                                                                    |
|                                                                                                    |
|                                                                                                    |
|                                                                                                    |
|                                                                                                    |
|                                                                                                    |
|                                                                                                    |
|                                                                                                    |
|                                                                                                    |
|                                                                                                    |
|                                                                                                    |
|                                                                                                    |
|                                                                                                    |
|                                                                                                    |
|                                                                                                    |

# Optimising 3D Scenes for Notch

Working in real-time allows for great speed, flexibility and experimentation vs offline rendering / video. But projects designed to run in real-time have one key consideration that video doesn't: performance.

Performance of most real-time 3D scenes is limited by a number of factors: the size of the canvas; the complexity of lighting, materials and shading; post processing; visual effects (particles+fields etc) in the scene; and the 3D assets themselves. The scene is always limited by the slowest thing in it – it's no good optimising the assets but not the particles, for example.

## Preparing 3D Assets for Real-time

Firstly, and obviously, the fastest thing to render is the thing that isn't rendered. Graphics hardware still processes polygons through the pipeline even if they aren't visible on screen. Notch culls meshes that lie outside the planes of the rendering camera, but can only do this on a per-mesh basis: if an object crosses the edge of the camera, it will be rendered in entirety. Therefore in some cases, e.g. flying down a tunnel, it may be worth cutting up the mesh into chunks if some chunks can be completely outside of the camera view at some points and therefore not processed. This also applies to polygons that face away from the camera or are hidden behind other meshes. A mesh that exists in the scene but is entirely hidden behind other objects will still be rendered completely and still cost time to process: it should be removed manually by the artist.

A 3D object is often rendered in multiple passes by the engine – for example, each shadow map rendered requires re-rendering the object. Often large parts of the scene have no real effect on the shadow map or can even adversely affect it, and it pays to turn "Cast Shadows" off on those. The floor is a particularly common example: if you have a flat floor in your scene, always disable cast shadows for it. It'll improve the quality of the shadow map too.

What makes a 3D asset perform badly? The major reasons are, in order:

- Number of batches
- Material and texture complexity
- Deformation, animation, skins
- Polygon and vertex counts

The number of batches is by far the biggest factor in many scenes. A "batch" is a piece of a mesh that can be rendered in one go by the graphics hardware. Each separate object node, each separate mesh inside each object node, and each block of polys using a different material inside a mesh, all result in a new batch. Graphics hardware likes to deal with a small number of large batches, and hates to deal with lots of small batches. In fact, with less than around 2000 vertices in a batch the graphics hardware doesn't even properly spin up – it wastes time doing any less. That's right – if you have a batch of less

than 2000 vertices, you could probably add more vertices and it would take the same amount of time to render!

Worse than that, each batch that has to be processed adds a lot of overhead on CPU and GPU. There's a limit of the number of batches you can actually process in a frame before it impacts the frame rate heavily: more than a few hundred in total is an issue. Considering that a scene is often rendered multiple times – each shadow map rendered requires a full rendering pass of the scene – then batch counts quickly add up. A badly optimised 3D file can easily destroy the frame rate.

How can you minimise batch counts? Firstly, 3D packages often favour creation of lots of small separate meshes – so an innocent-looking scene made of 100 cubes may contain 100 separate meshes, leading to a very slow real-time render. Notch does not merge meshes on load because the user often intends to keep objects separate in order to modify & animate them separately in Notch. Therefore, the first step to be taken is to merge as much of the scene as possible into one single mesh (even one with lots of materials). So important is this step that it's often worth sacrificing other "optimisations" in order to achieve it: for example it can often be more efficient to take a scene made of lots of rigidly, independently animating meshes, merge them all and bake all the animation to a huge vertex cache animation – or a skin + bone animation – than it is to run the original scene. This also goes against the previous statement about splitting meshes into chunks for culling, and neatly demonstrates that there are few hard rules in 3D scene optimisation.

The next process is to merge materials. Take for example a cube where each face has a separate texture applied. This will be rendered as 6 batches of 2 quads each – incredibly inefficient and slow. It would probably be faster to render a single 10,000 poly mesh with one texture than to render the cube with six different ones. To reduce this cost textures can be merged into a single atlas per mesh using functionality in the 3D software. One material per mesh is ideal.

The next issue is material and texture complexity. Large textures are often considered to be a cause of poor performance but this is not entirely true: what matters is actually texture density. A large texture squeezed on to a small polygon (small in output render size) may be costly. However, Notch auto-creates mipmaps from textures which mitigate this issue, but it's still worth – for quality of rendering and reduction of aliasing, not just performance – to ensure that your texture map density is in good relation to the size of the thing on screen: a 1:1 ratio is the goal. A 5 pixel sized object on screen does not need a 512×512 texture. In olden days texture sizes had to be power of 2 (512, 1024, 2048 etc). This is no longer necessary but it aids mipmap generation if abided by.

Texture formats also matter: a 16bit per channel texture is twice as slow to render as an 8 bit per channel texture. Optimising textures to DXT formats where possible reduces their memory footprint but also greatly improves their cost to render. In a PBR workflow, albedo (colour) maps can typically be compressed to DXT1 (RGB) without much noticeable difference; roughness and specular maps can be compressed to greyscale BC4. Normal maps generally should not be compressed below 8 bits per channel.

However, material complexity is the much greater enemy than textures alone. A material is capable of using a number of textures at once: e.g. normal maps, roughness maps, displacement maps etc. Each of those elements carries a cost: in simple terms, a material using 4 textures is 4 times as heavy to render as material that uses one. But some of these stages – such as normal mapping – take additional processing beyond just reading the texture. Consider whether each texture channel really has an impact on the render. Simple materials and materials without textures are faster to process. The cost of material evaluation also heavily impacts lighting. Lighting is often the most demanding part of the overall rendering pipeline, and options in the material such as reflections are costly. Those will be discussed later.

This brings us to polygon and vertex counts. The biggest fallacy in 3D optimisation is the assumption that reducing the polygon count makes everything go faster; it should now be clear why this is not the case after the discussion of batches. GPUs are tremendously powerful nowadays and if the mesh is properly set up and dispatched millions of polygons can be rendered comfortably. However, ultimately and at extremes, polygon counts do matter – particularly when meshes are additionally processed with deformers, or in particular if the object is cloned multiple times! As with everything else, polygon counts should be kept reasonable for the way the object will be seen on screen.

## Lighting

Lighting is usually the most GPU-intensive part of 3D scene rendering. Notch has two lighting modes: forward and deferred, and it is deferred rendering that will usually be used for "high quality" 3D scene rendering with shadows etc. Deferred lighting works by first rendering the 3D scene to a number of separate images (called "GBuffers") at once, containing information like normals, albedo, roughness, depth and so on. Once these buffers are generated the lighting is all calculated as a post-process on the images. This has some great benefits: each pixel may be rendered by overlapping polys multiple times, but it will only be lit once; and the geometry only has to be rendered once. This means that overdraw, hidden polygons, texture sizes, batch counts and polygon and vertex counts are not a concern when thinking about lighting calculations. What does affect lighting calculations is the size of the canvas / output render; doubling the number of (lit) pixels on screen doubles the time taken for lighting. Lighting complexity is likely to be the limiting factor when 3D scenes are rendered in high resolutions – the size of the required render must be a key consideration when determining which lighting techniques to use.

Basic lights – spot, point, directional and area lights – are calculated analytically, making them fast to process even in large numbers unless shadows are enabled. Enabling shadows on a light massively increases its computational complexity. Shadows are generated as shadow maps, which require the entire scene to be rendered again to texture, once (for spot lights), six times (for point lights) or many times (for area lights); the resulting texture must then be sampled by each lit pixel on screen – typically many times per pixel – to calculate the shadow result. Softening shadows requires more samples, making it slower and slower to calculate. Notch optimises the shadow sampling process to try and avoid processing the light and reading the shadow map in areas of the screen which are outside the attenuation area of the light. There are two different modes for shadow map sampling: PCF shadow

maps require lots of samples to make soft shadows smooth; Variance shadow maps optimise some of this process into a pre-calculation, making them faster for very soft shadows. Shadow softness may be constant or varying, based on the occlusion of the object; varying softness requires even more calculations to generate, so takes longer. To optimise basic lights first disable shadows where ever possible, reduce the shadow softness otherwise, use constant softness not varying where possible, try variance shadow maps, and then make your shadowing lights as small as possible.

For reflections, environment maps are cheap approximation and can be calculated quickly. The environment map itself can take time to process, so static environment maps should be used where ever possible: video or other animation applied to video nodes linked to the environment map source causes the environment map to be dynamic and will make it much slower. Advanced lighting options such as screen space reflections, sky lights and voxel cone shading are very heavy processes requiring a considerable amount of preprocessing and lots of samples. Screen space ambient occlusion may be a cheaper alternative to sky lights.

Volumetric lighting is available in two forms in Notch. The simple scattering available by setting Scattering Intensity on light nodes is fast but does not allow shadow maps, projected textures or more complex effects as it is calculated analytically, just based on the light cone and the per-pixel depths. The Volumetric Lighting node allows access to these but – as could be expected – has a great impact on performance: the volumetric effect now has to be ray casted per pixel through multiple scattering sources, with shadows evaluated at each step along the ray. Where possible, only use full volumetric lighting where lights really need it: e.g. where the shadow map or projected texture are visually key. The Volumetric Lighting node has "Affected Lights" and "Excluded Lights" inputs which may be used to restrict the set of lights in the scene which use full volumetric lighting.

In many scenes it may be possible to bake some or all of the lighting to textures, massively reducing the computational cost per frame. This is the most effective way to optimise lighting while maintaining a good visual result. Specular lighting and reflections will always change when either the camera, the lights or the objects in the scene move; it is therefore usually impossible to bake. Diffuse illumination, bounce lighting and ambient occlusion on the other hand only change when the objects move; bounces and ambient occlusion are also the slowest things to calculate. As such it is common to bake the bounce / ambient occlusion passes plus some of the light sources into textures (light maps), then use a small number of real-time key lights to provide specular, and shadow cues from a few moving objects. Baked lightmaps can be generated offline in other 3D tools and loaded into the material's Diffuse Illumination channel.

## **Antialiasing**

A beautifully modelled, lit and textured 3D scene can often be let down be aliasing artefacts. Real-time renderers do not have the massive oversampling options available in offline renderers so it becomes much more of a problem – but antialiasing techniques allow things to be improved. There are a number of methods available in Notch but first we must consider where aliasing actually comes from. There are

three major types: – polygon edge (geometric) aliasing, material / texture aliasing, and lighting / shading aliasing.

Geometric aliasing is often easily visible on straight edges of 3D objects at angles – they look jagged. Removing this requires use of one of the antialiasing methods in Notch: MSAA, FXAA or Temporal AA. MSAA specifically treats pixels that lie on the edges of polygons as multiple samples which are later averaged; this costs processing time because each pixel may be processed and lit multiple times rather than once. FXAA is effectively a post-blurring technique that looks for edges, and is cheap but tends to lose sharpness. Temporal AA uses multiple frames and generated motion vectors to smooth pixels over multiple frames, which is reasonably cheap and looks good but breaks down in some scenarios. It's important to understand that polygon edges don't always result from the silhouette of an object; cracks in polygons are a common cause. A crack occurs where the edges of two neighbouring polygons do not perfectly match up: e.g. small differences in unwelded vertex positions that can be solved by welding them; or one edge butting up against two. This must be fixed in the artwork: clean meshes are essential for a good render.

Texture aliasing is visible on the interior of a textured 3D object. This occurs when textures – including specular, roughness and normal maps – have hard lines and/or are too large for the number of pixels on screen. The best solution to this is to fix the artwork: smooth it out, get the resolutions right vs the density of the texture on screen. The UV coordinates on the mesh can be a big contributor: uneven UVs or hard joins. Normal map and roughness map aliasing are particularly important because they directly cause the last type: shading aliasing.

Shading aliasing occurs when processing lighting and shading. A sharp change in normal direction may result in a huge change in e.g. specular light result from one pixel to the next – which results in aliasing. This is the most challenging type to remove and must be done by careful work by the artist. Notch has a number of views to help: you can view normals, texture coordinates etc. to try and diagnose the issue.

Shadow aliasing forms a part of shading aliasing but one to consider separately. It shows as jagged edges along the lines of hard shadows, and is caused when shadow maps are too low resolution for the area they are asked to cover. In practice this is a difficult problem to resolve because depends not just on the cone of the light, but the area on to which the shadow map is sampled: it may be fine with a zoomed out camera and a low screen resolution, but zoomed in on a small area of the scene and rendered at high resolution the problem may become more evident. The only options are to reduce the area covered by the light, increase shadow map resolution, or soften shadows to hide the problem.

# Project Upgrade Guide

#### Summary

There are often reams of small (and large) improvements and bug fixes between one release and the next. Sometimes a bug fix or improvement changes behaviour that improves things going forward, but makes old projects look different when loaded in the latest version. This guide presents a list of changes between version 0.9.20 and 0.9.21 to bear in mind if your project has visually changed in the latest release.

3D Object nodes that were included as part of an FBX/C4D scene are no longer visible

We fixed a bug which means that you may need to reselect the resources on your 3D Object / 3D Scene nodes to bring them back into view.

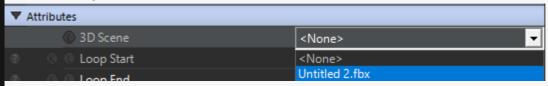

#### Imported animations have stopped working

We now support multiple animation sets in FBX files. In the Imported 3D Scene node you can choose the "Animation Set" in the attributes.

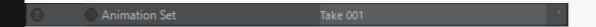

#### 3D Primitives have disappeared, polygons have flipped or UVs have changed

Some 3D primitives have been re-oriented in order to be consistent with the rest, so they may need rotating by 180 degrees or the polygons flipping in order to bring them back into view.

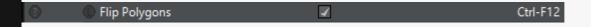

#### Turbulence warp

The Animation Rate parameter now works. Set it to 0 to make it look static as it was before.

#### Blend modes on Generators

The "Blend" Blend Mode used to not function properly in the Generators nodes. This has also been fixed. To achieve the old behaviour: for each Generator node (Cells, Fractals Noise, Gradients, etc) connect a Colour Correction Node as a child, set Channel Switches to only to affect the alpha channel, and set the Alpha Blend mode to multiply.

#### Directional Blur direction has changed

The Directional Blur node's Angle parameter now works using degrees instead of radians. Multiply your current value by (180/PI) to correct it.

#### Skyboxes and Environment Maps

Skyboxes are no longer work as environment maps. They used an incorrect filtering model, making them look wrong when roughness was adjusted in the material. Environment Map nodes use the correct model.

You should now apply all environment mapping using the Environment Map node. You can link the Environment Map node to the Skybox's input to use the environment map on the sky box directly.

#### Fields and bounding boxes

Fields now correctly use their bounding box input to control the region of 3D space that is contained by the field. If you were using a bounding box node to transform the field it will now be in the wrong place. You can fix it by disconnecting the bounding box from the Field node and copying the transform from the Bounding Box node to the Field node's transform.

#### Volumetric lighting

When the volumetric lighting node is used, in previous releases any lights with scattering enabled but that were disconnected from the Volumetric Lighting node would not show any scattering. This has now been fixed: lights that are not connected to the Volumetric Lighting node will use the simple scattering model instead. This may mean that scenes using Volumetric Lighting now see scattering from lights that were previously not showing any.

#### Multiple deformers on geometry

Normals are now correctly recomputed between each deformer on Primitive 3D nodes. If multiple deformers are chained and using "Normal" as the Displacement Direction parameter the results will have changed. Using "Planar" may solve this in some cases.

#### Textures in FBX/C4D scenes

We've made some fixes to the way texture files are located via paths. If your scenes now appear without textures, try replacing the resource and loading the asset from scratch again. There is now a dialog to help resolve missing textures.

#### 3D Fields appear sharper

The advection mode on 3D fields has been changed to a better method which preserves much more detail (Maccormack Advection instead of regular BFECC). Field fluid simulations now retain detail better and appear sharper. If you relied on a blurry advection result before this may change the visual look of your scene.

#### Javascript changes

Previously, Javascript executed before the rest of the layer the node is in. It now runs inline with the processing of the node hierarchy. This allows inputs and outputs and values from other nodes in the graph to be used reliably, but may change behaviour for some scripts. This is of particular relevance when time is being manipulated – as the order of execution is relevant. If necessary, put the script in an empty layer that runs above the layer that needs its time manipulating, in order to force execution order.

#### Alpha blending and rendered alpha channels

We've made a number of fixes to make alpha channels rendered or exported from Notch look correct when transparencies are used in the scene. This may affect your existing projects if relying on the old, incorrect behaviour.

If you are still struggling to upgrade your project in any way please get in contact with us at support@notch.one.

# Remote Network Editing

Notch Builder Pro is able to remotely edit Notch projects running as Standalone or Blocks on local or remote machines. Changes made in Builder will instantly be reflected on the remote standalone/block for the duration the standalone/block is running.

- Changes that are made via remote editing do not persist after the standalone / block is closed. You must re-export your standalone/block to have your changes persist.
- Remote network editing is only available from Notch Builder Pro.

## How to set up a remote editing session

- 1. In Builder Pro, load the Notch project that matches the one running remotely.
- 2. Go to: Devices -> Network Connections
- 3. Enter the IP address or resolvable hostname for the machine running the standalone/block in the *Connection IP Address* field.
- 4. Clic Connect
- 5. You will be met with the *Select Connection* dialog box which shows all the standalone processes or blocks running on the remote machine.
- 6. Select the process or block and click OK
- 7. You will now see at the bottom of the Network Connections dialog the status of 'Connected'.
- 8. All changes that you make in Builder are now reflected on the remote standalone/block.
- You can edit the same block running on multiple machines, by entering multiple IP addresses in the *Connection IP Address* field, separated by commas.

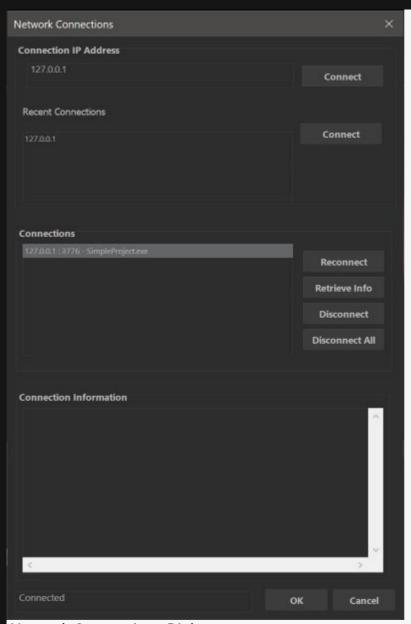

Network Connections Dialog

## How to end remote editing session

- 1. Go to: Devices -> Network Connections
- 2. In the Connections panel select the active connection you wish to disconnect
- 3. Click 'Disconnect'

# Useful things to know

- Remote connections work over TCP/IP, with each block/standalone listening on an auto-selected port.
- · You can use remote editing over solid wifi connections as well as wired
- · New or refreshed resources are not distributed over the editing session

| <ul> <li>The playhead and current layer are intentionally not reflected on the target standalone/block. Use<br/>the media server, WebGUI, OSC or ArtNet to control the playhead/layer selection.</li> </ul> |
|----------------------------------------------------------------------------------------------------|
|                                                                                                    |
|                                                                                                    |
|                                                                                                    |
|                                                                                                    |
|                                                                                                    |
|                                                                                                    |
|                                                                                                    |
|                                                                                                    |
|                                                                                                    |
|                                                                                                    |
|                                                                                                    |
|                                                                                                    |
|                                                                                                    |
|                                                                                                    |
|                                                                                                    |
|                                                                                                    |
|                                                                                                    |
|                                                                                                    |
|                                                                                                    |
|                                                                                                    |